**Changes for the Better** 

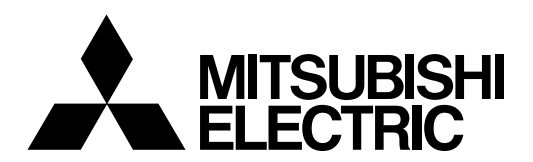

# **CNC MELD/IS 600L Series**

# **PROGRAMMING MANUAL**

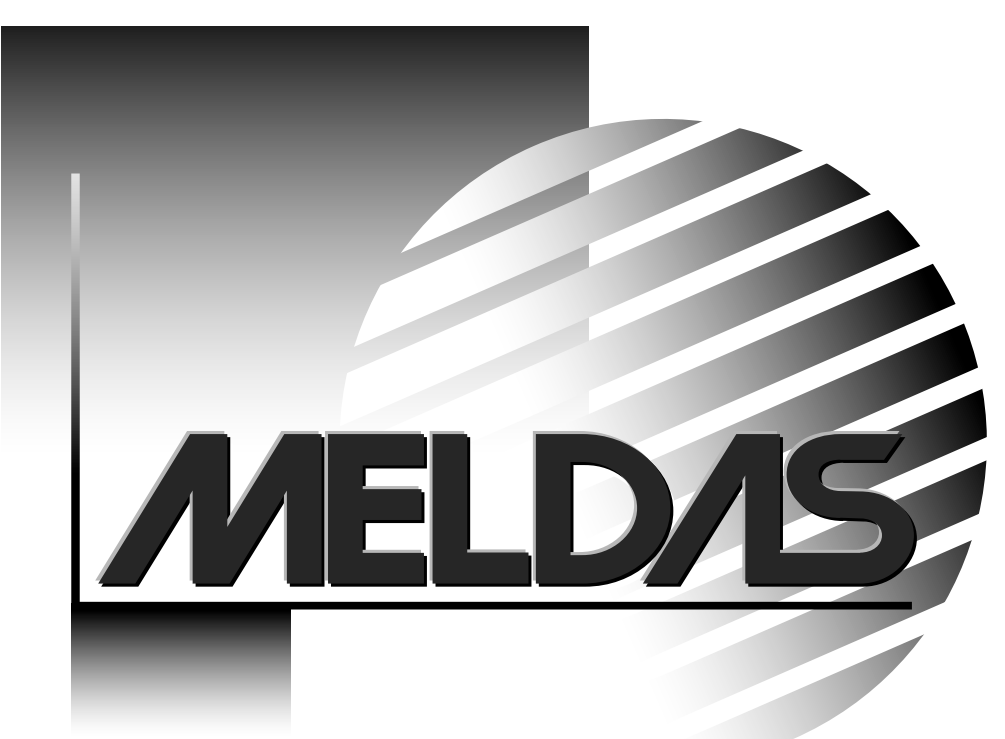

MELDAS is a registered trademark of Mitsubishi Electric Corporation. Other brands and product names throughout this manual are trademarks or registered trademarks of their

**The Statists and property** 

## **Introduction**

This instruction manual describes the methods of using the high-performance contour control software-fixed type CNC (NC hereafter) MELDAS 600L Series mainly for a lathe. The programming methods for all of the above models are described, so read this manual thoroughly before starting use.

In respect to the functions related to the multi-axis multi-system, the programming and alarm details for each system are the same as the general-purpose (2-axis, 3-axis) lathe.

Explanations in this manual assume that all functions are provided with all of the above models. However, all options are not necessarily provided with each CNC, so refer to the specifications issued by the machine manufacturer before starting use.

Thoroughly read the "Precautions for Safety" given on the next page to ensure safe use of this numerical control unit.

#### **Details described in this manual**

- (1) This manual gives general explanations from the standpoint of the NC side. For explanations concerning individual machine tools, refer to the instruction manual issued by the machine manufacturer. For items described as "Restrictions, "Usable State", etc., the instruction manual issued by the machine manufacturer takes precedence over this manual.
- (2) While every effort has been made to describe special handling in this manual, items not described in this manual should be interpreted as "Not Possible".
- (3) The multi-system function is an additional specification. The 3-system model is explained as an example in this manual, but the number of systems that can be used will differ according to the model.

 Note that the maximum number of spindle axes will also differ according to the model. Check the specifications before starting use.

# **CAUTION**

- For items described in "Restrictions" or "Usable State", the instruction manual issued by the machine manufacturer takes precedence over this manual.
- A Items not described in this instruction manual should be interpreted as "Not Possible".
- $\Lambda$  This manual has been written on the assumption that all option functions are added. Refer to the specifications issued by the machine manufacturer before starting use.
- $\Lambda$  Refer to the instruction manual issued by the machine manufacturer for explanations on each machine tool.
- Some screens and functions may differ or may not be usable depending on the NC system version.

# **Precautions for Safety**

Always read the specifications issued by the machine manufacturer, this manual, related manuals and attached documents before installation, operation, programming, maintenance or inspection to ensure correct use.

Understand this numerical control unit, safety items and cautions before using the unit. This manual ranks the safety precautions into "**DANGER**", "**WARNING**" and "**CAUTION**".

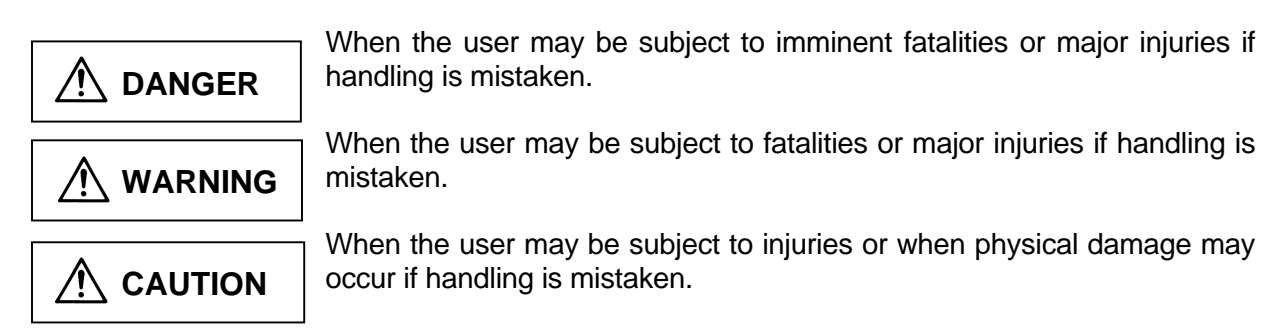

Note that even items ranked as " **CAUTION**", may lead to major results depending on the situation. In any case, important information that must always be observed is described.

# **DANGER**

Not applicable in this manual.

# **WARNING**

Not applicable in this manual.

# **CAUTION**

#### **1. Items related to product and manual**

- For items described as "Restrictions" or "Usable State" in this manual, the instruction manual issued by the machine manufacturer takes precedence over this manual.
- $\bigwedge$  Items not described in this instruction manual should be interpreted as "Not Possible".
- This manual is written on the assumption that all option functions are added. Refer to the specifications issued by the machine manufacturer before starting use.
- Some screens and functions may differ or may not be usable depending on the NC system version.

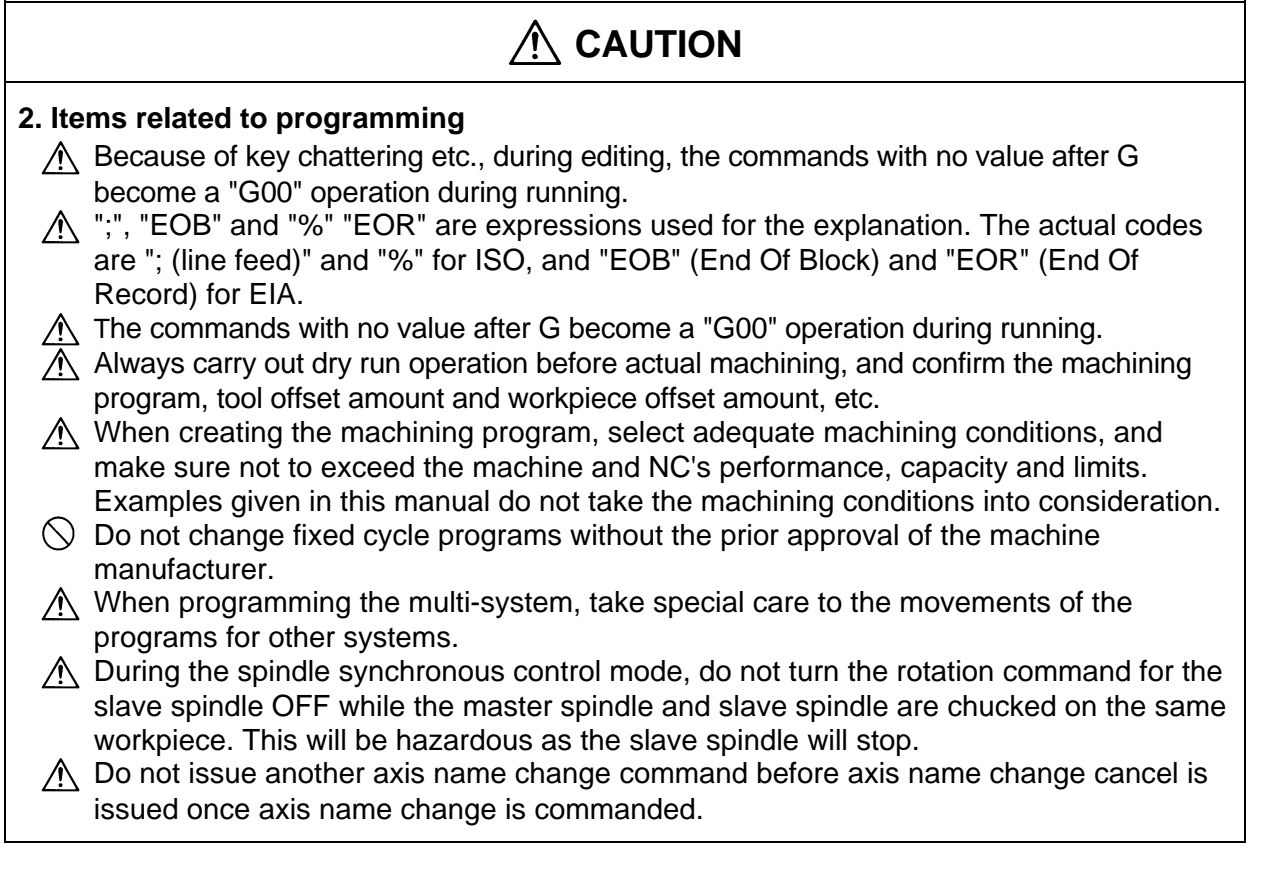

# **CONTENTS**

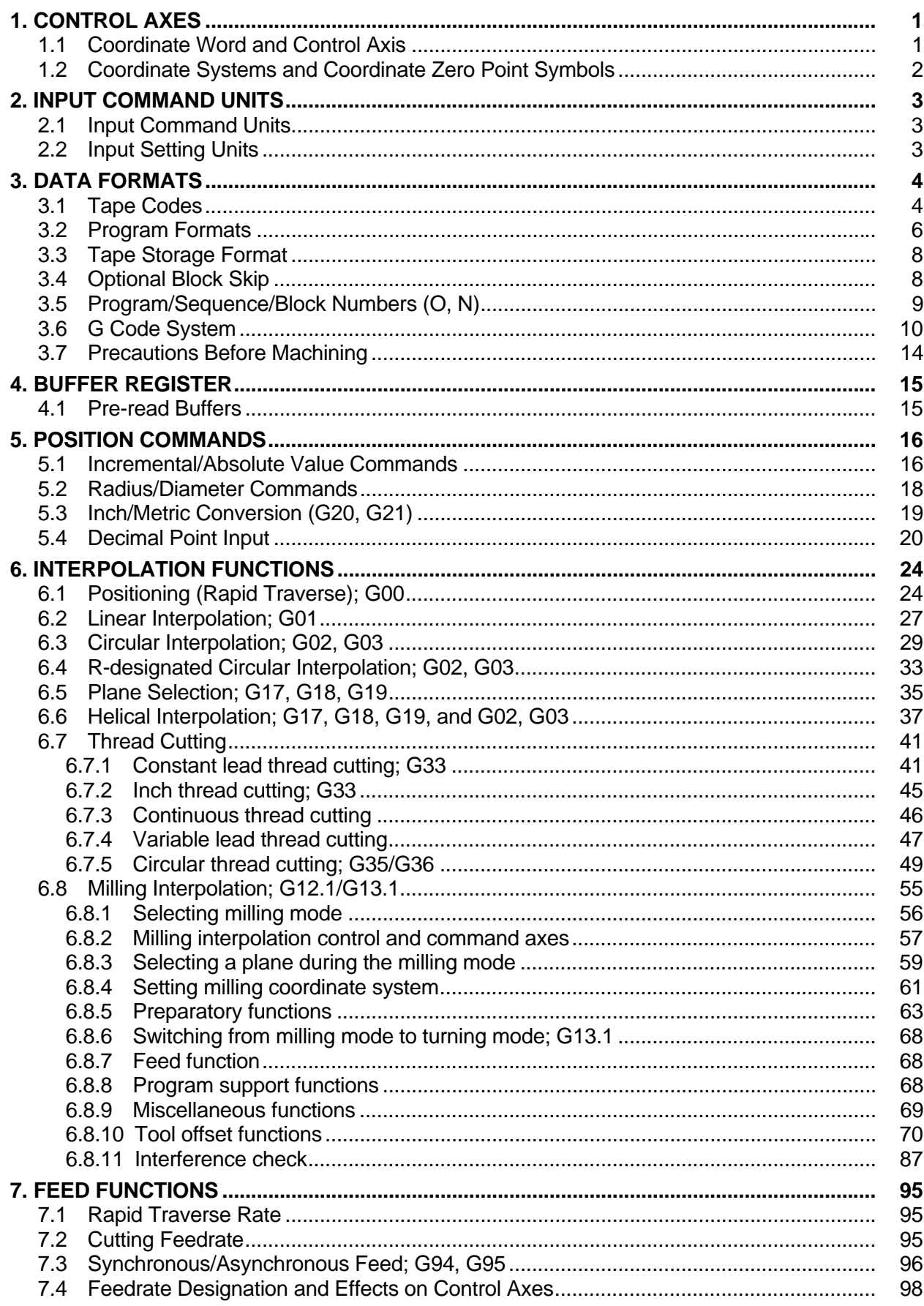

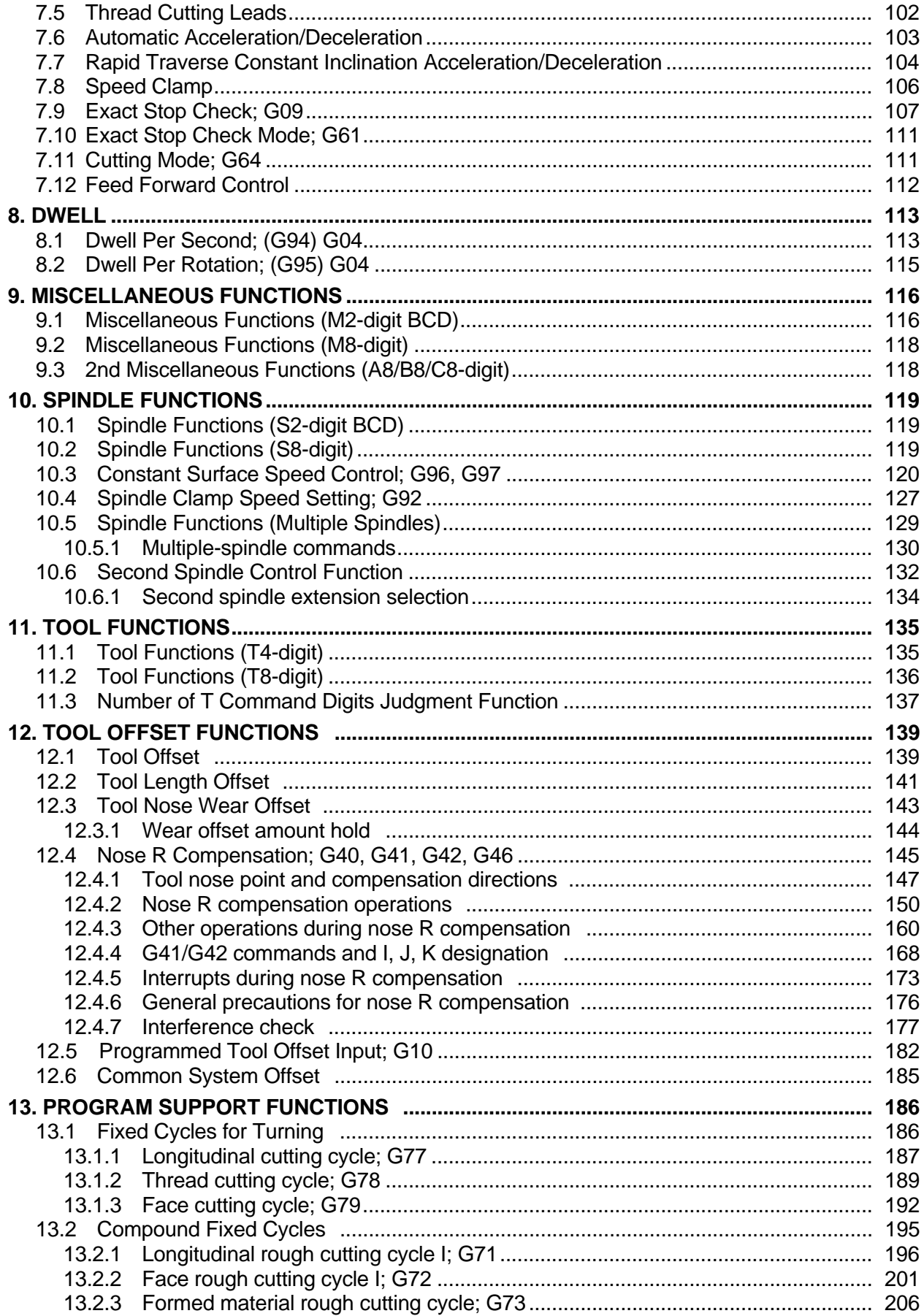

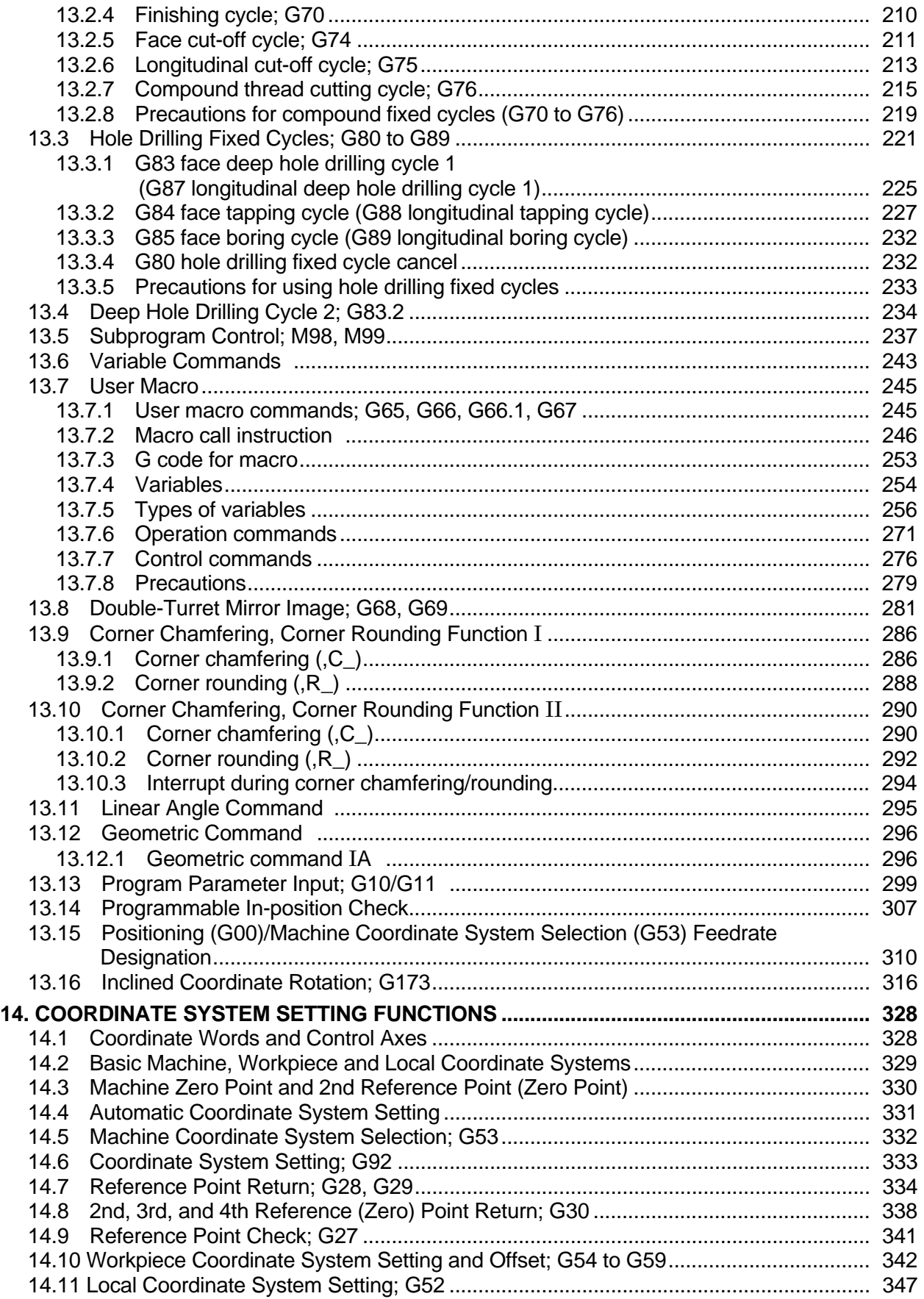

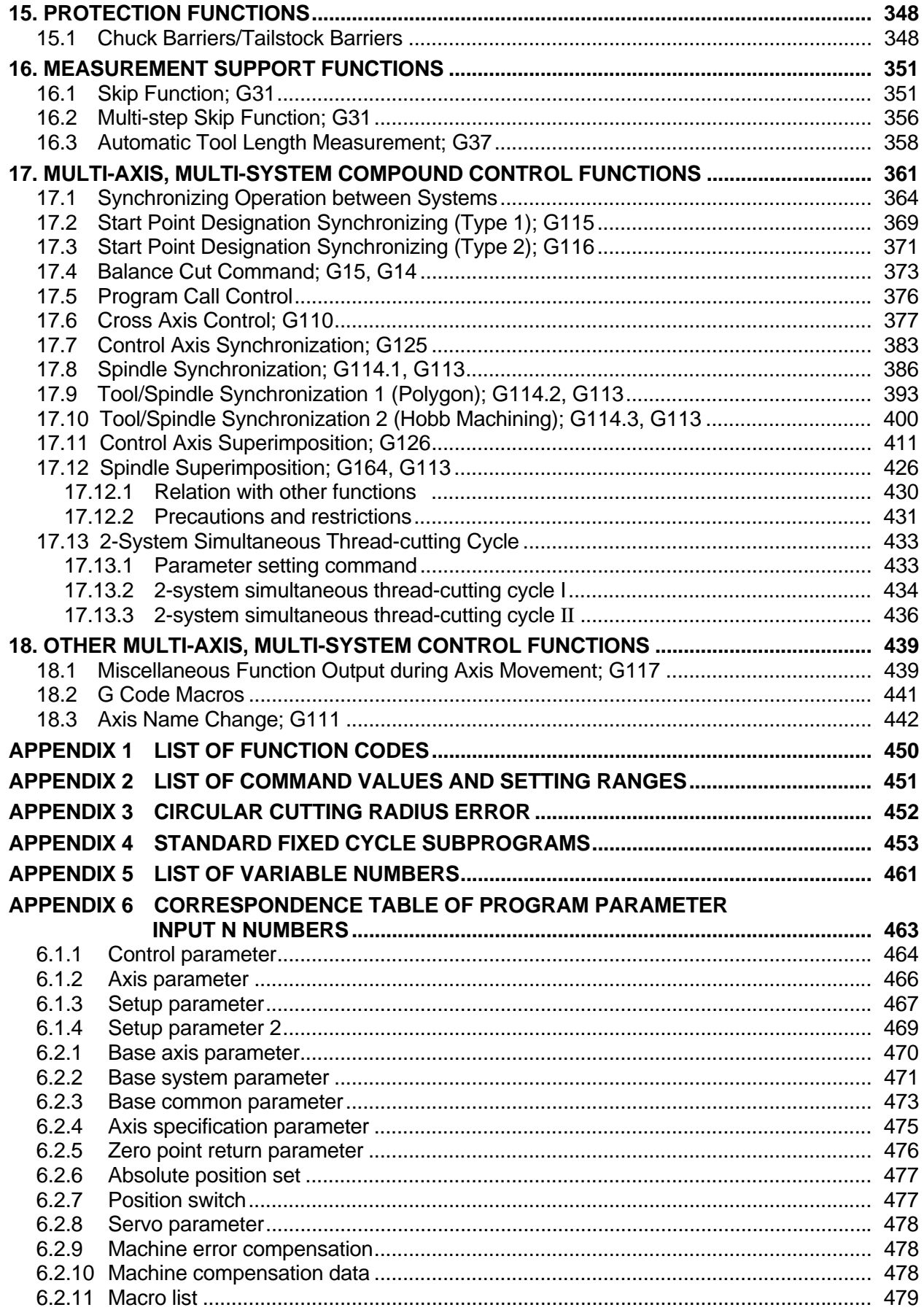

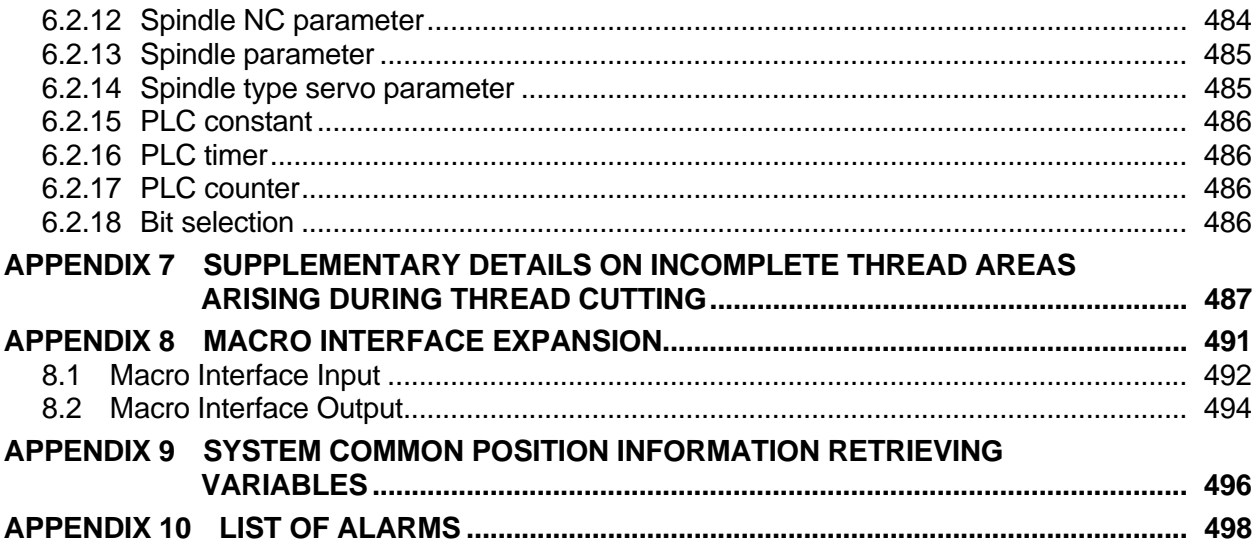

# **1. CONTROL AXES**

#### **1.1 Coordinate Word and Control Axis**

### **1. CONTROL AXES**

#### **1.1 Coordinate Word and Control Axis**

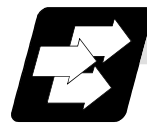

#### **Function and purpose**

In the case of a lathe, the axis parallel to the spindle is known as the Z axis and its forward direction is the direction in which the turret moves away from the spindle stock while the axis at right angles to the Z axis is the X axis and its forward direction is the direction in which it moves away from the Z axis, as shown in the figure below.

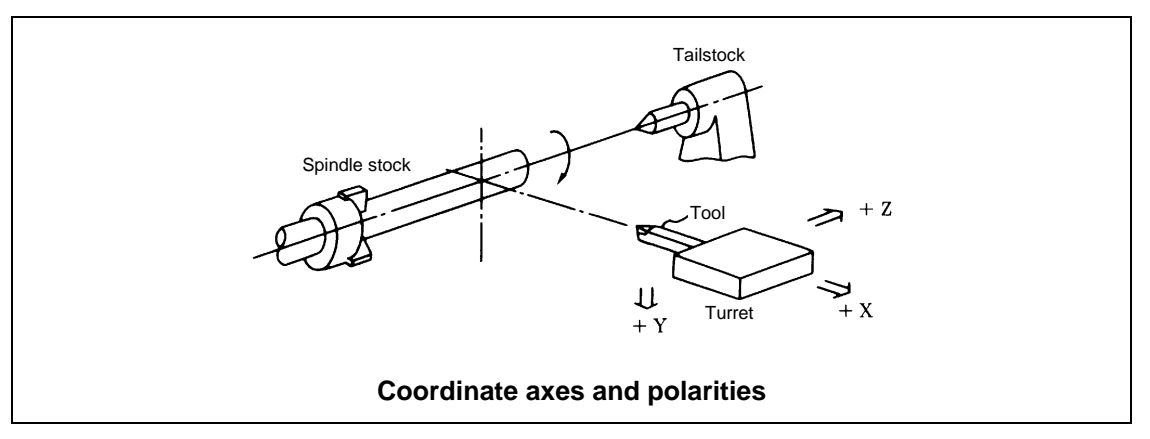

Since coordinates based on the right hand rule are used with a lathe, the forward direction of the Y axis in the above figure which is at right angles to the X-Z plane is downward. It should be borne in mind that an arc on the X-Z plane is expressed as clockwise or counterclockwise as seen from the forward direction of the Y axis. (Refer to the section on circular interpolation.)

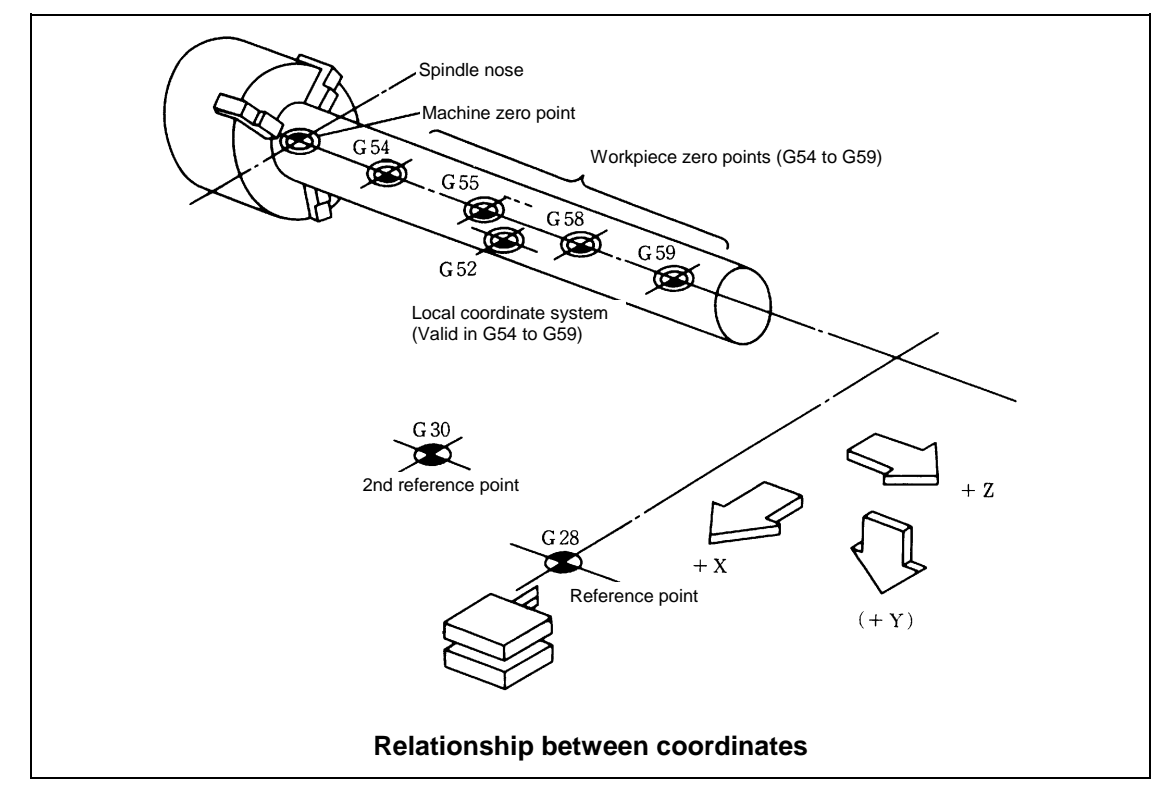

#### **1. CONTROL AXES 1.2 Coordinate Systems and Coordinate Zero Point Symbols**

#### **1.2 Coordinate Systems and Coordinate Zero Point Symbols**

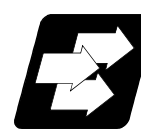

#### **Function and purpose**

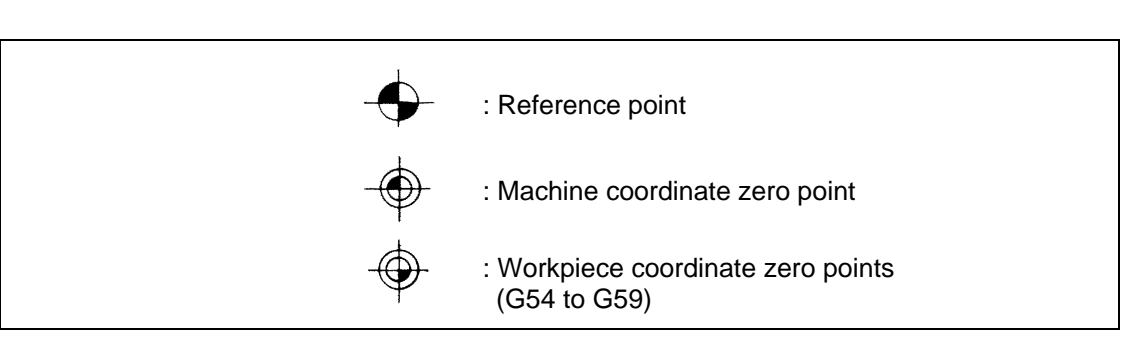

Upon completion of the reference point return, the parameters are referred to and automatically set for the basic machine coordinate system and workpiece coordinate systems (G54 to G59).

The basic machine coordinate system is set so that the first reference point is at the position designated by the parameter from the basic machine coordinate zero point (machine zero point).

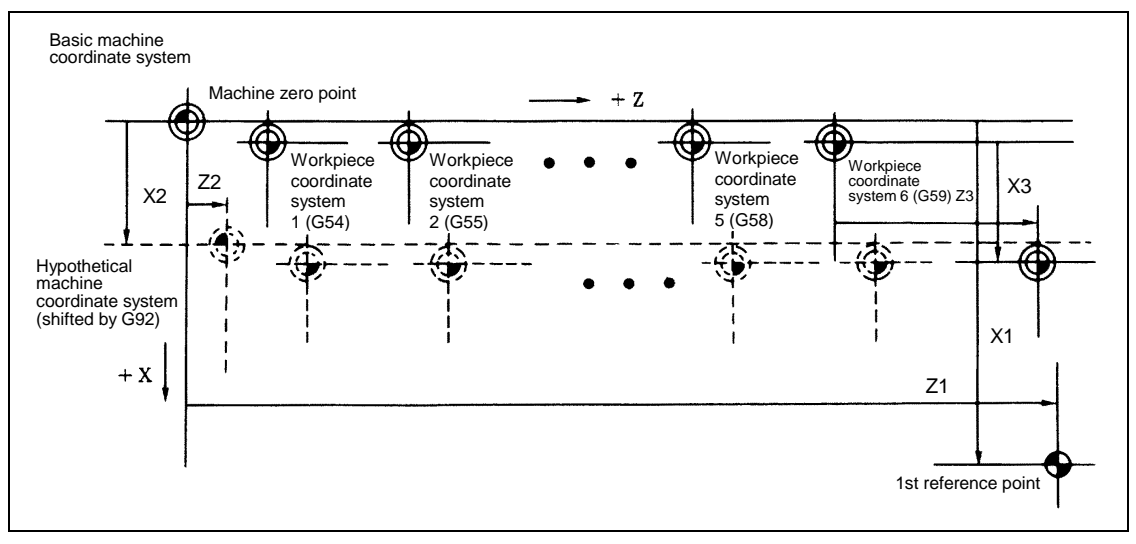

The local coordinate system (G52) is valid on the coordinate systems designated by the commands for the workpiece coordinate systems 1 to 6.

Using the G92 command, the basic machine coordinate system can be shifted and made the hypothetical machine coordinate system. At the same time, workpiece coordinate systems 1 to 6 are also shifted.

# **2. INPUT COMMAND UNITS**

**2.1 Input Command Units**

## **2. INPUT COMMAND UNITS**

#### **2.1 Input Command Units**

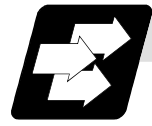

#### **Function and purpose**

These are the units used for the movement amounts in the program as commanded by the MDI input. They are expressed in millimeters, inches or degrees (°).

#### **2.2 Input Setting Units**

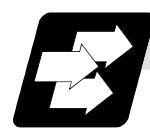

**Function and purpose**

These are the units of setting data which are used, as with the compensation amounts, in common for all axes.

The input command unit can be selected for each axis and input setting units can be selected in common for the axes by parameters from among the following types. (For further details on settings, refer to the sections about control.)

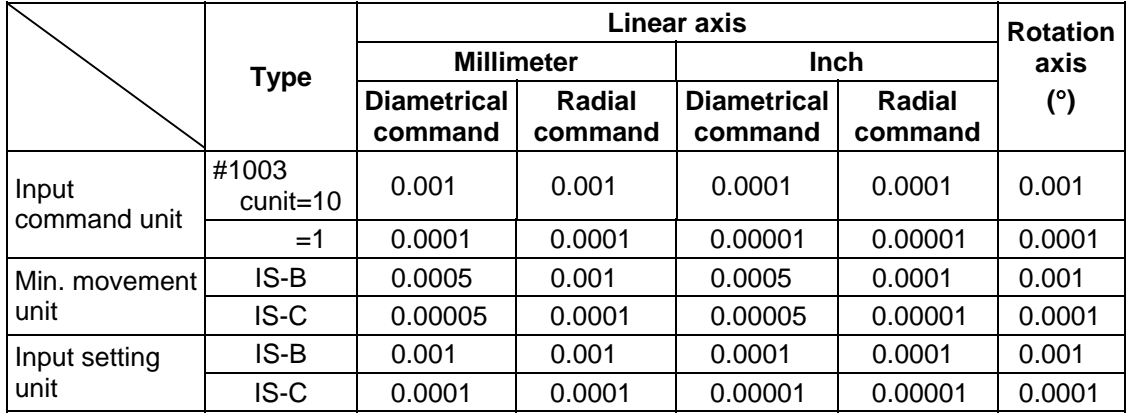

**(Note 1)** Inch/metric conversion is performed in either of 2 ways: conversion from the Parameter screen ("Initial inch": valid only when the power is turned ON) and conversion using the G command (G20 or G21). However, when a G command is used for the conversion, the conversion applies only to the input command units and not to the input setting units. Consequently, the tool offset amounts and other compensation amounts as well as the variable data should be preset to correspond to input setting unit.

**(Note 2)** The millimeter and inch systems cannot be used together.

#### **3.1 Tape Codes**

## **3. DATA FORMATS**

#### **3.1 Tape Codes**

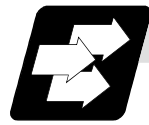

#### **Function and purpose**

The tape command codes used for this NC are combinations of alphabet letters (A, B, C...Z), numbers (0, 1, 2...9) and signs ( $+, -, /$ ...). These alphabet letters, numbers and signs are referred to as characters. Each character is represented by a combination of 8 holes which may, or may not, be present.

These combinations make up what is called codes. This NC employs the ISO code (R-840).

# **CAUTION**

 $\bigwedge$  ";", "EOB" and "%" "EOR" are expressions used for the explanation. The actual codes are "line feed" and "%" for ISO.

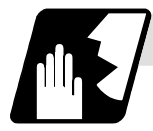

#### **Detailed description**

(1) For the sake of convenience, a ";" has been used in the NC display to indicate End Of Block (EOB/LF) which separates one block from another. Do not use the ";" key, however, in actual programming but use the keys in the following table instead.

#### **EOB/EOR keys and displays**

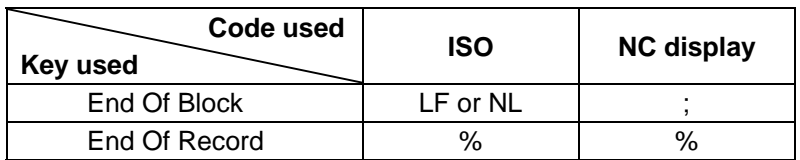

**(Note 1)** If a code not given in Table of tape codes is assigned during operation, an Illegal address error "P32" will result.

**(Note 2)** The following codes which exist with ISO can be designated by parameter:

- [ (left square parenthesis)
- ] (right square parenthesis)
- # (sharp sign)
- ∗ (asterisk)
- = (equals sign)
- : (colon)
- $($  exclamation mark) = (queuing code)
- $\sin \theta$  (dollar sign) = (code designating system number)

 Any codes which overlap with existing codes or codes which result in parity H cannot be designated.

#### **(2) Significant data section (label skip function)**

All data up to the first EOB (;), after the power has been turned ON or after operation has been reset, are ignored during automatic operation based on tape, memory loading operation or during a search operation. In other words, the significant data section of a tape extends from the character or number code after the first EOB (;) code after resetting to the point where the reset command is issued.

#### **(3) Control out, control in**

When the ISO code is used, all data between control out "(" and control in ")" are ignored by the NC, although these data appear on the setting display unit. Consequently, the command tape name, number and other such data not directly related to control can be inserted in this section.

This information will also be loaded, however, during tape loading.

The system is set to the "control in" mode when the power is turned ON.

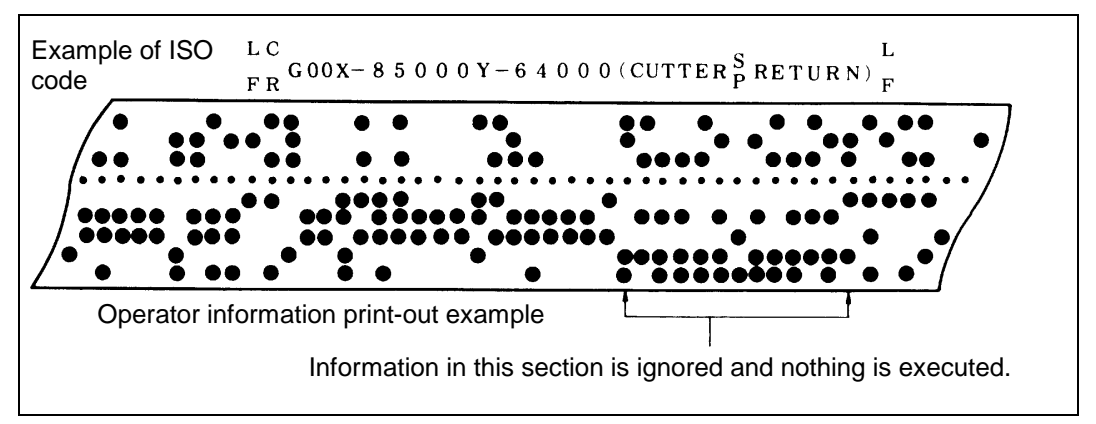

#### **(4) EOR (%) code**

Generally, End Of Record is punched at both ends of the tape. It has the following functions:

- (a) Rewind stop when rewinding tape (with tape handler)
- (b) Rewind start during tape search (with tape handler)
- (c) Completion of loading during tape loading

#### **3.2 Program Formats**

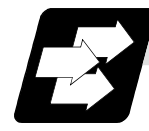

#### **Function and purpose**

The prescribed arrangement used when assigning control information to the NC unit is known as the "program format", and the format used with the NC is called the "word address format."

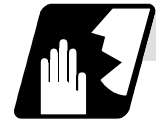

#### **Detailed description**

#### **(1) Word and address**

A word is a collection of characters arranged in a specific sequence. This entity is used as the unit for processing data and for causing the NC to execute specific operations. Each word used for the NC consists of an alphabet letter and a number of several digits (sometimes with a "+" or "–" sign placed at the head of the number).

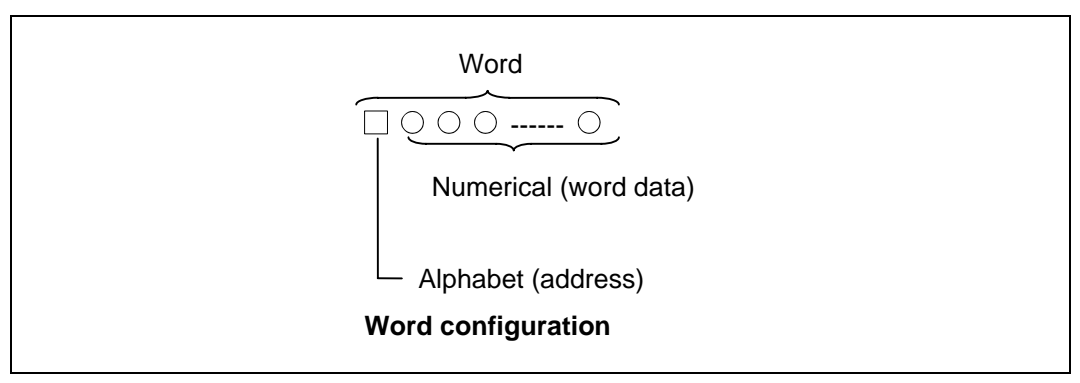

The alphabet letter at the head of the word is the address. It defines the meaning of the numerical information which follows it.

With the NC, " $SO =$ " can be commanded for a multiple number of spindle commands although this applies only to address S.

For details of the types of words and the number of significant digits of numbers used for this NC, refer to Table 1 Format details and abbreviations.

#### **(2) Blocks**

A block is a collection of words. It includes the information which is required for the NC to execute one specific operation. One block unit constitutes a complete command. The end of each block is marked with an EOB (End-Of-Block) code.

#### **(3) Programs**

A program is a collection of several blocks.

**(Note 1)** If there is no number after the alphabetic character in the actual program, the value following the alphabetic character will be handled as 0.

**(Example)** G28XYZ; → G28X0Y0Z0;

# **3.2 Program Formats**

| Item                                            |                                  |                        | <b>Abbreviation</b>                              |
|-------------------------------------------------|----------------------------------|------------------------|--------------------------------------------------|
| Program number                                  |                                  |                        | O <sub>8</sub>                                   |
| Sequence number                                 |                                  |                        | N <sub>5</sub>                                   |
| Preparatory function                            |                                  |                        | G3/G21                                           |
| Movement<br>command                             | Input setting unit               | A 0.01 $^{\circ}$ , mm | $X + 62$<br>$Z + 62$<br>$+ 62$                   |
|                                                 | Input setting unit               | B 0.001°, mm           | $X + 53$<br>$+ 53$<br>$Z + 53$                   |
|                                                 | Input setting unit               | C 0.0001°, mm          | $X + 44$<br>$Z + 44$<br>$+ + 44$                 |
| Movement<br>command, circular,<br>cutter radius | Input setting unit               | A 0.01°, mm            | $1 + 62$<br>$K + 62$                             |
|                                                 | Input setting unit               | B 0.001°, mm           | $K + 53$<br>$1 + 53$                             |
|                                                 | Input setting unit               | C 0.0001°, mm          | $K + 44$<br>$1 + 44$                             |
| Dwell                                           | Input setting unit               | A 0.01°, mm            | $X + 53$<br>P <sub>8</sub>                       |
|                                                 | Input setting unit               | B 0.001°, mm           | $X + 53$<br>P <sub>8</sub>                       |
|                                                 | Input setting unit               | C 0.0001°, mm          | $X + 53$<br>P <sub>8</sub>                       |
| Feed function                                   | Input setting unit               | A 0.01°, mm            | F62 (feed per minute)<br>F43 (feed per rotation) |
|                                                 | Input setting unit               | B 0.001°, mm           | F53 (feed per minute)<br>F34 (feed per rotation) |
|                                                 | Input setting unit C 0.0001°, mm |                        | F54 (feed per minute)<br>F25 (feed per rotation) |
| <b>Tool offset</b>                              |                                  |                        | T1/T2                                            |
| Miscellaneous function                          |                                  |                        | M2/M8                                            |
| Spindle function                                |                                  |                        | S2/S5/S8 or $S$ = n                              |
| <b>Tool function</b>                            |                                  |                        | T2/T8                                            |
| 2nd miscellaneous function                      |                                  |                        | A8/B8/C8                                         |
| Subprogram                                      |                                  |                        | <b>P8H5L4</b>                                    |
| Fixed cycle                                     | Input setting unit               | A 0.01°, mm            | $R + 62$<br>L4<br>Q62<br>P <sub>8</sub>          |
|                                                 | Input setting unit               | B 0.001°, mm           | L4<br>$R + 53$<br>Q53<br>P <sub>8</sub>          |
|                                                 | Input setting unit               | C 0.0001°, mm          | L4<br>$R + 44$<br>Q44<br>P <sub>8</sub>          |

**Table 1 Format details and abbreviations** 

**(Note 1)**  $" + "$  denotes the A, B, C, Y, P or R.

**(Note 2)** The number of digits in the words is checked by the maximum number of digits in the addresses.

**3.3 Tape Storage Format**

#### **3.3 Tape Storage Format**

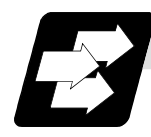

#### **Function and purpose**

#### **(1) Storage tape and storage sections**

The section which is stored into the memory extends from the character following the head EOB after resetting as far as the EOR code.

The significant codes listed in Table of tape codes in Section 3.1 are the codes in the above storage section which are actually stored into the memory. All other codes are ignored and are not stored.

The data between control out "(" and control in ")" are stored into the memory.

#### **3.4 Optional Block Skip**

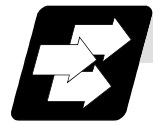

#### **Function and purpose**

This function selectively ignores specific blocks in a machining program which starts with the "/" (slash) code.

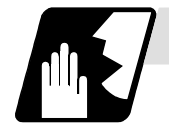

#### **Detailed description**

(1) Provided that the optional block skip switch is ON, blocks starting with the "/" code are ignored. They are executed if the switch is OFF. Parity check is valid regardless of whether the optional block skip switch is ON or OFF. When, for instance, all blocks are to be executed for one workpiece but specific blocks are not to be executed for another workpiece, the same command tape can be used to machine different parts by inserting the "/ " code at the head of those specific blocks.

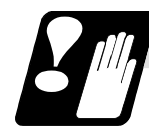

#### **Precautions for using optional block skip**

(1) Put the "/" code at the head of the block. When inserted in a block, this is handled as a division sign.

 **(Example)** N20G1X25./Z25.; ・・・・・・ NG (This will be handled as 25. /0, so the error P283 "Divided by zero" will occur.) /N20G1X25.Z25.; ・・・・・・ OK

- (2) Parity checks (H and V) are conducted regardless of the optional block skip switch state.
- (3) The optional block skip is processed immediately before the pre-read buffer. Consequently, it is not possible to skip up to the block which has been read into the pre-read buffer.
- (4) This function is valid even during a sequence number search.
- (5) AII blocks with the "/" code are also input and output during tape storing and tape output, regardless of the state of the optional block skip switch.

#### **3.5 Program/Sequence/Block Numbers (O, N)**

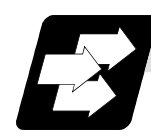

#### **Function and purpose**

These numbers are used for monitoring the execution of the machining programs and for calling both machining programs and specific stages in machining programs.

- (1) Program numbers are classified by workpiece correspondence or by subprogram units, and they are designated by the address "O" followed by a number with up to 8 digits.
- (2) Sequence numbers are attached where appropriate to command blocks which configure machining programs, and they are designated by the address "N" followed by a number with up to 5 digits.
- (3) Block numbers are automatically provided inside the NC itself. They are preset to "0" every time a program number or sequence number is read, and they are counted up one at a time unless program numbers or sequence numbers are commanded in blocks which are subsequently read.

Consequently, all the blocks of the machining programs given in the table below can be determined without further consideration by combinations of program numbers, sequence numbers and block numbers.

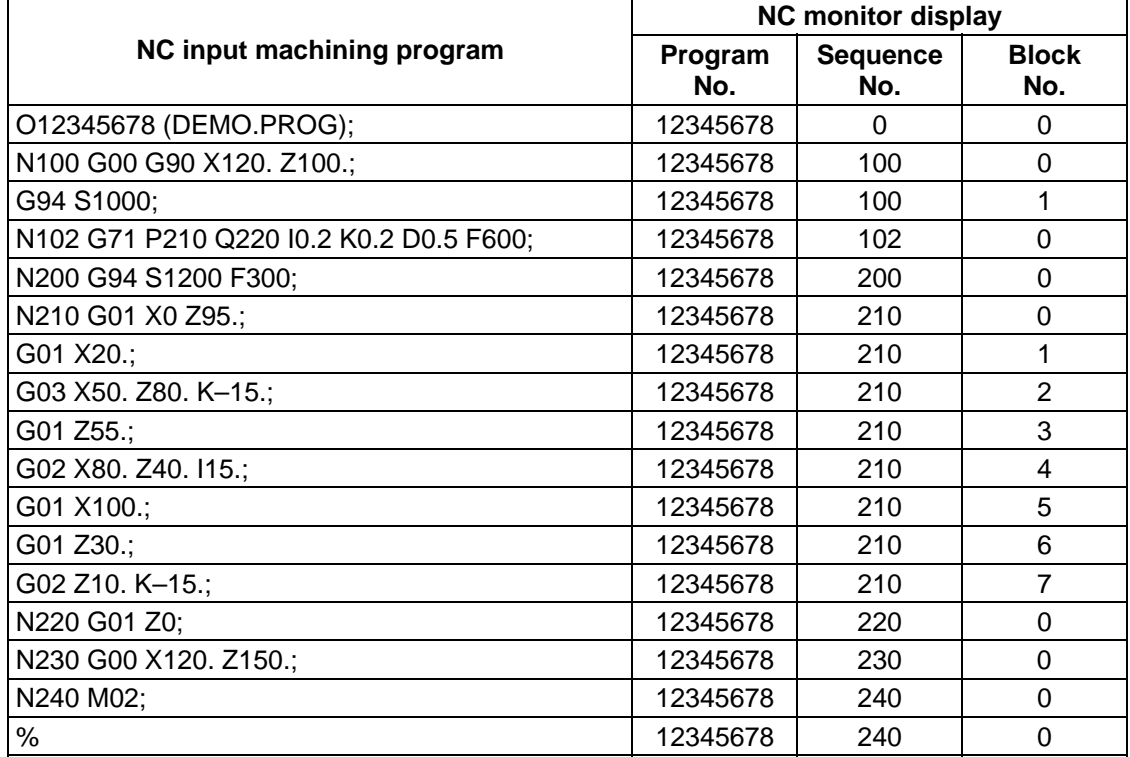

#### **3.6 G Code System**

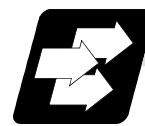

#### **Function and purpose**

These numbers are used to monitor the execution status of the machining program, or to call a machining program or a specific process in the machining program.

There are 3 G code systems: 1, 2 and 3. Parameters "G code type 1", "G code type 2" and "G code type 3" are used to set the applicable system.

G code system 3 is an additional specification.

The description of the G functions is based on G code system 2 which serves as the standard.

- **(Note 1)** An alarm results when a G code not listed in the table is commanded. ("P34": Illegal G code)
- **(Note 2)** An alarm results when a G code not included in the additional specifications is commanded.
	- **(Example)** An alarm ("P50 No spec: Inch/mm") occurs when the inch command G code (G20) is commanded although the inch/mm specifications have not been provided.

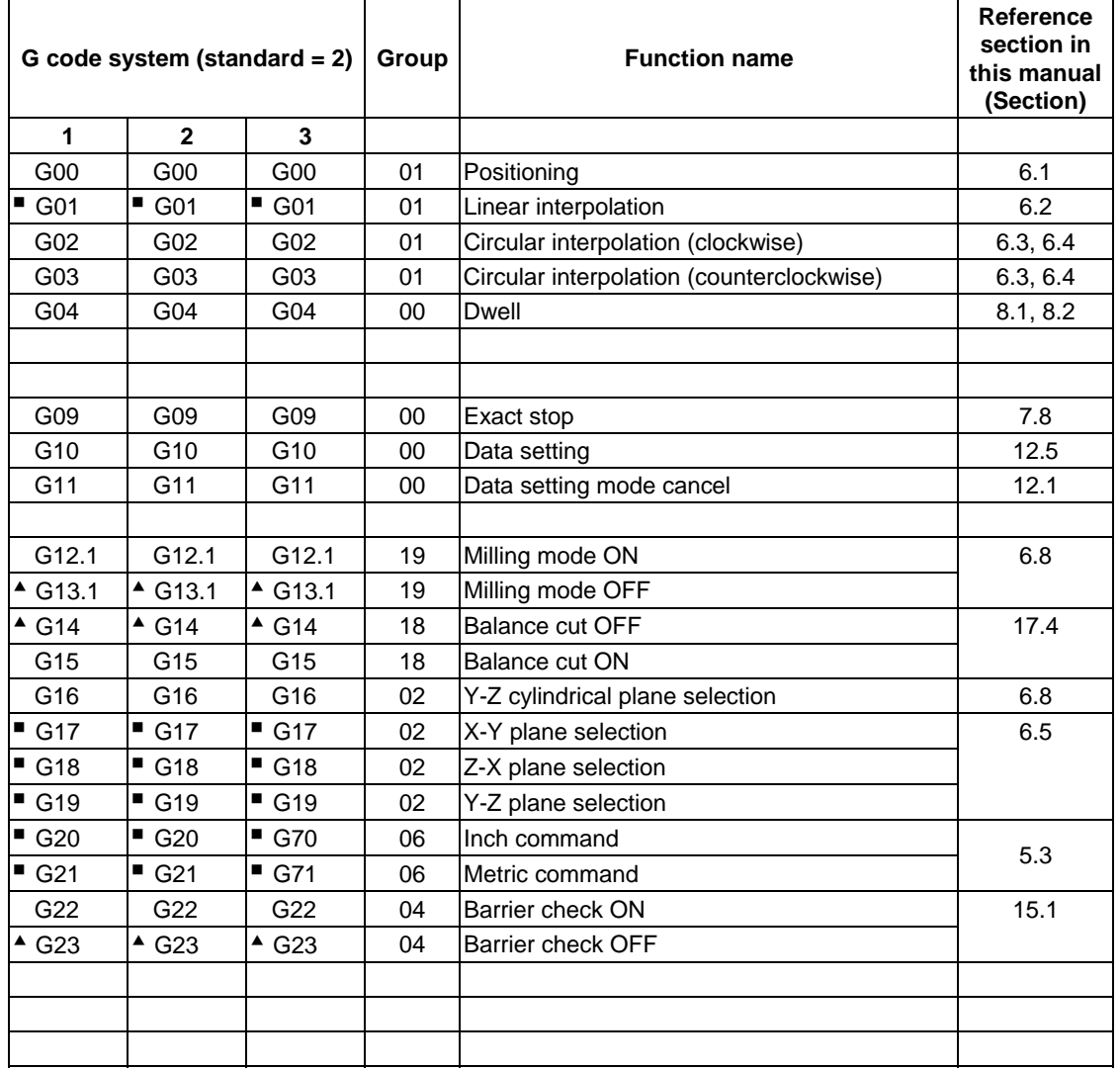

#### **Table of G code systems**

# **3.6 G Code System**

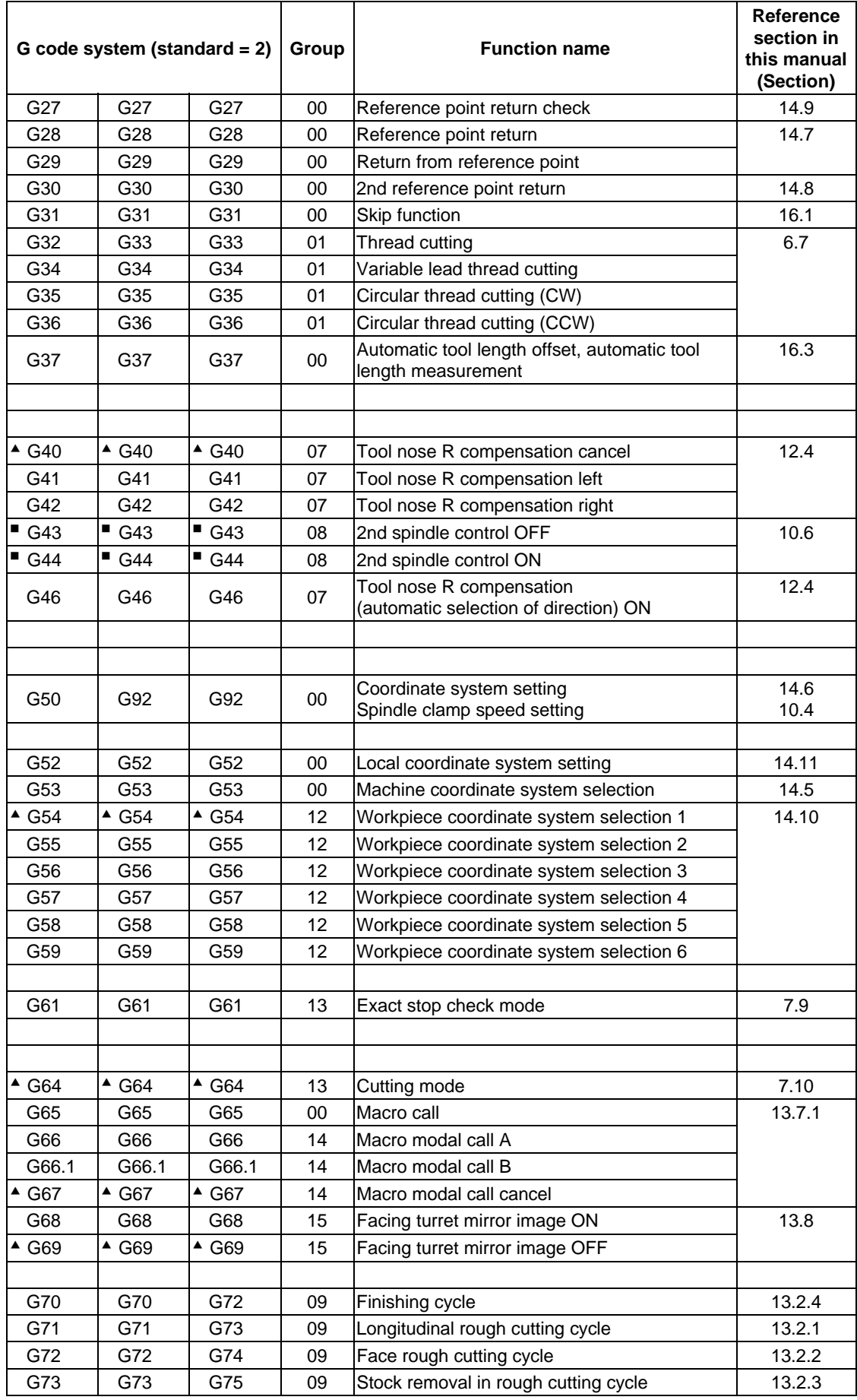

# **3.6 G Code System**

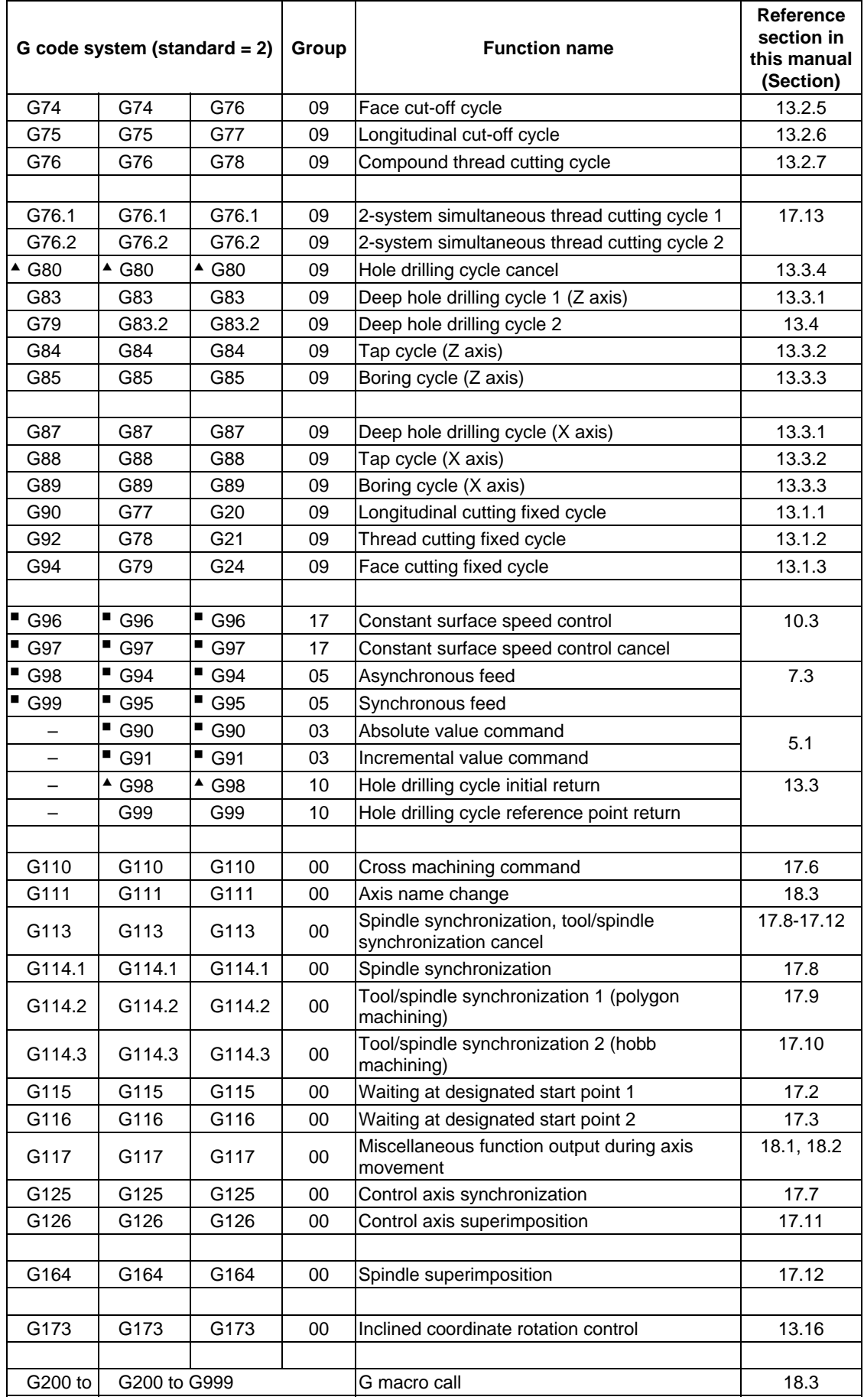

- **(Note 1)** The " ▲ " mark denotes a G code which is selected within each group when the power is turned ON or when resetting that initializes the modal commands is executed.
- **(Note 2)** The " " mark denotes a G code for which a parameter can be selected as the initial status when the power is turned ON or when resetting that initializes the modal commands is executed. Note that the inch/metric conversion can be made only when the power is turned ON.

# **CAUTION**

The commands with "no value after G", will be handled as "G00" during operation.

#### **3.7 Precautions Before Machining**

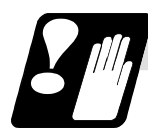

#### **Precautions before machining**

# **CAUTION**

 Before starting actual machining, always carry out dry operation to confirm the machining program, tool offset amount and workpiece offset amount, etc.

 When creating the machining program, select the appropriate machining conditions, and make sure that the performance, capacity and limits of the machine and NC are not exceeded. The examples do not consider the machining conditions.

## **4. BUFFER REGISTER**

# **4. BUFFER REGISTER**

#### **4.1 Pre-read Buffers**

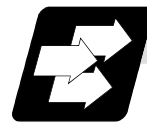

#### **Function and purpose**

During automatic processing, the contents of 1 block are normally pre-read so that program analysis processing is conducted smoothly. However, during nose R compensation, a maximum of 5 blocks are pre-read for the intersection point calculation including interference check.

The specifications of pre-read buffer are as follows:

- (1) The data of 1 block are stored in this buffer.
- (2) Only the significant data in the significant data section are stored into the pre-read buffer.
- (3) When codes are sandwiched in the control in or control out mode and the optional block skip function is ON, the data extending from the "/" (slash) code up to the EOB code are not read into the pre-read buffer.
- (4) The pre-read buffer contents are cleared with resetting.
- (5) When the single block function is ON during continuous operation, the pre-read buffer stores the following block data and then stops operation.

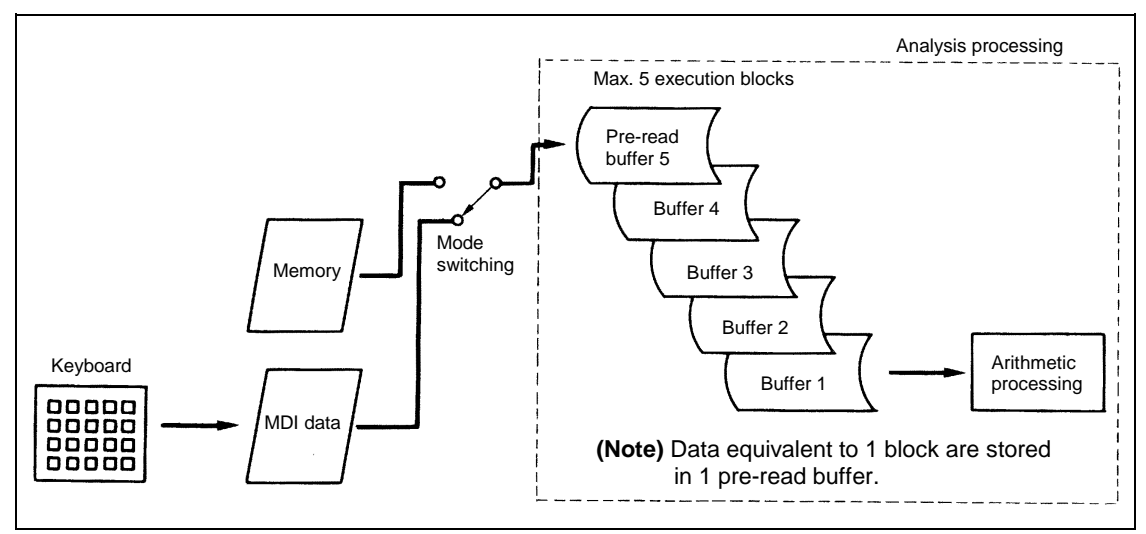

#### **5.1 Incremental/Absolute Value Commands**

## **5. POSITION COMMANDS**

#### **5.1 Incremental/Absolute Value Commands**

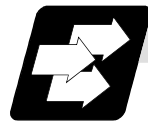

#### **Function and purpose**

There are 2 methods of issuing tool movement amount commands: the incremental value command and the absolute value command.

The incremental value method applies for coordinates of a point which is to be moved and it issues a command using the distance from the present point, on the other hand, the absolute value method issues a command using the distance from the coordinate zero point. The following figure shows what happens when the tool is moved from point P1 to point P2.

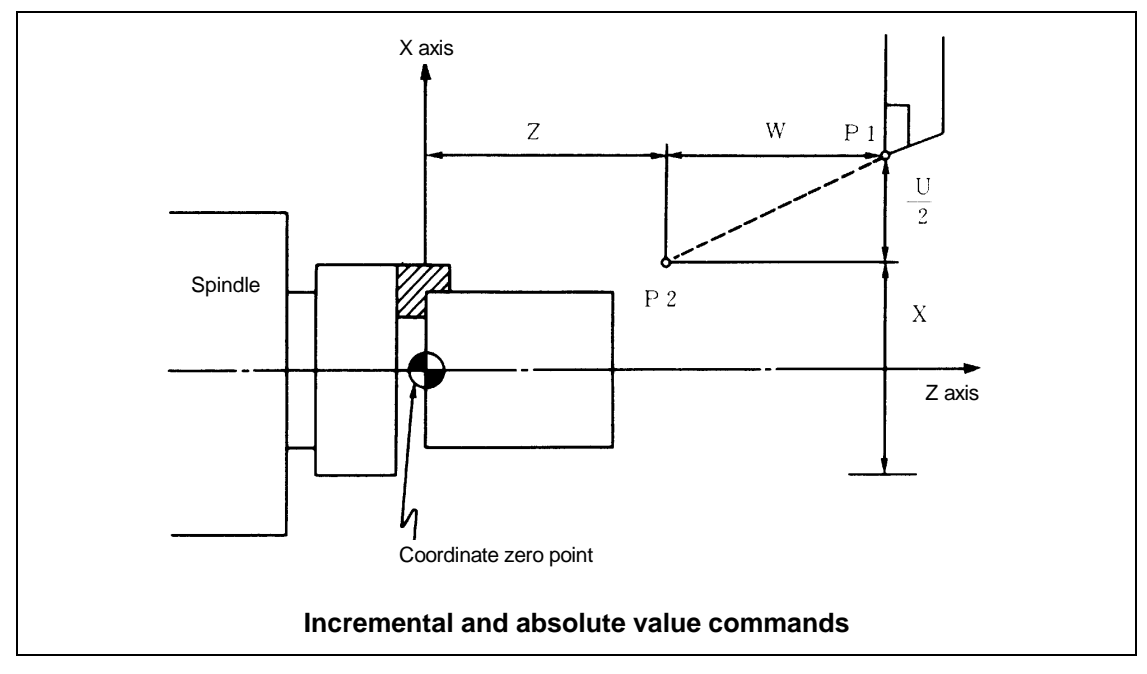

The incremental and absolute value commands for the X and Z axes are identified by addresses when control parameter "#6 ABS/INC Addr." is ON and by G codes (G90/G91) when it is OFF.

Similarly, even with additional axes (C or Y axis), they are differentiated by addresses, or G code.

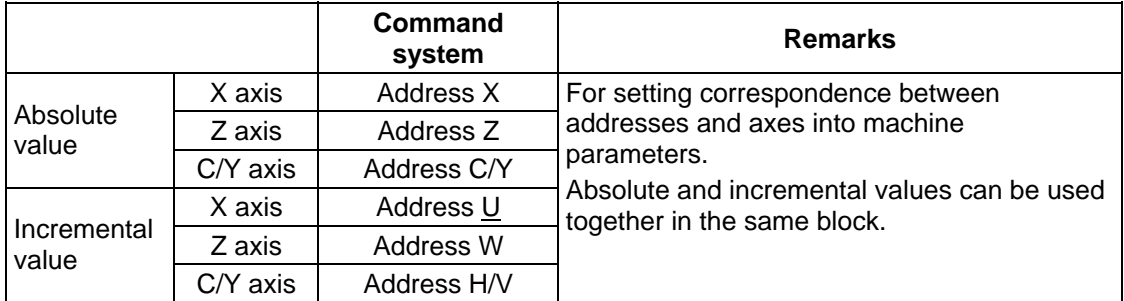

#### **(Example)**

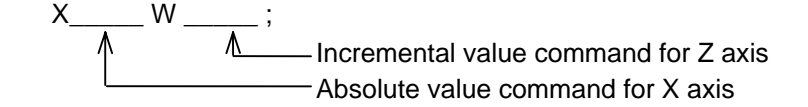

### **5.1 Incremental/Absolute Value Commands**

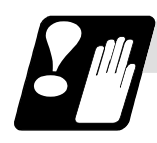

#### **Precautions**

(1) Coordinate values can be omitted, in which case they are treated as "0". The absolute and incremental value commands can be differentiated for any axis by the G90 and G91 commands.

**(Example)** When the C axis has been differentiated by G90/G91. (when incremental addresses have not been set)

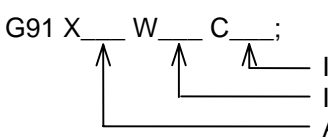

Incremental value command for C axis Incremental value command for Z axis Absolute value command for X axis

#### **5.2 Radius/Diameter Commands**

#### **5.2 Radius/Diameter Commands**

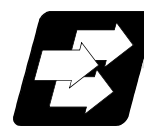

#### **Function and purpose**

The cross sections of workpieces machined on a lathe are circular, and the diameter or radius value of those circles can be used for movement commands in the X-axis direction. A radius command will move the tool by the commanded amount only, but a diameter command will move the tool both in the X-axis direction by an amount equivalent to one-half the command amount only and in the Z-axis direction by the commanded amount only.

This system permits radius or diameter commands to be issued, depending on the parameter setting. The figure below shows the command procedure when the tool is to be moved from point P1 to point P2.

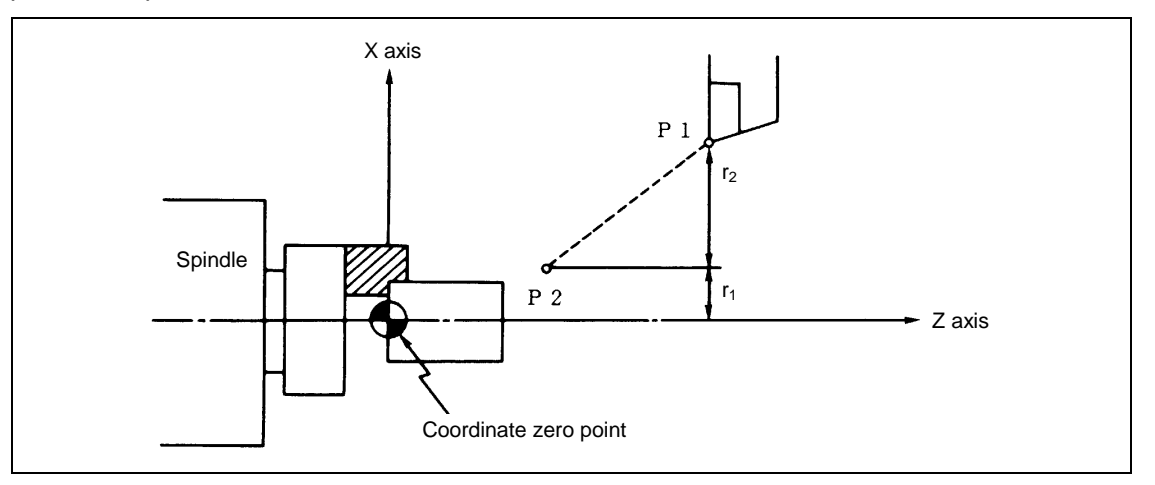

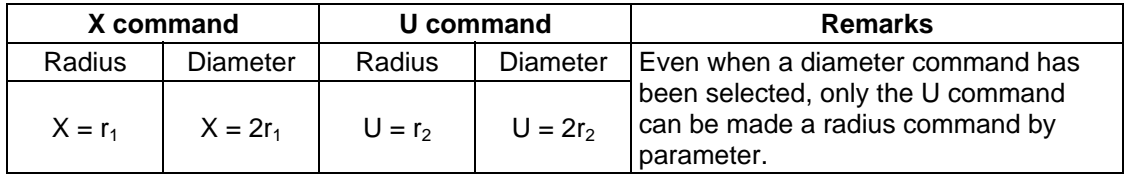

#### **Radius and diameter commands**

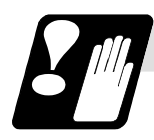

#### **Precautions**

- (1) In the above example, the tool moves from P1 to P2 in the minus direction of the X axis and so when an incremental value is issued, the minus sign is given to the numerical value being commanded.
- (2) In this manual, diameter commands are used in descriptions of both the X and U axes for the sake of convenience.

#### **5.3 Inch/Metric Conversion**

#### **5.3 Inch/Metric Conversion (G20, G21)**

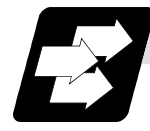

#### **Function and purpose**

These G commands are used to switch between the inch and millimeter (metric) systems.

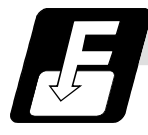

#### **Command format**

**G20/G21;** 

G20 Inch command G21 Metric command

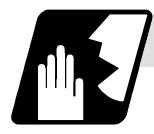

#### **Detailed description**

The G20 and G21 commands merely select the command units. They do not select the Input units.

G20 and G21 selection is meaningful only for linear axes and it is meaningless for rotation axes.

**(Example)** Relationship between input command units and G20/G21 commands (with decimal point input type I)

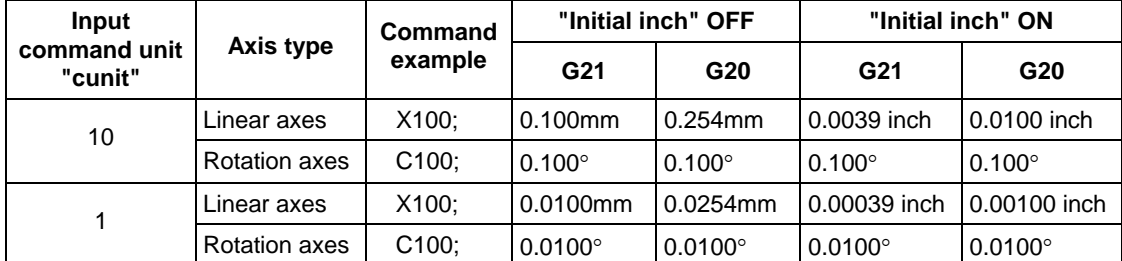

#### **5.4 Decimal Point Input**

#### **5.4 Decimal Point Input**

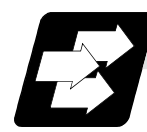

#### **Function and purpose**

This function enables the decimal point command to be input. It assigns the zero point in millimeter or inch units for the machining program input information that defines the tool paths, distances and speeds.

A parameter selects whether type I (minimum input command unit) or type II (zero point) is to apply for the least significant digit of data without a decimal point.

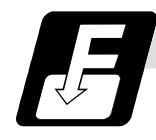

#### **Command format**

00000.000 Inch system 0000.0000 Metric system

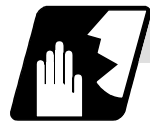

#### **Detailed description**

- (1) The decimal point command is valid for the distances, angles, times and speeds in machining programs.
- (2) Refer to the table "Addresses used and valid/invalid decimal point commands" for details on the valid addresses for the decimal point commands.
- (3) The number of significant digits in a decimal point command is shown below (for input command unit CS-B).

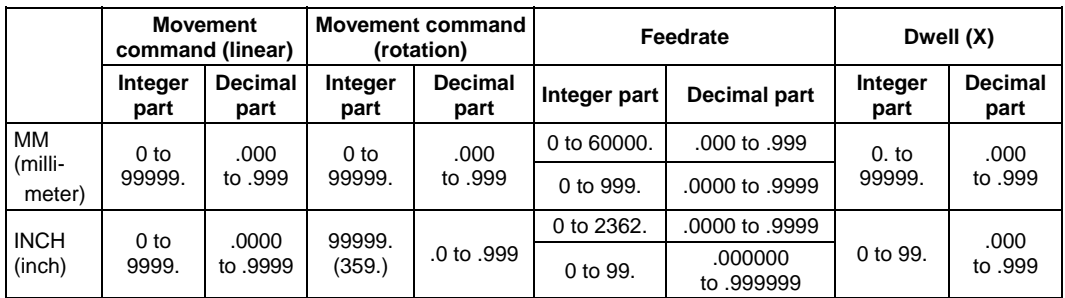

**(Note)** The top row of Feedrate is for feed per minute and the bottom row is for feed per rotation.

- (4) The decimal point command is valid even for commands defining the variable data used in subprograms, etc.
- (5) Decimal point commands for decimal point invalid addresses are processed as integer data only and everything below the decimal point is ignored. Addresses which are invalid for the decimal point are D, H, L, M, N, O, P, S and T. All variable commands, however, are treated as data with decimal points.

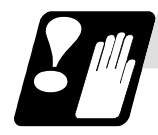

#### **Precautions**

(1) If an arithmetic operator is inserted, the data will be handled as data with a decimal point.

**(Example)** G00 X123+0;・・・・・・ This is the X axis 123mm command. It will not be 123µm.

# **5.4 Decimal Point Input**

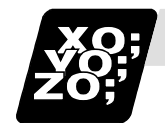

# **Example of program**

(1) Example of program for decimal point valid address

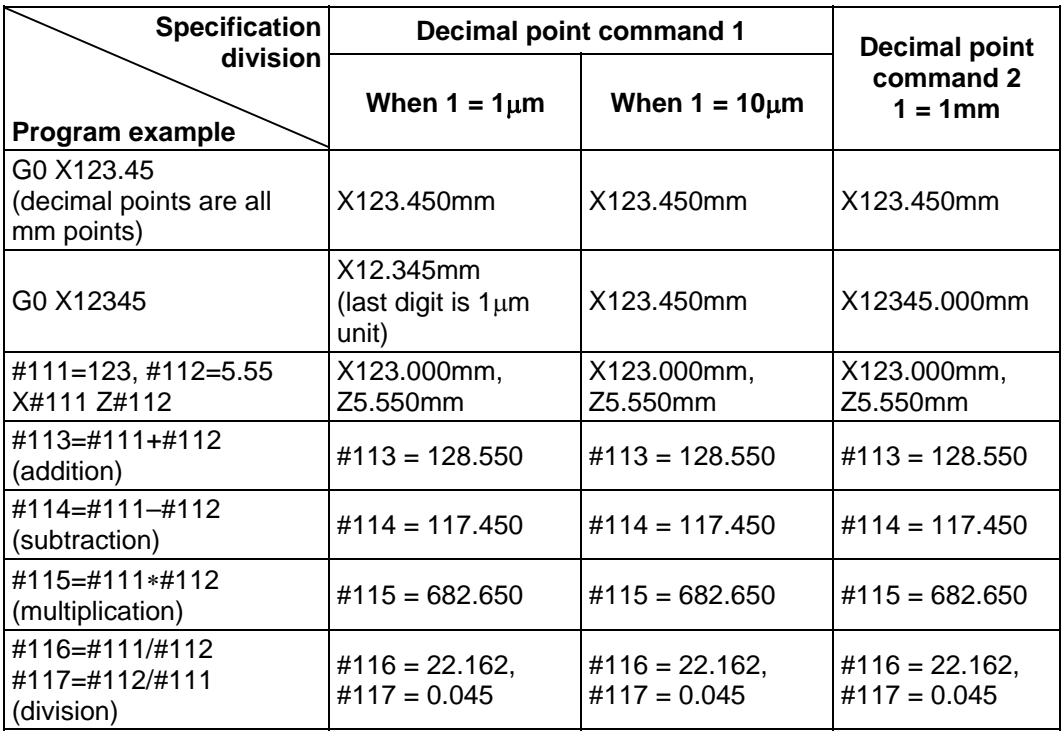

# **5.4 Decimal Point Input**

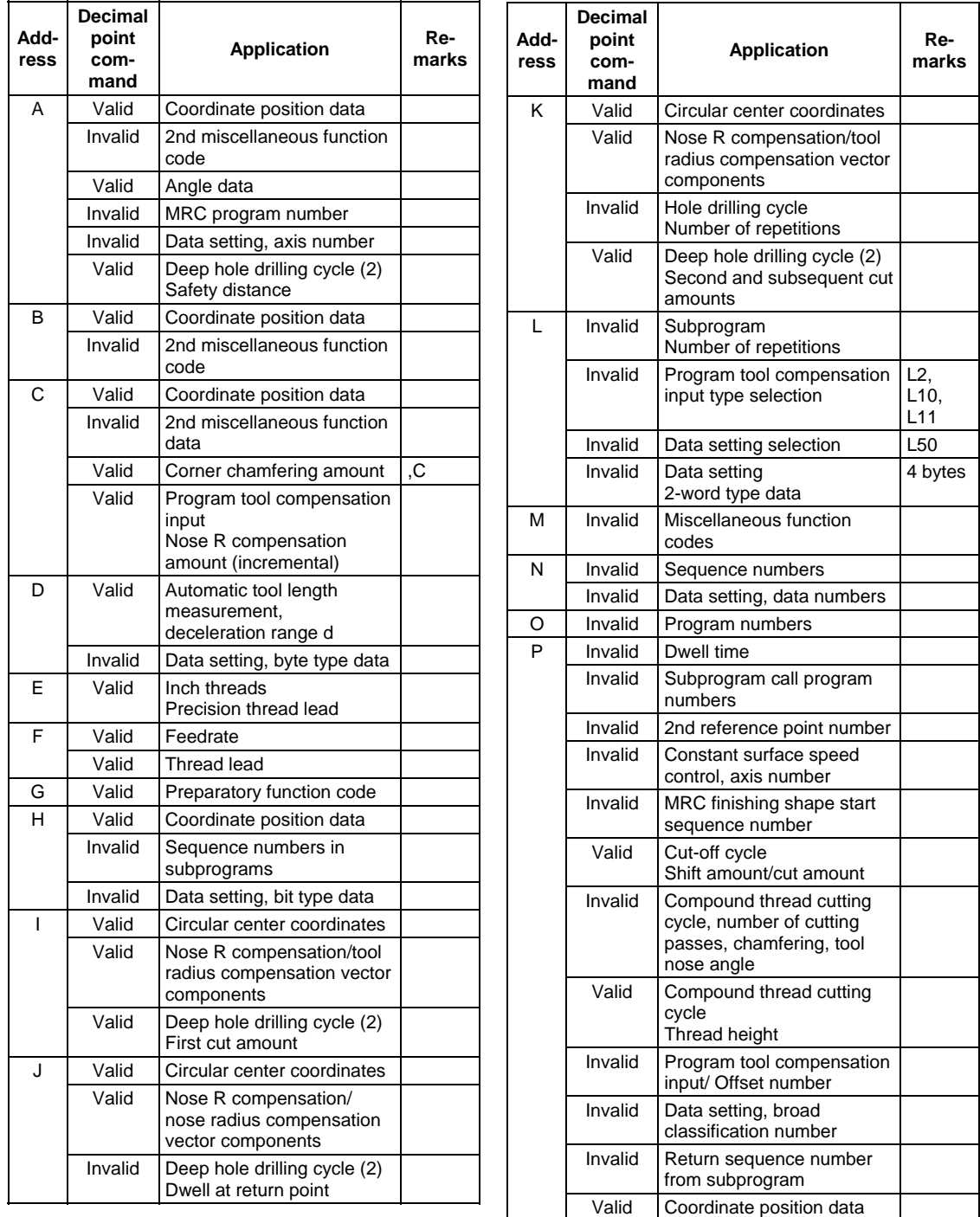

#### **Addresses used and valid/invalid decimal point commands**

**(Note 1)** Decimal points are all valid in user macro arguments.

# **5.4 Decimal Point Input**

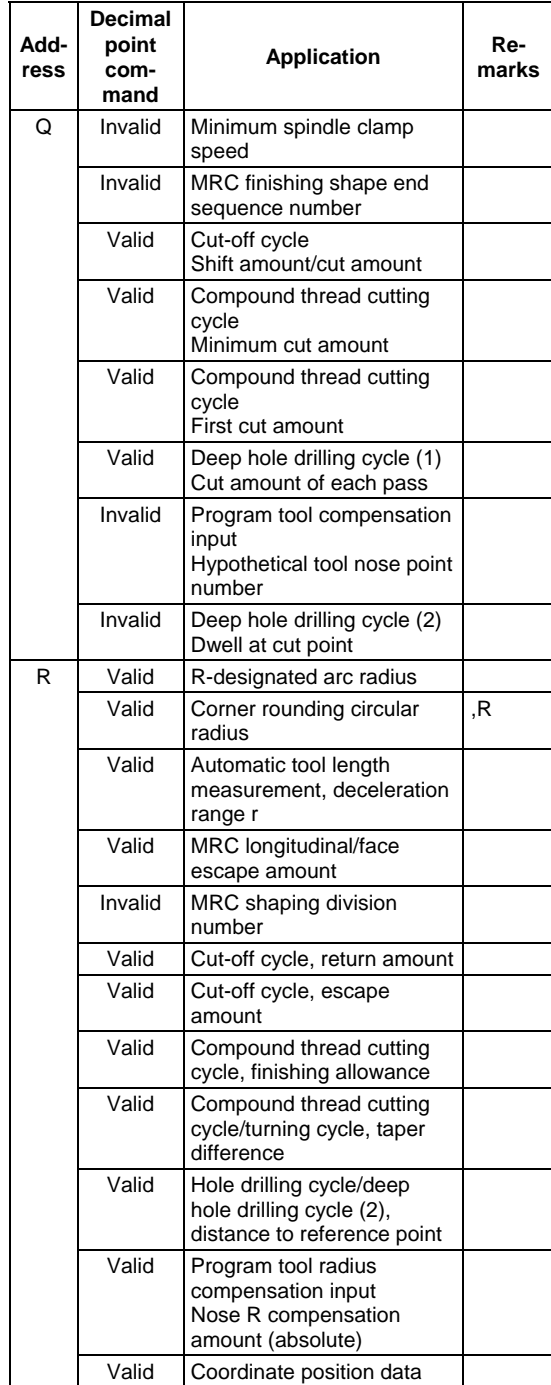

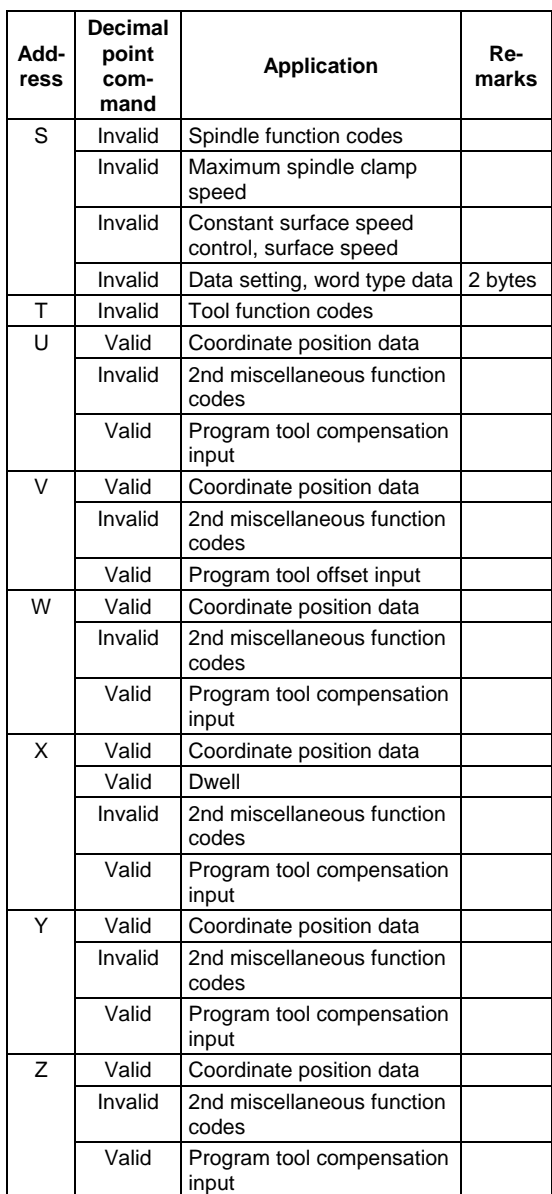

# **6. INTERPOLATION FUNCTIONS**

#### **6.1 Positioning (Rapid Traverse)**

# **6. INTERPOLATION FUNCTIONS**

#### **6.1 Positioning (Rapid Traverse); G00**

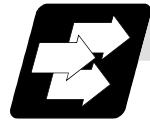

#### **Function and purpose**

This command is accompanied by coordinate words. It positions the tool along a linear or non-linear path from the present point as the start point to the end point which is specified by the coordinate words.

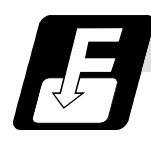

#### **Command format**

**G00 Xx/Uu Zz/Ww;** 

x, u, z, w Coordinate values

The command addresses are valid for all additional axes.

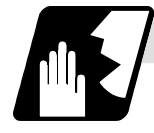

#### **Detailed description**

- (1) Once this command has been issued, the G00 mode is retained until it is changed by another G function or until the G01, G02, G03 or G33 command in the 01 group is issued. If the next command is G00, all that is required is simply that the coordinate words be specified.
- (2) In the G00 mode, the tool is always accelerated at the start point of the block and decelerated at the end point. Execution proceeds to the next block after it has been confirmed that the command pulse of the present block is 0 and that the tracking error of the acceleration/deceleration circuit is 0. The in-position width is set by parameter.
- (3) Any G function (G83 to G89) in the 09 group is cancelled (G80) by the G00 command.
- (4) Whether the tool moves along a linear or non-linear path is determined by parameter, but the positioning time does not change.
	- (a) Linear path  $\cdots \cdots$  This is the same as linear interpolation (G01), and the speed is limited by the rapid traverse rate of each axis.
	- (b) Non-linear path  $\cdots$  The tool is positioned at the rapid traverse rate independently for each axis.
- (5) When no number following the G address, this is treated as G00.

# **ACAUTION**

 $\hat{P}$  The commands with "no value after G" will be handled as "G00" during operation.

# **6. INTERPOLATION FUNCTIONS**

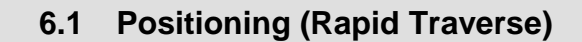

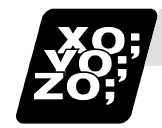

### **Example of program**

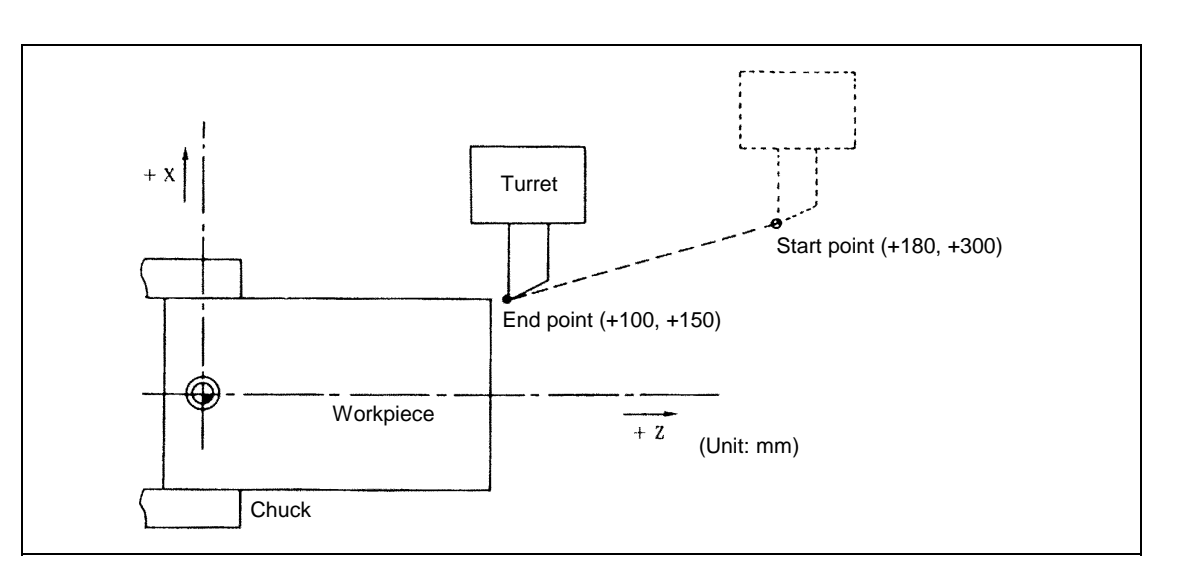

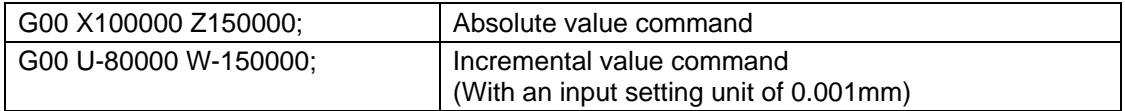

**(Note 1)** When the "G0 interpolation OFF" user parameter is OFF, the path along which the tool is positioned is the shortest path connecting the start and end points. The positioning speed is automatically calculated so that the shortest distribution time is obtained in order that the commanded speeds for each axis do not exceed the rapid traverse rate.

 When, for instance, the X-axis and Z-axis rapid traverse rates are both 9600mm/min, the tool will follow the path in the figure below if the following is programmed:

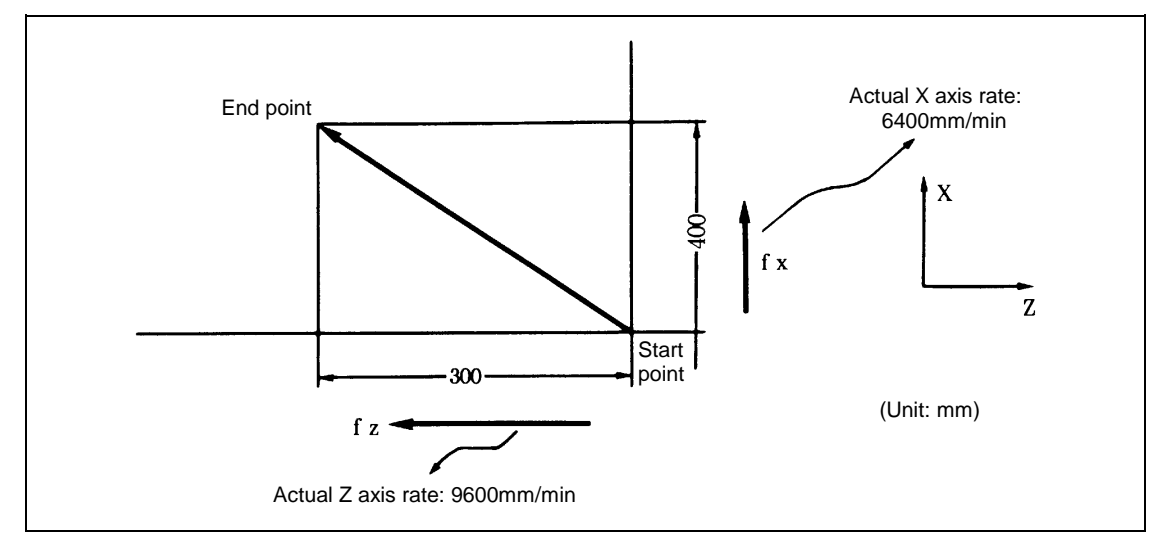

G00 Z–300000 X400000; (With an input setting unit of 0.001mm)

## **6. INTERPOLATION FUNCTIONS**

#### **6.1 Positioning (Rapid Traverse)**

**(Note 2)** When the "G0 interpolation OFF" user parameter is ON, the tool will move along the path from the start point to the end point at the rapid traverse rate of each axis. When, for instance, the X-axis and Z-axis rapid traverse rates are both 9600mm/min, the tool will follow the path in the figure below if the following is programmed:

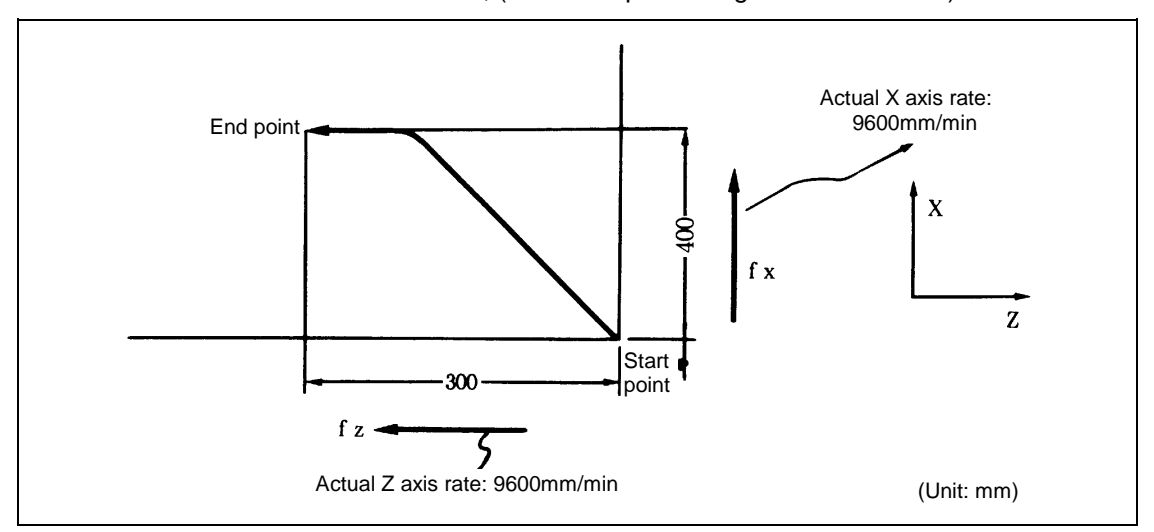

G00 Z–300000 X400000; (With an input setting unit of 0.001mm)

- **(Note 3)** The rapid traverse rate for each axis with the G00 command differs according to the individual machine and so refer to the instruction manual issued by machine manufacturer.
- **(Note 4)** Rapid traverse (G00) deceleration check

 Upon completion of the rapid traverse (G00), execute the next block after the deceleration check time (Td) has elapsed.

The deceleration check time (Td) is as follows, depending on the acceleration/ deceleration type.

Linear acceleration/linear deceleration  $\cdots \cdots \cdots \cdots \cdots \top d = Ts + \alpha$ 

Exponential acceleration/linear deceleration  $\cdots \cdots \cdots$  Td = 2  $\times$  Ts +  $\alpha$ Exponential acceleration/exponential deceleration  $\cdots \cdots$  Td = 2  $\times$  Ts +  $\alpha$ 

Where Ts is the acceleration/deceleration time constant,  $\alpha = 0$  to 14ms

 The time required for the deceleration check during rapid traverse is the longest among the rapid traverse deceleration check times of each axis determined by the rapid traverse acceleration/deceleration time constants and by the rapid traverse acceleration/deceleration mode of the axes commanded simultaneously.
**6.2 Linear Interpolation**

### **6.2 Linear Interpolation; G01**

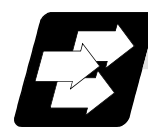

#### **Function and purpose**

This command is accompanied by coordinate words and a feedrate command. It makes the tool move (interpolate) linearly from its present position to the end point specified by the coordinate words at the speed specified by address F. In this case, the feedrate specified by address F always acts as a linear speed in the tool center advance direction.

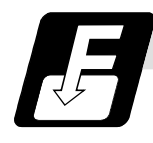

#### **Command format**

#### **G00 Xx/Uu Zz/Ww** αα **Ff; ("**α**" is an additional axis)**

x, u, z, w,  $\alpha$  Coordinate values

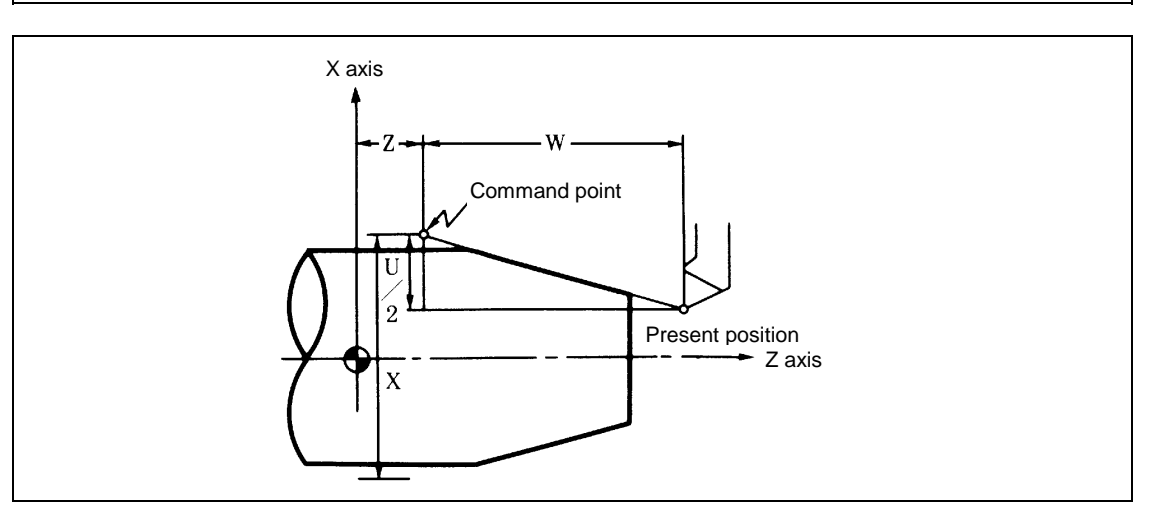

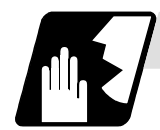

#### **Detailed description**

Once this command is issued, the mode is maintained until another G function (G01, G02, G03, G33) in the 01 group which changes the G01 mode is issued. Therefore, if the next command is also G01 and if the feedrate is the same, all that is required to be done is to specify the coordinate words. If no F command is given in the first G01 command block, program error "P62" results.

The feedrate for a rotation axis is commanded by  $\gamma$ min (decimal point position unit). (F300 = 300°/min)

The G functions (G70 to G89) in the 09 group are cancelled (G80) by the G01 command.

**6.2 Linear Interpolation**

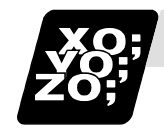

## **Example of program**

**(Example 1)** 

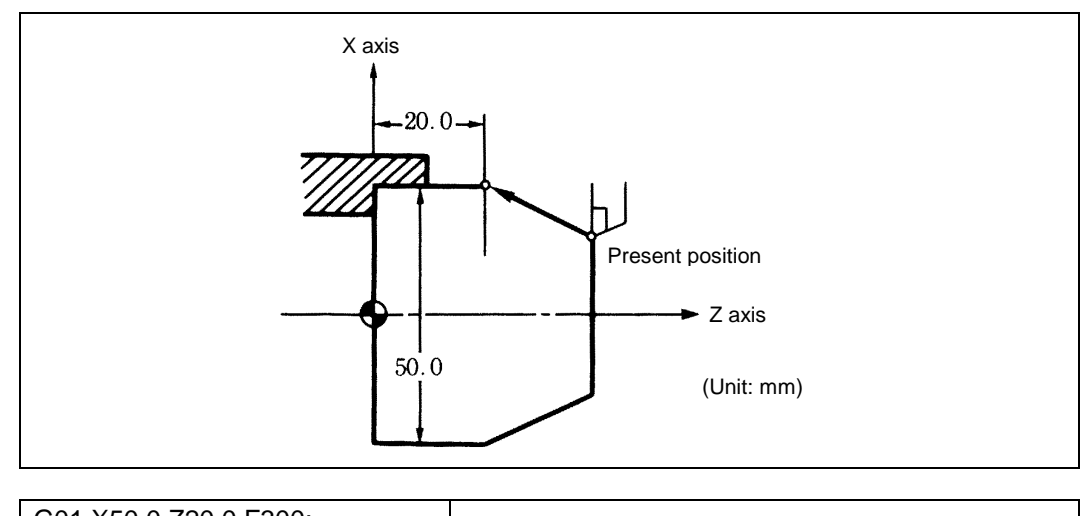

G01 X50.0 Z20.0 F300;

**(Example 2)** Cutting in the sequence of  $P_1 \rightarrow P_2 \rightarrow P_3 \rightarrow P_4$  at 300mm/min feedrate  $\mathsf{P_0} \to \mathsf{P_1}$  ,  $\mathsf{P_4} \to \mathsf{P_0}$  is for tool positioning

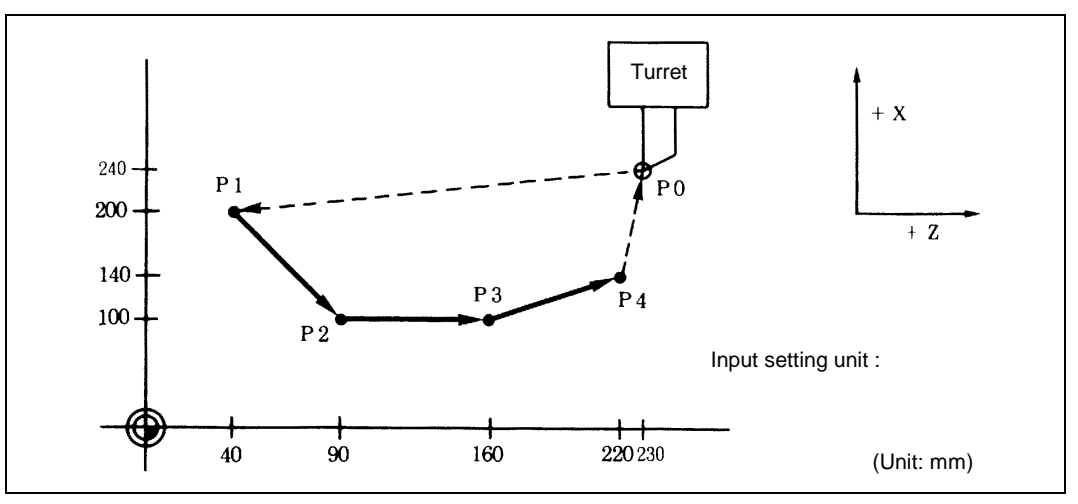

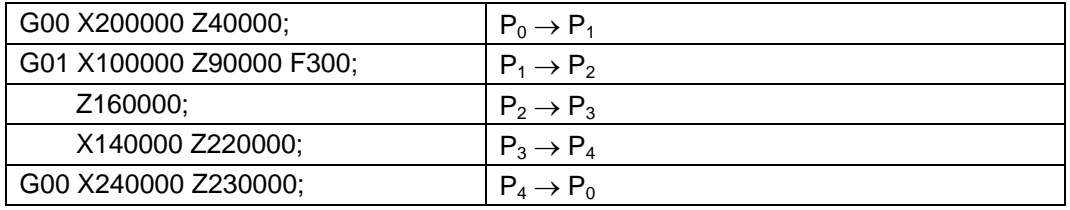

## **6.3 Circular Interpolation**

## **6.3 Circular Interpolation; G02, G03**

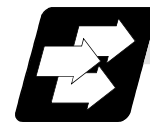

### **Function and purpose**

These commands serve to move the tool along a circular.

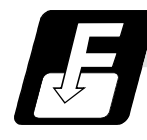

### **Command format**

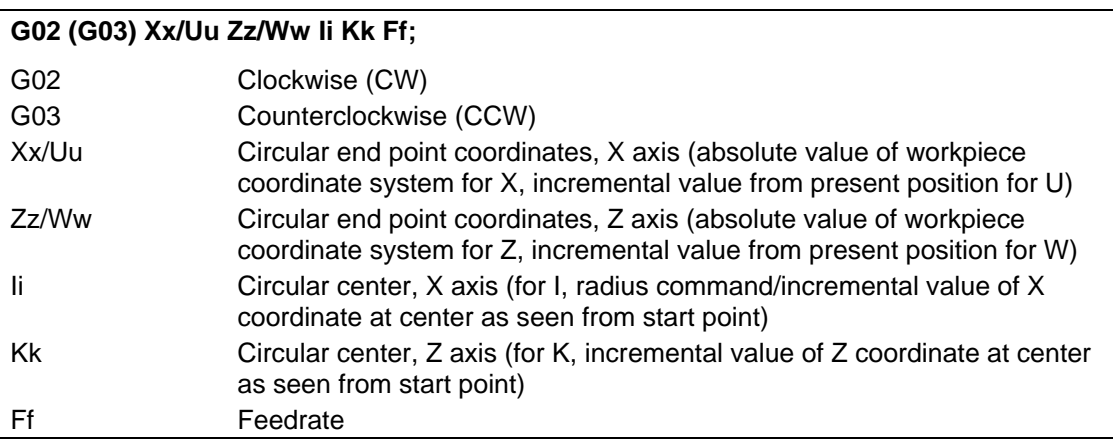

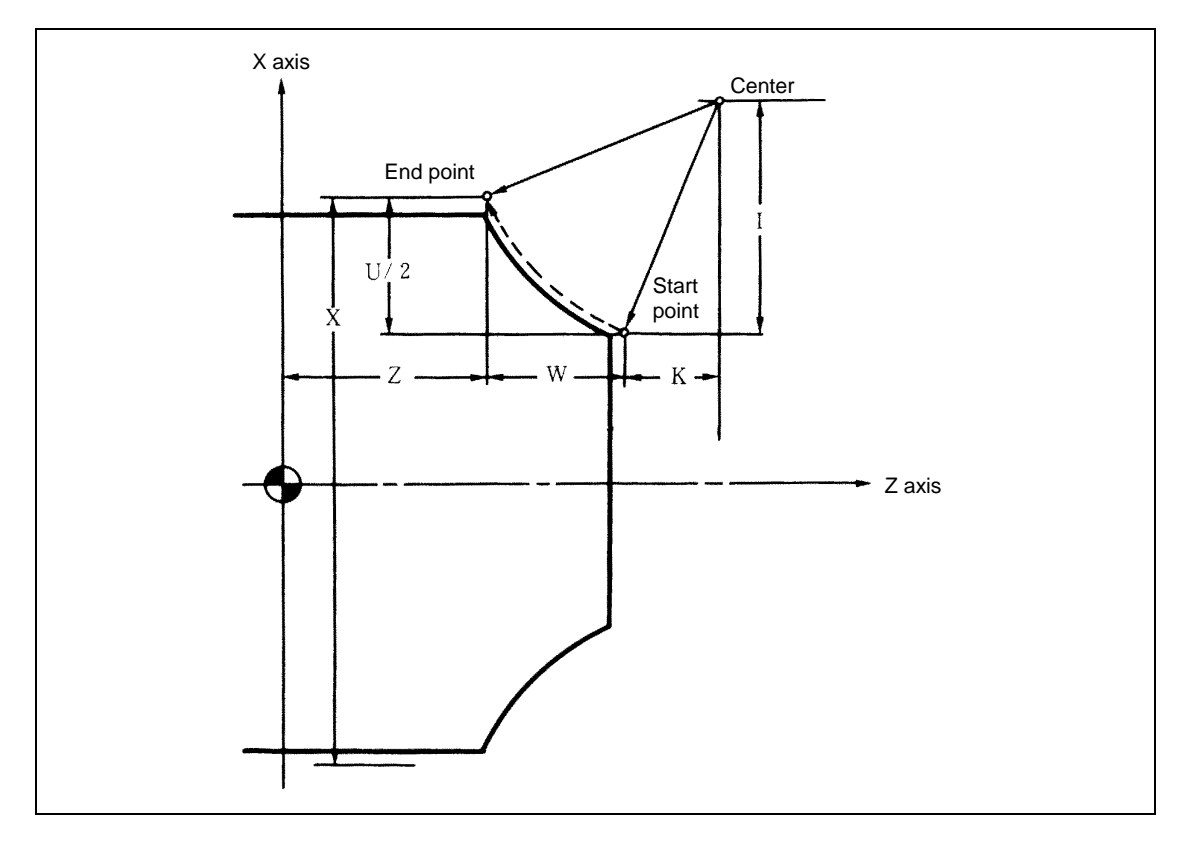

**6.3 Circular Interpolation**

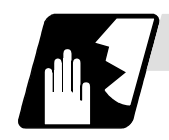

### **Detailed description**

(1) G02 (or G03) is retained until another G command (G00, G01 or G33) in the 01 group that changes its mode is issued. The direction of the circular rotation is differentiated by G02 and G03: G02: CW (Clockwise)

G03: CCW (Counterclockwise)

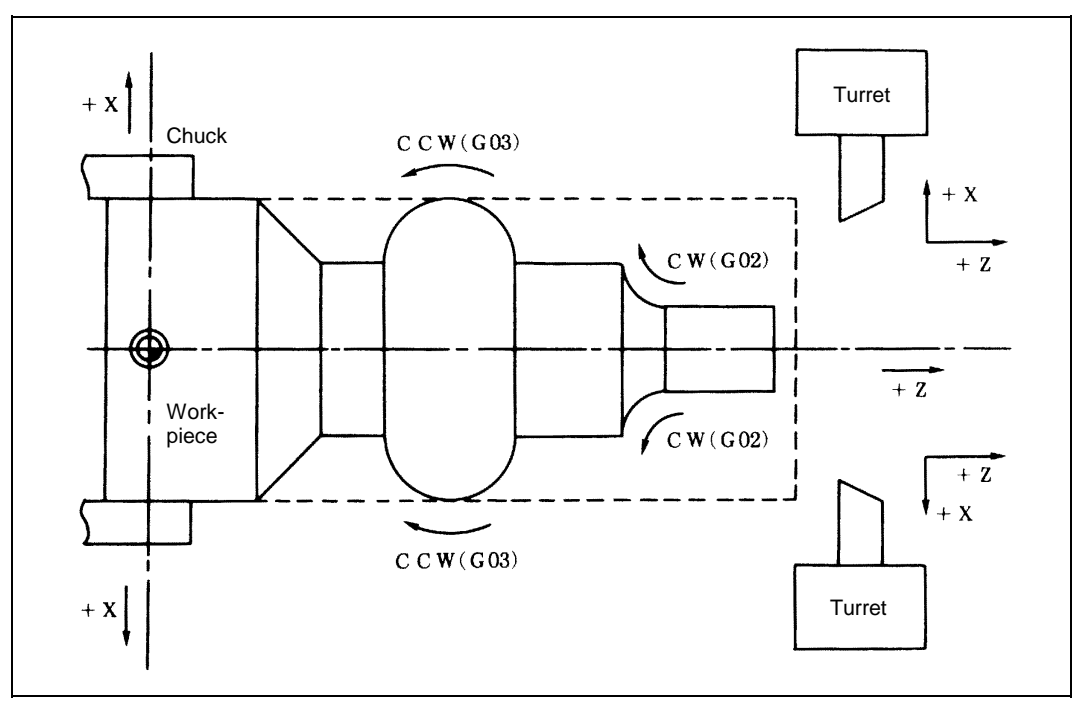

- (2) An arc which extends for more than one quadrant can be executed with a single block command.
- (3) The following information is needed for circular interpolation.
	- (a) Rotation direction : Clockwise (G02) or counterclockwise (G03).
	- (b) Circular end point coordinates : Given by addresses X, Z, U, W.
	- (c) Circular center coordinates : Given by addresses I, K (incremental value commands).
	- (d) Feedrate : Given by address F.
- (4) A program error results when I, K or R is not commanded. Consideration must be given to the sign for I and K since I is the distance in the X-axis direction to the arc center as seen from the start point and K is the distance in the Z-axis direction.
- (5) No T commands can be issued in the G2/G3 modal status. A program error results "P151" if a T command is issued in the G2/G3 modal status.

## **6.3 Circular Interpolation**

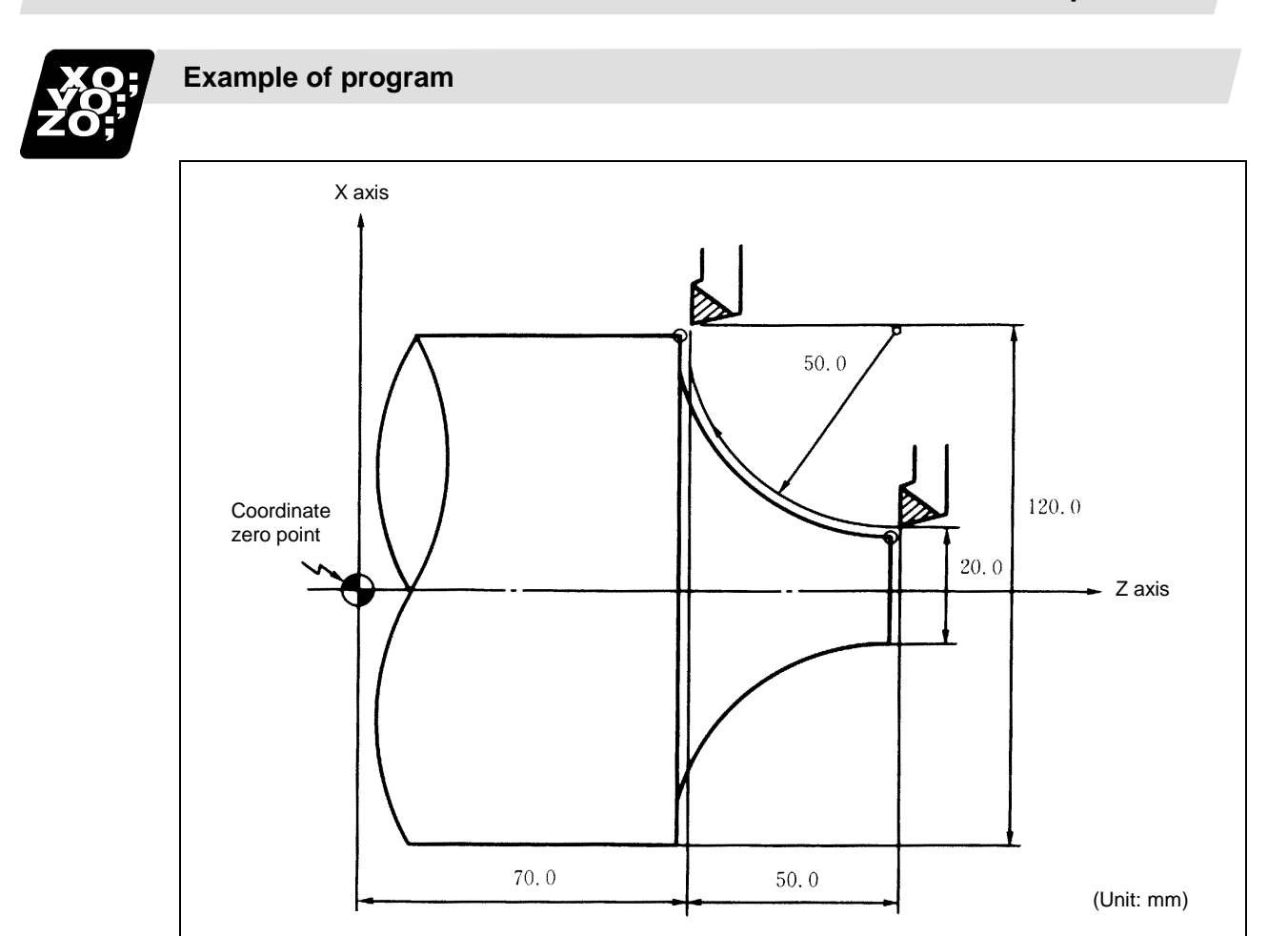

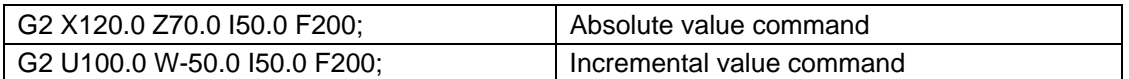

#### **6.3 Circular Interpolation**

- **(Note 1)** The terms "clockwise" (G02) and "counterclockwise" (G03) used for circular operations are defined as a case where in a right-hand coordinate system, the negative direction is viewed from the positive direction of the coordinate axis which is at right angles to the plane in question.
- **(Note 2)** When the end point is the same position as the start point, a 360° circular (full circle) is commanded when the center is commanded using l and K. In this case, always command the end point.
- **(Note 3)** The following occurs when the start and end point radius do not match in a circular command:
	- (1) Program error "P70" results at the circular start point when error ∆R is greater than the "G02/G03 Error" parameter value.

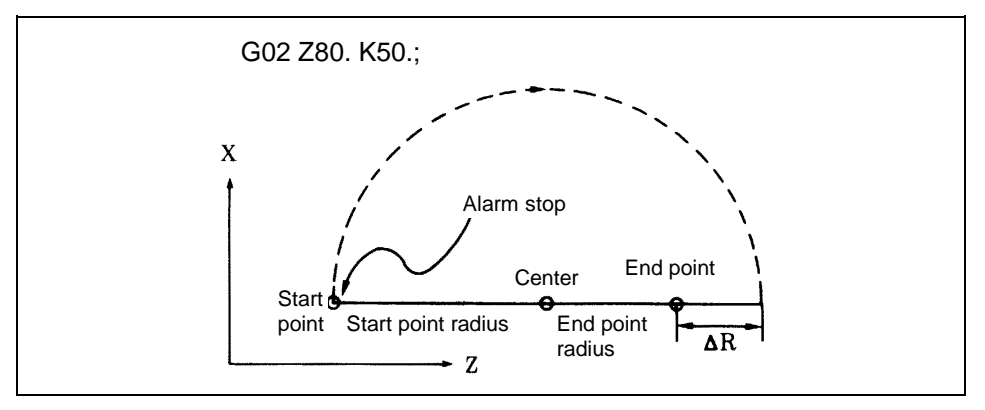

(2) Spiral interpolation in the direction of the commanded end point results when error ∆R is less than the parameter value.

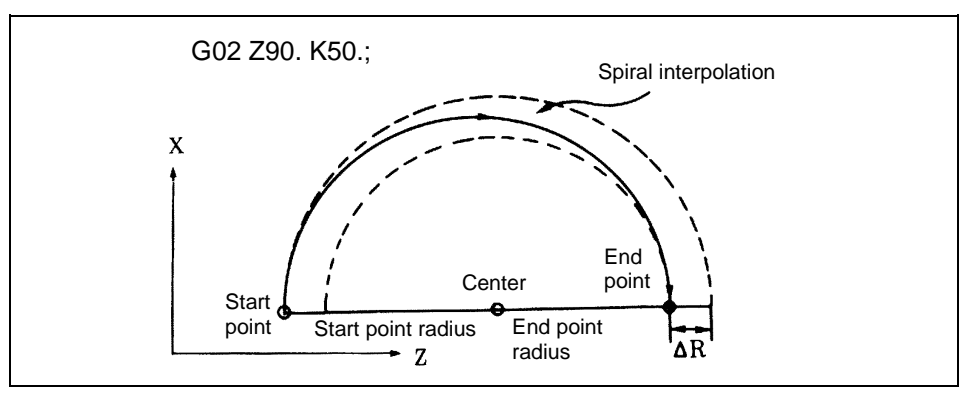

 Although the parameter setting range is from 0 to 100 (input unit), the parameter values in the above examples are assumed to be extremely high in order to facilitate understanding.

### **6.4 R-designated Circular Interpolation; G02, G03**

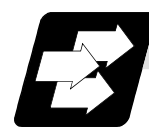

#### **Function and purpose**

Along with the conventional circular interpolation commands based on the circular center coordinate (I, K) designation, these commands can also be issued by directly designating the circular radius R.

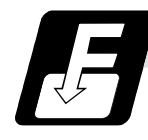

#### **Command format**

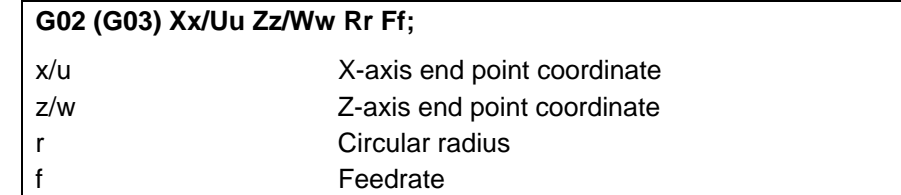

### **6.4 R-designated Circular Interpolation**

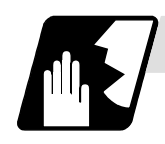

### **Detailed description**

The circular center is on the bisector line which is perpendicular to the line connecting the start and end points of the circular. The point, where the circular with the specified radius whose start point is the center intersects the perpendicular bisector line, serves as the center coordinates of the circular command.

If the R sign of the commanded program is plus, the circular command is smaller than a semicircle, if it is minus, the circular command is larger than a semicircle.

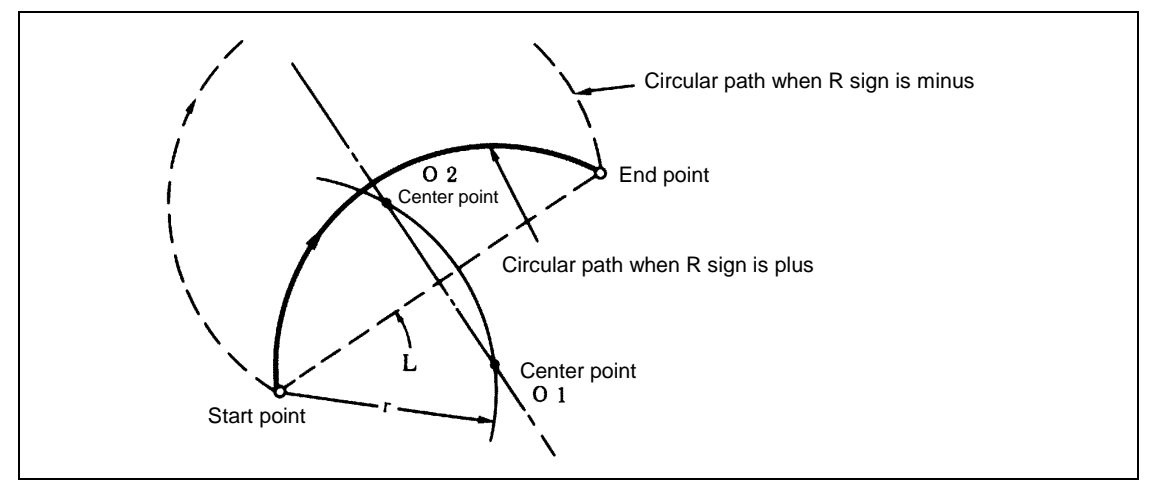

The following condition must be met with an R-designated circular interpolation command:

$$
\frac{L}{2 \times r} \le 1
$$

Where L is the line from the start point to end point.

If the above conditions are not satisfied and the arc center cannot be calculated, a program error (P71) will occur.

If an R designation and I, K designation are given at the same time in the same block, the circular command with the R designation takes precedence.

In the case of a full-circle command (where the start and end points match), an R designation circular command will be completed immediately if it is issued and no operation will result. An I, K designation circular command should therefore be used in such a case.

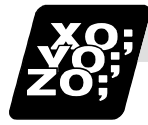

#### **Example of program**

#### **(Example 1)**

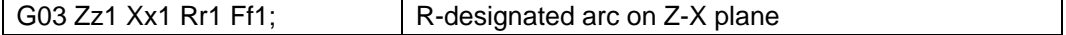

#### **(Example 2)**

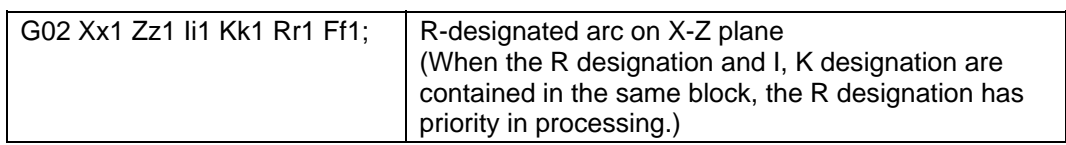

### **6.5 Plane Selection; G17, G18, G19**

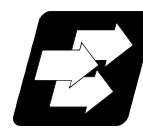

#### **Function and purpose**

These commands are used to select the control plane and the plane on which the circular exists.

If the 3 basic axes and the parallel axes corresponding to these basic axes are entered as parameters, the commands can select the plane composed of any 2 axes which are not parallel axes. If a rotation axis is entered as a parallel axis, the commands can select the plane containing the rotation axis.

- These commands are used to select:
	- The plane for circular interpolation
	- The plane for nose R compensation
	- The plane for milling interpolation

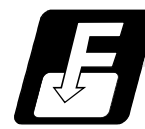

### **Command format**

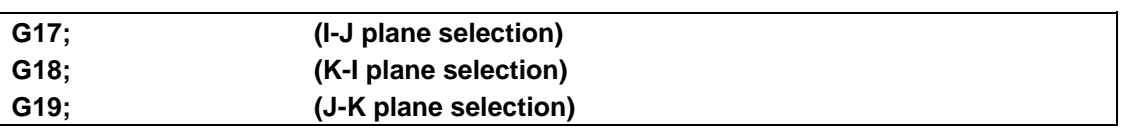

I, J and K indicate each basic axis or parallel axis.

When the power is turned ON or when the system is reset, the plane set by the control parameters (Initial Z-X plane, Initial Y-Z plane) is selected. If neither of these has been set, the X-Y plane is selected.

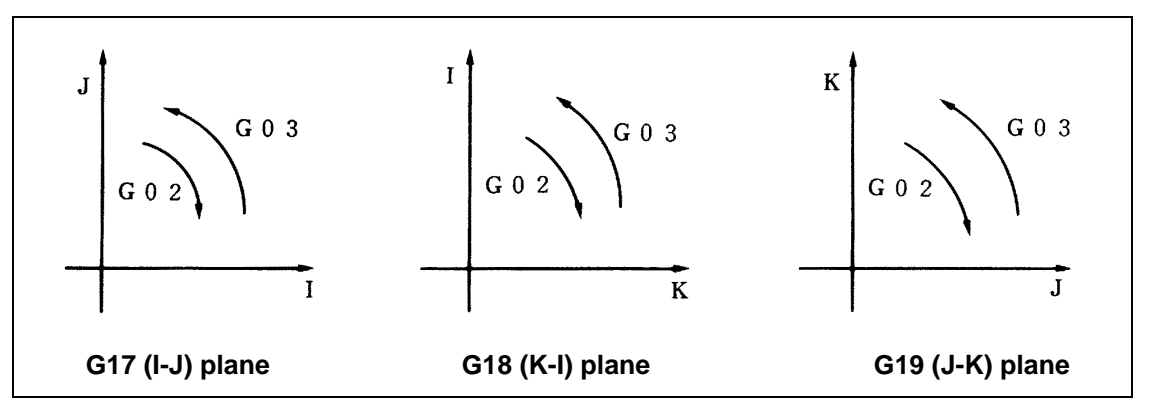

**6.5 Plane Selection**

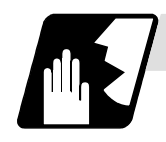

### **Parameter entry**

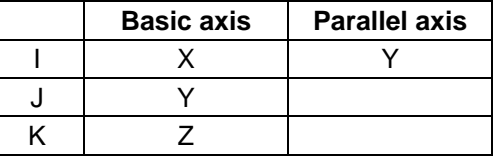

**Fig. 1 Examples of plane selection parameter entry**

Basic axes and parallel axes can be entered in the parameters. The same axis name can be entered in duplication, but when it is assigned in duplication, the plane is determined by plane selection system (4).

It is not possible to set axes, which have not been entered, as control axes.

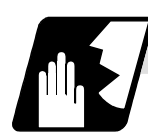

### **Plane selection system**

This section describes the plane selection for the parameter entry samples shown in Fig. 1.

(1) Axis addresses assigned in the same block as the plane selection (G17, G18, G19) command determine which of the basic axes or parallel axes are to be in the actual plane selected.

#### **(Example)**

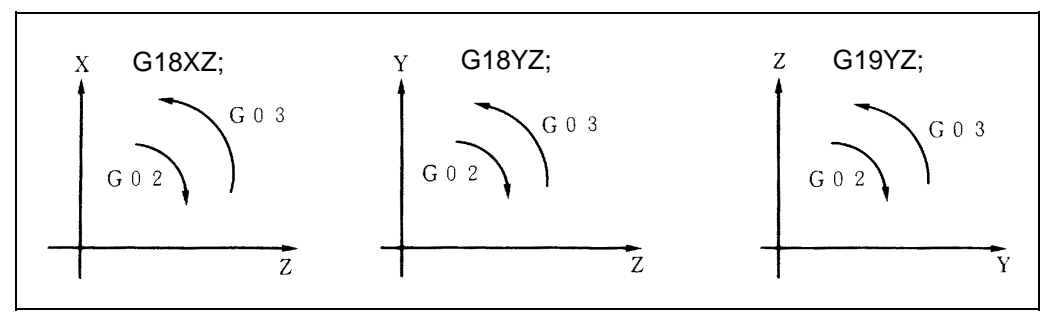

(2) Plane selection is not performed with blocks in which the plane selection G code (G17, G18, G19) is not assigned.

G18X Z ; Z-X plane Y Z; Z-X plane (no plane change)

(3) When the axis addresses are omitted in the block containing the plane selection G codes (G17, G18, G19), it is assumed that the axis addresses of the 3 basic axes have been assigned.

G18; ( $Z-X$  plane = G18XZ;)

- (4) When the basic axes or their parallel axes are duplicated and assigned in the same block as the plane selection G code (G17, G18, G19), the plane is determined in the order of basic axes, and then parallel axes.
	- G18XYZ; The Z-X plane is selected. Therefore, the Y movement is unrelated to the selected plane.
- **(Note 1)** When the "#8121 Initial Z-X plane" in the control parameter is kept ON, the G18 plane is selected when the power is turned ON or when the system is reset.

### **6.6 Helical interpolation; G17, G18, G19, and G02, G03**

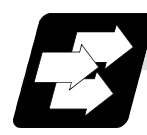

#### **Function and purpose**

With three orthogonal axes, large diameter screws and solid cams can be machined with simultaneous 3-axis control. With this control, circular interpolation is carried out with two random axes, and at the same time, linear interpolation is carried out with the other axis in synchronization with the circular interpolation.

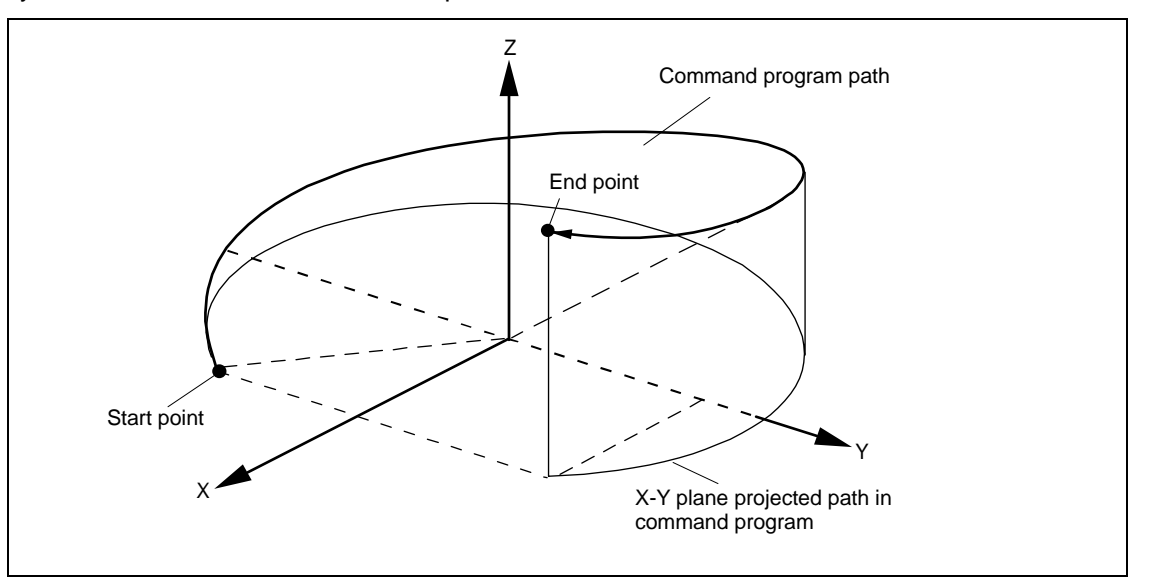

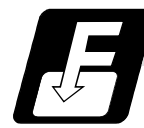

#### **Command format**

#### **G17 G02 (G03) Xx/Uu Yy/Vv Zz/Ww Ii Jj Pp Ff;**

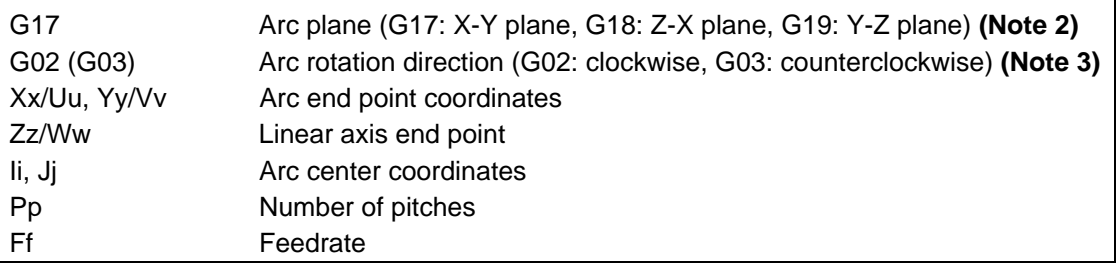

**(Note 1)** In this manual, the following setting descriptions are used. I axis: X, J axis: Y, K axis: Z

**(Note 2)** The linear interpolation axis is the other axis not included in the plane selection.

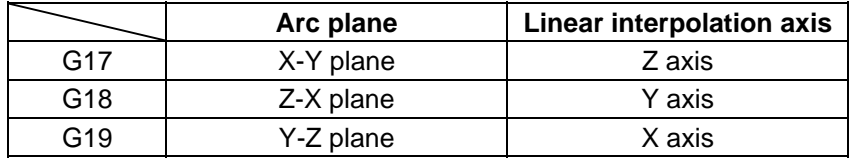

**(Note 3)** The rotation direction is that looking at the arc plane in the linear interpolation axis' positive to negative direction.

### **6.6 Helical interpolation**

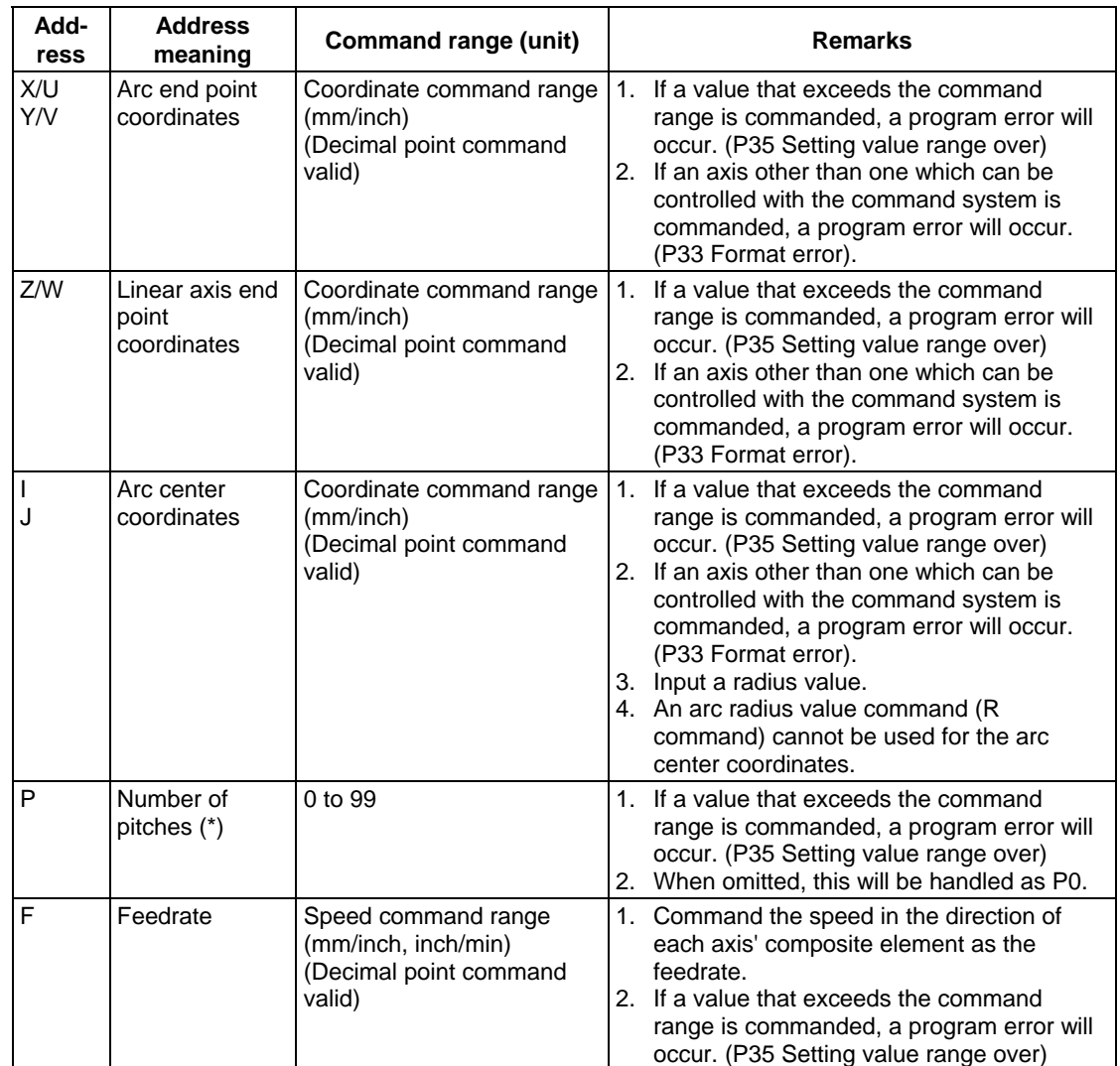

#### **Explanation of addresses**

#### **\* Calculating the pitch (I1)**

(**Example:** X-Y plane)

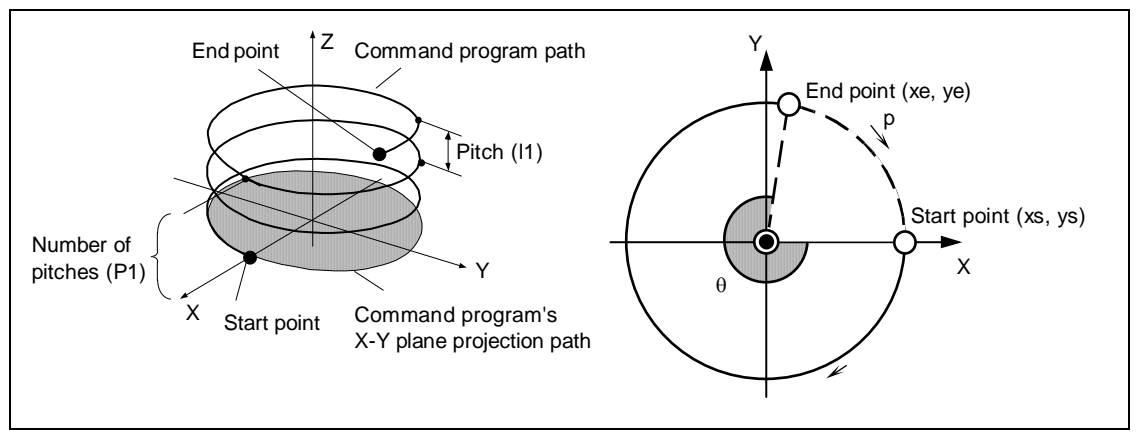

l1 = z1/(( $2π · p1 + θ$ )/ $2π$ )

θ = θe – θs = arctan (ye/xe) – arctan (ys/xs) (0 ≤ θ < 2π)

Whereas, ys and xs indicate the start point coordinates, ye and xe indicate the end point coordinates, z1 indicates the linear axis end point coordinates, and p1 indicates the number of pitches. θe and θs each indicate the phase difference from the arc center coordinates.

**6.6 Helical interpolation**

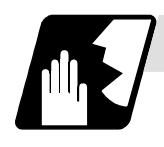

### **Detailed description**

The following type of movement will take place when the following type of command is issued. G17 G02 Xx Yy Zz Ii Jj Pp Ff;

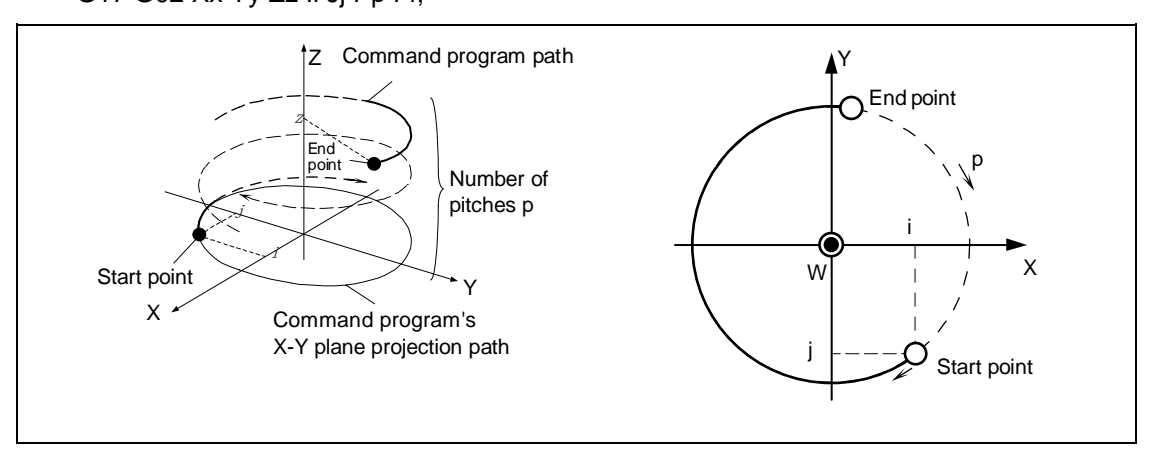

The left drawing shows the process as an exploded view, and the right drawing shows the arc plane from directly above.

Using the point designated as the arc center coordinates as the center, the axis starts to rotate at the feedrate f, and after uniformly cutting from the start point to the end point with the number of pitches designated with p, the axis stops.

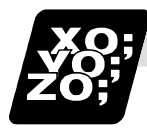

### **Example of program**

#### **(Example 1)**

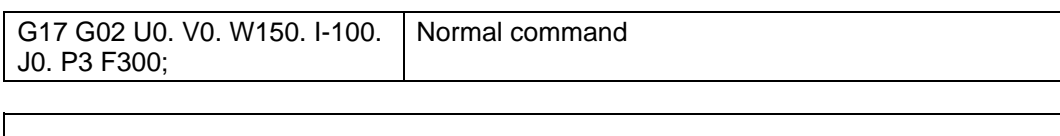

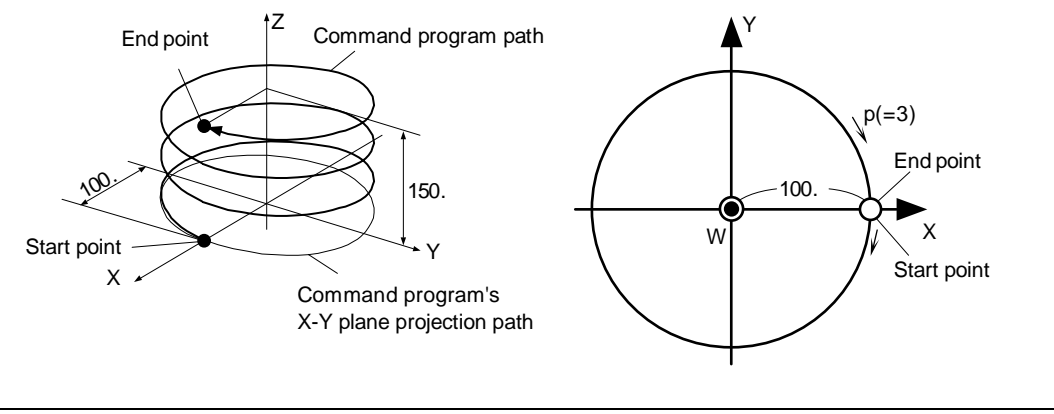

The left drawing shows the process as an exploded view, and the right drawing shows the arc plane from directly above.

At the start of the block, the axis centers at the point -100mm in the X axis direction and 0mm in the Y axis direction from the workpiece coordinates (start point), and starts cutting at the feedrate 300mm/min while rotating.

While carrying out circular interpolation, the axis uniformly cuts three-step pitches while moving 100mm in the Z axis direction, and then stops.

#### **(Example 2)**

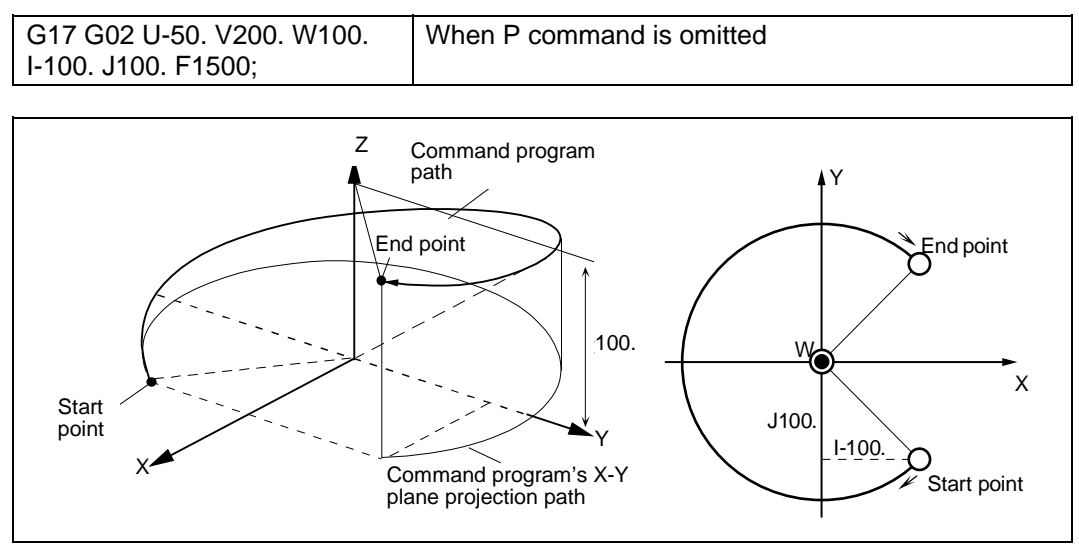

The left drawing shows the process as an exploded view, and the right drawing shows the arc plane from directly above.

At the start of the block, the axis centers at the point -100mm in the X axis direction and 100mm in the Y axis direction from the workpiece coordinates (start point), and starts cutting at the feedrate 1500mm/min while rotating.

Since the P command is omitted, the number of pitches is 0. Thus, the axis will cut 100mm in the Z axis direction while carrying out circular interpolation, and then stops.

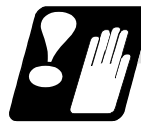

#### **Precautions and restrictions**

- (1) When the P designation is omitted, the setting will be the same as P0.
- (2) When the arc center coordinates are omitted, "P70 Arc radius error" will occur.
- (3) Circular machining is possible by omitting the arc end point coordinates.
- (4) If P0 is commanded when the start point and end point coordinates are the same, linear interpolation will take place only in the direction of the linear interpolation axis. If P0 is commanded when the start point and end point coordinates differ, helical interpolation will take place from the start point to end point in one cycle.
- (5) A circular interpolation radius command (R command) cannot be issued when carrying out helical interpolation.
- (6) If the linear interpolation axis is omitted, the movement will be the same as normal circular interpolation. However, the axis will stop at the end point after carrying out circular interpolation the number of times commanded with P.
- (7) If a height axis is set with the same axis designating an arc plane, the latter setting will become valid and normal circular interpolation will take place. However, the circle will be traced only the number of times designated with the P command.
- (8) The feedrate is the speed in the direction of each axis' composite element.

### **6.7 Thread Cutting**

### **6.7.1 Constant lead thread cutting; G33**

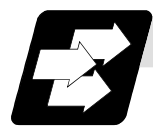

#### **Function and purpose**

The G33 command exercises feed control over the tool which is synchronized with the spindle rotation and so this makes it possible to conduct constant-lead straight thread cutting, tapered thread cutting, and continuous thread cutting.

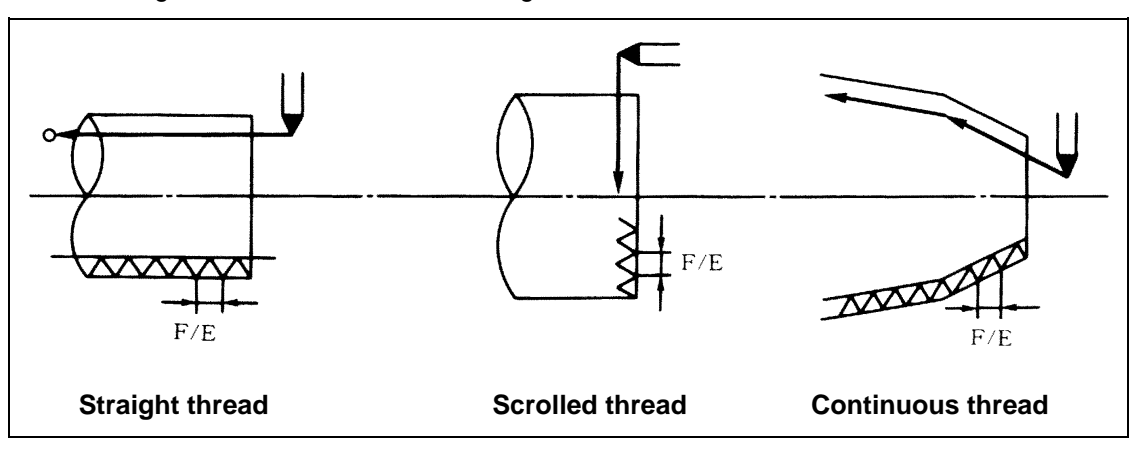

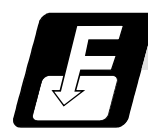

### **Command format**

#### **G33 Zz/Ww Xx/Uu Ff Qq ; (Normal lead thread cutting commands)**

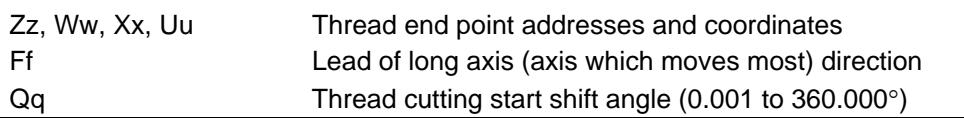

#### **G33 Zz/Ww Xx/Uu Ee Qq ; (Precision lead thread cutting commands)**

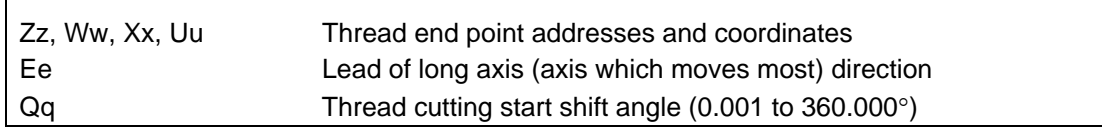

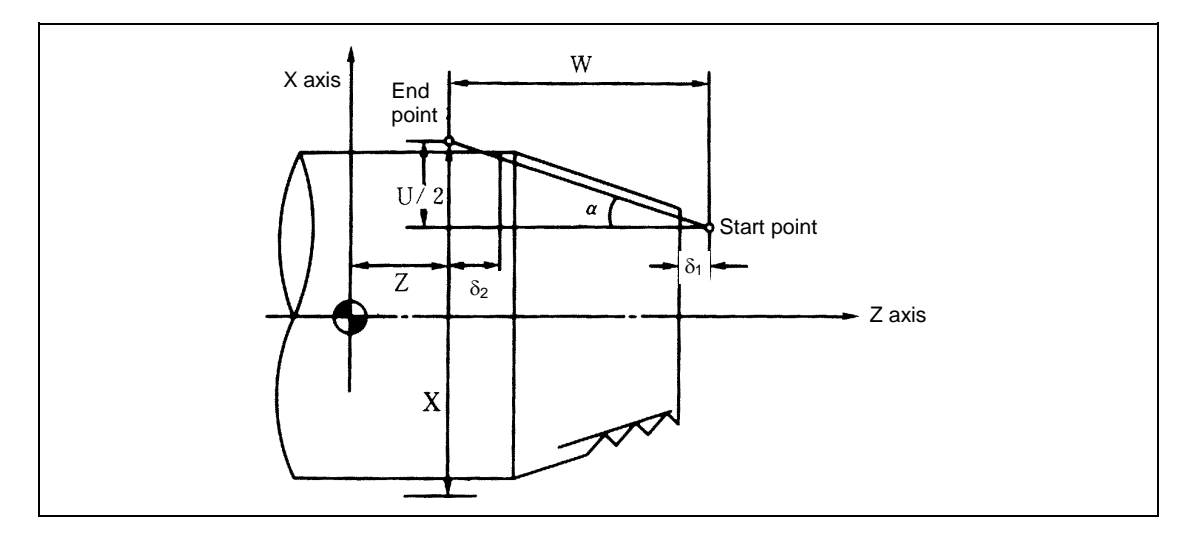

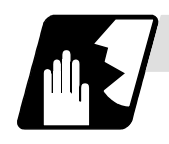

### **Detailed description**

- (1) The E command is also used for the number of threads in inch thread cutting, and whether the threads or precision lead is to be designated can be selected by parameter setting. (The parameter "#8114 Precision thrd cut E" is set to ON for precision lead designation.)
- (2) The lead in the long axis direction is commanded for the tapered thread lead.

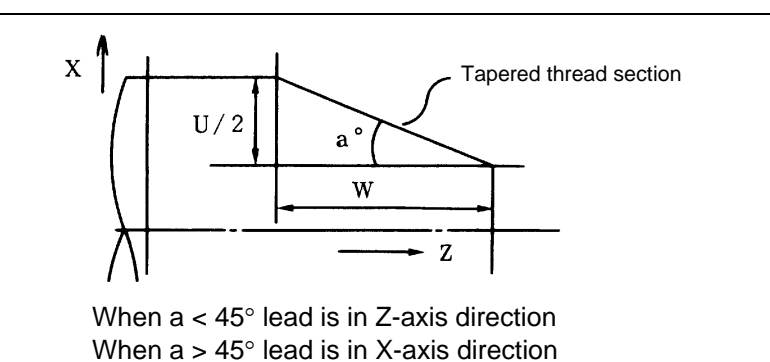

When  $a = 45^\circ$  lead can be in either Z or X-axis direction.

#### **Thread cutting metric input**

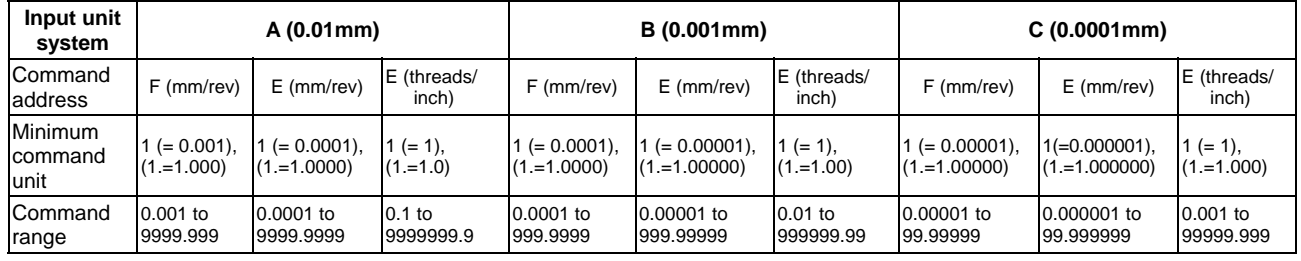

#### **Thread cutting inch input**

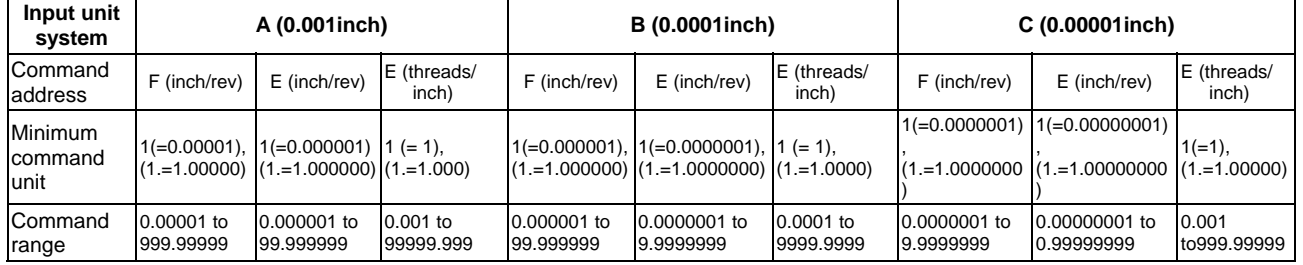

**(Note 1)** It is not possible to assign a lead where the feedrate as converted into feed per minute exceeds the maximum cutting feedrate.

- (3) The constant surface speed control function should not be used for tapered thread cutting commands or scrolled thread cutting commands.
- (4) The spindle speed should be kept constant throughout from the rough cutting until the finishing.

 (5) If the feed hold function is employed during thread cutting to stop the feed, the thread ridges will lose their shape. For this reason, feed hold does not function during thread cutting.

 If the feed hold switch is pressed during thread cutting, block stop will result at the end point of the block following the block in which thread cutting is completed (no longer G33 mode).

- (6) The converted cutting feedrate is compared with the cutting feed clamp speed when thread cutting starts, and if it is found to exceed the clamp speed, an operation error will result. **(Note 1)**
- (7) In order to protect the lead during thread cutting, a cutting feedrate which has been converted may sometimes exceed the cutting feed clamp speed.
- (8) An illegal lead is normally produced at the start of the thread cutting and at the end of the cutting because of servo system delay and other such factors. Therefore, it is necessary to command a thread length which is determined by adding the illegal lead lengths  $\delta_1$  and  $\delta_2$  to the required thread length.
- (9) The spindle speed is subject to the following restriction:

$$
1 \leq R \leq \frac{\text{Maximum feedback}}{\text{Thread lead}}
$$

Where  $R \leq$  Permissible speed of encoder (r/min)  $R =$  Spindle speed (r/min) Thread lead  $=$  mm or inches Maximum feedrate =  $mm/min$  or  $inch/mm$ (this is subject to the restrictions imposed by the machine specifications).

- (10) Dry run is valid for thread cutting but the feedrate based on dry run is not synchronized with the spindle rotation. The dry run signal is checked at the start of thread cutting and any switching during thread cutting is ignored.
- (11) Synchronous feed applies for the thread cutting commands even with an asynchronous feed command (G94).
- (12) For the spindle override during thread cutting, select either valid or invalid (100% fixed) with the parameters. When the override is valid, the thread will not be cut correctly because of a delay in the servo system if the override is changed during thread cutting. When the override is invalid, the override will change to 100% when operation with an override other than 100% is started. Thus, the thread will not be cut correctly due to a delay in the servo system.
- (13) When a thread cutting command is programmed during nose R compensation, the compensation is temporarily canceled and the thread cutting is executed.
- (14) When the mode is switched to another automatic mode while G33 is executed, the following block which does not contain a thread cutting command is first executed and then the automatic operation stops.
- (15) When the model is switched to the manual mode while G33 is executed, the following block which does not contain a thread cutting command is first executed and then the automatic operation stops. In the case of a single block, the following block which does not contain a thread cutting command is first executed and then the automatic operation stops.
- (16) The thread cutting command waits for the single rotation synchronous signal of the rotation encoder and starts movement. However, movement starts without waiting for this signal when another system issues a thread cutting command during ongoing thread cutting by one particular system. Therefore, thread cutting commands should not be issued by a multiple number of systems.

**6.7 Thread Cutting**

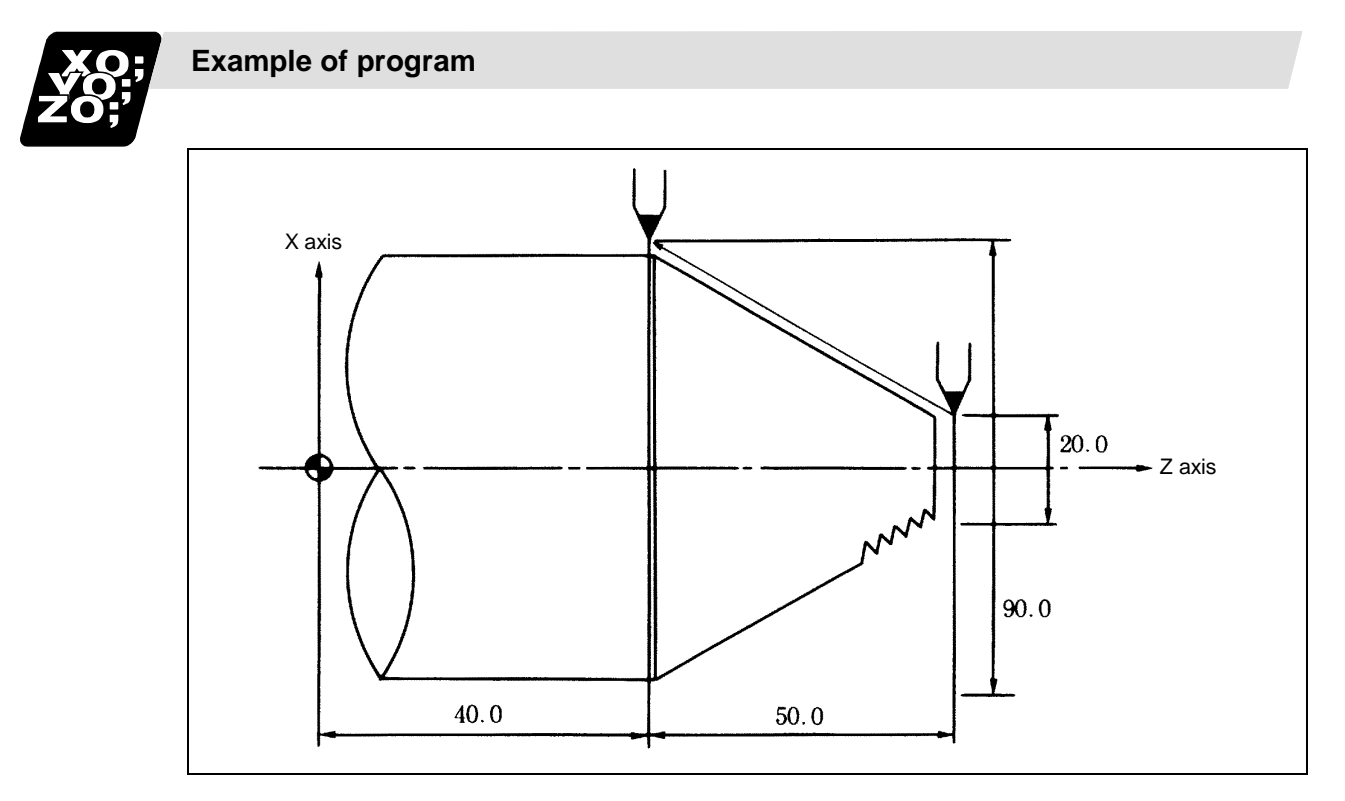

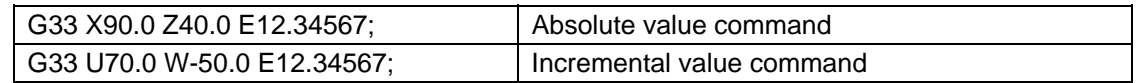

#### **6.7.2 Inch thread cutting; G33**

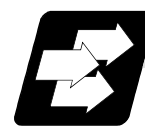

#### **Function and purpose**

If the number of threads per inch in the long axis direction is assigned in the G33 command, the feed of the tool synchronized with the spindle speed will be controlled, which means that constant-lead straight thread cutting, tapered thread cutting, and continuous thread cutting can be performed.

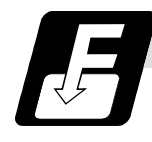

#### **Command format**

#### **G33 Zz/Ww Xx/Uu Ee Qq;**

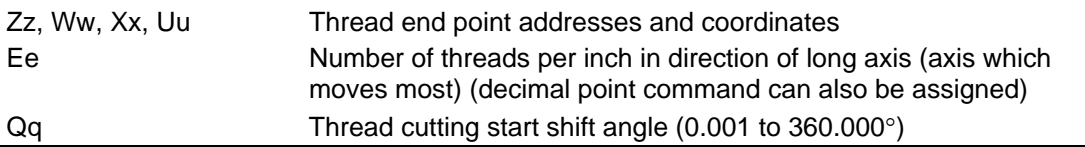

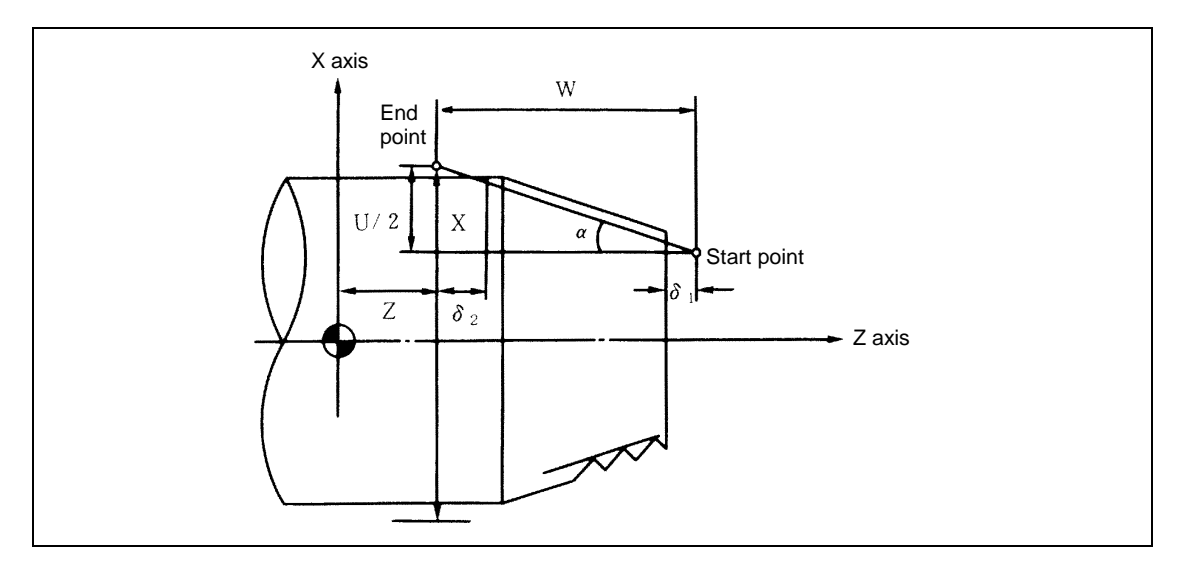

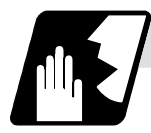

#### **Detailed description**

- (1) The number of threads in the long axis direction is assigned as the number of threads per inch.
- (2) The E code is also used to assign the precision lead length, and whether the thread number or precision lead length is to be designated can be selected by parameter setting. (The parameter "G33 Precision thrd cut E" is set OFF for thread number designation.)
- (3) The E command value should be set within the lead value range when the lead is converted.
- (4) See Section 6.7.1 on lead thread cutting for other details.

**6.7 Thread Cutting**

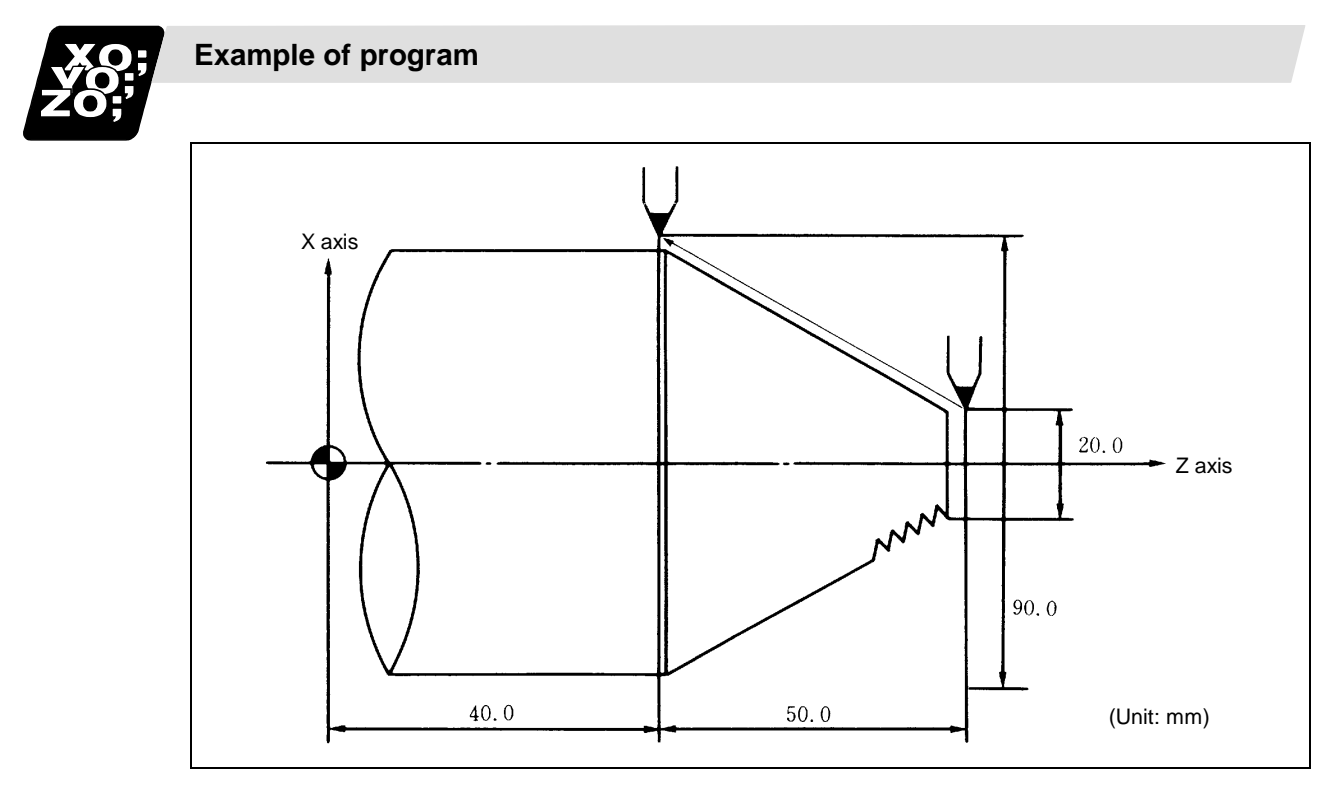

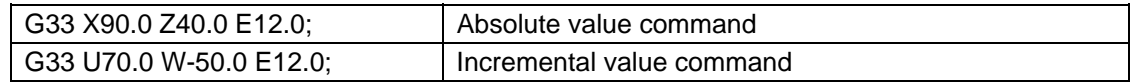

### **6.7.3 Continuous thread cutting**

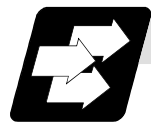

### **Function and purpose**

Continuous thread cutting is possible by assigning thread cutting commands continuously. In this way, it is possible to cut special threads whose lead or shape changes.

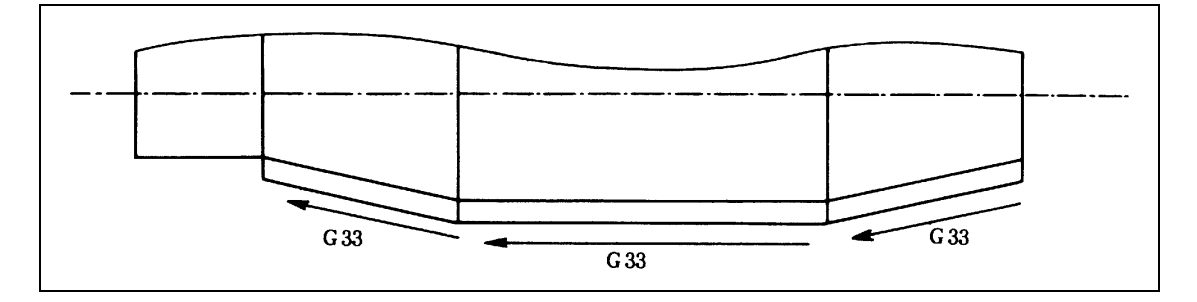

### **6.7.4 Variable lead thread cutting**

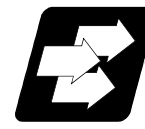

### **Function and purpose**

Variable lead thread cutting is enabled by a command specifying a lead increment or decrement amount per turn of the screw.

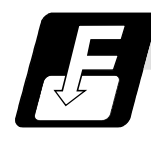

### **Command format**

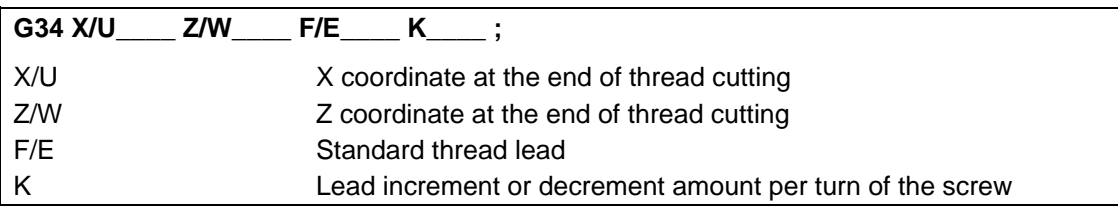

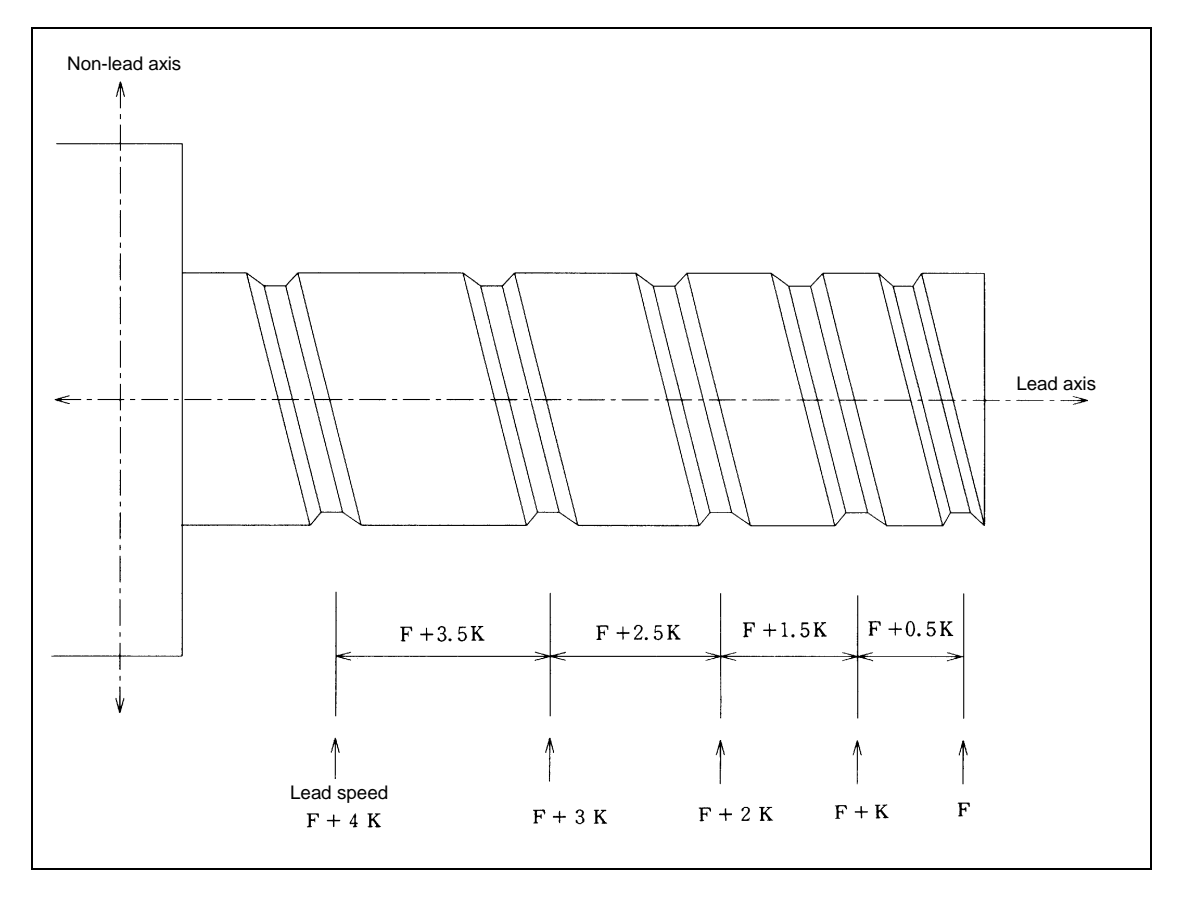

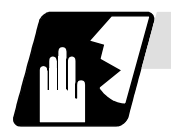

### **Detailed description**

(1) The command range is as shown below.

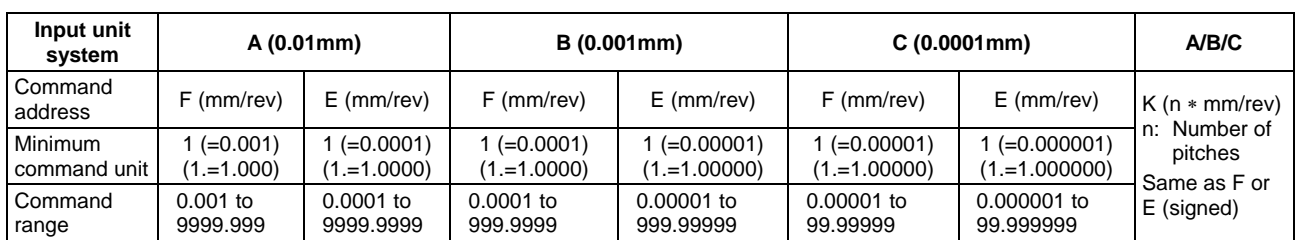

#### **Thread cutting metric input**

#### **Thread cutting inch input**

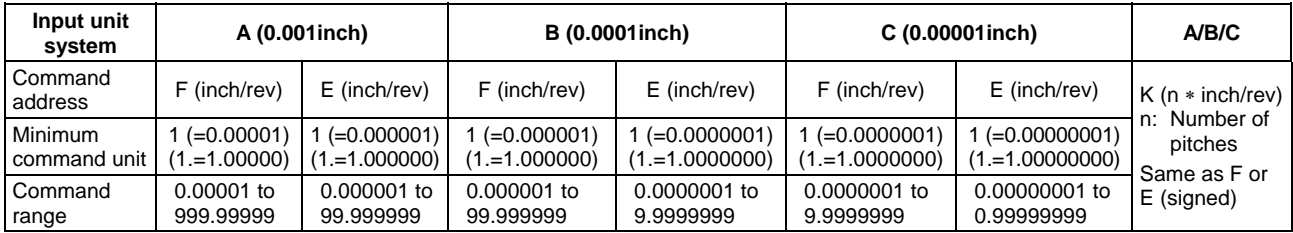

(2) A positive value of K indicates incremental pitches. Movement amount of one block (n pitches) =  $(F + K) + (F + 2K) + (F + 3K) + \cdots + (F + nK)$ 

- (3) A negative value of K indicates decremental pitches. Movement amount of one block (n pitches) =  $(F - K) + (F - 2K) + (F - 3K) + \cdots + (F - nK)$
- (4) A program error will occur if the thread lead is not set correctly.

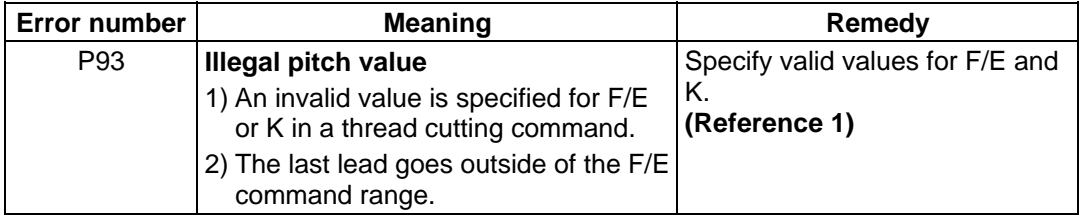

**Reference 1)** Last lead =  $\sqrt{(F^2 + 2KZ)}$ Number of pitches =  $(-F +$  last lead)/K Z : Length of lead axis

(5) The other matters are the same as G33. Refer to section "6.7.1 Constant lead thread cutting; G33".

### **6.7.5 Circular thread cutting; G35/G36**

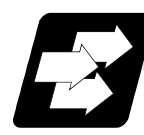

### **Function and purpose**

Circular thread cutting is carried out by applying circular interpolation while feeding the tool in synchronization with the spindle rotation.

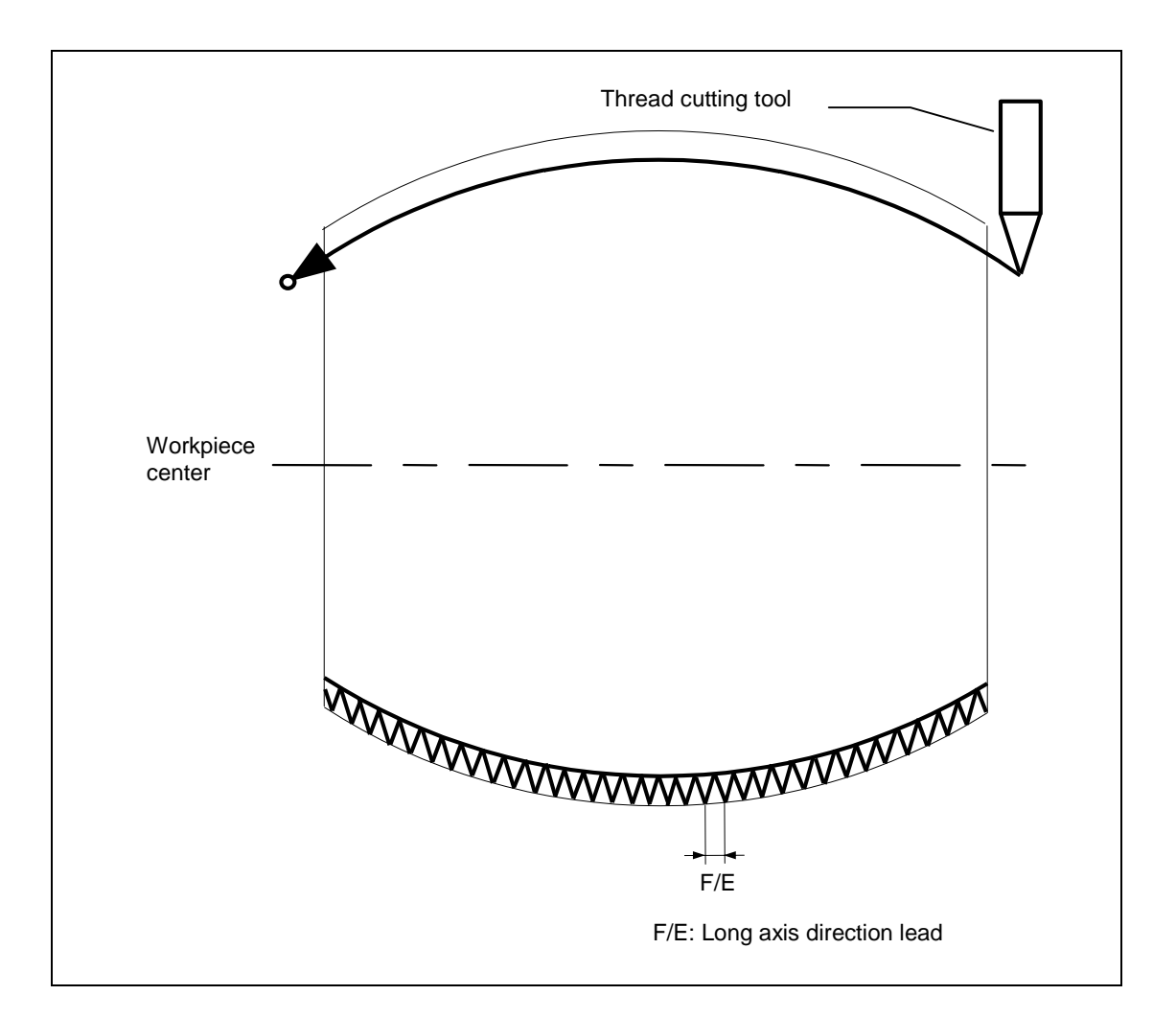

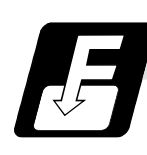

**Command format**

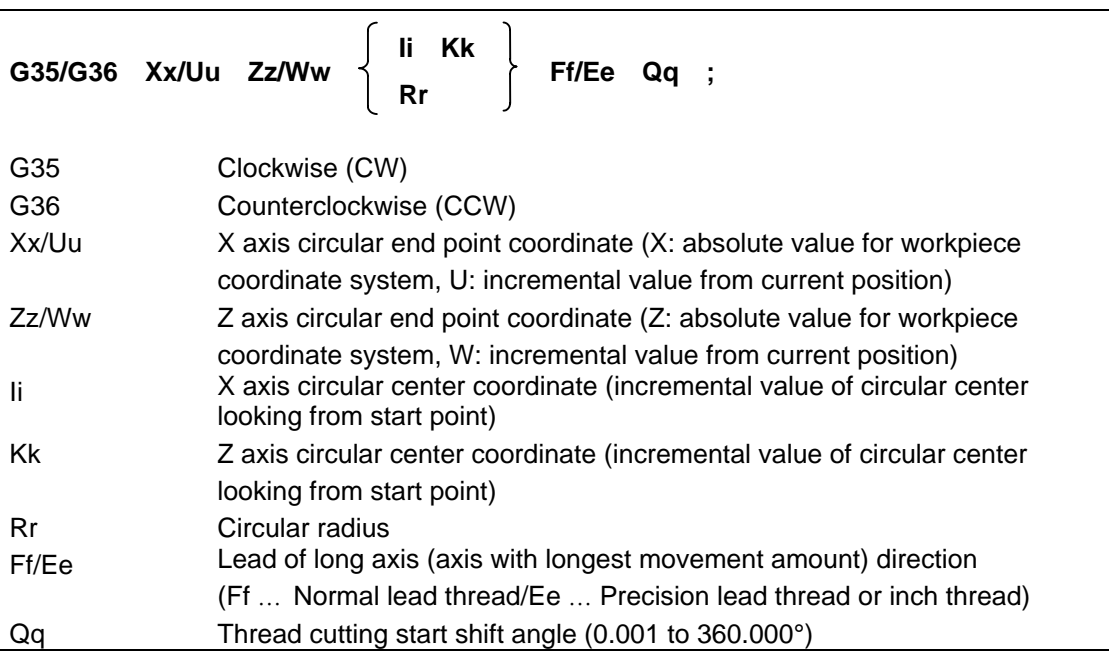

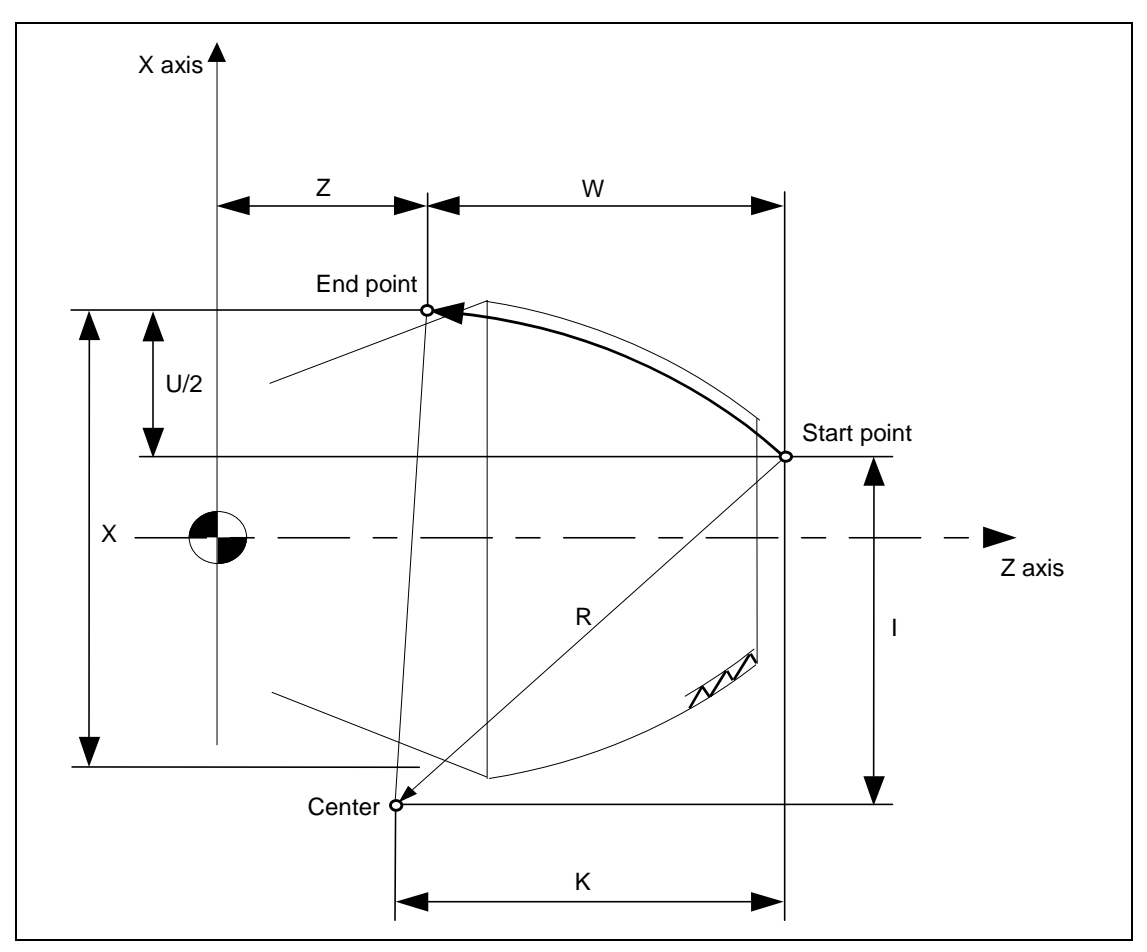

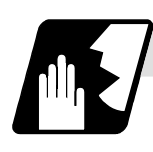

#### **Matters related to command**

- (1) A program error (P33) will occur if the start point and end point match, or if the circular center angle is more than 180°.
- (2) The following will occur if the start point radius and end point radius do not match.
	- (a) A program error (P70) will occur if the error ∆R is larger than the "[Setup parameter] #8010 G02/03 Error".
	- (b) If the error ∆R is smaller than the "[Setup parameter] #8010 G02/03 Error", the start point radius and end point radius will be equally sectioned, and interpolation will start from the new circular center.

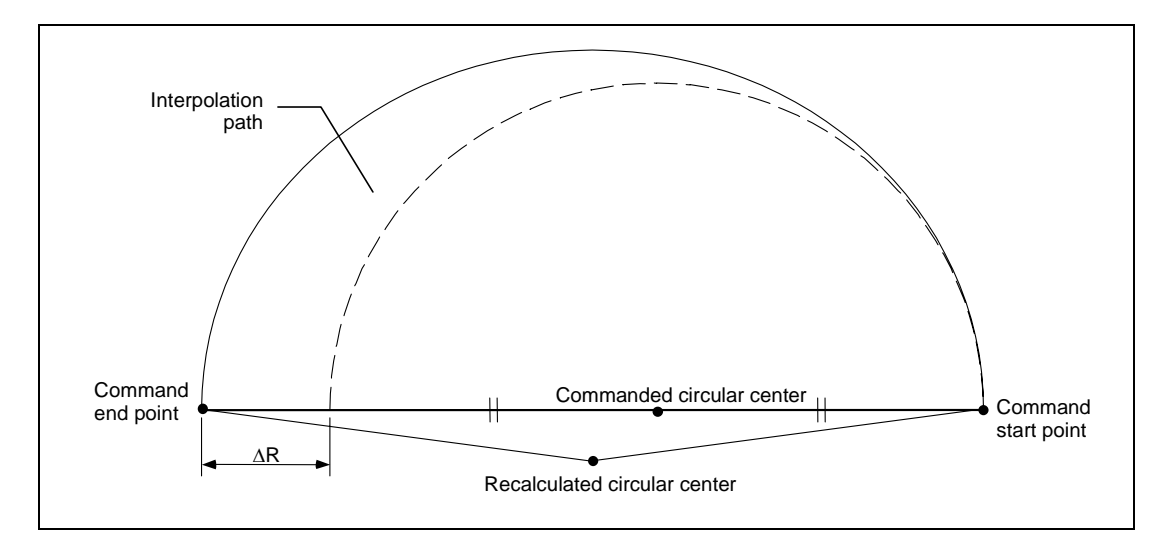

- (3) A program error (P33) will occur if the R\_ sign is negative.
- (4) A program error (P33) will occur if  $I_K$ , R are not commanded together.
- (5) If I\_K\_ command and R\_ command are issued in the same block, the R\_ command will have the priority.
- (6) An arc can be issued in two continuous quadrants when the circular center is set as (0,0). A program error (P33) will occur if an arc extending over three or more quadrants is issued.

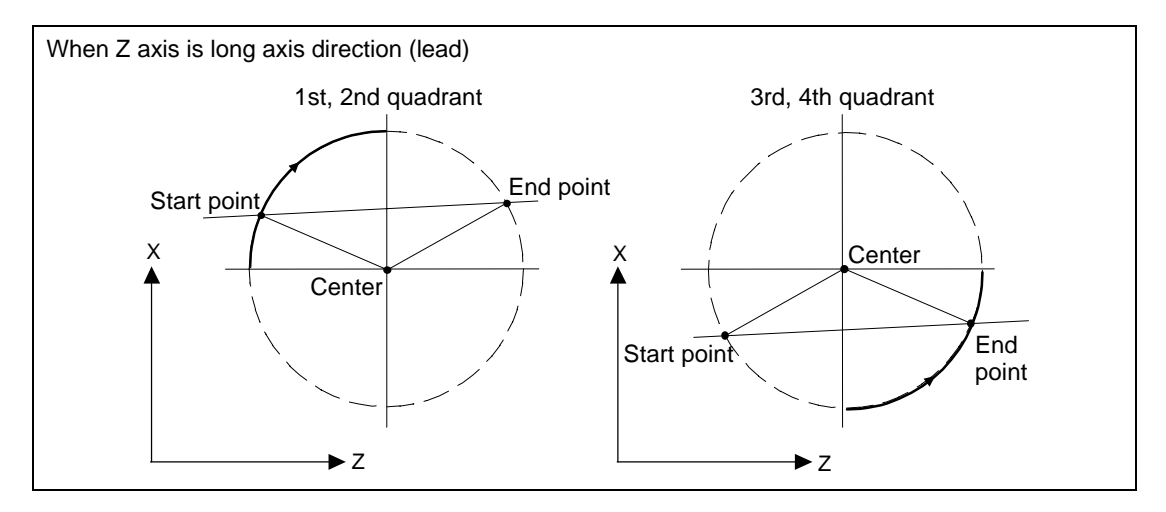

(7) If the vertical axis and horizontal axis command movement amount is the same, the horizontal axis direction in the selected plane will be the long axis.

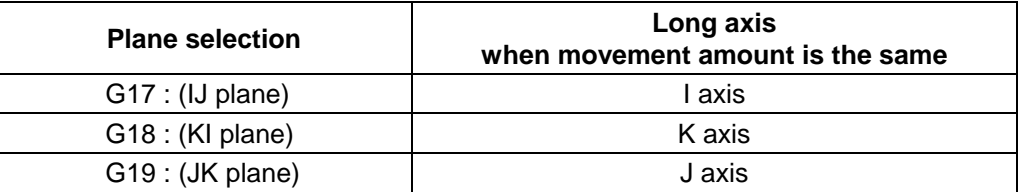

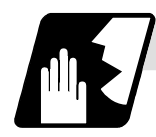

### **Matters related to speed**

- (1) If "cutting feedrate > clamp speed (thread cutting clamp speed)" when thread cutting is started, the "M01 operation error 0107" will occur and thread cutting will not start. The lead axis and non-lead axis feedrate is checked in the following manner.
	- (a) Lead axis .................. Checked with the spindle rotation speed and commanded pitch when thread cutting starts.
	- (b) Non-lead axis............ Feedrate of the section with the largest movement per unit time between the circular start point and end point is checked at the start of thread cutting.
- (2) The cutting feedrate may exceed the clamp speed to guarantee the lead during thread cutting. In this case, "M01 operation error 0107" will appear, but thread cutting will continue. Note that only when the circular thread command is successively commanded, if the cutting feedrate exceeds the clamp speed during thread cutting, the automatic operation will stop just before the circular thread command, and "M01 operation error 0107" will appear.
- (3) Related parameters
	- #2002 clamp (cutting feed clamp speed)
	- #2044 thr\_clamp (thread cutting clamp speed)

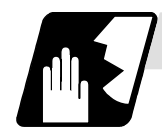

### **Matters related to continuous thread cutting**

- (1) Continuous thread cutting is possible by successively commanding the thread cutting command. This makes it possible to cut a lead midway or to cut a special thread having a changing shape.
- (2) Continuous thread cutting is possible as arc  $\rightarrow$  arc, arc  $\rightarrow$  constant lead, constant lead  $\rightarrow$ constant lead, constant lead  $\rightarrow$  arc.

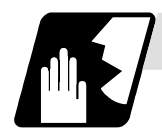

#### **Matters related to servo system delay**

(1) Illegal leads will result at the start and end of thread cutting due to normal servo system delay, etc.

Thus, command the length including the illegal lead length at the start and end of thread cutting to the required thread length.

Another method is to command the required thread length with the circular thread, and command the illegal lead length before and after (start and end of thread cutting) as a uniform lead thread (G33). (Continuous thread cutting with constant lead  $\rightarrow$  arc  $\rightarrow$ constant lead.)

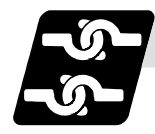

#### **Relation with other functions**

- (1) Coordinate system
	- (a) A program error (P113) will occur if a circular thread command is used for an orthogonal axis in the selected plane.
- (2) Program test
	- (a) The thread cutting feedrate is not synchronized with the spindle rotation when dry run is valid. (The thread pitch is not guaranteed.)
	- (b) The dry run signal input during thread cutting is invalid.
	- (c) The thread cutting feedrate is not synchronized with the spindle rotation during program check. (The thread pitch is not guaranteed.) The circular thread is a reverse run prohibit command, so reverse run is not possible.
- (3) Calling, starting and stopping the program
	- (a) Feed hold cannot be applied during thread cutting. If the feed hold switch is pressed during thread cutting, block stop will result at the end point of the block following the block in which thread cutting is completed (no longer thread cutting mode).
- (4) Functions for supporting machining methods
	- (a) Circular thread cutting will function correctly even during mirror image.
	- (b) Circular thread cutting will function correctly even during cross.
	- (c) The "M01 operation error 1003" will occur if the circular thread command is used during superimposition control.
	- (d) A program error (P201) will occur of there is a circular thread command in the finished shape program while using the compound lathe fixed cycle.
	- (e) A program error (P385) will occur if a corner R/C is commanded during thread cutting or in the next block's thread cutting.
	- (f) The geometric function cannot be used with the circular thread command. A program error (P395 or P70) will occur if the geometric command is issued with the circular thread command.
- (5) Inputting the speed
	- (a) The thread cutting command will be synchronous feed even during the per minute feed (asynchronous) mode.
- (6) Tool diameter
	- (a) Thread cutting during nose R compensation will be executed after nose R compensation is temporarily canceled.
- (7) Feed
	- (a) "Thread cutting time constant (axis specification parameter #2045: thr\_t1" can be applied to the acceleration/deceleration of the NC control axis during circular thread cutting.
- (8) Interpolation
	- (a) A program error (P481) will occur if the thread cutting command is issued during milling.
- (9) Spindle
	- (a) The spindle motor energy saving mode is invalid during thread cutting even if the ECMD signal is valid.
- (10) Machine structure related functions
	- (a) A program error (P712) will occur if the circular thread cutting command is issued during the inclined coordinate rotation mode. A program error (P711) will occur if the inclined coordinate rotation command is issued during the circular thread modal.

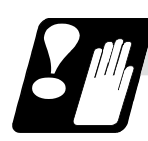

#### **Precautions and restrictions**

- (1) Do not issue the circular thread cutting command during constant surface speed control. The threads will not be cut correctly because the spindle rotation speed will change during thread cutting.
- (2) If the spindle override is changed during thread cutting, the threads will not be cut correctly due to a delay in the servo system.
- (3) A program error (P39) will occur if the circular thread (G35/G36) command is issued without the additional specifications.
- (4) Circular threads cannot be cut with the thread cutting fixed cycle or the compound thread cutting fixed cycle.

### **6.8 Milling Interpolation; G12.1/G13.1**

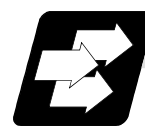

### **Function and purpose**

Milling interpolation is used to perform contouring control by converting commands programmed in an orthogonal coordinate system into movements of a linear axis and rotation axis (workpiece rotation).

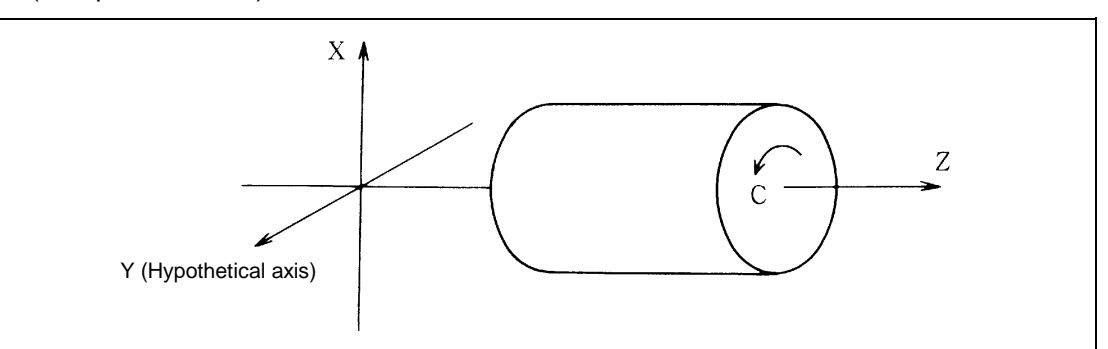

A G12.1 command is issued to perform milling and a G13.1 command is issued to cancel milling and returns to normal turning.

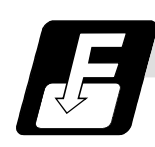

#### **Command format**

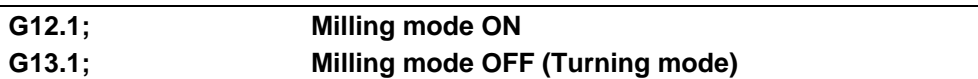

The following G codes are used to select milling and set the conditions.

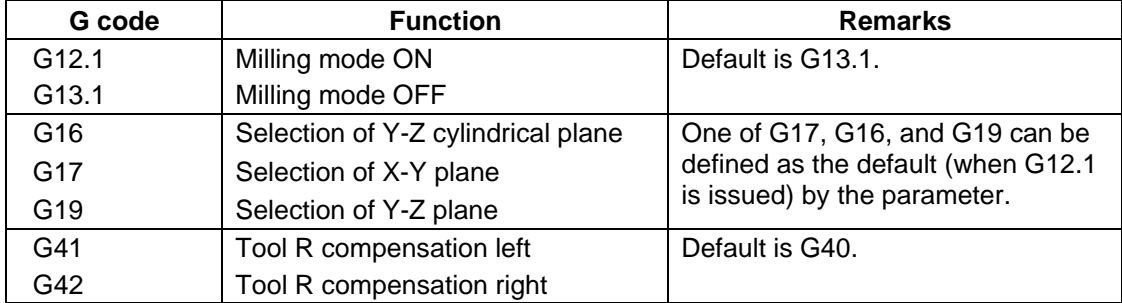

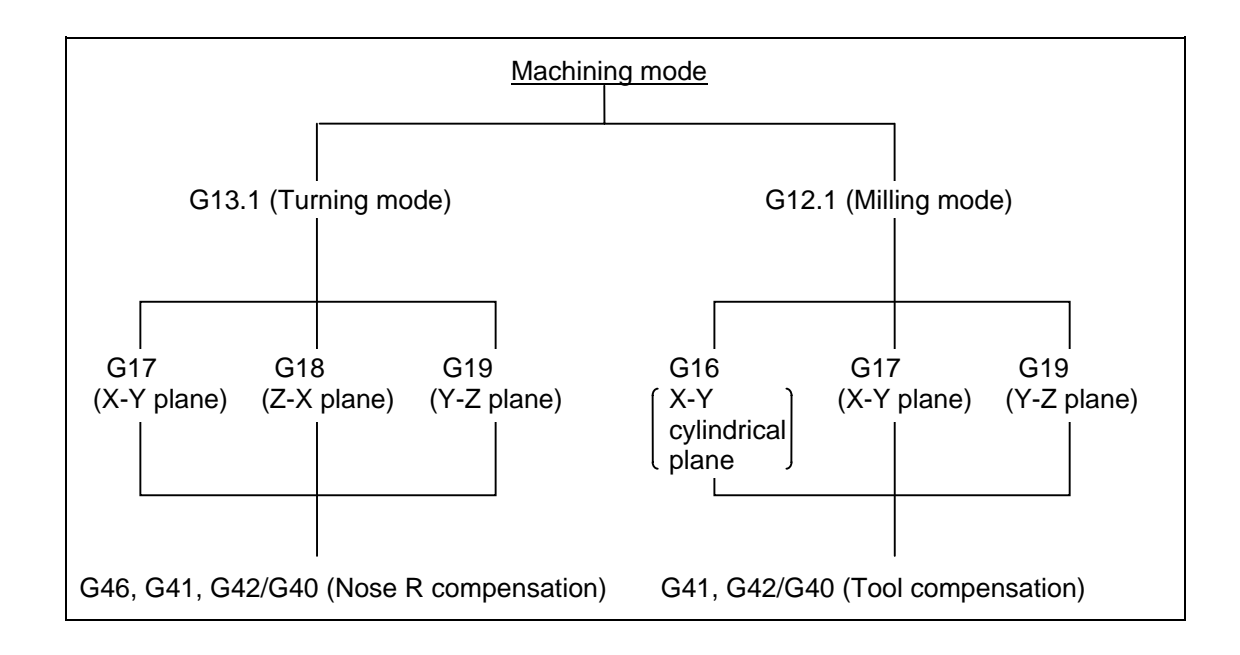

#### **6.8.1 Selecting milling mode**

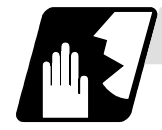

#### **Detailed description**

- (1) The G12.1 and G13.1 commands are used to switch between the turning (G13.1) and milling (G12.1) modes.
- (2) These commands are modal and the initial mode effective at power ON is the turning mode.
- (3) The following requirements must be satisfied before a G12.1 command is issued. Otherwise, a program error results.
	- (a) Nose R compensation has been canceled.
	- (b) Constant surface speed control has been canceled.
- (4) If one of the command axes in the milling mode has not completed reference point return, a program error results.
- (5) The G12.1 command automatically cancels an asynchronous mode F command. Therefore, specify an F value in milling mode.
- **(Note)** If G12.1 is executed, while no movement command has been given, after nose R compensation is canceled by an independent G40 command, nose R compensation is canceled in the G12.1 block.

#### **6.8.2 Milling interpolation control and command axes**

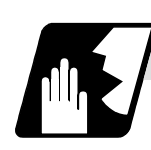

#### **Detailed description**

- (1) The two orthogonal linear axes (X axis and Z axis) and a rotation axis are used as control axes for milling interpolation. The rotation axis is defined by a parameter.
- (2) Three orthogonal linear axes are used as the command axes for milling interpolation. They are the X, Z, and a hypothetical axis.

The hypothetical axis is a hypothetical axis for interpolation which intersects the X and Z axes at right angles.

 The name of the hypothetical axis is defined by a parameter, either Y or the name of the control rotation axis selected in (1) above.

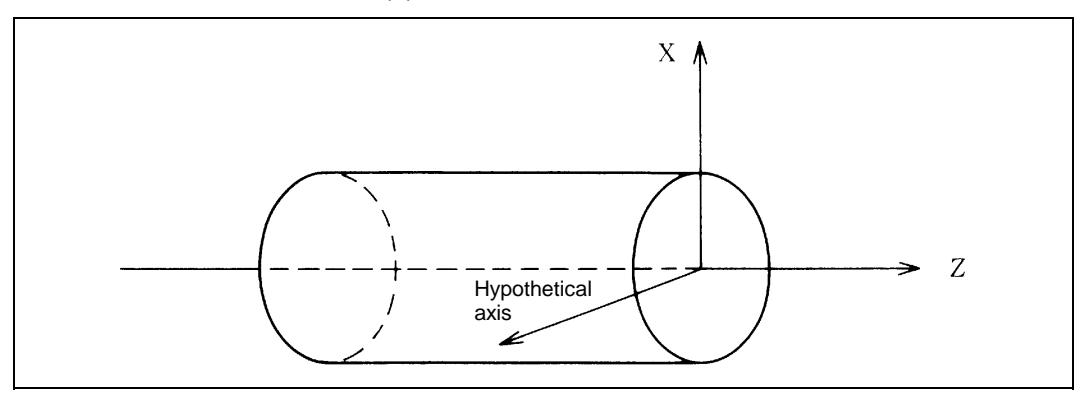

- (3) Command axis X for milling is not just the interpolated one of control axis X. It is handled as X in the milling coordinate system when a G12. 1 command is issued.
- (4) All values are treated as radius values in the milling coordinate system. (Any parameters commanded with radius/diameter in turning mode are ignored.)

#### **(Example 1)**

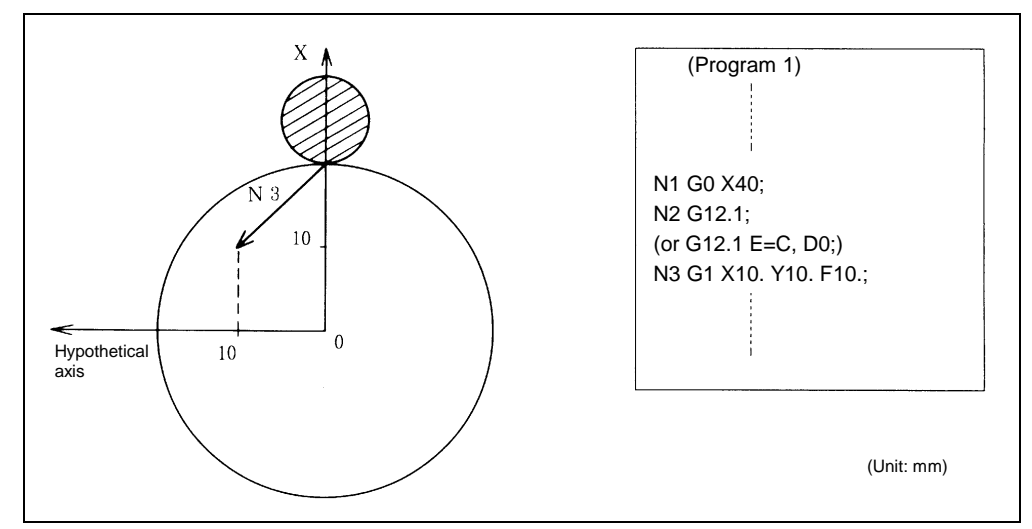

**6.8 Milling Interpolation**

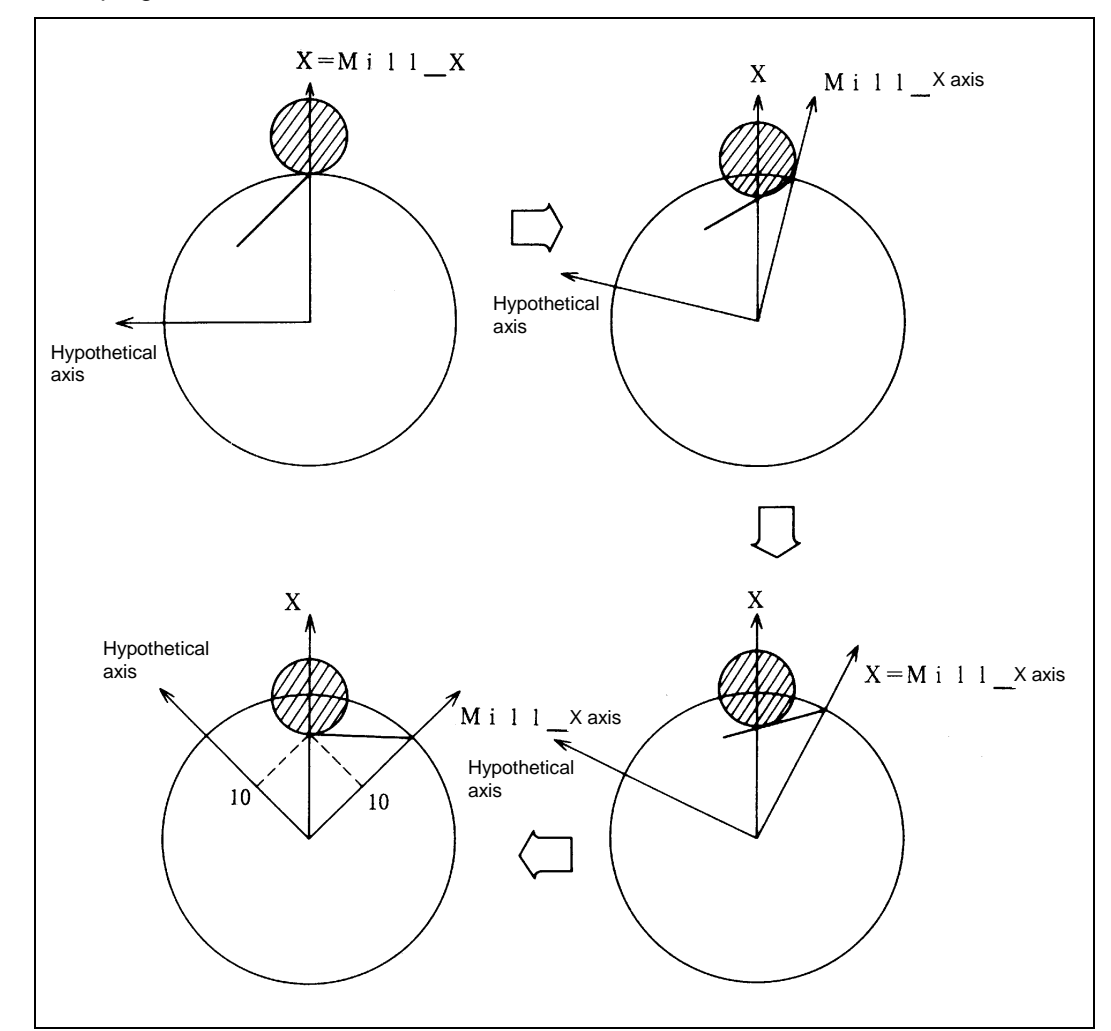

N3 of program 1 is executed as follows:

Current values  $X = 28.284$  (diameter value display)<br>C  $45.000$ C 45.000

- (5) Milling interpolation is also available for a two-control-axis system consisting of one linear axis and one rotation axis. The X axis must be used as the linear axis. The rotation and milling hypothetical axes are selected as shown above. In milling mode, the G17 plane must be selected.
- (6) The table below lists the incremental axis names of the hypothetical axis used in milling mode. These axis commands handle radius commands only.

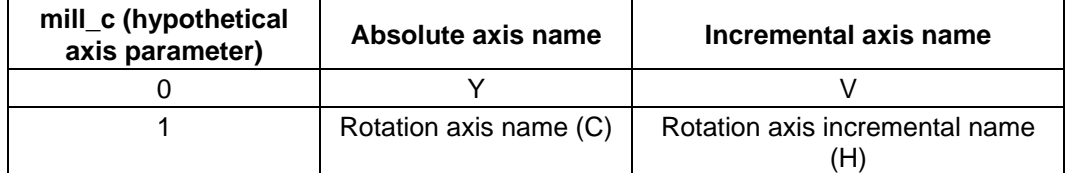

(The following description uses Y for the hypothetical axis name and C for the rotation axis name.)

#### **6.8.3 Selecting a plane during the milling mode**

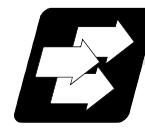

#### **Function and purpose**

A plane selection command decides the plane on which the tool moves for circular interpolation or tool radius compensation in milling mode.

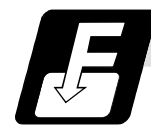

#### **Command format**

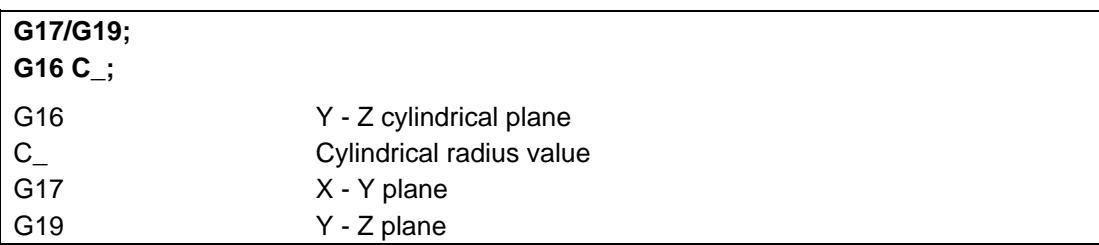

- (1) These G commands for plane selection are modal. The G17 plane is automatically selected as the default each time the turning mode is switched to the milling mode by a G12.1 command. When the milling mode is switched back to the turning mode by a G13.1 command, the plane that was selected before the milling mode is entered is restored.
- (2) G16 or G19 can also be defined as the default effective when a G12.1 command is issued. A parameter is used for this.
- (3) The three planes selected are explained below.
	- **(a) G16**

G16 indicates the plane obtained by developing a cylinder with its bottom radius X. This is useful to process the side face of a workpiece.

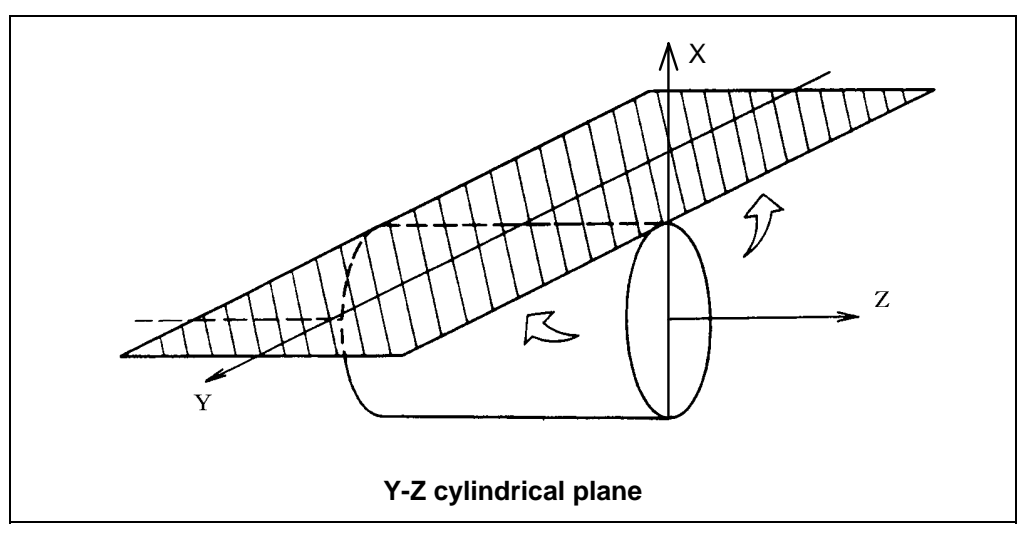

## **6.8 Milling Interpolation**

### **(b) G17**

G17 is an X-Y plane in an XYZ orthogonal coordinate system. This is useful to process the end face of a workpiece.

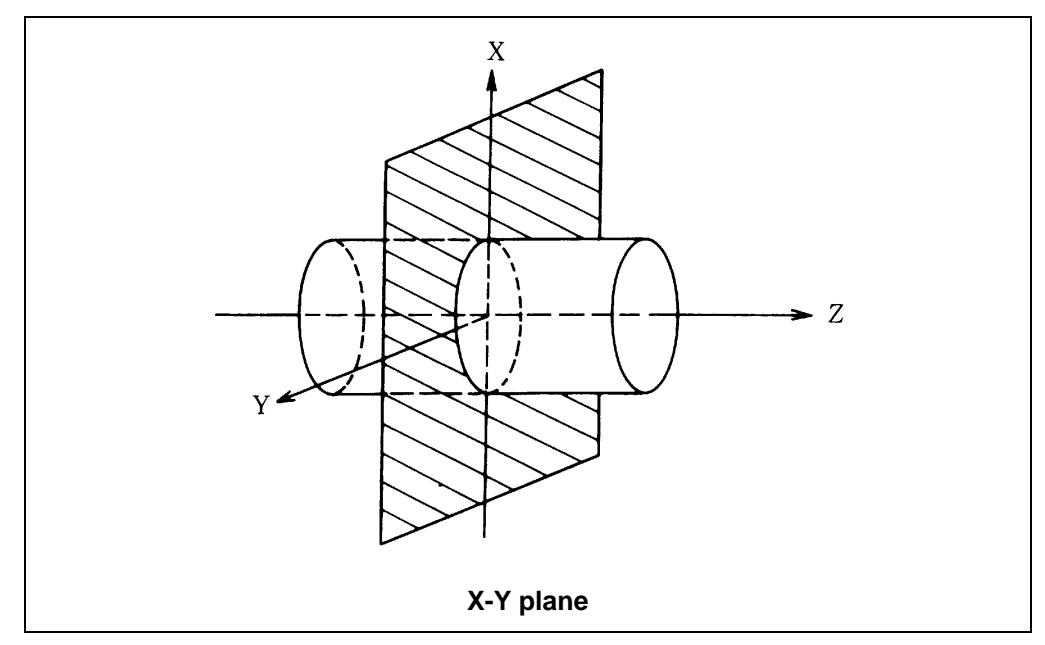

### **(c) G19**

G19 is a Y-Z plane in an XYZ orthogonal coordinate system.

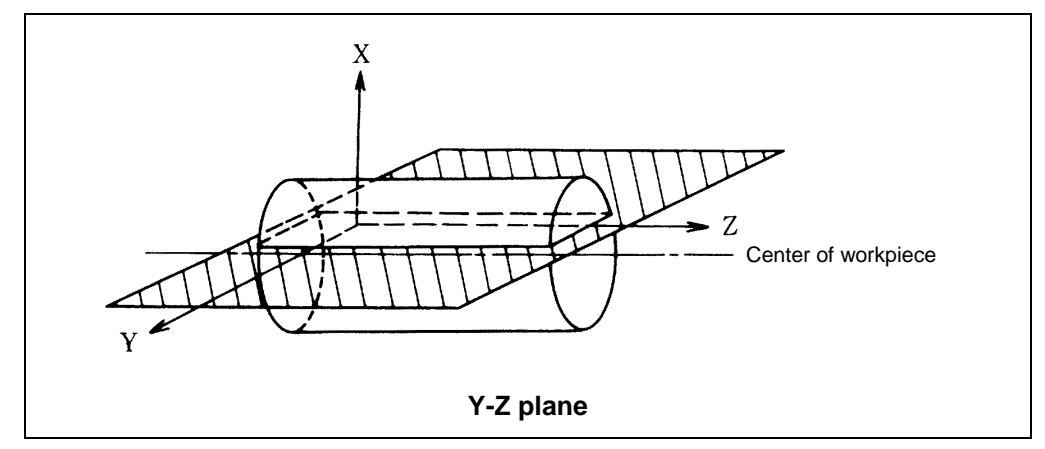

#### **6.8.4 Setting milling coordinate system**

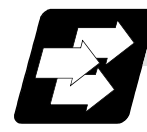

#### **Function and purpose**

The coordinate system for the milling mode is set according to the selected plane each time the turning mode (G13.1) is switched to the milling mode by a G12.1 command.

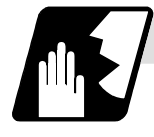

#### **G17 and G19 planes**

- (1) For the X and Z axes, the current positions are set as radius value on the coordinate value.
- (2) The Y axis is decided as the axis which intersects the X and Z axes at right angles.  $Y=0$  is defined in a G12.1 command.

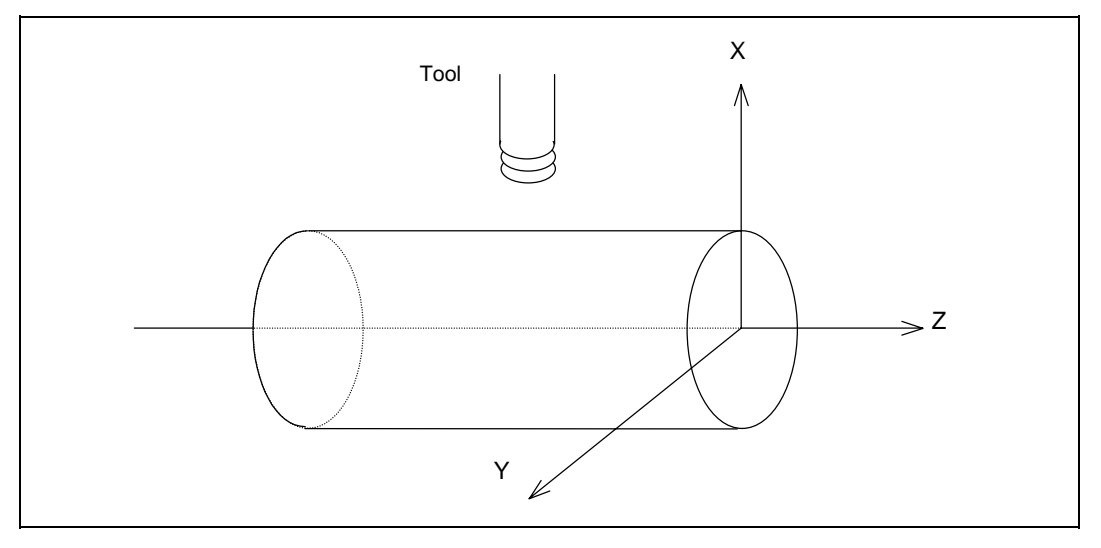

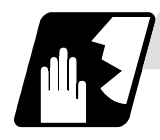

#### **G16 plane**

- (1) To select a G16 plane, the radius value of a cylinder is specified by G16C\_;. If no radius value is specified, the current X axis value is used as the radius value to define a cylinder. If no radius value can be defined, a program error "P485" occurs.
- (2) As in normal turning mode, the  $X$  axis indicates the distance from the center line of the workpiece.
- (3) G16 (Y-Z cylindrical plane) is actually the side of a cylinder. The X axis indicates the distance from the center line of the workpiece. The Y axis indicates the circumference with the radius value of the bottom of a cylinder defined by a G16 command.

## **6.8 Milling Interpolation**

(4) The zero point of the Y axis is the position where a G12.1 command is issued. **(Example)** 

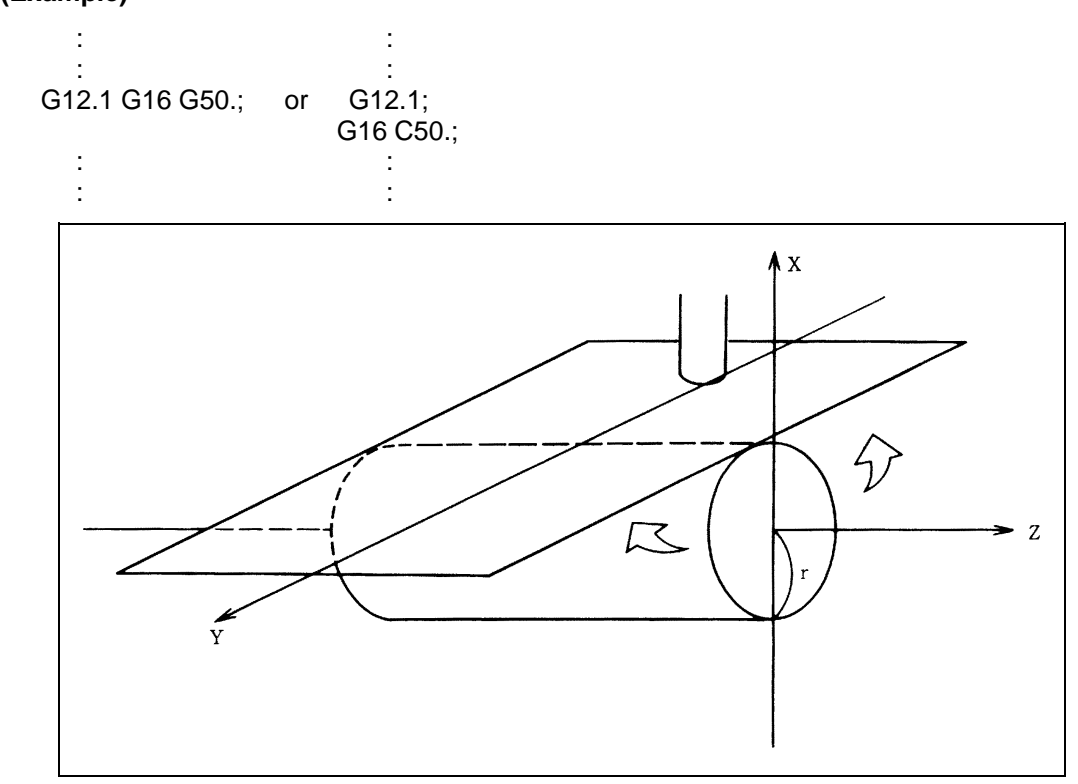
### **6.8 Milling Interpolation**

#### **6.8.5 Preparatory functions**

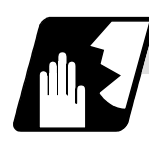

#### **Valid G codes in milling mode**

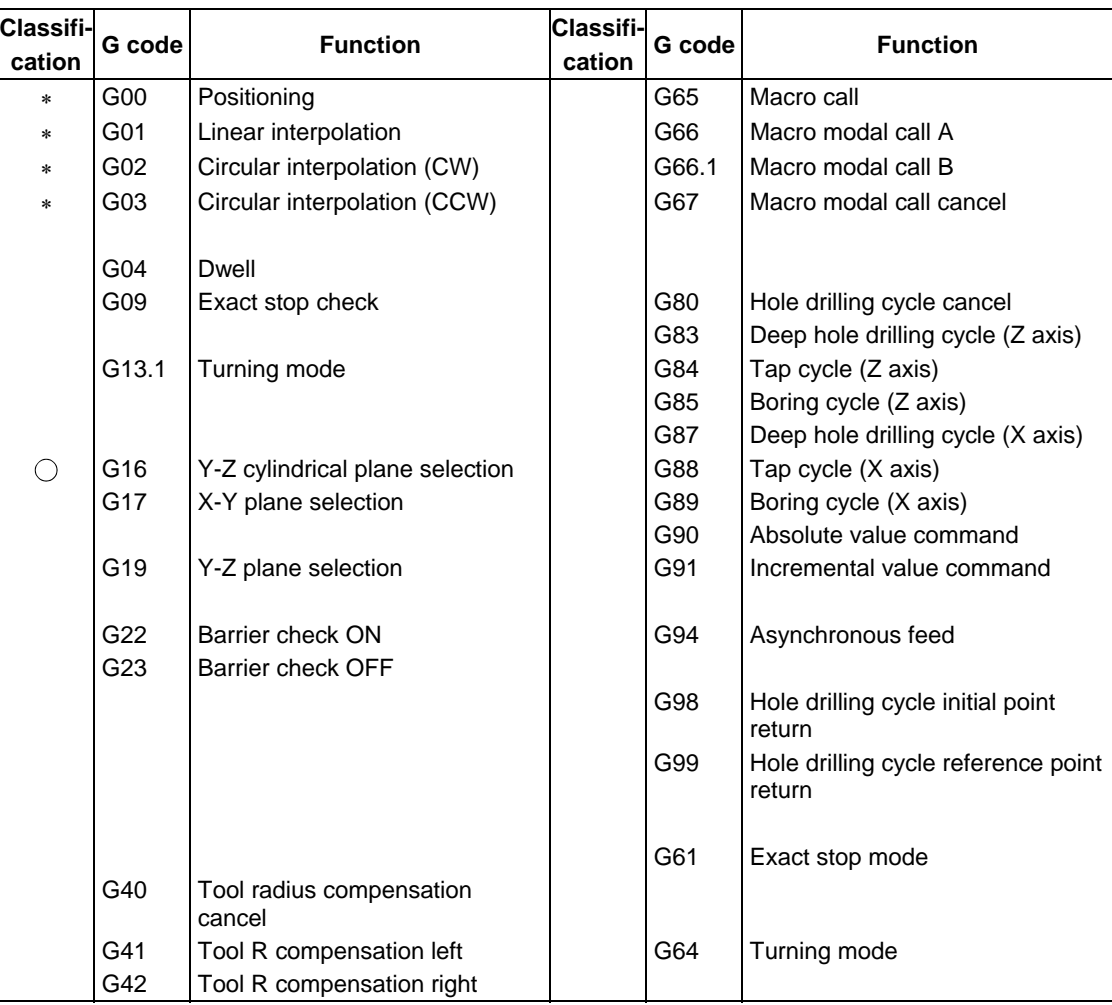

∗ : Milling interpolation command

 $\bigcirc$ : G code effective only in milling mode

- (1) If an invalid G code is issued in milling mode, a program error "P481" occurs.
- (2) In milling mode, all movement commands are commanded with the coordinate system determined by the selected machining plane. The rotation axis thus cannot be moved by a direct command in milling mode. To perform milling at a specific position of a workpiece, therefore, positioning must have been made in turning mode.

**(Example)** 

```
: 1999 - 1999 - 1999 - 1999
: 1999 - 1999 - 1999 - 1999
          G0 X100. C180.; \Rightarrow Positioning before milling
           G12.1; 
           G0 X50.; 
: 1999 - 1999 - 1999 - 1999
: 1999 - 1999 - 1999
```
(3) If a command for an axis other than X, Z, and Y (rotation axis) is issued in milling mode, a program error results.

- **6.8 Milling Interpolation**
- (4) In milling mode, the Y axis can be specified by only four G codes: G00, G01, G02, and G03. These are called the milling interpolation commands.

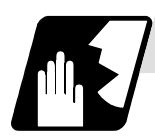

## **Positioning (G00)**

If a G00 command is issued in milling mode, positioning is made to the specified point on the selected plane at a rapid traverse rate.

**G00 X/U\_\_ Y/V\_\_ Z/W\_\_;**

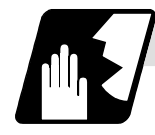

### **Linear interpolation (G01)**

If a G01 command is issued in milling mode, linear interpolation is made to the specified point on the selected plane at the speed specified by an F speed.

### **(1) G16 mode**

#### **Program format**

**G01 Y/V\_\_ Z/W\_\_ X/U\_\_ F\_\_;**

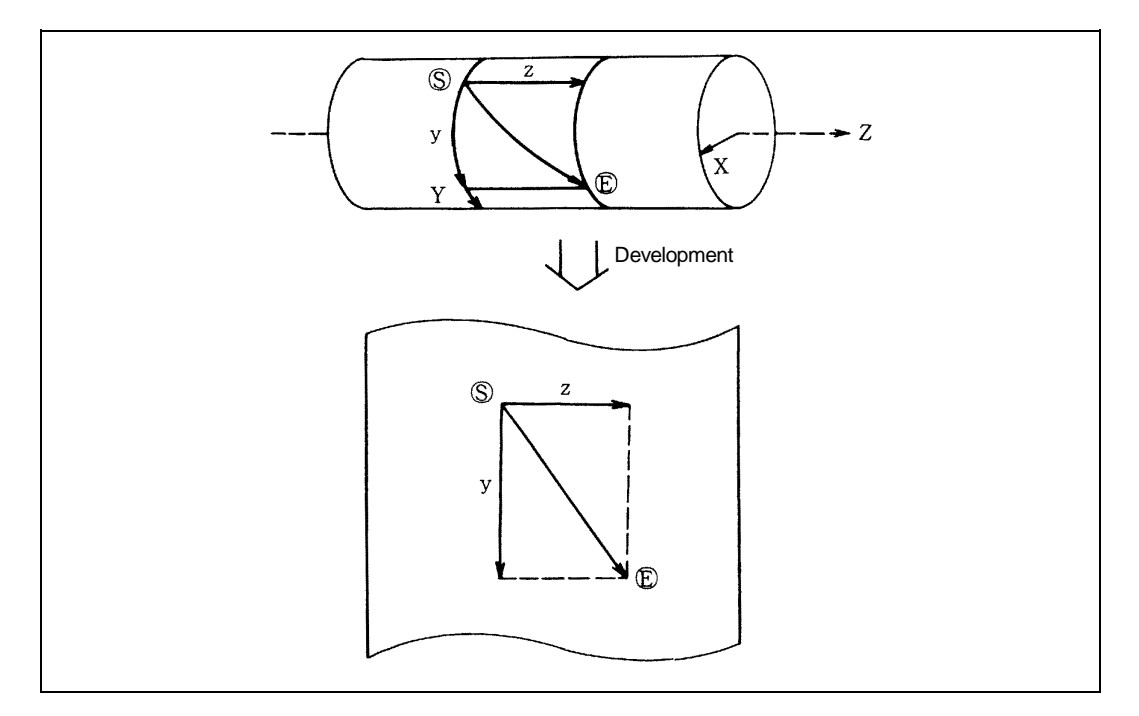

**6.8 Milling Interpolation**

**(2) G17 mode** 

**Program format** 

**G01 X/U\_\_ Y/V\_\_ Z/W\_\_ F\_\_;**

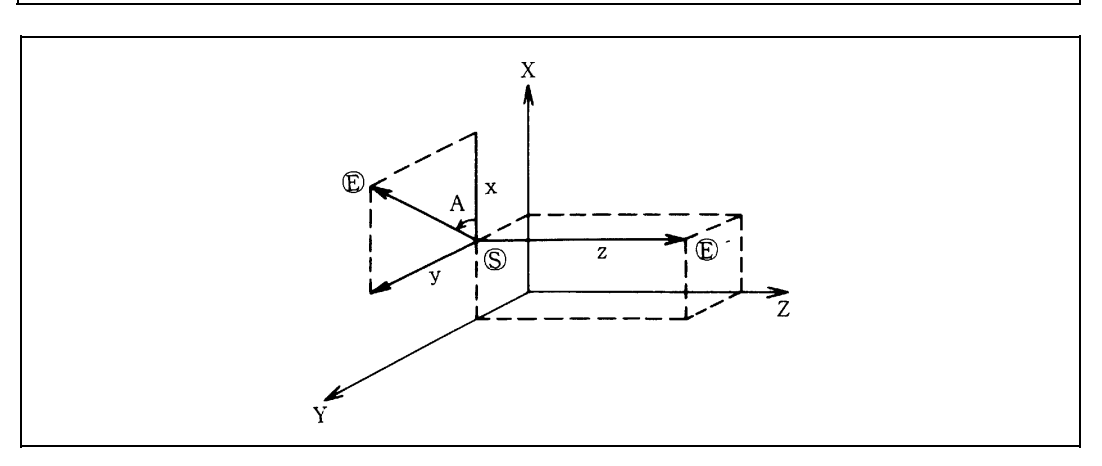

### **(3) G19 mode**

**Program format** 

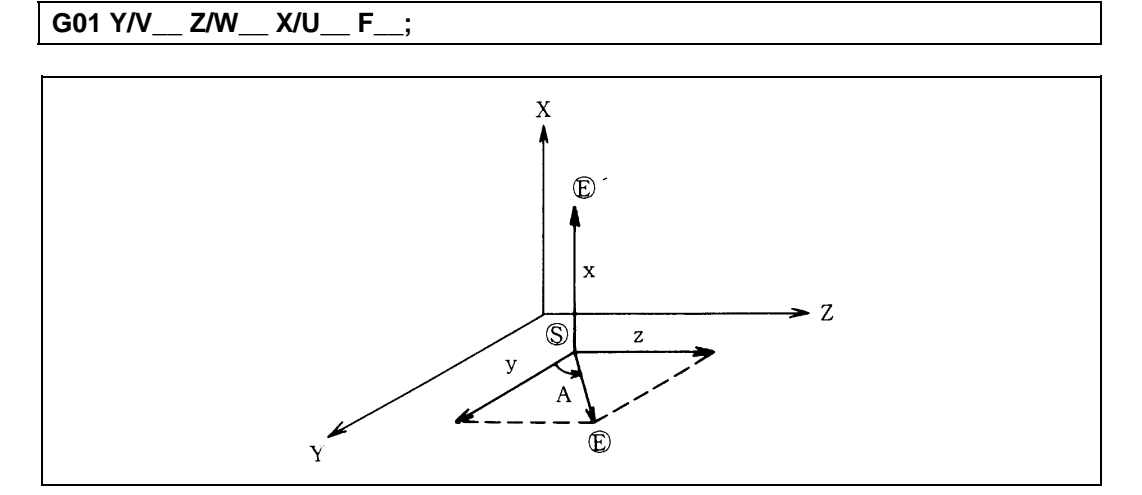

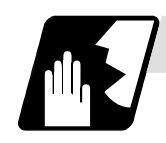

## **Circular interpolation (G02/G03)**

If a G02 or G03 command is issued in milling mode, circular interpolation is performed at the specified speed on the selected plane.

### **(1) G16 mode**

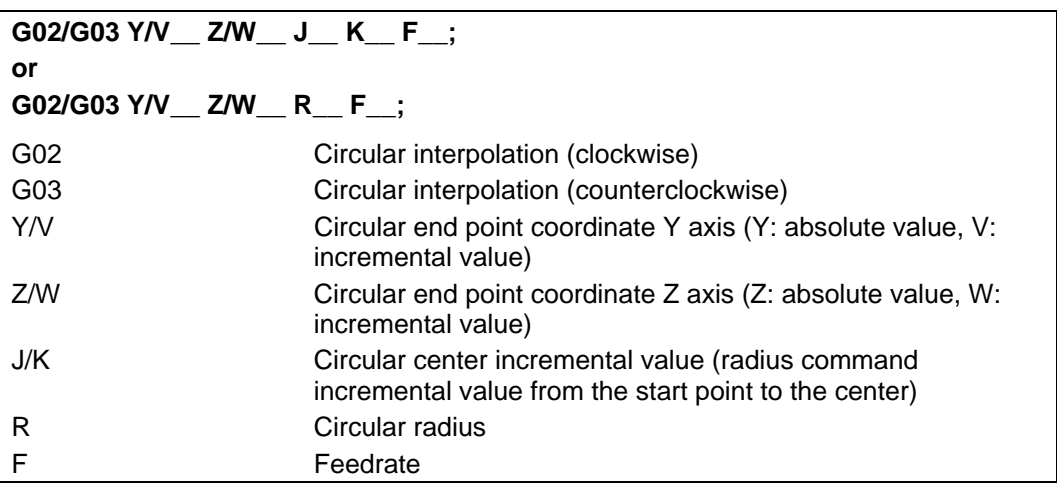

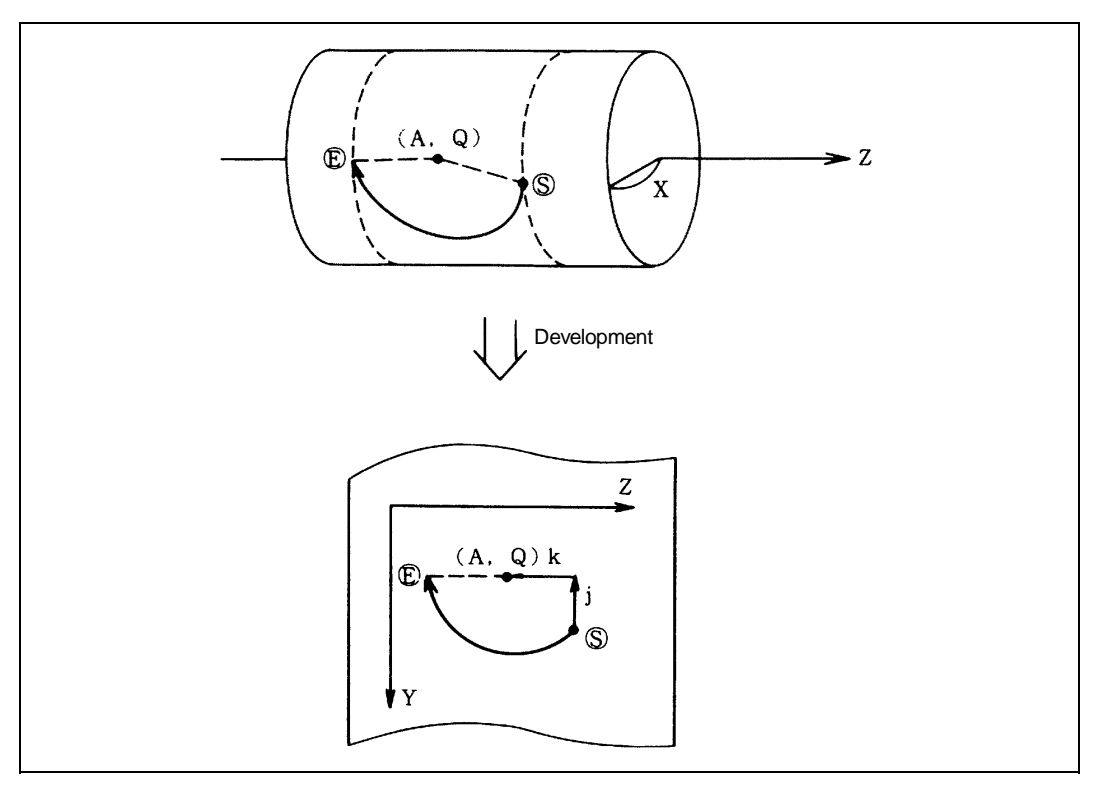

## **(2) G17 mode**

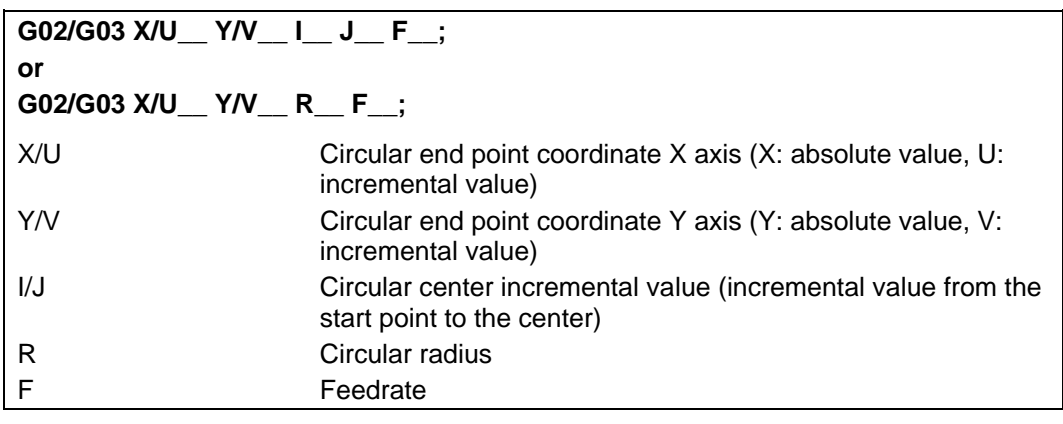

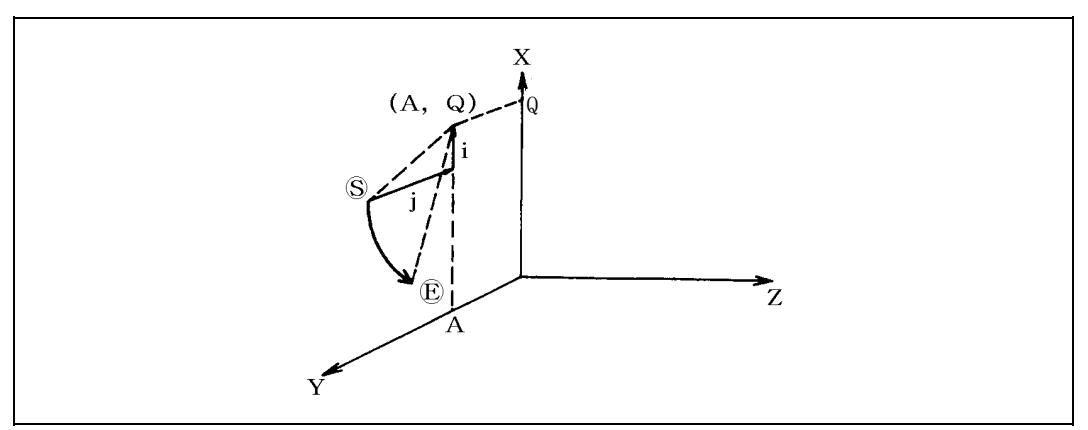

## **(2) G19 mode**

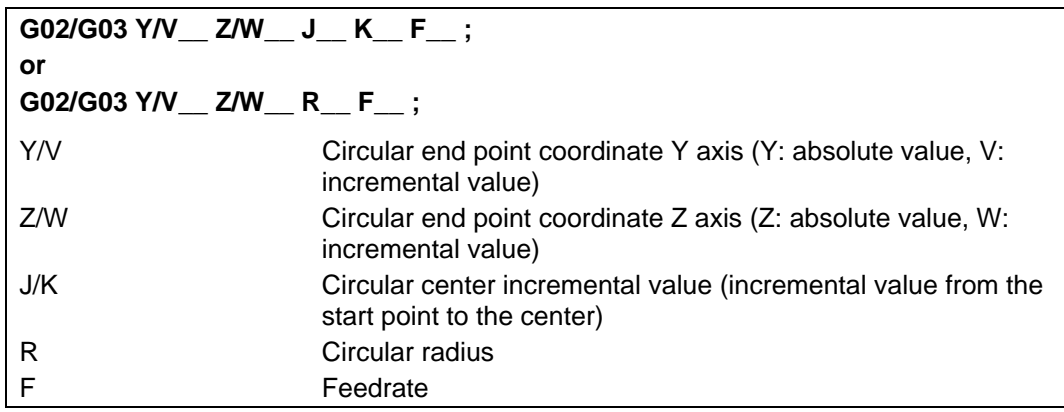

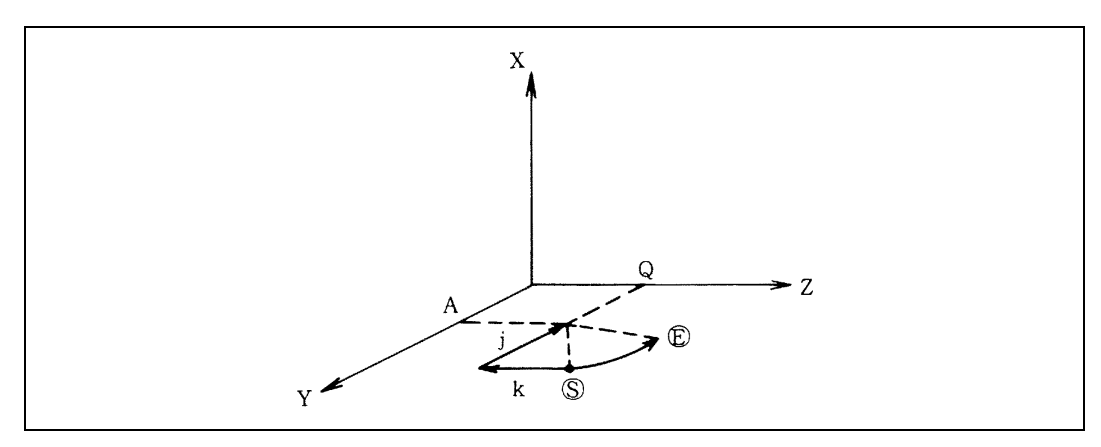

### **6.8.6 Switching from milling mode to turning mode; G13.1**

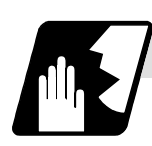

#### **Detailed description**

- (1) A G13.1 command is used to cancel the milling mode and return to the turning mode.
- (2) The G13.1 command is effective if the following requirement is met. If not, a program error occurs.
	- (a) Tool radius compensation has been canceled.
- (3) The G13.1 command restores the plane selected before the preceding G12.1 command was issued.
- (4) The G13.1 command restores the mode (synchronous or asynchronous) and the F value (if in asynchronous mode) selected before the preceding G12.1 command was issued.
- **(Note)** If G13.1 is executed, while no movement command has been given, after cancellation by an independent G40 command, tool radius compensation is canceled in the G13.1 block.

#### **6.8.7 Feed function**

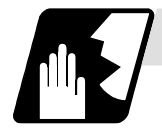

**Asynchronous cutting feed**

An asynchronous feed mode (G94 command) can use F5.3 digits to specify the feedrate per minute in units of 0.001mm/min. The specifiable range is 0.001 to 60000.000mm/min. If the effective speed exceeds the cutting feed clamp speed, it is clamped by that clamp speed.

- **(Note 1)** Whenever the turning mode is switched to the milling mode by a G12.1 command, the F command modal value is canceled. After mode change, therefore, the feedrate must be set by an F command.
- **(Note 2)** A G12.1 command forces the mode to shift to the asynchronous mode.
- **(Note 3)** When the milling mode is canceled by a G13.1 command, both the feed mode and F command modal value return to the original state before the preceding G12.1 command was issued.

#### **6.8.8 Program support functions**

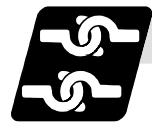

#### **Relation with other functions**

The following program support functions are effective in milling mode:

- (1) Linear angle command
- (2) Variable command
- (3) Automatic corner chamfering/corner R
- (4) Geometric function
- (5) Hole drilling cycle
- (6) Subprogram function
- (7) User macro

### **6.8.9 Miscellaneous functions**

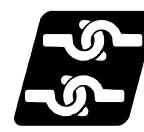

## **Relation with other functions**

- (1) M and B commands can be issued in milling mode.
- (2) In milling mode, an S command specifies not the spindle speed but the rotary tool speed.
- (3) If a T command is issued in milling mode, a program error occurs. Before a G12.1 command is issued, therefore, tool selection must be done.

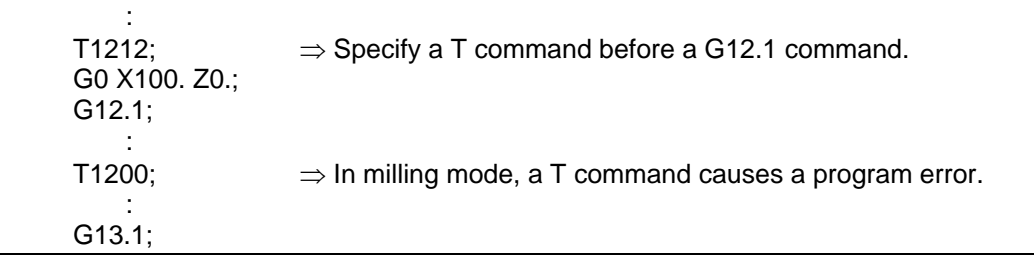

**6.8 Milling Interpolation**

### **6.8.10 Tool offset functions**

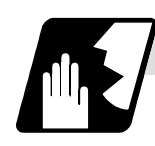

## **Tool length offset**

(1) In milling mode, tool compensation is performed by adding the tool length offset amount specified on the cutting coordinates converted from the milling coordinate system.

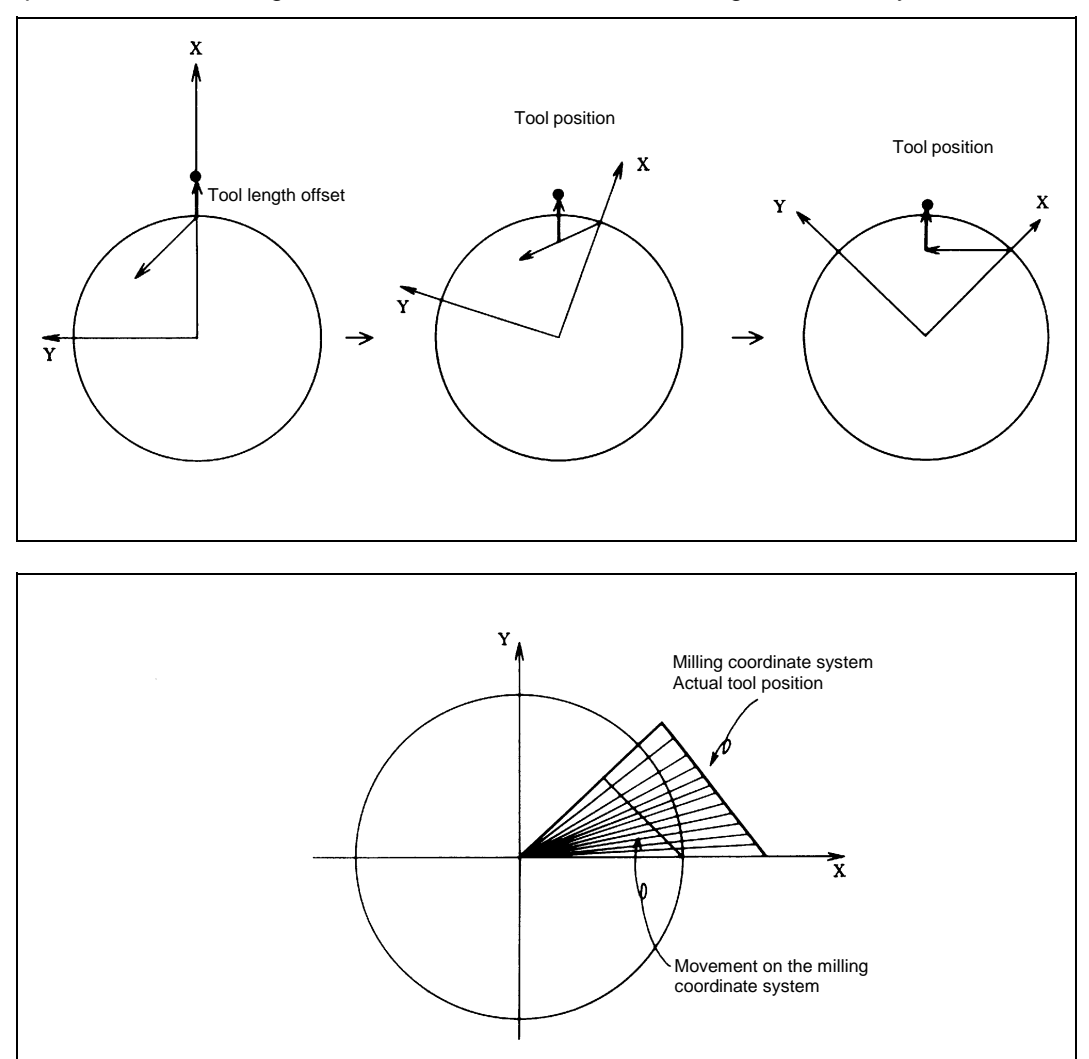

## **6.8 Milling Interpolation**

- (2) As in (1) above, if the offset amount is different from the actual one, the shape is not corrected normally.
	- (a) If the offset amount is larger than tool length:

**Example:** The actual tool length is 15.0 when tool length  $X = 20.0$ 

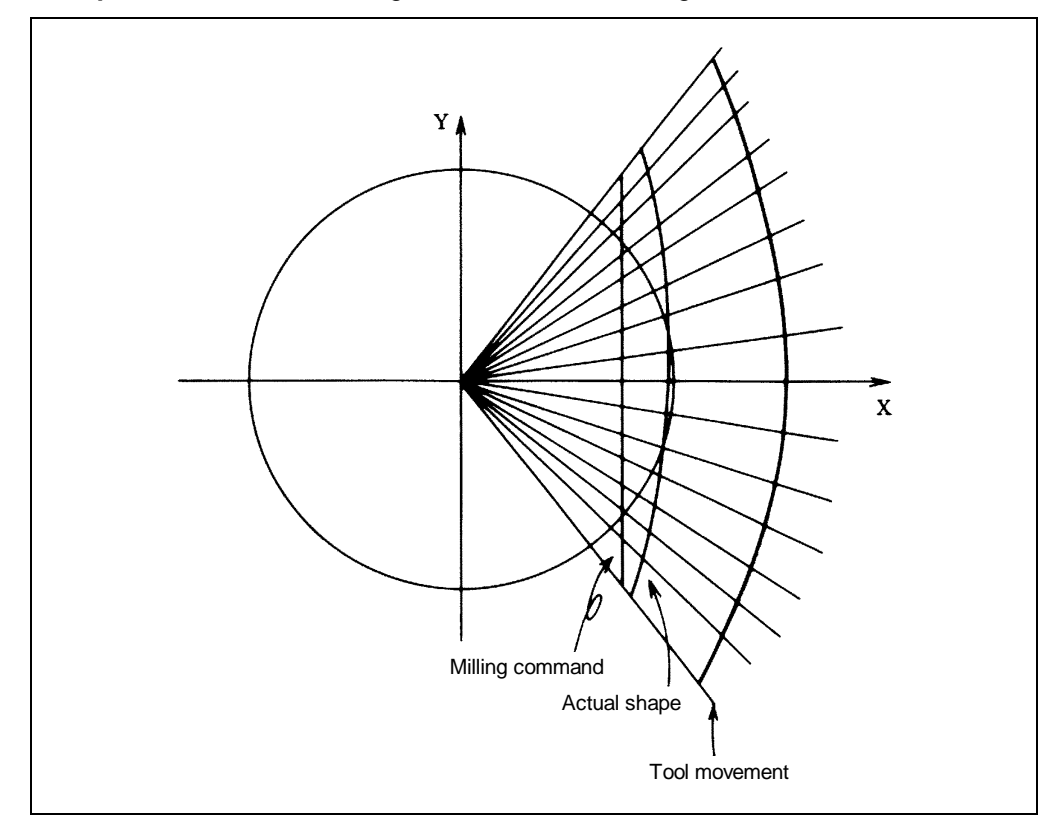

## **6.8 Milling Interpolation**

- $\overline{Y}$  $\mathbf{x}$ Actual shape Milling command Tool movement
- (b) If the offset amount is smaller than tool length:

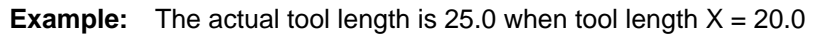

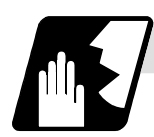

## **Tool radius compensation**

The workpiece shape can be compensated in the direction of the vector by the radius amount of the tool specified by a G command (G40 to G42) and selected compensation number.

#### **Command format**

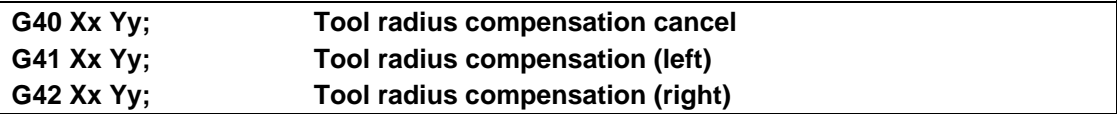

- (1) A tool radius compensation command must be issued after the milling mode is entered. The tool radius compensation command must be canceled before the turning mode is restored.
- (2) A tool compensation number must be specified before the milling mode is entered (before a G12. 1 command is issued). A T command in milling mode causes a program error.
- (3) Tool radius compensation is performed on the selected plane.

G17 plane ... XY axes G19 plane G16 plane  $\left\{\n \begin{array}{c}\n YZ \text{ axes}\n \end{array}\n \right\}$ 

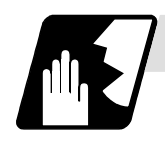

#### **Tool radius compensation cancel mode**

Tool radius compensation is canceled under either of the following conditions:

- (1) While a G12.1 command is effective
- (2) After a compensation cancel command (G40) is issued

In the compensation cancel mode, the offset vector is 0 and the tool center path matches the programmed path. A program that contains tool radius compensation must end after the compensation is canceled.

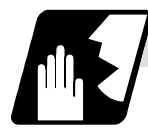

### **Starting tool radius compensation (startup)**

Tool radius compensation starts if all the following requirements are met in compensation cancel mode:

- (1) A G41 or G42 command is issued.
- (2) The tool radius compensation number is greater than 0 and equal to or less than the maximum compensation number.
- (3) The movement command is not a circular command.

Whether in continuous or single block operation, compensation always starts after reading three movement command blocks, or if three movement command blocks are not found, up to five continuous blocks.

Similarly, in compensation mode, up to five blocks are pre-read for compensation operation.

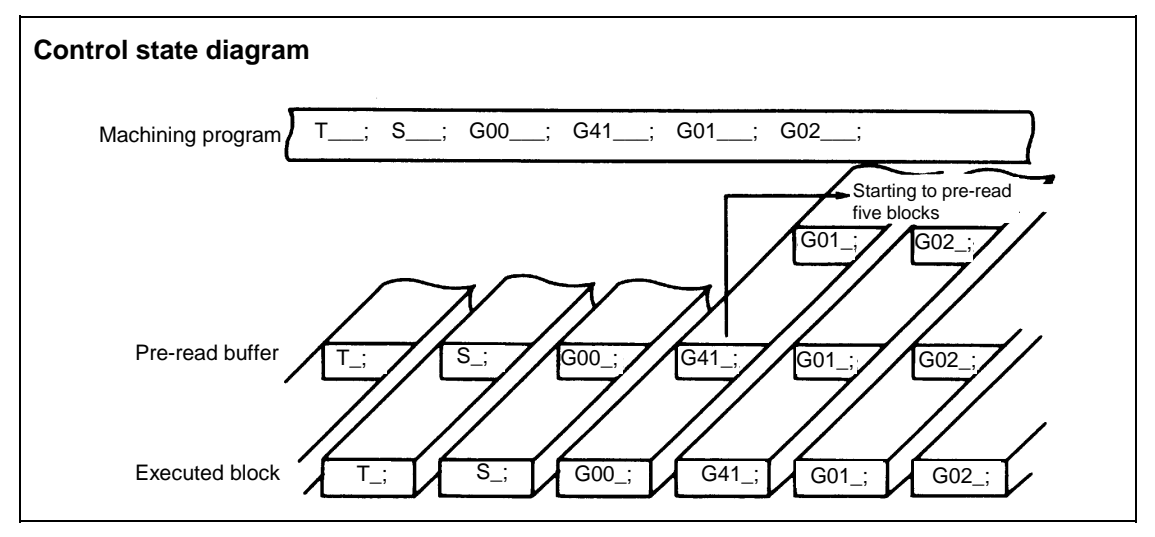

There are two ways of starting tool radius compensation: type A and type B. The type depends on selection of the control parameter "Radius compen type B". This type is used in common with the compensation cancel type. In the following explanatory figure, "S" denotes the single block stop point.

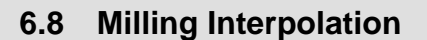

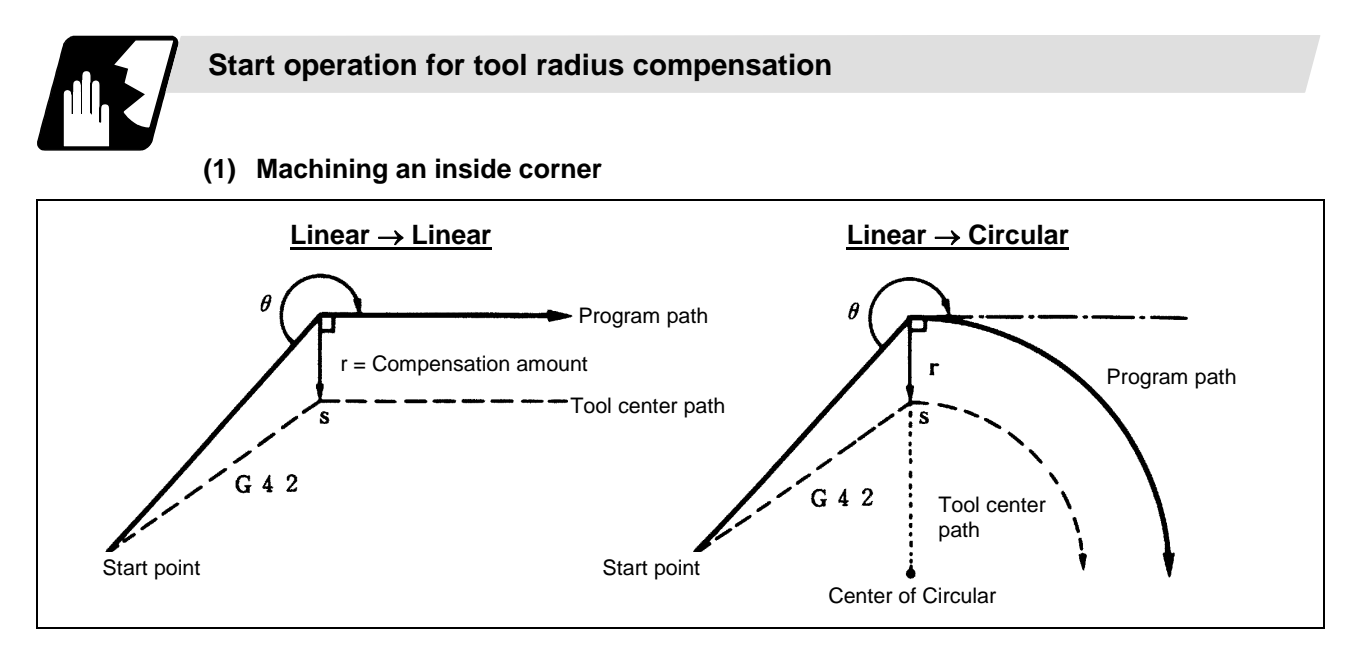

**(2) Machining an outside corner (obtuse angle) (Type A or B can be selected by parameter) [90**° ≤ θ **< 180**°**]** 

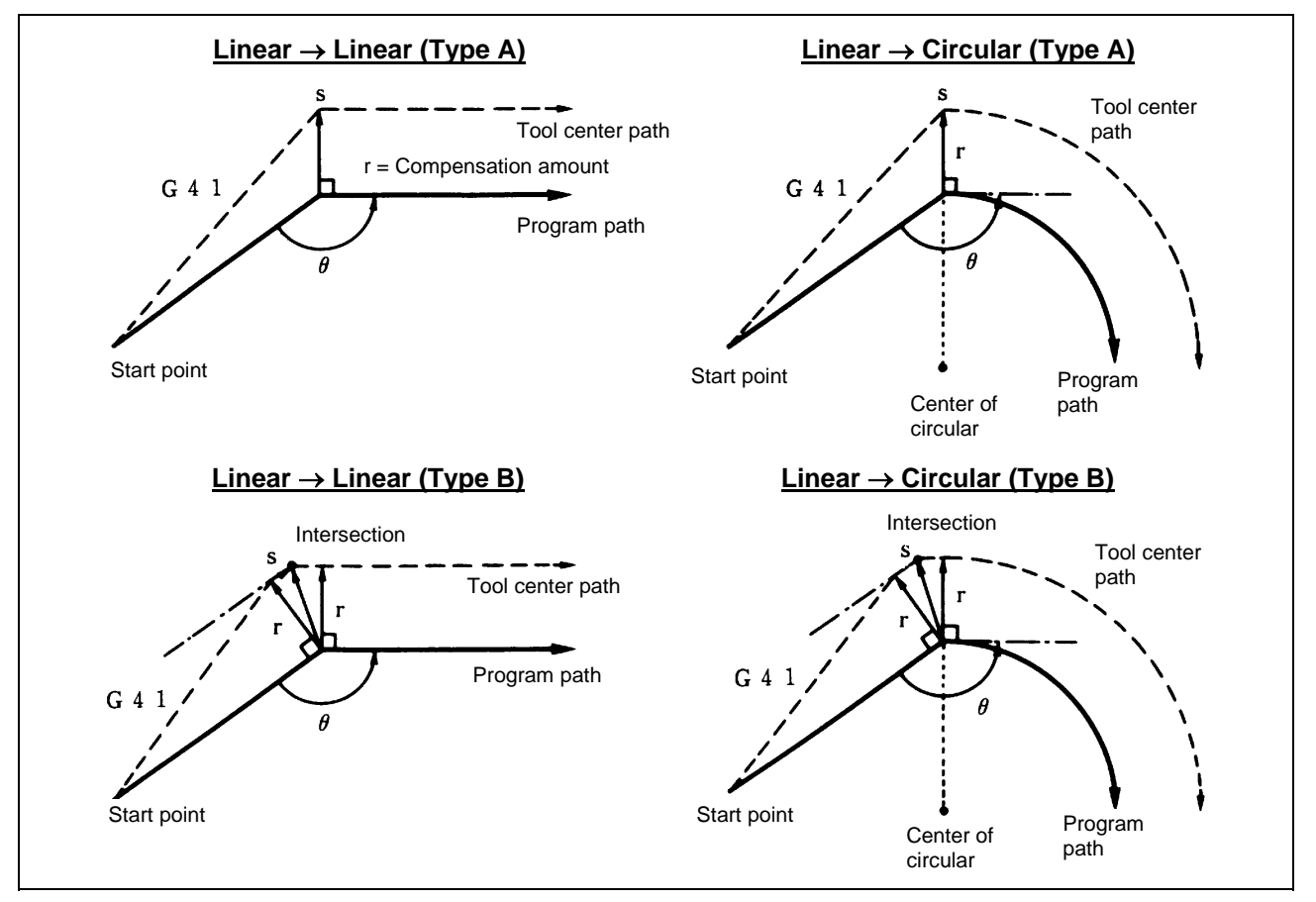

**6.8 Milling Interpolation**

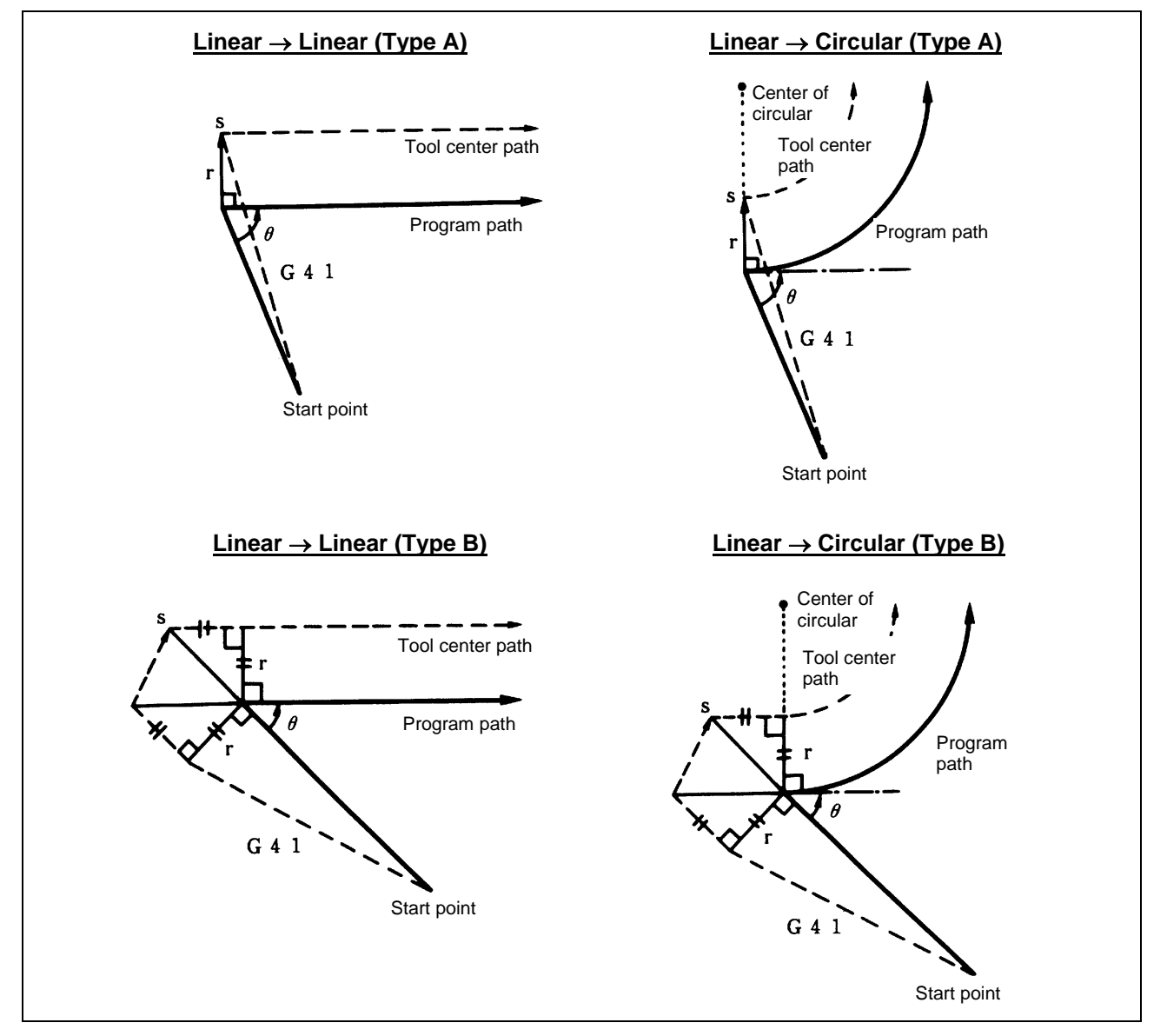

**(3) Machining an outside corner (acute angle) (Type A or B can be selected by parameter) [**θ **< 90**°**]** 

## **6.8 Milling Interpolation**

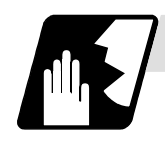

## **Operations in compensation mode**

Compensation is valid both for positioning and for interpolation commands such as circular and linear interpolation.

Even if the same compensation command (G41 or G42) is specified in the compensation mode, the command will be ignored.

If four or more blocks not accompanying movement are assigned continuously in the compensation mode, over-cutting or under-cutting will result.

**6.8 Milling Interpolation**

**(1) Machining an outside corner** 

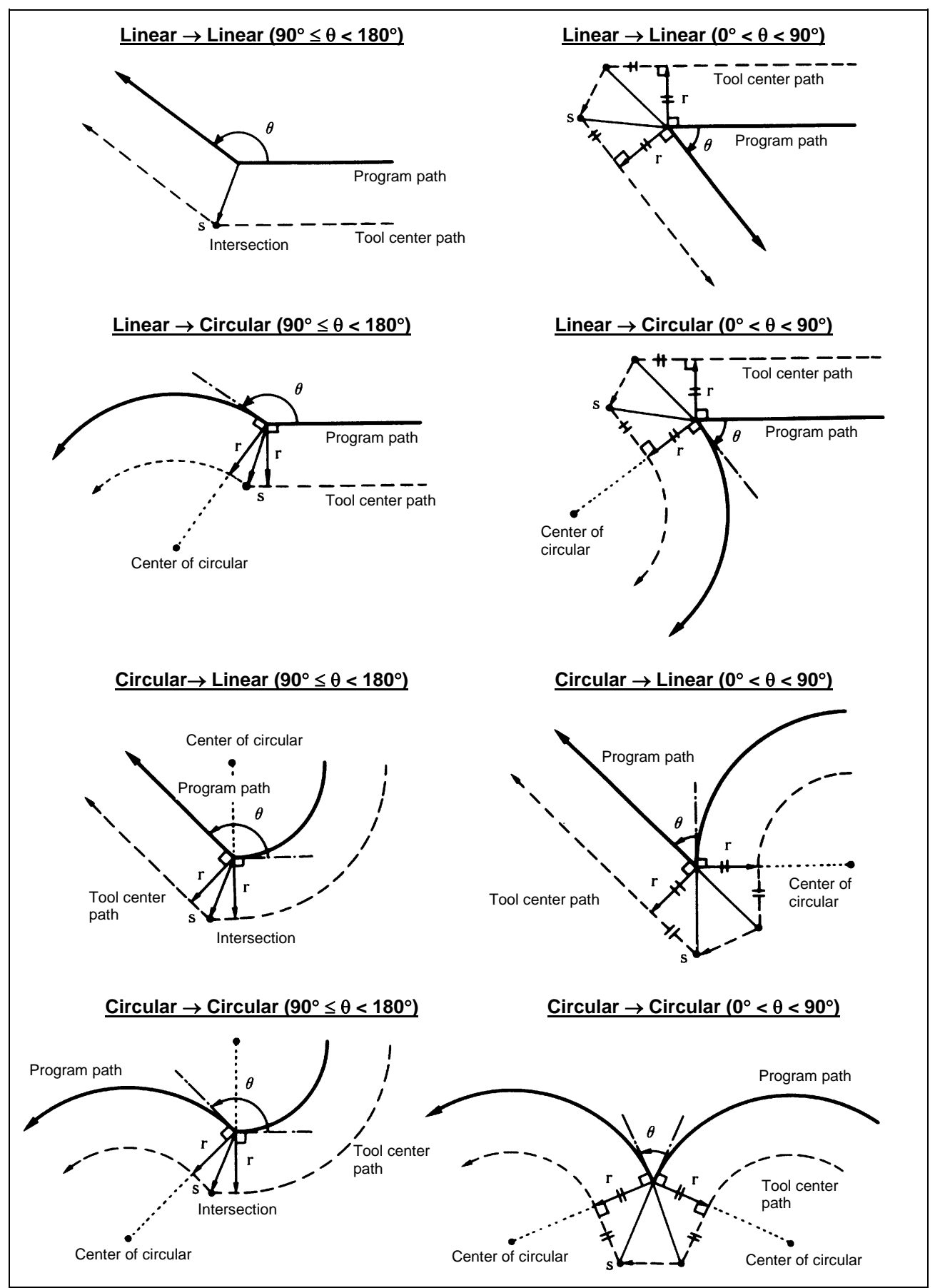

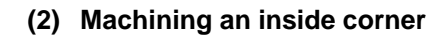

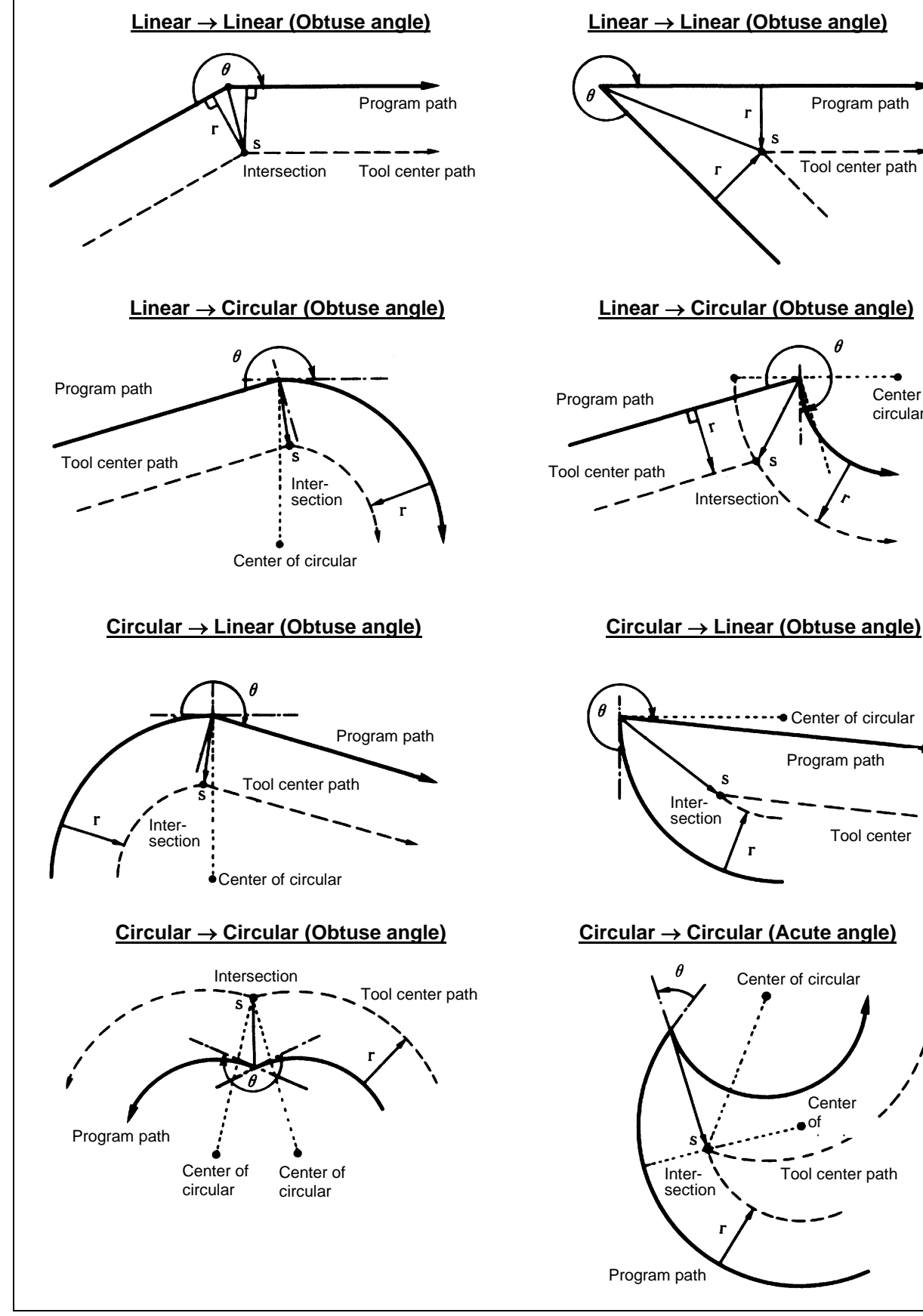

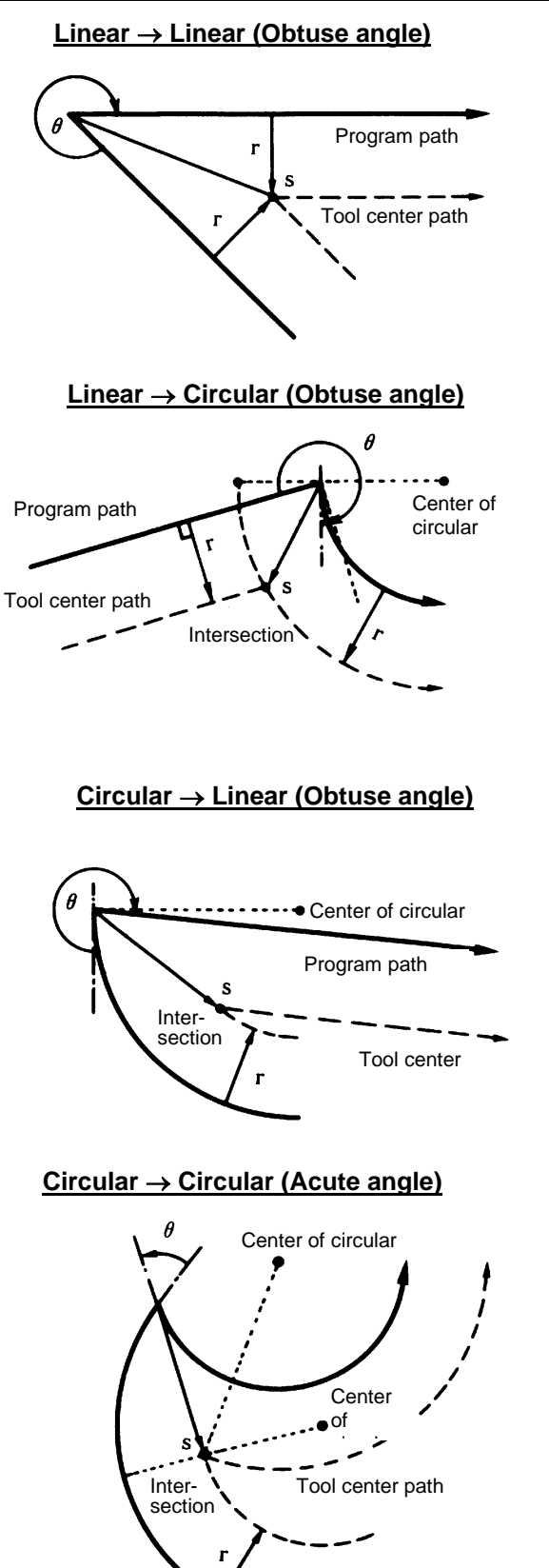

### **6.8 Milling Interpolation**

#### **(3) When the arc end point is not on the circular**

With a spiral circular command: the area from the arc start point to the end point is interpolated as a spiral arc.

With a normal circular command: if the error after compensation is within the parameter value, it is interpolated as a spiral arc.

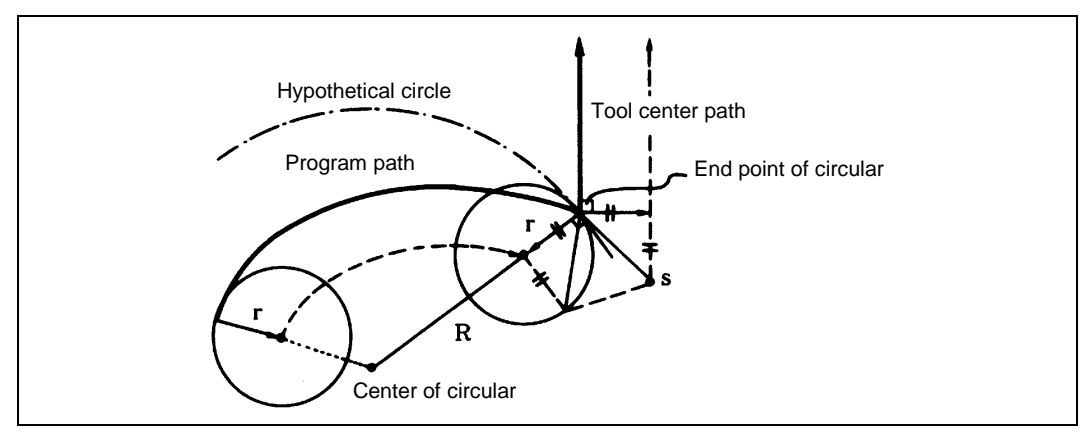

#### **(4) When the inside intersection does not exist**

In an instance such as that shown in the figure below, the intersection of arcs A and B may cease to exist due to the compensation amount.

In such cases, program error "P152" appears, and the tool stops at the end point of the preceding block.

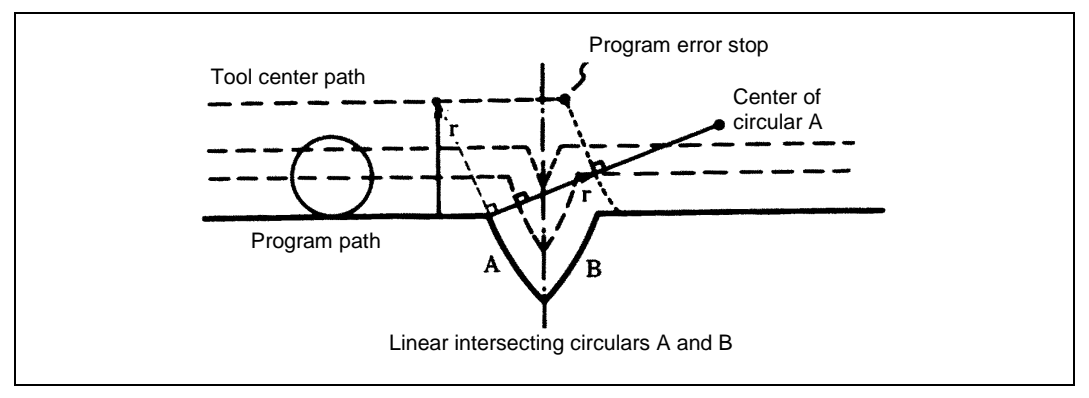

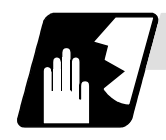

### **Tool radius compensation cancel**

If either of the following conditions is met in the tool radius compensation mode, the compensation will be canceled. However, the movement command must be a command other than a circular command. If an attempt is made to cancel the compensation by a circular command, program error "P151" results.

(1) A G40 command has been executed.

The cancel mode is established once the compensation cancel command has been read, the 5-block pre-read process is suspended, and 1-block pre-read applies instead.

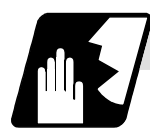

### **Tool radius compensation cancel operation**

#### **(1) Machining an inside corner**

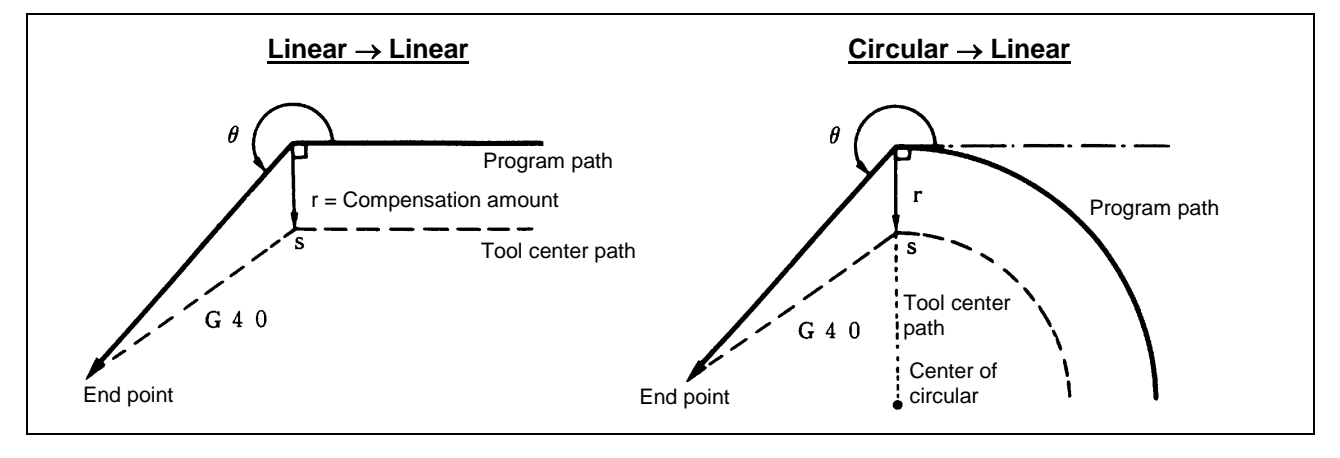

**6.8 Milling Interpolation**

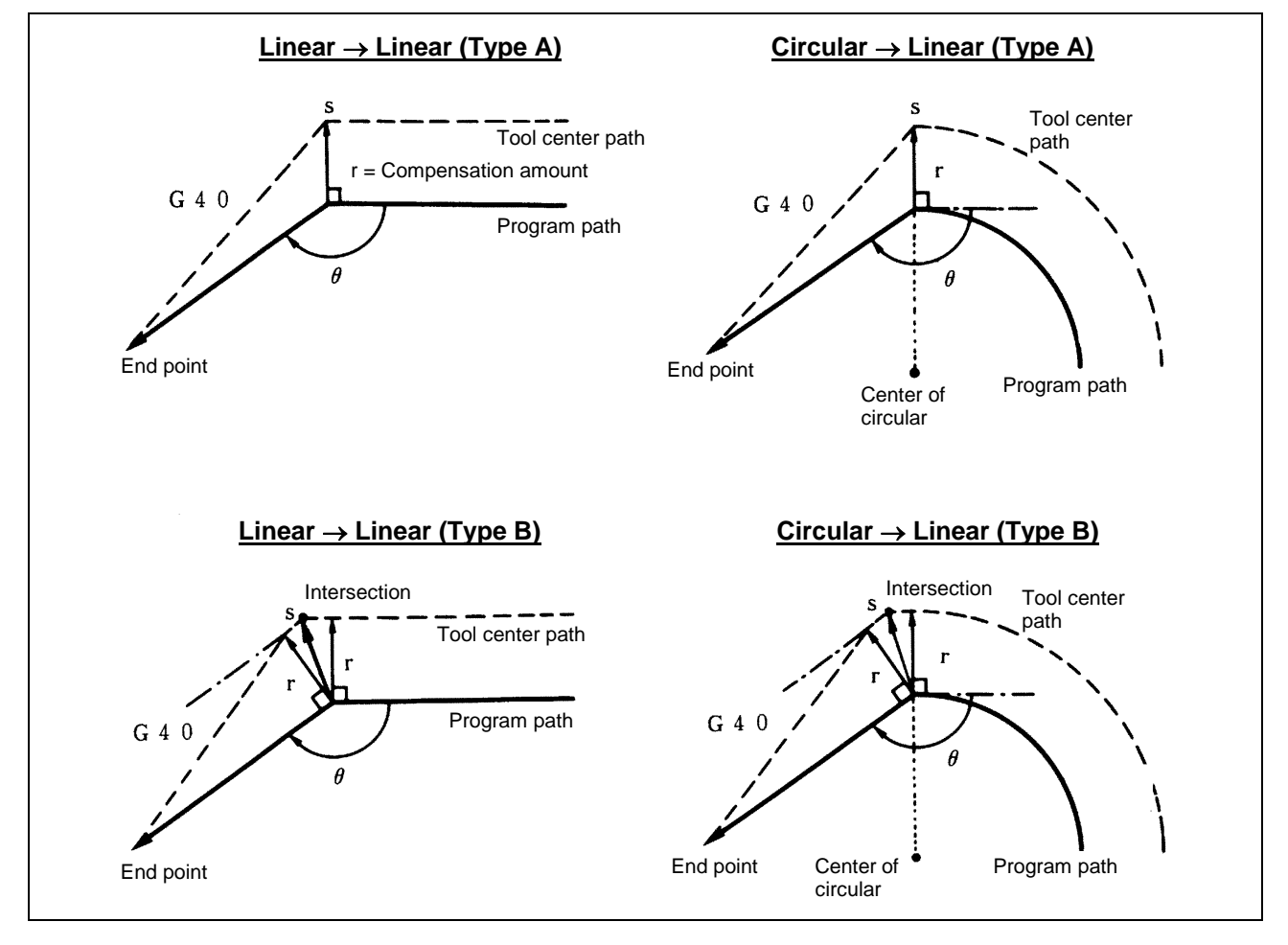

**(2) Machining an outside corner (obtuse angle) (Type A or B can be selected by parameter) [90°** ≤ θ **< 180°]** 

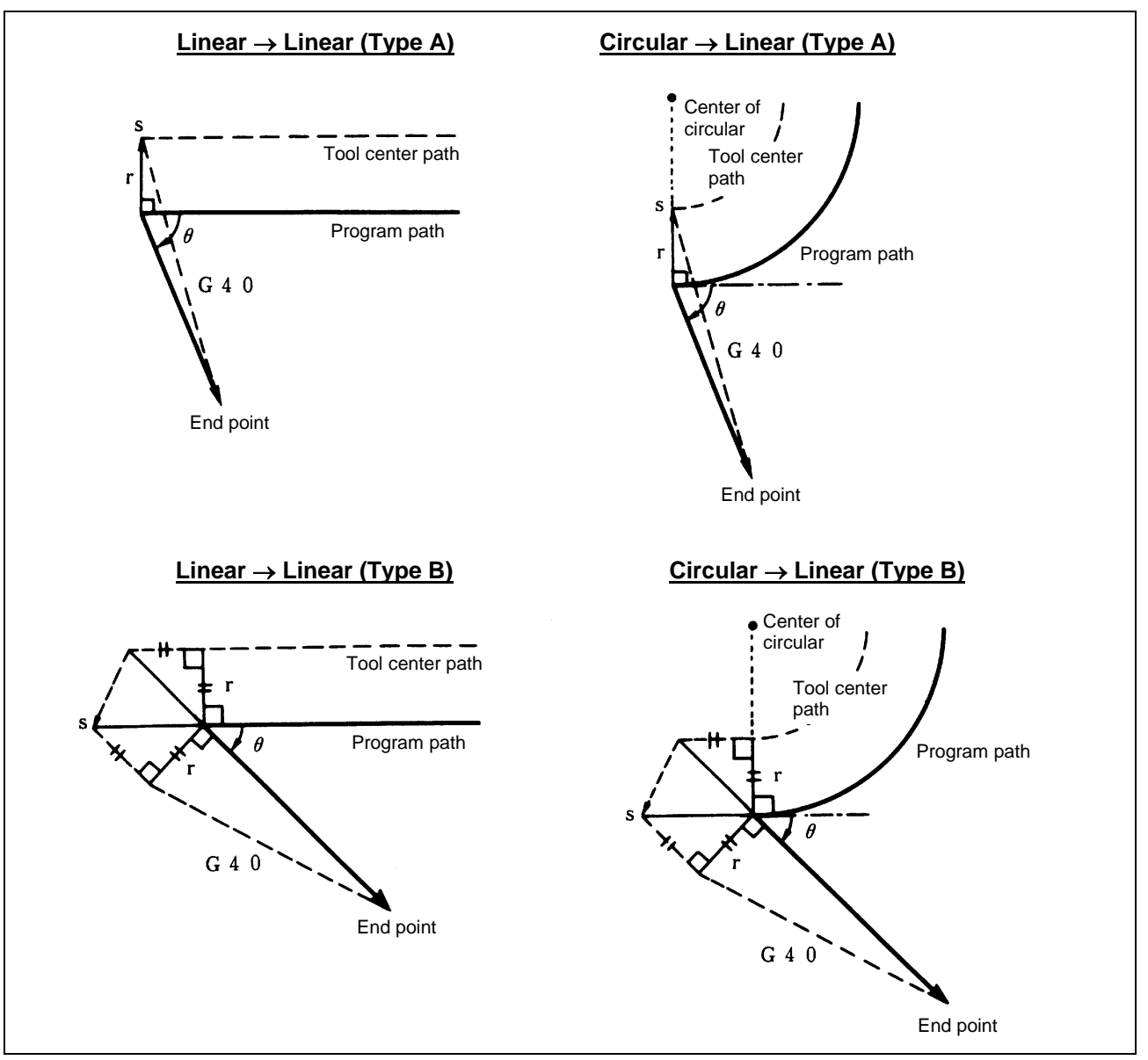

**(3) Machining an outside corner (acute angle) (Type A or B elm be selected by parameter) [**θ **< 90°]** 

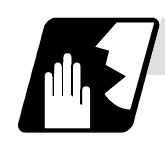

**Changing the compensation direction during tool radius compensation**

The compensation direction can be changed by changing the compensation command in the compensation mode without the compensation having to be first canceled. However, no change is possible in the compensation start block and the following block.

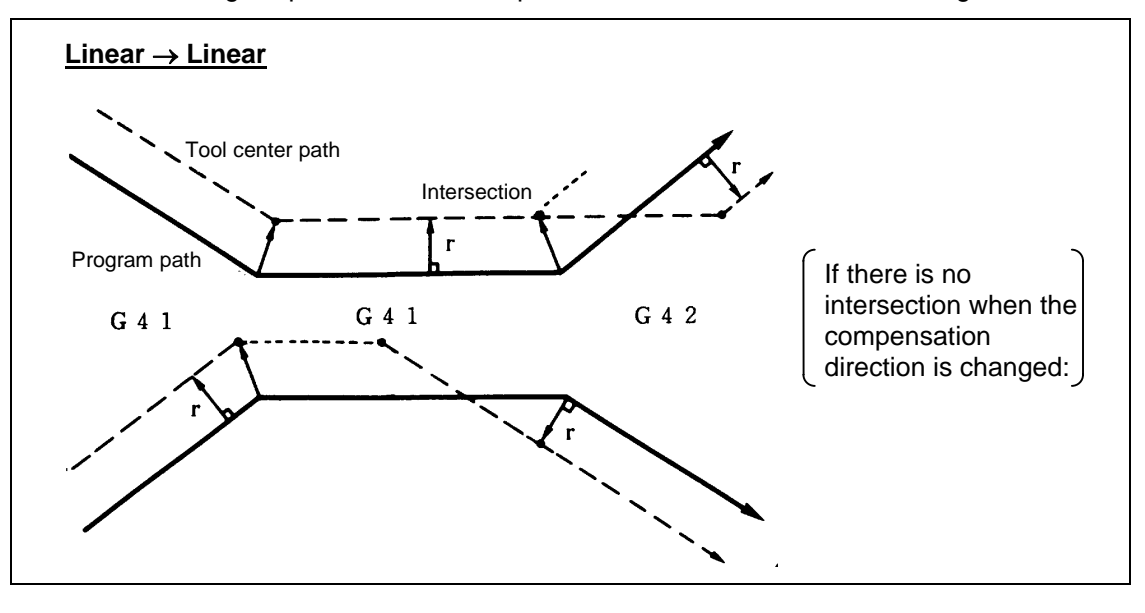

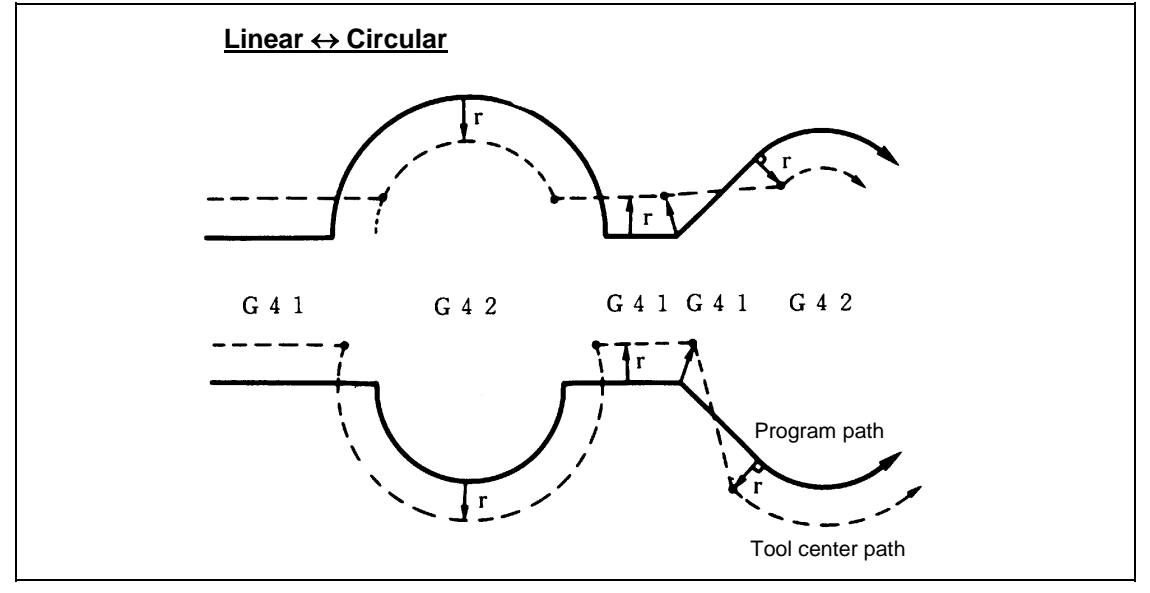

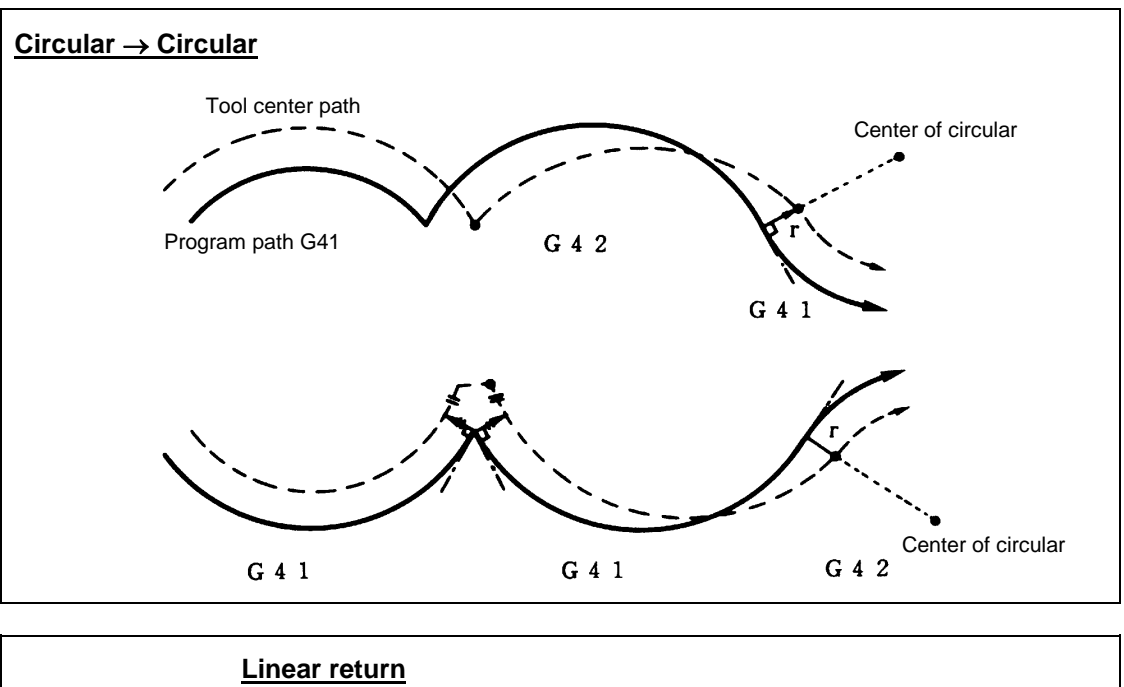

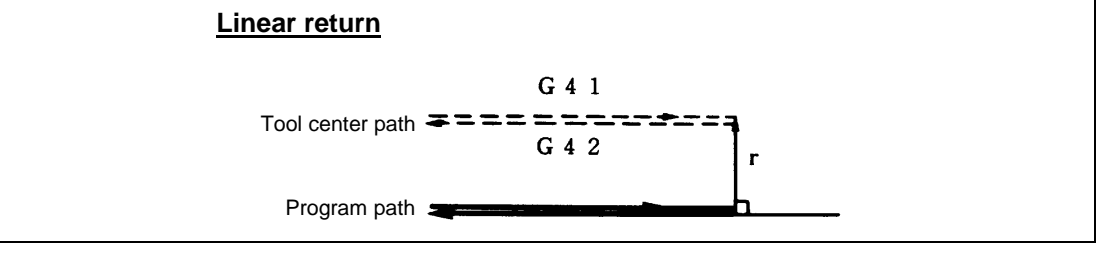

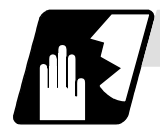

#### **G0 block**

If there is a block containing a G0 command, the preceding block does not perform intersection operation, the tool comes to the position vertical to the end point, and the G0 block temporarily loses the offset vector. Compensation is not canceled, but instead the tool moves from the intersection vector directly to a point without vector, that is, to the point specified by the program. The offset vector is regenerated by a block containing a G1 command.

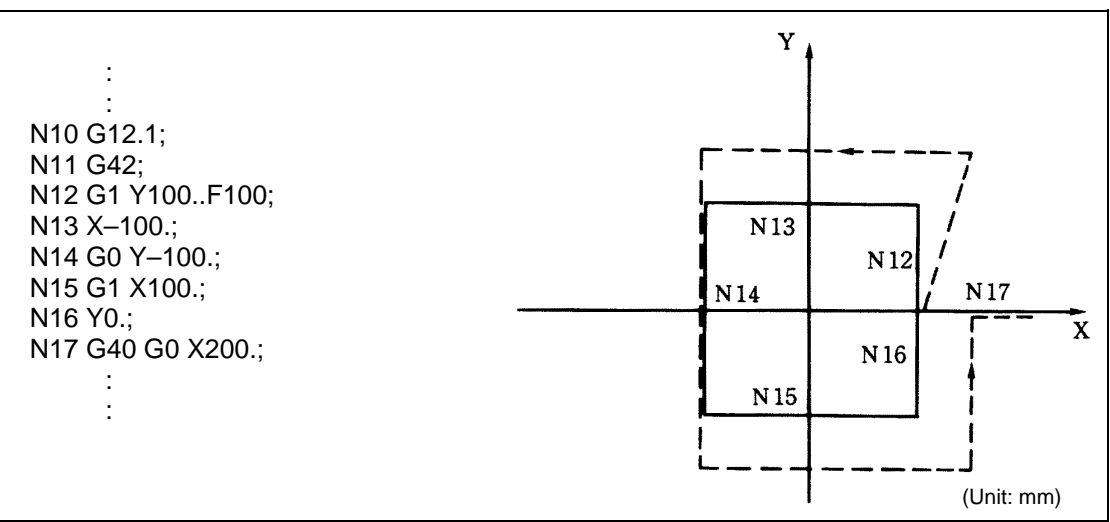

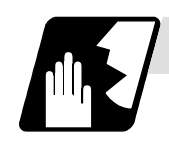

## **Blocks without movement and M commands inhibiting pre-read**

The following blocks are known as blocks without movement;

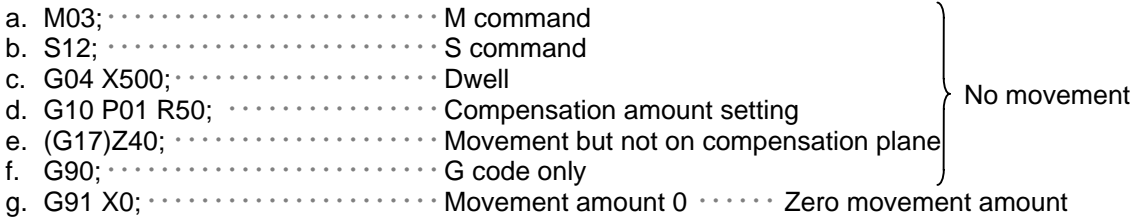

M00, M01, M02, and M30 are treated as M codes inhibiting pre-read.

#### **(1) Blocks without movement commands specified at compensation start**

If four or more blocks without movement continue or if M command inhibiting pre-read is issued, offset vectors are not generated.

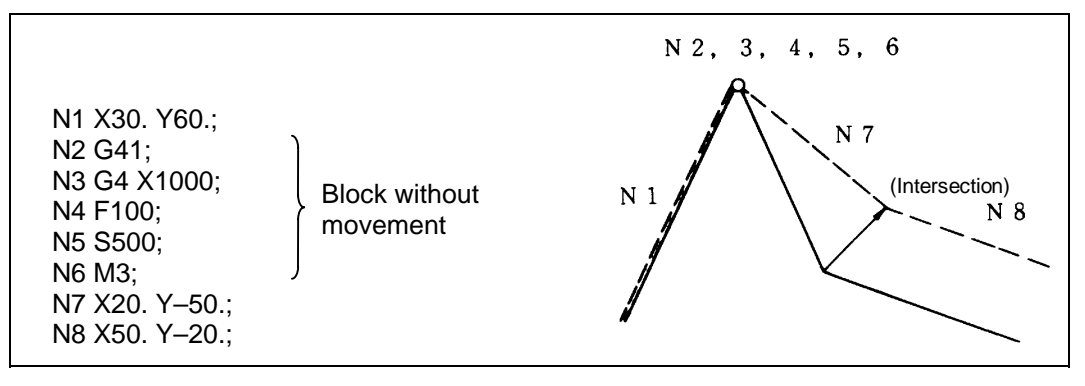

**(2) Blocks without movement commands specified in compensation mode**  If four or more blocks without movement do not continue in compensation mode and if no M command inhibiting pre-read is issued, intersection vectors are generated as usual.

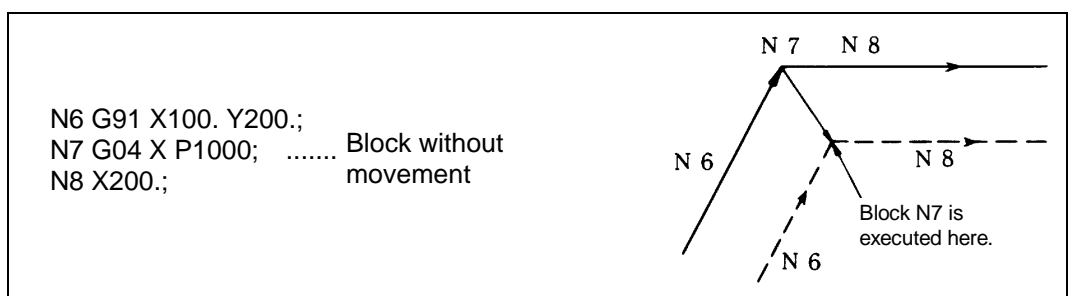

If four or more blocks without movement continue or if M command inhibiting pre-read is issued, offset vectors are generated perpendicularly at the end point of the preceding block.

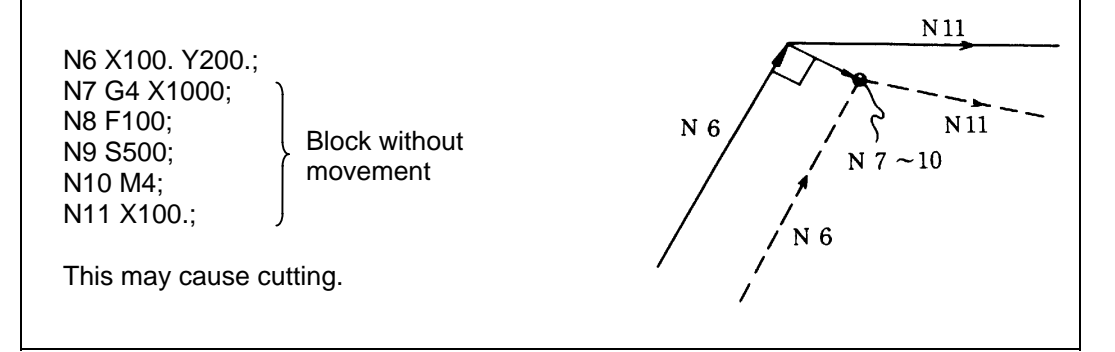

**(3) Compensation cancel alone** 

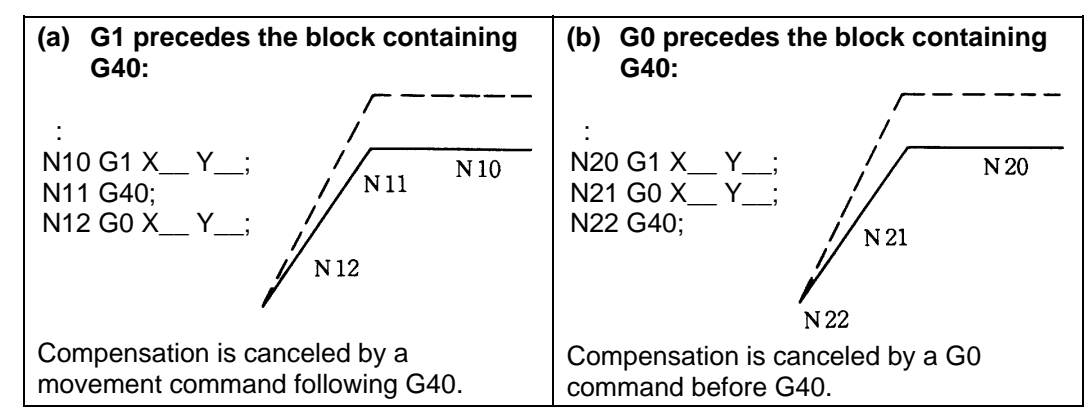

**(Note)** In program (a), if G13.1 is commanded after G40 without a movement command, cancellation is done at block G13.1.

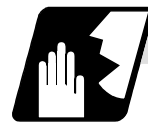

#### **Corner movement**

When a multiple number of offset vectors are created at the joints between movement command blocks, the tool will move in a straight line between those vectors. This action is called corner movement.

When the vectors do not match, the tool moves in order to turn the corner although this movement belongs to the next block. Consequently, operation in the single block mode will execute the previous block + corner movement as a single block and the remaining joining movement + next block will be executed as a single block in the following operation.

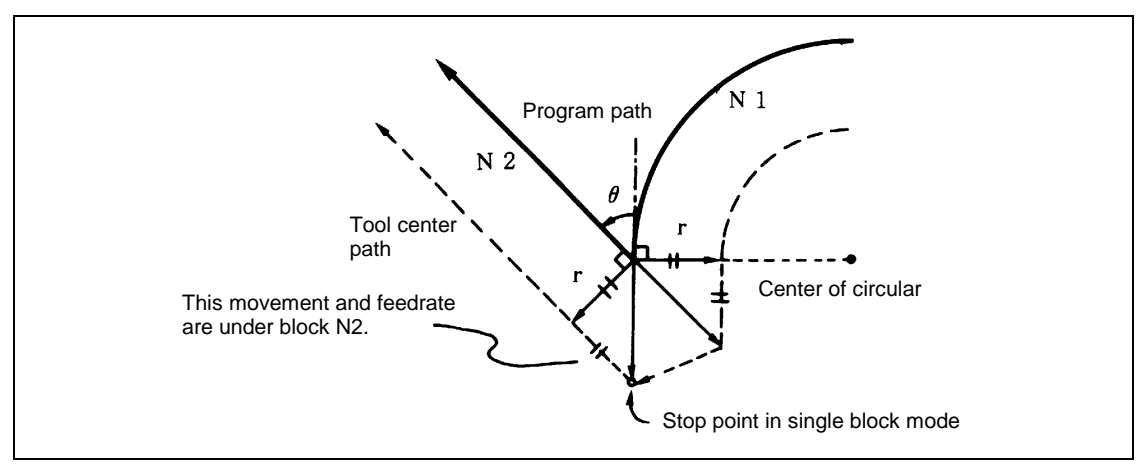

### **6.8 Milling Interpolation**

#### **6.8.11 Interference check**

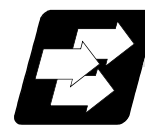

#### **Function and purpose**

A tool, whose tool radius has been compensated under the tool radius compensation function by the usual 2-block pre-reading, may sometimes cut into the workpiece. This is known as interference. An interference check is the function which prevents such interference from occurring.

The types of interference check are indicated below, and each can be selected for use by parameter.

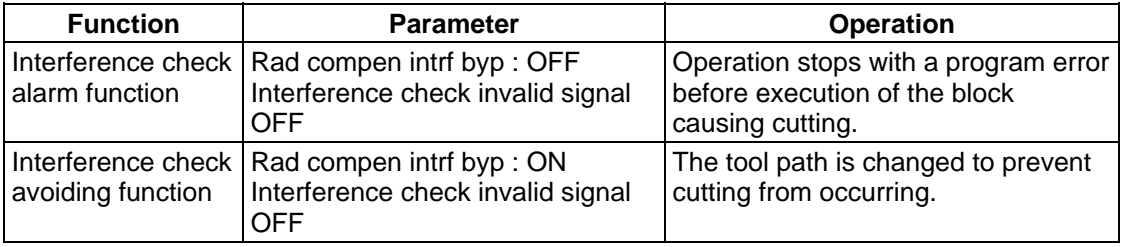

#### **(Example)**

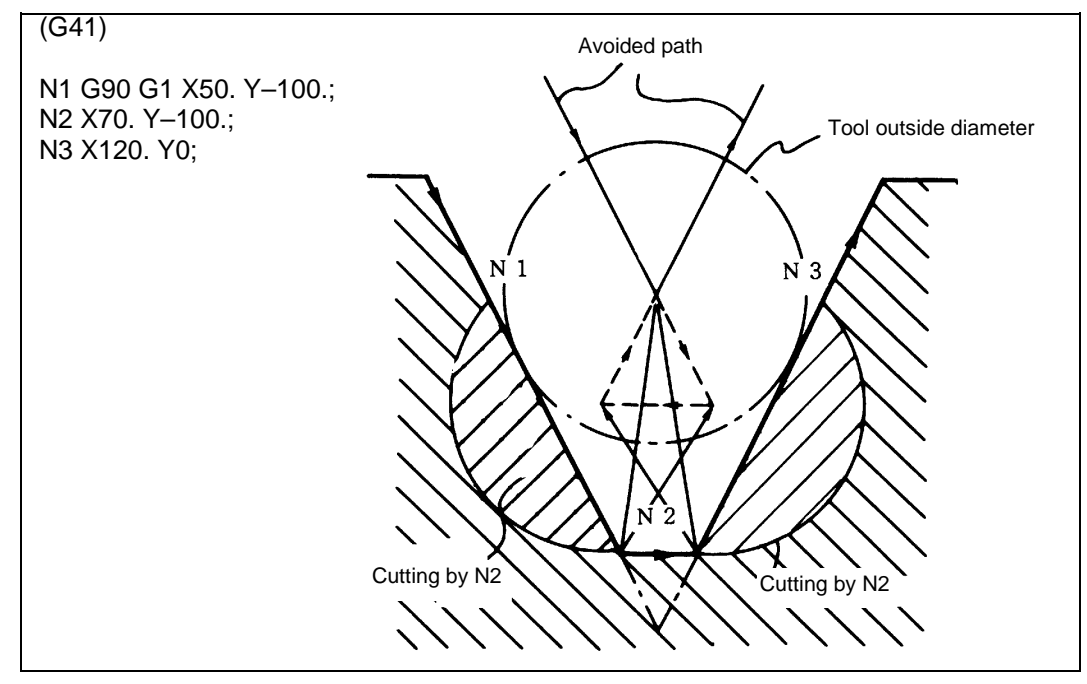

#### **(1) With alarm function**

An alarm is given before N1 is executed. The buffer correction function can thus be used to change N1 to the following, enabling machining to continue: N1 G1 X20. Y-40.;

### **(2) With avoidance function**

The intersection of N1 and N3 is calculated to create interference avoidance vectors.

## **6.8 Milling Interpolation**

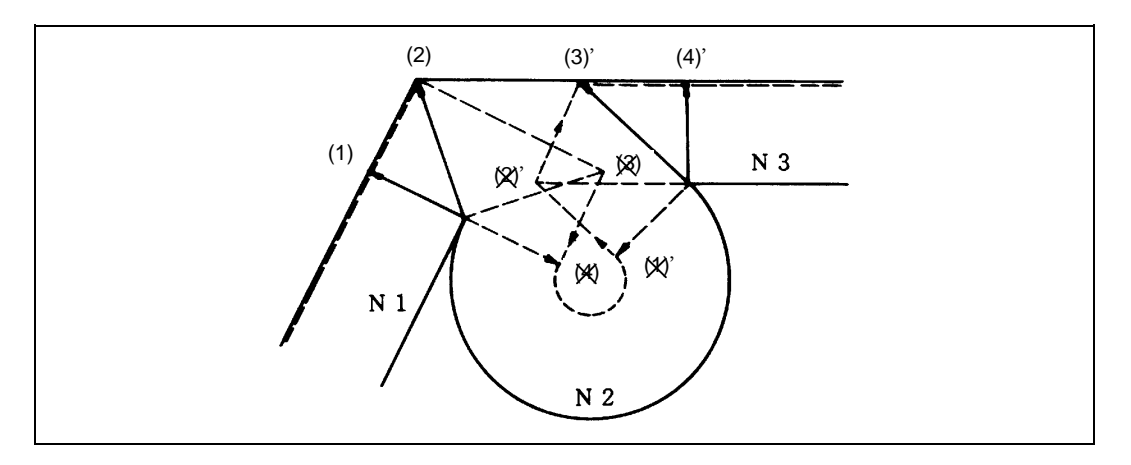

#### **Examples of interference check:**

Vector (1) (4)' check  $\rightarrow$  No interference ↓ Vector (2) (3)' check  $\rightarrow$  No interference ↓ Vector (3) (2)' check  $\rightarrow$  Interference  $\rightarrow$  Vectors (3) (2)' deleted ↓ Vectors (4) (1)' deleted

As a result of the above processing, vectors (1) (2) (3)' , and (4)' remain as valid, and operation is done with the path connecting these vectors as the interference avoidance path.

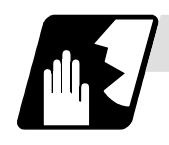

## **Detailed description**

### **(1) Conditions regarded as interference**

With three blocks containing movement commands of five pre-read blocks, interference is regarded as occurring if the compensation calculation vectors, which have been created at contact of movement commands, intersect each other.

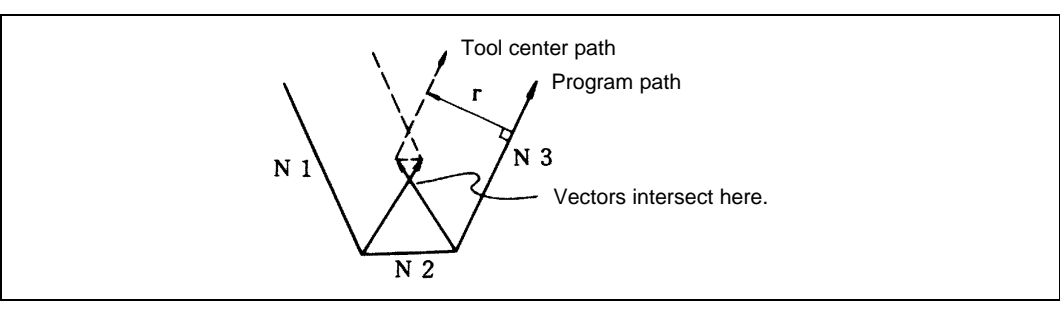

#### **(2) Interference check is not available when:**

- (a) Three blocks containing movement commands cannot be pre-read (three or more blocks of five pre-read blocks do not contain movement commands).
- (b) Interference occurs in the fourth or subsequent block containing movement commands.

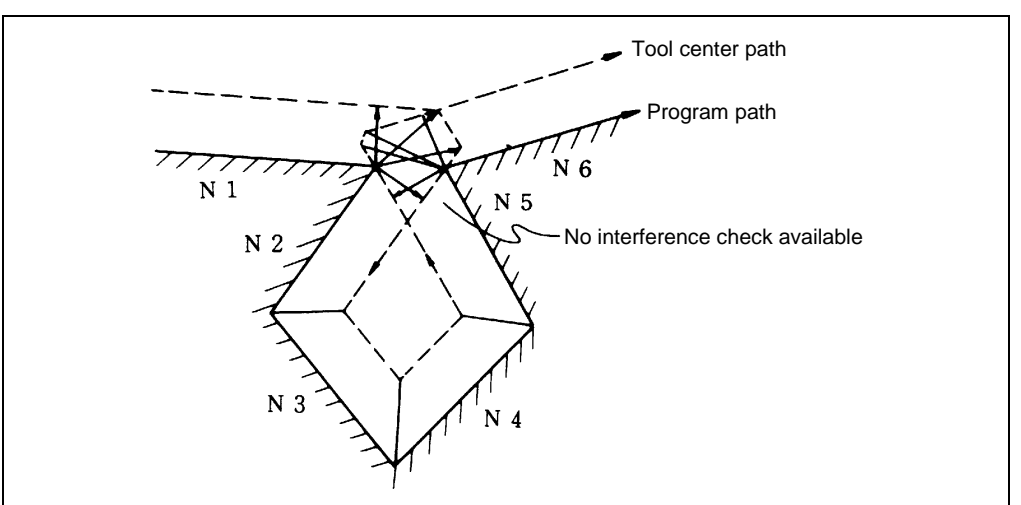

#### **(3) Operation during interference avoidance**

If the interference avoidance function is available, the tool moves as follows.

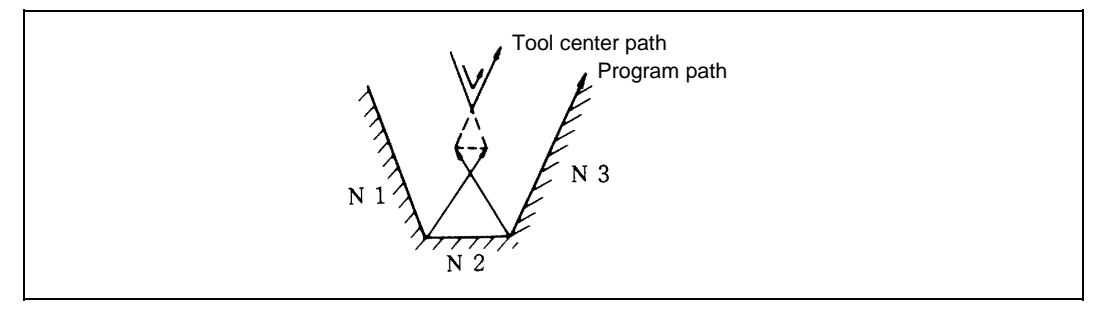

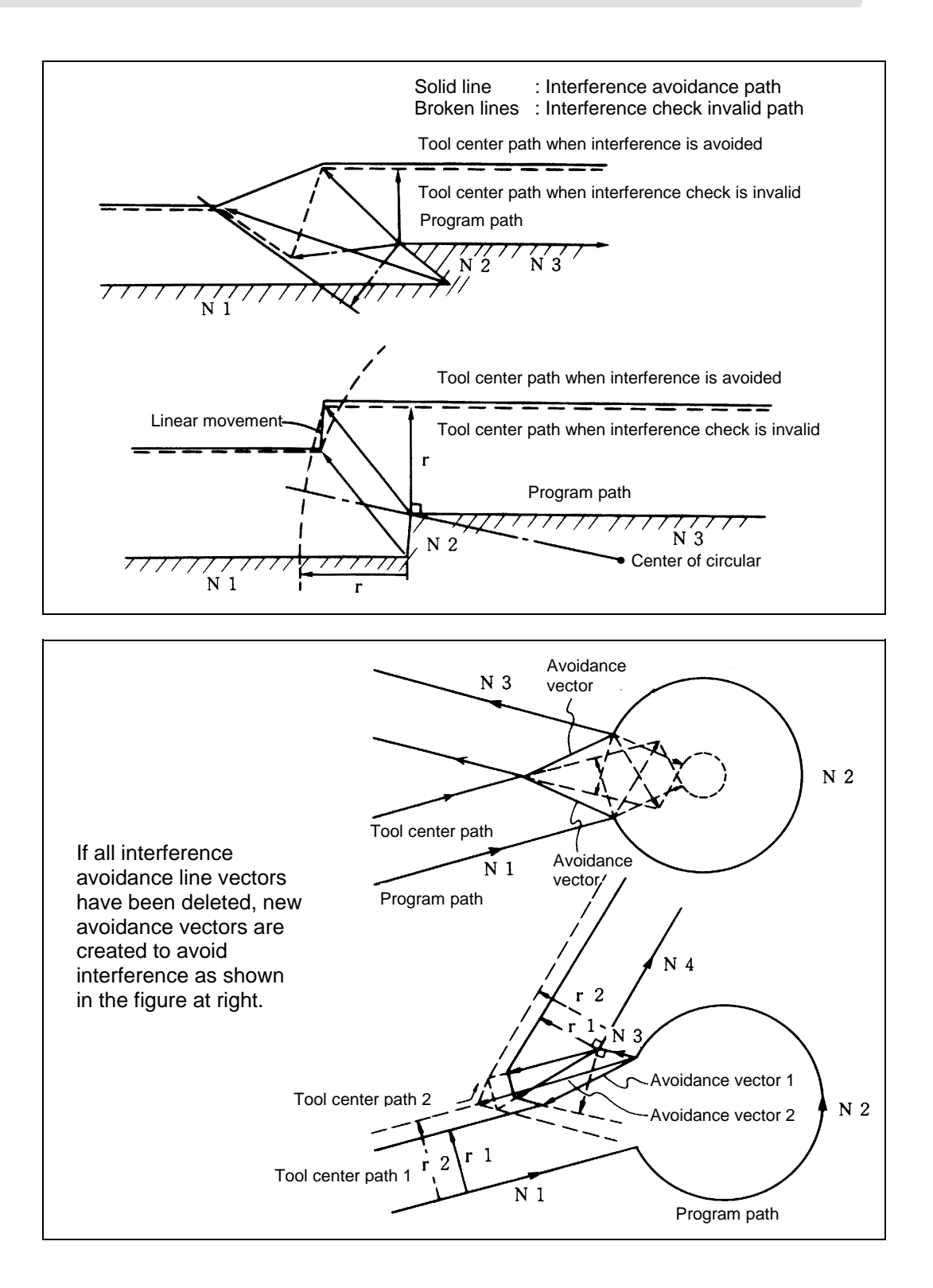

In the figure below, the groove is left uncut.

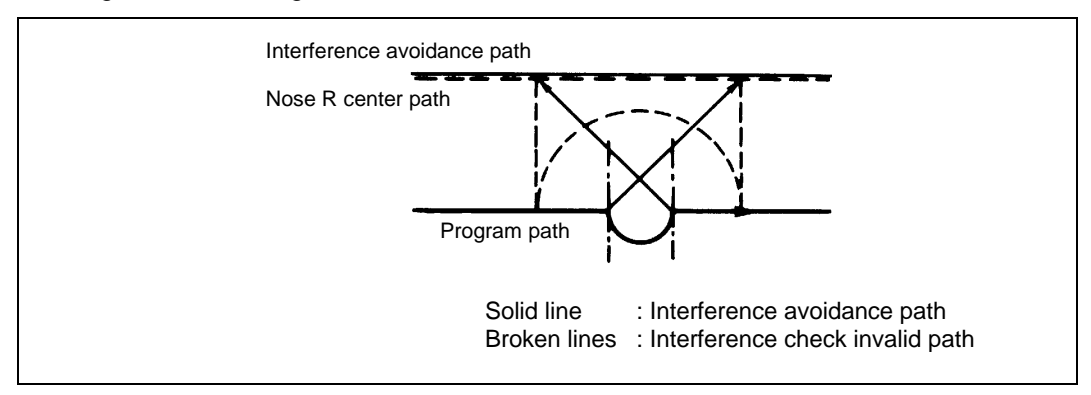

In the figure below, the tool moves in the opposite direction at N2. After N1 is executed, program error "P153" occurs.

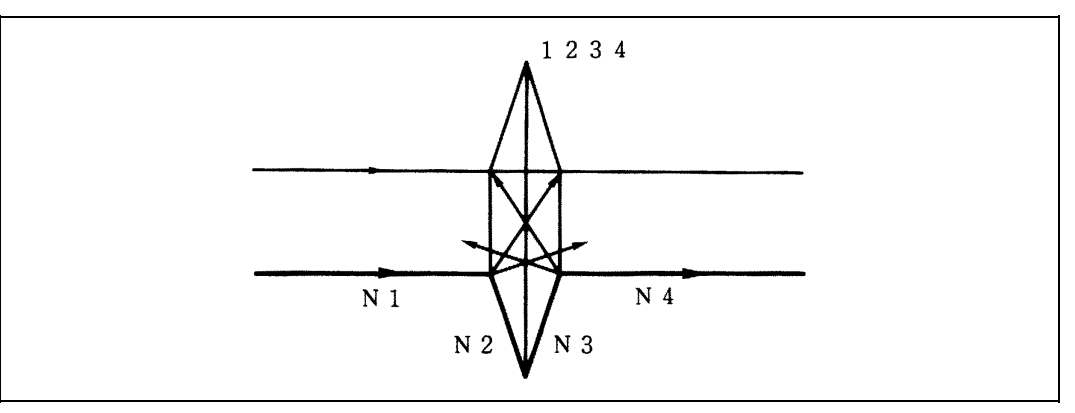

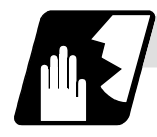

### **Interference check alarm**

An interference check alarm occurs under the following conditions.

#### **(1) With the interference check alarm function selected**

(a) All vectors are deleted at the end point of the current block. As shown in the figure, if vectors 1 to 4 are all deleted at the end point of the N1 block, program error "P153" results prior to N1 execution.

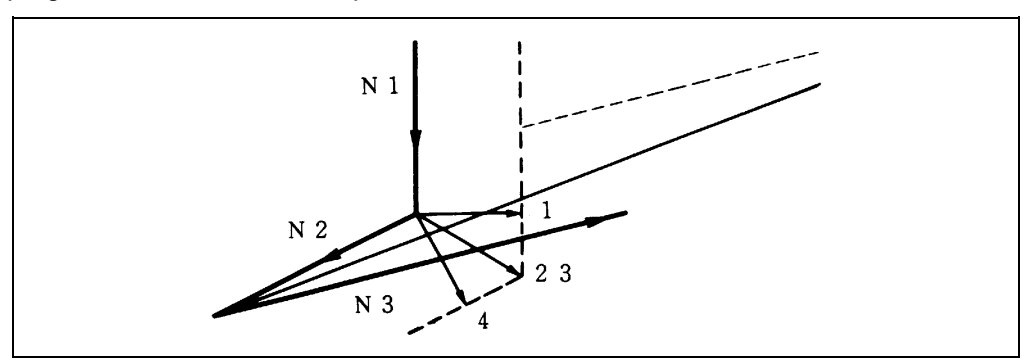

#### **(2) With the interference check avoidance function selected**

- (b) There are valid vectors at the end point of the following block though all vectors at the end point of the current block were deleted.
	- (i) In the figure, if N2 interference check is conducted, the N2 end point vectors are all deleted but the N3 end point vectors are regarded as valid. This causes program error "P153" at the N1 end point.

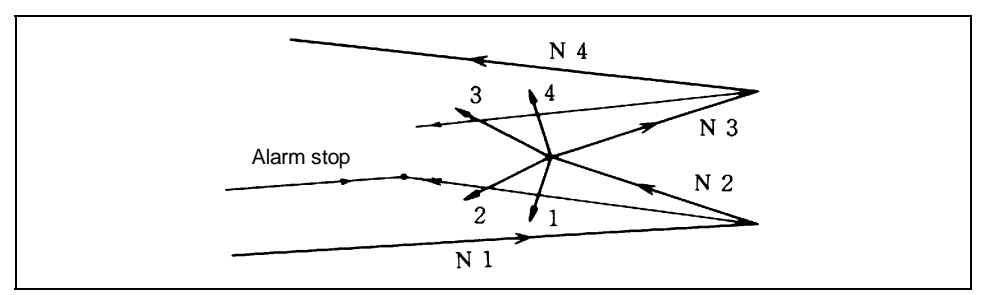

(ii) In the figure, the tool moves in the opposite direction at N2. This causes program error "P153" after N1 execution.

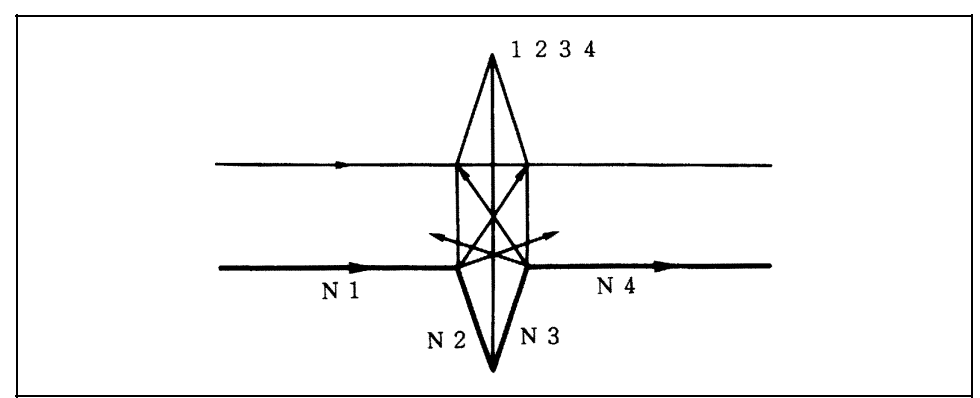

- (c) The avoidance vectors cannot be created.
	- As shown in the figure, even when the conditions for creating avoidance vectors are met, it may still be impossible to create avoidance vectors or the avoidance vectors may interfere with N3. Program error "P153" thus occurs at the N1 end point if the vectors intersect at an angle of 90° or more.

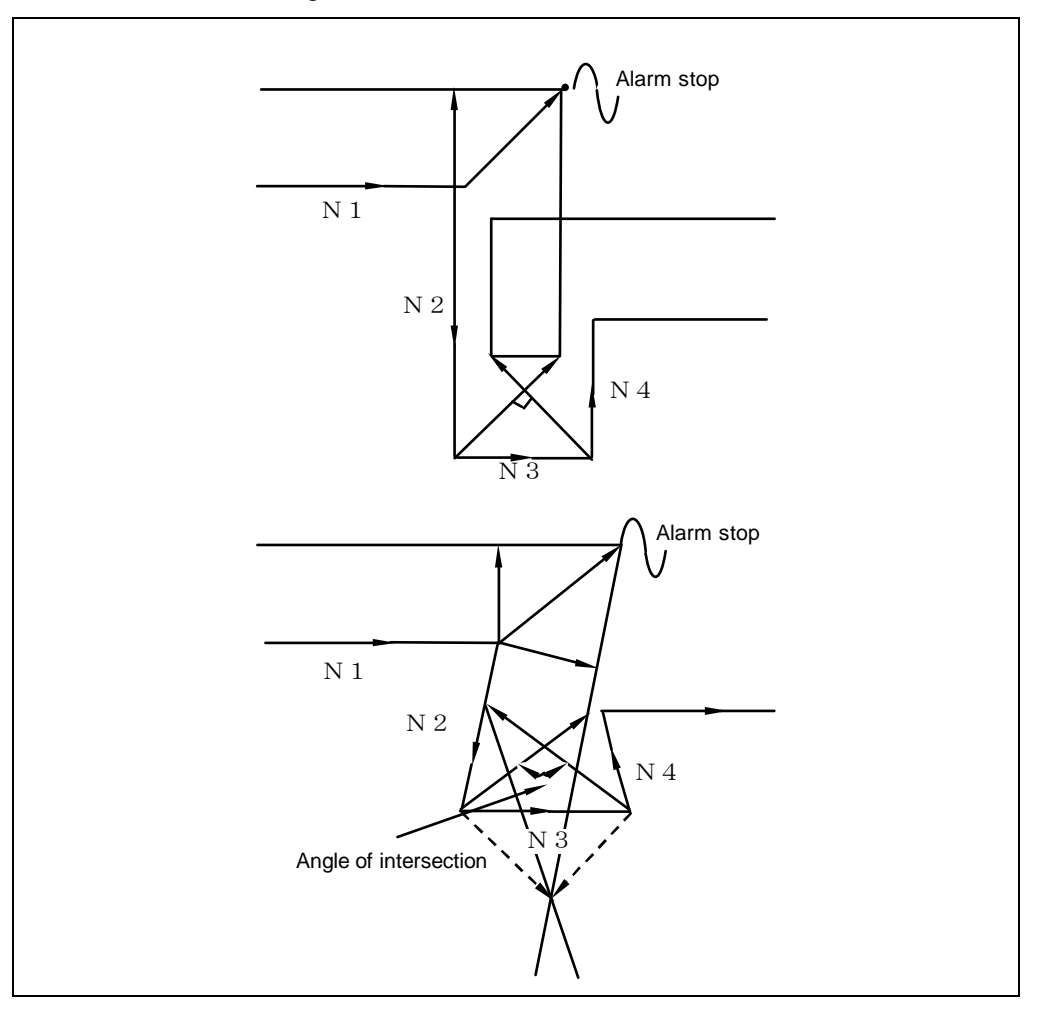

## **6.8 Milling Interpolation**

(d) The program advance direction and the advance direction after compensation are reversed.

 An interference may be assumed when no interference occurs actually if grooves running in parallel with narrower width between the two than the tool diameter or a bottom-widened groove is programmed.

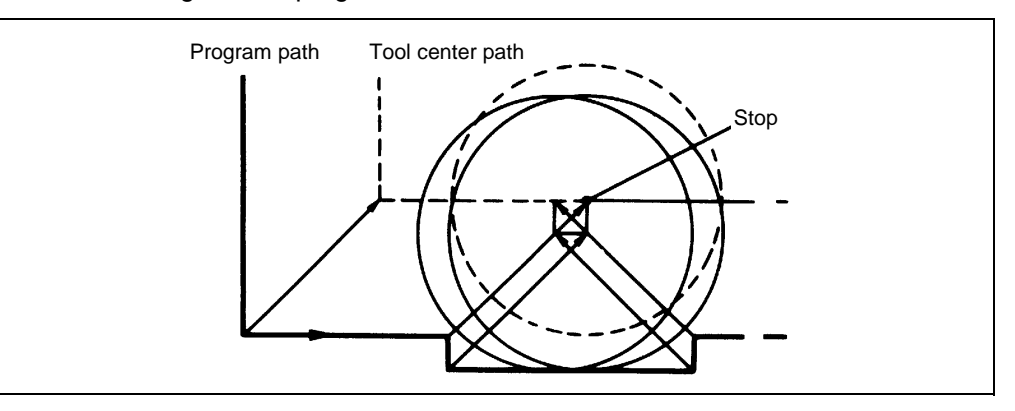

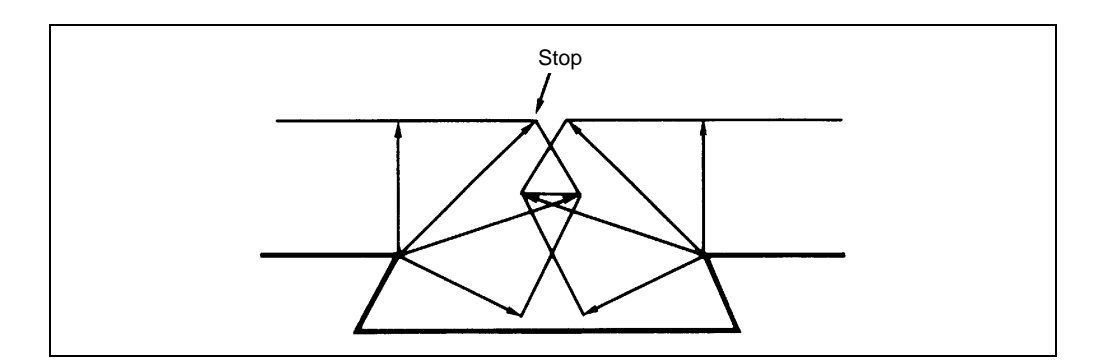

## **7. FEED FUNCTIONS**

## **7.1 Rapid Traverse Rate**

## **7. FEED FUNCTIONS**

## **7.1 Rapid Traverse Rate**

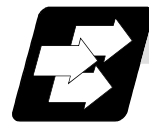

#### **Function and purpose**

The rapid traverse rate can be set independently for each axis. The available speed range depends on the input setting unit. When the input setting unit becomes 1/10, the available speed range also becomes 1/10. For instance, when the input setting unit is 0.1µm, the minimum and maximum speeds become 1/10 of those for the input setting unit of 1µm. Refer to the specifications manual for details of setting ranges. The maximum speed is further limited depending on the machine specifications.

Refer to the specifications manual of the machine for the rapid traverse rate settings.

Two paths are available during positioning: the interpolation type where the area from the start point to the end point is linearly interpolated or the non-interpolation type where movement proceeds at the maximum speed of each axis. The type is selected by parameter. The positioning time is the same in each case.

**(Note)** Rapid traverse override

 Override can be applied by an external input signal for both manual and automatic rapid traverse. There are 2 types which are determined by the PLC specifications. Type 1: Override in 4 steps: 1%, 25%, 50% and 100% Type 2: Override in 1% steps from 0% to 100%.

### **7.2 Cutting Feedrate**

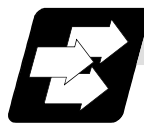

**Function and purpose**

The cutting feedrate is assigned with address F and 8 digits (F8-digit direct designation). The F8 digits are assigned with a decimal point for a 5-digit integer and a 3-digit fraction. The cutting feedrate is valid for the G01, G02, G03 and G33 commands

#### **Examples (asynchronous feed)**

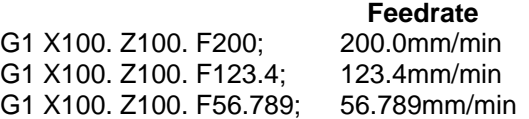

F200. or F200.000 gives the same rate.

- **(Note 1)** A program error "P62" results when there is no F command in the first cutting command (G01, G02, G03, G33) after the power has been turned ON.
- **(Note 2)** When a metric system machine is used with inch commands, the maximum speeds for both rapid traverse and cutting feed are indicated in inches after conversion of values in millimeters.

# **7. FEED FUNCTIONS**

### **7.3 Synchronous/Asynchronous Feed; G94, G95**

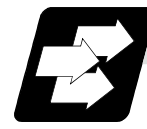

### **Function and purpose**

Using the G95 command, it is possible to assign the feed amount per rotation with an F code. When this command is used, the rotary encoder must be attached to the spindle.

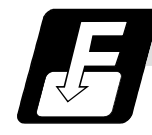

### **Command format**

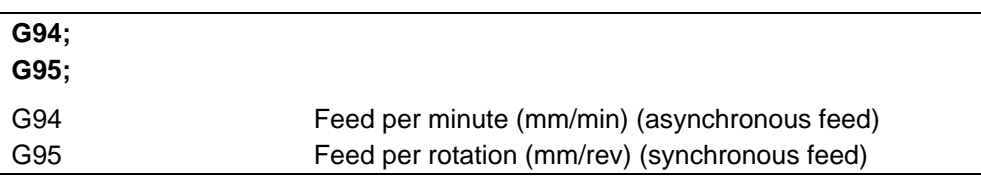

The G95 command is a modal command and so it is valid until the G94 command (feed per minute) is next assigned.

(1) The F code command range is as follows.

 The movement amount per spindle rotation with synchronous feed (feed per rotation) is assigned by the F code and the command range is as shown in the table below.

#### **Metric input**

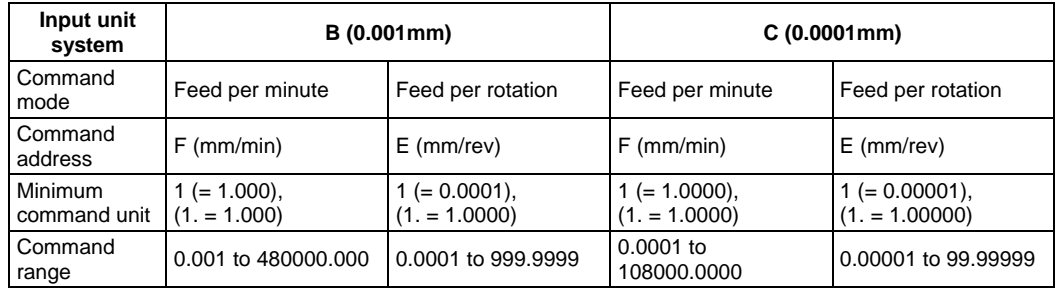

#### **Inch input**

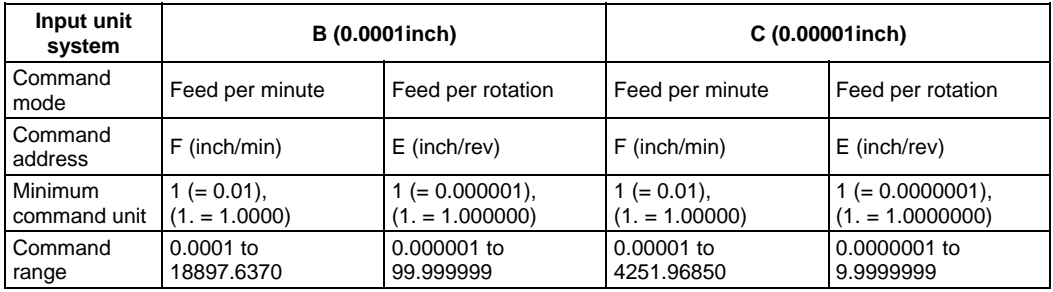

## **7. FEED FUNCTIONS**

### **7.3 Synchronous/Asynchronous Feed**

(2) The effective speed (actual movement speed of machine) under feed per rotation conditions is given in the following formula (Formula 1).

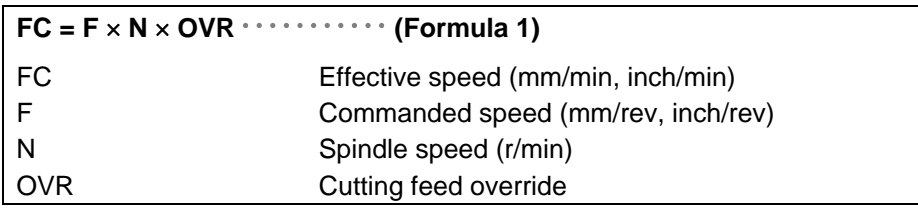

When a multiple number of axes have been commanded at the same time, the effective speed FC in Formula 1 applies in the vector direction of the command.

- **(Note 1)** The effective speed (mm/min or inch/min), which is produced by converting the commanded speed, the spindle speed and the cutting feed override into the feedrate per minute, appears as the FC on the "Monitor 1" screen of the setting display unit.
- **(Note 2)** When the above effective rate exceeds the cutting feed clamp speed, it is clamped at that clamp speed.
- **(Note 3)** If the spindle speed is zero when synchronous feed is executed, operation alarm "105" results.
- **(Note 4)** During machine lock high-speed processing, the rate will be 60,000 mm/min (or 2,362 inch/min, 60,000°/min) regardless of the commanded speed and spindle speed. When high-speed processing is not undertaken, the speed will be the same as for non-machine lock conditions.
- **(Note 5)** Under dry run conditions, asynchronous speed applies and movement results at the externally set speed (mm/min or inch/min).
- **(Note 6)** Whether asynchronous feed (G94) or synchronous feed (G95) is to be established when the power is turned ON or when M02 or M30 is executed can be selected with the parameter "Initial sychr feed" setting.

## **7. FEED FUNCTIONS 7.4 Feedrate Designation and Effects on Control Axes**

## **7.4 Feedrate Designation and Effects on Control Axes**

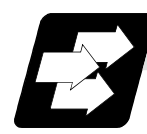

#### **Function and purpose**

It has already been mentioned that a machine has various control axes. These control axes can be divided into linear axes which control linear movement and rotation axes which control rotary movement. The feedrate is designed to assign the displacement speed of these axes, and the effect exerted on the tool movement speed which poses problems during cutting differs according to when control is exercised over the linear axes or when it is exercised over the rotation axes.

The displacement amount for each axis is assigned separately for each axis by a value corresponding to the respective axis. The feedrate is not assigned for each axis but assigned as a single value. Therefore, when two or more axes are to be controlled simultaneously, it is necessary to understand how this will work for each of the axes involved.

The assignment of the feedrate is described with the following related items.

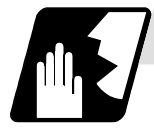

### **When controlling linear axes**

Even when only one machine axis is to be controlled or there are two or more axes to be controlled simultaneously, the feedrate which is assigned by the F code functions as a linear speed in the tool advance direction.

**(Example)** When the feedrate is designated as "f" and linear axes (X and Z) are to be controlled

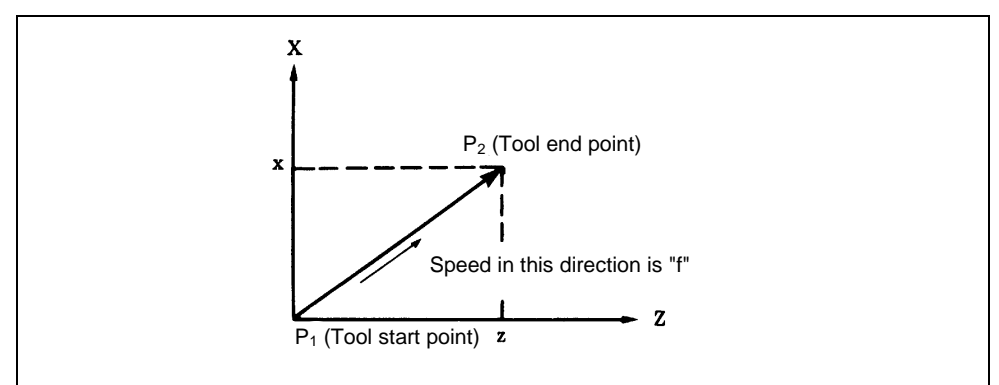

When only linear axes are to be controlled, it is sufficient to designate the cutting feed in the program. The feedrate for each axis is such that the designated rate is broken down into the components corresponding to the movement amounts. In the above example:

Feedrate for X axis =  $f \times \frac{X}{\sqrt{2}}$ Feedrate for Z axis =  $f \times \frac{Z}{\sqrt{2}}$  $\sqrt{x^2 + z^2}$  $\sqrt{x^2 + z^2}$
## **7. FEED FUNCTIONS 7.4 Feedrate Designation and Effects on Control Axes**

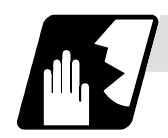

#### **When controlling rotation axes**

When rotation axes are to be controlled, the designated feedrate functions as the rotation speed of the rotation axes or, in other words, as an angular speed.

Consequently, the cutting feed in the tool advance direction, or in other words the linear speed, varies according to the distance between the rotation center and the tool. This distance must be considered when designating the feedrate in the program.

**(Example)** When the feedrate is designated as "f" and rotation axis (C axis) is to be controlled ("f" units  $=$   $\degree$ /min)

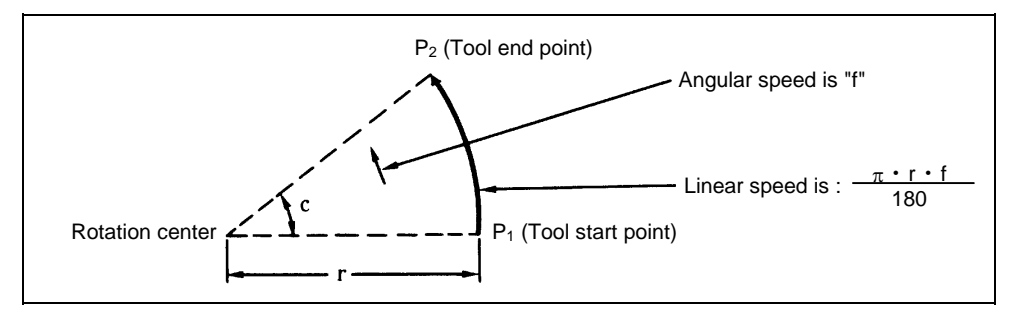

In this case, in order to make the cutting feed (linear speed) in the tool advance direction "fc":

$$
\text{fc} = \text{f} \times \frac{\pi \cdot \text{r}}{180}
$$

Therefore, the feedrate to be designated in the program must be:

$$
f = fc \times \frac{180}{\pi \cdot r}
$$

**(Note)** When the circular interpolation function is used and the tool is moved along the circumference of an arc by the linear control axis, the rate in the tool advance direction, or in other words the tangential direction, will be the feedrate designated in the program.

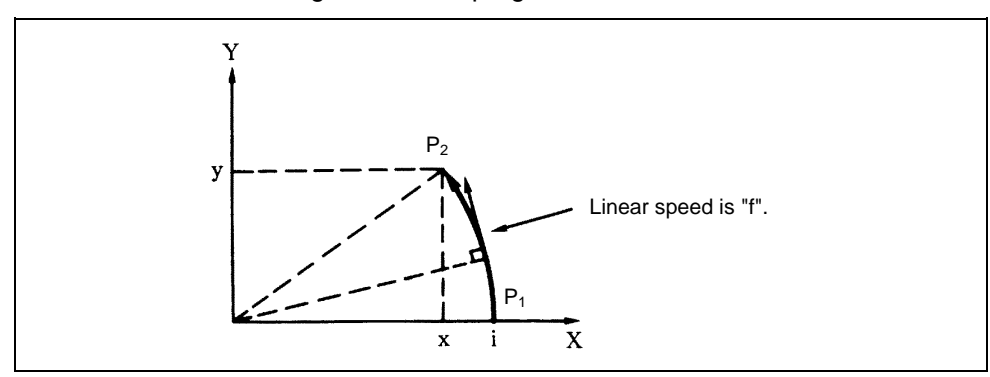

**(Example)** When the feedrate is designated as "f" and the linear axes (X and Z axes) are to be controlled using the circular interpolation function In this case, the feedrate of the  $X$  and  $Z$  axes will change along with the tool movement. However, the combined speed will always be maintained at the constant value "f".

### **7. FEED FUNCTIONS 7.4 Feedrate Designation and Effects on Control Axes**

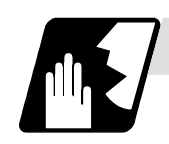

#### **When linear and rotation axes are to be controlled at the same time**

The NC unit proceeds in exactly the same way whether linear or rotation axes are to be controlled.

When a rotation axis is to be controlled, the numerical value assigned by the coordinate words (C, H) is the angle and the numerical values assignees by the feedrate (F) are all handled as linear speeds. In other words, 1° of the rotation axis is treated as being equivalent to 1mm of the linear axis.

Consequently, when both linear and rotation axes are to be controlled simultaneously, the components for each axis of the numerical values assigned by F will be the same as for section above (applying "when linear axes are to be controlled"). However, although in this case both the size and direction of the speed components based on linear axis control do not vary, the direction of the speed components based on rotation axis control will change along with the tool movement (their size will not change). This means, as a result, that the combined tool advance direction feedrate with vary along with the tool movement.

**(Example)** When the feedrate is designated as "f" and linear (X) and rotary (C) axes are to be controlled simultaneously

 If the X-axis incremental command value is "x" and the C-axis incremental command value is "c":

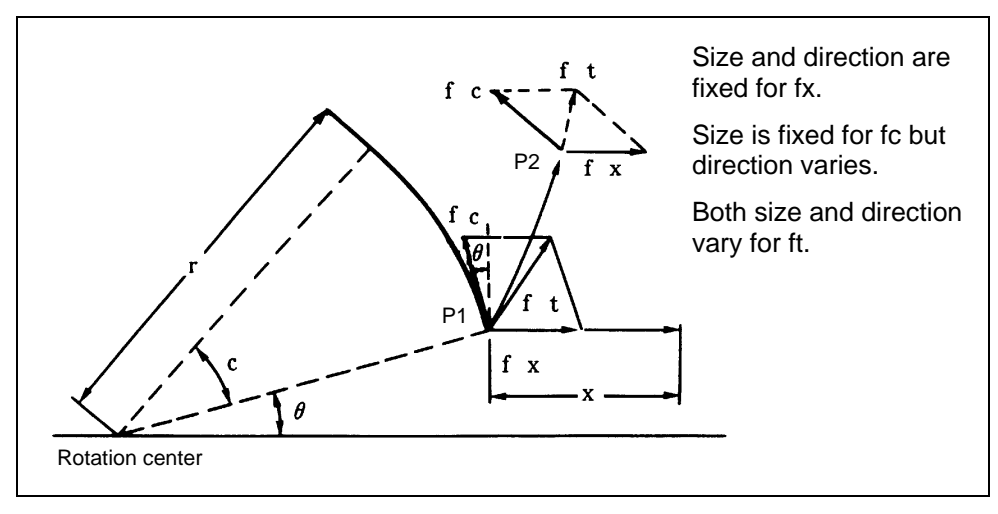

## **7. FEED FUNCTIONS 7.4 Feedrate Designation and Effects on Control Axes**

X-axis feedrate (linear speed) "fx" and C-axis feedrate (angular speed) "ω" are expressed as:

$$
fx = f \times \frac{x}{\sqrt{x^2 + c^2}} \quad \cdots \quad (1) \qquad \qquad \omega = f \times \frac{c}{\sqrt{x^2 + c^2}} \quad \cdots \quad (2)
$$

Linear speed "fc" based on C-axis control is expressed as:

$$
\text{fc} = \text{f} \times \frac{\pi \cdot \text{r}}{180} \quad \cdots \cdots \quad (3)
$$

If the speed in the tool advance direction at start point  $P_1$  is "ft" and the component speeds in the X-axis and Y-axis directions are "ftx" and "fty," respectively, then these can be expressed as:

$$
ftx = -rsin \left(\frac{\pi}{180} \quad \theta\right) \times \frac{\pi}{180} \quad \omega + fx \quad \cdots \cdots \quad (4)
$$
\n
$$
fty = -rcos \left(\frac{\pi}{180} \quad \theta\right) \times \frac{\pi}{180} \quad \omega \quad \cdots \cdots \cdots \quad (5)
$$

Where r is the distance between rotation center and tool (in mm units), and θ is the angle between the P<sub>1</sub> point and the X axis at the rotation center (in  $\circ$  units). The combined speed "ft" according to formulas (1), (2), (3), (4) and (5) is:

$$
ft = \sqrt{ftx^{2} + fty^{2}}
$$
\n
$$
= f \times \frac{\sqrt{x^{2} - x \cdot c \cdot \sin(\frac{\pi}{180} \theta) \frac{\pi}{90} + (\frac{\pi \cdot r \cdot c}{180})^{2}}}{\sqrt{x^{2} + c^{2}}}
$$
\n(6)

Consequently, feedrate "f" designated by the program must be as follows:

$$
f = ft \times \frac{x^2 + c^2}{\sqrt{x^2 - x \cdot c \cdot \sin(\frac{\pi}{180} \theta) \frac{\pi}{90} + (\frac{\pi \cdot r \cdot c}{180})^2}}
$$
 (7)

"ft" in formula (6) is the speed at the  $P_1$  point and the value of  $\theta$  changes as the C axis rotates, which means that the value of "ft" will also change. Consequently, in order to keep the cutting feed "ft" as constant as possible, the rotation angle which is designated in one block must be reduced to as low as possible and the change width in the  $\theta$  value must be minimized.

## **7.5 Thread Cutting Leads**

## **7.5 Thread Cutting Leads**

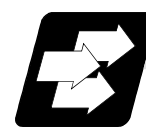

#### **Function and purpose**

F7-digit or E8-digit commands for thread leads can be issued for the thread cutting mode (G33, G34, G76, G78 commands).

The thread lead command range is 0.0001 to 999.9999mm/rev (F7 digits) or 0.0001 to 999.99999mm/rev (E8 digits) (with input unit of µm).

#### **Thread cutting metric input**

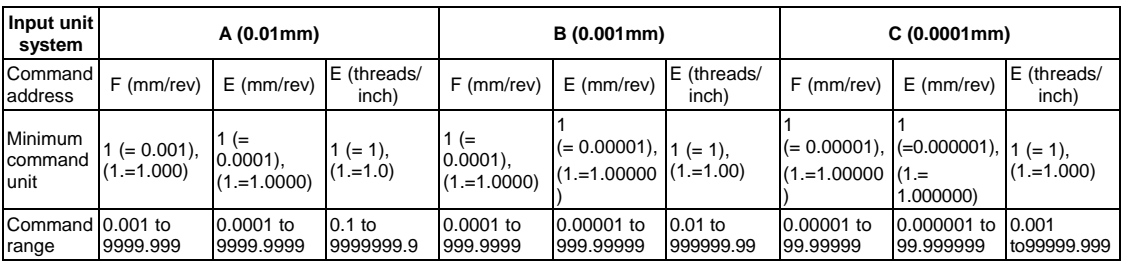

#### **Thread cutting inch input**

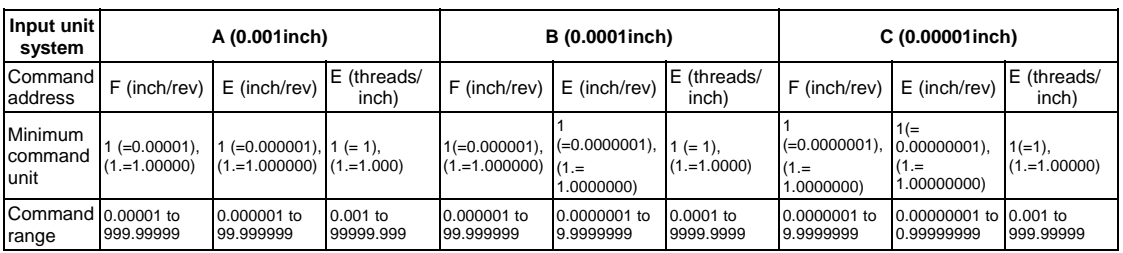

### **7.6 Automatic Acceleration/Deceleration**

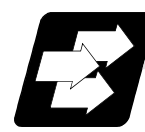

#### **Function and purpose**

 $(T_R =$  Rapid traverse time constant)  $(T_d = Deceleration check time)$ 

The rapid traverse and manual feed acceleration/deceleration pattern is linear acceleration and linear deceleration. Time constant  $T_R$  can be set independently for each axis using parameters in 1ms steps from 1 to 500ms.

The cutting feed (not manual feed) acceleration/deceleration pattern is exponential acceleration/ deceleration. Time constant Tc can be set independently for each axis using parameters in 1ms steps across a range from 1 to 500ms. (Normally, the same time constant is set for all axes.)

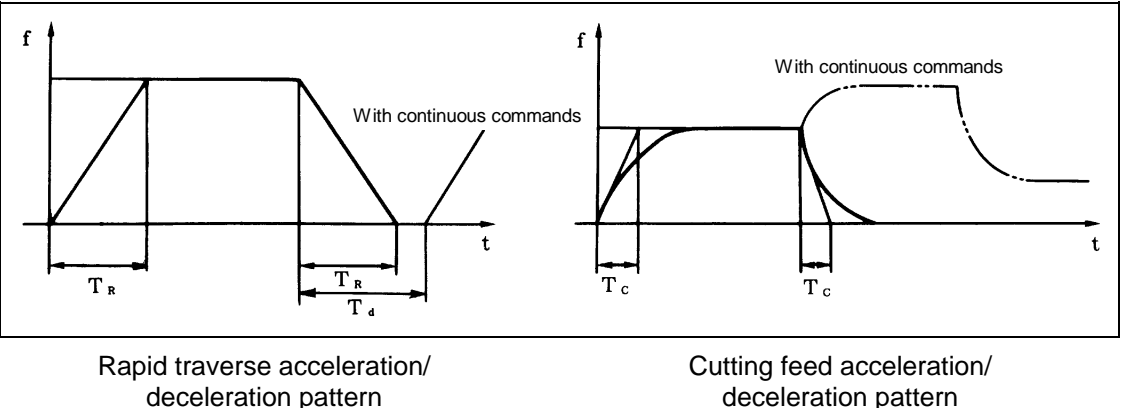

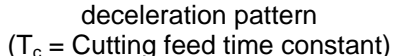

With rapid traverse and manual feed, the following block is executed after the command pulse of the present block has become "0" and the tracking error of the acceleration/deceleration circuit has become "0". However, with cutting feed, the following block is executed as soon as the command pulse of the present block becomes "0" although an external signal (error detect) can detect that the tracking error of the acceleration/deceleration circuit has reached "0" and the following block can be executed.

When the in-position check has been made valid (selected by machine parameter) during the deceleration check, it is first confirmed that the tracking error of the acceleration/deceleration circuit has reached "0", then it is checked that the position deviation is less than the parameter setting value, and finally the following block is executed.

It depends on the machine as to whether the error detect function can be activated by a switch or M function and so reference should be made to the instruction manual issued by the machine manufacturer.

## **7. FEED FUNCTIONS 7.7 Rapid Traverse Constant Inclination Acceleration/Deceleration**

## **7.7 Rapid Traverse Constant Inclination Acceleration/Deceleration**

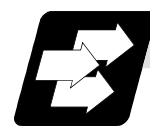

#### **Function and purpose**

This function allows acceleration/deceleration to be carried out at a constant inclination during linear acceleration/acceleration in the rapid traverse mode.

The constant inclination acceleration/deceleration method is effective in improving the cycle time compared to conventional methods.

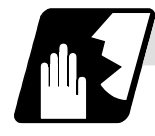

### **Detailed description**

(1) Rapid traverse constant inclination acceleration/deceleration is effective only when rapid traverse is commanded. This is also only effective when the rapid traverse command's acceleration/deceleration mode is linear acceleration and linear deceleration.

Rapid traverse constant inclination acceleration/deceleration selection parameters (Machine parameter "SP-1")

SP-1/bit1 = 0: Rapid traverse constant time acceleration/deceleration

- 1: Rapid traverse constant inclination acceleration/deceleration
- (2) The acceleration/deceleration pattern for when rapid traverse constant inclination acceleration/ deceleration is carried out is shown below.

#### **<When interpolation distance is longer than acceleration/deceleration distance>**

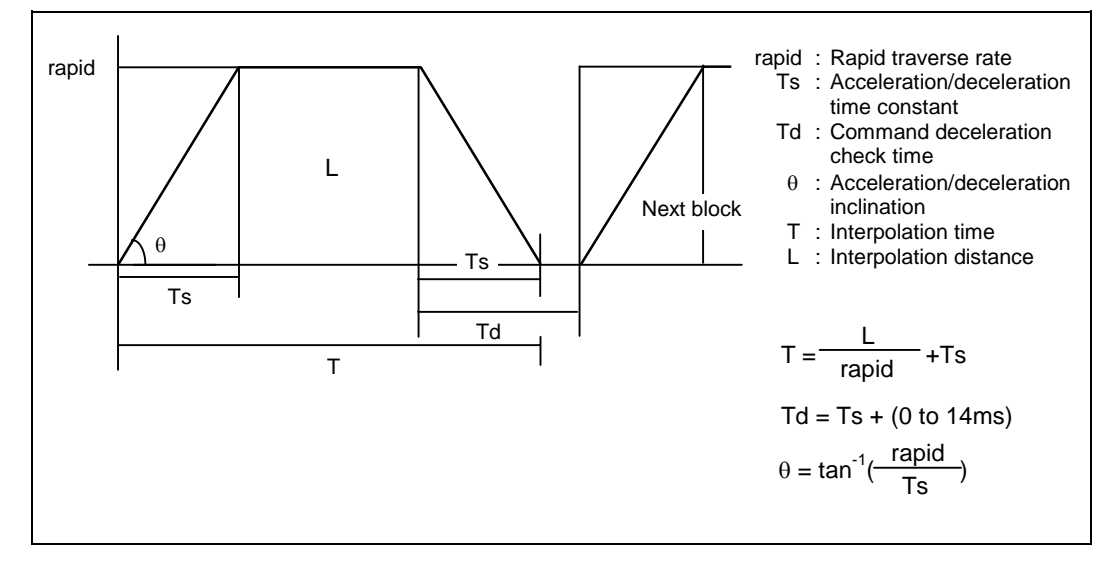

## **7. FEED FUNCTIONS 7.7 Rapid Traverse Constant Inclination Acceleration/Deceleration**

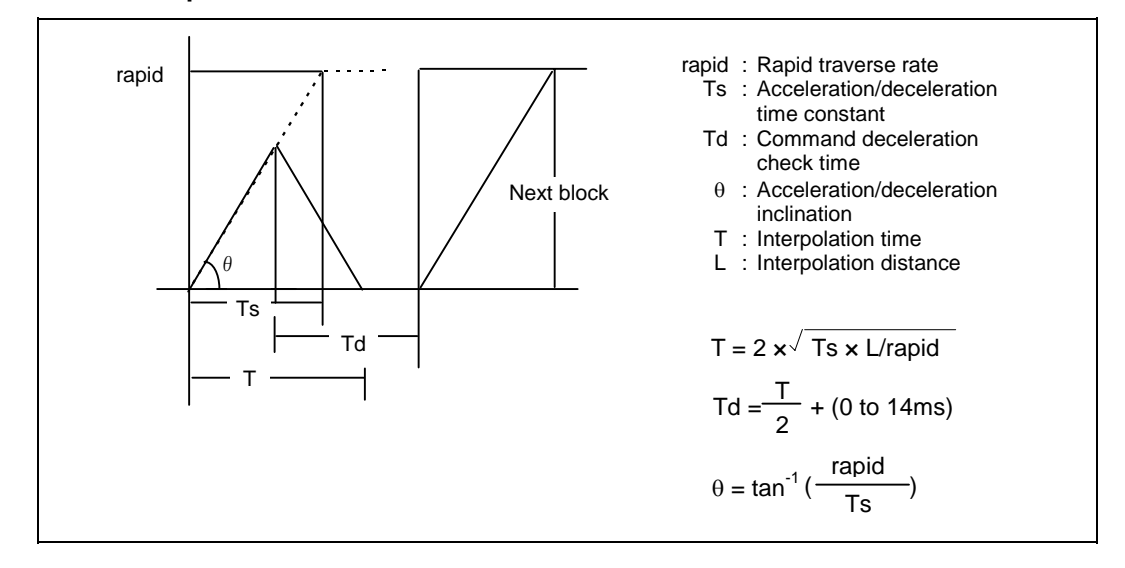

**<When interpolation distance is shorter than acceleration/deceleration distance>** 

(3) When 2-axis simultaneous interpolation (linear interpolation) is carried out during rapid traverse constant inclination acceleration/deceleration, the longest time will be applied among the acceleration/deceleration times for all axes commanded at the same time. Note that the time is determined by the rapid traverse rate, rapid traverse acceleration/ deceleration time constant, and interpolation distance.

 Thus, linear interpolation will be carried out even when the acceleration/deceleration time constants for each axis differ.

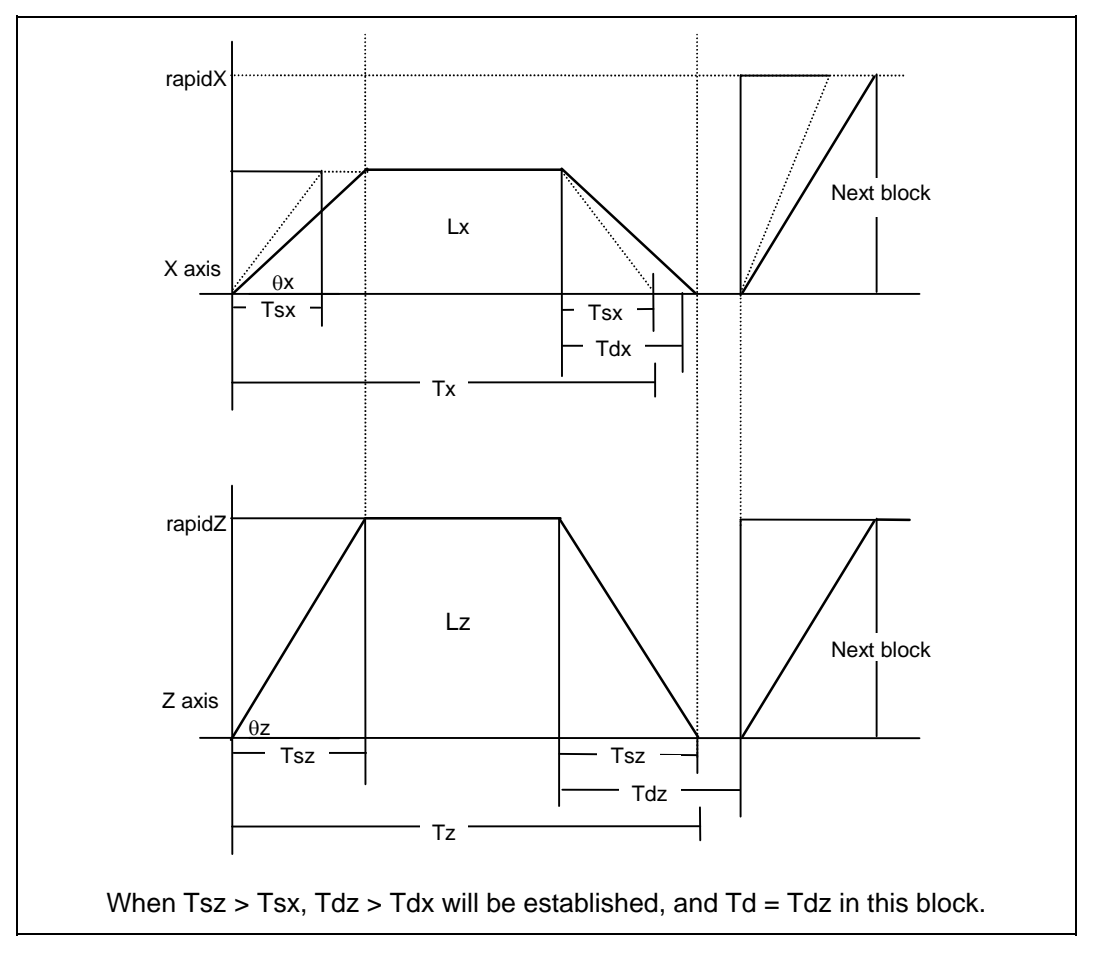

**<For 2-axis simultaneous interpolation (for linear interpolation Tsx <Tsz, Lx** ≠ **Lz)>** 

## **7. FEED FUNCTIONS 7.7 Rapid Traverse Constant Inclination Acceleration/Deceleration**

- (4) As for the time required for checking the commanded deceleration during rapid traverse constant inclination acceleration/deceleration, the longest time will be applied among the checking times for all axes. Note that the checking time is determined by the rapid traverse acceleration/deceleration time constant and interpolation distance.
- (5) The G0 (rapid traverse command) program format for rapid traverse constant inclination acceleration/deceleration is the same as when this function is invalid (constant time acceleration/deceleration).

This function is valid only when G0 (rapid traverse) is commanded.

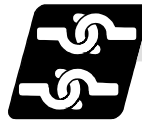

### **Relation with other functions**

#### **(1) Relation with override and dry run**

 If the rapid traverse rate changes due to override or dry run, etc., the acceleration/ deceleration inclination will change, and constant inclination acceleration/deceleration will not take place.

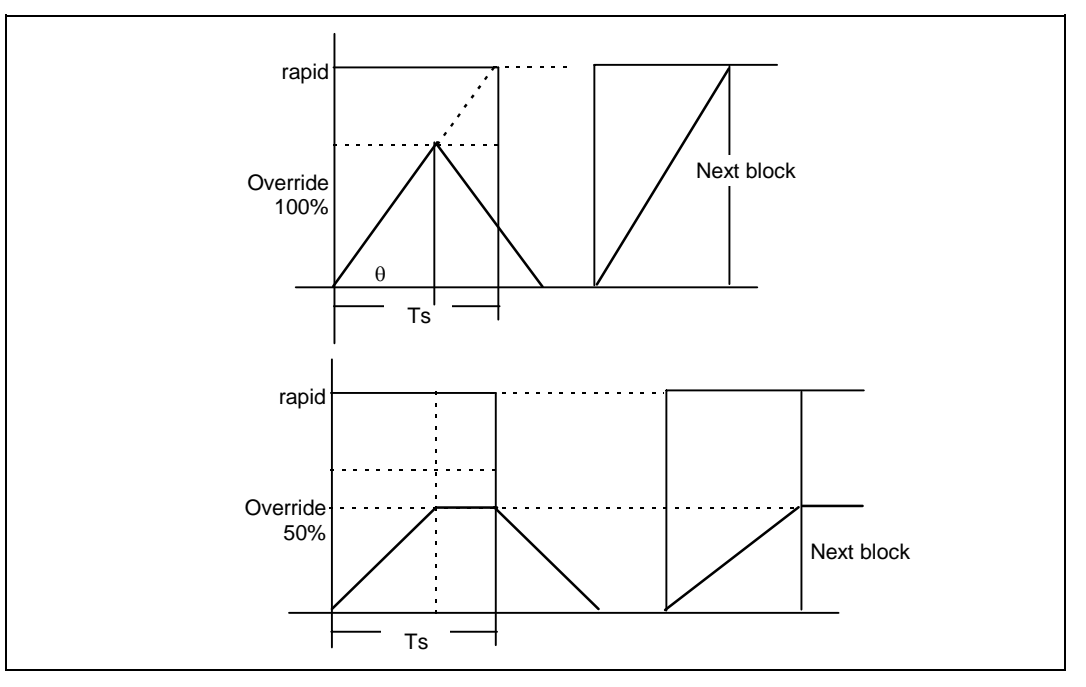

## **7.8 Speed Clamp**

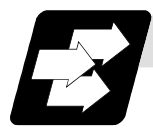

### **Function and purpose**

This function exercises control over the actual cutting feedrate in which override has been applied to the cutting feedrate command so that the speed clamp value which has been preset independently for each axis is not exceeded.

**(Note)** Speed clamping is not applied to synchronous feed and thread cutting.

## **7.9 Exact Stop Check; G09**

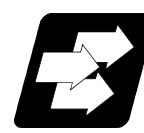

#### **Function and purpose**

In order for roundness to be prevented during corner cutting and for machine shock to be alleviated when the tool feedrate changes suddenly, there are times when it is desirable to start the commands in the following block once the in-position state after the machine has decelerated and stopped or the elapsing of the deceleration check time has been checked. The exact stop check function is designed to accomplish this purpose.

The "inpos" machine parameter among the basic specifications parameters enables control to be exercised either by the deceleration check time or in-position state. The in-position state is valid when "inpos" is set to "1".

The in-position width is set into parameter "ZRZ" on the Servo param screen by the machine manufacturer.

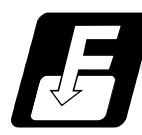

#### **Command format**

#### **G09 G01 (G02, G03);**

The exact stop check command G09 has an effect only with the cutting command (G01 to G03) in its particular block.

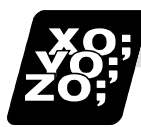

### **Example of program**

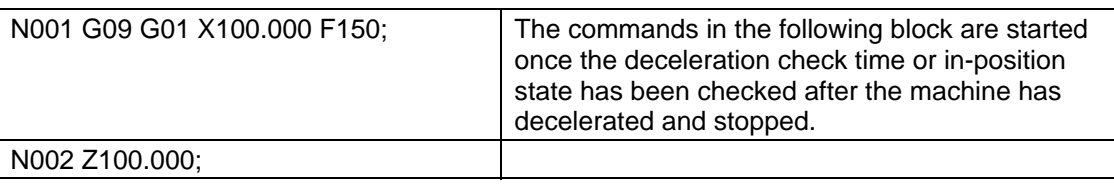

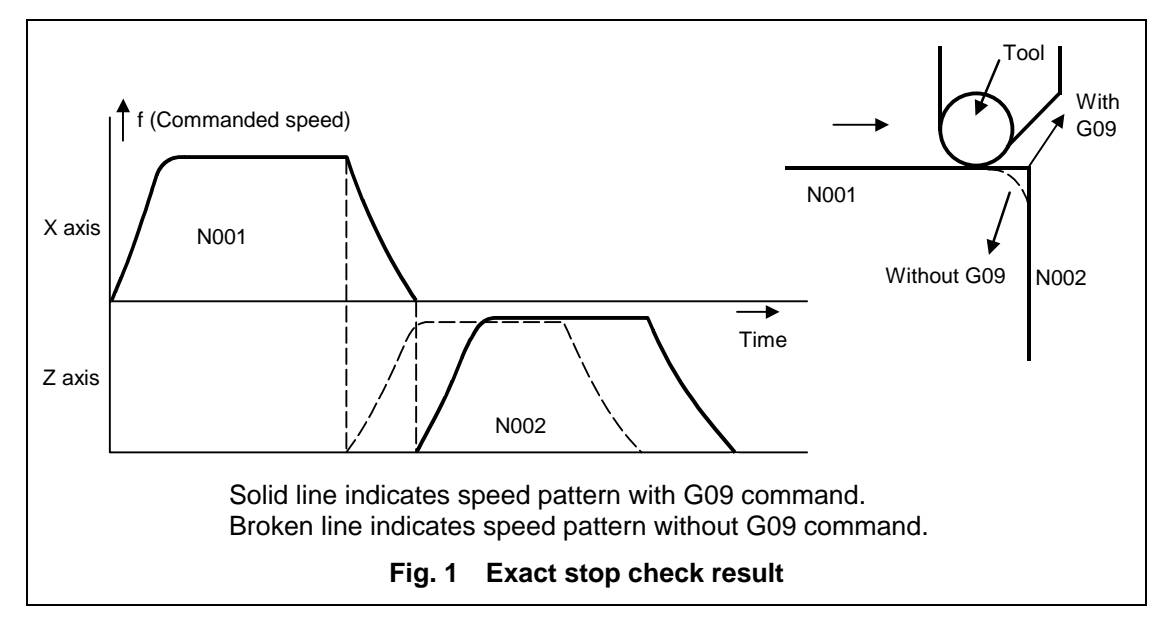

**7.9 Exact Stop Check**

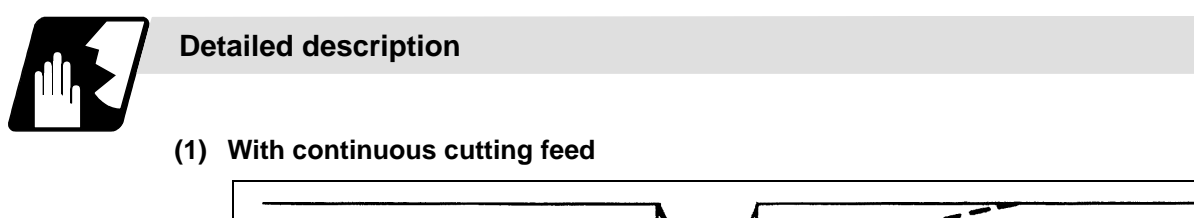

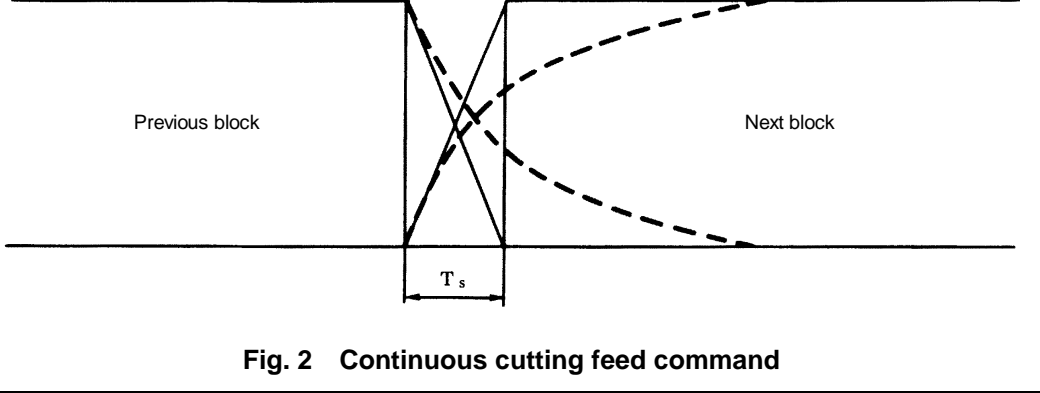

#### **(2) With cutting feed in-position check**

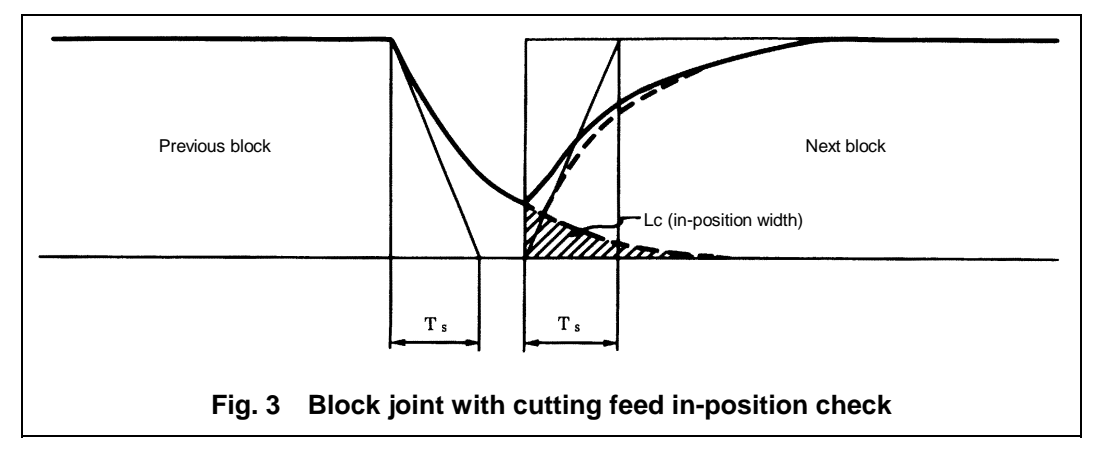

In Figs. 2 and 3:

 Ts = Cutting feed acceleration/deceleration time constant  $Lc = In$ -position width

As shown in Fig. 3, the in-position width "Lc" can be set into the "ZRZ" servo parameter as the remaining distance (shaded area in Fig. 3) of the previous block when the next block is started.

The setting unit for the "ZRZ" servo parameter is 0.001mm or 0.0001inch.

The in-position width is designed to reduce the roundness at the workpiece corners to below the constant value.

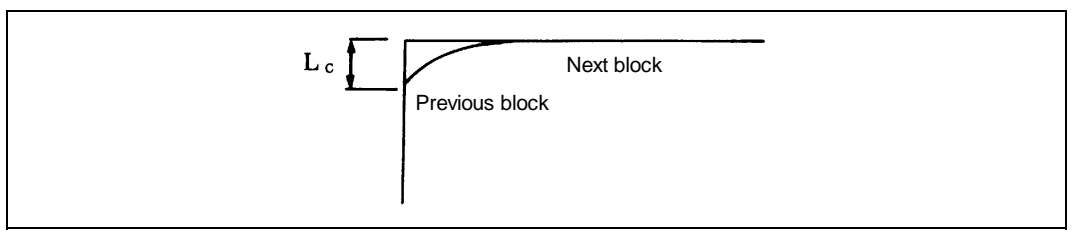

To eliminate corner roundness, set the "ZRZ" servo parameter to zero and perform an in-position check or assign the dwell command (G04) between blocks.

#### **(3) With deceleration check**

#### **(a) With linear acceleration/deceleration**

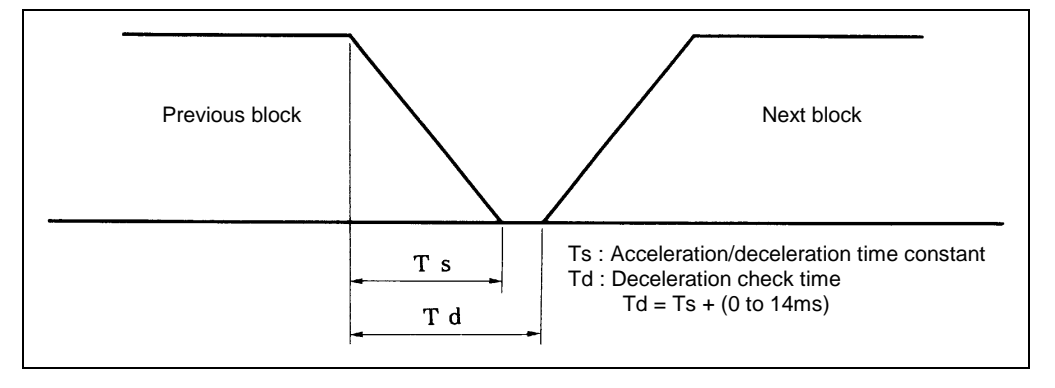

#### **(b) With exponential acceleration/deceleration**

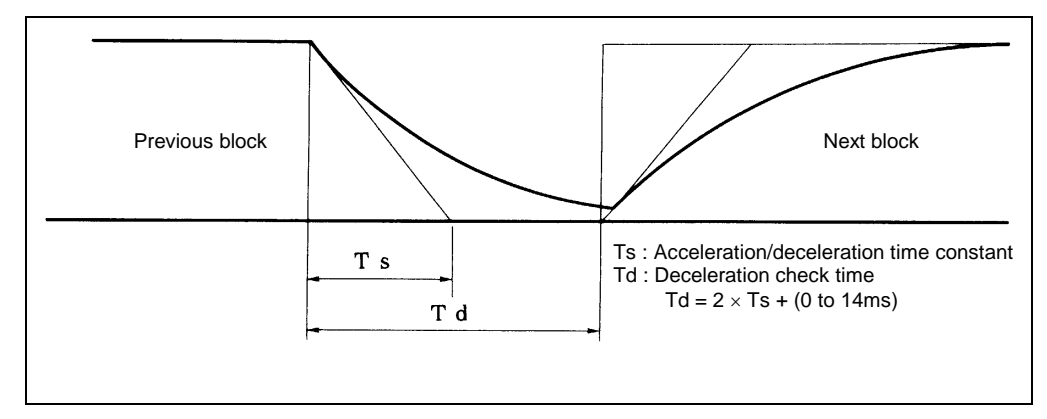

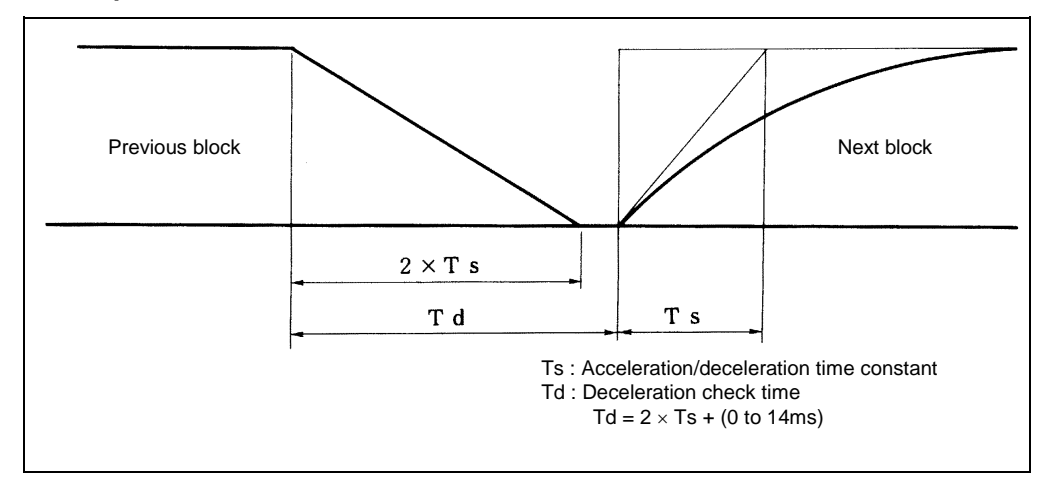

**(c) With exponential acceleration/linear deceleration** 

The time required for the deceleration check during cutting feed is the longest among the cutting feed deceleration check times of each axis determined by the cutting feed acceleration/deceleration time constants and by the cutting feed acceleration/ deceleration mode of the axes commanded simultaneously.

**(Note 1)** To execute exact stop check in a fixed cycle cutting block, insert command G09 into the fixed cycle subprogram.

### **7.10 Exact Stop Check Mode**

## **7.10 Exact Stop Check Mode; G61**

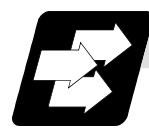

#### **Function and purpose**

Exact stop check with G09 confirms the in-position state only for that block, while G61 functions as a modal. Thus, cutting commands (G01 to G03) issued after G61 will all decelerate at the end point of that block, and the in-position state will be checked. G61 is canceled with the cutting mode command (G64).

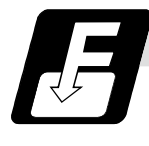

#### **Command format**

**G61;**

## **7.11 Cutting Mode; G64**

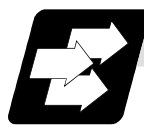

**Function and purpose**

In this mode, the next block is successively executed instead of decelerating and stopping between the cutting feed blocks such as with the exact stop check mode (G61). The cutting mode (G64) is entered when the power is turned ON. The cutting mode command is canceled by the exact stop check mode command (G61).

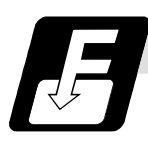

**Command format**

**G64;**

## **7.12 Feed Forward Control**

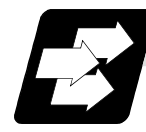

#### **Function and purpose**

This function is used to decrease the difference in continuous speed that occurs during servo position loop control.

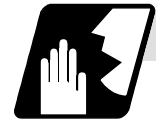

### **Detailed description**

#### **<Feed forward control>**

Generally with machine tools, the movement path error at the machine end in respect to the commanded path is caused by the following three accuracies.

- (1) Machine static accuracy (assembly accuracy/thermal displacement)
- (2) Machine dynamic accuracy (machine displacement caused by movement)
- (3) Control system accuracy (error caused by NC control delay)

The (3) control system accuracy is a factor for the following two errors.

- Error caused by smoothing circuit droop amount because of NC control acceleration/ deceleration
- Continuous speed error caused by servo position loop control

The feed forward control function improves the speed error caused by the servo position loop control, which is one of the errors caused by the control system accuracy. (Refer to following diagram.)

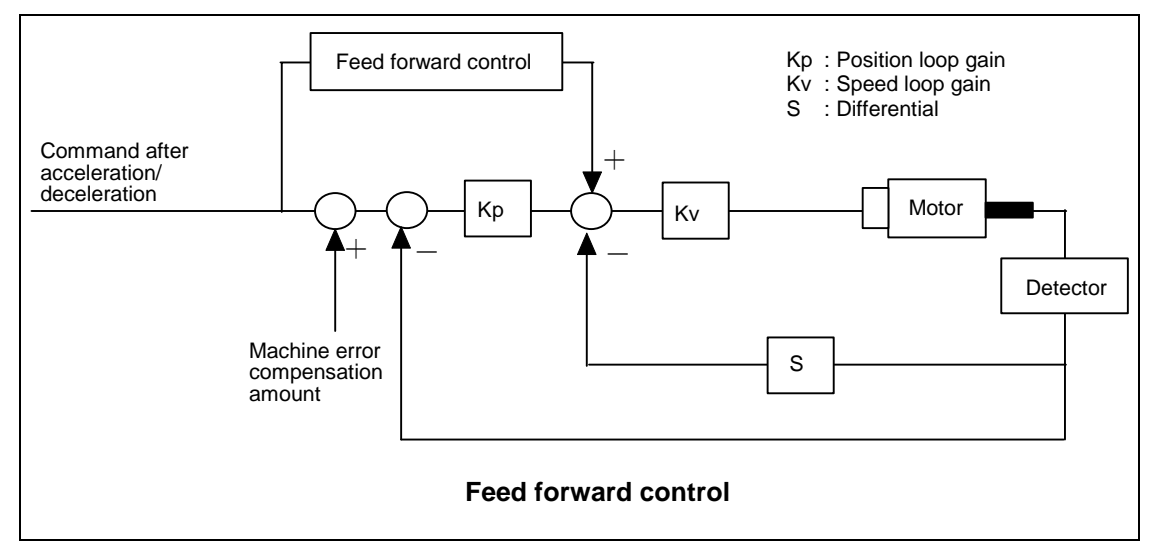

Feed forward parameters (machine parameters "G0fwdg" "fwd-g") G0fwdg: G0 feed forward gain 0 to 200% fwd-g : G1 feed forward gain 0 to 200%

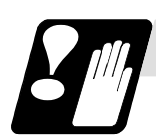

### **Restrictions**

- (1) Feed forward control is valid for a movement command during automatic operation. Note that this control will not function on axes for which skip, dog-type zero point return, synchronous tap or hobb machining is being carried out.
- (2) If the machine vibrates when the feed forward gain is set to 100%, the feed forward gain must be lowered or the servo system must be adjusted.

# **8. DWELL**

## **8. DWELL**

The G04 command can delay the start of the next block.

## **8.1 Dwell Per Second; (G94) G04**

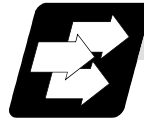

#### **Function and purpose**

When the dwell command is given in the feed per minute mode (G94), the execution of the next block is delayed for the designated time.

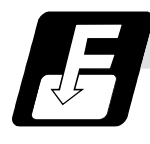

## **Command format**

**G94 G04 X/U\_\_; or G94 G04 P\_\_;**

Command unit: 0.001s

Decimal point commands are invalid for address P and if such commands are assigned, everything following the decimal point will be ignored.

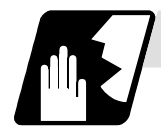

## **Detailed description**

(1) The table below lists the dwell time.

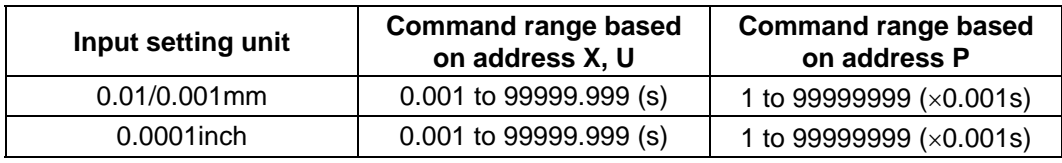

- (2) When a cutting command is in the previous block, the dwell command starts calculating the dwell time after the machine has decelerated and stopped. When it is commanded in the same block as an M, S, T or B command, the calculation starts simultaneously.
- (3) Dwell is valid even for machine lock but it can be completed immediately by the control parameter "Machine lock rapid".
- (4) The per-second dwell can be established regardless of the G94 or G95 mode by means of the control parameter "G04 time fixed".

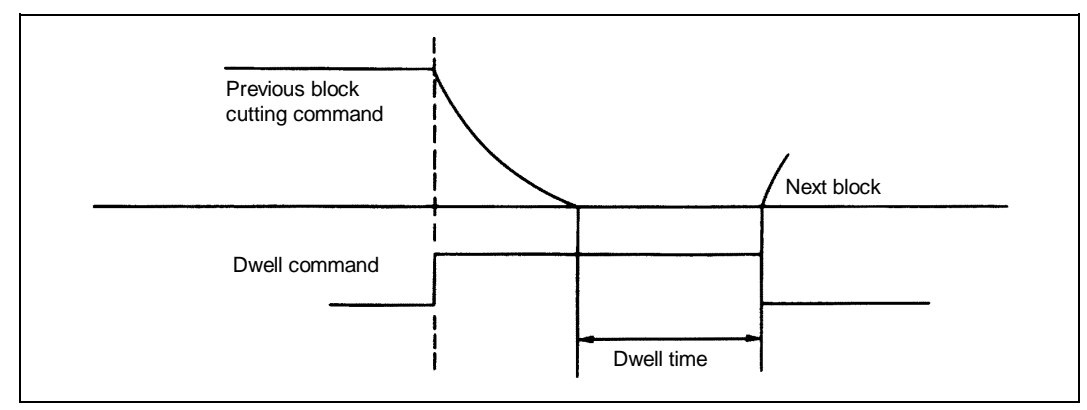

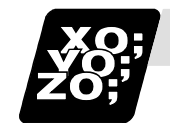

## **Example of program**

#### **(1) When input setting unit is 0.01mm, 0.001mm or 0.0001inch**

#### **(Example 1)**

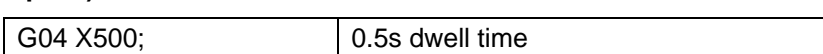

#### **(Example 2)**

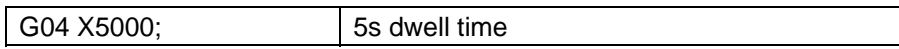

#### **(Example 3)**

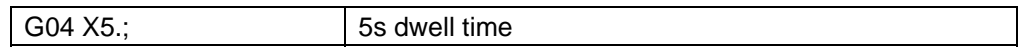

#### **(Example 4)**

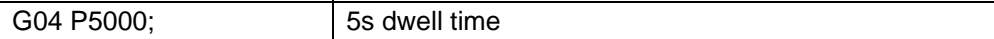

#### **(Example 5)**

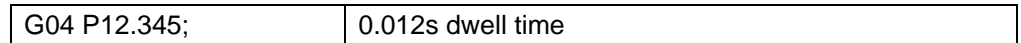

### **(2) When the time designation has been inserted prior to G04 with an input setting unit of 0.0001 inch**

### **(Example 6)**

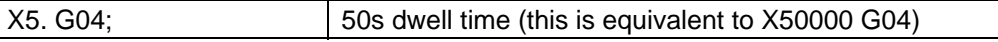

# **8. DWELL**

## **8.2 Dwell Per Rotation; (G95) G04**

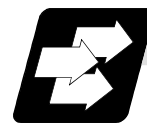

#### **Function and purpose**

When the G04 command is issued in the feed per rotation mode (G95), the spindle first rotates by the designated speed and then the next block is executed.

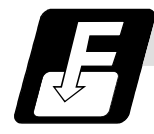

## **Command format**

#### **G95 G04 X/U\_\_; or G95 G04 P\_\_;**

Command unit: 0.001rev

Decimal point commands are invalid for address P and if such commands are assigned, everything following the decimal point will be ignored.

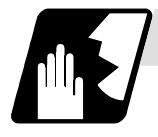

### **Detailed description**

(1) The table below lists the dwell speeds.

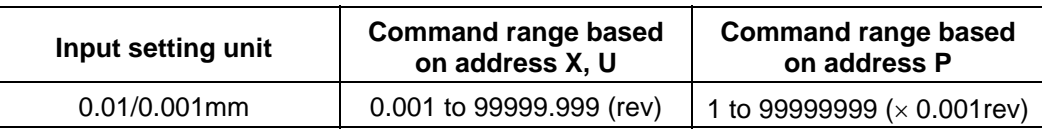

- (2) When a cutting command is in the previous block, the dwell command starts controlling the dwell speed after the machine has completed its deceleration. If it is commanded in the same block as an M, S, T or B command, the control is started simultaneously.
- (3) Dwell is valid even for machine lock but it can be completed immediately by the control parameter "Machine lock rapid".
- (4) Dwell also stops during spindle stop. It is resumed when the spindle starts to rotate again.
- (5) The per-second dwell can be fixed by means of the control parameter "G04 time fixed".
- (6) This function cannot be used unless a position detection encoder has been mounted on the spindle.

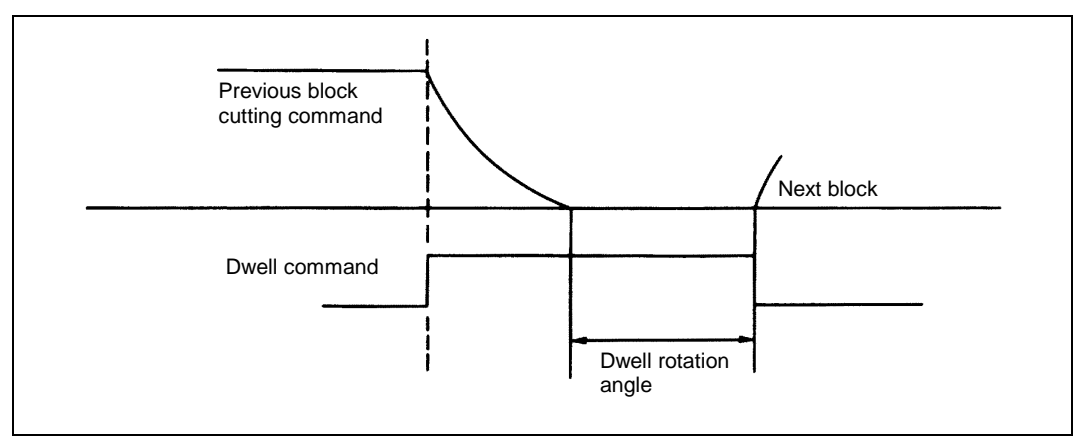

## **9. MISCELLANEOUS FUNCTIONS 9.1 Miscellaneous Functions (M2-digit BCD)**

# **9. MISCELLANEOUS FUNCTIONS**

## **9.1 Miscellaneous Functions (M2-digit BCD)**

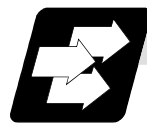

#### **Function and purpose**

The miscellaneous functions are also known simply as M functions, and they include such numerically controlled machine miscellaneous functions as spindle forward run and reverse run, operation stop and coolant ON/OFF.

These functions are designated by a 2-digit number following the address M with this NC, and only one command can be commanded in a single block.

#### **(Example)** G00 Xx1 Mm1;

When two or more commands are issued, only the last one will be valid.

The six commands of M00, M01, M02, M30, M98 and M99 are used as miscellaneous commands for specific purposes and so they cannot be used as general miscellaneous commands. This therefore leaves 94 miscellaneous functions which are usable as such commands. Refer to the instruction manual issued by the machine manufacturer for the actual correspondence between the functions and numerical values.

When the M00, M01, M02 and M30 functions are used, the next block is not read into the pre-read buffer due to pre-read inhibiting.

An M function can be specified together with other commands in the same block, and when such a function is specified together with a movement command in the same block, there are two possible sequences in which the commands are executed:

- (1) The M function is executed after the movement command.
- (2) The M function is executed at the same time as the movement command.

Which of these sequences actually applies depends on the machine specifications.

Processing and completion sequences are required in each case for all M commands except M98 and M99.

The six M functions used for specific purposes will now be described.

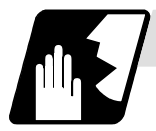

#### **Program stop; M00**

When the tape reader has read this function, it stops reading the next block. As far as the NC's functions are concerned, only the tape reading is stopped. Whether such machine functions as the spindle rotation and coolant supply are stopped or not differs according to the machine specifications.

Restart is enabled by pressing the automatic start button on the machine operation board. Whether resetting can be carried out by M00 depends on the machine specifications.

# **9. MISCELLANEOUS FUNCTIONS**

## **9.1 Miscellaneous Functions (M2-digit BCD)**

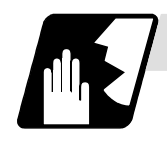

## **Optional stop; M01**

If the tape reader reads the M01 command when the optional stop switch on the machine operation board is ON, it will stop and the same effect as with the M00 command will apply. If the optional stop switch is OFF, the M01 command is ignored.

**(Example)** 

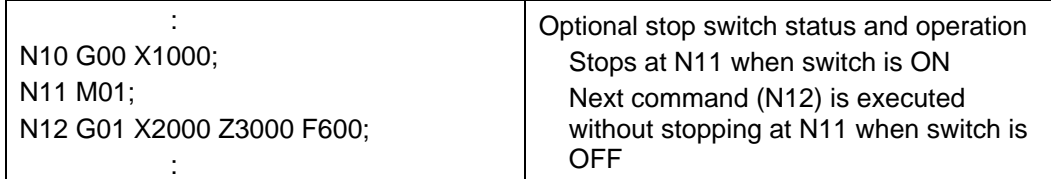

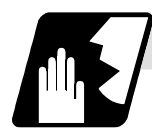

## **Program end; M02 or M30**

This command is normally used in the final block for completing the machining, and so it is primarily used for tape rewinding. Whether the tape is actually rewound or not depends on the machine specifications.

Depending on the machine specifications, the NC is reset by the M02 or M30 command upon completion of tape rewinding and any other commands issued in the same block.

(Although the contents of the command position display counter are not cleared by this reset action, the modal commands and compensation amounts are cancelled.)

The NC stops when the rewinding operation is completed (the in-automatic operation lamp goes off.) To restart the unit, the automatic start button must be pressed or similar steps must be taken.

- **(Note 1)** Independent signals are also output respectively for the M00, M01, M02 and M30 commands and these outputs are each reset by pressing the reset key.
- **(Note 2)** M02 or M30 can be assigned by manual data input MDI. At this time, commands can be issued simultaneously with other commands just as with the tape.

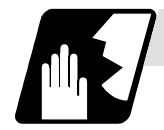

### **Subprogram call/completion; M98, M99**

These commands are used as the return instructions from branch destination subprograms and branches to subprograms.

M98 and M99 are processed inside the NC and so M code signals and strobe signals are not output.

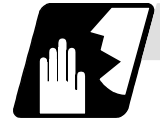

### **NC internal processing with M00/M01/M02/M30 commands**

NC internal processing suspends pre-reading when the M00, M01, M02 or M30 command has been read. Other tape rewinding operations and the initialization of modals by resetting differ according to the machine specifications.

## **9. MISCELLANEOUS FUNCTIONS**

### **9.2 Miscellaneous Functions (M8-digit)**

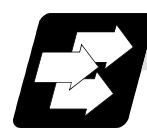

#### **Function and purpose**

These functions are assigned with an 8-digit (0 to 99999999) number following the address M, and up to 4 commands can be assigned in one block. However, the number of commands which can be assigned in one block depends on the machine specifications.

**(Example)**  $G00$  Xx Mm<sub>1</sub> Mm<sub>2</sub> Mm<sub>3</sub> Mm<sub>4</sub>;

When five or more commands have been assigned in one block, the last four commands will be valid.

Parameters are used to select whether BCD output or binary output is to apply for the M8-digit commands.

The output signals are 8-digit BCD code and start signals or 32-bit binary data with sign and start signals.

As with the M2-digit functions, the M00, M01, M02, M30, M98 and M99 codes are reserved for special applications.

Processing and completion sequences are required for all M commands except for M98 and M99.

## **9.3 2nd Miscellaneous Functions (A8/B8/C8-digit)**

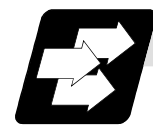

#### **Function and purpose**

These serve to assign the indexing table position and other such functions. In this NC, they are assigned by an 8-digit number from 0 to 99999999 following address A, B or C. The machine specifications determine which codes correspond to which positions.

The output signals are command value BCD signals and start signals.

The A, B and C functions can be assigned simultaneously with any other commands but when they are in the same block as movement commands, there are 2 sequences in which the commands are executed, as below. The following two cases may apply depending on the machine specifications.

- (1) The A, B or C function is executed after the movement command.
- (2) The A, B or C function is executed simultaneously with the movement command.

Processing and completion sequences are required for all 2nd miscellaneous functions. The table below gives the various address combinations. It is not possible to use an address which is the same for the axis name of an additional axis and 2nd miscellaneous function.

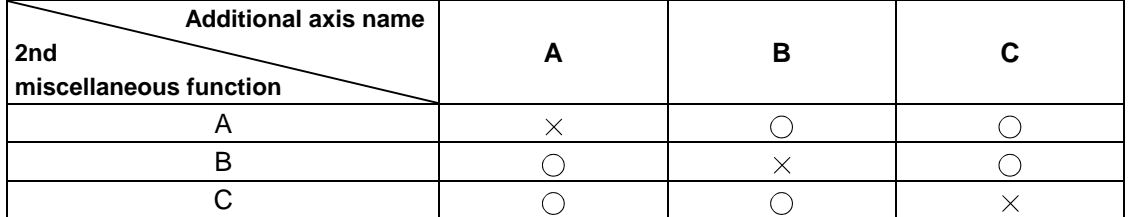

**(Note)** When "A" has been assigned as the 2nd miscellaneous function address,

- the following commands cannot be used.
	- (1) Linear angle commands
	- (2) Geometric I commands

## **10. SPINDLE FUNCTIONS**

## **10.1 Spindle Functions (S2-digit BCD)**

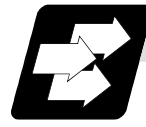

#### **Function and purpose**

The spindle functions are also known simply as S functions and they assign the spindle speed. In this NC, they are assigned with a 2-digit number following the address S ranging from 0 to 99, and 100 commands can be specified. In actual fact, however, it depends on the machine specifications as to how many of these 100 functions are used and which numbers correspond to which functions, and thus refer to the instruction manual issued by the machine manufacturer. When a number exceeding 2 digits is assigned, the last 2 digits will be valid. The S functions can be assigned simultaneously with any other commands but when they are in the same block as movement commands, there are 2 sequences in which the commands are executed, as below. The following two cases may apply depending on the machine specifications.

- (1) The S function is executed after the movement command.
- (2) The S function is executed simultaneously with the movement command.

Processing and completion sequences are required for all S commands from S00 to S99.

## **10.2 Spindle Functions (S8-digit)**

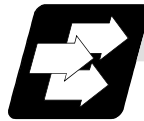

#### **Function and purpose**

These functions are assigned with an 8-digit (0 to 99999999) number following the address S, and only one command can be assigned in one block. The output for S8-digit functions can be either BCD or binary, and this can be selected by parameter.

The output signals are 8-digit BCD signals and start signals or 32-bit binary data with sign and start signals.

Processing and completion sequences are required for all S commands.

### **10.3 Constant Surface Speed Control; G96, G97**

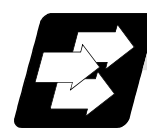

#### **Function and purpose**

This function automatically adjusts the spindle rotation speed according to changes in the coordinate values when cutting in the axis direction designated with the program or parameters.

Using this function, cutting can be carried out while maintaining the cutting point speed at a constant level.

When cross machining is commanded, if the axis layout of the constant surface speed control axis changes, the spindle rotation speed will be maintained at the speed applied before the layout of the constant surface speed control axis changed. The spindle rotation speed is maintained until the constant surface speed control axis returns to its original position or until constant surface speed control is canceled.

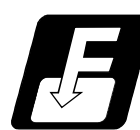

### **Command format**

#### **G96 Ss Pp; Constant surface speed ON**

Ss Surface speed

Pp Constant surface speed control axis

#### **G97; Constant surface speed cancel**

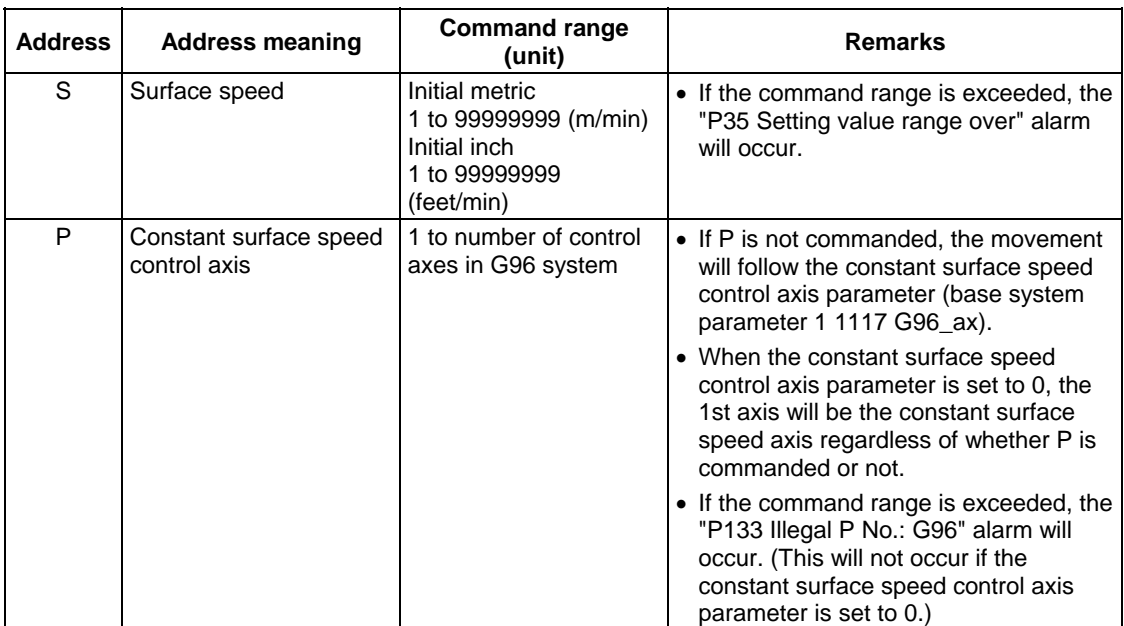

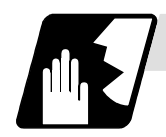

## **Detailed description**

(1) The constant surface speed control axis is set with parameter (machine parameter "G96 ax").

G96  $ax = 0$ : Fixed at 1st axis (P command invalid)

- 1 : 1st axis
- 2 : 2nd axis
- 3 : 3rd axis
- (2) When the above-mentioned parameter is not 0, the constant surface speed control axis can be assigned with address P.

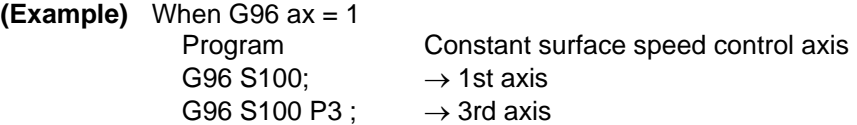

(3) Example of selection program and operation

G90 G96 G01 X50. Z100. F300 S200;

G97 G01 X50. Z100. F300 S500;

The spindle speed is controlled so that the surface speed is 200m/min.

The spindle speed is controlled to 500 r/min.

M02; M02; Example 2011 The modal returns to the initial value.

**(Note)** The initial value of the modal can be selected with parameter.

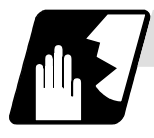

## **Explanation of operations**

**Service State State** 

**Service State State** 

- (1) The constant surface speed control axis is set with the parameter (machine parameter "G96 ax").
- (2) Designate the spindle surface speed with the S command when the constant surface speed control command is ON. The surface speed can be changed with the S command only during the constant surface speed control mode.

#### **(Example)**

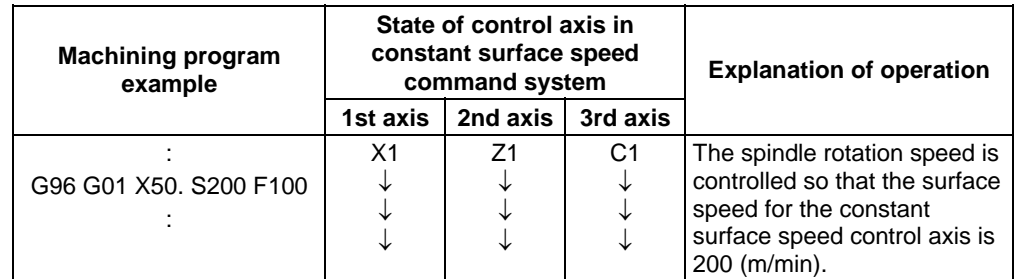

### **10.3 Constant Surface Speed Control**

(3) By issuing the P command during constant surface speed control, a random axis in the constant surface speed control system can be set as the constant surface speed control axis.

 To change the constant surface speed control axis during the constant surface speed control mode, command with the G96 P∗ format.

The surface speed can also be changed by commanding S at the same time.

 (When the base system parameter 1 1117 G96\_ax is set to 0, the axis will be fixed to the 1st axis.)

#### **(Example 1)**

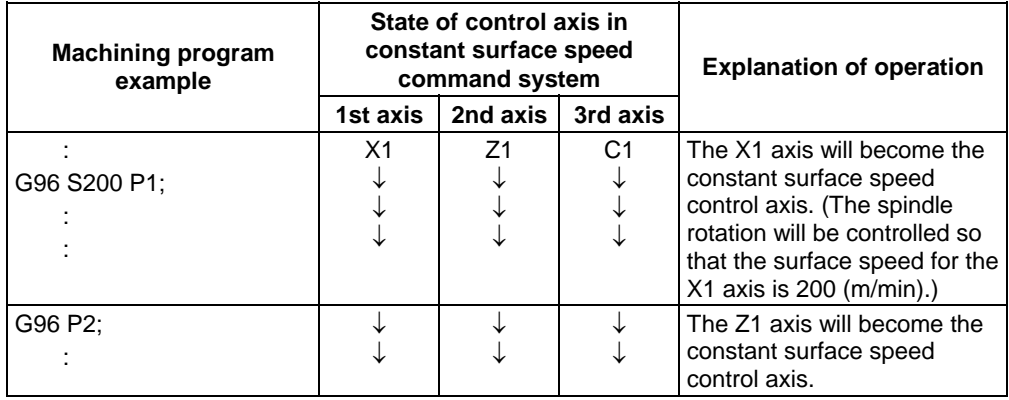

#### **(Example 2)**

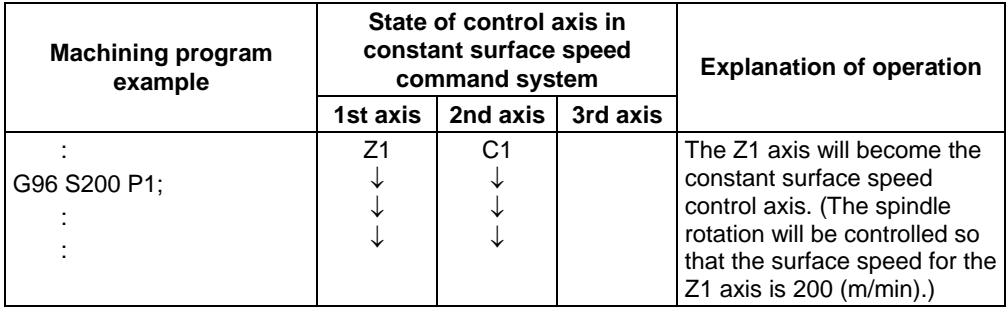

(4) The constant surface speed control and spindle clamp speed command can be issued to the first spindle or the other spindle.

 Designate whether the commands are issued to the first spindle or the other spindle with the spindle selection command G code (G43/G44).

 Set the parameter (base system parameter 1131 Sselect) to select either the 1st spindle or the other spindle as the default.

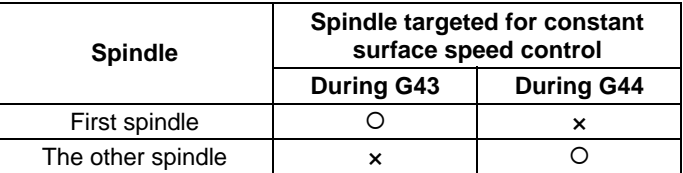

**(Note)** The spindle selection command is an option.

(5) Set whether to the calculate the surface speed for the rapid traverse command constantly or at the block's end point with the parameter (base common parameter 2 1312 (G96\_G0).

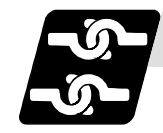

#### **Relation with other functions**

#### **(1) Relation with axis exchange command (cross machining control)**

- (a) If the axis layout of the constant surface speed control axis changes due to an axis exchange command during cross machining control etc., the spindle rotation speed will be maintained at the speed applied before the layout was changed.
- (b) If the surface speed is commanded with the S command while the spindle rotation speed is being held, the commanded speed will be validated when the constant surface speed axis returns to its original position.

 [When constant surface speed control axis number changes with cross machining control command in constant surface speed command system after constant surface speed is designated]

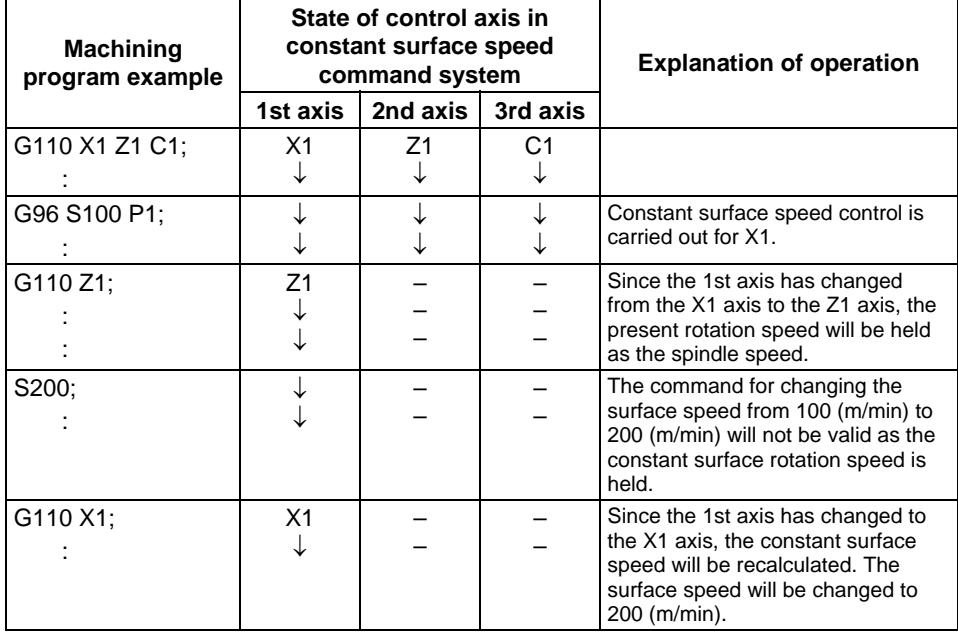

#### **(Example 1)**

#### **(Example 2)**

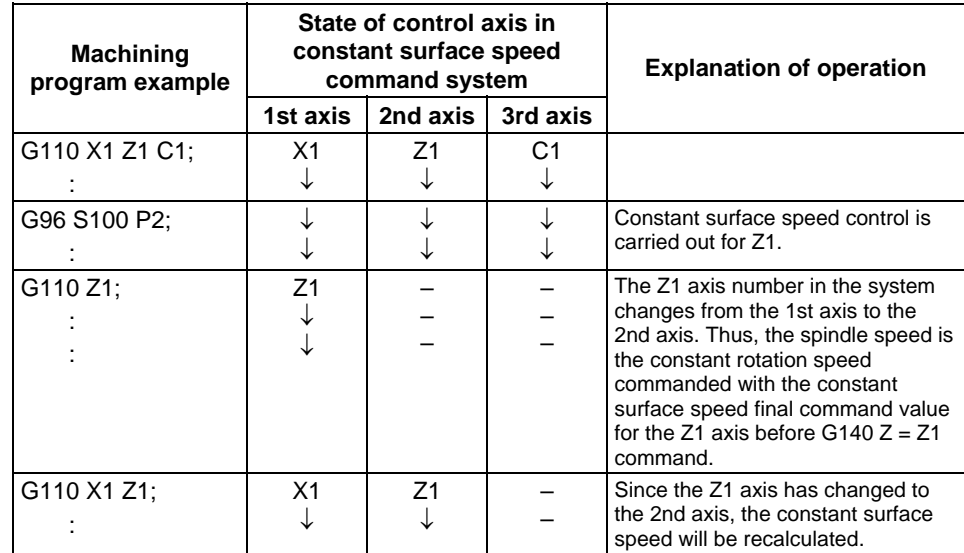

## **10.3 Constant Surface Speed Control**

 [When constant surface speed control axis number changes with axis exchange command from the system other than the constant surface speed command system after constant surface speed is commanded]

#### **(Example)**

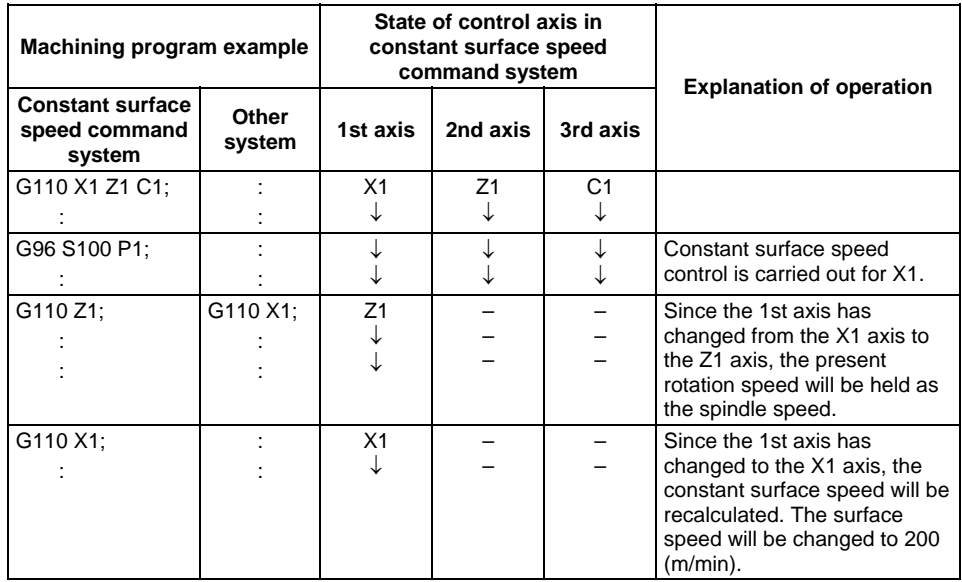

(c) When the spindle rotation speed is being maintained at the constant rotation speed after the layout of the constant surface speed axis has changed, if the constant surface speed command is executed again, the spindle rotation speed being maintained will be canceled, and the constant surface speed control command issued again will be executed.

#### **(Example)**

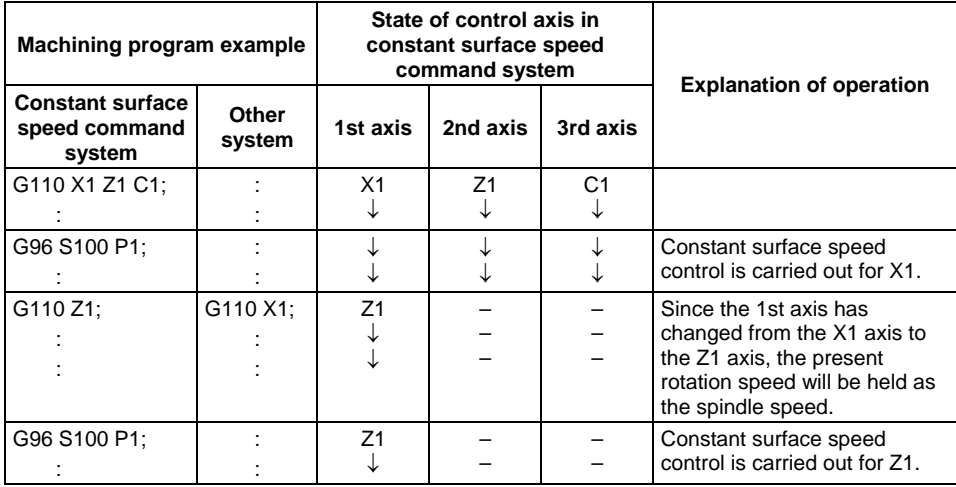

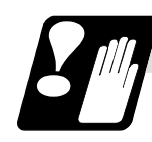

### **Precautions and restrictions**

- (1) If an axis number that does not exist in the command system is commanded for the constant surface speed command, the program error "P133 Illegal P No.: G96" will occur.
- (2) Even if the spindle rotation speed is maintained when the axis is exchanged during constant surface speed control, the speed clamp command will be valid.
- (3) If the axis layout changes due to an axis exchange during the constant surface speed control and the position of the axis for constant surface speed changes while the spindle rotation speed is maintained, the rotation speed of the constant surface speed spindle may differ greatly when the control is resumed.

#### **(Example)**

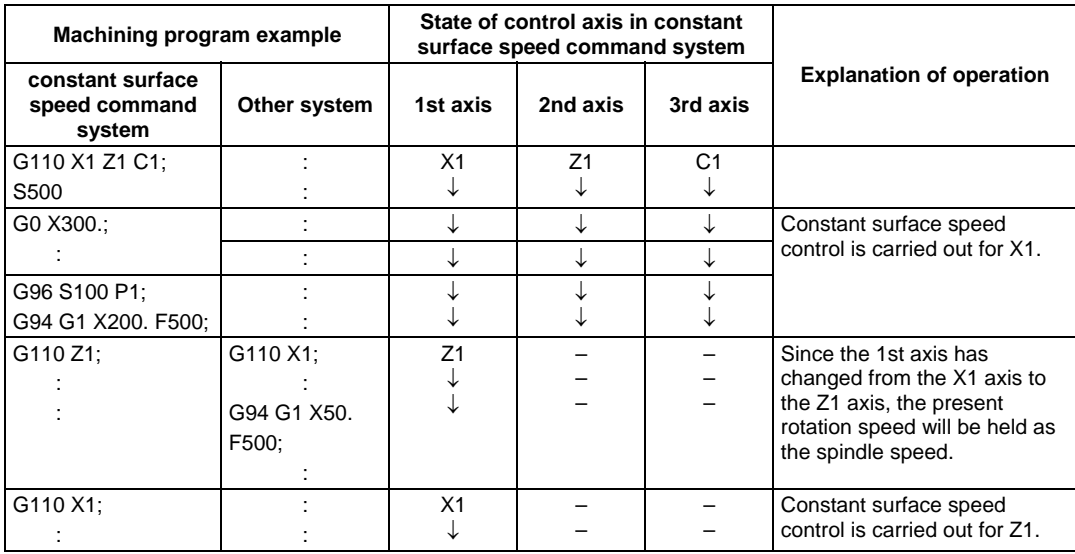

## **10.3 Constant Surface Speed Control**

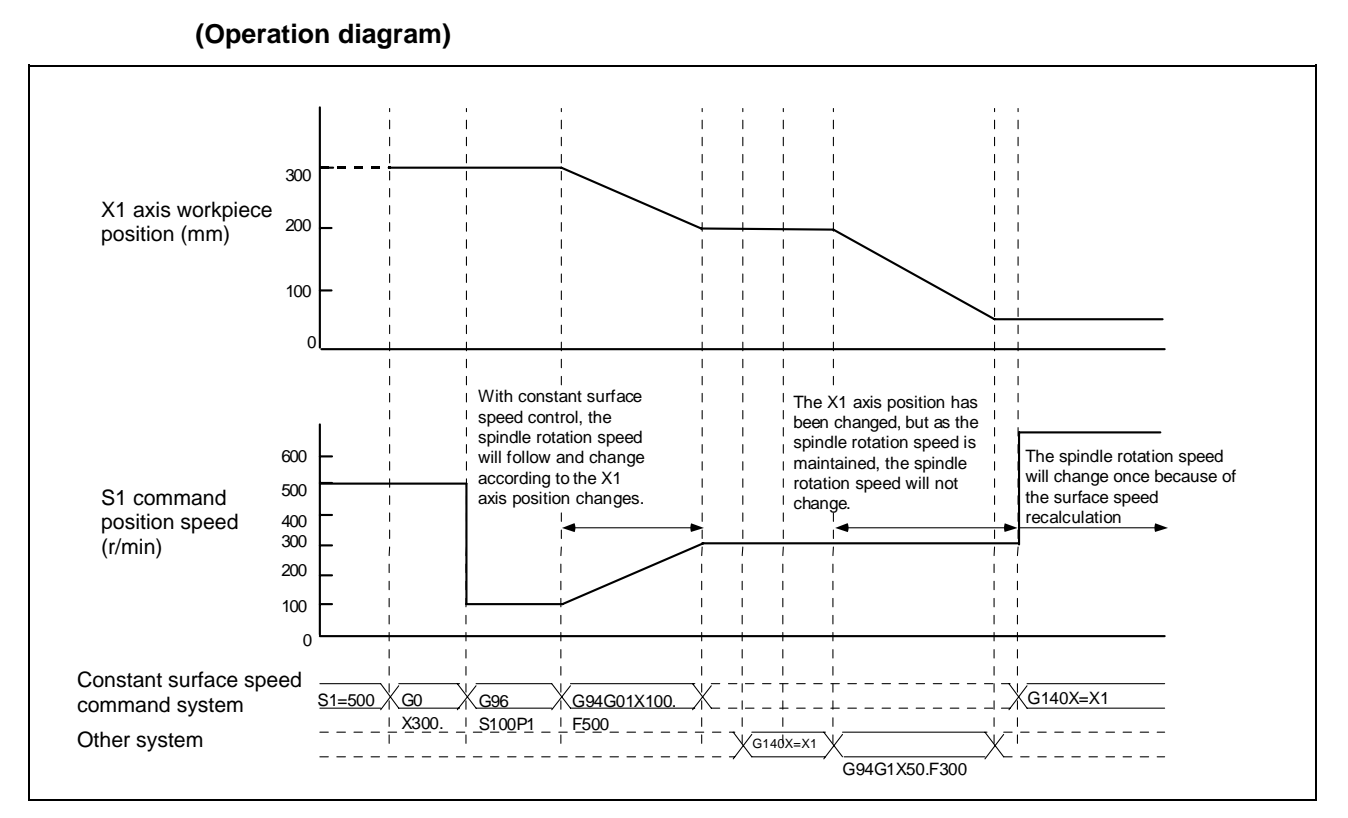

(4) If reset is applied during constant surface speed control, the spindle rotation speed will change to "0".

### **10.4 Spindle Clamp Speed Setting**

### **10.4 Spindle Clamp Speed Setting; G92**

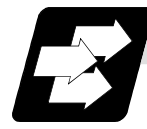

#### **Function and purpose**

The maximum clamp speed of the spindle can be assigned by address S following G92 and the minimum clamp speed by address Q.

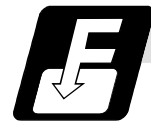

#### **Command format**

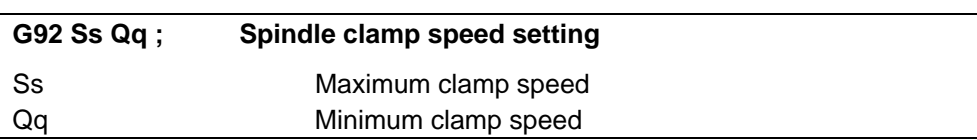

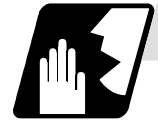

#### **Detailed description**

- (1) To accommodate gear selection between the spindle and spindle motor, parameters can be used to set the speed range up to 4 stages in 1r/min units.
- (2) The lower value among the speed based on the parameter and based on "Ss" of "G92 Ss Qq;" is valid as the upper limit. Similarly, the higher value among the parameter and "Qq" is as the lower limit.
- (3) Set the parameter (sp\_6/Bit 3) to select whether to validate the spindle clamp speed setting only during constant surface speed control mode or even for normal spindle rotation commands.
- (4) The spindle clamp speed command can be commanded for the first spindle or the other spindles.

 Set the spindle selection command G code (G43/G44) to designate whether to issue the commands to the first spindle or the other spindles.

 Set the parameter (base system parameter 1131 Sselect) to select either the first spindle or the other spindles as the default.

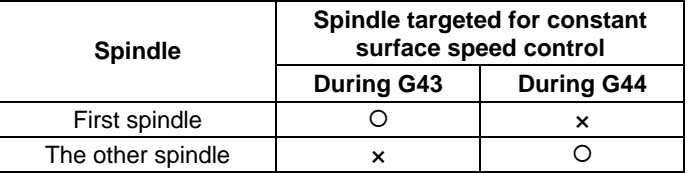

**(Note)** The spindle selection command is an option.

# **10.4 Spindle Clamp Speed Setting**

(5) Even if the spindle rotation speed is maintained when the axis is exchanged during constant surface speed control, the speed clamp command will be valid.

#### **(Example)**

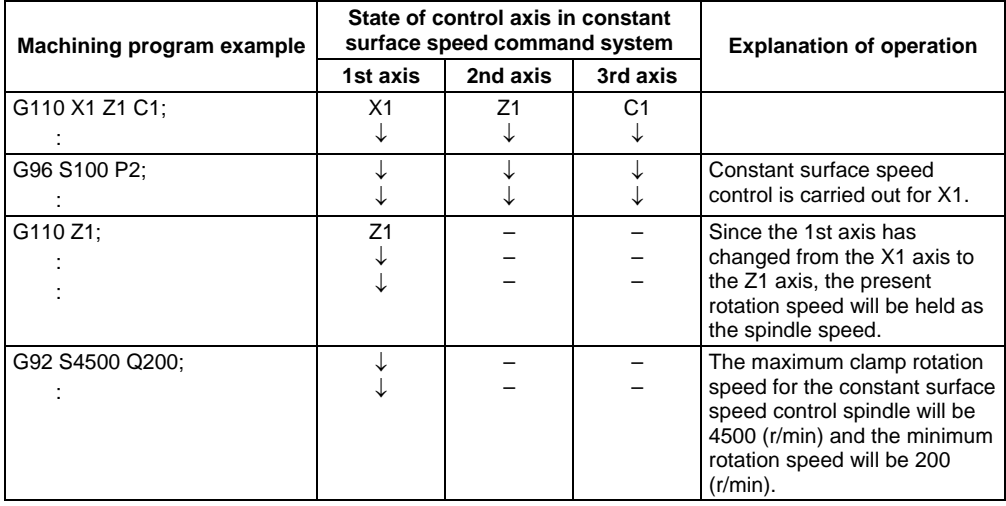

### **10.5 Spindle Functions (Multiple Spindles)**

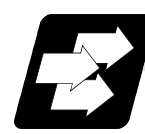

### **Function and purpose**

In addition to the spindle (first spindle) control function, the multiple-spindle control function is available.

An S command can be used to specify the spindle speed. To specify spindle speeds for multiple spindles, use an  ${SO = \times \times \times \times \times}$  command. The S command can be issued from a machining program running in any system.

The second spindle control function is also available to perform cutting in synchronous with the rotation of the second spindle.

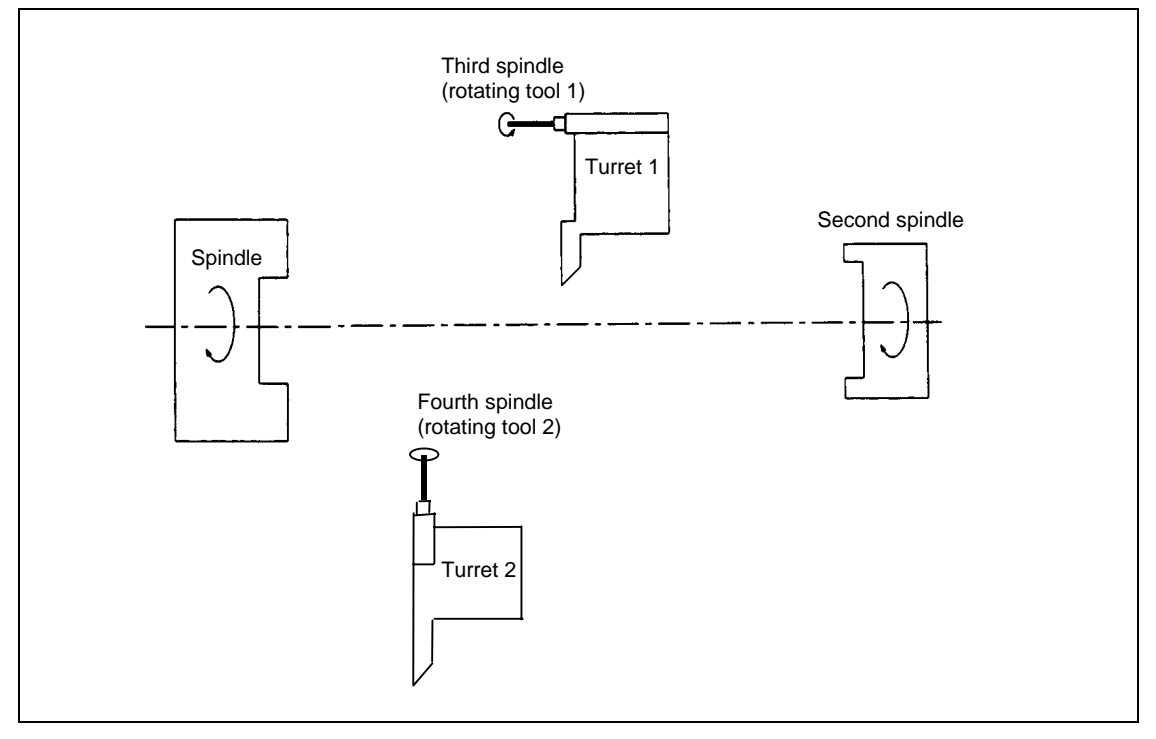

**(Note)** The number of spindles depends on the model. Check the specifications.

#### **10.5.1 Multiple-spindle commands**

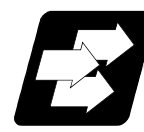

#### **Function and purpose**

The S command can be used to specify individual spindles in the "S $O =$ \*\*\*\*\*" format as well as to specify the first spindle in the standard format "S∗∗∗∗∗".

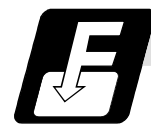

#### **Command format**

The command format is as follows:

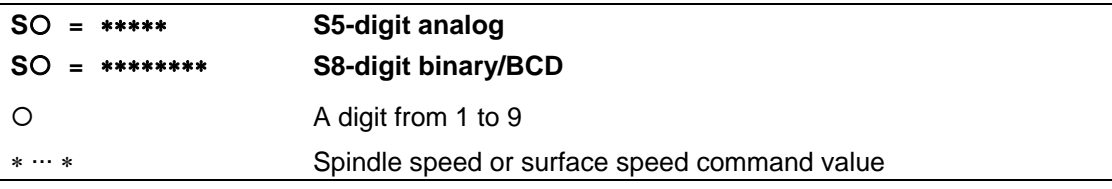

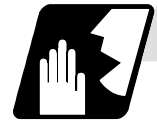

#### **Detailed description**

(1) Each spindle command can be specified by  $O$  with parameter setting (sname), which is a digit from 1 to 9.

#### **(Example)**

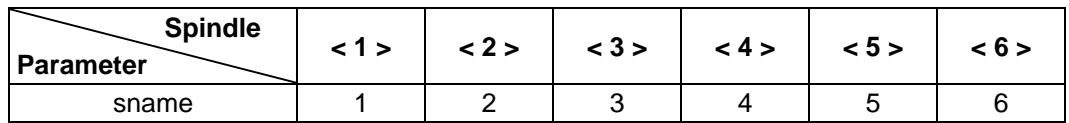

#### G97;

S1=3500; Instructs the first spindle to rotate at 3,500 (r/min).

S2=1500; Instructs the second spindle to rotate at 1,500 (r/min).

S3=2000; Instructs the third spindle to rotate at 2,000 (r/min).

S4=2500; Instructs the fourth spindle to rotate at 2,500 (r/min).

S5=2000; Instructs the fifth spindle to rotate at 2,000 (r/min).

S6=3000; Instructs the sixth spindle to rotate at 3,000 (r/min).

- (2) Commands for multiple spindles can be issued in one block.
- (3) If two or more commands are specified for the same spindle in one block, the last command is valid.

**(Example)** 
$$
S1=3500 S1=3600 S1=3700
$$
;  $S1 = 3700$  is a valid command.

(4) S commands in the "S\*\*\*\*\*" and "S $O =$  \*\*\*\*\*" formats can be specified simultaneously. The S command in the "S∗∗∗∗∗" format applies to the first spindle. When second spindle control is ON (G44), it applies to the second spindle. The S command in this format cannot be used for the third, fourth, fifth, or sixth spindles. Use the "S $O =$  \*\*\*\*\*" format for these spindles.

# **10.5 Spindle Functions (Multiple Spindles)**

(5) A command for each spindle can be issued from a program running in any system. Each spindle rotates according to the S command specified last for it. (See the figure below.) If S commands are simultaneously issued from multiple systems, the command from the largest system number is valid.

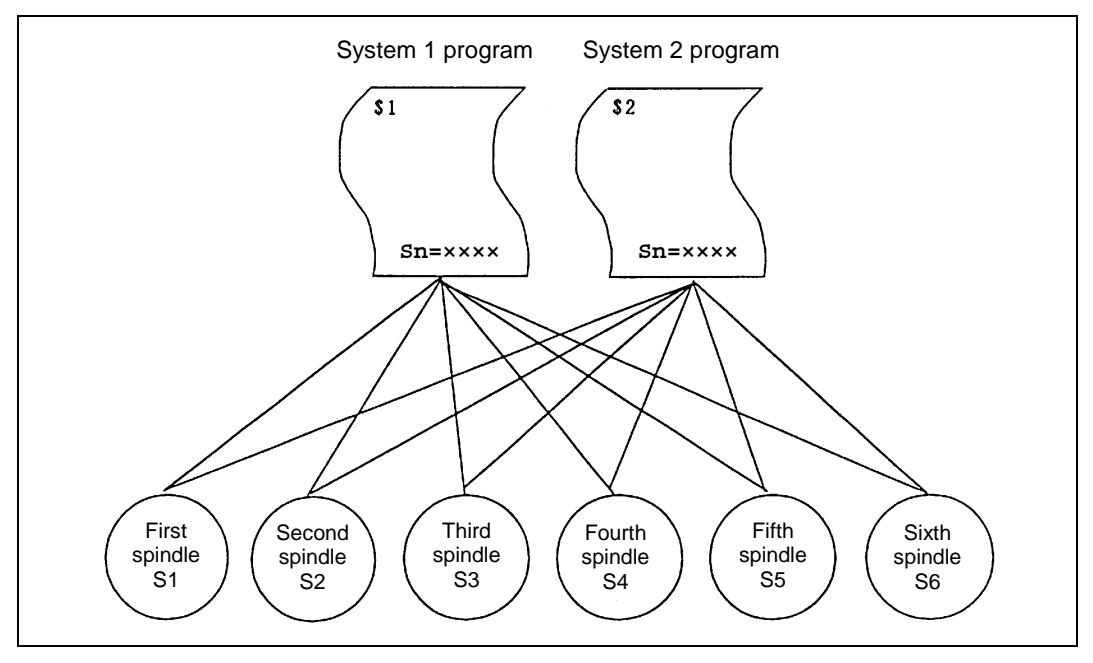

### **Fig. Spindle commands and system programs**

### **10.6 Second Spindle Control Function**

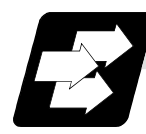

#### **Function and purpose**

This function controls whether cutting is carried out synchronized with the first spindle or second spindle.

This function is required to machine the back of a workpiece by passing it from the first spindle to the second spindle. It is also required to cut two workpieces with two spindles and two turrets.

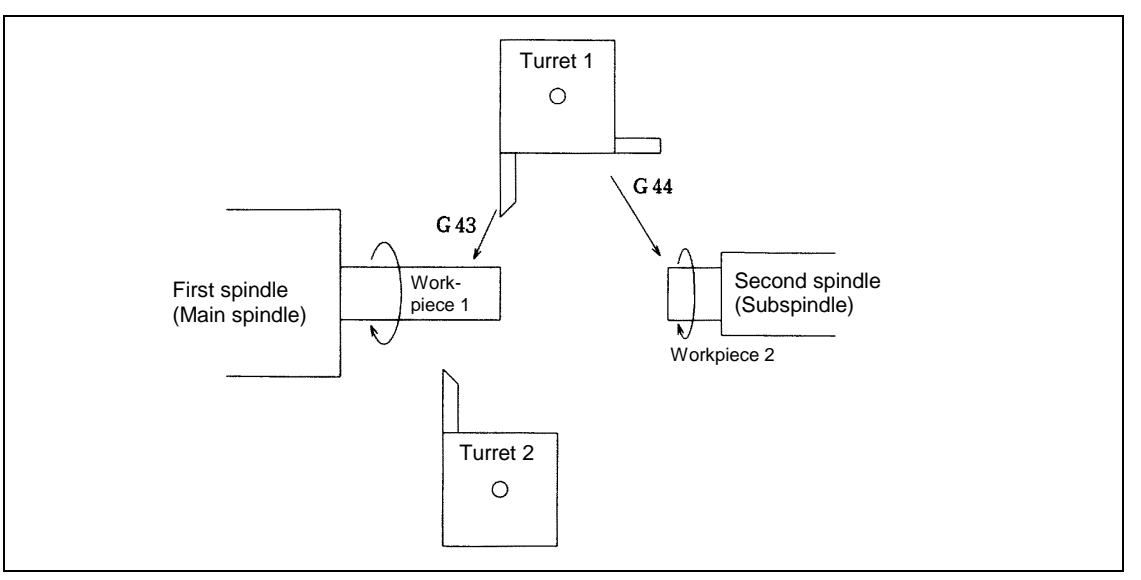

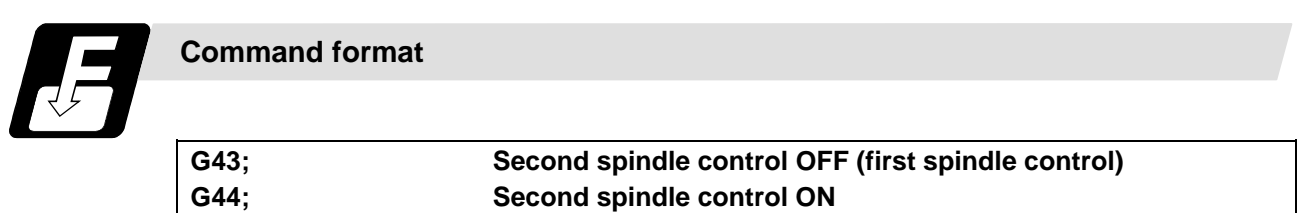

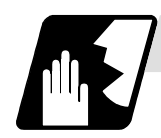

### **Detailed description**

- (1) G43 and G44 are modal G codes.
- (2) Use of G43 or G44 when the power is turned ON or the system is reset depends on the parameter (Sselect) setting.

The parameter is available for each system.

Sselect = 0: First spindle control

- 1: Second spindle control
- (3) If G43 or G44 is specified with an S command in the same block, the target spindle of the S command varies depending on the order the G43 or G44 and S command are specified. If the S command is specified first, the previous G43 or G44 mode applies. If the S command is specified last, the G43 or G44 in the same block applies.
- (4) The G43 or G44 command can be issued from any system.

### **10.6 Second Spindle Control Function**

- (5) The following control functions are switched after the G43 or G44 command is issued:
	- (a) Feed per rotation (synchronous feed) A feedrate command in G95 mode indicates the feedrate per rotation of the first spindle in G43 mode or the second spindle in G44 mode.
	- (b) S command  $(S****, SO = ****, constant surface speed control)$

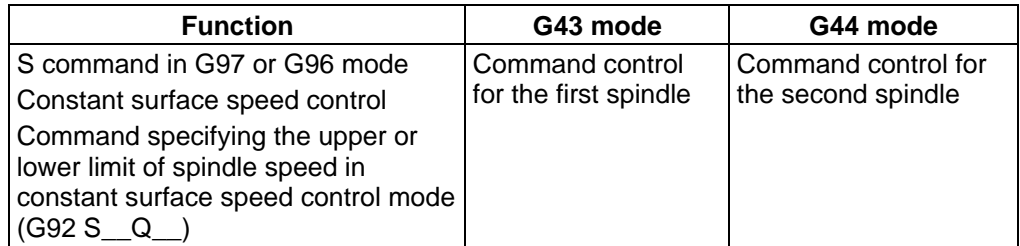

**(Note)** Even in G43 mode, the S $O =$  \*\*\*\*\* command can be used to specify the second spindle. Similarly, the  ${SO = ****}$  command can be used to specify the first spindle even in G44 mode. In this case, however, the spindle speed needs to be specified even in G96 mode.

#### **Example 1: S1 = First spindle, S2 = Second spindle**

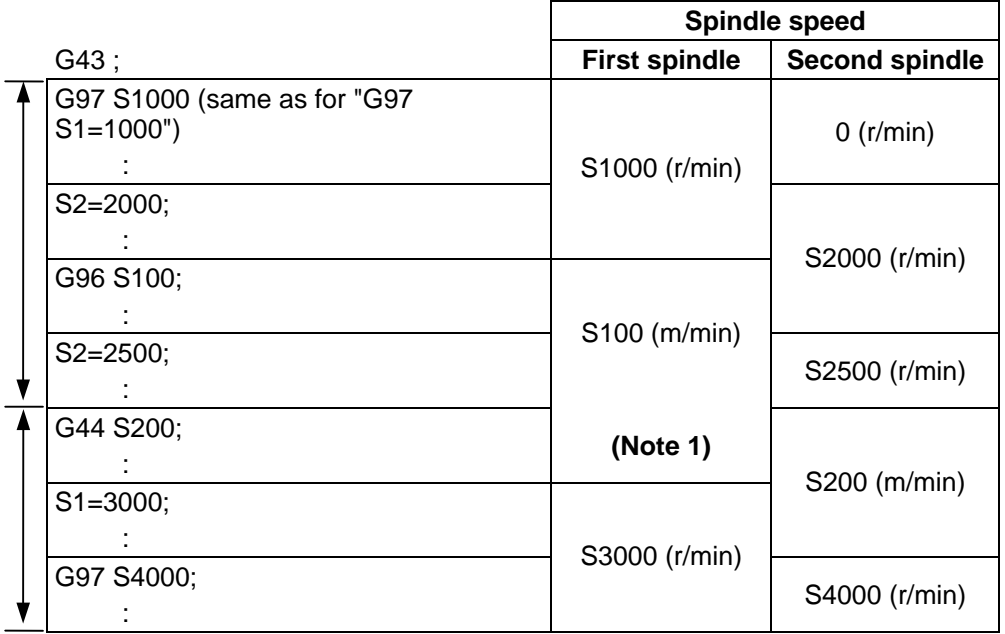

**(Note 1)** The G44 command switches constant surface speed control to the second spindle. Therefore, the speed of the first spindle remains unchanged as the speed at "G44 S200;". When "S1=3,000;" is specified, it changes to 3000 (r/min).

#### **10.6.1 Second spindle extension selection**

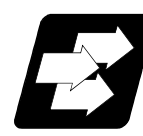

#### **Function and purpose**

This function is the second spindle control function extension, and enables the second spindle control command (G44) to be issued to a random spindle between the second and sixth spindles. Set the parameter (machine parameter SP2name) to select the spindle from the second to sixth spindles.

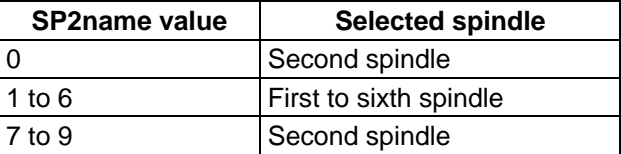

The functions targeted for second spindle control are synchronous feed, thread cutting, spindle rotation command, constant surface speed, dwell per rotation, and spindle clamp speed setting.

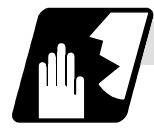

### **Detailed description**

#### **(1) Setting the spindle clamp speed**

 If the spindle targeted for second spindle control is changed, the clamp rotation speed commanded before the changes will not be held. Execute the spindle clamp speed setting command again.

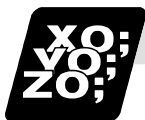

#### **Example of program**

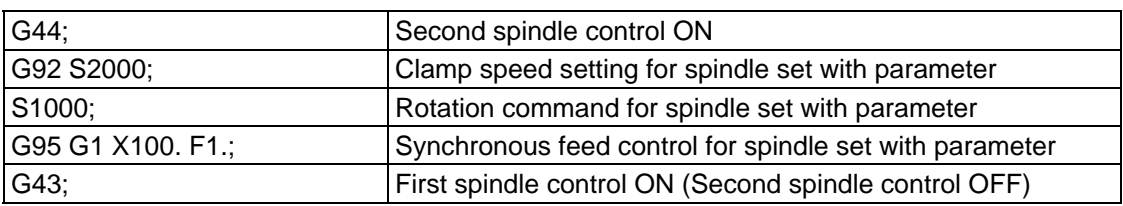

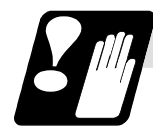

### **Precautions**

- (1) Serial encoder input of spindle-type servomotor control is not possible.
- (2) The spindle rotation speed upper/lower limit over signals are output to the spindle selected with the G43/G44 commands.
- (3) The spindle no-signal detection function is carried out on the spindle selected with the G43/G44 commands.
## **11. TOOL FUNCTIONS**

## **11.1 Tool Functions (T4-digit)**

## **11. TOOL FUNCTIONS**

## **11.1 Tool Functions (T4-digit)**

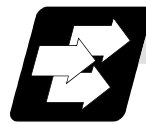

#### **Function and purpose**

The tool functions are also known simply as T functions and they assign the tool numbers and tool offset numbers.

They are assigned with a 3- or 4-digit number following the address T, and the first two digits designate the tool number.

One group of T command can be assigned in one block, but refer to the instruction manual issued by the machine manufacturer since the number of T commands which can be used differs according to the individual machine.

Parameter setting is used to determine whether a T command is to be used with 3 or 4 digits.

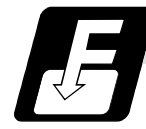

#### **Command format**

**T** ∗∗∗ **;** Tool offset number Tool number **T** ∗∗∗∗ **;** Tool offset number Tool number

Refer to the instruction manual issued by the machine manufacturer for the correspondence between the actual tools and the tool numbers commanded in the program. BCD codes and start signal are output.

The T functions can be assigned simultaneously with any other commands but when they are in the same block as movement commands, there are 2 sequences in which the commands are executed, as below. The following two cases may apply depending on the machine specifications.

- (a) The T function is executed after the movement command.
- (b) The T function is executed simultaneously with the movement command.

Processing and completion sequences are required for all T commands.

## **11. TOOL FUNCTIONS**

## **11.2 Tool Functions (T8-digit)**

## **11.2 Tool Functions (T8-digit)**

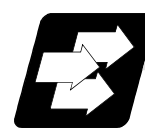

#### **Function and purpose**

These functions are assigned with an 8-digit (0 to 99999999) number following the address T with the first 6 or 7 digits used as the tool number and the last 2 digits or 1 digit used as the tool offset number.

Parameters are set to determine how many digits are used. Refer to the instruction manual issued by the machine manufacturer since the number of T commands which can be used differs according to the individual machine.

One group of T command can be assigned in a block.

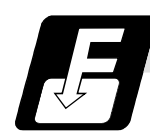

#### **Command format**

**T** ∗∗∗∗∗∗∗∗ **;** Tool offset number Tool number **T** ∗∗∗∗∗∗∗∗ **;** Tool offset number Tool number

Refer to the instruction manual issuers by the machine manufacturer for the correspondence between the actual tools and the tool numbers commanded in the program.

6-digit (or 7-digit) BCD signals and start signal or binary data and start signal are output. The BCD or binary output can be selected with parameter.

Processing and completion sequences are required for all T commands.

## **11. TOOL FUNCTIONS 11.3 Number of T Command Digits Judgment Function**

## **11.3 Number of T Command Digits Judgment Function**

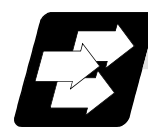

#### **Function and purpose**

The following effects can be achieved by judging the number of digits when the tool compensation command is issued.

- (1) When T macro call is valid, whether to call the T macro can be judged with the number of T digits.
- (2) If the tool length offset number and wear offset number are commanded individually by the parameters, the wear offset number can be changed without changing the tool length offset number.

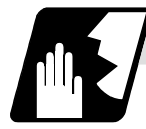

#### **Detailed description**

When this function is valid, the following actions will take place according to the details of the T command.

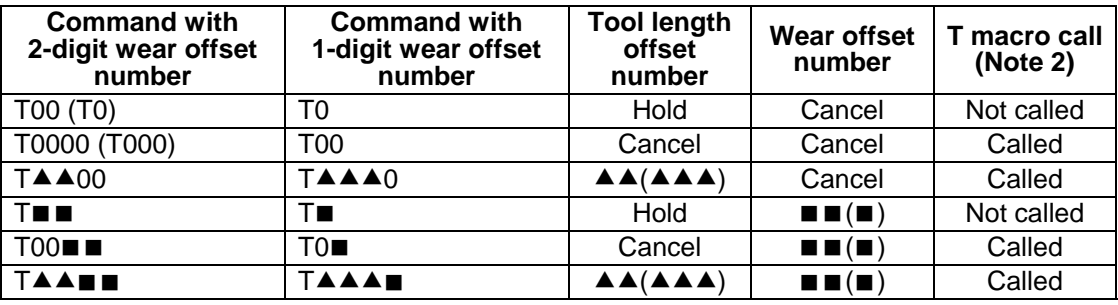

- ▲ indicates a random tool length offset number, indicates a random wear offset number
- **(Note 1)** In the above example, the tool length offset number and wear offset number are commanded individually.
- **(Note 2)** T macro call indicates the case to call the T macro only when the tool number is commanded.

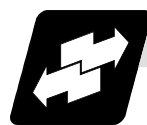

#### **Example of operation**

Upper 2 digits: Tool length offset number, lower 2 digits: Wear offset number

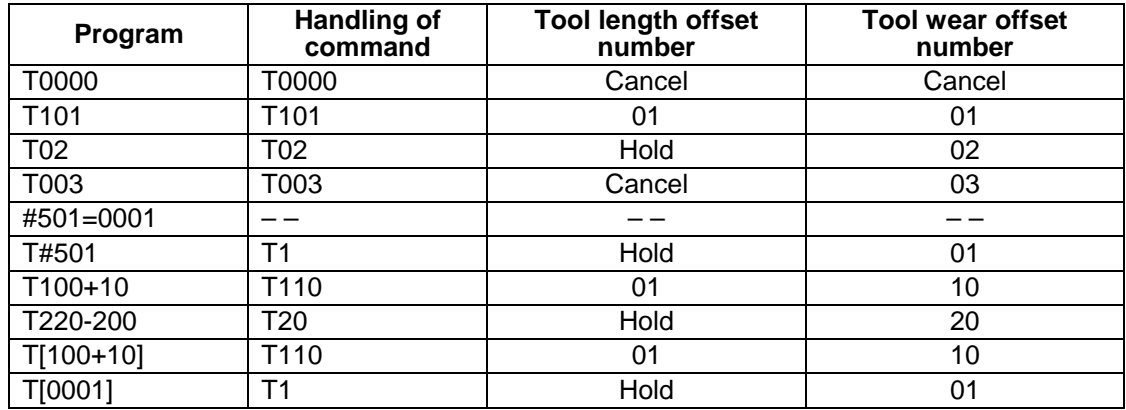

## **11. TOOL FUNCTIONS 11.3 Number of T Command Digits Judgment Function**

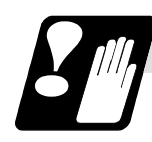

#### **Precautions and restrictions**

- (1) When using variables (local variables, common variables, etc.) for the T command, if the value has three or more digits, the tool length offset and T macro call will be executed.
- (2) When a calculation expression (100 + 10, etc.) is used for the T command, if the value has three or more digits, the tool length offset and T macro call will be executed.
- (3) When a value enclosed in brackets [ ] is commanded for the T command, if the value has three or more digits, the tool length offset and T macro call will be executed.
- (4) If the T command is issued with a decimal point, the number of digits may be mistaken. Always command T with an integer.

## **12. TOOL OFFSET FUNCTIONS**

## **12.1 Tool Offset**

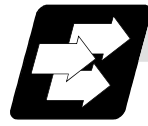

#### **Function and purpose**

Tool offset is performed by the T functions which are commanded with the 3-, 4- or 8-digit number following address T. There are two types of tool offset: tool length offset and tool nose wear offset. There are two ways to issue the commands: the tool length offset and tool nose wear offset are designated by the last 1 digit or 2 digits of the T command or the tool wear offset is assigned by the last 1 digit or 2 digits of the  $\overline{T}$  command and the tool length offset by the tool number. Parameter setting is used to switch between them. A parameter is also used to select the last 1 digit or 2 digits for the offset.

One group of T command can be assigned in a block.

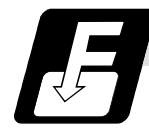

### **Command format**

(1) When designating the tool length and tool nose wear offset number using the last 1 digit or 2 digits of the T command

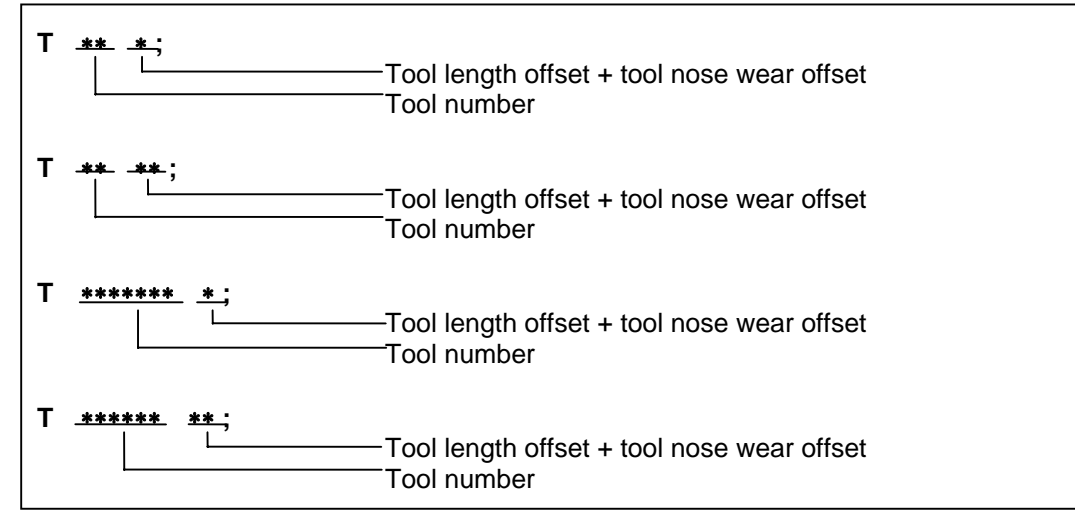

(2) When differentiating between the tool length offset number and tool nose wear offset number

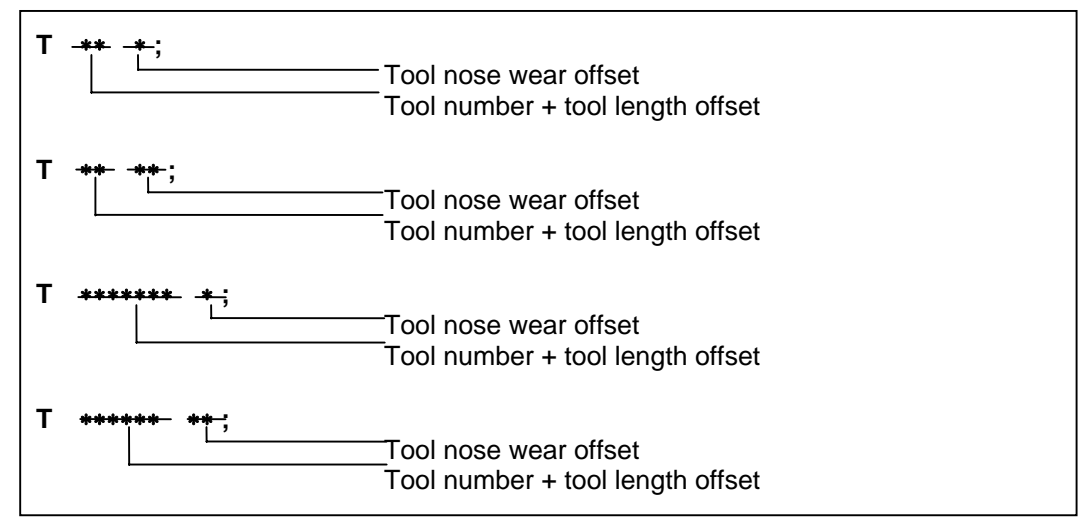

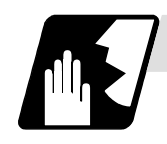

## **Detailed description**

There are two ways to execute tool offset and these can be selected by parameter: executing offset when the T command is executed and executing offset in the block with a movement command without performing offset when the T command is executed.

#### **(1) Offset with T command execution**

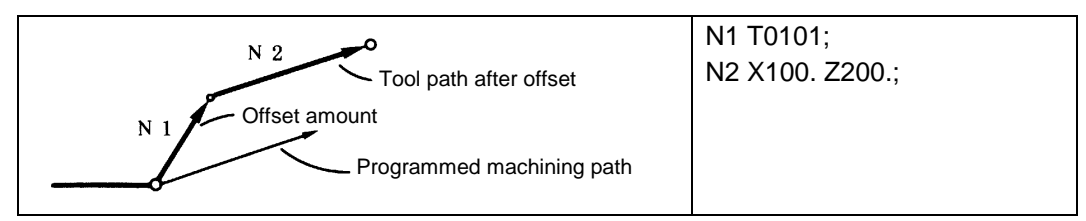

Tool length offset and tool nose wear offset are conducted simultaneously.

- **(Note 1)** The movement applying to offset with the T command execution is rapid traverse in a G00 modal and cutting feed in the other modals.
- **(Note 2)** When performing offset with T command execution, the path is offset as a linear movement in a circular modal.
- **(Note 3)** When performing offset with T command execution, offset will not function until the arrival of any G command except those listed below when the T command has been assigned in the same block as the G commands listed below.
	- G04 : Dwell
	- G10 : Program tool offset input/data setting
	- G11 : Data setting mode cancel
	- G65 : User macro simple call
	- G92 : Coordinate system setting

#### **(2) Offset with movement command**

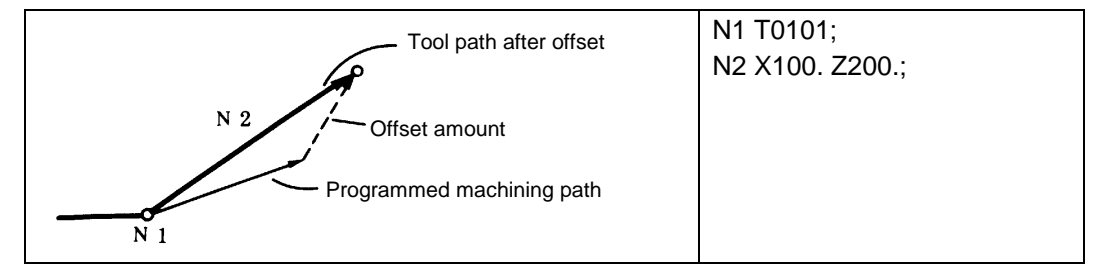

Tool length offset and tool nose wear offset are conducted simultaneously.

**(Note 1)** When performing offset with a movement command, offset is applied if the offset amount is lower than the "#8010 G02/03 Error" parameter when offset is performed for the first time with a circular command. If the amount is higher, the program error "P70 Arc end point deviation large" results. (This also applies when the arc command and T command are in the same block for offsetting with T command execution.)

**12.2 Tool Length Offset**

## **12.2 Tool Length Offset**

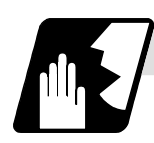

#### **Tool length offset amount setting**

This function offsets the tool length with respect to the programmed reference position. This position may generally be set to either the center position of the turret or the tool nose position of the reference tool.

#### **(1) Center position of turret**

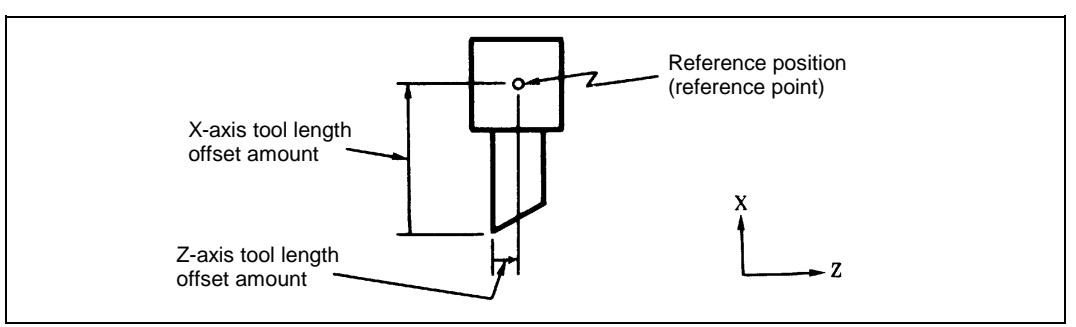

#### **(2) Tool nose position of reference tool**

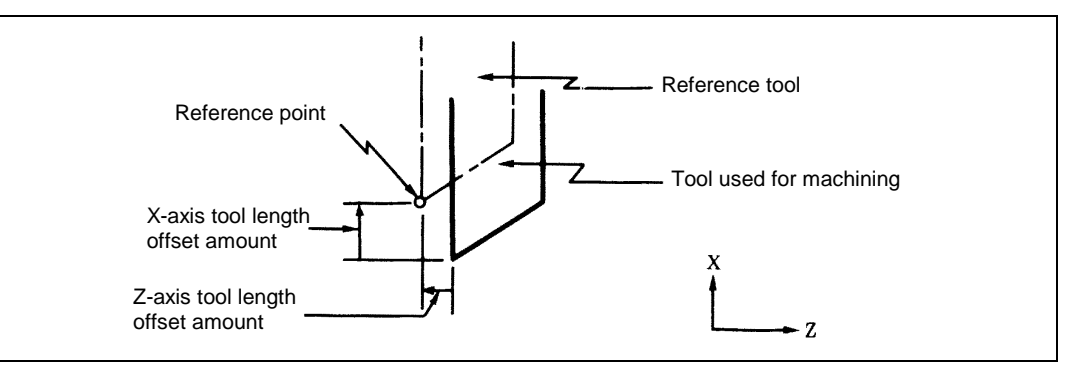

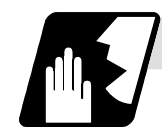

#### **Tool length offset number change**

When tool numbers are changed, the tool length offset corresponding to the new tool numbers are added to the movement amounts in the machining program.

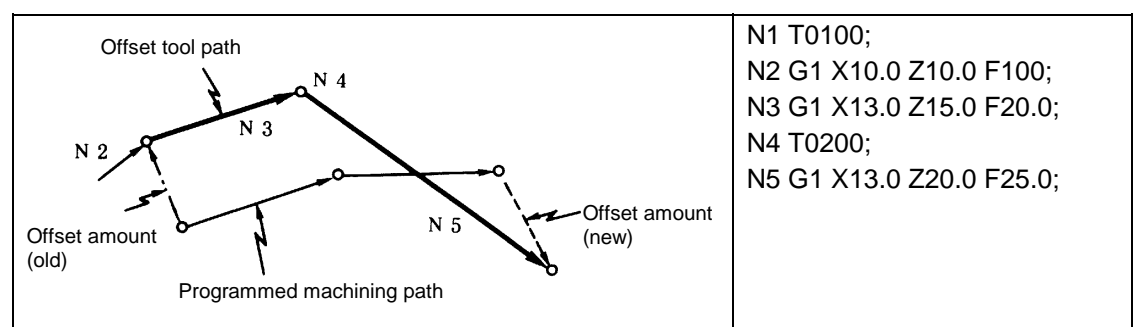

In this example, the tool length offset is applied with the tool number and offset is performed in the block with the movement command.

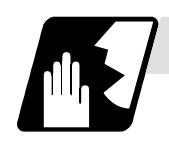

### **Tool length offset cancel**

(1) Offset is canceled when "0" has been assigned as the tool length offset number by the T command.

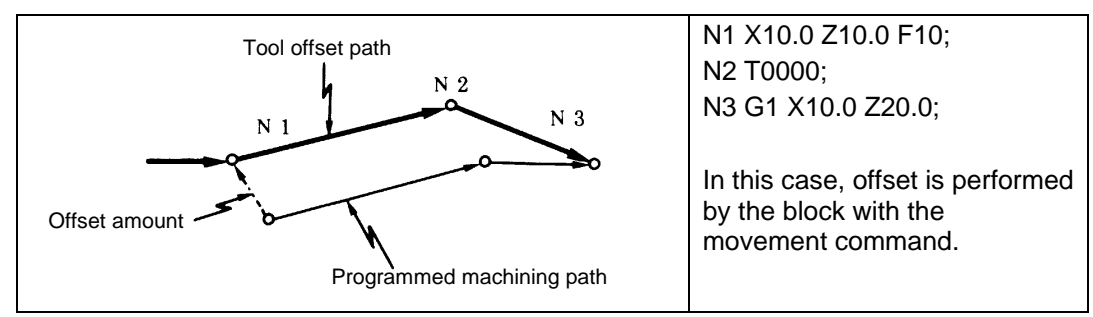

(2) Offset is canceled when the offset amount in the tool length offset number assigned by the T command is "0".

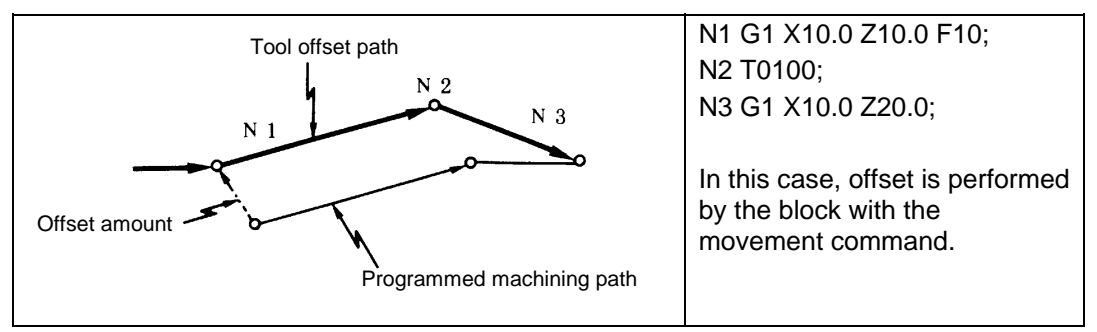

- **(Note 1)** When G28, G29 or G30 is commanded, the machine moves to the position where the offset was canceled and the offset amount is stored in the memory. This means that with the next movement command the machine will move to the offset position.
- **(Note 2)** Even if the offset amount of the offset number currently selected by MDI, etc., is changed during automatic operation, the changed offset amount will not be valid unless a T command with the same number is executed again.
- **(Note 3)** The tool length offset and tool nose wear offset amounts are cleared by resetting and by emergency stop. They can be retained by parameters.

### **12.3 Tool Nose Wear Offset**

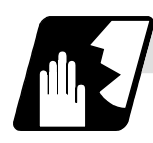

#### **Tool nose wear offset amount setting**

The wear sustained by the tool being used can be offset.

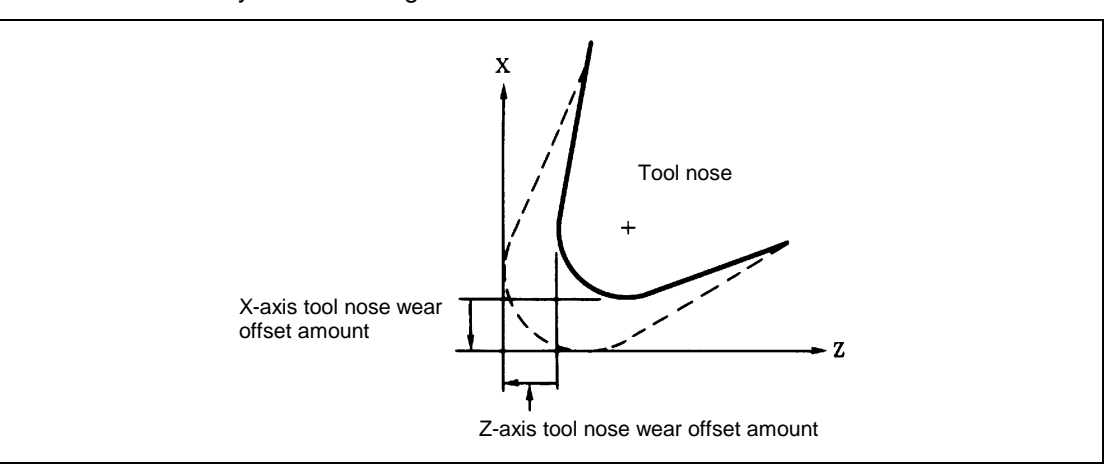

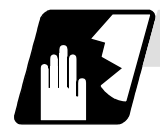

#### **Tool nose wear offset cancel**

Tool nose wear offset is canceled when "0" has been assigned as the offset number.

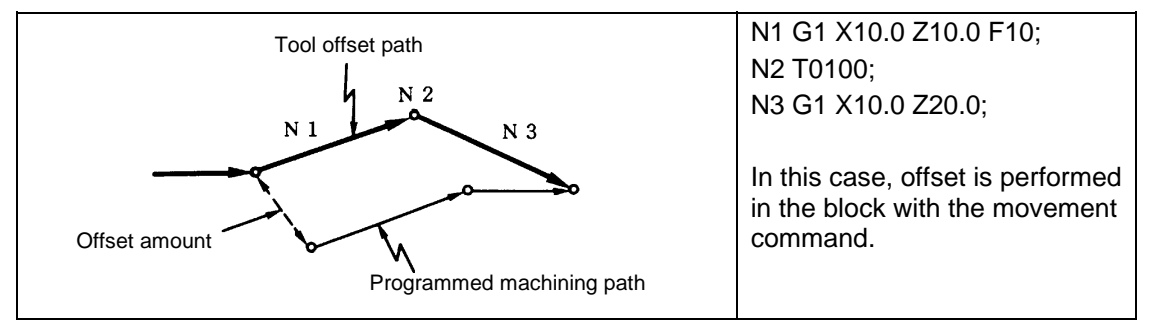

- **(Note 1)** When G28, G29 or G30 is commanded, the machine moves to the position where the offset was canceled and the offset amount is stored in the memory. This means that with the next movement command the machine will move to the offset position.
- **(Note 2)** Even if the offset amount of the offset number currently selected by MDI, etc., is changed during automatic operation, the changed offset amount will not be valid unless a T command with the same number is executed again.
- **(Note 3)** The tool length offset and tool nose wear offset amounts are cleared by resetting and by emergency stop. They can be retained by parameters.

## **12.3 Tool Nose Wear Offset**

#### **12.3.1 Wear offset amount hold**

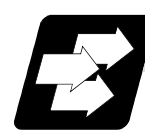

#### **Function and purpose**

If the tool length offset number and wear offset number are individually commanded with the parameters, the wear offset number must be designated when the tool length offset number is changed. Thus, to change the tool length offset number without changing the wear offset number, the previously commanded wear offset number must be memorized and commanded. By using this command, the tool length offset number can be commanded while holding the wear offset number.

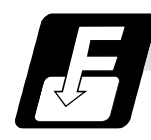

#### **Command format**

**T**∆∆97;

 $\triangle$  is a random tool length offset number. Wear offset amount hold is validated by commanding "97" for the tool wear offset number.

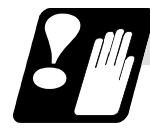

#### **Precautions**

- (1) When the tool length offset number is the last 2 digits of the T command (same as the wear offset number), this function will be invalid. If "97" is commanded for the wear offset number, a program error (P170 No offset number) will occur.
- (2) If the tool wear offset number has only 1 digit, this function will be invalid. If "97" is commanded, the wear offset number will be handled as "7".
- (3) Select the validity of this function with the parameter. sp 3/bit 9 Wear offset amount hold
	- 0: Invalid
	- 1: Valid

### **12.4 Nose R Compensation; G40, G41, G42, G46**

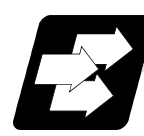

#### **Function and purpose**

The tool nose is generally rounded and so a hypothetical tool nose point is treated as the tool nose for programming purposes. When this is done, an error caused by the tool nose rounding arises during taper cutting or circular cutting between the actually programmed shape and the cutting shape. Nose R compensation is a function for automatically calculating and offsetting this error by setting the tool nose radius value.

The command codes enable the offset direction to be fixed or automatically identified.

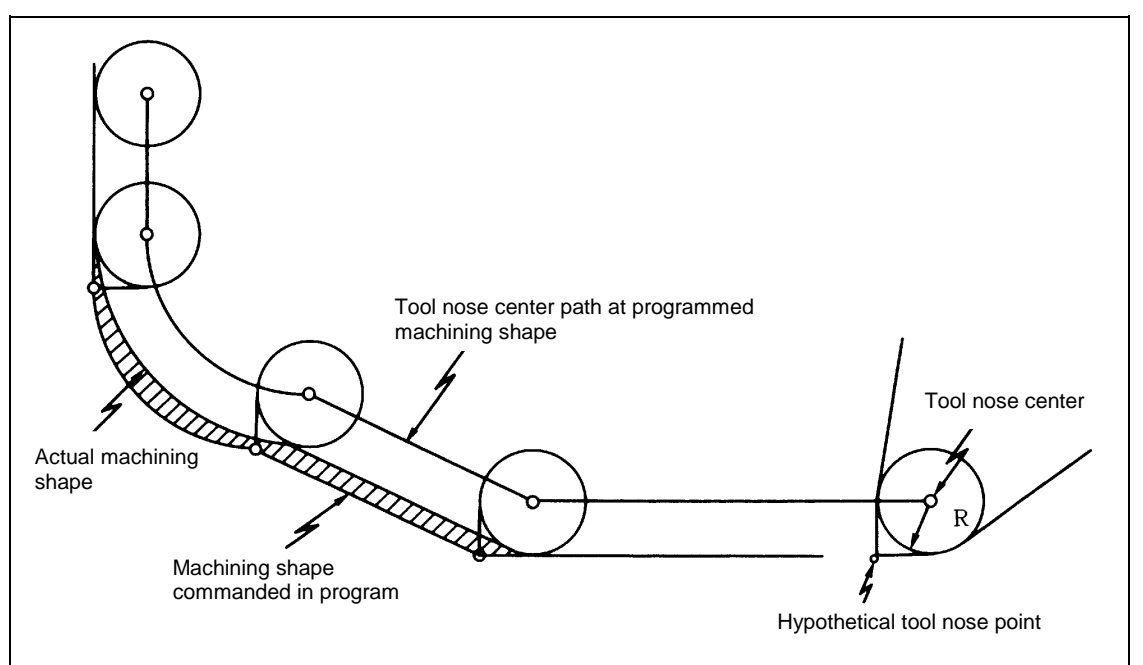

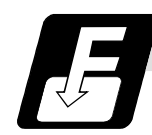

### **Functions and command format**

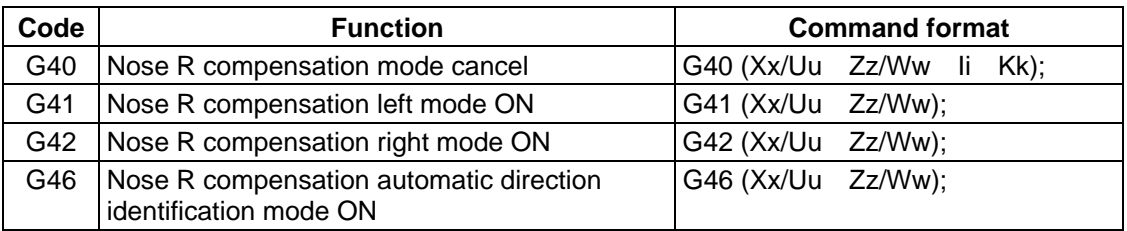

- **(Note 1)** By means of the preset hypothetical tool nose point and movement commands in the machining program, the G46 nose R compensation function automatically identifies the compensation direction and provides nose R compensation.
- **(Note 2)** G40 serves to cancel the nose R compensation mode.

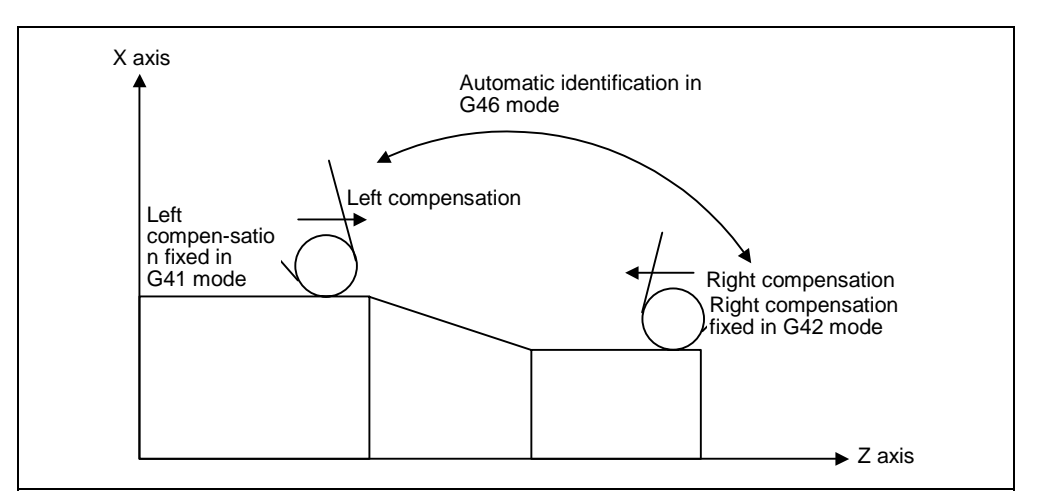

**(Note 3)** Nose R compensation pre-reads the data in the following two movement command blocks (up to 5 blocks when there are no movement commands) and controls the nose R center path by the intersection calculation method so that it is offset from the programmed path by an amount equivalent to the nose radius.

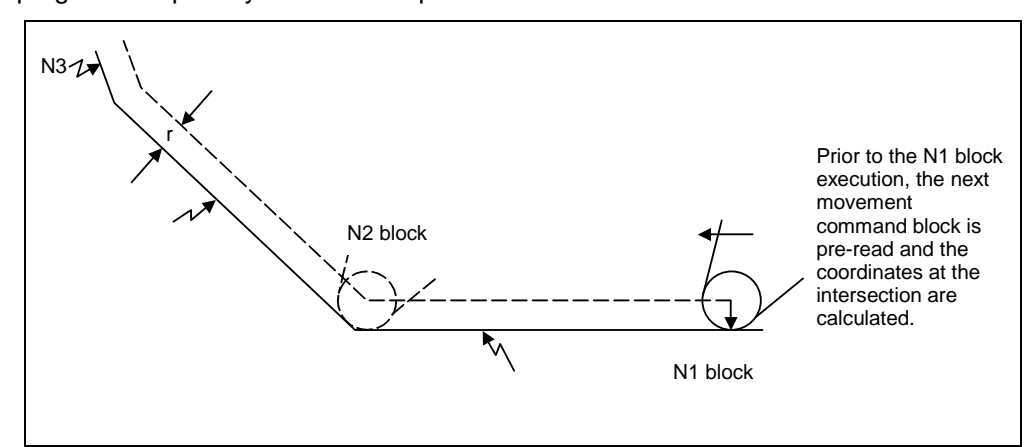

- **(Note 4)** In the above figure, "r" is the nose R compensation amount (nose radius).
- **(Note 5)** The nose R compensation amount corresponds to the tool length number and it is preset along with the tool nose point.
- **(Note 6)** If there are 4 or more blocks without movement amounts among 5 continuous blocks, overcutting or undercutting will result. Blocks in which optional block skip is valid are ignored.
- **(Note 7)** Nose R compensation is also valid for fixed cycles (G77 to G79) and for rough cutting cycles (G70, G71, G72, G73). However, in the rough cutting cycles, the finishing shape with the nose R compensation applied will be turned with the compensation canceled and, upon completion of the turning, operation will automatically return to the compensation mode.
- **(Note 8)** With thread cutting commands, compensation is temporarily canceled 1 block before.
- **(Note 9)** A nose R compensation (G41 or G42) command can be assigned during nose R compensation (G46). There is no need to cancel the G40 data compensation.
- **(Note 10)** The compensation plane, movement axes and next advance direction vector follow the plane selection command designated by G17, G18 or G19.
	- G17  $\cdots$  X-Y plane X, Y, I, J
	- G18  $\cdots$  Z-X plane Z, X, K, I
	- G19  $\cdots$  Y-Z plane Y, Z, J, K

## **12.4 Nose R Compensation**

#### **12.4.1 Tool nose point and compensation directions**

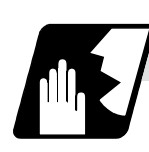

### **Tool nose point**

Since the tool nose is generally rounded, the programmed tool nose position is aligned with point P shown in the examples of the figures below.

With nose R compensation, one point among those in the figures below indicating the position relationship is selected for each tool length number and preset. (Selection from points 1 to 8 in the G46 mode and 0 to 9 in the G41/G42 mode.)

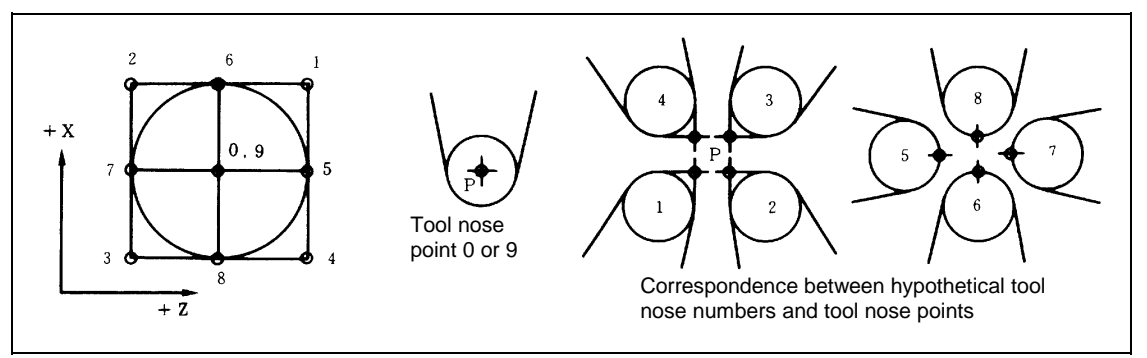

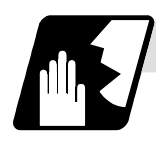

#### **Tool nose point and compensation operation**

(1) When the nose R center has been aligned with the machining start position

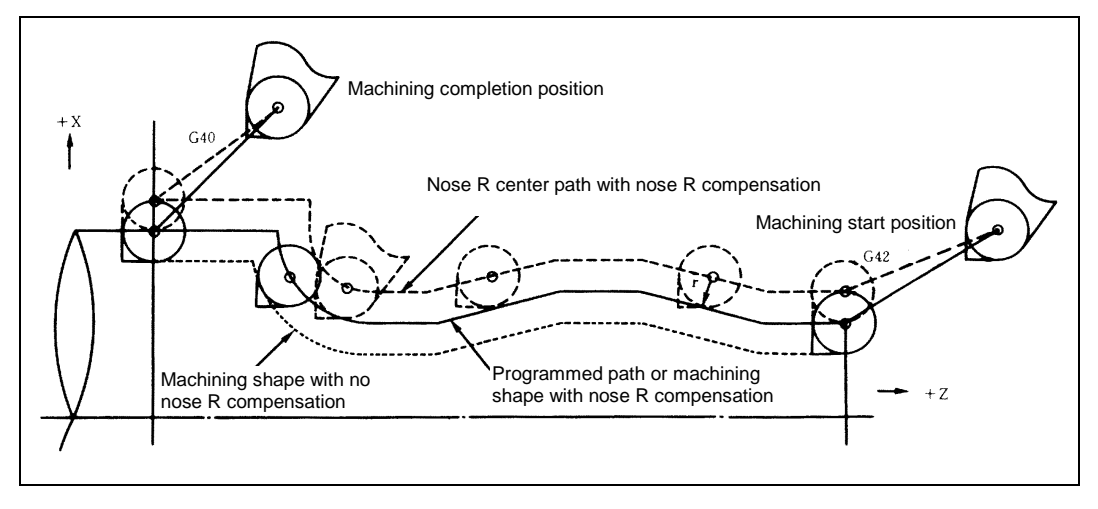

## **12.4 Nose R Compensation**

 $+ x$ Machining completion position Machining shape with no nose R compensation Machining start position G42 or G46 Programmed path or machining Nose R tool nose point path with shape with nose R compensation nose R compensation

(2) When the tool nose point has been aligned with the machining start position

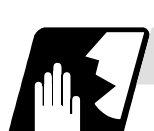

### **Compensation directions**

- (1) The compensation direction of the G41/G42 commands is determined by the G41/G42 codes. The direction in a G46 command is automatically determined in accordance with the following table from the relationship between the tool nose points and the commanded movement vectors.
- (2) When nose R compensation has been started and the initial movement vector (including G0) corresponds to an " $\times$ " mark in the table, the compensation direction cannot be specified and so it is determined by the next movement vector. When the direction cannot be determined even after pre-reading 5 blocks, program error "P156" results.
- (3) When an attempt is made to reverse the compensation direction during nose R compensation, program error "P157" results except when the reversal is done in the G00 block. Even if the directions differ before and after the G28, G30 or G53 block, an error will not result since compensation is temporarily canceled. Using a parameter, the tool can also be moved unchanged in the same compensation direction.
- (4) When the compensation direction during nose R compensation coincides with an " $\times$ " in the following table, the direction complied with the previous compensation direction.

### **12.4 Nose R Compensation**

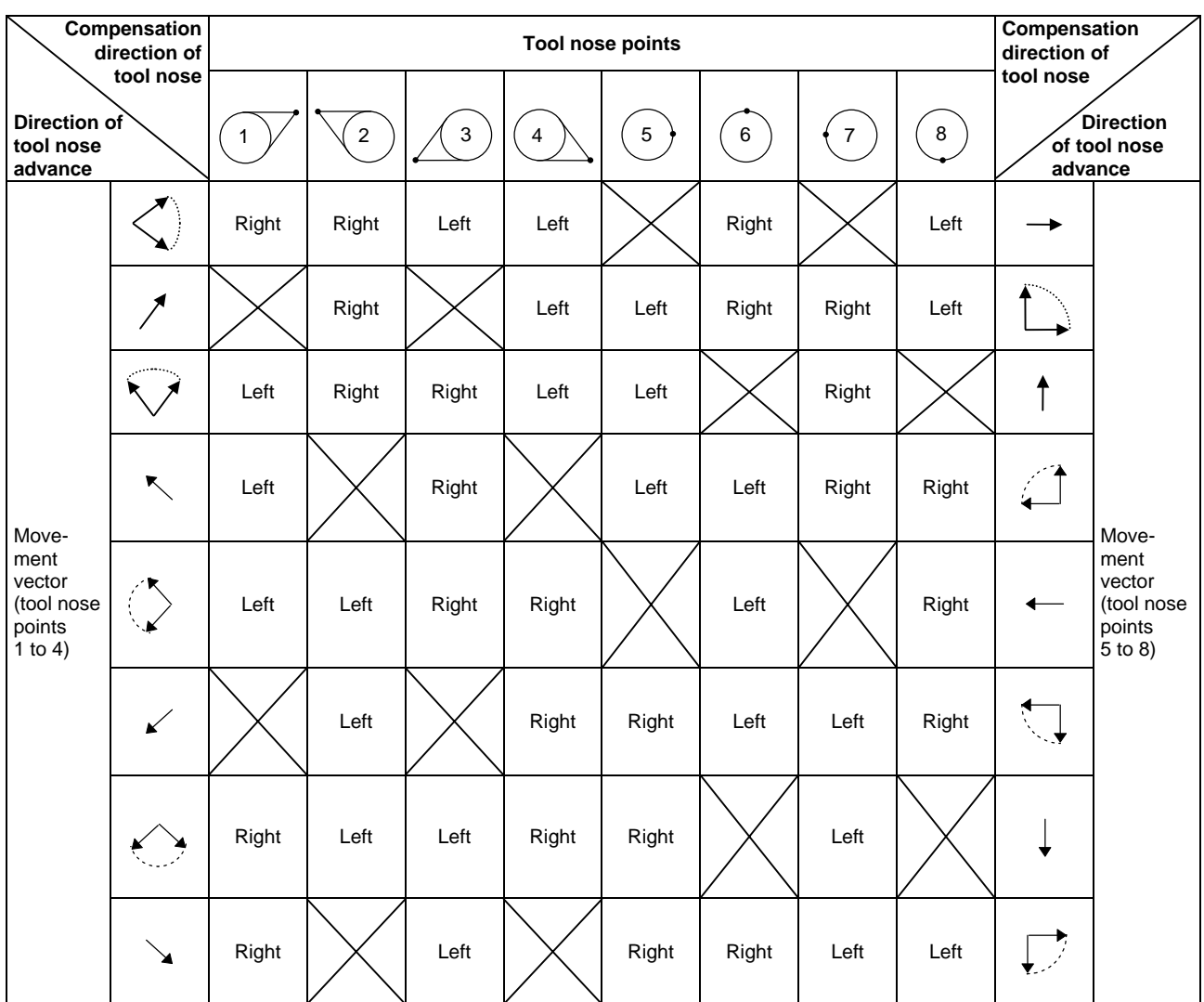

Determining the compensation direction by the movement vectors and tool nose point in command G46

- **(Note 1)** An " $\times$ " mark in the tables indicates that the compensation direction is not determined from the movement vector tool nose points.
- **(Note 2)** The" $\mathbb{Z}^n$  mark denotes a movement vector in the 45° direction. (The other movement vectors are based on this.)
- **(Note 3)** The " $\overrightarrow{x}$ " mark denotes a movement vector with a range larger than 45° and smaller than 135°. (The other movement vectors are based on this.)
- **(Example)** With tool nose point 3, movement vector in the Z-axis (–) direction (with  $\leftarrow$  movement vector)

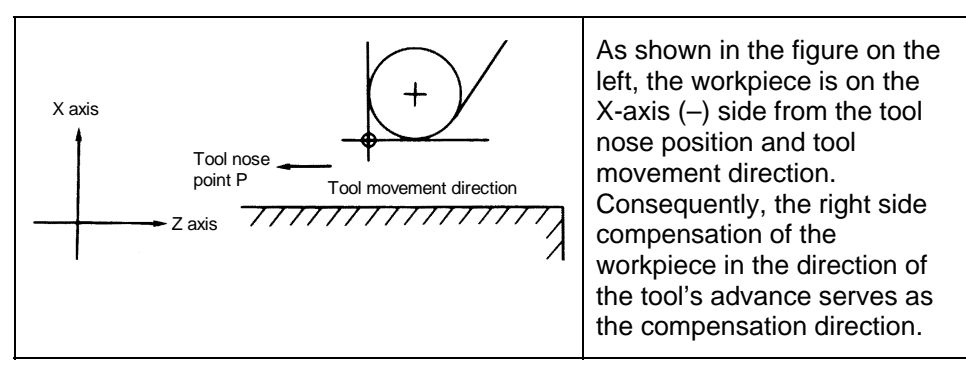

#### **12.4.2 Nose R compensation operations**

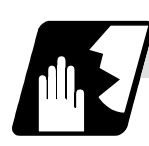

#### **Nose R compensation cancel mode**

The nose R compensation cancel mode is established by any of the following conditions.

- (1) After the power has been turned ON
- (2) After the reset button on the setting display unit has been pressed
- (3) After the M02 or M03 command with reset function has been executed
- (4) After the compensation cancel command (G40) has been executed
- (5) After tool number 0 has been selected (T00 has been executed)

The offset vectors are 0 in the compensation cancel mode, and the tool nose point path coincides with the program path.

Programs including nose R compensation must be terminated in the compensation cancel mode.

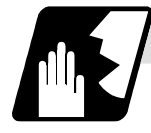

#### **Nose R compensation start (start-up)**

Nose R compensation starts when all the following conditions are met in the compensation cancel mode.

- (1) The G41, G42 or G46 command has been issued.
- (2) The movement command is any command except a circular command.

At the start of compensation, the operation is executed after at least 2 to 5 blocks have been read continuously for intersection calculation regardless of single block operation (Two flocks are pre-read if movement commands are present; 5 blocks are pre-read if such commands are not present.)

During compensation mode, up to 5 blocks are pre-read and the compensation is calculated.

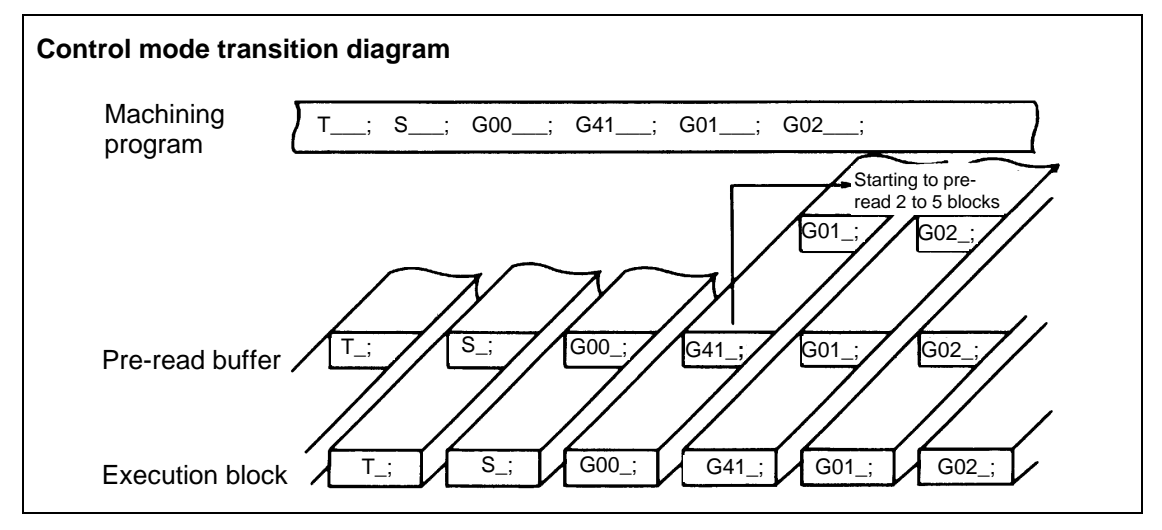

There are two ways of starting the compensation operation: type A and type B. The type can be selected or de-selected by the control parameter "Radius compen type B". This type is used in common with the compensation cancel type. In the following explanatory figure, "S" denotes the single block stop point.

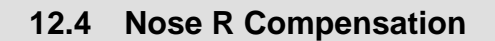

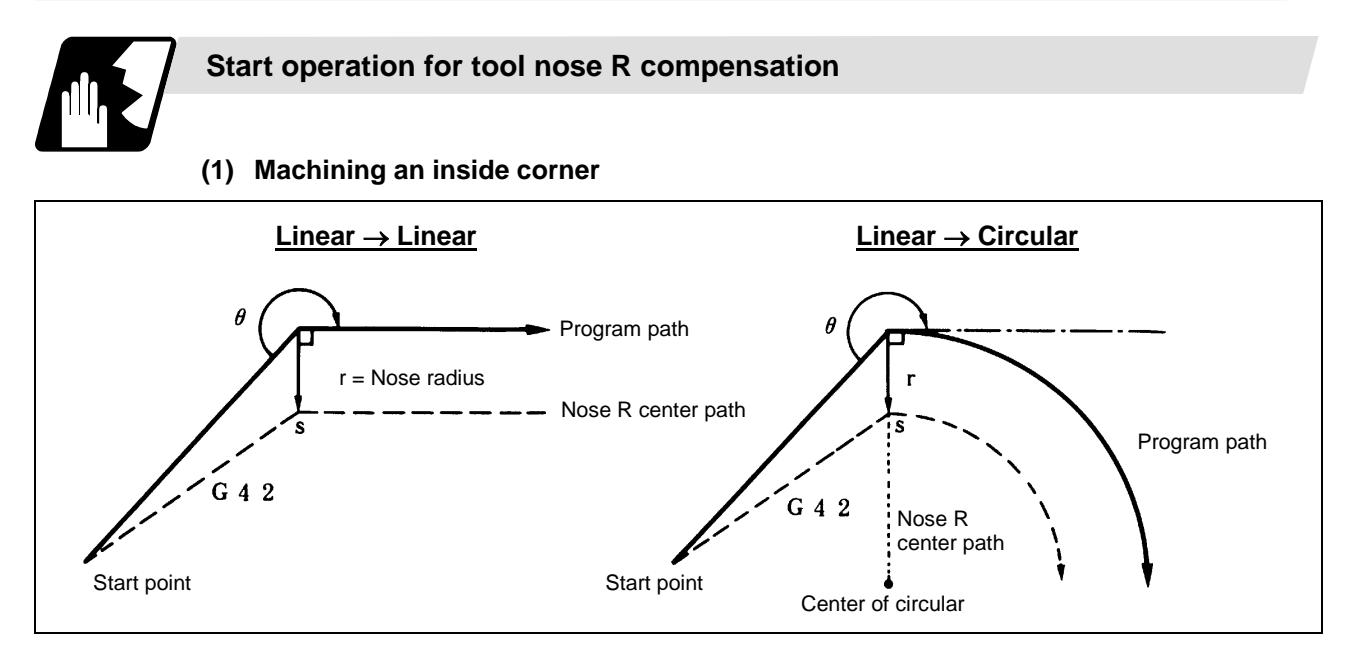

#### **(2) Machining an outside corner (obtuse angle) (elope A or B can be selected it parameter) [90**° ≤ θ **< 180**°**]**

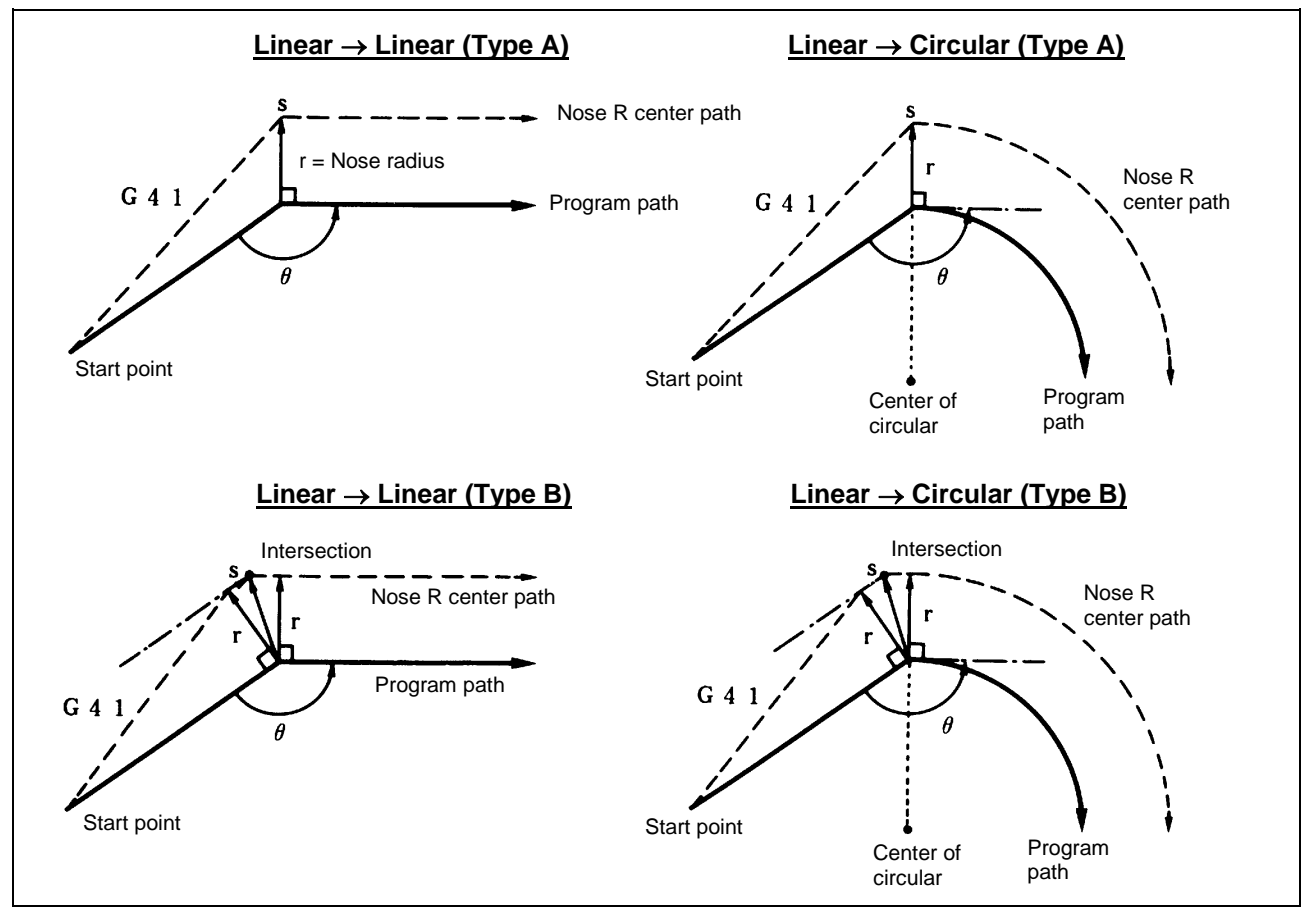

When nose R compensation is started, if G41, G42 or G46 is commanded independently, the tool will not move the amount equal to nose R compensation. The G00 command does not apply nose R compensation. Nose R compensation is applied from the G01, G02 or G03 command. However, even if the axis is commanded, nose R compensation will not be applied if there is no movement.

**12.4 Nose R Compensation**

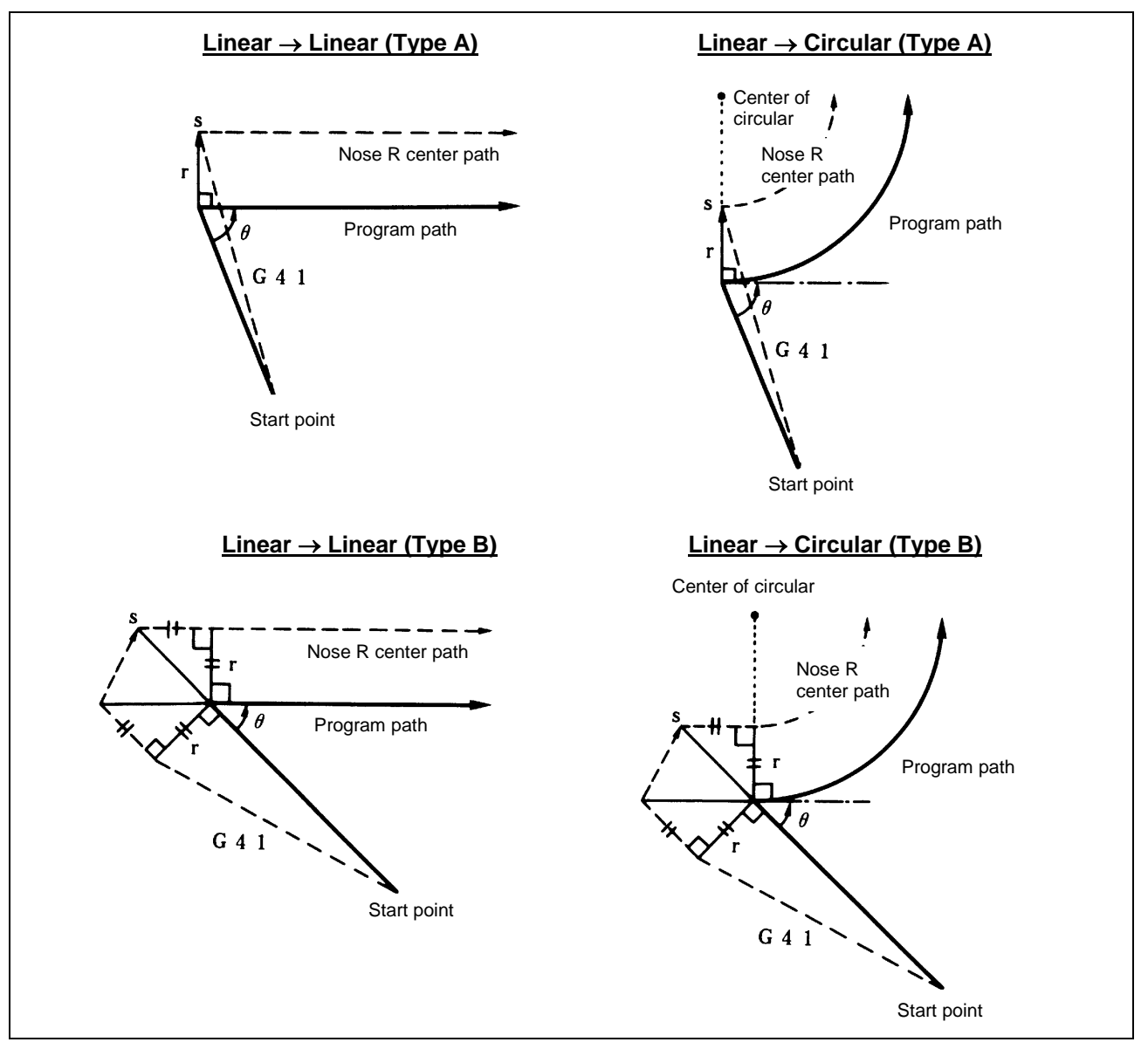

**(3) Machining an outside corner (acute angle) (Type A or B can be selected by parameter) [**θ **< 90**°**]** 

**(Note 1)** Where is no axis movement command in the same block, compensation is performed perpendicularly to the next block direction.

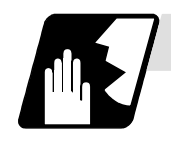

#### **Operations in compensation mode**

Compensation is valid both for positioning and for interpolation commands such as circular and linear interpolation.

Even if the same compensation command (G41, G42, G46) is issued in a nose R compensation (G41, G42, G46) mode, the command will be ignored.

When 4 or more blocks not accompanying movement are commanded continuously in the compensation mode, overcutting or underwriting will result.

When the M00 command has been issued during nose R compensation, pre-reading is prohibited.

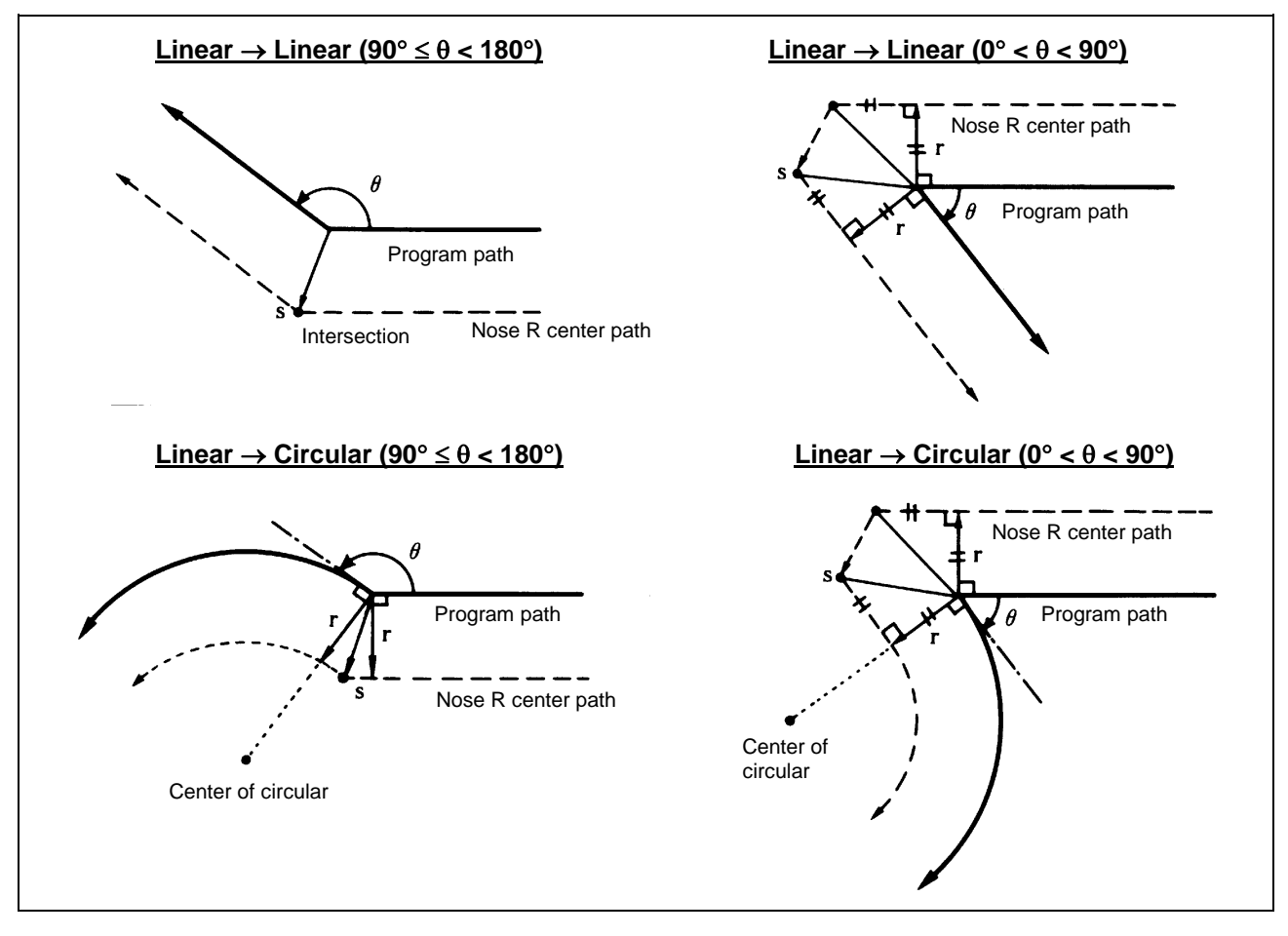

#### **(1) Machining an outside corner**

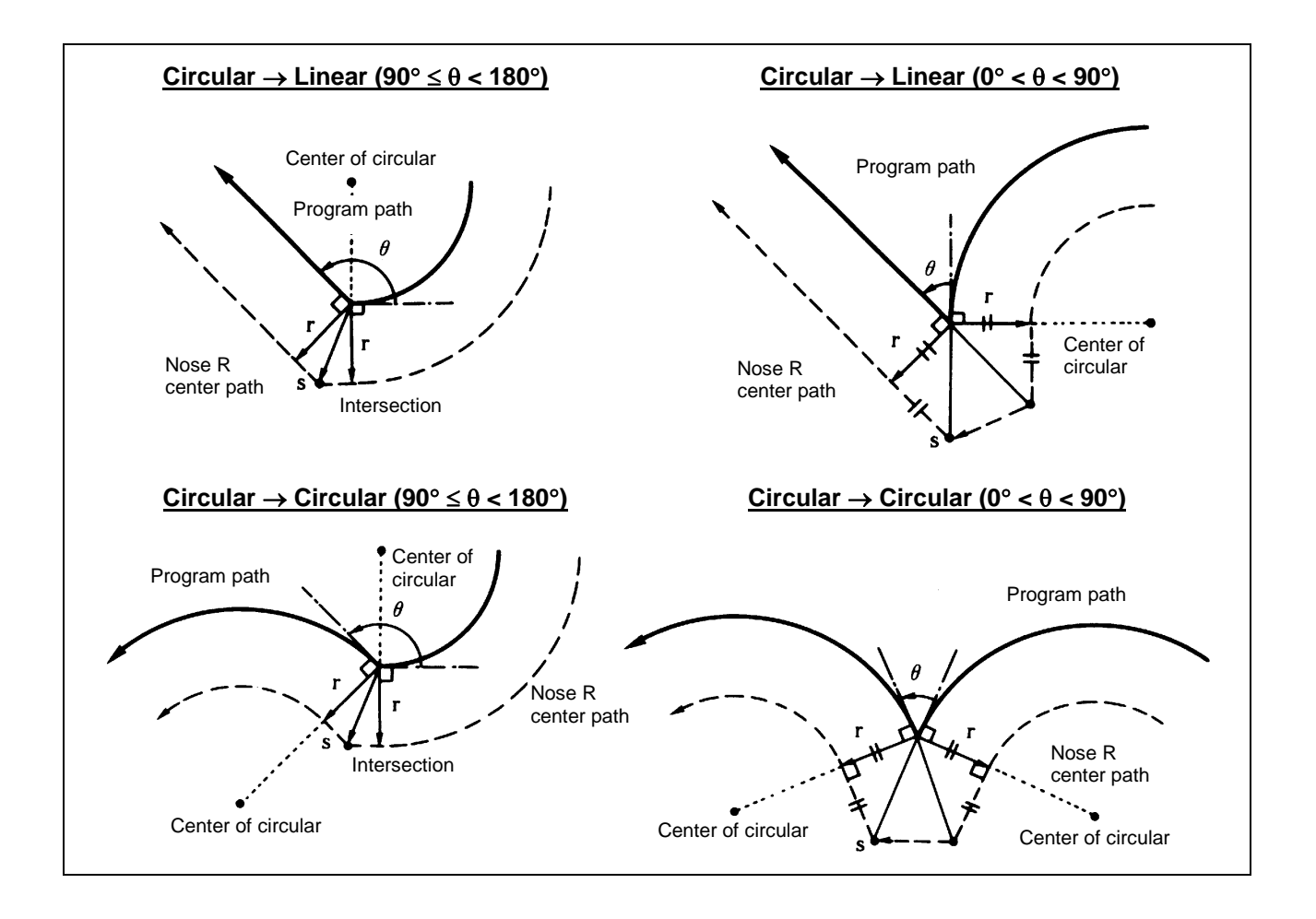

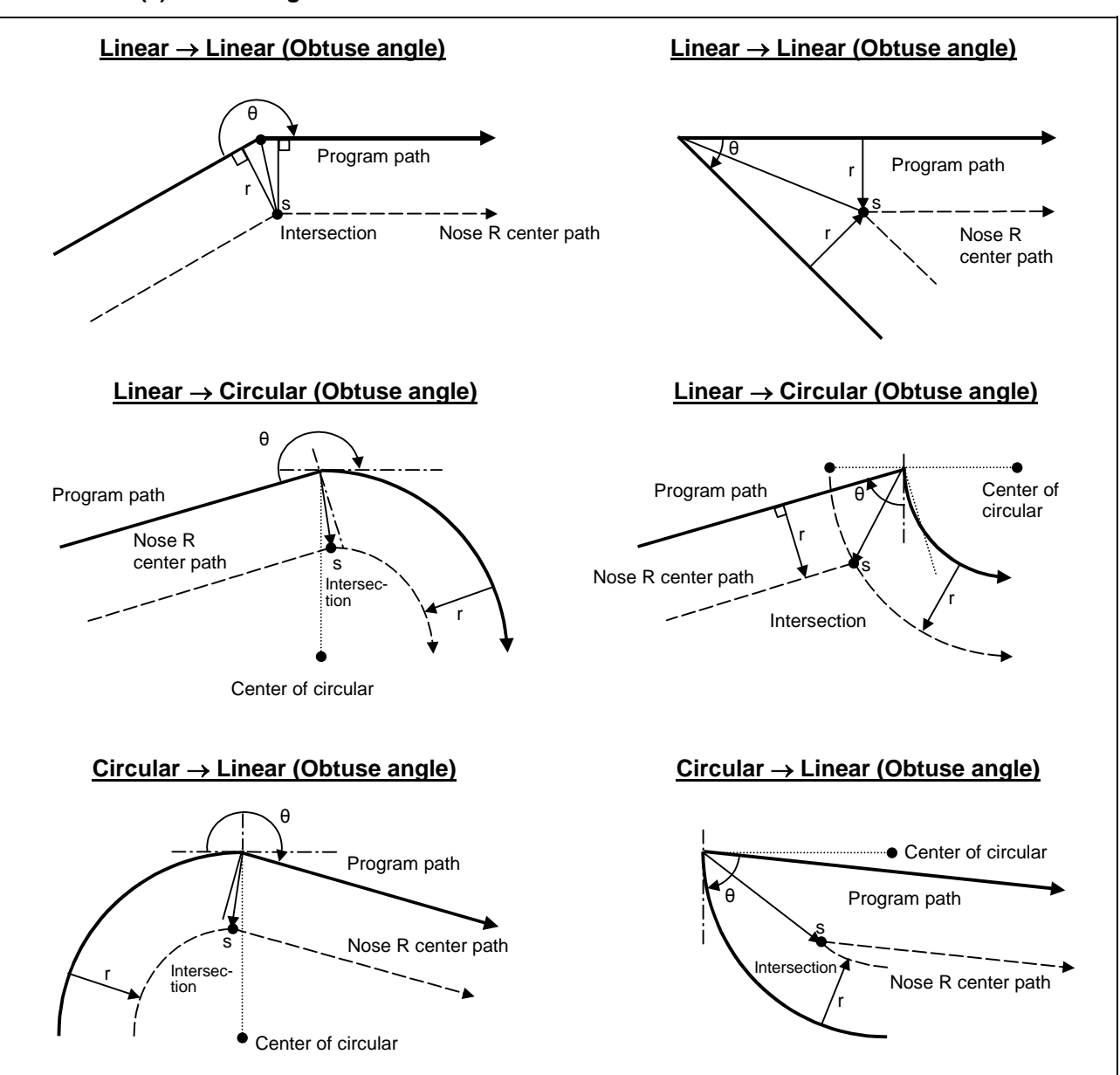

## **(2) Machining an inner wall**

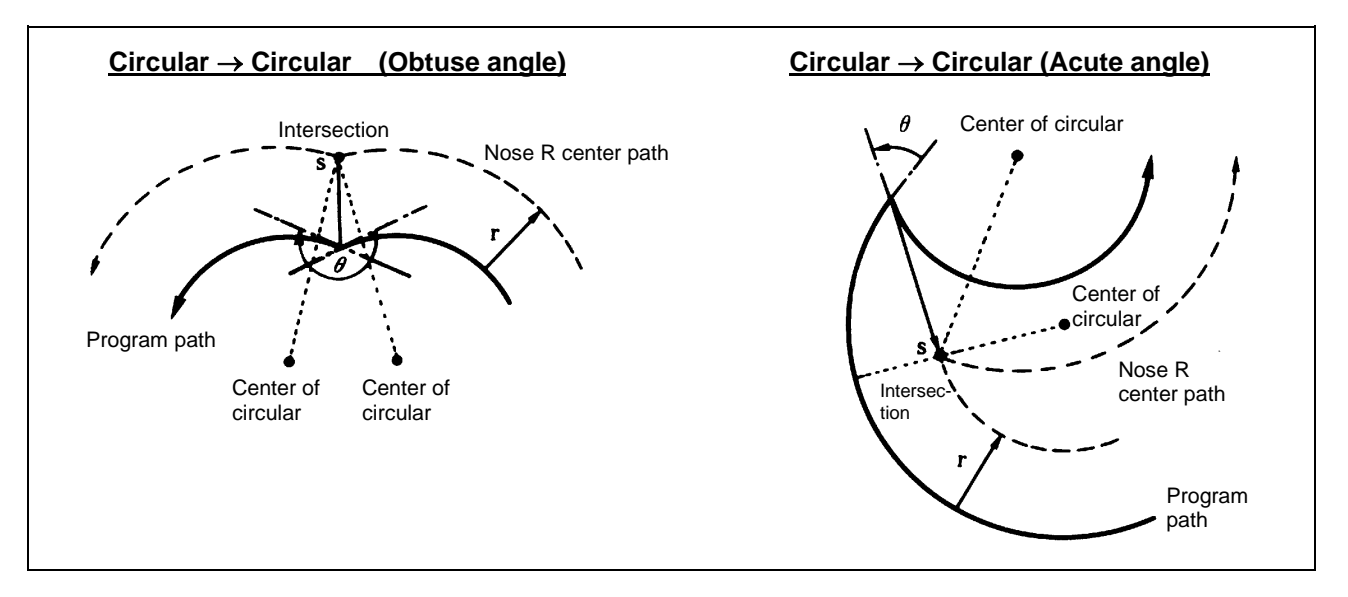

#### **(3) When the arc end point is not on the arc**

 If the error applying after compensation is within the "G02/03 Error" parameter, the area from the arc start point to the end point is interpolated as a spiral arc.

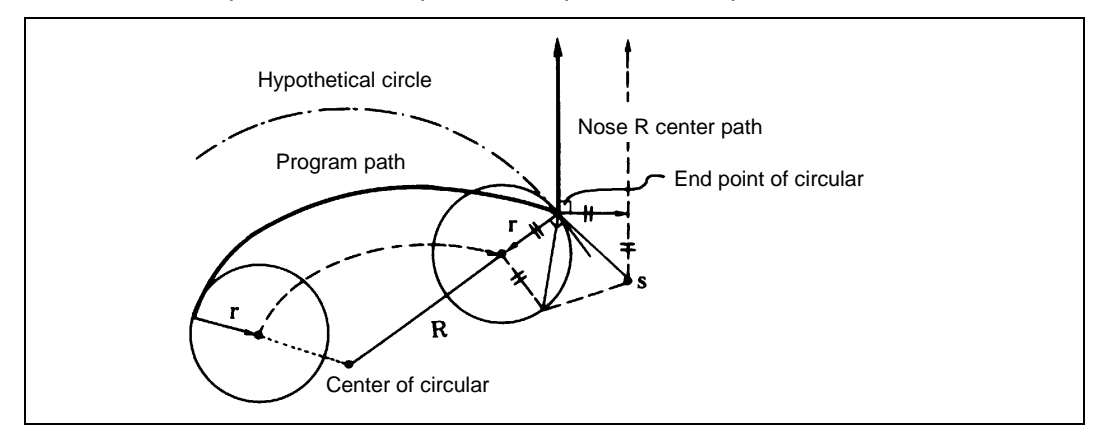

#### **(4) When the inner intersection does not exist**

 In an instance such as that shown in the figure below, the intersection of circulars A and B may cease to exist due to the compensation amount. In such cases, program error "P152" appears and the tool stops at the end point of the previous block.

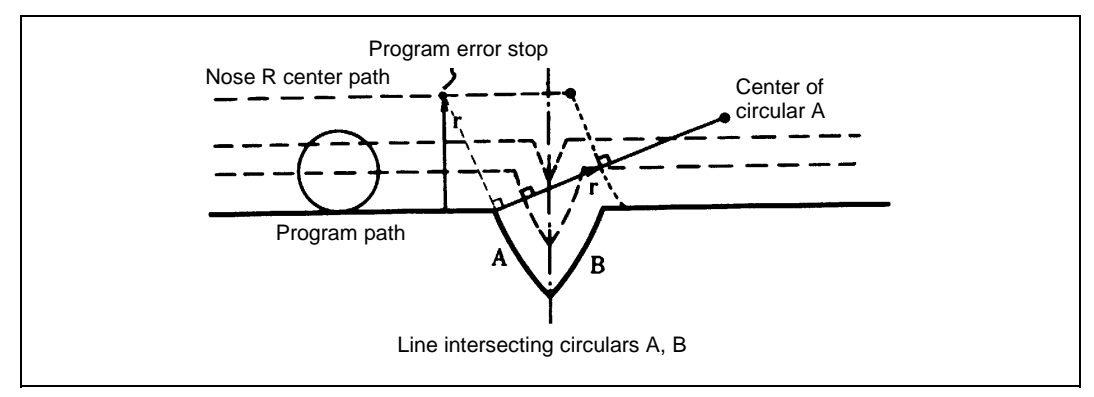

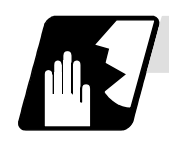

#### **Tool nose radius compensation cancel**

If either of the following conditions is met in the nose R compensation mode, the compensation will be canceled. However, the movement command must be a command which is not a circular command.

If the compensation is canceled by a circular command, program error "P151" results.

- (1) The G40 command has been executed.
- (2) The T00 tool number has been executed.

The cancel mode is established once the compensation cancel command has been read, 5-block pre-reading is suspended and 1-block pre-reading is applies instead.

## **Tool nose radius compensation cancel operation**

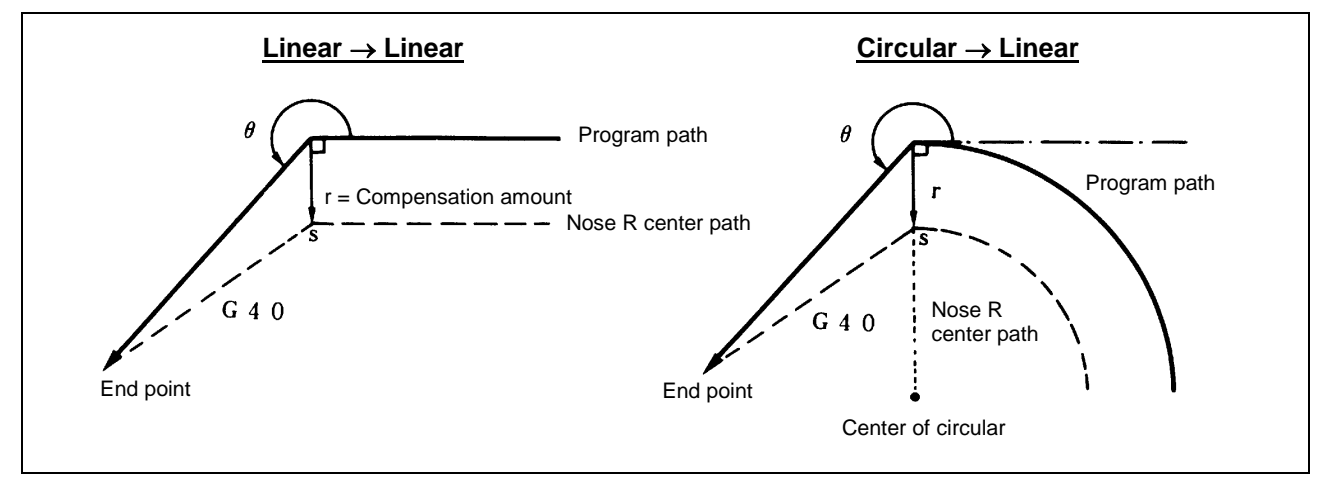

#### **(1) Machining an inside corner**

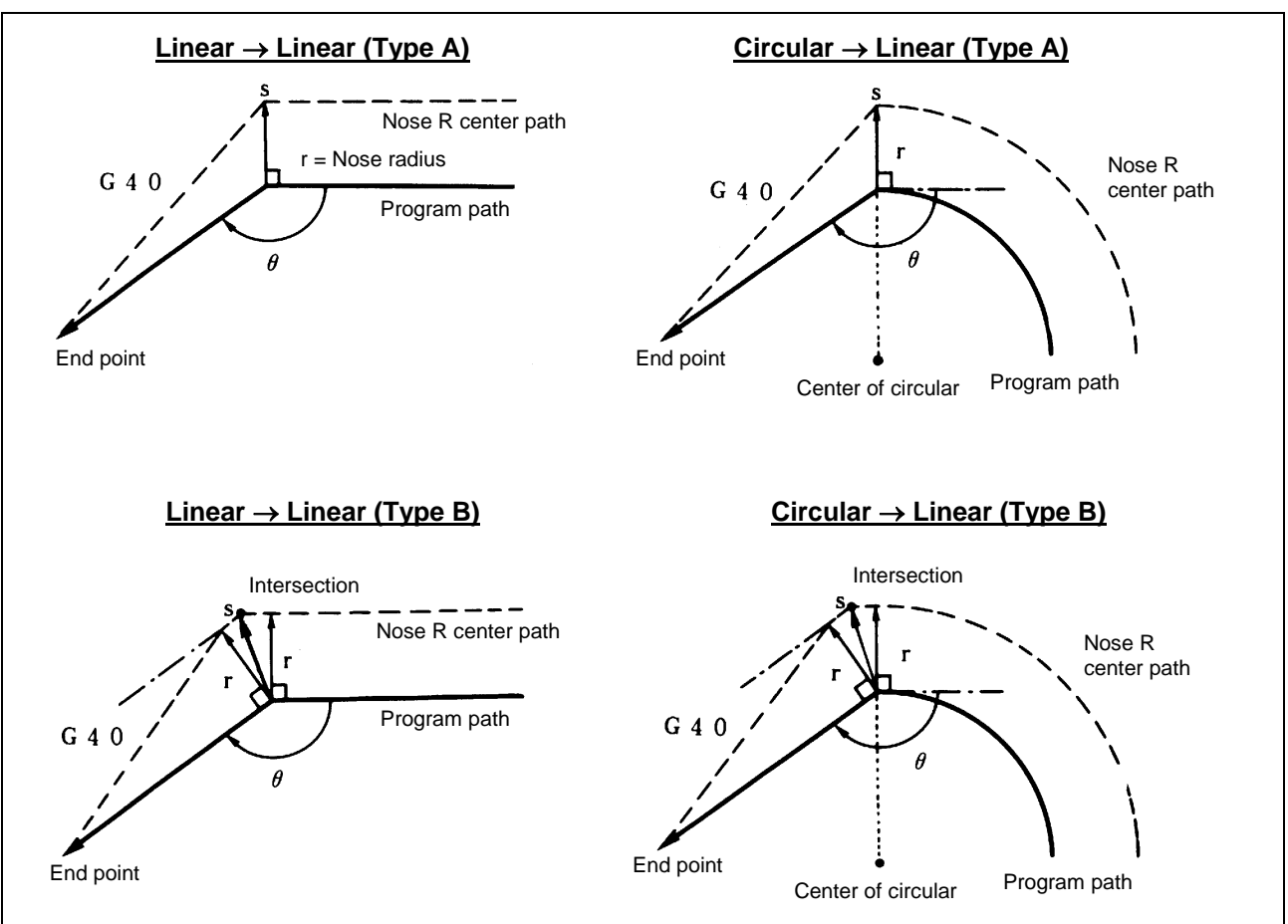

**(2) Machining an outside corner (obtuse angle) (type A or B can be selected by parameter)** 

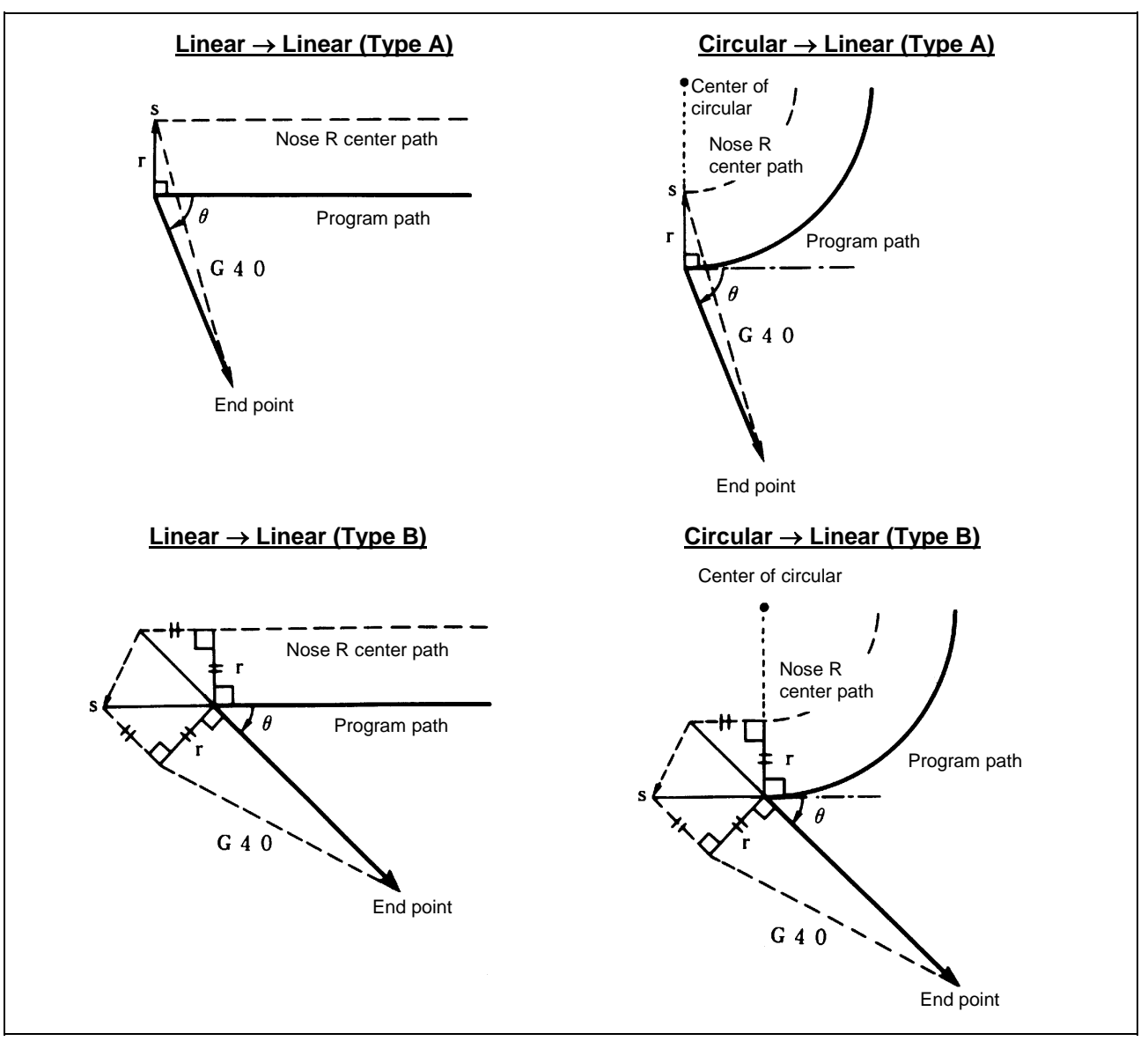

**(3) Machining an outside corner (acute angle) (type A or B can be selected by parameter)** 

## **12.4 Nose R Compensation**

### **12.4.3 Other operations during nose R compensation**

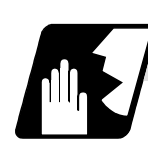

#### **Changing the compensation direction during nose R compensation**

The compensation direction is determined by the nose R compensation commands (G41, G42).

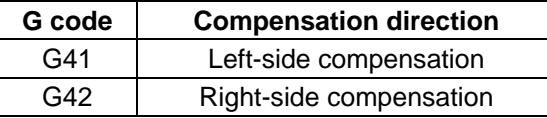

The compensation direction can be changed by changing the compensation command in the compensation mode without the compensation having to be first canceled. However, no change is possible in the compensation start block and the following block.

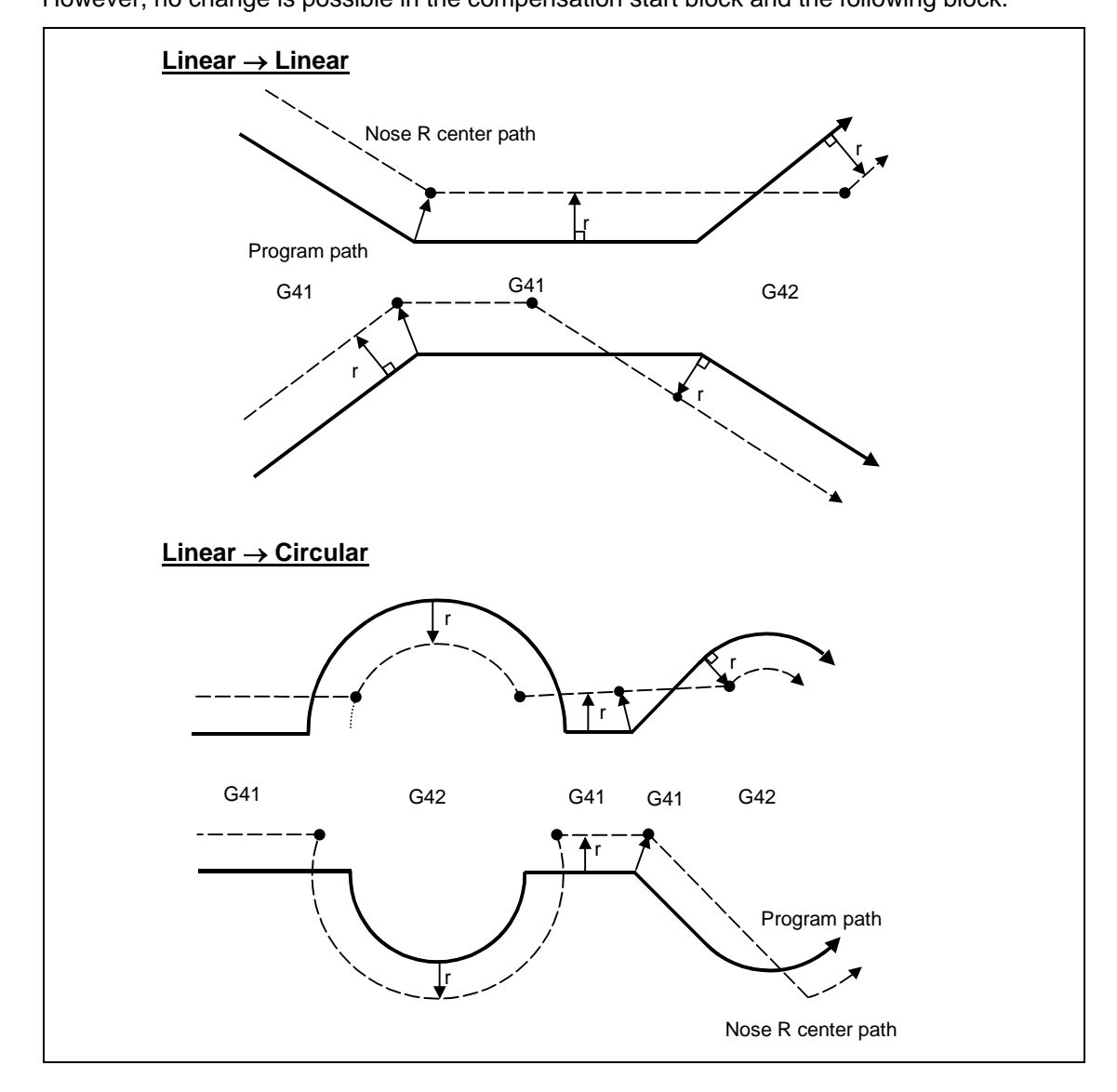

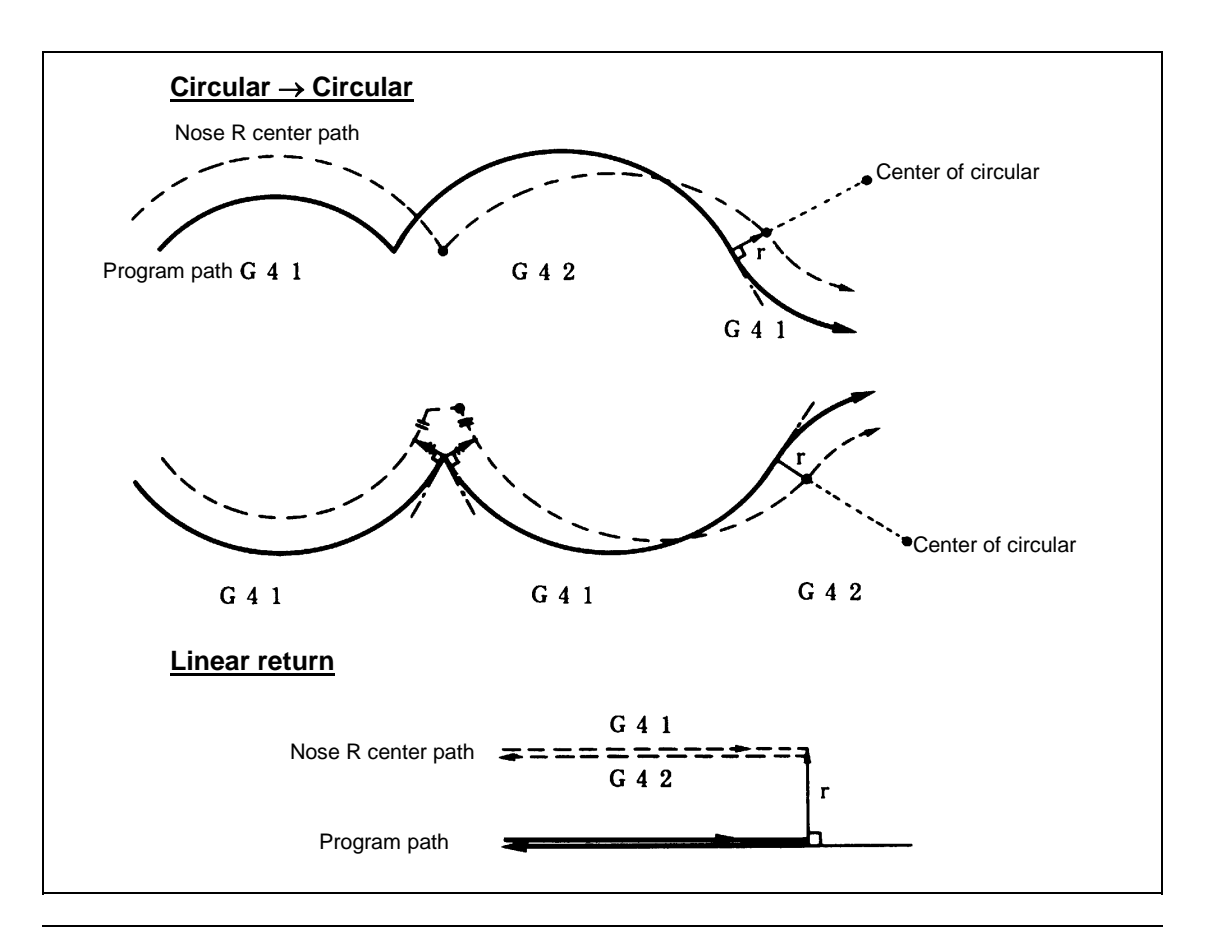

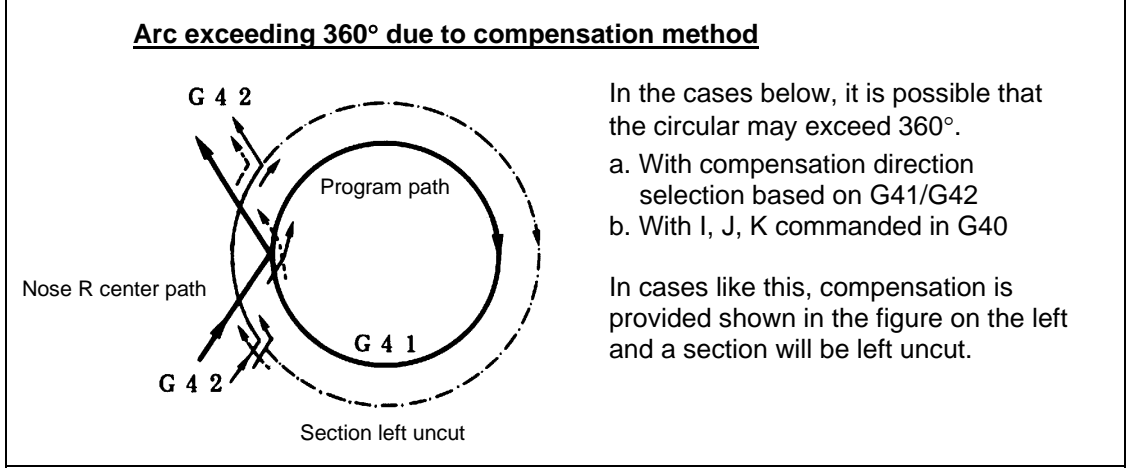

**12.4 Nose R Compensation**

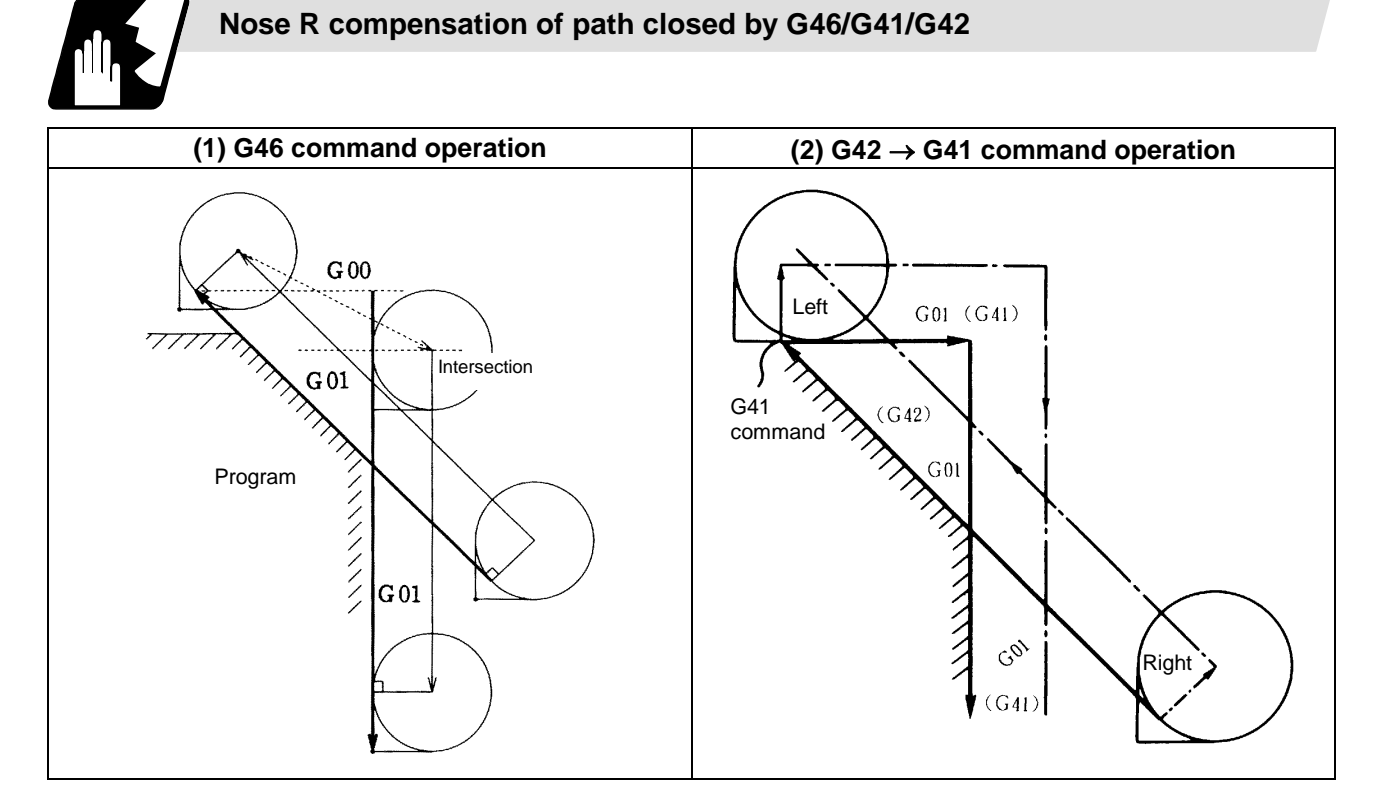

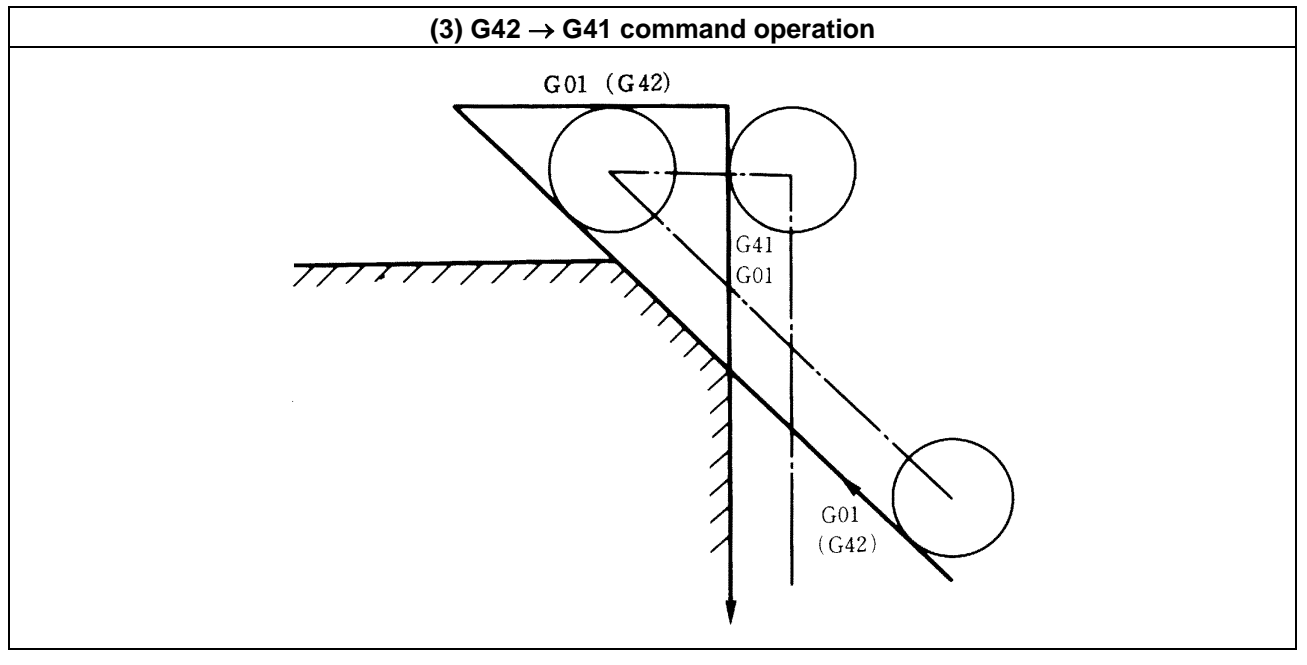

## **12.4 Nose R Compensation**

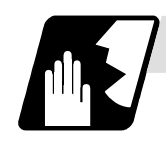

#### **Command for eliminating offset vectors temporarily**

When the following command is issued in the compensation mode, the offset vectors are temporarily eliminated and a return is then made automatically to the compensation mode. In this case, the compensation is not canceled, and the tool goes directly from the intersection vector to the point without vectors or, in other words, to the programmed command point. When a return is made to the compensation mode, it goes directly to the intersection.

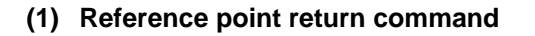

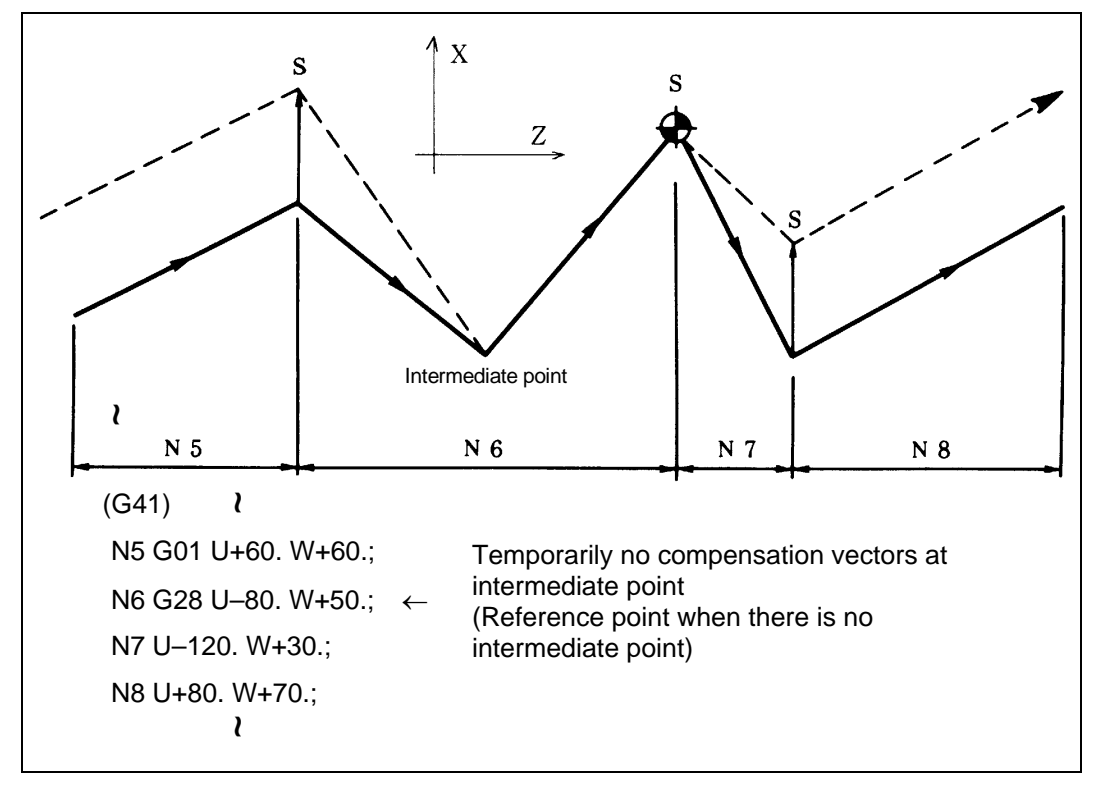

**(Note 1)** The offset vectors do not change with the coordinate system setting (G92) command.

#### **(2) G33 thread cutting command**

Nose R compensation does not apply to the G33 block.

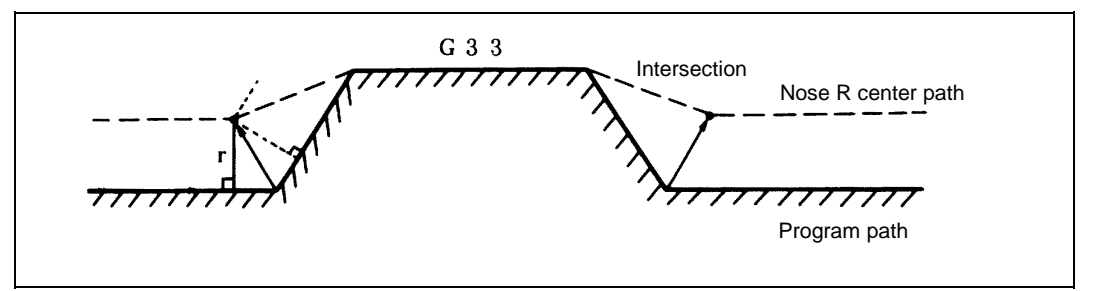

#### **(3) Compound fixed cycles**

 When a compound fixed cycle I command (G70, G71, G72, G73) is assigned, the nose R compensation is temporarily canceled, the finishing shape to which nose R compensation has been applied is turned with the compensation canceled and, upon completion, a return is automatically made to the compensation mode.

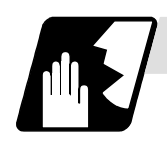

### **Blocks without movement**

The following blocks are known as blocks without movement.

- a. M03;・・・・・・・・・・・・・・・・ M command
- b. S12; ・・・・・・・・・・・・・・・・ S command
- c. T0101; ・・・・・・・・・・・・・・ T command
- d. G04 X500;・・・・・・・・・・・ Dwell
- e. G10 P01 R50;  $\cdots$  Compensation amount setting f. G92 X600. Z500.; ・・・・ Coordinate system setting
- g. Y40. ; ・・・・・・・・・・・・・・・ Movement but not on compensation plane h. G00;  $\cdots \cdots \cdots \cdots \cdots \cdots$  G code only
- i. U0 ; ·················· Movement amount 0 ···· Movement amount

is 0

No movement

#### **(1) When commanded at compensation start**

Offset vector cannot be generated for a block without movement.

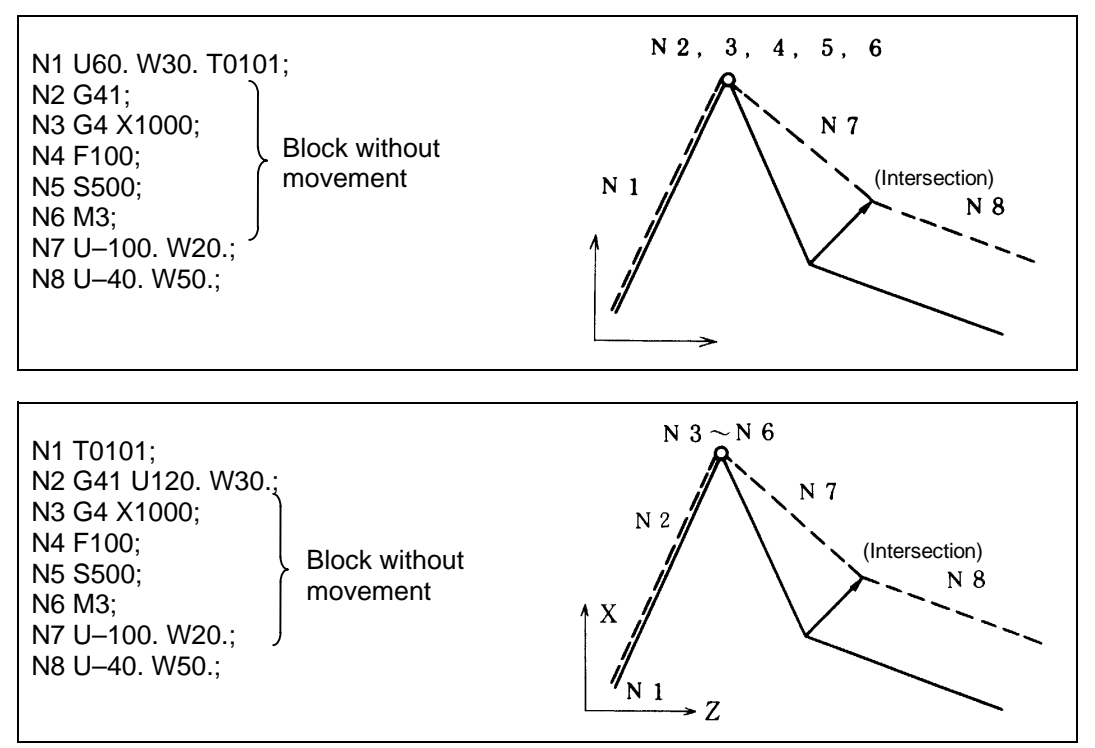

#### **(2) When command is assigned in the compensation mode**

 When 4 or more blocks without movement does not follow in succession in the compensation mode, the intersection vectors will be created as usual.

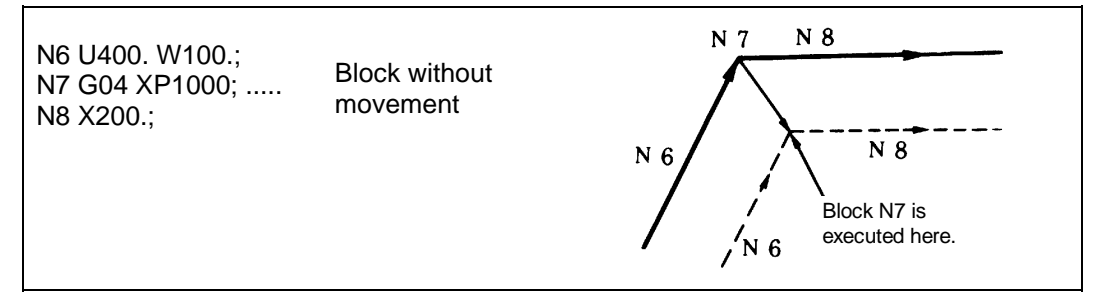

When 4 or more blocks without movement follow in succession, the offset vectors are created perpendicularly at the end point of the previous block.

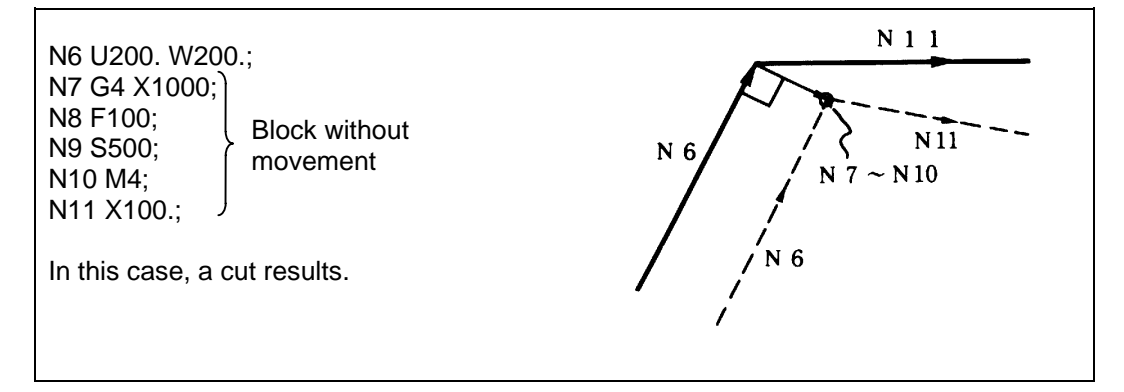

#### **(3) When commanded together with compensation cancel**

 Only the offset vectors are canceled when a block without movement is commanded together with the G40 command.

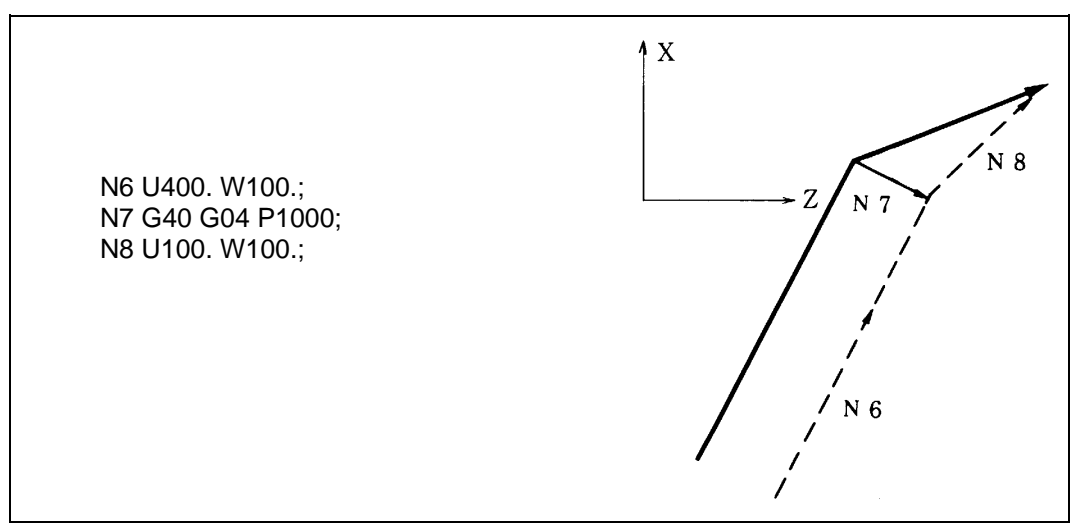

## **12.4 Nose R Compensation**

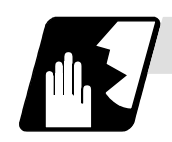

#### **When I, J, K are commanded in G40**

(1) When the last movement command block among the 4 blocks before the G40 block is in the G41or G42 mode, it is considered to be commanded in the vector I, J and K direction from the end point of the last movement command, and compensation is canceled after interpolation up to the intersection with the corresponding hypothetical nose R center path. There is no change in the compensation direction.

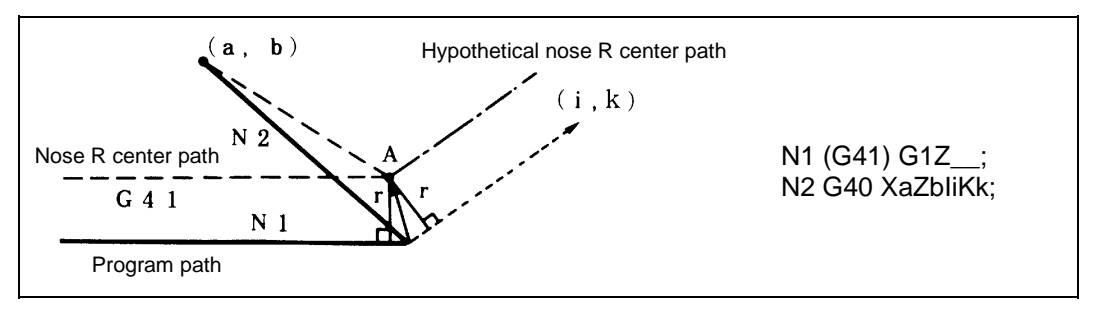

In this case, care is required since the intersection must be sought even when the command vector is incorrect, as in the figure below, regardless of the compensation direction.

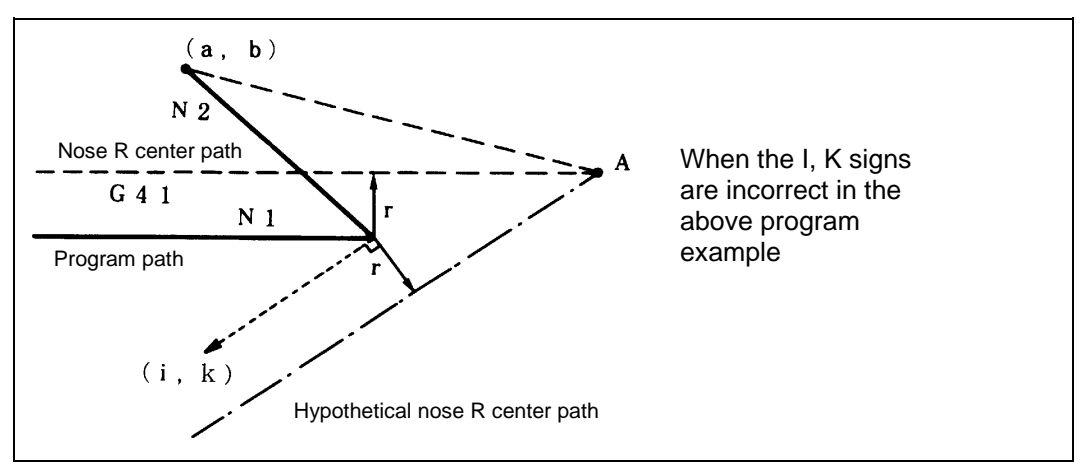

When the intersection calculation and offset vectors cannot be sought, perpendicular vectors are created in the block before G40.

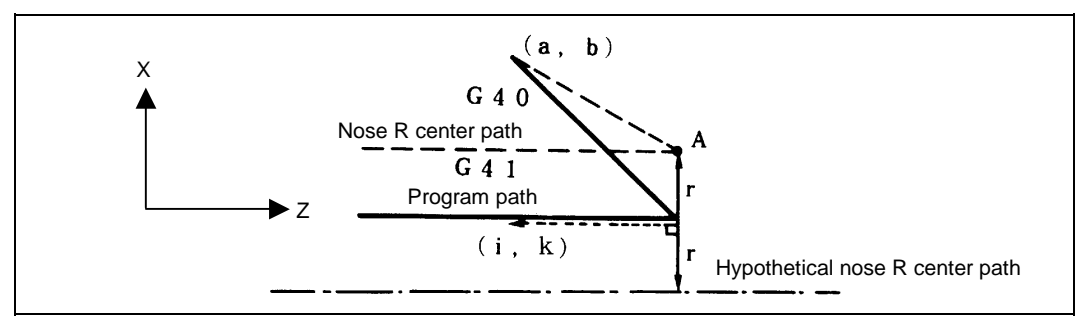

### **12.4 Nose R Compensation**

(2) Care should be taken with the G40 command after an circular command since there is a danger of a section being left uncut when the circular exceeds 360° due to the contents of I, J and K.

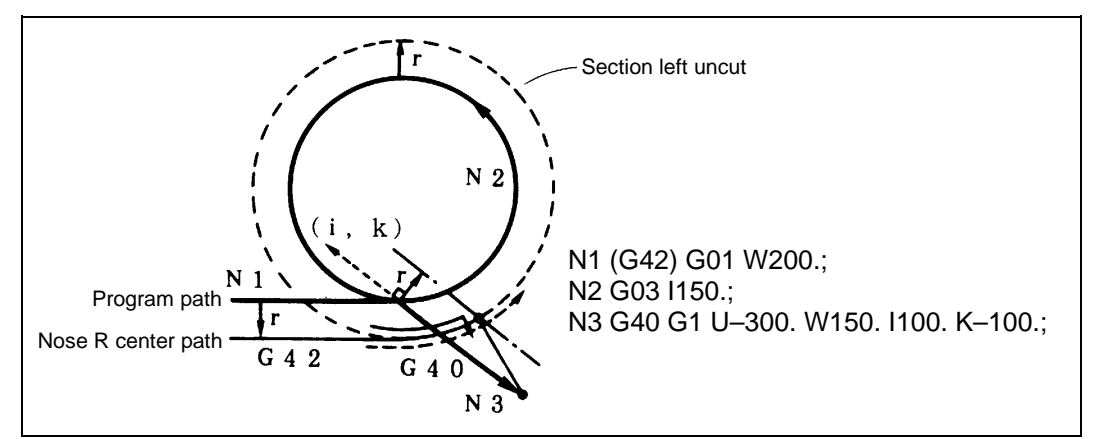

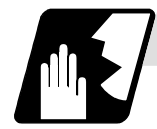

#### **Corner movement**

When a multiple number of offset vectors are created at the joins between movement command blocks, the tool will move in a linear between those vectors. This action is called corner movement.

When the vectors do not coincide, the tool moves in order to machine the corner although this movement is part and parcel of the join block. Consequently, operation in the single block mode will execute the previous block + corner movement as a single block and the remaining joining movement + following block will be executed as a single block in the following operation.

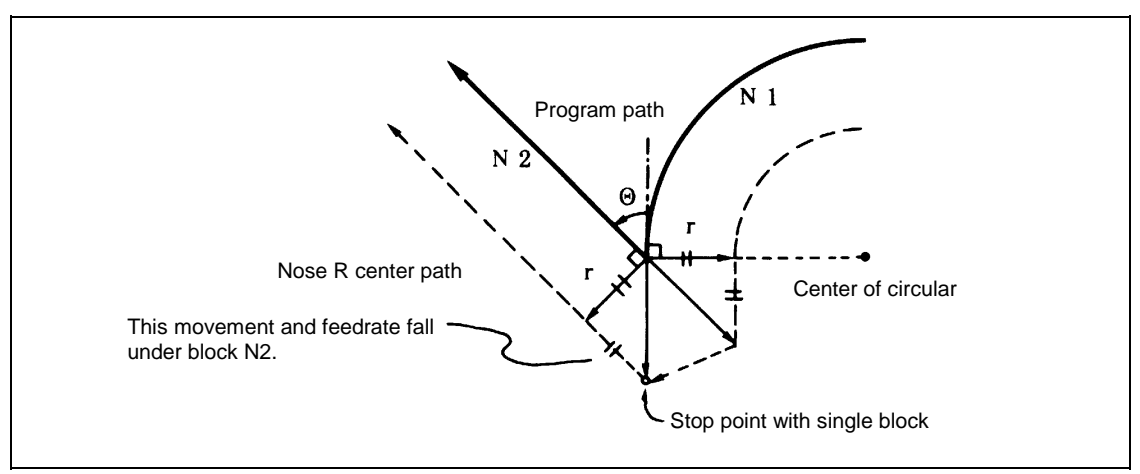

## **12.4 Nose R Compensation**

#### **12.4.4 G41/G42 commands and I, J, K designation**

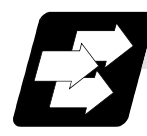

#### **Function and purpose**

The compensation direction can be intentionally changed by issuing the G41/G42 command and I, J, K in the same block.

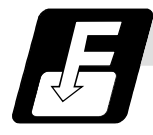

#### **Command format**

### **G18 (Z-X plane) G41/G42 X\_\_ Z\_\_ I\_\_ K\_\_ ;**

Assign a linear command (G00, G01) in a movement mode.

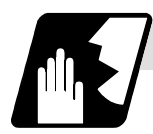

## **I, K type vectors (G18 X-Z plane selection)**

The new I, K type vector (G18 plane) created by this command is now described. (Similar descriptions apply to vector I, J for the G17 plane and to J, K for the G19 plane.) As shown in the figures below, the vectors with a size equivalent to the compensation amount are made to serve as the I, K type offset vector perpendicularly to the direction designated by I, K without the intersection of the programmed path being calculated. The I, K vector can be commanded even in the mode (G41/G42 mode in the block before) and even at the compensation start (G40 mode in the block before).

#### **(1) When I, K is commanded at compensation start**

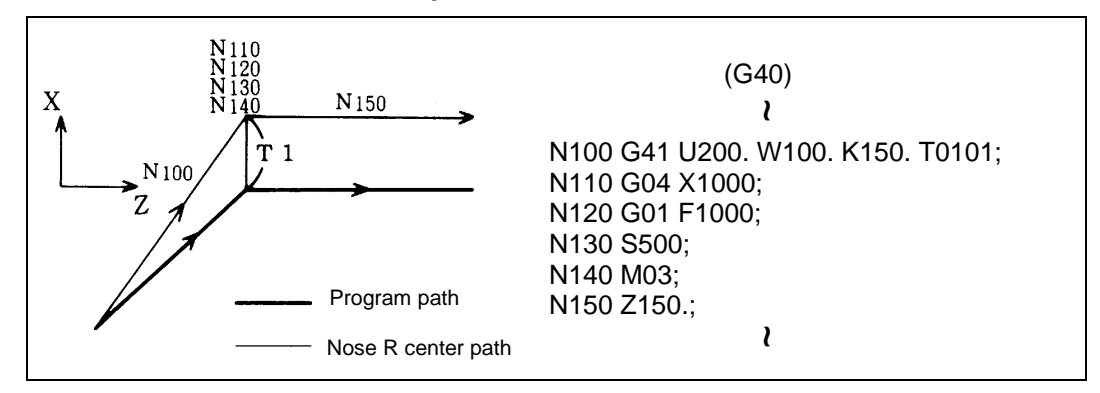

**(2) When there are no movement commands at the compensation start** 

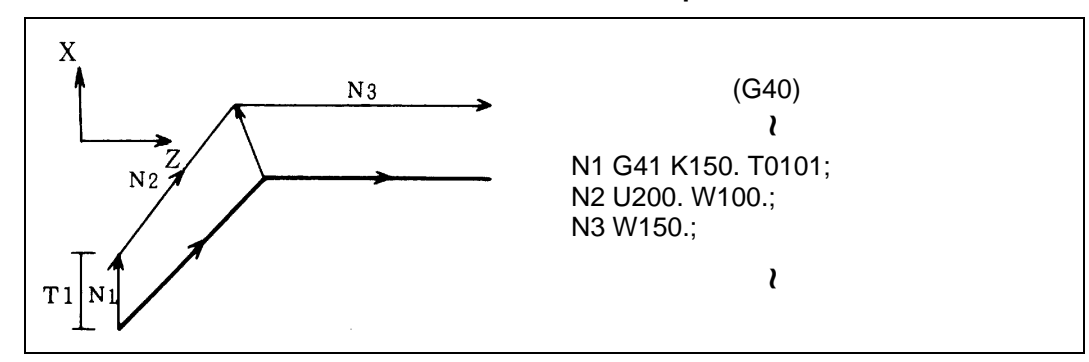

### **12.4 Nose R Compensation**

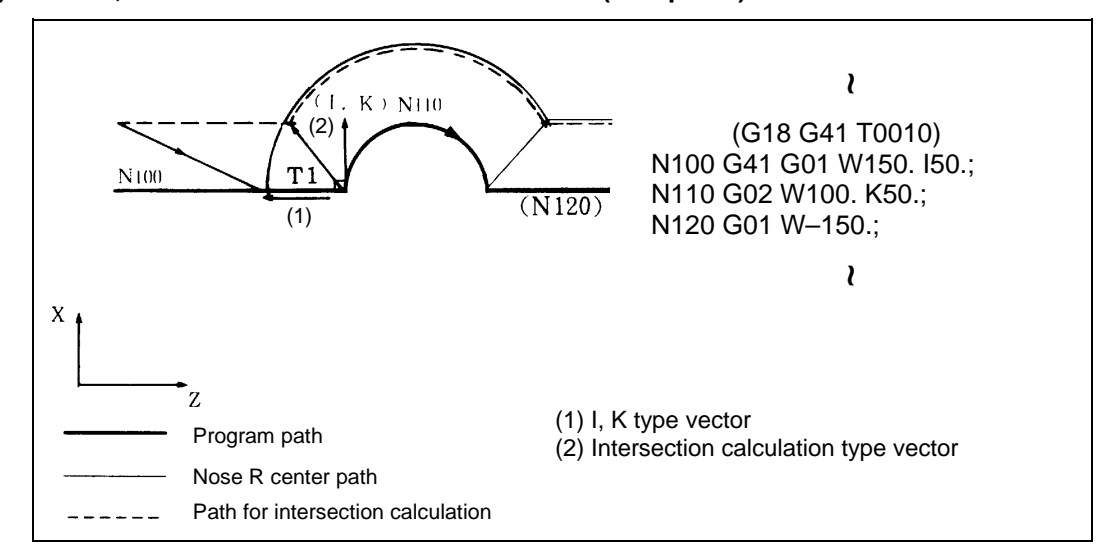

**(3) When I, K has been commanded in the mode (G18 plane)** 

#### **(4) When I, K has been commanded in a block without movement**

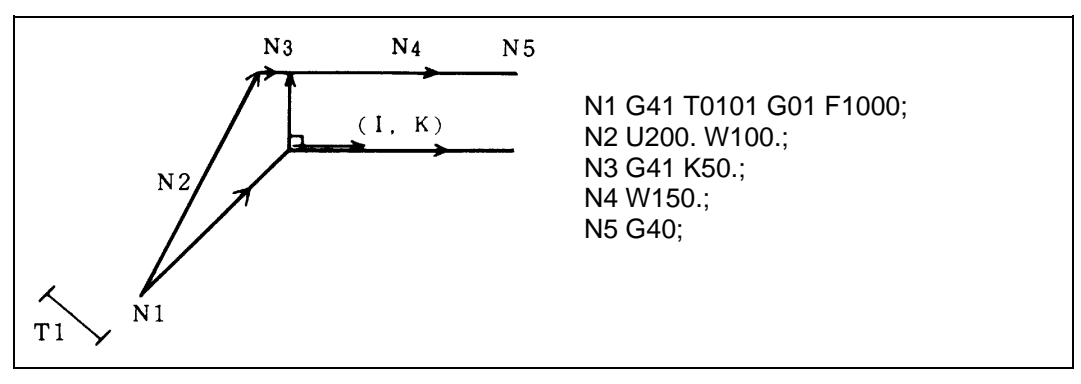

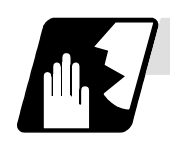

### **Direction of offset vectors**

#### **(1) In G41 mode**

Direction produced by rotating the direction commanded by I, K through  $90^{\circ}$  to the left from the forward direction of the Y axis (3rd axis) as seen from the zero point

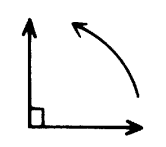

**(Example 1)** With K100. **(Example 2)** With K–100. Offset vector direction (0, –100) IK direction

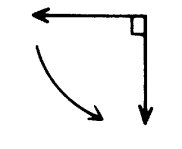

(0, 100) IK direction Offset vector direction

#### **(2) In G42 mode**

Direction produced by rotating the direction commanded by I, K through  $90^\circ$  to the right from the forward direction of the Y axis (3rd axis) as seen from the zero point

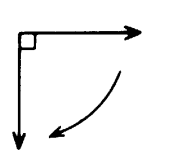

Offset vector direction (0, -100) IK direction

**(Example 1)** With K100. **(Example 2)** With K–100. (0, 100) IK direction Offset vector direction

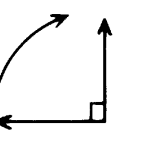

**Selection of offset modal**

The G41 or G42 modal can be selected at any time.

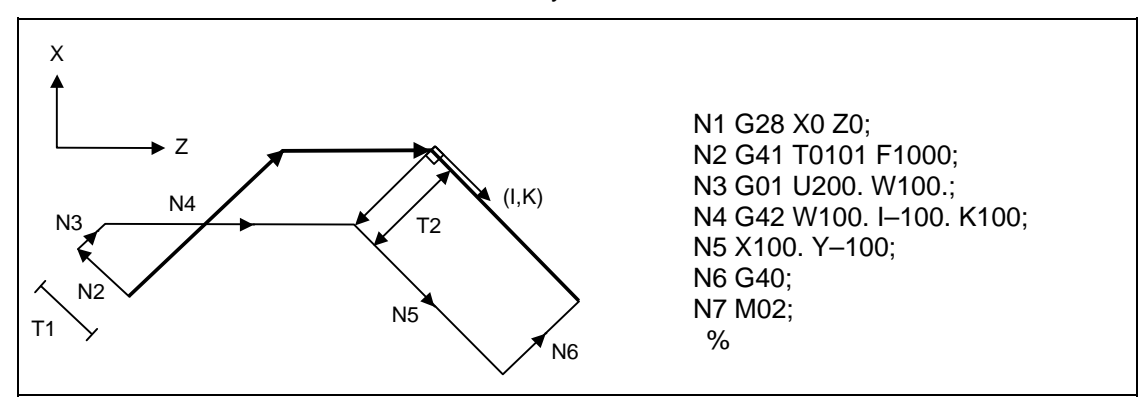
**12.4 Nose R Compensation**

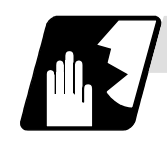

### **Offset amount for offset vectors**

The offset amounts are determined by the offset number (modal) in the block with the I, K designation.

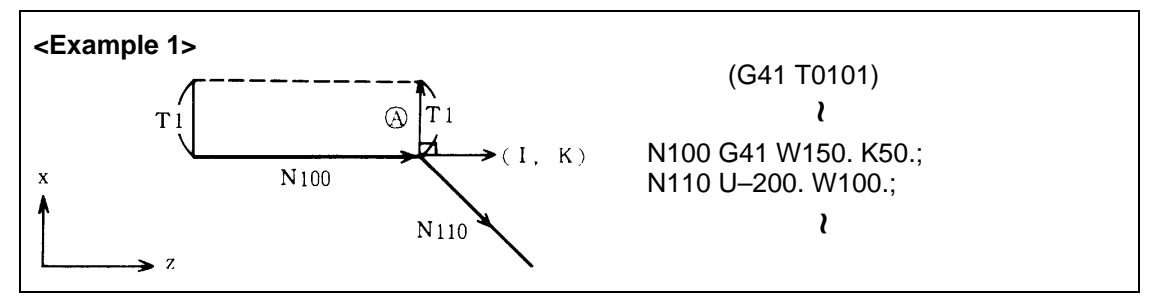

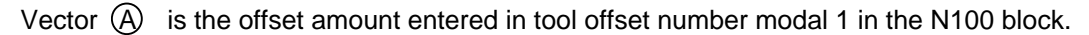

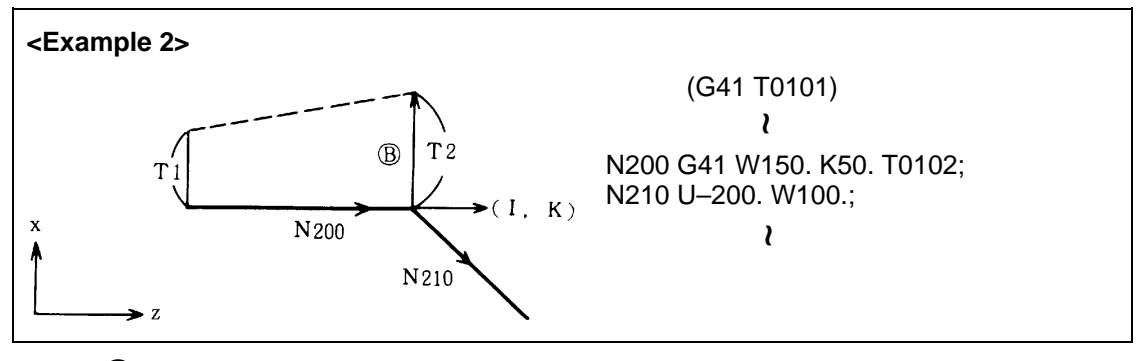

Vector  $\circledB$  is the offset amount entered in tool offset number modal 2 in the N200 block.

### **12.4 Nose R Compensation**

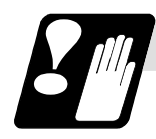

#### **Precautions**

- (1) Issue the I, K type vector in a linear mode (G0, G1). If it is issued in an arc mode at the start of compensation, program error "P151" will result. An I, K designation in an arc mode functions as an arc center designation in the offset mode.
- (2) When the I, K type vector has been designated, it is not deleted (avoidance of interference) even if there is interference. Consequently, overcutting may arise in such a case.

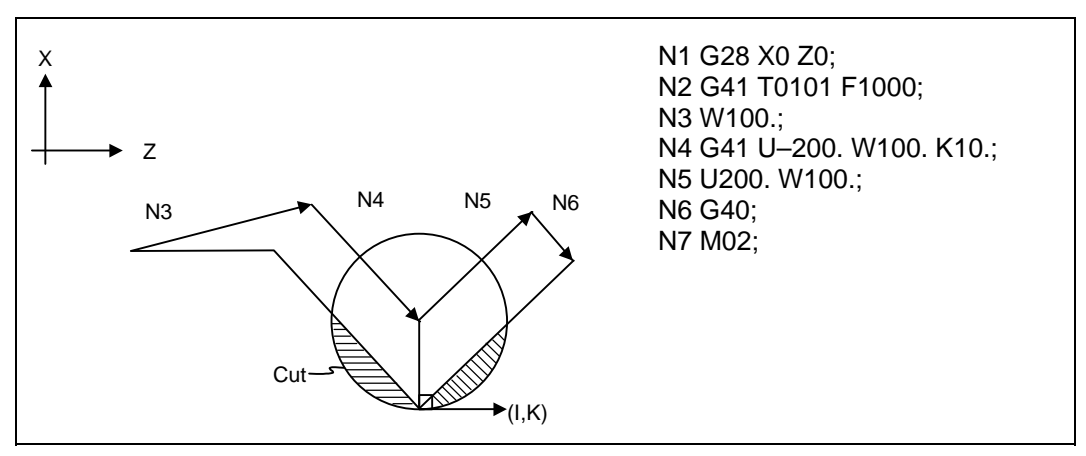

(3) Refer to the following table for the offset methods based on the presence and/or absence of the G41 and G42 commands and I, K (J) command.

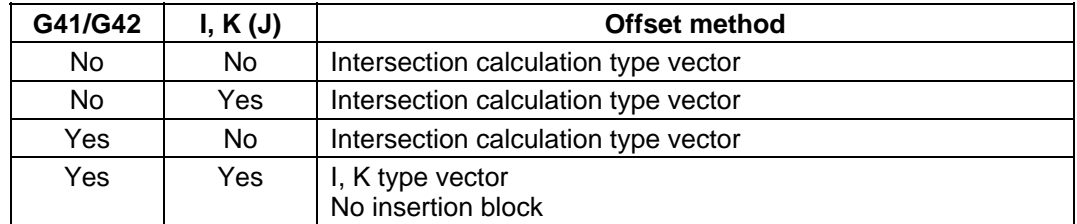

#### **12.4.5 Interrupts during nose R compensation**

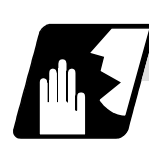

#### **MDI interrupt**

Nose R compensation is valid in any automatic operation mode - whether memory or MDI operation.

An interrupt based on MDI will give the result as in the figure blow after block stop during memory operation.

#### **(1) Interrupt without movement (tool path does not change)**

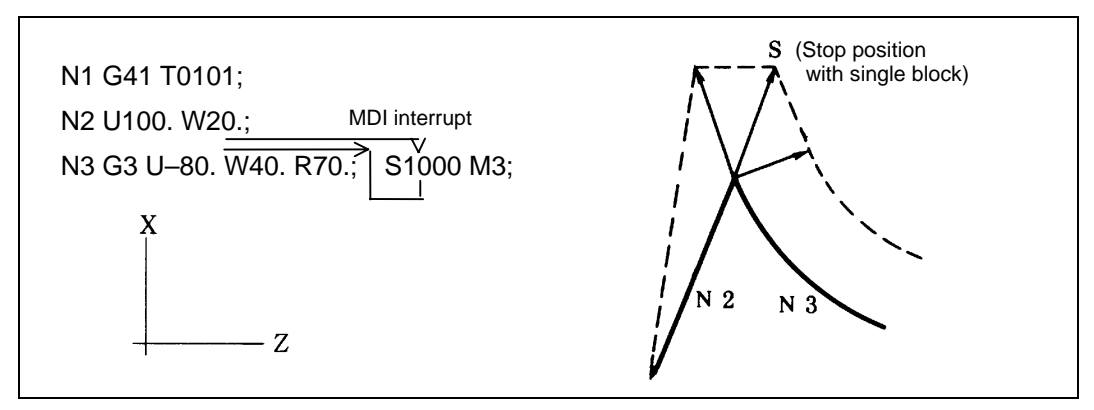

#### **(2) Interrupt with movement**

The offset vectors are automatically re-calculated at the movement block after interrupt.

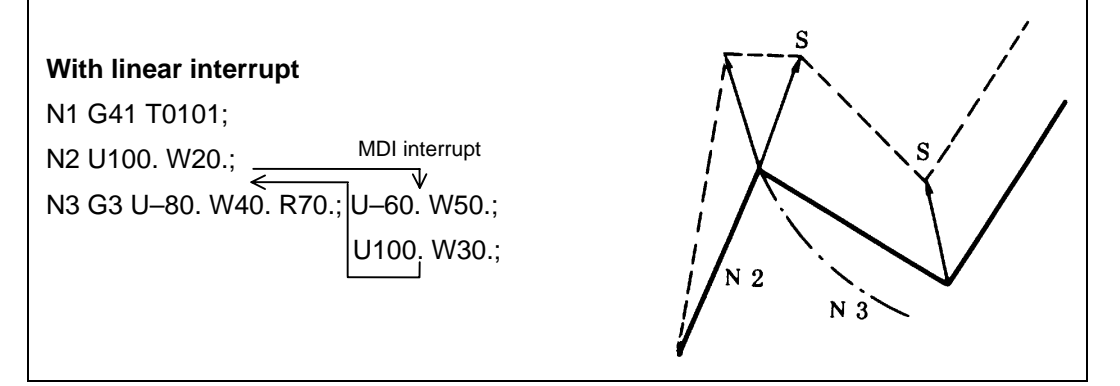

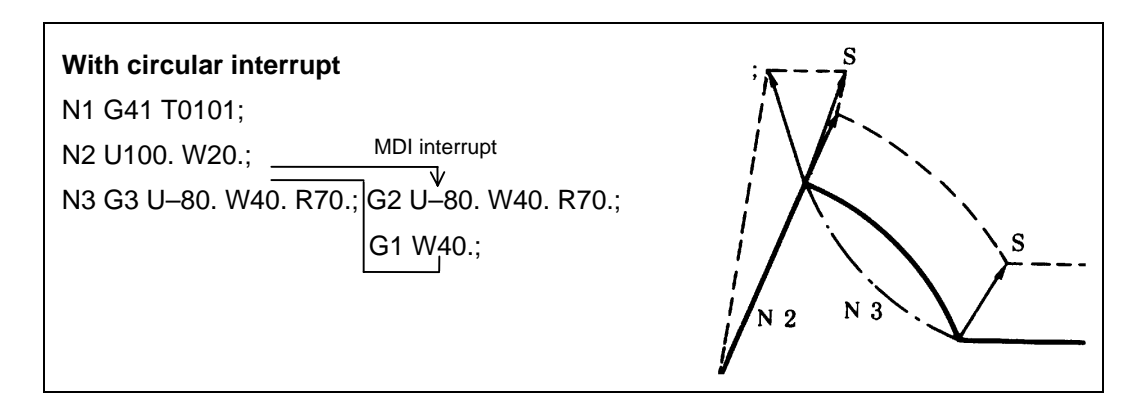

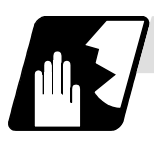

## **Manual interrupt**

### **(1) Interrupt with manual absolute OFF**

The tool path is shifted by an amount equivalent to the interrupt amount.

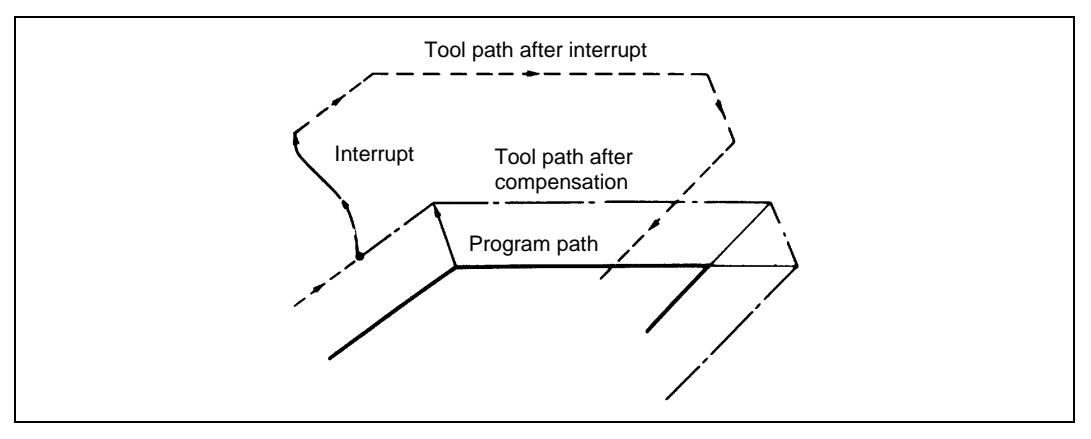

## **12.4 Nose R Compensation**

#### **(2) Interrupt with manual absolute ON**

In the incremental value mode, the same operation results as with manual absolute OFF.

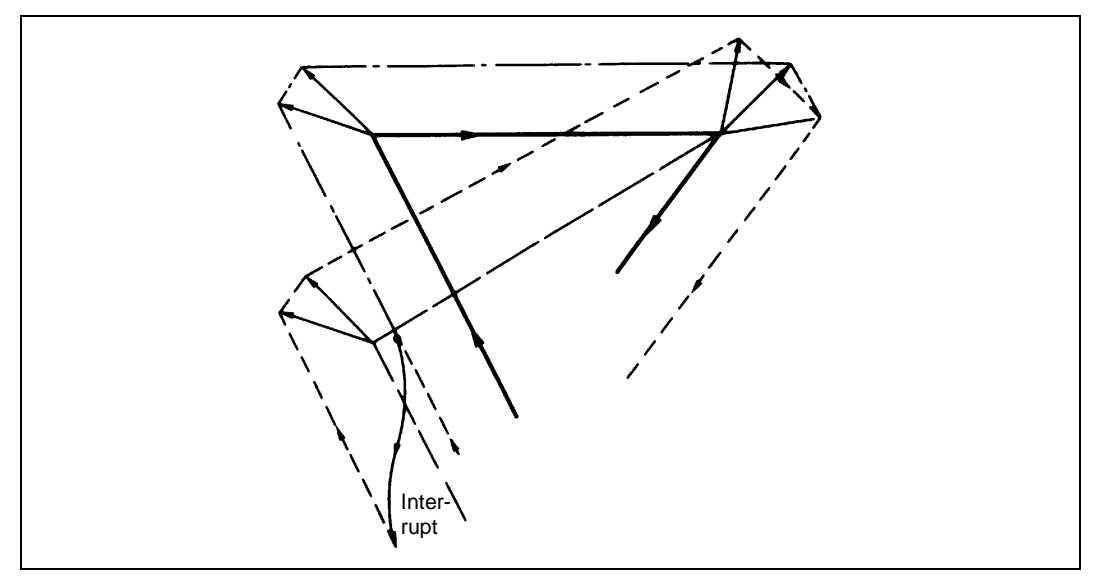

 In the absolute value mode, however, the tool returns to its original path at the end point of the block following the interrupted block, as shown in the figure.

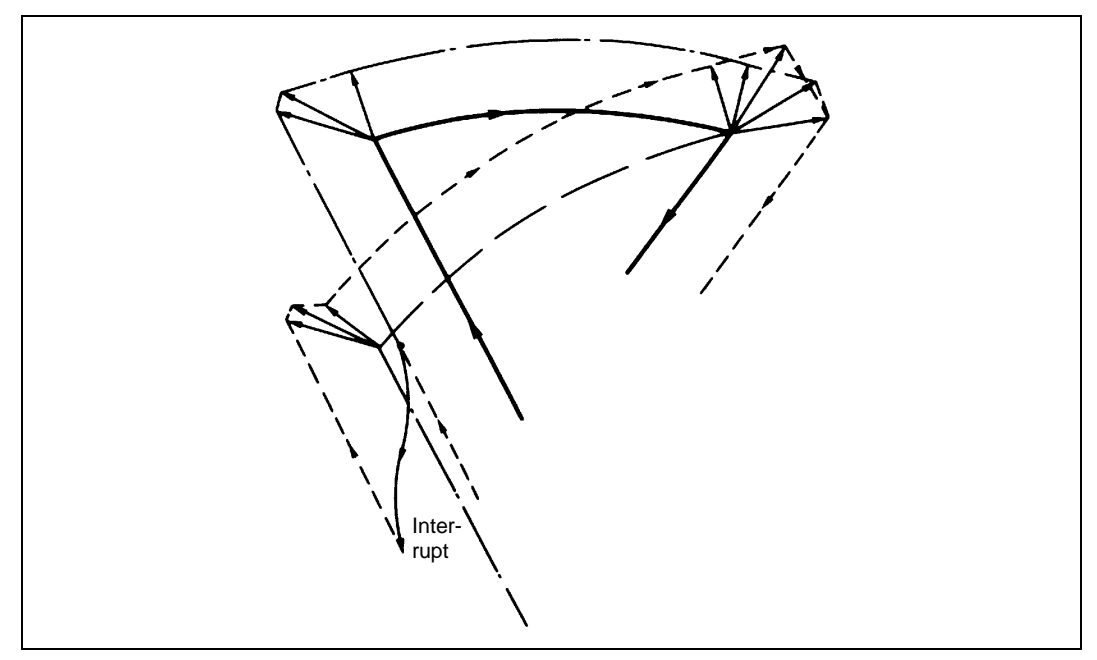

### **12.4 Nose R Compensation**

#### **12.4.6 General precautions for nose R compensation**

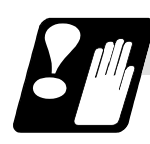

#### **Assigning the compensation amounts**

- (1) The compensation amount is normally assigned by designating the number of the compensation amount by the last 1 digit or 2 digits of the T code. Depending on the machine specifications, the high-order digits may be used. The T code will remain valid once designated until another T code is subsequently commanded. Besides being used to designate the compensation amounts for nose R compensation, the T codes are also used to designate the compensation amounts for tool length offset.
- (2) The compensation amounts are normally changed when a different tool has been selected in the compensation cancel mode. However, when an amount is changed in the compensation mode, the vectors at the end point of the block are calculated using the compensation amount designated in that block.

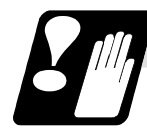

#### **Errors during nose R compensation**

(1) An error results when any of the following commands are programmed during nose R compensation.

 G17, 18, 19 ("P112" when a plane differing from that applying during the compensation has been commanded) G31 ("P608")

 G74, 75, 76 ("P155") G81 to G89 ("P155")

- (2) An error "P158" results when a tool nose point other than 1 to 8 has been designated in the G46 mode.
- (3) An error "P156" results when the compensation direction is not determined by the movement vector of the initial cutting command even when the nose R compensation operation has started in the G46 mode and 5 blocks have been pre-read.
- (4) An error "P151" results when an circular command is issued in the first or last block of the nose R compensation.
- (5) A program error "P157" results when the compensation direction is reversed in the G46 mode.

 A parameter can be set to move the tool in the same compensation direction. (Control parameter #8137 G46 no reverse error)

- (6) A program error "P152" results during nose R compensation when the intersection is not determined with single block skip in the interference block processing.
- (7) A program error results when there is an error in one of the pre-read blocks during nose R compensation.
- (8) A program error "P153" results when interference arises under no interference avoidance conditions during nose R compensation.
- (9) A program error "P150" results when a nose R compensation command is issued even though the nose R compensation specification has not been provided.

### **12.4 Nose R Compensation**

#### **12.4.7 Interference check**

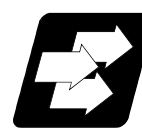

#### **Function and purpose**

A tool, whose tool nose has been compensated under the tool nose R compensation function by the usual 2-block pre-read, may sometimes cut into the workpiece. This is known as interference, and interference check is the function which prevents this from occurring. There are two types of interference check, as indicated below, and each can be selected for use by parameter.

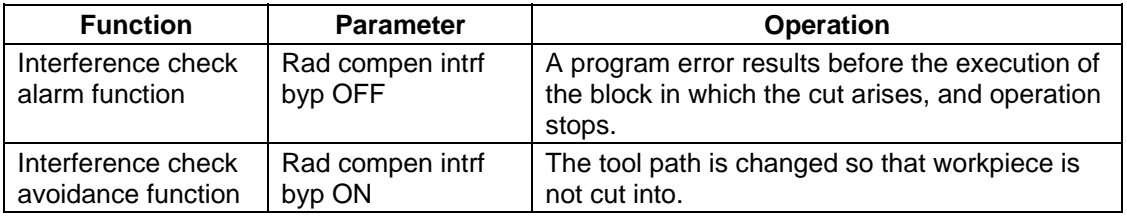

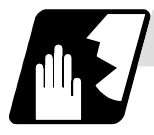

#### **Detailed description**

**(Example)** 

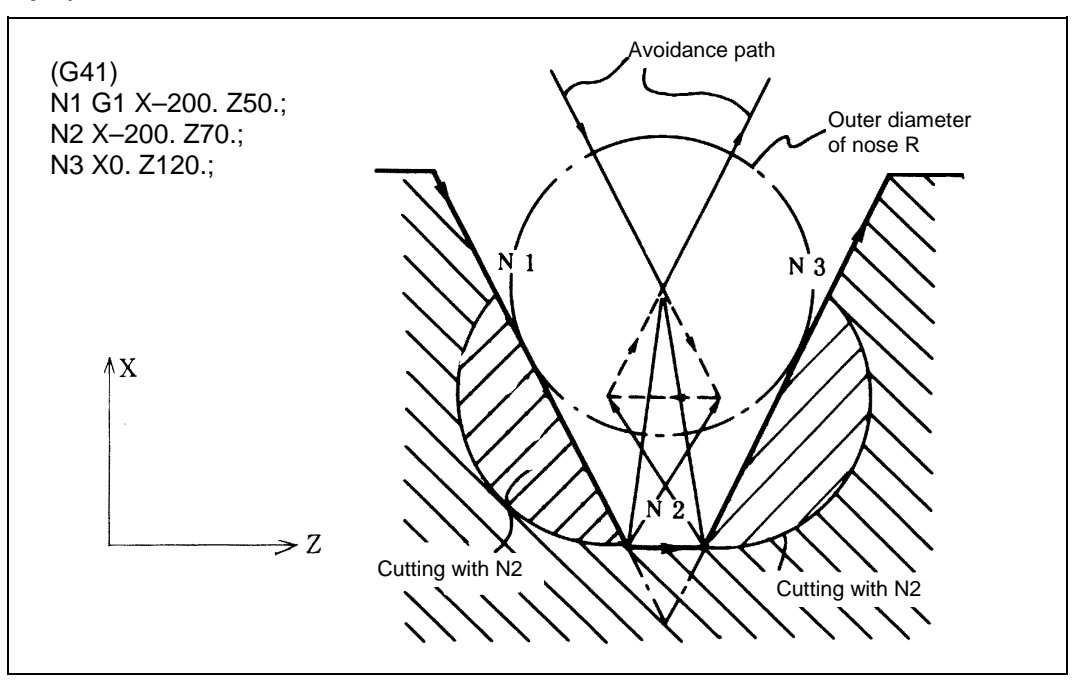

#### **(1) With alarm function**

 The alarm occurs before N1 is executed and so, using the buffer correction function, N1 can be changed as below and machining can be continued:

N1 G1 X–80. Z20.;

#### **(2) With avoidance function**

 The intersection of N1 and N3 is calculated and the interference avoidance vectors are created.

## **12.4 Nose R Compensation**

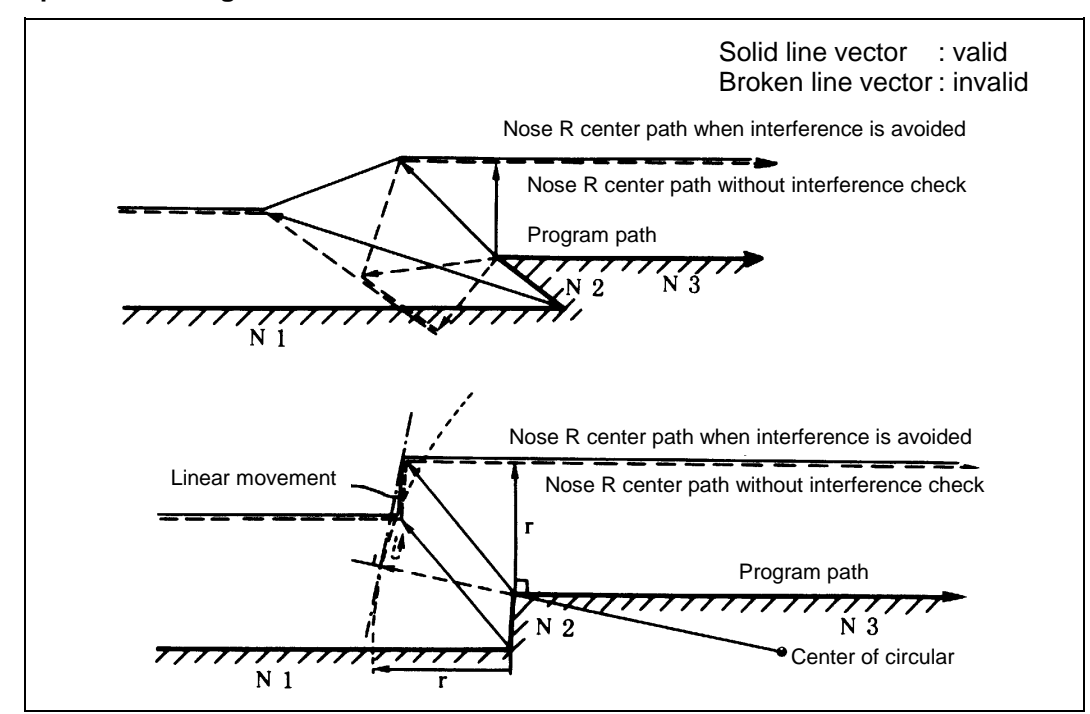

#### **Operation during interference avoidance**

In the case of the figure below, the groove will be left uncut.

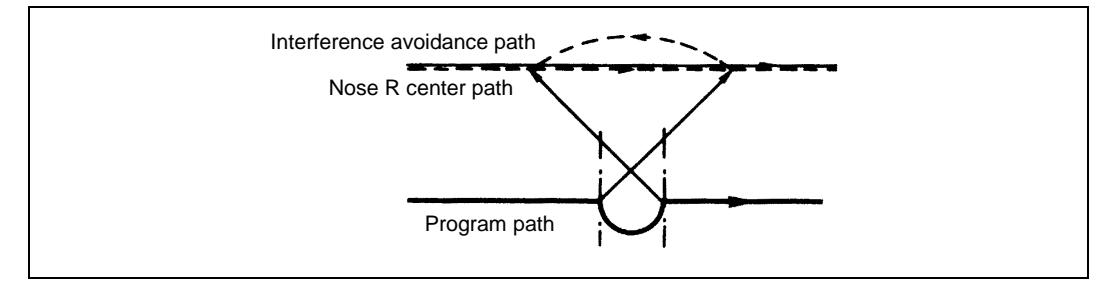

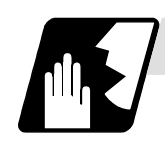

### **Interference check alarm**

The interference check alarm occurs under the following conditions.

- **(1) When the interference check alarm function has been selected** 
	- (a) When all the vectors at the end block of its own block have been deleted When, as shown in the figure below, vectors 1 to 4 at the end point of the N1 block have all been deleted, program error "P153" results prior to N1 execution.

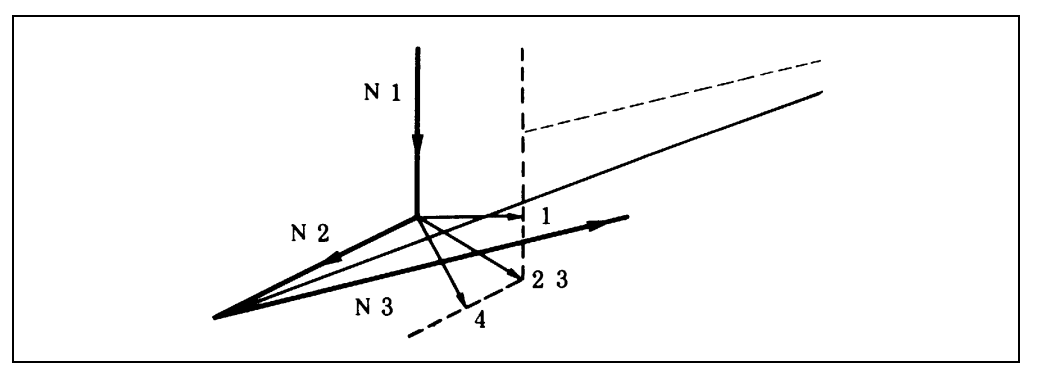

#### **(2) When the interference check avoidance function has been selected**

- (a) When there are valid vectors at the end point of the following block even when all the vectors at the end point of its own block have been deleted
	- (i) When, in the figure below, the N2 in interference check is conducted, the N2 end point vectors are all deleted but the N3 end point vectors are regarded as valid. Program error "P153" now occurs at the N1 end point.

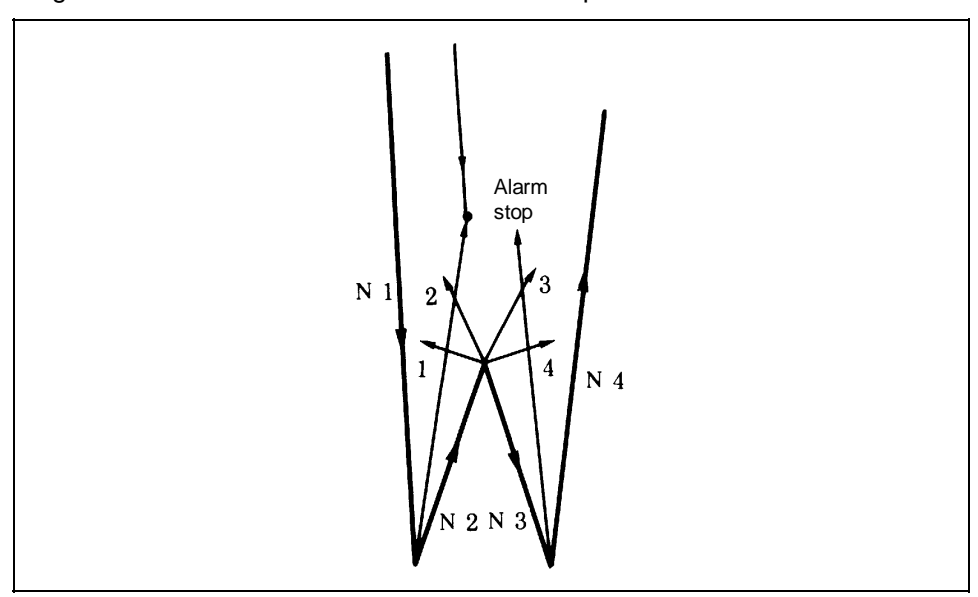

### **12.4 Nose R Compensation**

(ii) In a case such as that shown in the figure below, the tool will move in the reverse direction at N2. Program error "P153" now occurs prior to N1 execution.

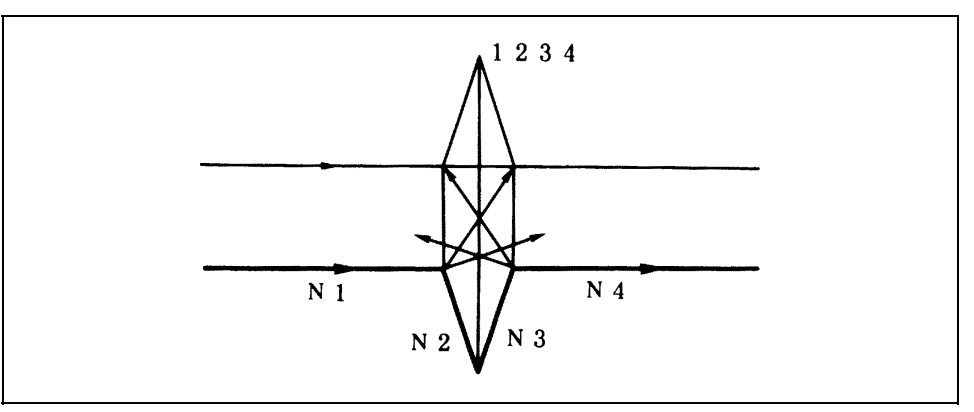

- (b) When avoidance vectors cannot be created
	- (i) Even when, as in the figure below, the conditions for creating the avoidance vectors are met, it may still be impossible to create these vectors or the interference vectors may interfere with N3.

As a result, program error "P153" will occur at the N1 end point when the vector intersecting angle is more than 90°.

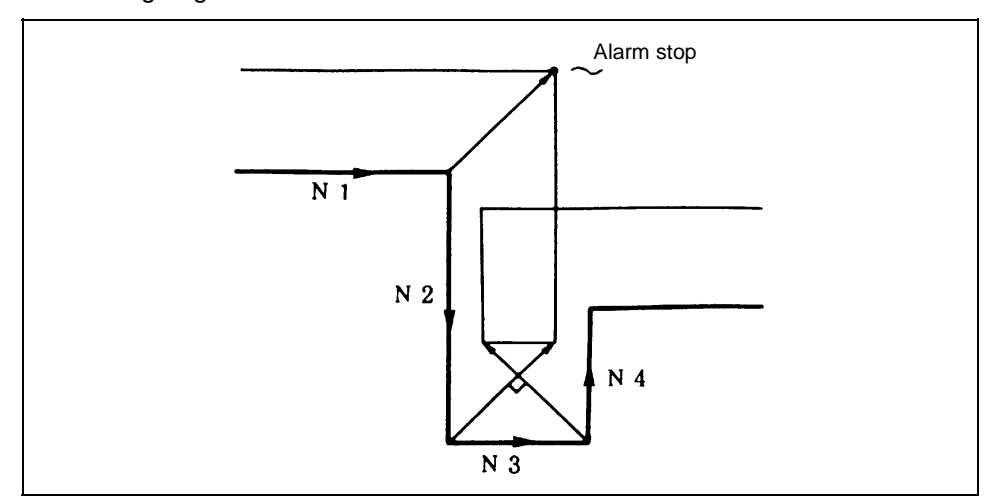

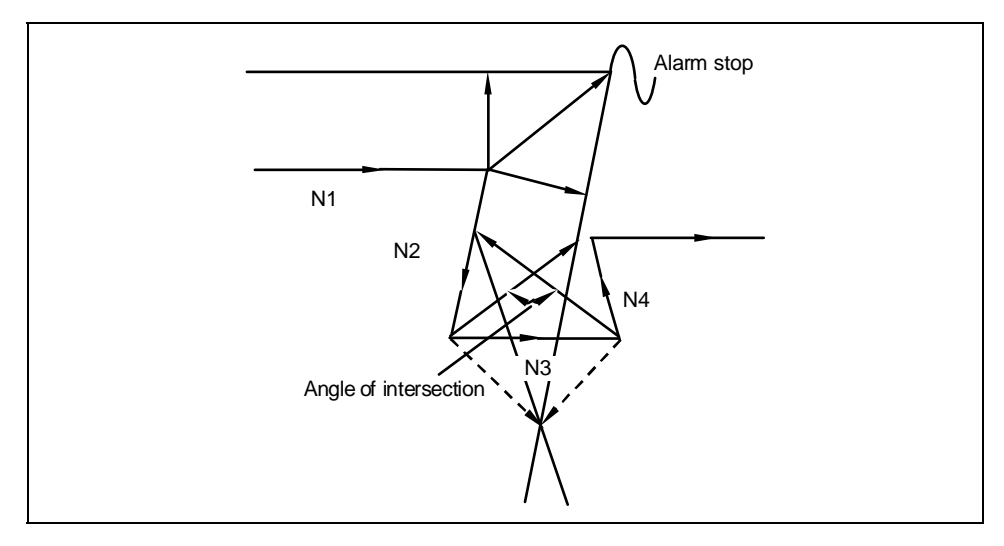

### **12.4 Nose R Compensation**

(ii) Avoidance vectors cannot be created when pre-read prohibit blocks are interfered with and so program error "P153" occurs.

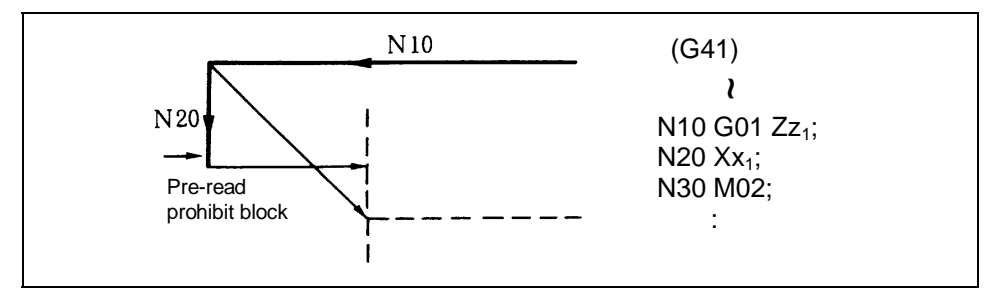

(c) When the program advance direction and the advance direction after compensation are reversed.

 In the following case, interference is still regarded as occurring even when there is actually no interference.

 When grooves which are narrower than the nose R diameter or which have parallel or widening walls are programmed.

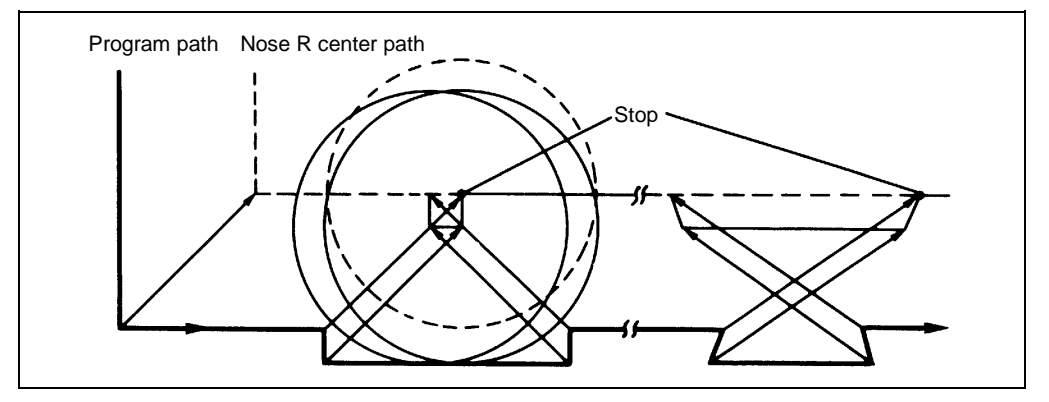

### **12.5 Programmed Tool Offset Input; G10**

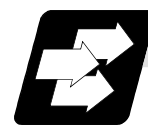

#### **Function and purpose**

The amount of tool offset and workpiece offset can be set or changed by the G10 command. When commanded with absolute values (X, Z, R), the commanded offset amounts serve as the new amounts; when commanded with incremental values (U, W, C), the new offset amounts are equivalent to the commanded amounts plus the current offset amount settings.

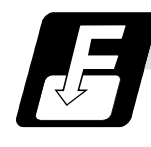

#### **Command format**

### **(1) Workpiece offset input (L2)**

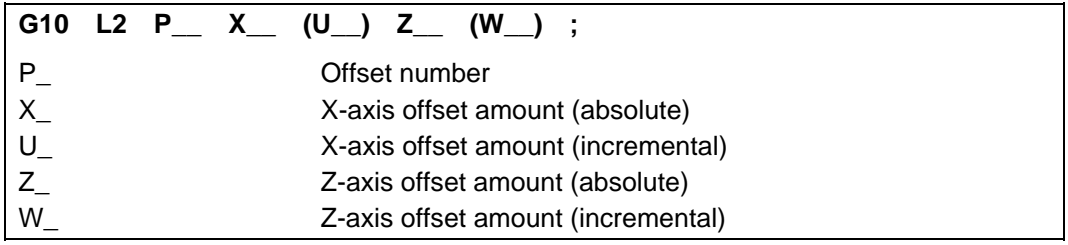

#### **(2) Tool length offset input (L10)**

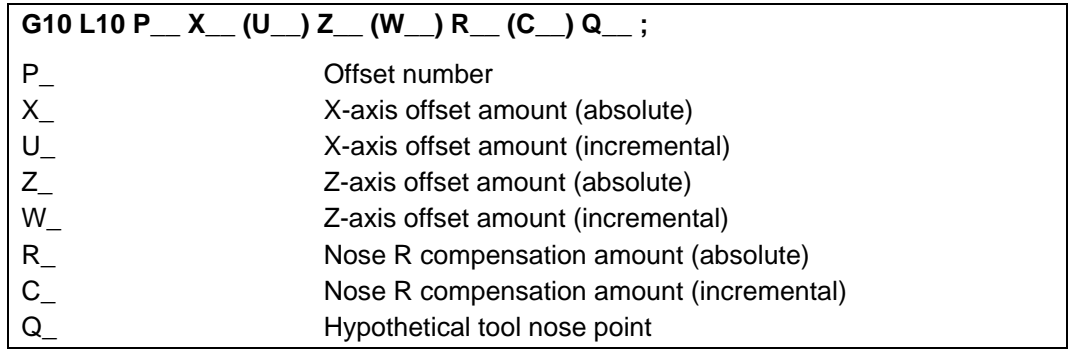

#### **(3) Tool nose wear offset input (L11)**

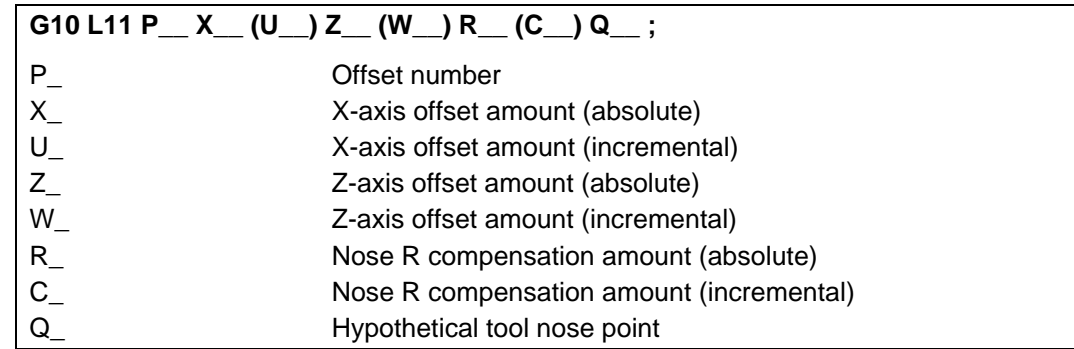

#### **(4) When there is no L command with tool length offset input (L10) or tool nose wear offset input (L11)**

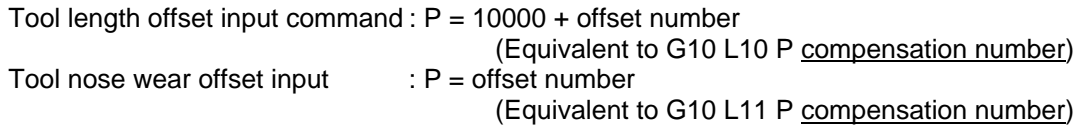

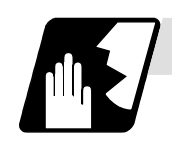

## **Detailed description**

(1) The following table shows the offset numbers and the setting ranges of the hypothetical tool nose points.

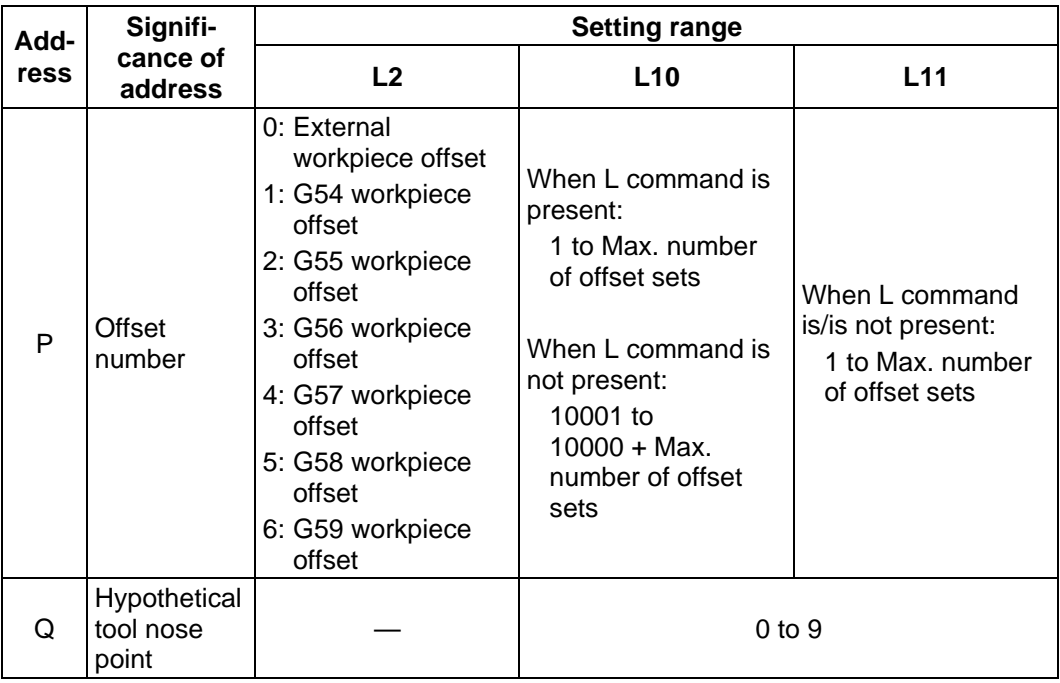

- **(Note 1)** The maximum number of offset sets for P (offset number) with tool offset input (L10 or L11) is 20 under the standard specifications and up to a total of 80 with the addition of options.
- (2) The setting range for the offset amount is given blow.

 Program error "P35" occurs for any value not listed in the table after command unit conversion.

 With an incremental value command, the setting range for the offset amount is the sum of the present setting and command value.

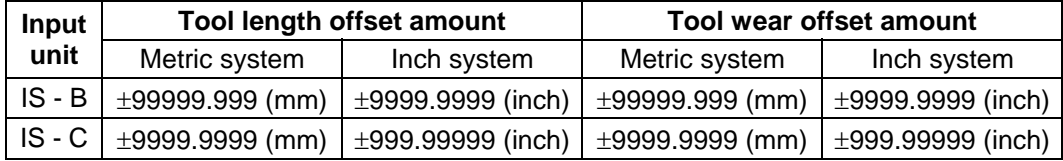

- (3) The number of axes that can be commanded is as follows.
	- Workpiece offset input : Maximum 5 axes
	- Tool length offset input : Maximum 3 axes
	- Tool nose wear offset input : Maximum 3 axes

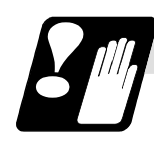

### **Precautions and restrictions**

(1) Offset setting range check

 The maximum value of the wear offset amount and the maximum additional value (Setup parameter 8031/8032) for the wear offset input check respectively take precedence for a single-time offset amount in the maximum value and incremental value command of the wear offset amount, and when an amount greater than these values has been commanded, program error "P35" results.

- (2) G10 is an unmodal command and is valid only in the commanded block.
- (3) The data changed with workpiece offset input is validated at the next workpiece coordinate system selection command. The data changed with tool length offset input or tool nose wear offset input is validated at the next T command.
- (4) Address C is treated as an incremental command value of the tool nose radius in the L10 or L11 command. In L10 and L11, address C is handled as the nose R incremental command value, thus, an absolute value cannot be commanded for the axis named "C".
- (5) If an illegal L number or P number is commanded, program error "P172" or "P170" will result, respectably. Program error "P170" occurs when the P command is omitted.
- (6) Program error "P35" results when the offset amount exceeds the setting range.
- (7) X, Z and U, W are input together in a single block but when an address that commands the same offset input (X, U or Z, W) is commanded, the address which is input last is valid.
- (8) Offset will be input if even one address following "G10 L (2/10/11) P\_\_" is commanded. The command is ignored when not even a single command has been assigned. (Offset is not input.)

**(Example)** G10 L10 P3 Z50.;

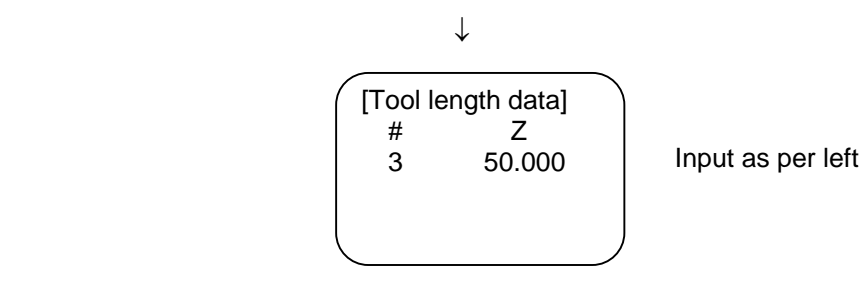

- (9) When the absolute/incremental address is invalid (when 8106 ABS/INC Addr. is invalid), addition is possible with the incremental amount using the G91 mode + absolute value address command.
- (10) Decimal points are valid for offset amounts.
- (11) Program error "P171" occurs when this command is input even though the corresponding specifications have not been provided.
- (12) G40 to G42 are ignored when they have been commanded in the same block as G10.
- (13) Do not command G10 in the same block as fixed cycles and subprogram call commands. This will cause malfunctioning and program errors.
- (14) When a T command has been issued in the same block as G10 with Tmove (tool offset operation) as 0 (Base common parameter 1317), the offset will be accomplished in the following block.

### **12.6 Common System Offset**

### **12.6 Common System Offset**

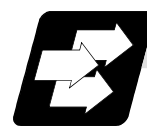

#### **Function and purpose**

In the multi-system NC, when the basic common parameter 1334 Tcom∗ is turned ON, offset data is valid for all common offset systems.

With this convenient function, one tool can be used in multiple systems. Programming is easy; there is no need to distinguish the T command in the machining program.

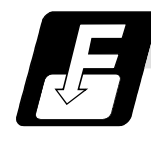

#### **Command format**

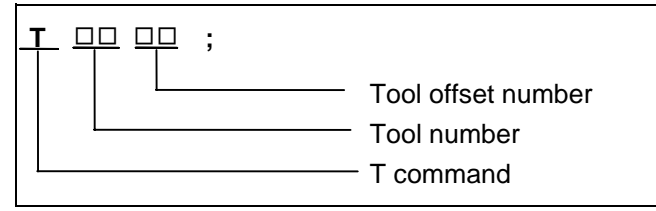

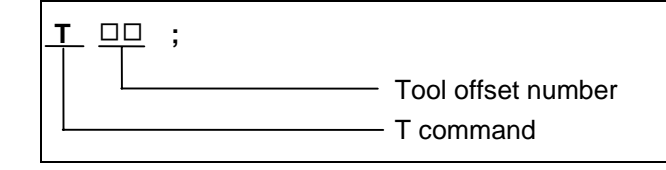

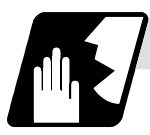

### **Detailed description**

- (1) This command is issued with 4 digits or 2 digits that follow the T address. (When two digits are commanded, the tool number will not be output.)
- (2) One set of this command can be issued in one block.
- (3) The T function can be used simultaneously with any other command. However, when in the same block as the movement command, there are two types of command execution procedures. (Which procedure is suitable depends on the basic common parameter Tmove).
	- (a) Execute the T function after movement is completed.
	- (b) Execute T function and movement command at the same time.
		- $(i)$  Tmove = 0

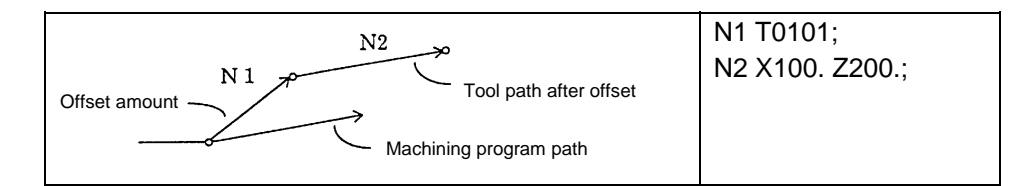

#### $(iii)$  Tmove = 1

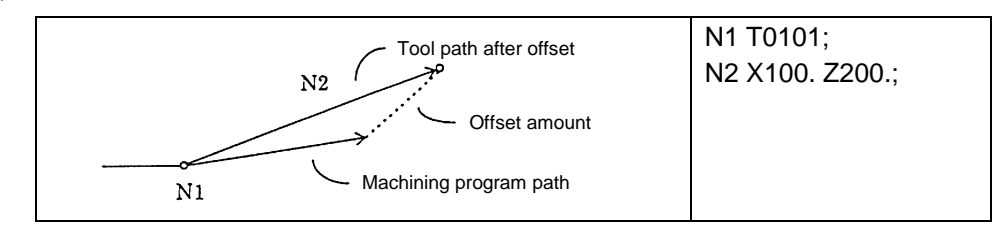

## **13.1 Fixed Cycles for Turning**

# **13. PROGRAM SUPPORT FUNCTIONS**

### **13.1 Fixed Cycles for Turning**

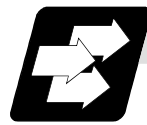

#### **Function and purpose**

When performing rough cutting and other such operations during turning, these functions enable shapes normally commanded in several blocks to be commanded in a single block. In other words, they simplify the machining program.

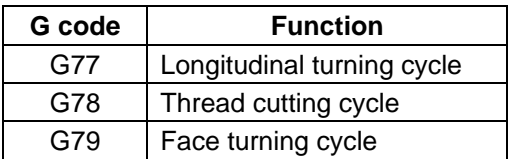

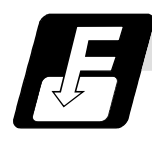

### **Command format**

### **G77 X/U\_ Z/W\_ R\_ F\_ ;**

(Same for G78, G79)

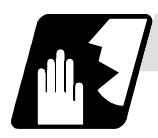

### **Detailed description**

(1) Fixed cycle commands are modal G codes and so they are valid until another command in the same modal group or a cancel command is issued. The following G code cancel commands are available.

> G00, G01, G02, G03 G07, G09, G10, G11, G27, G28, G29, G30, G31, G33, G34, G37, G92, G52, G53, G65,

- (2) There are two fixed cycle call types, movement command block call and block-by-block call. These are selected by a control parameter setting. A movement command block call serves to call the fixed cycle macro subprogram only when there is an axial movement command in the fixed cycle mode. The block-by-block call serves to call the fixed cycle macro subprogram in each block in the fixed cycle mode. Both types are executed until the fixed cycle is canceled.
- (3) A manual interrupt can be applied while a turning fixed cycle (G77 to G79) is being executed. Upon completion of the interrupt, however, the tool must be returned to the position where the manual interrupt was applied and then the turning fixed cycle should be resumed. If it is resumed without the tool having been returned, all subsequent operations will deviate by an amount equivalent to the manual interrupt.

## **13.1 Fixed Cycles for Turning**

### **13.1.1 Longitudinal cutting cycle; G77**

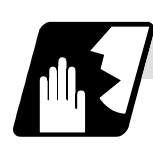

### **Straight cutting**

This function enables continuous straight cutting in the longitudinal direction using the following command.

G77 X/U\_ Z/W\_ F\_;

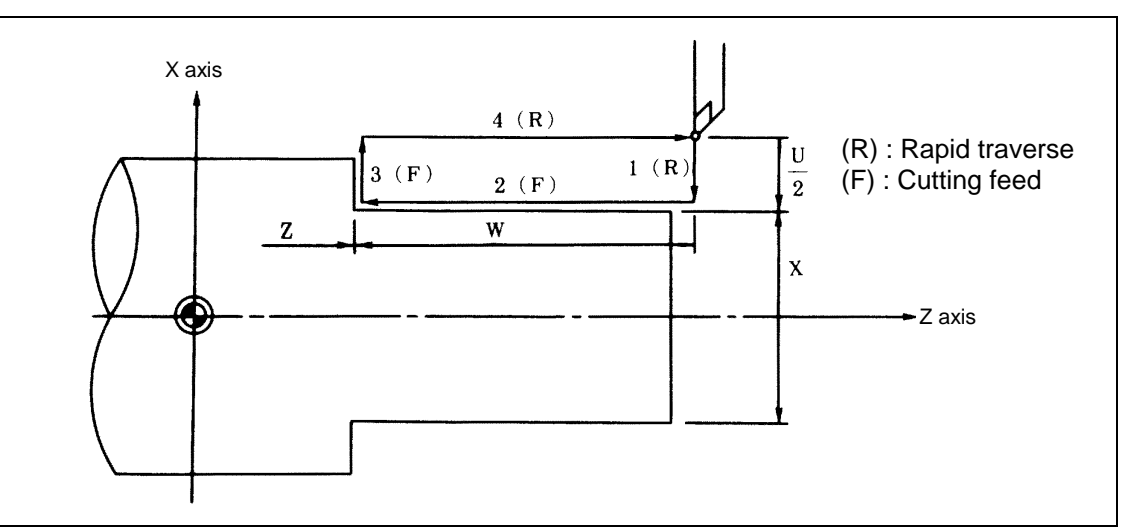

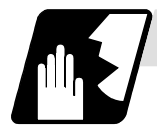

## **Taper cutting**

This function enables continuous taper cutting in the longitudinal direction using the following command.

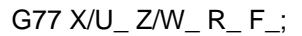

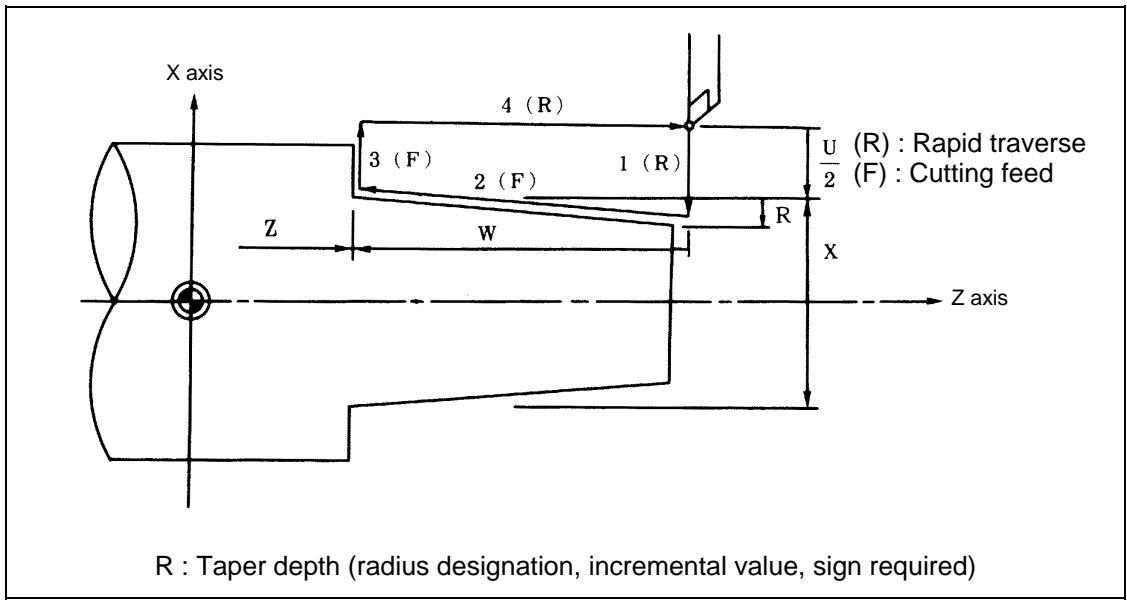

With a single block, the tool stops at the end points of operations 1, 2, 3 and 4.

# **13. PROGRAM SUPPORT FUNCTIONS 13.1 Fixed Cycles for Turning**

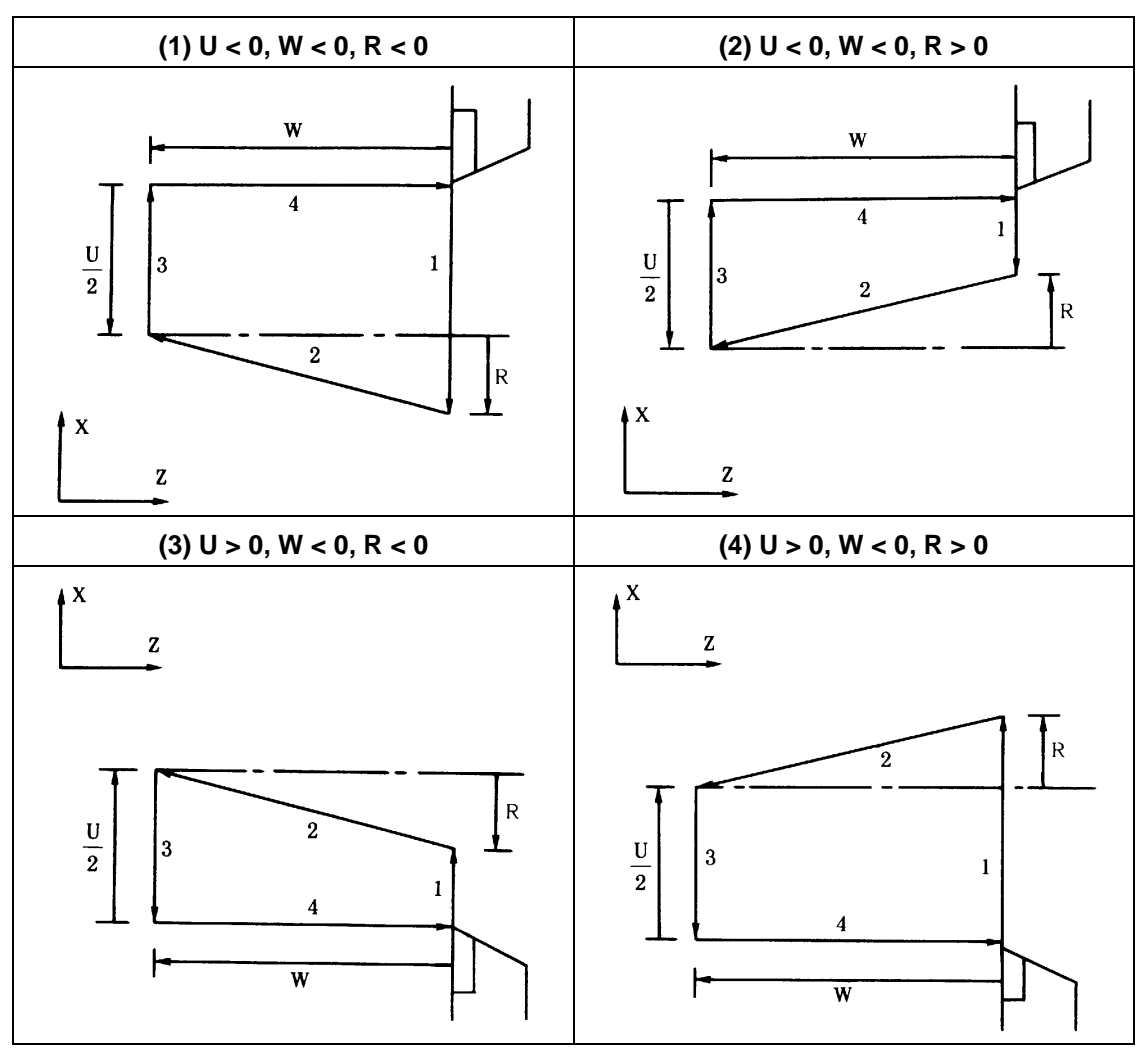

Depending on the U, W and R signs, the following shapes are created.

Program error "P191 Taper length error" results with shapes (2) and (3) unless the following condition is satisfied.

 $| U/2 | \ge | r |$ 

## **13.1.2 Thread cutting cycle; G78**

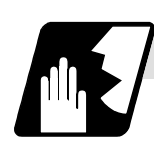

## **Straight cutting**

This function enables straight thread cutting using the following command.

G78 X/U\_ Z/W\_ F/E\_;

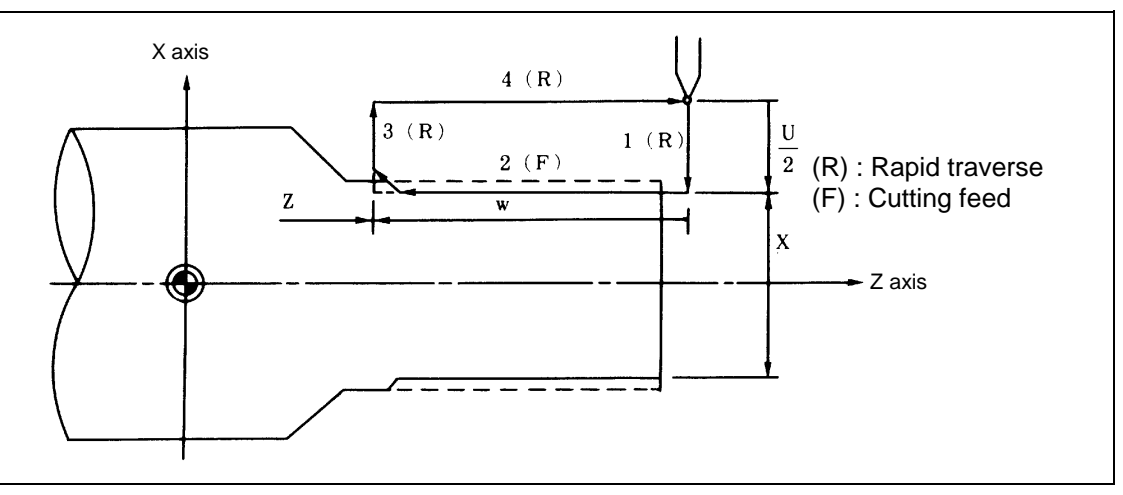

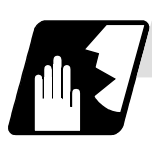

## **Taper cutting**

This function enables taper thread cutting using the following command.

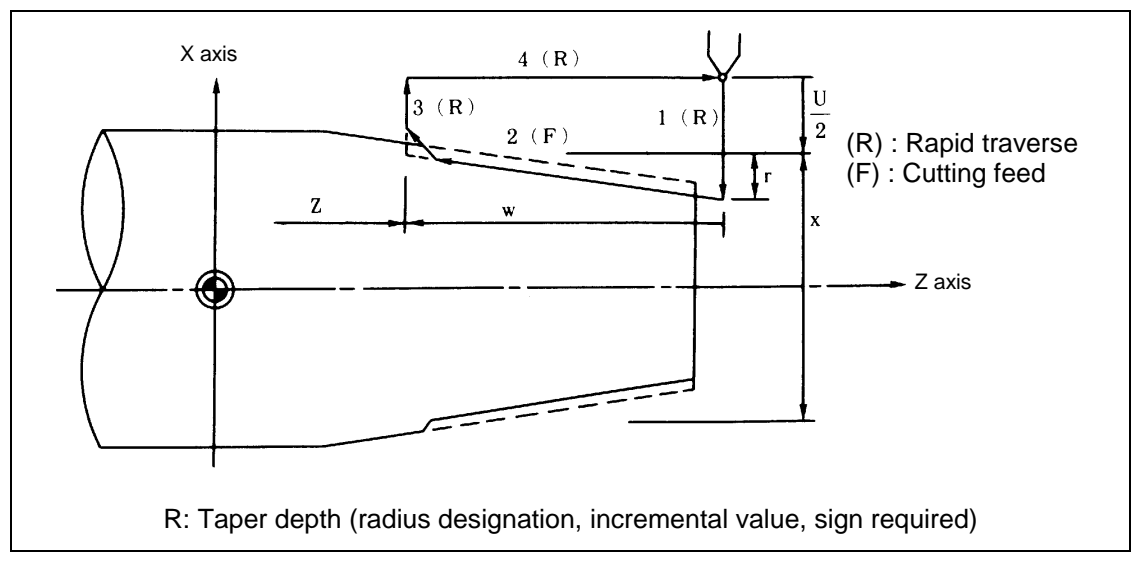

## G78 X/U\_ Z/W\_ R\_ F/E\_;

## **13.1 Fixed Cycles for Turning**

#### **Details for chamfering**

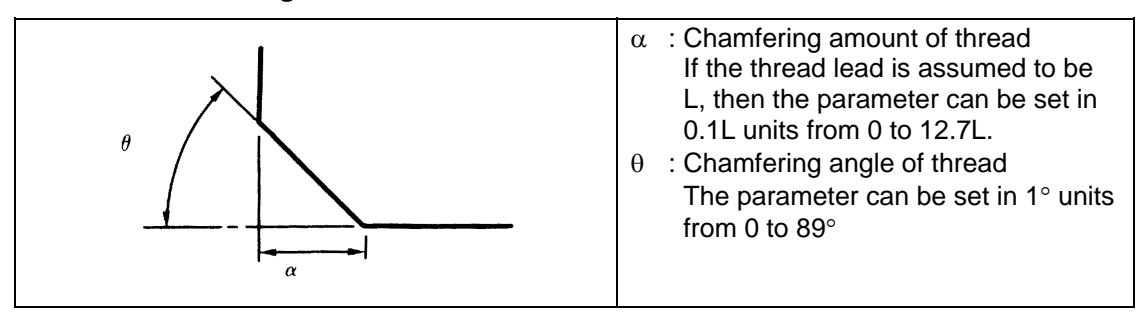

With a single block, the tool stops at the end points of operations 1, 3 and 4.

When the feed hold function is applied during a thread cutting cycle, automatic operation will stop if no thread is then being cut. If thread cutting is proceeding, operation stops at the next movement completion position (completion of operation 3) of the thread cutting. The dry run valid/invalid status does not change during thread cutting.

# **13. PROGRAM SUPPORT FUNCTIONS 13.1 Fixed Cycles for Turning**

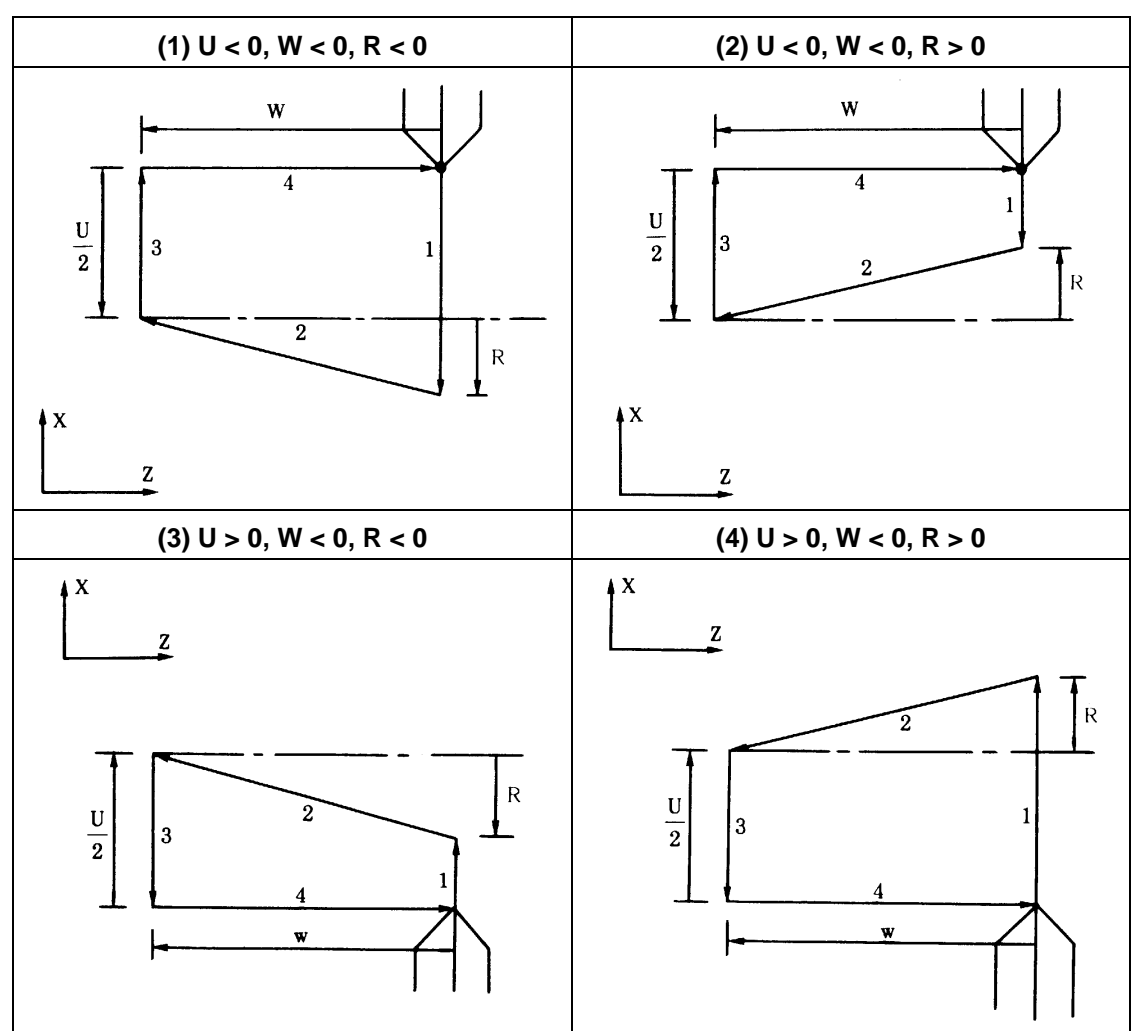

Depending on the U, W and R signs, the following shapes are created.

Program error "P191 Taper length error" results with shape (2) and (3) unless the following condition is satisfied.

 $| U/2 | \ge | r |$ 

# **13.1 Fixed Cycles for Turning**

## **13.1.3 Face cutting cycle; G79**

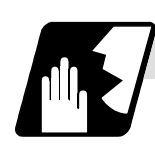

## **Straight cutting**

This function enables continuous straight cutting in the face direction using the following command.

G79 X/U\_ Z/W\_ F\_;

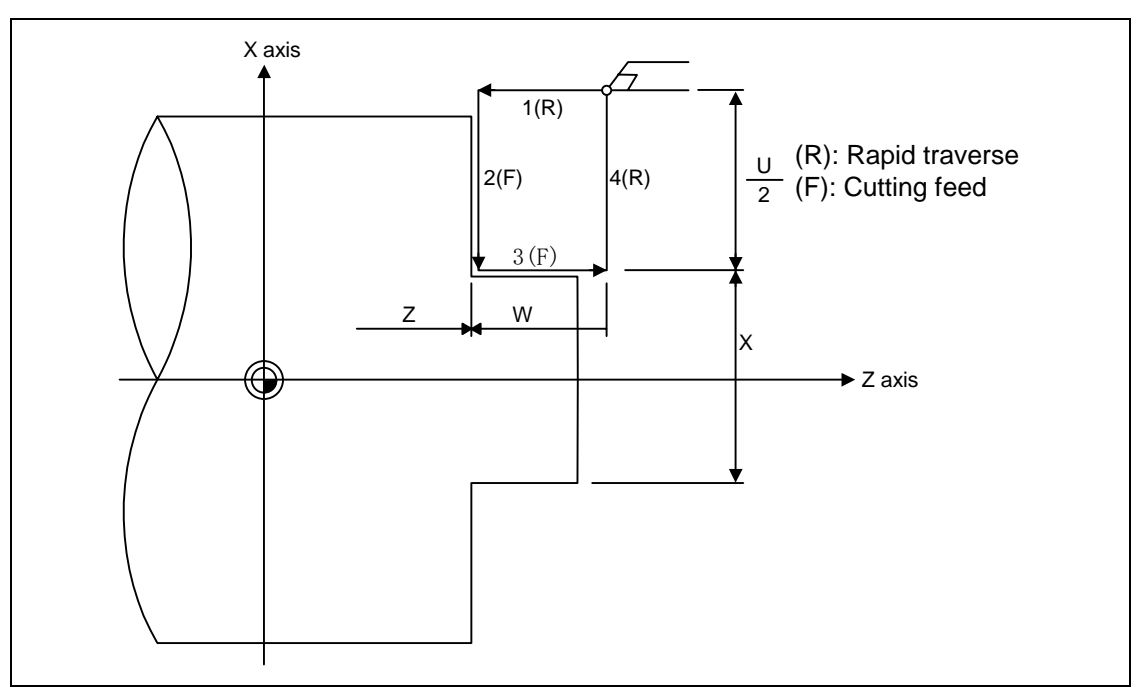

# **13.1 Fixed Cycles for Turning**

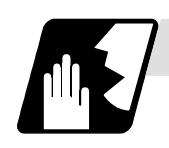

# **Taper cutting**

This function enables continuous taper thread cutting using the following command.

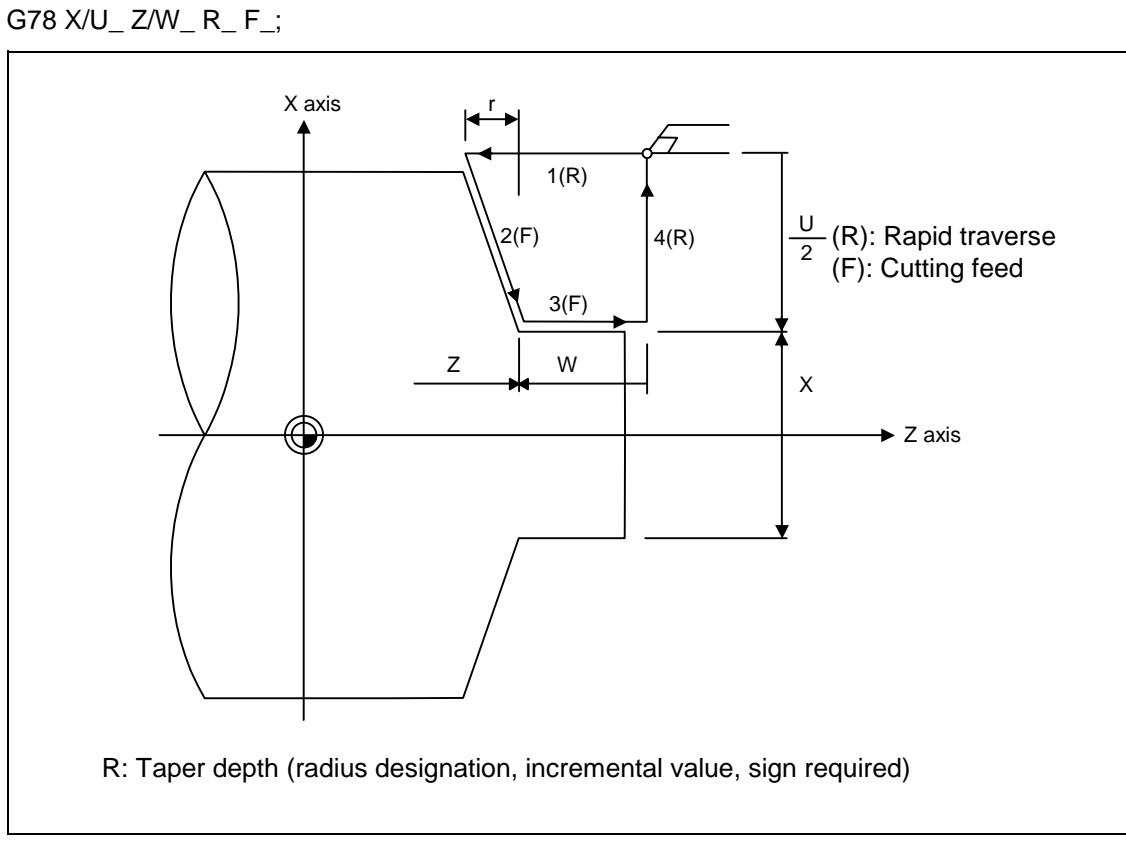

With a single block, the tool stops at the end points of operations 1, 2, 3 and 4.

# **13. PROGRAM SUPPORT FUNCTIONS 13.1 Fixed Cycles for Turning**

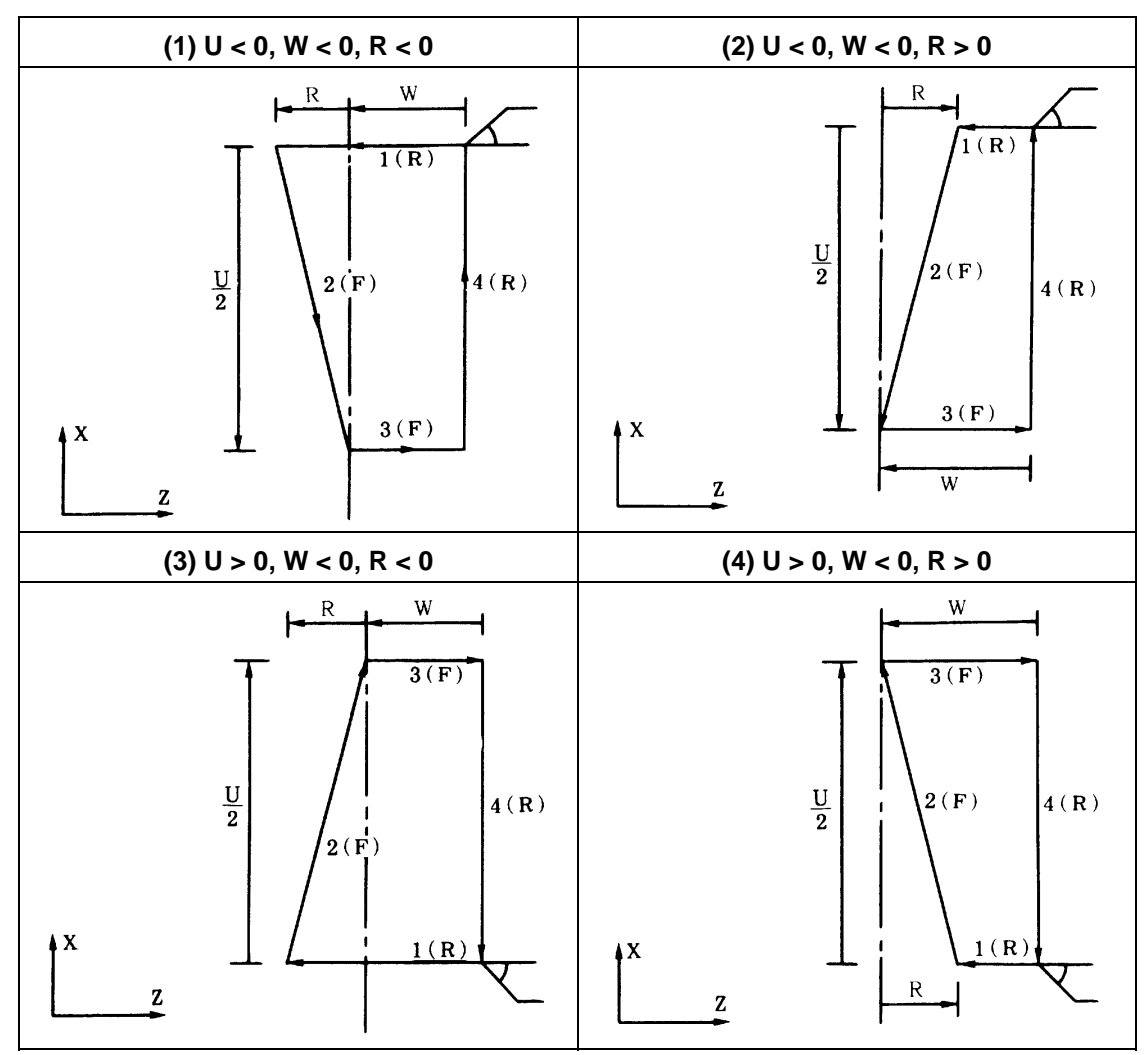

Depending on the U, W and R signs, the following shapes are created.

Program error "P191 Taper length error" results with shapes (2) and (3) unless the following condition is satisfied.

 $|w| \geq |r|$ 

## **13.2 Compound Fixed Cycles**

## **13.2 Compound Fixed Cycles**

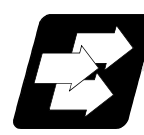

#### **Function and purpose**

These functions enable prepared fixed cycle to be executed by commanding the corresponding program in a block.

The types of fixed cycles are listed below.

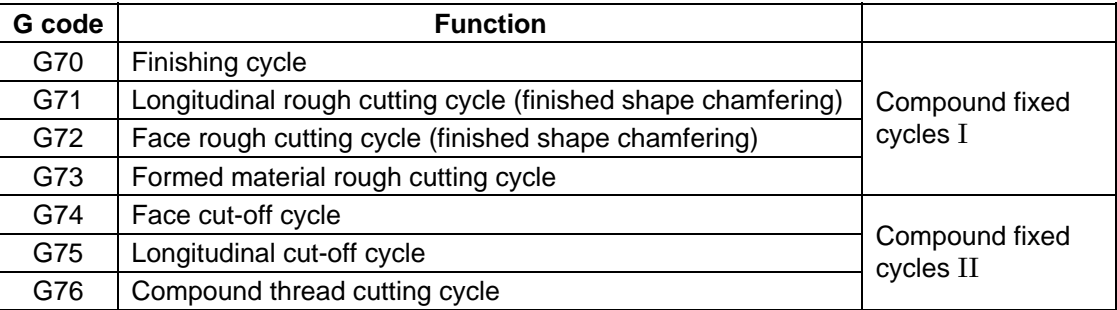

(1) If, with any of the above functions for the compound canned cycle I (G70 to G73), the finished shape program has not been entered in the memory, the function cannot be used.

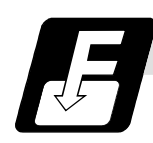

#### **Command format**

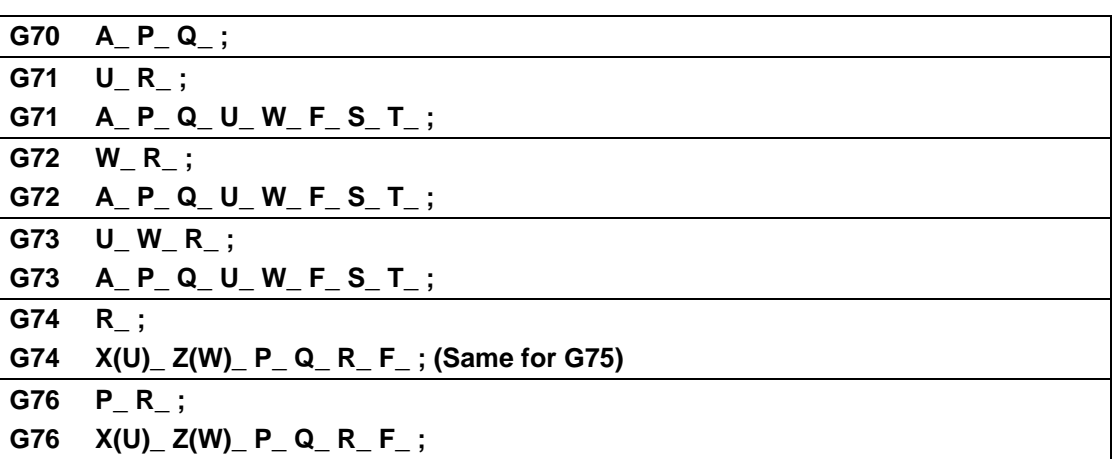

Refer to the explanation of each G code (13.2.1 and following) for details on each address.

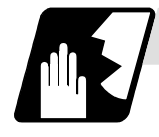

#### **Detailed description**

- (1) The A, P and Q commands of the compound fixed cycles I are described below.
	- (a) When the A command is not present, P and Q in the program now being executed are called. When the A command is present and the P command is not present, the head block
	- (b) When the Q command is not present, operation continues until the M99 command is located. When both the Q and M99 commands are not present, operation continues until the final block in the finished shape program.

of the program designated by the A command is treated as the P command.

(2) Two pre-read blocks are required to create a finished shape program.

## **13.2 Compound Fixed Cycles**

### **13.2.1 Longitudinal rough cutting cycle** I**; G71**

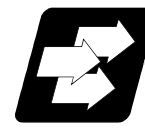

#### **Function and purpose**

This function calls the finished shape program and, while automatically calculating the tool path, performs rough cutting in the longitudinal direction.

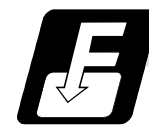

### **Command format**

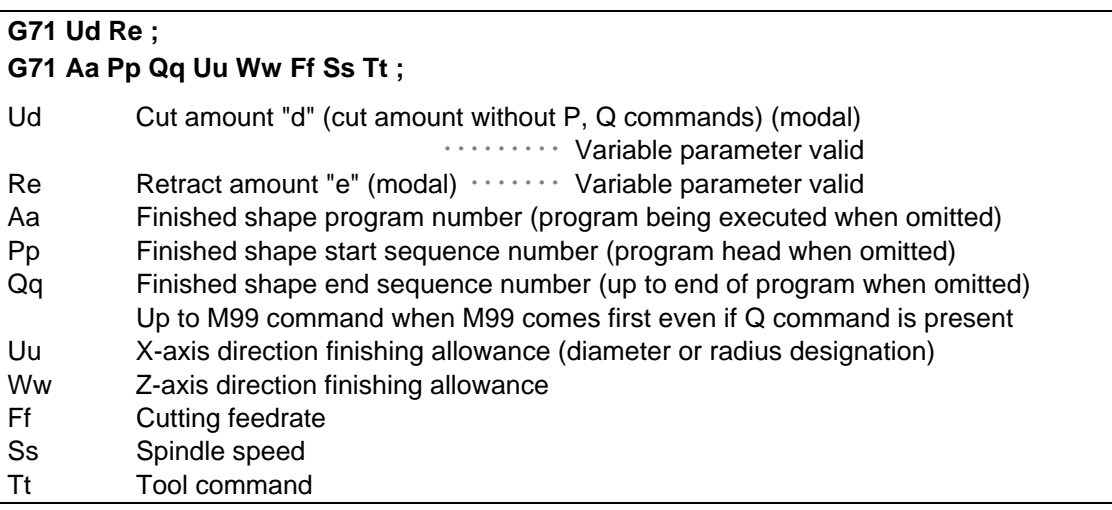

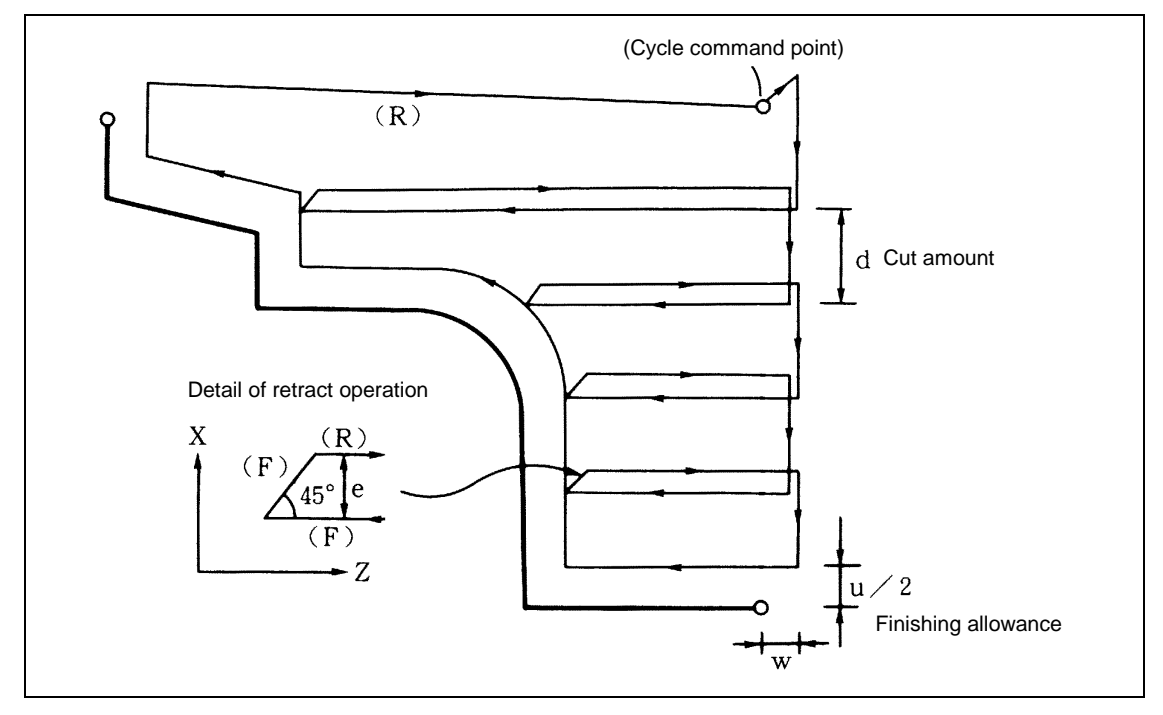

- **(Note 1)** A "variable parameter" is a parameter which can use a parameter setting value without the issue of a program command or a parameter which is that parameter value rewritten by the program command.
- **(Note 2)** The U command applied to the finishing allowance when it is in the same block as the A, P and Q commands.

### **13.2 Compound Fixed Cycles**

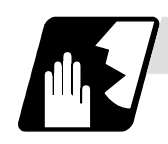

### **Cutting shape**

It must be ensured that the finished shape changes monotonically (increase or decrease only) in both the X- and Z-axis directions.

Program error "P203 D cmnd figure error (MRC)" occurs with the following shapes.

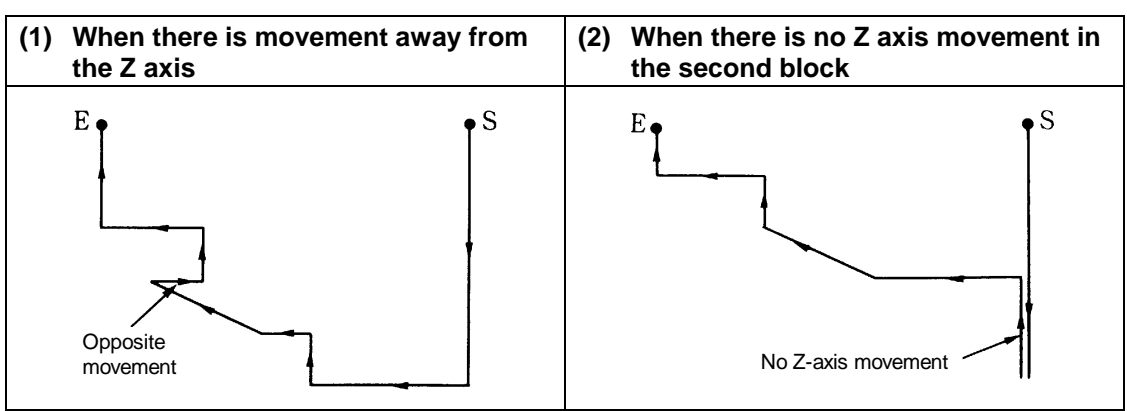

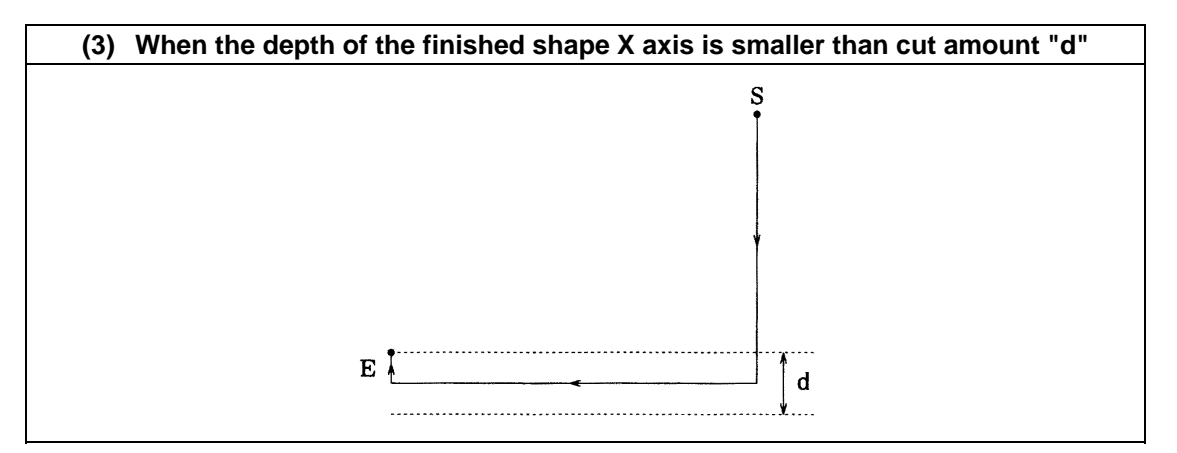

**(Note)** For the following shape, no program error occurs but the program performs rough cutting down to the X coordinate of the first block and traces the specified shape for finishing.

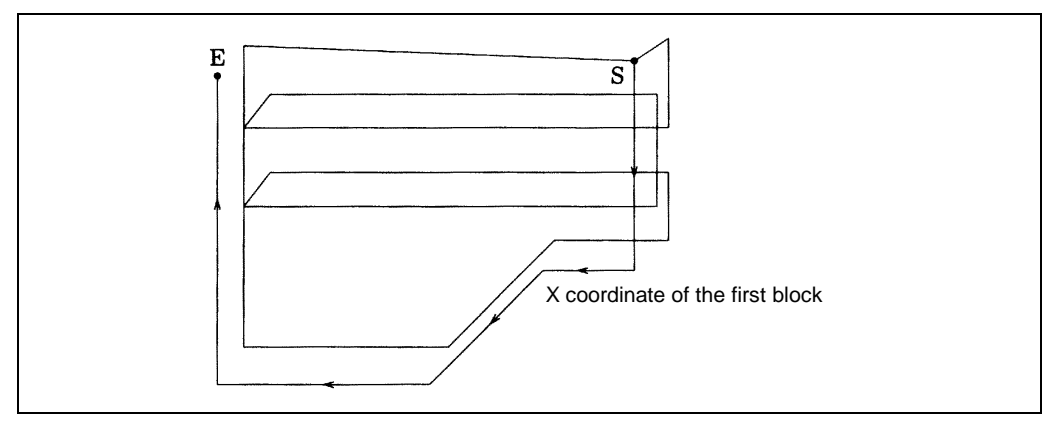

## **13.2 Compound Fixed Cycles**

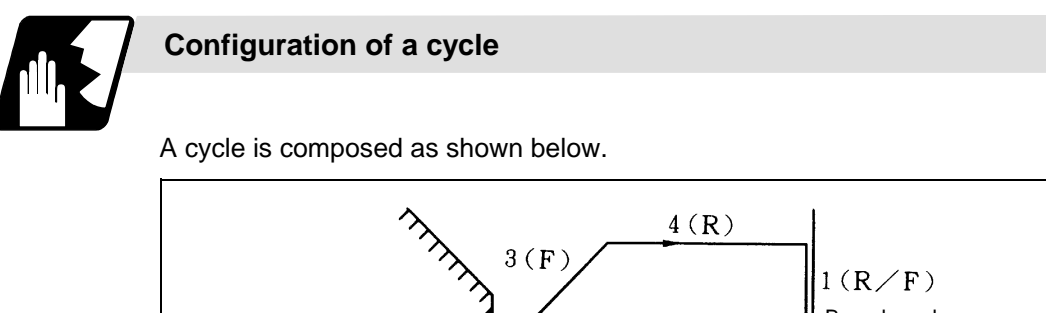

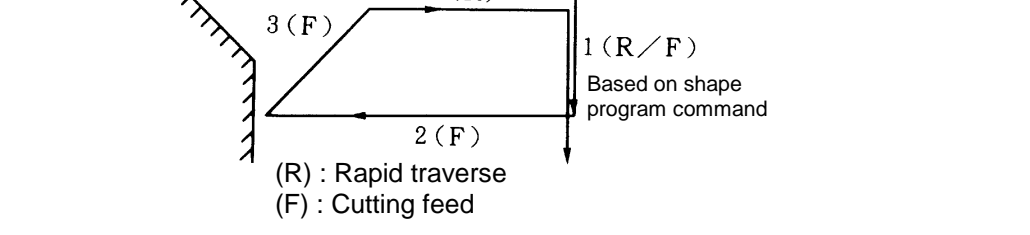

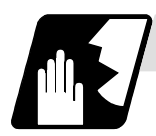

## **Cut amount**

The cut amount is designated by "d". However, it is possible to change the cut amount with each cutting pass by setting the cut change amount (∆d) using a parameter. Program error "P204 E cmnd fixed cycle error (MRC)" results when "d" is less than "∆d".

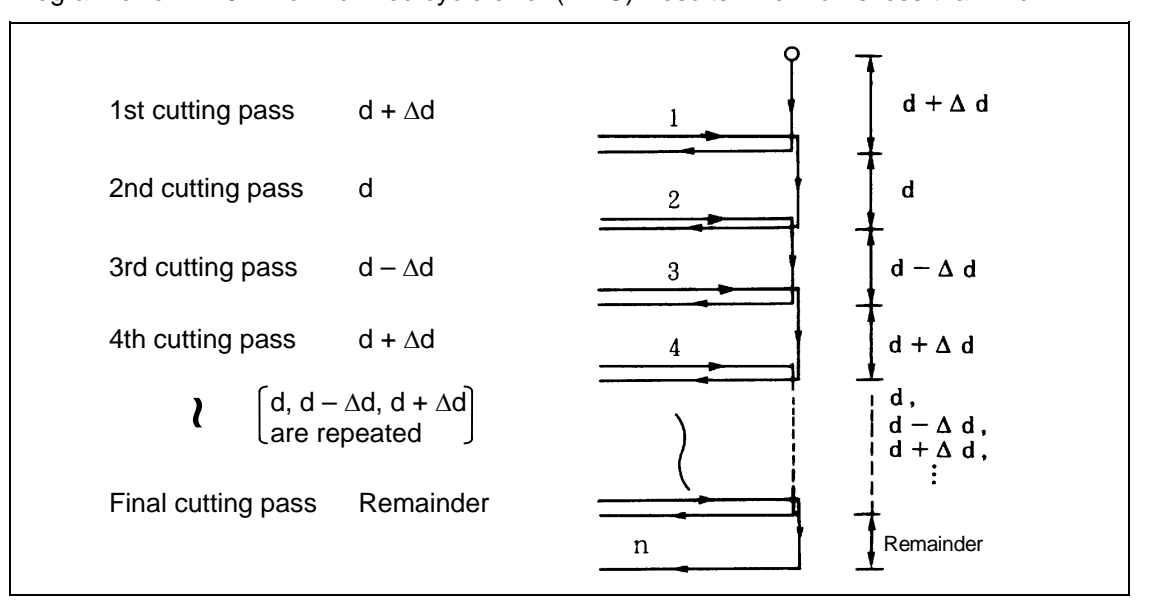

## **13.2 Compound Fixed Cycles**

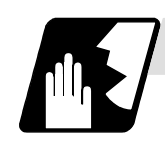

### **Nose R compensation**

When this cycle is commanded with the nose R compensation mode still in force, nose R compensation is applied to the finished shape program covered by this cycle and the cycle is executed for this shape.

However, when this cycle is commanded with the nose R compensation mode still in force, the compensation is applied to the shape as follows.

- The mode is temporarily canceled immediately before the cycle.
- It starts up with the finished shape program.
- The end block of this program serves as the pre-read prohibit block.

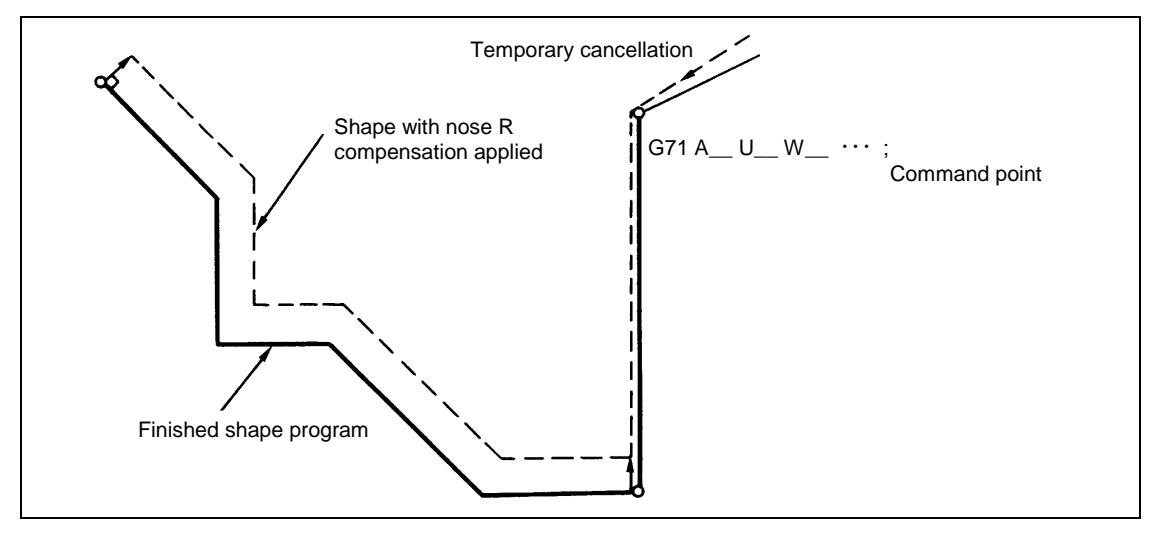

## **13.2 Compound Fixed Cycles**

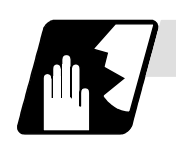

### **Others**

- (1) After the cutting, the remainder is made the cut amount. However, if this amount is less than the value set by parameter, finishing rough cutting is executed and the workpiece is not cut.
- (2) Finishing allowance direction

 The finishing allowance direction is determined by the shape as follows. A→B→C apply for the finishing program.

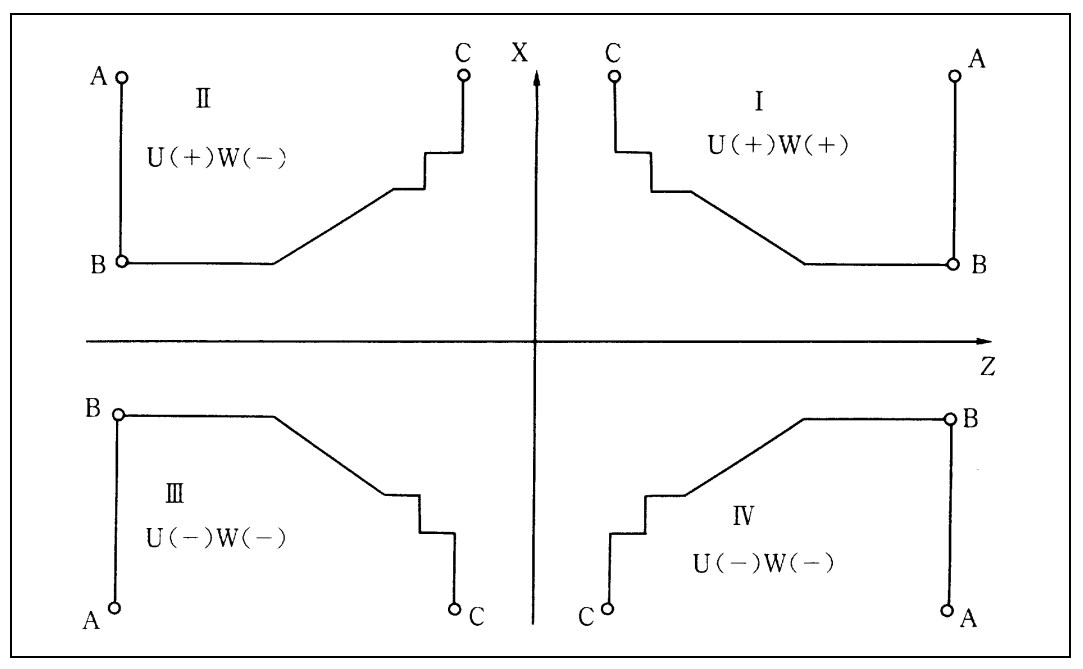

# **13.2 Compound Fixed Cycles**

## **13.2.2 Face rough cutting cycle** I**; G72**

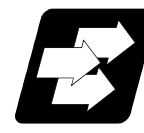

### **Function and purpose**

This function calls the finished shape program and, while automatically calculating the path, performs rough cutting in the face direction.

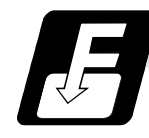

### **Command format**

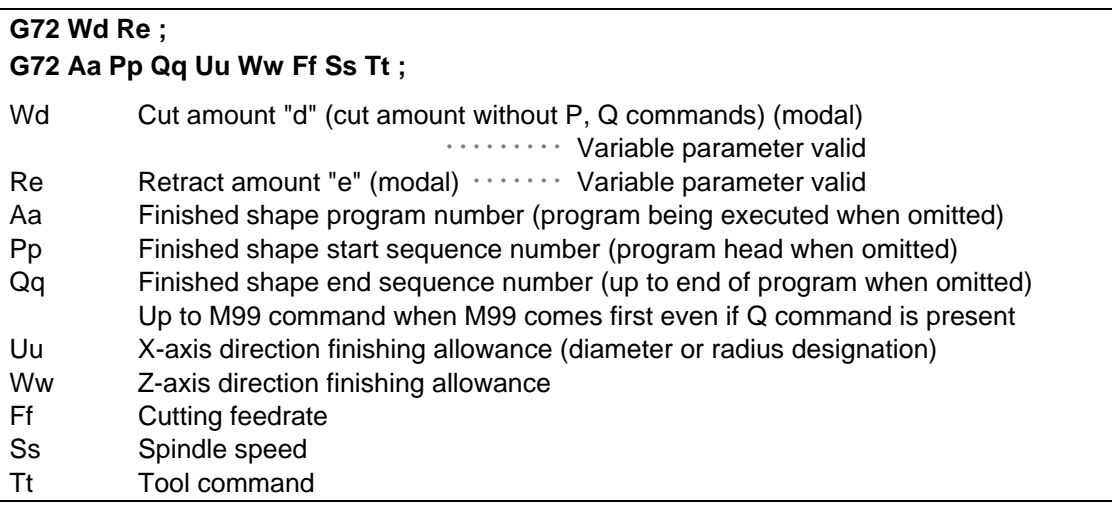

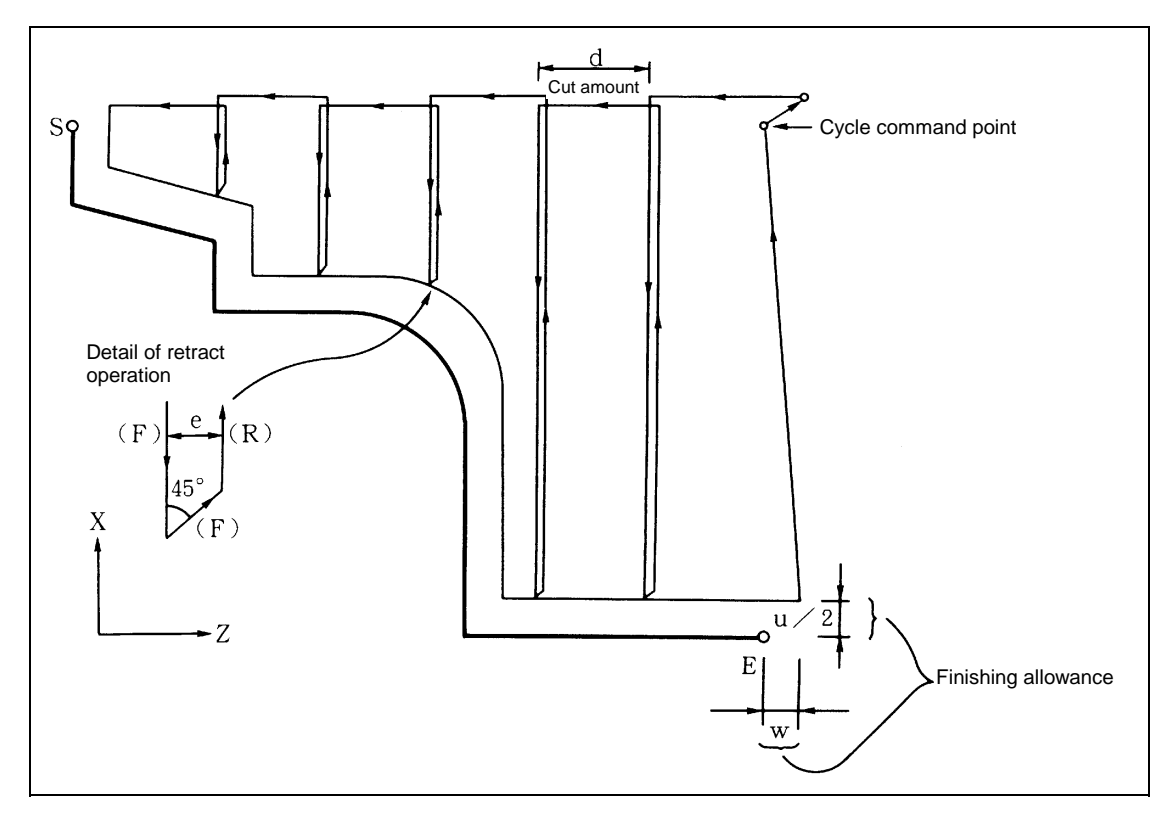

### **13.2 Compound Fixed Cycles**

The F, S and T commands in the finished shape program are ignored and the value in the rough cutting cycle command or previous value is valid.

- **(Note 1)** A "variable parameter" is a parameter which can use a parameter setting value without the issue of a program command or a parameter which is that parameter value rewritten by the program command.
- **(Note 2)** The W command applies to the finishing allowance when it is in the same block as the A, P and Q commands.

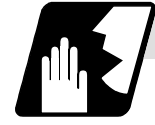

### **Cutting shape**

It must be ensured that the finished shape changes monotonically (increase or decrease only) in both the X- and Z-axis directions.

Program error "P203 D cmnd figure error (MRC)" occurs with the following shapes.

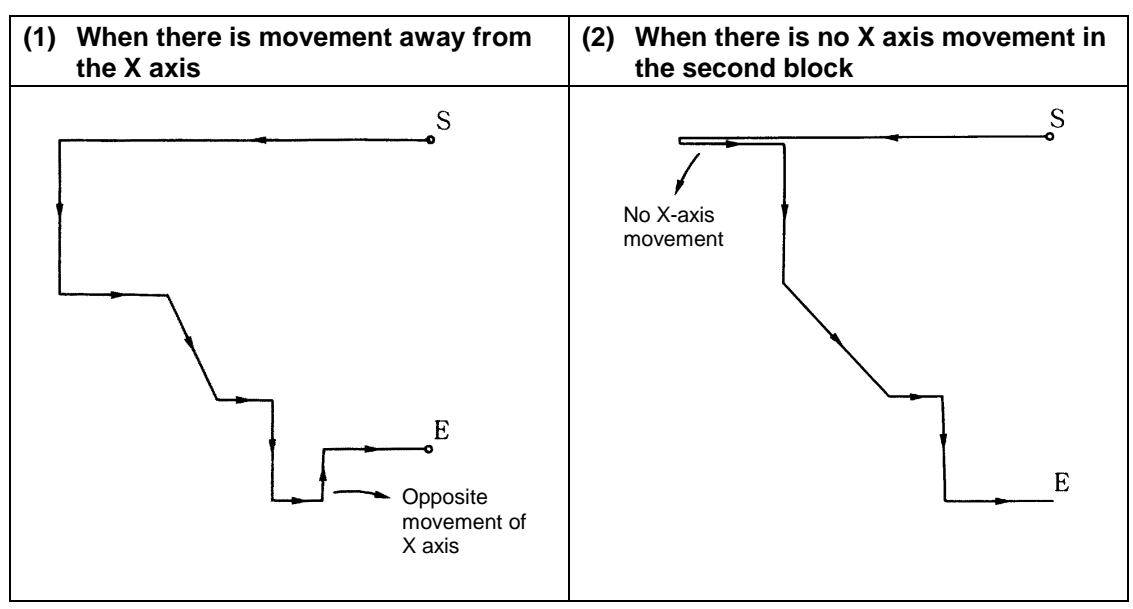

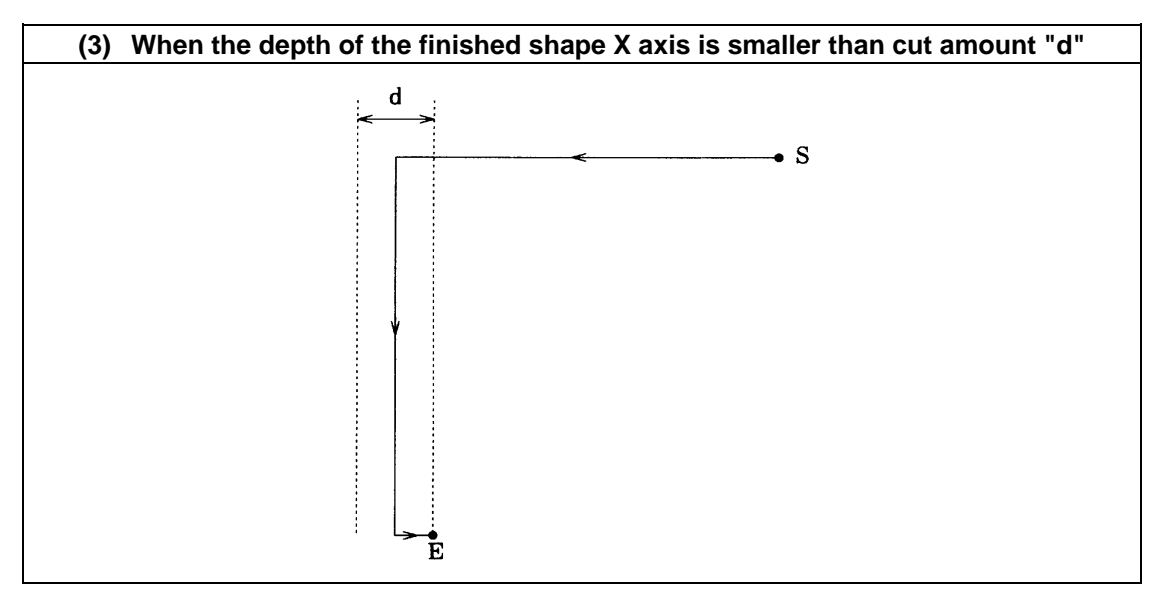

# **13. PROGRAM SUPPORT FUNCTIONS 13.2 Compound Fixed Cycles**

**(Note)** For the following shape, no program error occurs but the program performs rough cutting down to the Z coordinate of the 1st block and traces the specified shape for finishing.

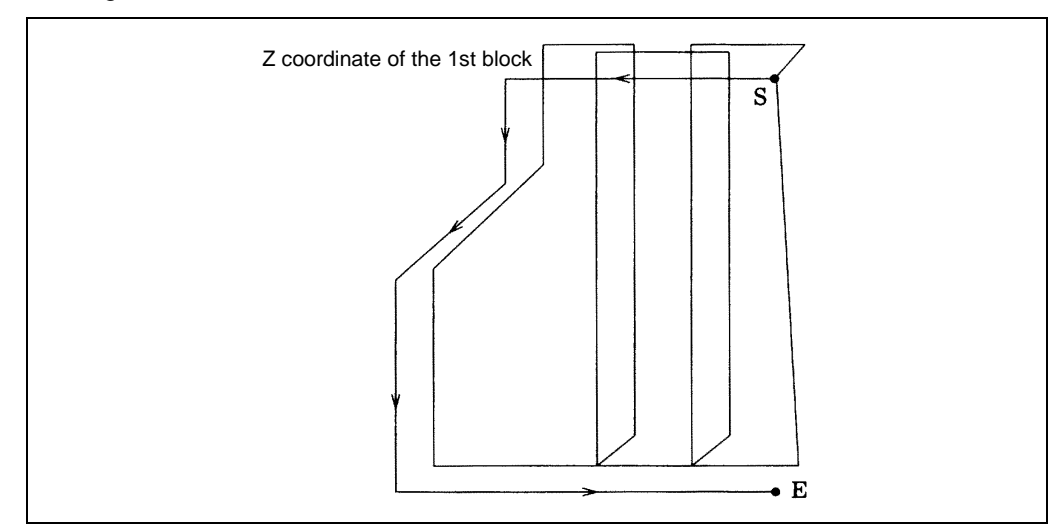

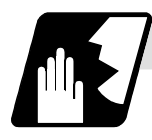

## **Configuration of a cycle**

A cycle is composed as below.

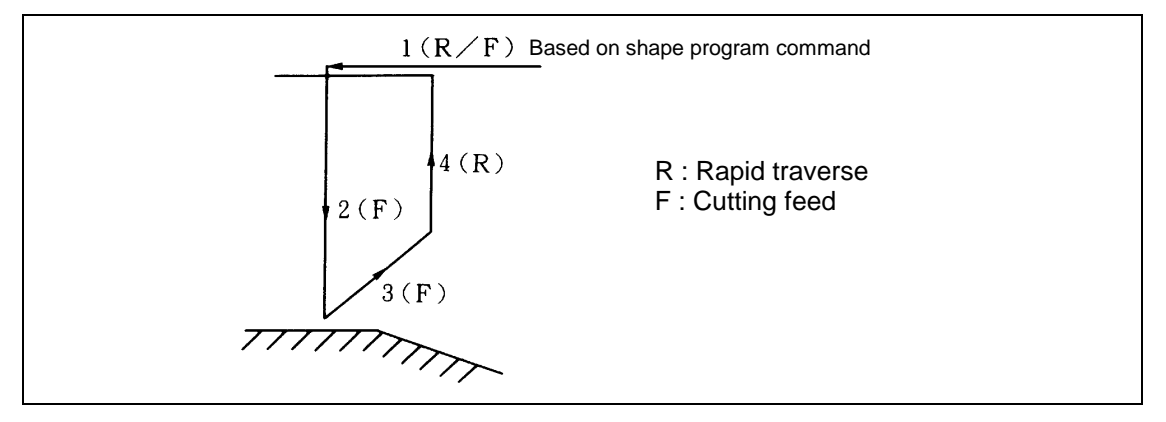

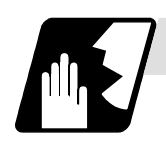

### **Cut amount**

The cut amount is designated by "d". However, it is possible to change the cut amount with each cutting pass by setting the cut change amount (∆d) using a parameter. When d < ∆d, a program error "P204 E cmnd fixed cycle error (MRC)" will occur.

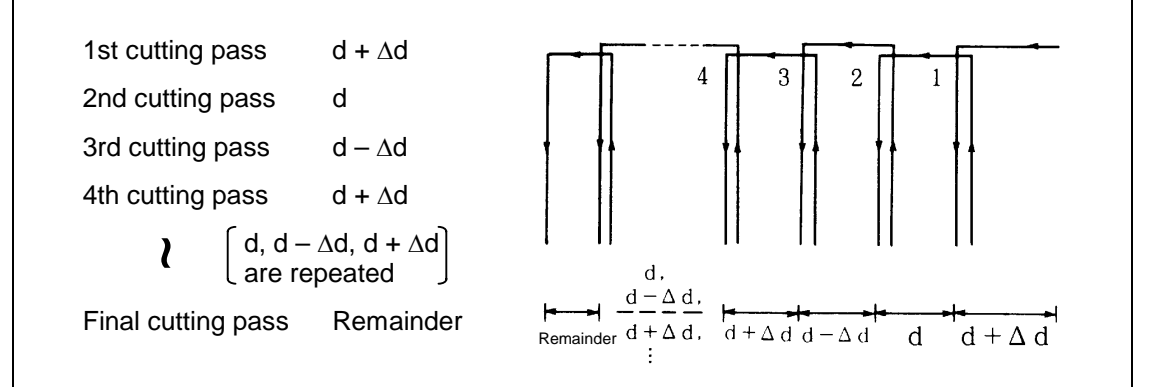

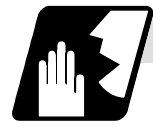

## **Nose R compensation**

When this cycle is commanded with the nose R compensation mode still in force, nose R compensation is applied to the finished shape program covered by this cycle and the cycle is executed for this shape.

However, when this cycle is commanded with the nose R compensation mode still in force, the compensation is applied to the shape as follows.

- The mode is temporarily canceled immediately before the cycle.
- It starts up with the finished shape program.
- The end block of this program serves as the pre-read prohibit block.

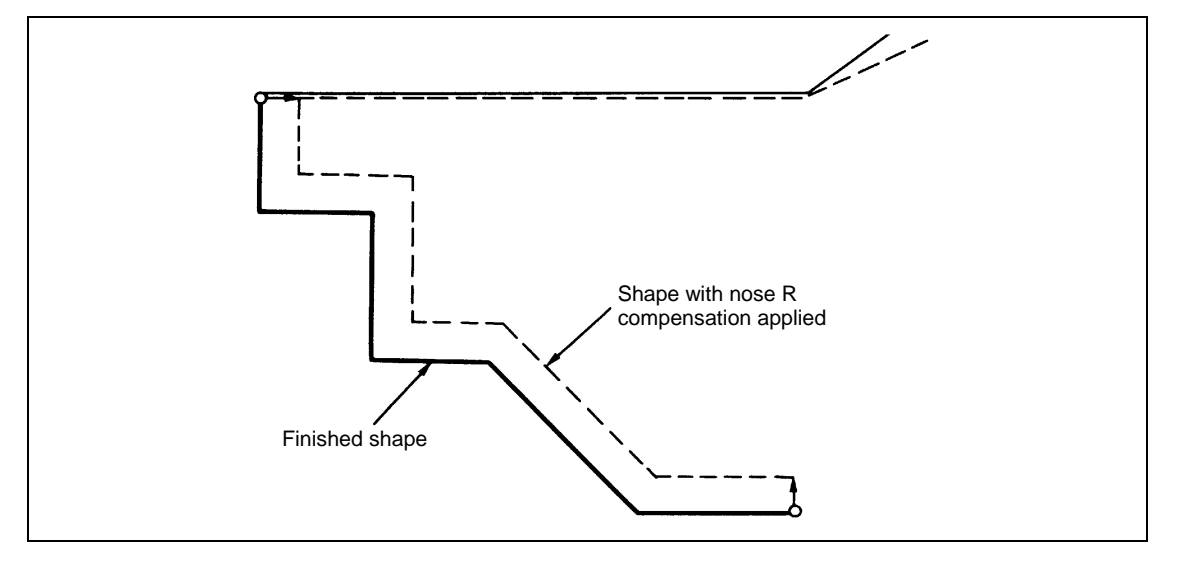

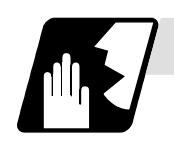

### **Others**

(1) After the cutting, the remainder is made the cut amount. However, if this amount is less than the value set by parameter, this cycle is not executed.

#### (2) Finishing allowance direction The finishing allowance direction is determined by the shape as follows.

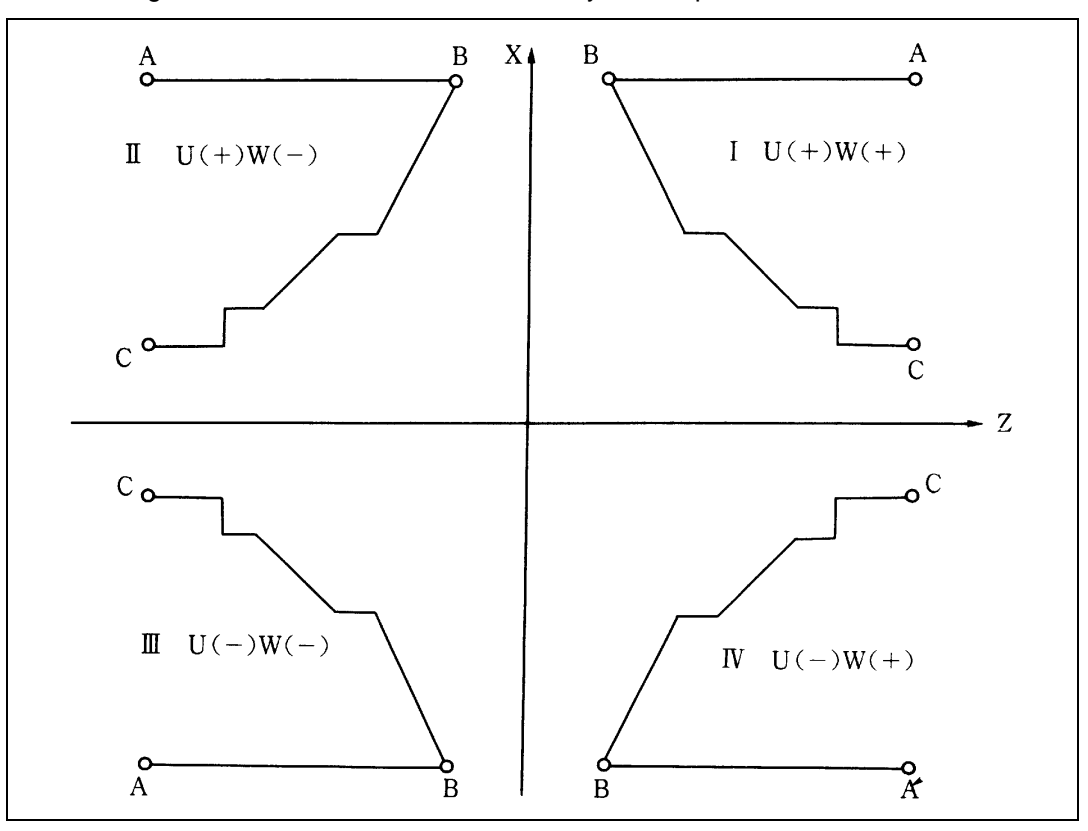

## **13.2 Compound Fixed Cycles**

### **13.2.3 Formed material rough cutting cycle; G73**

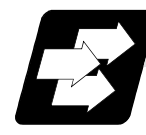

#### **Function and purpose**

This calls the finished shape program, automatically calculates the path and performs rough machining while cutting the workpiece into the finished shape.

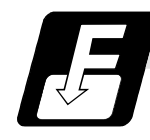

### **Command format**

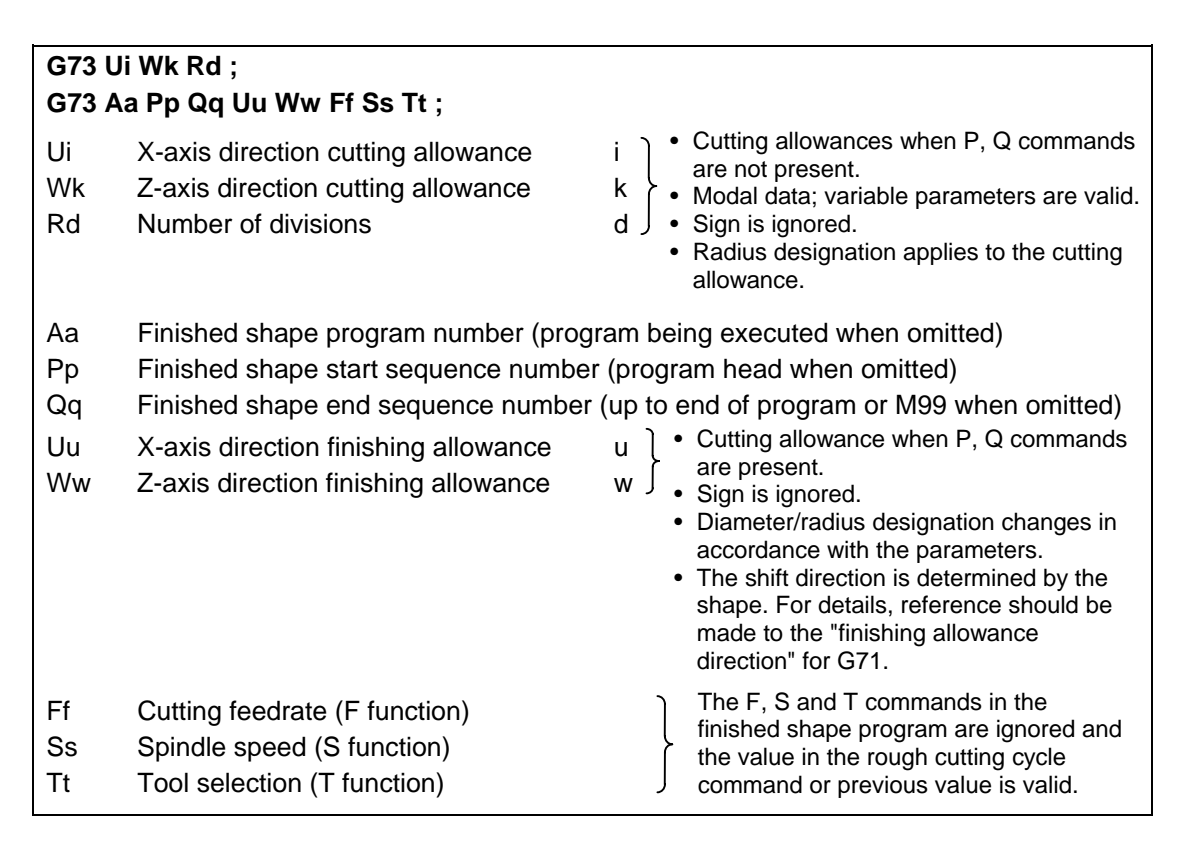

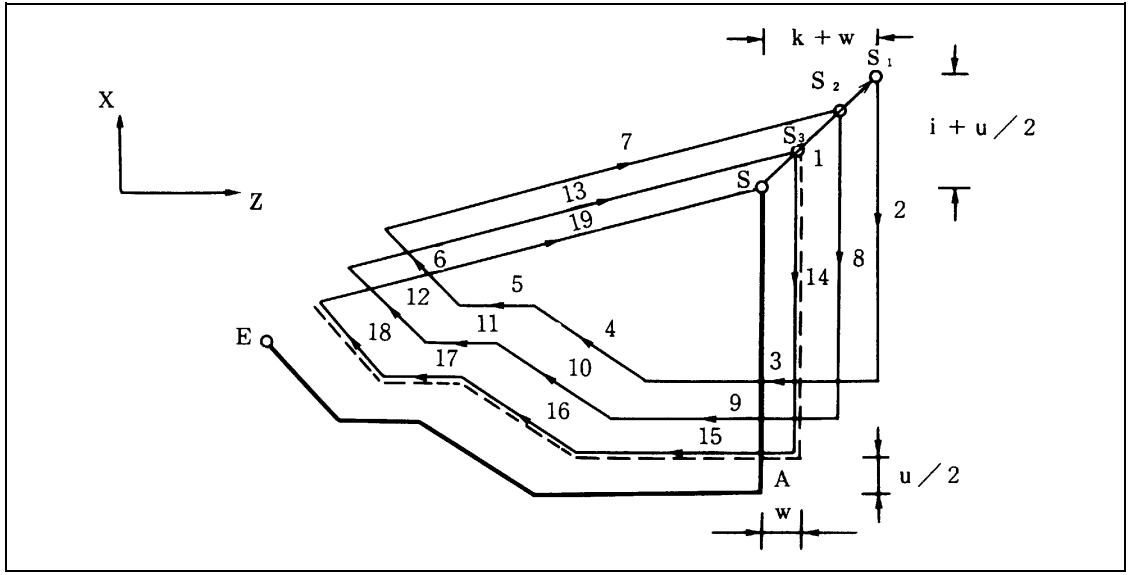
## **13.2 Compound Fixed Cycles**

- **(Note 1)** A "variable parameter" is a parameter which can use a parameter setting value without the issue of a program command or a parameter which is that parameter value rewritten by the program command.
- **(Note 2)** With a single block, operation stops at the end point of each block.
- **(Note 3)** When the finished shape is specified in a separate program or ends with M99, operation proceeds to the block next to G73 after execution of G73.

When the finished shape is specified with P or Q in the same program, operation proceeds to the block next to the one specified by Q after execution of G73.

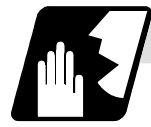

## **Finished shape**

In the program,  $S \rightarrow A \rightarrow E$  in the previous program are commanded.

The section between A and E must be a shape with monotonous changes in both the X-axis and Z-axis directions.

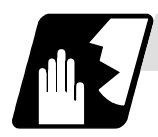

# **1 cycle configuration**

A cycle is configured as shown below.

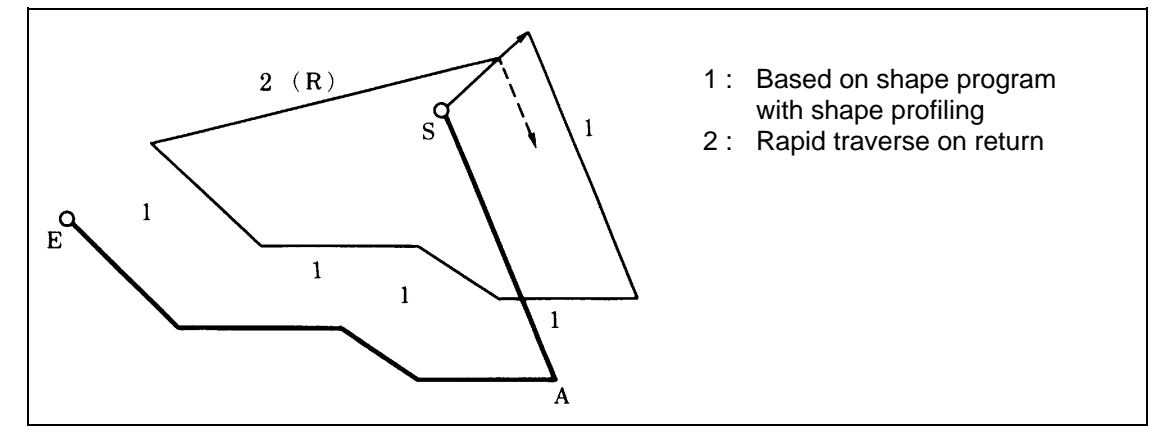

## **13.2 Compound Fixed Cycles**

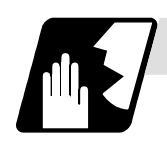

## **Cut amount**

The cut amount is the value produced by dividing the cutting allowances (i, k) by the number of divisions (d–1).

X-axis direction i/(d–1)

Z-axis direction  $k/(d-1)$ 

When divisions cannot be made, chamfering is performed and adjustment is made at the final pass.

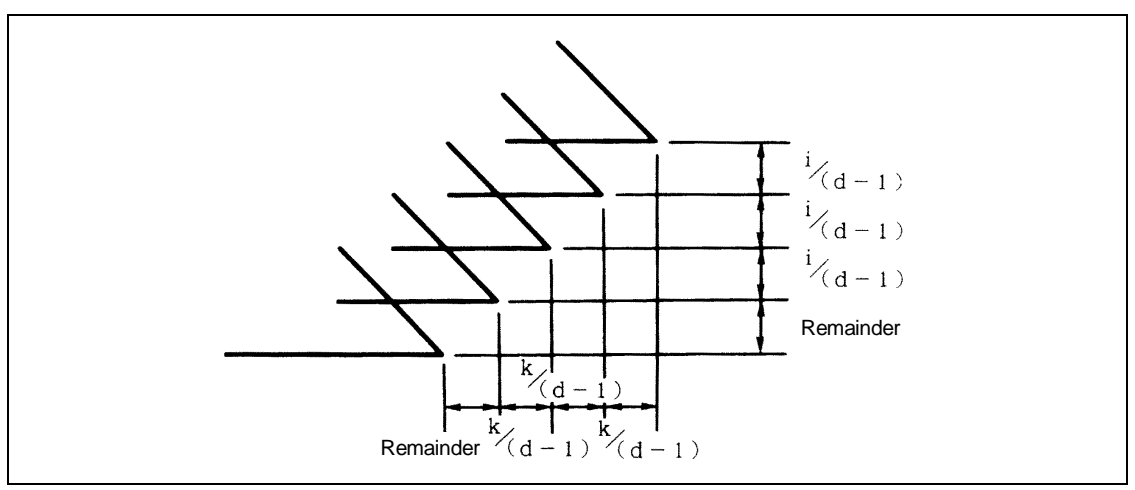

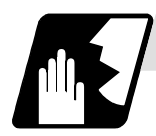

## **Nose R compensation**

When this cycle is commanded with the nose R compensation mode still in force, nose R compensation is applied to the finished shape program covered by this cycle and the cycle is executed for this shape.

However, when this cycle is commanded with the nose R compensation mode still in force, the compensation is temporarily canceled immediately before this cycle and started at the head block of the finished shape program.

# **13.2 Compound Fixed Cycles**

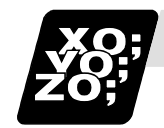

# **Example of program**

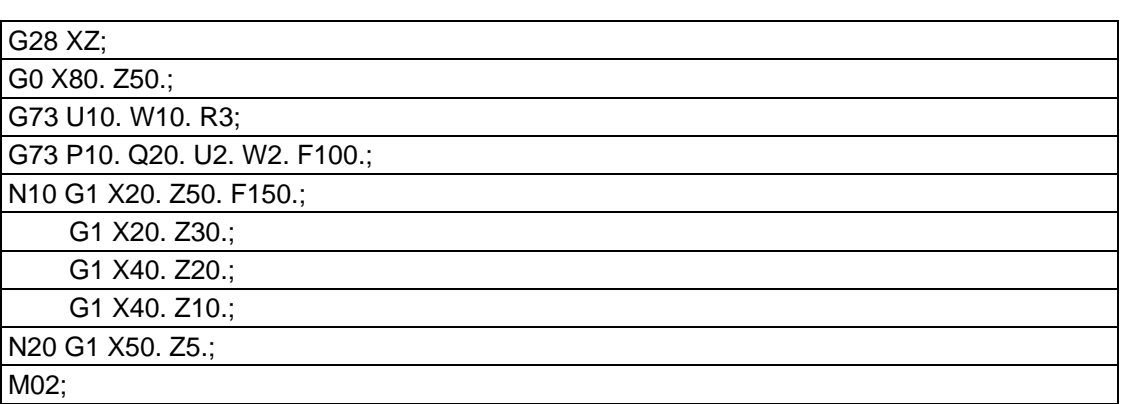

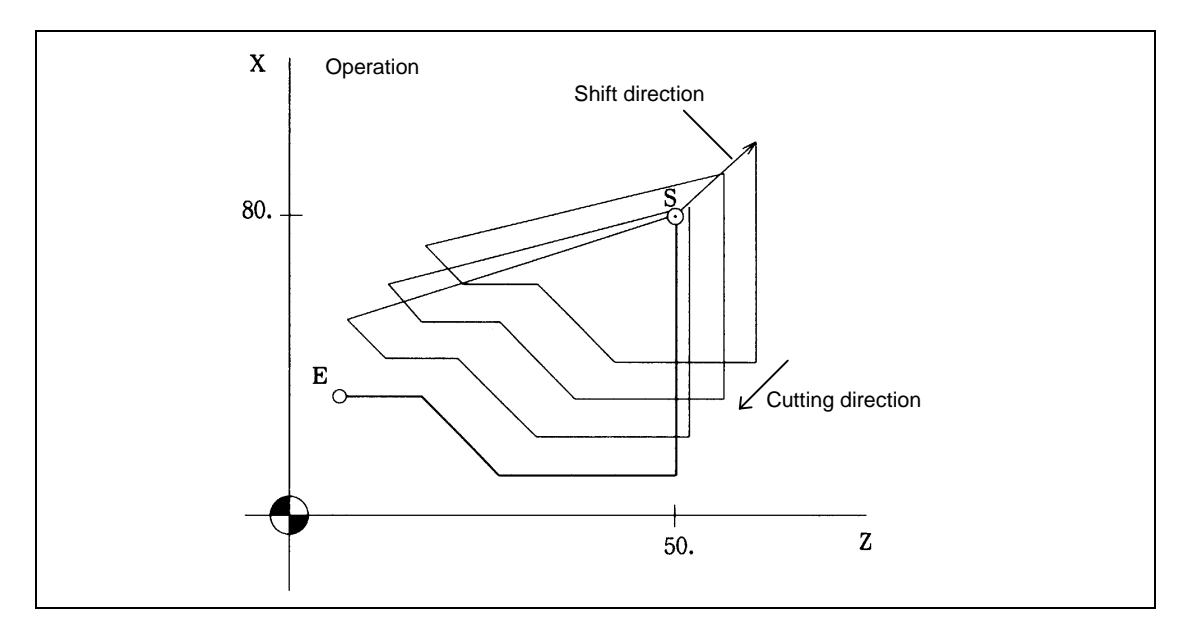

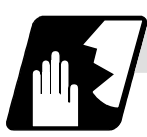

# **Others**

#### **(1) Cutting direction**

The cutting direction is determined according to the following table by the finished program shape.

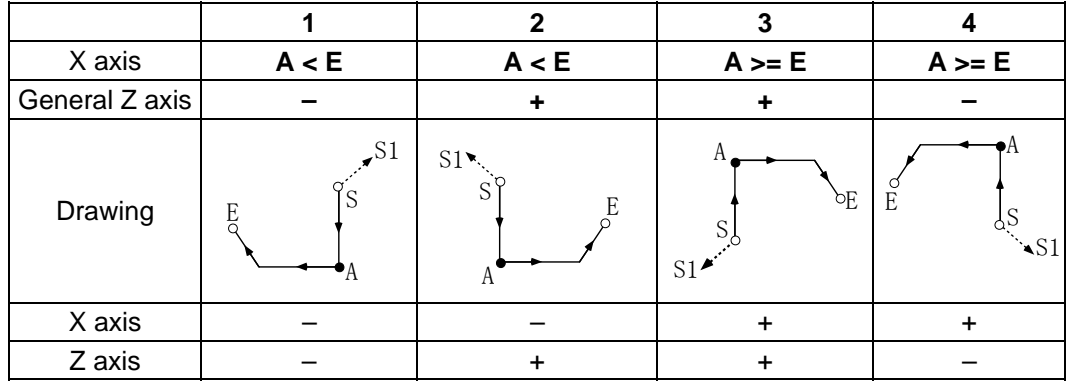

## **13.2 Compound Fixed Cycles**

#### **13.2.4 Finishing cycle; G70**

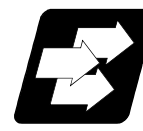

#### **Function and purpose**

After rough cutting have been carried out by the G71 to G73 commands, finishing cutting can be performed by the following command.

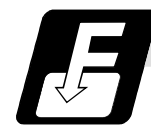

#### **Command format**

#### **G70 A\_ P\_ Q\_ ;**

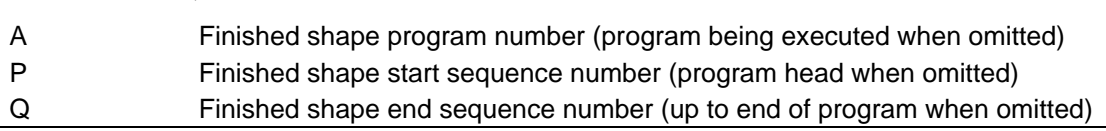

- (1) The F, S and T commands in the finished shape program are valid during the finishing cycle.
- (2) When the G70 cycle is completed, the tool returns to the start point by rapid traverse and the next block is read.

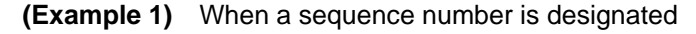

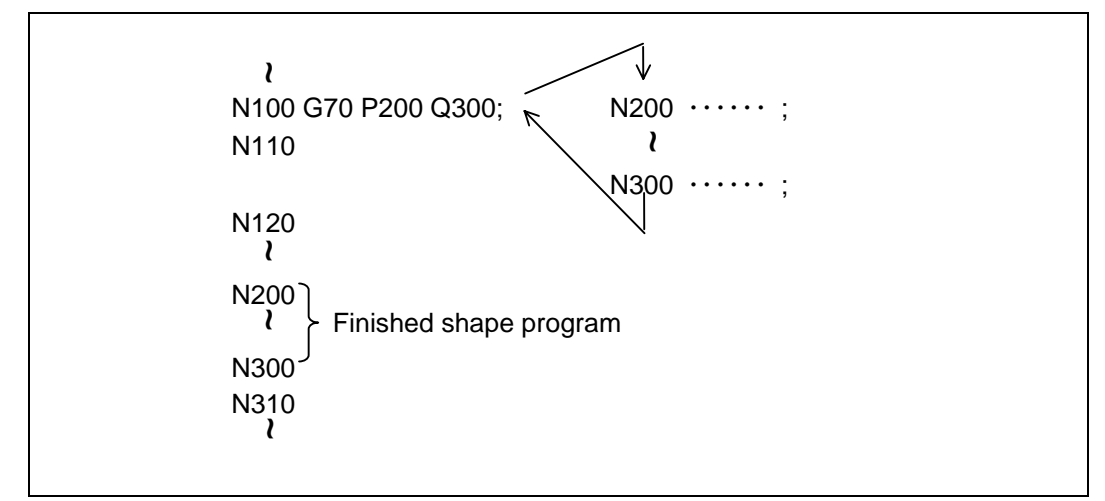

#### **(Example 2)** When a program number is designated

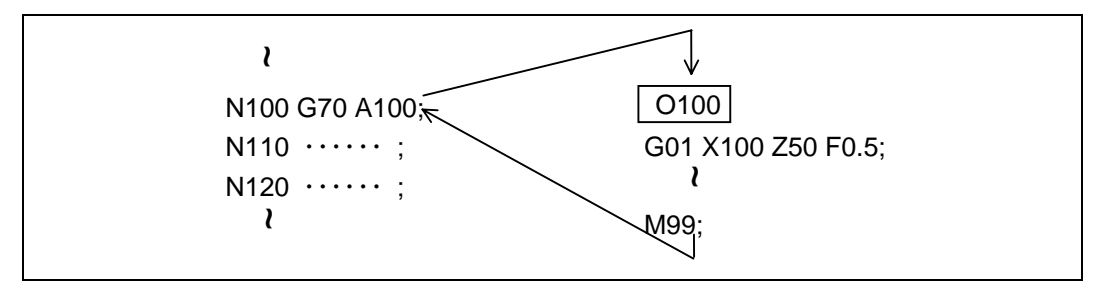

If the N100 cycle is executed in either Example 1 or Example 2, the N110 block is executed next.

# **13.2 Compound Fixed Cycles**

#### **13.2.5 Face cut-off cycle; G74**

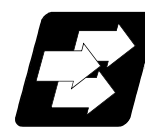

#### **Function and purpose**

The G74 fixed cycle automatically enters a groove in the face direction of the workpiece by commanding the coordinates of the groove end point, cut amount, cutter shift amount and cutter escape at the bottom of the cut.

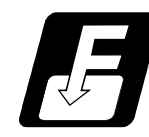

#### **Command format**

#### **G74 Re ; C74 X/(U)x Z/(W)z Pi Qk Rd Ff ;**

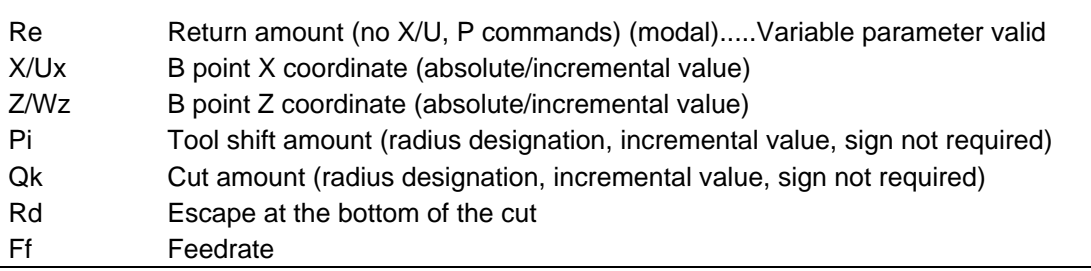

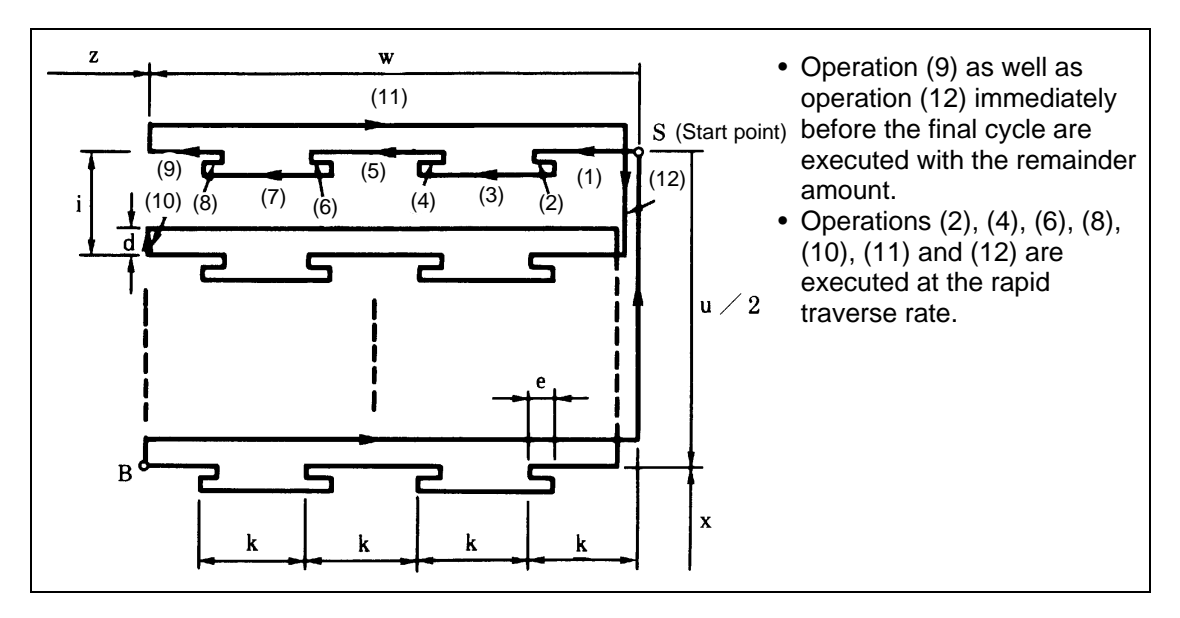

# **13.2 Compound Fixed Cycles**

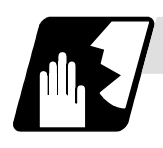

## **Single block stop**

Operation stops at each block from (1) to (12).

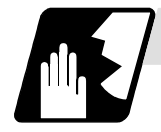

#### **Others**

- (1) "e" can also be set by parameter. (It is rewritten by the program command.)
- (2) When X/U and P are omitted or when the values of "x" and "i" are "0", operation will apply to the Z axis only.
- (3) A case where the X/U or Z/W command is not present is treated as the assignment of a parameter setting command (G74 Re). If Re as well as the X/U or Z/W command is not present, no processing results.
- (4) When the value of cut amount "k" is higher than hole depth "w", the command is executed with "k" equal to "w".
- (5) A program error "P204 E cmnd fixed cycle error (MRC)" results in the following cases.
	- (a) When "i" is 0 or P has not been commanded even though X/U has been commanded
	- (b) When tool shift amount "i" is greater than the "x" movement amount
	- (c) When the escape amount "d" is greater than the shift amount "i"
	- (d) When the return amount "e" is greater than the cut amount "k"

# **13.2 Compound Fixed Cycles**

## **13.2.6 Longitudinal cut-off cycle; G75**

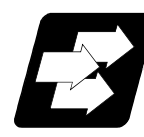

#### **Function and purpose**

The G75 fixed cycle automatically enters a groove in the longitudinal direction of the workpiece by commanding the coordinates of the groove end point, cut amount, cutter shift amount and cutter escape at the bottom of the cut.

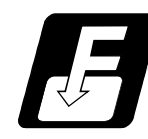

#### **Command format**

#### **G75 Re ; C75 X/(U)x Z/(W)z Pi Qk Rd Ff ;**

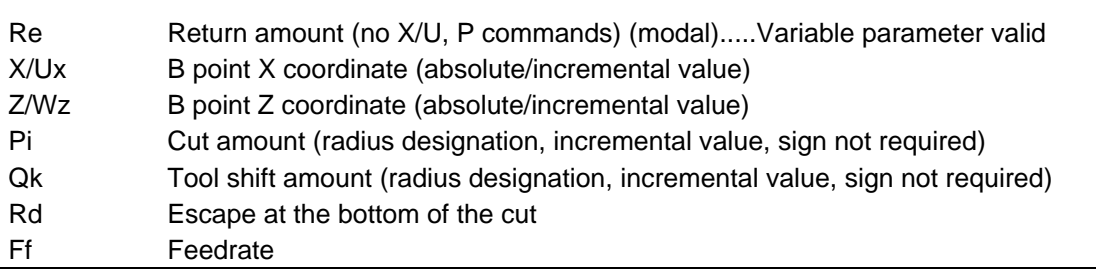

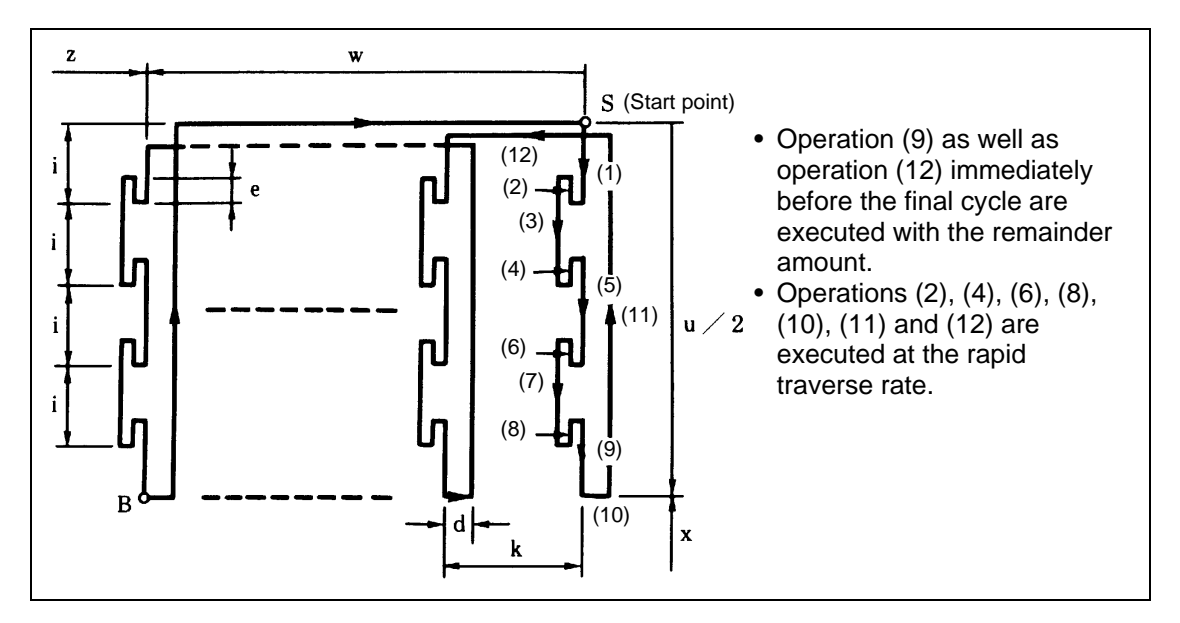

# **13.2 Compound Fixed Cycles**

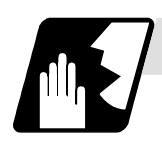

## **Single block stop**

Operation stops at each block from (1) to (12).

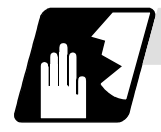

#### **Others**

- (1) "e" can also be set by parameter. (It is rewritten by the program command.)
- (2) When Z/W and Q are omitted or when the values of "z" and "k" are "0", operation will apply to the X axis only.
- (3) A case where both the X/U and Z/W commands are not present is treated as the assignment of a parameter setting command (G74 Re). If Re as well as the X/U and Z/W commands is not present, no processing results.
- (4) When the value of cut amount "i" is higher than hole depth "u/2", the command is executed with "i" equal to "u/2".
- (5) A program error "P204 E cmnd fixed cycle error (MRC)" results in the following cases.
	- (a) When "k" is 0 or Q has not been commanded even though Z/W has been commanded
	- (b) When tool shift amount "k" is greater than the "z" movement amount
	- (c) When the escape amount "d" is greater than the shift amount "k"
	- (d) When the return amount "e" is greater than the cut amount "i"

## **13.2 Compound Fixed Cycles**

#### **13.2.7 Compound thread cutting cycle; G76**

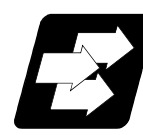

#### **Function and purpose**

The G76 fixed cycle enables the workpiece to be cut at the desired angle by designating the thread cutting start point and end point, and it automatically cuts so that the cutting cross section (cutting torque) per cutting pass is constant.

Various longitudinal direction threads can be cut by bearing in mind the command value for the thread end point coordinate and taper height component.

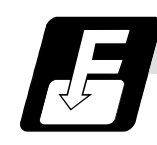

**Command format**

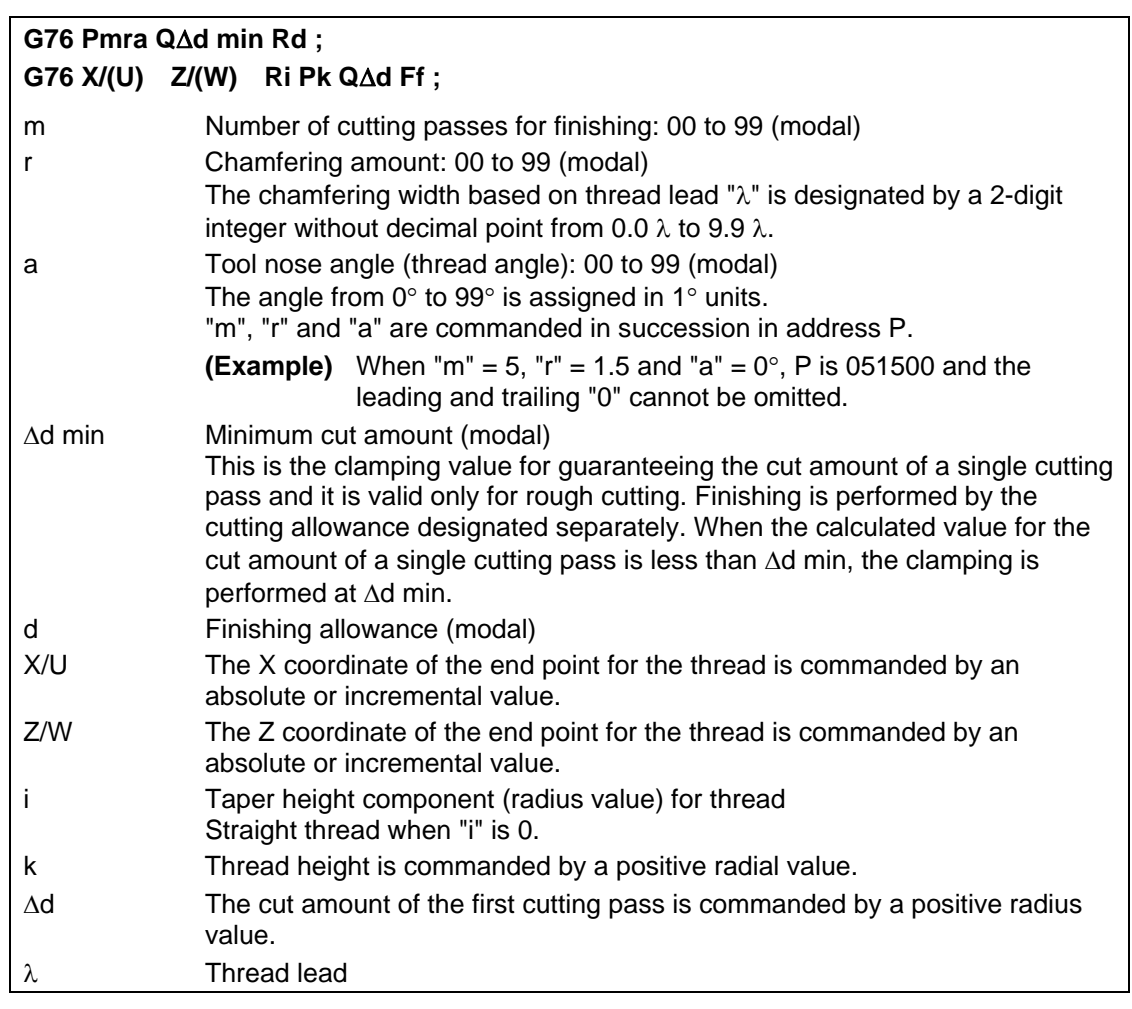

#### **(Note 1)** The two above G76 commands cannot be placed in the same block. The data commanded by P, Q and R are automatically identified according to the presence or absence of the X/U and Z/W axis addresses. Command the axis address before P, Q or R.

- **(Note 2)** Parameter settings can be used for the above "m", "r", "a", "∆d min" and "d" modal data but these parameter settings are rewritten by the program commands.
- **(Note 3)** The chamfering amount designation is valid even for thread cutting fixed cycles.

## **13.2 Compound Fixed Cycles**

**(Note 4)** Program error "P204 E cmnd fixed cycle error (MRC)" results in the following cases.

- (a) When "a" is outside the rating.
- (b) When both the X and Z commands have not been issued or when the start and end point coordinates are the same for either the X or Z command.
- (c) When the thread is greater than the movement of the X axis at the thread bottom.
- **(Note 5)** The precautions for the thread cutting command (G33) and thread cutting cycle (G78) should be observed.

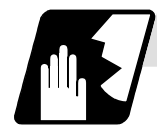

#### **1 cycle configuration**

The tool moves at rapid traverse for operations  $(1)$ ,  $(2)$ ,  $(5)$  and  $(6)$  in the cycle and at the cutting feed based on the F designation for operations (3) and (4).

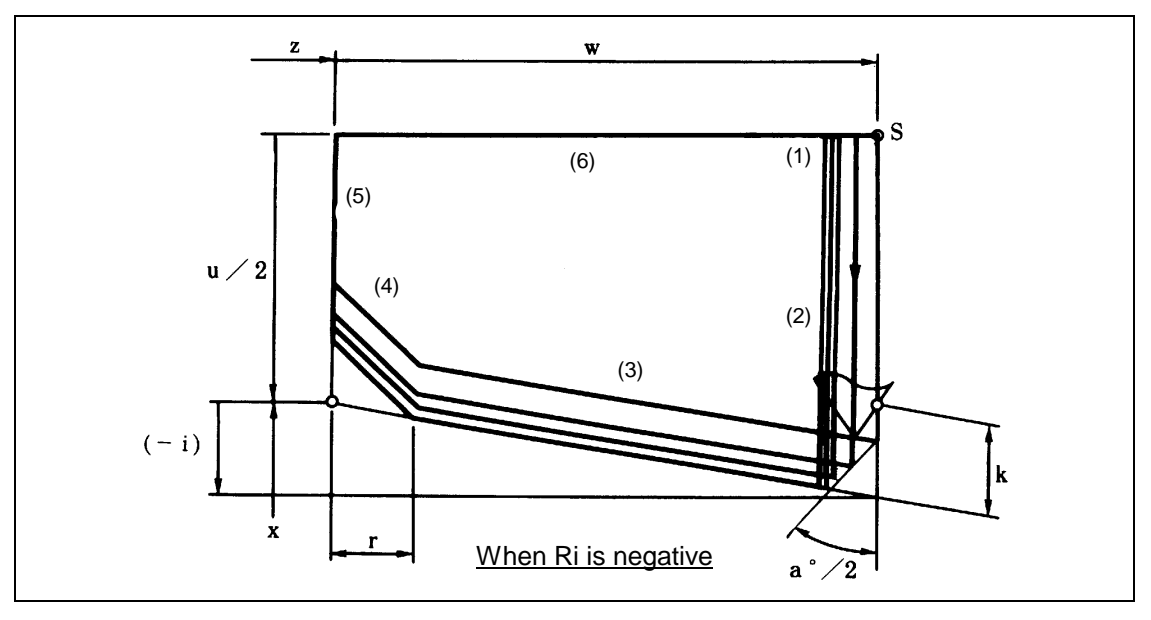

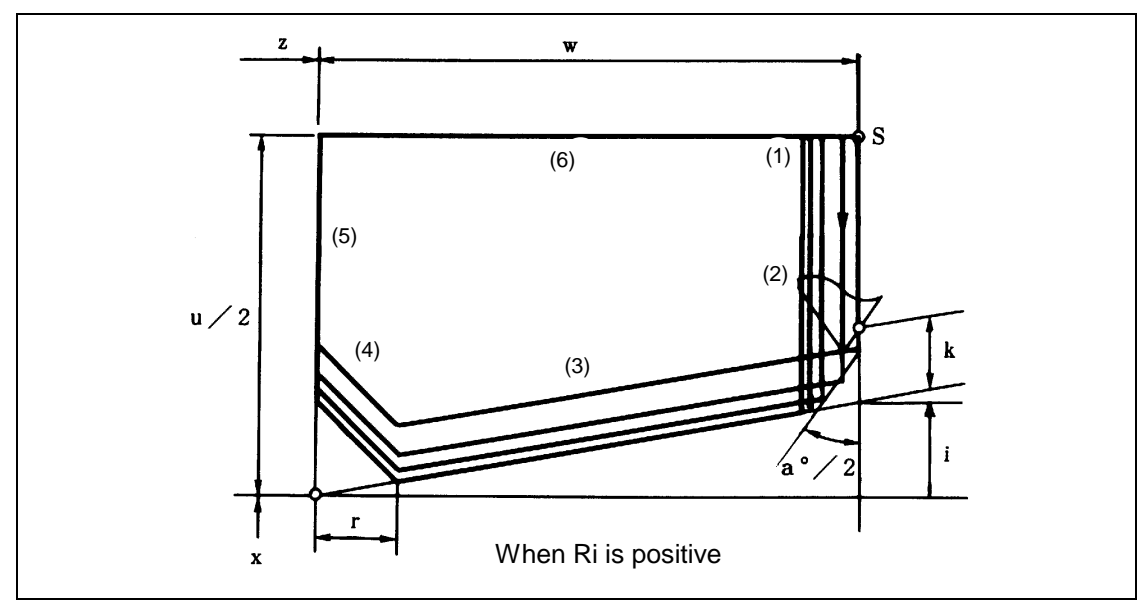

**13.2 Compound Fixed Cycles**

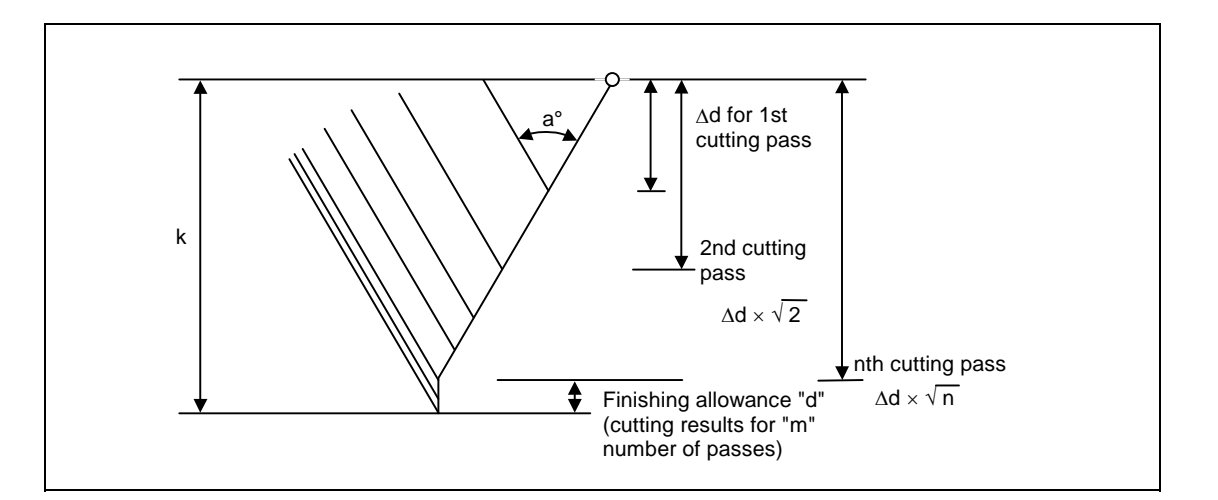

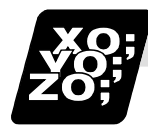

**Example of program**

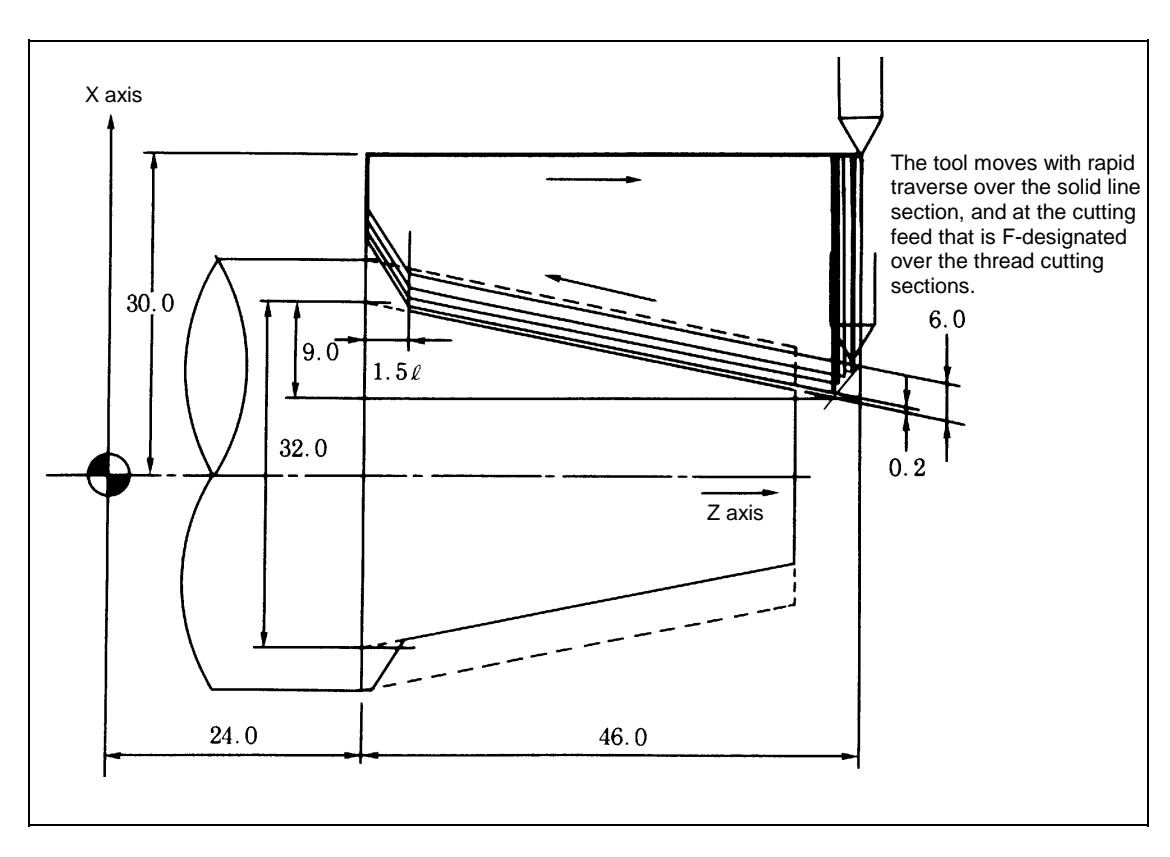

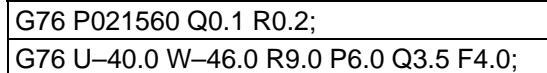

## **13.2 Compound Fixed Cycles**

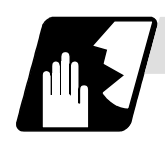

## **Interrupt operation**

- (1) When the feed hold button is pressed while G76 is being executed, automatic operation will stop upon completion of a block without thread cutting if thread cutting is ongoing. (The feed hold lamp lights immediately in the feed hold mode and it goes off when automatic operation stops.) If thread cutting is not ongoing, the feed hold lamp lights and the feed hold status is established.
- (2) The tool stops upon completion of operations (1), (4) and (5) when the mode is switched to another automatic operation mode during the G76 command execution, when automatic operation is changed to manual operations or when single block operation is conducted.
- (3) The dry run valid/invalid status during G76 execution does not change during thread cutting.

## **13.2 Compound Fixed Cycles**

#### **13.2.8 Precautions for compound fixed cycles (G70 to G76)**

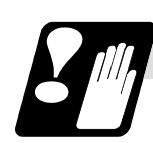

#### **Precautions**

- (1) Except for the parameters which have been preset on the setting display unit, command all the required parameters in the blocks containing the compound fixed cycle commands.
- (2) Provided that the finished shape program has been entered in the memory, compound fixed cycle I commands can be executed in the memory or MDI operation mode.
- (3) When executing a G70 to G73 command, ensure that the sequence number of the finished shape program specified with P and Q is not duplicated in that program.
- (4) The finished shape program specified by P and Q in the G71 to G73 blocks should be prepared so that the maximum number of blocks is 50 for all the commands for corner chamfering, corner rounding and other commands including the automatic insertion blocks based on nose R compensation. If this number is exceeded, program error "P202 Block over (MRC)" results.
- (5) The finished shape program specified by the G71 to G73 blocks should be a program with monotonous changes (increase or decrease only) for both the X and Z axes.
- (6) Blocks without movement in the finished shape program are ignored.
- (7) N, F, S, and T commands in the finished shape program are ignored.
- (8) When any of the following commands are present in a finished shape program, program error "P201 Program error (MRC)" results.
	- Commands related to reference point return (G27, G28, G29, G30)
	- Thread cutting (G33)
	- Fixed cycles
	- Skip functions (G31)
- (9) If subprogram call or macro call commands are present in the finished shape program, these commands will also be executed. Note that if the subprogram is called from the last block in the finish shape program, it will not be executed.
- (10) Except for thread cutting cycles, operation stops at the end (start) point of each block in the single block mode.

## **13.2 Compound Fixed Cycles**

(11) Remember that, depending on whether the sequence or program number is designated, the next block upon completion of the G71, G72 or G73 command will differ.

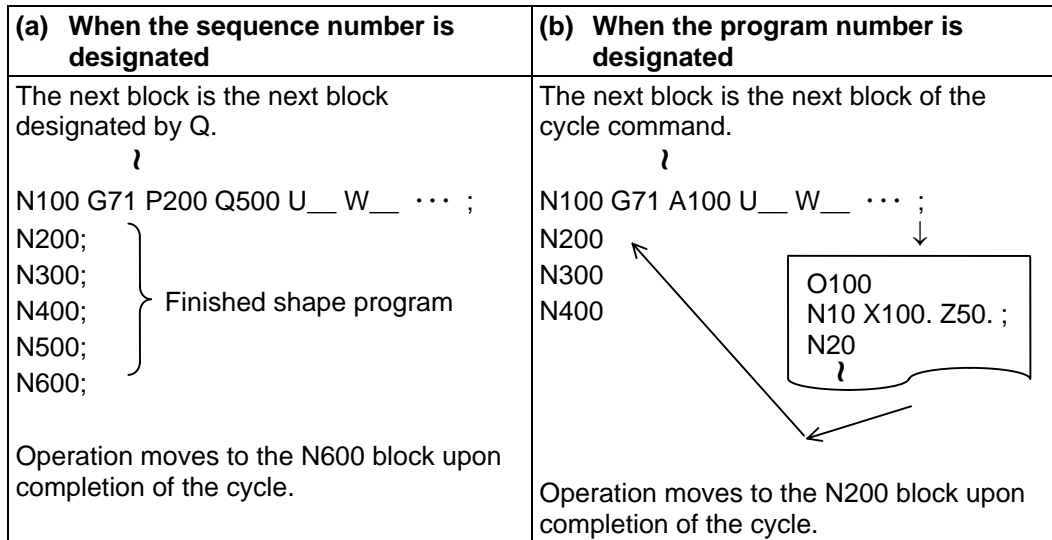

(12) The next block applying upon completion of the G70 command is the next block of the command block.

```
~~N500; 
         N1100 \cdots;
         N100 \cdots ;
         N200; 
         N300; 
         N400; 
         N1000 G70 P200 Q500; (or G70 A100 ;)
Operation moves to the N1100 block upon completion of the G70 command.
```
(13) It is possible to apply a manual interrupt while a compound fixed cycle command (G70 to G76) is being executed. However, upon completion of the interrupt, the tool must first be returned to the position where the interrupt was applied and then the compound fixed cycle must be restarted. If it is restarted without the tool having been returned, all subsequent movements will

deviate by an amount equivalent to the manual interrupt amount.

- (14) Compound fixed cycle commands are unmodal commands and so they must be issued every time they are required.
- (15) Program error "P203 D cmnd figure error (MRC)" results with the G71 and G72 commands even when, because of nose R compensation, there is no further movement of the Z axis in the second block or the Z axis has moved in the opposite direction.
- (16) The common variables set in the G70 to G73 finished shape programs are ignored, and the values set before issuance of the rough cutting cycle command become valid.
- (17) If an circular command is present in the first movement block in the finished shape program, program error "P201 Program error (MRC)" results.

# **13.3 Hole Drilling Fixed Cycles**

## **13.3 Hole Drilling Fixed Cycles; G80 to G89**

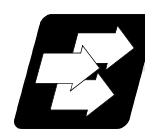

#### **Function and purpose**

These fixed cycles are used for predetermined sequences of machining operations such as normal positioning, hole drilling, boring and tapping, etc., which are specified in a block. The various sequences available using these functions are listed in the table below.

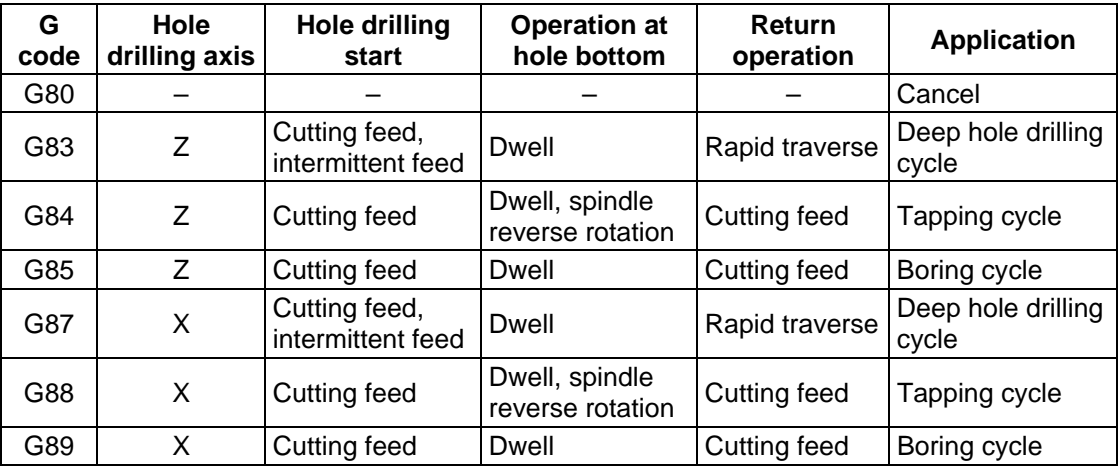

A fixed cycle mode is canceled when the G80 or any G command in the 01 group is issued. The various data will also be cleared simultaneously to zero.

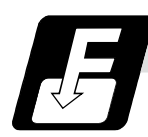

#### **Command format**

#### **(1) Face hole drilling**

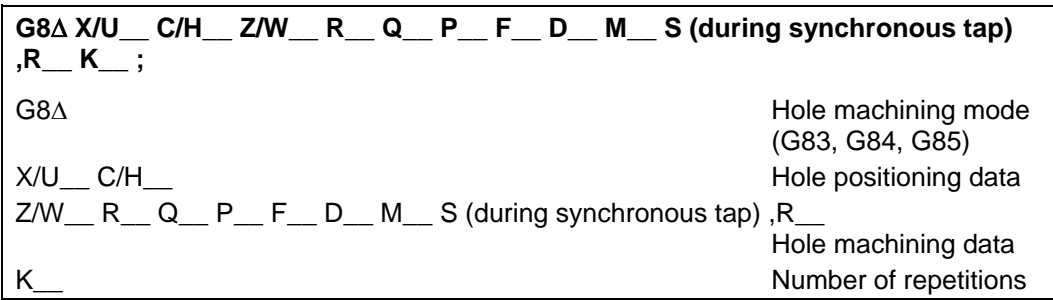

#### **(2) Longitudinal hole machining**

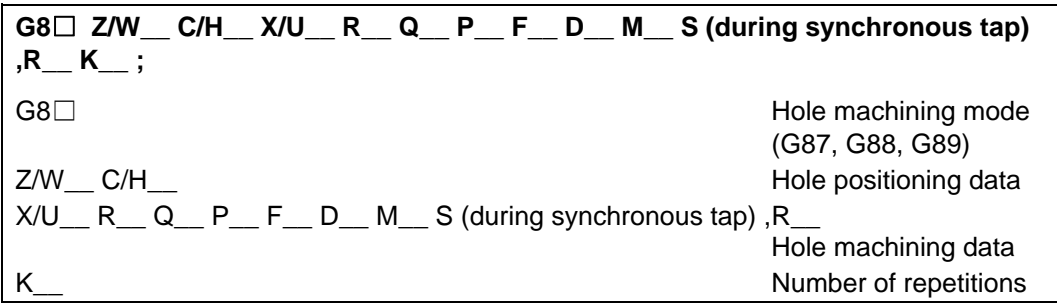

**(3) Cancel** 

```
G80 ;
```
# **13.3 Hole Drilling Fixed Cycles**

#### **(4) Data outline and corresponding addresses**

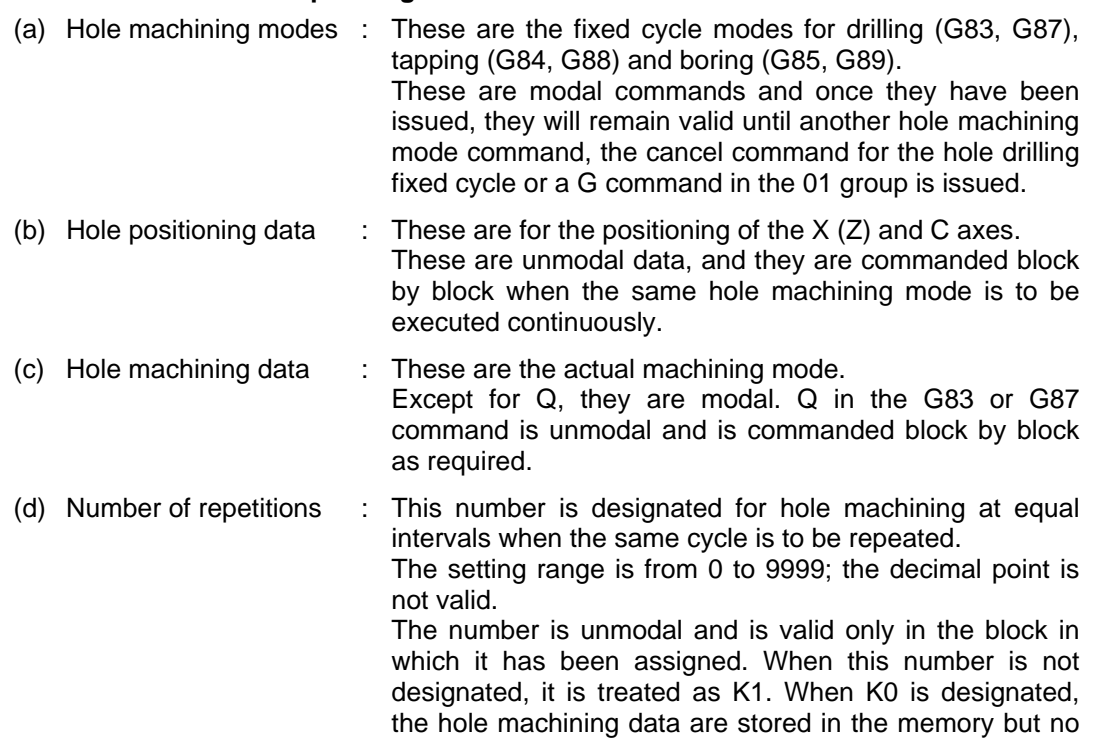

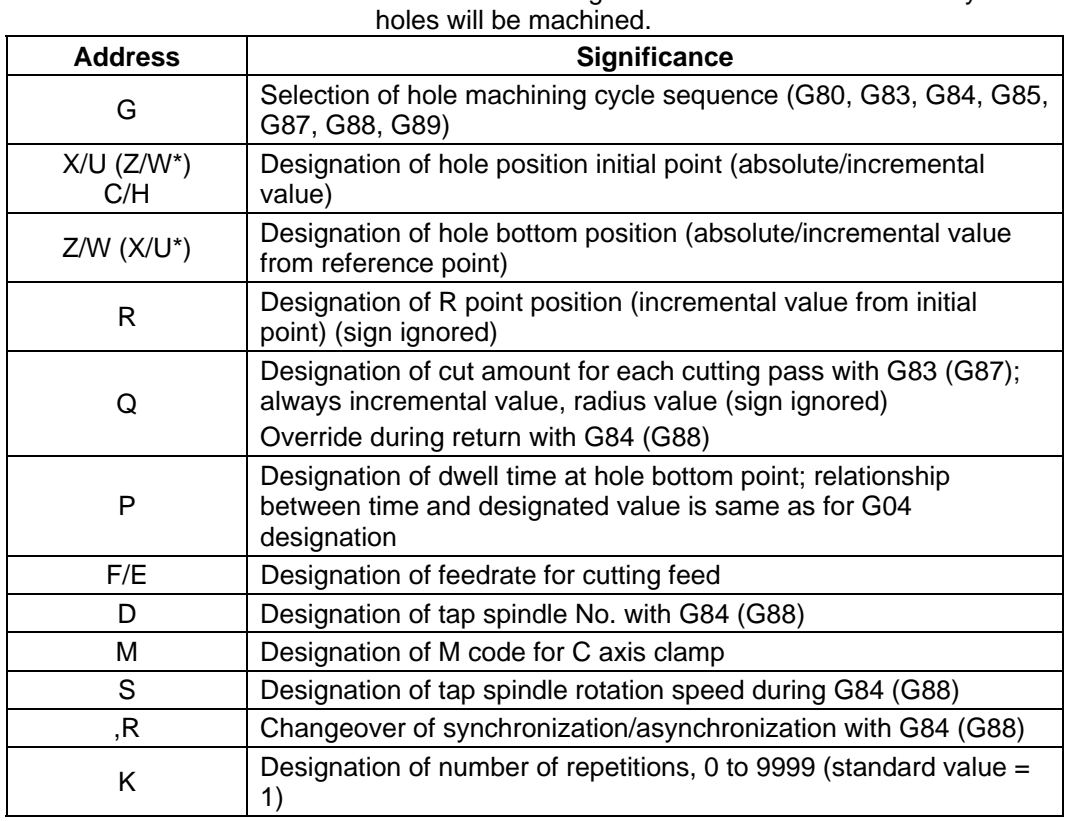

\* Addresses in parentheses apply for commands G87, G88 and G89.

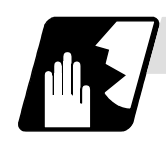

## **Outline drawing**

The hole drilling axes for the hole drilling fixed cycle and the positioning, etc., are shown in the outline drawing below.

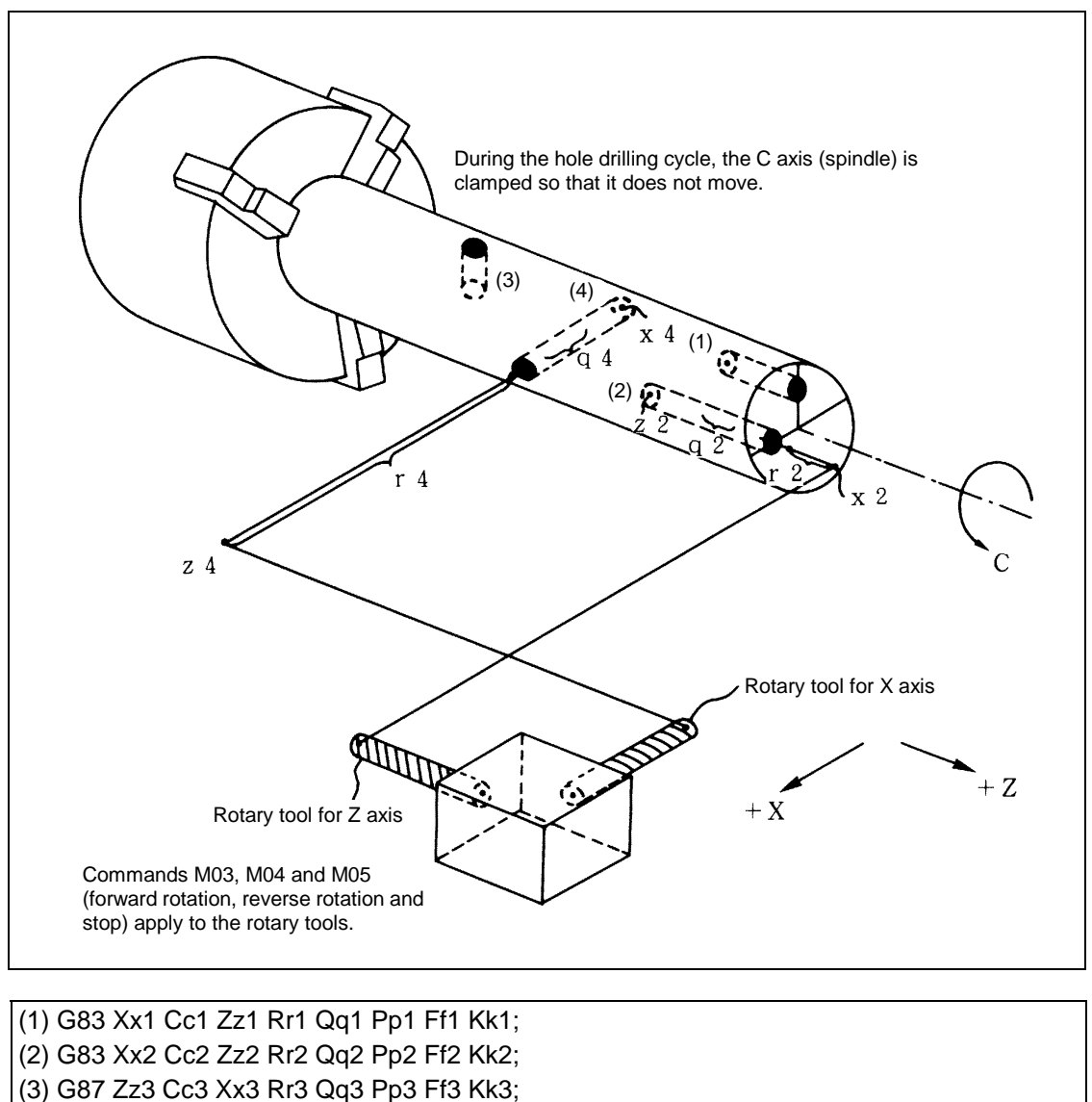

(4) G87 Zz4 Cc4 Xx4 Rf4 Qq4 Pp4 Ff4 Kk4;

## **13.3 Hole Drilling Fixed Cycles**

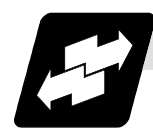

## **Example of operation**

There are 7 actual operations which are each described in turn below.

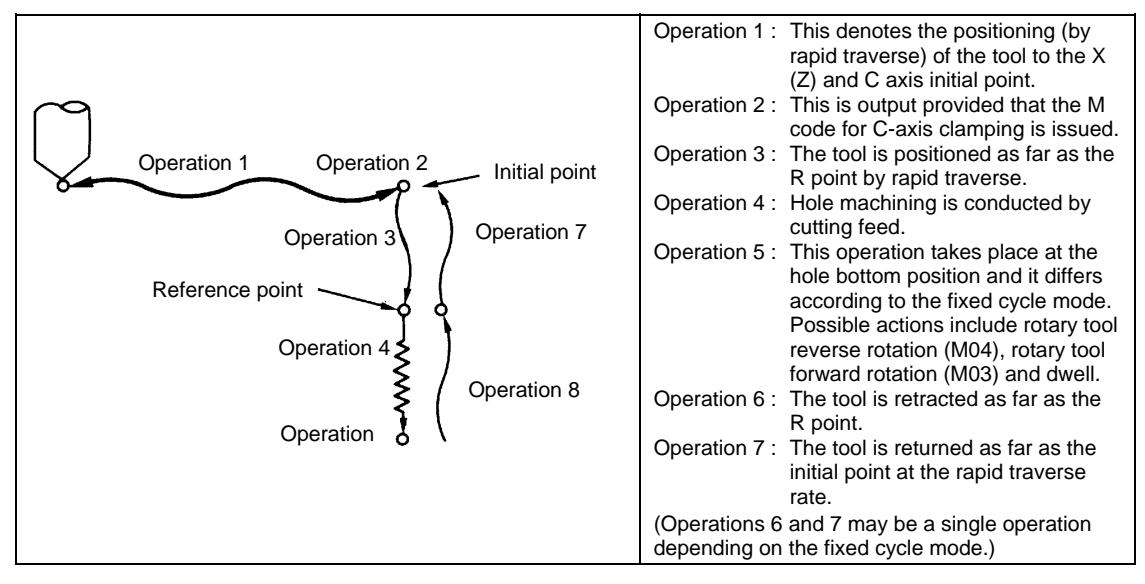

Whether the fixed cycle is to be completed at operation 6 or 7 can be selected by the following G commands.

- G98 ・・・ Initial level return
- G99 ・・・ Reference point level return

These G commands are modal. Once, for instance, G98 is designated, the G98 mode will remain valid until the G99 command is issued. The G98 mode is established in the initialized state when the NC unit is ready to operate.

## **13.3.1 G83 face deep hole drilling cycle 1 (G87 longitudinal deep hole drilling cycle 1)**

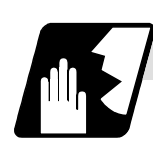

#### **When the Q command is present (deep hole drilling)**

G83 (G87) X(z)\_\_ C\_\_ Z(x)\_\_ R\_\_ Q\_\_ P\_\_ F\_\_ K\_\_ M\_\_;

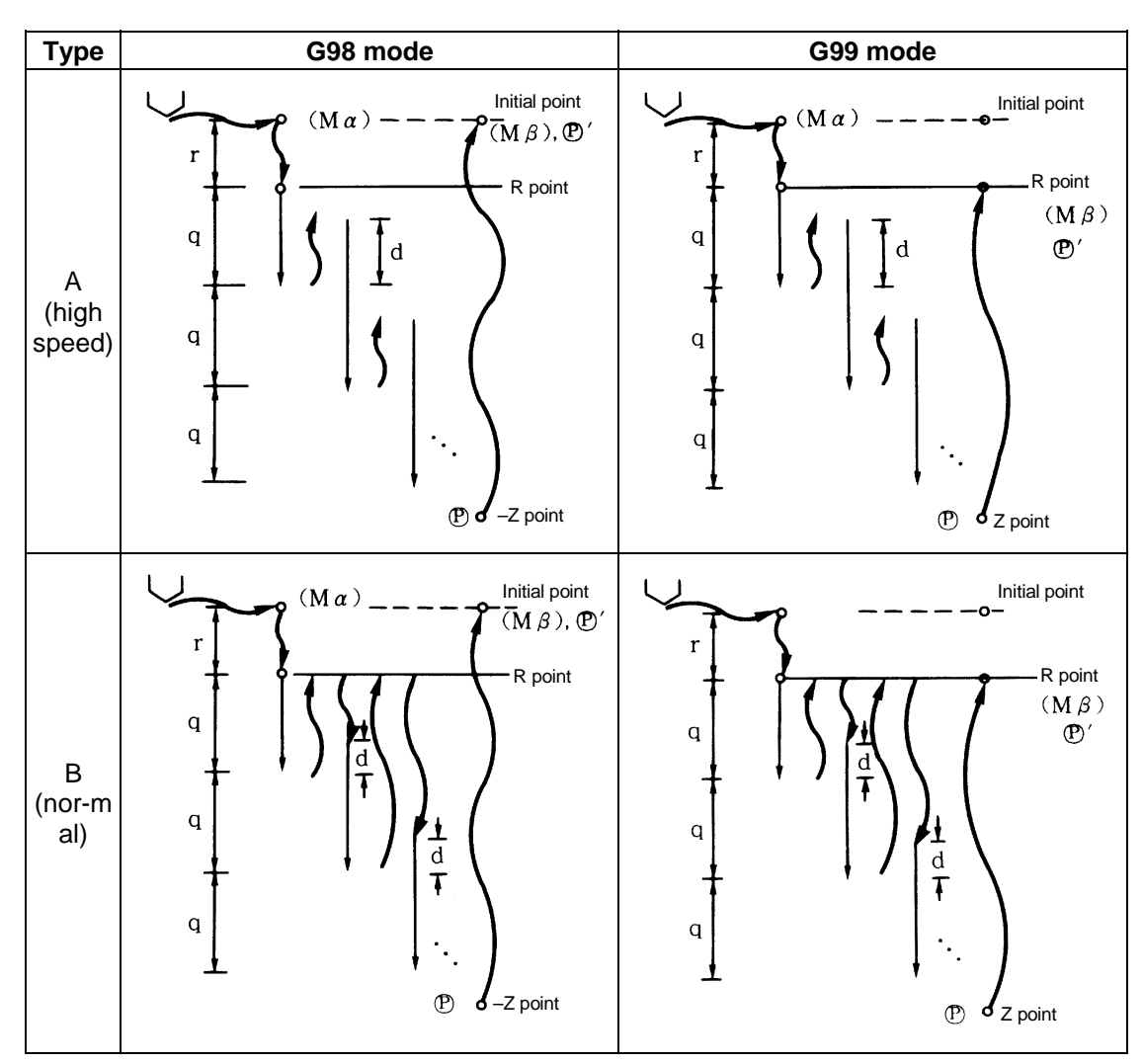

- (1) Types A and B can be selected by the control parameter "G83/87 rapid".
- (2) Return amount "d" is set by the setup parameter "G83 Retract". The tool returns at rapid traverse.
- (3)  $(M\alpha) \cdots$  The M code (Mm) is output when there is a C-axis clamping M code command (Mm).
- (4)  $(M\beta) \cdots$  The C-axis unclamping M code (C-axis clamp M code + 1 = Mm + 1) is output when there is a C-axis clamping M code command (Mm).
- (5)  $(P)$   $\cdots$  Dwell is performed for the duration equivalent to the time designated by P.
- (6)  $(P)$   $\cdots$  After the C-axis unclamping M code (Mm + 1) has been output, dwell is performed for the duration equivalent to the time set by the machine parameter "clmp\_ D".

# **13. PROGRAM SUPPORT FUNCTIONS 13.3 Hole Drilling Fixed Cycles**

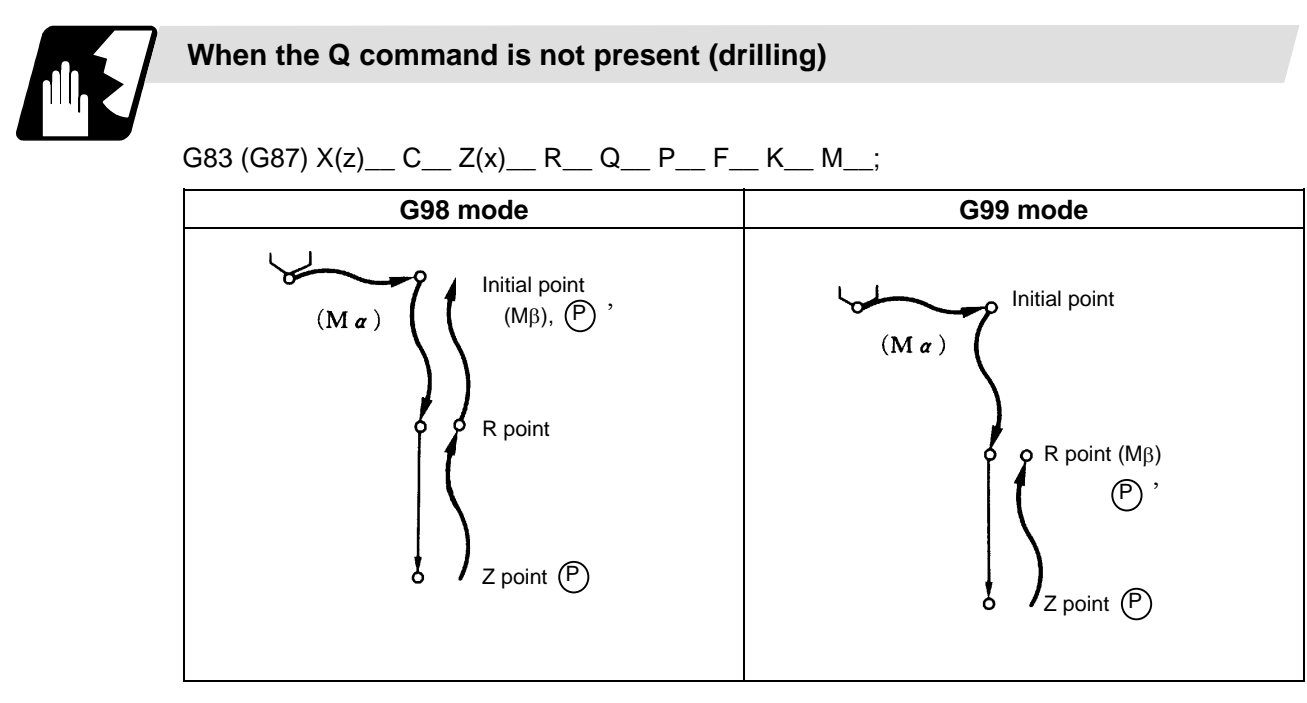

(1) See Section 13.3.1 "When the Q command is present (deep hole drilling)" for details on M $\alpha$ , M $\beta$ ,  $(\overline{P})$  and  $(\overline{P})$  '.

## **13.3 Hole Drilling Fixed Cycles**

## **13.3.2 G84 face tapping cycle (G88 longitudinal tapping cycle)**

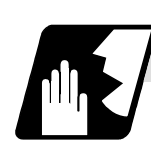

#### **Selection of synchronous/asynchronous tapping cycle**

Command ",R1" or ",R2" with the tapping cycle command to select the synchronous tapping cycle, and ",R0" to select the asynchronous tapping cycle.

When ",R1" is commanded, tap spindle zero point return will not be executed before tap cutting starts.

When ",R2" is commanded, tap spindle zero point return is carried out before tap cutting starts. (Tap spindle zero point return type)

Asynchronous tapping takes place when there is no ",R\*" command.

During the tapping cycle modal, the previous command will be followed unless there is another command.

During the tapping cycle modal, tapping will not be carried out in a block containing only the ",R\*" command. Only the mode will be changed between asynchronous and synchronous. If ",R2" is commanded while operating with ",R0" or ",R1", the tap spindle will be returned to the zero point.

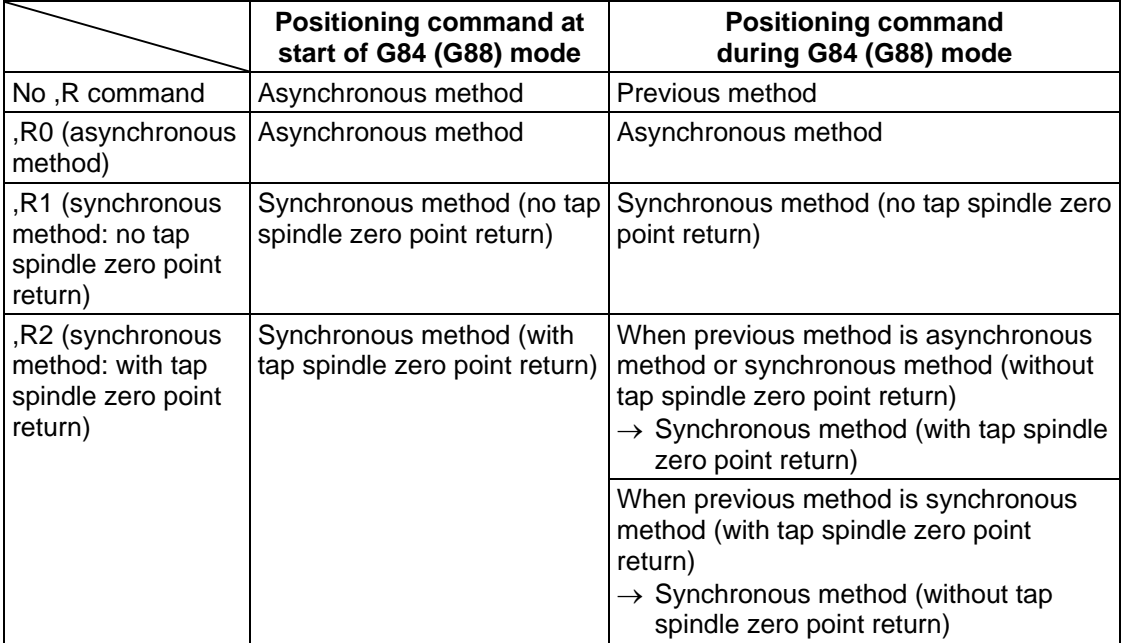

## **Operation sequence**

The operation sequence for the synchronous tapping cycle is the same as the asynchronous tapping cycle. However, the tap spindle forward run/reverse run M code is not output.

**G84(G88) X/U**{**(Z/W**{**) C/H**{ **Z/W**{**(X/U**{**) R**{ **P**{ **F**{**/E**{ **Q**{ **K**{ **M**{ **D**{ **S**{**,R**{**;** 

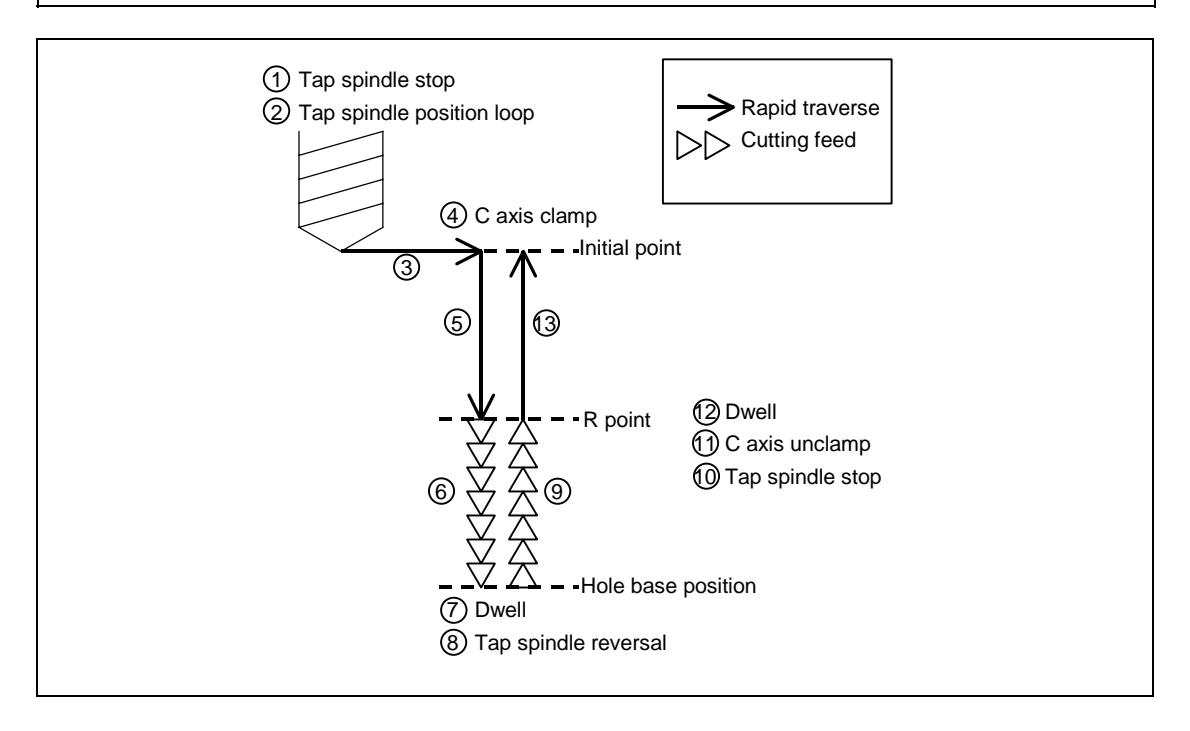

- 1 The tap spindle stops.
- 2 The tap spindle start position loop control.
- 3 The spindle is positioned to the initial point.

 (When using the tap spindle zero point return type, the spindle is returned to the zero point.)

- 4 The C axis clamp M code is output (only when commanded).
- 5 The spindle is positioned to the R point.
- 6 Tap cutting is started at a speed synchronized with the tap spindle.
- 7 The spindle stops for the designated time with dwell (only when commanded).
- 8 The tap spindle is reversed.
- 9 Tap return is executed at the step 6 speed x override speed.
- 10 The tap spindle stops.
- $10$  The C axis unclamp M code (C axis clamp M+1) is output (only when commanded in step  $(4)$ ).
- 12 The spindle stops for the set time with dwell to unclamp the C axis. (Only when commanded in step  $(4)$ .)
- 13 The spindle is positioned to the initial point. (Only during the hole drilling cycle initial point return mode (G98).)

The override is canceled during steps  $(6)$  to  $(0)$  of the tapping cycle, and the override is automatically set to 100%. Dry run and feed hold are also ignored.

## **13.3 Hole Drilling Fixed Cycles**

If feed hold is input during the tapping cycle, the block will stop after the return operation. Block stop with single block cannot be applied during steps  $\circledR$  to  $\circledR$  of the tapping cycle. If operation is applied with single block, the block stop will be applied just before step  $(6)$ . immediately after step  $\omega$  (differs according to return mode (G98/G99) or presence of C axis clamp M code).

The tap spindle's position loop control state is held until the synchronous tapping cycle modal is canceled.

Whether to move the spindle to the initial point in step  $\circled{3}$  after movement in step  $\circled{2}$  is completed can be selected with the G command.

G98: Hole drilling cycle initial point return mode

G99: Hole drilling cycle R point return mode

The command is a modal and is held until the mode is changed with a command. The default state is G98.

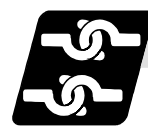

#### **Relation with other functions**

(1) Constant surface speed control

The spindle rotation speed targeted for constant surface speed control does not change during the constant surface speed command in the tapping cycle, or during the tapping cycle command during the constant surface speed control mode. (Constant surface speed control is not applied.) During the tapping cycle, the spindle rotation speed applied at the point the tapping cycle command is executed is held. When the tapping cycle command is finished, the constant surface speed will be obtained from the position of the constant surface speed control axis, and the spindle rotation speed will be changed.

(2) Spindle C axis control

If another spindle position command (synchronous tapping cycle, spindle synchronization control (G114.n)) is commanded during spindle C axis control, or if spindle C axis control is commanded during another spindle position control, the "M01 operation error 1026" will occur.

(3) Spindle synchronization control, tool-spindle synchronization control I or II

If the synchronous tapping cycle command is issued to a related axis in spindle synchronization control or tool-spindle synchronization control I or II, or if the spindle synchronization control or tool-spindle control I or II is commanded to a spindle in the synchronized tapping cycle, the "M01 operation error 1007" will occur.

(4) Spindle orientation

Spindle orientation is invalid even if commanded during the synchronous tapping cycle. If the synchronous tap cycle is commanded during spindle orientation, the synchronous tapping cycle operation will be executed first. In either case, the spindle orientation is valid when the synchronous tapping cycle modal is exited.

(5) Spindle type servo

In the same manner as the normal spindle, inclined constant acceleration/deceleration can be executed during the synchronous tapping cycle by setting the tap spindle rotation speed and tap time constant parameters.

Multi-step acceleration/deceleration is executed when multi-step acceleration/deceleration for synchronous tapping cycle is set.

The position loop gain used for synchronous tap control can be selected with the parameters.

(6) Spindle superimposition control

If the tapping cycle command is issued to a reference spindle during spindle superimposition control, the "M01 operation error 1007" will occur.

The synchronous tapping cycle command (differential tap) can be issued to the superimposition spindle during spindle superimposition control.

#### **13.3 Hole Drilling Fixed Cycles**

- (7) Override, spindle override Override is invalid during tap cutting. The override is canceled, and the override is automatically set to 100%.
- (8) Dry run Dry run is invalid during tap cutting.
- (9) Single block

Single block stop is invalid from the start of tap cutting to the end of the tapping cycle. If single block is turned ON, the block will stop after the operation following the tap return operation is completed. (The block stop position will change according to the return mode (G96/G99) or the presence of the C axis clamp M code command.)

(10) Feed hold

Feed hold is invalid during tap cutting. If feed hold is input, the block will stop after tap return is completed.

- (11) Program check operation The thread cutting and tapping cycle in the program check operation include the actual cutting mode and dry operation mode.
- (12) Cross machining command (G110) A program error (P501) will occur if the cross machining command (G110) is executed in the system during fixed cycle mode.
- (13) Axis name change

The synchronous tapping cycle can be commanded to an axis name after axis name change is completed.

(14) Control axis synchronization

The synchronous tapping cycle command can be issued to a reference axis. The synchronous tapping cycle command cannot be issued to a synchronous axis. Whether to result in the "M01 operation error 1003" or to invalidate the command when a synchronous tapping cycle is issued to a synchronous axis can be set with the parameters.

(15) Control axis superimposition

The synchronous tapping cycle can be issued to a superimposition related axis.

(16) Inclined coordinate rotation

The tapping cycle command will function even during the inclined coordinate rotation mode.

If inclined coordinate rotation is commanded or canceled during the fixed cycle mode, a program error (P34) will occur.

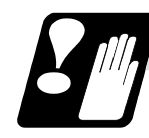

#### **Precautions**

- (1) If address "F" and "E" are commanded simultaneously in the synchronous tapping cycle command block, the valid address will be determined according to the input unit. For metric input: Address F will be valid, and the E command will be ignored. For inch input : Address E will be valid, and the F command will be ignored.
- (2) During the synchronous tapping cycle, the tap axis cutting feedrate will be synchronized with the tap spindle rotation speed. The tap axis cutting feedrate and tap spindle rotation speed are clamped by the tap axis' maximum cutting feedrate or tap spindle maximum rotation speed. The synchronous relation of the tap spindle and tap axis is maintained even when clamped.

## **13. PROGRAM SUPPORT FUNCTIONS 13.3 Hole Drilling Fixed Cycles**

- (3) The cutting feedrate of the tap axis during the synchronous tapping cycle is synchronized with the tap spindle rotation speed, but the cutting feedrate modal (F modal) does not change.
- (4) The reverse run/forward run M code for the tap spindle is not output at the R point or hole base point while the synchronous tapping cycle is being executed. (MF is also not output.) The tap spindle forward run/reverse run does not need to be commanded before the fixed cycle command.
- (5) The tap spindle for executing the synchronous tap cycle can be designated with address D. If a spindle that is not serially connected is designated, a program error (P182) will occur.
- (6) Whether to carry out forward tapping or reverse tapping when executing the synchronous tap cycle is determined by the sign for address D. (Positive: forward tapping, negative: reverse tapping) If there is no address D command, forward tapping will take place with the 1st spindle. If the 1st spindle is not serially connected, a program error (P182) will occur.
- (7) The S, D and F/E commands in the synchronous tapping cycle modal cannot be changed, after once the synchronous tapping cycle is commanded. A program error (P33) will occur if a command is issued. To change the command, cancel the synchronous tapping cycle modal once with G80, and command S, D and F/E with the synchronous tapping cycle command.
- (8) If there is no S command for the tap spindle in the first synchronous tapping cycle command after changing to the tap cycle modal, a program error (P181) will occur.
- (9) The tap spindle's S modal is updated by the S command for the synchronous tapping cycle command.
- (10) S commands and rotation commands issued from another system for the tap spindle in the synchronous tapping cycle are invalid. Note that the modal is updated, so these will be validated when the synchronous tapping cycle is canceled.
- (11) A program error (P33) will occur if G84 or G88 is commanded during the synchronous tapping cycle modal. When changing the modal, cancel the synchronous tapping cycle with G80 before commanding G84/G88.
- (12) A program error (P33) will occur if the spindle axis' forward run/reverse run M code is not set with spindle parameter "#24sprcmm" in the asynchronous tapping cycle command, or if the following M code is set.
	- M00/M01/M02/M30 M command M98/M99 Sub-spindle control command

If the spindle is not designated with address D, M3/M4 will be applied unconditionally.

- (13) During synchronous tap cycle cutting, an error of several pulses (detection unit) will occur between the tap axis and tap spindle even in the constant state (state with no speed changes). Generally, the synchronization error is larger than the constant state in the transient state (state with speed fluctuations during acceleration/deceleration). This is caused by a difference in the tap axis and tap spindle's responsiveness. The differences in responsiveness occur due to the various machine system, including drive section, conditions (drive section capacity, inertia, etc.). Ideally, the various conditions of two synchronized axes should be set to the same when possible to reduce the synchronization error.
- (14) The override during return (Q command) is an option. A program error (P39) will occur if issued when the option is not available.
- (15) The tap spindle zero point return (during ,R2 command) is an option. A program error (P39) will occur if issued when the option is not available.

## **13. PROGRAM SUPPORT FUNCTIONS 13.3 Hole Drilling Fixed Cycles**

## **13.3.3 G85 face boring cycle (G89 longitudinal boring cycle)**

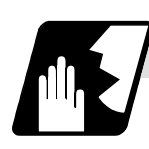

#### **Detailed description**

G85 (G89) X(z)\_ C\_ Z(x)\_ R\_ P\_ F\_ K\_ M\_;

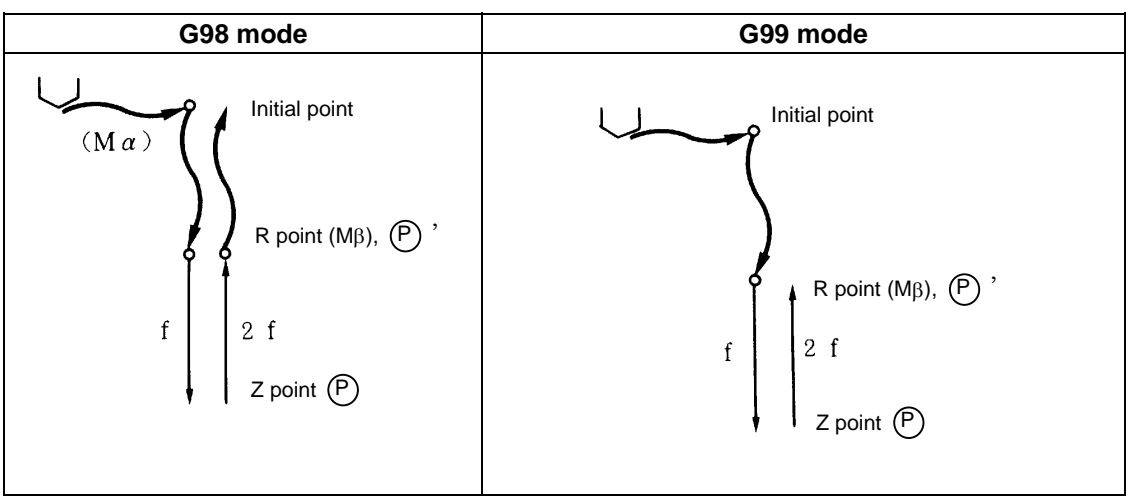

- (1) See Section 13.3.1 "When the Q command is present (deep hole drilling)" for details on M $\alpha$ , M $\beta$ ,  $(\overline{P})$  and  $(\overline{P})$  '.
- (2) The tool returns to the R point at a cutting feedrate which is double the designated feedrate command. However, it does not exceed the maximum cutting feedrate.

#### **13.3.4 G80 hole drilling fixed cycle cancel**

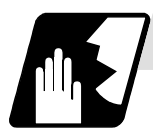

#### **Detailed description**

This command cancels the hole drilling fixed cycles (G83, G84, G85, G87, G88, G89). The hole machining mode and hole machining data are also canceled.

## **13.3 Hole Drilling Fixed Cycles**

#### **13.3.5 Precautions for using hole drilling fixed cycles**

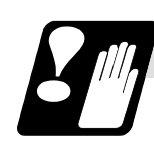

#### **Precautions**

- (1) When the G84 and G88 fixed cycle commands are issued, the rotary tool must be rotated in the prescribed direction beforehand using a miscellaneous function (M3, M4).
- (2) If the basic axis, additional axis and R data are present in the block, hole drilling is performed in a fixed cycle mode; it will not be performed if the data are not present. Even if the X-axis data are present, hole drilling will not result if a dwell (G04) time command is present in the block.
- (3) The hole machining data (Q, P) data should be commanded in the block (block including the basic axis, additional axis and R data) in which the holes are machined. The modal data will not be updated even if these data are commanded in a non-hole drilling block.
- (4) When resetting is applied during the execution of the G85 (G89) command, the F medals may change.
- (5) The hole drilling fixed cycles are also canceled by any G code in the 01 group except G80. If it is commanded in the same block as the fixed cycle, the fixed cycle will be ignored.  $m = 01$  group code,  $n =$  hole drilling fixed cycle code

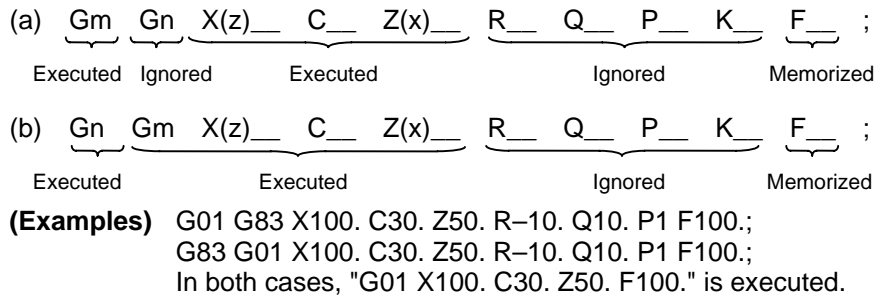

(6) When a miscellaneous command is issued in the same block as the fixed cycle command, it is output at the same time as the initial positioning.

 However, if the C-axis clamping M code which has been set by parameter (Base specification parameter 2-16 clmp M) is commanded in the same block, the M code will be output after positioning (operation 2).

 After the holes have been machined, the tool returns to the return point (initial point in G98 mode; R point in G99 mode). Then the C-axis unclamping M code (clamp  $M + 1$ ) is output and dwell is performed for the duration of time set by the parameter (Base specification parameter 2-17 clmp\_D).

 When the number of cutting passes has been designated, the above control is exercised for the initial pass only except for the C-axis clamping M code. In the case of the C-axis clamping/unclamping M commands, operation is modal and the code is output with each cutting pass until the operation is canceled by the fixed cycle cancel command.

- (7) When a tool length offset command (T function) is issued in a hole drilling fixed cycle mode, execution will follow the tool length offset function.
- (8) When a hole drilling fixed cycle command is issued during nose R compensation, program error "P155 Fixed cyc exec during compen" results.
- (9) Operation is fixed to initial point level return with the G code system 1. It is not possible to change the return level using G98/G99. It should be borne in mind that if G98 or G99 is commanded, a different function will be executed.

# **13.4 Deep Hole Drilling Cycle 2**

# **13.4 Deep Hole Drilling Cycle 2; G83.2**

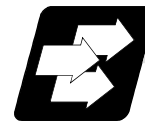

#### **Function and purpose**

The deep hole drilling cycle 2 drills deep holes in the X-axis or Z-axis direction by commanding the X or Z coordinate of the end point and the cut amount with cutting feed.

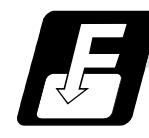

## **Command format**

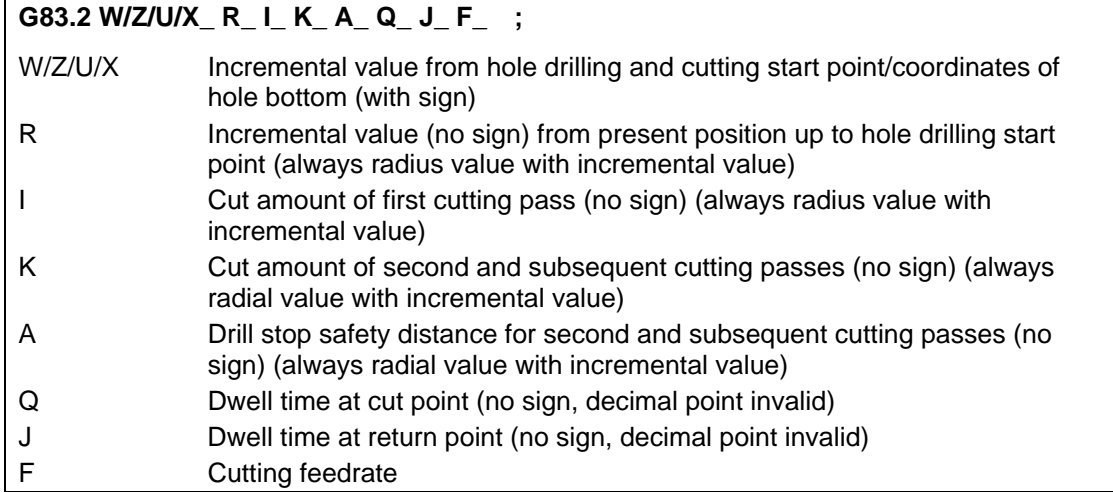

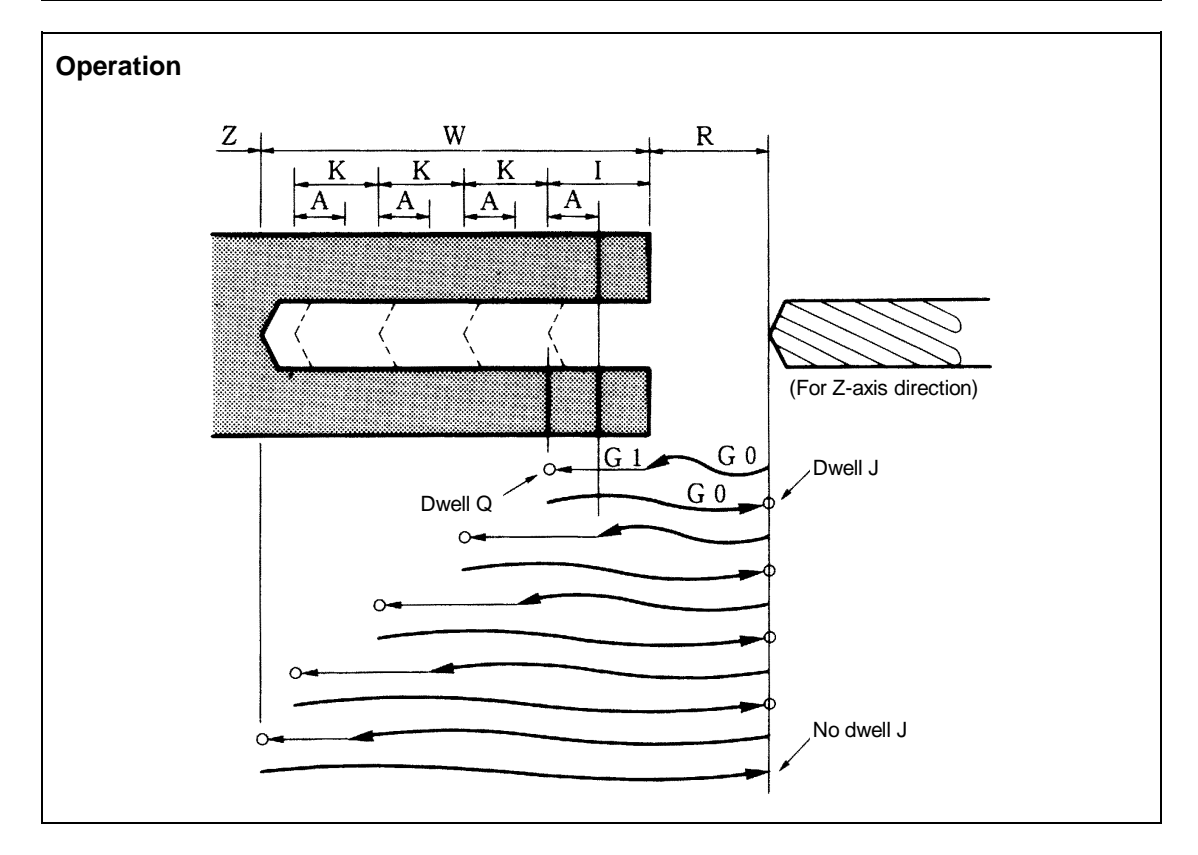

## **13. PROGRAM SUPPORT FUNCTIONS 13.4 Deep Hole Drilling Cycle 2**

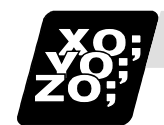

**Example of program (when deep hole drilling cycle 2 is used as a modal command)**

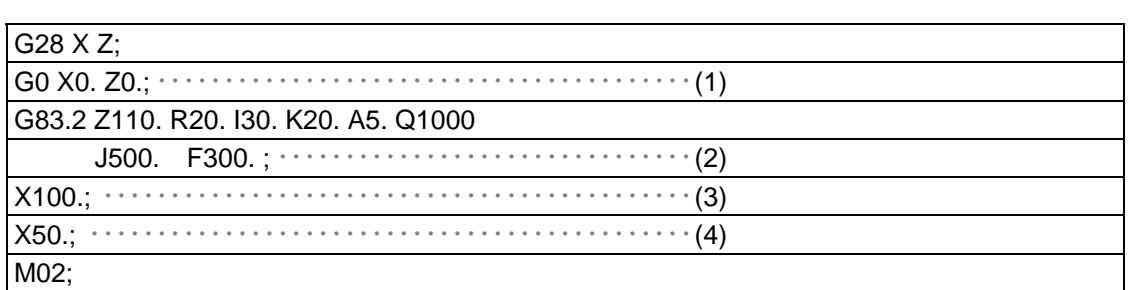

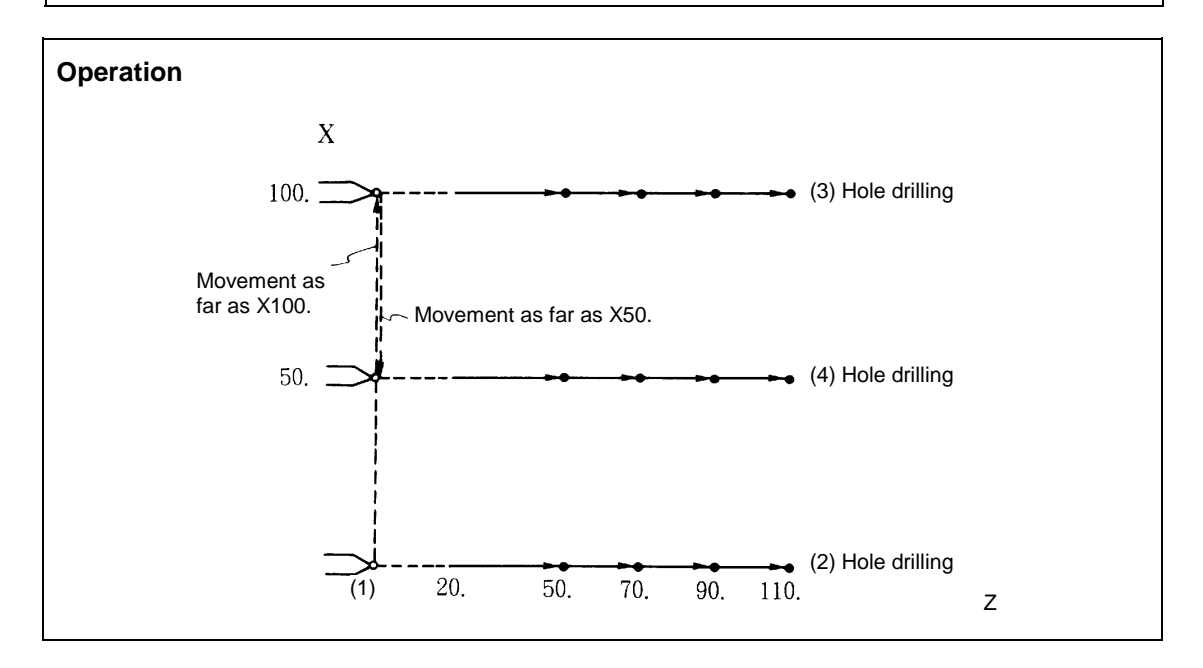

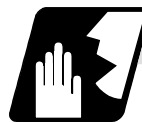

# **Detailed description**

A, P and Q commands for compound fixed cycles are as follows.

- (1) When the drill stop safety distance (address "A") command is not given, the setup parameter "G83 Retract" parameter setting value is used.
- (2) The deep hole drilling cycle 2 is a modal command and so it will remain valid until a command in the same modal group or the cancel command (G80) is issued.
- (3) If the command either for the cut amount (address "I") of the first cutting pass or the cut amount (address "K") of the second and subsequent passes is not present (including a command value of 0), the command value which is present will be used and the operation will be executed with both I and K equal to the command value. If both commands are not present, hole drilling is conducted once as far as the hole bottom.
- (4) When the axis address of the hole drilling axes has been commanded a multiple number of times in a block, the address commanded last is valid.

## **13. PROGRAM SUPPORT FUNCTIONS 13.4 Deep Hole Drilling Cycle 2**

(5) The deep hole drilling cycle 2 is also canceled by any G code in the 01 group except G80. If it is commanded in the same block as the fixed cycle, the fixed cycle will be ignored.  $m = 01$  group code,  $n =$  hole drilling fixed cycle code

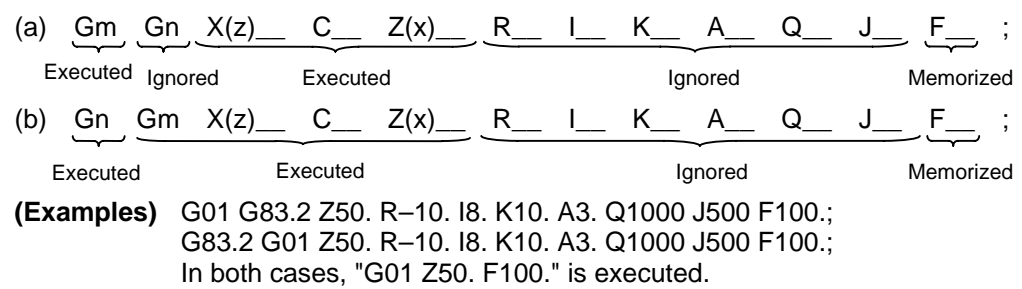

- (6) When a miscellaneous function is commanded in the same block as the deep hole drilling cycle 2 command, it is output at the same time as the initial positioning.
- (7) When a tool length offset command (T function) is issued in the deep hole drilling cycle 2 mode, execution will follow the tool length offset function.
- (8) If the basic axis, additional axis or R data are in the block during the deep hole drilling cycle 2 mode, hole drilling is performed; if the data are not present, no holes are machined. Even if the X-axis data are present, no holes will be machined if the dwell (G04) time command is present in the block.
- (9) Command the hole machining data (A, I, K, Q, J) in the block (including the basic axis, additional axis or R data) in which the hole drilling operation is conducted. Even if they are commanded in a block with no hole drilling operation, the modal data will not be updated.
- (10) A program error "P33 Format error" results with the following commands.
	- (a) When both the X hole drilling axis (command address X or U) and the Z hole drilling axis (command address Z or W) have been commanded
	- (b) When any axis except X or Z axes (any command address except X, U, Z and W) has been commanded
- (11) When the feed hold button is pressed while the deep hole drilling cycle 2 is being executed, feed hold results at that point, and when automatic operation is restarted, the remainder is executed.
- (12) When an interrupt based on manual operation is performed during the feed hold (manual ABS switch ON), the operation in the deep hole drilling cycle 2 modal is shifted from the automatic operation restart by an amount equivalent to the movement caused by the interrupt.
- (13) With single block operation, block stop results upon completion of the deep hole drilling cycle 2 command.

## **13.5 Subprogram Control; M98, M99**

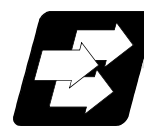

#### **Function and purpose**

Fixed sequences or repeatedly used parameters can be stored in the memory as subprograms which can then be called from the main program when required. M98 serves to call subprograms and M99 serves to return operation from the subprogram to the main program. Furthermore, it is possible to call other subprograms from particular subprograms and the nesting depth can include as many as 8 levels.

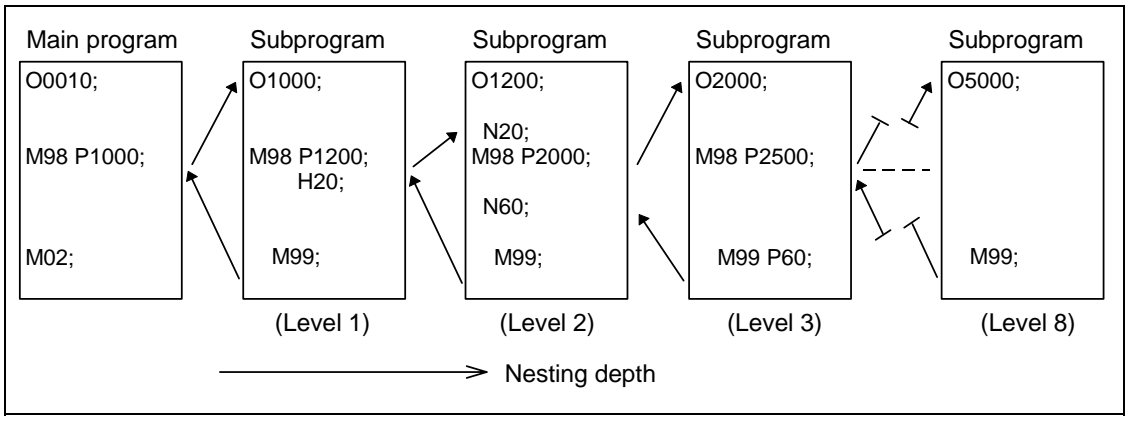

The table below shows the functions which can be executed by adding and combining, subprogram control functions and fixed cycle functions.

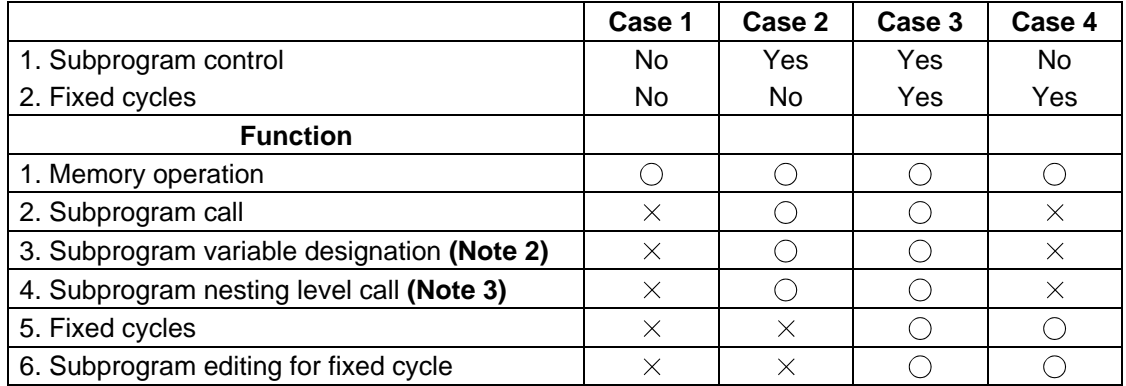

**(Note 1)** " $\circ$ " denotes a function which can be used and " $\times$ " a function which cannot be used.

**(Note 2)** Variables cannot be transferred with the M98 command but variable commands in subprograms can be used provided that the variable command option is available.

**(Note 3)** A maximum of 8 nesting levels can be called form the nesting depth.

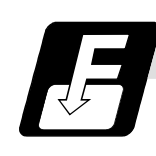

## **Command format**

#### **Subprogram call**

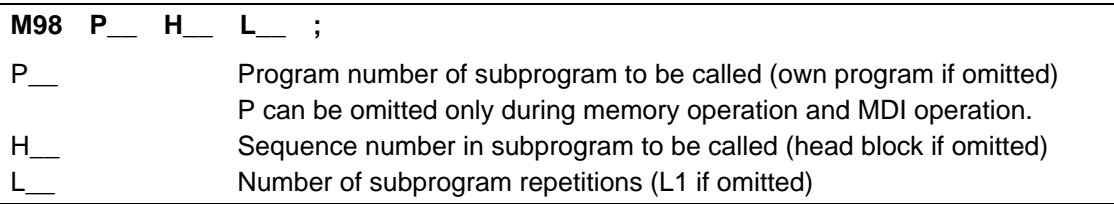

#### **Return to main program from subprogram**

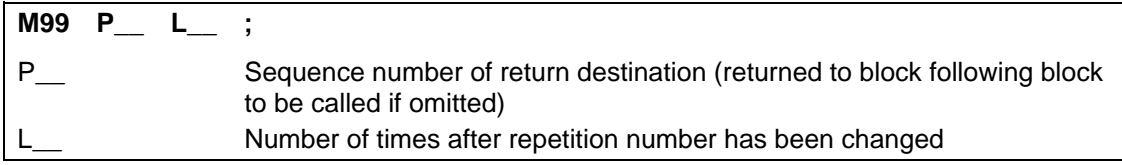

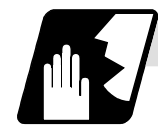

#### **Creating and entering subprograms**

Subprograms have the same format as machining programs for normal memory operation except that the subprogram completion instruction  $M99(P_L L)$ ; is entered as an independent block at the last block.

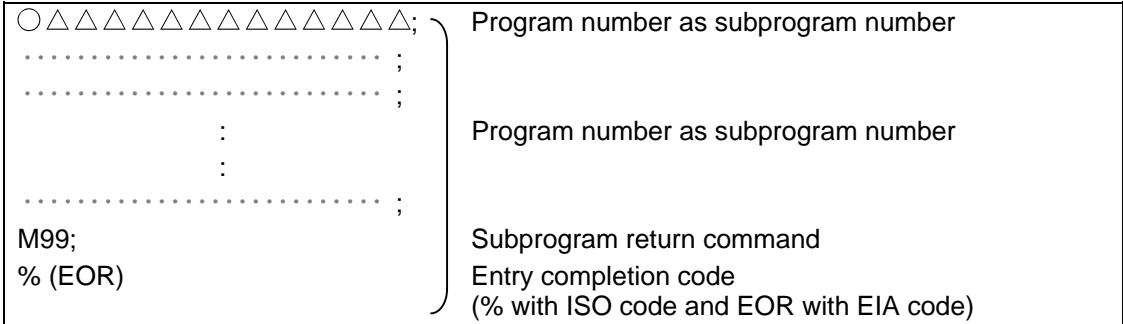

- (1) The above program is entered by "editing" operations at the setting display unit. For further details, refer to the section on "program editing" in the instruction manual.
- (2) Only those subprograms numbers ranging from 1 to 99999999 designated by the optional specifications can be used. When there are no program numbers on the tape, they are entered as the setting number for "program input."
- (3) Up to 8 nesting levels can be used for calling programs from subprograms, and program error "P230" results if this number is exceeded.
- (4) No distinction between main programs and subprograms is made since they are entered in the sequence in which they were read. This means that main programs and subprograms should not be given the same numbers. (If they are, error "E11" appears during entry.)

## **13.5 Subprogram Control**

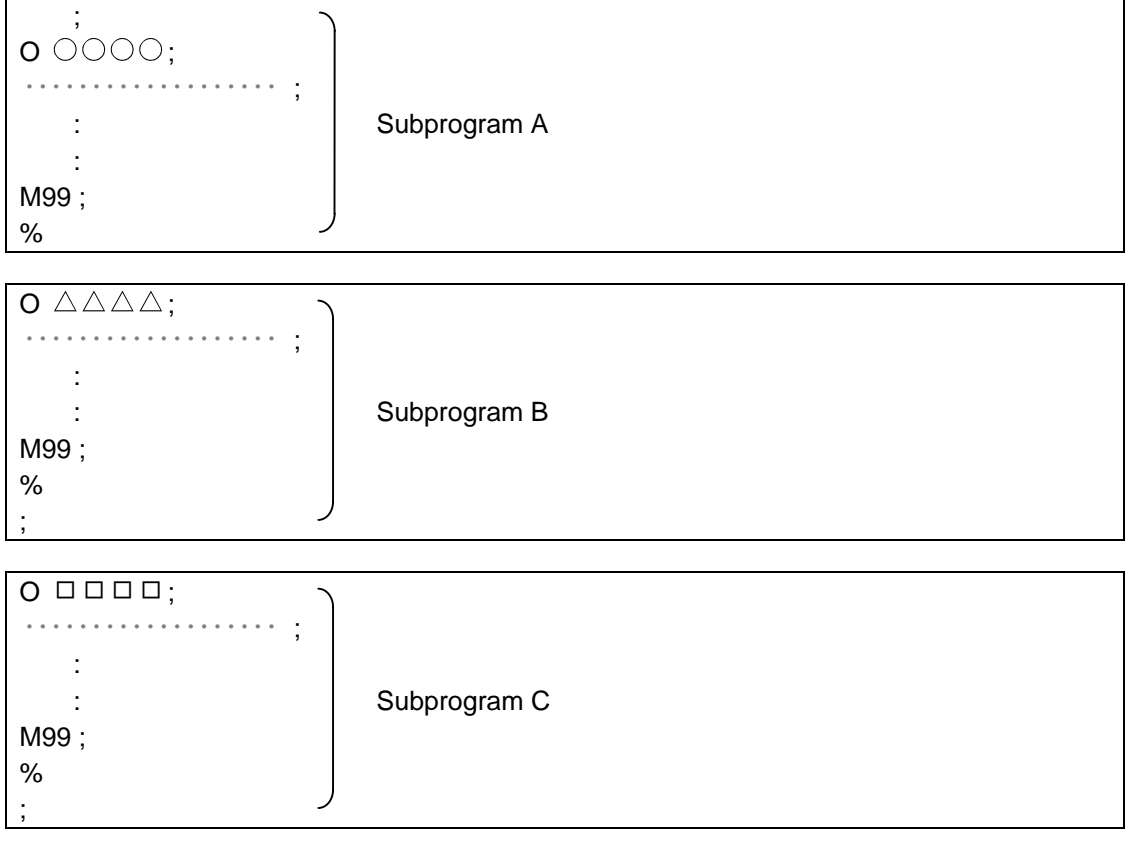

- **(Note 1)** Main programs can be entered during memory or MDI operation but subprograms must be entered in the memory.
- **(Note 2)** Besides the M98 command, subprogram nesting is subject to the following commands:
	- G65 : Macro call
	- G66 : Modal call
	- G66.1 : Modal call
	- G code call
	- Miscellaneous function call (M, S, T, etc.)
	- MDI interrupt
- **(Note 3)** Subprogram nesting is not subject to the following commands which can be called even beyond the 8th nesting level.
	- Fixed cycles
	- Pattern cycles

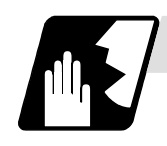

## **Subprogram execution**

#### **Subprogram call**

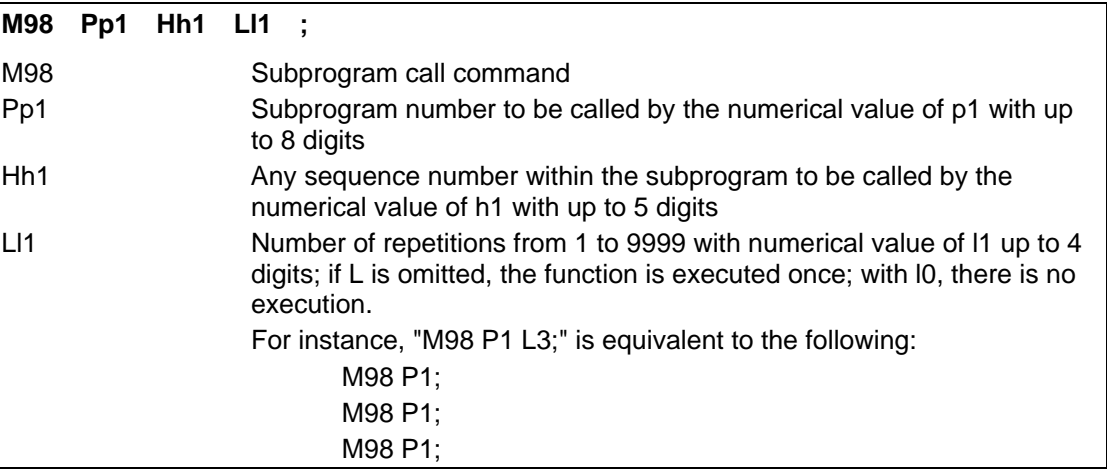

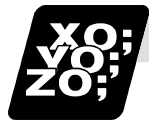

#### **Example of program 1**

#### **When there are 3 subprogram calls (known as 3 nesting levels)**

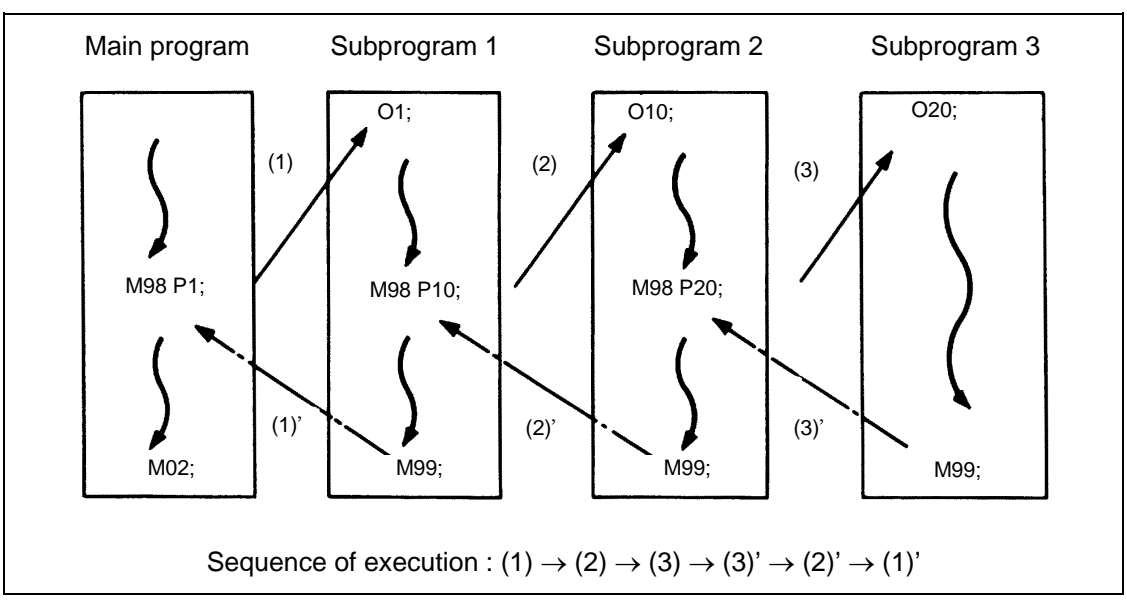

(1) For nesting, the M98 and M99 commands should always be paired off on a 1:1 basis (1) for (1)', (2) for (2)'.

(2) Modal information can be rewritten according to the execution sequence without distinction between main programs and subprograms. This means that after calling a subprogram, attention must be paid to the modal data status when programming.

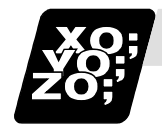

# **Example of program 2**

The "M98 H $\therefore$ , M99 P $\therefore$ " commands designate the sequence numbers in a program with a call instruction.

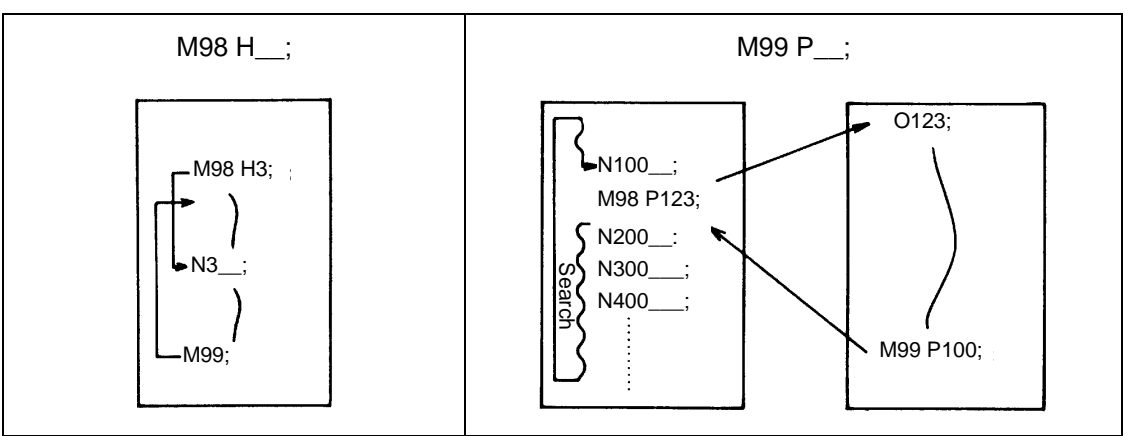

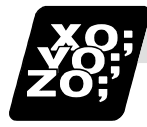

# **Example of program 3**

Main program M98 P2;

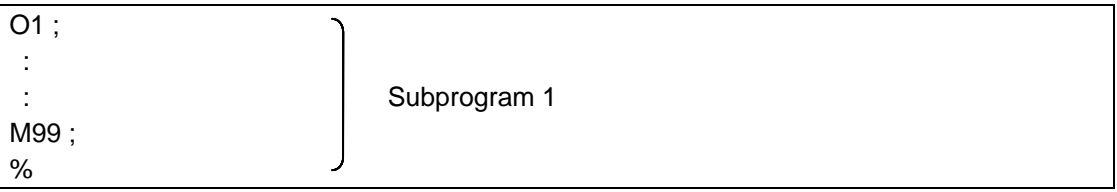

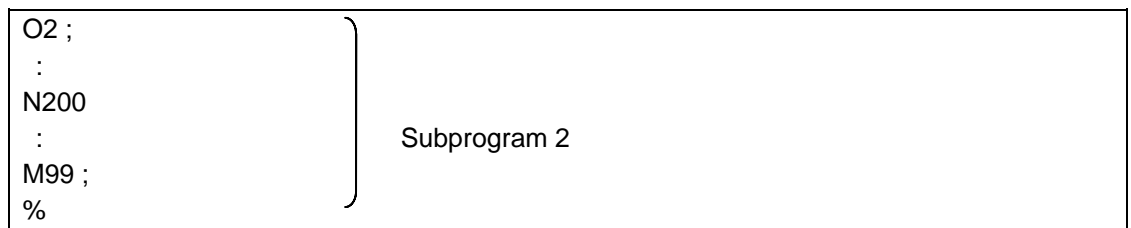

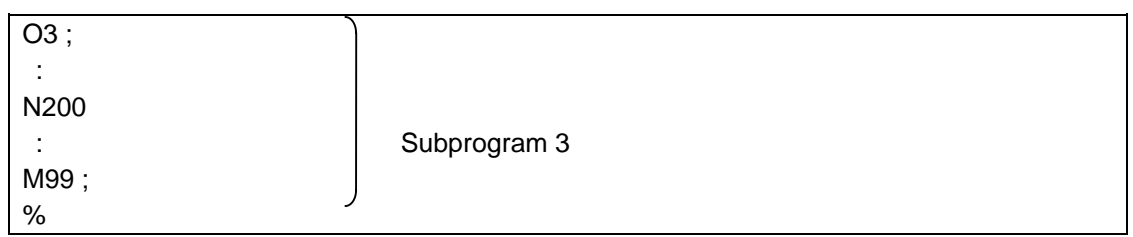

- **(Note 1)** When the O2 N200 block is searched with the memory search function, the modal data from O2 to N200 are updated.
- **(Note 2)** The same sequence number can be used with different subprograms.
- **(Note 3)** When the subprogram is to be repeatedly used, it will be repeatedly executed for "l1" times provided that "M98 Pp1 Lλ1;" is programmed.

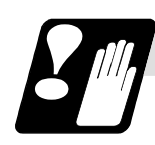

#### **Other precautions**

- (1) Program error "P23" results when the designated program number (P) is not located.
- (2) Single block stop does not occur with the "M98 P\_;, M99;" block. If any address except O, N, P, L or H is used, single block stop can be executed. (With "X100. M98 P100;", operation branches to O100 after "X100." is executed.)
- (3) When M99 is commanded by the main program, operation returns to the head. (This is same for MDI.)
- (4) Bear in mind that the search operation will take time when the sequence number is designated by "M99 P\_".
### **13.6 Variable Commands**

### **13.6 Variable Commands**

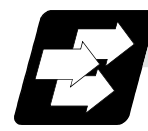

#### **Function and purpose**

Programming can be endowed with flexibility and general-purpose capabilities by designating variables, instead of giving direct numerical values to particular addresses in a program, and by assigning the values or those variables as required when executing a program.

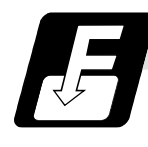

### **Command format**

 $\#\triangle\triangle\triangle$  =  $\bigcirc$ 0000000 or  $\#\triangle\triangle\triangle$  = [formula]

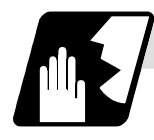

#### **Detailed description**

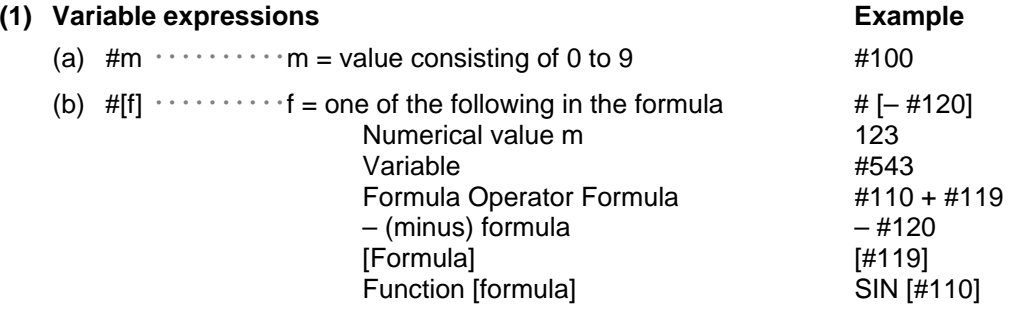

- **(Note 1)** The 4 standard operators are +, –, ∗ and / .
- **(Note 2)** Functions cannot be used unless the user macro specifications are available.
- **(Note 3)** Program error "P241" results when a variable number is negative.
- **(Note 4)** Examples of incorrect variable expressions are given below.

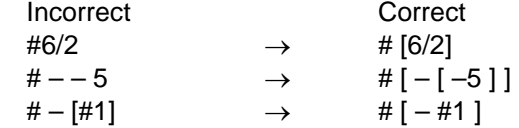

#### **(2) Types of variables**

The following table gives the types of variables.

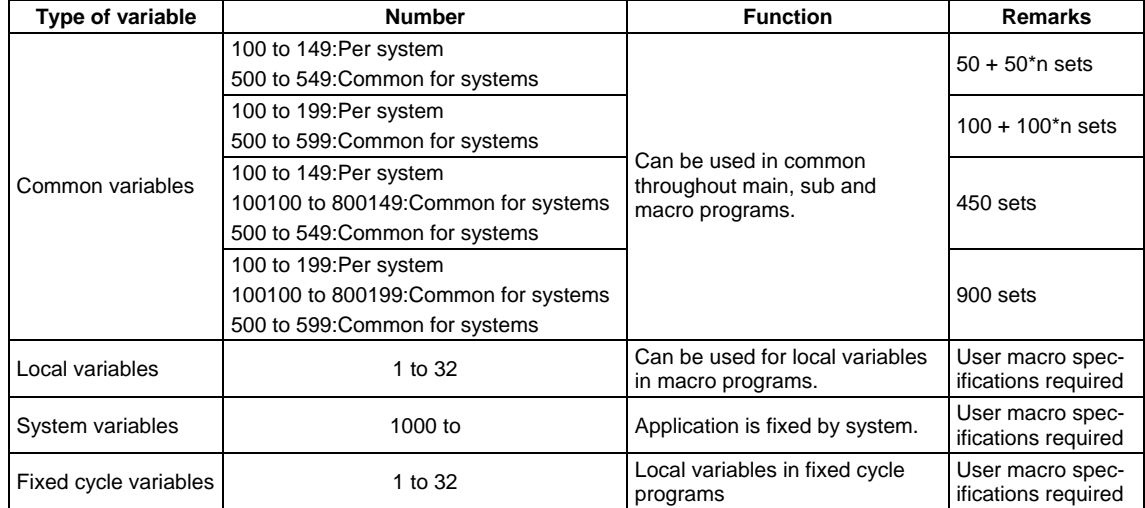

- **(Note 1)** All common variables are retained even when the power is turned OFF.
- **(Note 2)** The common variables are divided into the following two types.

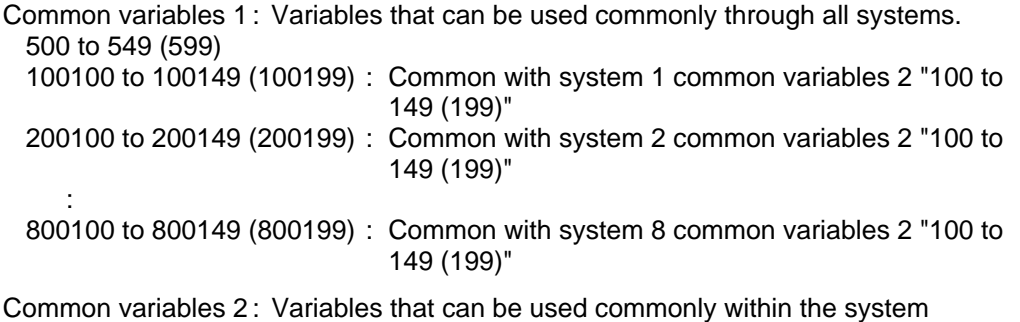

program.

100 to 149 (99)

#100 to #149 and #500 to #549 can be used for the variable command 50+50\*n sets (type A), and  $\#100$  to  $\#199$  and  $\#500$  to  $\#599$  can be used for the 100+100<sup>\*</sup>n sets (type B).

#### **(3) Variable quotations**

Variables can be used for all addresses except O, N and / (slash).

- (a) When the variable value is used directly: X#1  $\cdots$   $\cdots$   $\$
- (b) When the complement of the variable value is used:  $X=42$   $\cdots$   $\cdots$

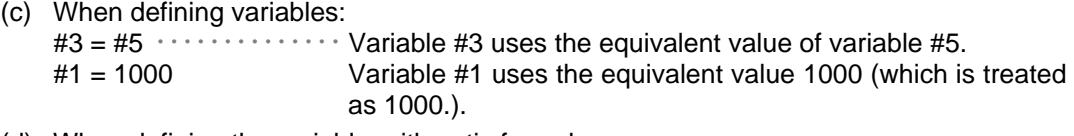

- (d) When defining the variable arithmetic formula: #1 = #3 + #2 –100 The value of the operation result of #3 + #2 – 100. is used as the #1 value.  $X$   $[#1 + #3 + 1000]$  The value of the operation result of  $#1 + #3 + 1000$  is used as the X value.
- **(Note 1)** A variable cannot be defined in the same block as an address. It must be defined in a separate block.

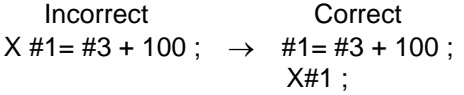

**(Note 2)** Up to five sets of square parentheses [ ] may be used.

#543 = – [[[[[#120]/2 + 15. ]∗3 – #100]/#520 + #125 + #128]∗ #130 + #132] ;

- **(Note 3)** There are no restrictions on the number of characters and number of variables for variable definition.
- **(Note 4)** The variable values should be within a range from 0 to ±99999999. If this range is exceeded, the operations may not be conducted properly.
- **(Note 5)** The variable definitions are valid from the moment that the variables are actually defined.

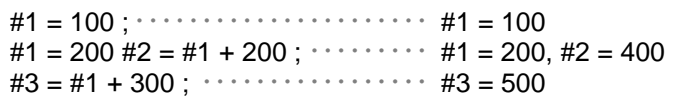

**(Note 6)** Variable quotations are always regarded as having a decimal point at the end.

When  $\#100 = 10$ . then "X#100;" is treated as X10.

**13.7 User Macro**

## **13.7 User Macro**

#### **13.7.1 User macro commands; G65, G66, G66.1, G67**

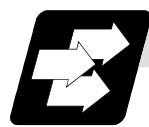

#### **Function and purpose**

By combining the user macros with variable commands, it is possible to use macro program call, operation, data input/output with PLC, control, decision, branch and many other instructions for measurement and other such applications.

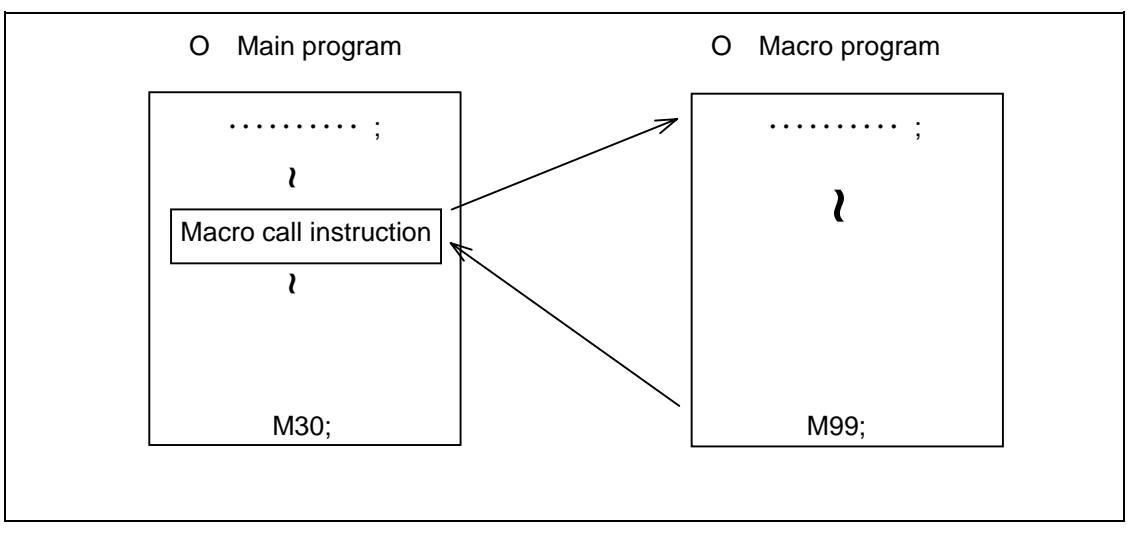

Macro programs use variables, operation instructions and control instructions to create subprograms which function to provide dedicated control.

These dedicated control functions (macro programs) are called by the macro call instructions exactly when required from the main program.

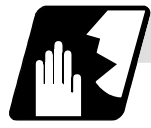

### **Detailed description**

- (1) When the G66 or G66.1 command is entered, the specified user macro program will be called after each block has been executed or after the movement command in the block with the movement commands has been executed until the G67 (cancel) command is entered.
- (2) The G66 (G66.1) and G67 commands must be paired in the same program.

### **13.7.2 Macro call instruction**

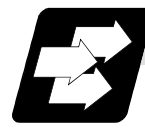

#### **Function and purpose**

Included among the macro call commands are the simple calls which apply only to the instructed block and also modal calls (types A and B) which apply to each block in the call modal.

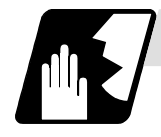

#### **Simple macro calls**

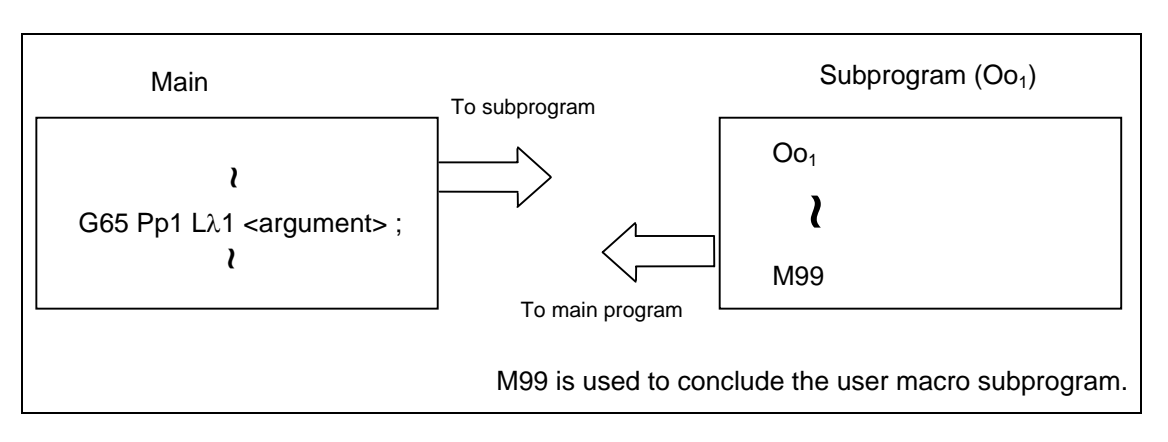

#### **Format**

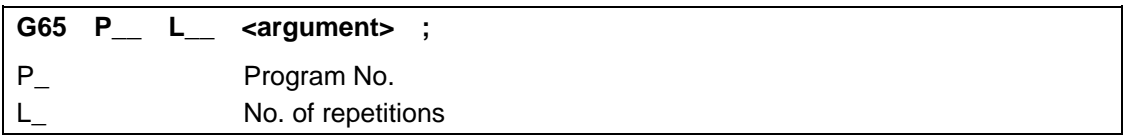

When the <argument> must be transferred as a local variable to a user macro subprogram, the actual value should be designated after the address.

Regardless of the address, a sign and decimal point can be used in the argument. There are 2 ways in which arguments are designated.

#### **(1) Argument designation** I

Format : A\_ B\_ C\_ ... X\_ Y\_ Z\_

#### **Detailed description**

- (a) Arguments can be designated using any address except G, L, N, O and P.
- (b) Except for I, J and K, there is no need for designation in alphabetical order.
- (c) I, J and K must be designated in alphabetical order.

 I\_ J\_ K\_ ...... Correct J I K ...... Incorrect

- (d) Addresses which do not need to be designated can be omitted.
- (e) The following table shows the correspondence between the addresses which can be designated by argument designation I and the variable numbers in the user macro main body.

**13.7 User Macro**

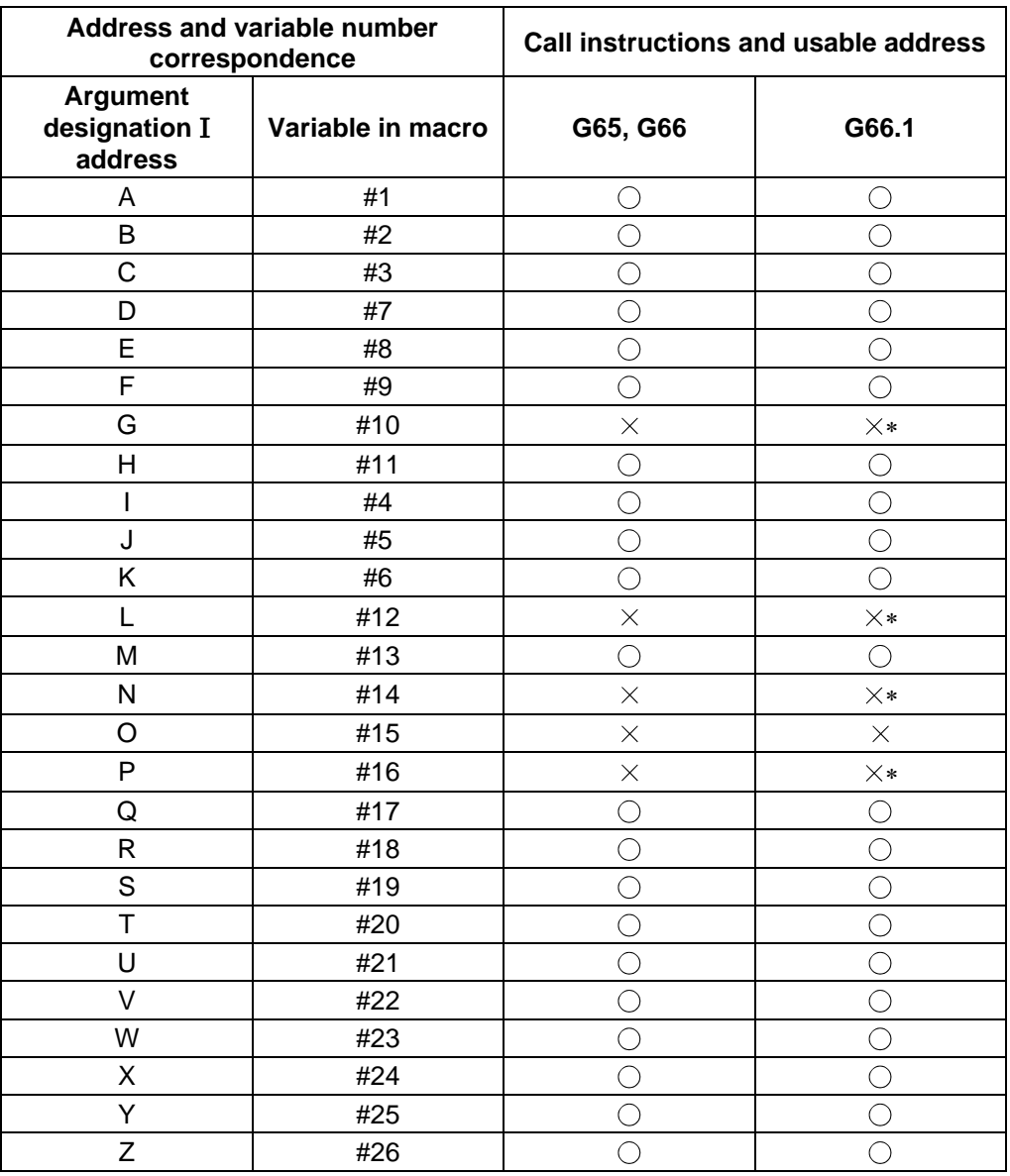

 $\bigcirc$  : Can be used.

 $\times$  : Cannot be used.

∗ : Can be used while G66.1 command is modal.

#### **(2) Argument designation** II

Format : A\_ B\_ C\_ I\_ J\_ K\_ I\_ J\_ K\_

#### **Detailed description**

- (a) In addition to addresses A, B and C, up to 10 groups of arguments with I, J, K serving as 1 group can be designated. K10 (#33) of the tenth group, however, is ignored.
- (b) When the same address is duplicated, designate the addresses in the specified order.
- (c) Addresses which do not need to be designated can be omitted.
- (d) The following table shows the correspondence between the addresses which can be designated by argument designation II and the variable numbers in the user macro main body.

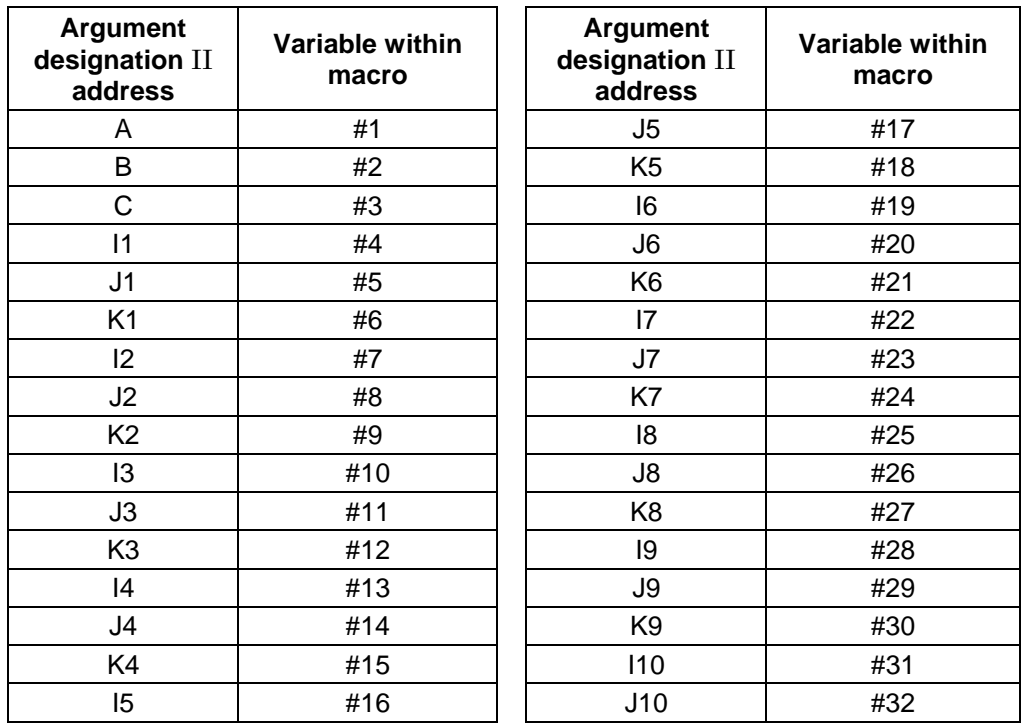

**(Note 1)** The numbers 1 to 10 accompanying I, J and K denote the sequence of the commanded groups and they are not required for the actual instructions.

#### **(3) Using arguments designations** I **and** II **together**

If addresses corresponding to the same variable are commanded when both types I and II are used to designate arguments, the latter address is valid.

#### **(Example 1)**

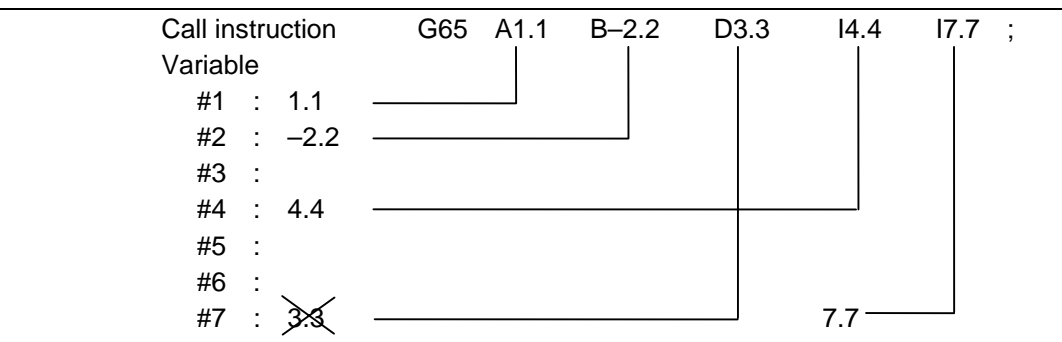

In the above example the last I7.7 argument is valid when both arguments D3.3 and I7.7 are commanded for the #7 variable.

**13.7 User Macro**

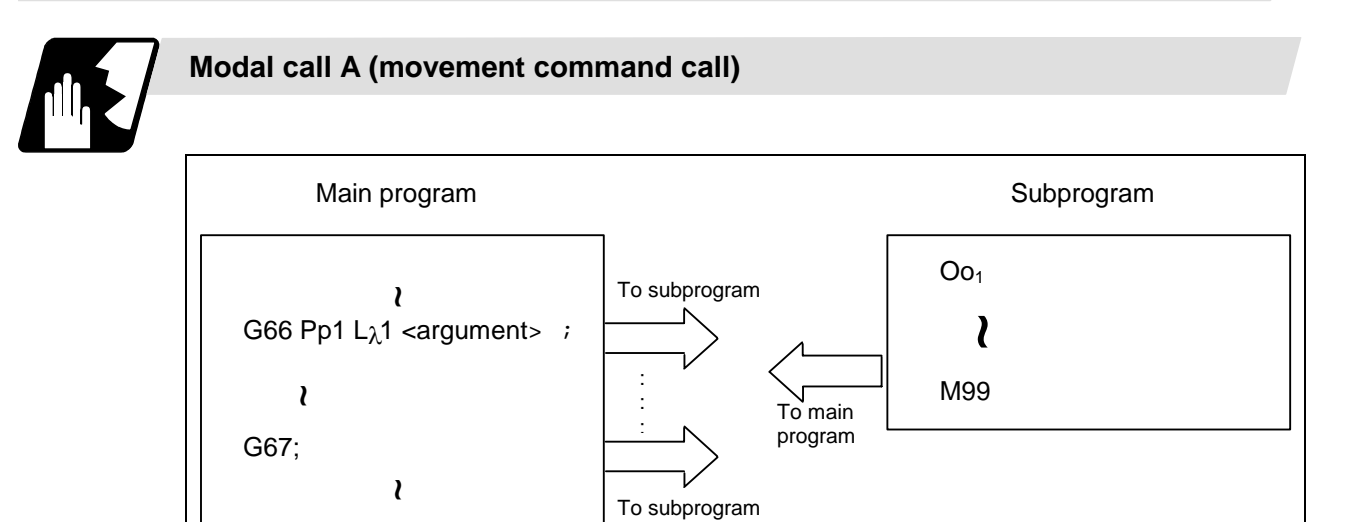

When the block with a movement command is commanded between G66 and G67, the movement command is first executed and then the designated user macro subprogram is executed. The number of times the subprogram is executed is "λ1" times with each call. The <argument> is the same as for a simple call.

#### **Format**

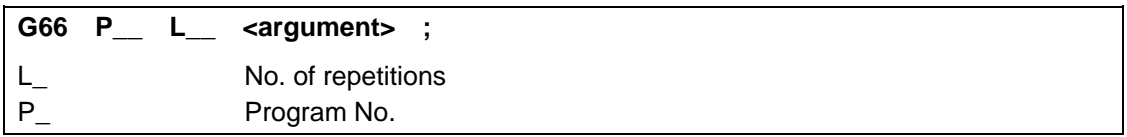

#### **Detailed description**

- (1) When the G66 command is entered, the specified user macro subprogram will be called after the movement command in the block with the movement commands has been executed until the G67 (cancel) command is entered.
- (2) The G66 and G67 commands must be paired in the same program. A program error will result when G67 is issued without the G66 command.

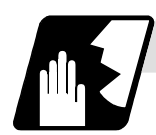

### **Modal call B (for each block)**

The specified user macro subprogram is called unconditionally for each command block which is assigned between G66.1 and G67 and the subprogram is executed λ1 times. <argument> is the same as a simple call command.

#### **Format**

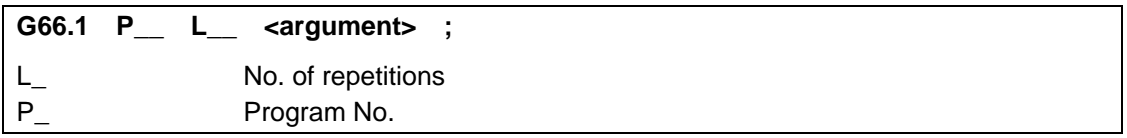

#### **Detailed description**

- (1) In the G66.1 mode, everything except the O, N and G codes in the various command blocks which are read are handled as the argument without being executed.
- (2) The same applies as when G65 P is assigned at the head of a block for all significant blocks in the G66.1 mode.

#### **(Example 1)**

N100 G01 G90 X100. Z200. F400 R1000; in the G66.1 P1000; mode is the same as: N100 G65 P1000 G01 G90 X100. Z200. F400 R1000;

- **(Note 1)** The call is performed even in the G66.1 command block in the G66.1 mode and the correspondence between the argument address and the variable number is the same as for G65 (simple call).
- (3) The range of the G and N command values which can be used a new as variables in the G66.1 mode is subject to the restrictions applying to value as normal NC command values.
- (4) O, sequence numbers N and modal G code are updated as modal information.

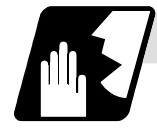

#### **G code macro call**

User macro subprograms with prescribed program numbers can be called merely by issuing the G code command.

#### **Format**

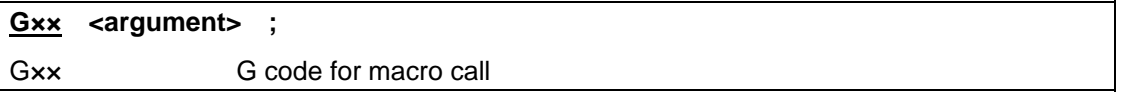

#### **Detailed description**

(1) The above instruction functions in the same way as the instructions below, and parameters are set for each G code to determine the correspondence with the instructions.

> a: M98  $P \triangle \triangle \triangle \triangle$ ; b: G65  $P \triangle \triangle \triangle \triangle$  <argument>; c: G66  $P \triangle \triangle \triangle \triangle$  <argument>; d: G66.1  $P \triangle \triangle \triangle \triangle$  <argument>;

 When the parameters corresponding to c and d above are set, issue the cancel command (G67) either in the user macro or after the call code has been commanded so as to cancel the modal call.

- (2) The correspondence between the " $\times\times$ " which conducts the macro call and the program number  $P \triangle \triangle \triangle$  of the macro to be called is set by parameter.
- (3) Up to 10 G codes from G00 to G255 can be used with this instruction. (Those G codes, such as G00, G01 and G02, which have already been clearly defined for specific applications under EIA Standards cannot be used.)
- (4) The commands cannot be issued during a user macro subprogram which has been called by a G code.

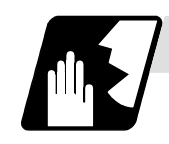

**Miscellaneous command macro call (for M, S, T, B code macro call)**

The user macro subprograms of the specified program number can be called merely by issuing an M (or S, T, B) code. (Only entered codes apply for M but all S, T and B codes apply.)

#### **Format**

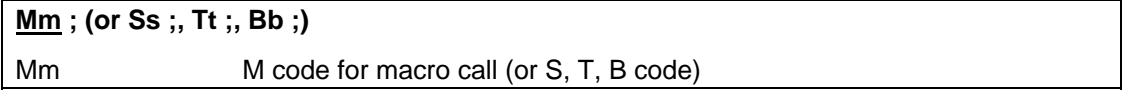

#### **Detailed description**

(1) The above instruction functions in the same way as the instructions below, and parameters are set for each M code to determine the correspondence with the instructions. (Same for S, T and B codes)

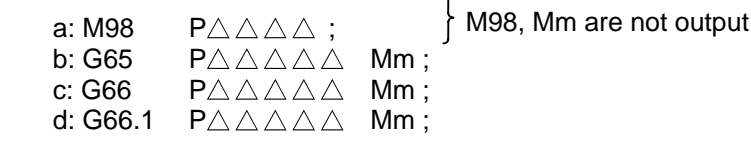

 When the parameters corresponding to c and d above are set, issue the cancel command (G67) either in the user macro or after the call code has been commanded so as to cancel the modal call.

(2) The correspondence between the "Mm" which conducts the macro call and the program number  $P \wedge \wedge \wedge \wedge$  of the macro to be called is set by parameter. Up to 10 M codes from M00 to M95 can be entered.

 Any code except the codes basically required by the machine and the M0, M1, M2, M3 and M96 to M99 codes can be entered.

- (3) As with M98, the display appears on the CRT screen of the setting display unit but the M codes and MF are not output.
- (4) Even if the miscellaneous command entered above is issued during a user macro subprogram called by the M code, macro call will not result and it will be handled as an normal miscellaneous command.
- (5) All S, T and B codes call the subprograms in the prescribed program numbers of the corresponding S, T and B functions.

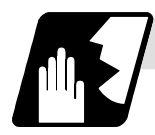

#### **Differences between M98 and G65 commands**

- (1) The argument can be designated for G65 but not for M98.
- (2) The sequence number can be designated for M98 but not for G65, G66 and G66.1.
- (3) M98 executes a subprogram after all the commands except M, P, H and L in the M98 block have been executed, but G65 branches to the subprogram without any further operation.
- (4) When any address except O, N, P, H or L is included in the M98 block, single block stop results. This is not the case with G65.
- (5) The level of the M98 local variables is fixed but it can be varied in accordance with the nesting depth for G65. (#1, for instance, has the same significance either before or after M98 but a different significance in each case with G65.)
- (6) The M98 nesting depth extends up to 8 levels in combination with G65, G66 and G66.1. The G65 nesting depth extends up to only 4 levels in combination with G66 and G66.1.

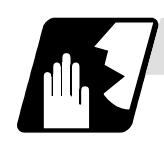

### **Macro call command nesting depth**

Up to 4 nesting levels are available for macro subprogram calls based on simple call or modal call.

The argument with a macro call instruction is valid only on the called macro level. Since the nesting depth for macro calls extends up to 4 levels, the argument can be used as a local variable for the program with each respective macro call.

- **(Note 1)** When a G65, G66, G66.1, G code macro call or miscellaneous command macro call is conducted, this is regarded as nesting level 1 and the level of the local variables is also incremented by one.
- **(Note 2)** The designated user macro subprogram is called every time the movement command is executed with modal call A. However, when the G66 command has been duplicated, the next user macro subprogram is called every time an axis is moved even with movement commands in the macro. User macro subprograms are called in sequence from the subprogram commanded

last.

#### **(Example 1)**

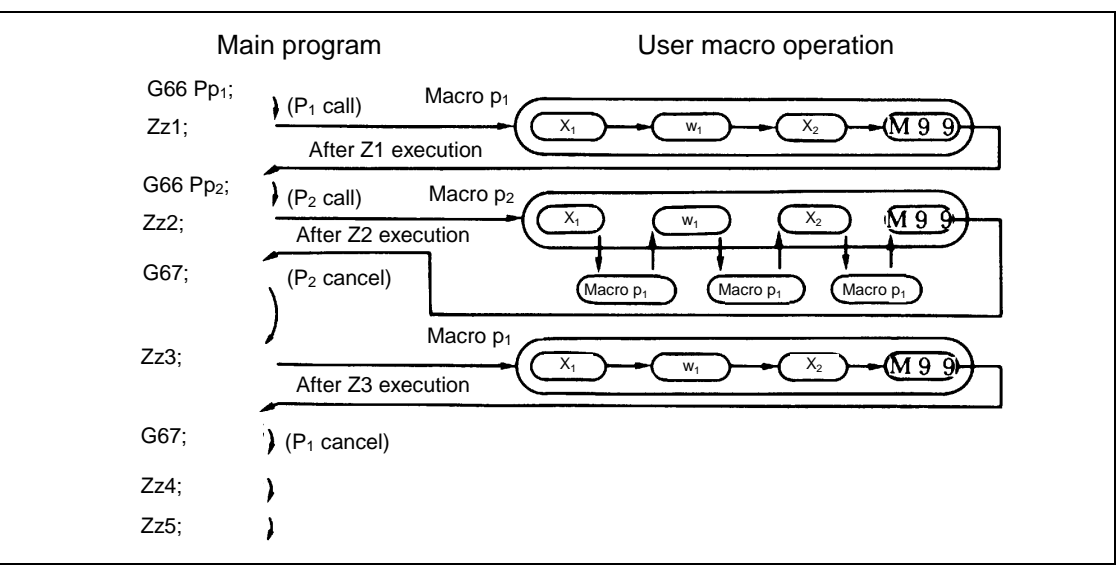

### **13.7.3 G code for macro**

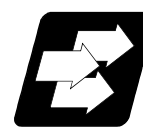

### **Function and purpose**

G200 to G999 can be used as the user macro instruction. With this instruction, the execution of NC moves to the designated program.

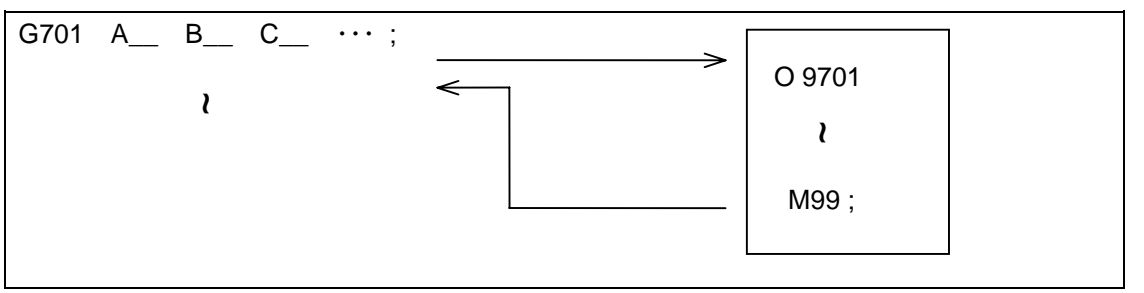

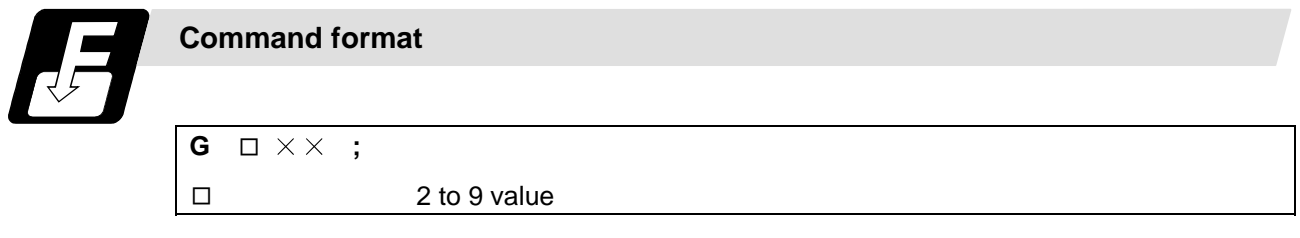

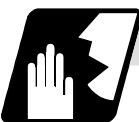

#### **Detailed description**

- (1) The macro program number corresponding to the macro instruction is determined by the last two digits after the G code and the value of the third digit of the set parameter. It is interpreted that there are no macros registered when the parameter is set to 0, and a program error (P34) will occur.
- (2) The G code macro call returns to the main program with the subprogram's M99 command.
- (3) Macro restrictions such as the argument address and local variables follow the macro call type corresponding commands (M99, G65, G66, G66.1) set by the respective parameters.

### **13.7.4 Variables**

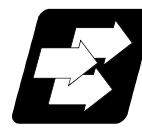

#### **Function and purpose**

Both the variable specifications and user macro specifications are required for the variables which are used with the user macros.

The offset amounts of the local, common and system variables among the variables for this NC unit are retained even when the unit's power is turned OFF.

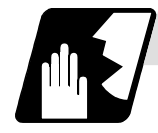

#### **Multiple use of variables**

When the user macro specifications apply, variable numbers can be turned into variables (multiple use of variables) or replaced by <formula>. Only one of the arithmetical  $(+, -, \times, \div)$ operations can be conducted with <formula>.

#### **(Example 1)** Multiple use of variables

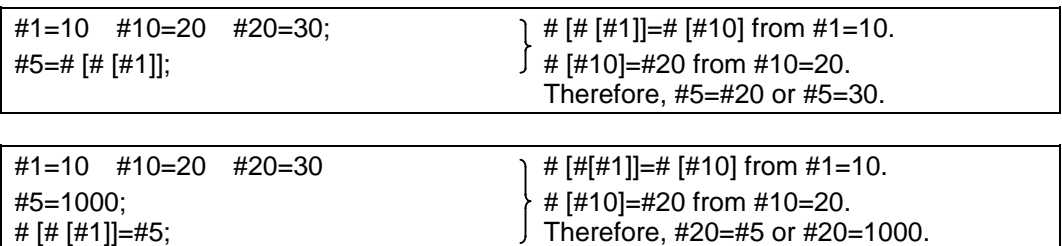

**(Example 2)** Replacing variable numbers with <formula>

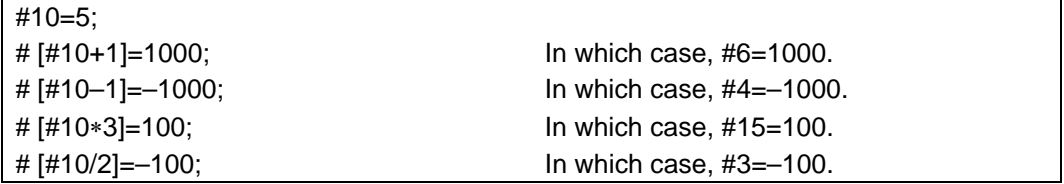

**13.7 User Macro**

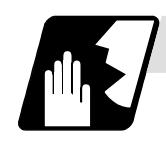

### **Undefined variables**

Variables applying with the user macro specifications such as variables which have not been used even once after the power was turned ON or local variables not quoted by the G65, G66 or G66.1 commands can be used as <vacant>. Also, variables can forcibly be set to <vacant>. Variable #0 is always used as the <vacant> variable and nothing can be defined in the left-side member.

#### **(1) Arithmetic expressions**

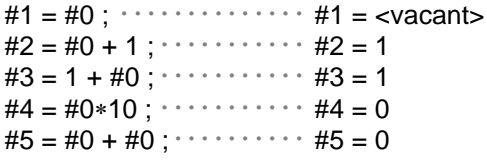

It should be borne in mind that <vacant> in an arithmetic expression is handled in the same way as "0".  $\langle$ Vacant $> + \langle$ Vacant $> = 0$  <Vacant> + <Constant> = Constant <Constant> + <Vacant> = Constant

### **(2) Variable quotations**

When undefined variable only are quoted, they are ignored up to the address. When  $#1 = <$ Vacant>

G0 X#1 Z1000; ・・・・・・・・・・・・・・Equivalent to G0 Z1000; G0 X#1 + 10 Z1000; ・・・・・・・・・・Equivalent to G0 X10 Z1000;

#### **(3) Conditional expressions (#0 is <vacant>.)**

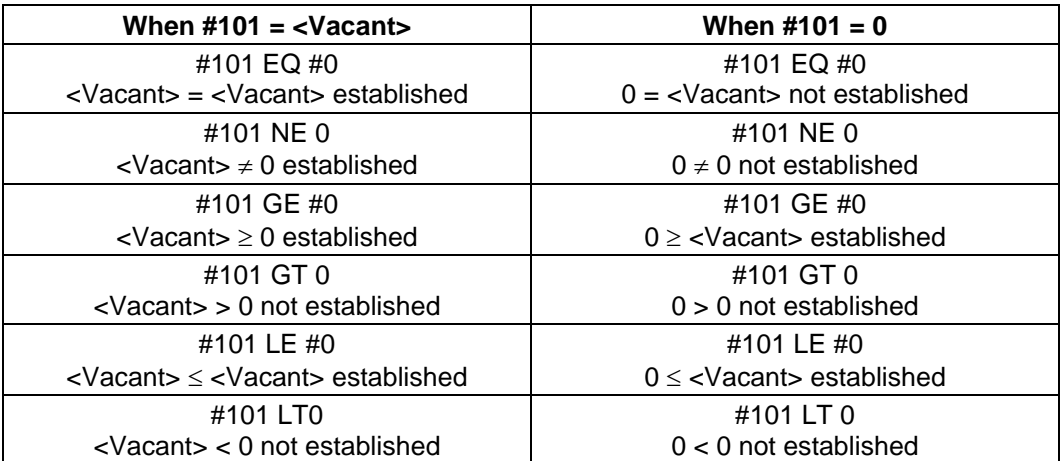

### **13.7.5 Types of variables**

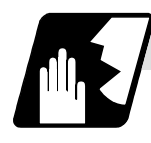

#### **Common variables (#100 to #149 and #500 to #549) (Example of type A)**

These variables are used in common from any position. For details, refer to the section on the variable commands.

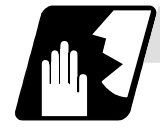

### **Local variables (#1 to #32)**

These can be defined as an <argument> when a macro subprogram is called or used locally within main programs and subprograms. They can be duplicated regardless of the relationship existing between macros (up to 4 levels).

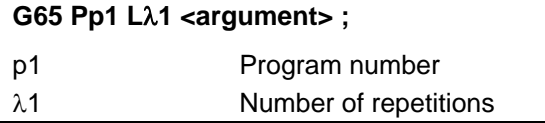

The <argument> is assumed to be Aa1 Bb1 Cc1...... Zz1.

The following table shows the correspondences between the addresses designated by <argument> and the local variable numbers used in the user macro main body.

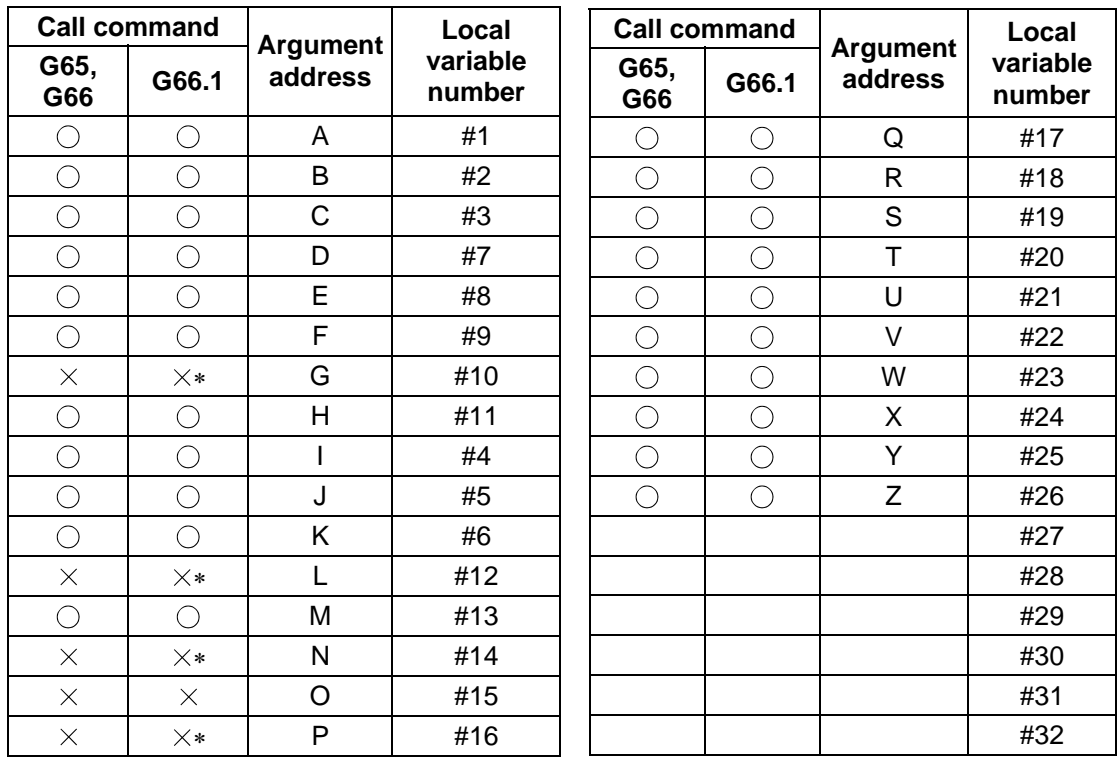

" $\times$ " in the above table denotes an argument address which cannot be used. However, provided that the G66.1 mode has been established, an argument address denoted by the asterisk can be added for use.

Note that there are no corresponding addresses for those marked with –.

### **13.7 User Macro**

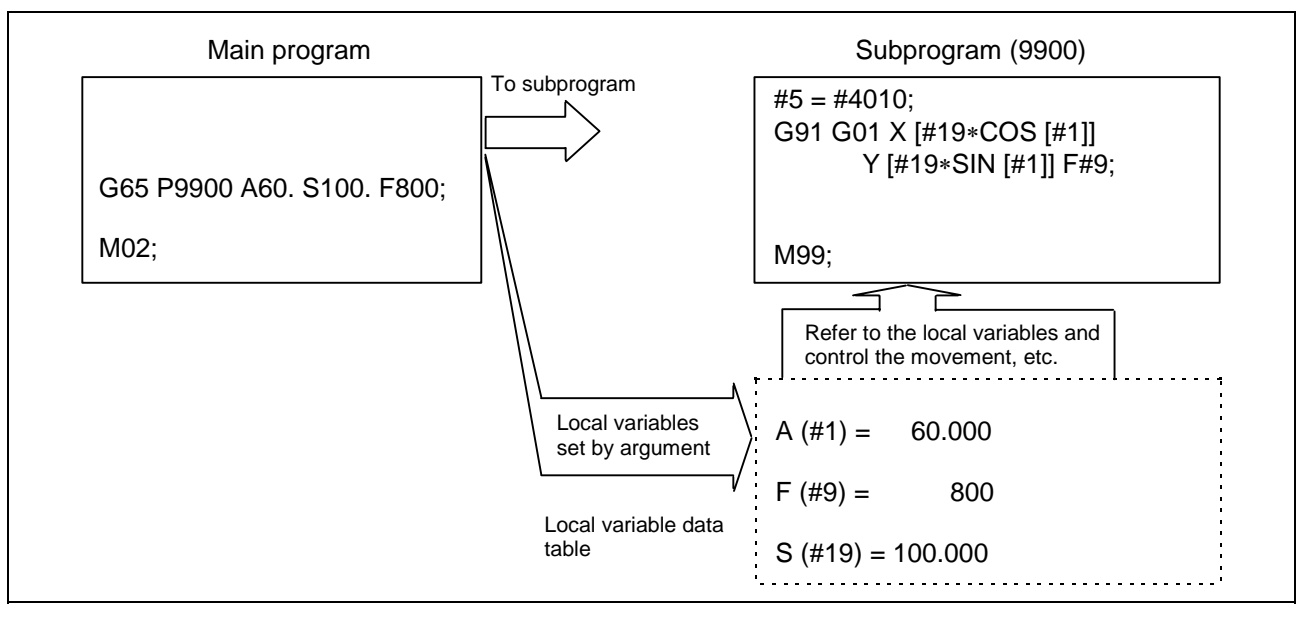

(1) Local variables in subprograms can be defined by means of the <argument> designation during macro call. (Local variables can be used freely in those subprograms.)

(2) Local variables can be used independently on each of the macro calls levels (4 levels). Local variables are also provided independently for the main program (macro level 0). Arguments cannot be used for the level 0 local variables.

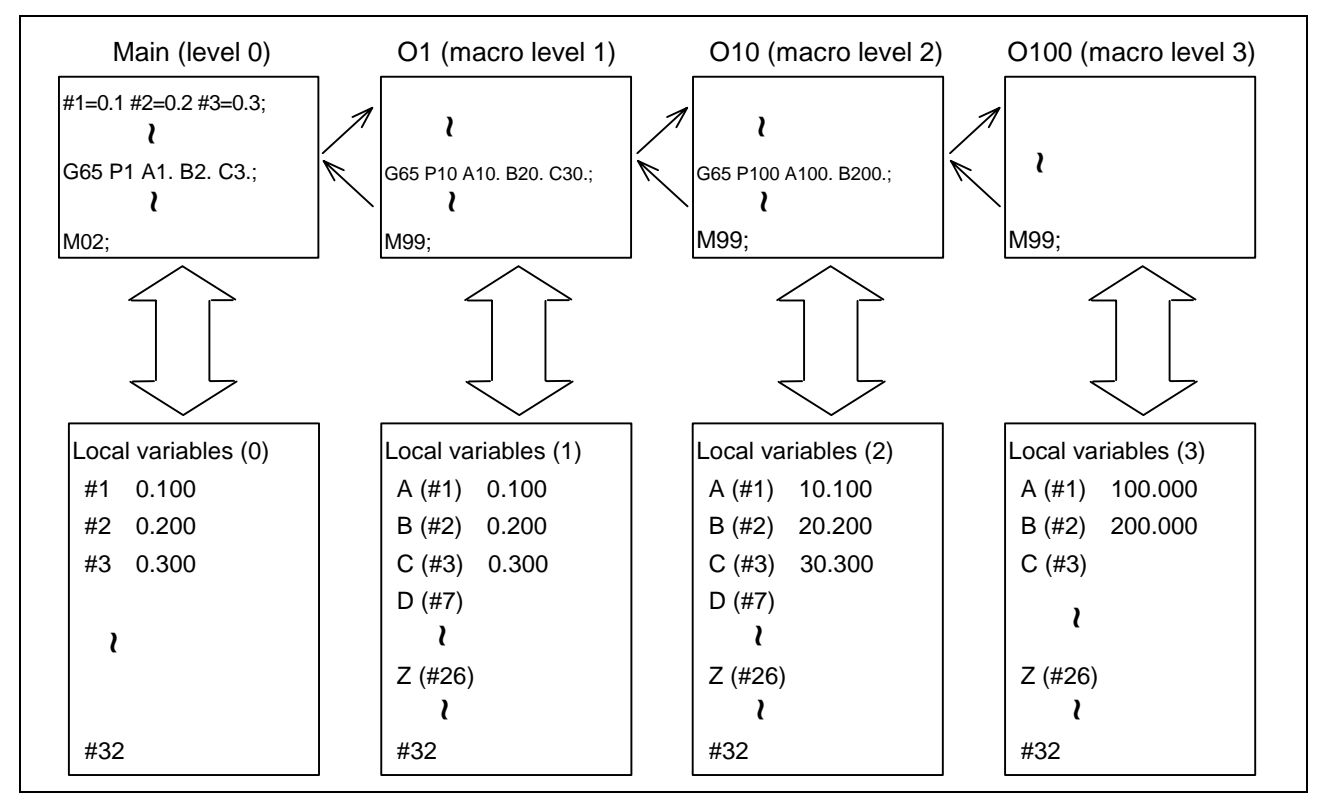

The statuses of the local variables appear on the setting display unit.

For details, refer to the Instruction Manual as well as to the sections covering the operation of the setting display unit and the local variables.

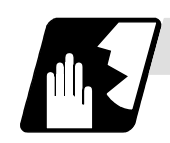

### **Macro interface inputs (#1000 to #1035)**

The status of the interface input signals can be ascertained by reading out the values of variable numbers 1000 to 1035. Available value which has been read out can be only one of 2 values: 1 or 0 (1: contact closed, 0: contact open). All the input signals from #1000 to #1031 can be read at once by reading out the value of variable number 1032. Variable numbers #1000 to #1035 are for readout only, and nothing can be placed in the left side member of their operation formula.

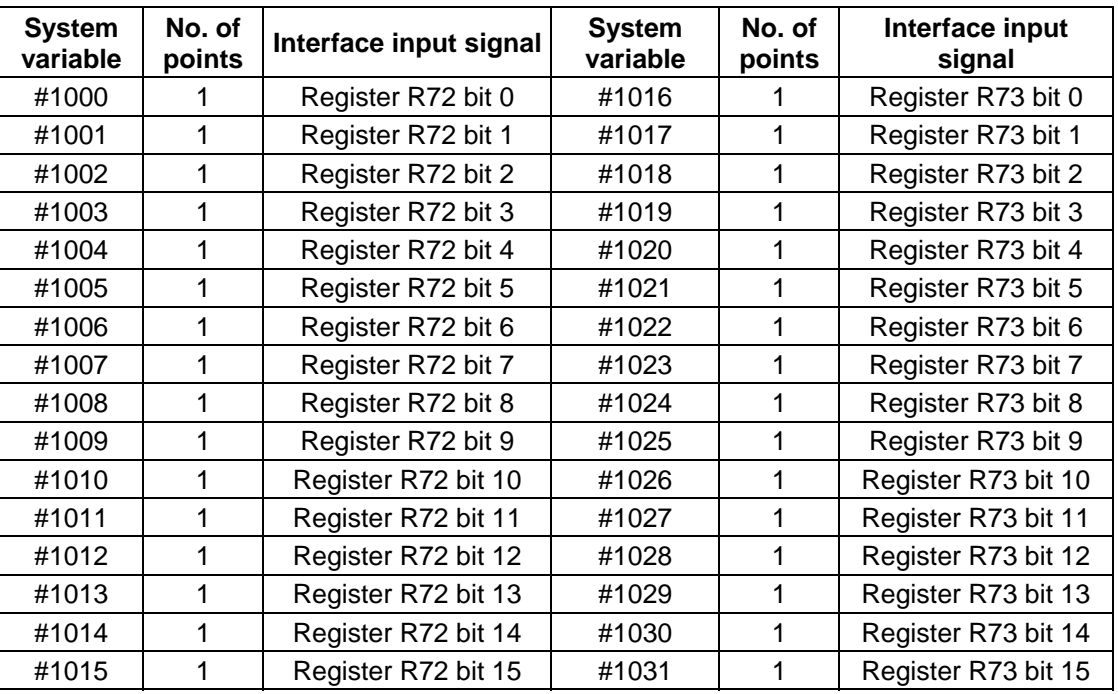

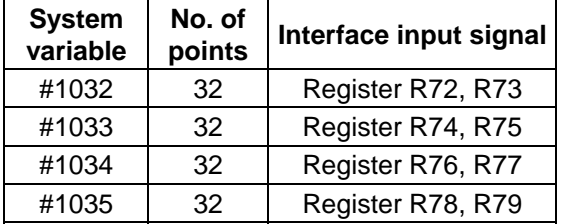

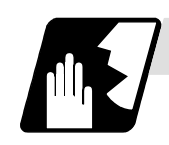

### **Macro interface outputs (#1100 to #1135)**

The interface output signals can be sent by substituting values in variable numbers 1100 to 1135. An output signal can be only 0 or 1.

All the output signals from #1100 to #1131 can be sent at once by substituting a value in variable number 1132.  $(2^0 \text{ to } 2^{31})$ 

The status of the writing and output signals can be read in order to offset the #1100 to #1135 output signals.

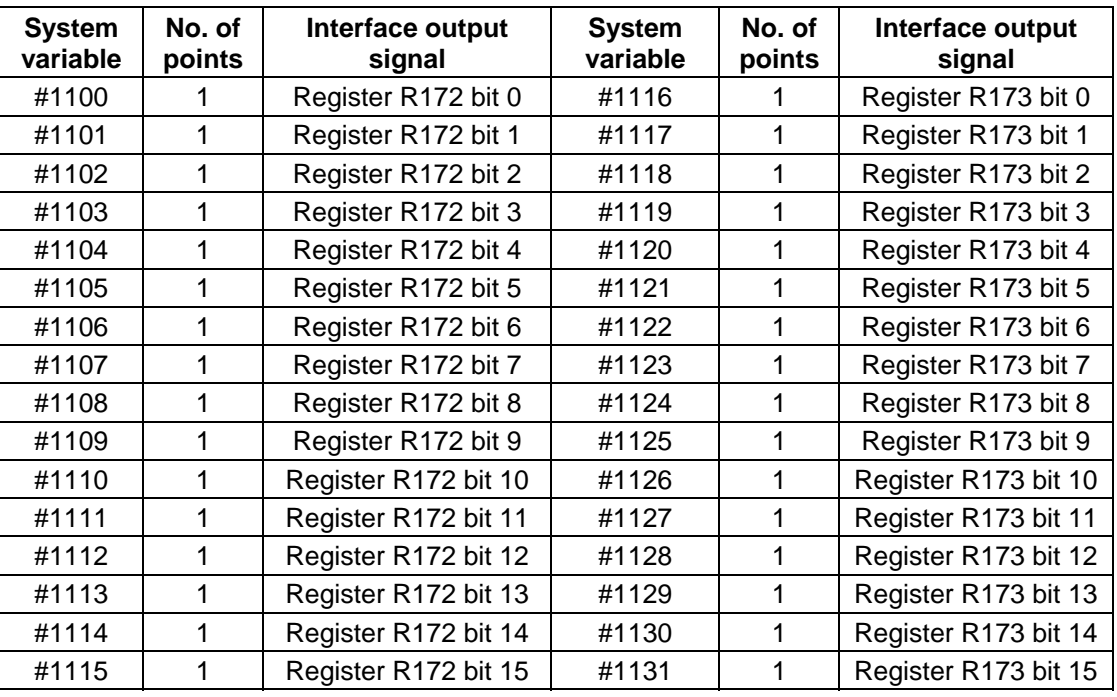

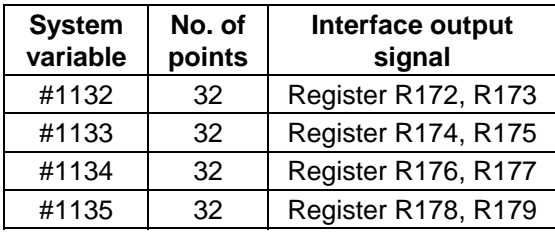

**(Note 1)** The last values of the system variables. #1100 to #1135 sent are retained as "1" or "0". (They are not cleared even with resetting.)

**(Note 2)** The following applies when any number except "1" or "0" is substituted into #1100 to #1131.

<Vacant> is treated as "0".

Any number except "0" and <vacant> is treated as "1".

Any value less than "0.00000001" is indefinite.

**13.7 User Macro**

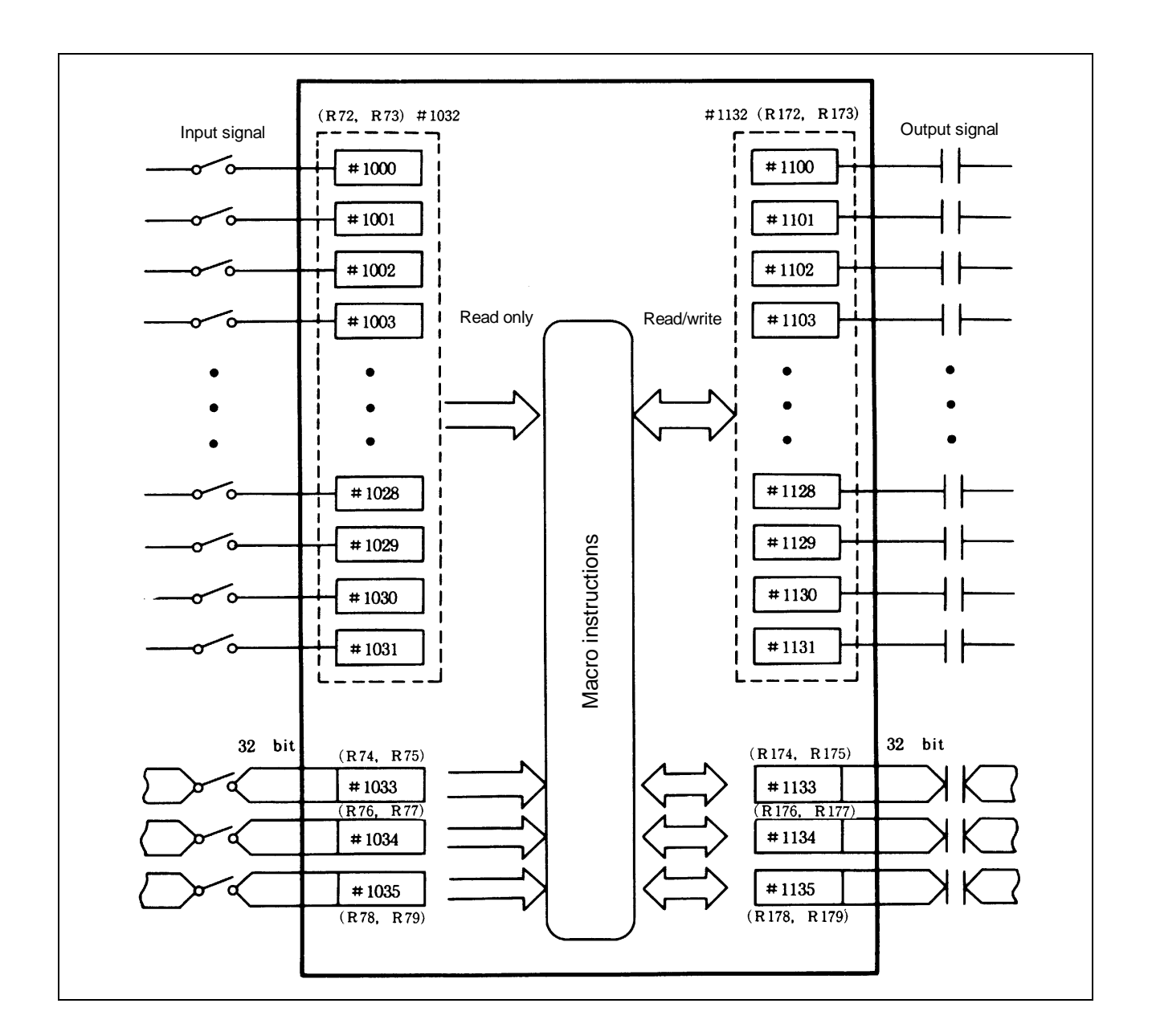

**13.7 User Macro**

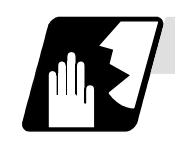

## **Tool offset (#10001 to or #2001 to)**

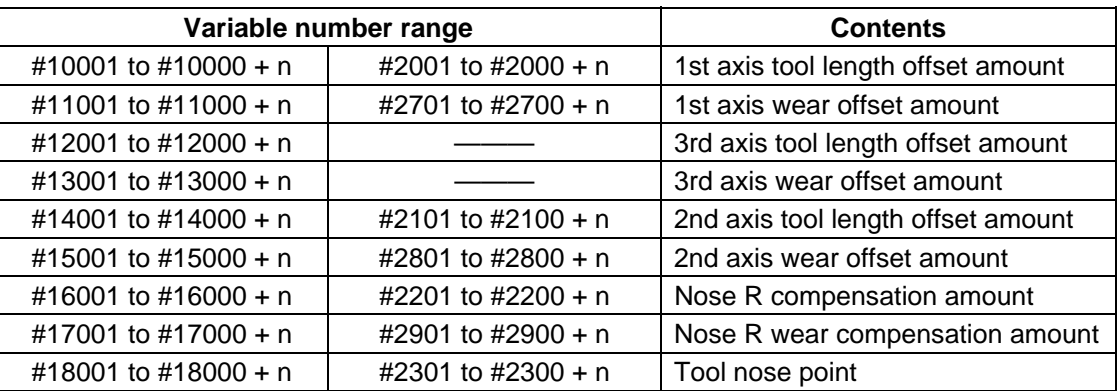

Tool data can be read and values substituted using the variable numbers.

Either the numbers in the #10000 order or #2000 order can be used.

The last 3 digits of the variable numbers correspond to the tool offset number.

The tool offset data are configured as data with a decimal point in the same way as for other variables. Consequently, this decimal point must be commanded when data below the decimal point is to be entered.

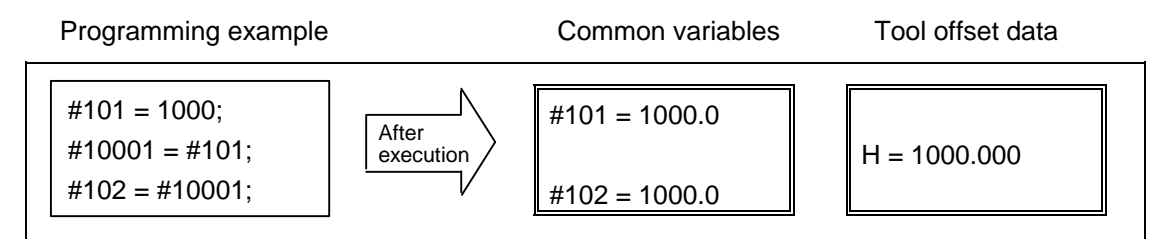

#### **(Example 1)** Calculation and tool offset data setting

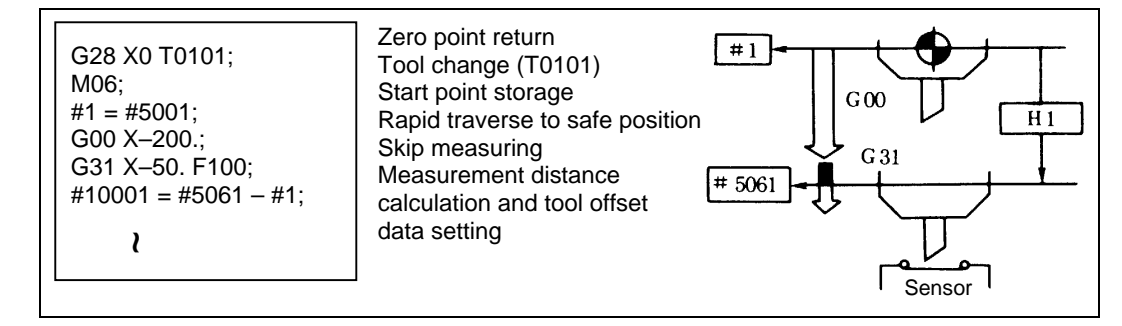

**(Note)** In this example no consideration is given to the delay in the skip sensor signal. #5001 is the X-axis start point position and #5061 is the X-axis skip coordinates, and indicated is the position at which the skip signal is input while G31 is being executed.

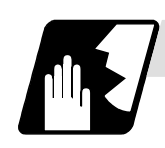

### **Workpiece coordinate system offset (#5201 to #5323)**

By using variable numbers 5201 to 5323, it is possible to read out the workpiece coordinate system offset data or to substitute values.

**(Note)** The number of axes which can be controlled differs according to the NC specifications. The last digit in the variable number corresponds to the control axis number.

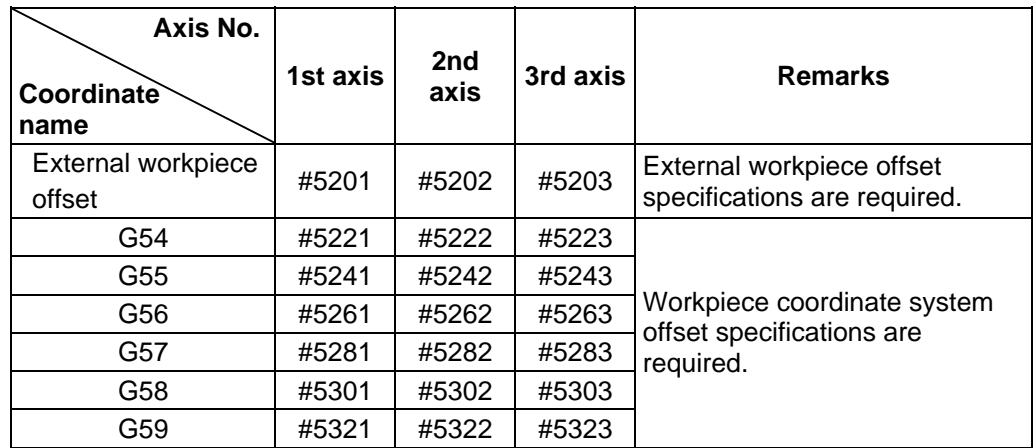

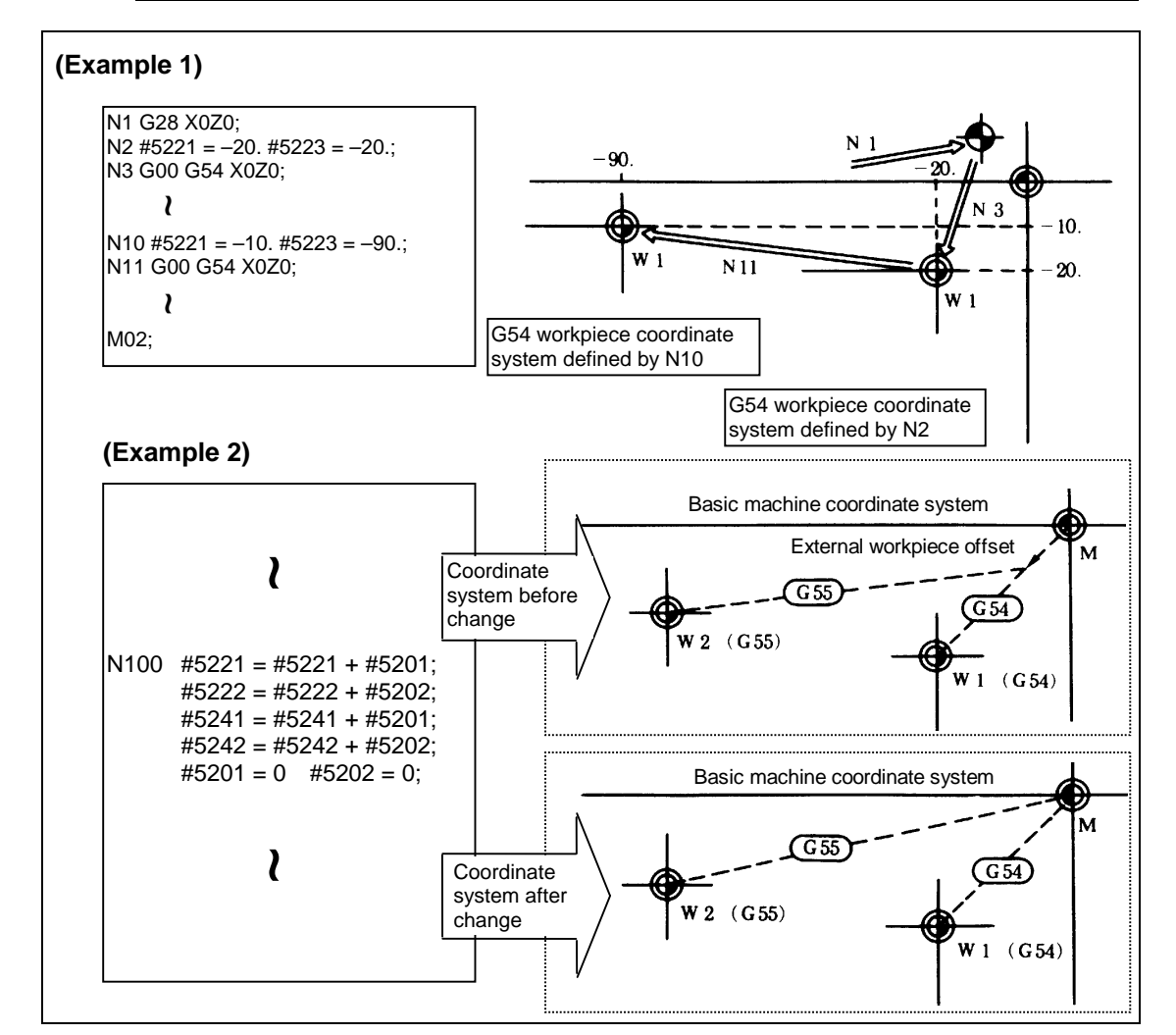

This is an example where the external workpiece offset values are added to the workpiece coordinate (G54, G55) system offset values without changing the position of the workpiece coordinate systems.

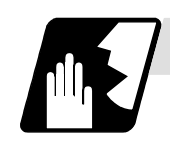

## **NC alarm (#3000)**

The NC unit can be forcibly set to the alarm state by using variable number 3000.

**Format** 

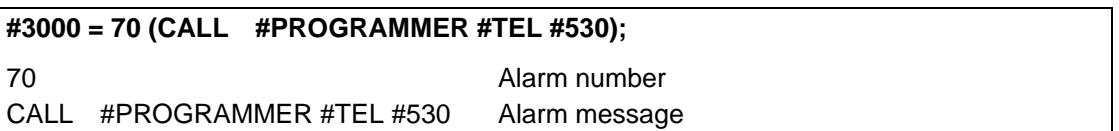

Any alarm number from 1 to 9999 can be specified.

The alarm message must be less than 31 characters long.

The "P277 : Macro alarm message" appears in the <NC alarm> column on diagnosis page 1 while the alarm number and alarm message 70: (CALL #PROGRAMMER #TEL #530) is indicated in the <operator massage>.

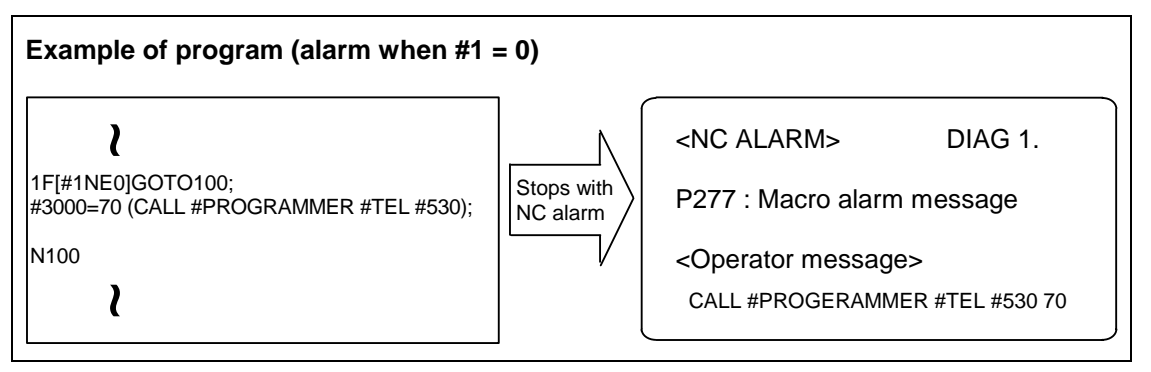

- **(Note 1)** Alarm number "0" is not displayed and any number exceeding "9999" cannot be indicated.
- **(Note 2)** The characters "@" and "~" cannot be used in the alarm message. If the "@" or "~" character is used in the alarm message, a program error "P34" will occur.

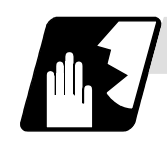

## **Integrating time (#3001, #3002)**

The integrating time can be read when the power is turned ON or during automatic operation or automatic start or values can be substituted by using variable numbers 3001 and 3002.

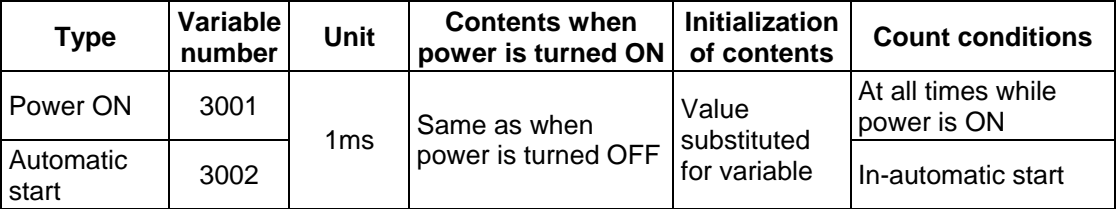

The integrating time returns to "0" in about 2.44  $\times$ 10ms (approximately 7.7 years).

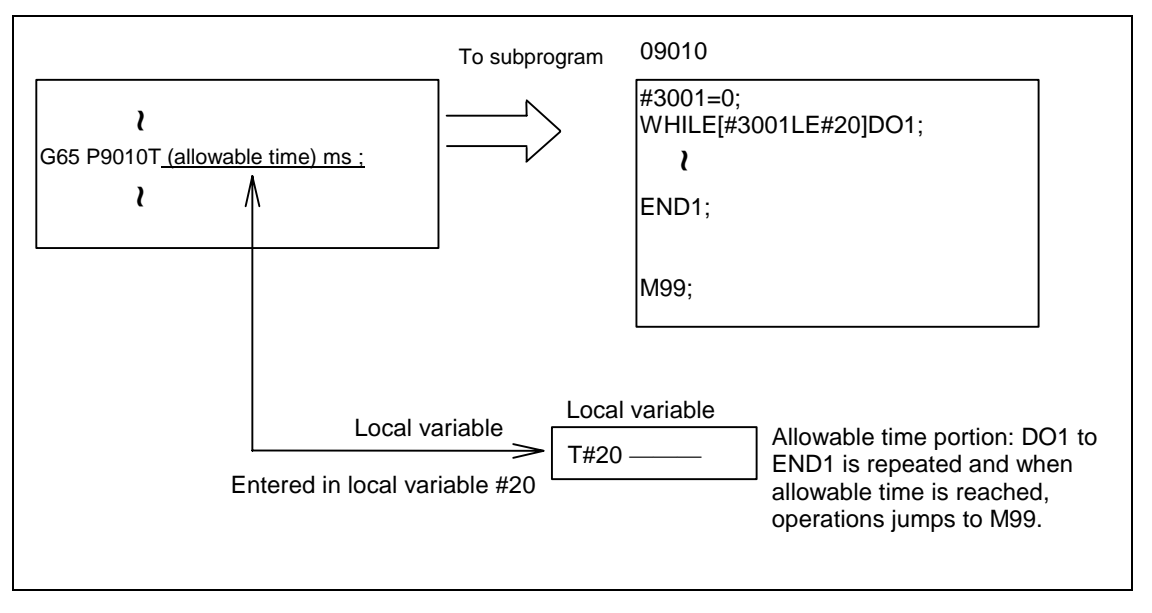

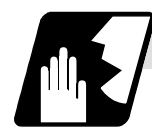

**Suppression of single block stop and miscellaneous function finish signal waiting (#3003)**

By substituting the values below in variable number 3003, it is possible to suppress single block stop in the subsequent blocks or to advance to the next block without waiting for the miscellaneous function (M, S, T, B) finish signal (FIN).

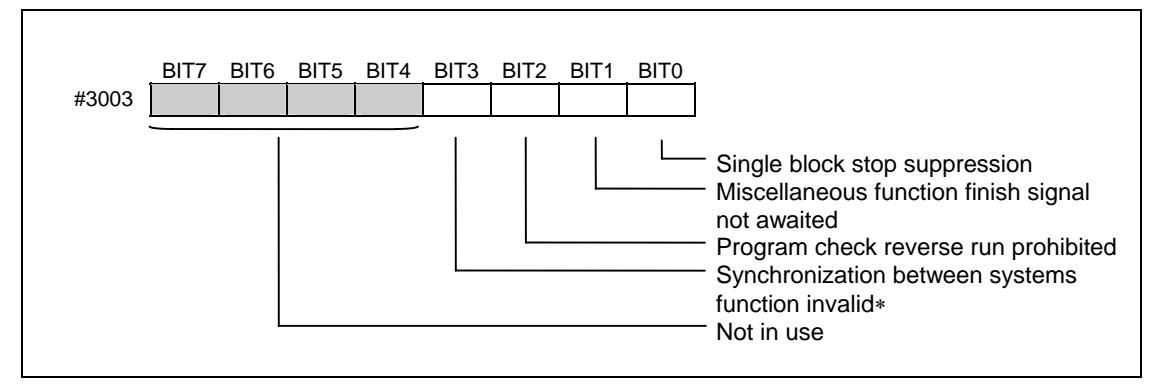

**(Note 1)** #3003 is cleared to zero by resetting.

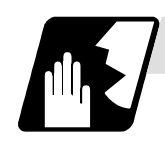

## **Feed hold, feedrate override, G09 valid/invalid (#3004)**

By substituting the values below in variable number 3004, it is possible to make the feed hold, feedrate override and G09 functions either valid or invalid in the subsequent blocks.

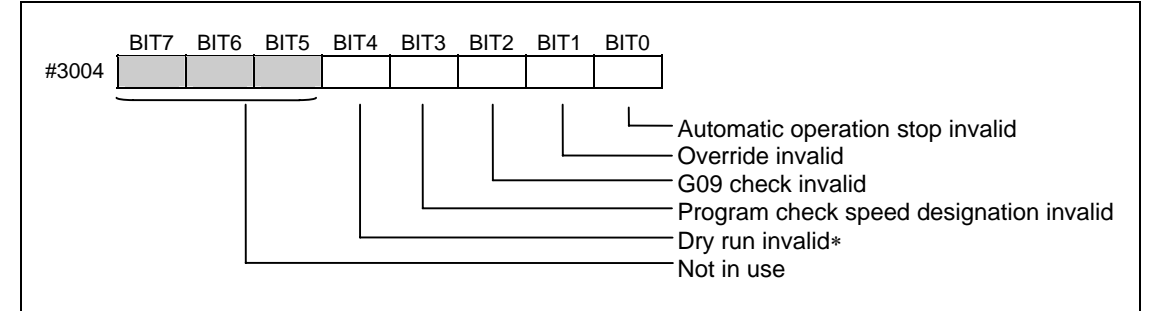

**(Note 1)** #3004 is cleared to zero by resetting.

**(Note 2)** The functions are valid when the above bits are "0" and invalid when they are "1".

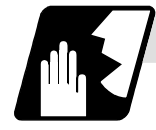

### **Message display & stop (#3006)**

By using variable number 3006, the message display is stopped after the previous block has been executed and, if the message display data have been commanded, then the corresponding message will be indicated.

#### **Format**

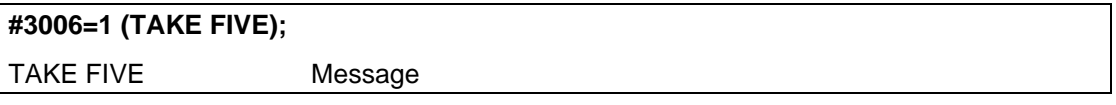

- **(Note 1)** The message should not be longer than 31 characters and it should be enclosed within round parentheses.
- **(Note 2)** #3006=1 is fixed to "1".
- **(Note 3)** The characters "@" and "~" cannot be used in the message. If the "@" or "~" character is used in the message, a program error "P34" will occur.

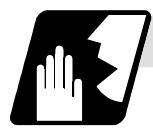

### **Mirror image (#3007)**

By reading variable number 3007, it is possible to ascertain the status of mirror image at a particular point in time for each axis.

The axes correspond to the bits of #3007.

Contents of each bit is indicated as follows.

- 0: Mirror image invalid ]
- 1: Mirror image valid J

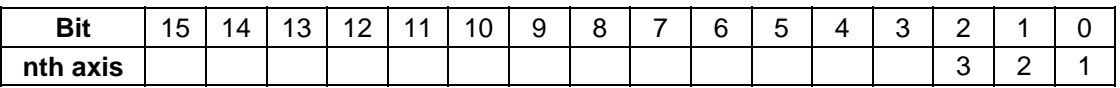

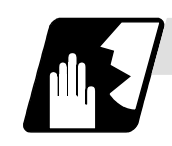

### **G command medals (#4001 to #4021 and #4201 to #4221)**

Using variable numbers 4001 to 4021, it is possible to read the modal commands which have been issued up to the block immediately before.

Similarly, it is possible to read the medals in the block being executed with variable numbers #4201 to #4221.

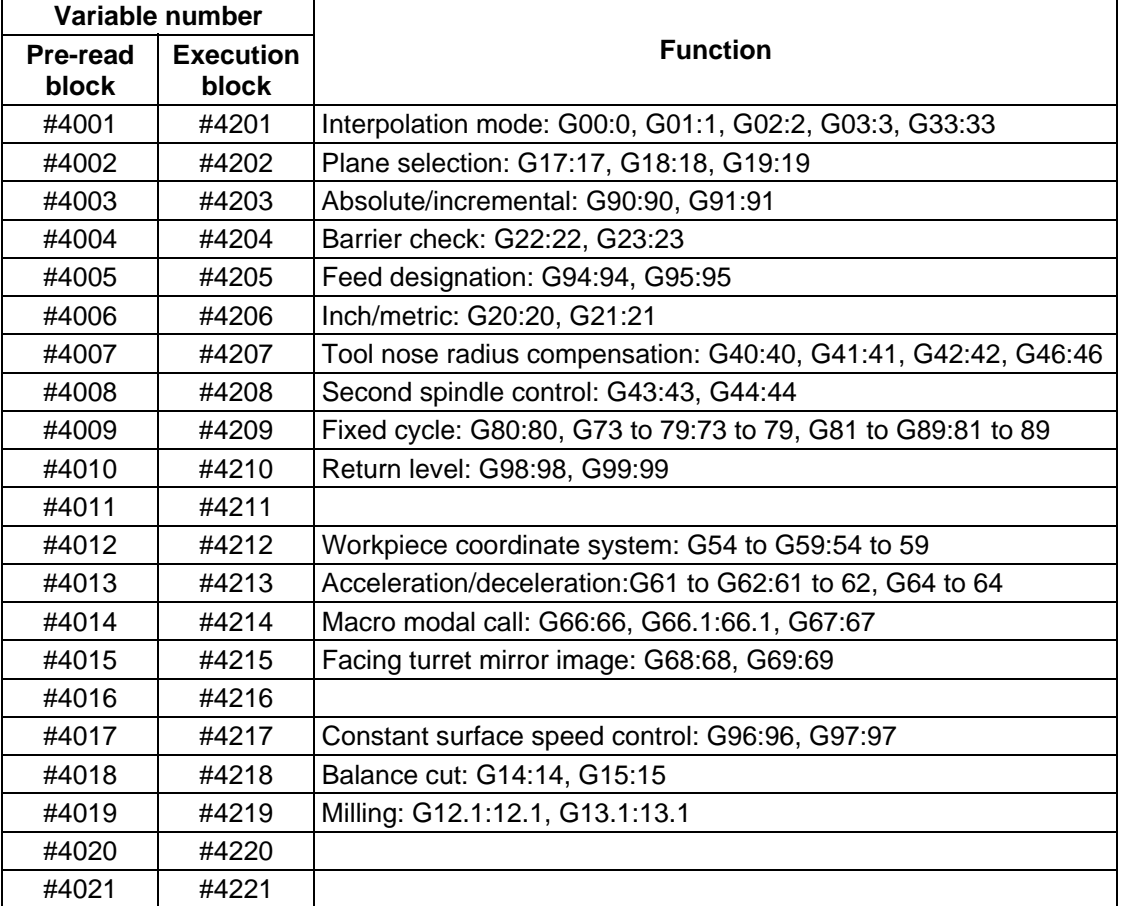

#### **(Example)**

G28 X0 Z0; G00 X150. Z200; G65 P300 G02 W–30. K–15. F1000; M02;

```
O300 
#1=#4001; \rightarrow Group 01 G modal (pre-read) #1 = 2.0
#2=#4201; \rightarrow Group 01 G modal (now being executed) #2 = 0.0G#1W#24; 
M99; 
%
```
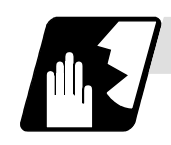

### **Other modals (#4101 to #4120 and #4301 to #4320)**

Using variable numbers 4101 to 4120, it is possible to read the modal commands assigned up to the block immediately before.

Similarly, it is possible to read the medals in the block being executed with variable numbers #4301 to #4320.

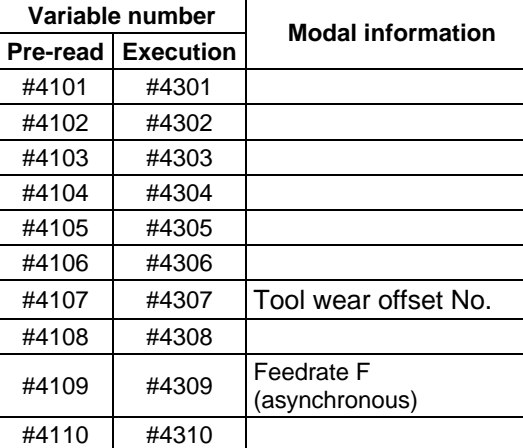

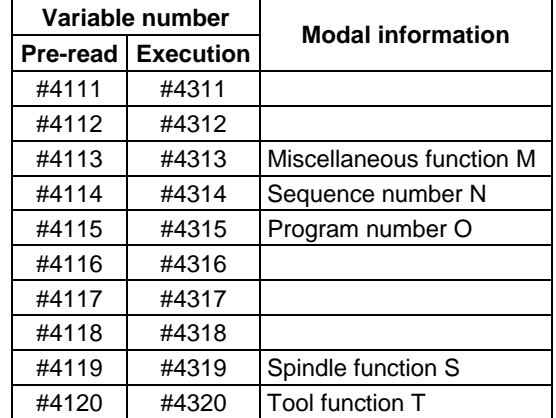

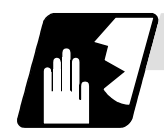

### **Position information (#5001 to #5103)**

The end point coordinate system, machine coordinate value, workpiece coordinate value, skip coordinate value, tool position offset amount and servo deviation amount in the previous block can be read using the variable numbers 5001 to 5103.

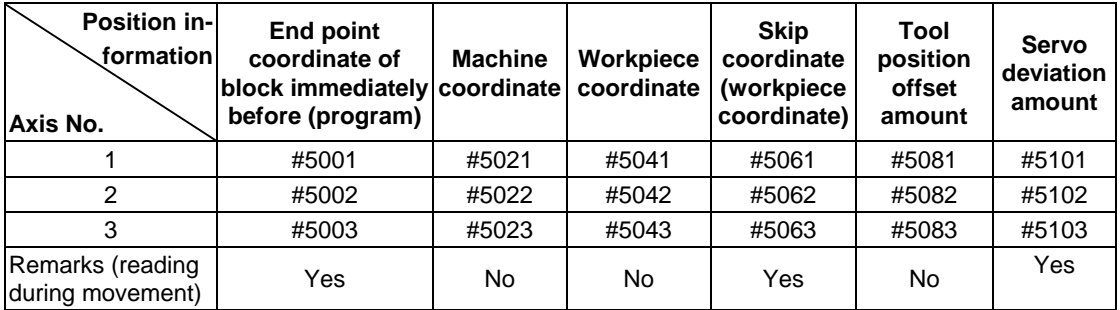

**(Note)** The number of axes which can be controlled differs according to the NC specifications. The last digit of the variable number corresponds to the control axis number.

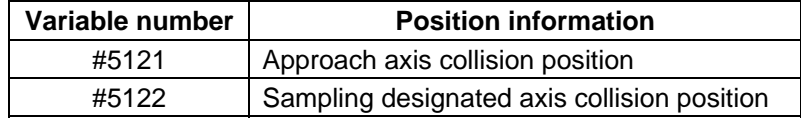

## **13.7 User Macro**

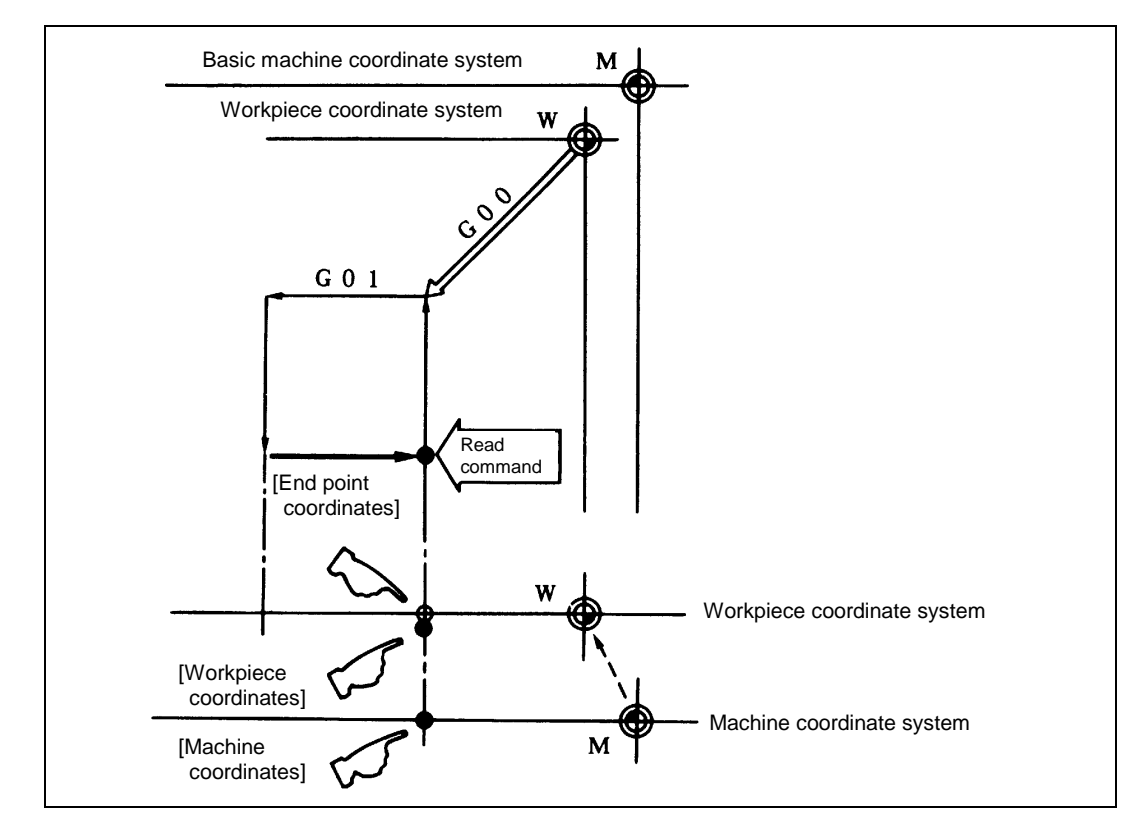

- (1) The positions of the end point coordinates and skip coordinates are positions in the workpiece coordinate system.
- (2) The end point coordinates, skip coordinates and servo deviation amounts can be read even during movement. However, it must first be checked that movement has stopped before reading the machine coordinates and workpiece coordinates.
- (3) The position where the skip signal is turned ON in the G31 block is indicated for the skip coordinates. The end point position is indicated when the skip signal has not been turned ON. (For further details, refer to the section on tool length measurement.)

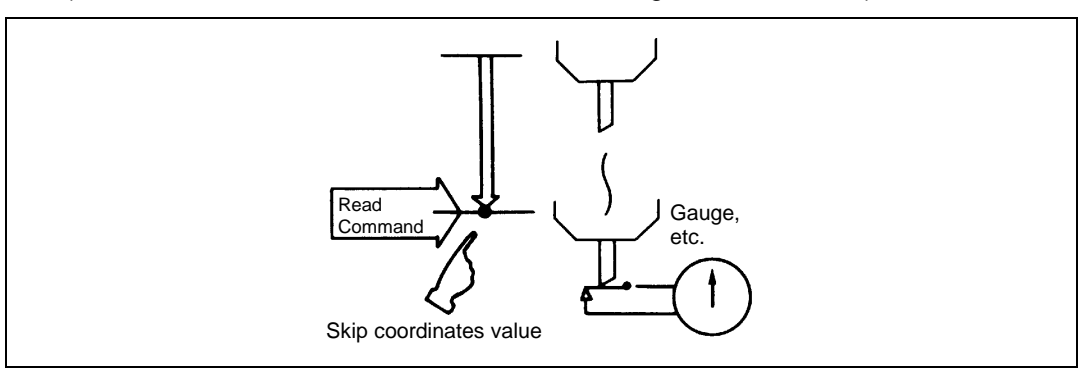

## **13.7 User Macro**

(4) The tool nose position where the tool offset and other such factors are not considered is indicated as the end point position. The tool reference point position with consideration given to tool offset is indicated for the machine coordinates, workpiece coordinates and skip coordinates.

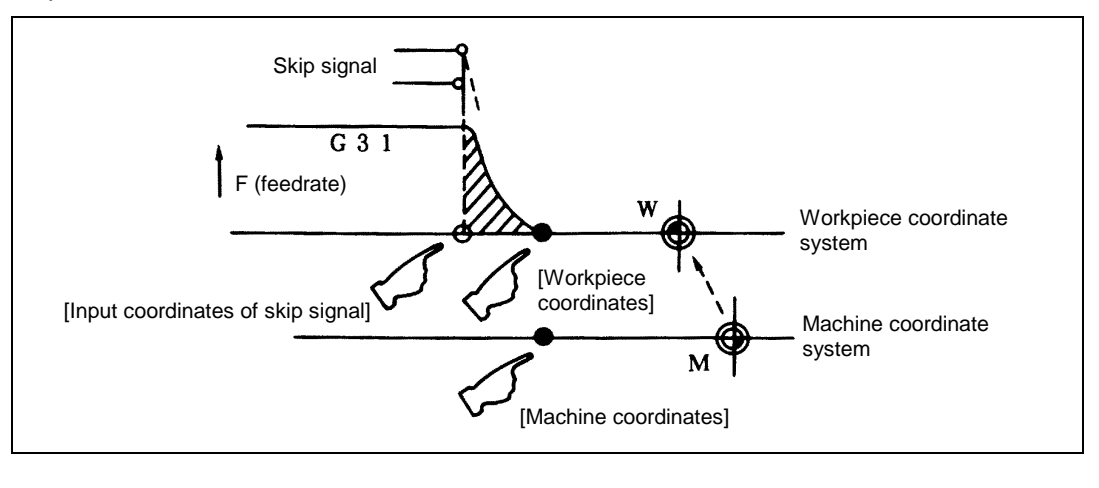

For " $\bullet$ ", check stop and then proceed to read. For " $\circ$ ", reading is possible during movement.

The position of the skip signal input coordinate value is the position in the workpiece coordinate system. The coordinate value in variable numbers #5061 to #5063 memorize the moments when the skip input signal during movement was input and so they can be read at any subsequent time.

For further details, reference should be made to the section on the "skip" function.

**13.7 User Macro**

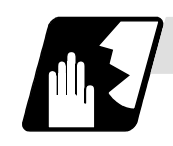

### **Variable name setting and quotation**

Any name (variable name) can be given to common variables #500 to #519. It must be composed of not more than 7 alphanumerics and it must begin with an alphabetic character.

#### **Format**

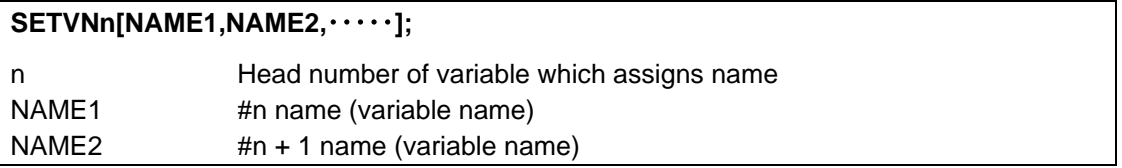

Variable names are separated by a comma ",".

#### **Detailed description**

- (1) Once variable names have been set, they will not be cleared even when the power is turned OFF.
- (2) Variables in programs can be quoted by their variable names. In cases like this, the variables should be enclosed in square parentheses.

**(Example 1)** G01X[#POINT1];

(3) The variable numbers, data and variable names appear on the CRT screen of the setting display unit.

#### **(Example 2)**

Program... SETVN500[A234567, DIST, TOOL25];

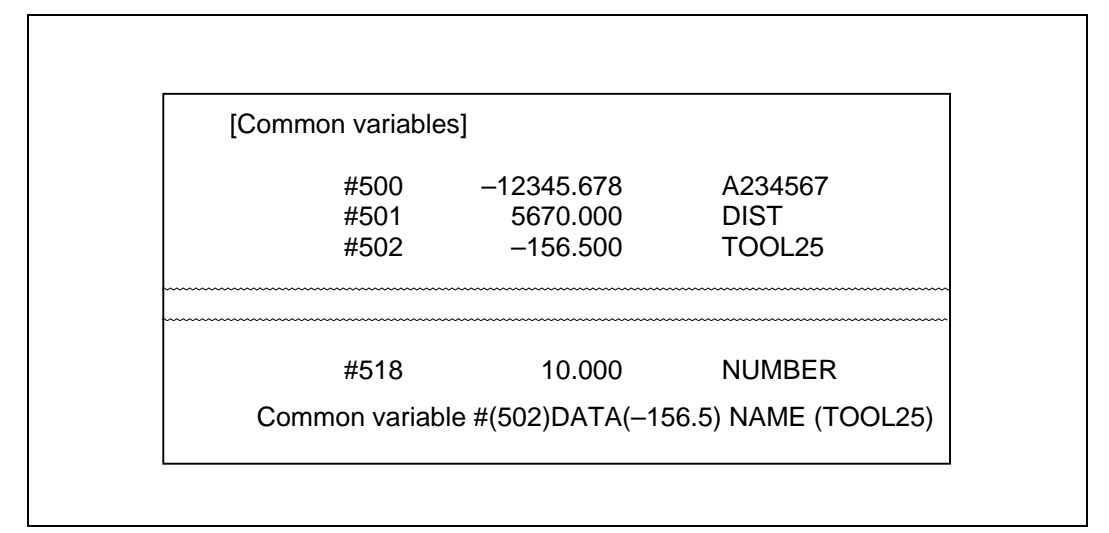

**(Note)** Do not include character strings (SIN, COS, etc.) used for operation commands, etc. in the variable name.

### **13.7.6 Operation commands**

A variety of operations can be performed between variables.

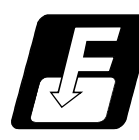

#### **Command format**

#### **#i=<formula>;**

<Formula> is a combination of constants, variables, functions and operators. Constants can be used instead of #j and #k below.

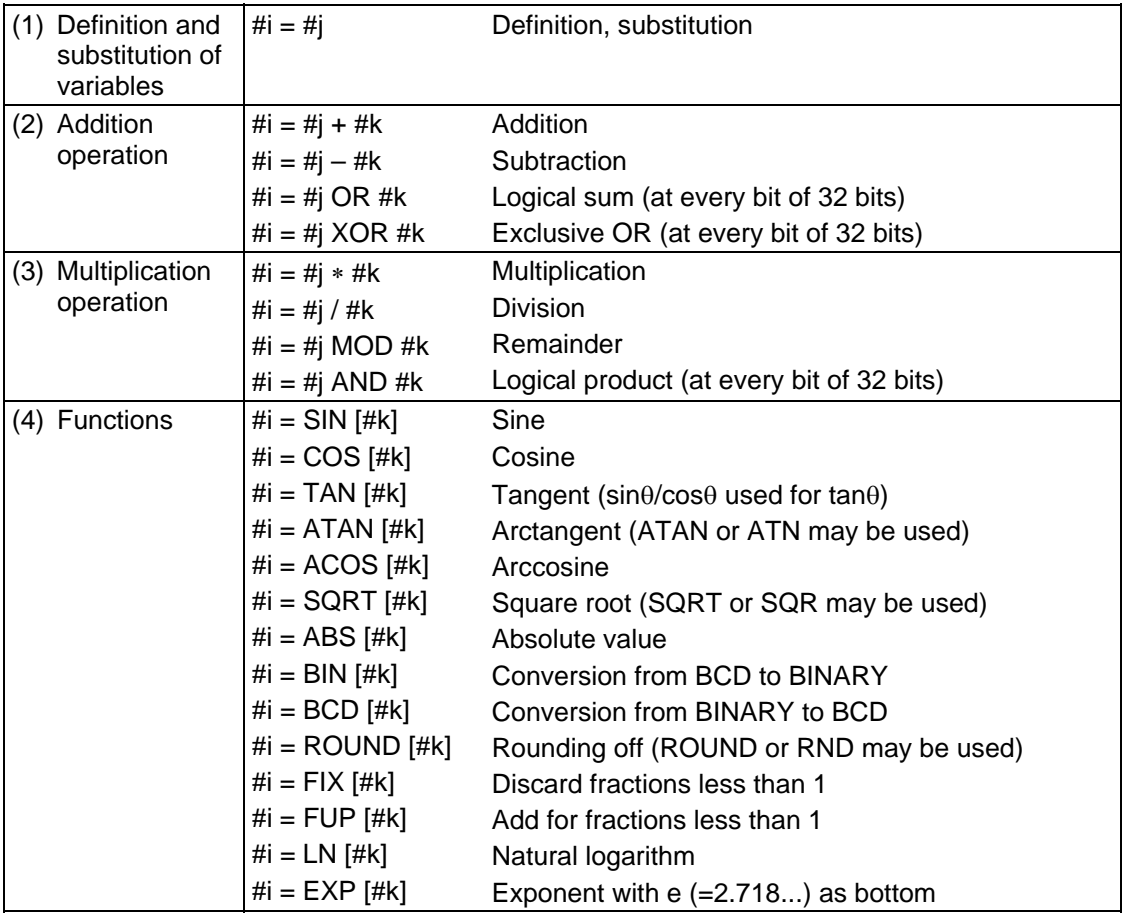

- **(Note 1)** A value without a decimal point is basically treats as a value with a decimal point at the end  $(1 = 1.000)$ .
- **(Note 2)** Offset amounts from #10001 and workpiece coordinate system offset values from #5201 are handled as data with a decimal] point. Consequently, data with a decimal point will be produced even when data without a decimal point have been defined in the variable numbers.

#### **(Example)**

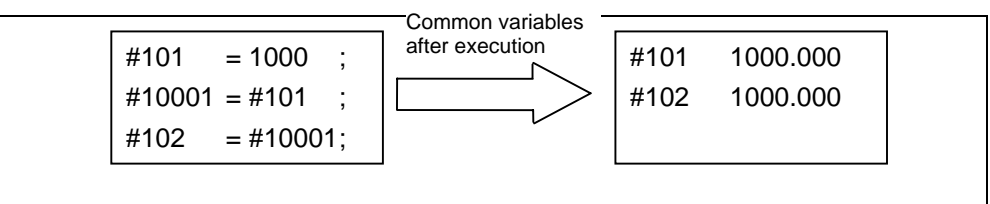

**(Note 3)** The <formula> after a function must be enclosed in the square parentheses.

**13.7 User Macro**

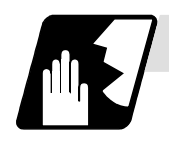

## **Sequence of operations**

(1) The sequence of the operations (1) to (3) is, respectively, the functions followed by the multiplication operation followed in turn by the addition operation.

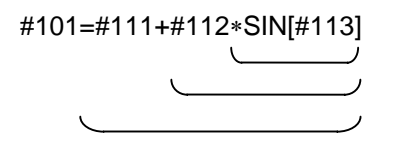

- (1) Function
- (2) Multiplication operation
- (3) Addition operation
- (2) The part to be given priority in the operation sequence should be enclosed in brackets. Up to 5 pairs of such brackets including those for the functions may be used.

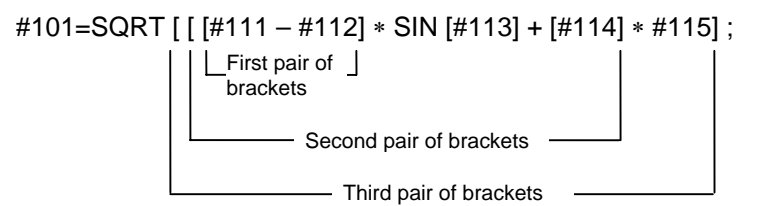

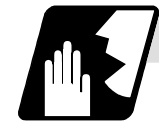

### **Examples of operation commands**

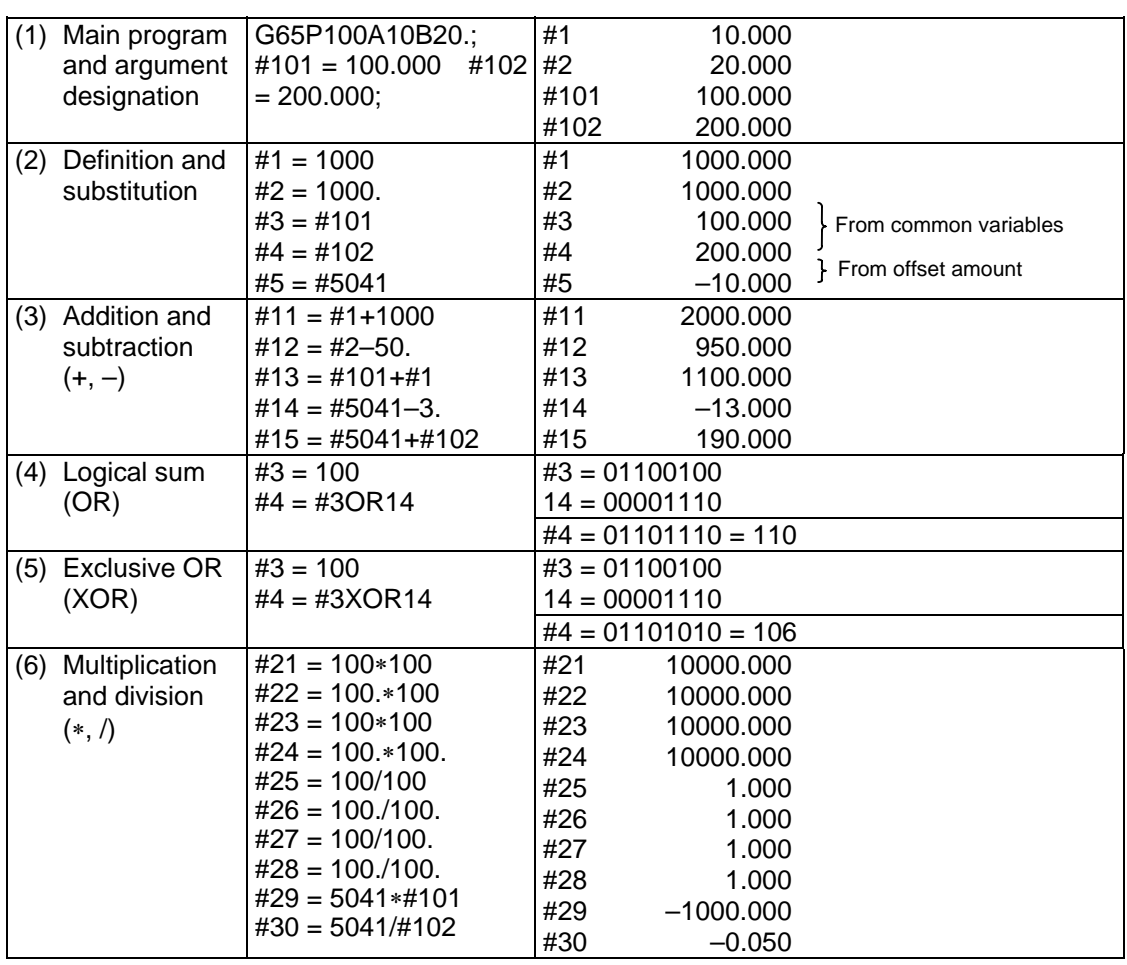

**13.7 User Macro**

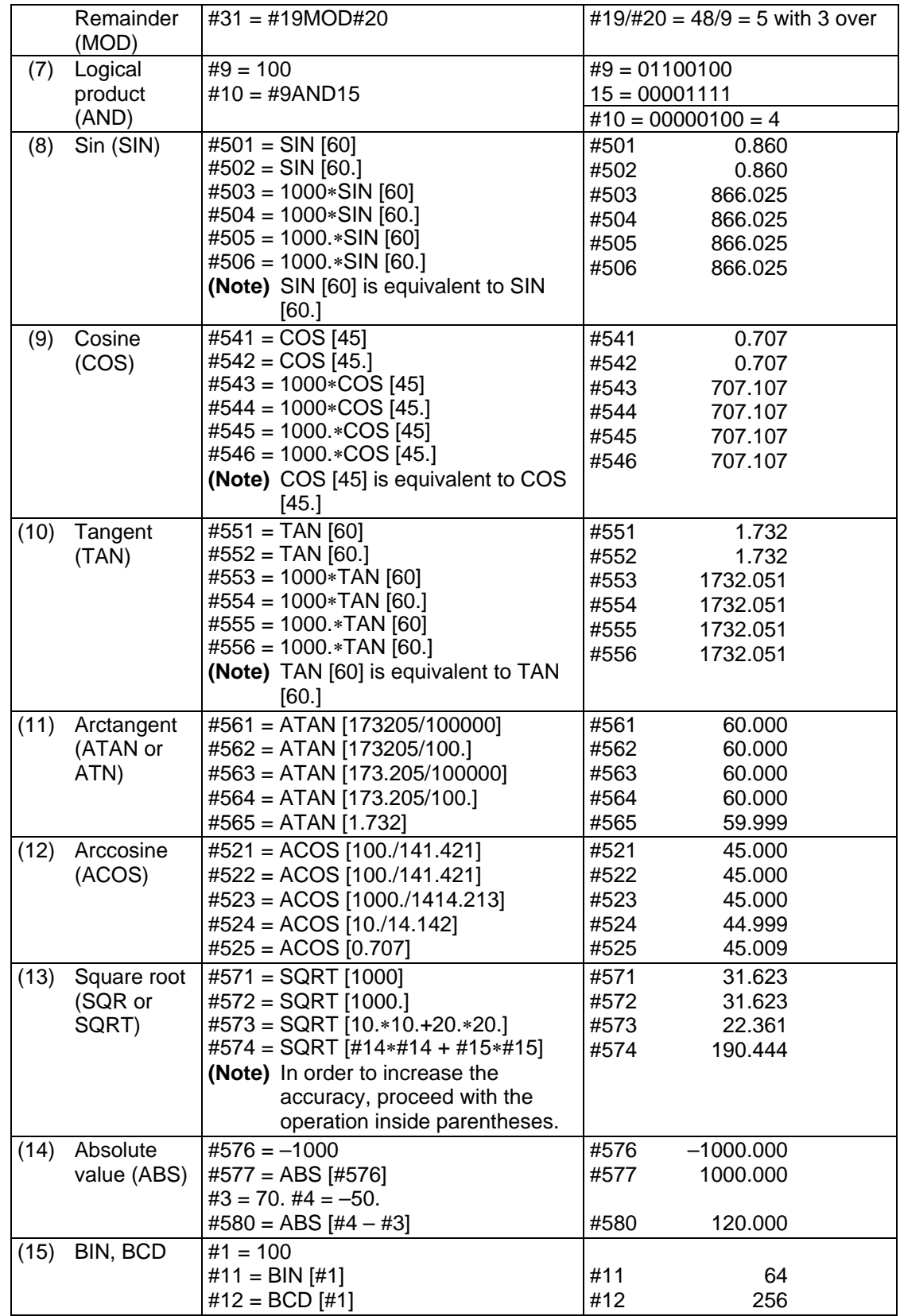

**13.7 User Macro**

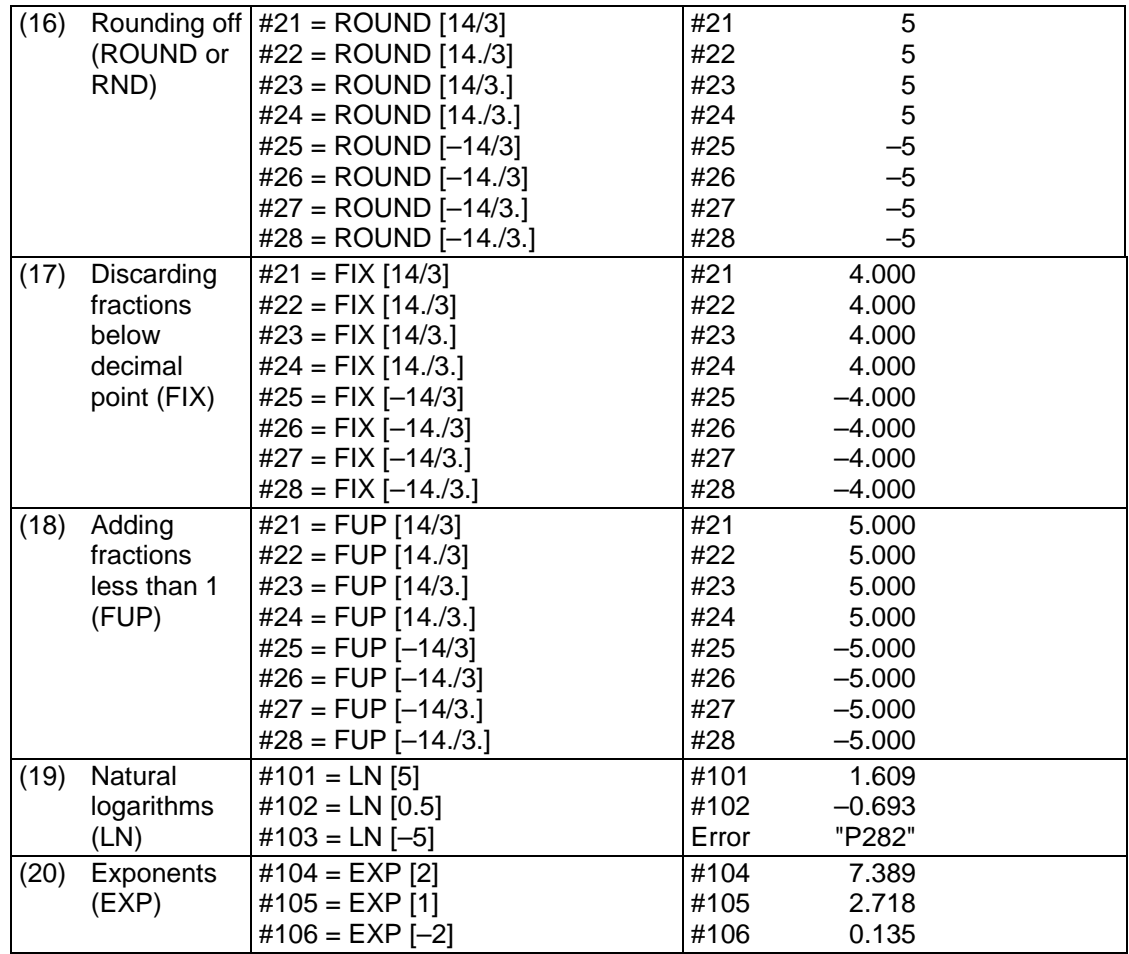

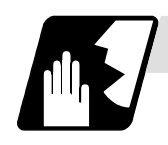

## **Operation accuracy**

As shown in the following table errors will be generated when performing operations once and these errors will be accumulated by repeating the operations.

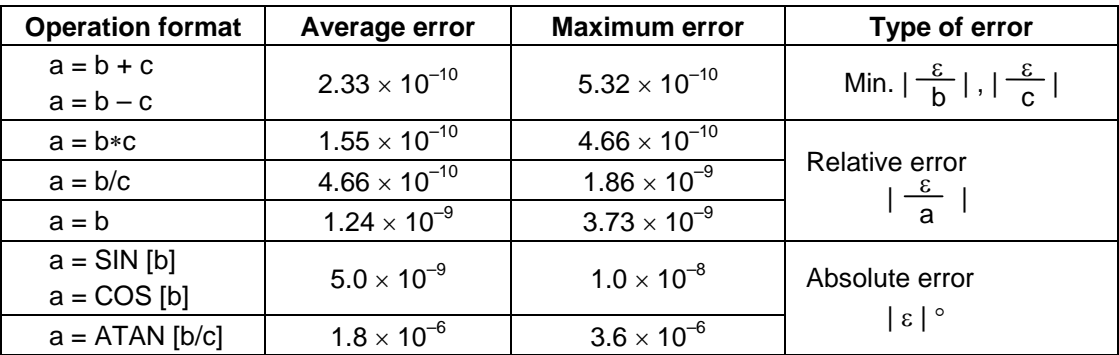

**(Note 1)** SIN/COS is calculated for the function TAN.

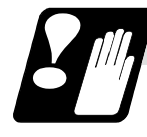

### **Notes on reduced accuracy**

### **(1) Addition and subtraction**

It should be noted that when absolute values are used subtractively in addition or subtraction, the relative error cannot be kept below  $10^{-8}$ .

For instance, it is assumed that the real value produced as the operation calculation result of #10 and #20 are as follows (these value cannot be substituted directly):

#10 = 2345678988888.888

#20 = 2345678901234.567

Performing  $#10 - #20$  will not produce  $#10 - #20 = 87654.321$ .

There are 8 decimal digits in the variables and so the values of #10 and #20 will be as follows (strictly speaking, the internal values will differ somewhat from the value below because they are binary numbers):

#10 = 2345679000000.000

#20 = 2345678900000.000

Consequently,  $#10 - #20 = 100000.000$  will generate a large error.

#### **(2) Logical relation**

EQ, NE, GT, LT, GE and LE are basically the same as addition and subtraction and so care should be taken with errors. For instance, to determine whether or not #10 and #20 are equal in the above example:

IF[#10EQ#20]

It is not always possible to provide proper evaluation because of the above-mentioned error.

Therefore when the error is evaluated as in the following expression:

IF [ABS [#10–#20]LT200000]

and the difference between #10 and #20 falls within the designated range error, both values should be considered equal.

#### **(3) Trigonometric functions**

Absolute errors are guaranteed with trigonometric functions but since the relative error is not under  $10^{-8}$ , care should be taken when dividing or multiplying after having used a trigonometric function.

### **13.7.7 Control commands**

The flow of programs can be controlled by IF  $\sim$  GOTO  $\sim$  and WHILE  $\sim$  DO  $\sim$ .

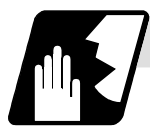

### **Branching**

#### **Format**

#### **IF [conditional expression] GOTO n ; (where n = sequence number in the program)**

When the condition is satisfied, control branches to "n" and when it is not satisfied, the next block is executed.

IF [conditional expression] can be omitted and, when it is, control passes to "n" unconditionally.

The following types of [conditional expressions] are available.

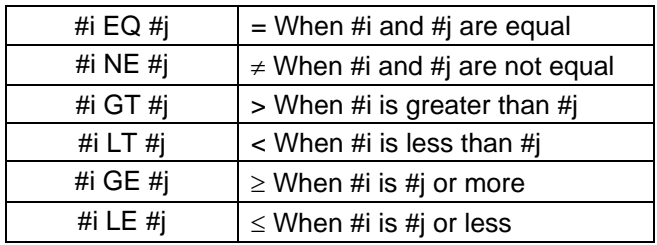

"n" of "GOTO n" must always be in the same program. Alarm "P231" will result if it is not. A formula or variable can be used instead of #i, #j and "n".

In the block with sequence number "n" which will be executed after a "GOTO n" command, the sequence number Nn must always be at the head of the block. Otherwise, alarm "P231" will result.

If "/" is at the head of the block and Nn follows, control can be branched to the sequence number.

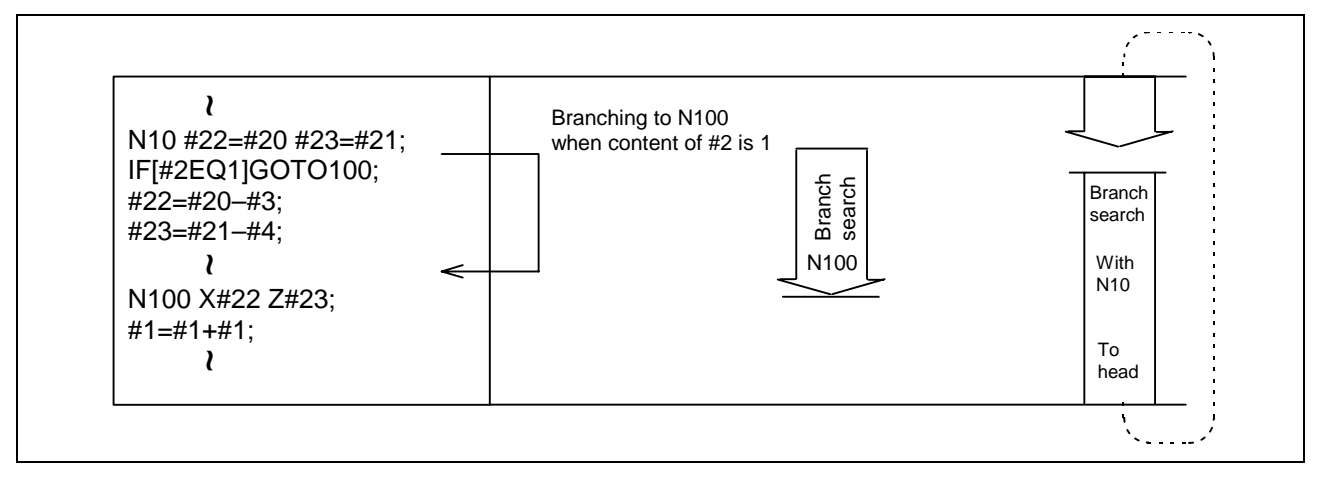

**(Note)** When the sequence number of the branch destination is searched, the search is conducted up to the end of the program (% code) from the block following "IF..... ;" and if it is not found, it is conducted up to the block before "IF ..... ;". Therefore, branch searches in the opposite direction to the program flow will take longer to execute compared with branch searches in the forward direction.

**Repetition**

**13.7 User Macro**

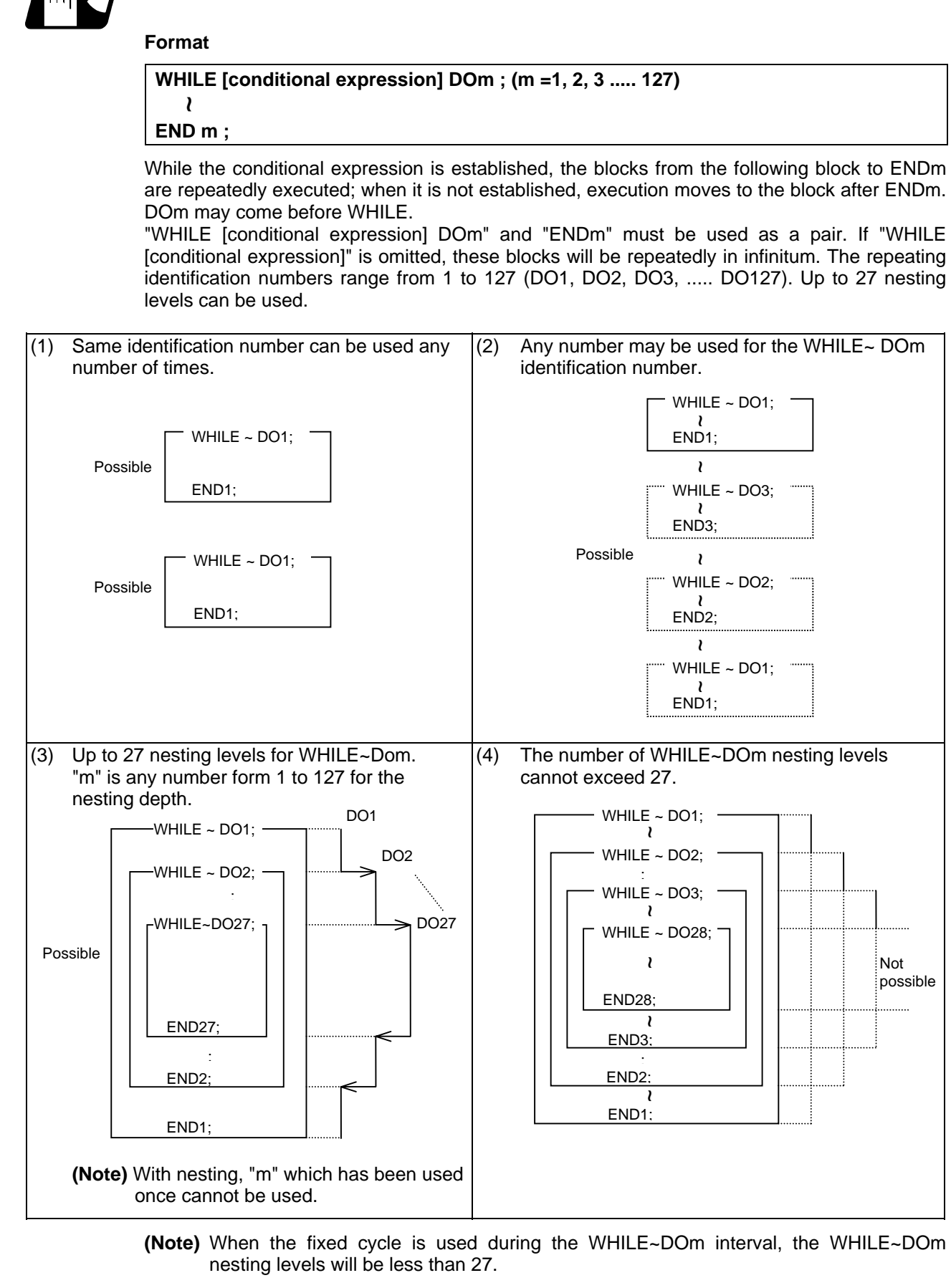

**13.7 User Macro**

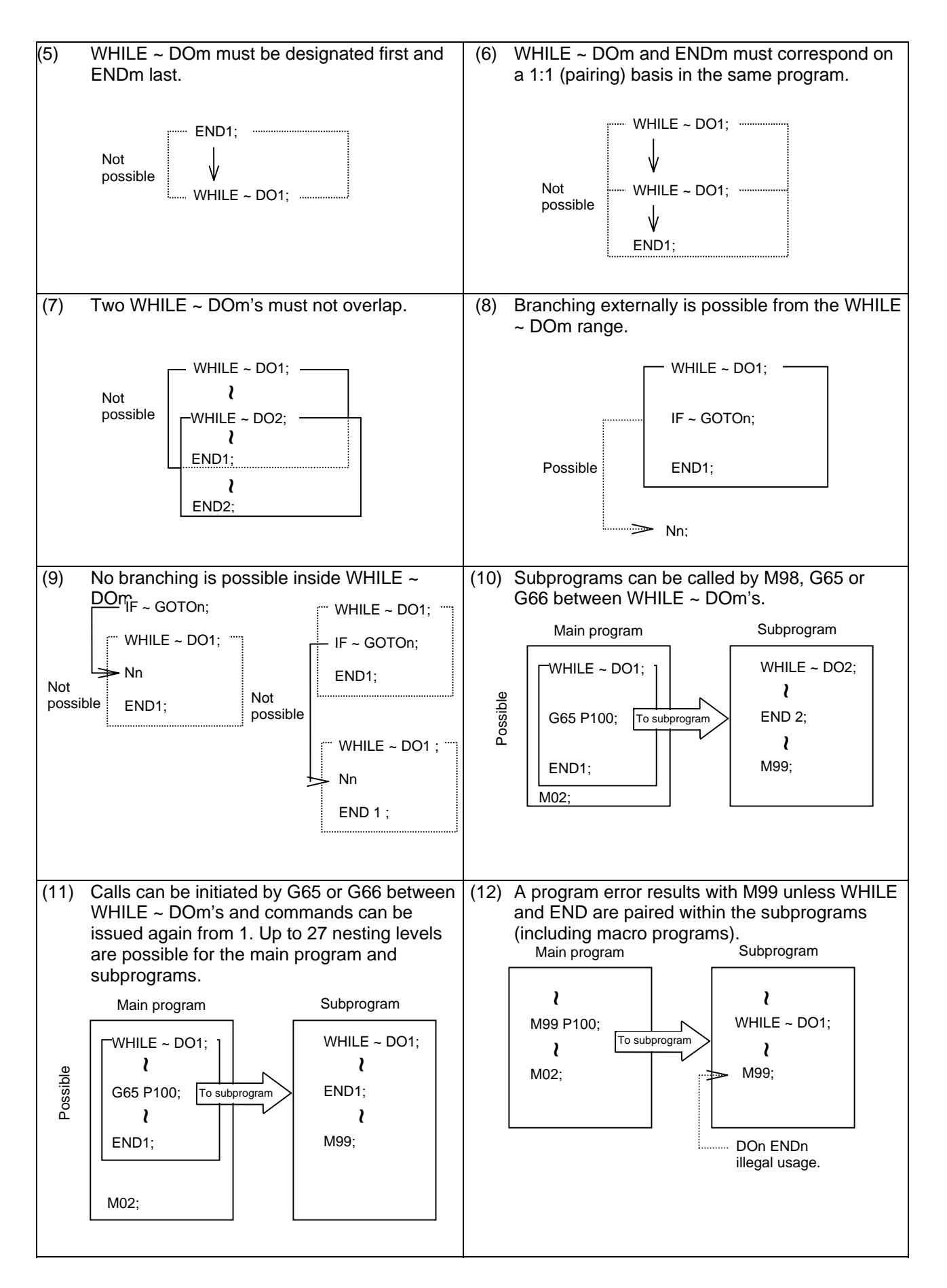
### **13.7.8 Precautions**

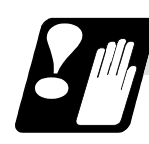

### **Precautions**

(1) When the user macro commands are employed, it is possible to use the M, S, T and other NC control commands together with the operation, decision, branching and other macro commands for creating the machining programs. When the former commands are made into NC executable statements and the latter commands into macro statements, the macro statement processing should be accomplished as quickly as possible in order to minimize the machining time, because such processing is not directly related to machine control.

As a result, the parameter (control parameter "Macro single") can be decided upon and the macro statements can be processed in parallel with the execution of the NC executable statement.

(The parameter can be set OFF during normal machining to process all the macro statements together or set ON during a program check to execute the macro statements block by block. This enables the setting to be made in accordance with the intended objective in mind.)

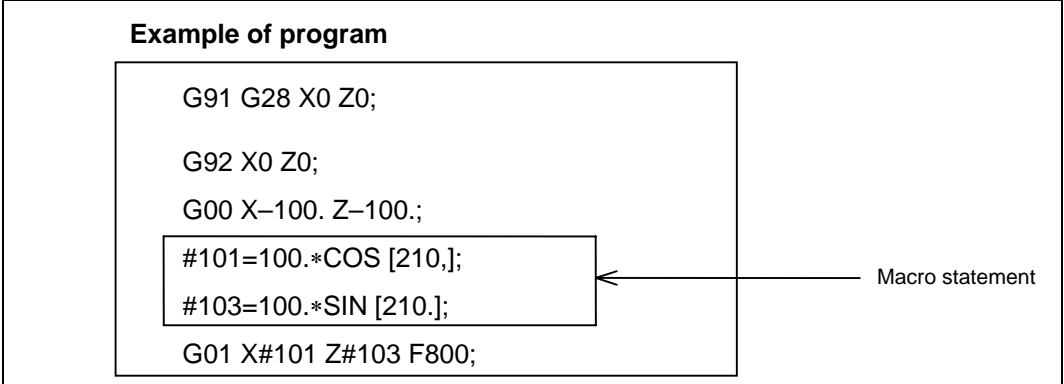

Macro statements are:

- (a) Operation commands (blocks including "=")
- (b) Control commands (blocks including GOTO, DO~END, etc.)
- (c) Macro call commands (including macro calls based on G codes and cancel command (G65, G66, G66.1, G67))

NC statements are all those statements which are not macro statements.

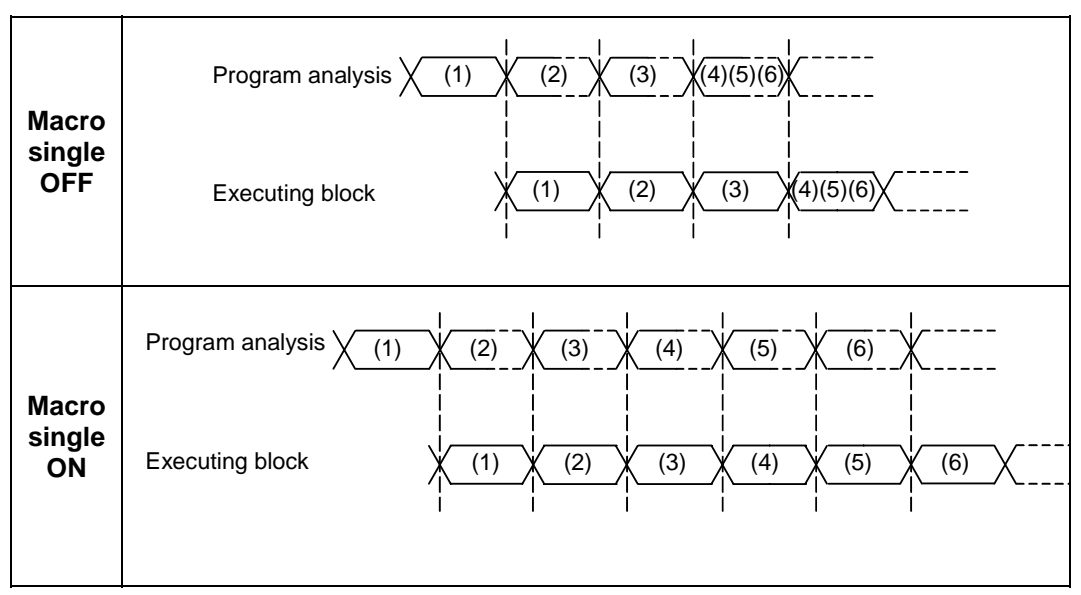

## **Flow of processing**

### **Machining program display**

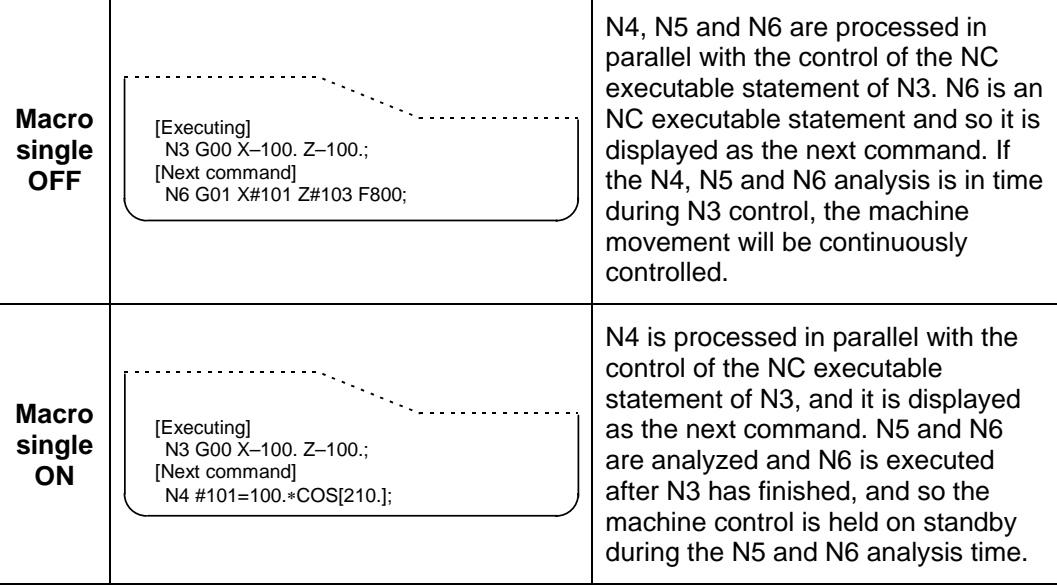

### **13.8 Double-Turret Mirror Image**

### **13.8 Double-Turret Mirror Image; G68, G69**

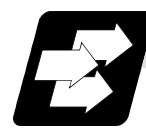

#### **Function and purpose**

With machines in which the base turret and facing turret are integrated, this function enables the workpiece to be cut by the tools on the facing turret using the programs prepared at the base turret side. (See figure below).

The distance between the two turrets is set beforehand with the parameter.

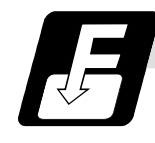

#### **Command format**

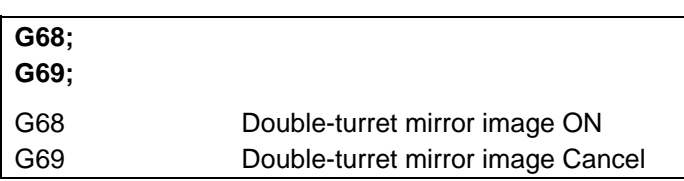

When the G68 command is issued, the subsequent programmed coordinate systems are shifted to the facing turret side and the movement direction of the X axis is made the opposite of that commanded by the program. When the G69 command is issued, the subsequent programmed coordinate systems are returned to the base turret side.

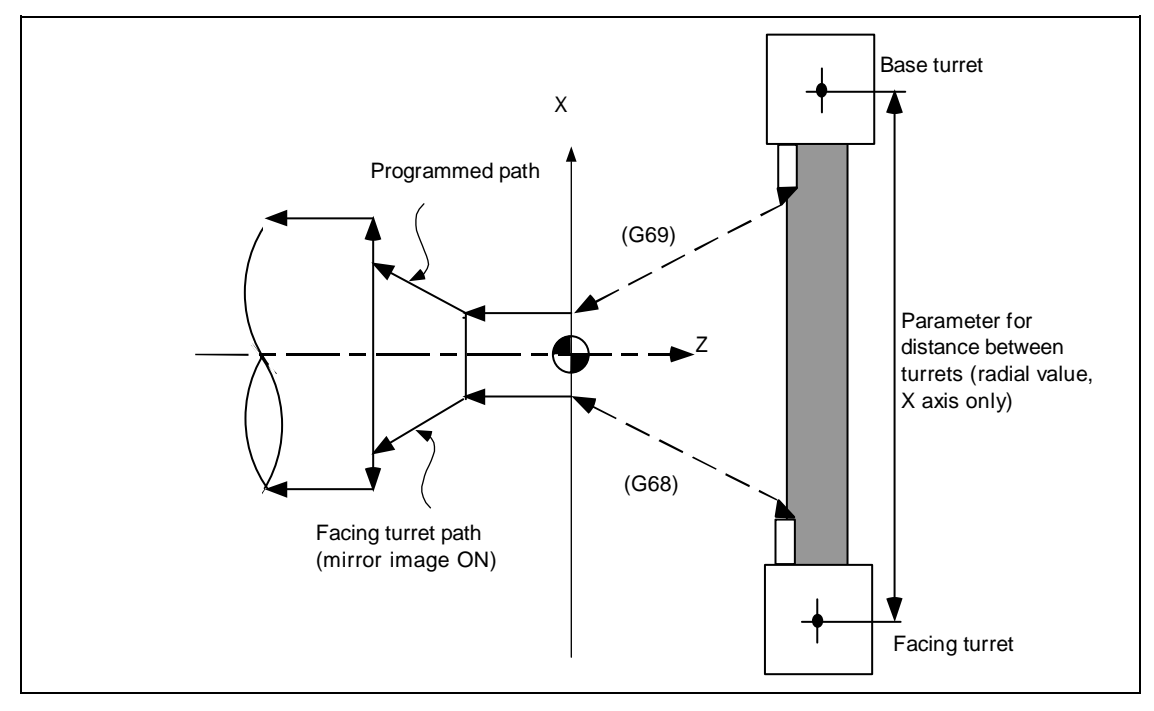

## **13.8 Double-Turret Mirror Image**

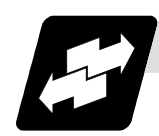

### **Program and example of operation**

## **(1) Example of operation by absolute value command**

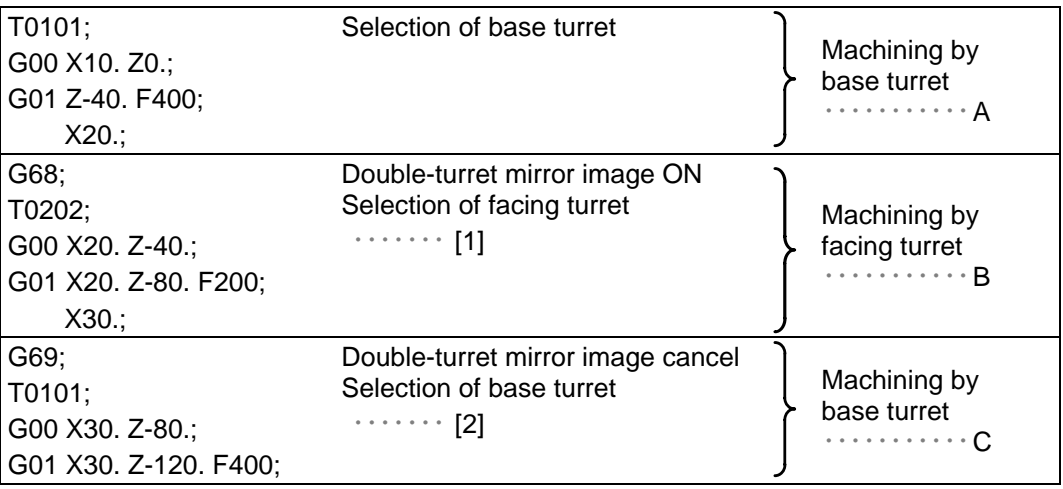

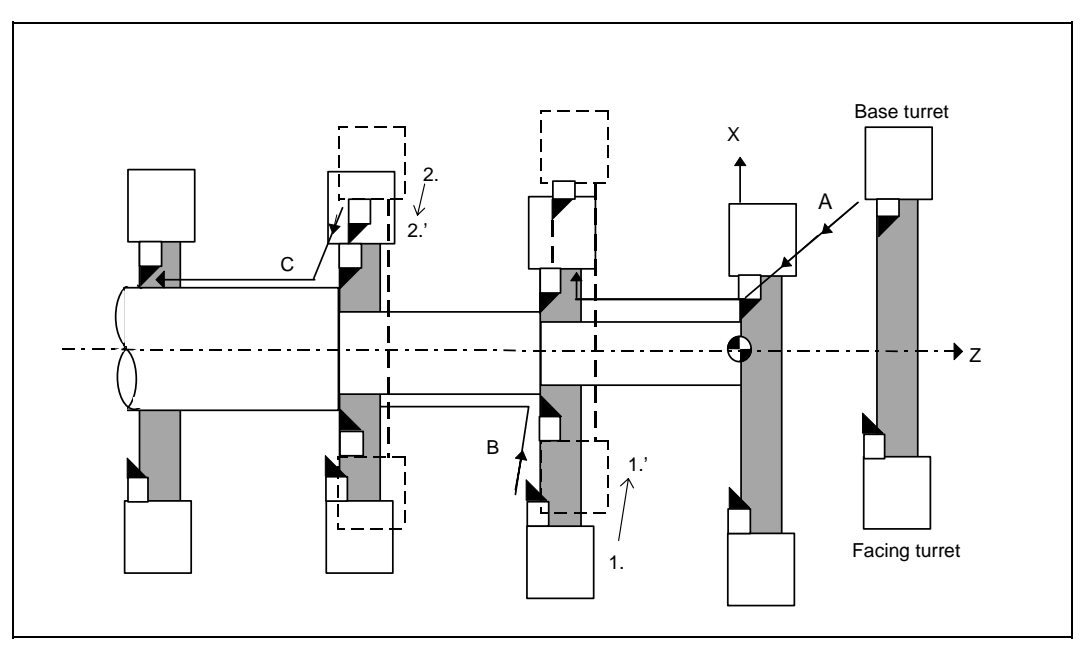

A value determined from the turret interval parameter is added for movement by the first X-axis command issued after the double-turret mirror image is turned ON. In the above operation example, program [1] block causes movement 1 to 1'.

Similarly, a value determined from the turret interval parameter is subtracted for movement by the first X-axis command issued after the double-turret mirror image is canceled. In the above operation example, program [2] block causes movement from 2 to 2'.

## **13. PROGRAM SUPPORT FUNCTIONS 13.8 Double-Turret Mirror Image**

# **(2) Example of operation by incremental value command**

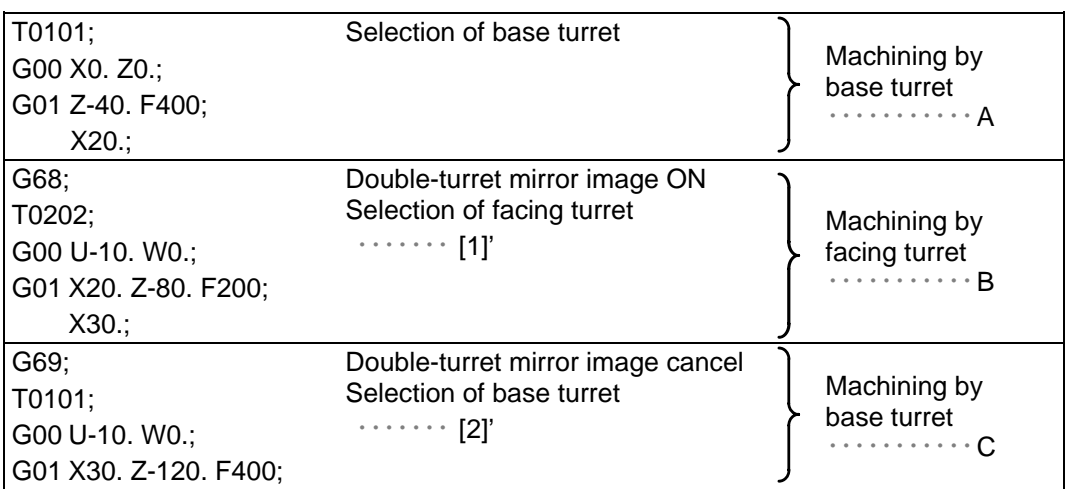

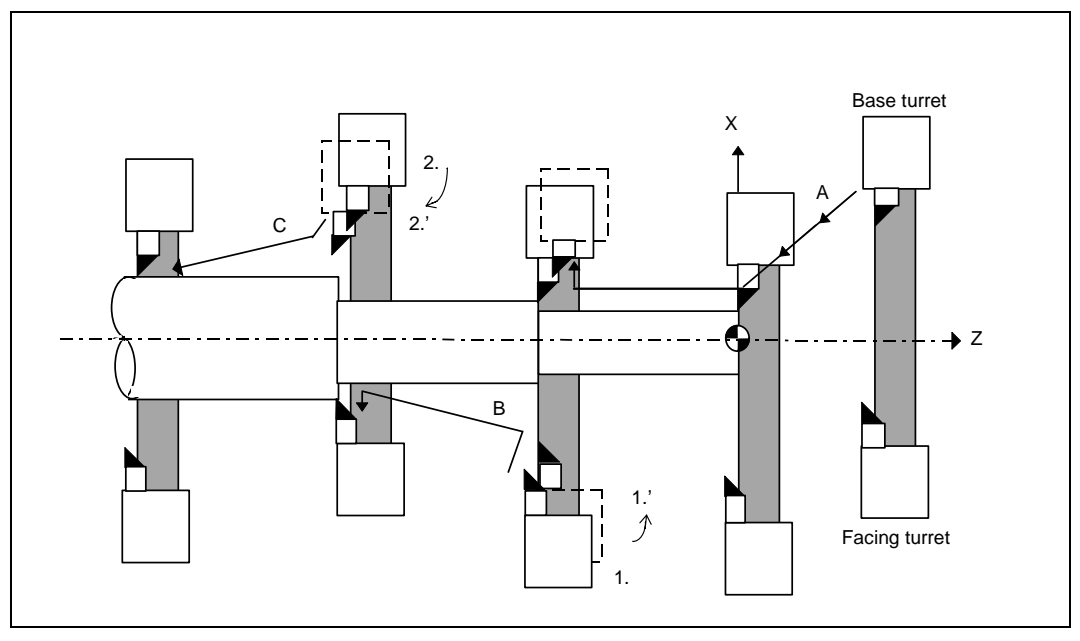

A incremental value command issued after the double-turret mirror image is turned ON causes movement by the amount of the X-axis movement in the opposite direction specified by the program command. Block [1]' made by changing program [1] in "(1) Example of operation by absolute value command" to an incremental command causes the tool to move +10. by reversing –10. In the above operation example, the tool moves from 1 to 1'.

The same applies to an incremental value command issued after the double-turret mirror image is canceled. Block [2]' made by changing program [2] in "(1) Example of operation by absolute value command" to an incremental command causes the tool to move –10. In the above operation example, the tool moves from 2 to 2'.

## **13.8 Double-Turret Mirror Image**

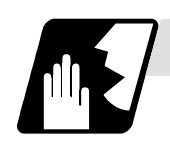

## **Turret offset amount**

### **(1) Tool length offset amount**

The tool length is the distance from the tool nose to the tool length base point. This definition is the same for the facing turret. However, the offset amount setting differs according to the position of the tool length base point, as shown below. (The settings are approached from the types in the table below.)

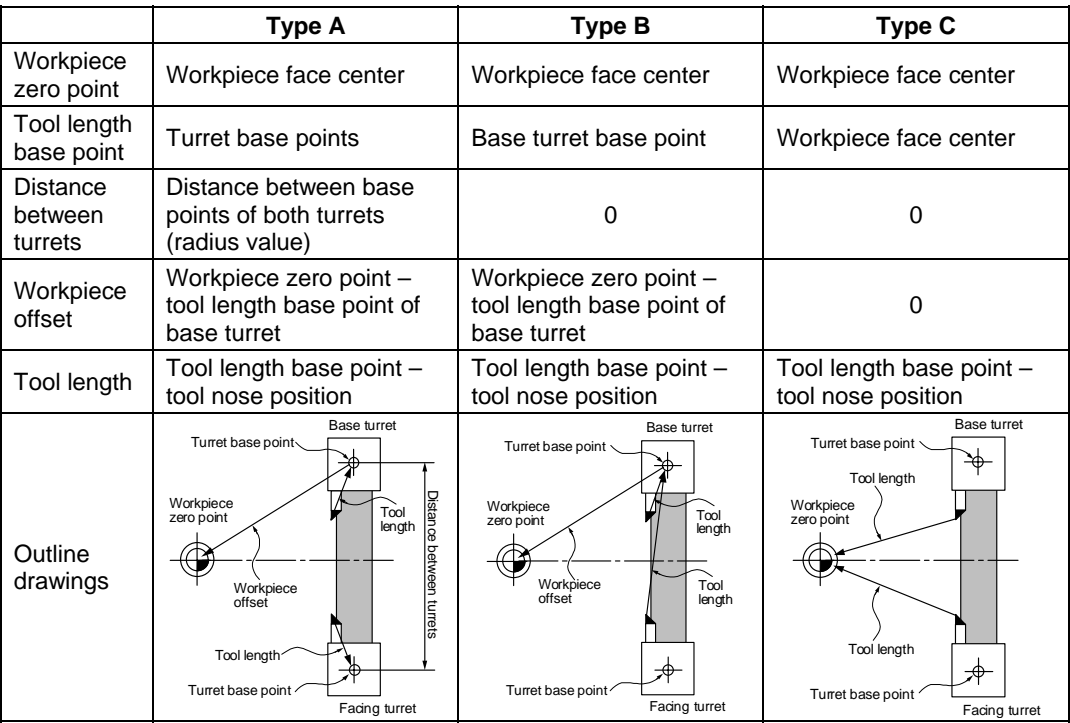

The above outline drawings apply when the machine parameter (base specifications parameter) "mirrA" is 0. If it is 1, the value is set with the tool of the facing turret in the same direction as the tool of the base turret. At this time, the tool length base point is the tool length base point of the base turret.

When "mirrA" is 1, the sign for the X-axis tool length wear amount for the facing tool is reversed and the tool nose point is set to the opposite side (for instance,  $2 \rightarrow 3$ ). When tool length measurement is executed with "mirrA" as 0, the data will be accepted with "mirrA" as 0.

#### **(Setting examples)**

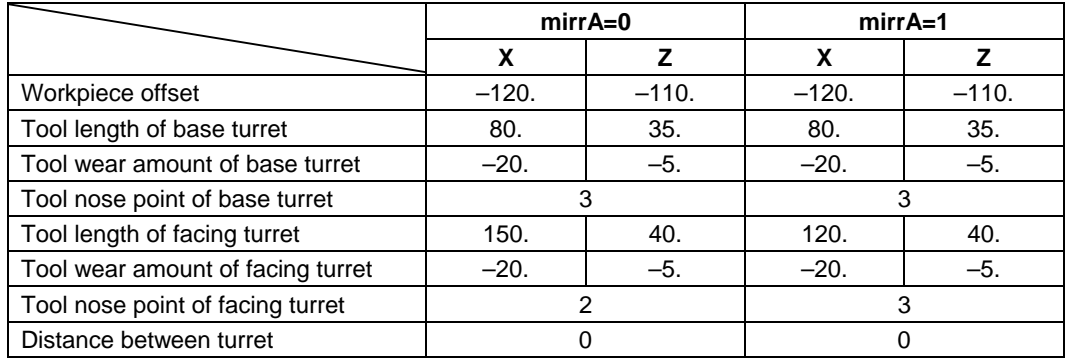

## **13.8 Double-Turret Mirror Image**

#### **(2) Tool length wear offset amount**

The tool length wear offset amount is the distance from the current tool nose to the original tool nose. The original tool nose is that value applying when the tool length offset amount was set.

#### **(3) Tool nose point with nose R compensation**

The tool nose point with tool nose R compensation is as follows. It is common for both the base and facing turrets.

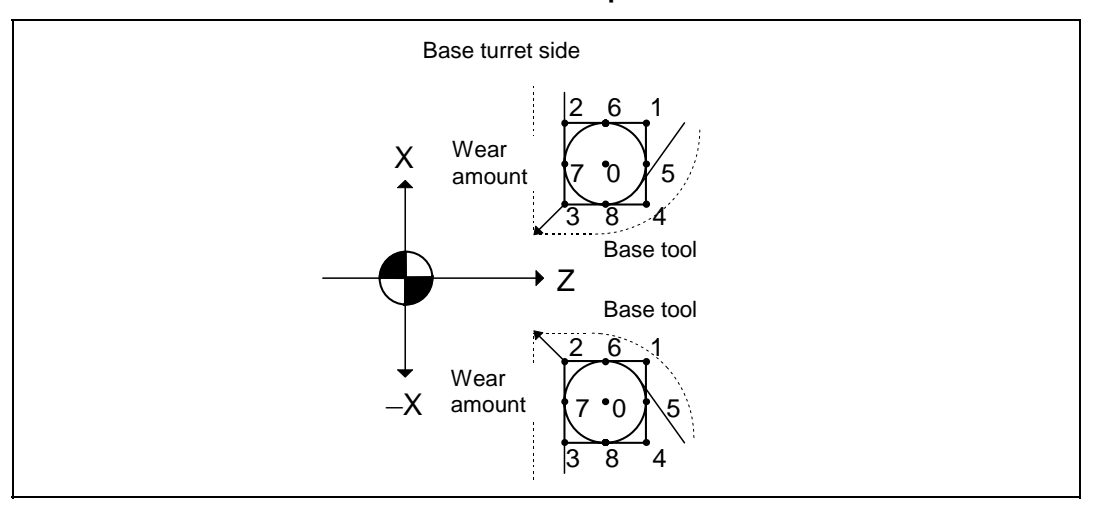

#### **Tool wear offset amount and nose R tool nose point**

#### **(4) Distance between turrets**

The distance between the turrets is the distance from the tool length base point of the facing turret to the tool length base point of the base turret. It is set by parameter only for the X axis.

"0" is set when the tool length base point is common.

Machine parameter (Base specifications parameter) mirofs Setting range: 0 to 99999.999 (mm) (radial value)

## **13.9 Corner Chamfering, Corner Rounding Function** I

Chamfering at any angle or corner rounding is performed automatically by adding ",C\_" or ",R\_" to the end of the block to be commanded first among those command blocks which shape the corner with lines only.

## **13.9.1 Corner chamfering (,C\_ )**

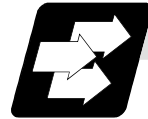

### **Function and purpose**

The corner is chamfered in such a way that the positions produced by subtracting the lengths commanded by ",C\_" from the hypothetical starting and final corners which would apply if no chamfering were to be performed are connected.

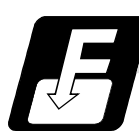

## **Command format**

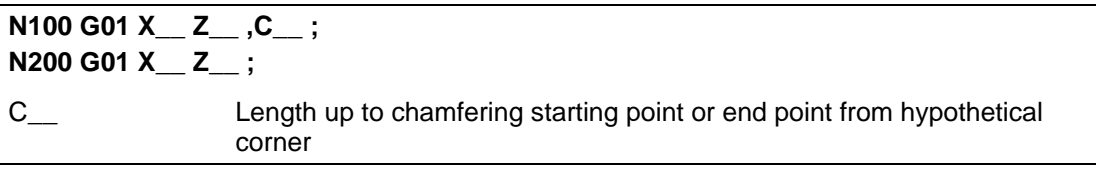

Chamfering is performed at the point where N100 and N200 intersect.

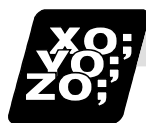

## **Example of program**

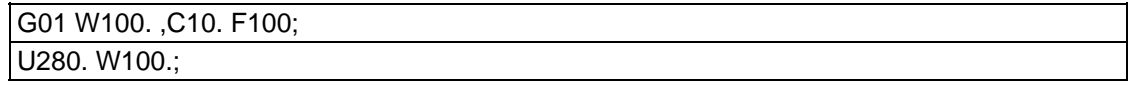

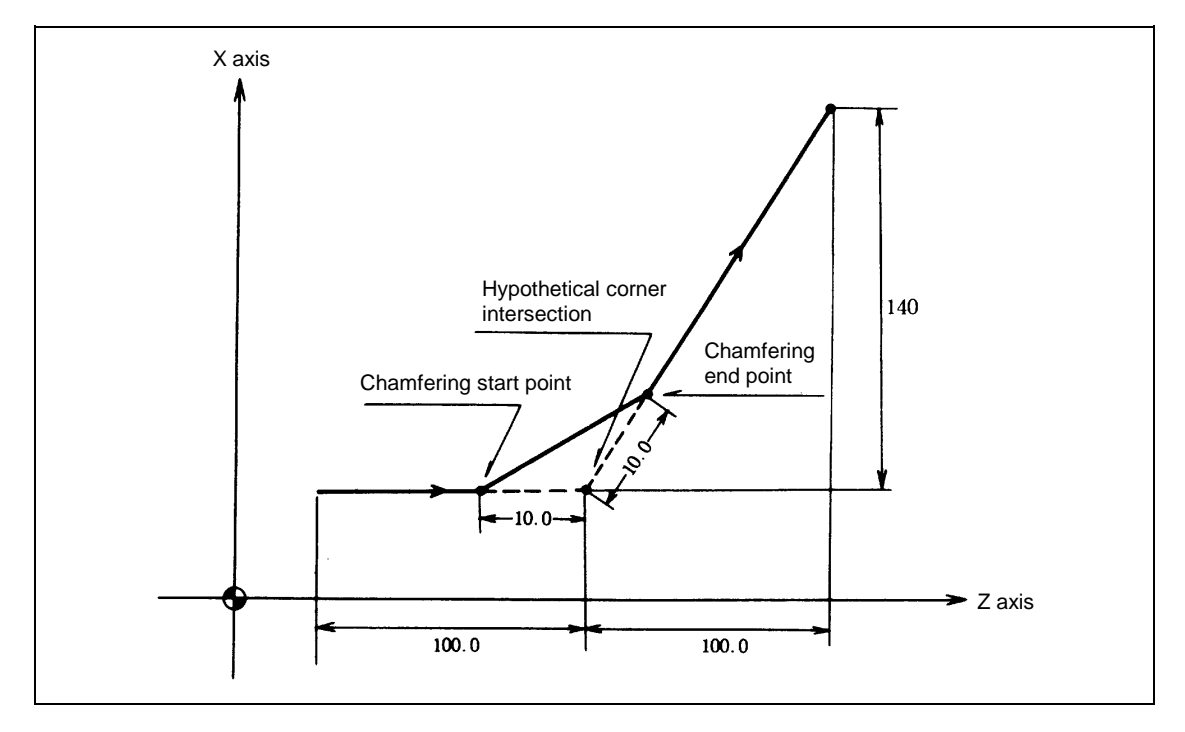

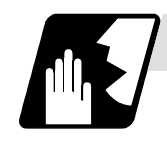

## **Detailed description**

- (1) The start point of the block following the corner chamfering serves as the hypothetical corner intersection.
- (2) When the comma in ",C" is not present, it is handled as a C command.
- (3) When both "C\_" and "R\_" are commanded in the same block, the latter command is valid.
- (4) Tool offset is calculated for the shape which has already been subjected to corner chamfering.
- (5) Program error "P382" results when the block following the corner chamfering block does not contain a linear command.
- (6) Program error "P383" results when the movement amount in the corner chamfering block is less than the chamfering amount.
- (7) Program error "P384" results when the movement amount in the block following the corner chamfering block is less than the chamfering amount.
- (8) When corner chamfering I is commanded, 2 blocks are pre-read for calculating the intersection.

## **13.9.2 Corner rounding (,R\_ )**

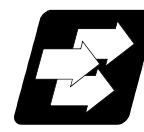

## **Function and purpose**

The imaginary corner, which would exist if the corner were not to be rounded, is rounded with the arc having the radius which is commanded by ",R\_" only when configured of linear lines.

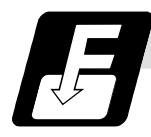

## **Command format**

**N100 G01 X\_\_ Z\_\_ ,R\_\_ ; N200 G01 X\_\_ Z\_\_ ;**  R\_ Circular radius of corner rounding

Rounding is performed at the point where N100 and N200 intersect.

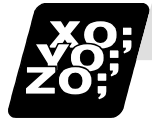

## **Example of program**

G01 W100. ,R10. F100; U280. W100.;

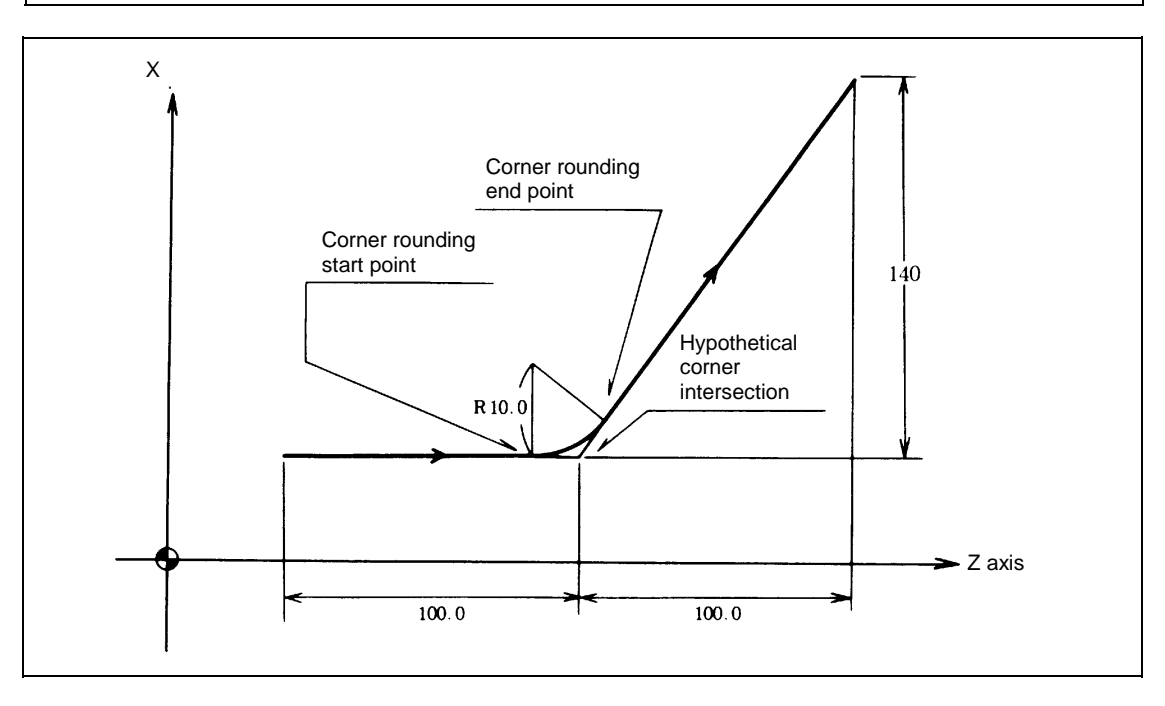

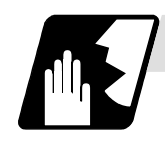

## **Detailed description**

- (1) The start point of the block following the corner rounding serves as the hypothetical corner intersection.
- (2) When the comma in ",R" is not present, it is handled as an R command.
- (3) When both "C\_" and "R\_" are commanded in the same block, the latter command is valid.
- (4) Tool offset is calculated for the shape which has already been subjected to corner rounding.
- (5) Program error "P382" results when the block following the corner rounding block does not contain a linear command.
- (6) Program error "P383" results when the movement amount in the corner rounding block is less than the R value.
- (7) Program error "P384" results when the movement amount in the block following the corner rounding block is less than the R value.
- (8) When corner rounding I is commanded, 2 blocks are pre-read for calculating the contact.

## **13.10 Corner Chamfering, Corner Rounding Function** II

This function enables chamfering and corner rounding by adding ",C\_" or ",R\_" after the first commanded block among the command blocks which configure the corner by an circular or line with any continuous angle. Chamfering and corner rounding can be conducted with both absolute and incremental commands.

## **13.10.1 Corner chamfering (,C\_)**

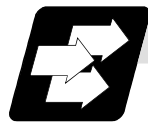

### **Function and purpose**

Corner chamfering is conducted by issuing the ",C\_" command in the first block among 2 blocks including a continuous arc. In the case of a circular, the length of the chord applies.

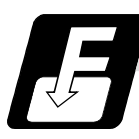

## **Command format**

**N100 G03 X Z I K .C : N200 G01 X\_\_ Z\_\_ ;**  C\_\_ Length from hypothetical corner to start or end point of chamfering

Chamfering is performed at the intersection between N100 and N200,

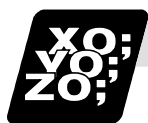

### **Example of program**

#### **(1) Linear – circular**

#### **Absolute value commands**

N1 G28 XZ; N2 G00 X50. Z100.; N3 G01 X150. Z50. ,C20. F100; N4 G02 X50. Z0 I0 K–50.; :

#### **Incremental value commands**

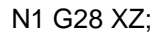

N2 G00 U25. W100.;

N3 G01 U50. W–50. ,C20. F100;

N4 G02 U–50. W–50. I0 K–50.;

:

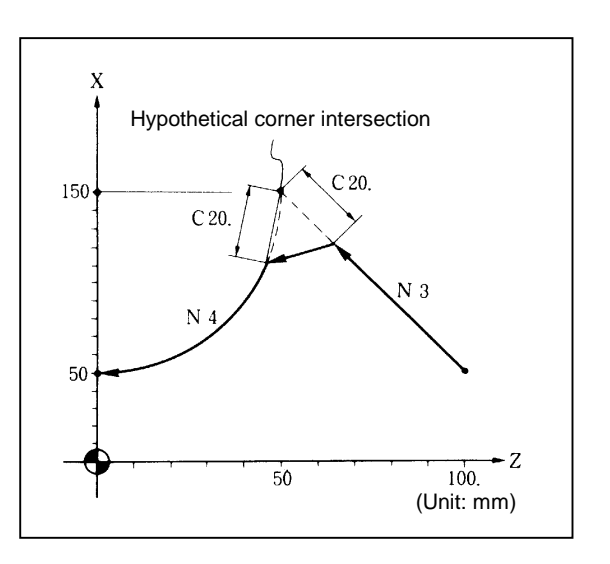

### **(2) Circular – circular**

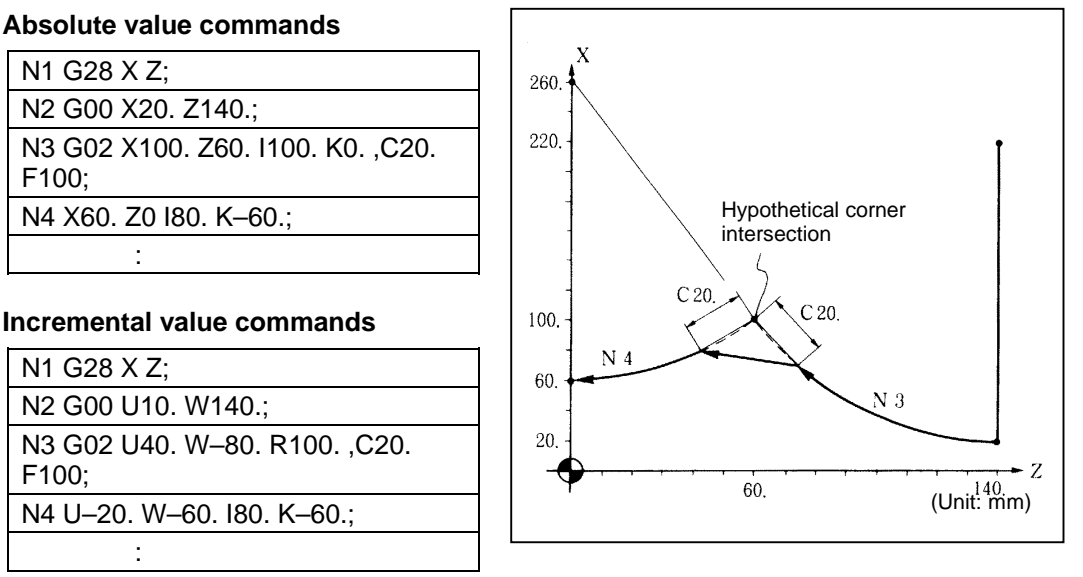

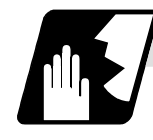

### **Detailed description**

- (1) Both the corner chamfering and corner rounding I and II options are required in order to use this function. Program error "P381" results when the function is assigned without an option.
- (2) The start point of the block following the corner chamfering serves as the hypothetical corner intersection.
- (3) When the comma in ",C" is not present, it is handled as a C command.
- (4) When both "C\_" and "R\_" are commanded in the same block, the latter command is valid.
- (5) Tool offset is calculated for the shape which has already been subjected to corner chamfering.
- (6) Program error "P385" results when the command in corner chamfering or the following block contains a positioning command or thread cutting command.
- (7) Program error "P382" results when the block following the corner chamfering block contains any command except a group 01 G command or any other command.
- (8) Program error "P383" results when the movement amount in the corner chamfering block is less than the chamfering amount.
- (9) Program error "P384" results when the movement amount in the block following the corner chamfering block is less than the chamfering amount.
- (10) Radius command values apply for corner chamfering even with diameter commands.
- (11) When corner chamfering II is commanded, 2 blocks are pre-read for calculating the intersection.

## **13.10.2 Corner rounding (,R\_ )**

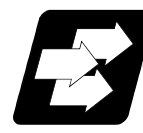

### **Function and purpose**

Corner rounding is accomplished by commanding "R\_" in the first block for 2 blocks including a continuous circular.

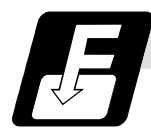

## **Command format**

**N100 G03 X\_\_ Z\_\_ I\_\_ K\_\_ ,R\_ ; N200 G01 X\_\_ Z\_\_ ;**  R\_ Circular radius of corner rounding

Rounding is performed at the intersection where N100 and N200 intersect.

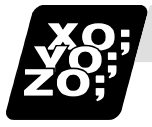

## **Example of program**

## **(1) Linear – circular**

### **Absolute value commands**

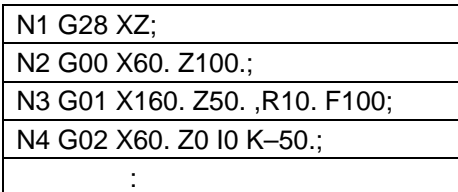

#### **Incremental value commands**

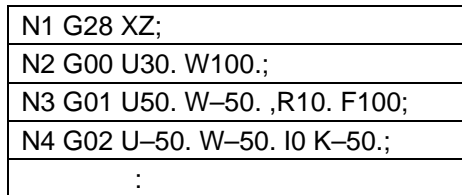

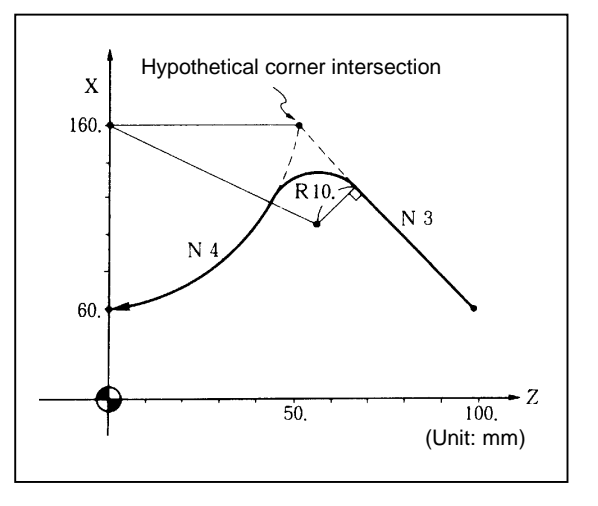

#### **(2) Circular – circular**

#### **Absolute value commands**

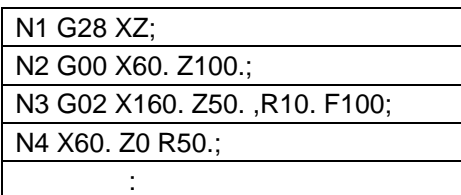

#### **Incremental value commands**

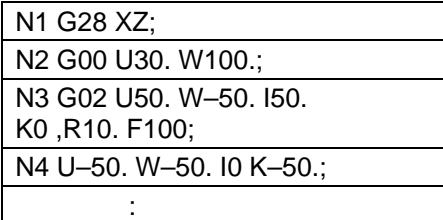

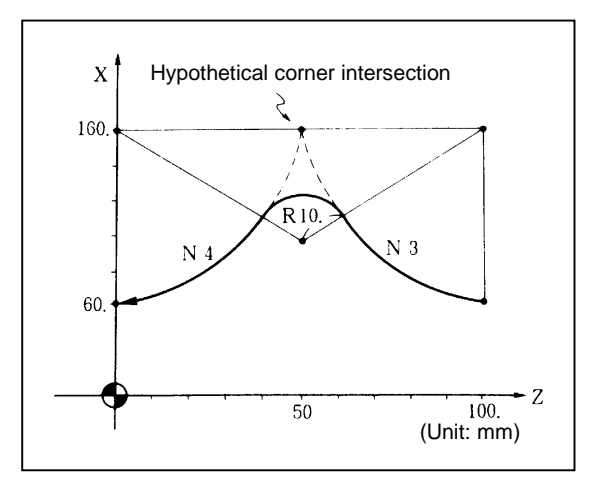

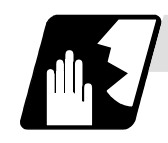

## **Detailed description**

 (1) Both the corner chamfering and corner rounding I and II options are required in order to use this function.

Program error "P381" results when the function is assigned without an option.

- (2) The start point of the block following the corner rounding serves as the hypothetical corner intersection.
- (3) When the comma in ",R" is not present, it is handled as an R command.
- (4) When both "C\_" and "R\_" are commanded in the same block, the latter command is valid.
- (5) Tool offset is calculated for the shape which has already been subjected to corner rounding.
- (6) Program error "P385" results when the command in corner rounding or the following block contains a positioning command or thread cutting command.
- (7) Program error "P382" results when the block following the corner rounding block contains any command except a group 01 G command or any other command.
- (8) Program error "P383" results when the movement amount in the corner rounding block is less than the R value.
- (9) Program error "P384" results when the movement amount in the block following the corner rounding block is less than the R value.
- (10) Radius command values apply for corner rounding even with diameter commands.
- (11) When corner rounding II is commanded, 2 blocks are pre-read for calculating the intersection.

### **13.10.3 Interrupt during corner chamfering/rounding**

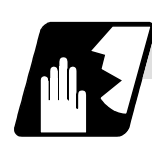

### **Detailed description**

(1) The operations are shown below for manual interrupt during corner chamfering or corner rounding.

 **With an absolute value command and manual absolute switch ON.** 

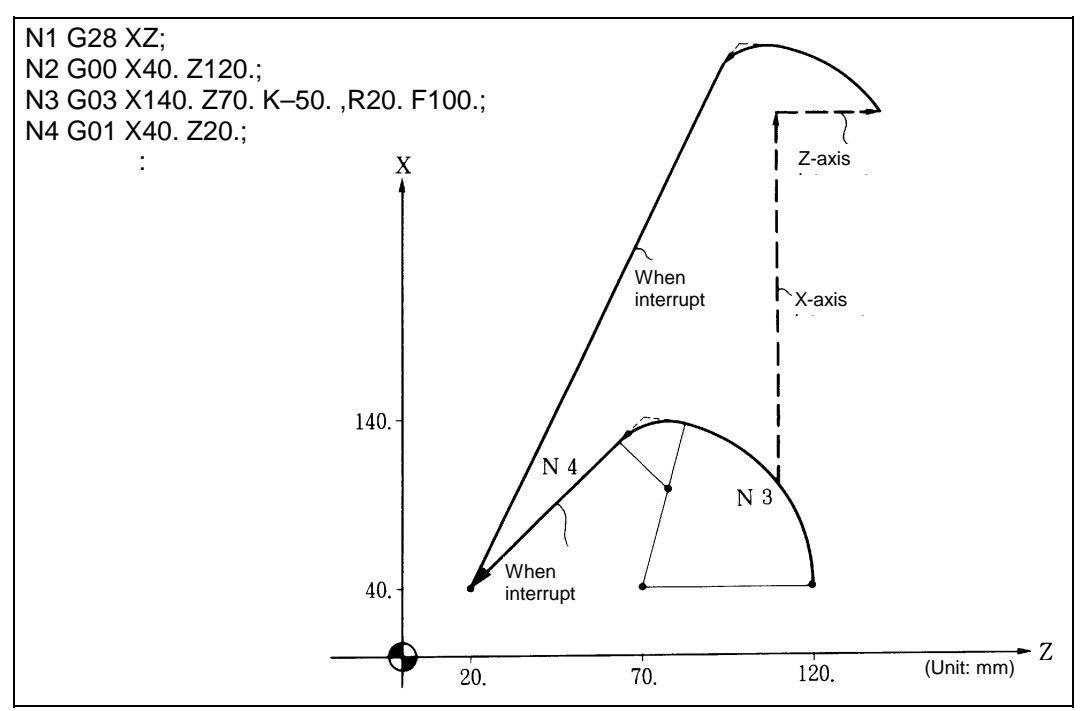

**With an incremental value command and manual absolute switch OFF** 

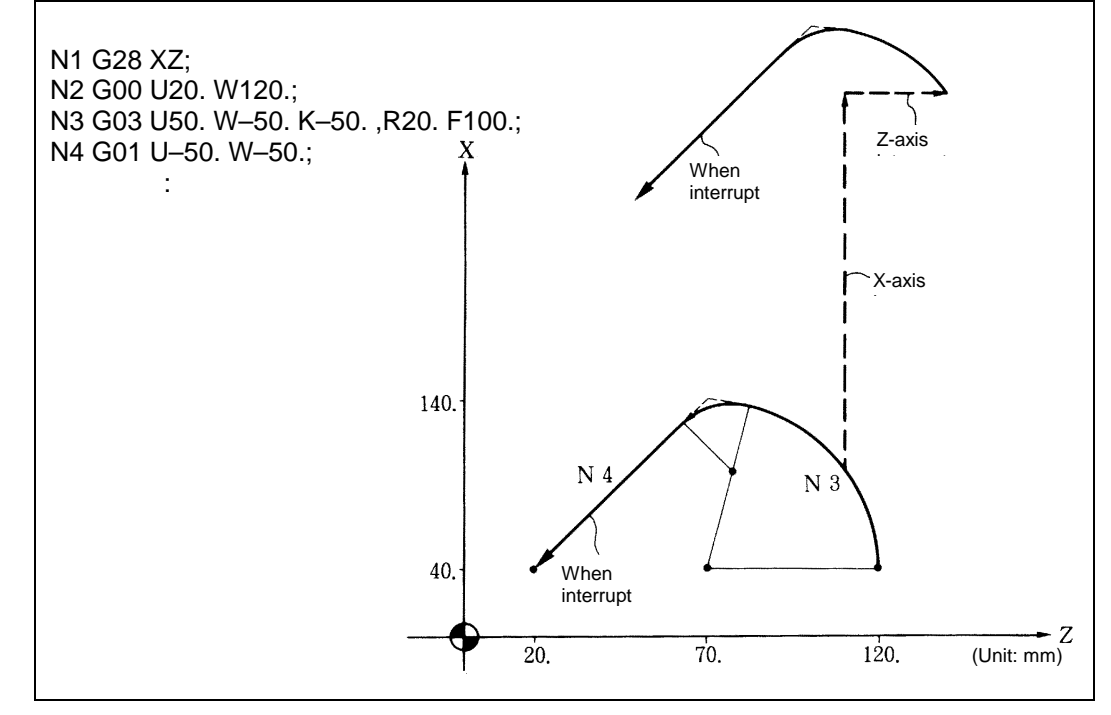

(2) With a single block during corner chamfering or rounding, the tool stops after corner chamfering or rounding is executed.

## **13.11 Linear Angle Command**

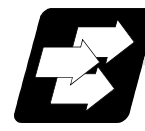

### **Function and purpose**

The end point coordinates are calculated automatically by commanding the linear angle and one of the end point coordinate axes.

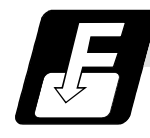

## **Command format**

**N1 G01 Aa1 Zz1 (Xx1) ; N1 G01 X\_\_ Z\_\_ ;** 

This designates the angle and the X or Z axis coordinates.

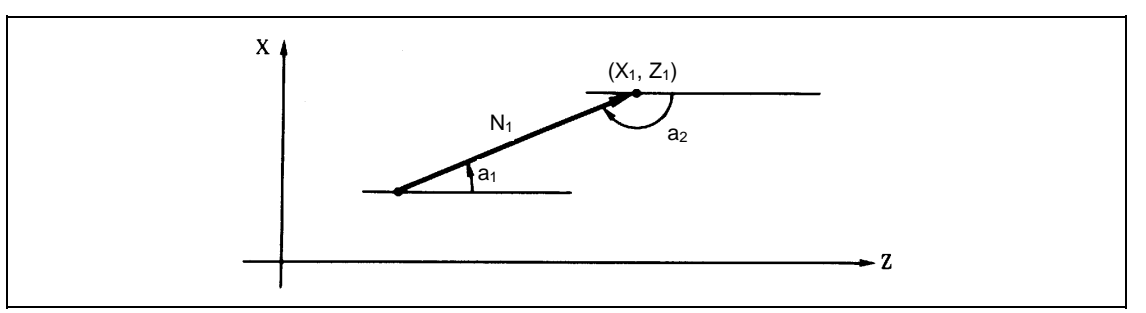

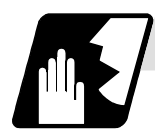

### **Detailed description**

- (1) The angle is from the + direction of the horizontal axis on the selected plane. The counter-clockwise (CCW) direction is considered to be + and the clockwise direction (CW) –.
- (2) Either of the axes on the selected plane is commanded for the end point.
- (3) The angle is ignored when the angle and the coordinates of both axes are commanded.
- (4) When only the angle has been commanded, this is treated as a geometric command.
- (5) The angle of either the start point (a1) or end point (a2) may be used.
- (6) The function cannot be used when address A is used for the axis name or as the 2nd miscellaneous function.
- (7) This function is valid only for the G01 command; it is not valid for other interpolation or positioning commands.

## **13.12 Geometric Command**

## **13.12 Geometric Command**

### **13.12.1 Geometric command** I**A**

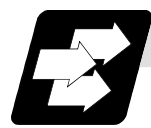

#### **Function and purpose**

When it is difficult to determine the point at which the two straight lines intersect with a continuous linear interpolation command, the end point of the first straight line will be automatically calculated inside the NC and the movement command will be controlled provided that the inclination of the first straight line as well as the end point coordinates and inclination of the second straight line are commanded.

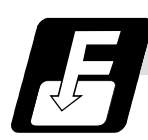

#### **Command format**

**N1 G01 Aa1 (A–a2) Ff1 ; N2 Xx2 Zz2 A–a2 (Aa3) Ff2 ;** 

**N1 G01 Aa1 (A–a2) Ff1 ;** This designates the angle and feedrate. **N2 Xx2 Zz2 A–a2 (Aa3) Ff2 ;** This designates the next block end point coordinates, angle and feedrate.

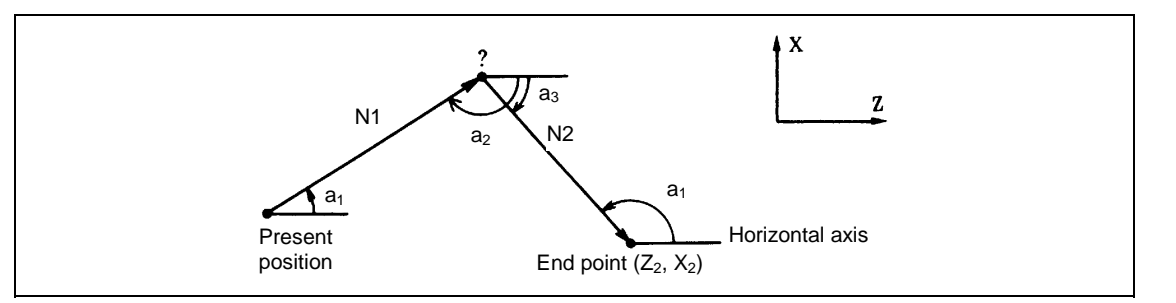

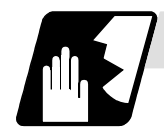

### **Detailed description**

- (1) Program error "P396" results when the geometric command is not on the selected plane.
- (2) The inclination is expressed as the angle that is formed with the horizontal axis  $+$ direction on the selected plane. The counterclockwise (CCW) direction is considered to be + and the clockwise direction (CW) –.
- (3) Inclination "a" ranges from  $-360.000 \le a \le 360.000$ .
- (4) The inclination of the straight line can be commanded on the start or end point side. The start or end point side of the commanded inclination is identified automatically inside the NC unit.
- (5) The end point coordinates of the second block should be commanded with absolute values. When incremental values are used, program error "P393" will result.
- (6) The feedrate can be commanded for each block.
- (7) When the angle where the two straight lines intersect is less than  $1^\circ$ , program error "P392" will result.
- (8) Program error "P396" results when the plane is selected in the 1st block and 2nd block.
- (9) This function is ignored when address A is used for the axis name or as the 2nd miscellaneous function.

## **13.12 Geometric Command**

- (10) Single block stop is possible at the end point of the 1st block.
- (11) Program error "P394" results when the 1st and 2nd blocks do not contain the G01 or G33 command.
- (12) When geometric IA is commanded, 2 blocks are pre-read for calculating the intersection.

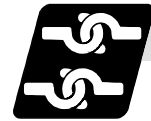

#### **Relation with other functions**

(1) Corner chamfering or corner rounding can be commanded after the angle command in the first block.

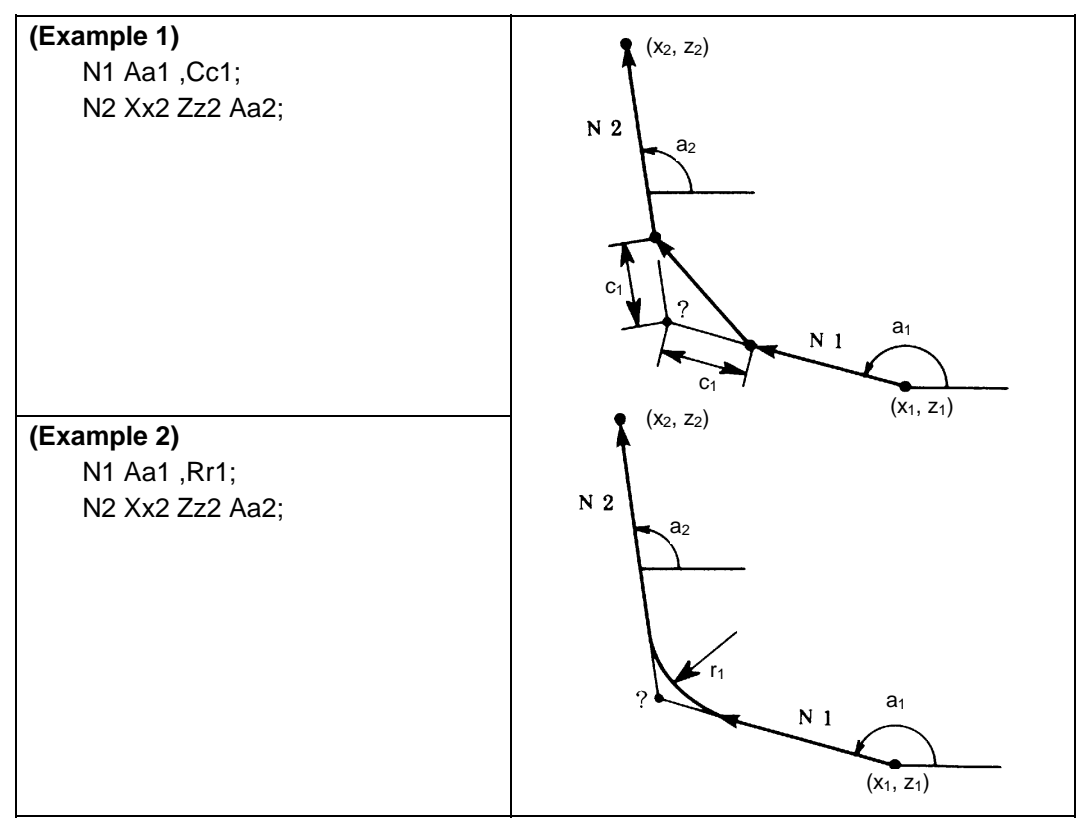

## **13.12 Geometric Command**

(2) The geometric command IA can be issued after the corner chamfering or corner rounding command.

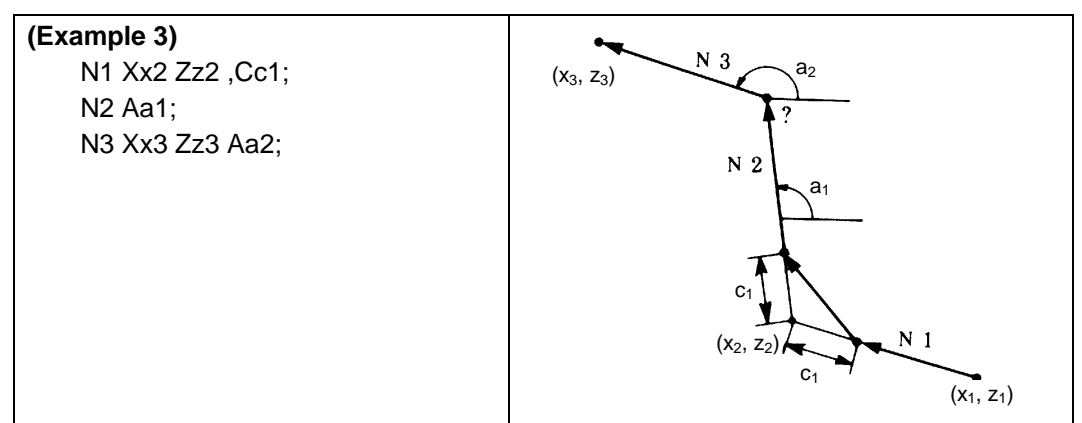

(3) The geometric command IA can be issued after the linear angle command.

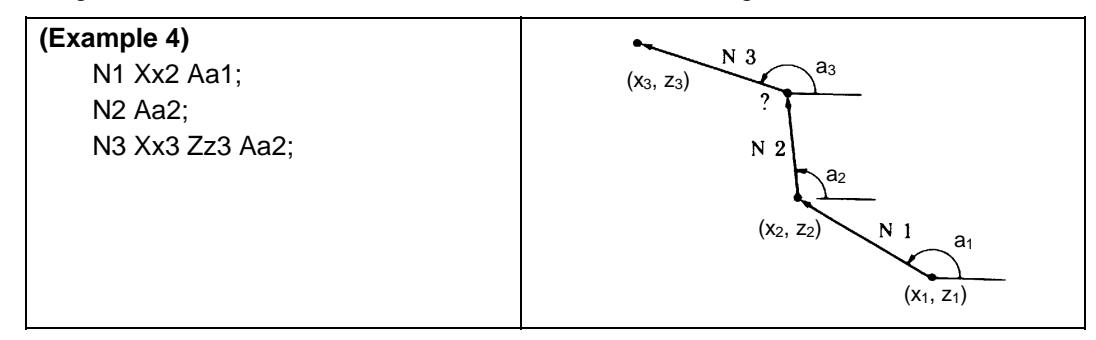

## **13.13 Program Parameter Input**

## **13.13 Program Parameter Input; G10/G11**

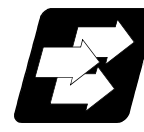

### **Function and purpose**

The parameters set from the setting display unit can be changed with the machining programs. Only the user parameters, machine parameters and PLC parameters can be changed.

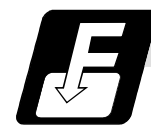

### **Command format**

The parameters are set with the following format in the data setting mode.

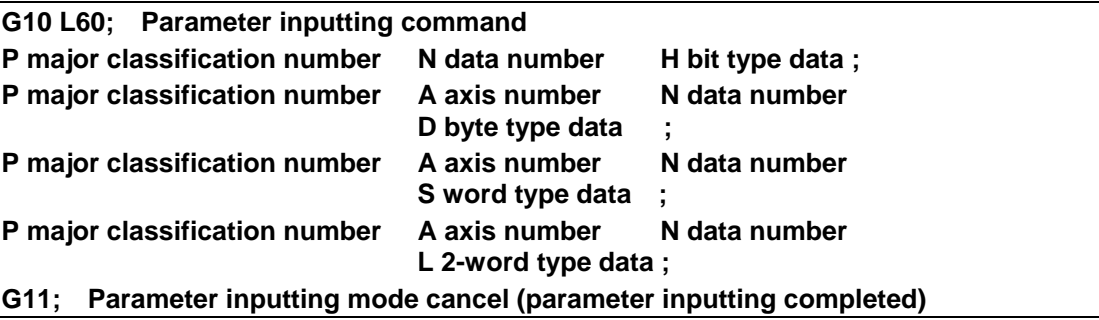

There are 8 types of data formats according to the type of parameter (axis-common and axis-independent) and data type, as listed below.

#### **With axis-common data**

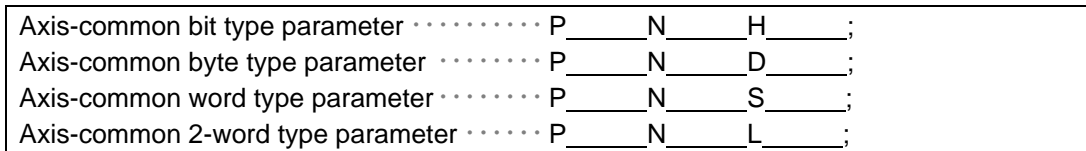

#### **With axis-independent data**

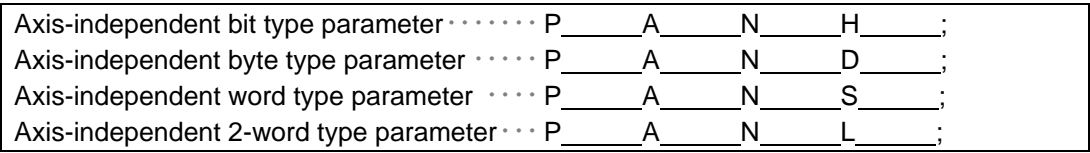

**(Note 1)** The sequence of addresses in a block must be as shown above.

**(Note 2)** Designate the axis number of the system commanded with the G10 for the axis number designated with address A.

## **13.13 Program Parameter Input**

[High-speed type parameter inputting command]

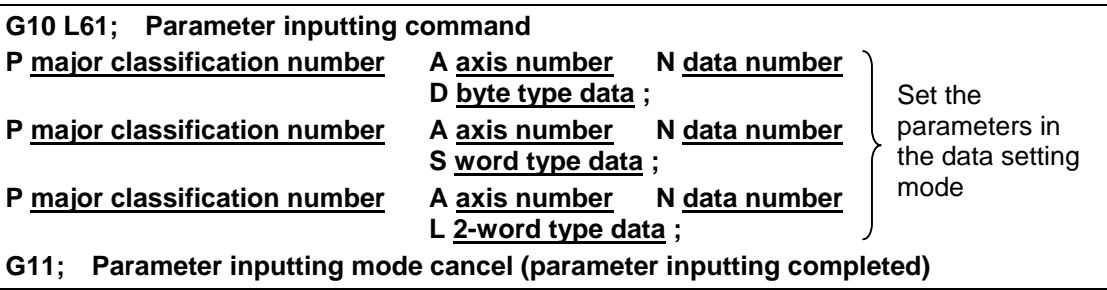

When the high-speed type parameter inputting command is used, the parameter input process can be completed faster than the normal parameter inputting command.

The parameters that can be set with the high-speed parameter input command are limited to the axis specification parameters and servo parameters.

There are three types of data section formats used according to the data type.

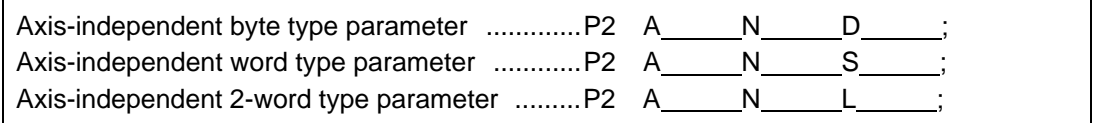

**(Note 1)** The sequence of addresses in a block must be as shown above.

**(Note 2)** The axis number designated with address A is the axis number calculated with the following formula.

[Designated axis number] = ([System number] -1)  $\times$  5 + [Axis number in system] (The basic definition number is used for the system number and axis number in system.)

**(Note 3)** The address N command value is valid only for value corresponding to the axis specification parameter and servo parameter.

(Refer to "Appendix 6. Correspondence of program parameter input N numbers".)

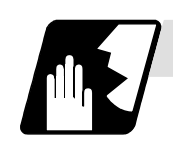

# **Detailed description**

## **(1) Command address**

The table below lists the addresses used in the data formats and their meanings.

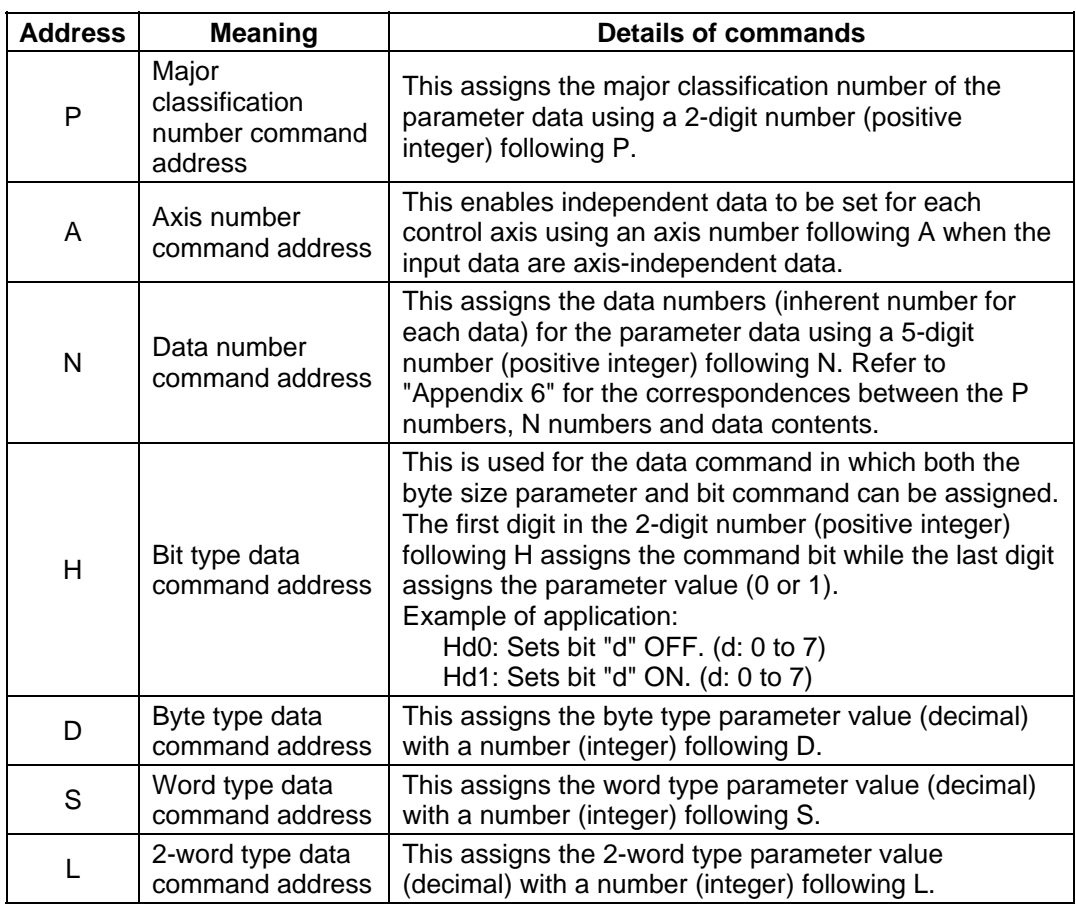

**(Note)** Refer to the "Data types" in Appendix 6 for information on which addresses are used for the data command addresses.

# **13.13 Program Parameter Input**

### **(2) Major classification number (P number)**

The correspondence of the major classification number and parameter data type is shown below.

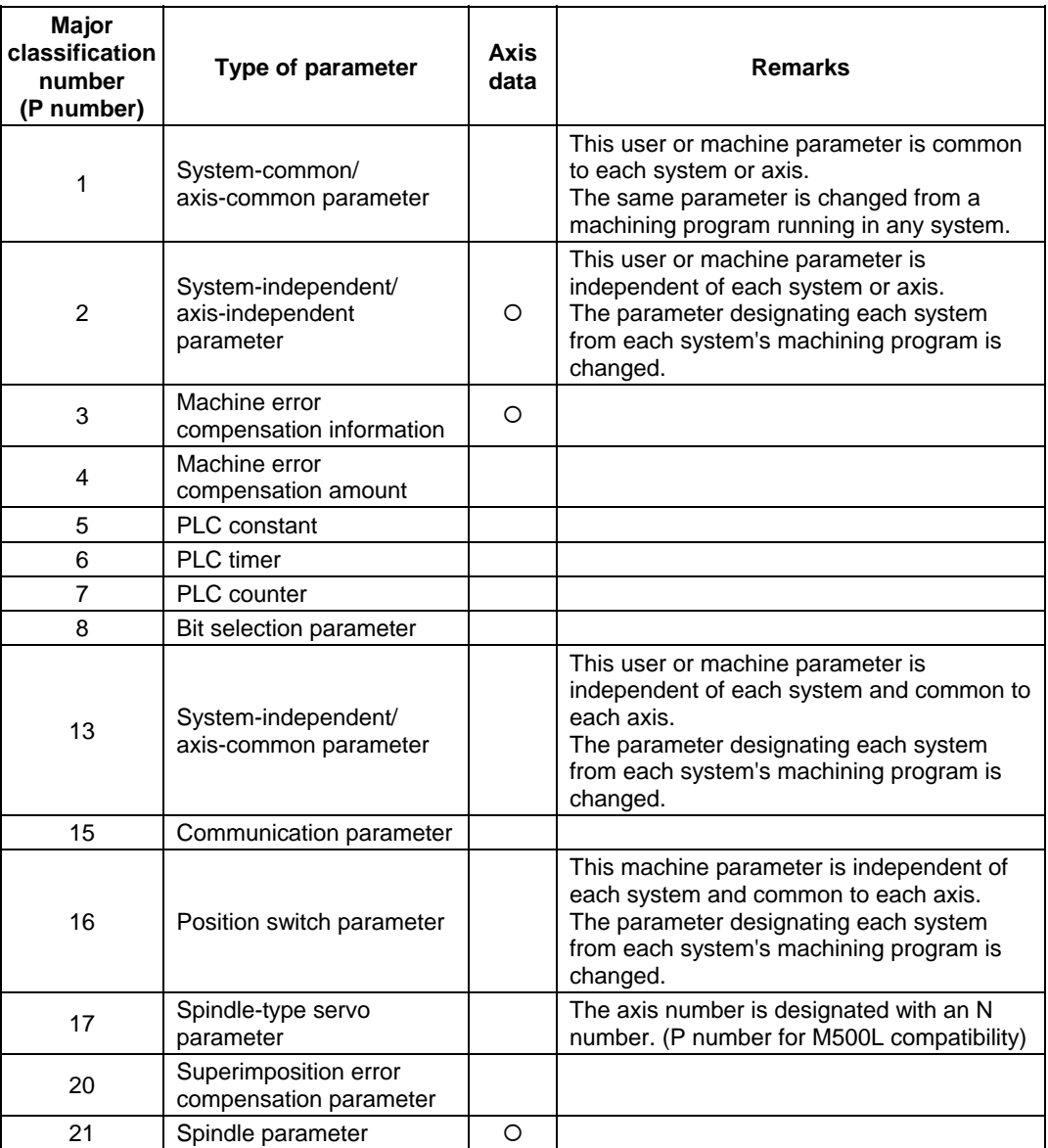

#### **(3) Data range**

The general data range determined by each data type is shown below.

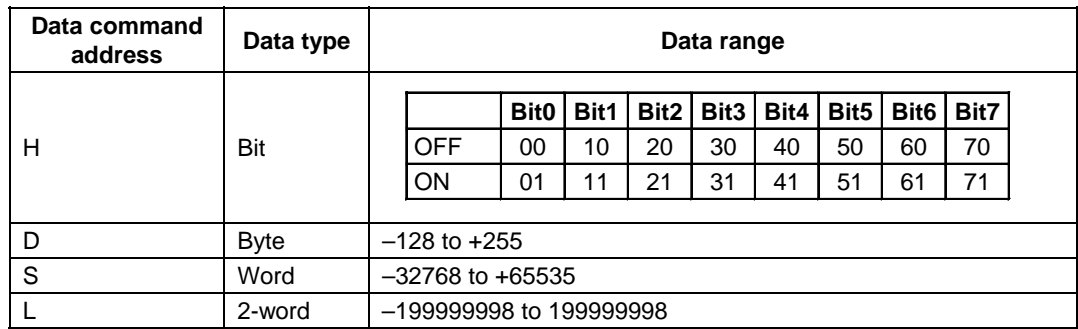

**(Note)** The data range in which each parameter value can be set differs according to each parameter. When creating the program, confirm the data range in Appendix 6 "Setting range (unit)", and input the correct value.

### **13.13 Program Parameter Input**

#### **(4) Parameter command unit**

The "unit" given in Appendix 6 refers to the minimum setting unit of the parameter data. Refer to the following table and command the correct data values for the "command unit", "interpolation unit" and "speed unit".

For the metric/inch classification in the following table, follow the initial inch parameter state when setting the user parameters, and follow the constant inch input parameter state when setting the machine parameters.

#### **(a) Command unit**

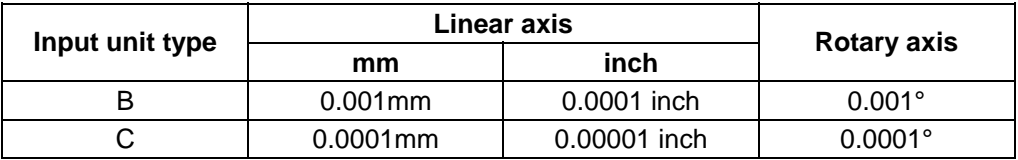

#### **(b) Interpolation unit**

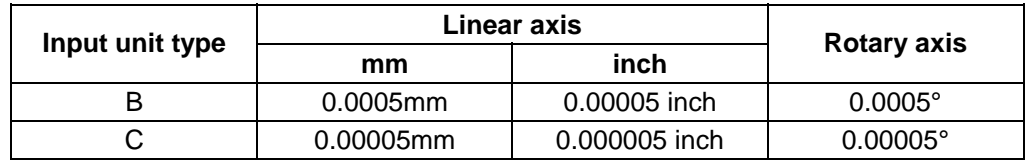

#### **(c) Speed unit**

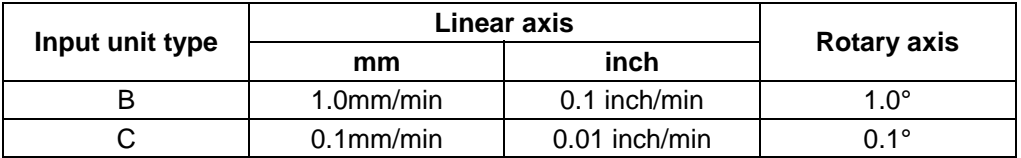

#### **(5) Examples of data formats**

**(a) Axis-common parameters** 

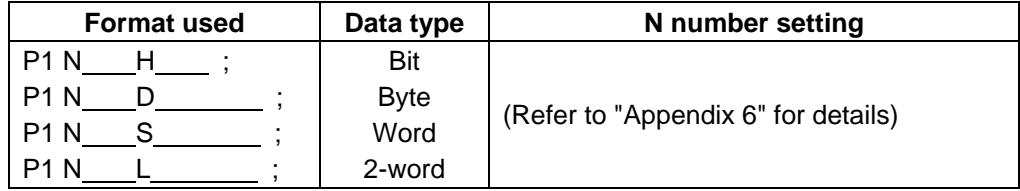

**(Example)** Setting the 2nd miscellaneous function code (#1109 M2name) to "B". P13 N40 D66; (The "B" ASCII code is 0x42 [hexadecimal] → 66 [decimal])

#### **(b) Axis-independent parameters**

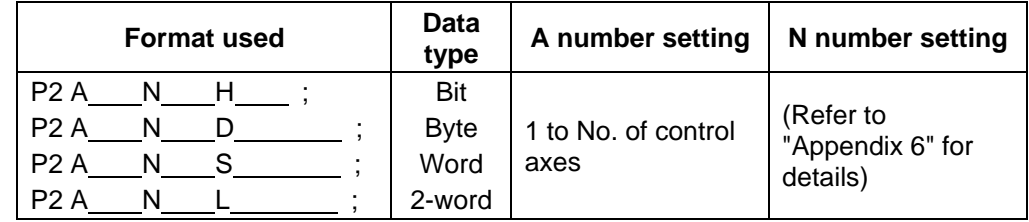

**(Example)** Setting the X-axis rapid traverse rate (#2001 rapid) to 15000. P2 A1 N8 L15000;

## **13. PROGRAM SUPPORT FUNCTIONS 13.13 Program Parameter Input**

#### **(c) Machine error compensation information (Machine error compensation parameter)**

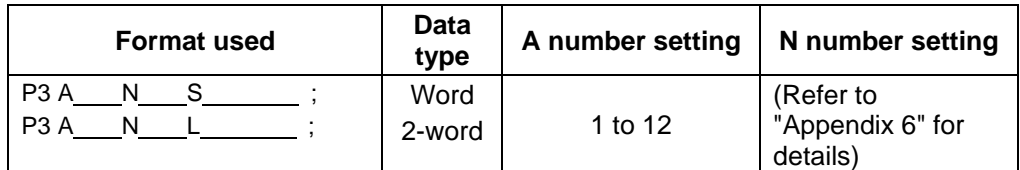

**(Example 1)** The second set of the machine error compensation sets the 2nd axis of system 1 in the basic axis (#4001 cmpax).

- **(Example 2)** The first set of the machine error compensation sets 10000 in the division pitch (#4007 spcdv). P3 A1 N7 L20000; (Setting interpolation unit)
- **(d) Machine error compensation amount (Machine error compensation parameter)**

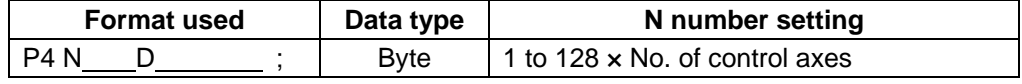

**(Example)** Set –4 for the compensation data #4305. P4 N5 D–4;

#### **(e) PLC constant**

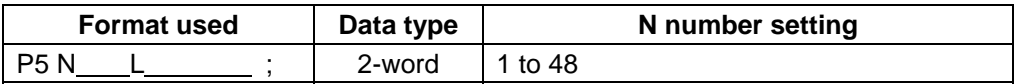

**(Example)** Set 100 for the PLC constant #6308. P5 N8 L100;

#### **(f) PLC timer**

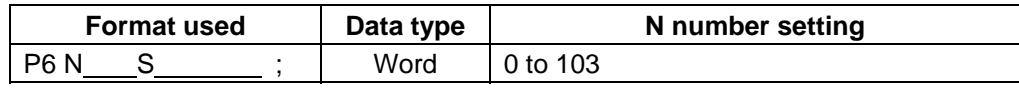

**(Example)** Set 100 for the PLC timer #6017. P6 N17 S100;

#### **(g) PLC counter**

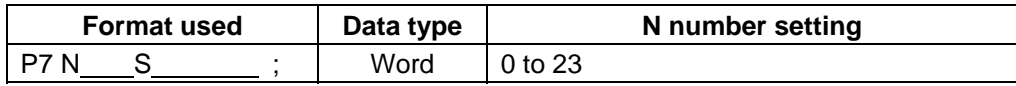

**(Example)** Set 20 for the PLC counter #6203. P7 N3 S20;

#### **(h) Bit selection parameter**

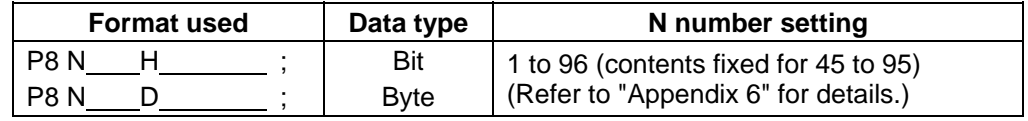

**(Example 1)** Set the #6401 bit pattern to 01010101. P8 N1 D85; (01010101 [binary]  $\rightarrow$  85 [decimal])

**(Example 2)** Turn #6406 bit 3 ON (set to 1). P8 N6 H31;

P3 A2 N1 S256; (System 1 - 2nd axis is 0x0100 [hexadecimal]  $\rightarrow$ 256 [decimal])

# **13.13 Program Parameter Input**

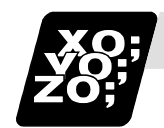

# **Example of program**

**(Example 1)** Setting the G71 minimum cut to 1mm

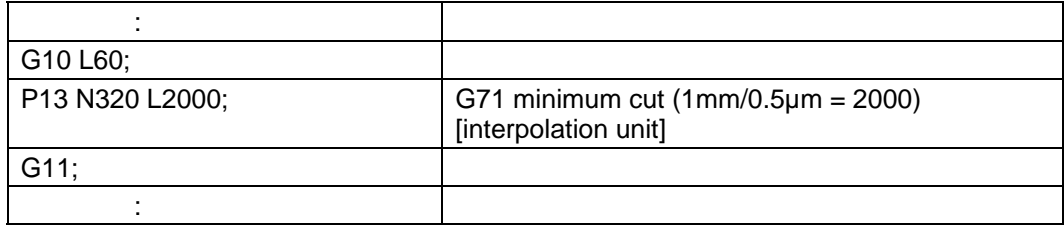

**(Example 2)** Decimal point command type 1/2 setting

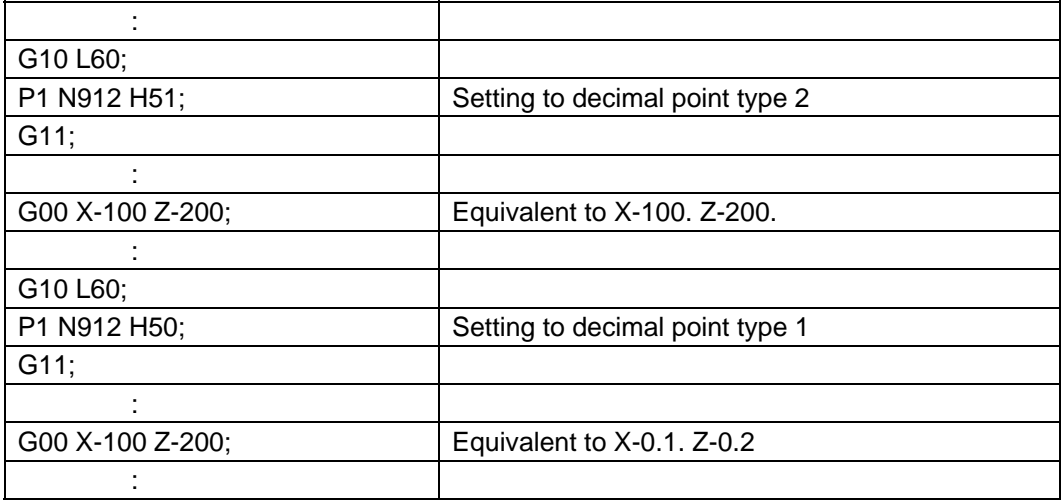

**(Example 3)** Making the soft limit invalid

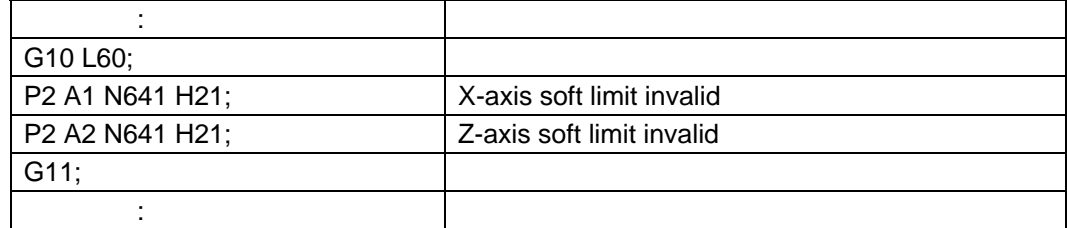

**(Example 4)** Setting the X-axis rapid traverse rate to 24000mm/min

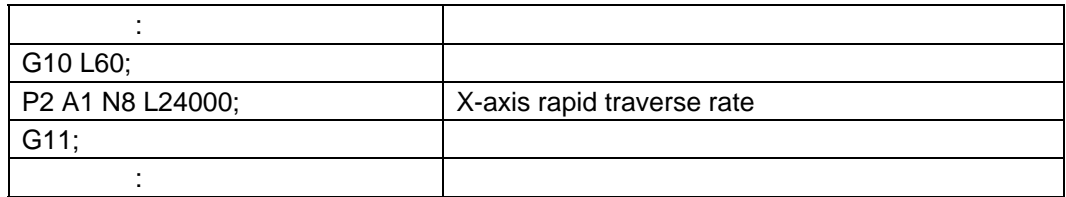

## **13.13 Program Parameter Input**

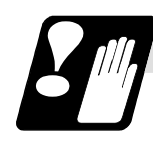

### **Precautions and restrictions**

- (1) The parameter inputting function option is required in order to use this function. Program error "P420" results when it is commanded without the option.
- (2) Program error "P421" results in an illegal parameter number (major classification number, axis number or data number). The same error occurs when the setting data (bit type, byte type, word type or 2-word type data) have exceeded the data range.
- (3) Program error "P421" results if in the parameter inputting format the major classification number, data number and setting data for axis-common data or the major classification number, axis number, data number and setting data for axis-independent data are not commanded.
- (4) Program error "P421" results when any G command except G11 and any address except P, A, N, H, D, S and L are commanded in the parameter inputting mode.
- (5) Program error "P421" results when a parameter inputting command is issued during a fixed cycle modal or nose R compensation modal.
- (6) Command the axis number for the axis-independent parameter input in the basic definition axis row. Note that even if the axis layout changes with the cross machining command or random axis exchange command, the parameter will be input in the basic definition axis row.
- (7) If two or more setting data items with different types are commanded in the same block, the program error "P421" will occur.
- (8) When a program error has occurred in the parameter inputting mode, first remedy the error and then proceed again with the parameter inputting.
- (9) If the same address is commanded two or more addresses in the same block, the latter command will be valid.
- (10) It is not possible to use the binary type data command address "B" with the parameter inputting. Use the byte type data command address "D" instead.
- (11) Always command G11; (parameter input mode cancel) at the end of the data setting.
- (12) Note that the parameter input data format differs from the parameter tape.
- (13) Only the user parameters, machine parameters and PLC parameters can be set with program parameter input.
- (14) Some parameters are not validated immediately when input, and the power must be turned OFF/ON to validate them. (Refer to the Parameter Manual.)
- (15) If a value other than the axis specification parameter or servo parameter value is issued for the major classification or classification number (P, N address command value) when the high-speed type parameter input command (G10L61) is commanded, that command will be invalid.
- (16) Up to 20 parameters can be commanded at once with the high-speed type parameter input command (G10L61).

G10 L61 P2 ······ : : G10 L61 P2 · · · · · · · ·

Up to 20 parameters can be commanded.

G11 ;

If more than 20 parameters are commanded, a program error (P421) will occur.

- (17) Compatibility with older model (M500L)
	- (a) The parameters changed with the parameter input command will not return to the original setting when the power is turned OFF/ON. (The parameters that returned to the original setting when the M500L power was turned OFF/ON will not return to the original setting with the M600L.)
	- (b) If a designation differing from "Appendix 6" is made, the set data may differ.

## **13. PROGRAM SUPPORT FUNCTIONS 13.14 Programmable In-position Check**

## **13.14 Programmable In-position Check**

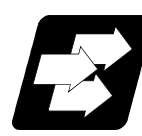

### **Function and purpose**

This function allows the in-position width (position error amount), a condition for shifting from the execution block to the next block's process, to be commanded from the machining program with the positioning (rapid traverse: G0) command block and with the linear interpolation (G01) and circular interpolation (G02/G03) commands.

In blocks that do not interfere with the workpiece, the machining time can be shortened by commanding the in-position width.

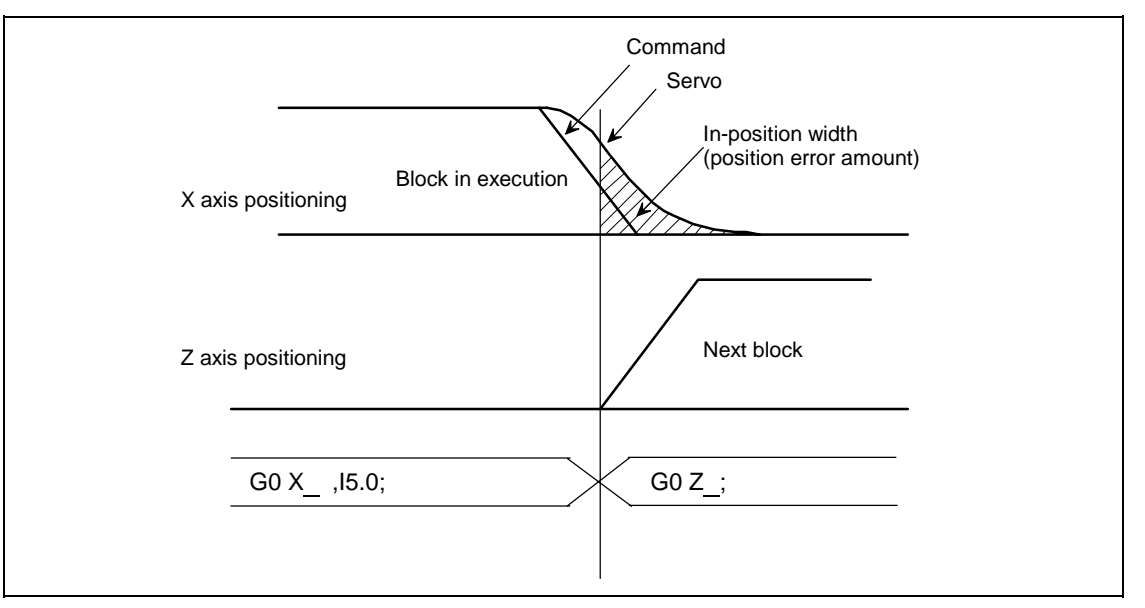

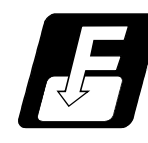

#### **Command format**

The in-position width is designated with the " ,I" command in the block to validate this function.

**(1) Positioning command (G00)** 

**G00 X Z ,Iinpos;** 

**(2) Linear interpolation (G01)/circular interpolation (G02/G03) command** 

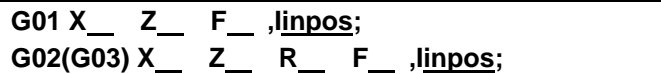

The ",I" command is valid only in the following cases in which deceleration check is carried out.

- (a) When the error detect switch is ON.
- (b) When G09 (exact stop check) is commanded in the same block.
- (c) When G61 (exact stop check mode) is selected.
- (d) When the next block is G00.

## **13. PROGRAM SUPPORT FUNCTIONS 13.14 Programmable In-position Check**

#### **(3) Cycle command**

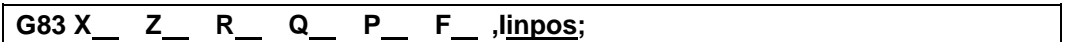

This function is valid between the G0 and G0 block in the cycle when commanded in a cycle such as the hole drilling fixed cycle, turning fixed cycle or compound type turning cycle.

#### **(4) Command address**

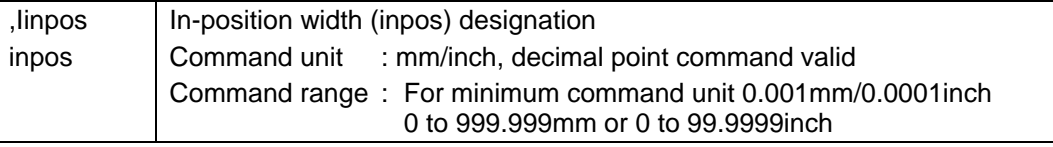

If a command exceeding the command range is issued, a program alarm (Setting value range over) will occur.

In addition to numeric values, variables and macro operation expressions can be set for the inpos value.

```
(Example) ,I [#100] 
               ,I [#101∗1.2] 
               ,I [2.3/SIN [60]]
```
**(Note)** This function is invalid if the ",I" command is commanded in an independent block or if it is commanded in a block not containing the above valid commands.

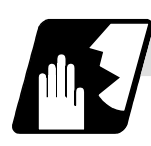

### **Detailed description**

- (1) When the position error amount of the block being executed is less than the in-position width designated with this command, execution of the next block will start.
- (2) The in-position width for this command is valid only in the command block, so blocks that do not have the in-position width command will use the deceleration check method.
- (3) If there are multiple moving axes, the system will check whether the combined position error amount of each of the moving axes is less than the in-position width for this command, and then will start execution of the next block.

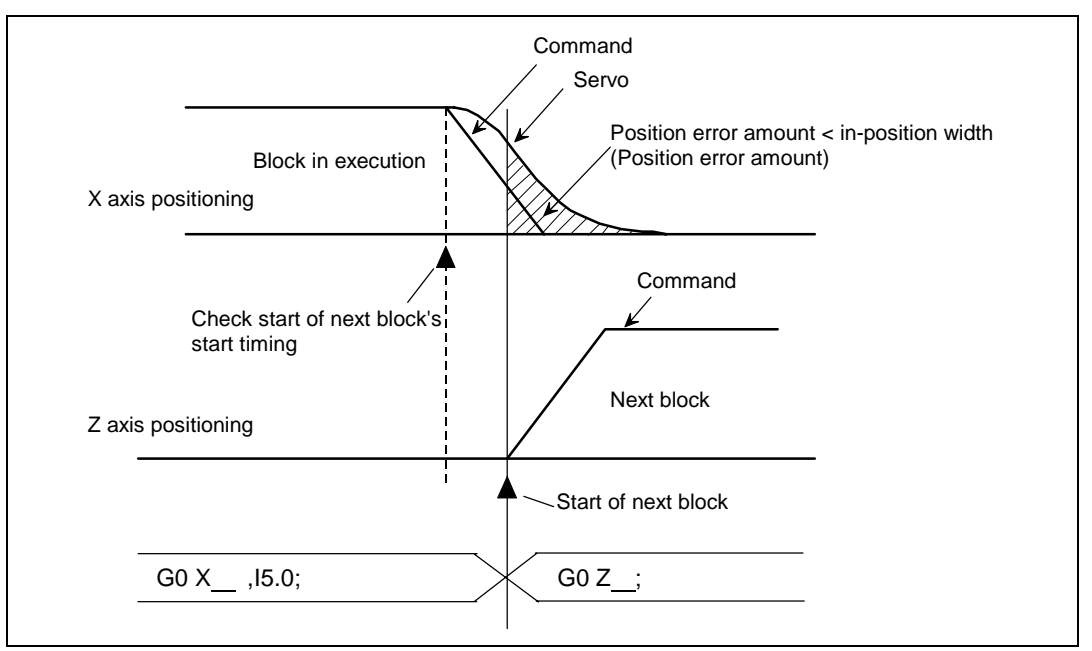

Position error amount = (end point machine position – feedback machine position)

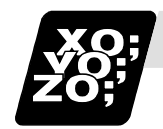

## **Example of program**

#### **Metric command mode, error detect OFF**

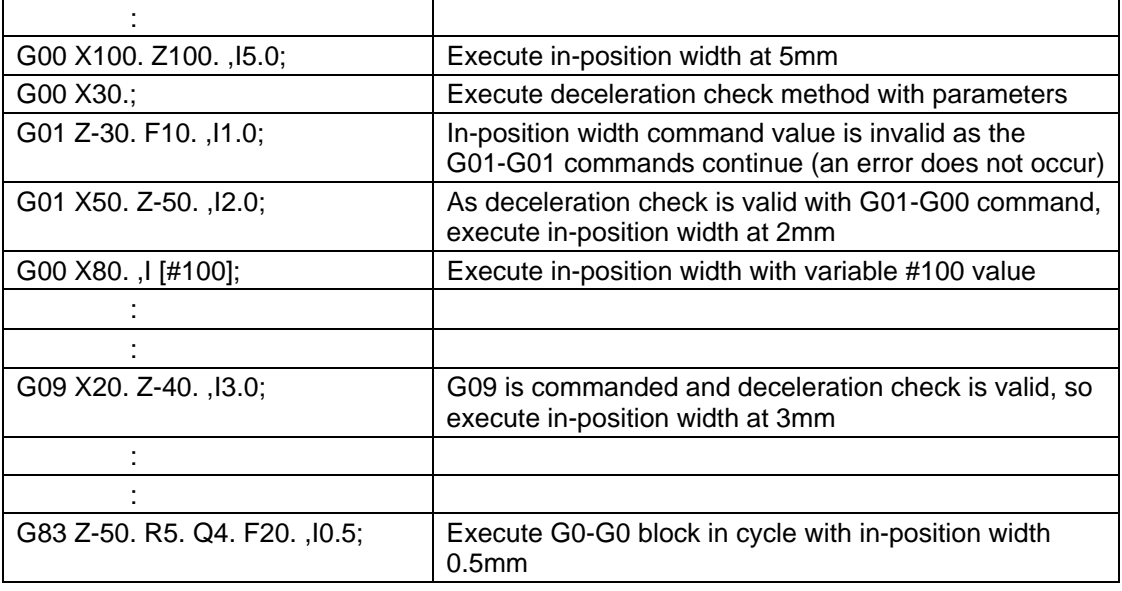

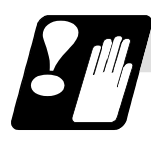

### **Precautions**

- (1) The in-position width command value and the position error amount are compared at a set time. Thus, the timing for starting the next block may be slightly delayed from the set parameter value.
- (2) In a fine segment block with a fast feedrate, the timing for starting the next block may be delayed.
- (3) When the calculation request (Y233) is input with the PLC signal, the timing for starting the next block may be delayed.
- (4) This function is invalid for axes in the automatic machine lock state.
- (5) When this function is used for axes having an acceleration/deceleration pattern combination (example: rapid traverse linear acceleration/deceleration + rapid traverse primary delay acceleration/deceleration), an error will occur in the in-position width.
- (6) At sections where the axis movement direction is reversed, this function will be invalidated to prevent a load from being applied on the motor.

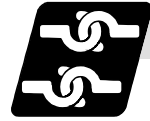

### **Relation with other functions**

- (1) At the instant the superimposition synchronization command (G125, G126) or synchronization command during axis movement (G128) is executed with another system, in movement blocks that have systems with axes related to these functions, the timing for starting the next block may be delayed.
- (2) If the next block reads in the position information with the coordinate system setting command (G92), machine coordinate system selection command (G53) or variable, the timing for starting the next block may be delayed.
- (3) The I command is invalid during the milling machining mode. (An error will not occur.)

**13.15 Positioning (G00)/Machine Coordinate System Selection (G53) Feedrate Designation** 

## **13.15 Positioning (G00)/Machine Coordinate System Selection (G53) Feedrate Designation**

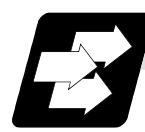

#### **Function and purpose**

The axis feedrate can be designated for when G00 (positioning command) or G53 (machine coordinate system selection) is designated.

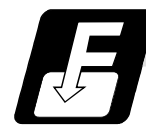

### **Command format**

The feedrate for moving is commanded with a ",F" command. This rate is used to move in the G00 block, G00 mode, G53 movement block, to the initial point of the hole position in the hole drilling fixed cycle block, and to move to the initial point of the hole position in the block during the hole drilling fixed cycle.

<Designation of feedrate for G00 block>

**G00 X\_ Z\_ ,F1000 ;** 

<Designation of feedrate for movement command in G00 mode>

**G00 ; X\_ Z\_ ,F1000 ;** 

<Designation of feedrate for G53 block>

**G53 X\_ Z\_ ,F1000 ;** 

<Designation of feedrate for command to move to initial point of hole position in hole drilling cycle>

```
G8x X_ ………. ,F1000 ; 
X_ ………. ,F500 ; 
 : 
G80 ; 
  :
```
G83: Deep hole drilling cycle (face) G84: Tapping cycle (face) G85: Boring cycle (face)

```
G8x Z_ ………. ,F1000 ; 
Z_ ………. ,F500 ; 
 : 
G80 ; 
   :
```
G87: Deep hole drilling cycle (longitudinal) G88: Tapping cycle (longitudinal) G89: Boring cycle (longitudinal)

**13.15 Positioning (G00)/Machine Coordinate System Selection (G53) Feedrate Designation** 

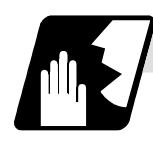

### **Detailed description**

- (1) The ",F" command is valid only in the commanded block.
- (2) If the ",F" command is issued in a block other than the G00, G00 mode, G53 or the movement block to the initial point of the hole position in the hole drilling cycle, ",F" will be ignored.
- (3) Command range

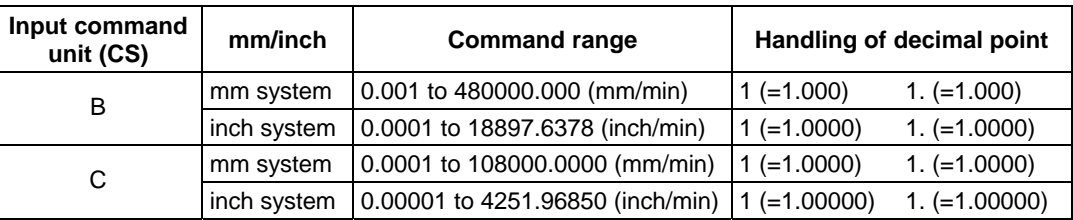

If the command range is exceeded, a program error (P35) will occur. (This also applies when a negative value is applied.)

Even if the ",F" command is commanded in a block other than the G00, G00 mode, G53 or the movement block to the initial point of the hole position in the hole drilling cycle, if the command range is exceeded a program error (P35) will occur.

(4) The handling of the ",F" command differs according to the state of the control parameter "#8113 G0 non-interpolation".

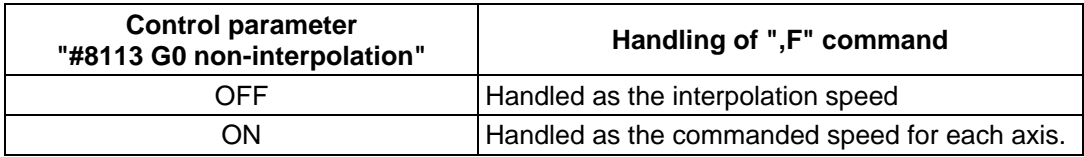

Feedrate for G00 X200. Z300. ,F1000 command

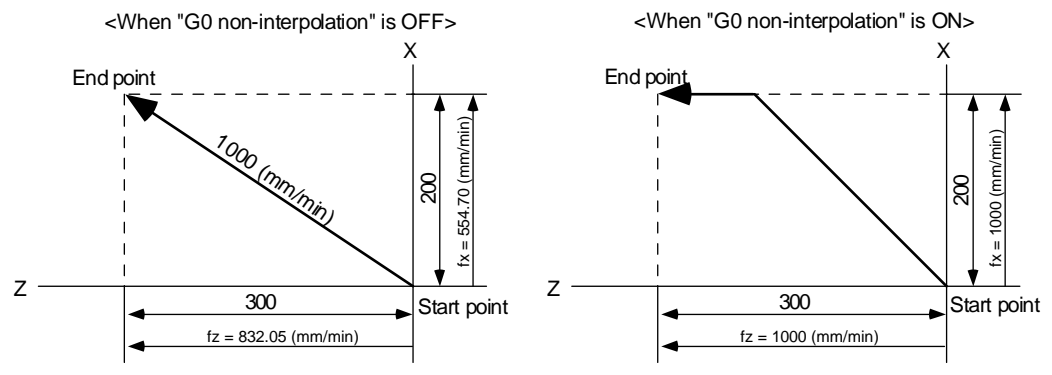

fx: X axis effective speed fz: Z axis effective speed fx: X axis effective speed fz: Z axis effective speed

(5) If ",F" is not commanded, the rapid traverse rate (Note 1) set with the axis specifications parameter will be valid.

### **13. PROGRAM SUPPORT FUNCTIONS 13.15 Positioning (G00)/Machine Coordinate System Selection (G53) Feedrate Designation**

(6) The ",F" command speed is clamped by the rapid traverse rate (Note 1) set with the axis specifications parameter.

The speed clamp method differs according to the state of control parameter "#8113 G0 non-interpolation".

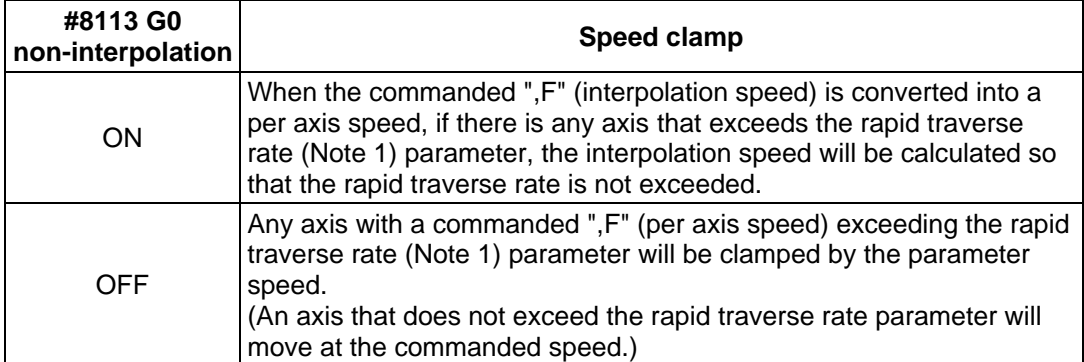

**(Note 1)** Normally, the axis specification parameter's rapid traverse rate (#2001 rapid) is selected for the rapid traverse rate parameter. However, when using the random superimposition control/NC axis superimposition control related axis, one of the following is selected according to the superimposition related axis movement direction and movement mode: rapid traverse rate (#2001 rapid), 2-axis superimposition rapid traverse rate 0 (#2021 plrap0), 2-axis superimposition rapid traverse rate 1 (#2022 plrap1), 3-axis superimposition rapid traverse rate 0 (#2037 pl3rap0), 3-axis superimposition rapid traverse rate 1 (#2038 pl3rap1) or 3-axis superimposition rapid traverse rate 2 (#2039 pl3rap2).

**13.15 Positioning (G00)/Machine Coordinate System Selection (G53) Feedrate Designation** 

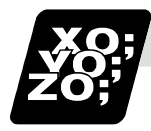

## **Example of program**

(1) Feedrate command during G00 block, or G00 mode (For G00 interpolation)

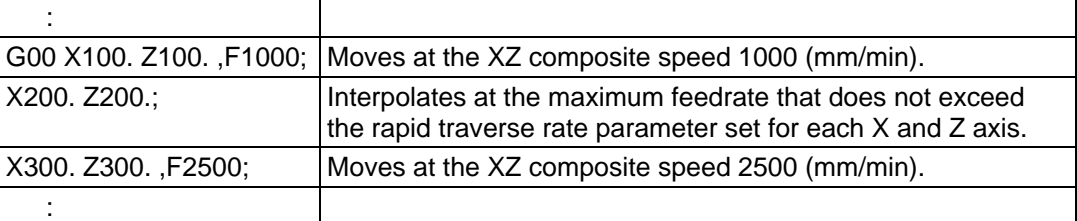

### (2) Feedrate command during G53 mode

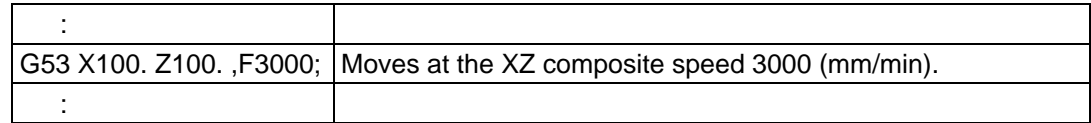

(3) Movement speed command to initial point of hole position in hole drilling cycle (For longitudinal tapping cycle)

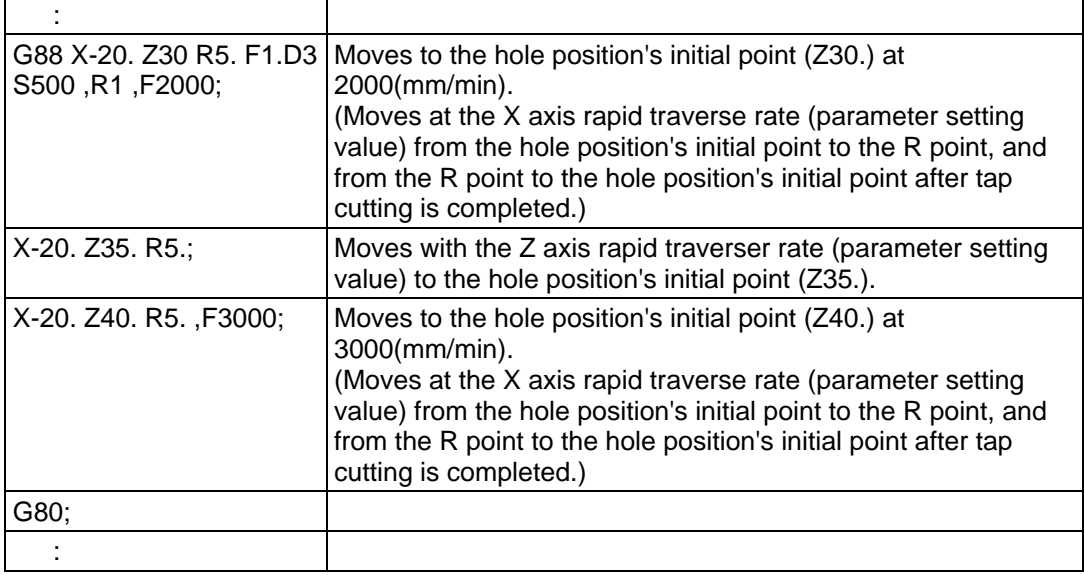

### **13.15 Positioning (G00)/Machine Coordinate System Selection (G53) Feedrate Designation**

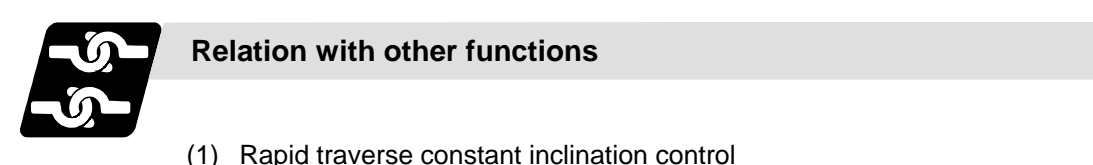

When ",F" is commanded, constant inclination control is carried out in respect to the speed commanded with ",F".

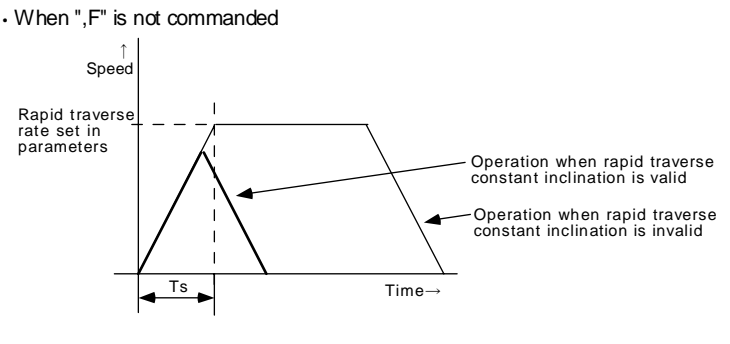

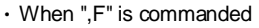

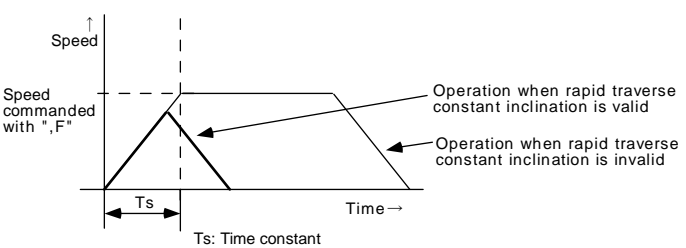

- (2) Rapid traverse override This is the override for the ",F" command.
- (3) Override cancel

Override cancel is invalid in respect to the rapid traverse override even when ",F" is commanded. If manual override is validated when dry run is selected, override cancel will be valid for the cutting override.

(4) Dry run Dry run is valid when control parameter (#8101 G0 dry run) is ON, and rapid traverse is OFF.

The axis will move at the set manual feedrate.

Cutting feed override is also valid when manual override valid is turned ON.

- (5) External deceleration This is valid even when ",F" is commanded.
- (6) Milling The ",F" command is valid also during the milling mode.
- (7) Program check The movement speed during the program check of the block with valid ",F" command is calculated from the ",F" command and program check speed.
- (8) High-speed simple program check The time is calculated based on the ",F" command.
## **13. PROGRAM SUPPORT FUNCTIONS 13.15 Positioning (G00)/Machine Coordinate System Selection (G53) Feedrate Designation**

(9) Control axis superimposition (G126)

The ",F" command is clamped according to the rapid traverse rate parameter selected by the superimposition related axis movement direction and movement mode. These parameters include: 2-axis superimposition rapid traverse rate 0 (#2021 plrap0), 2-axis superimposition rapid traverse rate 1 (#2022 plrap1), 3-axis superimposition rapid traverse rate 0 (#2037 pl3rap0), 3-axis superimposition rapid traverse rate 1 (#2038 pl3rap1) and 3-axis superimposition rapid traverse rate 2 (#2039 pl3rap2).

(10) Programmable in-position check This is valid even when ",F" is commanded.

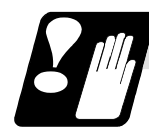

#### **Precautions**

- (1) If ",F" is commanded when the G00/G53 feedrate command option is not available, a program error (P39) will occur.
- (2) The ",F" command is valid only in the commanded block.
- (3) The ",F" command and "F" command can be commanded in the same block. The "F" command will be the feedrate for cutting feed in this case.
- (4) ",F" will be ignored if commanded in a block other than the G00, G53, G00 mode, or movement block to initial point of hole position in hole drilling cycle, or in a block that does not have a movement command (axis address command).
- (5) When the tool compensation operation parameter (basic common parameter #1317 Tmove) is set to 0 (compensate even blocks without a movement command), if ",F" is commanded for a tool compensation command (T command) block that has no movement command, the compensation movement will take place at the commanded speed only in the G00 mode.
- (6) If ",F" is commanded in a nose R cancel command (G40) block that has not movement, the nose R cancel operation will take place at the commanded speed only in the G00 mode.
- (7) If the ",F" command exceeds the command range, a program error (P35) will occur.
	- (a) A program error (P35) will also occur if a negative value is commanded.
	- (b) Even if the ",F" command is issued in a block other than G00, G53, G00 mode, or movement block to initial point of hole position in hole drilling cycle, a program error (P35) will occur if the command range is exceeded.

## **13.16 Inclined Coordinate Rotation; G173**

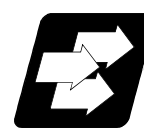

#### **Function and purpose**

The inclined coordinate rotation command allows the coordinate system for the IK plane, which configures the coordinate system, to be rotated by the designated angle using the J axis as the rotation center axis (or it allows the coordinate system for the JK plane to be rotated by the designated angle using the I axis as the rotation center axis).

When machining a complicated shape having a position rotated from the program coordinate system, the original machining shape program is created with a non-rotating coordinate system. Then, using the inclined coordinate rotation command to designate the rotation angle, a random machining shape can be programmed easily.

The coordinate system that rotates each coordinate system (workpiece coordinate system, local coordinate system) at the point where the inclined coordinate rotation command is issued is configured.

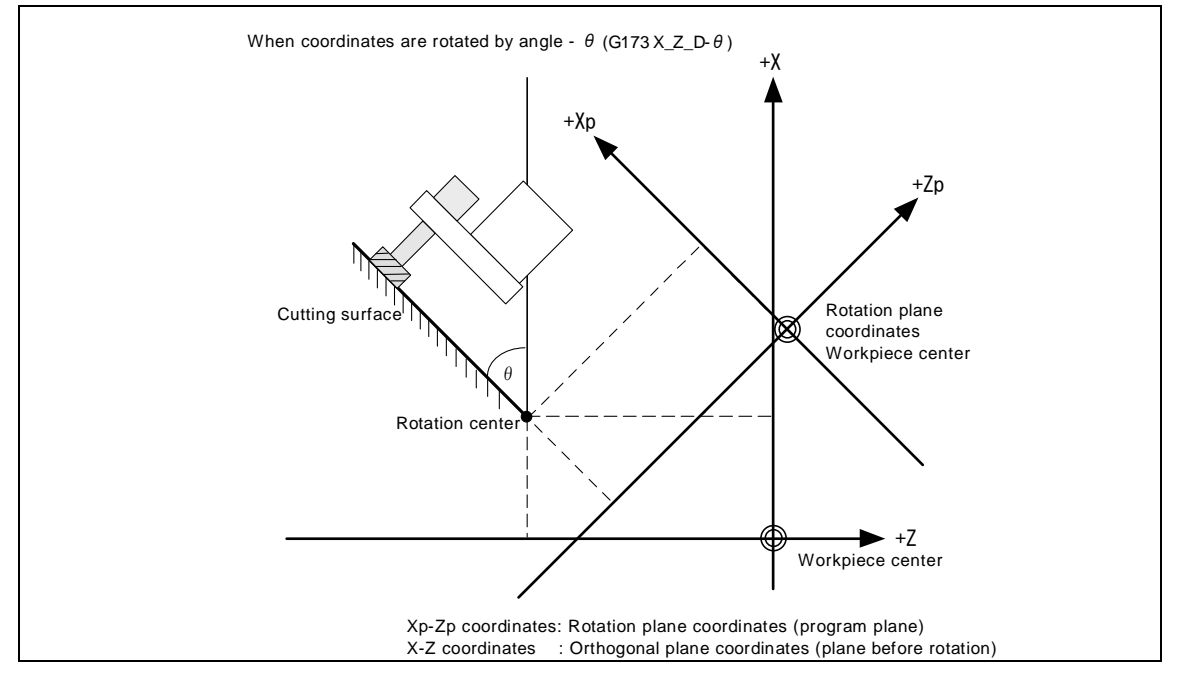

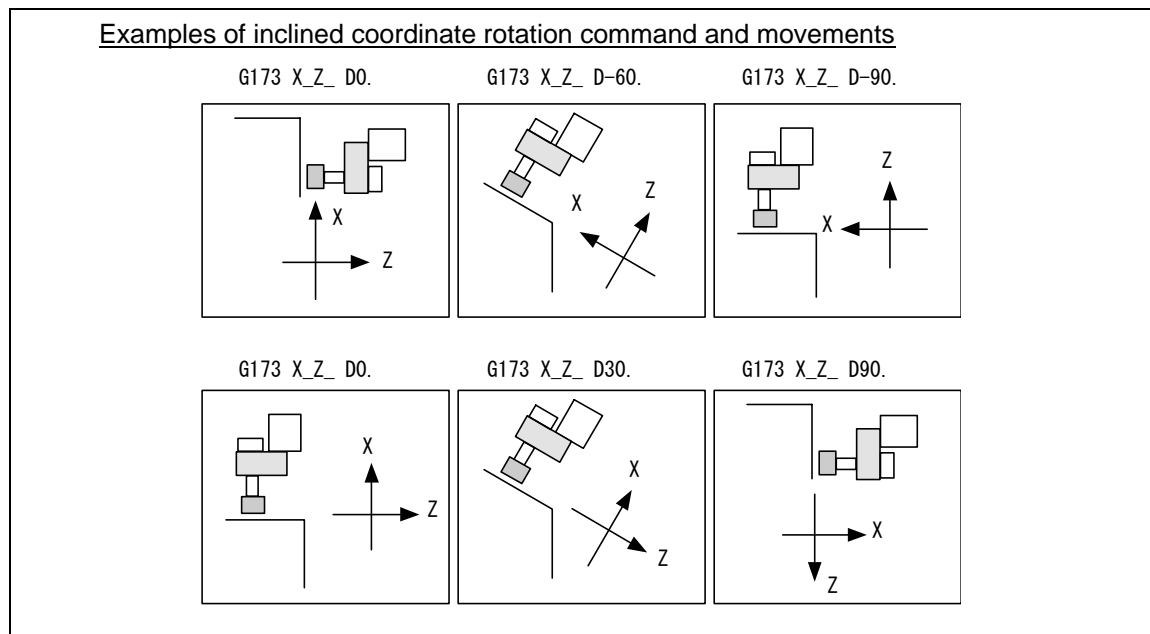

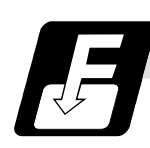

**Command format** 

Xx/Yy/Zz : Rotation center coordinates Dd : Rotation angle

#### G173 Xx Zz Dd; **Inclined coordinate rotation ON (Rotate IK plane centering on J axis)**  G173 Yy Zz Dd; **Inclined coordinate rotation ON (Rotate JK plane centering on I axis)**

## **G173; or G173 X0 Z0 D0; Inclined coordinate rotation cancel G173; or G173 Y0 Z0 D0; Inclined coordinate rotation cancel**

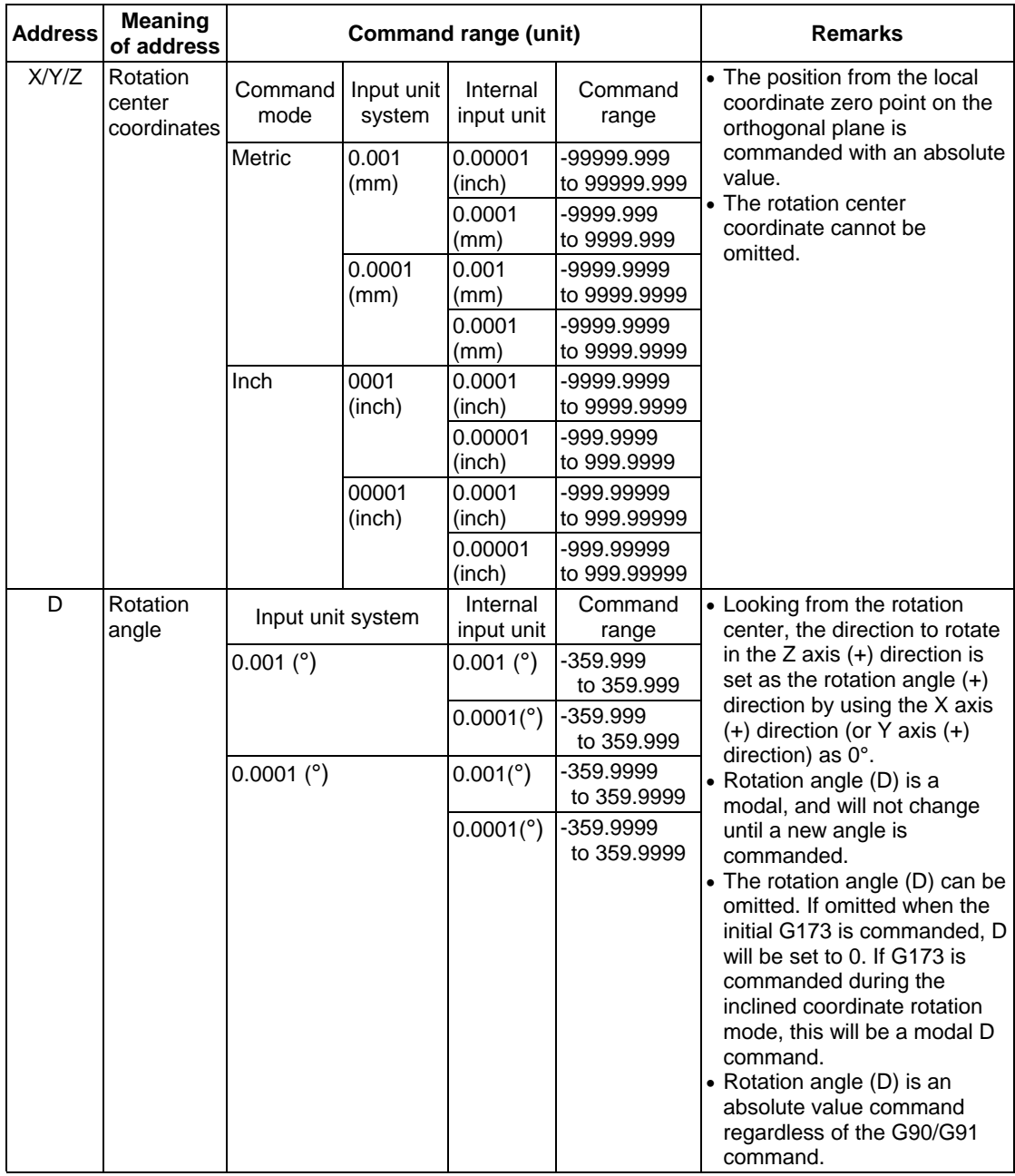

The relation of the polarity and rotation angle command direction in the basic machine coordinate system for the axis targeted for inclined coordinate rotation is shown below.

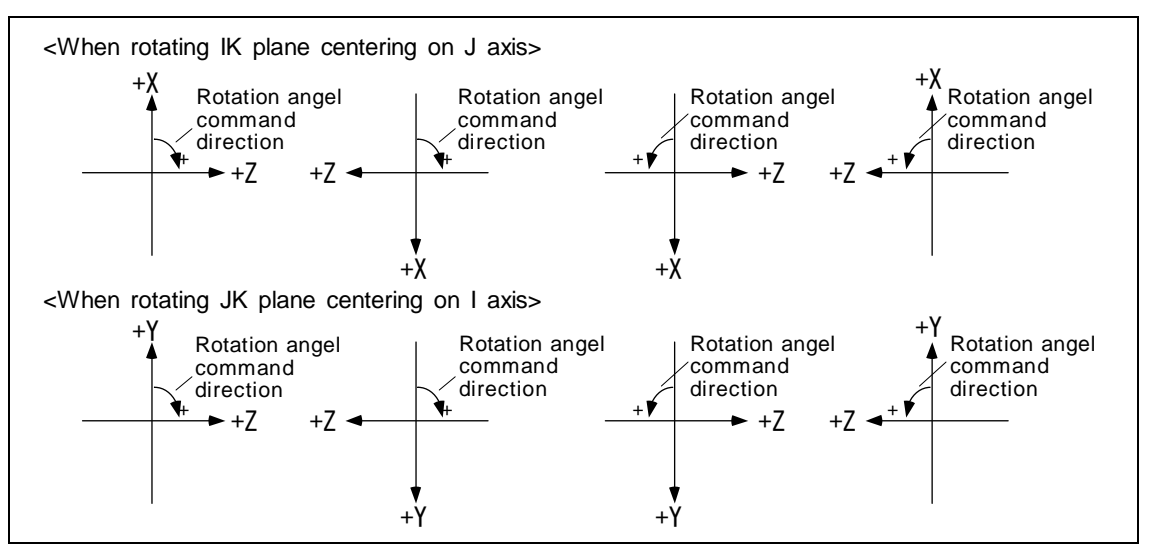

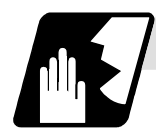

# **Feedrate**

The parameter setting value for the actual axis is used as the feedrate for the axis targeted for inclined coordinate rotation.

During the inclined coordinate rotation mode, the rapid traverse rate and cutting feed clamp speed are obtained considering the rotation angle from the basic machine coordinate system.

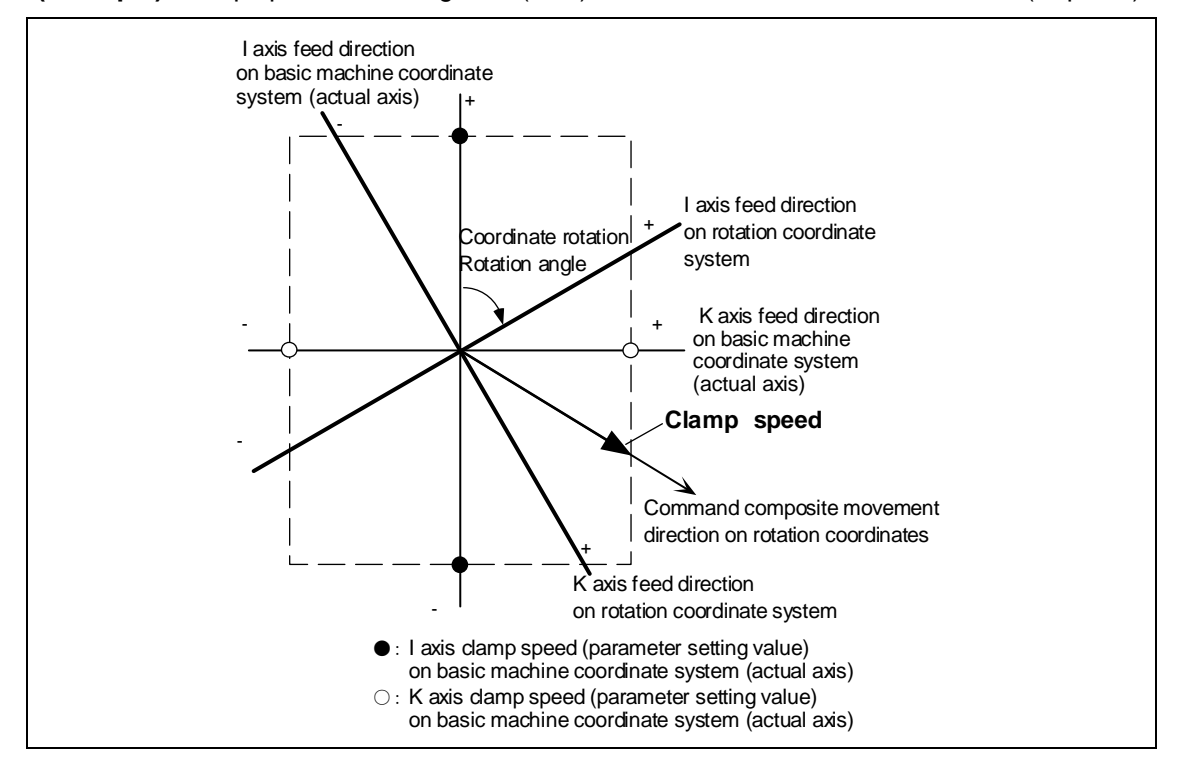

**(Example)** Clamp speed for cutting feed (G01) in inclined coordinate rotation mode (IK plane)

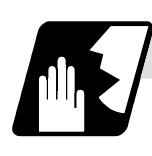

## **Input setting unit**

When using the inclined coordinate rotation control, set the parameters with an internal input unit.

The relation of the input unit system and the internal input unit system parameter settings is shown below.

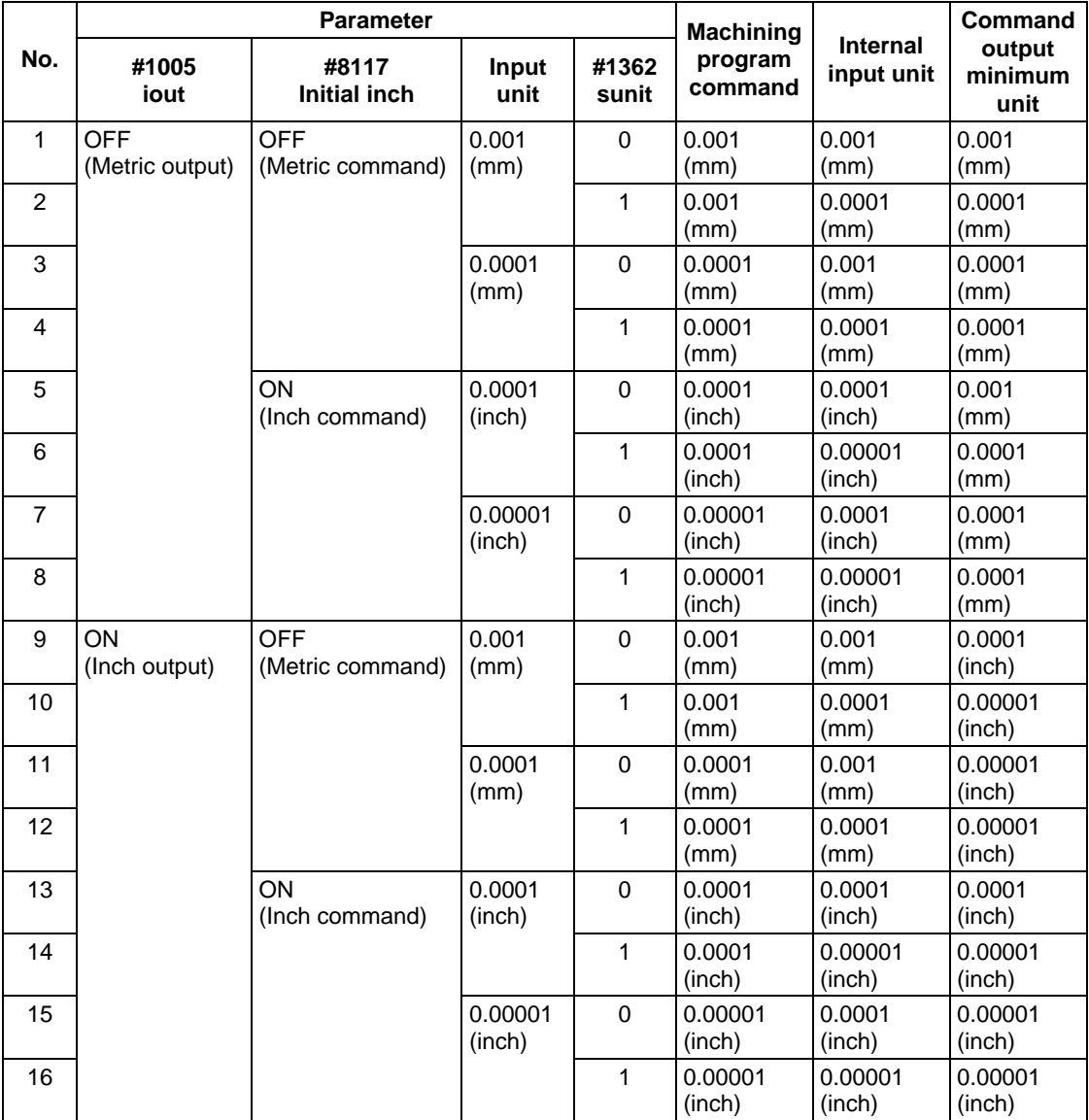

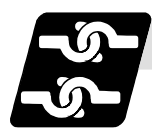

# **Relation with other functions**

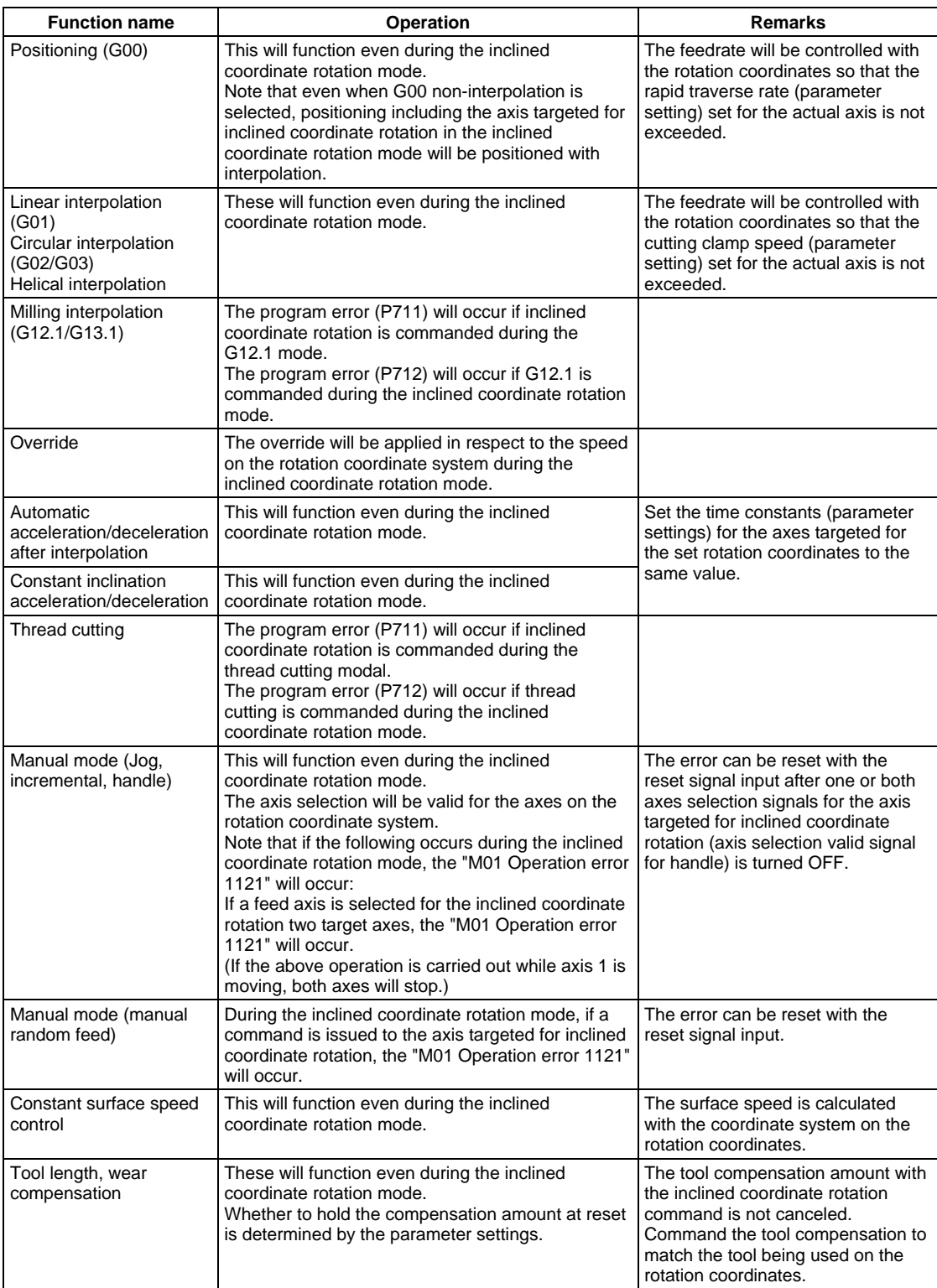

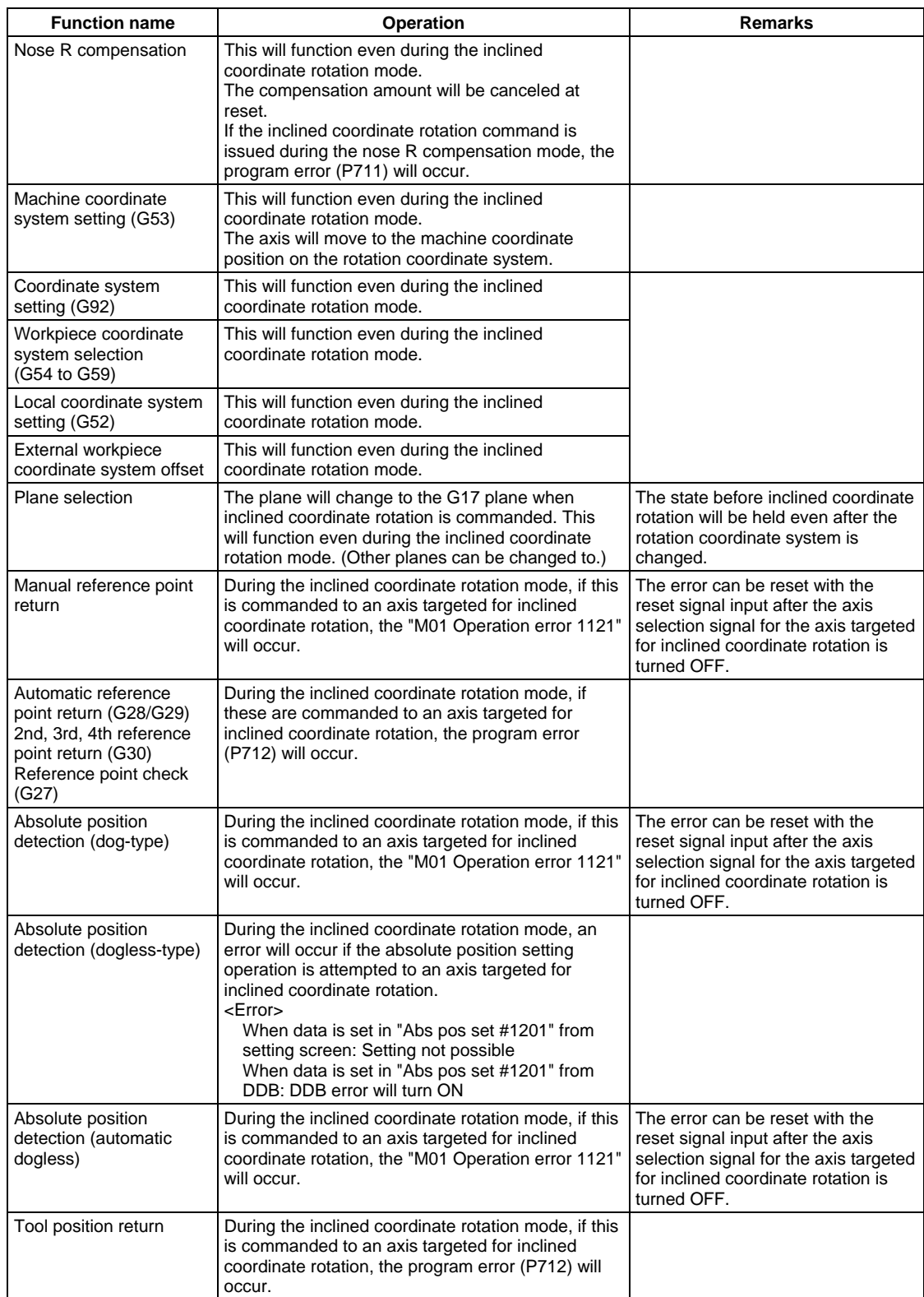

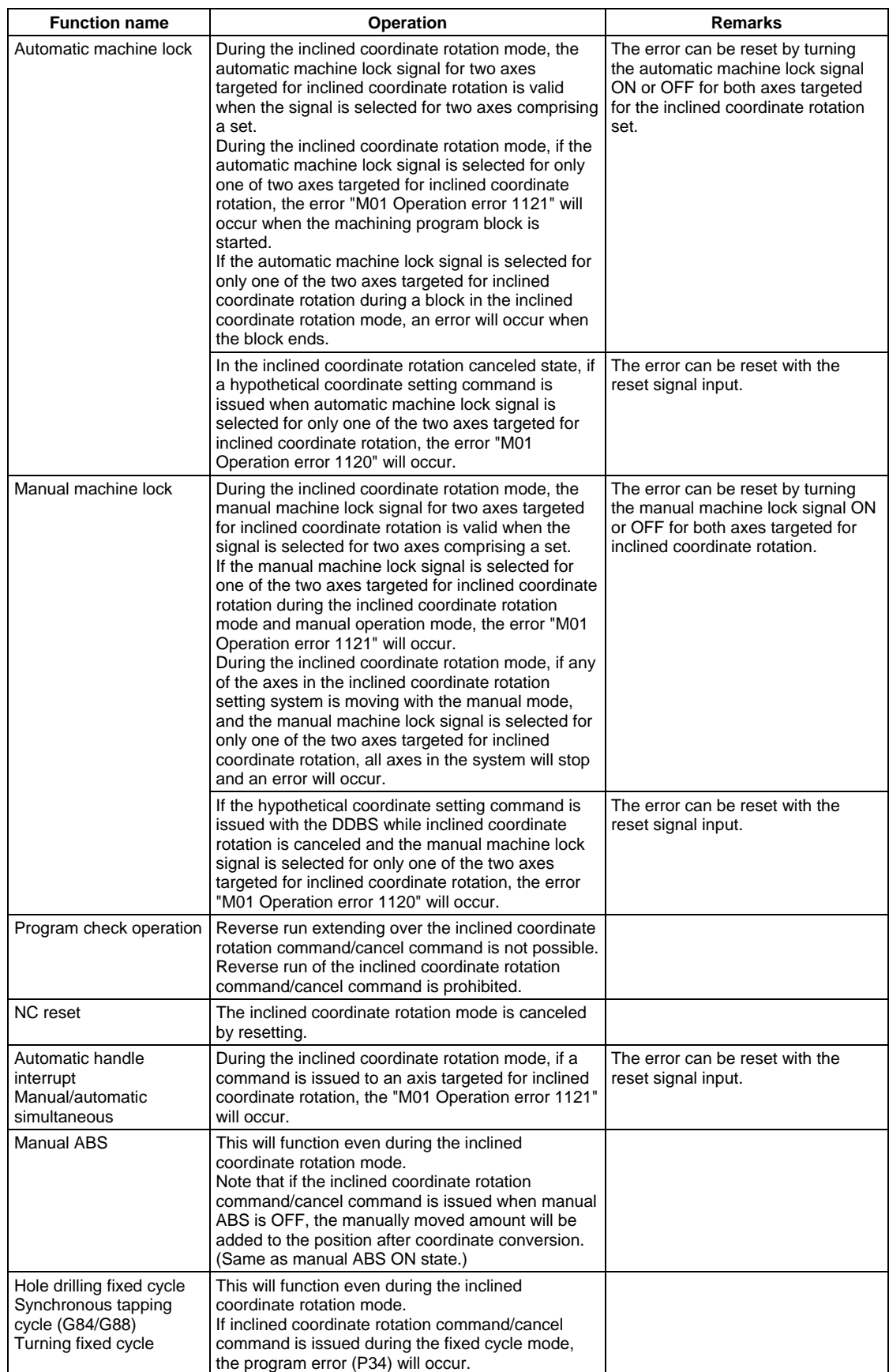

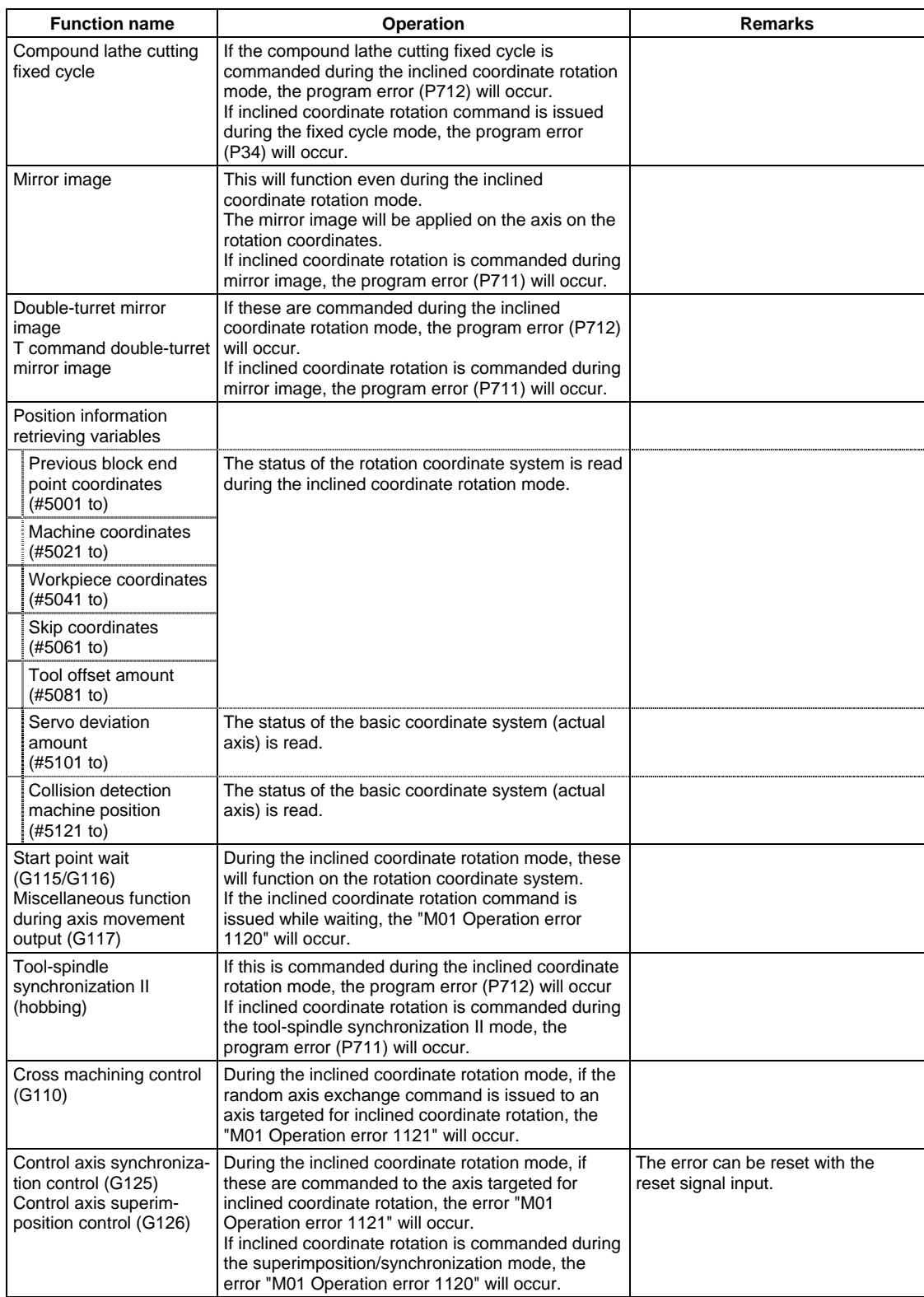

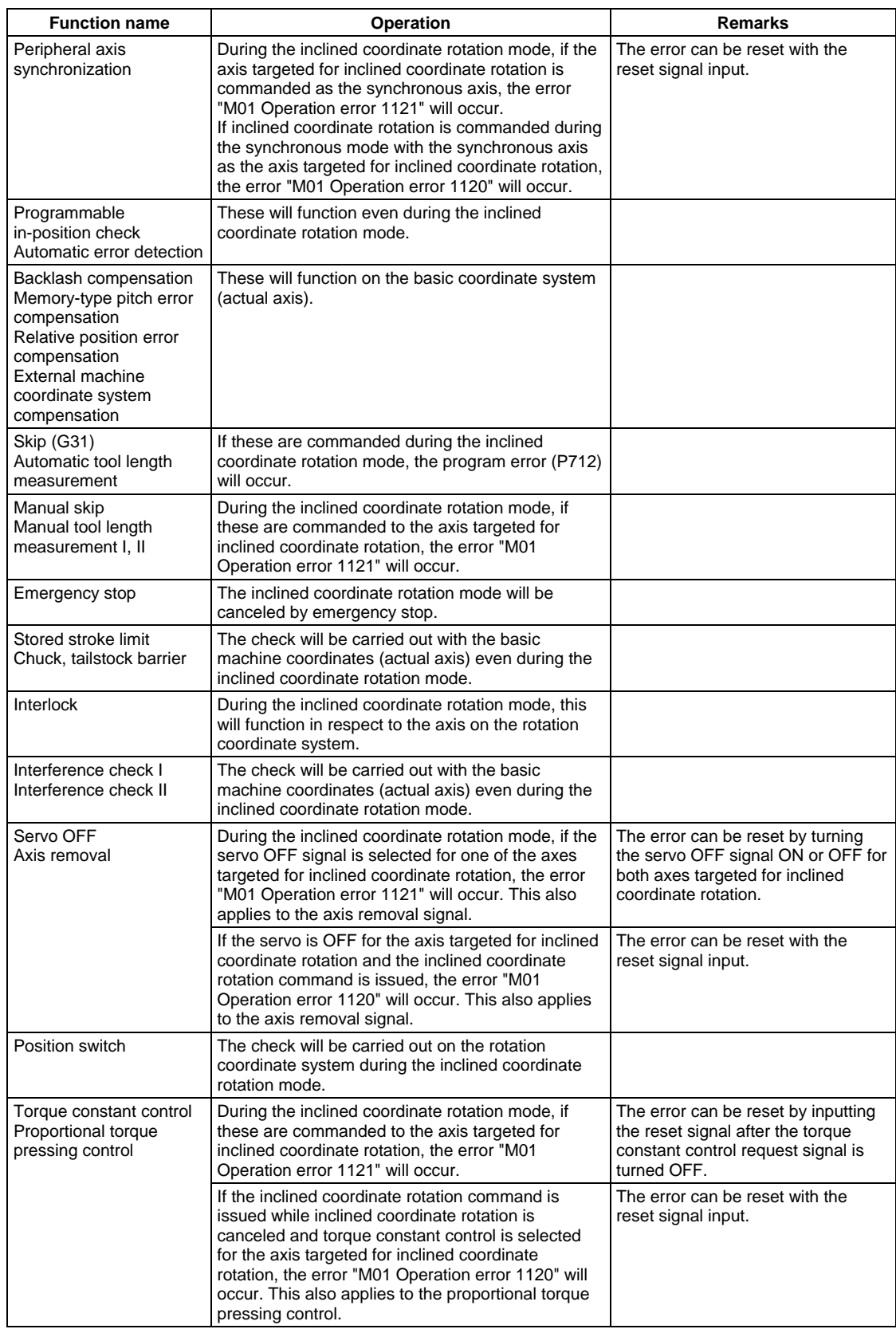

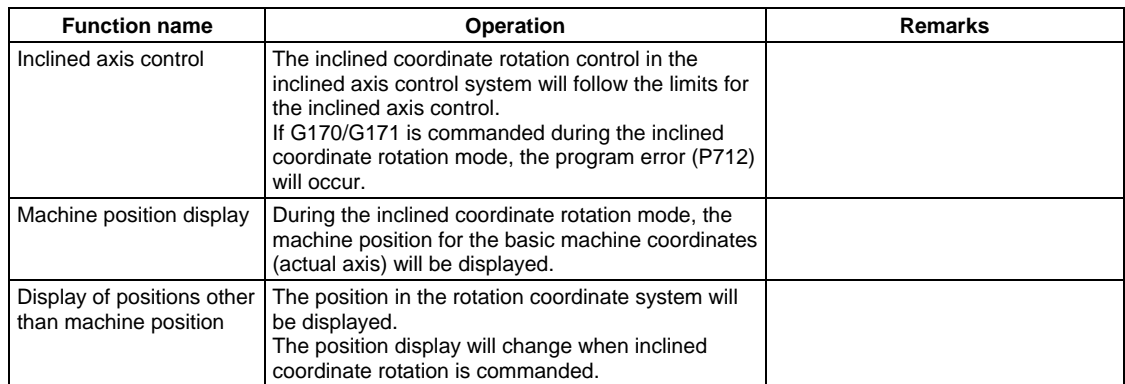

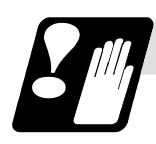

#### **Precautions**

- (1) When using the inclined coordinate rotation command, each coordinate system (workpiece coordinates, local coordinates, external workpiece coordinates, coordinate system settings) at the commanded point will configure the rotated coordinate system. In the same manner, when the cancel command is issued, the coordinate system that rotates (rotates to 0° position) each coordinate system at that point will be configured.
- (2) The plane will change to the G17 plane when the inclined coordinate rotation command is issued. To change to another plane during the inclined coordinate rotation mode, execute the plane selection command again. When the cancel command is issued, the selection will return to the plane on which inclined coordinate rotation was commanded.
- (3) During the inclined coordinate rotation mode, the inclined coordinate rotation command can be issued again to change the rotation center coordinates and rotation angle.
- (4) The workpiece coordinates, local coordinates, external workpiece coordinates and coordinate system setting can be commanded during the inclined coordinate rotation mode.
- (5) The axis address command in the inclined coordinate rotation mode is issued as a radius value command.

The coordinate value display will be a radius value display, except for the machine value.

- (6) When changing to the inclined coordinate rotation mode with different rotation center axis, a program error (P33) will occur if the inclined coordinate rotation mode is not canceled before changing to the next mode.
- (7) If another G code is commanded in the same block as the inclined coordinate rotation command, or if another G code is commanded in the same block as the inclined coordinate rotation cancel command, the program error (P34) will occur.
- (8) After the coordinate rotation setting is completed, this command will proceed to the next block.
- (9) A program error will occur in the following cases.

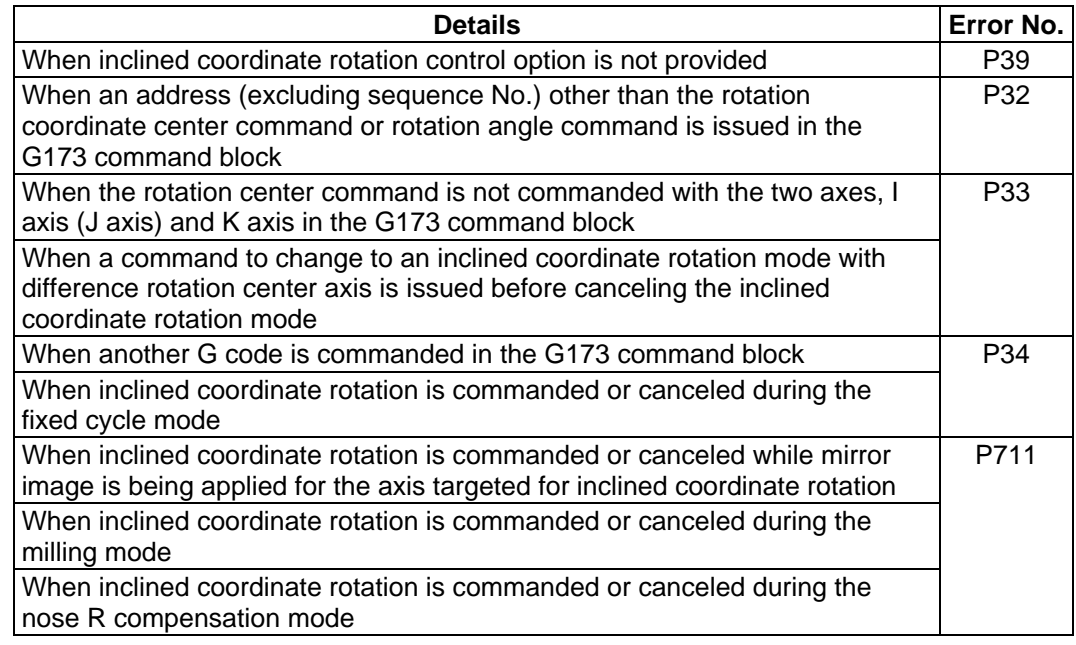

The above program errors will also occur if a command setting a same value as the currently set coordinate rotation angle is issued. (When the rotation angle does not change before and after the command.)

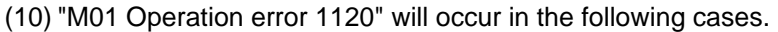

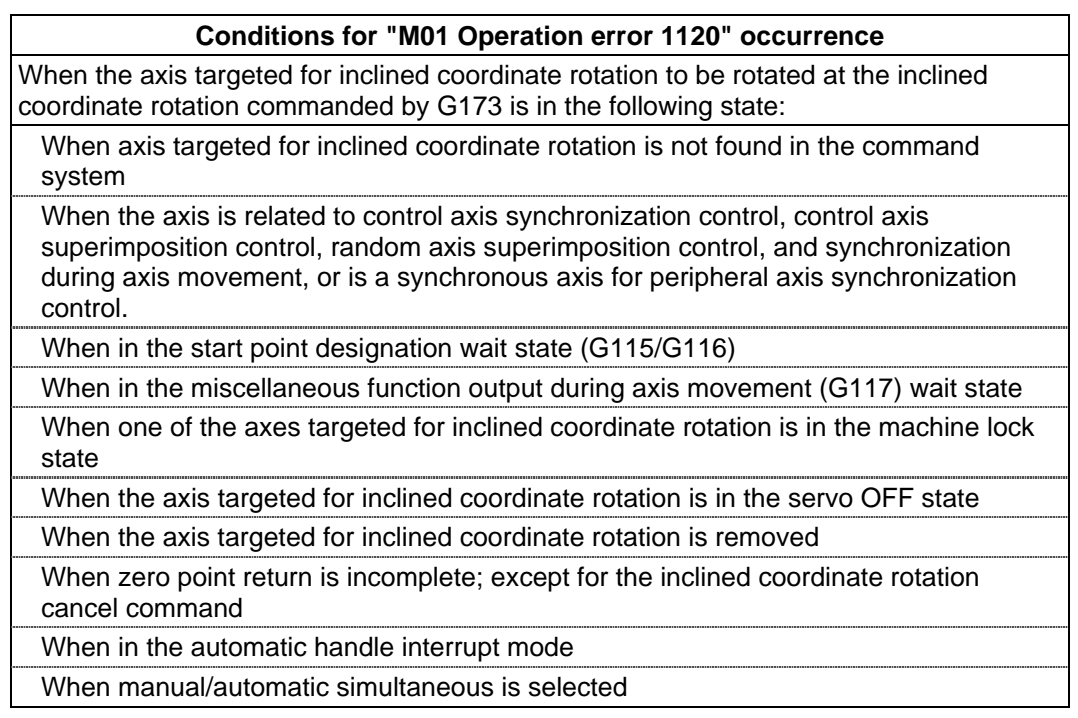

The above operation errors will also occur if a command setting a same value as the currently set coordinate rotation angle is issued. (When the rotation angle does not change before and after the command.)

- (11) The inclined coordinate rotation is canceled when the power is turned ON.
- (12) Set the acceleration/deceleration mode and acceleration/deceleration time constants to the same values for the two axes targeted for inclined coordinate rotation.
- (13) The spindle rotation speed will change if the rotation coordinate is changed during the constant surface speed mode.
- (14) If all axes in the system where the inclined coordinate rotation was commanded are not stopped, the command will be executed after all axes have stopped. When the inclined coordinate rotation command is issued when all axes in the system where the inclined coordinate rotation was commanded are not stopped, if the inclined coordinate rotation setting is disabled during the interval to the completion of inclined coordinate rotation control (until all axes stop in the system where inclined coordinate rotation is commanded), the inclined coordinate rotation control will be stopped.
- (15) The name of the axis (actual axis) targeted for inclined coordinate rotation is displayed for the name of the axis when an alarm or error occurs during the inclined coordinate rotation mode.

# **14. COORDINATE SYSTEM SETTING FUNCTIONS 14.1 Coordinate Words and Control Axes**

# **14. COORDINATE SYSTEM SETTING FUNCTIONS**

# **14.1 Coordinate Words and Control Axes**

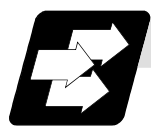

#### **Outline**

In the case of a lathe, the axis parallel to the spindle is known as the Z axis and its forward direction is the direction in which the turret moves away from the spindle stock while the axis at right angle to the Z axis is the X axis and its forward direction is the direction in which it moves away from the Z axis, as shown in the figure below.

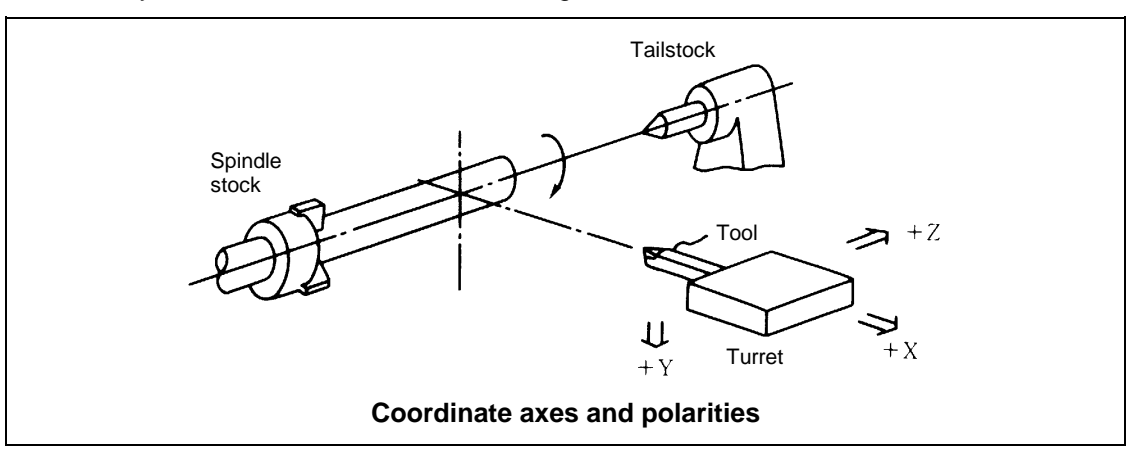

Since coordinates based on the right hand rule are used with a lathe, the forward direction of the Y axis in the above figure which is at right angles to the X-Z plane is downward. It should be borne in mind that an arc on the X-Z plane is expressed as clockwise or counterclockwise as seen from the forward direction of the Y axis. (Refer to the section on circular interpolation.)

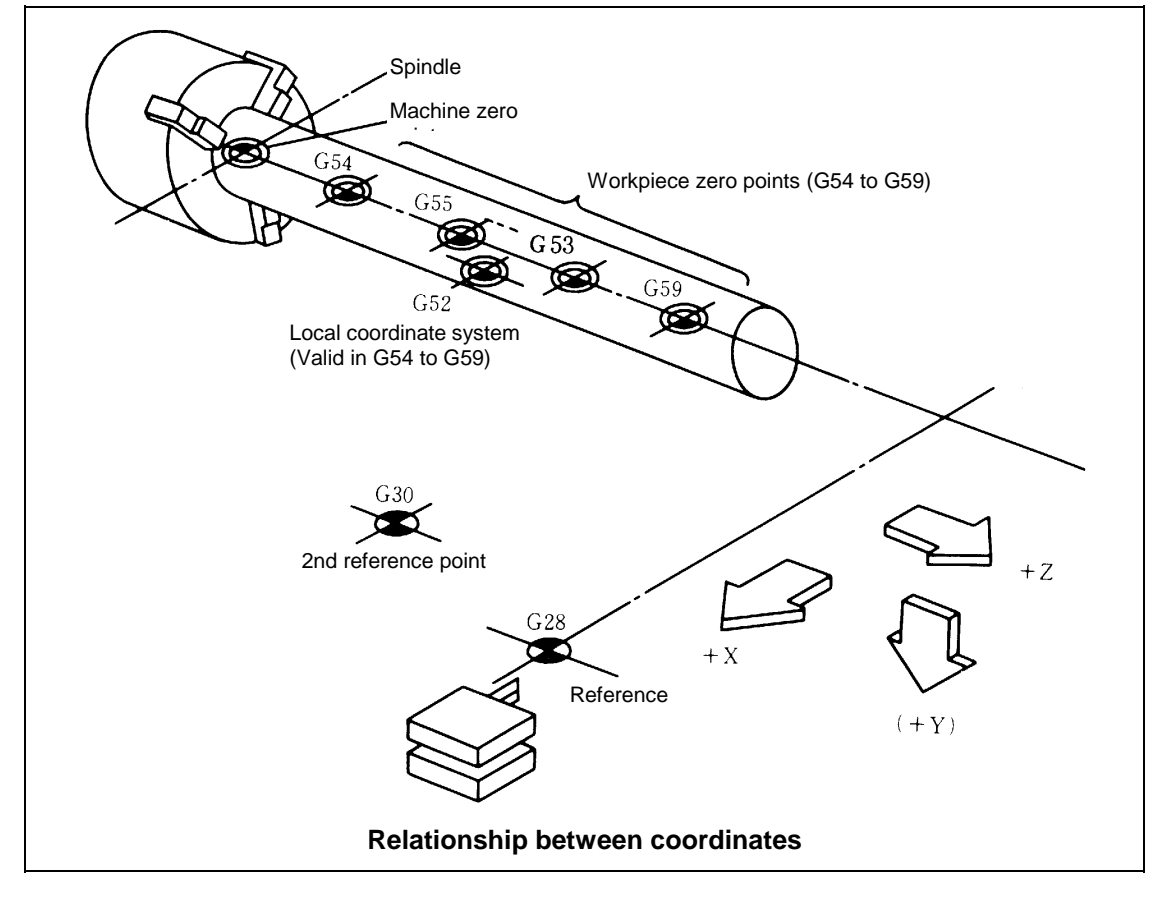

# **14. COORDINATE SYSTEM SETTING FUNCTIONS 14.2 Basic Machine, Workpiece and Local Coordinate Systems**

## **14.2 Basic Machine, Workpiece and Local Coordinate Systems**

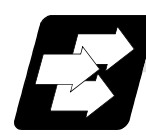

#### **Outline**

The basic machine coordinate system is fixed in the machine and it denotes that position which is determined inherently by the machine.

The workpiece coordinate systems are used for programming and in these systems the reference point on the workpiece is set as the coordinate zero point.

The local coordinate systems are created on the workpiece coordinate systems and they are designed to facilitate the programs for parts machining.

Upon completion of the reference point return, the basic machine coordinate system and workpiece coordinate systems (G54 to G59) are automatically set with reference to the parameters.

The basic machine coordinate system is set so that the first reference point is brought to the position specified by the parameter from the basic machine coordinate zero point (machine zero point).

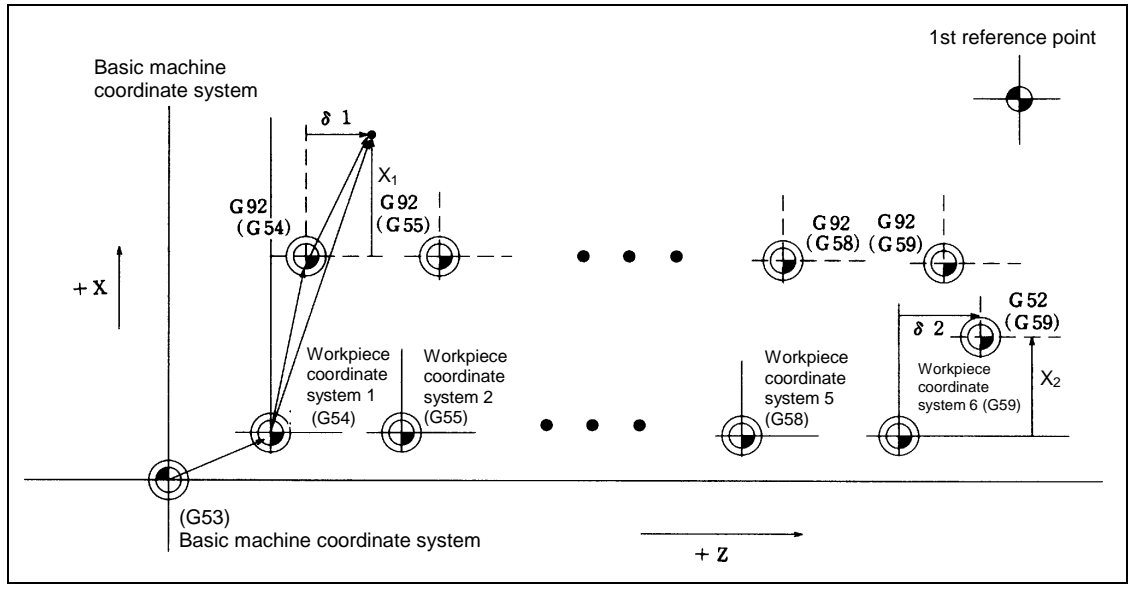

The local coordinate systems (G52) are valid on the coordinate systems designated by workpiece coordinate systems 1 to 6.

When the G52 Xx2 Zz2; command is issued while the G59 workpiece coordinate system is selected, the G59 workpiece coordinate system shifts to the G52 (G59) point in the figure. The other workpiece coordinate systems (G54 to G58) are not affected.

The automatic coordinate system (G92) is valid in all workpiece coordinate systems 1 to 6. When the G92 Xx1 Zz1; command is issued at point A while the G54 workpiece coordinate system is selected, the G54 workpiece coordinate system shifts to the G92 (G54) point in the figure.

The other workpiece coordinate systems (G55 to G59) are also shifted.

# **14. COORDINATE SYSTEM SETTING FUNCTIONS 14.3 Machine Zero Point and 2nd Reference Point (Zero Point)**

# **14.3 Machine Zero Point and 2nd Reference Point (Zero Point)**

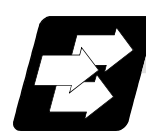

# **Outline**

The machine zero point serves as the reference for the basic machine coordinate system. It is inherent to the machine and is determined by the reference (zero) point return. The 2nd reference (zero) point relates to the position of the coordinates which have been set beforehand by parameter from the basic machine coordinate system zero point.

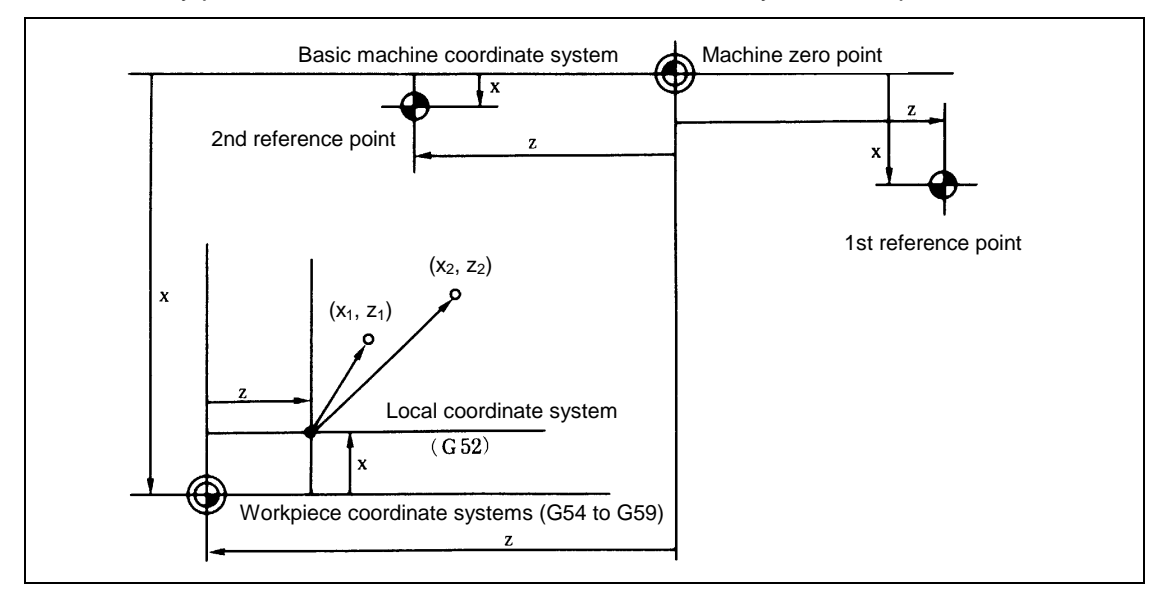

# **14. COORDINATE SYSTEM SETTING FUNCTIONS 14.4 Automatic Coordinate System Setting**

# **14.4 Automatic Coordinate System Setting**

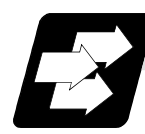

### **Function and purpose**

When the tool has arrived at the reference point by dog-type reference point return after the NC's power has been turned ON, this function create the various coordinate systems in accordance with the parameter values input beforehand from the setting display unit. The actual machining program is programmed over the coordinate systems which have been set above.

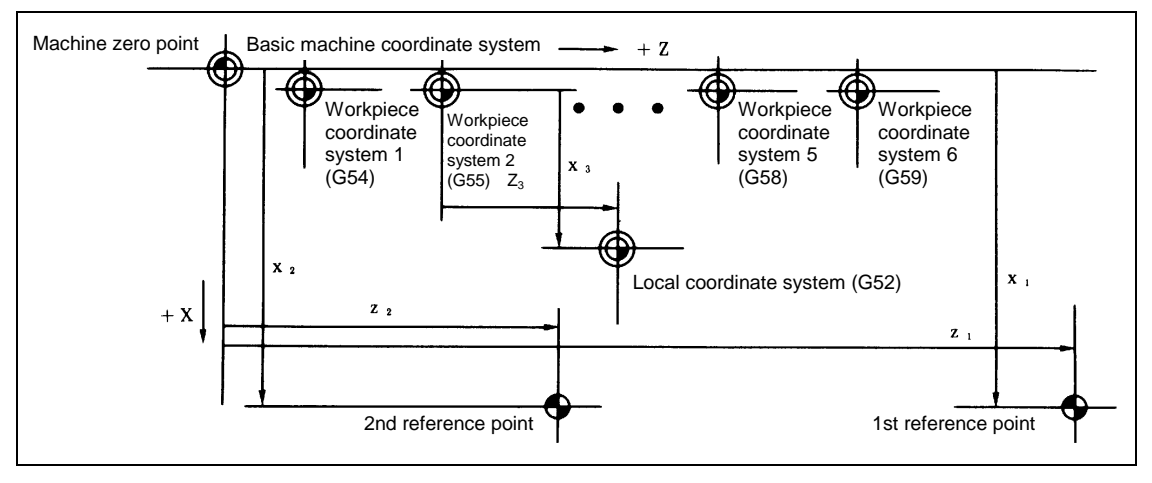

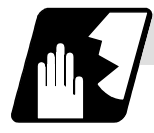

#### **Detailed description**

- (1) The coordinate systems created by this function are as follows:
	- (a) Basic machine coordinate system
	- (b) Workpiece coordinate systems (G54 to G59) The local coordinate system (G52) is canceled.
- (2) The parameters set in the NC unit all provide the distance from the basic machine coordinate system zero point. Therefore it is decided at which position in the basic machine coordinate system the 1st reference point should be set and then the zero point positions of the workpiece coordinate systems are set.
- (3) When the automatic coordinate system setting function is executed, the following functions are canceled: workpiece coordinate system shift based on G92, local coordinate system setting based on G52, workpiece coordinate system shift based on origin setting and workpiece coordinate system shift based on manual interrupt.
- (4) When a parameter has been used to select the dog-type of first manual reference point return or automatic reference point return after the power has been turned ON, the dog-type reference point return will be executed for the 2nd and subsequent manual reference point returns or automatic reference point returns.

# **ACAUTION**

**If the workpiece coordinate offset amount is changed during automatic operation (including single block operation), the changes will be valid from the next block of the command several blocks later.**

# **14. COORDINATE SYSTEM SETTING FUNCTIONS 14.5 Machine Coordinate System Selection**

## **14.5 Machine Coordinate System Selection; G53**

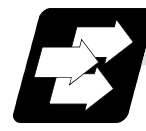

#### **Function and purpose**

The tool is moved to the assigned position on the basic machine coordinate system by the G53 command and the coordinate commands that follow.

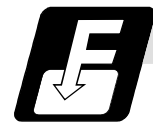

## **Command format**

**G53 G00 Xx Zz** αα**; G53 G00 Uu Ww** ββ**;**  $\alpha$  Additional axis

 $β<sub>β</sub>$  Incremental command axis of the additional axis

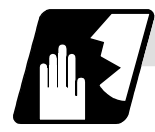

## **Detailed description**

- (1) When the power is turned ON, the basic machine coordinate system is automatically set as referenced to the reference (zero) point return position, which is determined by the automatic or manual reference (zero) point return.
- (2) The basic machine coordinate system is not changed by the G92 command.
- (3) The G53 command is valid only in the block in which it has been designated.
- (4) In the incremental value command mode (U,W,β), the G53 command provides movement with the incremental value in the coordinate system being selected.
- (5) The 1st reference point coordinates denote the distance from the basic machine coordinate system zero point to the reference (zero) point return position.
- (6) The G53 command always moves at rapid traverse.

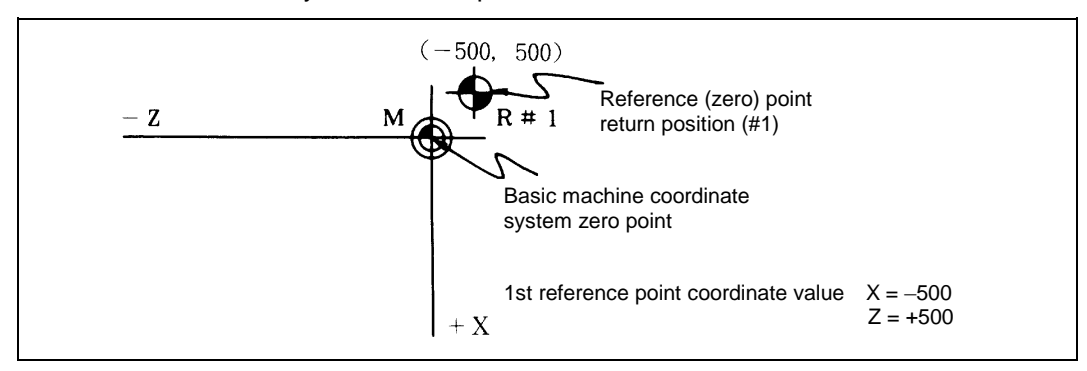

# **14. COORDINATE SYSTEM SETTING FUNCTIONS 14.6 Coordinate System Setting**

# **14.6 Coordinate System Setting; G92**

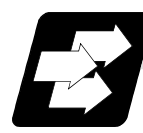

#### **Function and purpose**

This function places the tool at the desired position, and the coordinate system is set by assigning the coordinate system setting command G22 at that position.

This system can be set as desired though normally the  $X$  and  $Y$  axes are set so that the workpiece center serves as the zero point and the Z axis is set so that the workpiece end serves as the zero point.

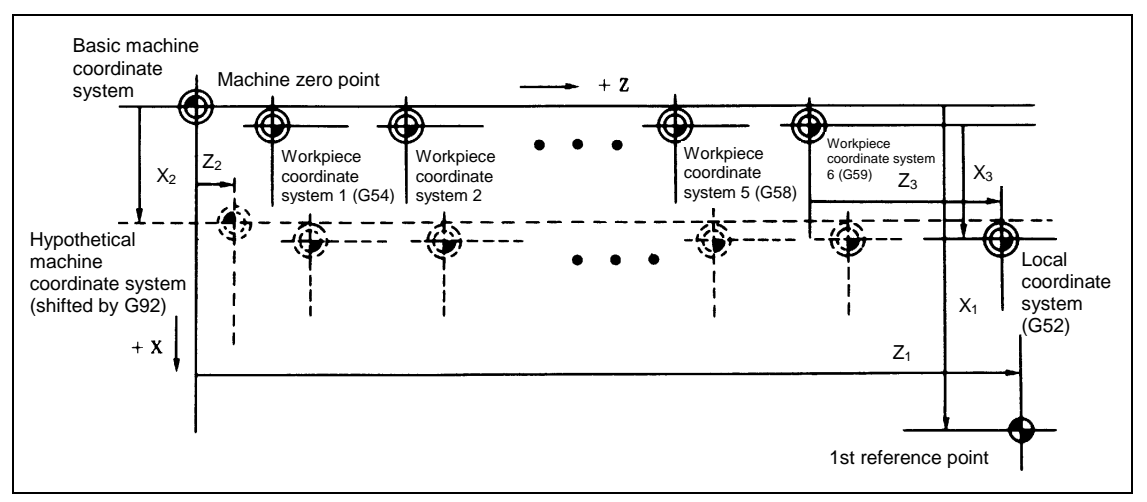

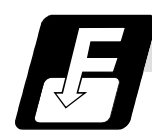

#### **Command format**

G92 Xx2 Zz2 αα2;  $\alpha_{\alpha}$ 2 Additional axis

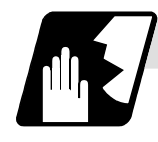

## **Detailed description**

- (1) The basic machine coordinate system is shifted by the G92 command, the hypothetical machine coordinate system is created, and at the same time all workpiece coordinate systems 1 to 6 are also shifted.
- (2) When G92 and S or Q are assigned, the spindle clamp speed is set. (Refer to the section on Spindle Clamp Speed Setting)

# **14. COORDINATE SYSTEM SETTING FUNCTIONS 14.7 Reference Point Return**

# **14.7 Reference Point Return; G28, G29**

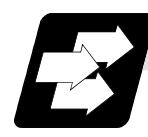

### **Function and purpose**

- (1) After the commanded axes have been positioned by G0, they are returned respectively at rapid traverse to the first reference (zero) point when G28 is commanded.
- (2) By commanding G29, the axes are first positioned independently at high speed to the G28 or G30 intermediate point and then positioned by G0 at the commanded position.

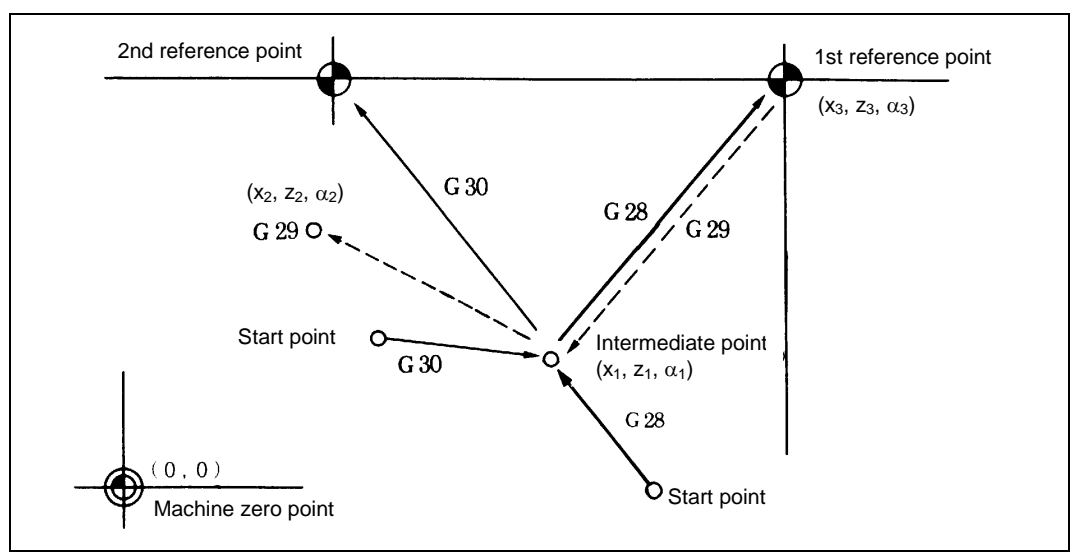

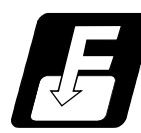

#### **Command format**

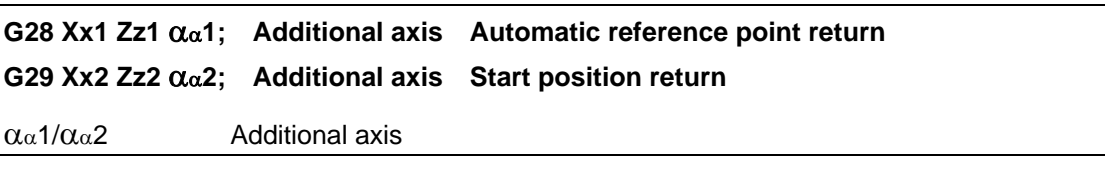

# **14. COORDINATE SYSTEM SETTING FUNCTIONS 14.7 Reference Point Return**

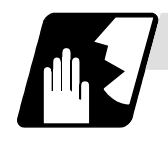

## **Detailed description**

(1) The G28 command is equivalent to the following:

G00 Xx1 Zz1  $\alpha_{\alpha}$ 1; G00 Xx3 Zz3 αα3;

In this case, x3, z3 and  $\alpha$ 3 are the reference point coordinates and they are set by parameters as the distance from the basic machine coordinate system zero point.

- (2) After the power has been turned ON, the axes which have not been subject to manual reference (zero) point are returned by the dog-type of return just as with the manual type. In this case, the return direction is regarded as the command sign direction. For the second and subsequent returns, the return is made at high speed to the reference (zero) point which was stored at the first time. (The dog-type return can aisle be set by parameter for the second and subsequent times.)
- (3) When reference (zero) point return is completed, the zero point arrival output signal is output and also #1 appears at the axis name line on the setting display unit screen.
- (4) The G29 command is equivalent to the following:

 G00 Xx1 Zz1 αα1; G00 Xx2 Zz2 αα2; Positioning from the reference point to intermediate point is carried out with independent rapid traverse (non-interpolation type) for each axis.

In this case, x2, z2 and  $\alpha$ 2 are the coordinate value of the G28 or G30 intermediate point.

- (5) Program error "P430" results when G29 is executed when automatic reference (zero) point return (G28) is not performed after the power has been turned ON.
- (6) The intermediate point coordinate value  $(x1, z1, \alpha 1)$  of the positioning point are assigned by absolute/incremental value commands.
- (7) G29 is valid for either G28 or G30 but the commanded axes are positioned after a return has been made to the latest intermediate point.
- (8) The tool offset will be temporarily canceled during reference point return unless it is already canceled, and the intermediate point will be the offset position.
- (9) The intermediate point can also be ignored by parameter setting.
- (10) Control from the intermediate point to the reference (zero) point is ignored for reference (zero) point return in the machine lock status. The next block is executed when the commanded axis survives as far as the intermediate point.
- (11) Mirror image is valid from the start point to the intermediate point during reference (zero) point return in the mirror image mode and the tool will move in the opposite direction to that of the command. However, mirror image is ignored from the intermediate point to the reference (zero) point and the tool will move to the reference (zero) point.

# **14. COORDINATE SYSTEM SETTING FUNCTIONS**

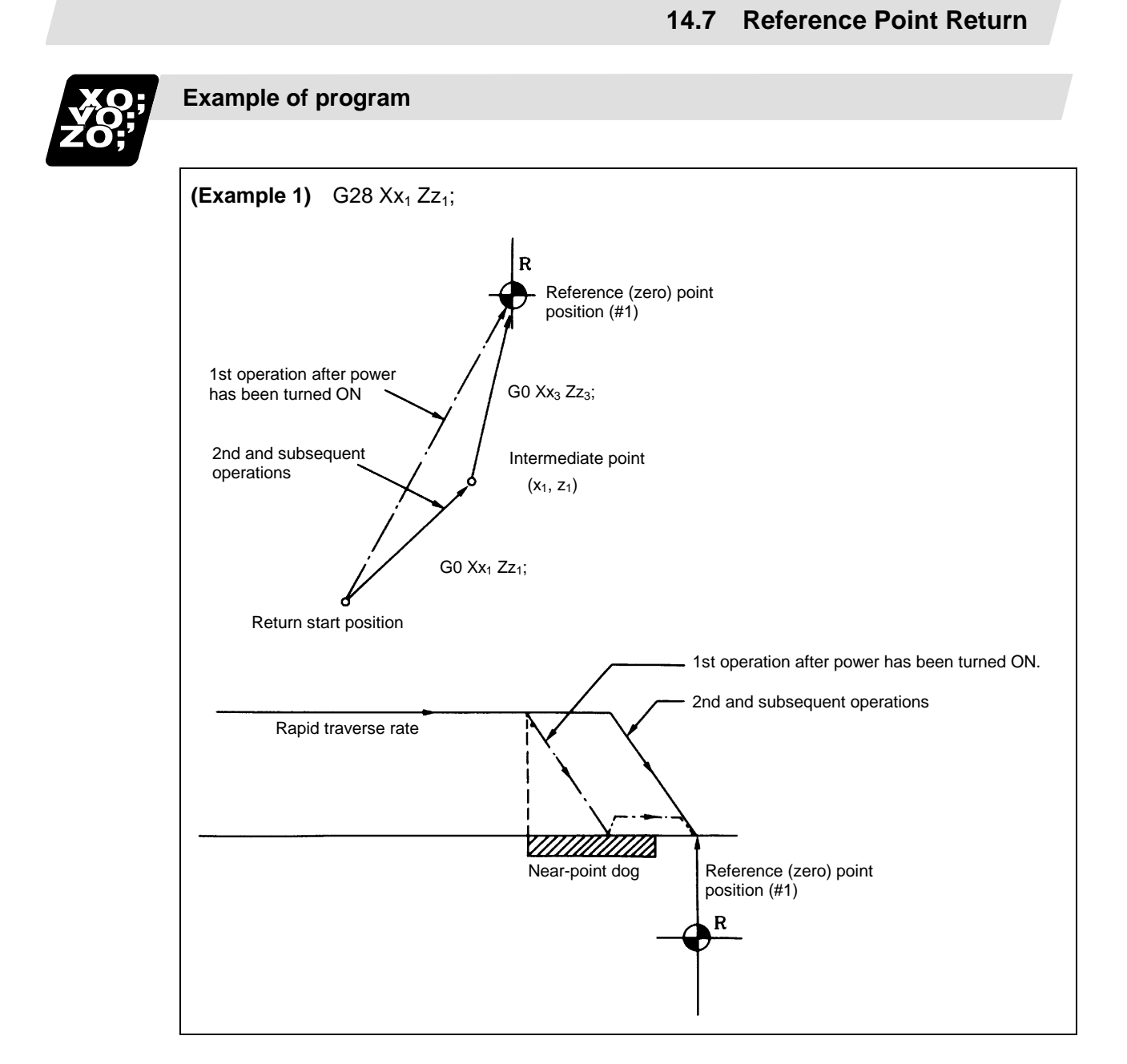

# **14. COORDINATE SYSTEM SETTING FUNCTIONS 14.7 Reference Point Return**

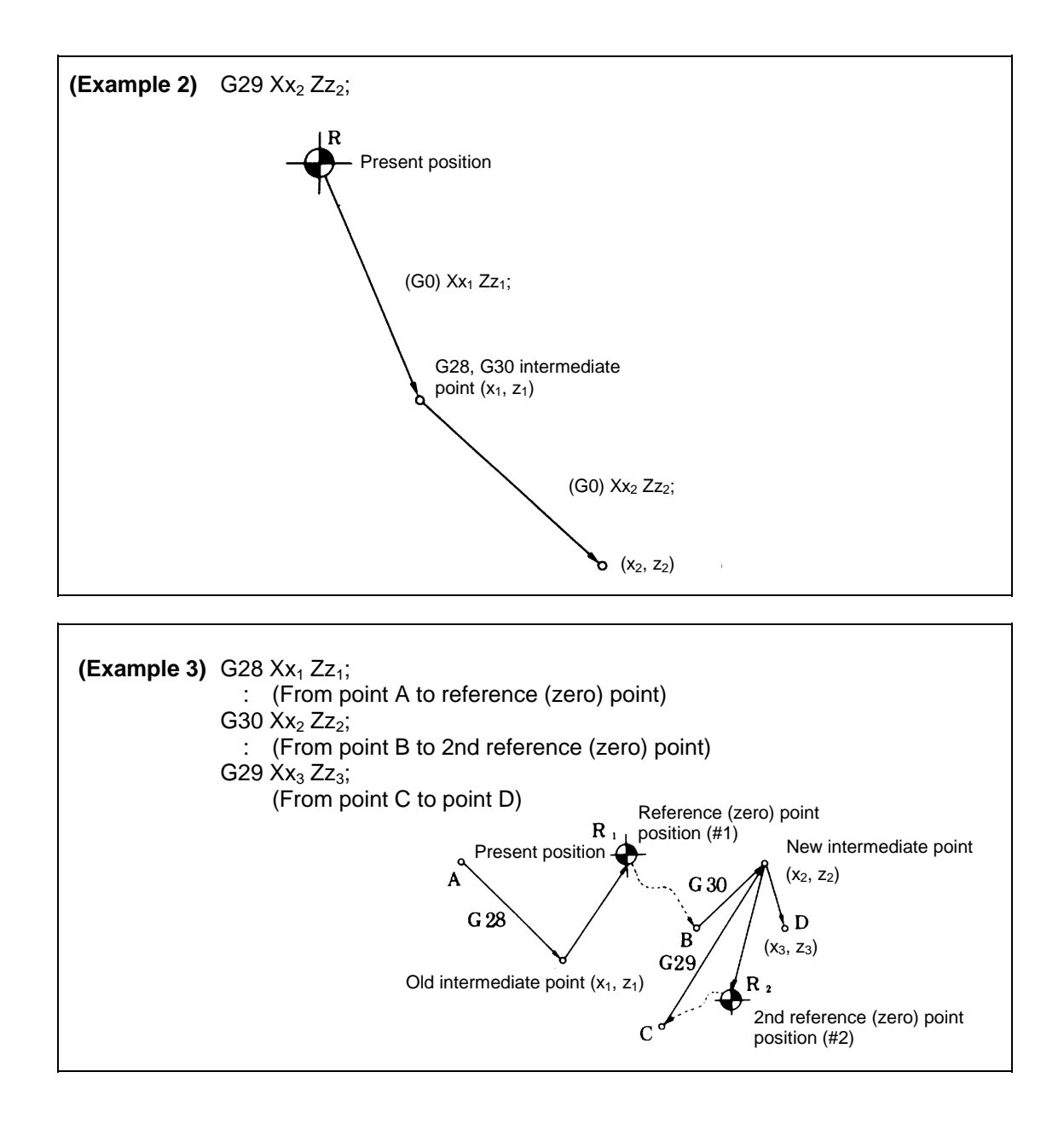

# **14. COORDINATE SYSTEM SETTING FUNCTIONS 14.8 2nd, 3rd, and 4th Reference (Zero) Point Return**

# **14.8 2nd, 3rd, and 4th Reference (Zero) Point Return; G30**

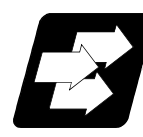

## **Function and purpose**

The tool can return to the 2nd, 3rd, or 4th reference (zero) point by specifying G30 P2 (P3 or P4).

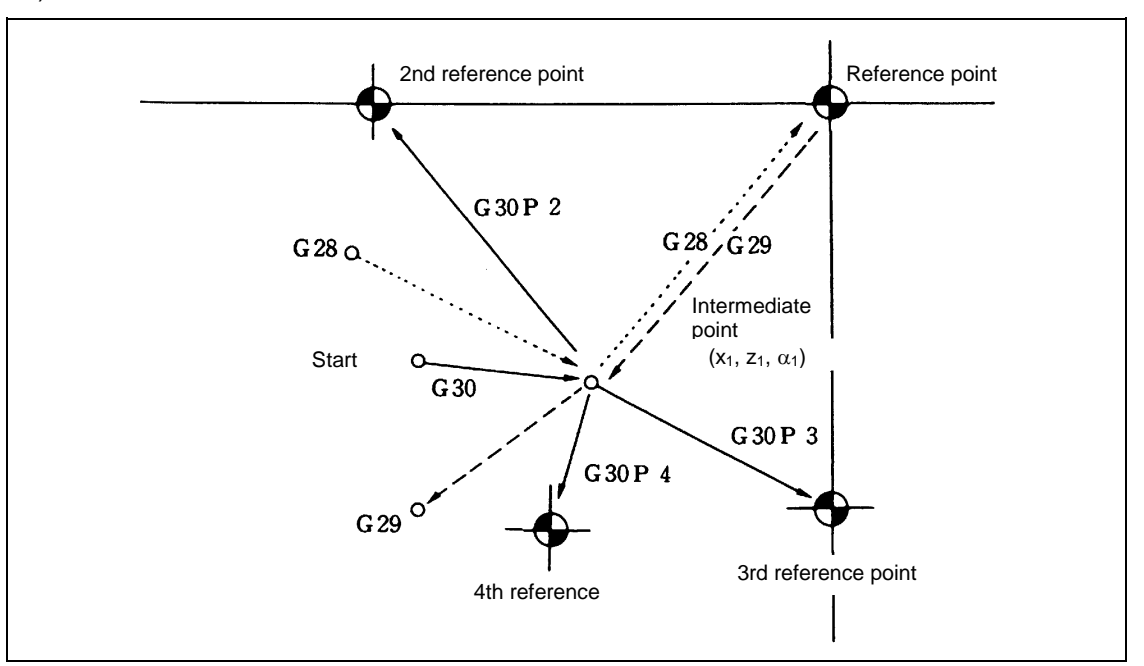

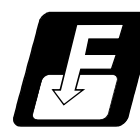

## **Command format**

**G30 P2 (P3, P4) Xx1 Zz1** αα**1;** 

 $\alpha_{\alpha}$ 1 Additional axis

# **14. COORDINATE SYSTEM SETTING FUNCTIONS 14.8 2nd, 3rd, and 4th Reference (Zero) Point Return**

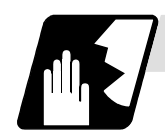

## **Detailed description**

- (1) The 2nd, 3rd, or 4th reference (zero) point return is specified by P2, P3, or P4. A command without P or with P0, P1, P5 or a greater P number is ignored, returning the tool to the 2nd reference (zero) point.
- (2) In the 2nd, 3rd, or 4th reference (zero) point return mode, as in the 1st reference (zero) point return mode, the tool returns to the 2nd, 3rd, or 4th reference (zero) point via the intermediate point specified by G30.
- (3) The 2nd, 3rd, and 4th reference (zero) point coordinates refer to the positions specific to the machine, and these can be checked with the setting display unit.
- (4) If G29 is specified after completion of returning to the 2nd, 3rd, and 4th reference (zero) points, the intermediate point used last is used as the intermediate point for returning by G29.

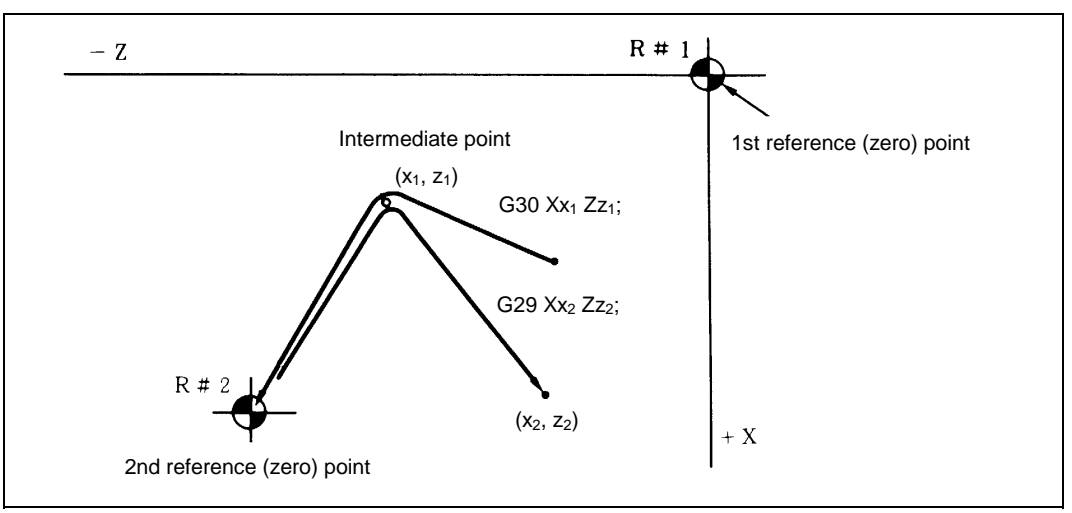

(5) With reference (zero) point return on a plane during compensation, the tool moves without nose R compensation (zero compensation) from the intermediate point as far as the reference (zero) point. With a subsequent G29 command, the tool move without nose R compensation from the reference (zero) point to the intermediate point and it move with such compensation until the G29 command from the intermediate point.

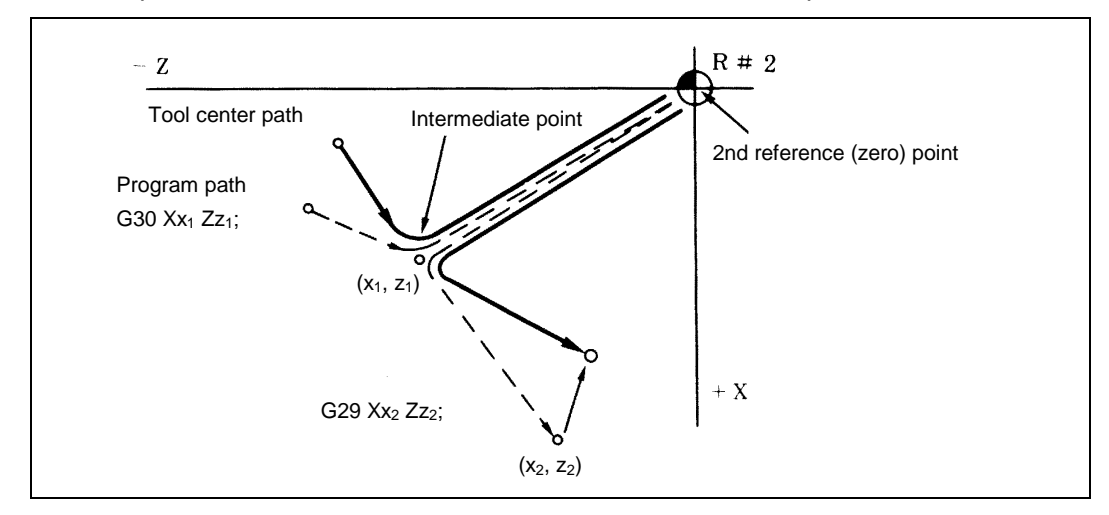

# **14. COORDINATE SYSTEM SETTING FUNCTIONS 14.8 2nd, 3rd, and 4th Reference (Zero) Point Return**

- (6) The tool offset amount for the axis involved is canceled temporarily after the 2nd reference (zero) point return.
- (7) With 2nd reference (zero) point return in the machine lock status, control from the intermediate point to the reference (zero) point will be ignored. When the commanded axis reaches as far as the intermediate point, the next block will be executed.
- (8) With 2nd reference (zero) point return in the mirror image mode, mirror image will be valid from the start point to the intermediate point and the tool will move in the opposite direction to that of the command. However, mirror image is ignored from the intermediate point to the reference (zero) point and the tool moves to the reference (zero) point.

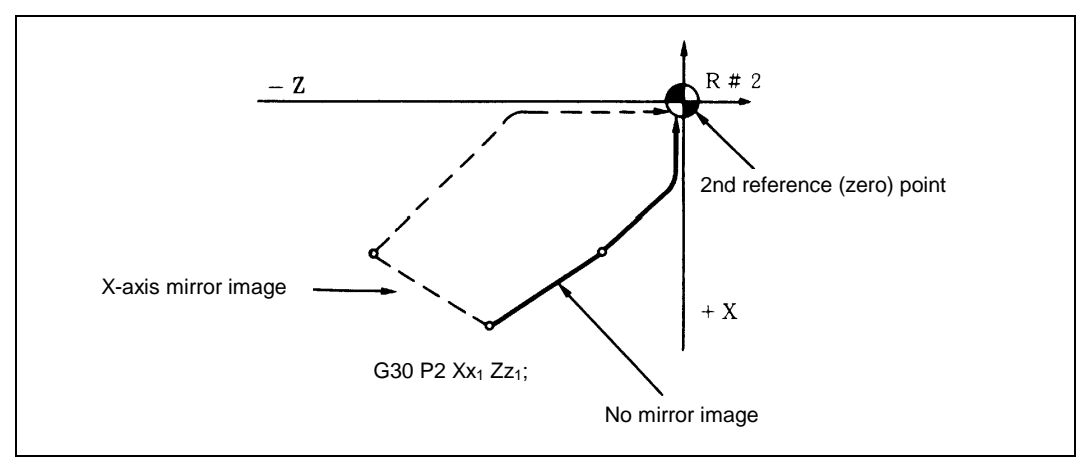

# **14. COORDINATE SYSTEM SETTING FUNCTIONS 14.9 Reference Point Check**

# **14.9 Reference Point Check; G27**

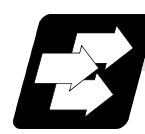

#### **Function and purpose**

This command first positions the tool at the position assigned by the program and then, if that positioning point is the 1st reference point, it outputs the reference point arrival signal to the machine in the same way as with the G28 command. Therefore, when a machining program is prepared so that the tool will depart from the 1st reference point and return to the 1st reference point, it is possible to check whether the tool has returned to the reference point after the program has been run.

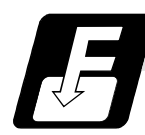

#### **Command format**

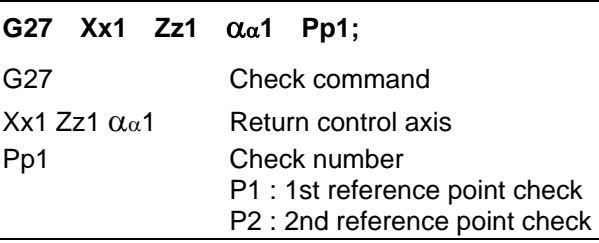

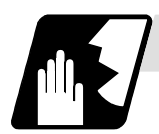

#### **Detailed description**

- (1) If the P command has been omitted, the 1st reference point will be checked.
- (2) The number of axes whose reference points can be checked simultaneously depends on the number of axes which can be controlled simultaneously.
- (3) An alarm results if the final command point is not the reference point.

# **14.10 Workpiece Coordinate System Setting and Offset; G54 to G59**

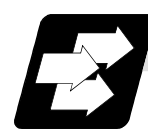

#### **Function and purpose**

- (1) The workpiece coordinate systems are for facilitating the programming of workpiece machining in which the reference point of the workpiece to be machined is to serve as the zero point.
- (2) These commands enable the tool to move to the positions in the workpiece coordinate system. There are 6 workpiece coordinate systems which are used for programming. (G54 to G59)
- (3) Among the workpiece coordinate systems currently selected by these commands, any workpiece coordinate system with coordinates which have been commanded by the present position of the tool is reset. (The "present position of the tool" includes the offset amounts for tool radius, tool length and tool position offset.)
- (4) An hypothetical machine coordinate system with coordinates which have been commanded by the present position of the tool is set by this command. (The "present position of the tool" includes the offset amounts for nose R, tool length and tool offset.) (G54, G92)

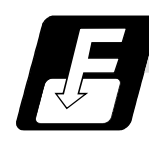

#### **Command format**

**(1) Workpiece coordinate system selection (G54 to G59)** 

**G54 Xx1 Zz1** αα**1 ;** 

 $\alpha_{\alpha}$ 1 Additional axis

**(2) Workpiece coordinate system setting (G54 to G59)** 

**(G54) G92 Xx1 Zz1** αα**1 ;**   $\alpha_{\alpha}$ 1 Additional axis

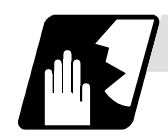

## **Detailed description**

- (1) With any of the G54 to G59 commands, the nose R compensation amounts for the commanded axes will not be canceled even if workpiece coordinate system selection is commanded.
- (2) The G54 workpiece coordinate system is selected when the power is turned ON.
- (3) Commands G54 to G59 are modal commands (group 12).
- (4) The coordinate system will move with G92 in a workpiece coordinate system.
- (5) The offset setting in a workpiece coordinate system denotes the distance from the basic machine coordinate system zero point.

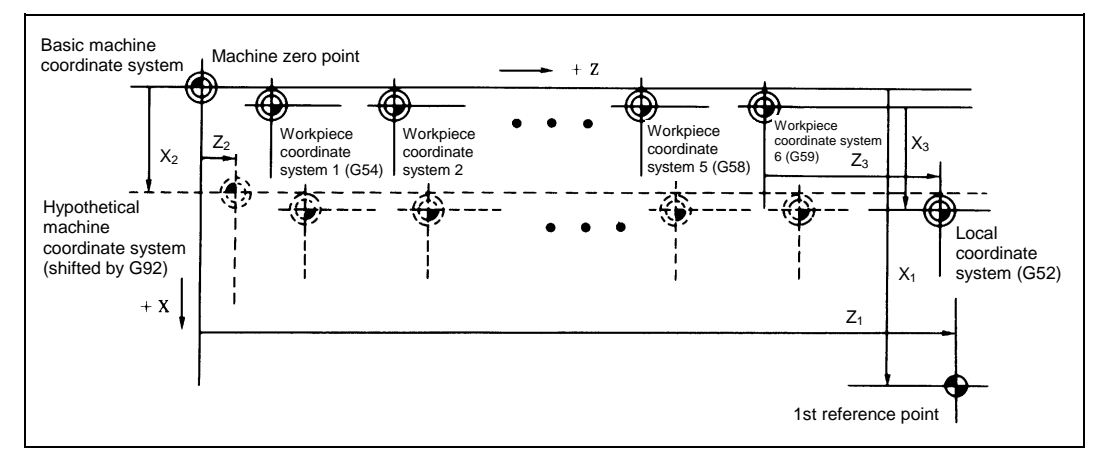

- (6) The offset settings of workpiece coordinate systems can be changed any number of times. (They can also be changed by G10 L2 Pp1 Xx1 Zz1.)
- (7) A new workpiece coordinate system 1 is set by issuing the G92 command in the G54 (workpiece coordinate system 1) mode. At the same time, the other workpiece coordinate systems 2 to 6 (G55 to G59) will move in parallel and new workpiece coordinate systems 2 to 6 will be set.

(8) An hypothetical machine coordinate system is formed at the position which deviates from the new workpiece reference (zero) point by an amount equivalent to the workpiece coordinate system offset amount.

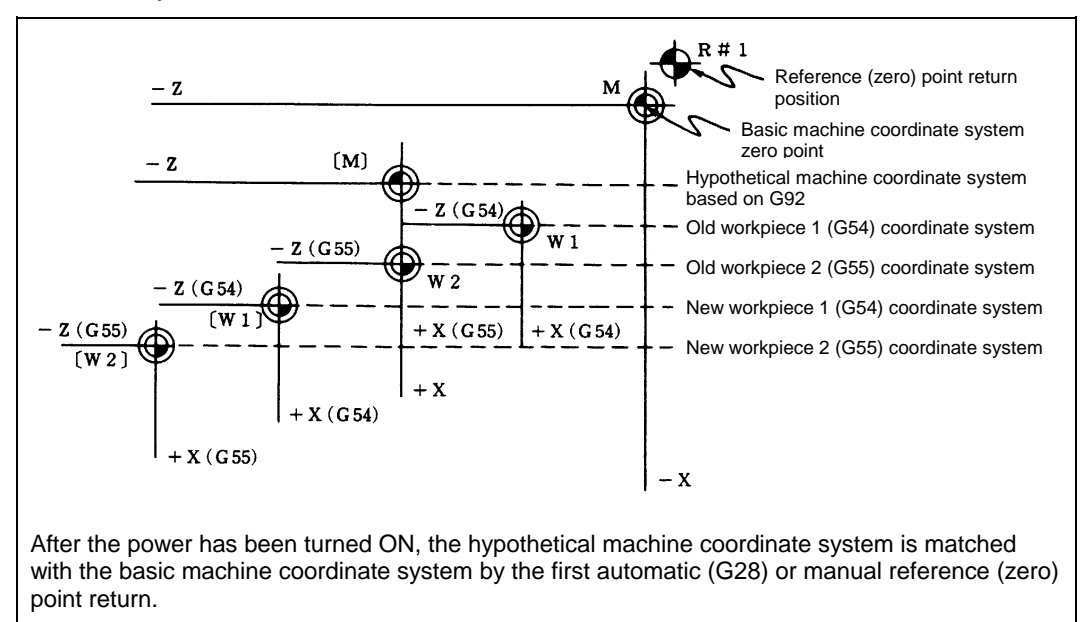

- (9) By setting the hypothetical basic machine coordinate system, the new workpiece coordinate system will be set at a position which deviates from that hypothetical basic machine coordinate system zero point by an amount equivalent to the workpiece coordinate system offset amount.
- (10) When the first automatic (G28) or manual reference (zero) point return is completed after the power has been turned ON, the basic machine coordinate system and workpiece coordinate systems are set automatically in accordance with the parameter settings.

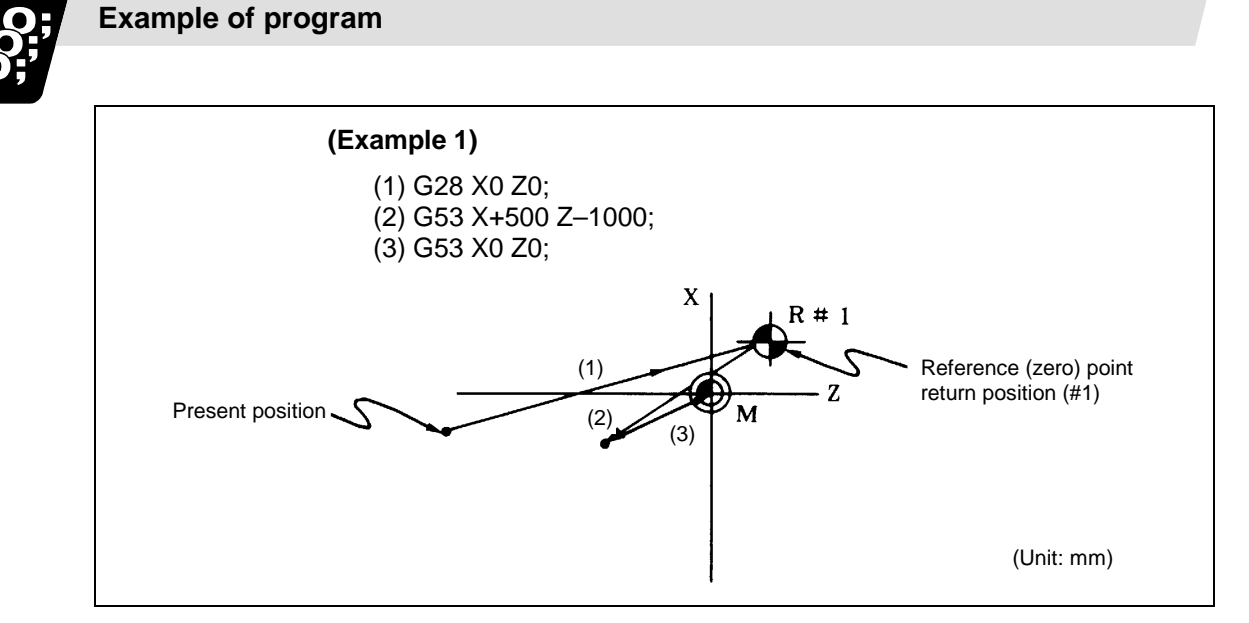

When the 1st reference point coordinate is zero, the basic machine coordinate system zero point and reference (zero) point return position (#1) will coincide.

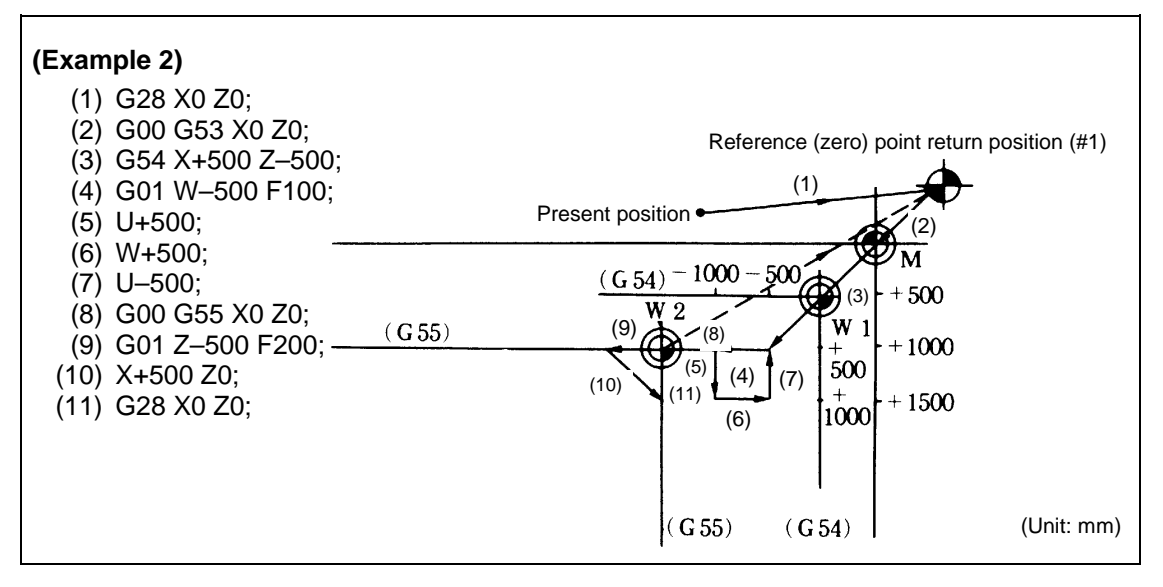

**(Example 3)** When workpiece coordinate system G54 has deviated (+500, –500) in example 2 (It is assumed that (3) to (10) in example 2 have been entered in subprogram O1111.)

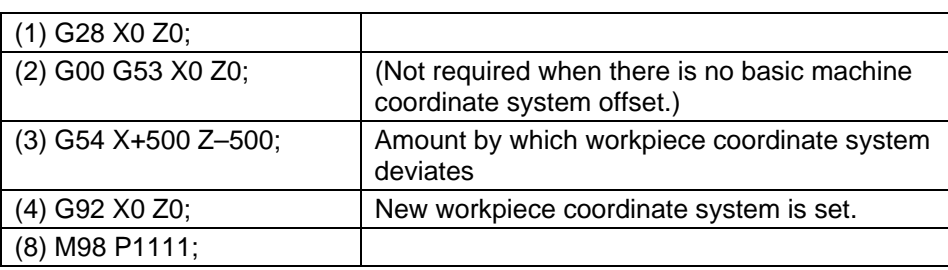

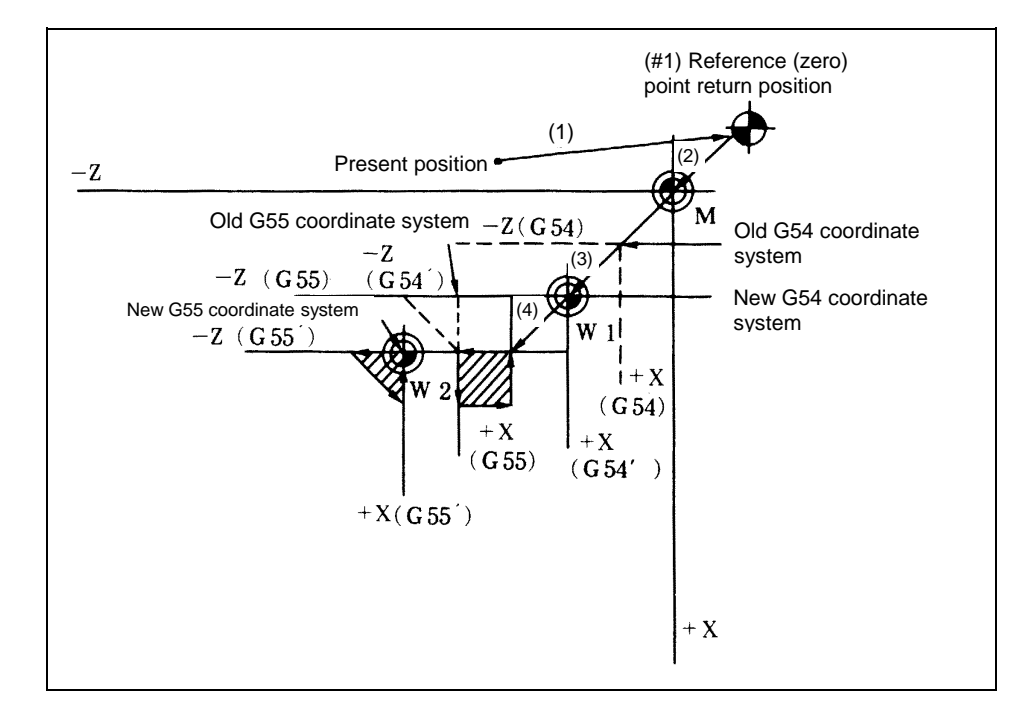

**(Note)** The workpiece coordinate system will deviate each time steps (3) to (5) are repeated. The reference point return (G28) command should therefore be issued upon completion of the program.

# **ACAUTION**

**If the workpiece coordinate system offset amount is changed during single block stop, the changes will be valid from the next block.**

# **14. COORDINATE SYSTEM SETTING FUNCTIONS 14.11 Local Coordinate System Setting**

## **14.11 Local Coordinate System Setting; G52**

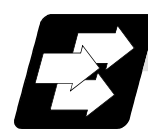

#### **Function and purpose**

The local coordinate systems can be set independently on the G54 to G59 workpiece coordinate systems using the G52 command so that the commanded position serves as the programmed zero point.

The G52 command can also be used instead of the G92 command to change the deviation between the zero point in the machining program and the machining workpiece zero point.

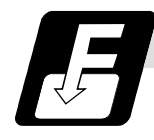

#### **Command format**

**G54 (G54 to G59) G52 Xx1 Zz1 ;**

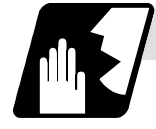

#### **Detailed description**

- (1) The G52 command is valid until a new G52 command is issued and the tool does not move. This command comes in handy for employing another coordinate system without changing the zero point positions of the workpiece coordinate systems (G54 to G59).
- (2) The local coordinate system offset is cleared after power-ON.
- (3) The local coordinate system is canceled by (G54 to G59) G52 X0 Z0;.
- (4) Coordinate commands in the absolute value mode cause the tool to move to the local coordinate system position.
- (5) RESET1 does not clear the local coordinate system offset.
- (6) RESET2 or RESET&REWIND clears the local coordinate system offset.

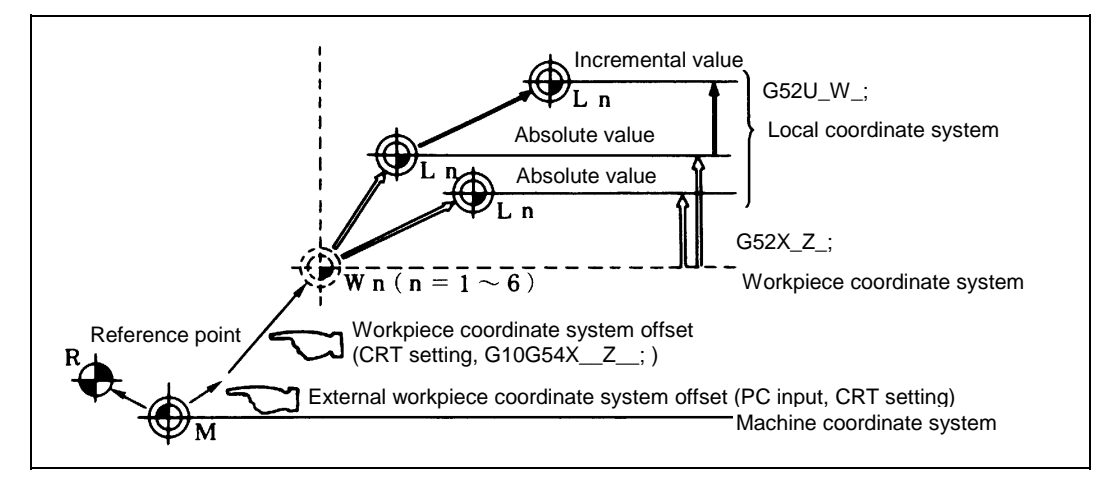

# **15. PROTECTION FUNCTIONS**

# **15. PROTECTION FUNCTIONS**

## **15.1 Chuck Barriers/Tailstock Barriers**

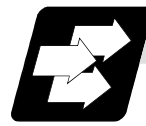

#### **Function and purpose**

The chuck barriers and tailstock barriers serve to limit the movement range of the tool nose points and they are provided in order to prevent collisions with the chuck or tailstock which may arise due to programming errors. The tool is automatically stopped at the barrier limit with movement commands which exceed the range set by parameter.

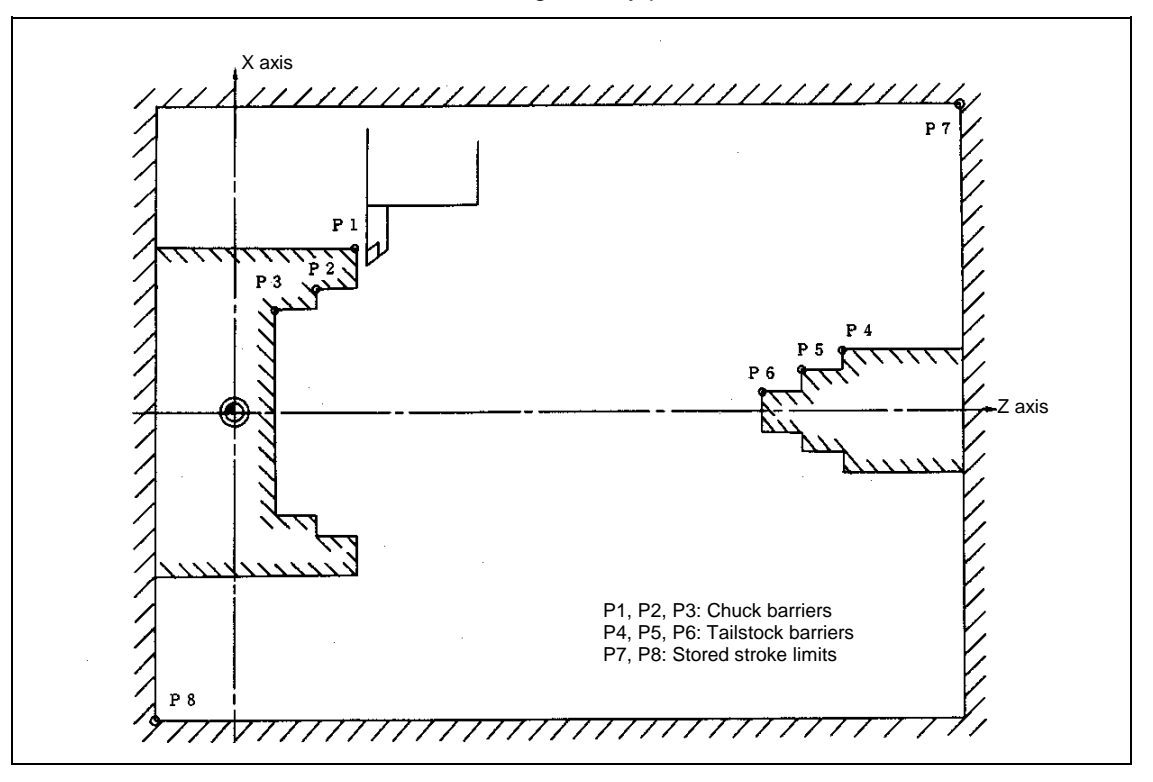

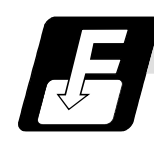

#### **Command format**

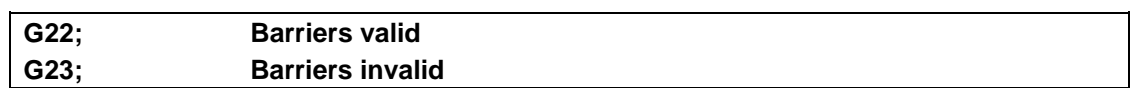

# **15. PROTECTION FUNCTIONS**

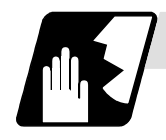

## **Detailed description**

- (1) When the machine is about to go beyond the movement range, it stops and at the same time an alarm is displayed. This alarm is released by NC resetting.
- (2) This function is invalid during the machine lock mode, but is valid during system synchronized machine lock mode.
- (3) This function is valid when all the axes, for which the chuck and tailstock barriers have been set, have completed their return to the reference points.
- (4) When the stored stroke check function is available and the stored stroke limit area has been set, the chuck/tailstock barrier function is simultaneously valid with the stored stroke check function.

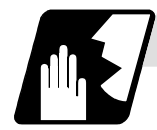

#### **Chuck barrier/tailstock barrier setting**

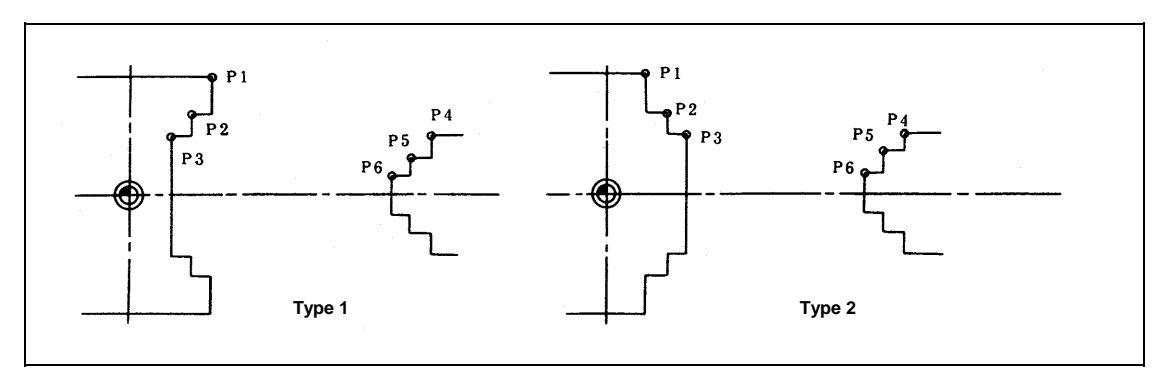

- (1) For both the chuck and tailstock barriers, 3 points can be input as parameters and these are set with the machine coordinates. Points P1, P2 and P3 represent the chuck barriers; points P4, P5 and P6 represent the tailstock barriers.
- (2) The barrier area is symmetrical to the Z axis and when the barrier point P\_ X-axis coordinates have a minus value, the sign is turned into a plus and the coordinates are checked.

The absolute values of the X-axis coordinates for each barrier point must be set as follows:

P1 ≥ P2 ≥ P3, P4 ≥ P5 ≥ P6

(Z-axis coordinates do not need to conform to this sequence.)

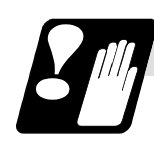

#### **Restrictions for chuck barriers/tailstock barriers**

(1) The following points must be borne in mind since there is only one check point from the tool for the chuck barriers/tailstock barriers.

When, in the examples given below, the tool nose width offset amount is set and the tool is moved in the direction of the arrow in the figure in order to conduct the check at the hypothetical tool nose point, the tool will automatically stop at the barrier limit because the check point is in range A of (Example 1). However, in (Example 2), there is a danger that the tool and chuck will collide in range A since the check point is in range B.

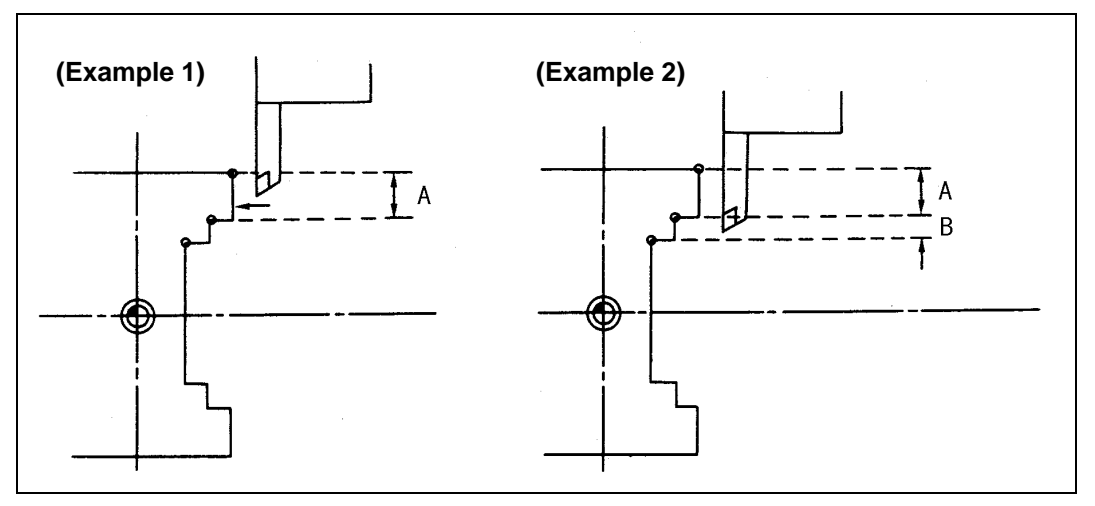

In order to avoid collision, the tool can be stopped at the barrier limit when barrier points P1, P2 and P3 are set so that the check point is in range C, as shown in (Example 3).

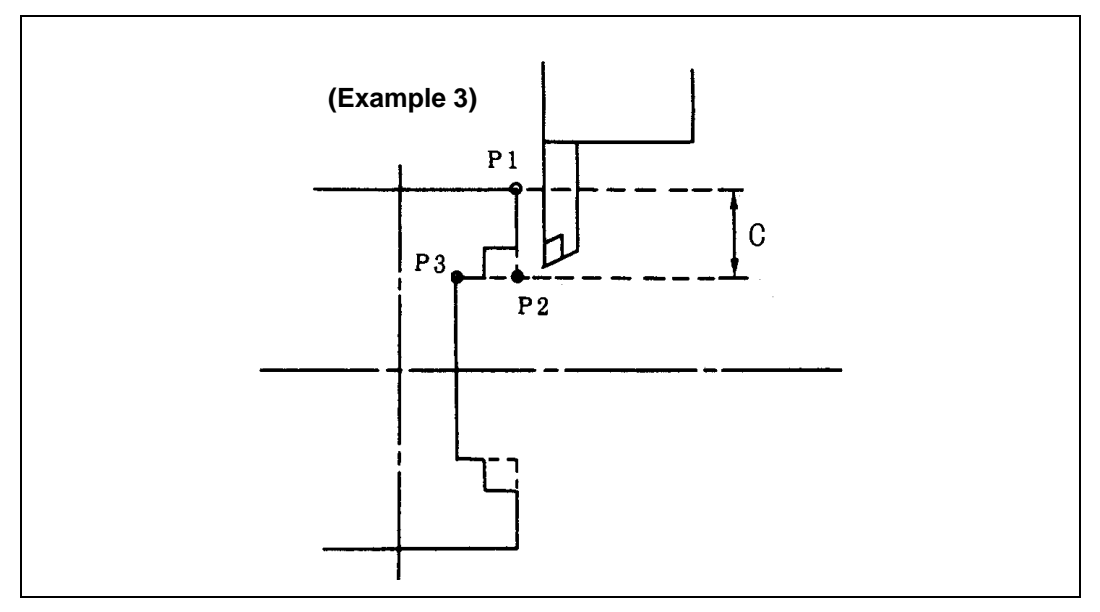

- (2) When the tool enters inside the barrier area and the alarm occurs, the NC system is first reset to release the alarm and then the tool can be moved in the opposite direction to that in which it was moving before.
- (3) There is no barrier area for an axis without the reference point return function. Consequently, there is no barrier alarm for such an axis.
- (4) When the barriers have been made valid after the tool has entered the barrier area during cancellation, an alarm occurs as soon as any attempt is made by the tool to move. In a case like this, first release the alarm by resetting the NC system and issue the G23 command so that the tool will avoid the area or change the barrier point settings.
# **16. MEASUREMENT SUPPORT FUNCTIONS**

## **16.1 Skip Function; G31**

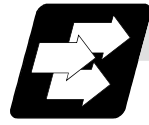

#### **Function and purpose**

When the skip signal is input externally during linear interpolation based on the G31 command, the machine feed is stopped immediately, the remaining distance is discarded and the command in the following block is executed.

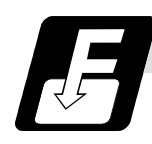

### **Command format**

#### **G31 Xx/Uu Zz/Ww Yy/Vv Ff ;**

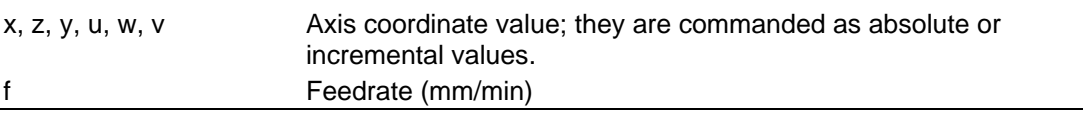

Linear interpolation can be executed using this function. If the skip signal is input externally while this command is being executed, the machine will stop, the remaining commands will be canceled and operation will be executed from the next block.

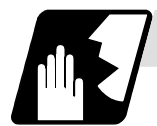

### **Detailed description**

- (1) If Ff is commanded as the feedrate, command speed f will apply; if it not commanded, the "G31 skip" set in the parameter will serve as the feedrate. In either case, the F modal will not be updated.
- (2) The machine will not automatically accelerate and decelerate with the G31 block.
- (3) Override is invalid with the G31 command and when machine lock is OFF, and it is fixed at 100%. Dry run is also invalid. The stop conditions (feed hold, interlock, override zero and stroke end) are valid. External deceleration is also valid.
- (4) The G31 command is unmodal and so it needs to be commanded each time.
- (5) If the skip signal is input during G31 command start, the G31 command will be completed immediately.
- (6) When a skip signal has not been input until the G31 block completion, the G31 command will also be completed upon completion of the movement commands.
- (7) When the G31 command is issued during nose R compensation, program error "P608" will result.
- (8) When there is no F command in the G31 command and the parameter speed is also zero, program error "P603" will result.
- (9) With machine lock is ON, the skip signal will be ignored and execution will continue as far as the end of the block.
- (10) The "G31 skip conditions" are set on the parameter screen. The "G31 skip speed" is set on the machine manufacturer parameter screen.

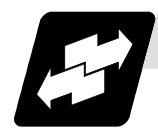

### **Execution of G31**

**(Example 1)** When the next block is an incremental value command

G31 Z1000 F100; G01 U2000 W1000;

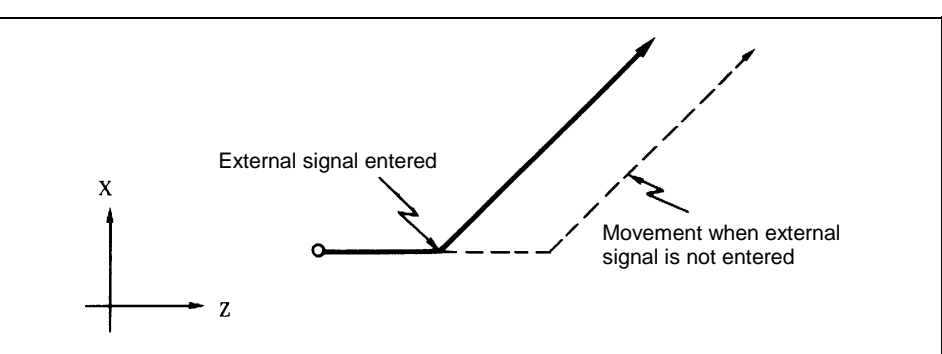

**(Example 2)** When the next block is a one axis movement command with absolute value

G31 Z1000 F100; G01 X1000;

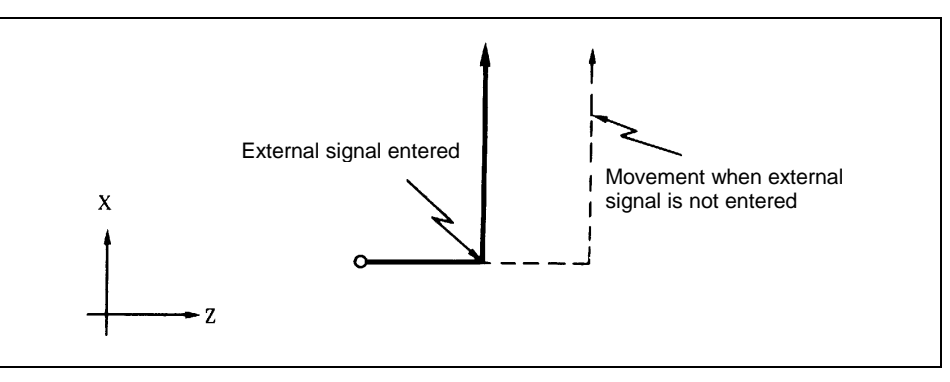

**(Example 3)** When the next block is a two axes movement command with absolute value G31 Z1000 F100; G01 X1000 Z2000;

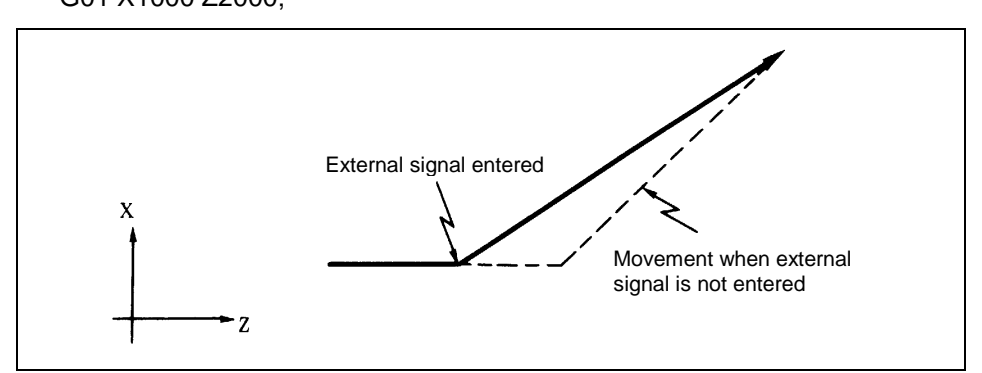

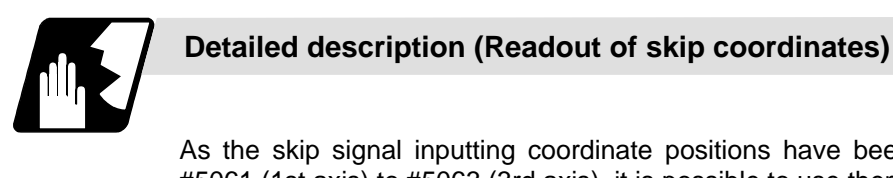

As the skip signal inputting coordinate positions have been stored in the system variables #5061 (1st axis) to #5063 (3rd axis), it is possible to use them with user macro.

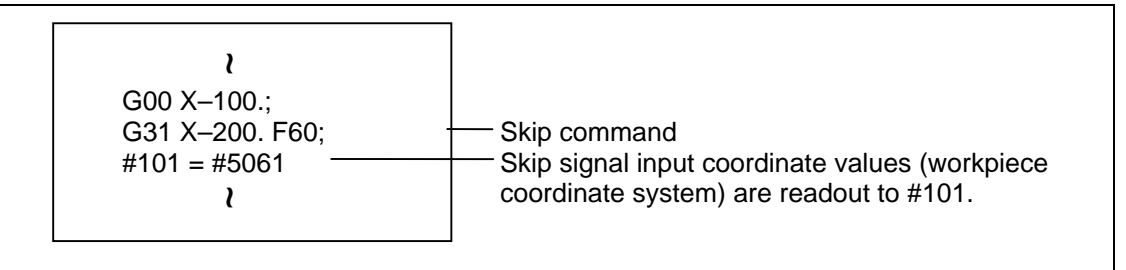

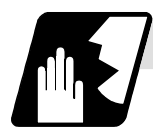

## **Detailed description (G31 Coasting)**

The coasting amount from when the skip signal is input during the G31 command until the machine stops differs according to the "G31 skip speed" and the F command in G31. The coasting amount can be calculated from the following formula.

$$
\delta_0 = \frac{F}{\frac{60}{\delta_1}} * t_1 + \frac{F}{\frac{60}{\delta_2}} * (t_2 + t_3) + \frac{F}{\frac{60}{\delta_3}} * Tp
$$

 $\delta_0$  : Coasting amount (mm)<br>F : G31 skip speed (mm/m

- F : G31 skip speed (mm/min)<br>Tp : Position loop time constan
- Position loop time constant  $(s) = (position loop gain)$
- $t_1$  : Sensor response delay time in the machine side (s)
- $t_2$  : Response delay time for NC internal skip signal input (0.00002s)
- $t_3$  : Response delay time for NC internal skip signal output (0.005 to 0.008s)
- $\delta_1$  : Coasting amount due to sensor response delay time (mm)
- $\delta_2$  : Coasting amount due to NC internal response delay time (mm)
- $\delta_3$  : Coasting amount due to position loop time constant (mm)

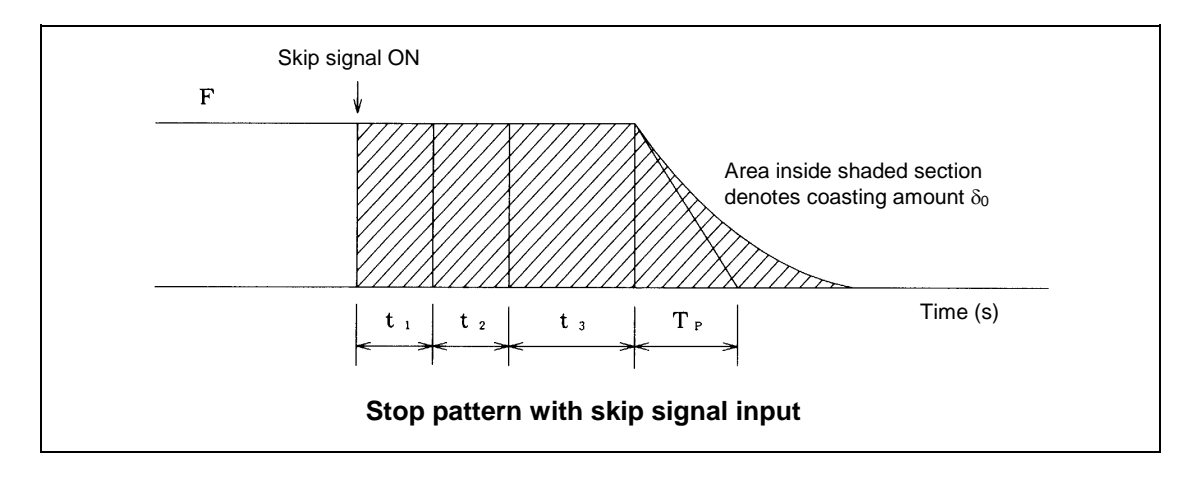

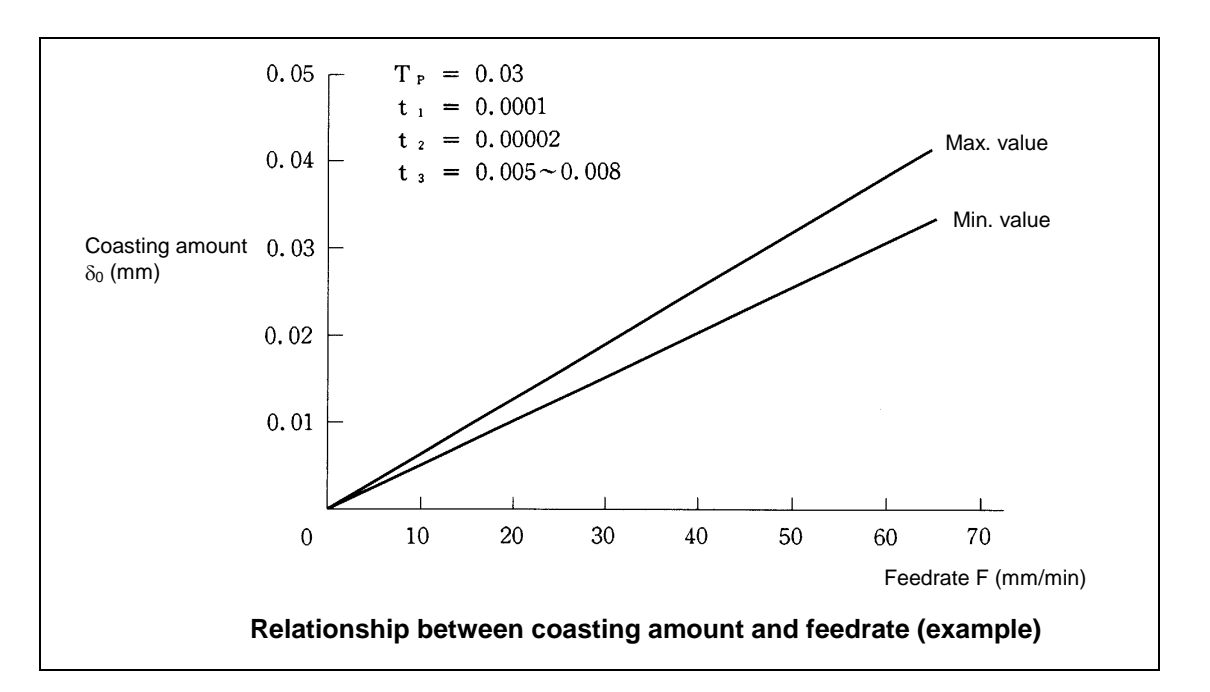

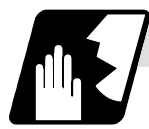

### **Detailed description (Skip coordinate readout error)**

Macro variables (#5061 to ) can be used to readout the skip coordinate value determined by the following expression:

Skip coordinate value = Position where skip signal is ON +  $\varepsilon_1$  +  $\varepsilon_2$ 

$$
\varepsilon_1 = \frac{F}{60} * (t_1 + t_2) \text{ (mm)}
$$
\n
$$
\varepsilon_2 = \pm \frac{F}{60} * 0.000111 \text{ (mm)}
$$
\n
$$
\varepsilon_1 : \text{Response delay error (mm)}
$$
\n
$$
\varepsilon_2 : \text{Readout error (mm)}
$$
\n
$$
F : G31 \text{ skip speed (mm/min)}
$$
\n
$$
t_1 : \text{Sensor response delay time in the machine side (s)}
$$
\n
$$
t_2 : \text{Response delay time for NC internal skip signal input (0.00002s)}
$$

**(Note 1)** Response delay error  $\varepsilon_1$  can be compensated. However, it cannot be compensated if the sensor response delay time  $t_1$  in the machine side fluctuates.

**(Note 2)** Readout error  $\varepsilon_2$  is an operation error in the NC and cannot be compensated.

**(Note 3)** The minimum value of readout error  $\varepsilon_2$  is  $\pm$  0.0005mm.

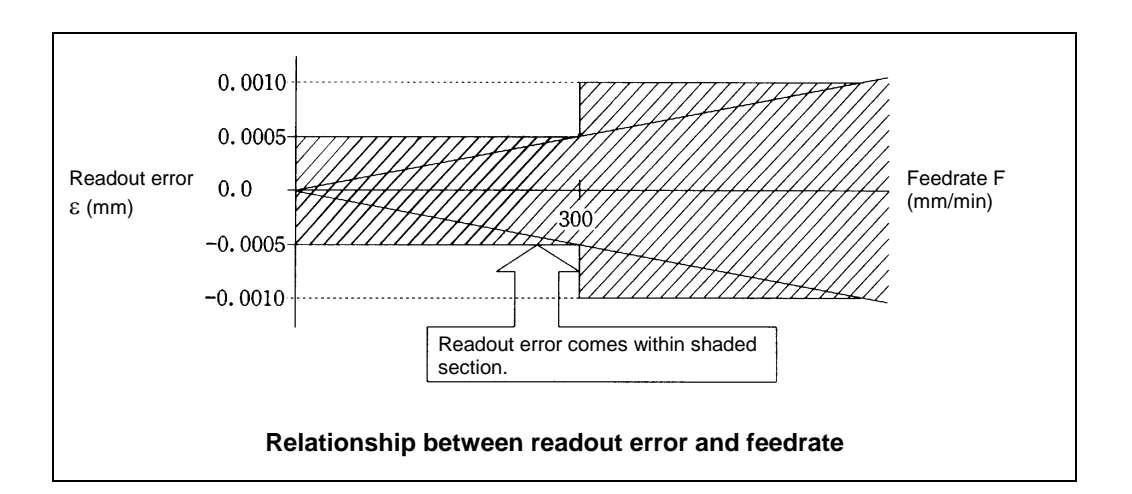

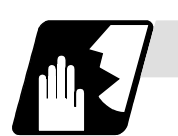

## **Examples of coasting amount compensation**

#### **(1) Compensating for skip signal input coordinate value**

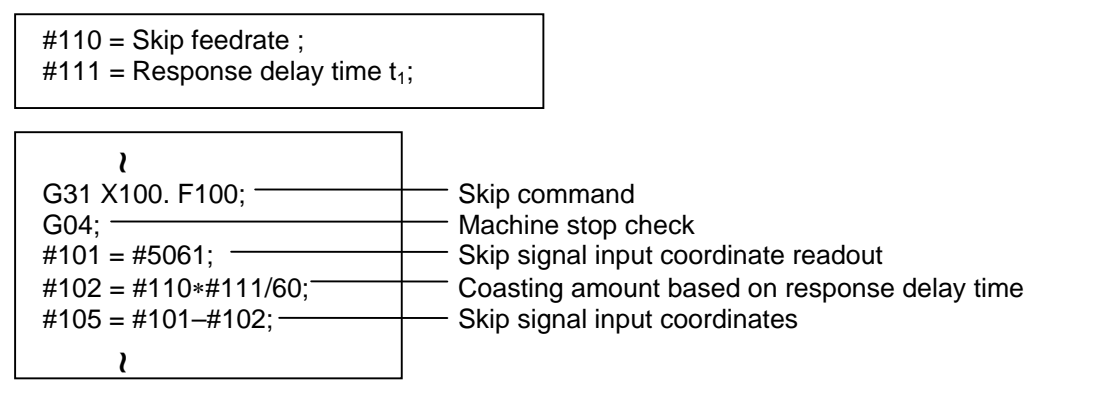

#### **(2) Compensating for workpiece coordinate value**

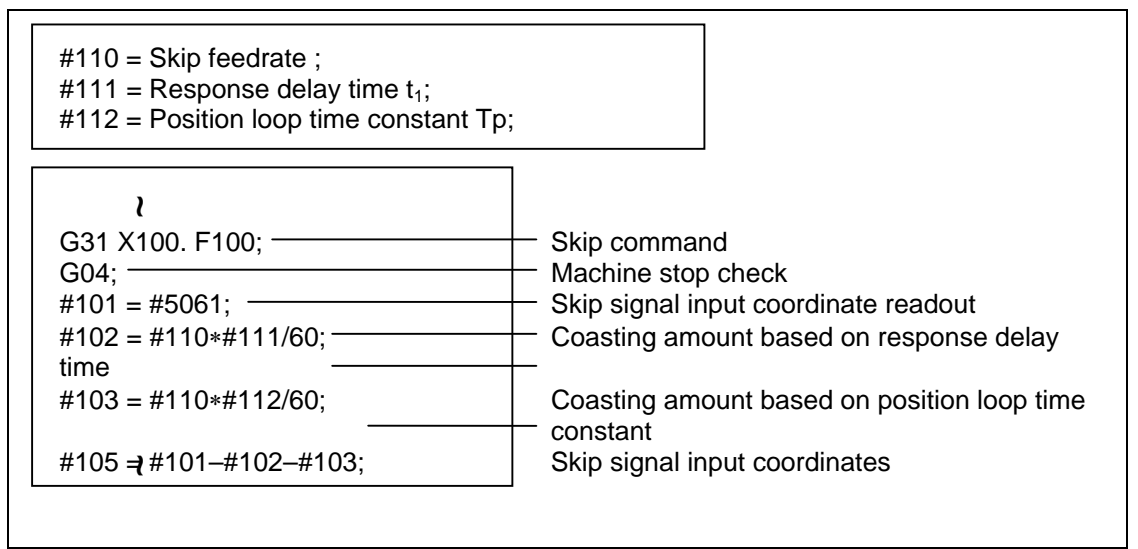

## **16.2 Multi-step Skip Function; G31**

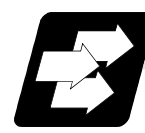

### **Function and purpose**

During linear interpolation by the skip command (G31), skipping can be executed according to the conditions of the skip signal command P1.

With separate systems, when multi-step skip functions are commanded simultaneously, if the input skip signals are the same, the simultaneous skip operation is executed. If the input skip signals are different, the skip operation is executed according to their respective skip signals. The skip operation is the same as the normal skip command (without G31 P command.)

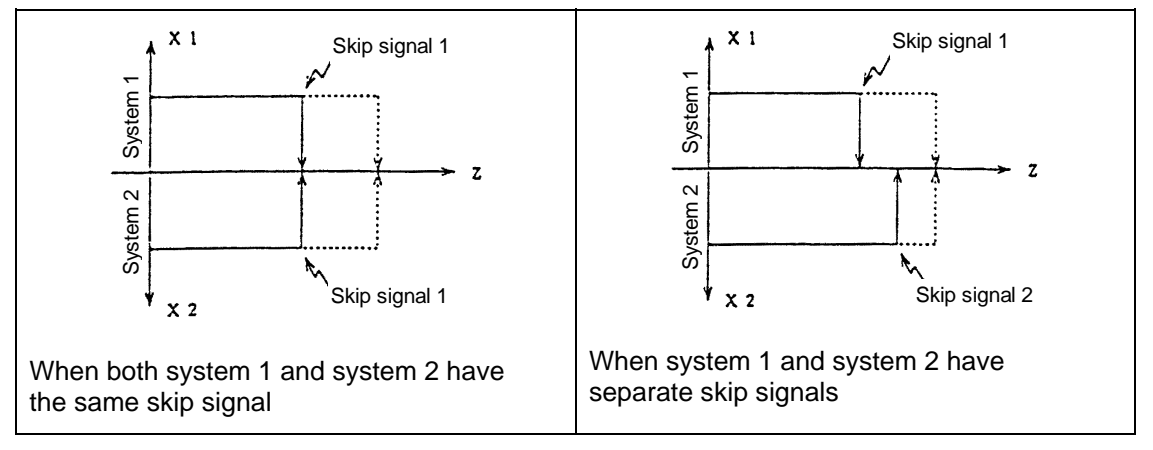

During the dwell command (G04) , the remaining dwell time is canceled with the skip conditions set by the parameters, and the next block is executed. In the same manner, in the speed dwell the remaining speed is also canceled, and the next block is executed.

## **16.2 Multi-step Skip Function**

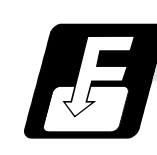

### **Command format**

### **G31 Xx Zz** αα **Pp Ff ;**

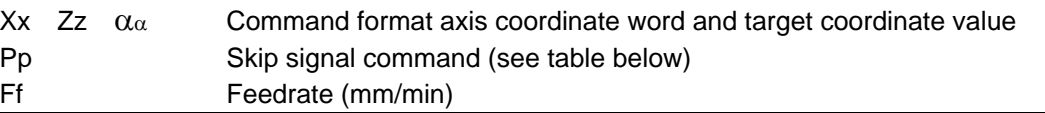

- (1) The skip speed is issued with command speed F. Note that the F modal is not updated.
- (2) The skip signal command is issued with the skip signal command P. P is commanded in the range of 1 to 255. When the command range is exceeded, a program error will occur.

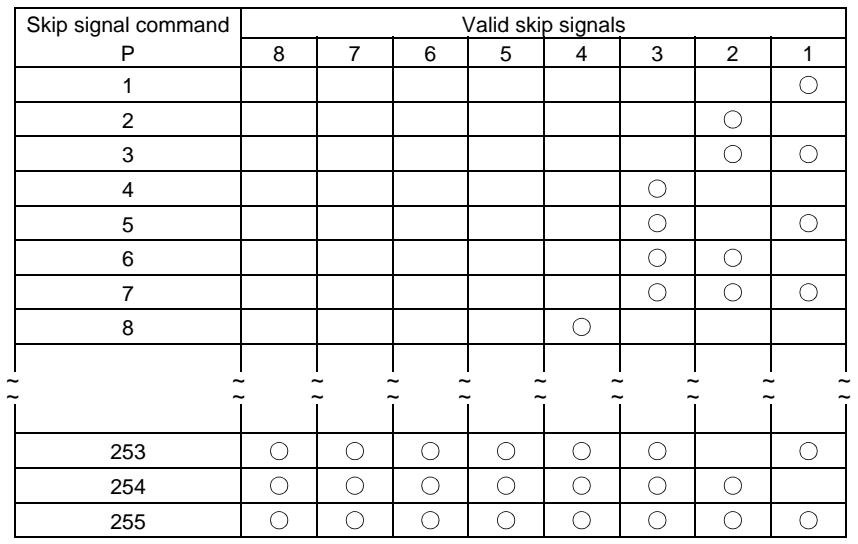

**(Note)** The number of skip signal points differ according to the machine type.

## **16. MEASUREMENT SUPPORT FUNCTIONS 16.3 Automatic Tool Length Measurement**

### **16.3 Automatic Tool Length Measurement; G37**

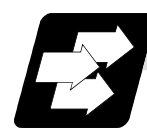

#### **Function and purpose**

These functions issue the command values from the measuring start position as far as the measurement time, move the tool in the direction of the measurement position, stop the machine once the tool has arrived at the sensor, cause the NC system to calculate automatically the difference between the coordinate values at that time and the coordinate values of the commanded measurement position and provide this difference as the tool offset amount.

When offset is already being applied to a tool, it moves the tool toward the measurement position with the offset still applied, and if a further offset amount is generated as a result of the measurement and calculation, it provides further offset of the present offset amount.

If there is only one type of offset amount, this is automatically compensated for; if there is distinction between a tool length offset amount and wear offset amount, the wear amount is automatically compensated for.

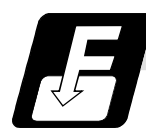

**Command format**

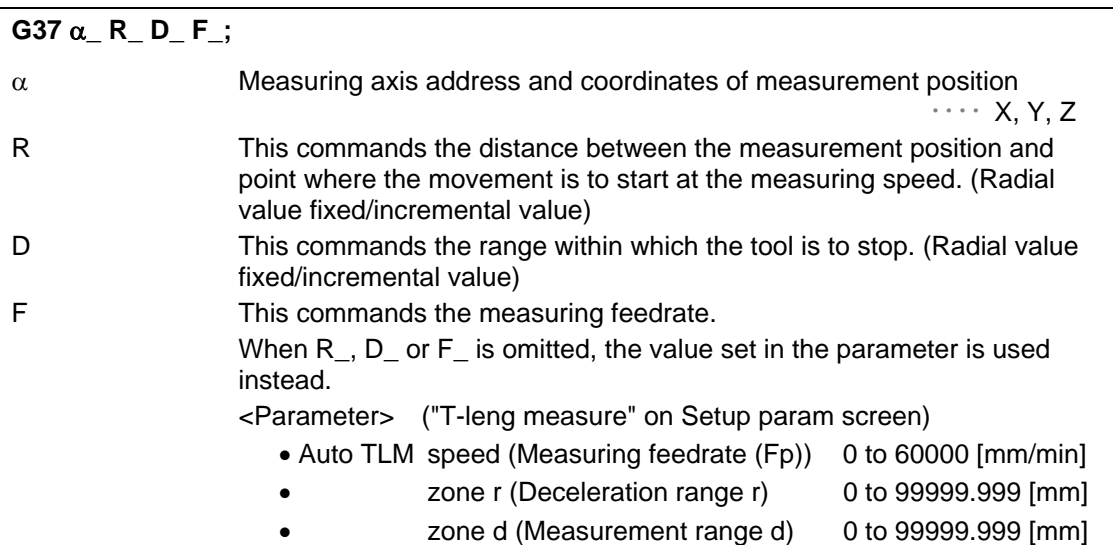

# **16. MEASUREMENT SUPPORT FUNCTIONS 16.3 Automatic Tool Length Measurement**

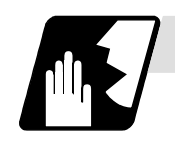

### **Detailed description**

(1) Operation with G37 command

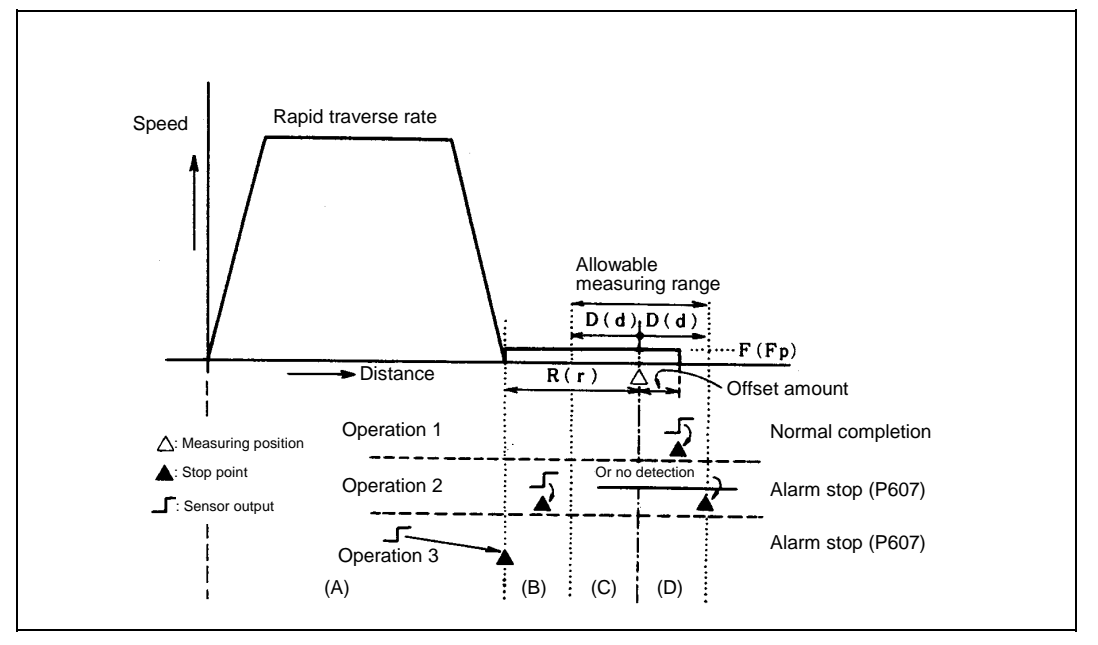

- (2) The sensor signal (measuring position arrival signal) is used in common with the skip signal.
- (3) The feedrate will be 1mm/min if the F command and parameter measurement speed are 0.
- (4) During the synchronous feed mode, the tool moves by synchronous feed [mm/rev].
- (5) An updated offset amount is valid unless it is assigned from the following T command of the G37 command.
- (6) Excluding the corresponding values at the PLC side, the delay and fluctuations in the sensor signal processing range from 0 to 0.2ms at the NC side only. As a result, the measuring error shown below is caused.

Maximum measuring error  $[mm] =$  Measuring speed  $[mm/min] \times 1/60 \times 0.2$   $[ms]/1000$ 

(7) The machine position coordinates at that point in time are read by sensor signal detection, and the machine will overtravel and stop at a position equivalent to the servo droop. Maximum overtravel  $[mm] = Measuring speed [mm/min] \times 1/60 \times 1/Position loop gain [1/s]$ 

The standard position loop gain is 33 [1/s].

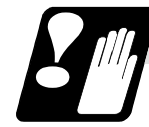

### **Precautions**

- (1) Program error "P600" results when G37 is commanded by an NC system which is not provided with the tool length measurement option.
- (2) Program error "P604" results when no axis has been commanded in the G37 block or when two or more axes have been commanded.
- (3) If the T code is not commanded in the G37 block, the program error "P605" will occur. Note that if the last one digit or last two digits of the T code is 0, the program error "P606" will occur.
- (4) Program error "P606" results when the T code is not commanded prior to the G37 block. Even when the T code has been commanded, program error "P606" occurs when the last one or two digits of the T code are zero.

## **16. MEASUREMENT SUPPORT FUNCTIONS 16.3 Automatic Tool Length Measurement**

- (5) Program error "P607" results when the sensor signal was input outside the allowable measuring range or when the sensor signal was not detected even upon arrival at the end point. However, with operation 3 in the example of the above figure, measurement is considered to be normal when area (B) is not present.
- (6) When a manual interrupt is applied while the tool is moving at the measuring speed, a return must be made to the position prior to the interrupt and then operation must be resumed.
- (7) The data commanded in G37 or the parameter setting data must meet the following conditions:

Measurement point – start point  $\vert$  > R command or parameter  $r$  >

D command or parameter d

- (8) When the D command and parameter d in (7) above are zero, operation will be completed normally only when the commanded measurement point and sensor signal detection point coincide. Otherwise, program error "P607" will result.
- (9) When the R and D commands as well as parameters r and d in (7) above are all zero, program error "P607" will result regardless of whether the sensor signal is present or not after the tool has been positioned at the commanded measurement point.
- (10) When the measuring command distance is less than the allowable measuring range, the tool will be confined to the allowable measuring range in each case.
- (11) When the measuring command distance is less than the measuring speed movement distance, the tool will move at the measuring speed in each case.
- (12) When the allowable measuring range is greater than the measuring speed movement distance, the tool will move across the allowable measuring range at the measuring speed.
- (13) The nose R compensation must be canceled before the G37 command is issued.
- (14) Even when the nose R compensation option has been provided, the nose R value and tool nose point numbers will not be considered and the tool length offset amount will be calculated.

When the tool nose point numbers are to be set to 0, an amount equivalent to the nose R value should be deducted from the measured tool length offset amount.

When the tool nose point numbers (tool nose shape) are 5, 6, 7 and 8, the tool length should be measured at the tip of the tool.

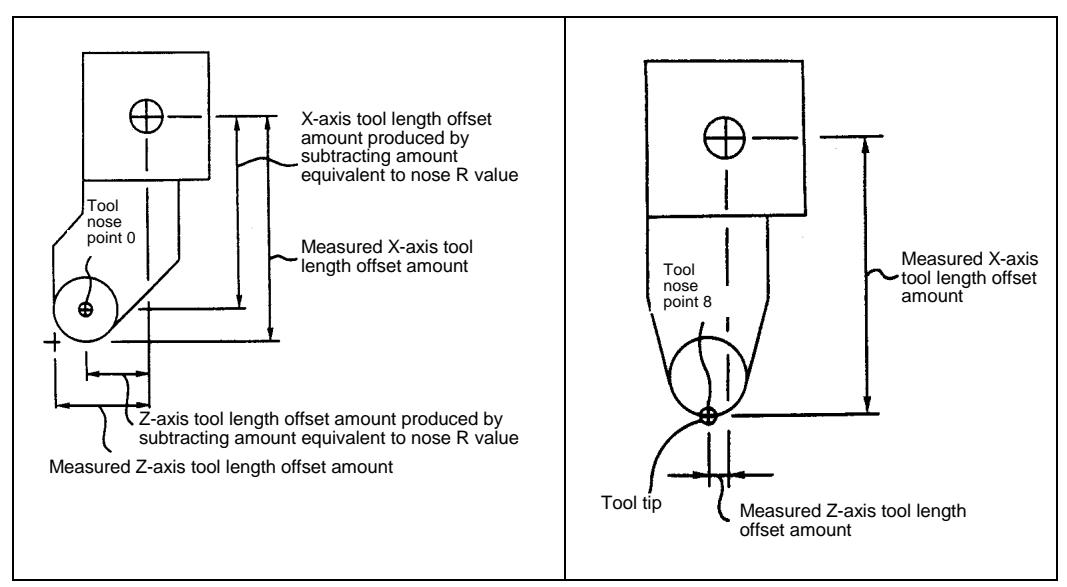

# **17. MULTI-AXIS, MULTI-SYSTEM COMPOUND CONTROL FUNCTIONS**

# **17. MULTI-AXIS, MULTI-SYSTEM COMPOUND CONTROL FUNCTIONS**

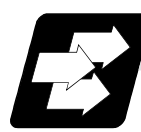

**Examples of target lathes**

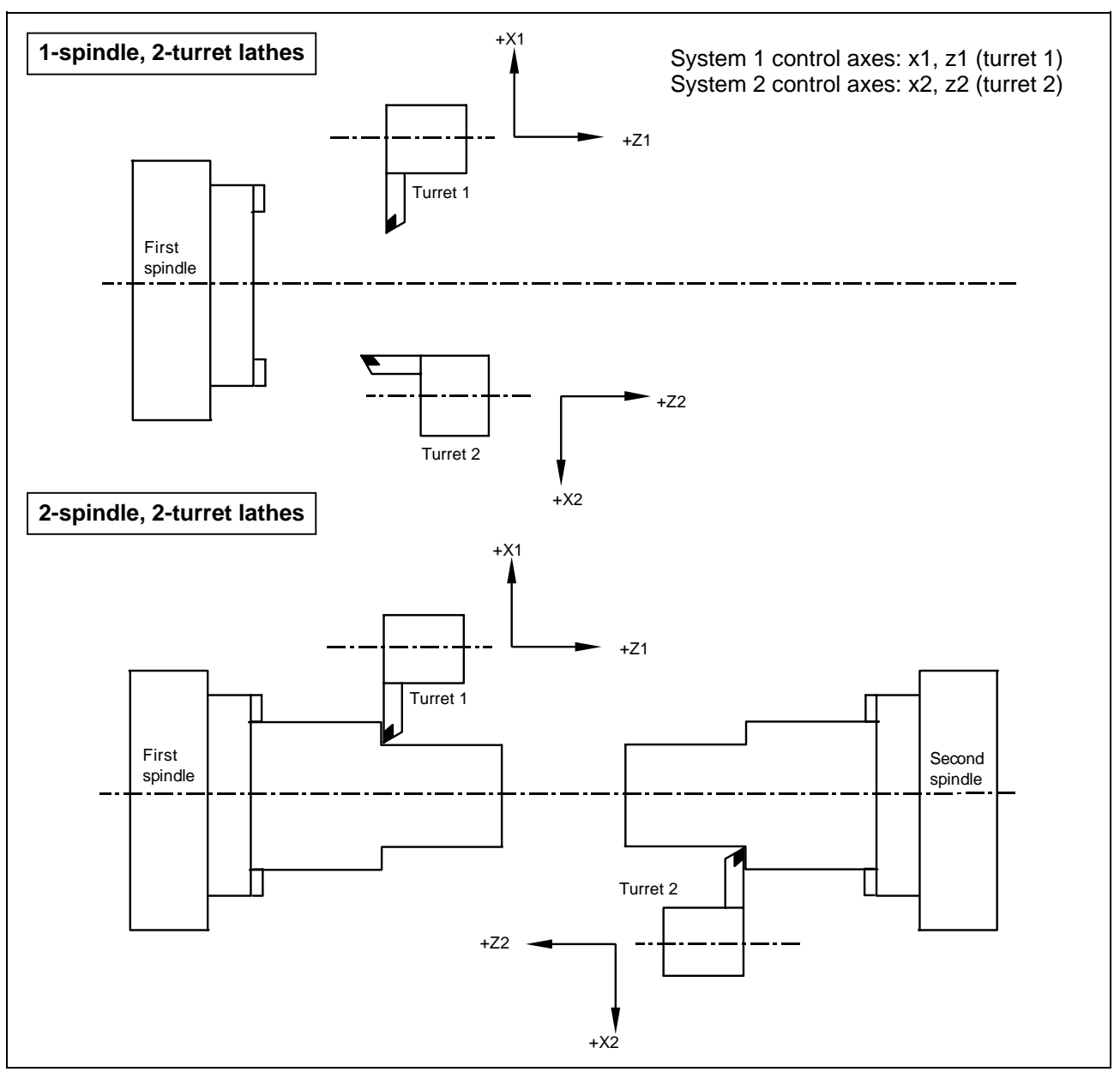

The system controls two or more moving components (turrets, additional axes, etc.) simultaneously and independently as shown in the figures above.

# **17. MULTI-AXIS, MULTI-SYSTEM COMPOUND CONTROL FUNCTIONS**

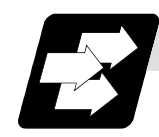

### **Basics of multi-system programming**

As multiple systems (turrets) move independently, the machining programs for the systems can be configured simply by designating the system numbers at the head of the programs and then by proceeding in the same way as for a 2-axis (or 3-axis) lathe. The synchronizing functions are used if the movements of the multiple systems need to be synchronized.

#### **(1) Preparing multi-system programs**

A multi-system program uses the same program number for control purposes so only one tape is used. Searches during operations can be executed simply by designating the program number once.

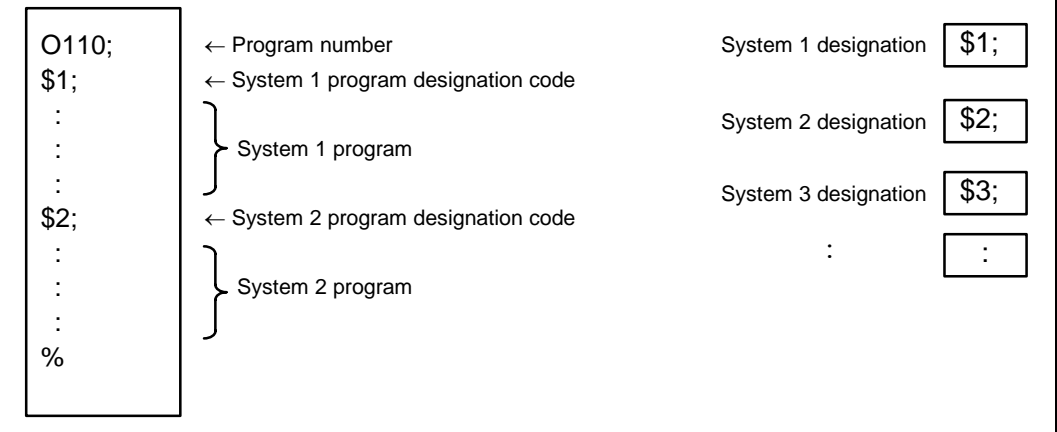

Multi-system programs are prepared after the system designation codes that indicate that the systems have been inserted at the head of the programs. Refer to the manuals issued by the machine manufacturer to confirm which turret is allocated to which system.

When the machining programs are input on the editing screen of the NC setting display unit, the system select menu keys are used to designate the systems. This also applies to MDI operation programs.

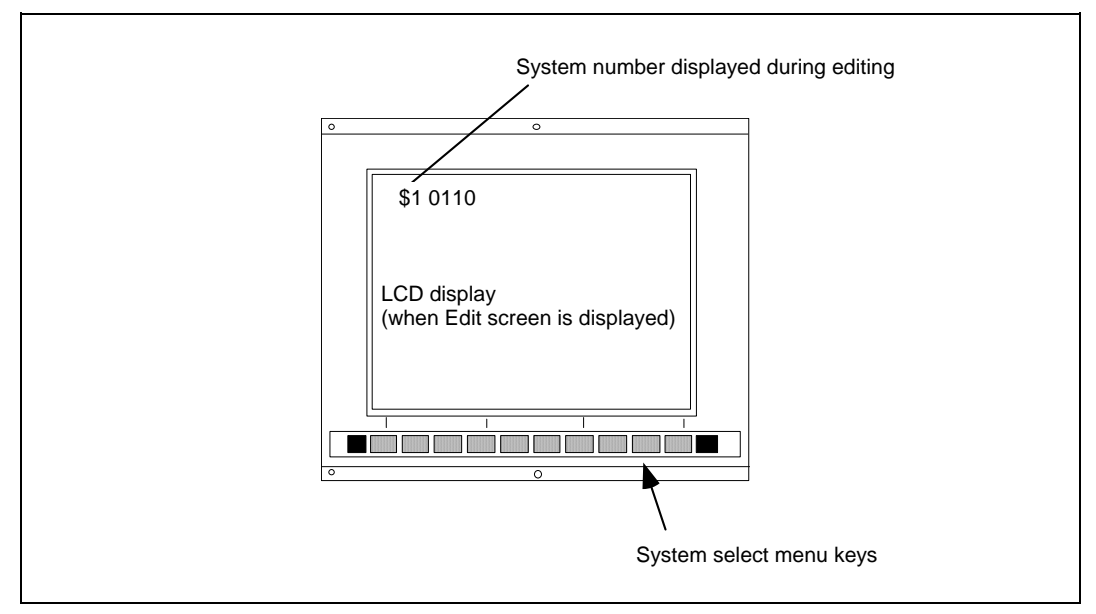

# **17. MULTI-AXIS, MULTI-SYSTEM COMPOUND CONTROL FUNCTIONS**

### **(2) System designation codes**

System 1 machining program designation: \$1; System 2 machining program designation: \$2; System 3 machining program designation: \$3; the state of the state of the state of the state of

- (a) Make the system designation code an independent command. If it is designated with other commands, that data will not be valid.
- (b) The system designation code commands can be arranged in any order.
- (c) When the system designation codes have been omitted, the program will be saved in the memory as the system 1 program.

# **CAUTION**

 $\bigwedge$  When programming a multi-system, carefully observe the movements caused by other systems' programs.

### **17.1 Synchronizing Operation between Systems**

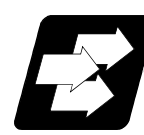

#### **Function and purpose**

The multi-axis, multi-system compound control NC system can simultaneously run multiple machining programs independently. The synchronizing-between-systems function is used in cases when, at some particular point during operation, the operations of systems 1 and 2 are to be synchronized or in cases when the operation of only one system is required.

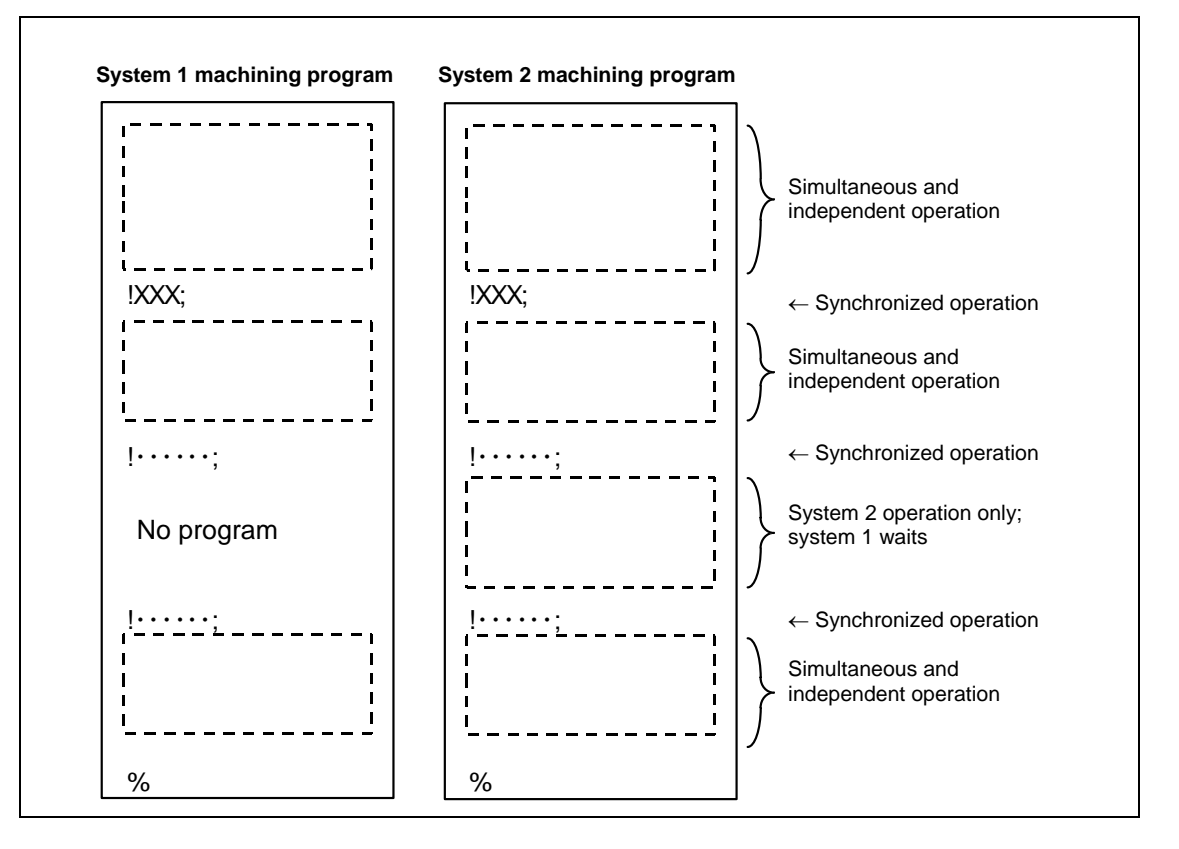

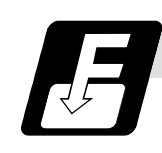

### **Command format**

### **(1) Command for synchronizing with system n**

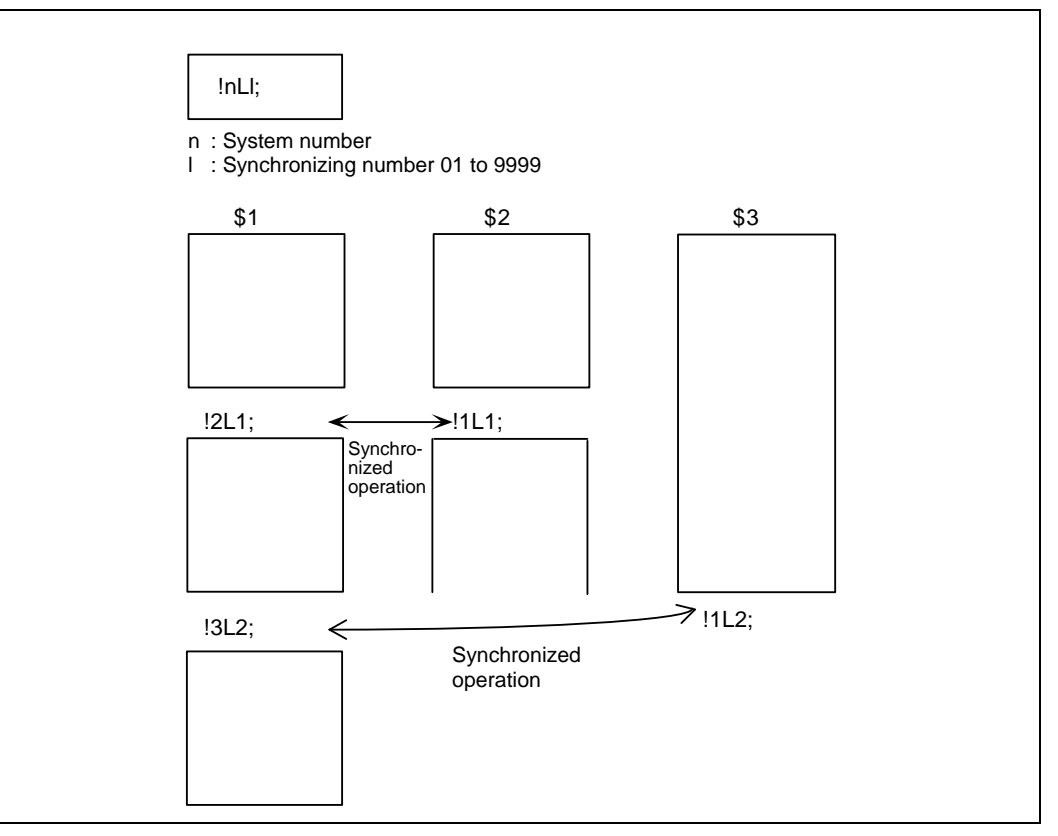

**(2) Command for synchronizing among three systems** 

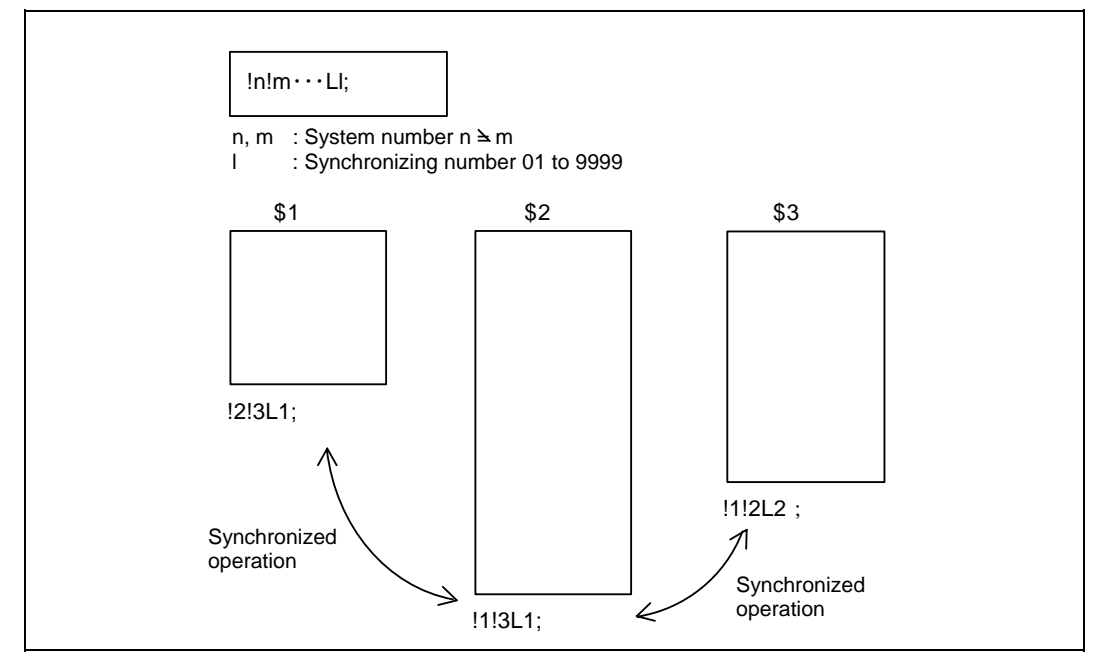

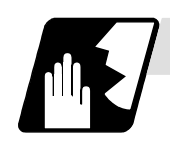

## **Detailed description**

(1) When the !nLl code is issued from the system "i" program, the operation of that program will wait until the !iLI code is issued from the system "n" program. When the !iLI code is issued, the programs of both systems "i" and "n" will start running simultaneously.

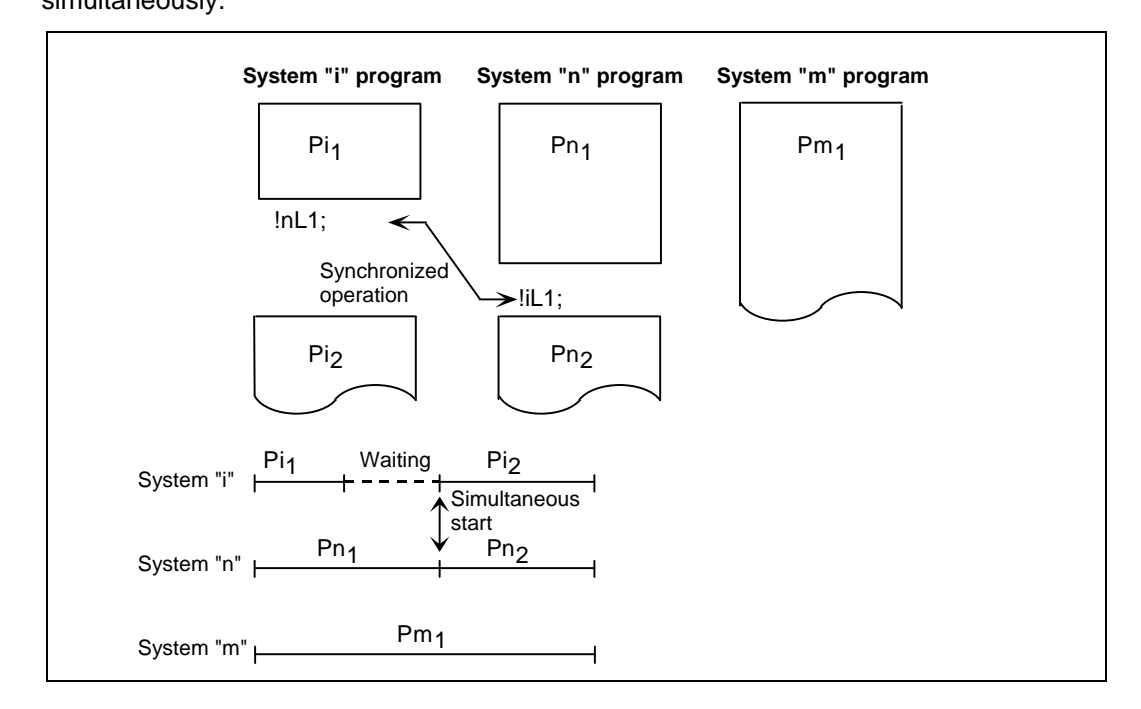

(2) Synchronizing among three systems is as follows. When the !n!mLl command is issued from the system "i" program, the system "i" program operation will wait until the !i!mLl command is issued from the system "n" program and the !i!nLl command is issued from the system "m" program.

When the synchronizing commands are issued, "i", "n" and "m" programs will start operating simultaneously.

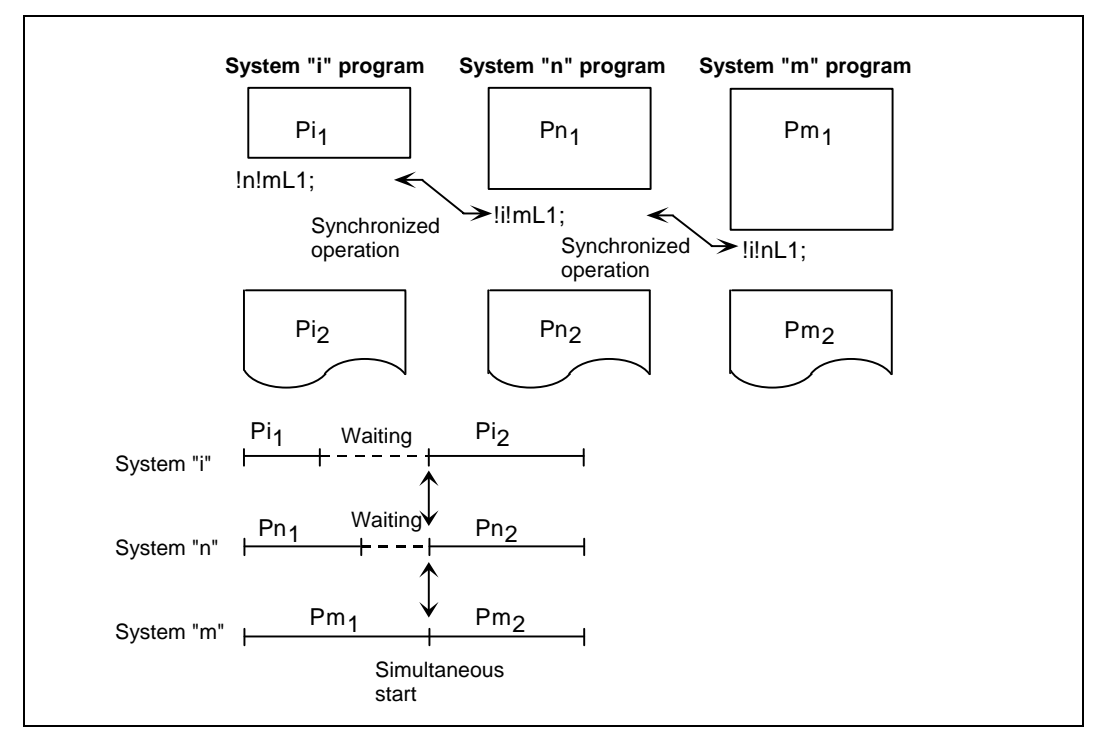

(3) A program error (P35) will occur if an illegal system number is commanded for the synchronization command, or if a decimal point is added to the system number issued in the synchronization command.

**(Example)**  $!2 \rightarrow$  Program error (P35) will occur.

(4) When an M, S or T command or movement command has been issued with a synchronizing command, it will be executed after synchronizing.

 **(Example)** !2L5 G00 X100.; G00 X100. is executed after synchronization with the second system.

- (5) Synchronizing is done only while the system to be synchronized is operating automatically. If this is not possible, the synchronizing command will be ignored and operation will advance to the next block.
- (6) The L command is the synchronizing identification number. The same numbers are synchronized but when they are omitted, the numbers are handled as L0.
- (7) The synchronizing command designates the number of the other system number to be synchronized, and can also be issued along with its own system number.

 **(Example)** System "i" command: !i!n!mLl;

- (8) When the system number is omitted (only ! is input), system 1 will be handled as !2 and system 2 as !1. A command containing only ! cannot be used for synchronizing system 3 and the following systems. If ! is used in all systems, system 3 and the following will enter the waiting state at !, and the program will not proceed to the next block.
- (9) "SYN" appears on the operating status display during synchronizing.

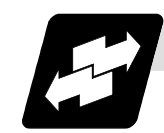

# **Example of synchronizing between systems**

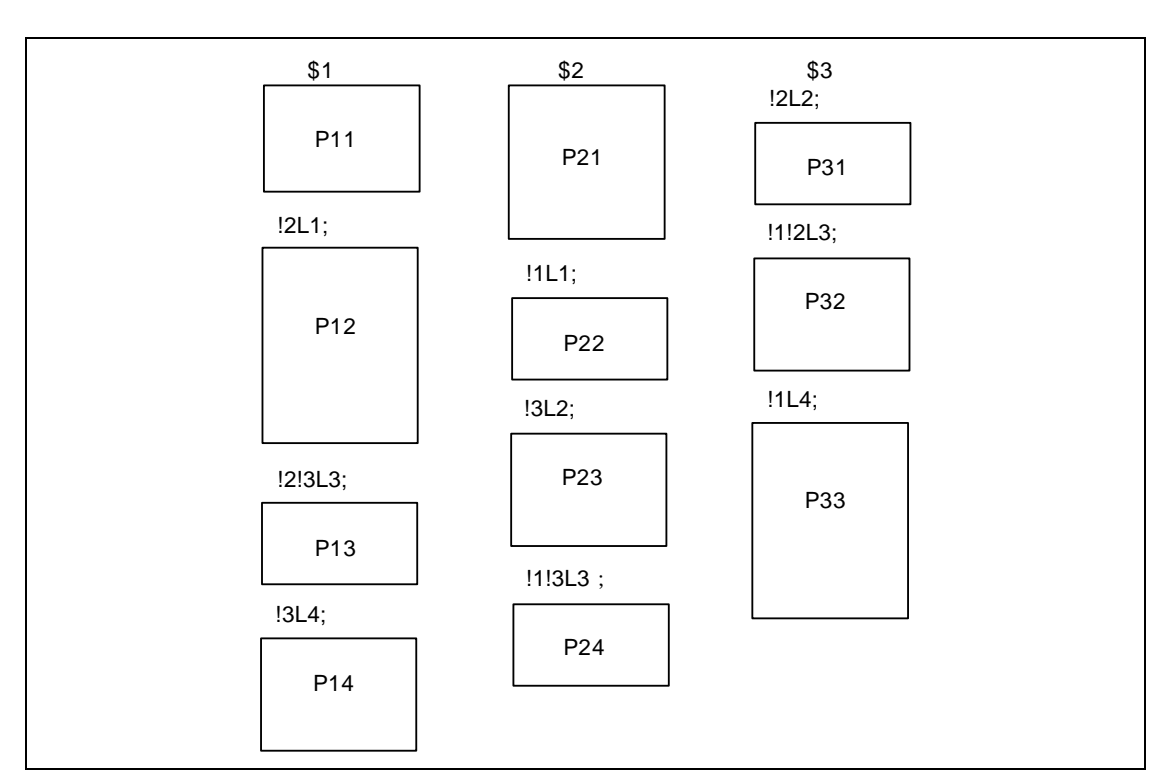

The above programs are executed as follows:

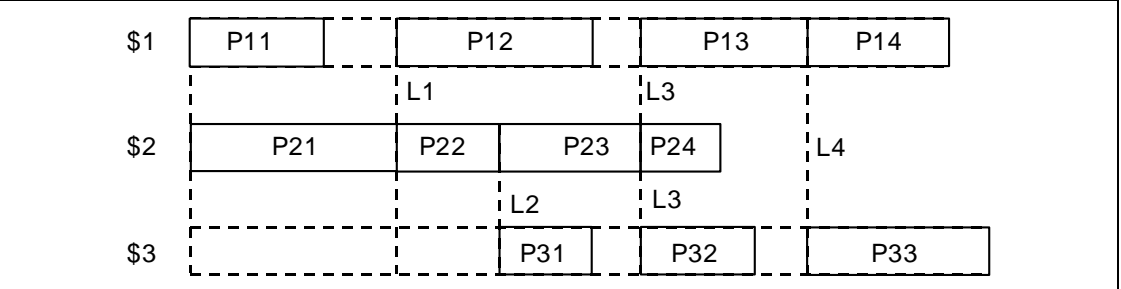

# **17. MULTI-SYSTEM CONTROL FUNCTIONS 17.2 Start Point Designation Synchronizing (Type 1)**

## **17.2 Start Point Designation Synchronizing (Type 1); G115**

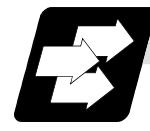

**Function and purpose**

The synchronizing point can be placed in the middle of the block by designating the start point.

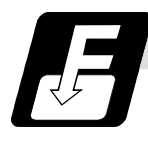

#### **Command format**

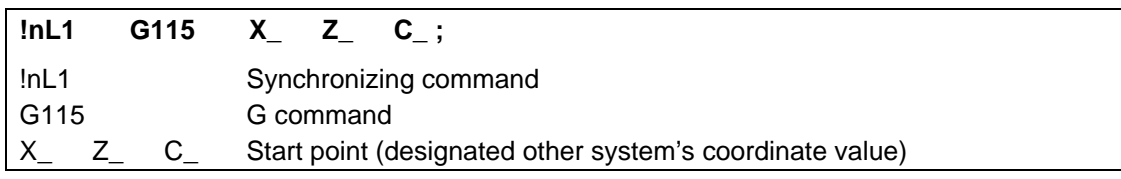

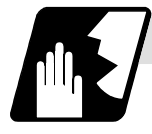

### **Detailed description**

- (1) The other system starts first when synchronizing is executed.
- (2) The own system waits for the other system to move and reach the designated start point, and then starts.

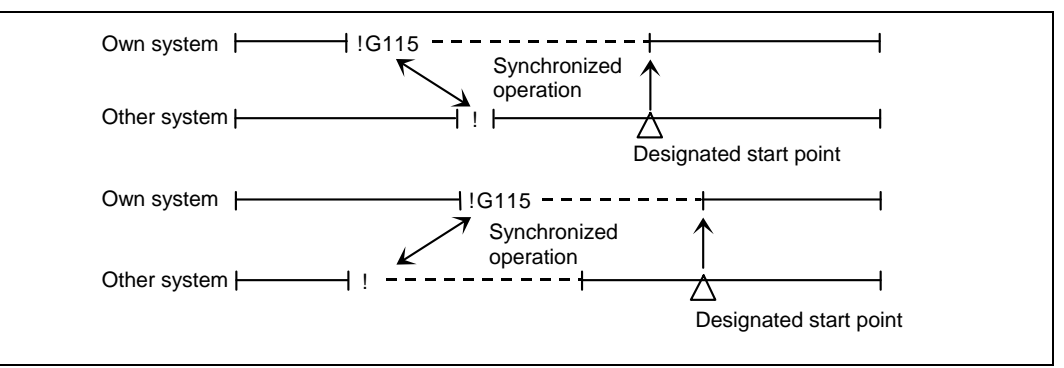

(3) When the start point designated by G115 is not on the next block movement path of the other system, the own system starts once the other system has reached all of the start point axis coordinates.

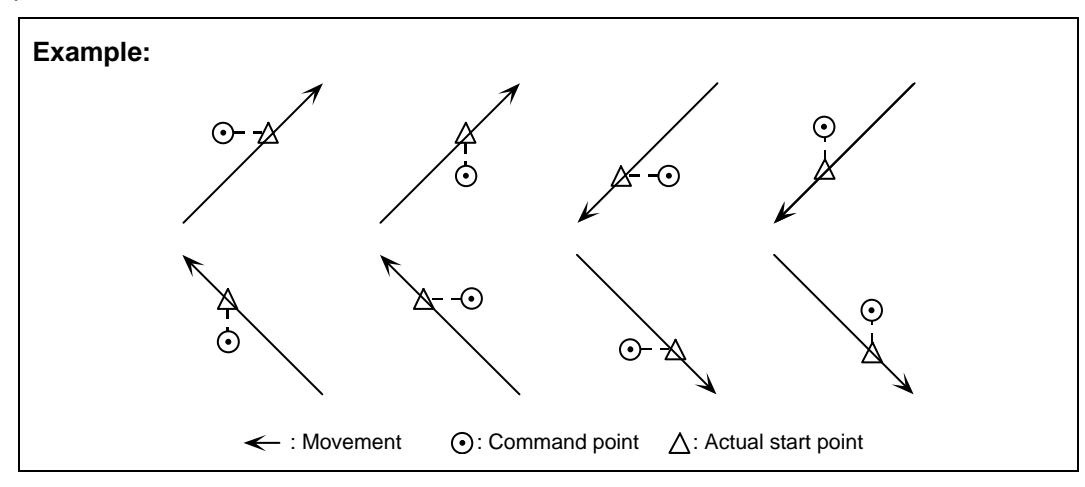

## **17. MULTI-SYSTEM CONTROL FUNCTIONS 17.2 Start Point Designation Synchronizing (Type 1)**

(4) The start point check is executed only for the axis designated by G115.

 **(Example)** !L2 G115 X100.;

 Once the other system reaches X100., the own system will start. The other axes are not checked.

- (5) The following operation is executed by parameters (control parameter #8142 Start point alarm) when the start point cannot be determined by the next block movement of the other system.
	- (a) When the parameter is ON

 Operation waits until the start point is reached by the movement in the next and subsequent blocks.

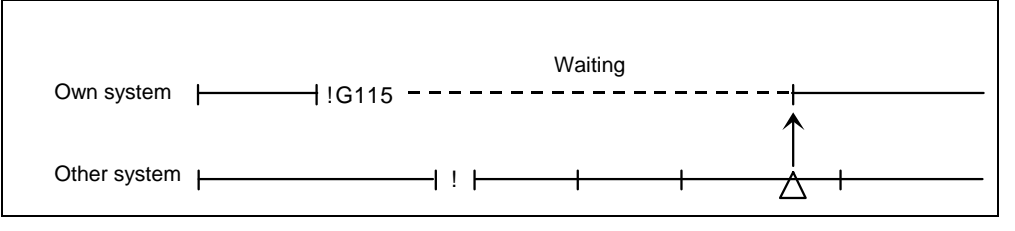

(b) When the parameter is OFF

The own system starts upon completion of the next block movement.

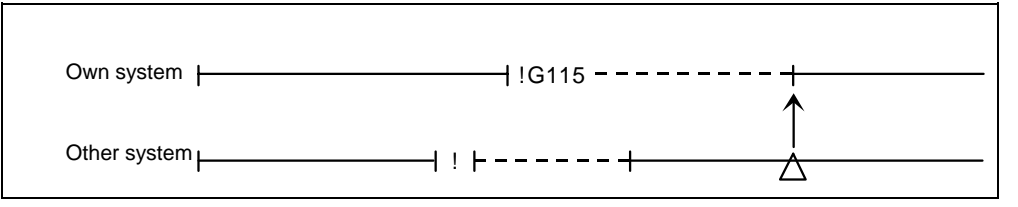

- (6) The waiting status continues when the G115 command has been duplicated between systems.
- (7) Designate the start point using the workpiece coordinates of the other system.
- (8) Program error "P33" occurs when the G115 command is issued for 3 systems.
- (9) The single block stop function does not apply for the G115 block.
- (10) When the G115 command is issued continuously in 2 or more blocks, the block in which it was issued last will be valid.

# **17. MULTI-SYSTEM CONTROL FUNCTIONS 17.3 Start Point Designation Synchronizing (Type 2)**

## **17.3 Start Point Designation Synchronizing (Type 2); G116**

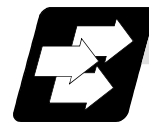

**Function and purpose**

The synchronizing point can be placed in the middle of a block by designating the start point.

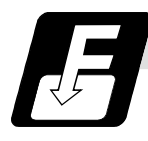

#### **Command format**

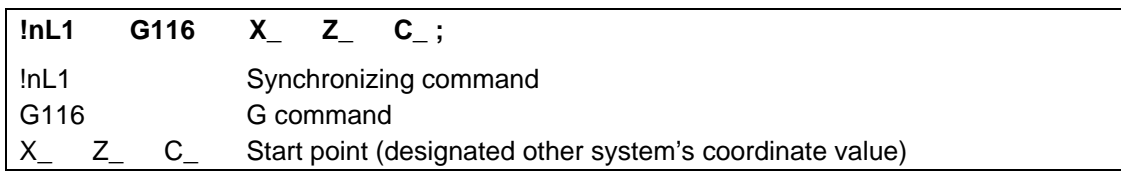

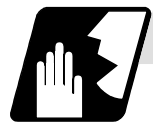

### **Detailed description**

- (1) The own system starts first when synchronizing is performed.
- (2) The other system waits for the own system to move and reach the designated start point, and then starts.

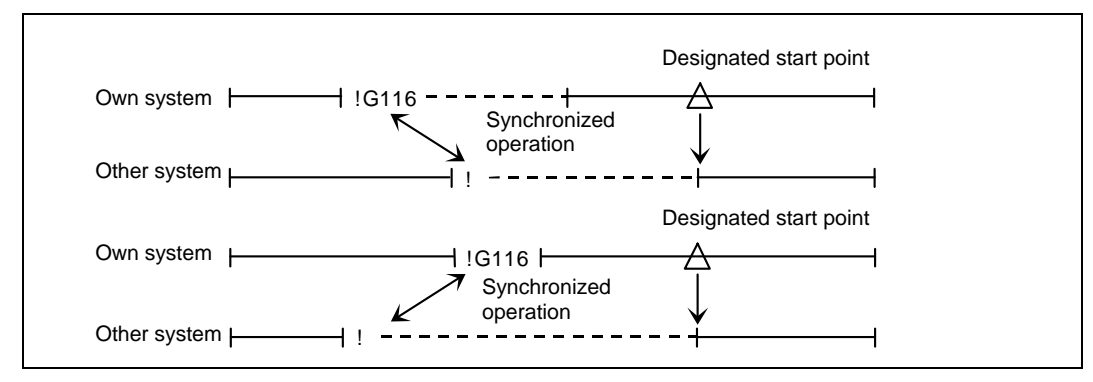

(3) When the start point designated by G116 is not on the next block movement path of the own system, the other system starts once the own system has reached all of the start point axis coordinates.

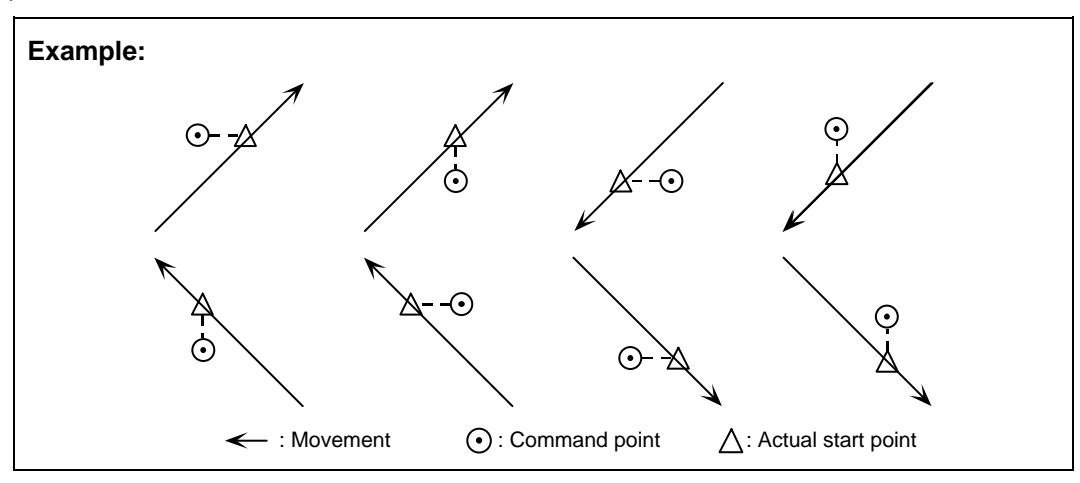

## **17. MULTI-SYSTEM CONTROL FUNCTIONS 17.3 Start Point Designation Synchronizing (Type 2)**

(4) The start point check is executed only for the axis designated by G116.

**(Example)** !L1 G116 X100.;

 Once the own system reaches X100., the other system will start. The other axes are not checked.

- (5) The next operation is executed by parameters (control parameter #8142 Start point alarm) when the start point cannot be determined by the next block movement of the own system.
	- (a) When the parameter is ON

Program error "P33" occurs before the own system moves.

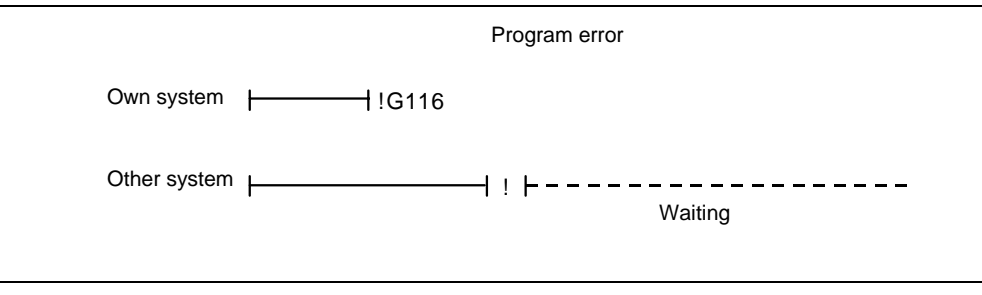

(b) When the parameter is OFF

The other system starts upon completion of the next block movement.

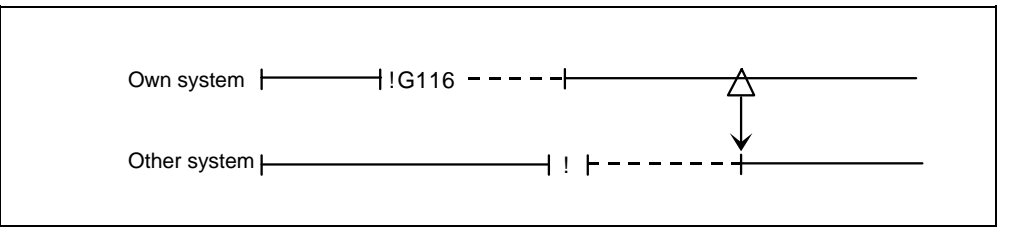

 (6) Operation remains stopped when the G116 command has been duplicated between systems.

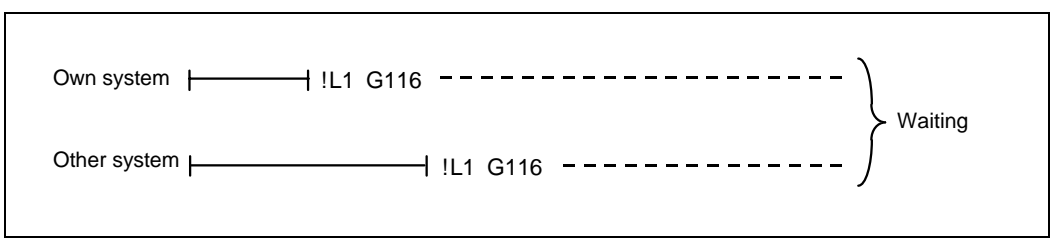

- (7) Designate the start point using the workpiece coordinates of each system.
- (8) The two other systems start when the G116 command is issued for 3 systems.

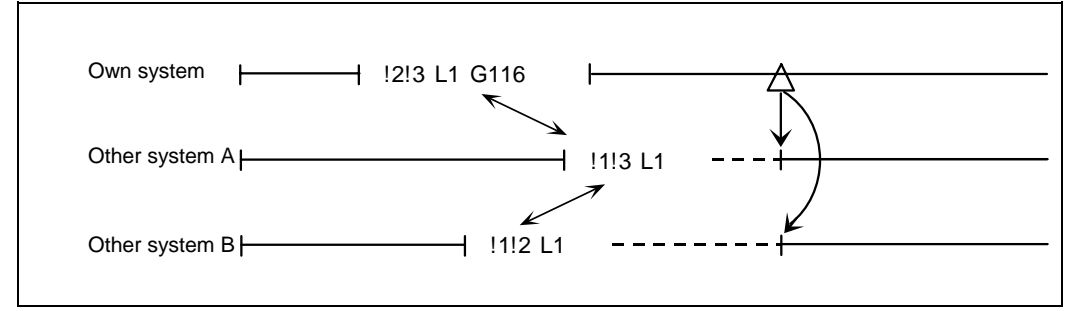

- (9) The single block stop function does not apply for the G116 block.
- (10) When the G116 command is issued continuously in 2 or more blocks, the block in which it was issued last will be valid.

## **17.4 Balance Cut Command; G15, G14**

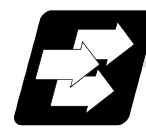

### **Function and purpose**

This function can completely synchronize the movement start timing of the system 1 and system 2 turrets.

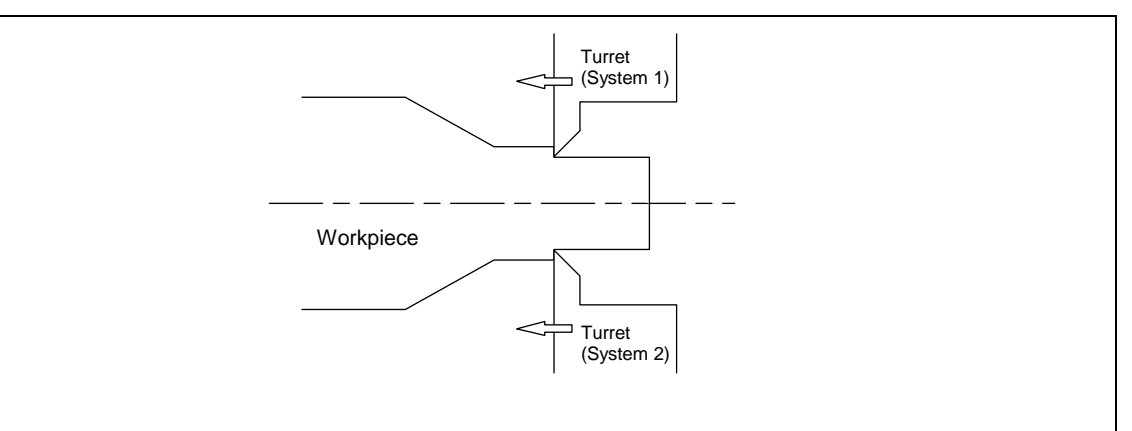

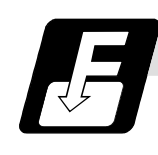

### **Command format**

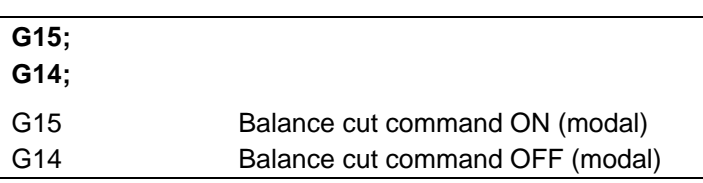

- (1) G15 and G14 are modal commands. In the NC initialized state, the G14 balance cut command OFF mode is entered.
- (2) When the G15 command is issued, the synchronization between systems will be maintained for all blocks until the G14 command is issued.

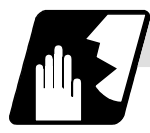

### **Detailed description**

The sections of blocks enclosed by G15 and G14 are created in the machining programs for system 1 and system 2.

The sections enclosed by G15 and G14 are synchronized one block at a time in each system.

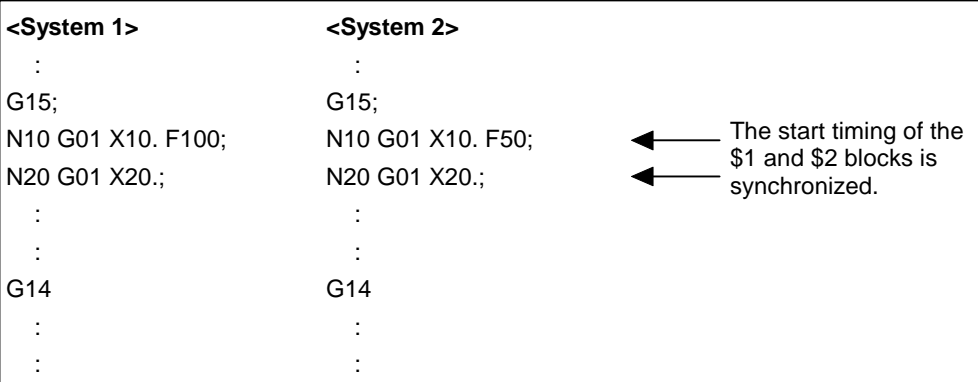

- (1) If G15 is commanded with one system, the operation will stop and wait until G15 is commanded in the other system.
- (2) If G15 is commanded in both system 1 and system 2, synchronization will be carried out one block at a time until G14 is commanded.
- (3) After G14 is commanded in both systems, system 1 and system 2 will operate independently.

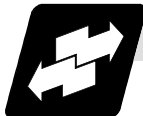

### **Example of operation**

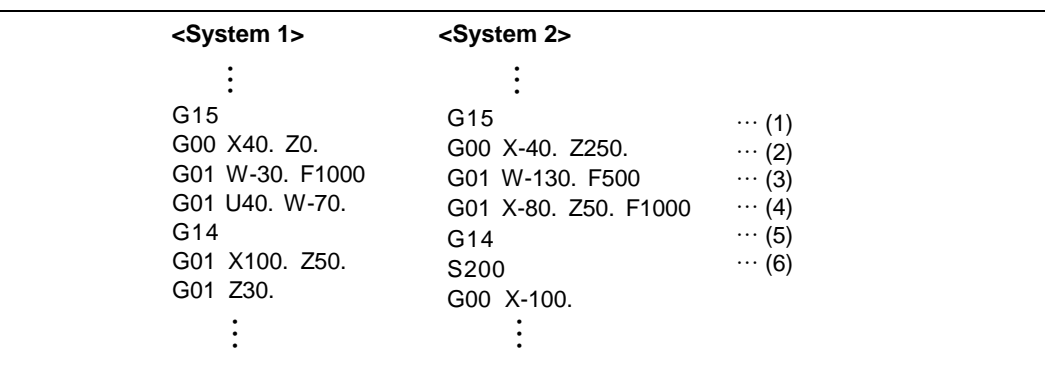

- (1) Balance cut is turned ON with the G15 command.
- (2) (3) Processing of this block will end faster for system 1 than system 2. The system will wait for the system 2 process to end, and will shift the next block for both system 1 and system 2.
- (4) The movement amount and movement speed are the same for each system, so synchronized movement will take place.
- (5) Balance cut is turned OFF with the G14 command.
- (6) Each system will operate independently after this.

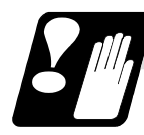

#### **Precautions and restrictions**

(1) If G15 is commanded in one system, the system will wait for G15 to be commanded in the other system. Synchronization will start when G15 has been commanded in both systems. If G14 is commanded first in one system, the other system will enter the waiting state. Shifting to the next block will not be possible. Thus, always match the number of blocks between the ON mode and OFF mode for both system 1 and system 2 when commanding balance cut.

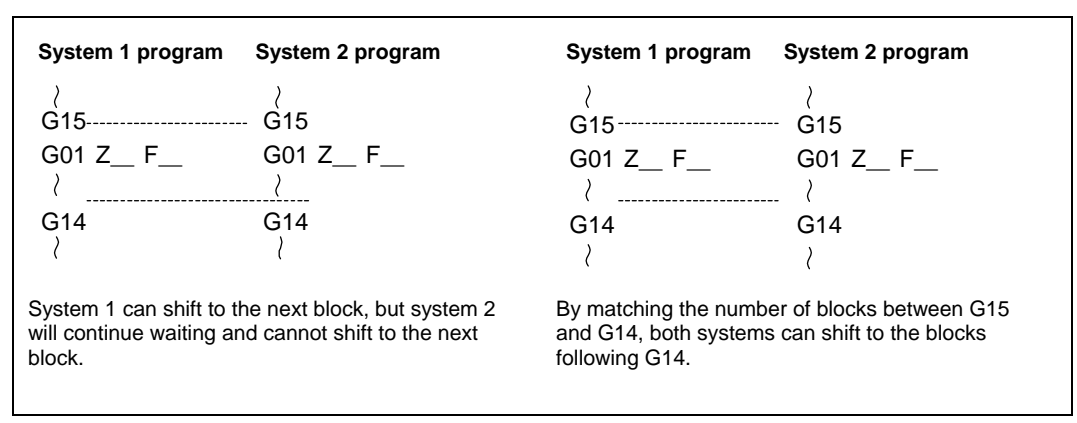

### **17. MULTI-SYSTEM CONTROL FUNCTIONS 17.4 Balance Cut Command**

(2) Take special care when using the synchronizing command with the G15 command. If one system is waiting for synchronization with the ! (synchronization) code and the other system enters the synchronization state with the G15 command, both systems will be in the synchronization state, and will not shift to the next block. Command so that waiting for synchronization with G15 and waiting for synchronization with the ! code do not occur simultaneously.

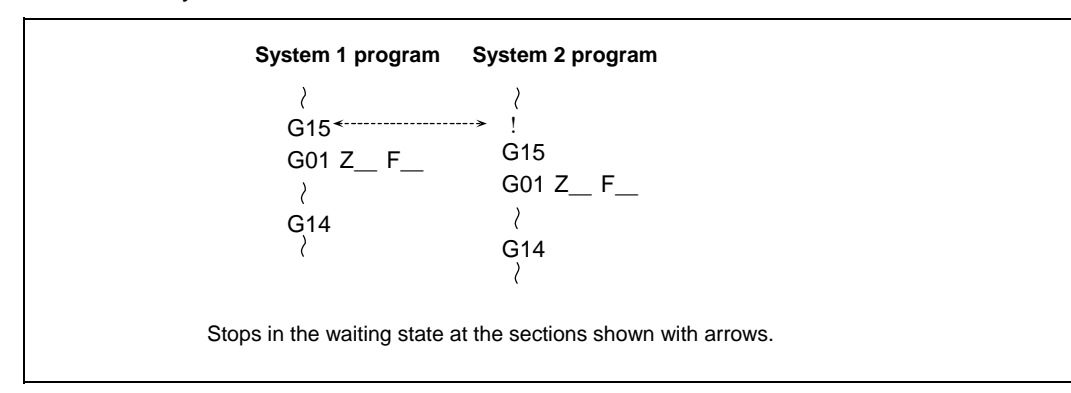

- (3) If the ! (synchronization) code is commanded in the G15 mode, it will be handled as a one block command with no movement, and synchronization will not be carried out. Thus, do not command this.
- (4) This function is valid only for system 1 and system 2. If commanded for the system 3 and following, the system will enter the waiting state at the G15 block and will not shift to the next block. Thus, do not command this.
- (5) A block that does not contain movement such as G4, M, S, T, B command or a variable command is handled as 1 block, and synchronization will be carried out.
- (6) If G14 is designated when G15 is not declared (when balance cut is OFF), the G14 command will be handled as a block with no process.
- (7) If subprogram call, macro call or PLC interrupt are carried out while balance cut is ON, the block configuring the subprogram will be handled as one block, and synchronization will be carried out.
- (8) Even when the multi-system single block operation is valid, the synchronization per block will have the priority during G15.

## **17.5 Program Call Control**

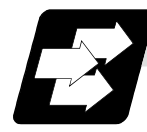

### **Function and purpose**

The system program called when a subprogram or other program is called from the main program is explained below.

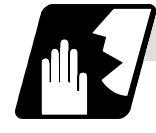

### **Detailed description**

Basic rule: When the call command is issued from a system "n" program, the system "n" program will be called.

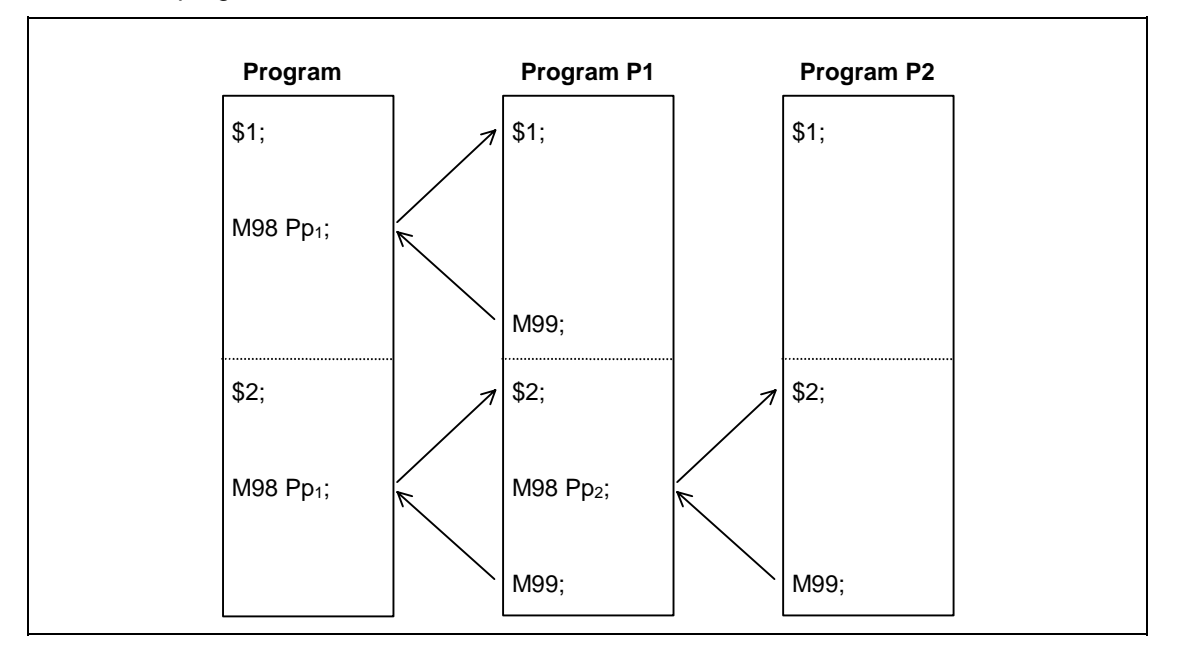

- **(Note 1)** If the program of system "n" to be called has not been saved in the memory, a check will be executed to confirm whether it has been saved in system 1. If it has been saved, the system 1 program will be called. If not, a program error occur.
- **(Note 2)** Common program should be saved in system 1 regardless of the system.

## **17.6 Cross Axis Control; G110**

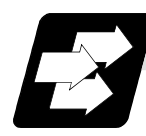

#### **Function and purpose**

The cross machining command serves to change the system definitions of the NC control axes. For those control axes (cross axes) of which the system definitions can be changed, this command enables control from multiple systems among those systems that are separate from the basic system.

Actual example: When controlling C axis which is the basic axis of system 1 by system 2

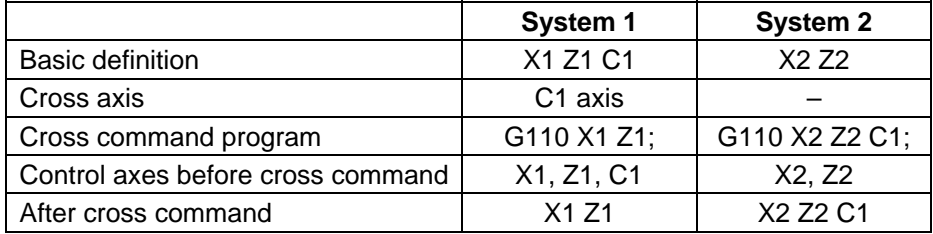

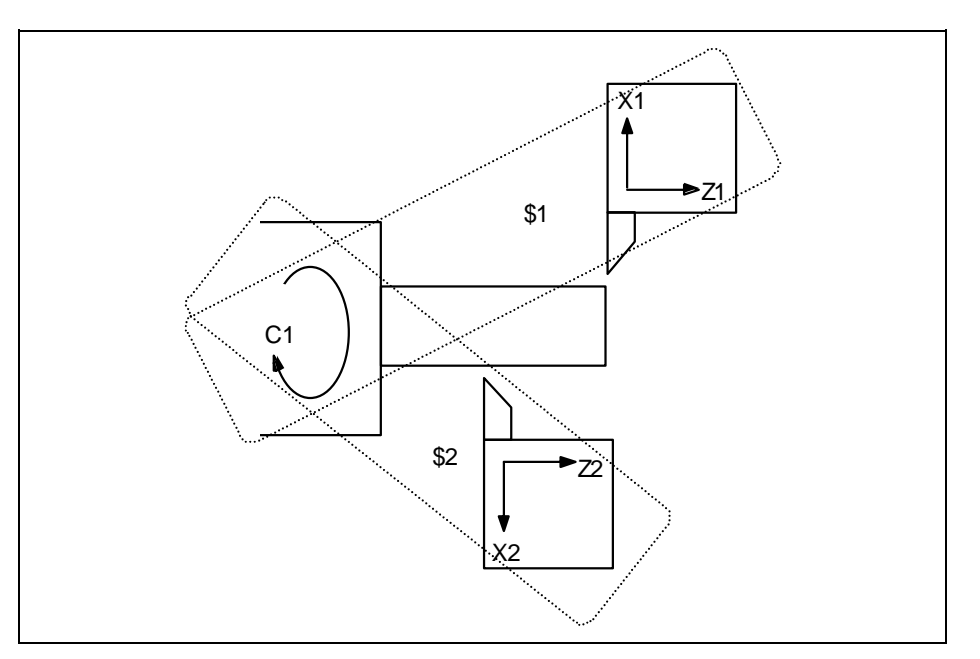

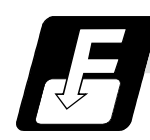

### **Command format**

#### **G110 Xn Zm Cl ........ ;**

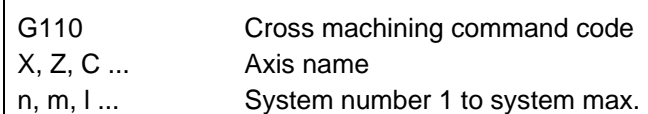

The axis names and system numbers are the basic definition names and numbers given by parameters, and the definitions are changed so that the corresponding axes can be controlled by the relevant system program.

The details of the definition changes are valid from the following block.

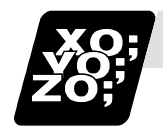

### **Example of program**

Basic definition \$1 X Z C

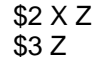

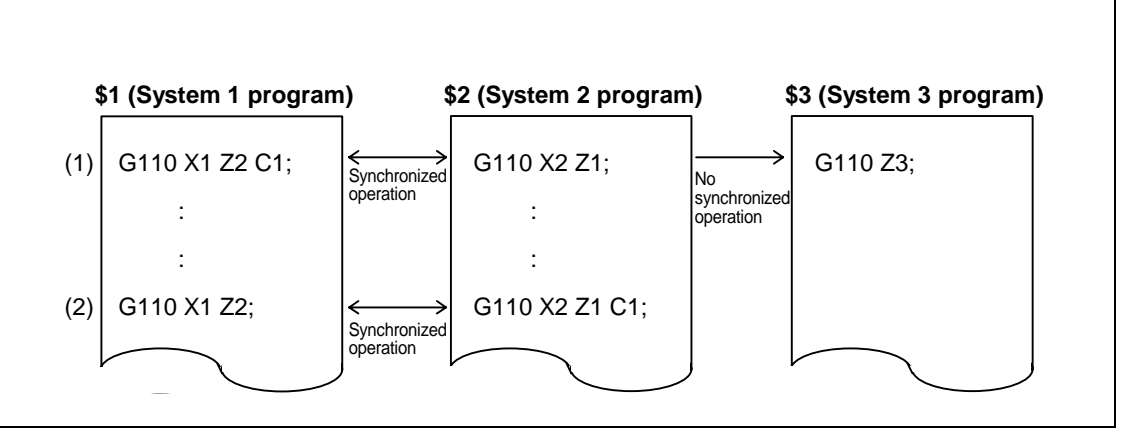

- (1) Z1 and Z2 system interchange
- (2) C1 axis system change

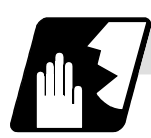

### **Detailed description**

- (1) Program error "P503" occurs when the axes corresponding to the axis names and system numbers do not exist or when an axis (set by machining parameter) has been designated which cannot be controlled by the relevant system.
- (2) All of the axes controlled by the relevant system are designated. Only the designated axes can be controlled by the subsequent program.
- (3) The cross machining command is required with all systems to be changed as the definitions of the axes and systems change. The NC system synchronizes operation with all the changed systems until the command is issued. After synchronized operation, it processes the changes in the definitions.
- (4) Up to 5 axes can be controlled by the systems. Program error "P503" occurs when a number exceeding 5 is designated.
- (5) When the same axis name has been designated in the same system, it serves as the system number for a subsequent axis.

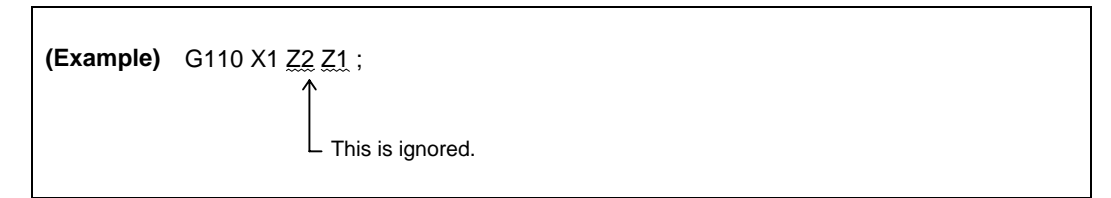

- (6) The following will occur when another G code or address is issued in the same block.
	- (a) When a modal G command has been designated in the same block, the modal will be changed, but the axis address and other commands are ignored.
	- (b) When an unmodal G command has been designated in the same block, G110 is ignored if that command comes after G110 and the unmodal G command will be valid. On the other hand, if that command comes before G110, the unmodal G command will be ignored and G110 will be valid.

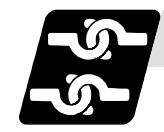

### **Relation with other functions**

- (1) Program error "P501" occurs when the cross machining command is issued in any of the following states, so do not issue the cross machining command.
	- (a) Nose R mode
	- (b) Milling mode
	- (c) Balance cut mode
	- (d) Fixed cycle (turning, hole drilling) mode
	- (e) Facing turret mirror image mode

#### **(2) G modal commands**

G modal commands are not changed by the cross machining command. The modals are saved by each system.

#### **(3) Plane selection axes**

The three basic axes for plane selection and the corresponding parallel axis names are saved beforehand as parameters for each system.

Axes are replaced and axes are moved to other systems by the cross machining commands, but the saved plane selection axis will remain unchanged.

Consider the cross machining command when saving the parameters.

#### **(Example 1)**

Basic definition: System 1 X1 Z1 System 2 X2 Z2

Cross machining command:  $$^{51}$  G110 X1 Z2;  $$^{52}$  G110 X2 Z1; Z axis replacement Basic axis parameter save

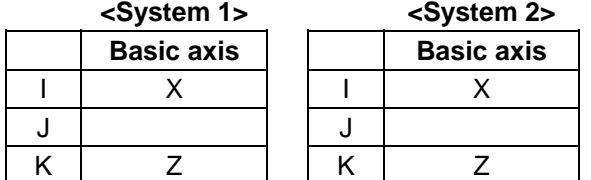

Since the saved parameters are not changed by the cross machining command, the G18 plane axes are X1Z2 axis (system 1) and X2Z1 axis (system 2).

#### **(Example 2)**

Basic definition: System 1 X1 Z1 System 2 X2 Z2 Y2 Cross machining command:  $$^{51}$  G110 X1 Z1 Y2;  $$^{22}$  G110 X2 Z2; Y axis shifts to \$1 Basic axis parameter save · · · · · Y-axis plane is enabled even for system 1.

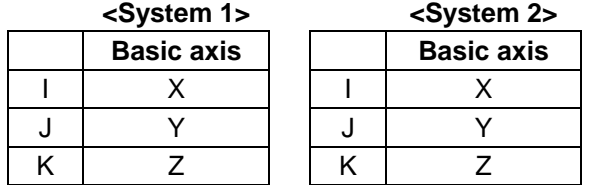

#### **(4) Coordinate system function**

The reference point and machine zero point characteristic to the machine at each axis are not changed by the cross machining command.

Since the workpiece coordinate and local coordinate systems are created on the basis of the machine zero point, the coordinate system zero points for each axis also remain unchanged. However, if this is considered on the XZ plane as in the figure below, the coordinate zero points of the systems are changed by cross machining.

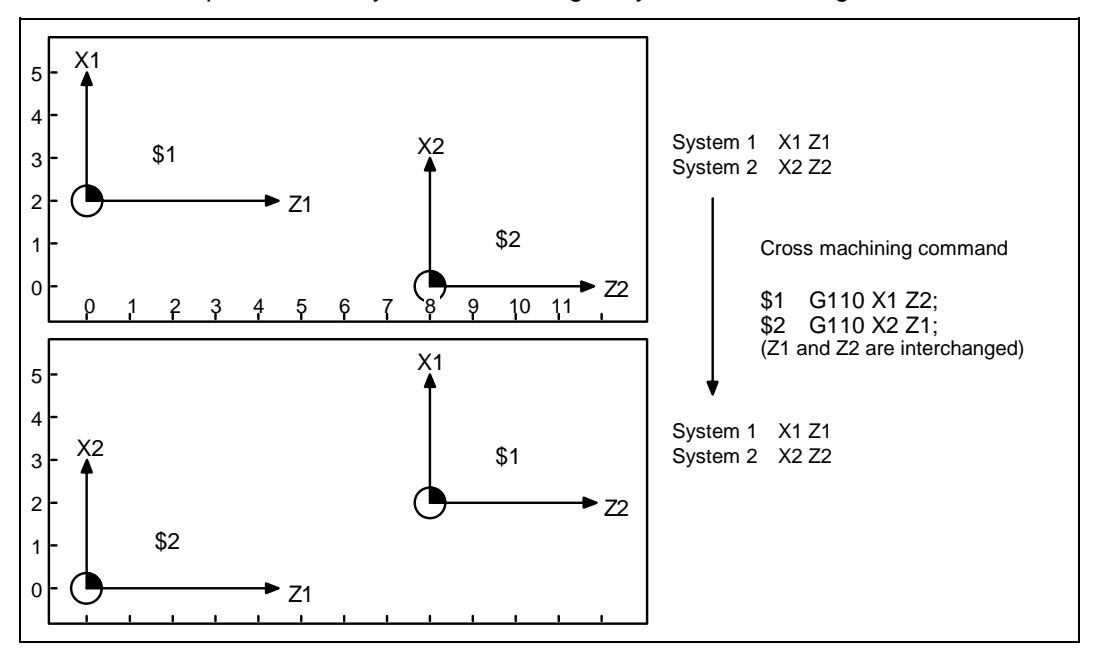

This means that the workpiece coordinate and local coordinate systems for programming will differ from the coordinate systems needed by the programmer because of the cross machining command. In this case, issue the coordinate system commands after the cross machining command and create new coordinate systems.

#### **(5) Tool length and wear offset**

The tool length and wear offset amounts are stored for each axis even when the cross machining command is issued. Even after this command has been issued, the program can be run without change. However, the following points should be observed.

- (a) The 1st and 2nd axes in each system are the axes for which the tool length and wear offset functions are valid. These functions are not valid for the 3rd and subsequent axes. Therefore, if offset is required for particular axes, issue the cross machining command so that the 1st and/or 2nd axis will apply.
- (b) When the tool length offset amount is entered as the amount from the programmed coordinate zero point up to the tool nose, it will not be applied properly if the coordinate zero point differs from the cross machining command. First, set an offset amount that meets the new coordinate zero point, and then issue the T command.

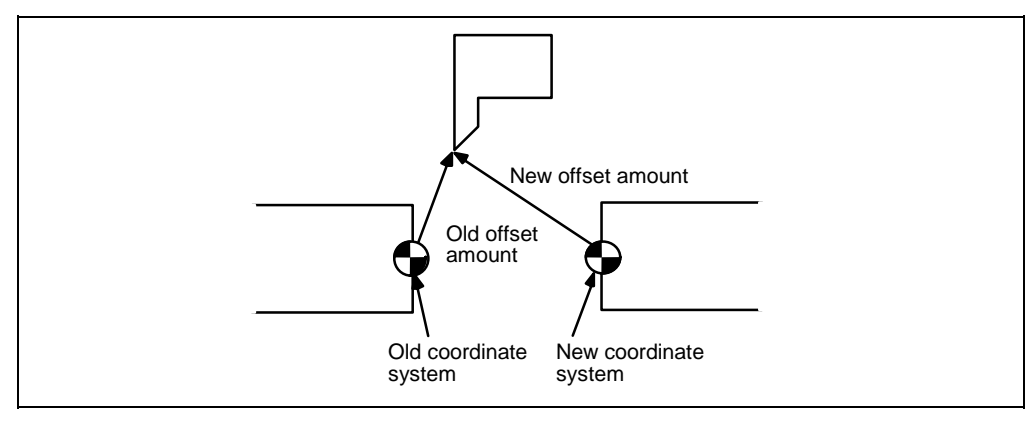

#### **(6) Setting and display functions**

There are two setting and display functions, aligned setting and display after the cross machining command, and setting and display with the basic definitions unchanged. These are known as cross setting and display and basic definition setting and display. Refer to the following table to confirm which functions apply to which items.

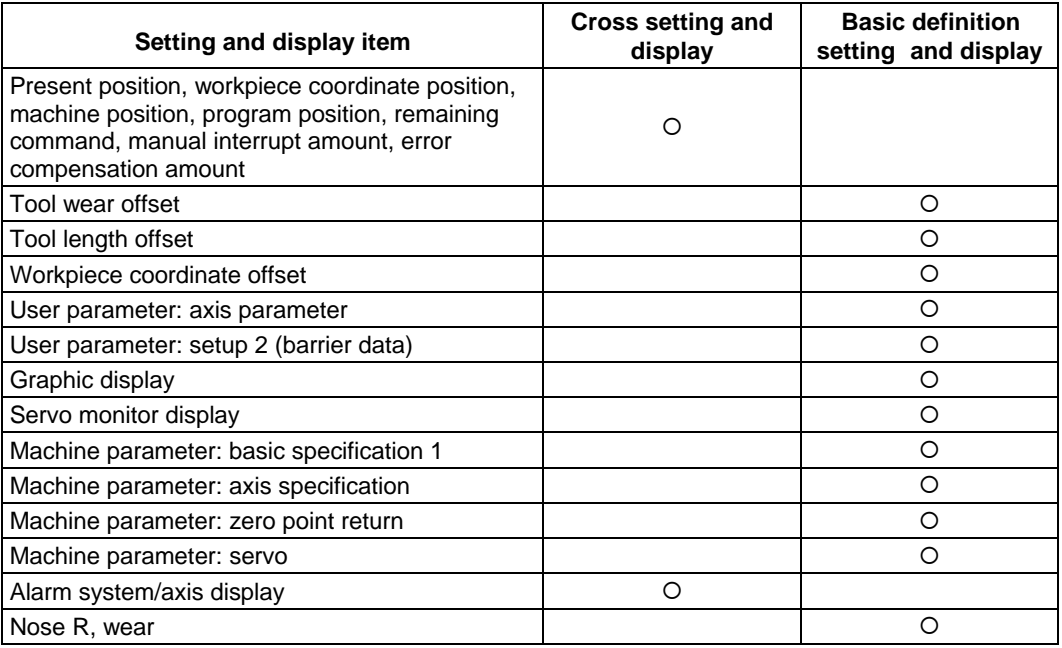

#### **(7) Manual operation**

The manual operation axes can be operated manually only when they are part of a basic definition system.

An operation error will occur when an axis selected as a feed axis is used by the cross machining command of another system. Select the feed axis again after that axis has returned to the basic definition axis.

#### **(Example)**

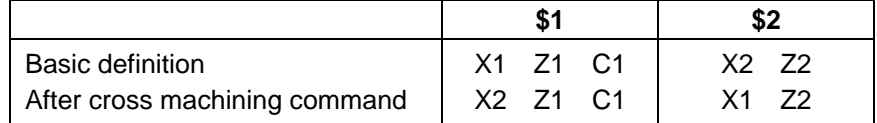

When manual operation is to be set for system 2 while only system 1 is operating automatically, it is possible to manually operate the 1st axis of the system 2 when the basic definition applies. However, this will not be possible after the cross machining command.

#### **(a) Manual interrupt during automatic operation**

Whether the operation of an axis of another system that is cross machining using the cross machining command is to be enabled by a manual interrupt during automatic operation depends on the selection of the parameter (setting made by machine parameter).

• When the parameter is invalid

The cross machining axis cannot be operated by the manual interrupt.

• When the parameter is valid

Even the cross machining axis can be operated by the manual interrupt.

Select the axis in the basic definition system for operating the cross machining axis.

**(Example)** The X1 axis in system 2 moves when the 1st axis in system 1 is selected under the following conditions:

Basic definition axes System 1 X1, Z1 System 2 X2, Z2

With cross machining command System 1 X2, Z1 System 2 X1 Z2

- 
- **(Note)** Jog feed and step feed are valid with manual interrupt; handle feed and optional feed are not valid.

### **(8) Automatic operation**

#### **(a) During automatic operation start**

During automatic operation start, the first block is executed after a return is made to the basic definition axes. This means that if the system to be operated automatically does not have the basic definition axes, it waits until it does have them. In other words, the first automatic operation block is the same as that for the cross machining command that is set to the basic definition axes of the relevant system.

**(Example)** System 1 operation with basic definition axes of X1, X2, C1 for system 1 and X2, Z2 for system 2

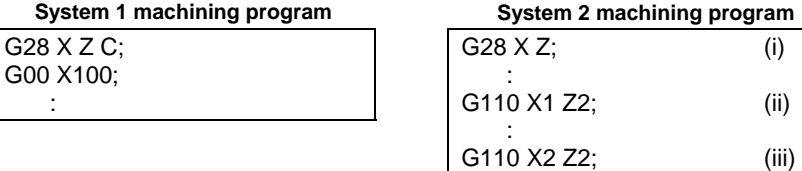

:

When the block before (iii) from (ii) in the system 2 machining program is executed, the synchronized operation occurs until (iii) in the system 2 machining program is reached even if the system 1 machining program is operated automatically. (This is the same as issuing G110 X1 Z1 C1; at the head of the system 1 machining program.)

#### **(b) During reset**

Reset system axes return to the basic definitions. However, if a reset system basic definition axis is being used by another system, it will not return but will be set to the reset mode. The axis will return to the basic definition depending on whether the system in which it is used issues a cross machining command or conducts resetting. (All systems will have basic definition axes when they end automatic operation.)

**(Example)** Resetting system 1 when X1, Z1 and C1 of system 1, X2 and Z2 of system 2, and X3 of system 3 are the basic definition axes

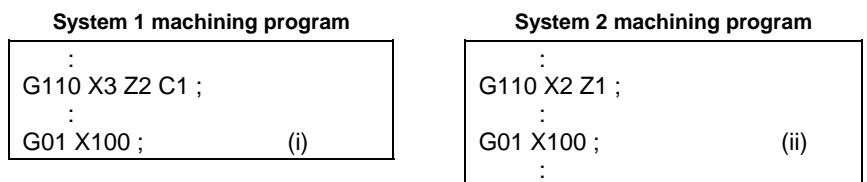

When systems 1 and 2 are operating automatically and system 3 is in the reset mode, the axes in system 1 in the reset mode will be X1 Z2 C1 when system 1 is reset while system 1 is executing block (i) and system 2 is executing block (ii) (Z1 is used by system 2.)

#### **(c) When issuing the cross machining command to an axis in a system operating in the manual mode**

When using an axis in a system operating manually with a cross machining command from another system, that system will execute the cross machining command. The operation of the manually operating system will be synchronized until it is no longer in the manual operation mode, and then the single block stop mode will be entered. Perform the start-up procedure again.

**(Example)** When the cross machining command is issued by system 2 with system 1 operating in the manual mode

**System 2 machining program**

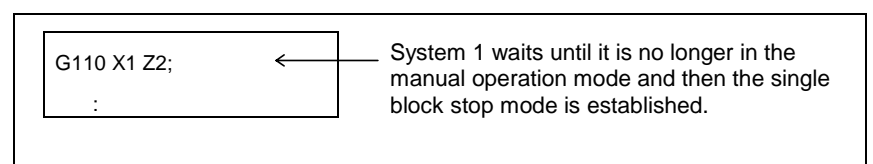

### **17. MULTI-SYSTEM CONTROL FUNCTIONS 17.7 Control Axis Synchronization**

### **17.7 Control Axis Synchronization ; G125**

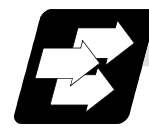

#### **Function and purpose**

This command can be used to synchronize the operation of an axis in any selected system with an axis in another system.

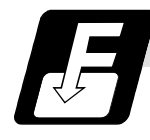

### **Command format**

#### **(1) Synchronization control ON**

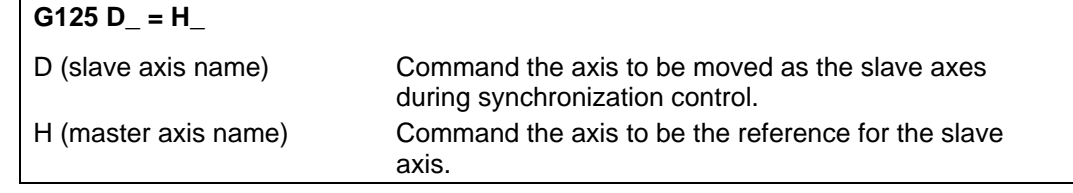

#### **(2) Synchronization control OFF**

**G125 Slave axis name**

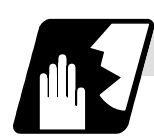

#### **Detailed description**

(1) Issue the slave axis and master axis commands on the basis of the basic axis definitions.

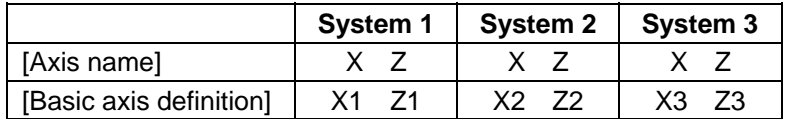

- (2) When issuing the synchronous and synchronous cancel commands, the synchronous command for establishing the timing between the slave axis and master axis must be issued in the block before the synchronous and synchronous cancel command.
- (3) The synchronous and synchronous cancel commands are valid when both the slave and master axes are stopped. When issuing the synchronous and synchronous cancel commands from a system that does not contain the master axis, a dwell command should be issued in the block after the block with the synchronous command for the system that contains the master axis. If the dwell command is not issued, the synchronization will be executed after the master axis has stopped. During synchronization, do not issue movement command to the slave axis.
- (4) By adding the "–" sign to the master axis in the control axis synchronous command (G125), the slave axis can be synchronized in the reverse direction with respect to the master axis.
- (5) During synchronization, manual and automatic movement commands cannot be issued for the slave axis. Whether an alarm should occur or the command should be invalidated if an axis movement command is issued is set in Base common parameter "syncch".

## **17. MULTI-SYSTEM CONTROL FUNCTIONS 17.7 Control Axis Synchronization**

- (6) The soft limit, chuck barrier and hardware OT of the synchronous axis are checked by the machine coordinate system. All systems stop when soft limit, chuck barrier or hardware OT applies even to one axis. During simulation and machine lock, however, the soft limit, chuck barrier and hardware OT are not checked.
- (7) An alarm occurs when dog-type zero point return is done during synchronization.
- (8) The coordinate system of the slave axis during control axis synchronization does not move with the master axis but follows the coordinate system before the synchronization.
- (9) An alarm occurs when a command accompanying tool compensation or coordinate system shift of the slave axis is issued during synchronization.
- (10) An alarm occurs if the commanded axis does not exist as the basic definition axis or if the slave axis and master axis are not parallel axes (with the same axis name).
- (11) An alarm occurs when executing a synchronous command that includes two or three axes that are being superimposed.
- (12) An alarm occurs when the cross machining command is issued to the slave axis or master axis during synchronization.
- (13) Two or more synchronous commands cannot be issued in the G125 block. An alarm will occur if two or more commands are issued.
- (14) When one axis has been synchronized with another axis without the synchronous cancel command being issued, the previous synchronization will be canceled.

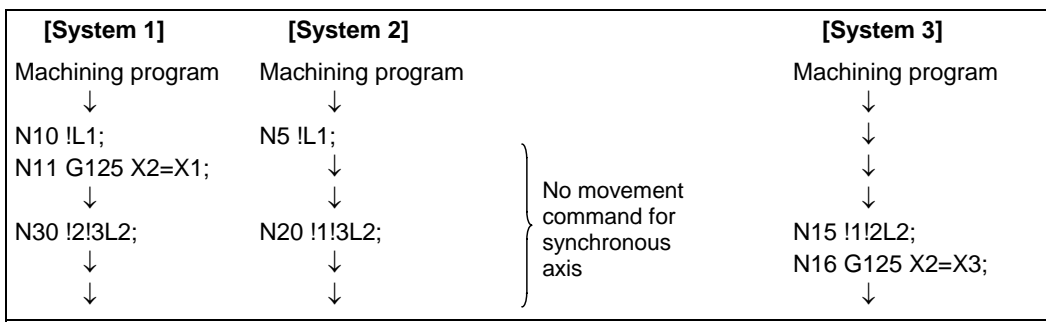

• The X2 axis is synchronized with the X1 axis in the N11 block of system 1, the X2 axis synchronizing with X1 axis in the N16 block of system 3 is canceled, and the X2 axis is synchronized with X3 axis.

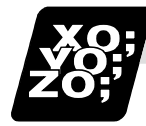

### **Example of program**

- **(1) When issuing the command from a system containing the master axis** 
	- **(a) Forward direction synchronization**

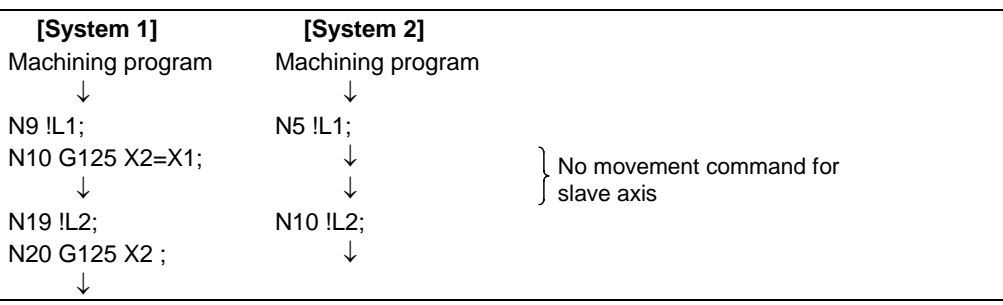

• The X2 axis is synchronized with the X1 axis in the N10 block of system 1, and the X2 axis synchronization is canceled in the N20 block of system 1.

#### **(b) Reverse direction synchronization**

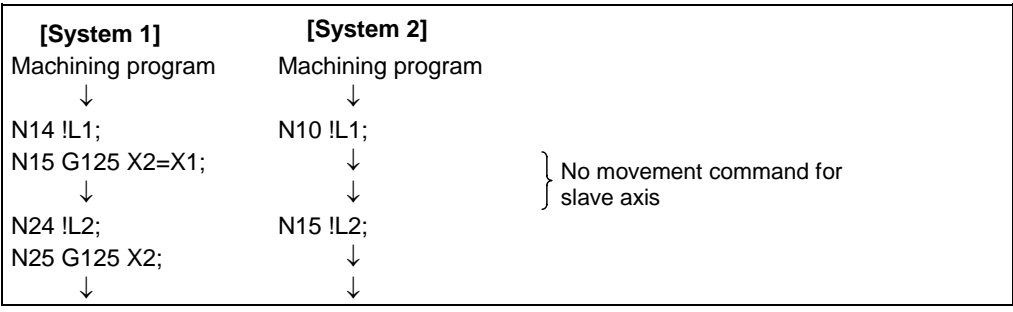

• The X2 axis is synchronized in the reverse direction with the X1 axis in the N15 block of system 1, and the X2 axis synchronization is canceled in the N25 block of system 1.

#### **(c) When issuing the command from a system that does not contain the master axis**

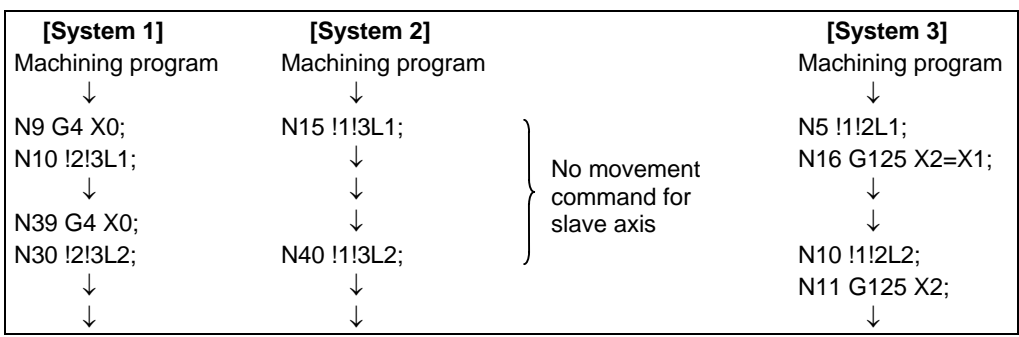

• The X2 axis is synchronized with the X1 axis in the N6 block of system 3, and the X2 axis synchronization is canceled in the N11 block of system 3.

## **17.8 Spindle Synchronization; G114.1, G113**

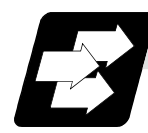

#### **Function and purpose**

In a machine having two spindles, serially connected, the rotation speed and phase of one spindle are controlled in synchronization with the rotation of the other spindle. This is used when the rotation speed of two spindles need to be matched, such as when using the second spindle to grasp a workpiece grasped by the first spindle, or to change the spindle rotation speed when one workpiece is graphed by both the first and second spindles.

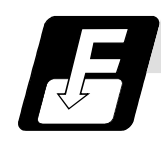

### **Command format**

#### **(1) Spindle synchronization control command**

The master spindle and slave spindle are designated, and both spindles are synchronized.

By commanding the slave spindle phase shift amount, the phases of the master spindle and slave spindle can be aligned.

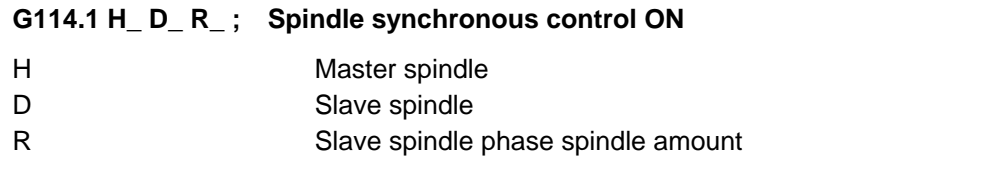

#### **(2) Spindle synchronization control cancel command**

The synchronous state of the two spindles rotating in synchronization with the spindle synchronous command is canceled.

**G113; Spindle synchronization control OFF**
# **17. MULTI-SYSTEM CONTROL FUNCTIONS**

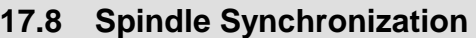

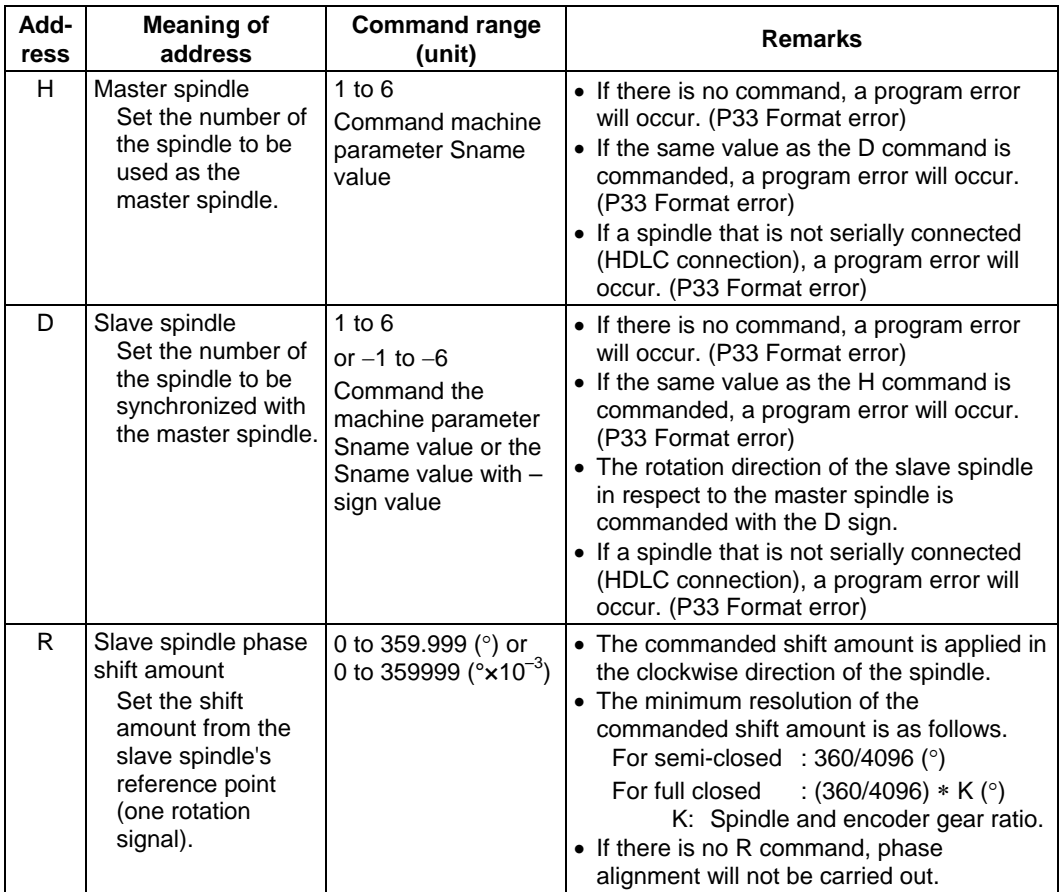

- **(Note 1)** If the G164 command is issued to a spindle during the spindle synchronization (G114.n) mode, or if the G114.n command is issued to a spindle during the spindle superimposition mode, an operation error will occur. (M01 operation error 1005)
- **(Note 2)** If a value exceeding the command range is commanded, a program error will occur. (P35 Setting value range over)
- **(Note 3)** A program error will occur if H or D is not commanded. (P33 Format error)

# **17.8 Spindle Synchronization**

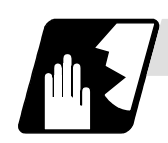

### **Rotation speed and rotation direction**

(1) The rotation speed and rotation direction of the master spindle and slave spindle during spindle synchronization control are the rotation speed and rotation direction commanded to the master spindle.

Note that the slave spindle's rotation direction can be set to the opposite of the master spindle's direction from the program.

- (2) The master spindle's rotation speed and rotation direction can be changed during spindle synchronization control. Constant surface speed control of the master spindle is also possible.
- (3) The slave spindle's rotation command is valid during spindle synchronization. When the spindle synchronization control is commanded, if neither a forward run nor a reverse run command is issued to the slave spindle, the slave spindle will not start rotating, and instead will wait for synchronization. The slave spindle will start rotating when a forward run or reverse run command is input in this state. Note that the slave spindle's rotation direction will be that commanded from the

program. If spindle stop is commanded (if both forward run and reverse run are turned OFF) to the slave spindle during spindle synchronization control, the slave spindle rotation will stop.

(4) The rotation speed command (S command) and the constant surface speed control are invalid for the slave spindle during the spindle synchronization control mode. Note that the modal will be updated, so these will be validated when spindle synchronization is canceled.

### **Relative position spindle synchronization control (Rotation synchronization)**

- (1) If the relative position spindle synchronization control command (no R address command) is issued with the G114.1 command, the slave spindle rotating at a random rotation speed will accelerate or decelerate to the rotation speed pre-commanded for the master spindle, and will enter the relative position spindle synchronization control state.
- (2) If the master spindle's command rotation speed is changed during relative position spindle synchronization control, the synchronization state will be maintained following the spindle acceleration/deceleration time constants set in the parameters, and the commanded rotation speed will be attained.
- (3) Constant surface speed control can be applied to the master spindle even when two spindles are grasping one workpiece in the relative position spindle synchronization control state.
- (4) The rotation speed command (S command) and the constant surface speed control are invalid for the slave spindle during the spindle synchronization control mode. Note that the modal will be updated, so these will be validated when spindle synchronization is canceled.
- (5) The following type of operation will take place.

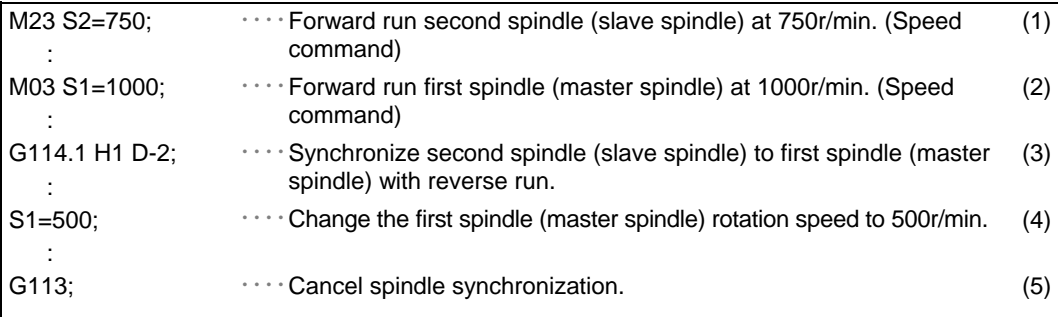

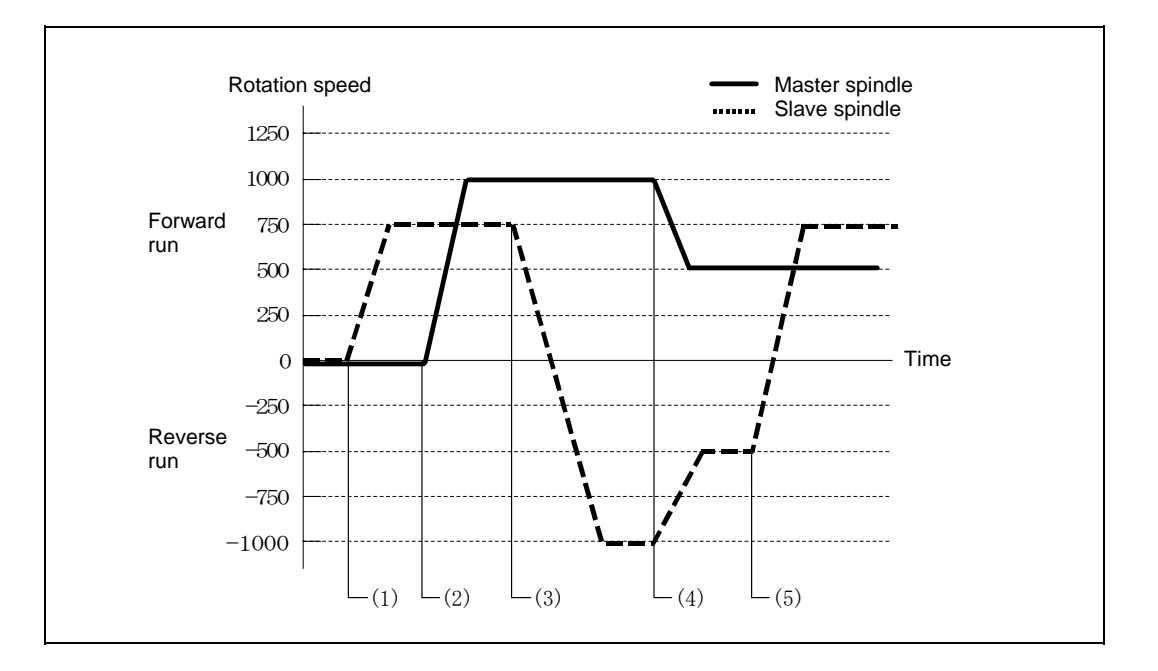

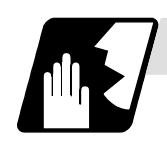

### **Absolute position spindle synchronization control (Phase synchronization)**

- (1) If the absolute position spindle synchronization control command (with R address command) is issued with the G114.1 command, the slave spindle rotating at a random rotation speed will accelerate or decelerate to the rotation speed pre-commanded for the master spindle, and will enter the relative position spindle synchronization control state. The phase is aligned so that the rotation phase commanded with the R address is reached, and the absolute position spindle synchronization state is entered.
- (2) If the master spindle's command rotation speed is changed during absolute position spindle synchronization control, the synchronization state will be maintained following the spindle acceleration/deceleration time constants set in the parameters, and the commanded rotation speed will be attained.
- (3) Constant surface speed control can be applied to the master spindle even when two spindles are grasping one workpiece in the absolute position spindle synchronization control state.
- (4) The following type of operation will take place.

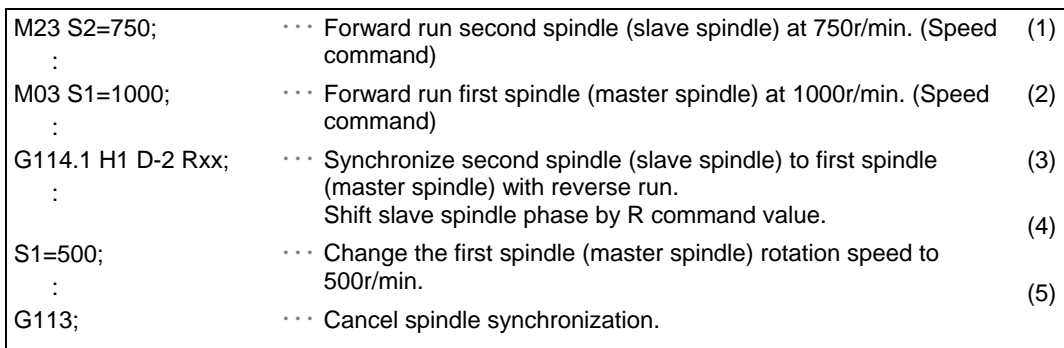

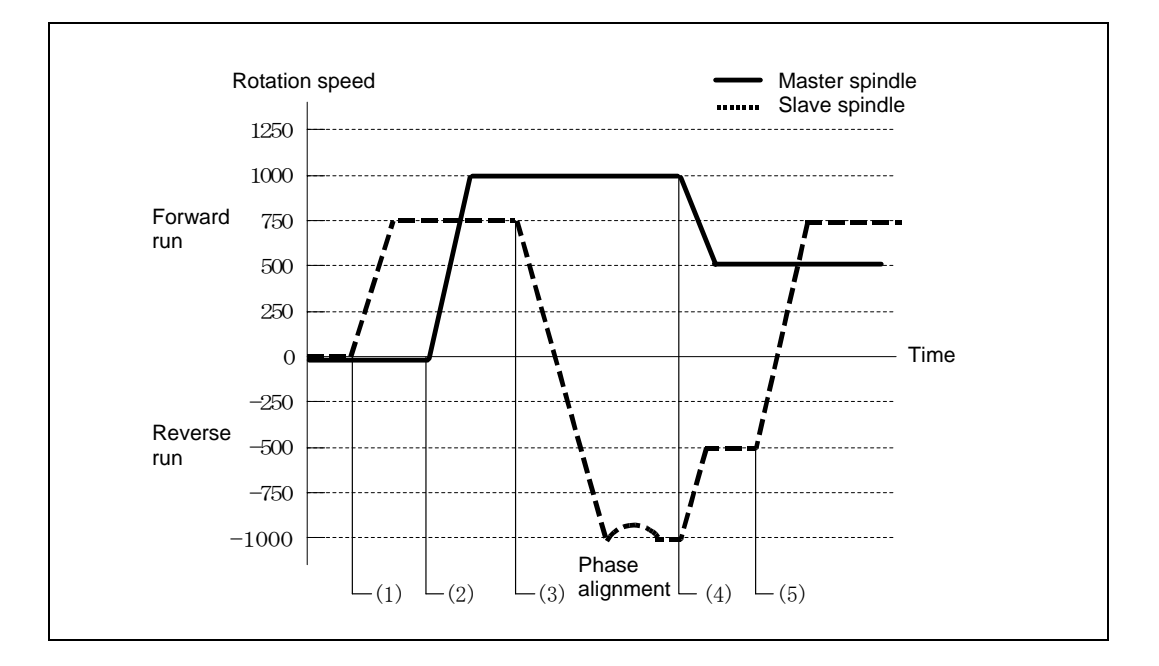

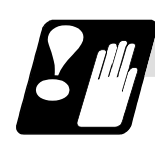

### **Precautions for programming**

(1) To enter the relative position spindle control mode while the master spindle and slave spindle are chucking the same workpiece, turn the master spindle/slave spindle rotation commands ON before turning the spindle synchronization control mode ON.

### **(Program example)**

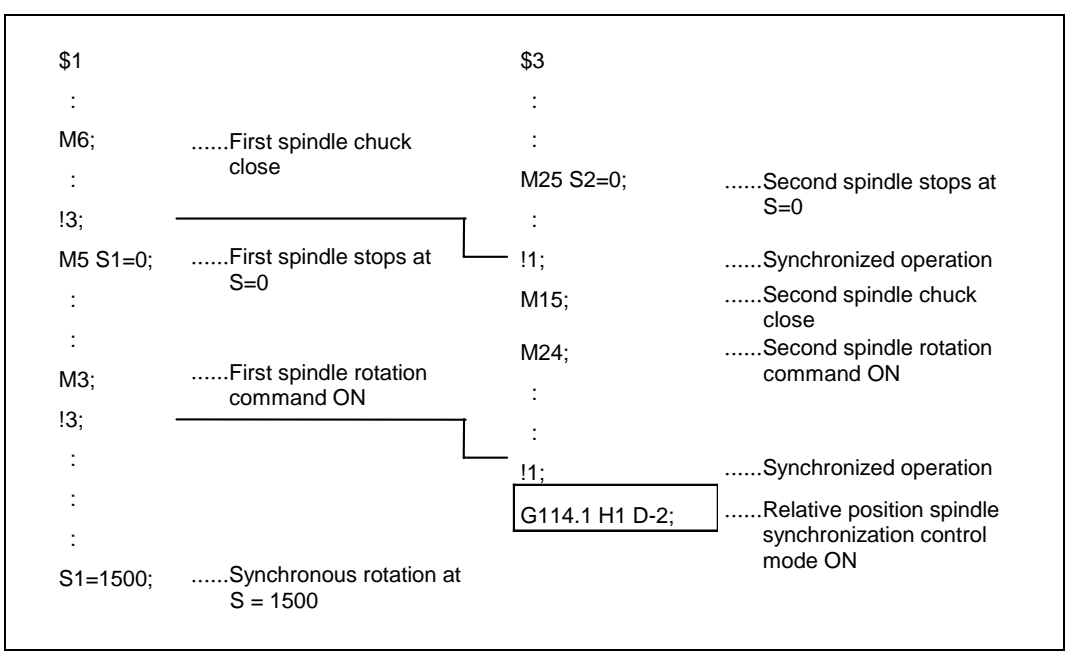

(2) To chuck the same workpiece with the master spindle/slave spindle during the absolute position spindle synchronization control mode, chuck after aligning the phases. If the phases are aligned after chucking the same workpiece, an excessive load will be applied on the workpiece, and correct operation will not be possible.

### **(Program example)**

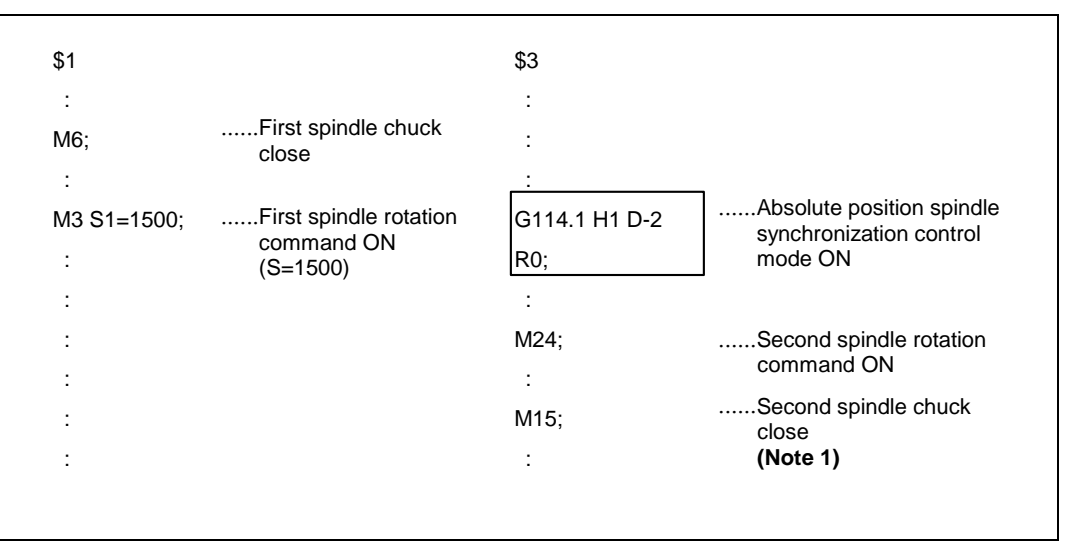

**(Note)** Close the chuck after confirming that the synchronization complete signal (X269) has turned ON (phase alignment complete).

# **17. MULTI-SYSTEM CONTROL FUNCTIONS**

# **ACAUTION**

**Do not turn the slave spindle rotation command OFF when the master spindle/slave spindle are both chucking the same workpiece in the spindle synchronization control mode. A hazardous state will be created as the slave spindle will stop.**

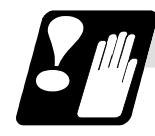

### **Precautions**

- (1) The spindle rotating with spindle synchronization control will stop when emergency stop is applied. The spindle synchronization control mode will be canceled.
- (2) The rotation speed clamp during spindle synchronization control will follow the smaller clamp value set for the master spindle or slave spindle.
- (3) Orientation of the master spindle and slave spindle is not possible during the spindle synchronization control mode. To carry out orientation, cancel the spindle synchronization control first.
- (4) The rotation speed command (S command) is invalid for the slave spindle during the spindle synchronization control mode. Note that the modal will be updated, so this will be validated when spindle synchronization control is canceled.
- (5) The constant surface speed control is invalid for the slave spindle during the spindle synchronization control mode. Note that the modal will be updated, so this will be validated when spindle synchronization is canceled.
- (6) The rotation speed (S command) and constant surface speed control for the slave spindle will be validated when spindle synchronization control is canceled. Thus, the slave spindle may carry out different operations when this control is canceled.

## **17.9 Tool/Spindle Synchronization 1 (Polygon); G114.2, G113**

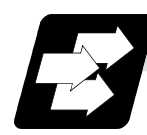

### **Function and purpose**

In a machine having a rotary tool controlled with a serial connection and having a spindle controlled with a serial connection as the workpiece axis, polygon machining can be carried out by controlling the workpiece axis rotation in synchronized with the rotation of the rotary tool axis.

The serial connection control axis spindle and rotary tool axis can be carried out with MDS-∗-SP or MDS-∗-SPJ2.

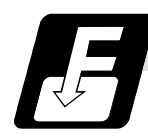

### **Command format**

### **(1) Polygon machining mode command**

This command sets the polygon machining mode that rotates the two axes in synchronization with differing speeds by designating the rotary tool axis and workpiece axes and the rotation ratio (No. of rotary tool teeth and No. of workpiece angles) of the two designated axes (spindle and spindle).

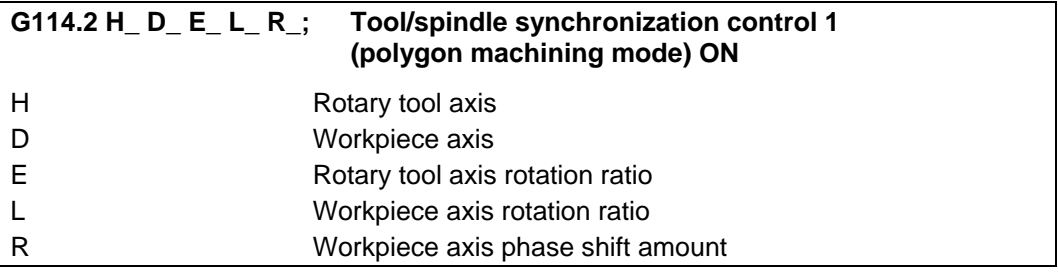

### **(2) Polygon machining mode cancel command**

This command cancels the synchronization state of rotating two spindles by the spindle synchronization command.

**G113; Tool/spindle synchronization control 1 (polygon machining mode) OFF**

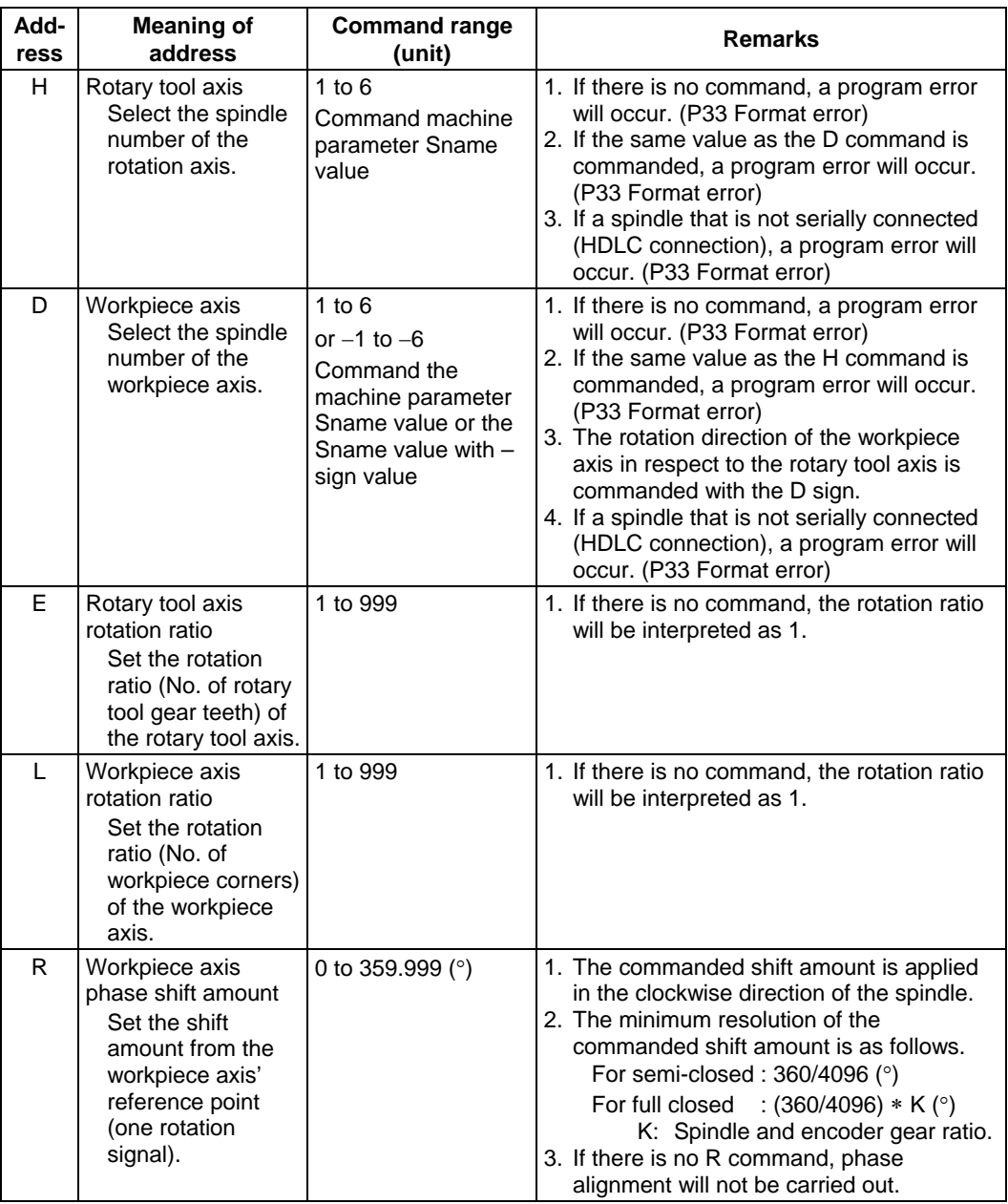

**(Note 1)** If a value exceeding the command range is commanded, a program error will occur. (P35 Setting value range over)

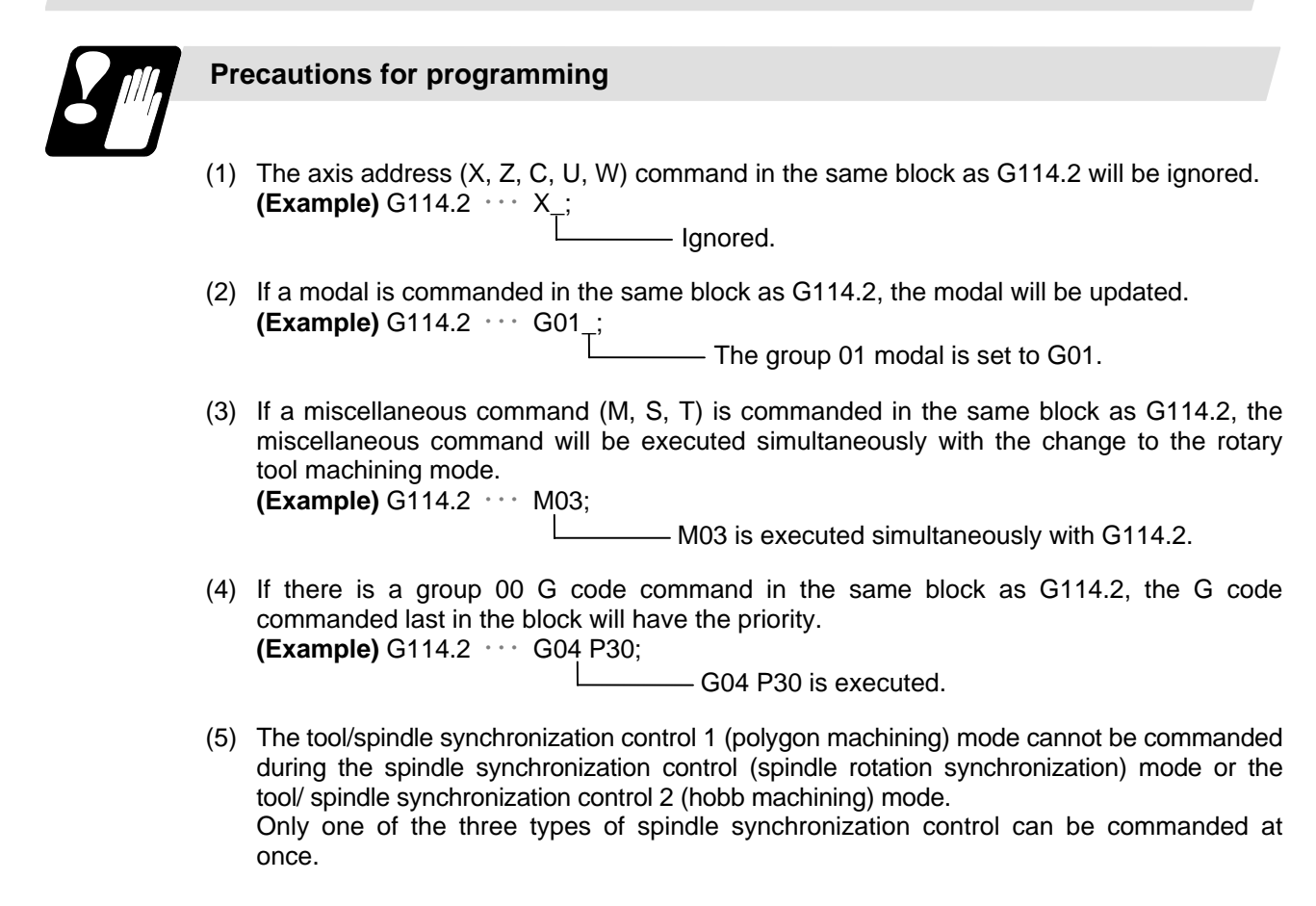

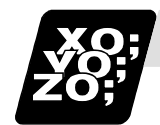

# **Example of program**

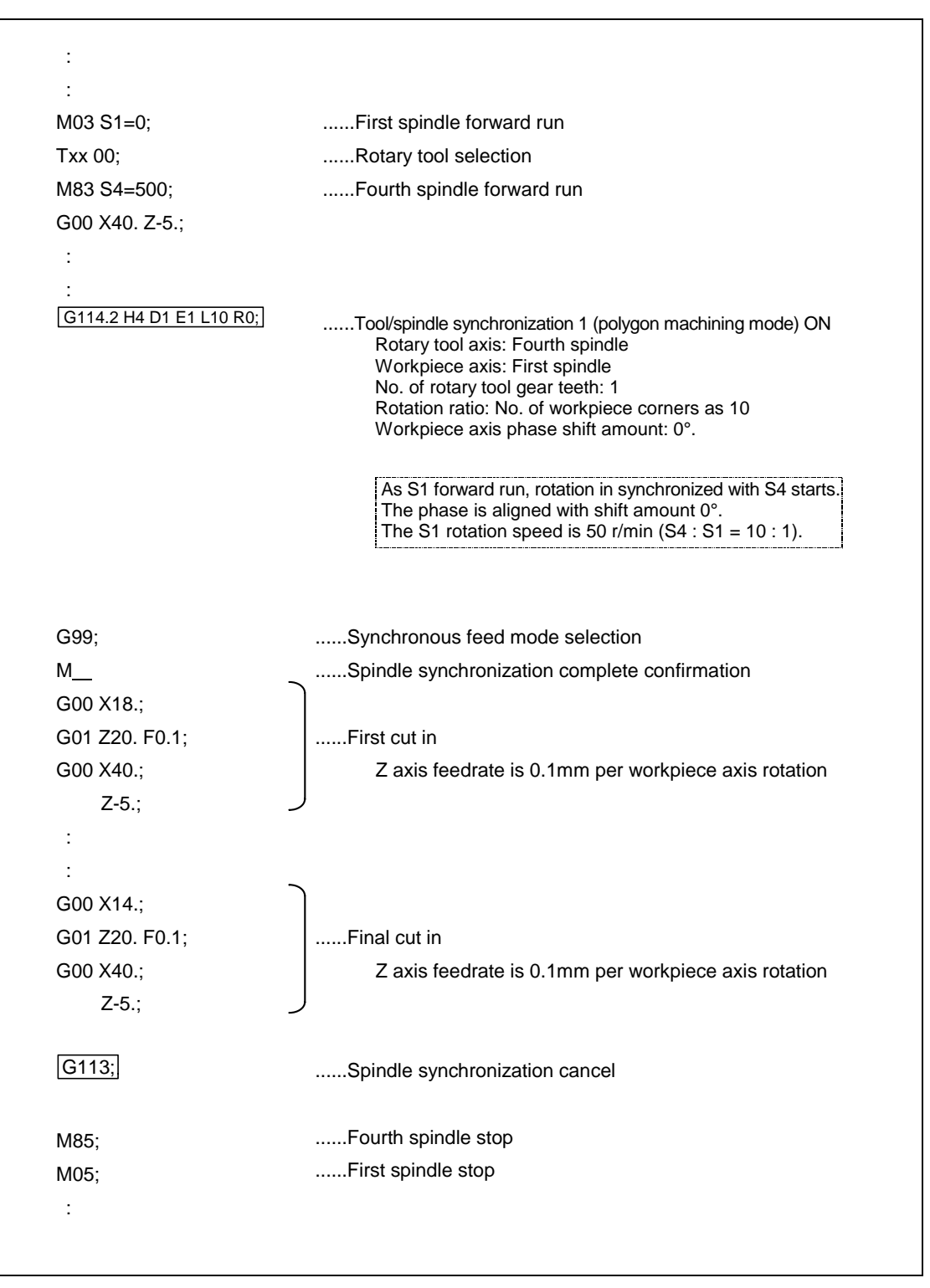

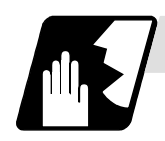

### **Rotation speed and rotation direction**

The rotary tool axis and workpiece axis rotation speed and rotation direction during tool/spindle synchronization 1 (polygon machining) are as follows.

- (1) The rotation speed and rotation direction of rotary tool axis are the rotation speed commanded with the S command and the rotation direction commanded with the M command, etc., for the spindle selected as the rotary tool axis.
- (2) The workpiece axis rotation speed is determined by the No. of rotary tool gear teeth and No. of workpiece corners commanded with G114.2.

$$
Sw = Sh * \frac{E}{L}
$$

Sw : Workpiece axis rotation speed (r/min)

- Sh : Rotary tool axis rotation speed (r/min)
- L : Rotary tool axis rotation ratio (No. of rotary tool gear teeth)
- E : Workpiece axis rotation ratio (No. of workpiece corners)
- (3) The workpiece axis rotation direction is determined by the sign of the address D commanded with G114.2. In other words, when the D sign is "+", the workpiece axis rotates in the same direction as the rotary tool axis, and when "−", the workpiece axis rotates in the reverse direction of the rotary tool axis.
- (4) After tool/spindle synchronization 1 (polygon machining) is commanded, the relation of the rotary tool axis and workpiece axis rotation is held in all operation modes of automatic and manual modes until spindle synchronization cancel (G113) is commanded or until the spindle synchronization cancel signal is input.

 Even during feed hold, the rotary tool axis and workpiece axis synchronization state is held.

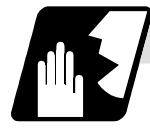

### **Polygon machining when workpiece axis is spindle**

When using the first to sixth spindles as the workpiece axis, the workpiece axis will be controlled in the following manner.

(1) When the tool/spindle synchronization 1 (polygon machining) mode is commanded, if neither a forward run command nor a reverse run command is input for the workpiece axis, the workpiece axis will not start rotating even if the polygon axis is rotating, and instead will wait for synchronization.

If a forward run command or reverse run command is input for the workpiece axis in this state, the workpiece axis will start rotation.

- (2) If spindle stop is commanded (both forward run command and reverse run command are turned OFF) in respect to the workpiece axis during the tool/spindle synchronization 1 (polygon machining) mode, the workpiece axis rotation will stop even when the rotary tool axis is rotating.
- (3) The rotation speed command (S command) and constant surface speed command are invalid in respect to the workpiece axis during the tool/spindle synchronization 1 (polygon machining) mode. Note that the modal will be updated, so these will be validated after the tool/spindle synchronization is canceled.
- (4) If a rotary tool axis rotation speed that exceeds the workpiece axis maximum rotation speed is commanded, the rotary tool axis rotation speed will be clamped so that the workpiece axis rotation speed does not exceed the workpiece axis maximum rotation speed.

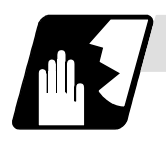

### **Acceleration/deceleration control**

(1) The rotary tool axis will accelerate or decelerate following the spindle synchronization acceleration/deceleration time constant (spt) of the spindle selected as the rotary tool axis.

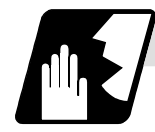

### **Phase alignment control**

- (1) If the tool/spindle synchronization control 1 (with R command) is commanded with the G114.2 command, the workpiece axis rotating at a random speed will accelerate or decelerate to the speed following the rotary tool axis and workpiece axis rotation ratio command, and the tool/spindle synchronization control state will be entered. After that, the phase will be aligned to match the rotation phase commanded with the R address.
- (2) The workpiece axis phase shift amount is commanded as the shift amount from the workpiece axis' reference point (one rotation signal). There is no shift amount in respect to the rotary tool axis.
- (3) If the rotary tool axis' command rotation speed is changed during the tool/spindle synchronization control state, acceleration/deceleration following the acceleration/ deceleration time constant that was set in the parameter while maintaining the synchronous state, and then the commanded rotation speed will be attained.
- (4) The following type of operation will take place.

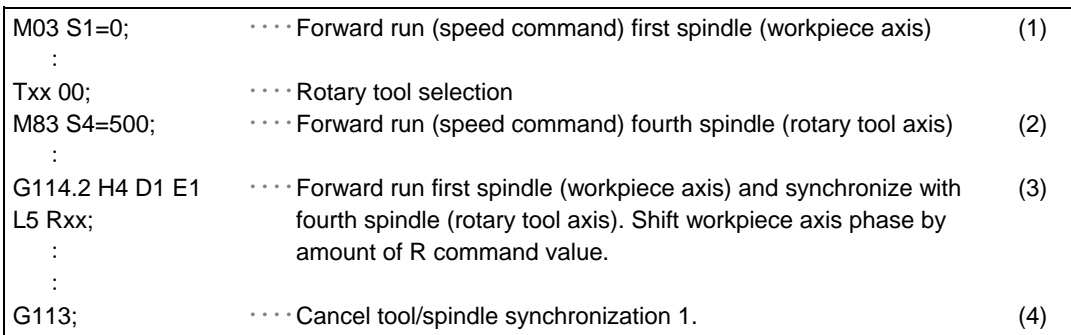

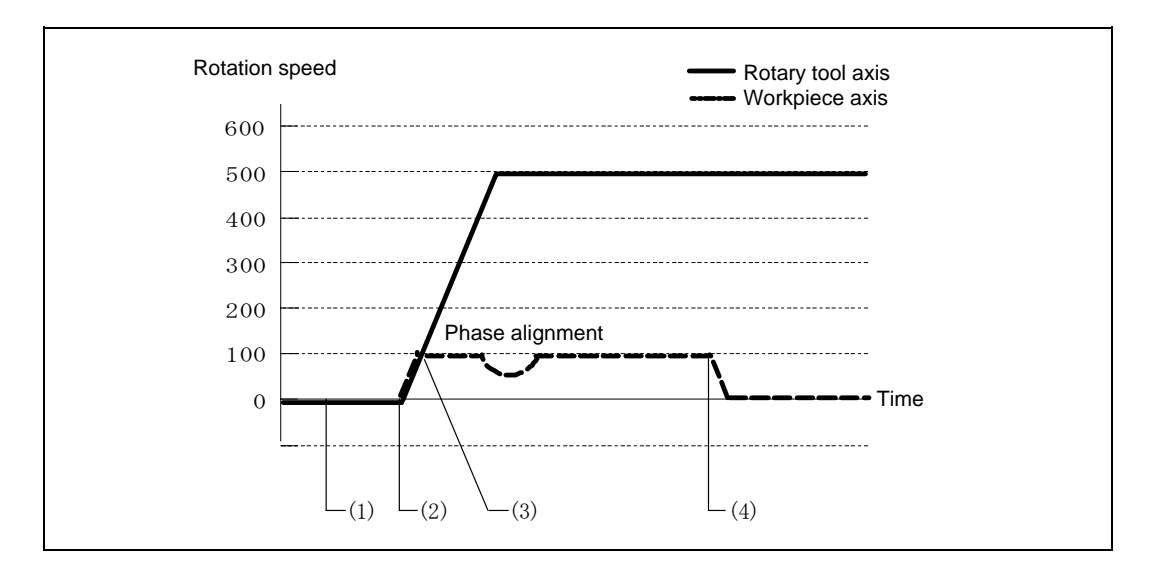

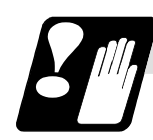

### **Precautions and restrictions**

- (1) The tool/spindle synchronous control 1 (polygon machining) mode cannot be commanded during the spindle synchronization control (spindle rotation synchronization) mode or the tool/spindle synchronization control 2 (hobb machining) mode. Only one of the three types of spindle synchronization control can be commanded at once.
- (2) Restrictions regarding phase alignment control are as follows.
	- (a) Make sure that the rotation ratio of spindle (and rotary tool spindle) actual rotation speed and encoder speed has the following relation.

Spindle rotation speed/encoder rotation speed  $=$  n ("n" is an integer of 1 or more)

If this relation is not established, the encoder reference point will not stay at a constant position of the spindle, and thus the phase (position) will deviate with each phase alignment command.

Note that even in this case, if the No. of rotary tool gear teeth (No. of workpiece corners) is equivalent to the rotation ratio, the blade and workpiece phase (position) will not deviate. (Following relation)

 (Rotary tool spindle rotation speed ∗ No. of rotary tool gear teeth)/ encoder rotation speed = n ("n" is an integer of 1 or more)

(b) During phase alignment control, phase alignment is carried out following each spindle encoder's reference point, so if the positional relation of the workpiece and reference point (rotary tool and reference point) deviates when the power is turned OFF/ON or when the tool is changed, etc., the phase will deviate.

## **17.10 Tool/Spindle Synchronization 2 (Hobb Machining); G114.3, G113**

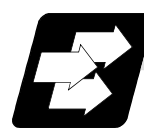

### **Function and purpose**

In a machine having a rotary tool axis controlled with serial connection (HDLC connection) as the hobb axis, and having a C axis as the workpiece axis, spur gears can be machined by controlling the workpiece axis rotation in synchronization with the hobb axis rotation. Helical gears can be machined by compensating the workpiece axis in synchronized with the Z axis movement during synchronization control of the hobb axis and workpiece axis. Serial connection (HDLC connection) control of the spindle and rotary tool axis is possible from the MDS-A-SP Series.

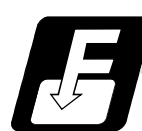

### **Command format**

The hobb machining mode for spur gears in which two axes are synchronously rotated at different speeds is entered by designating the hobb axis and workpiece axis, and by designating the rotation ratio (hobb threads and number of gear teeth) for the two designated axes (spindle and spindle, or spindle and C axis).

The hobb machining mode for helical gears is entered by additionally designating the gear torsion angle and module or diametrical pitch.

#### **(1) Hobb machining mode commands (for spur gears)**

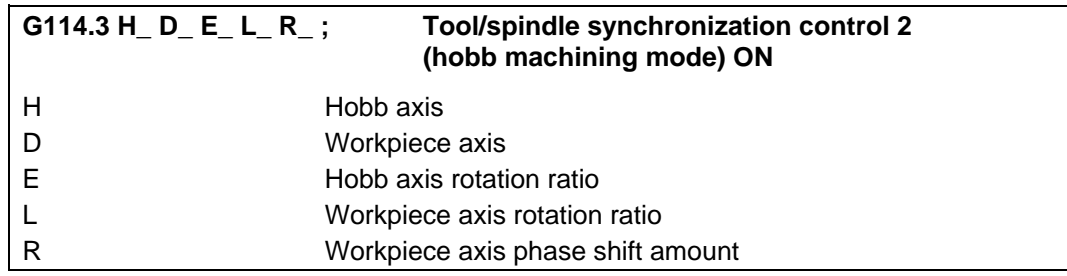

#### **(2) Hobb machining mode commands (for helical gears)**

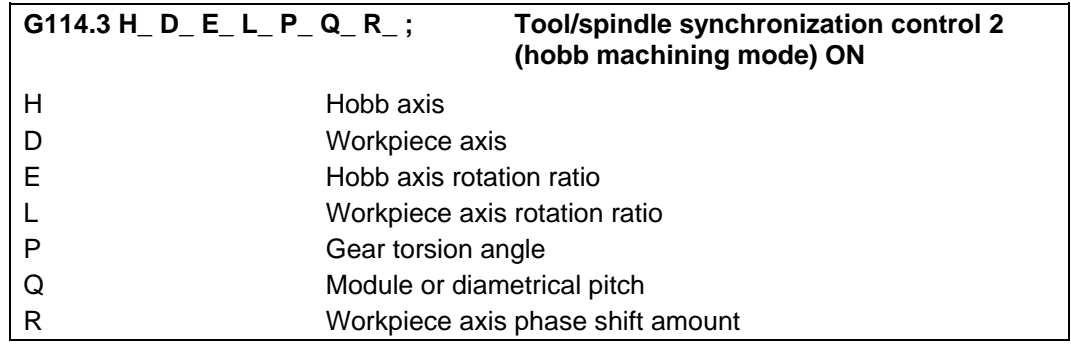

#### **(3) Hobb machining mode cancel command**

The synchronous state of the two spindles rotating in synchronization with the tool/spindle synchronization command is canceled.

**G113 ; Tool/spindle synchronization control 2 (hobb machining mode) OFF**

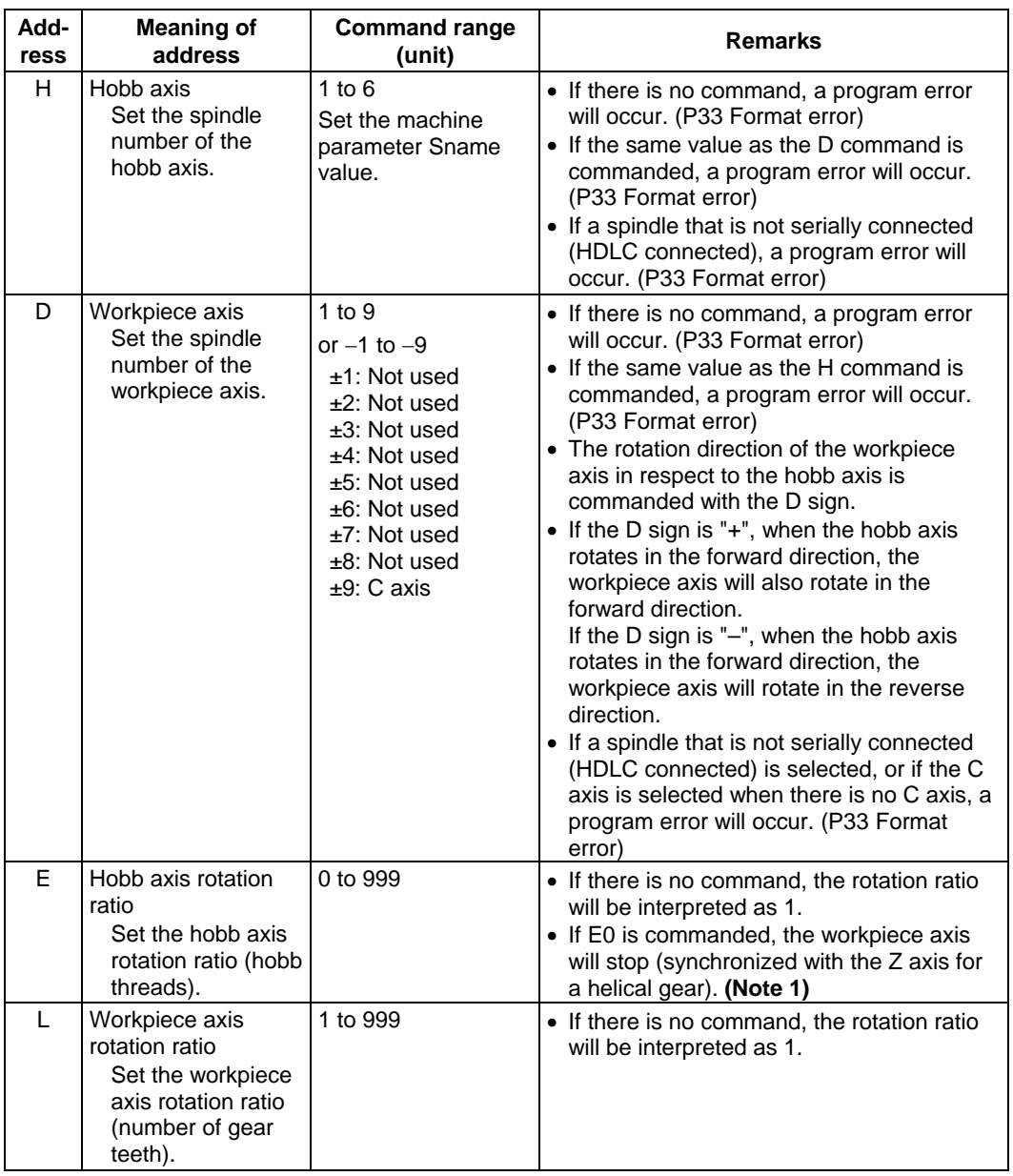

**(Note 1)** When address  $E = 0$  is commanded, the workpiece axis will not rotate. Do not use this except for special cutting (cutting of only part of the gears, etc.).

**(Note 2)** If a value exceeding the command range is commanded, a program error will occur. (P35 Setting value range over)

| Add-<br>ress                           | <b>Meaning of</b><br>address                                                                                                    | <b>Command range</b><br>(unit)                                                                                                    | <b>Remarks</b>                                                                                                    |
|----------------------------------------|----------------------------------------------------------------------------------------------------|----------------------------------------------------------------------------------------------------|----------------------------------------------------------------------------------------------------|
| P<br>(use<br>with<br>helical<br>gears) | Gear torsion angle<br>Command the<br>torsion angle for<br>the helical gears.                                                                                                    | $-89000$ to $+89000$<br>$(-89 \text{ to } +89^{\circ})$<br>0.001°<br>Minimum command<br>unit: °<br>Decimal point input<br>possible.                                                                                                    | • If there is no P command, or if P0 is<br>commanded, spur gears will be machined.<br>• To move the Z axis in the pulse direction<br>after entering the hobb machining mode,<br>command the direction that the workpiece<br>axis is twisted.<br><b>Direction that workpiece</b><br>P sign<br>axis twists<br>+ direction<br>+<br>- direction<br>1+C<br>$P$ sign: $+$<br>+Z<br>$+C$<br>$P$ sign: $-$<br>+Z |
| Q<br>(use<br>with<br>helical<br>gears) | Module<br>Command the<br>normal module for<br>helical gears.                                                                                                    | For metric input:<br>Designate module<br>100 to 25000<br>(0.1 to 25mm)<br>Minimum command<br>unit: 0.001mm<br>For inch input:<br>Designate<br>diametrical pitch<br>1000 to 250000<br>$(0.1 \text{ to } 25 \text{inch}^{-1})$<br>Minimum command<br>unit: $0.0001$ inch <sup>-1</sup> | • If there is no Q command for helical gears<br>(when P is designated), a program error<br>will occur. (P33 Format error)<br>• For spur gears (when P is not designated,<br>or P0 is commanded), the Q command will<br>be ignored.                                                                                                    |
| R                                      | Workpiece axis<br>phase shift amount<br>Command the<br>amount to shift<br>from the workpiece<br>axis reference<br>point to<br>synchronize with<br>the hobb axis<br>reference point. | 0 to 359999<br>(0 to 359.999°)<br>Minimum command<br>unit: 0.001°<br>Decimal point input<br>possible.                                                                                                    | • The commanded shift amount will be<br>applied in the workpiece axis counter's<br>positive direction.<br>• Phase alignment will not take place if there<br>is no R command.                                                                                                    |

**(Note 1)** If a value exceeding the command range is commanded, a program error will occur. (P35 Setting value range over)

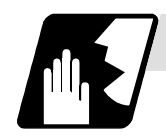

### **Rotation speed and rotation direction**

The hobb axis and workpiece axis rotation speed and rotation direction during tool/spindle synchronization control 2 (hobb machining) are as follows.

- (1) The rotation speed and rotation direction of hobb axis are the rotation speed commanded with the S command and the rotation direction commanded with the M command, etc., for the spindle selected as the hobb axis.
- (2) The workpiece axis rotation speed is determined by the hobb threads and number of gear teeth commanded with G114.3.

$$
Sw = Sh * \frac{E}{L}
$$

Sw : Workpiece axis rotation speed (r/min)

- Sh : Hobb axis rotation speed (r/min)
- E : Hobb axis rotation ratio (hobb threads)
- L : Workpiece axis rotation ratio (number of gear teeth)
- (3) The workpiece axis rotation direction is determined by the sign of the address D commanded with G114.3. In other words, when the D sign is "+", the workpiece axis will rotate in the same direction as the hobb axis, and when "–", the workpiece axis will rotate in the direction opposite the hobb axis.
- (4) After tool/spindle synchronization control 2 (hobb machining) is commanded the relation of the hobb axis and workpiece axis rotation is held in all operation modes of automatic and manual modes until spindle synchronization cancel (G113) is commanded or until the spindle synchronization cancel signal is input.

Even during feed hold, the hobb axis and workpiece axis synchronization state is held.

(5) If the speed is changed in the cutting feed block during the tool/spindle synchronization control 2 (hobb machining) mode, cutting of the gears will not be guaranteed. Thus, feed hold and override will not be applied on the cutting feed block during the tool/spindle synchronization control 2 (hobb machining) mode.

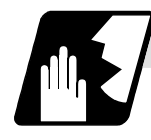

### **Workpiece axis (C axis) operation**

- (1) The C axis will start rotating in synchronization with the hobb axis simultaneously with the commanding of G114.3.
- (2) An automatic movement command cannot be issued to the C axis during the tool/spindle synchronization control 2 (hobb machining) mode. If commanded, an operation error (M01 1013) will occur.

If a manual movement command is issued to the C axis during the tool/spindle synchronization control 2 (hobb machining) mode, the manual movement will be superimposed on the C axis movement with tool/spindle synchronization. In this case, the C axis selection signal and axis moving signal will be output.

- (3) The C axis coordinate system is not established (zero point return incomplete state) during the tool/spindle synchronization control 2 (hobb machining) mode. Thus, the automatic movement command cannot be issued to the C axis. If commanded, a program error will occur.
- (4) The C axis rotation speed is determined according to the hobb axis rotation speed, so designate the hobb axis rotation speed so that the C axis cutting clamp speed is not exceeded.

- (5) The C axis counter on each screen will be updated as shown below during the tool/spindle synchronization control 2 (hobb machining) mode.
	- (a) When C axis is a rotary-type rotation axis. The axis will rotate in the 0.000 to 359.999 range in the normal manner.
	- (b) When C axis is a linear-type rotation axis The axis will rotate in the 360° range including the machine position when hobb machining starts.

### **(Example)**

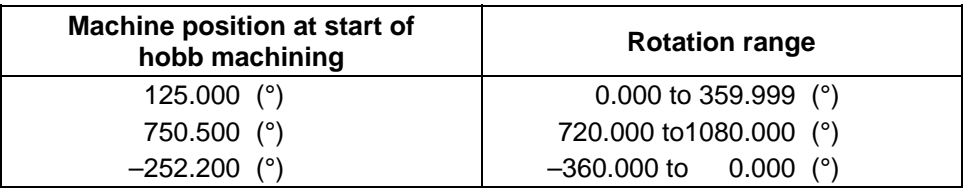

- (6) If the hobb machining command is issued before the C axis completes zero point return, a program error (P430 Zero return not completed) will occur.
- (7) The C axis can be used for tool/spindle synchronization control 2 (hobb machining) even when it has not completed zero point return.
- (8) If the C axis is used for tool/spindle synchronization control 2 (hobb machining) mode, the C axis coordinates after too/spindle synchronization is canceled will not be guaranteed. Thus, to continue using the C axis, the dog-type zero point return must be carried out again, and the coordinate system must be set again. (The C axis will enter the zero point return incomplete state by the tool/spindle synchronization control 2 (hobb machining) mode command.)
- (9) The relation of the hobb axis and workpiece axis rotation is held in all the operation modes of automatic and manual modes after tool/spindle synchronization control 2 (hobb machining) is commanded until spindle synchronization cancel (G113) is commanded, or until the spindle synchronization cancel signal is input.
- (10) The C axis selection signal and axis moving signal are not output during the tool/spindle synchronization control 2 (hobb machining) mode.
- (11) The external deceleration, interlock and machine lock input signals are invalid for the C axis movement synchronized with the tool/spindle during the tool/spindle synchronization control 2 (hobb machining) mode. These are valid for manual movement commands.
- (12) If a servo OFF signal is input for the C axis during the tool/spindle synchronization control 2 (hobb machining) mode, the C axis rotation will stop, and an operation error will occur.

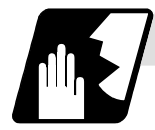

### **Acceleration/deceleration control**

(1) The hobb axis will carry out multi-step acceleration/deceleration with the spindle synchronization acceleration/deceleration time constant (spt) set for the spindle selected as the hobb axis.

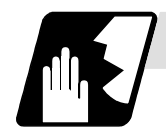

### **Phase alignment control (Machine configuration capable of phase alignment)**

To carry out phase alignment during hobb machining, the spindle commanded as the hobb axis must satisfy one of the following conditions. The method used for phase alignment is automatically judged by the NC according to the spindle parameter (SFNC5, GRA1 to 4, GRAB1 to 4) values set for the hobb axis.

- (1) Phase alignment is possible if full-closed or semi-closed control is being used for the hobb axis, the deceleration rate is 1/1, and the hobb axis encoder has a Z phase point.
- (2) If semi-closed control is being used and the decelerate rate is 1/N (N is an integer other than 1), a limit switch must be installed near the hobb axis zero point so that the hobb axis zero point can be established.

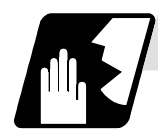

### **Phase alignment control (Phase alignment operation)**

- (1) When tool/spindle synchronization control 2 (with R command) is commanded with G114.3, the C axis commanded as the workpiece axis will enter the tool/spindle synchronization (hobb machining) control state.
- (2) The hobb axis will start rotation at the orientation rotation speed set in the parameters with the first S command issued for the hobb axis after the hobb machining control state is entered. At this time, the C axis, which is the workpiece axis, will reach the rotation speed following the rotation ratio command for the hobb axis and workpiece axis.

If this command rotation speed is 0r/min, the hobb axis will not start rotating, and instead will wait for the next S command.

- (3) The hobb axis and workpiece axis phases will be aligned in this state.
- (4) After the phases are aligned, the hobb axis will accelerate/decelerate to the rotation speed commanded with the S command. The workpiece axis will accelerate/decelerate to the rotation speed obtained based on the hobb axis rotation speed allowing for the hobb axis and workpiece axis rotation ratio, and will enter the synchronized state.
- (5) The following type of operation will take place.

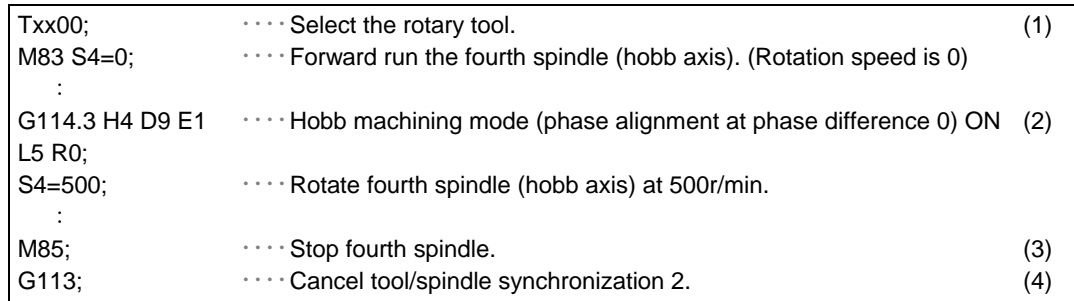

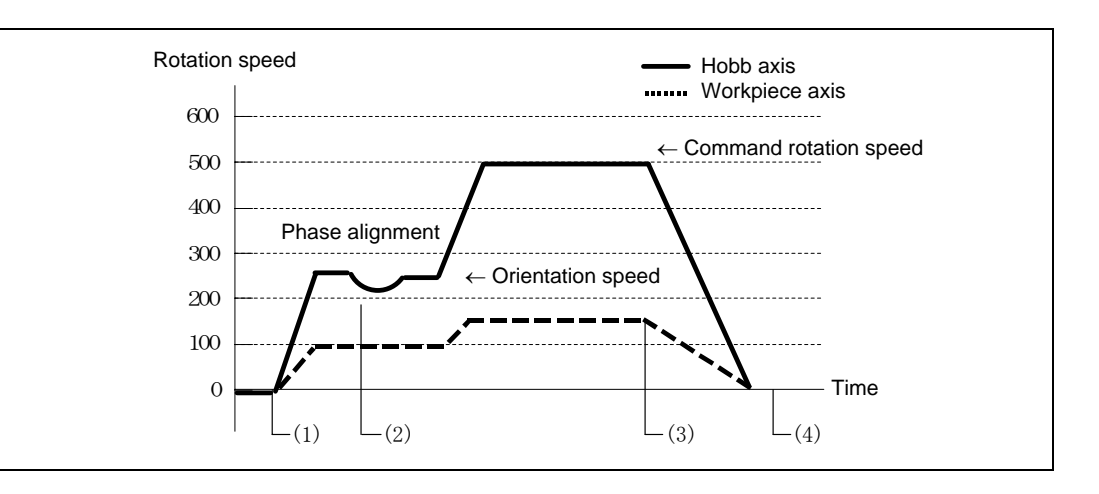

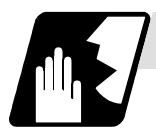

### **Compensation control with workpiece axis**

### **(1) Automatic compensation**

The workpiece axis is controlled while constantly allowing for hobb axis delay (advance) caused by disturbance, etc. This is especially effective in increasing the workpiece accuracy during heavy cutting.

Automatic compensation is validated with parameters.

[Spindle NC parameter] (Machine parameter)

sps\_1/BIT0 - Tool/spindle synchronization control 2 (hobb machining) compensation selection

OFF : No compensation

(workpiece axis) parameters.

ON : Hobb axis delay (advance) is compensated with workpiece axis

#### **(2) Command compensation**

Errors in the cutting workpiece shape caused by insufficient machine rigidity, etc., is compensated with the C axis (workpiece axis) command in the machining program.

- (a) Command the workpiece axis compensation amount as an incremental value.
- (b) Command the workpiece axis compensation amount direction in the workpiece axis rotation direction using a "+" command, and in the direction opposite the workpiece axis rotation using a "–" command.
- (c) The workpiece axis compensation amount is superimposed by accelerating/ decelerating the C axis by the commanded movement amount during rotation synchronized with the spindle. The acceleration/deceleration mode and time constants will follow the C axis

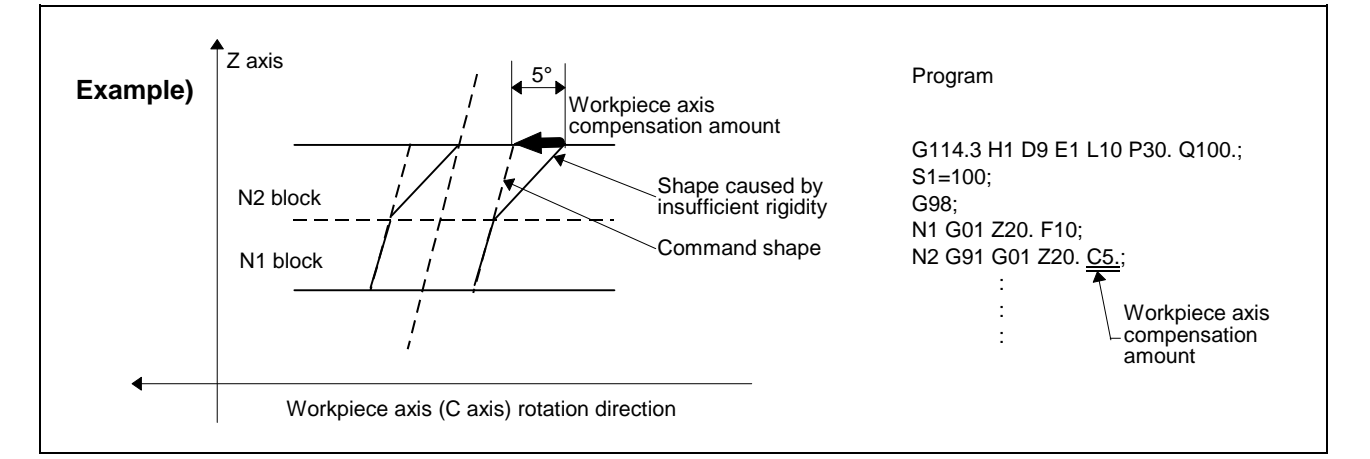

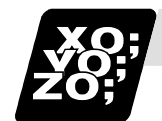

# **Example of program**

# **(1) To not carry out phase alignment**

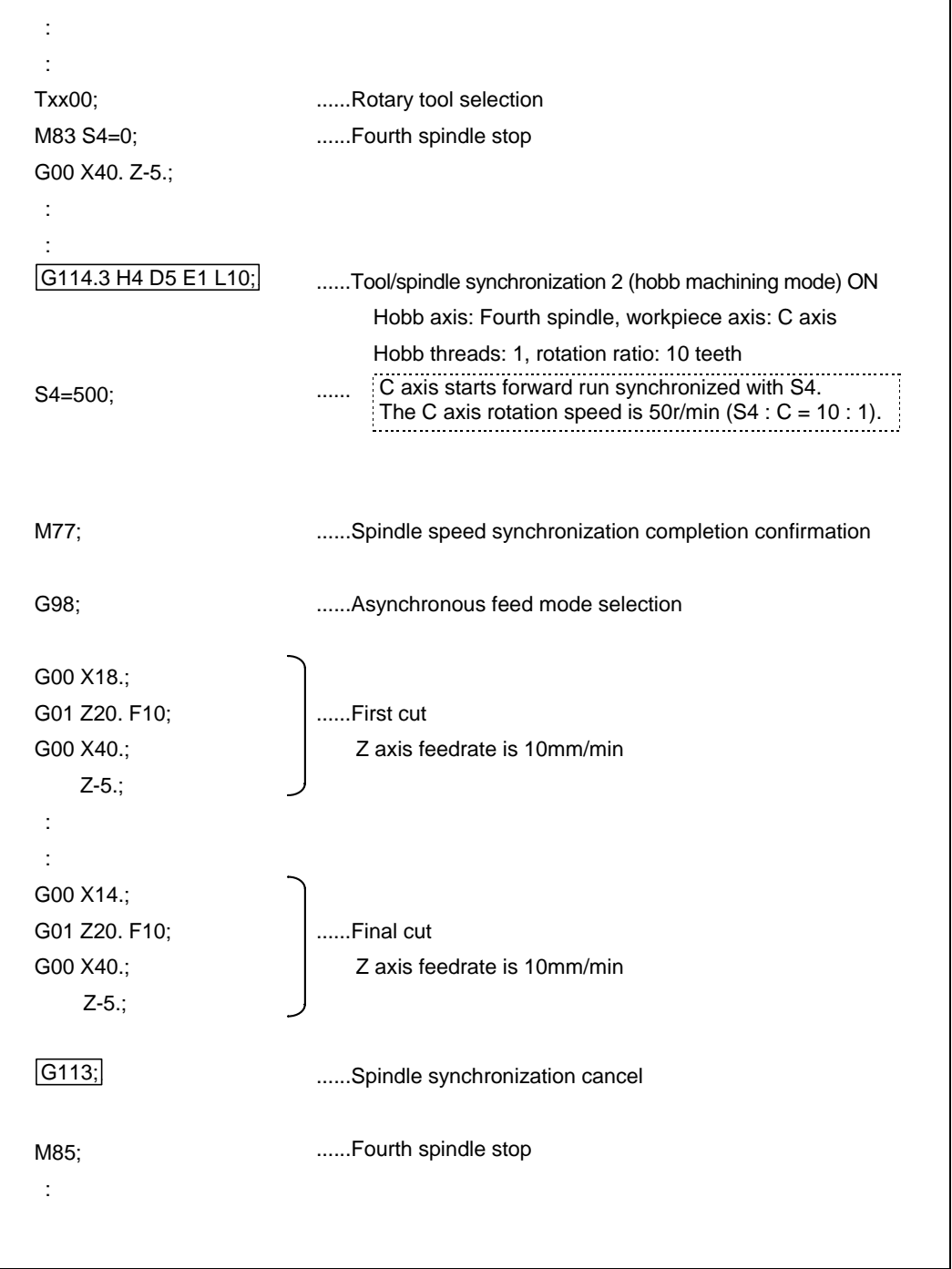

٦

### **(2) To carry out phase alignment**

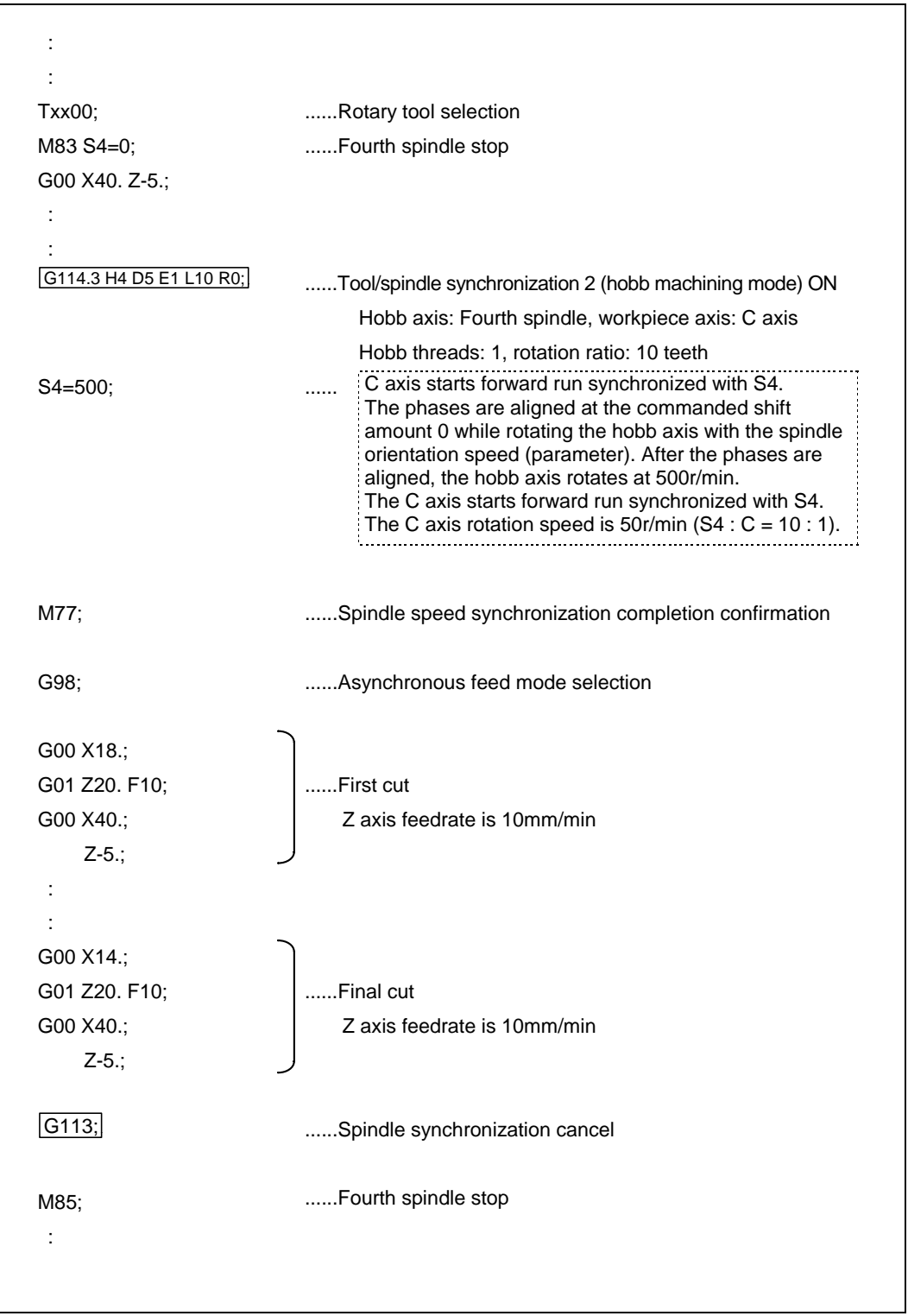

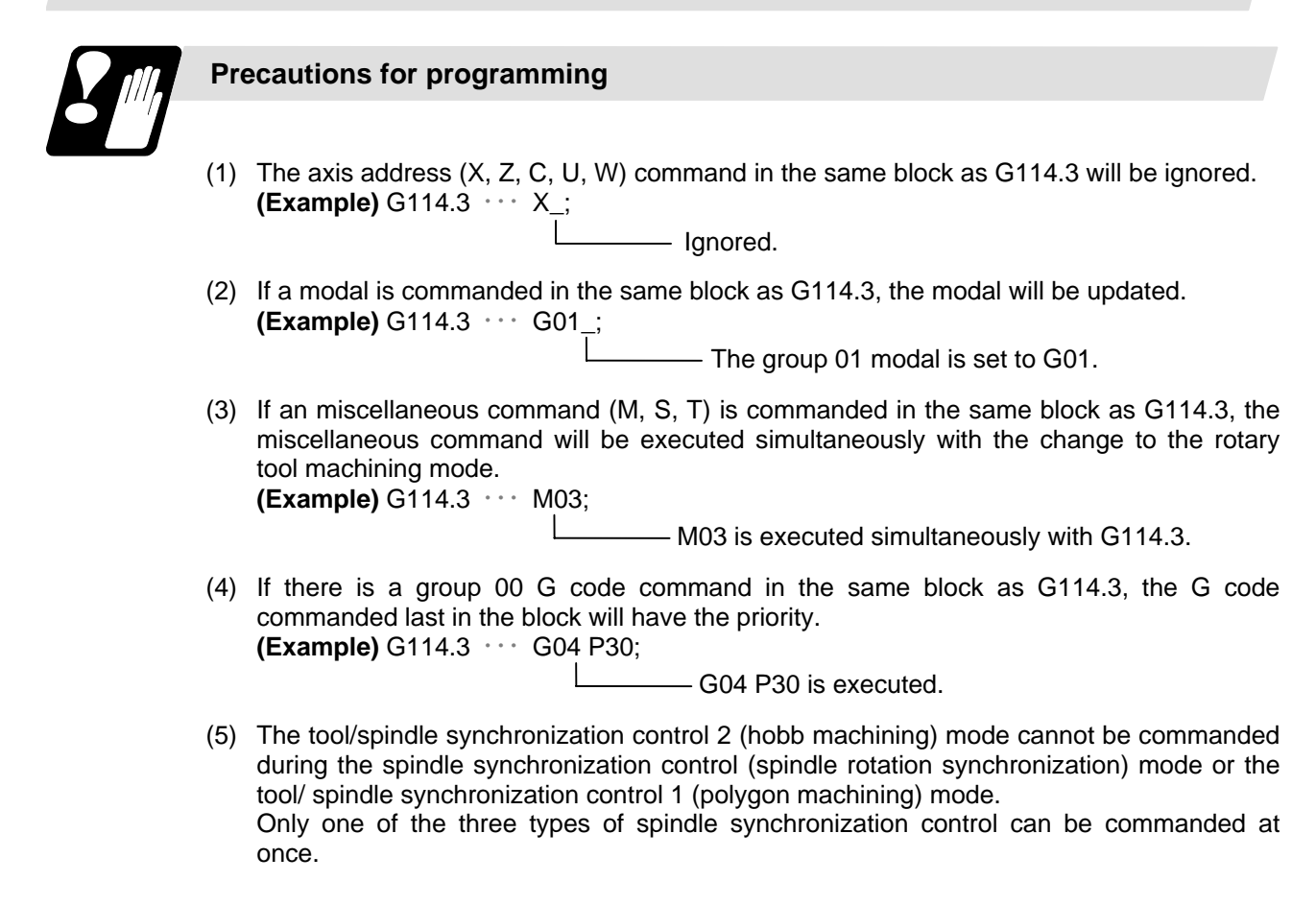

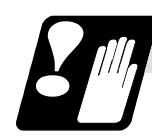

### **Precautions and restrictions**

- (1) The tool/spindle synchronization control 2 (hobb machining) mode cannot be commanded during the spindle synchronization control (spindle rotation synchronization) mode or tool/ spindle synchronization control 1 (polygon machining) mode. Only one of the three types of spindle synchronization control can be commanded at once.
- (2) When cutting helical gears, correct cutting feed will not be possible in the synchronous feed mode, so always cut in the asynchronous feed mode.
- (3) The spindle orientation rotation speed (parameter: sori) for executing phase alignment must be set less than the following value when using a limit switch.

sori <  $(\theta/360 \times 60000) / (t1 + t2)$ 

- θ : Angle (°) between hobb axis zero point and position where limit switch turns ON
- t1 : NC interpolation cycle (ms)
- t2 : Time for signal from limit switch to be input in NC (ms)
- **(Example)** When  $\theta = 30$  (°), interpolation cycle = 7.1 (ms), signal conveyance time = 10 (ms)

sori <  $(30/360 \times 60000) / (7.1 + 10) = 293$  (r/min)

- (4) To carry out phase alignment when machining spur gears, correct phase alignment will not be possible if the Z axis is moving, so always carry out phase alignment control when the Z axis is stopped.
- (5) The linear-type rotation axis for the absolute position system cannot be used as the hobb machining workpiece axis. If used, an error (Absolute position lost 0002) will occur after the power is turned OFF/ON.
- (6) If hobb machining control is carried out using the linear-type rotation axis as the hobb axis, the current value will be illegal when the hobb machining is canceled. In this case, preset the counter after canceling hobb machining.
- (7) Execute the G114.3 command when the hobb axis rotation speed is 0, and the spindle rotation command (forward or reverse run) is ON. If G114.3 is commanded while the hobb axis is rotating or when the rotation command is OFF, the following types of trouble will occur.
	- (a) Phase alignment will not be carried out correctly.
	- (b) If the hobb axis rotation speed is high, the workpiece axis will suddenly accelerate and the servo alarm will occur.
- (8) If address E is set to 0, phase alignment will not be carried out. Address R will be ignored even if commanded.
- (9) Command E as 0 to command hobb machining with a sub-micrometric system. The submicron system cannot be used if address E is set to a value other than 0.
- (10) Issue the commands for the C axis (workpiece axis) from the machining program as a G0 incremental value or G1 incremental value. If issued with a G0 absolute value, the C axis (workpiece axis) will not move as commanded because of the rotation axis shortcut function.

## **17.11 Control Axis Superimposition; G126**

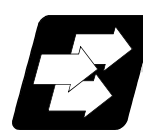

### **Function and purpose**

An axis in a randomly selected system can be superimposed with another system's axis and controlled.

The superimposition of up to three axes can be controlled.

#### **<For 2-axis superimposition>**

The superimposing axis (Z2) will move by the amount that the master axis (Z1) moves.

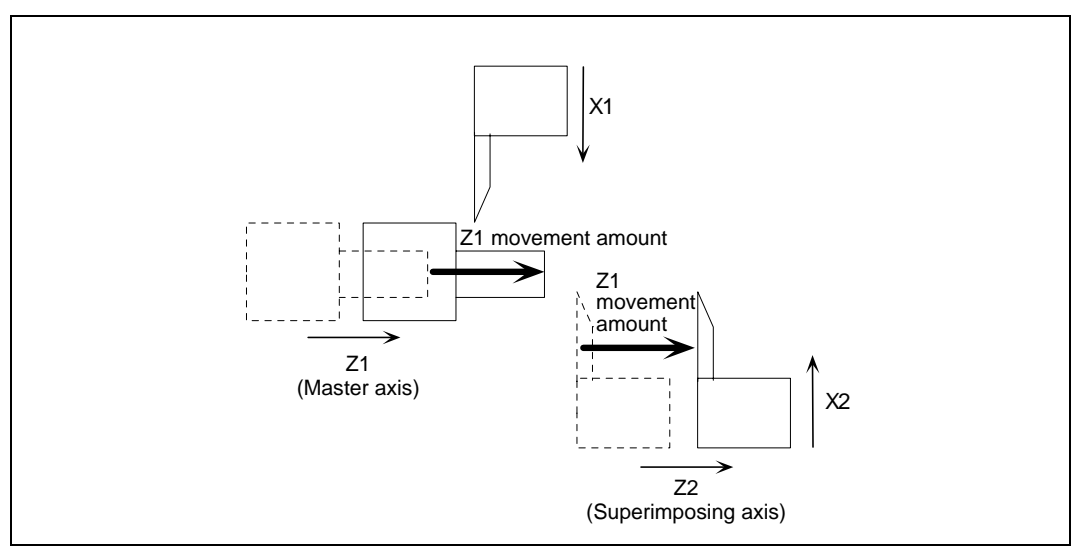

#### **<For 3-axis superimposition>**

The 1st superimposing axis (Z2) and 2nd superimposing axis (Z3) will move by the amount that the master axis (Z1) moves.

The 2nd superimposing axis (Z3) will also move by the amount that the 1st superimposing axis (Z2) moves.

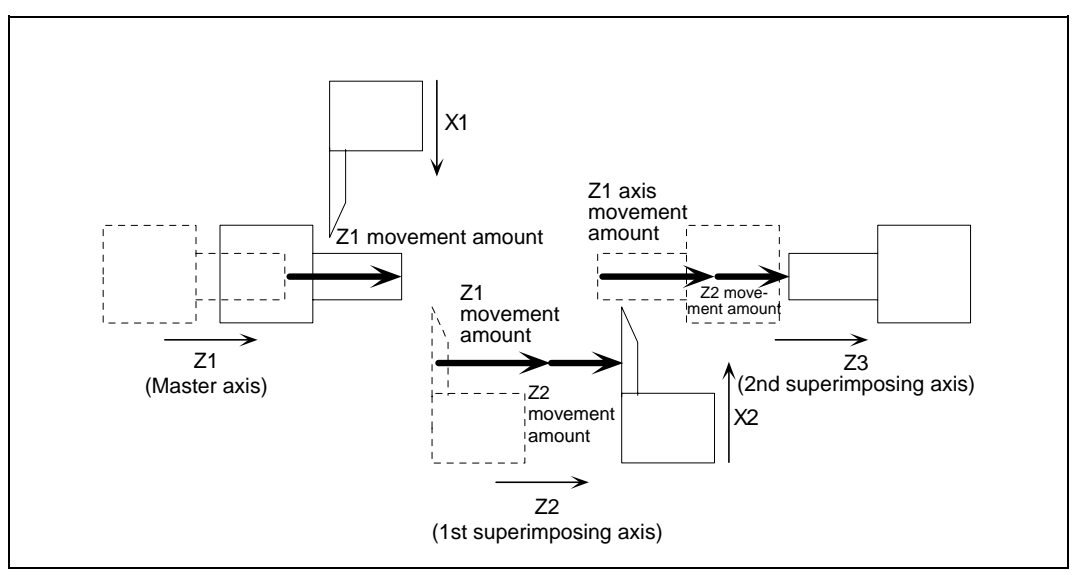

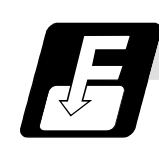

### **Command format**

### **(1) Superimposition start command**

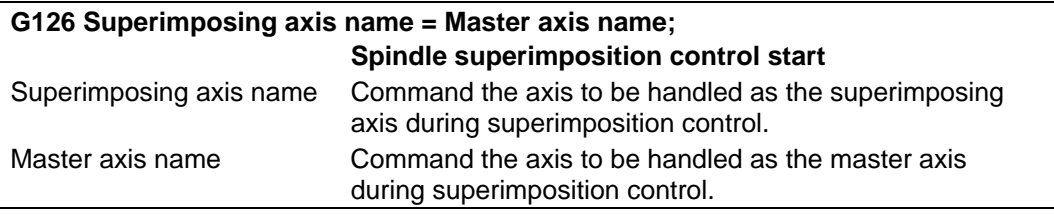

The superimposition start command can be issued even from a system that does not contain a master axis or superimposing axis.

**(Note)** Command the name set in the parameters (axname2) for each name.

 If an axis that is not set in the parameters is commanded, a program error (P32 illegal error) will occur.

### **(2) Superimposition end command**

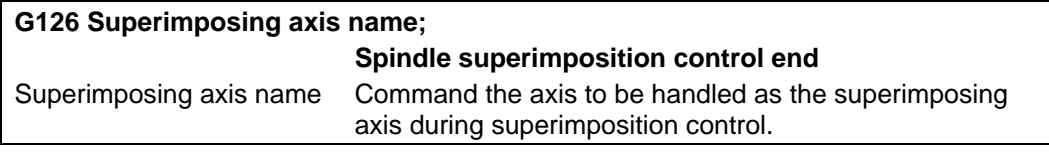

The superimposition end command can be issued even from a system that does not contain a superimposing axis.

**(Note)** Command the name set in the parameters (axname2) for each axis.

If an axis that is not set in the parameters is commanded, a program error (P32 Illegal address) will occur.

If an axis that is not the superimposing axis is commanded during superimposition control, this command will be ignored.

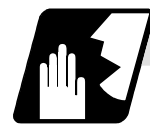

### **Explanation of operation**

### **(1) Superimposition start**

G126 Z2=Z1; 1) Wait for all axes in system containing Z2/Z1 axes to complete deceleration. :

- 2) Change time constants for all axes in system containing Z2/Z1 axes to 2-axis superimposition time constants set in parameters.
- 3) Start 2-axis superimposition control of Z2 and Z1 axes.

: :

> : : :

> : :

- G126 Z3=Z2; 4) Wait for all axes in system containing Z3/Z2/Z1 axes to complete deceleration.
	- 5) Change time constants for all axes in system containing Z3/Z2/Z1 axes to 3-axis superimposition time constants set in parameters.
	- 6) Start 3-axis superimposition control of Z3, Z2 and Z1 axes.
- **(Note)** Establish the workpiece coordinates for the superimposition axes (Z2, Z3) after starting superimposition using the workpiece coordinate system shift command (G92) in the machining program.

### **(2) Superimposing axis workpiece coordinate system**

When the master axis moves, the superimposing axis workpiece coordinate zero point will move according to that movement. The superimposing axis will move by the amount that the master axis moves to maintain the workpiece position.

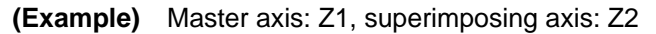

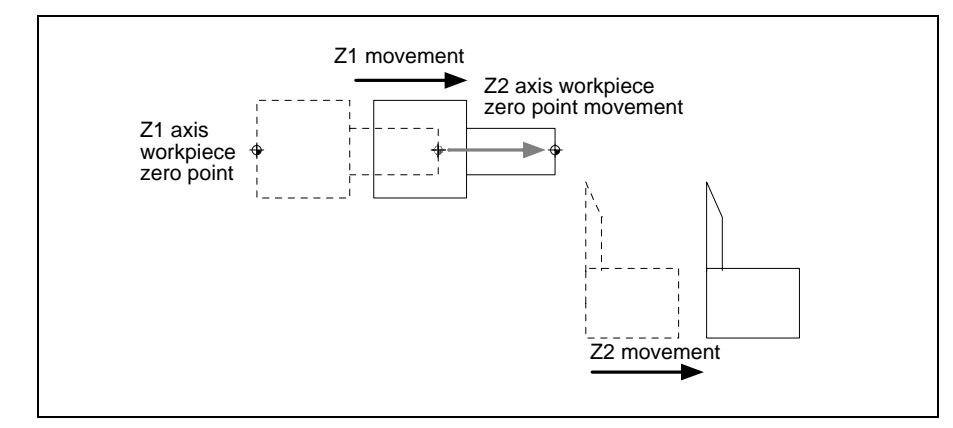

### **(3) Master axis and superimposing axis feedrate**

### **(a) For 2-axis superimposition**

When movement commands are issued to both the master axis and superimposing axis, if the direction that the superimposing axis moves in synchronization with the master axis and the direction that the superimposing axis moves with its own command are the same, the superimposing axis movement speed will be faster than compared to when moving with its own command.

In this case, the load applied on the superimposing axis will be too large when using the normal speed clamp process, so the master axis, superimposing axis rapid traverse rate and clamp speed are calculated using the following table.

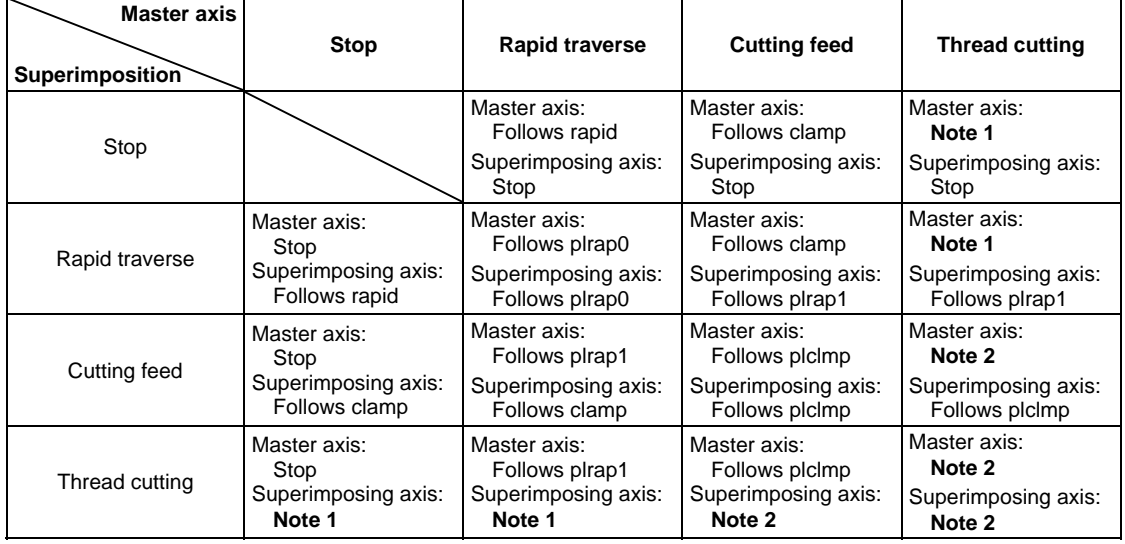

### **(Note 1)** If the spindle rotation speed exceeds "clamp" when starting thread cutting, the cutting will not start.

(M01 operation error 0107 Spindle rotation speed over will occur.)

**(Note 2)** If the spindle rotation speed exceeds "plclmp" when starting thread cutting, the cutting will not start.

(M01 operation error 0107 Spindle rotation speed over will occur.)

### **(b) For 3-axis superimposition**

In the same manner as 2-axis superimposition, the movement of the 1st superimposing axis and 2nd superimposing axis will be faster than when using the 1st superimposing axis and 2nd superimposing axis movement commands, so the 1st superimposing axis, 2nd superimposing axis rapid traverse rates and clamp speeds are calculated using the following table.

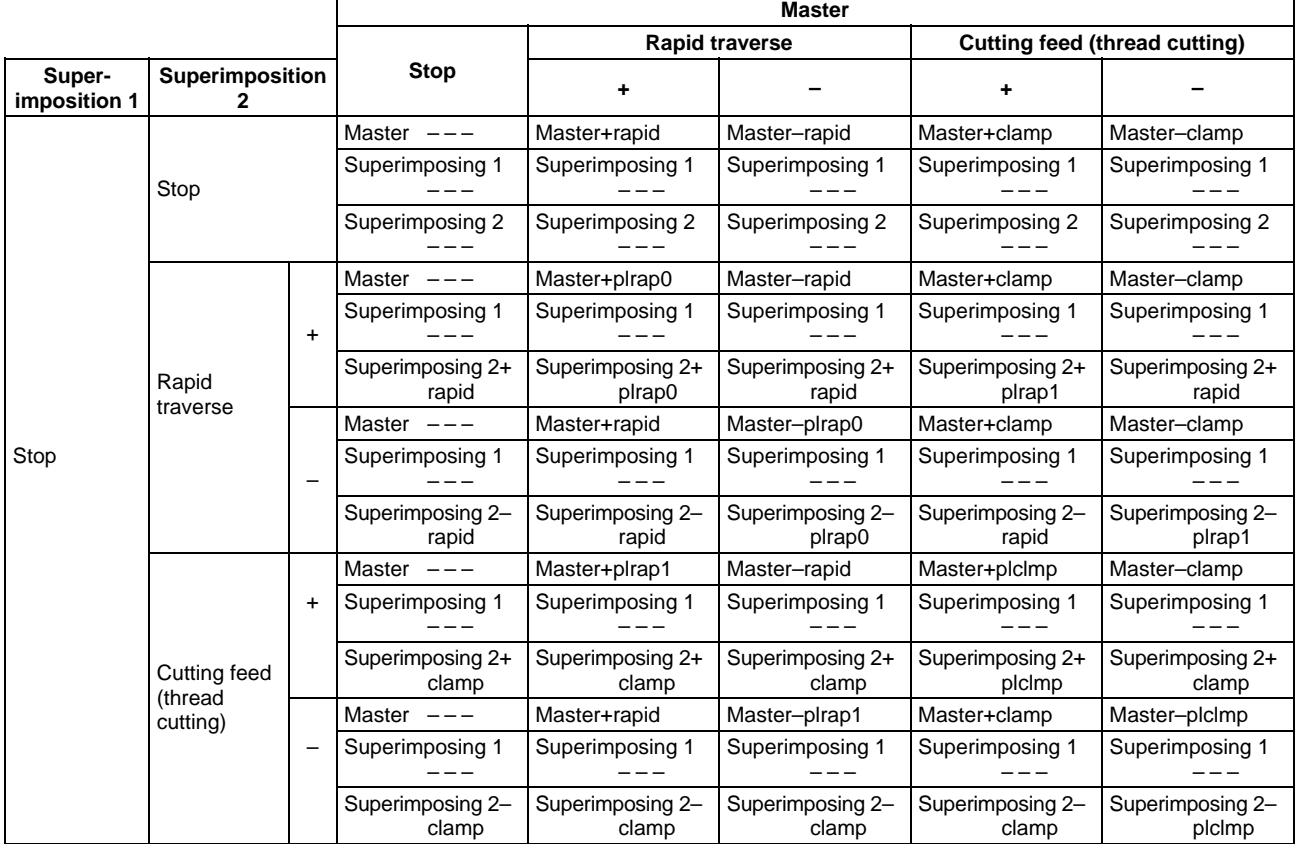

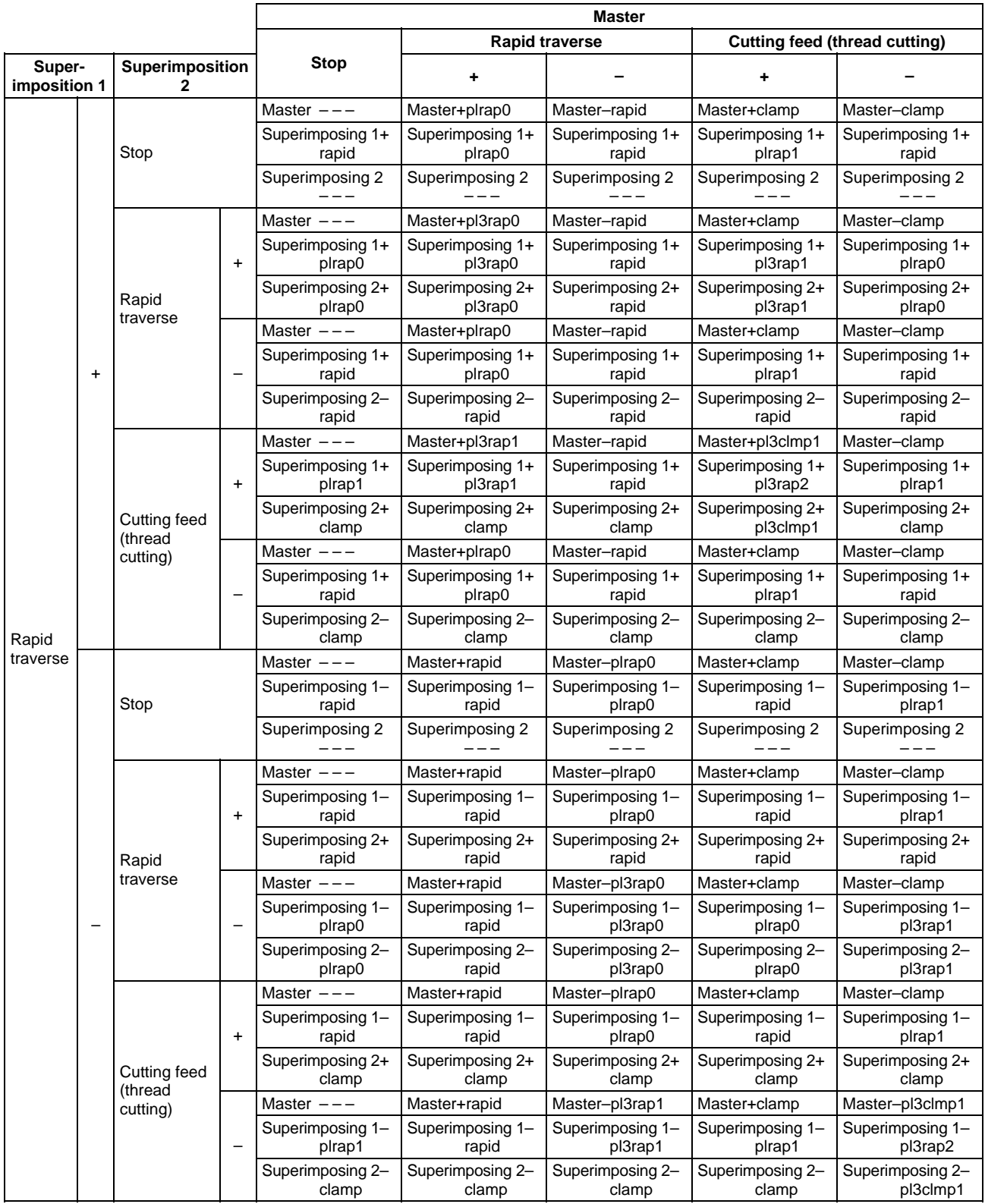

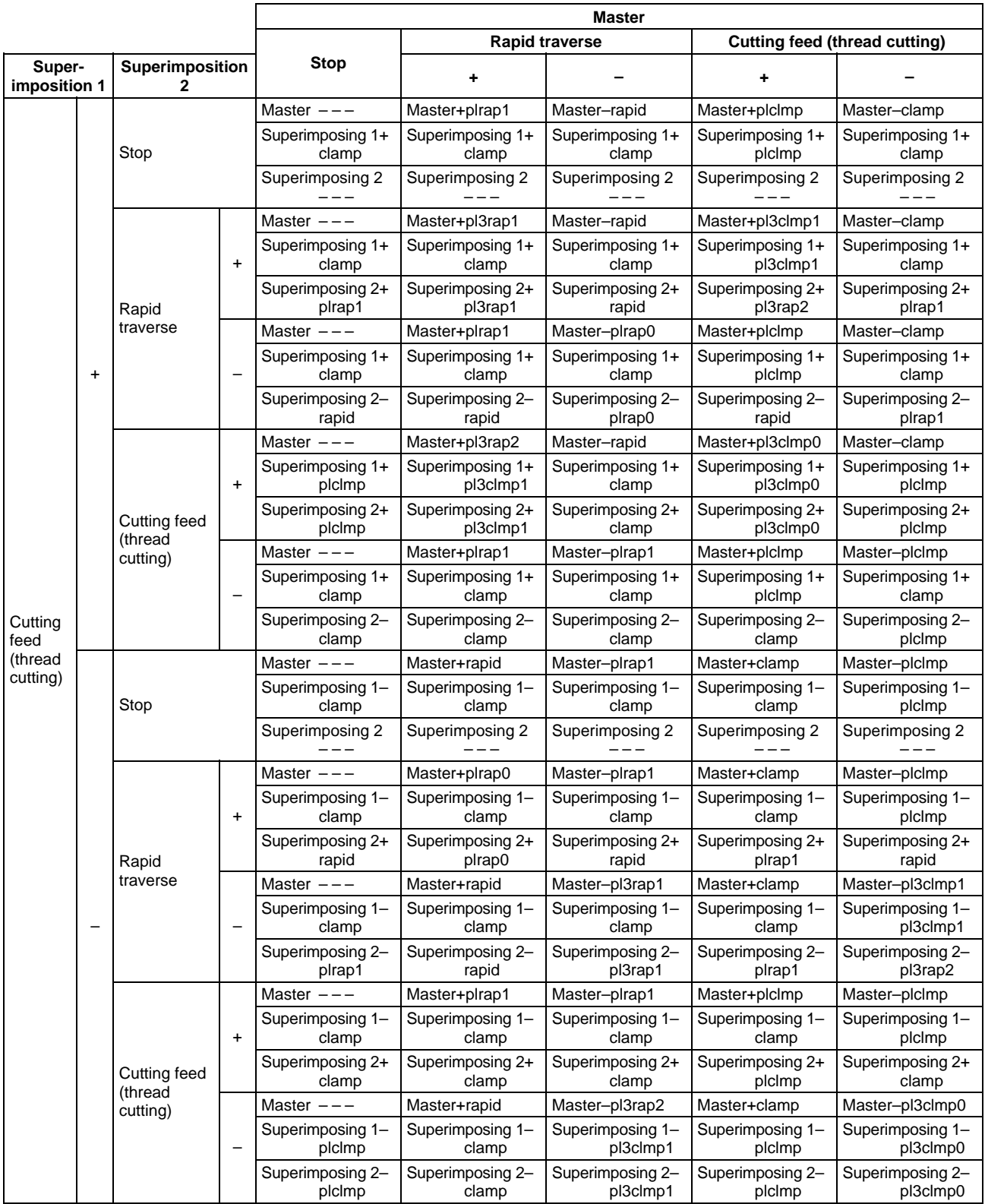

### **(4) Superimposition start**

The case for executing the end operation from the Z3-Z2-Z1 3-axis superimposition state is shown below.

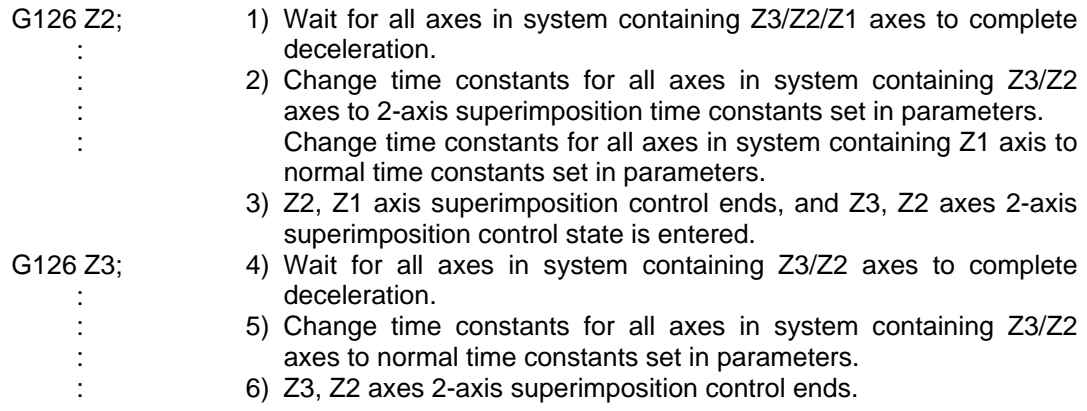

**(Note)** Establish the workpiece coordinates for the superimposition axes (Z2, Z3) after starting superimposition using the workpiece coordinate system shift command (G92) in the machining program.

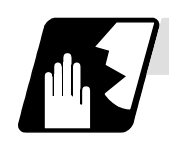

### **Composing superimposing axis movement**

**(Example)** 2-axis superimposition with master axis: Z1, superimposing axis: Z2 Z1 in the figures shows the operation of only the master axis, Z2 indicates only the operation of the superimposing axis, and Z2' indicates ((master axis)  $+$ superimposing axis)).

### **(1) Z1 stop, Z2 rapid traverse**

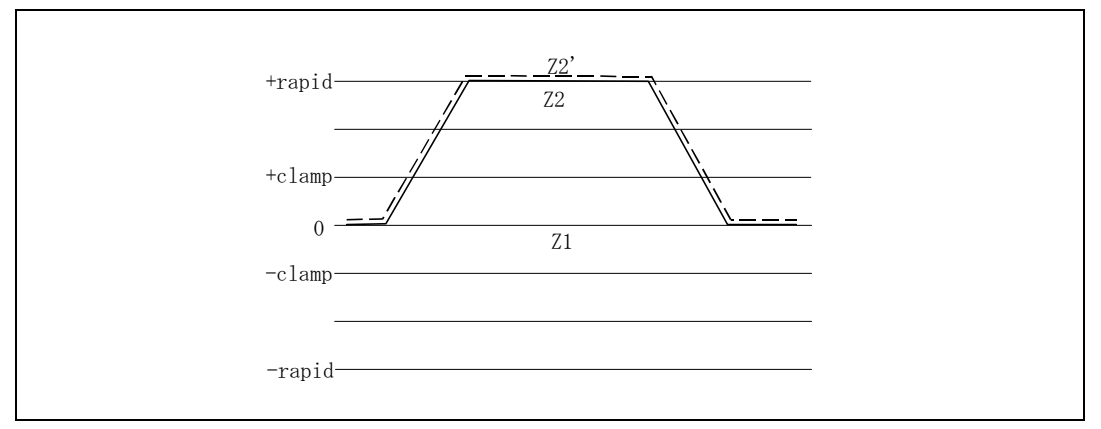

### **(2) Z1 stop, Z2 cutting feed**

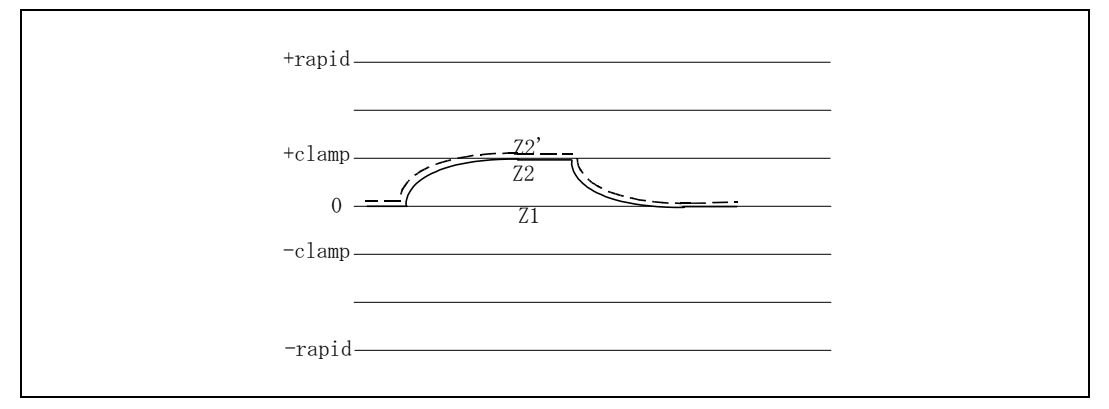

### **(3) Z1 rapid traverse, Z2 stop**

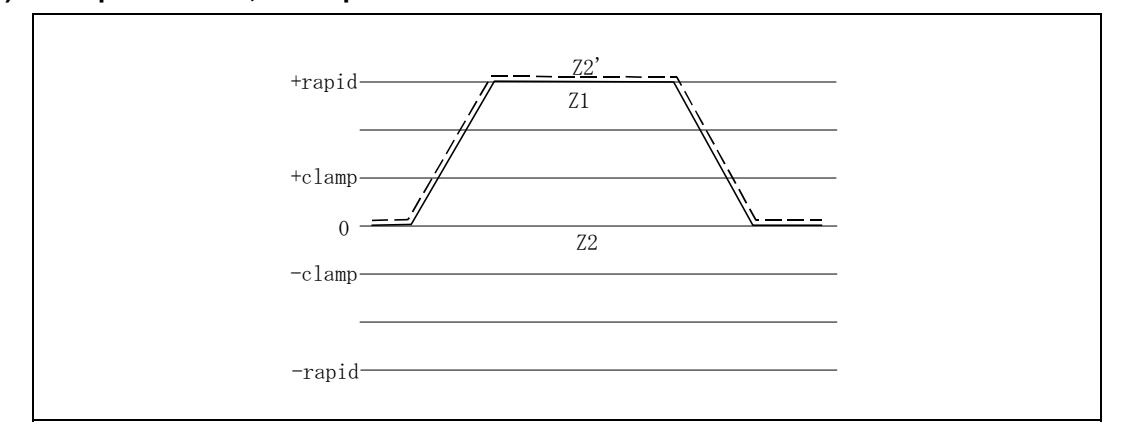

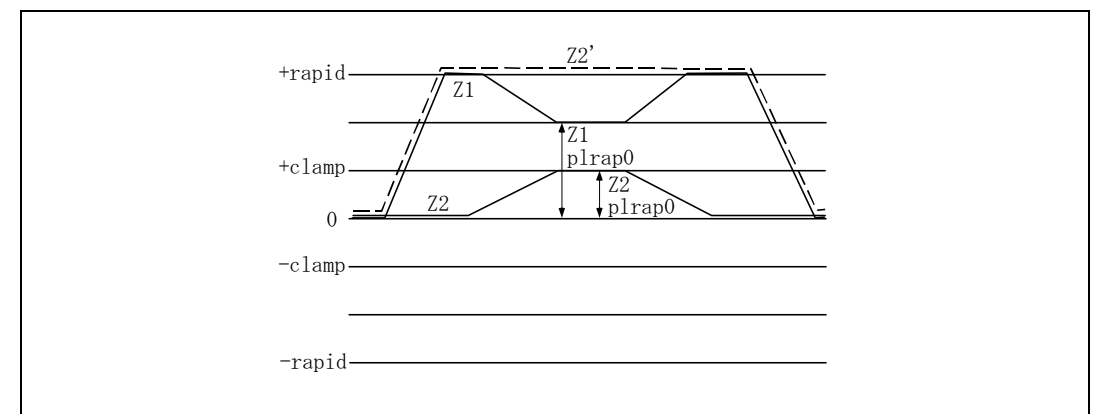

### **(4) Z1 rapid traverse, Z2 rapid traverse (same direction)**

### **(5) Z1 rapid traverse, Z2 cutting feed (same direction)**

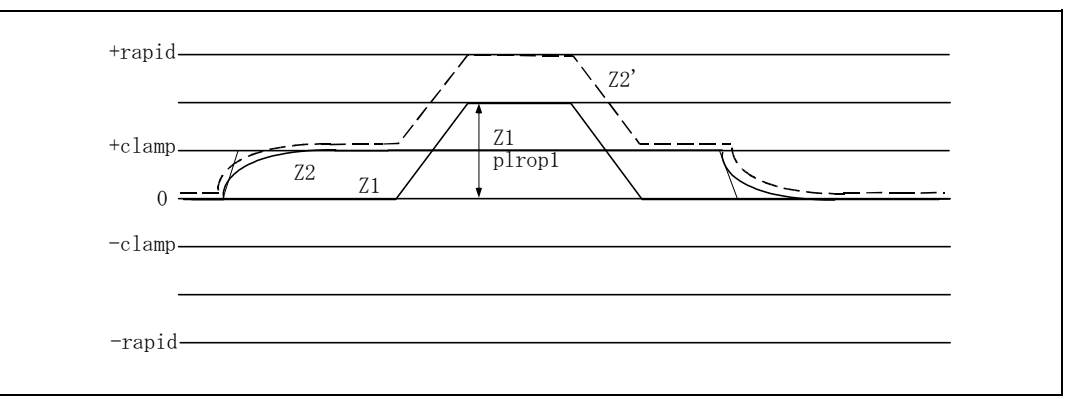

### **(6) Z1 rapid traverse, Z2 rapid traverse (different direction)**

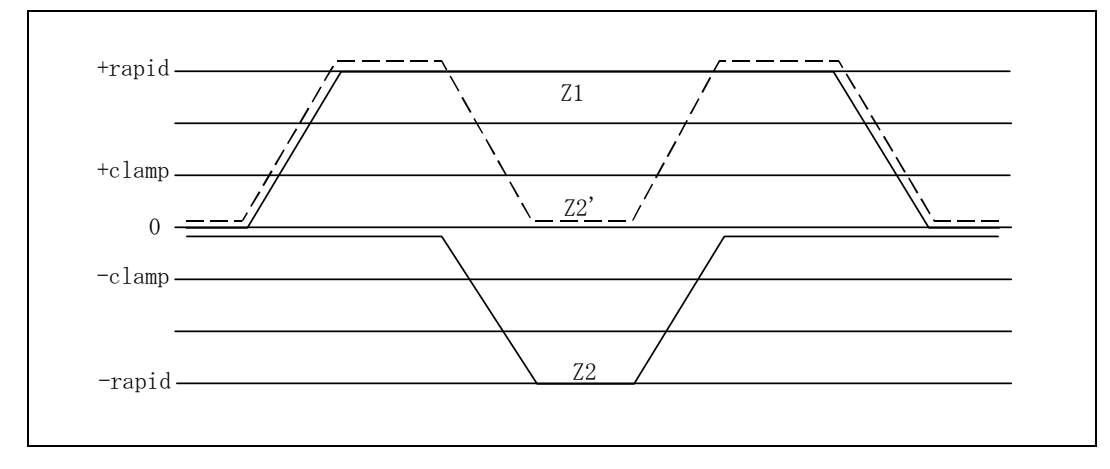

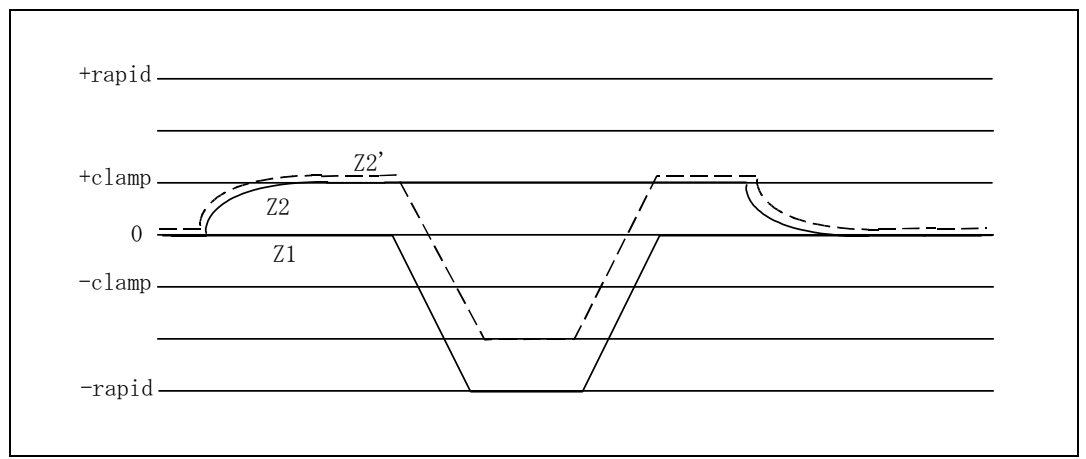

### **(7) Z1 rapid traverse, Z2 cutting feed (different direction)**

### **(8) Z1 cutting feed, Z2 stop**

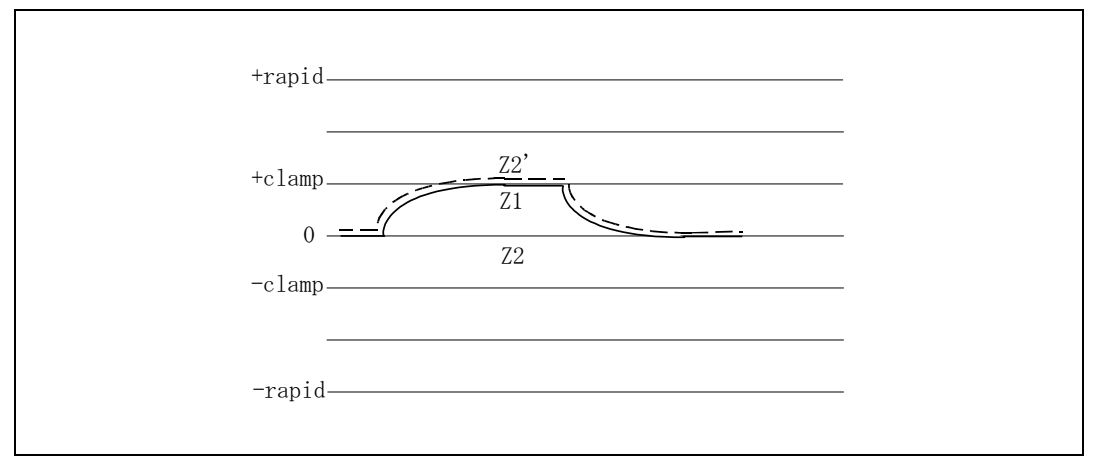

**(9) Z1 cutting feed, Z2 rapid traverse (same direction)** 

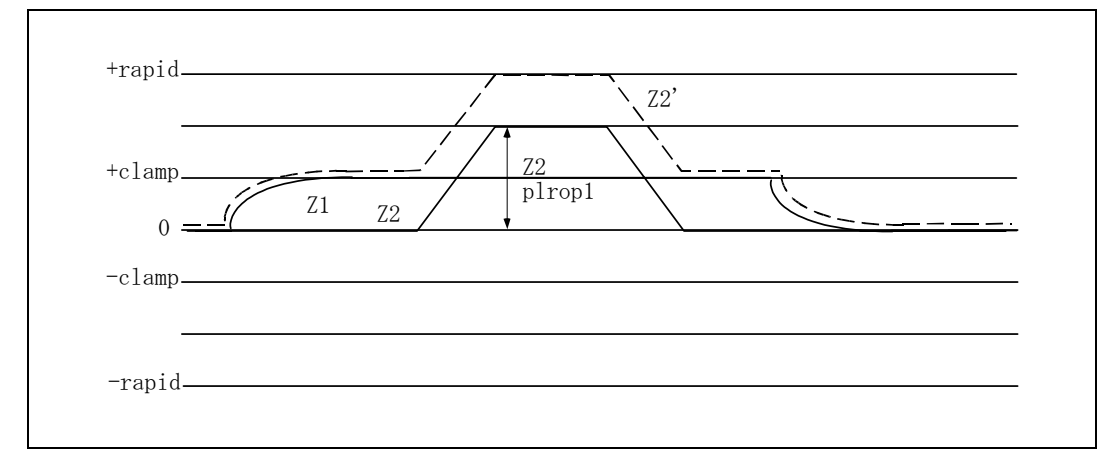

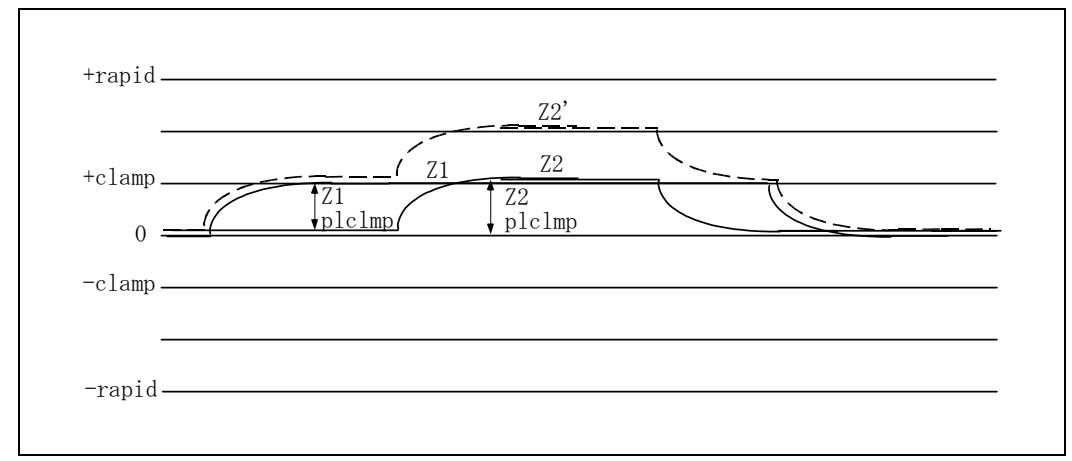

### **(10) Z1 cutting feed, Z2 cutting feed (same direction)**

### **(11) Z1 cutting feed, Z2 rapid traverse (different direction)**

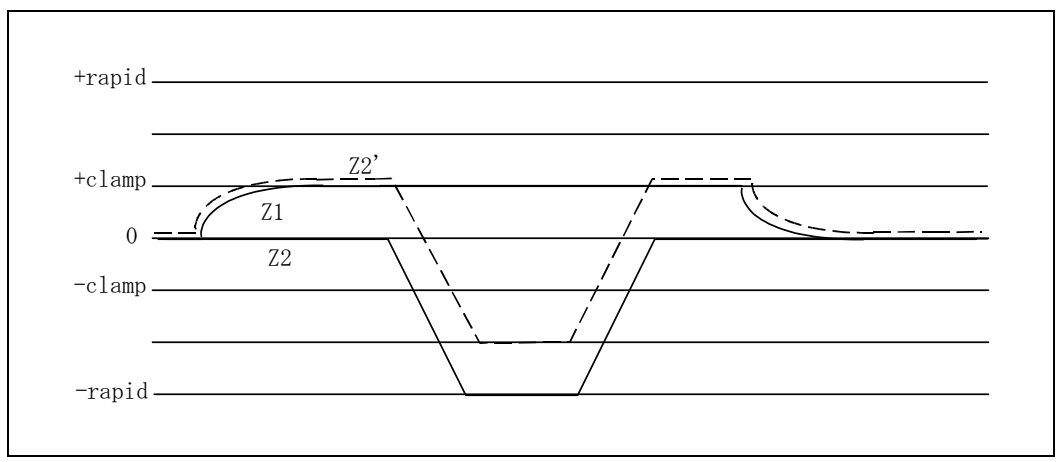

**(12) Z1 cutting feed, Z2 cutting feed (different direction)** 

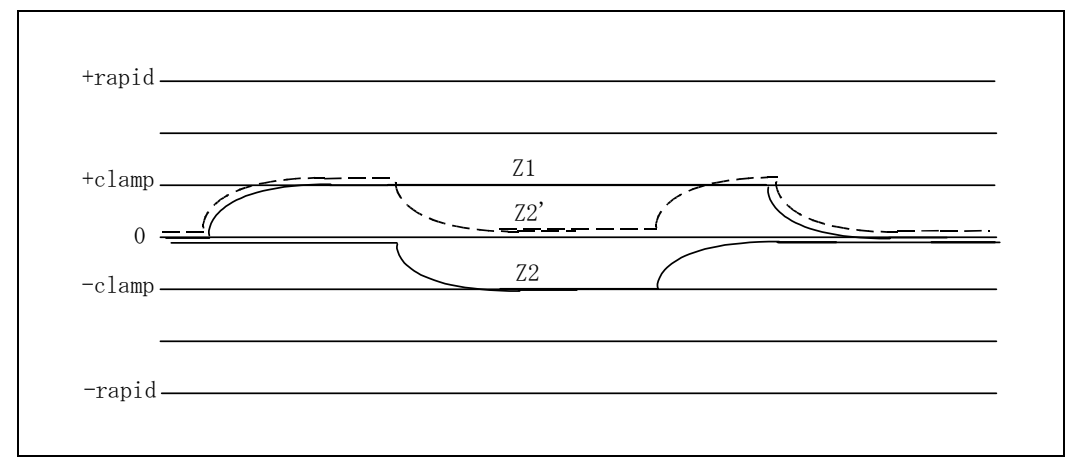

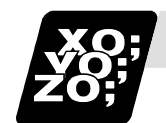

### **Example of program with 2-axis superimposition control**

### **(1) When issuing the command from a system containing the master axis**

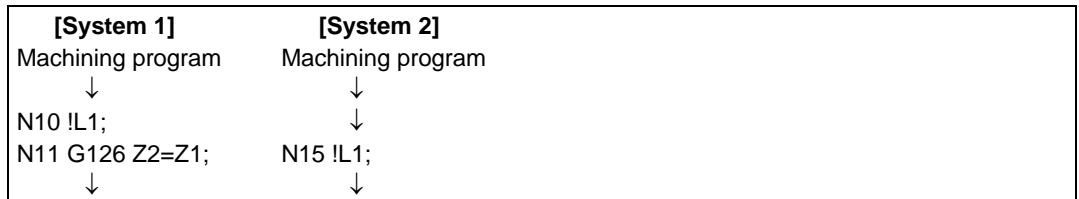

The Z2 axis is superimposed onto the Z1 axis by the command in the N11 block of system 1.

### **(2) When issuing the command from a system that contains the superimposing axis**

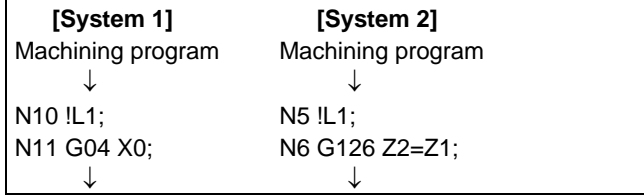

The Z2 axis is superimposed onto the Z1 axis by the command in the N6 block of system 2.

#### **(3) When issuing the command from a system that does not contain either the superimposing axis or the master axis**

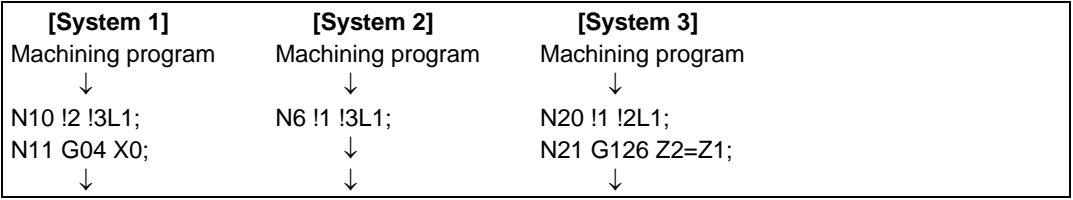

The Z2 axis is superimposed onto the Z1 axis by the command in the N21 block of system 3.
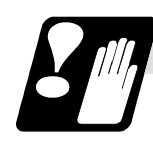

## **Precautions and restrictions**

- (1) Command the axis name set in the parameters (base specification parameter "axname2") for the master axis and superimposing axis. If a name that is not set in the parameters is commanded, a program error (P32 Illegal address) will occur.
- (2) The superimpose and superimpose cancel commands can be issued even from a system that does not contain the superimposing axis and master axis.
- (3) The superimposition command is canceled when reset.
- (4) When issuing the superimpose and superimpose cancel commands, the synchronization operation command for establishing the timing between the superimposing axis and master axis must be issued in the block before the superimpose and superimpose cancel command.
- (5) The superimpose and superimpose cancel commands are valid when the master axis is stopped. Therefore, when issuing the superimpose and superimpose cancel commands from a system that does not contain the master axis, a dwell command should be issued in the block either before or after the block with the synchronization operation command for the system that contains the master axis. If the dwell command is not issued, the superimpose and superimpose cancel commands will be executed after the master axis has stopped.
- (6) The relative polarities of the control axes are set in the "polar" machine parameter/axis specification parameter. Any axis may be used as the master axis for polarity setting. For example, the parameters are set as follows when control axes Z1 and Z2 are related as shown on the below.

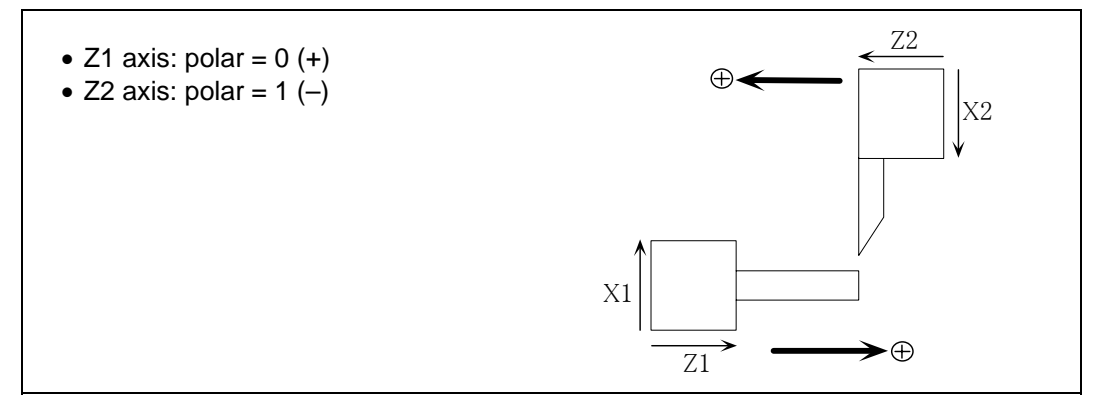

- (7) If a rotation axis is commanded for the master axis or superimposing axis, a program error (P33 Format error) will occur.
- (8) If a control axis superimposition command containing a master axis or superimposing axis (slave axis) is executed during control axis synchronization, an alarm (M01 operation error 1004) will occur.
- (9) The superimposition command can be issued only for one pair of axes in the G126 block. If two or more are commanded, a program error (P32 Illegal address) will occur.

# **17. MULTI-SYSTEM CONTROL FUNCTIONS 17.11 Control Axis Superimposition**

(10) When superimpose commands are issued simultaneously from different systems, the command of the system with the highest number is given precedence.

**(Example 1)** Z3 is superimposed onto Z2, and Z2 is superimposed onto Z1.

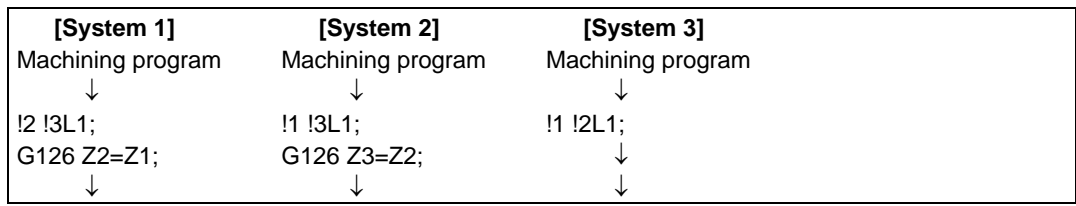

**(Example 2)** Z1 is superimposed onto Z2.

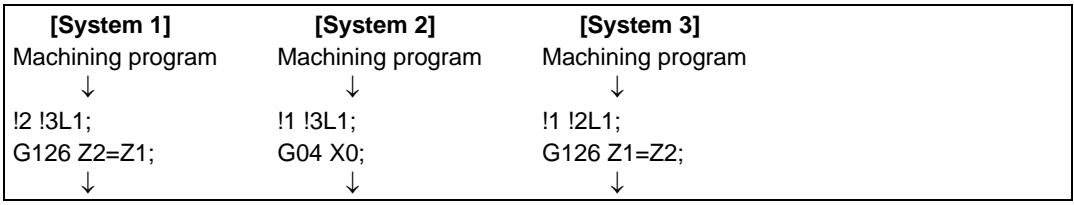

- (11) If one axis has been superimposed onto another axis when the superimpose cancel command has not been issued, the previous superimposition will be canceled.
	- **(Example)** Z2 is superimposed onto Z1 in the N10 block of system 1, the superimposition of Z2 onto Z1 in the N31 block of system 3 is canceled, and Z2 is superimposed onto Z3.

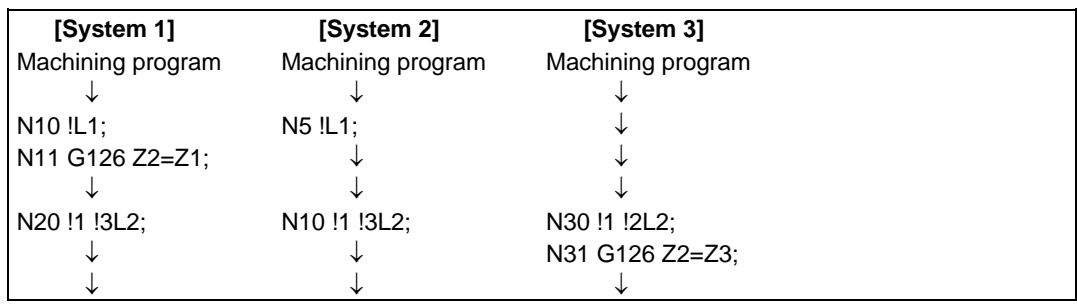

(12) The superimpose command can be issued for up to two levels (superimposition for three axes).

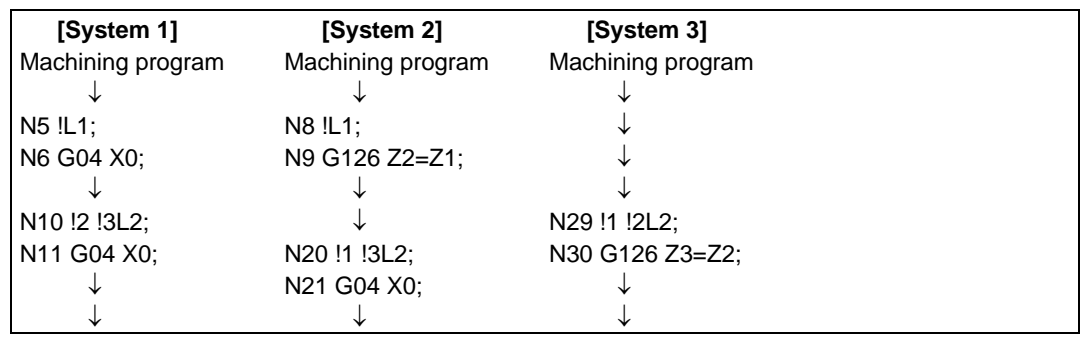

- (13) An alarm occurs if the issued axis does not exist as the basic definition axis or if the superimposing axis and master axis are not parallel axes (with the same name).
- (14) An alarm occurs when executing a superimpose command that includes two axes during synchronization.
- (15) An alarm occurs when the cross machining command is issued to the superimposing axis or master axis during superimposition.

# **17. MULTI-SYSTEM CONTROL FUNCTIONS 17.11 Control Axis Superimposition**

(16) When the control axis superimpose command is issued, the coordinate system of the superimposing axis will move with the movement of the master axis.

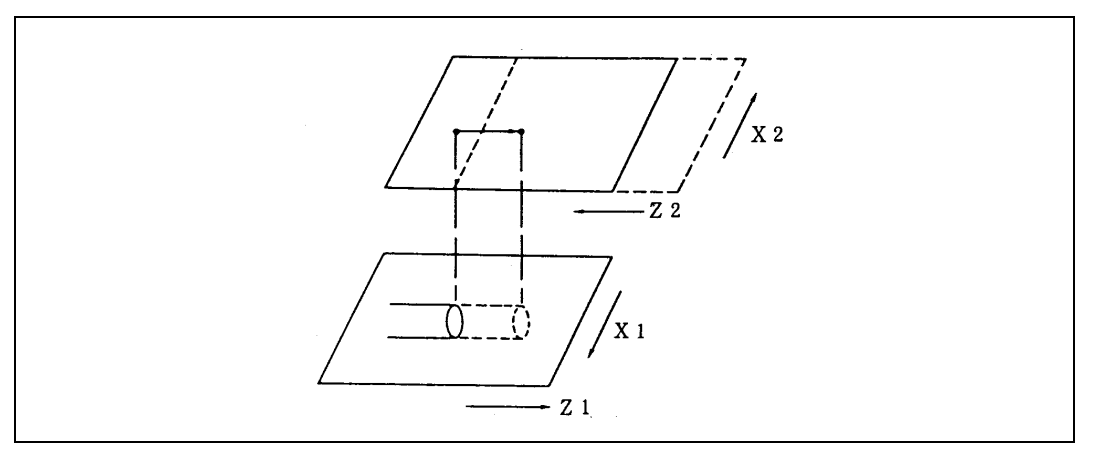

Movement of Z1 master axis when Z2 is superimposed onto Z1, and movement of coordinate system of superimposing axis Z2.

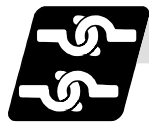

### **Relation with other functions**

#### **(1) Commands not usable during control axis superimposition**

If the following commands are issued to the master axis or superimposing axis during control axis superimposition, an alarm (M01 operation error 1003, 1004) will occur.

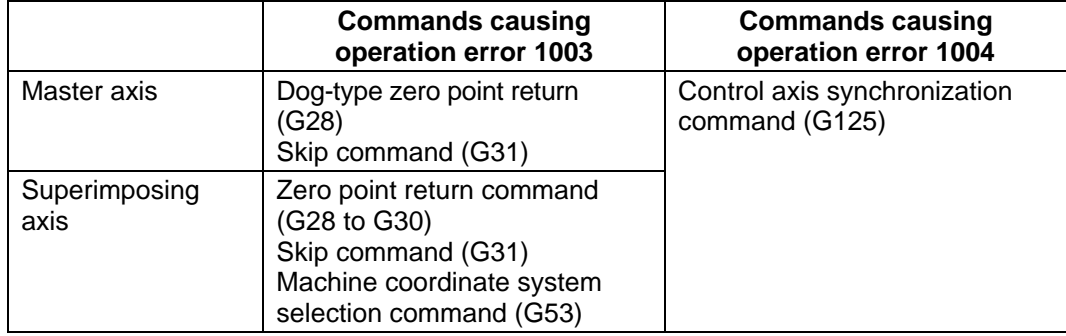

#### **(2) Hardware OT, soft limit and interference check alarms during control axis superimposition control**

 If a hardware OT, soft limit or interference check alarm occurs with the master axis or superimposing axis during control axis superimposition, the operation will differ according to the parameter (otsys) setting value.

#### **(a) When otsys is 0**

 If a hardware OT, soft limit or interference check alarm occurs with the axis in the system containing the master axis and superimposing axis, the system containing the master axis and superimposing axis will stop.

#### **(b) When otsys is 1**

 If a hardware OT, soft limit or interference check alarm occurs with any axis, all axes in the entire system will stop.

# **17. MULTI-SYSTEM CONTROL FUNCTIONS**

**17.12 Spindle Superimposition**

# **17.12 Spindle Superimposition; G164, G113**

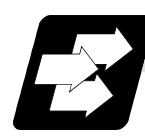

### **Function and purpose**

In a machine having two or more spindles, the commanded rotation speed for spindle B (superimposing spindle) is superimposed onto the rotation speed for spindle A (master spindle), and the spindle B (superimposing spindle) rotation speed is controlled. This function can be used even with the spindle type servo. Use this function when one spindle needs to be superimposed on another spindle's rotation and rotated. For example, use this to drill a hole in the center of the workpiece with a tool spindle while rotating the workpiece grasped by the first spindle.

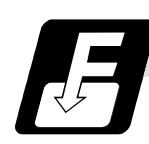

### **Command format**

### **(1) Spindle superimposition command**

Designate the master spindle and superimposing spindle, and set the superimposing spindle in the spindle superimposition state in respect to the master spindle. In the spindle superimposition state, the superimposing spindle's actual rotation speed will be the rotation speed obtained by superimposing the commanded rotation speed onto the master spindle's rotation speed.

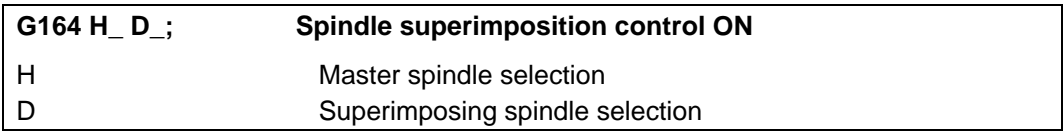

### **(2) Spindle superimposition cancel command**

The two spindles' synchronization and superimposition state are canceled with the spindle synchronization/superimposition command.

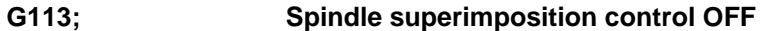

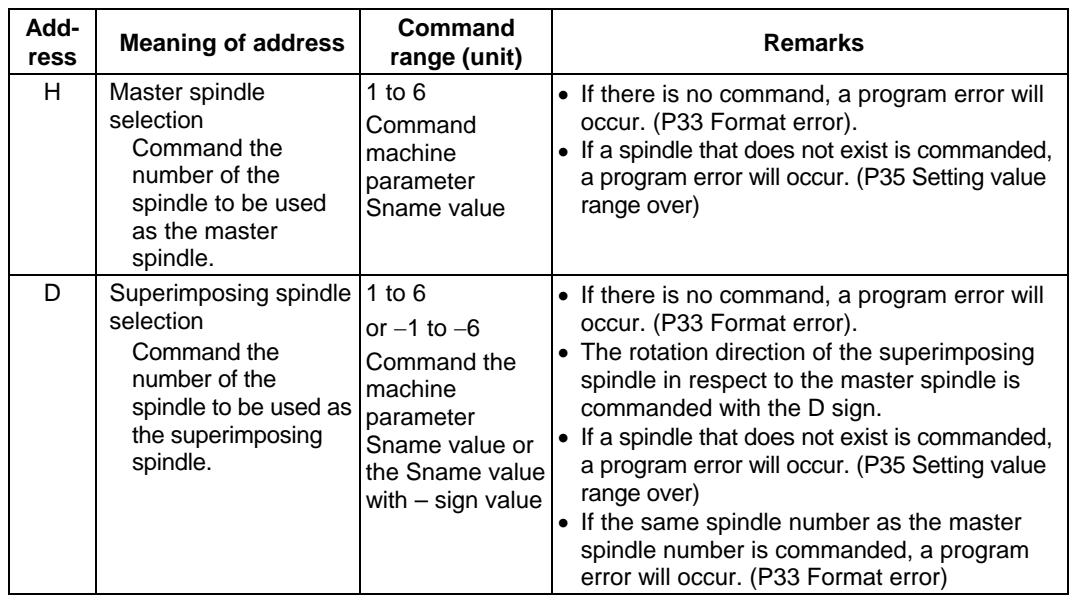

- **(Note 1)** If G164 is commanded to the spindle during the spindle synchronization (G114.n) mode or if G114.n is commanded to the spindle during the spindle superimposition mode, an operation error will occur. (M01 operation error 1005)
- **(Note 2)** If a value exceeding the command range is commanded, a program error will occur. (P35 Setting value range over)

## **17.12 Spindle Superimposition**

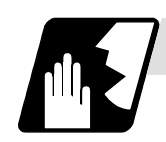

### **Rotation speed and rotation direction**

- (1) The rotation speed and rotation direction of the master spindle during the spindle superimposition control function follow the commands. The rotation speed and rotation direction of the superimposing spindle takes into consideration the master spindle rotation speed, the rotation direction for the master spindle commanded from the program, and the rotation direction and rotation speed commanded for the superimposing spindle.
- (2) The rotation speed and rotation direction for the master spindle and superimposing spindle can be changed during spindle superimposition control.
- (3) The superimposing spindle rotation speed and rotation direction (signed rotation speed) are calculated with the following expression.

[Superimposition rotation speed] =

([D command sign] × [Master spindle command rotation direction] × [Master spindle command rotation speed]) + ([Superimposing spindle command rotation direction] x [Superimposing spindle command rotation speed])

(4) Example of operation during forward run spindle superimposition control (G164 H\_D\_)

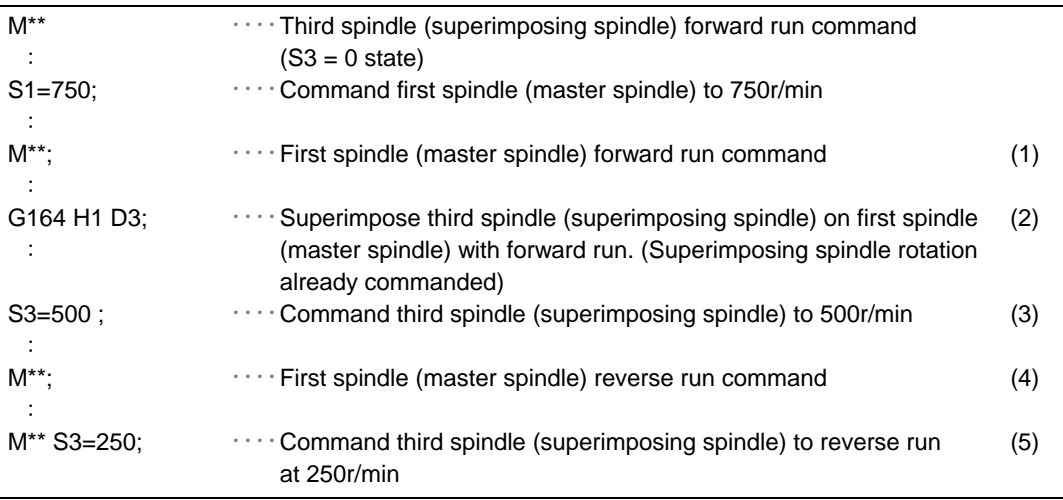

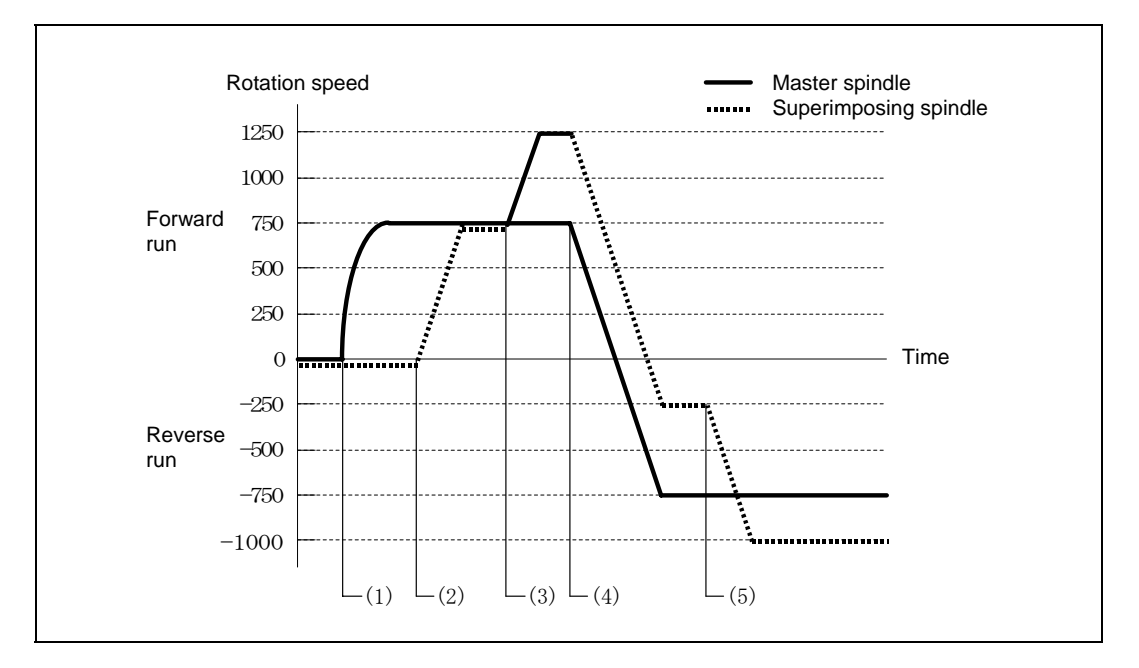

# **17. MULTI-SYSTEM CONTROL FUNCTIONS 17.12 Spindle Superimposition**

(5) Example of operation during reverse run spindle superimposition control (G164 H\_D\_)

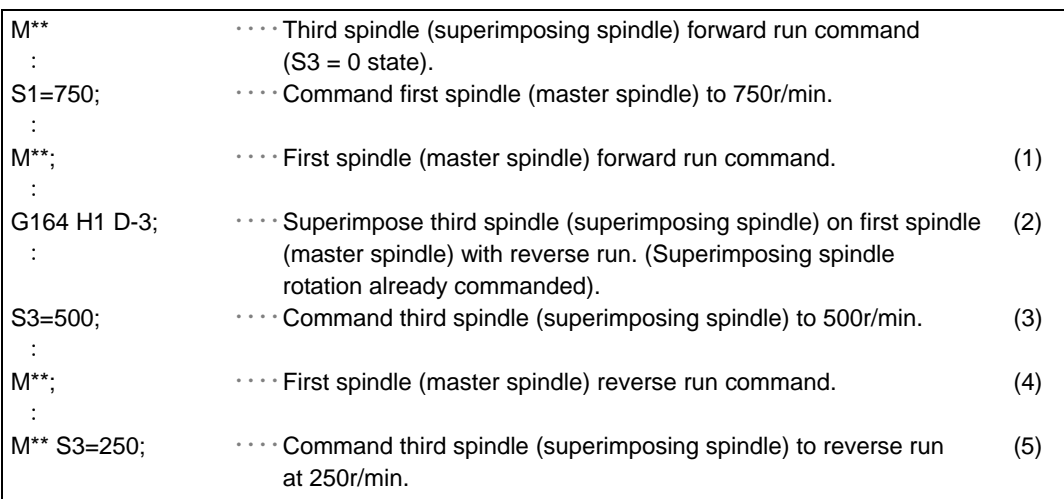

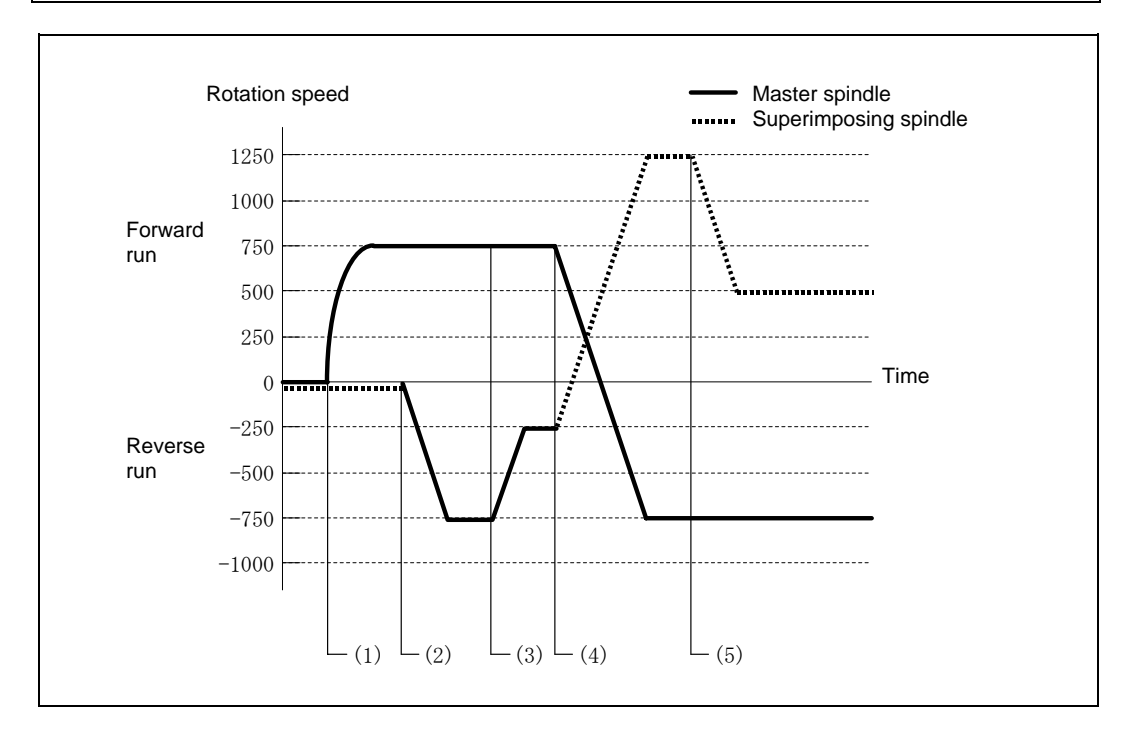

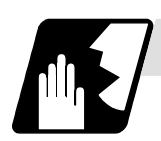

### **Explanation of operation for spindle superimposition control commands**

### **(1) When rotation is not commanded for superimposing spindle**

If a forward or reverse run command is not input for the superimposing spindle when spindle superimposition control is commanded, the superimposing spindle will not start rotating and will wait for superimposition.

When the forward or reverse run command is input while waiting for superimposition, the superimposing spindle will accelerate/decelerate to the rotation speed that considers the pre-commanded rotation speed for the master spindle and rotation direction commanded for the master spindle from the program, and the rotation direction and rotation speed commanded for the superimposing spindle, and will enter the spindle superimposition control state.

If the superimposing spindle forward run/reverse run command turns OFF during the spindle superimposition control state, the spindle superimposition control state will be canceled and the superimposing spindle will stop.

#### **(2) When superimposing spindle is rotating**

If the superimposing spindle is rotating at a random rotation speed when spindle superimposition control is commanded, the superimposing spindle will accelerate/decelerate to the rotation speed that considers the pre-commanded rotation speed for the master spindle and rotation direction commanded for the master spindle from the program, and the rotation direction and rotation speed commanded for the superimposing spindle, and will enter the spindle superimposition control state.

#### **(3) When rotation is not commanded for master spindle**

If a forward or reverse run command is not input for the master spindle when spindle superimposition control is commanded, the superimposing spindle will carry out normal operations.

When the forward or reverse run command is then input for the master spindle, the superimposing spindle will accelerate/decelerate to the rotation speed that considers the pre-commanded rotation speed for the master spindle and rotation direction commanded for the master spindle from the program, and the rotation direction and rotation speed commanded for the superimposing spindle, and will enter the spindle superimposition control state.

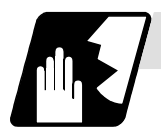

### **Rotation speed clamp**

### **(1) Maximum rotation speed clamp**

During spindle superimposition control, the master spindle will be clamped at the maximum rotation speed for the master spindle set in the parameters or the maximum rotation speed for the superimposing spindle, whichever is lower.

The superimposing spindle will be clamped if it exceeds the maximum rotation speed for the superimposing spindle.

In this case, the positional relation of the master spindle and superimposing spindle will deviate.

#### **(2) Minimum rotation speed clamp**

During spindle superimposition control, the superimposing spindle will not be clamped at the minimum rotation speed.

If a spindle rotating at the minimum rotation speed is designated as a superimposing spindle for spindle superimposition control, the minimum rotation speed clamp will be canceled, and the spindle will rotate at the commanded rotation speed.

When the superimposing spindle designation is canceled, the minimum rotation speed clamp will be validated.

## **17.12.1 Relation with other functions**

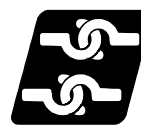

### **Constant surface speed control during spindle superimposition**

Constant surface speed control is valid within the following range for the master spindle and superimposing spindle during spindle superimposition control.

#### **(1) Constant surface speed control for master spindle**

Constant surface speed control can be commanded for the master spindle during spindle superimposition control.

Spindle superimposition control can be commanded while the master spindle is in constant surface speed control.

#### **(2) Constant surface speed control for superimposing spindle**

If constant surface speed control is commanded to a superimposing spindle during spindle superimposition control, the rotation speed after calculating the constant surface speed will be superimposed.

If spindle superimposition control is commanded while the superimposing spindle is in constant surface speed control, the rotation speed after calculating the constant surface speed will be superimposed.

- **(Note 1)** The spindle clamp speed set with the G code for the superimposing spindle during spindle superimposition control is invalid.
- **(Note 2)** If constant surface speed control is commanded to a spindle during the tap cycle or synchronous tap cycle, an operation error will occur, and the operation will stop. (M01 operation error 1027)

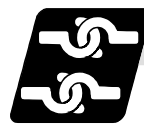

### **Synchronous tap cycle/tap cycle control**

#### **(1) Tap cycle or synchronous tap command for master spindle during spindle superimposition control**

If tap cycle or synchronous tap is commanded to a master spindle during spindle superimposition control, an operation error will occur. (M01 operation error 1007)

**(2) Tap cycle or synchronous tap command for superimposing spindle during spindle superimposition control (differential tap)** 

The tap cycle or synchronous tap can be commanded to a superimposing spindle during spindle superimposition control.

#### **Example of operation**

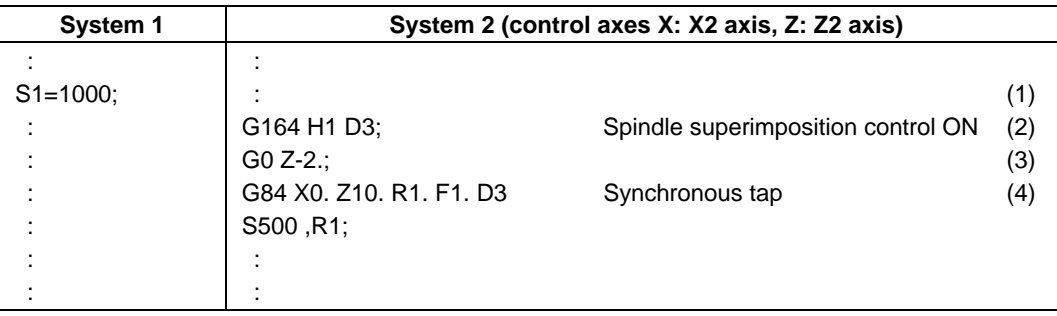

# **17. MULTI-SYSTEM CONTROL FUNCTIONS 17.12 Spindle Superimposition**

By rotating the main spindle (S1) as the master spindle and the back tool spindle (S3) as the superimposing spindle, and carrying out tap machining by synchronously controlling the tap axis (Z2 axis) and tool spindle (S3) with the synchronous tap commands, differential tapping that tap machines with the back rotary tool while the main spindle is rotating can be carried out.

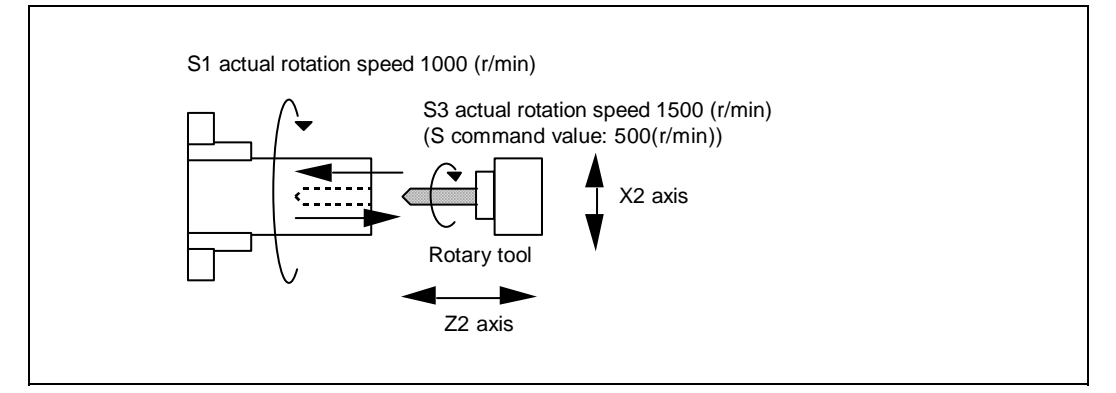

### **(Operation)**

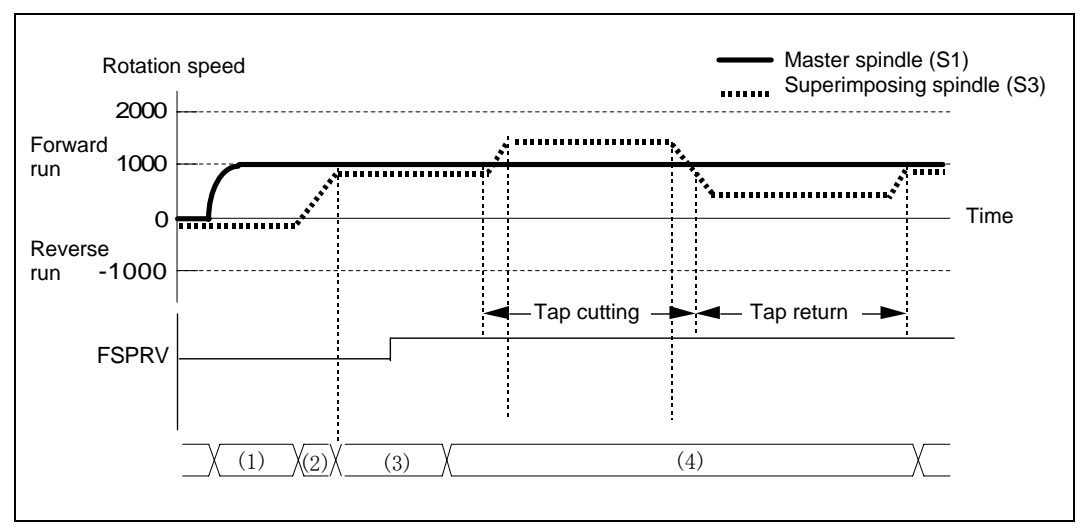

### **17.12.2 Precautions and restrictions**

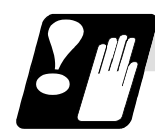

**Restrictions for carrying out tap cycle or synchronous tap command to superimposing spindle** 

(1) If the spindle rotation speed is clamped when the tap cycle or synchronous tap command is issued during spindle superimposition control, an operation error will occur and the machining will stop. (M01 operation error 1108)

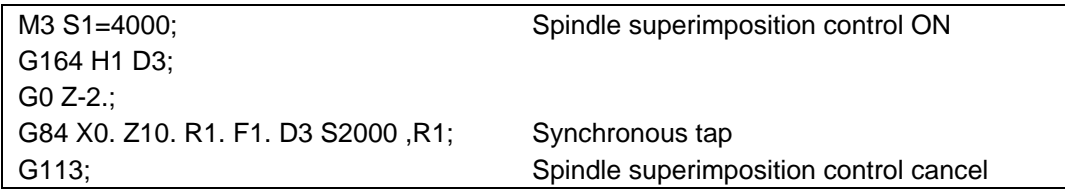

When the above commands are executed, the superimposition spindle's command rotation speed (command value after superimposition) will change from 2000r/min (during tap cutting) to 6000r/min (during tap return). If the superimposing spindle's clamp speed is 5000r/min, the superimposing spindle will be clamped at 5000r/min, so an operation error will occur before tap cutting is started. (M01 operation error 1108)

## **17. MULTI-SYSTEM CONTROL FUNCTIONS 17.12 Spindle Superimposition**

- (2) If a command that changes the rotation speed is issued to the master spindle during the tap cycle or synchronous tap cycle of the superimposing spindle during spindle superimposition control, it will be ignored. The command will be validated after the tap cycle or synchronous tap cycle ends.
- (3) If constant surface speed control is executed on a master spindle while the tap cycle or synchronous tap cycle is being executed with the superimposing spindle, an operation error will occur, and machining will stop. (M01 operation error 1109)
- (4) If the tap cycle or synchronous tap cycle is commanded to the superimposing spindle while the master spindle is at the constant surface speed, an operation error will occur, and machining will stop. (M01 operation error 1109)
- (5) If the synchronous tap command is issued when a rotation command is input to the master spindle/superimposing spindle while MST lock is valid, an operation error will occur, and machining will stop. If the synchronous tap command is issued when a rotation command is not input to the master spindle/superimposing spindle while MST lock is invalid, an operation error will occur, and machining will stop. (M01 operation error 1108) Note that if the tap axis is not in the automatic machine lock state, an operation error will not occur.

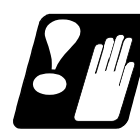

### **General precautions and restrictions for spindle superimposition**

- (1) Spindle superimposition control will be canceled if emergency stop is applied.
- (2) Orientation of the master spindle and superimposing spindle is not possible during the spindle superimposition control mode. Cancel the spindle superimposition control mode before starting orientation.
- (3) The spindle gears cannot be changed for the master spindle or superimposing spindle during the spindle superimposition control mode. Cancel the spindle superimposition control mode before changing the spindle gears.
- (4) Whether to use a D address sign in the G164 command (either forward run spindle superimposition or reverse run spindle superimposition), depends on the machine configuration (rotary tool installation direction, master spindle and superimposing spindle rotation direction, etc.)
- (5) Take care to the rotation speed clamp when executing a command. When the rotation speed is clamped, the superimposing spindle cannot maintain the rotation speed difference commanded for the master spindle.
- (6) Changes in the master spindle speed (S command, rotation command, override) are invalid while the superimposing spindle is tapping.
- (7) The master spindle and superimposing spindle in spindle superimposition control cannot be set as the C axis with spindle/C axis control. If commanded, an operation error will occur. (M01 operation error 1026)
- (8) The spindle cannot be set to the master spindle or superimposing spindle during the C axis mode with spindle/C axis control. If commanded, an operation error will occur. (M01 operation error 1026)
- (9) The spindle rotation upper limit over/lower limit over is not checked for the master spindle or superimposing spindle during spindle superimposition.
- (10) The command rotation speed display for the superimposing spindle during spindle superimposition will be the commanded rotation speed only for the superimposing spindle. The feedback rotation speed display will be the actual rotation speed of the superimposing spindle.
- (11) If the forward run or reverse run command for the superimposing spindle turns OFF during spindle superimposing, the superimposition control state will be canceled and the superimposing spindle will stop. If the spindle stop command turns ON or if 0 rotation is commanded, the superimposing
- spindle will rotate at the same rotation speed as the master spindle. (12) If the synchronous tap command is issued with a system in constant surface speed, a program error will occur. (P182 Sync. Tap Error)
- (13) If a constant surface speed command for a spindle in the tap cycle/synchronous tap cycle is commanded, or if a tap cycle/synchronous tap cycle command is issued to a spindle in constant surface speed control, an operation error will occur. (M01 operation error 1027)

# **17.13 2-System Simultaneous Thread-cutting Cycle**

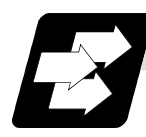

### **Function and purpose**

The 2-system simultaneous thread-cutting cycle function allows system 1 and system 2 to perform thread-cutting simultaneously for the same spindle. Featured in this cycle is the command (G76.1) for simultaneously cutting threads in two places, which is known as the "2-system simultaneous thread-cutting cycle I".

### **17.13.1 Parameter setting command**

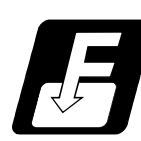

### **Command format**

**G76 Pmra Q**Δ**d min Rd;**

The various parameters for thread-cutting are set by commands.

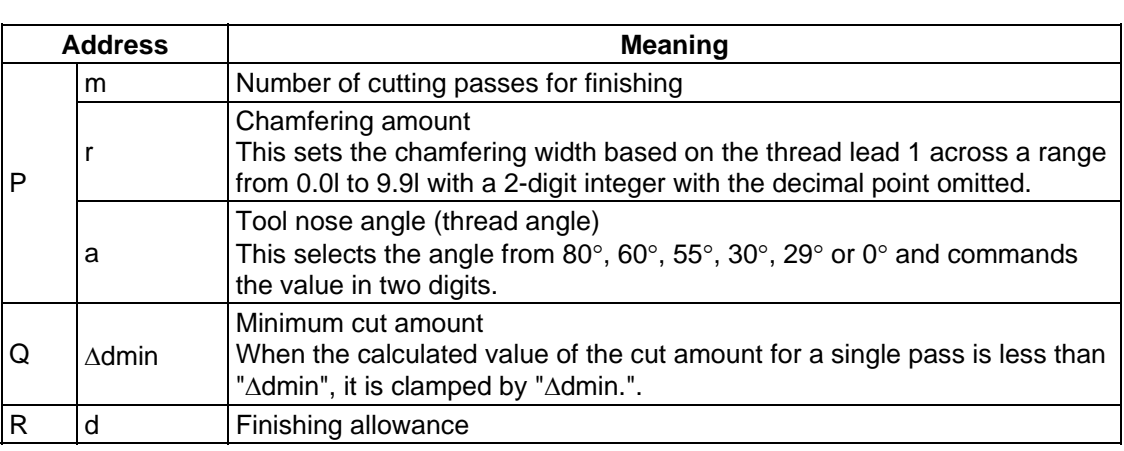

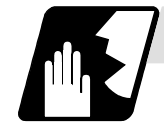

### **Detailed description**

- (1) The data is set in setup parameters m: #8620, r: #8011, a: #8021, ∆dmin: #8019 and d: #8018 for each system.
- (2) Issue the command for each system.

## **17.13.2 2-system simultaneous thread-cutting cycle I**

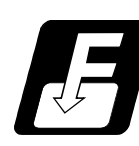

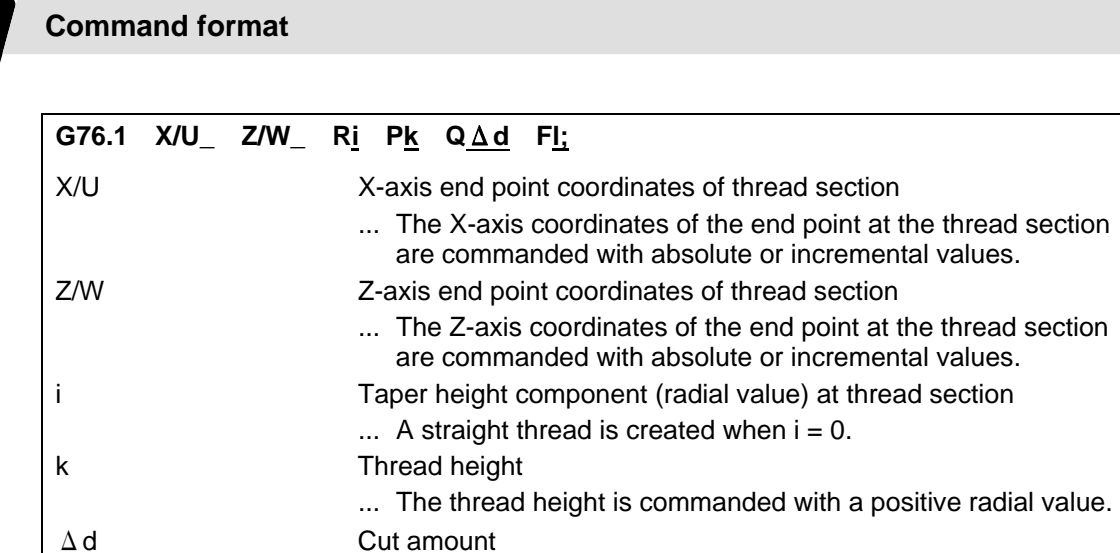

positive radial value.

Thread lead

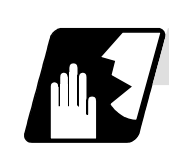

## **Detailed description**

(1) When G76.1 is issued by system 1 and system 2, synchronized operation is done until the command is issued to another system. The thread-cutting cycle starts when the commands are aligned properly.

... The cut amount for the first cutting pass is commanded with a

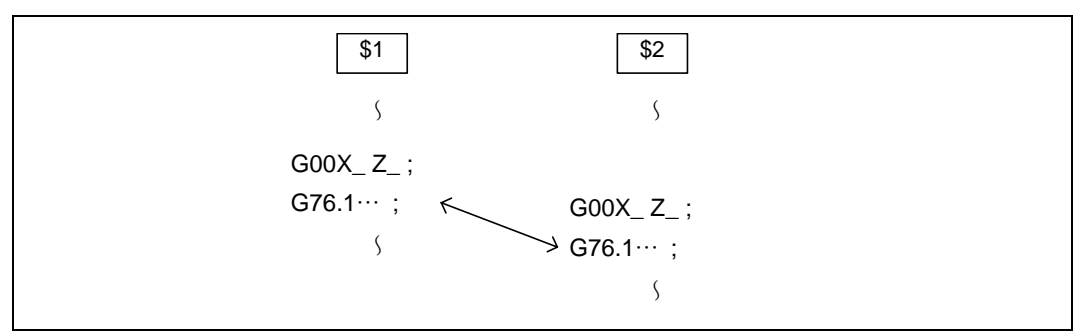

(2) In the G76.1 cycle, G76 is issued simultaneously by system 1 and system 2, and the thread is cut in synchronization at the start and end of thread-cutting.

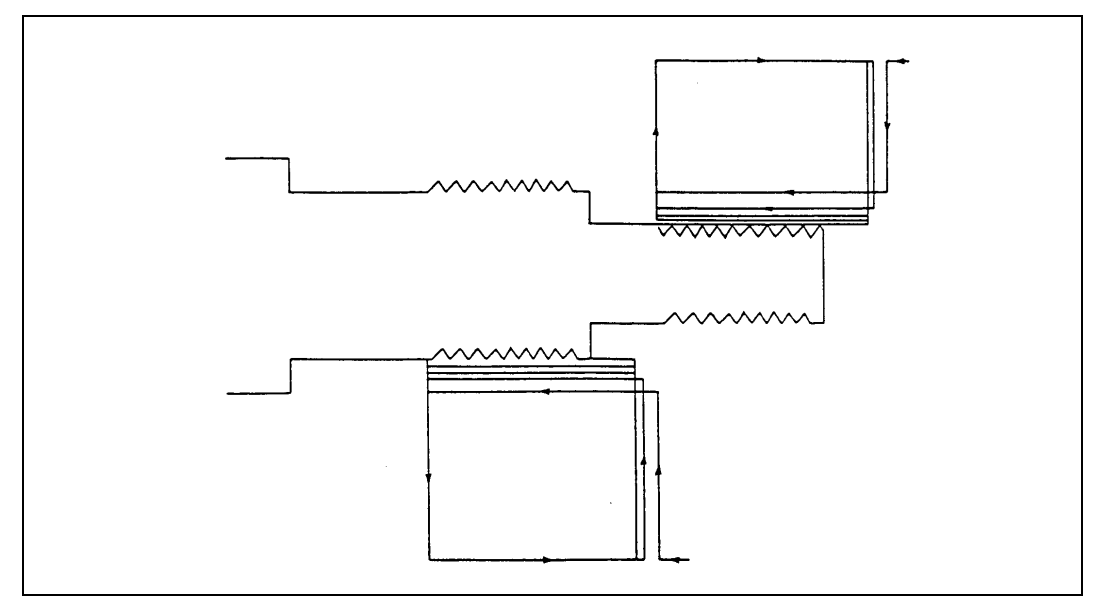

(3) In one cycle, operation is synchronized at the start and end of the thread-cutting.

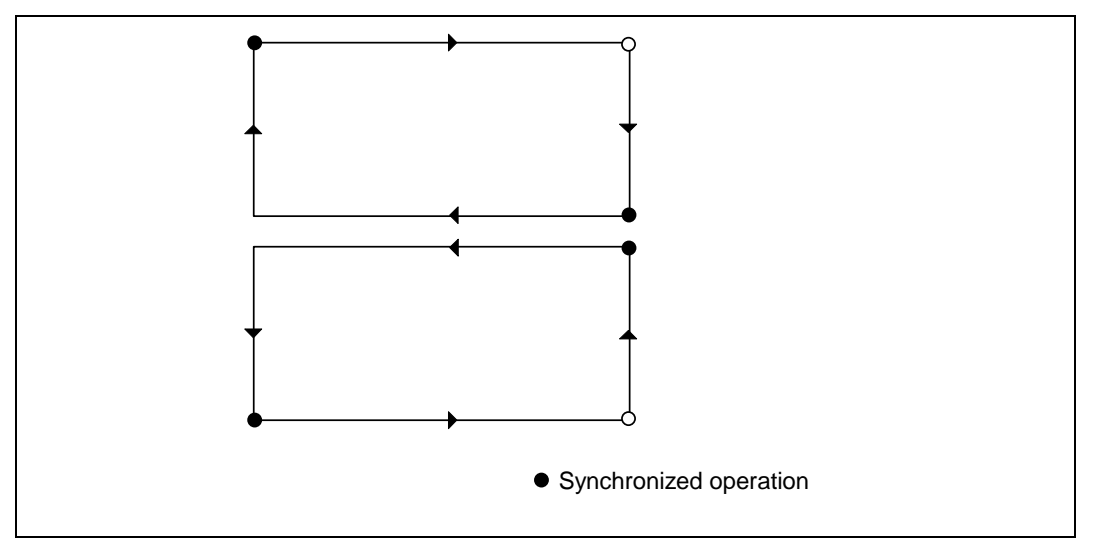

- (4) The same precautions for thread-cutting command (G33), thread-cutting cycle (G78) and compound thread-cutting cycle (G76) apply to this cycle.
- (5) As the threads are cut in two places by the G76.1 command, the various commands do not need to be the same. Each of them can be issued independently.
- (6) Thread cutting controls the Z axis position while tracking the spindle encoder rotation. Thus, the relative relation of the spindle position detected by the spindle encoder and the Z axis will change with the following elements.
	- (a) Z axis feedrate (spindle rotation speed ∗ screw pitch)
	- (b) Cutting feed acceleration/deceleration time constant
	- (c) Position loop gain

 Thus, when cutting a multi-thread screw, the above conditions must be the same from the start to end of machining.

## **17.13.3 2-system simultaneous thread cutting cycle II**

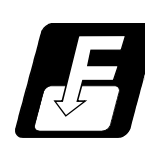

# **Command format**

**G76.2 X/U\_ Z/W\_ Rj Pk Q**∆**d Aa F1;**

**(1) Thread cutting start shift angle** 

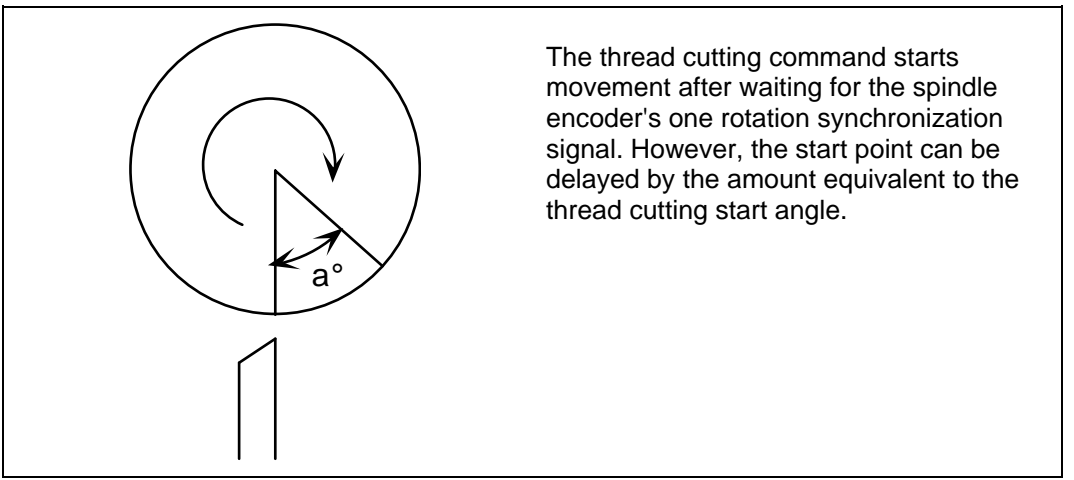

The meanings of the addresses other than A are the same as the 2-system simultaneous thread cutting cycle I.

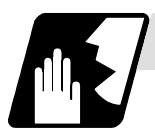

## **Detailed description**

(1) When G76.2 is issued by system 1 and system 2, synchronized operation is done until the command is issued to another system. The thread-cutting cycle starts when the commands are aligned properly.

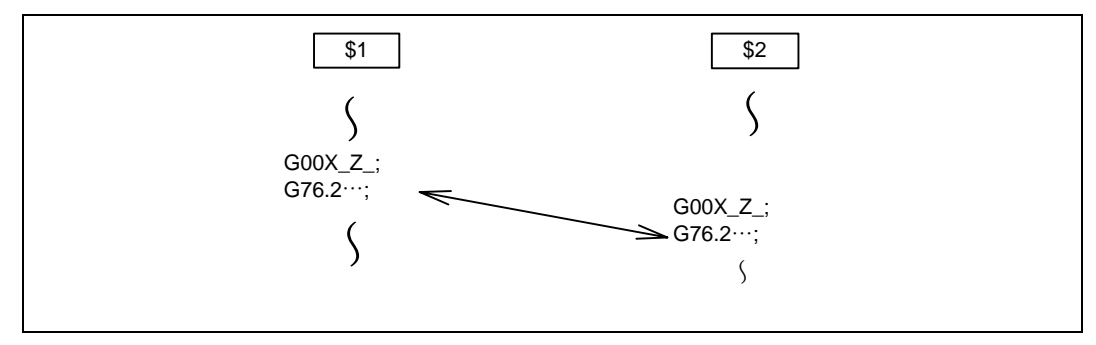

(2) G76.2 assumes the same thread cutting, and deeply cuts in with the cutting amount using system 1 and system 2 alternately.

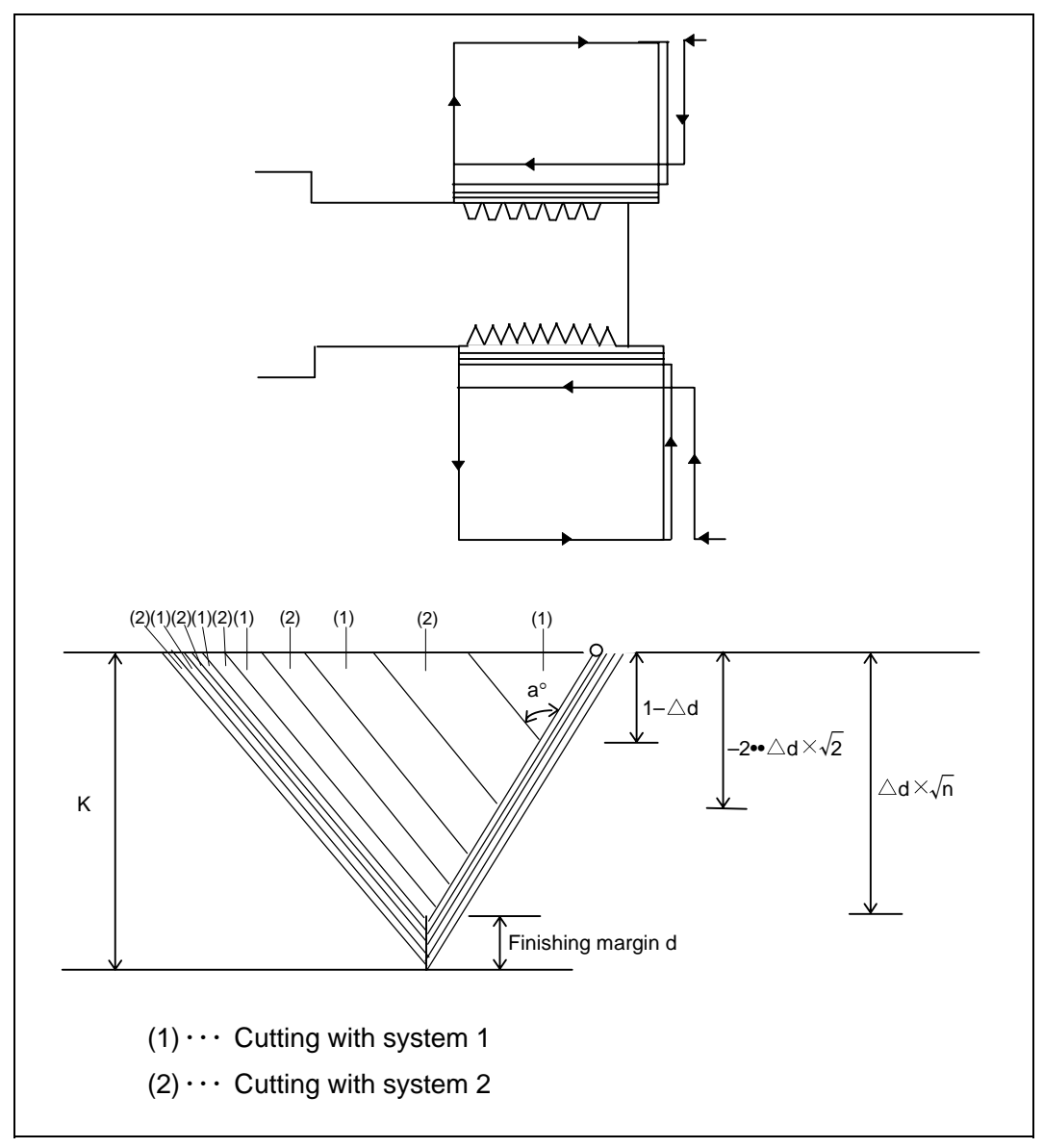

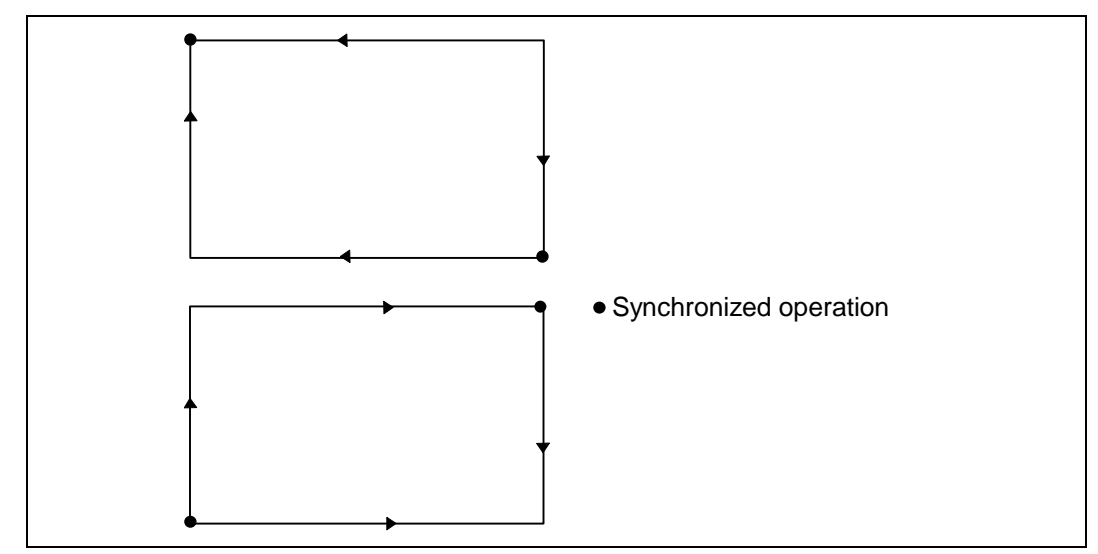

(3) In one cycle, operation is synchronized at the start and end of the thread-cutting.

- (4) The same precautions for thread-cutting command (G33), thread-cutting cycle (G78) and compound thread-cutting cycle (G76) apply to this cycle.
- (5) G76.2 is the same thread cutting, so the various parameters, thread section, taper height, screw thread height, cutting amount and thread lead must be commanded to the same values for system 1 and system 2. Note that the start shift angle can be commanded to match the thread cutting state.
- (6) Thread cutting controls the Z axis position while tracking the spindle encoder rotation. Thus, the relative relation of the spindle position detected by the spindle encoder and the

Z axis will change with the following elements.

- (a) Z axis feedrate (spindle rotation speed ∗ screw pitch)
- (b) Cutting feed acceleration/deceleration time constant
- (c) Position loop gain

 Thus, with G76.2 which is same thread cutting, the parameters must be set so that the conditions are the same for system 1 and system 2.

(7) Thread cutting start shift angle command

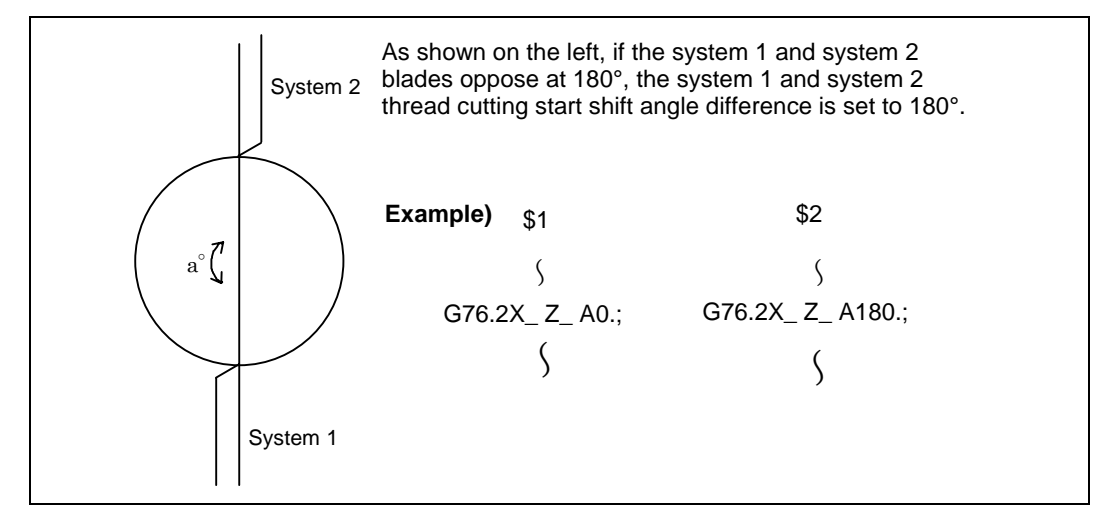

(8) When G76.2 and G76.1 are commanded

 The systems, in which each are commanded, will carry out the G76.1 and G76.2 movements. However, G76.2 system will assume that the other system is using G76.2 when cutting the threads, so the thread grooves will not be guaranteed.

# **18. OTHER MULTI-AXIS, MULTI-SYSTEM CONTROL FUNCTIONS 18.1 Miscellaneous Function Output during Axis Movement**

# **18. OTHER MULTI-AXIS, MULTI-SYSTEM CONTROL FUNCTIONS**

# **18.1 Miscellaneous Function Output during Axis Movement; G117**

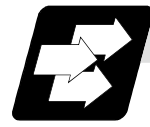

### **Function and purpose**

This function controls the timing of the miscellaneous function to be output. The miscellaneous function is output when the position designated in axis movement is reached.

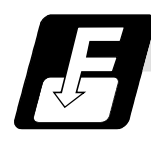

## **Command format**

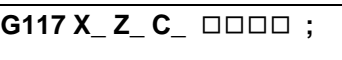

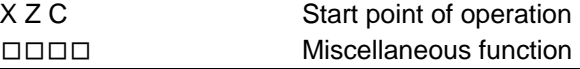

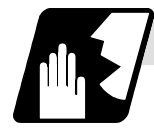

## **Detailed description**

- (1) This command is issued independently immediately before the block with the movement command that activates the miscellaneous function.
- (2) Single block stop does not apply to this command.
- (3) The maximum number of groups to which the miscellaneous functions in the G117 block can be issued is as follows:

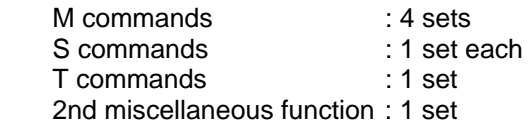

- (4) This command can be issued in up to two consecutive blocks. When issued in three or more consecutive blocks, the last two blocks will be valid.
	- **(Example)** G117 Xx1 Zz1 Mm1 Mm2 Mm3 Mm4; G117 Xx2 Zz2 Mm5 Mm6 Mm7 Mm8; G01 X200 Z200;

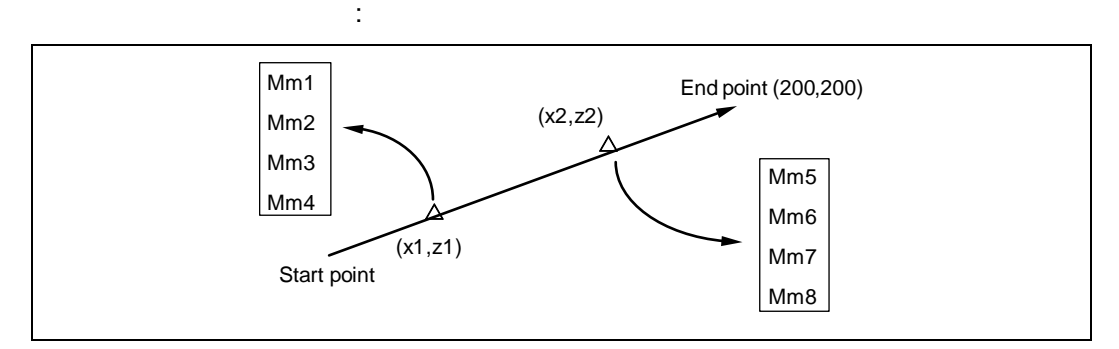

# **18. OTHER MULTI-AXIS, MULTI-SYSTEM CONTROL FUNCTIONS 18.1 Miscellaneous Function Output during Axis Movement**

 (5) When the operating start point commanded by G117 is not on the movement path, the miscellaneous function will be output once the movement has reached all the coordinate values of the operating start point. In addition, only the commanded axis is checked.

**(Example)** G117 X100. M××; M×× is output when X100. is reached.

**(Note)** The other axes are not subject to the check.

- (6) The completion of the miscellaneous function in the previous group is checked at the operating start point, and the miscellaneous function of the next group is output. Thus, normal PLC interfacing is possible.
- (7) An miscellaneous function issued in the same block as the block with the movement command is output before the movement and starts the movement. During movement, operation will not stop at the operating start point. However, at the end point of the block, the completion of all the miscellaneous functions is checked first, and then the execution of the next block is started.
- (8) G117 should be issued in the sequence of operating start points. Program error occurs if the sequence of the operating start point is the reverse of the movements. When operating start points coincide, the miscellaneous functions are output in the sequence in which they were issued.
- (9) When an operating start point cannot be determined by the next block movement, the next operation is performed by the parameter.

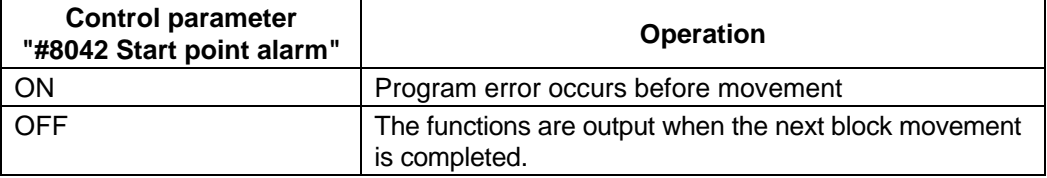

(10) The following tables show the combinations of (8) and (9).

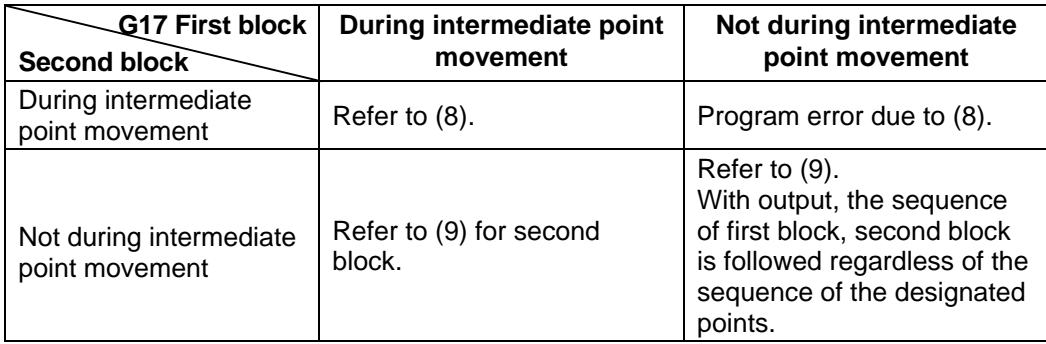

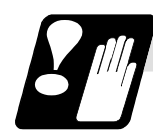

## **Precautions**

(1) Command G117 in order of the operation start points. If the operation start point order is the opposite of the movement, a program error will occur.

## **18.2 G Code Macros**

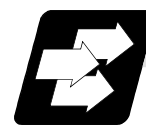

### **Function and purpose**

G codes G200 to G999 can be used as user macro commands. The NC operation is shifted to the determined program by these commands.

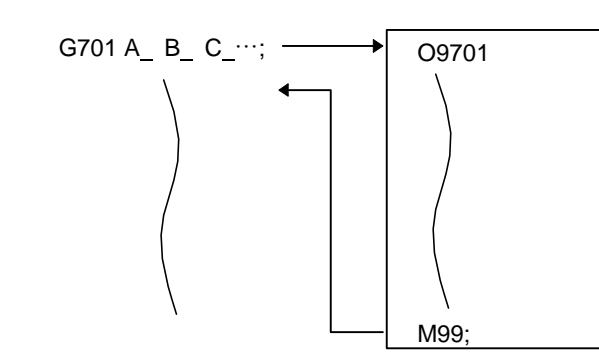

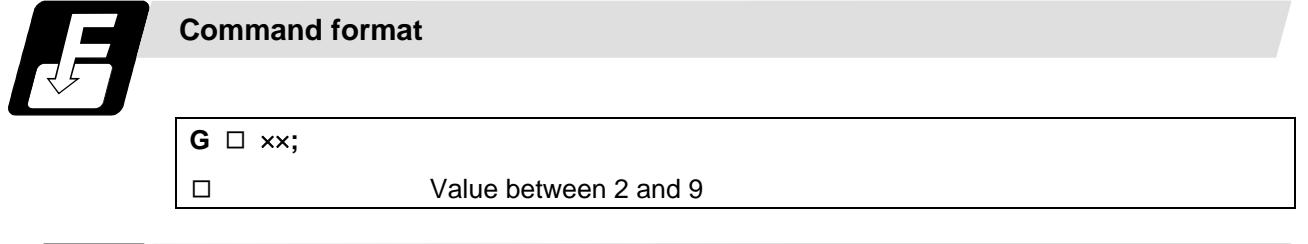

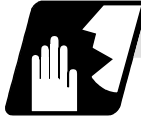

## **Detailed description**

- (1) The macro program numbers corresponding to the macro commands are determined by the last two digits of the G code and the value of the third digit set by the parameter.
- (2) G macros return to the main program by the M99 command in the subprogram.
- (3) The argument address, local variable and other macro limits comply with the macro call type of commands (M99, G65, G66, G66.1) set respectively by parameters.

**18.3 Axis Name Change** 

## **18.3 Axis Name Change; G111**

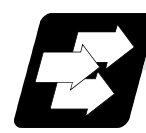

#### **Function and purpose**

This function is used to change the commanded axis name for two axes in the system. When using a function in which the command axis is limited, such as the hole drilling cycle (G88), this function can be used to issue commands to axes that cannot be commanded with the normal command methods.

#### **(Example)**

The operation is as follows when the names of the X axis and Y axis in the system are changed with the axis name change command.

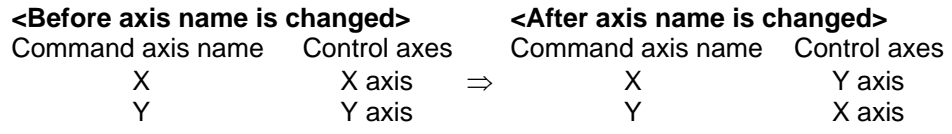

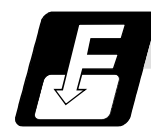

### **Command format**

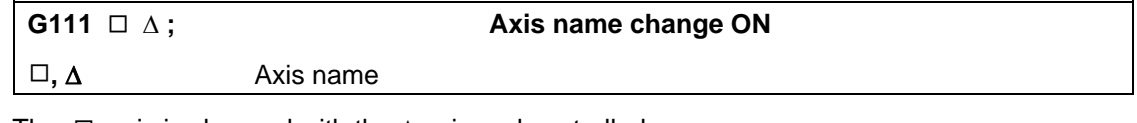

The  $\Box$  axis is changed with the  $\Delta$  axis and controlled.

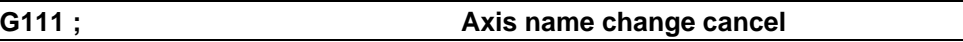

The axis name change is canceled.

(Example of axis name change command and canceling)

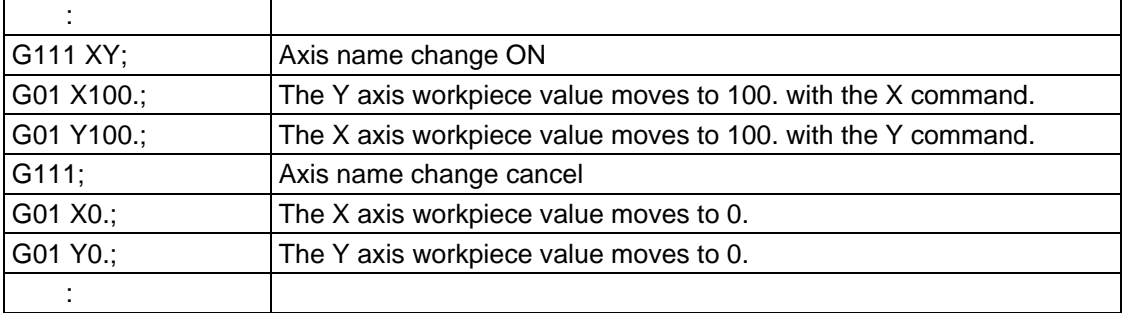

**(Note)** The axis name change command can be issued simultaneously to several systems. However, it cannot be commanded simultaneously to multiple sets within one system.

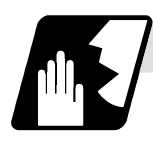

### **Explanation of operation**

- (1) G111 changes the command axes in the same system. If an illegal axis name is designated, a program error (P32) will occur.
- (2) The plane selection command (G17, G18, G19) modal will not change. The plane for the plane selection modal is automatically determined when G111 is commanded.

#### **(Example)**

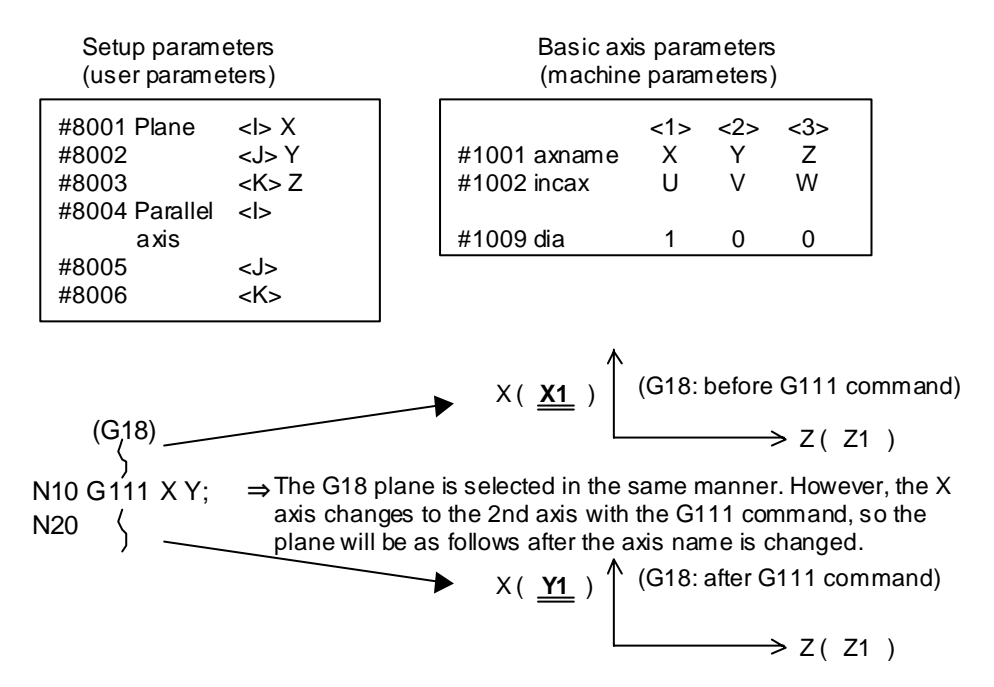

- \* The G111 command changes the control axis corresponding to the axis name. Thus, the G18 plane is the IK plane. In this example the plane is the XZ plane so, the control axis corresponding to the X axis name automatically changes from the 1st axis to the 2nd axis.
- (3) The plane selection command can be commanded during axis name change.

#### **(Example)**

#### **(a) Plane when axis name is not changed**

$$
\begin{array}{c|c}\nY \\
(\gamma_1) \\
\downarrow \\
\hline\nX(\chi_1)\n\end{array}\n\longrightarrow\n\begin{array}{c}\nX \\
(X_1) \\
\downarrow \\
\hline\nZ(\chi_1)\n\end{array}\n\begin{array}{c}\n(G18) \\
(G19) \\
\downarrow \\
\hline\nZ(\chi_1)\n\end{array}\n\begin{array}{c}\nZ \\
(Z1)\n\end{array}\n\begin{array}{c}\n(G19) \\
Y(\chi_1)\n\end{array}
$$

#### **(b) Plane when axis name is changed ( G111 XY; )**

$$
\begin{array}{c|c}\n\gamma \\
(\begin{array}{c}\n\chi_1 \\
\chi_1\n\end{array})\n\end{array}\n\longrightarrow\n\begin{array}{c}\n\chi \\
(\begin{array}{c}\n\chi_1 \\
\chi_1\n\end{array})\n\end{array}\n\begin{array}{c}\n\chi_1 \\
(\begin{array}{c}\nG18)\n\end{array})\n\end{array}\n\longrightarrow\n\begin{array}{c}\nZ \\
(Z1)\n\end{array}\n\end{array}\n\begin{array}{c}\n\chi_1 \\
(\begin{array}{c}\nG19)\n\end{array})\n\end{array}
$$

(4) The circular interpolation, nose R and fixed cycles are executed on the selected plane.

#### **(Example) Circular interpolation after axis name is changed**

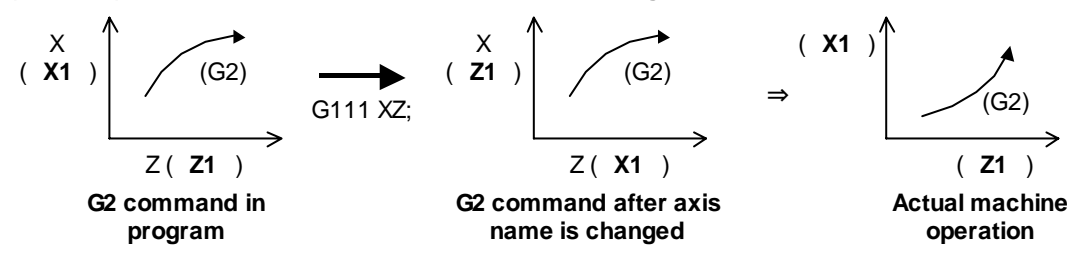

- (5) When axis name change is canceled, the plane selection will return to the state before the axis name change command.
- (6) The tool length and wear compensation are not affected by the axis name change.

#### **(Example)**

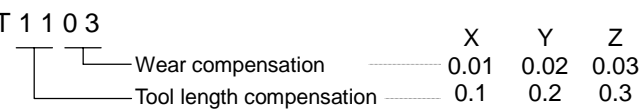

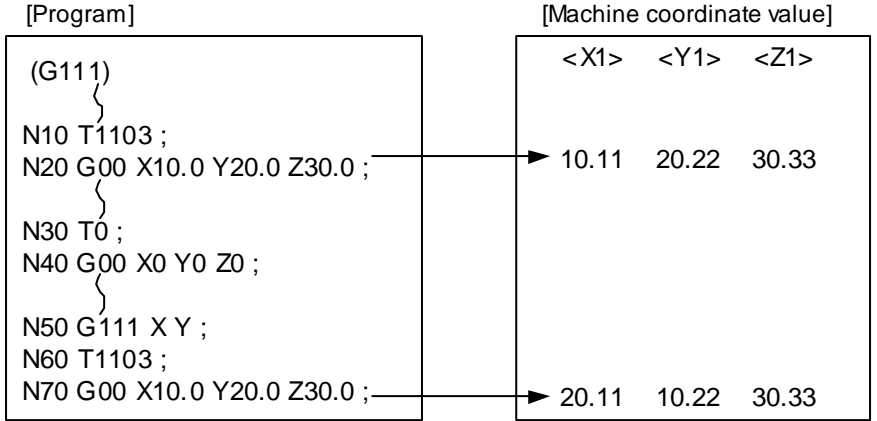

- (7) If G111 is commanded during nose R compensation, a program error (P410) will occur.
- (8) The incremental address and circular center designation address will also change when the axis name is changed.

#### (**Example**)

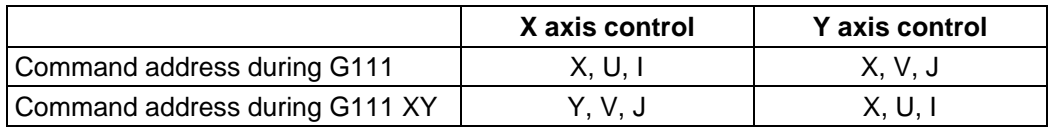

\* Note that addresses not related to axis movement, such as the dwell X address, will not change.

- G04 X2. ; G111 XY ;
- 
- G04 X2.  $\div$  The dwell X address will not change with the Y command.

(9) If the axis for which the axis name change command has been executed is a constant surface speed axis, the constant surface speed axis will change automatically. When G96 P is commanded, the axis number will be that after the axis name change. If the P command is omitted, the constant surface speed axis will follow the basic system parameter "#1117 G96\_ax". However, if a constant surface speed command for which the P command is omitted is commanded after axis name change, the axis number set in the parameters will be the axis number after axis name change.

#### **(Example)**

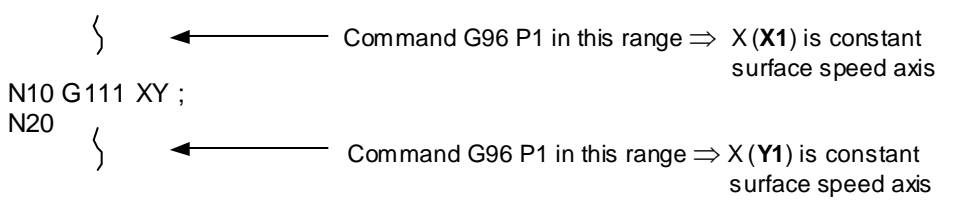

- \* Note that a program error (P410) will occur if G111 is commanded during constant surface speed control.
- (10) The axis coordinate value and tool length value read out with the macro system variables are fixed regardless of the axis name change.

#### **(Example)**

 $(G111)$ 

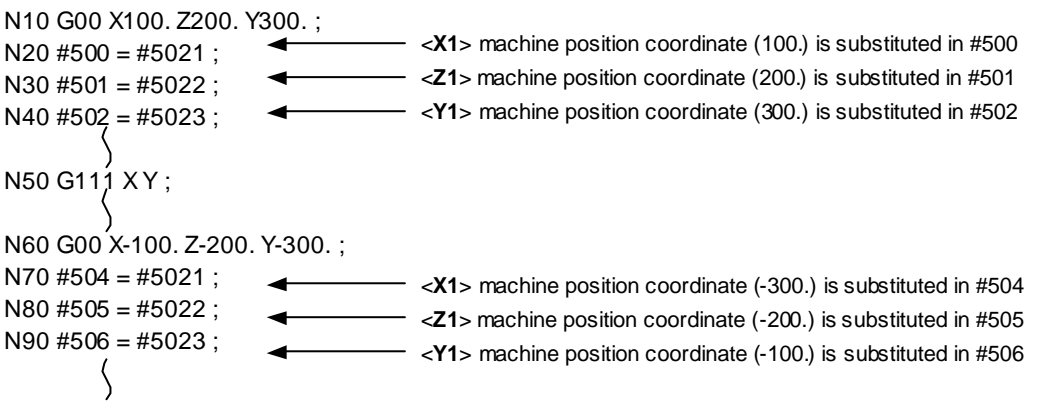

\* The assignment of the macro system variable axes will not change with the axis name change.

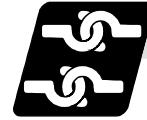

#### **Relation with other functions**

- (1) Positioning (G00) Positioning can be commanded to the axis name after axis name change.
- (2) Linear interpolation (G01), circular interpolation (G02/G03), helical interpolation Linear interpolation can be commanded to the axis name after axis name change. Circular interpolation can be commanded to the axis name after axis name change. Helical interpolation can be commanded to the axis name after axis name change.
- (3) Milling interpolation (G12.1/G13.1) Milling interpolation can be commanded to the axis name after axis name change. Note that the axis name change command must not be executed during the milling interpolation mode.

- (4) Thread cutting (lead/thread designation), continuous thread cutting, variable lead thread cutting (G34), circular thread cutting Thread cutting can be commanded to the axis name after axis name change.
- (5) Synchronous tapping (G84) Synchronous tapping can be commanded to the axis name axis after axis name change.
- (6) Constant surface speed control (G96, G97) (including clamp)

Always issue the constant surface speed control command while constant surface speed control is canceled.

A program error (P410) will occur if G111 is commanded during constant surface speed control.

If the constant surface speed control command is issued after axis name change, the axis name after the axis name change will be the constant surface speed control axis.

**(Example)** System with axis numbers (1) X (2) Z (3) Y and (4) C

G111 XY (Axis name is changed with X and Y) G96 S300 P1

G01 U-30. (X command: constant surface speed control matched to Y axis control)

(7) Nose R compensation (G41/G42/G40), nose R compensation direction automatic decision (G46/G40)

A program error (P410) will occur if G111 is commanded during nose R compensation. If nose R compensation is commanded after axis name change, the command can be issued to the axis name after axis name change.

- (8) Shape (tool length) compensation, wear compensation amount hold Tool length compensation and wear compensation are applied on the axis before axis name change.
- (9) Automatic coordinate system setting, machine coordinate system (G53), workpiece coordinate system selection (6 sets) (G54 to G59), external workpiece coordinate offset, rotation axis coordinate system The coordinate system shift amount is the shift amount for the axis designated in the parameters regardless of the axis name change.
- (10) Local coordinate system setting (G52), coordinate system setting (G50) The local coordinate system setting and coordinate system setting command can be issued to the axis name after axis name change.
- (11) Plane selection

The plane selection modal is not changed by the axis name change command. The plane corresponding to the modal command is automatically selected when G111 is commanded.

(12) Automatic reference point return (G28)

If the automatic reference point return command (G28) is issued after the axis name change command, the intermediate point command will be issued with the axis name after axis name change.

Note that axis will return to the reference position set with the parameters for each axis regardless of the axis name change.

(13) Automatic return point designation (G29) If the automatic return point designation (G29) is commanded after the axis name change command, the return position command will be issued with the axis name after axis name change.

The intermediate point command will be the intermediate point for the automatic reference point return command (G28) issued last.

- (14) 2nd, 3rd, 4th reference point return (G30) If the 2nd, 3rd or 4th reference point return command is issued after the axis name change command, the intermediate point command will be issued with the axis name after axis name change. Note that the axis will return to the position set with the parameters for each axis regardless of the axis name change.
- (15) Reference point check (G27) If the reference point check command is issued after the axis name change command, the command will be issued with the axis name after axis name change.
- (16) NC reset (Reset 1/2, reset & rewind) The axis name change will not be canceled automatically when the NC is reset. The axis name changed state is held until G111 (axis name change cancel command) is issued in the program.
- (17) Hole drilling fixed cycle The hole drilling fixed cycle can be commanded to the axis after axis name change.
- (18) Linear angle command The linear angle command can be issued to the axis after axis name change.
- (19) Geometric command IA The geometric command IA can be issued to the axis after axis name change.
- (20) Start point designation wait (G115/G116) The command axis address for start point wait is commanded with the client system's axis name. If the axis name has been changed in the client system, the command will be issued with the axis name after axis name change.
- (21) Turning fixed cycle (G77/G78/G79) The turning fixed cycle can be commanded for the axis after axis name change.
- (22) Compound fixed cycle I (G70 to G73) The compound fixed cycle can be commanded for the axis after axis name change.
- (23) Cross machining command (G110) Do not use the cross machining command together with this function.
- (24) Miscellaneous function output during axis movement (G117) The command axis address for the miscellaneous function output during axis movement is commanded with the axis name after axis name change.
- (25) Control axis superimposition (G126) If the control axis superimposition command (G126) is commanded for an axis commanded for axis name change, the control axis superimposition will be applied on the axis before axis name change.
- (26) Control axis synchronization (G125) If the control axis synchronization command (G125) is commanded for an axis commanded for axis name change, the control axis synchronization will be applied on the axis before axis name change.
- (27) Emergency stop The axis name change is not canceled automatically even after emergency stop is reset. The axis name change state is held until G111 is independently commanded in the program.
- (28) Inclined coordinate rotation Axis name change can be commanded after the G173 command to each axis after inclined coordinate rotation. The G173 command after axis name change is valid to the address after changeover.

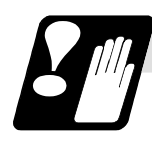

### **Precautions**

- (1) If an illegal axis name is designated for the axis name change command, a program error (P32) will occur.
- (2) A program error (P410) will occur if G111 is commanded during the milling mode.
- (3) A program error (P410) will occur if G111 is commanded during nose R.
- (4) The command axis address for start point wait is commanded with the client system's axis name. If the axis name has been changed in the client system, the command will be issued with the axis name after axis name change.
- (5) A program error (P410) will occur if G111 is commanded during constant surface speed control.

If constant surface speed control is issued after axis name change, the control will be applied on the axis name after axis name change.

- (6) The intermediate point position when automatic reference point return command (G28) is commanded after axis name change, will be commanded with the axis name after axis name change.
- (7) The return point commanded with G29 is the coordinate value designated with the axis name after axis name change.
- (8) If 2nd, 3rd or 4th reference point return is commanded after axis name change, the command will be applied with the axis name after axis name change. Note that the axis will return to the return point set with the parameters for each axis regardless of the axis name change.
- (9) If the control axis superimposition command (G126) is commanded for an axis commanded for axis name change, the control axis superimposition will be applied on the axis before axis name change.

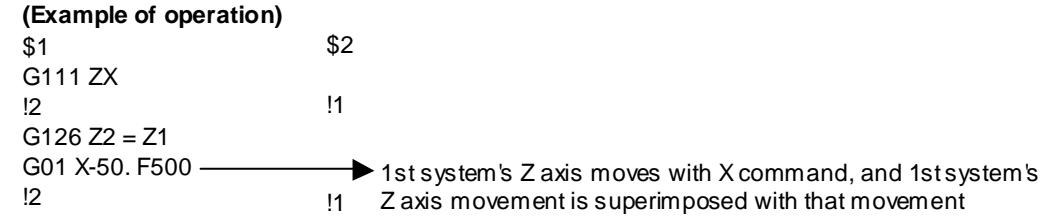

- (10) If the control axis synchronization command (G125) is commanded for an axis commanded for axis name change, the control axis synchronization will be applied on the axis before axis name change.
- (11) Only two axes can be combined for the commanded axes when using the axis name change command. A program error (P32) will occur if one independent axis or more than three axes are commanded.
- (12) The settings such as the diameter value and radius value of the two axes used for axis name change cannot be interchanged. Only the axis name is interchanged.
- (13) The axis name change will not be canceled automatically when the NC is reset. The axis name changed state is held until G111 (axis name change cancel command) is issued in the program.
- (14) The axis name change is not canceled automatically even after emergency stop is reset. The axis name change state is held until G111 is independently commanded in the program.

(15) Do not command cross machining control command (G110) to the axis for which axis name change has been commanded. The "M01 operation error 1101" will occur if cross machining control command (G110), in which the axis configuration changes, is executed in a system for which the axis names have been changed, or if the axis name is changed in a system having an axis configuration that changes with the cross machining control command (G110).

# **CAUTION**

 $\bigwedge$  Do not issue another axis name change command before axis name change cancel is issued once axis name change is commanded.

# **APPENDIX 1 LIST OF FUNCTION CODES**

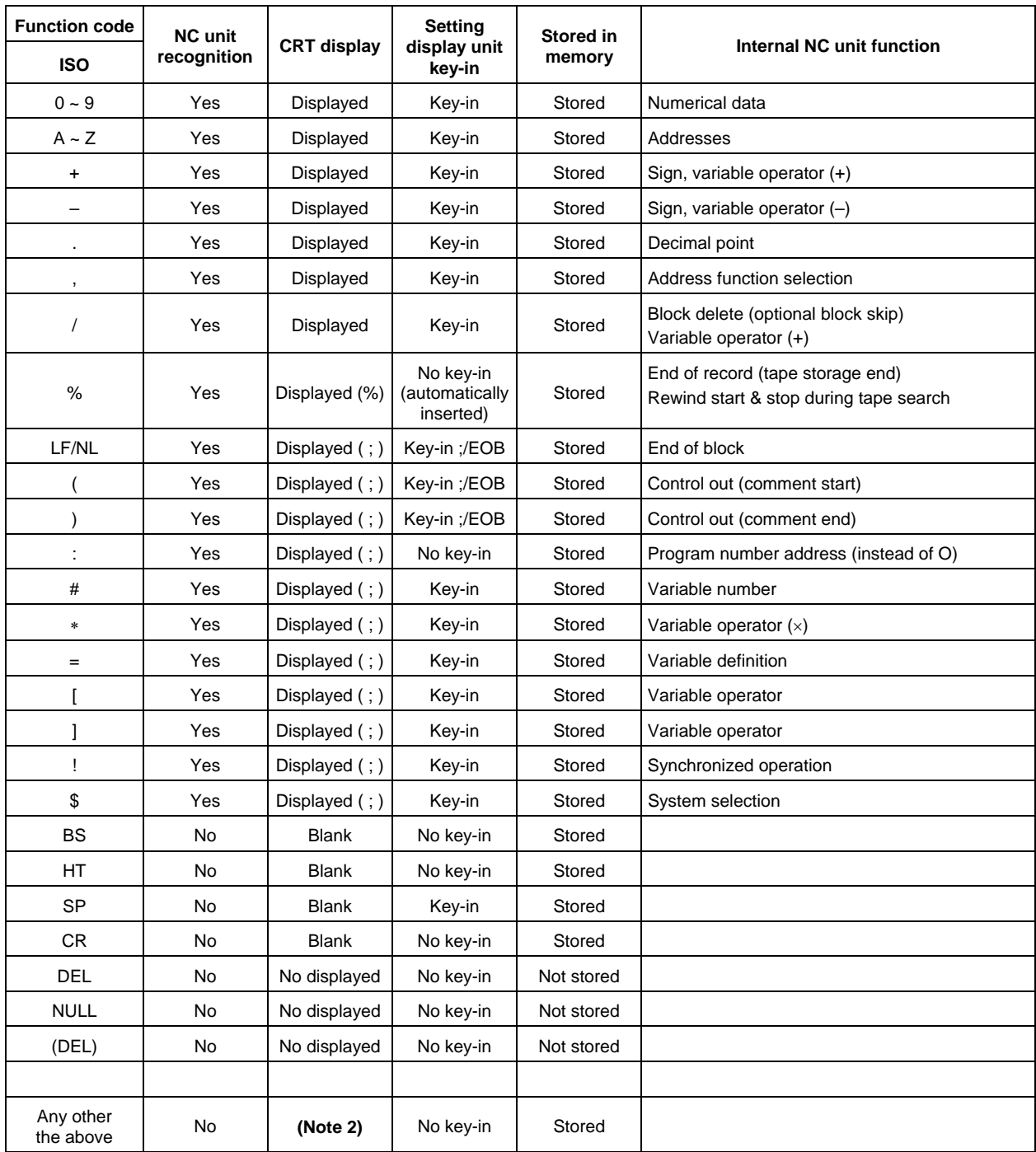

**(Note 1)** Codes not listed in the above table are stored on tape, but an error will result during operation if they are not comments.

**(Note 2)** This denotes characters (including blanks) which are stored inside the NC unit and which correspond to the command codes. "@" is not displayed.

# **APPENDIX 2 LIST OF COMMAND VALUES AND SETTING RANGES**

# **APPENDIX 2 LIST OF COMMAND VALUES AND SETTING RANGES**

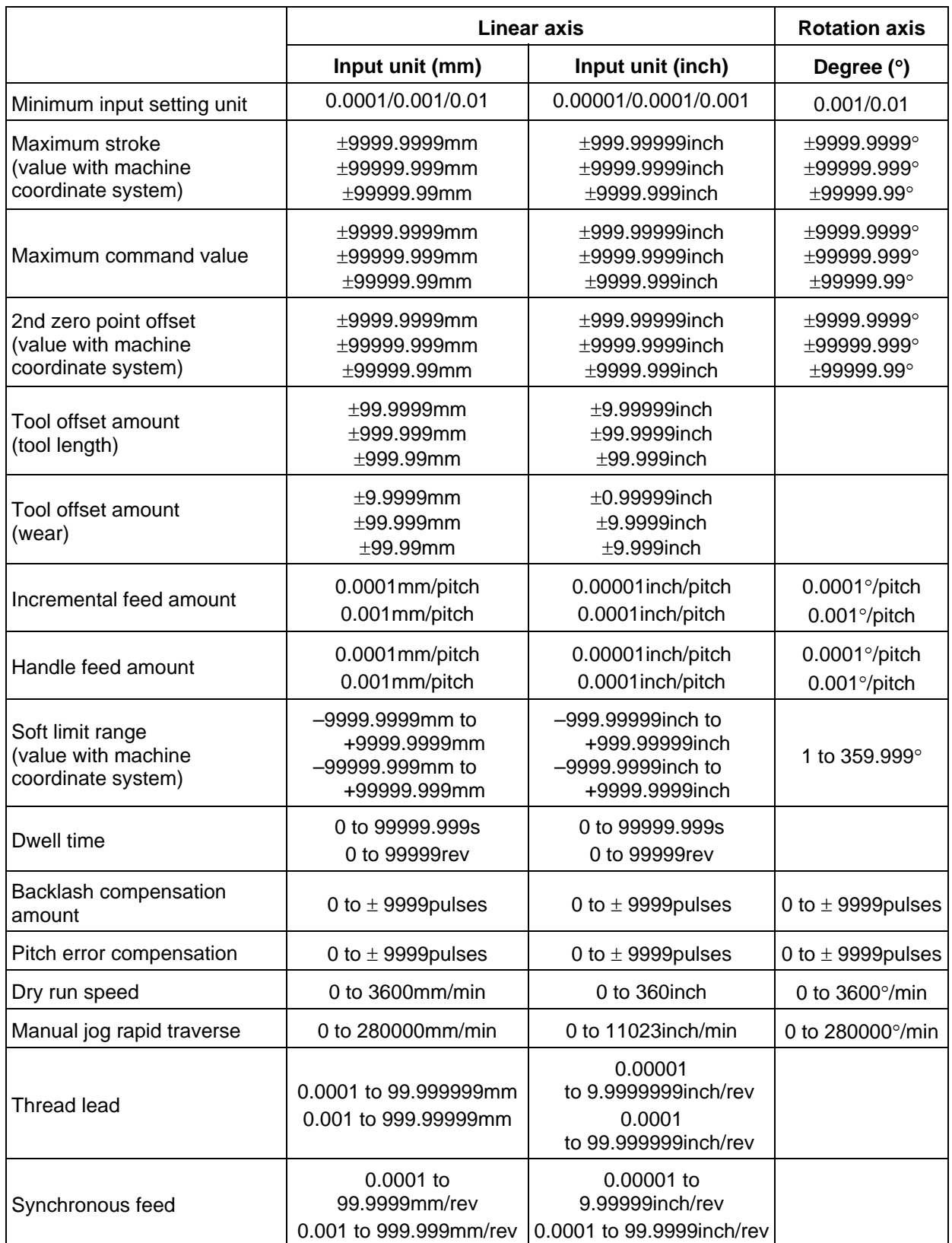

# **APPENDIX 3 CIRCULAR CUTTING RADIUS ERROR**

# **APPENDIX 3 CIRCULAR CUTTING RADIUS ERROR**

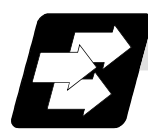

### **Function and purpose**

When circular cutting is performed, an error is caused between the command coordinate and the tracking coordinate due to the tracking delay in the smoothing circuit and servo system, and the workpiece ends up smaller due to the commanded radius.

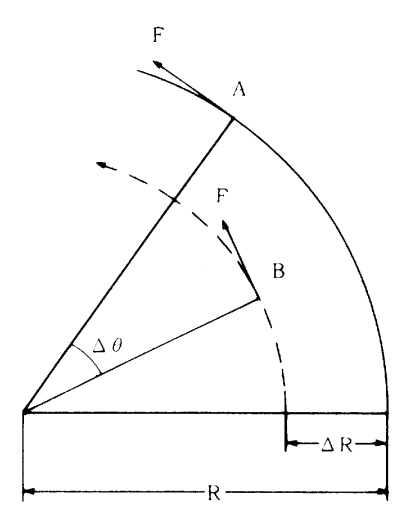

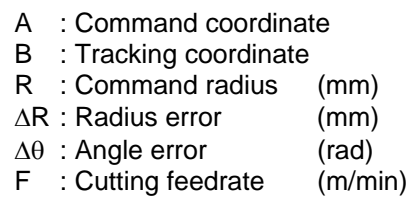

The ∆R radius error and ∆θ angle error are calculated from the following formula.

$$
\Delta R = \frac{1}{2R} \cdot (Ts^{2} + Tp^{2}) \cdot \frac{F \times 10^{3}}{60} \quad)^{2} \quad (mm)
$$
  

$$
\Delta \theta = \tan^{-1} (Ts \cdot \frac{F}{R}) + \tan^{-1} (Tp \cdot \frac{F}{R}) \quad (rad)
$$

Ts : 0.03s for semi-closed loop system Tp : 0.04s for closed loop system

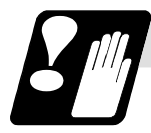

### **Precautions**

- (1) When the ∆R radius error applying with circular cutting does not come within the allowable value proceed to reduce the cutting feedrate F, set Ts to a lower value or review the program.
- (2) In the steady state ∆R is constant. However, it is not constant with command start and stop transitions. Under command start and stop conditions, therefore, the tracking coordinate should be as shown in the figure below.

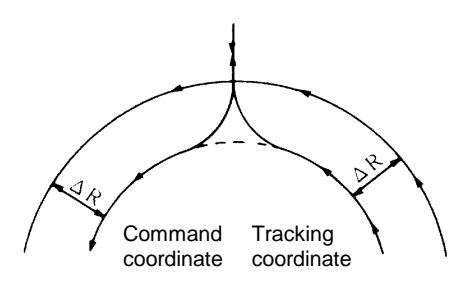

# **APPENDIX 4 STANDARD FIXED CYCLE SUBPROGRAMS**

# **APPENDIX 4 STANDARD FIXED CYCLE SUBPROGRAMS**

 **Do not change the fixed cycle program without prior consent from the machine manufacturer.** 

```
G37 (O370) Automatic tool length measurement
```
G31 Z#5 F#3 ; IF[ROUND [ABS[#2−[##10 ∗ #11]]]GT #8] GOTO 1 ; IF[ROUND [##10 ∗ #11] EQ #4] GOTO1 ;  $\#$ #9 =  $\#$ #10 - #2 / #11 + ##9 ;  $#3003 = #1$ ; N2 ; M99 ;  $N1$  #3901 = 126;

G74 (O740) Face cutting-off cycle

G.1 ; IF[ABS[#2]GT 0]GOTO 10 ;  $#14 = 1$ ;  $N10 #13 = #3$ ; IF[#15 NE 0]GOTO 11 ;  $#13 = #3 - #5$ ;  $N11 #16 = 0$ ; DO 1 :  $#10 = 0$ :  $#11 = #4$  ; DO 2 ;  $#10 = #10 + #4$ ; IF[ABS[#10]GE[ABS[#1]]]GOTO 1 ; G01 X #11 ; G00 X #6 ;  $#11 = #4 - #6$ ; END 2 ; N1 G01 X #1–#10+#11 ; IF[#15 EQ 0]GOTO 20 ; IF[#16 EQ 0]GOTO 21 ; N20 G00 Y #5 ;  $N21$  #16 = 1 ; G00 X -#1 ; IF[#14] GOTO3 ;  $#12 = #12 + #3$ ; IF[ABS[#12]LT[ABS[#2]]]GOTO 2 ;  $#14 = 1$  ;  $#13 = #2 - #12 + #13$ ; N2 G00 Y #13 ;  $#13 = #3 - #5$ ; END 1 ; N3 G00 Y –#2-#5 ; M99 ; %

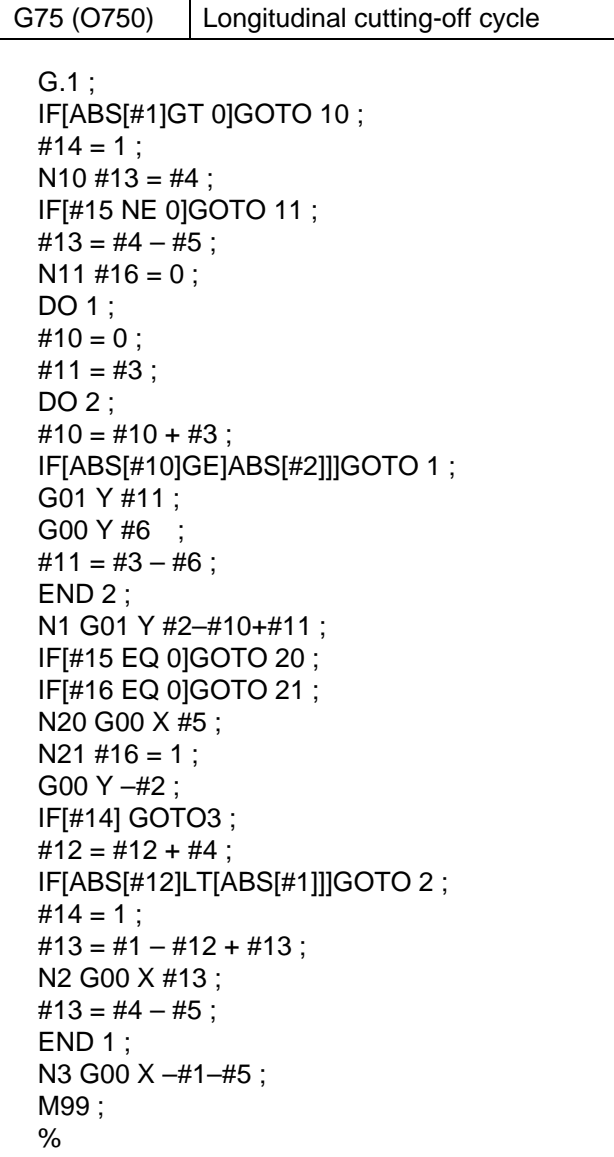

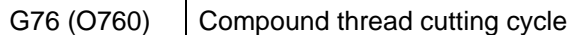

```
G.1 ; 
#12 = 1;
#13 = #9;
IF[ABS[#13]GE[ABS[#8]]]GOTO 1 ; 
#16 = 1 ;
#13 = #8 ;
N1 #11 = #13;
IF[ABS[#11]LT[ABS[#4 – #5]]]GOTO 2 ; 
#11 = #4 - #5;
#14 = 1 ;
N2 #17 = #11 ;
#18 = ROUND[[#4 – #11 – #5]∗ #17] ;
IF[[#18 XOR #1]GE 0]GOTO 10 ; 
#18 = -#18;
N10 #19 = #18;
#10 = ROUND[[#11 + #5]∗ #7];
```

```
IF[[#10 XOR #1]GE 0]GOTO 20 ; 
#10 = -#10;
N20 G00 X #10 ; 
#20 = #10;
DO 1 ; 
#15 = ROUND[#10 ∗ #3/#1]; 
G00 Y #2+#3–#4–#15+#11 ; 
G33 X #1–#10–#18 Y –#3+#15 ; 
G00 Y –#2+#4-#11 ; 
IF[#14 GT 0]GOTO 3 ; 
IF[#16 GT 0]GOTO 7 ; 
#12 = #12 + 1;
#13 = ROUND[#9 ∗ SQRT[#12]] ; 
IF[ABS[#13 – #11]GE[ABS[#8]]]GOTO 8 ; 
#16 = 1;
N7 #13 = #11 + #8 ;
N8 #11 = #13;
IF[ABS[#11[LT[ABS[#4 – #5]]]GOTO 9 ; 
#11 = #4 - #5;
#14 = 1 :
N9 #10 = ROUND[[#17 – #11]∗#7];
IF[[#10 XOR #1]GE 0]GOTO 6 ; 
#10 = -#10 ;
N6 #10 = #10 + #20 ;
G00 X –#1+#10+#18 ; 
IF[#14 LT 0]GOTO 11 ; 
#18 = 0 ;
GOTO 12 ; 
N11 #18 = #19 - #10 + #20;
N12 END 1 ; 
N3 IF[ABS[#6]LT 1]GOTO 5 ; 
#14 = 0 ;
#13 = 0 ;
DO 2 :
IF[#14 GT 0]GOTO 5 ; 
#13 = #13 + #6;
IF[ABS[#13]LT[ABS[#5]]]GOTO 4 ; 
#13 = #5;
#14 = 1 ;
N4 G00 X #10–#1 ; 
G00 Y #2+#3–#4+#13–#15+#11 ; 
G33 X #1–#10 Y –#3+#15 ; 
G00 Y –#2+#4–#13–#11 ; 
END 2 ; 
N5 G00 X–#1 ; 
M99 ;
```
G76 (O760) Compound thread cutting cycle I (2-system) G.1 ; N761 !L10 ;  $#12 = 1$ ;  $#13 = #9$ : IF[ABS[#13]GE[ABS[#8]]]GOTO 1 ;  $#16 = 1$ ;  $#13 = #8$  ;  $N1$  #11 = #13 ; IF[ABS[#11]LT[ABS[#4 – #5]]]GOTO 2 ;  $#11 = #4 - #5$  $#14 = 1$  :  $N2$  #17 = #11 : #18 = ROUND[[#4 – #11 – #5]∗ #7] ; IF[[#18 XOR #1]GE 0]GOTO 10 ;  $#18 = -#18$ :  $N10 #19 = #18$ ; #10 = ROUND[[#11 + #5]∗ #7]; IF[[#10 XOR #1]GE 0]GOTO 20 ;  $#10 = -#10$ ; N20 G00 X #10 ;  $#20 = #10$ : DO 1 ; #15 = ROUND[#10 ∗ #3/#1]; G00 Y #2+#3–#4–#15+#11 ; !L11 ; G33 X #1–#10–#18 Y –#3+#15 ; G00 Y –#2+#4–#11 ; !L12 ; IF[#14 GT 0]GOTO 3 ; IF[#16 GT 0]GOTO 7 ;  $#12 = #12 + 1$  ; #13 = ROUND[#9 ∗ SQRT[#12]] ; IF[ABS[#13 – #11]GE[ABS[#8]]]GOTO 8 ;  $#16 = 1$  ;  $N7$  #13 = #11 + #8 ;  $N8 #11 = #13$ ; IF[ABS[#11]LT[ABS[#4 – #5]]]GOTO 9 ;  $#11 = #4 - #5$ ;  $#14 = 1$ ; N9 #10 = ROUND[[#17 – #11]\* #7] ; IF[[#10 XOR #1]GE 0]GOTO 6 ;  $#10 = -#10$ :  $N6 \#10 = #10 + #20$ : G00 X –#1+#10+#18 ; IF[#14 LT 0]GOTO 11 ;  $#18 = 0$ : GOTO 12 ; N11 #18 = #19 - #10 + #20; N12 END 1 ; N3 IF[ABS[#6]LT 1]GOTO 5 ;  $#14 = 0$  ;  $#13 = 0$  ;

```
DO 2 ; 
IF[#14 GT 0]GOTO 5 ; 
#13 = #13 + #6;
IF[ABS[#13]LT[ABS[#5]]]GOTO 4 ; 
#13 = #5;
#14 = 1;
N4 G00 X #10–#1 ; 
G00 Y #2+#3–#4+#13–#15+#11 ; 
!L11 ; 
G33 X #1-#10 Y -#3+#15;
G00 Y –#2+#4–#13–#11 ; 
!L12 ; 
END 2 ; 
N5 G00 X –#1 ; 
M99 ; 
%
```
G77 (O770) Longitudinal cutting cycle

G.1 ; IF[[#1 EQ 0]OR[#2 EQ 0]]GOTO 1 ; Y #2+#7 ; G01 X #1  $Y - #7$ ;  $Y - 42$ ;  $G00X - #1$  ; N1 M99 ;

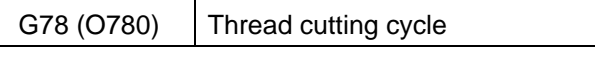

G.1 ; IF[[#1 EQ 0]OR[#2 EQ 0]]GOTO 1 ; Y #2+#7 ; G33 X #1 Y –#7 F #9 E #10; G00 Y –#2 ;  $X - #1$ ; N1 M99 ;

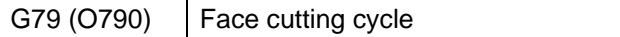

G.1 ; IF[[#1 EQ 0]OR[#2 EQ 0]]GOTO 1 ; Y #1+#7 ; G01 X –#7 Y #2 ;  $X - #1$ ; G00 Y –#2 ; N1 M99 ;

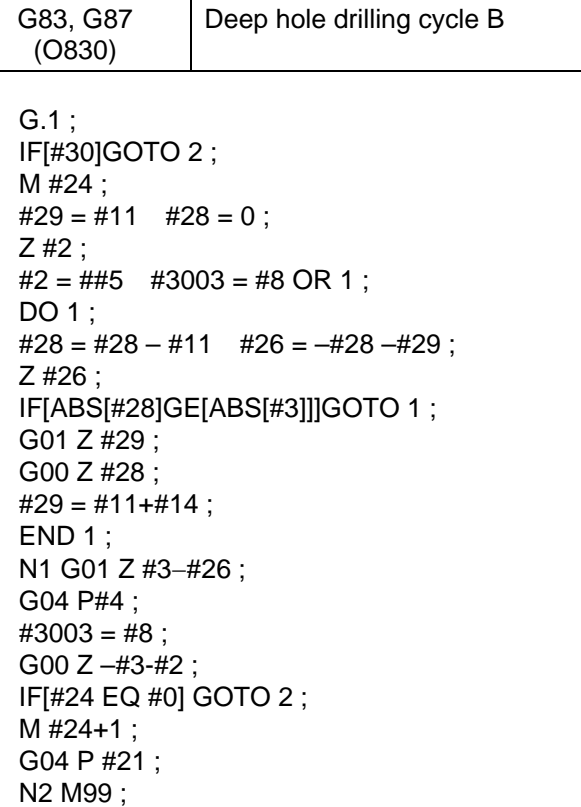

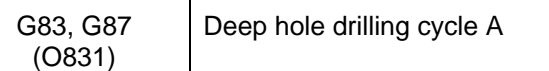

```
G.1 ; 
IF[#30]GOTO 2 ; 
M #24 ; 
#29 = 0 #28 = #11;
Z #2 ;
#2 = ##5 #3003 = #8 OR 1;
DO 1 ; 
#29 = #29 + #11;
IF[ABS[#29]GE[ABS[#3]]]GOTO 1 ; 
G01 Z #28 ; 
G00 Z - #14 ;
#28 = #11+#14 ;END 1 ; 
N1 G01 Z #3–#29+#28 ; 
G04 P #4 ; 
#3003 = #8;
G00 Z –#3-#2 ; 
IF[#24 EQ #0] GOTO 2 ; 
M #24+1;
G04 P #21 ; 
N2 M99 ;
```
G83.2 (O832) Deep hole drilling cycle 2

```
G.1 ; 
IF[#30]GOTO 3 ; 
#3003 = #8 OR 1;
#29 = #12 #28 = 0;
G00 Z #2 ; 
IF[#12 NE #0]GOTO 1 ; 
IF[#11 EQ #0]GOTO 2 ; 
N1 \#28 = \#28 - \#12 \#26 = -\#28 - \#29;
IF[ABS[#28]GE[ABS[#3]]]GOTO 2 ; 
G01 Z #12 ; 
G04 P #4 ; 
G00 Z #28–#2 ; 
G04 P #13 ; 
#29 = #11+#15;
DO 1 ; 
\#28 = \#28 - \#11 \#26 = -\#28 - \#29;
G00 Z #26 + #2 ; 
IF[ABS[#28]GE[ABS[#3]]]GOTO 2 ; 
G01 Z #29 ; 
G04 P #4 ; 
G00 Z #28–#2 ; 
G04 P #13 ; 
END 1 ; 
N2 G01 Z #3–#26 ; 
G04 P #4 ; 
#3003 = #8;
G00 Z –#3–#2 ; 
N3 M99 ;
```
G84, G88 (O840) Tapping cycle

```
G.1 ; 
IF[#30]GOTO 2 ; 
M #24 ; 
Z #2 ;
#2 = ##5 #3003 = #8 OR 1 #3004 = #9 OR 3;
G01 Z #3 F #22 ; 
G04 P #4 ; 
M #6 ; 
\#3900 = 1;
G01 Z -#3 F #23;
#3004 = #9 ;
M #7 ; 
#3003 = #8;
IF[#24 EQ #0]GOTO 1 ; 
M #24 + 1;
G04 P #21 ; 
N1 G00 Z –#2 ; 
N2 M99 ;
```
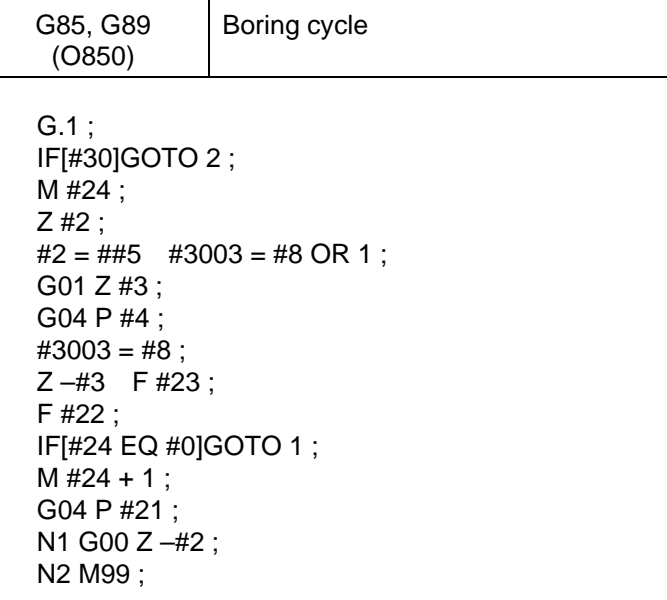

# **APPENDIX 5 LIST OF VARIABLE NUMBERS**

 $\bigcirc$  : Can be read or written

 $\times$  : Cannot be written

– : Unrelated to reading or writing

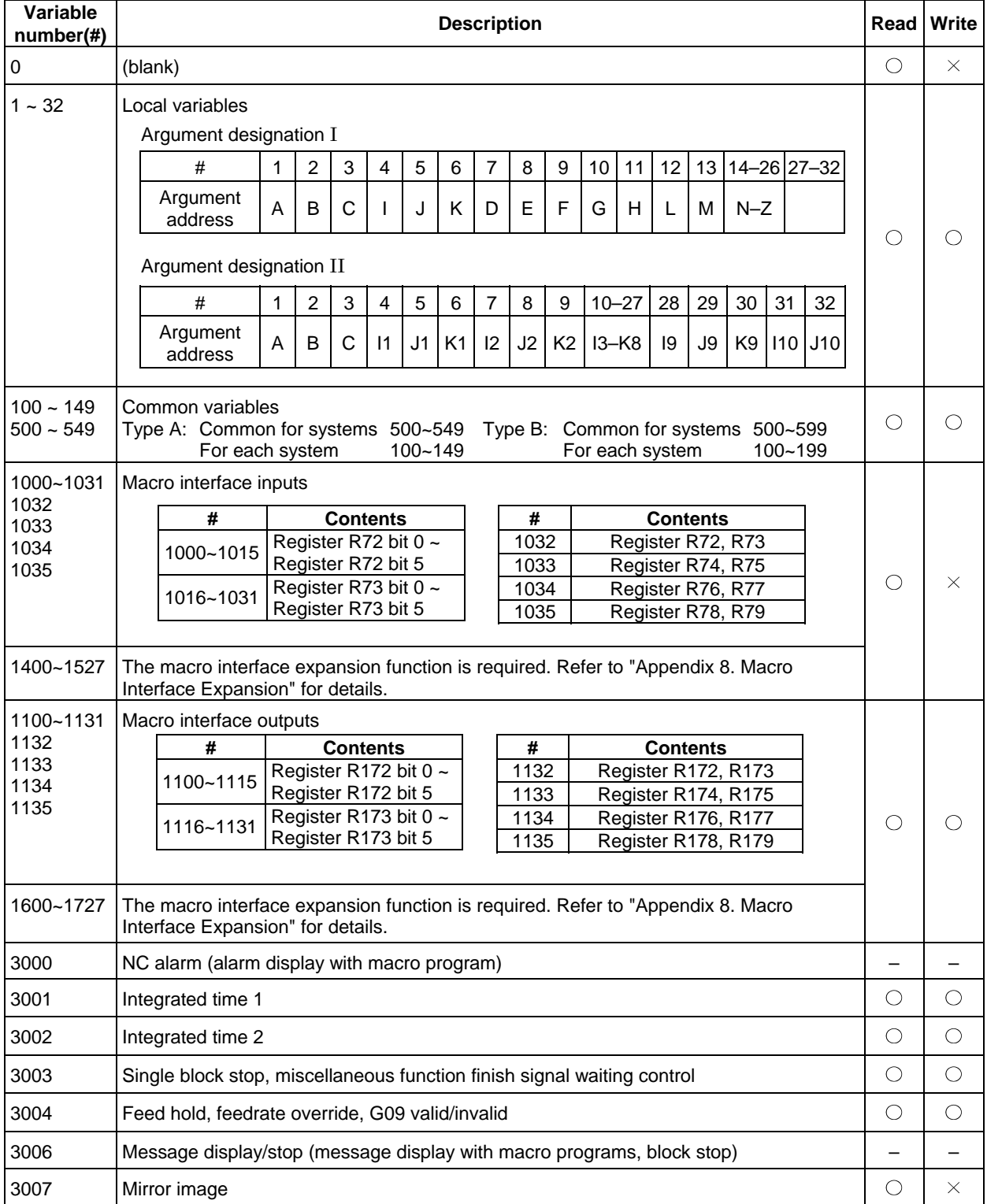

 **(Note)** The variables corresponding to the additional specifications can be used only when those specifications have been provided.

- O: Can be read or written
- $\times$  : Cannot be written
- : Unrelated to reading or writing

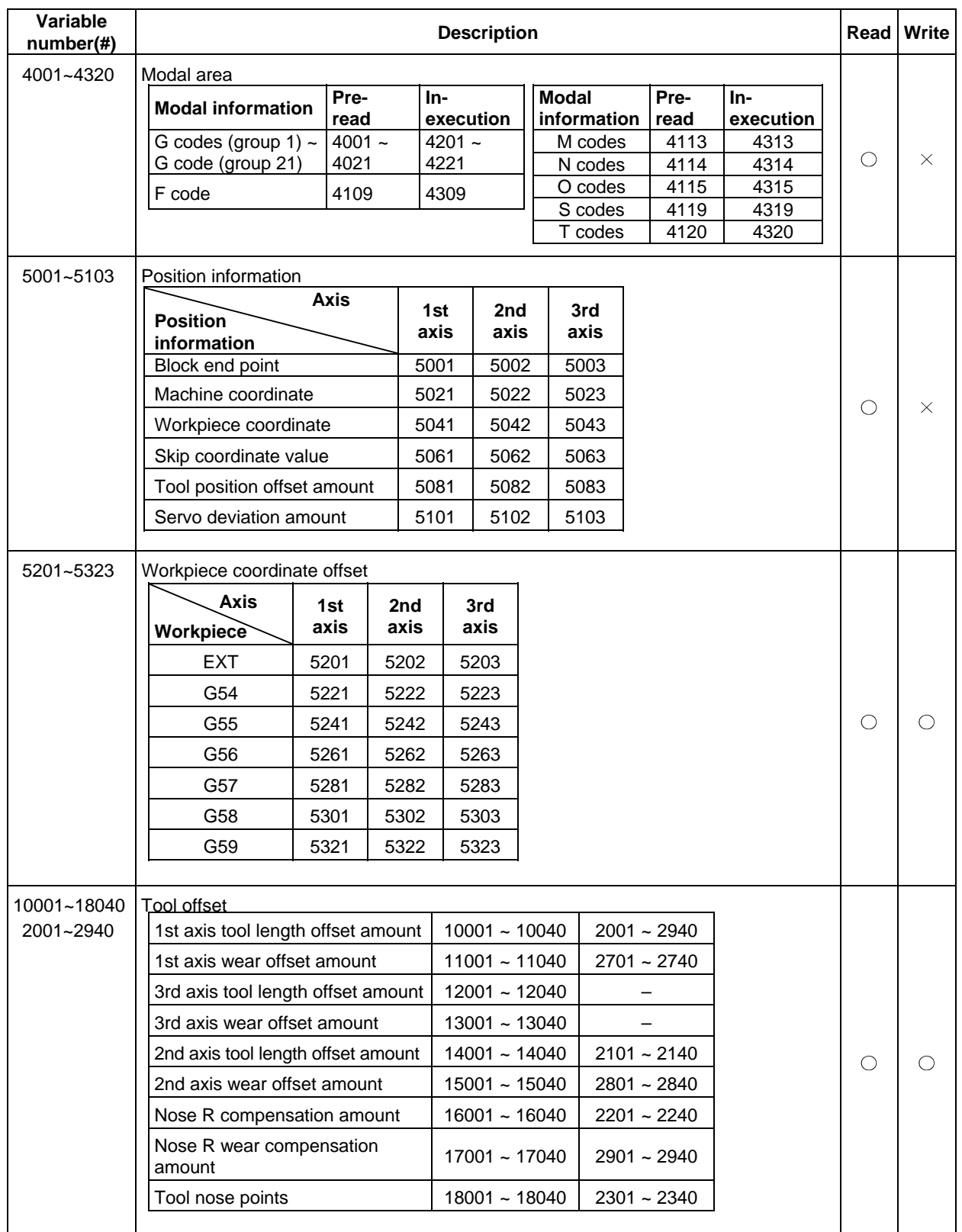

 **(Note)** The variables corresponding to the additional specifications can be used only when those specifications have been provided.

### **APPENDIX 6 CORRESPONDENCE TABLE OF PROGRAM PARAMETER INPUT N NUMBERS**

#### **<How to read the table>**

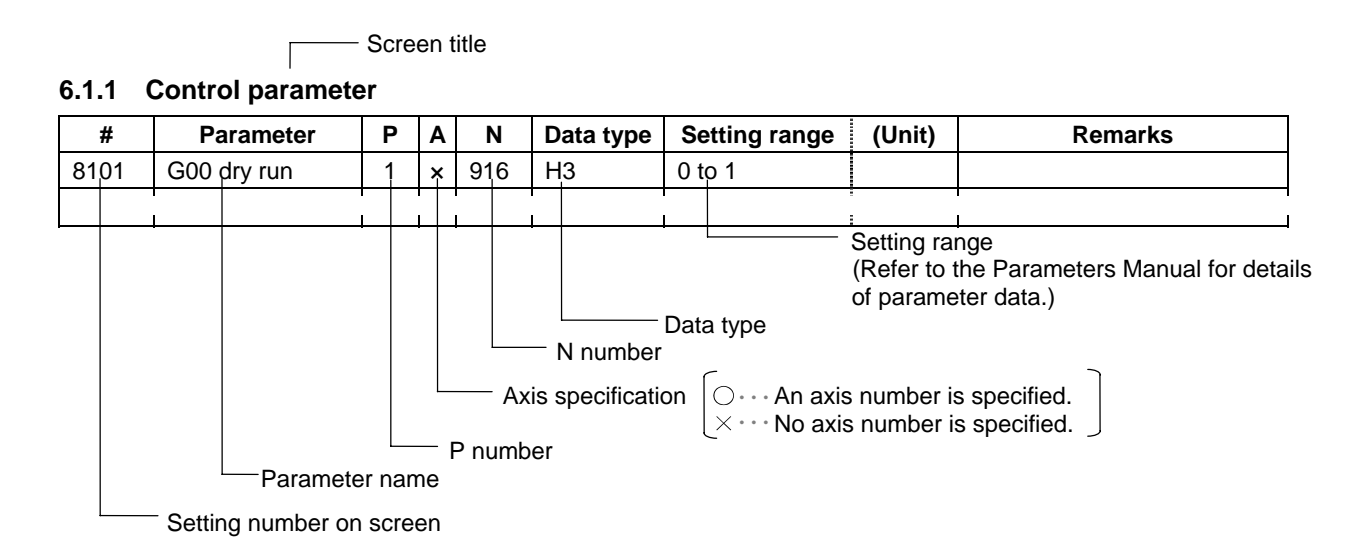

**(Note 1)** The units indicated in the tables are the minimum input setting unit of the parameter data.

Set the correct data for the "interpolation unit", "output unit" and "speed unit".

## **6.1.1 Control parameter**

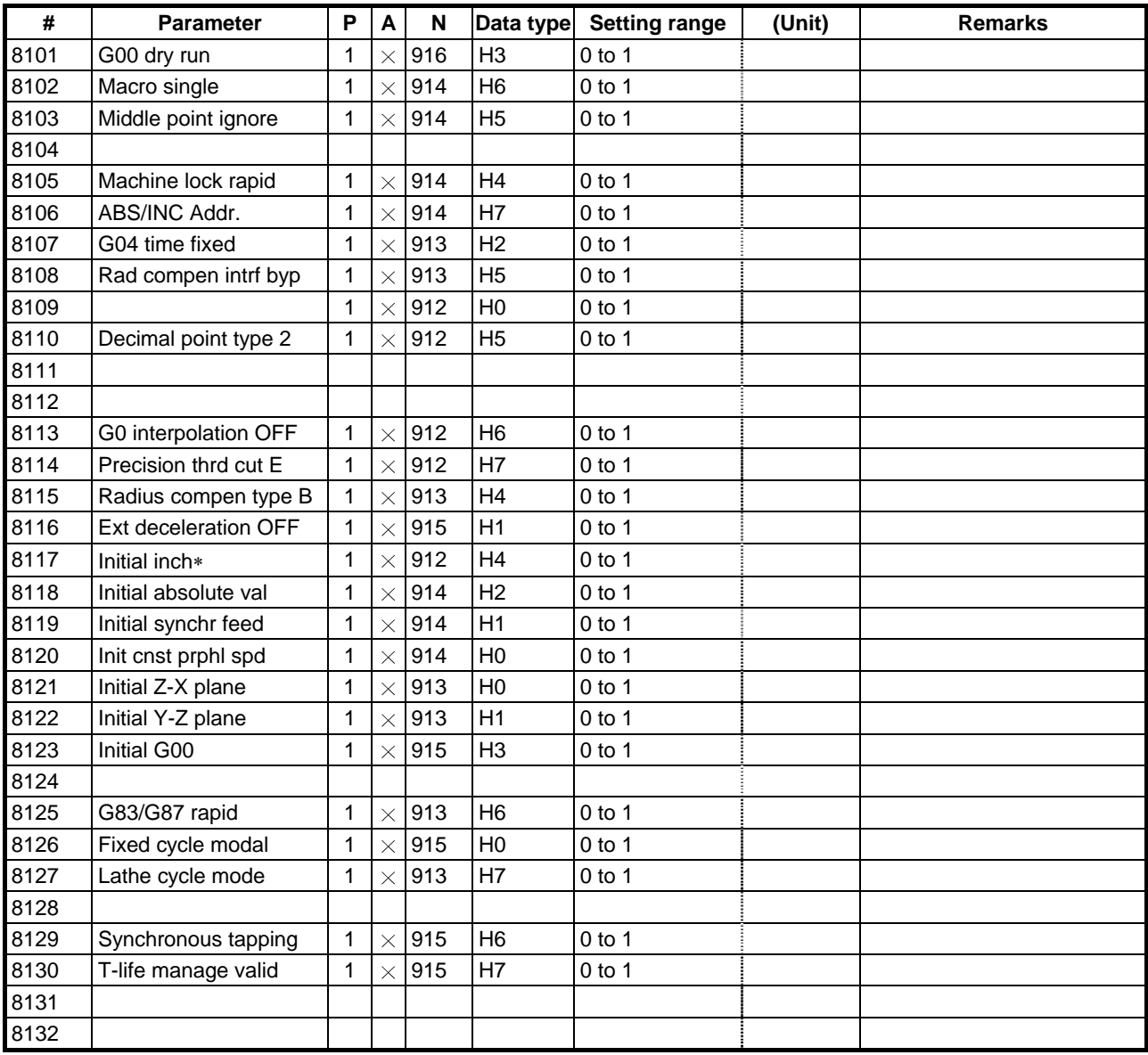

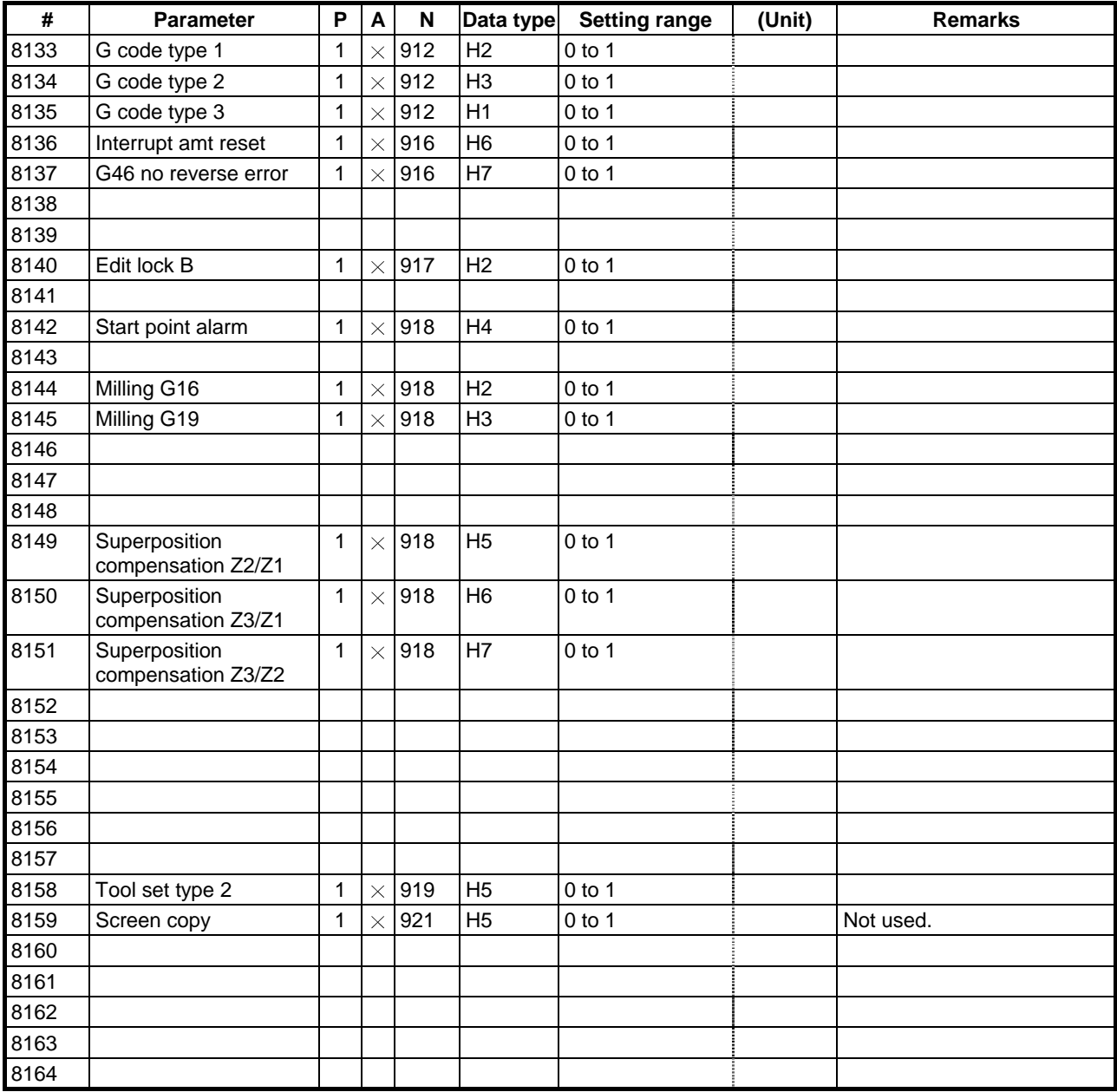

### **6.1.2 Axis parameter**

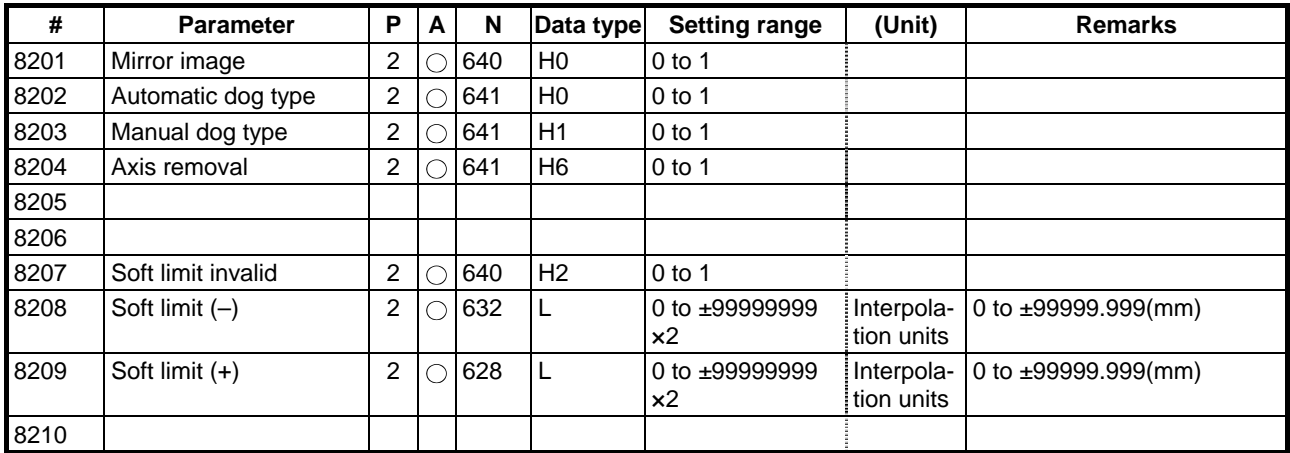

### **6.1.3 Setup parameter**

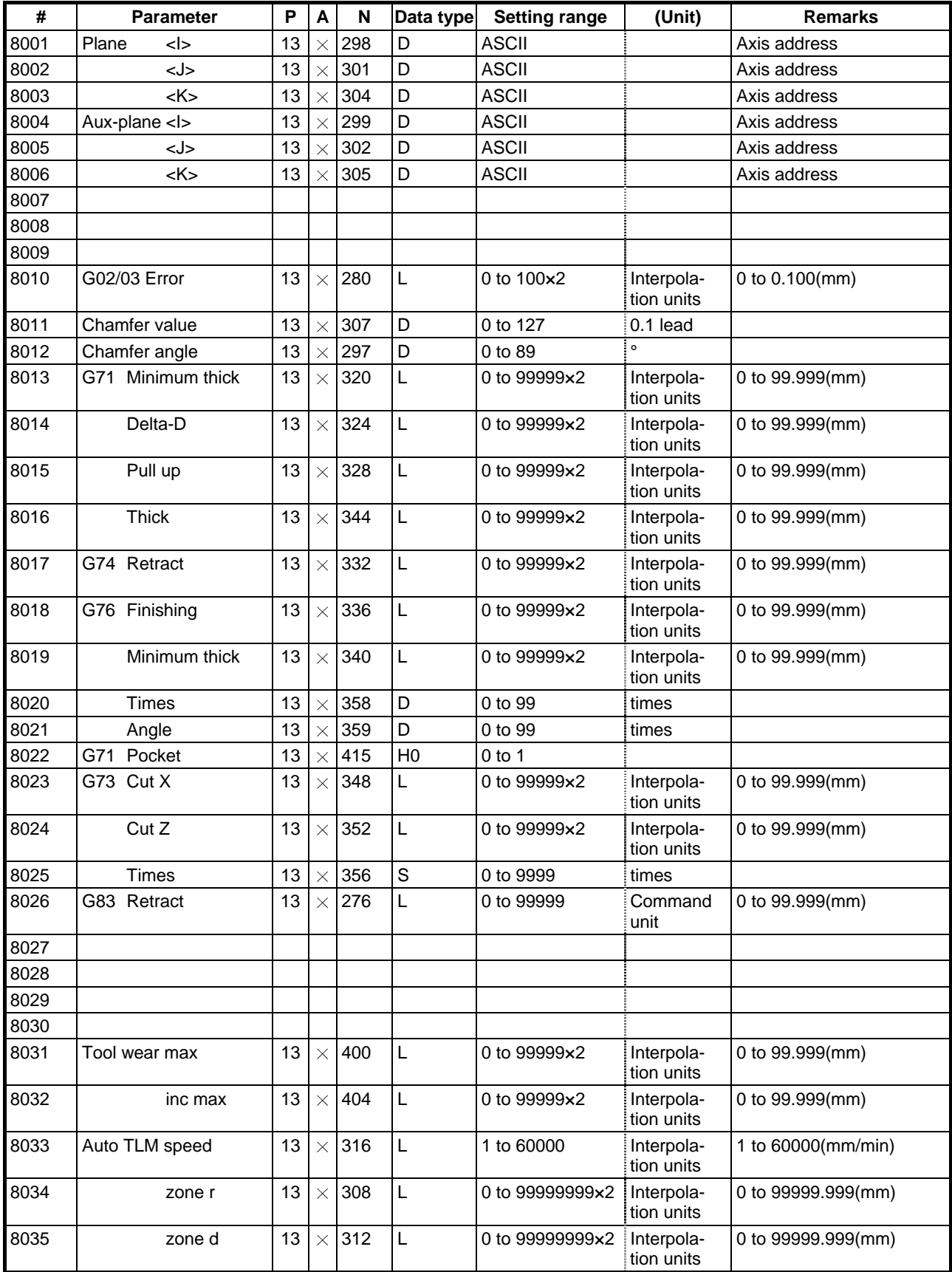

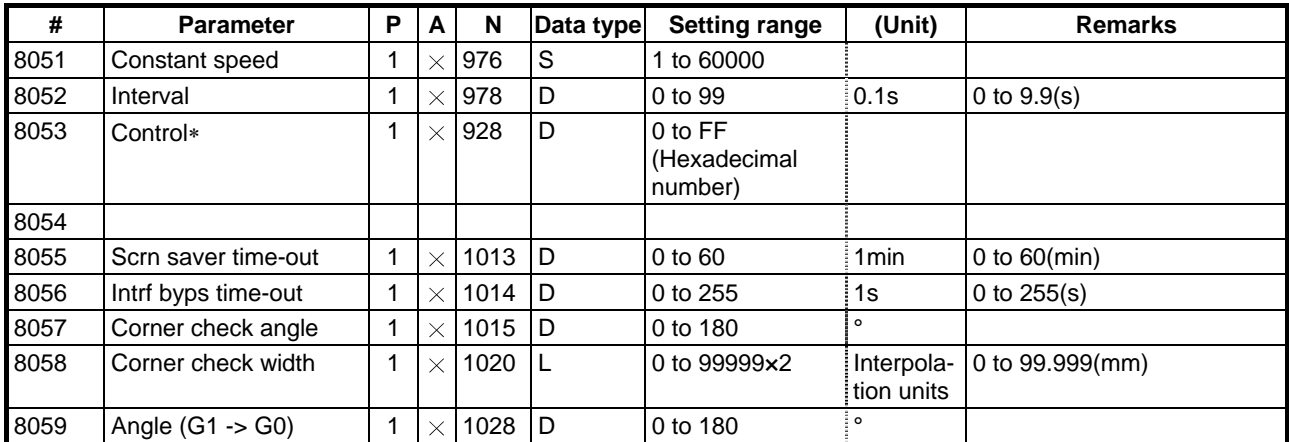

### **6.1.4 Setup parameter 2**

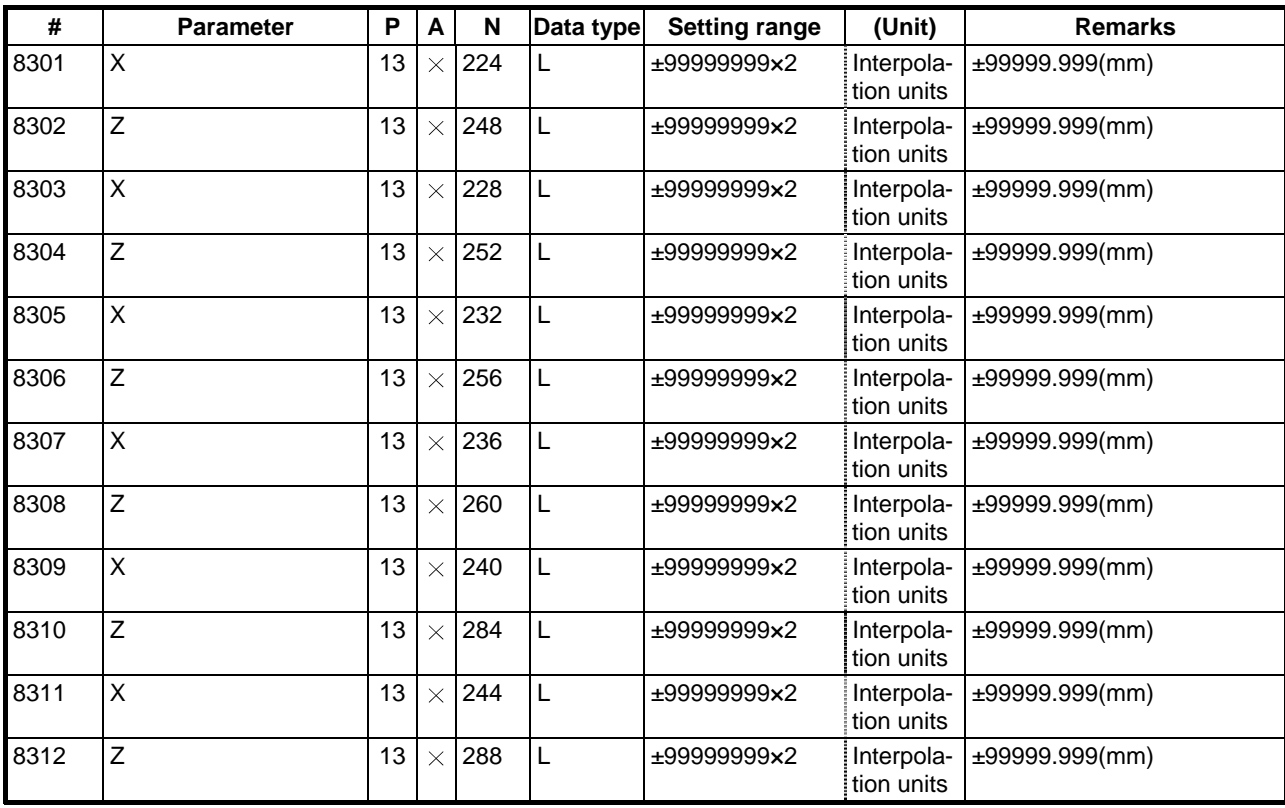

#### **6.2.1 Base axis parameter**

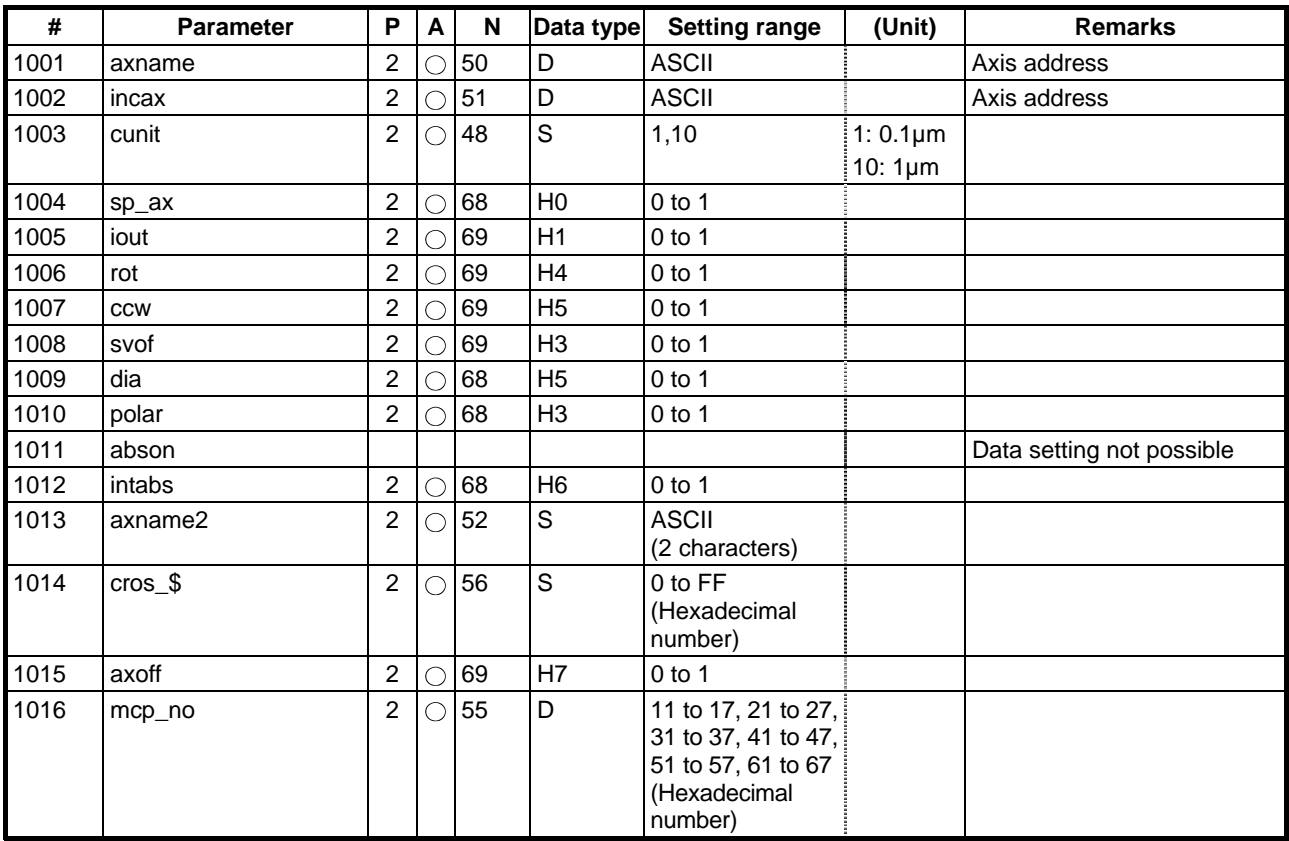

### **6.2.2 Base system parameter**

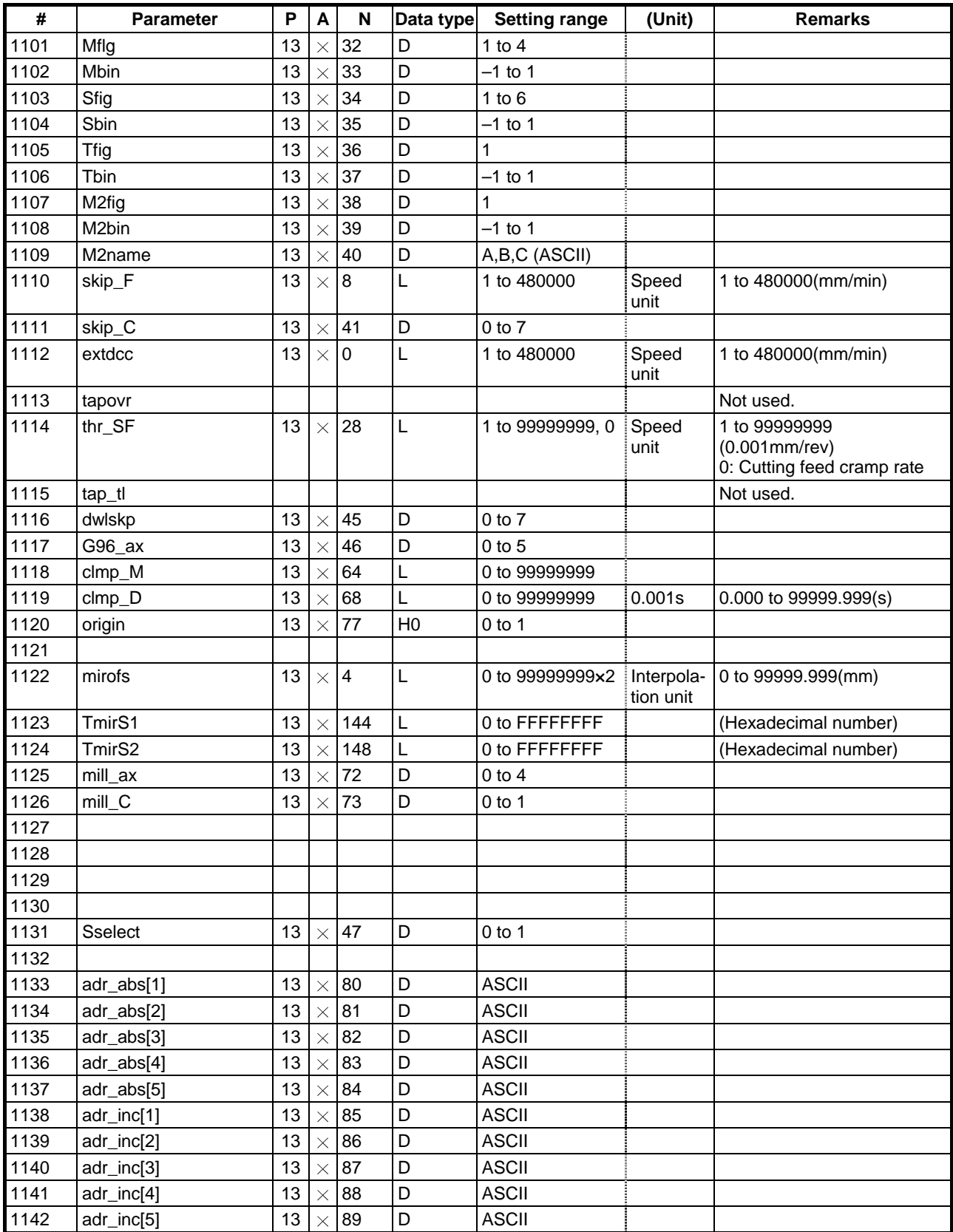

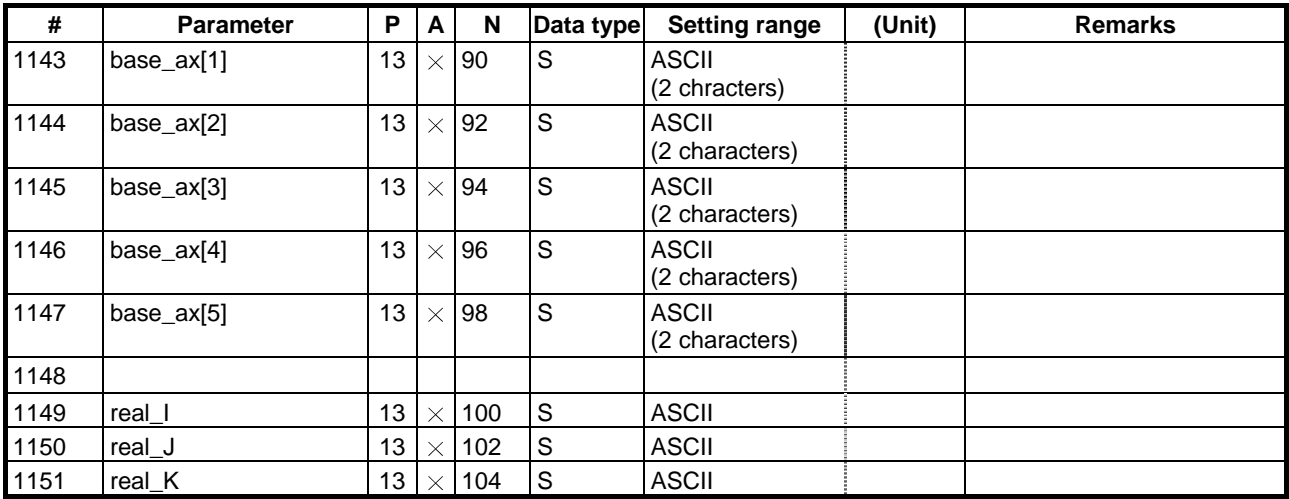

#### **6.2.3 Base common parameter**

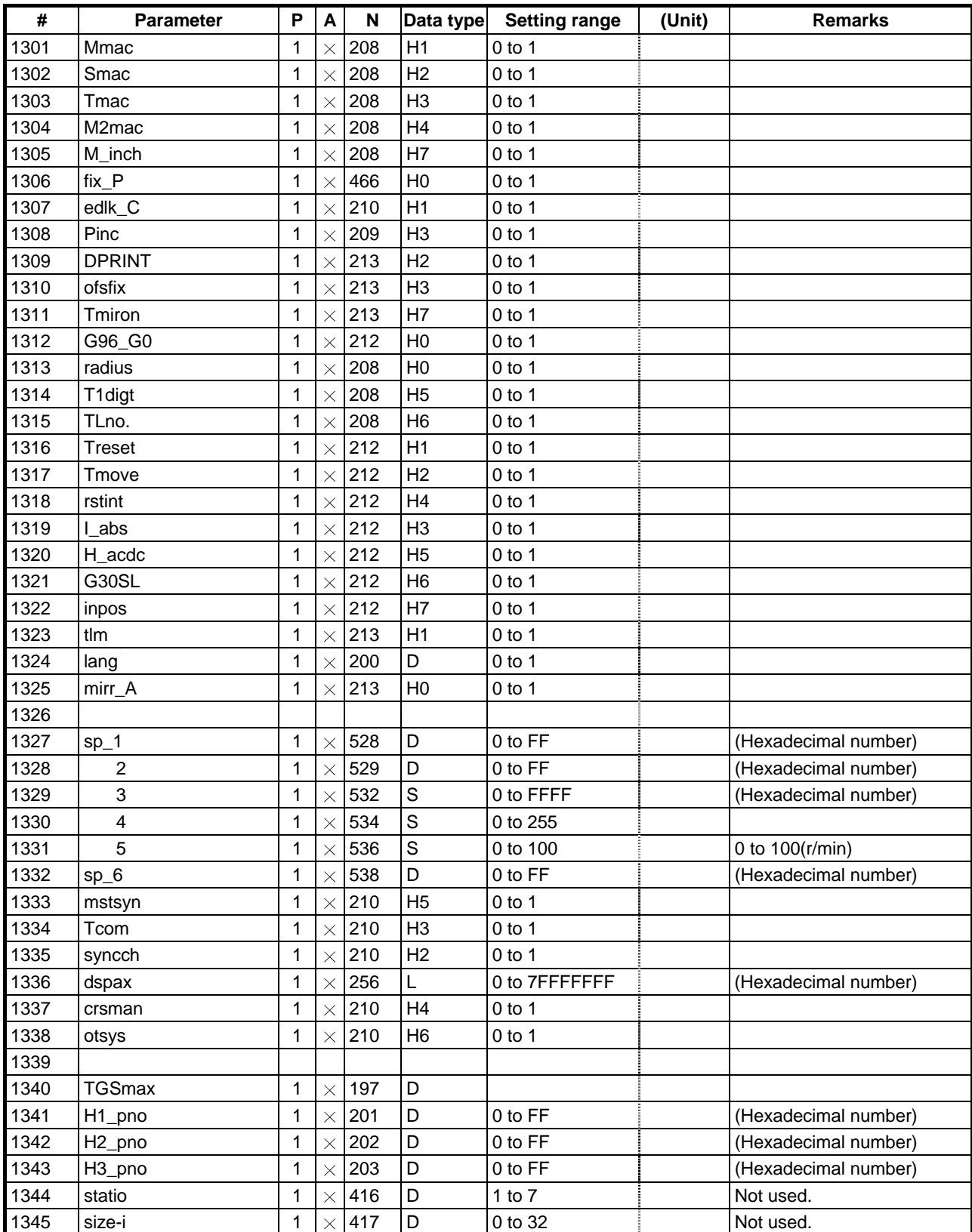

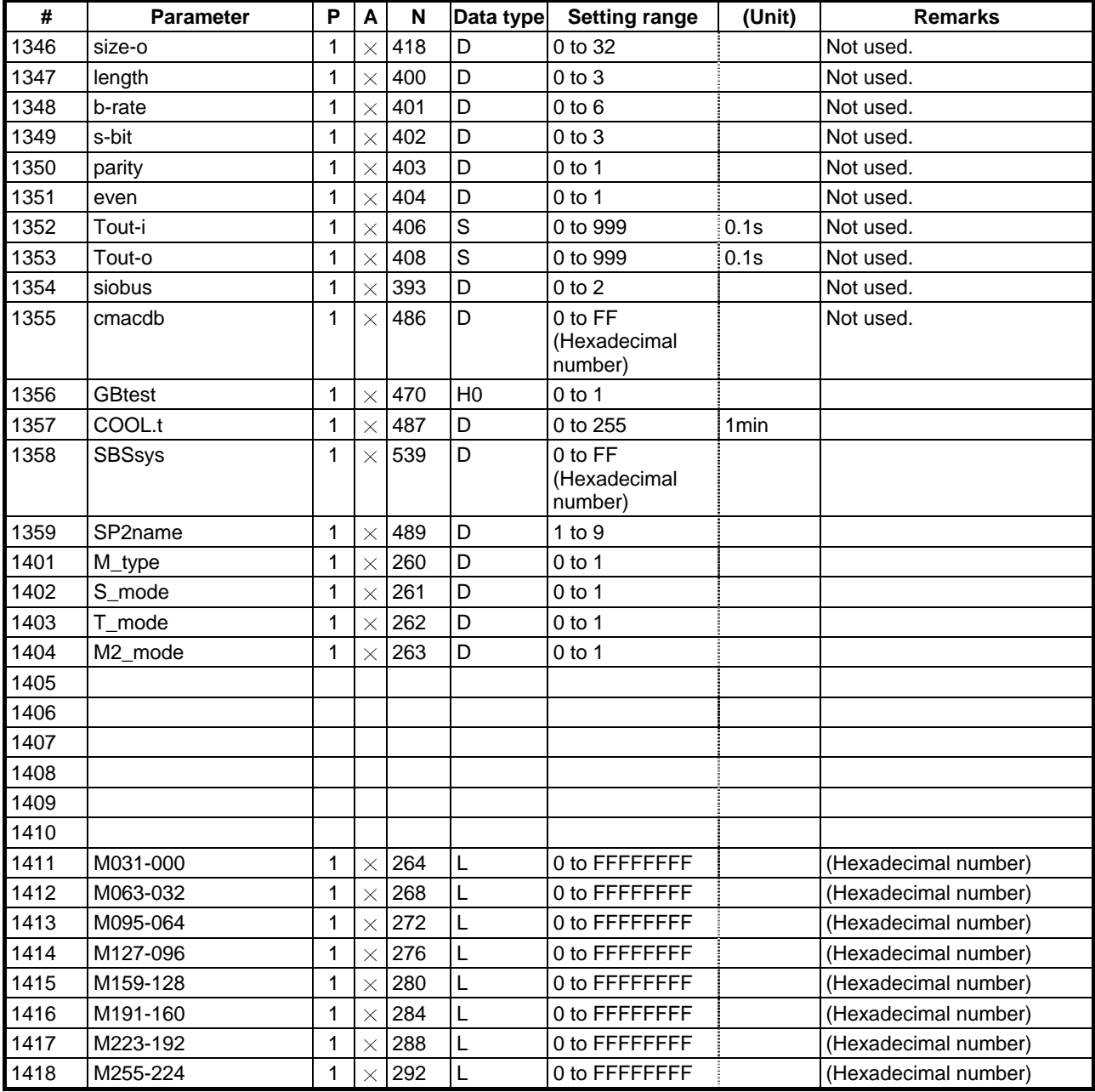

### **6.2.4 Axis specification parameter**

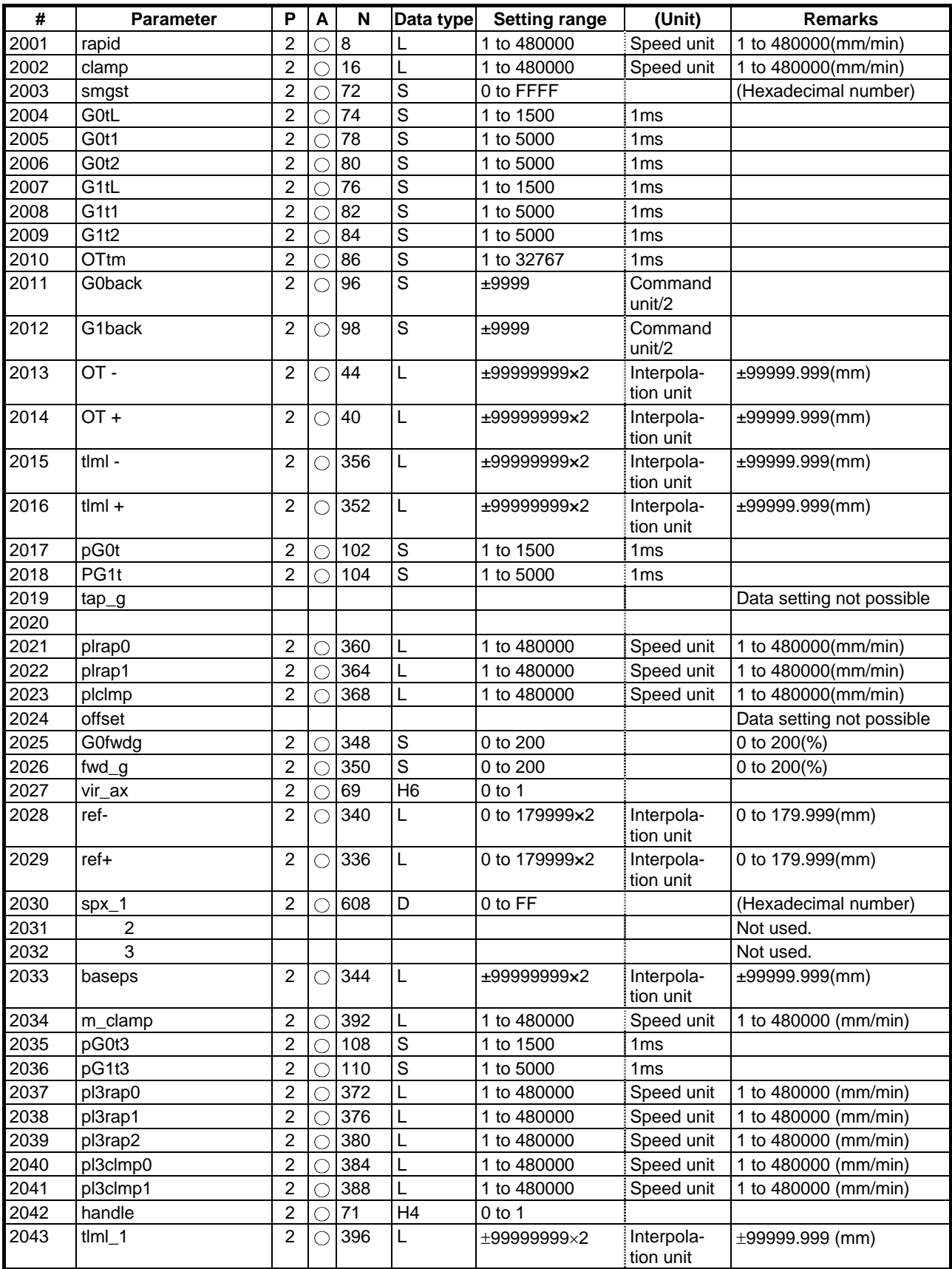

## **6.2.5 Zero point return parameter**

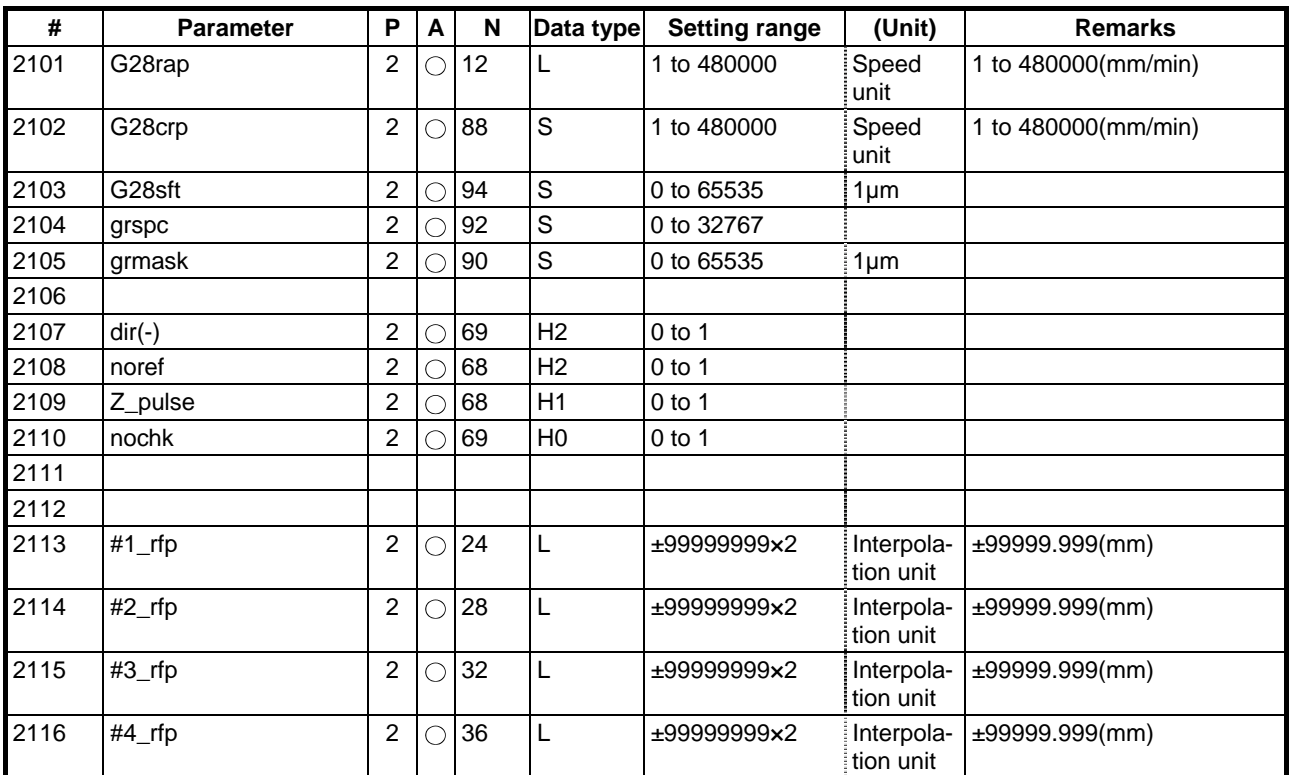

## **6.2.6 Absolute position set**

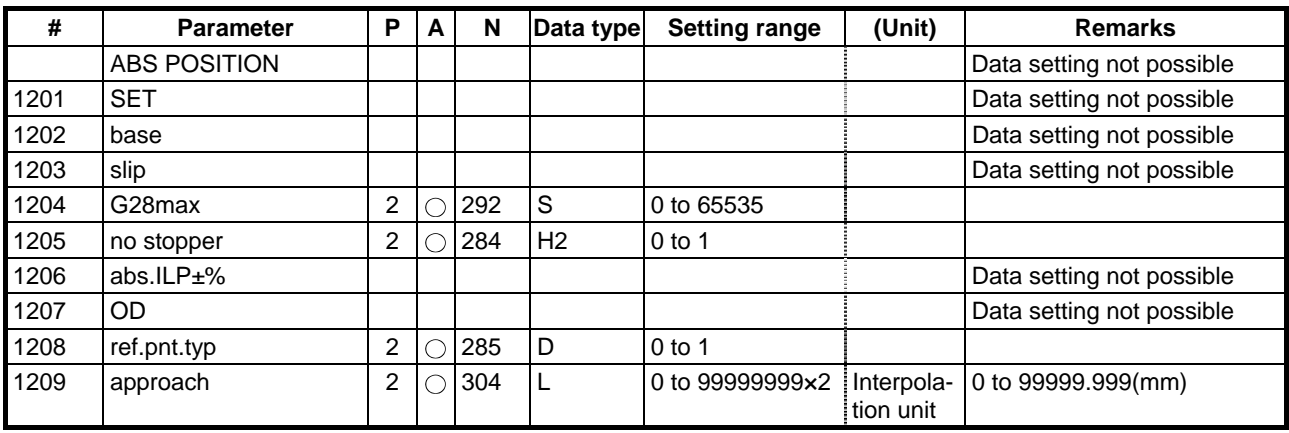

#### **6.2.7 Position switch**

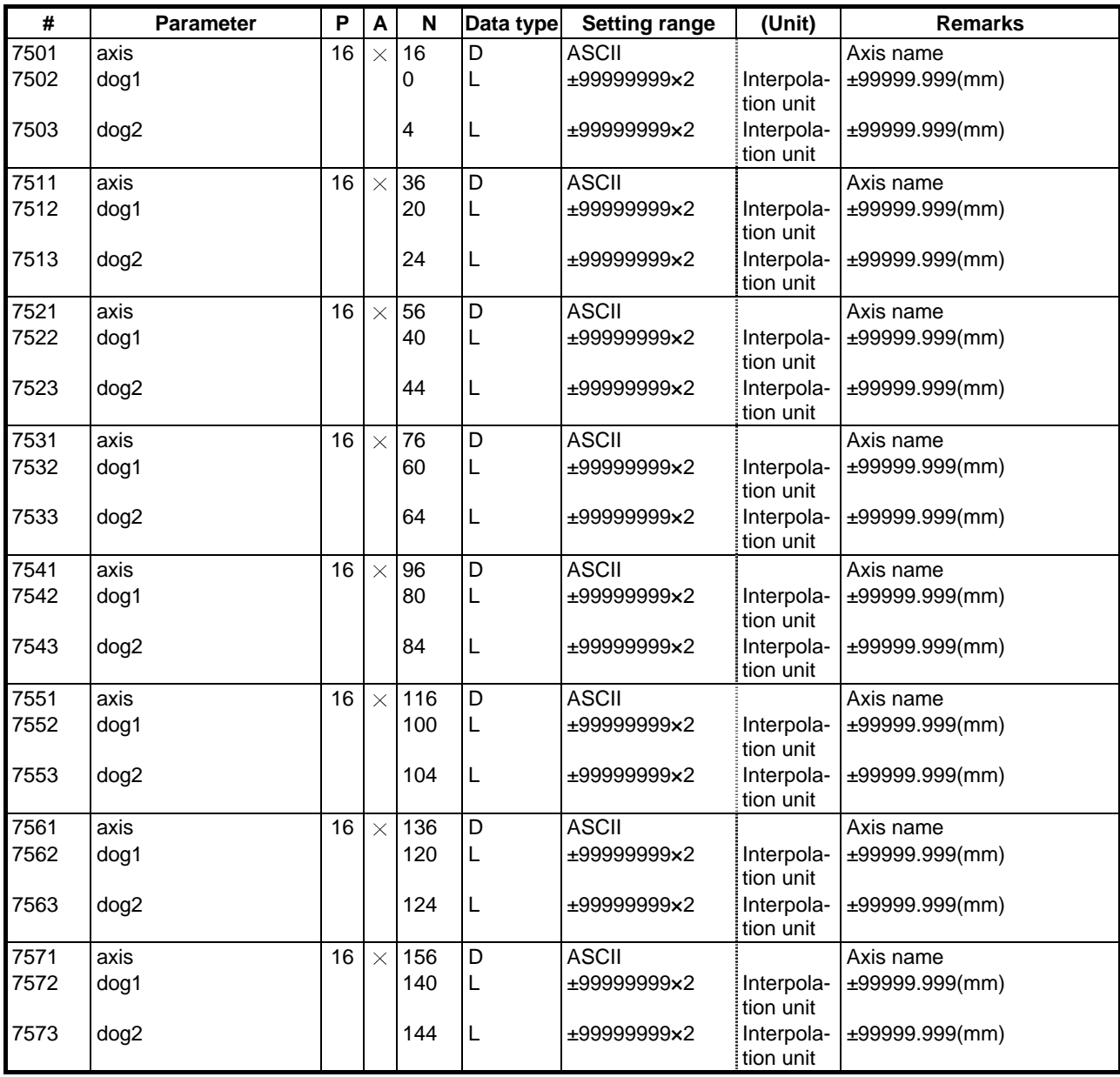

#### **6.2.8 Servo parameter**

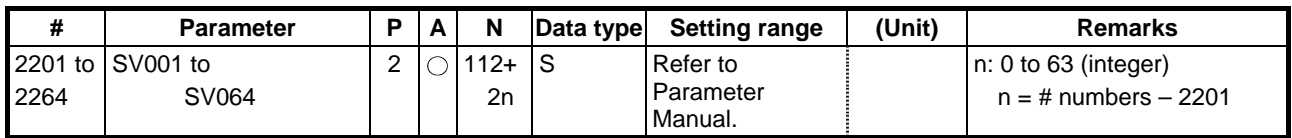

#### **6.2.9 Machine error compensation**

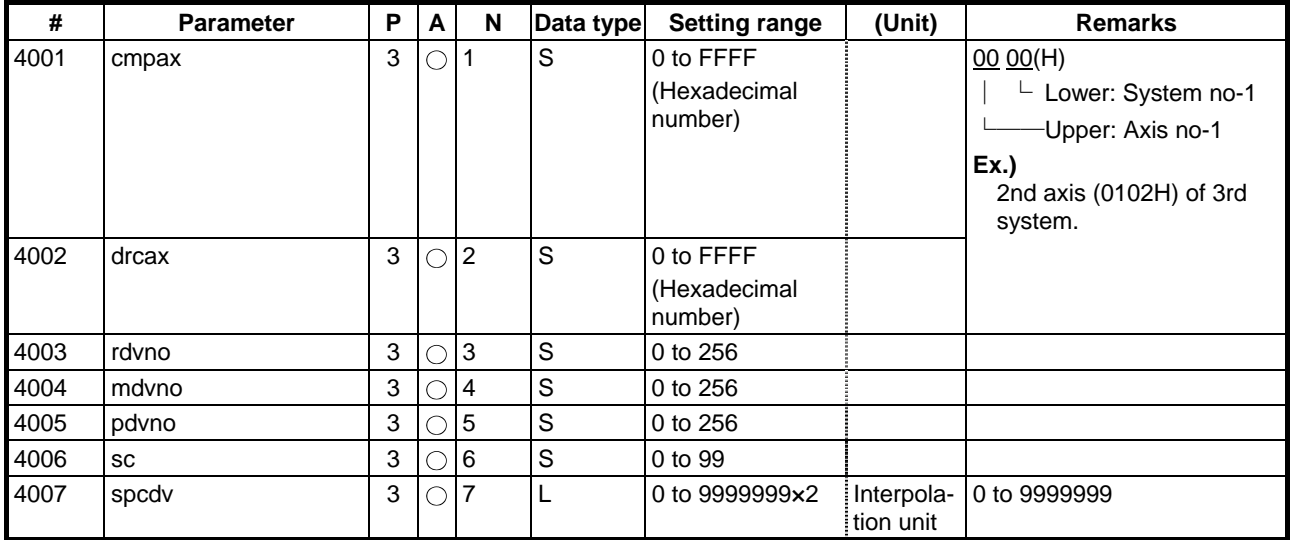

#### **6.2.10 Machine compensation data**

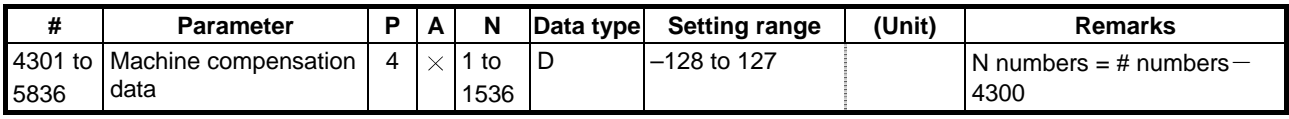

### **6.2.11 Macro list**

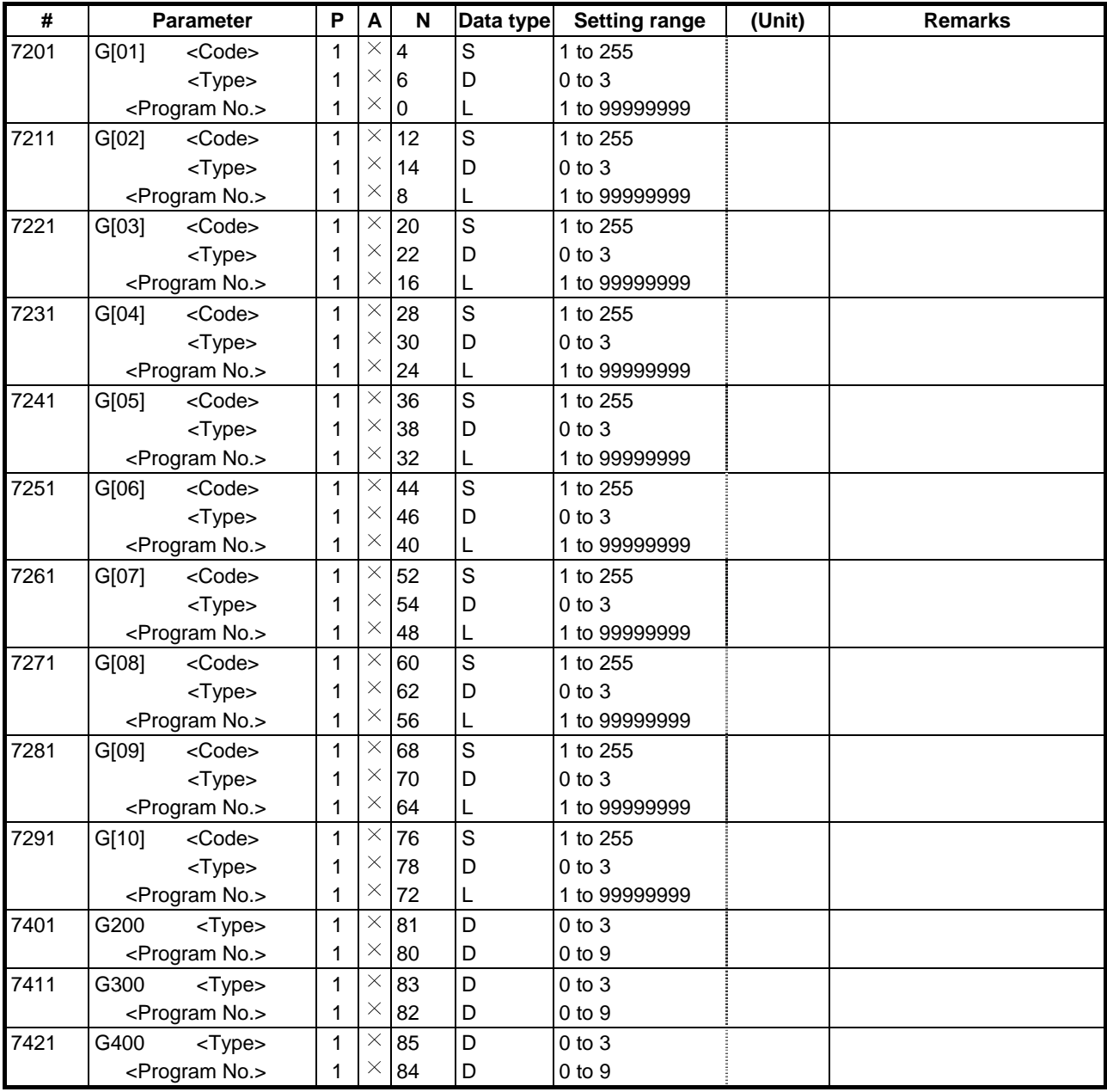

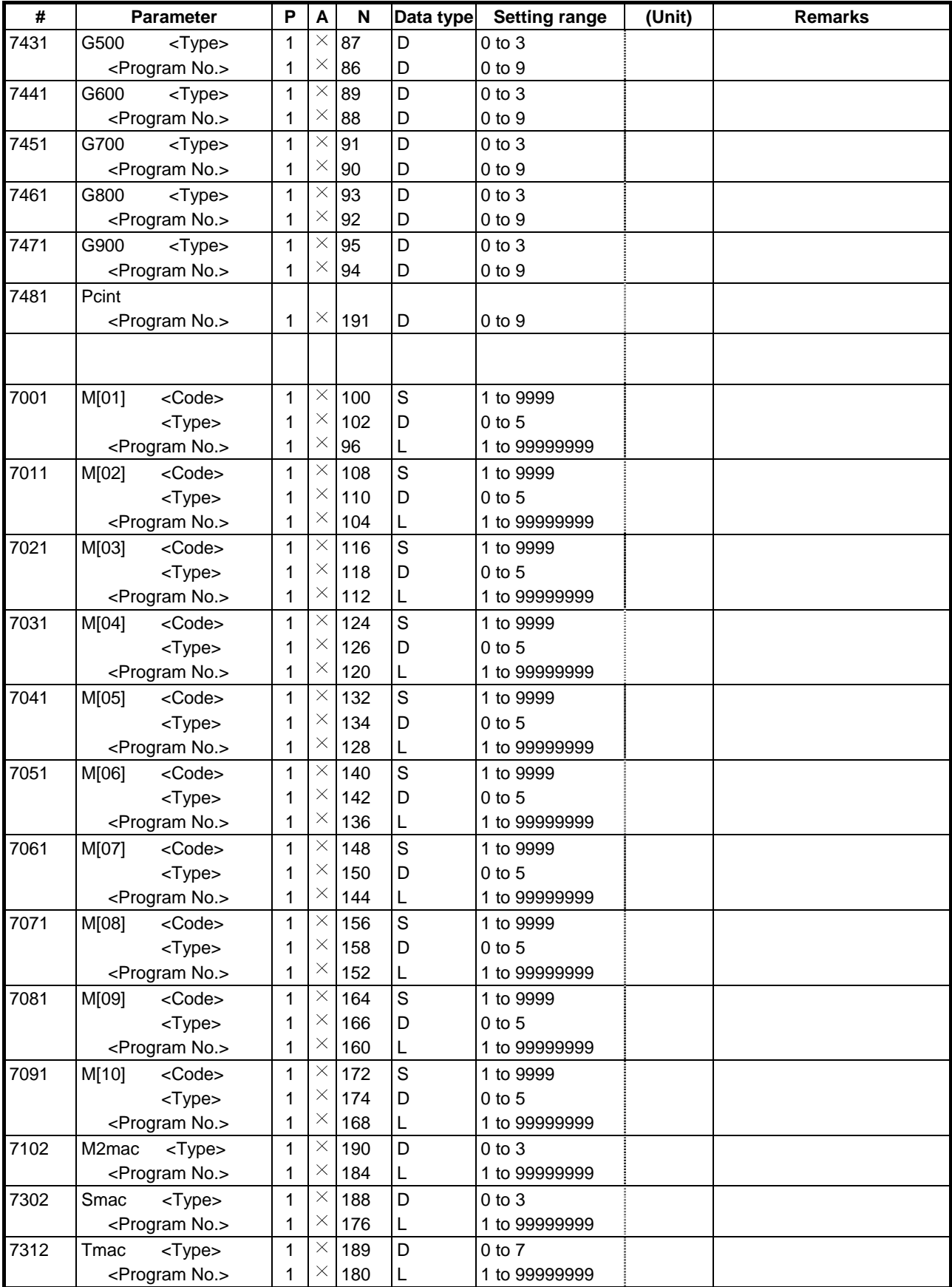

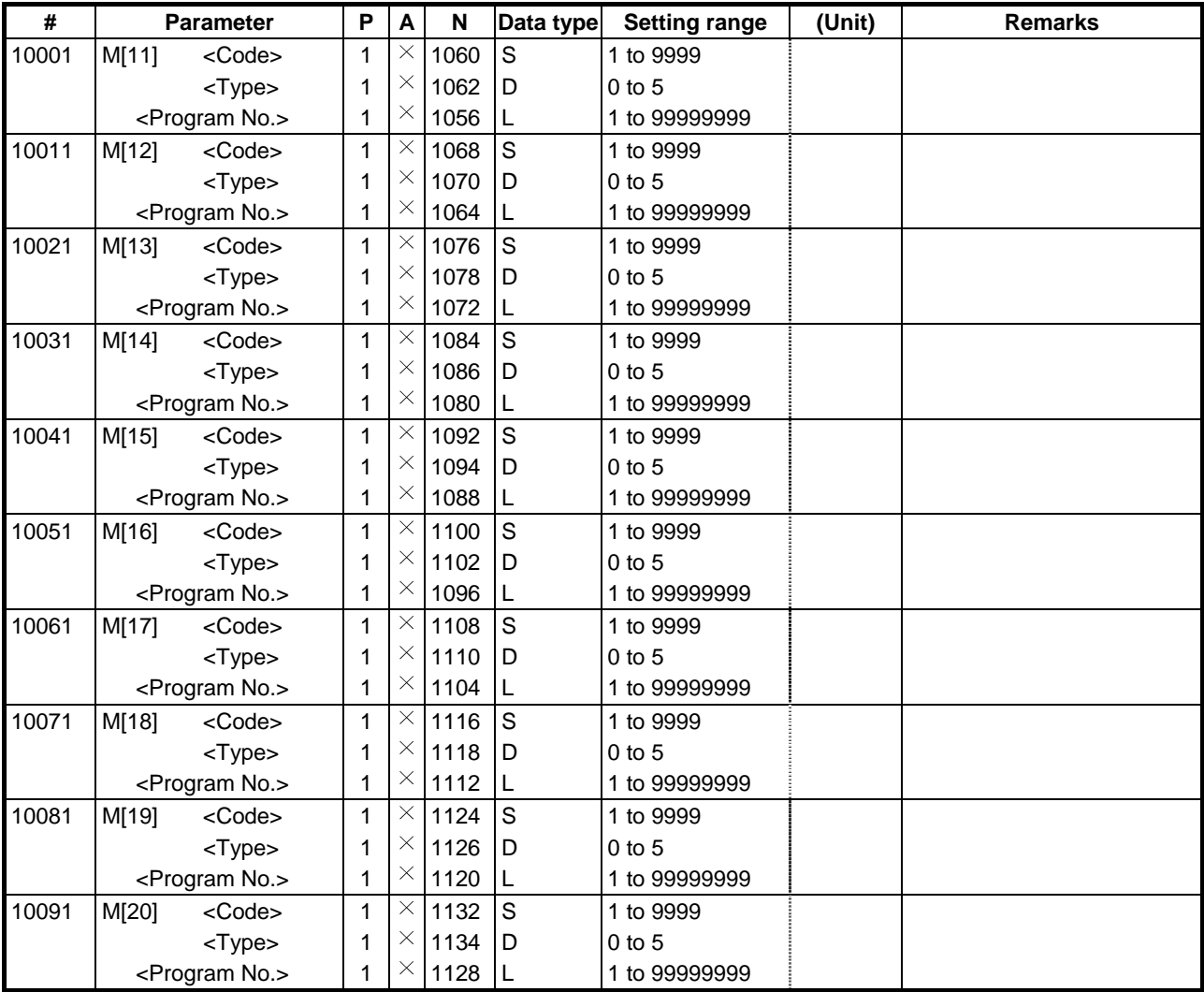

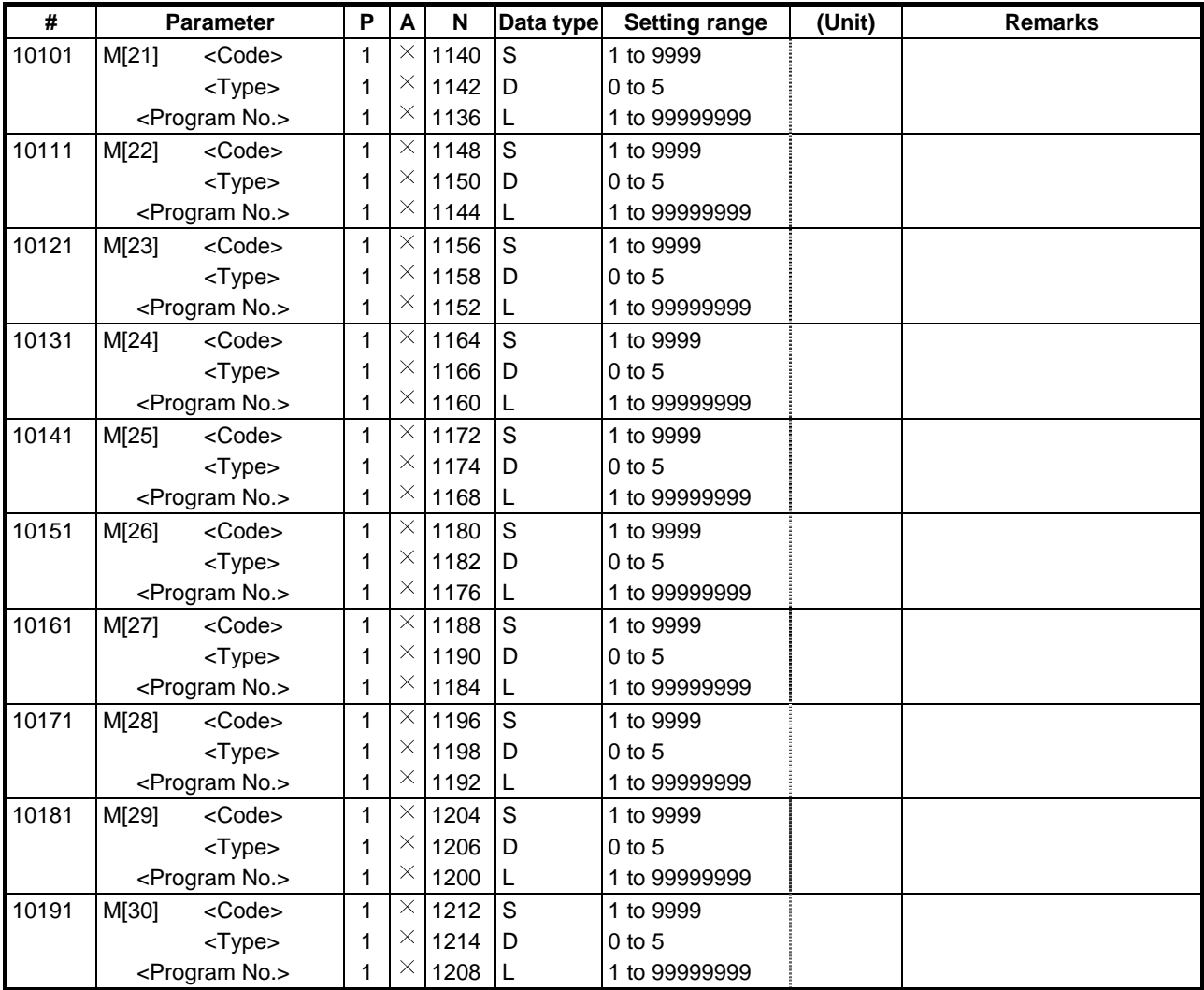

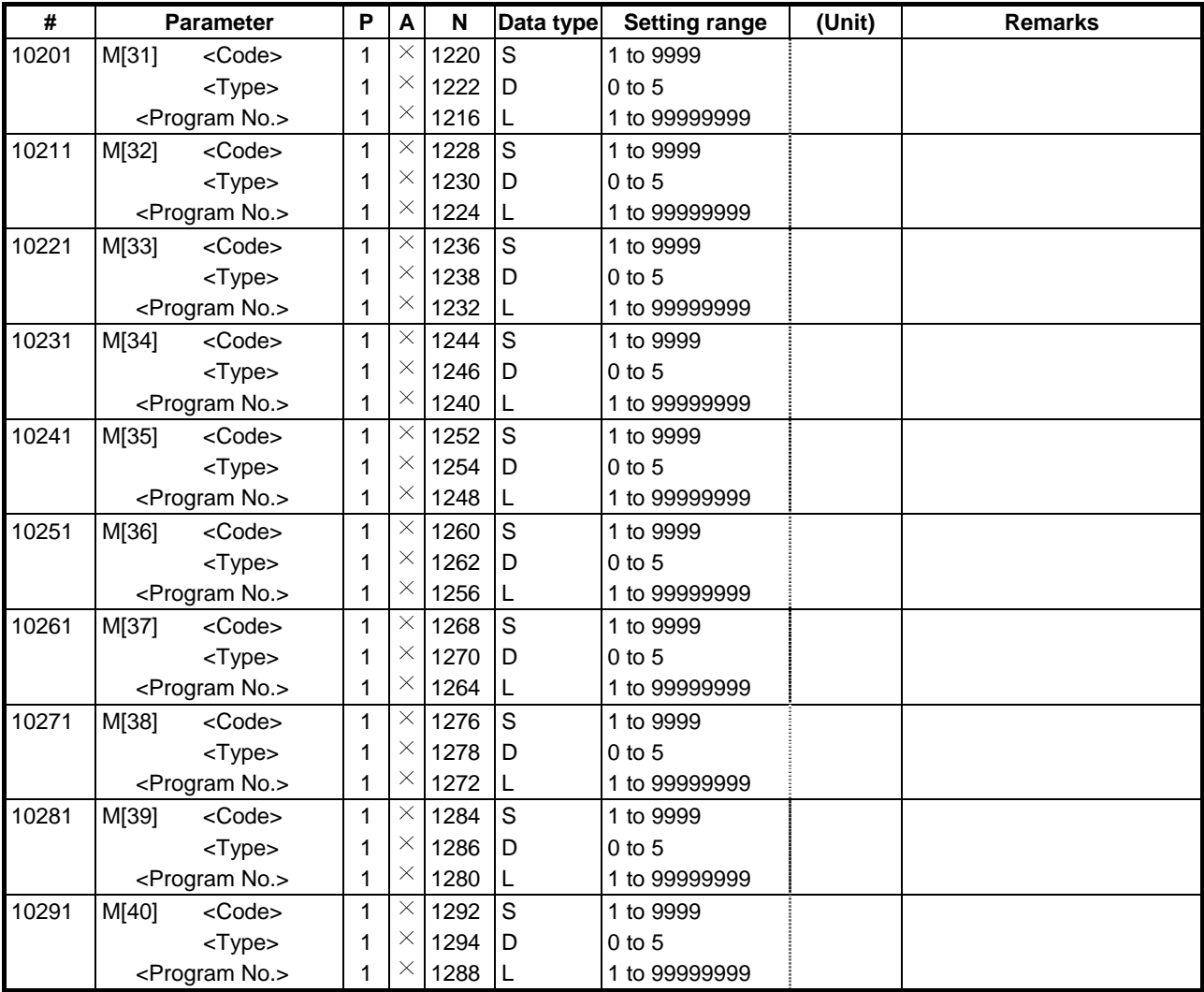

### **6.2.12 Spindle NC parameter**

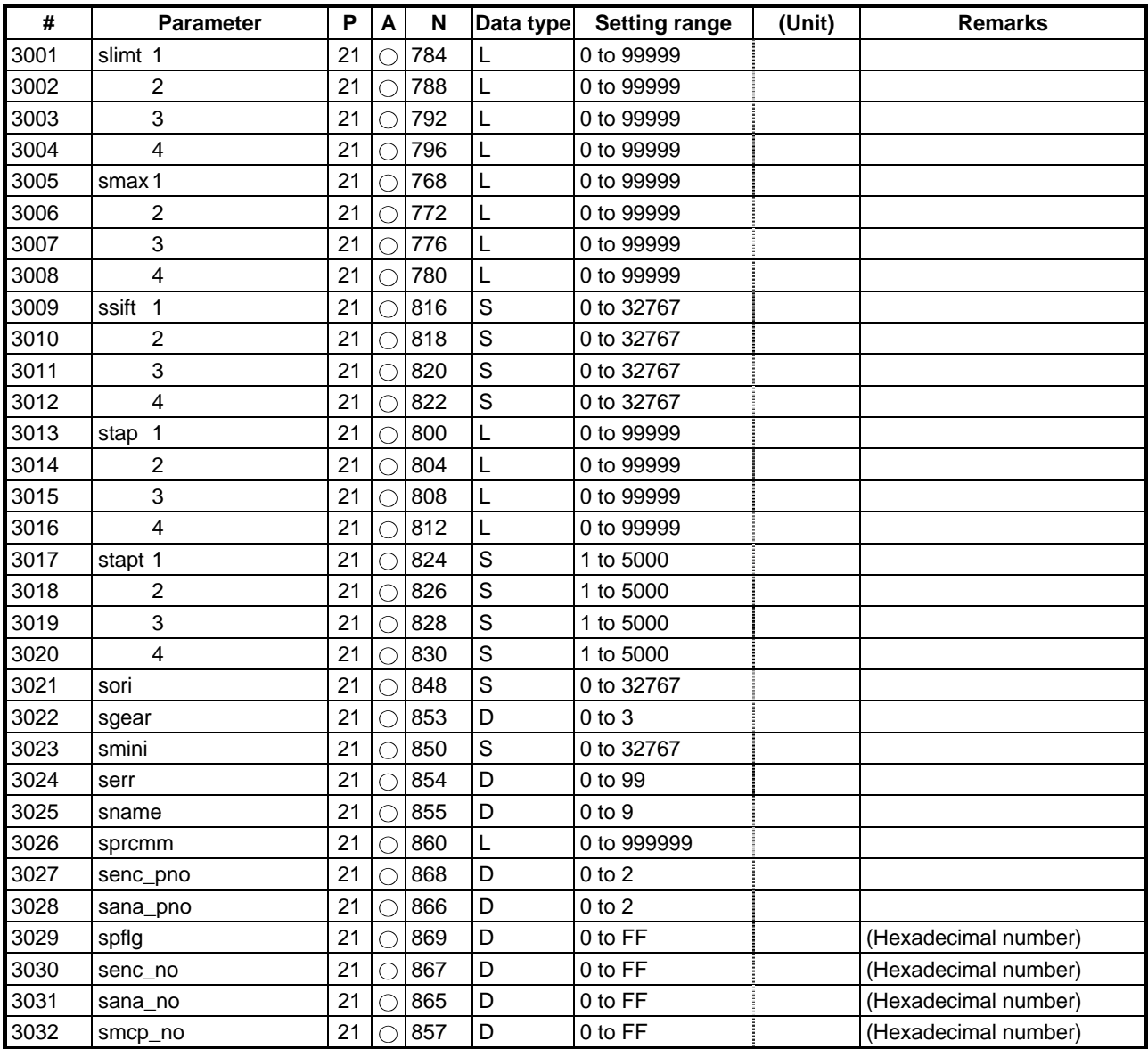

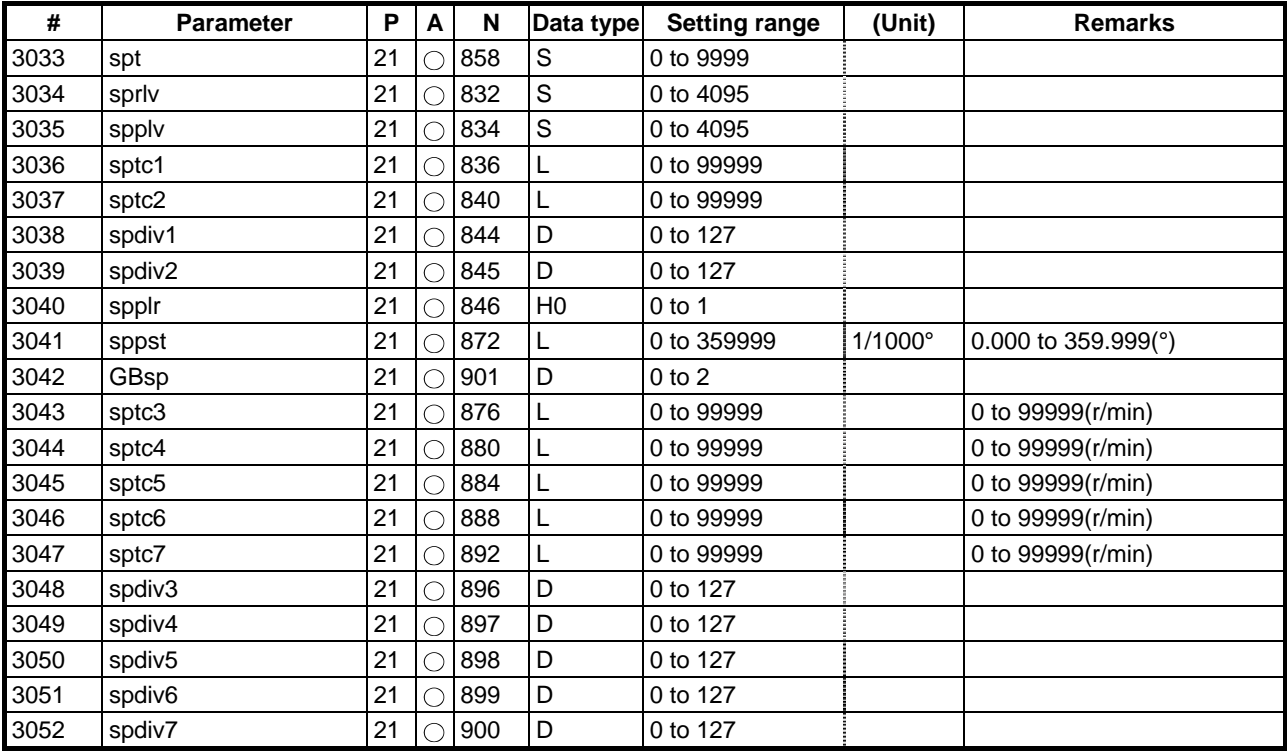

### **6.2.13 Spindle parameter**

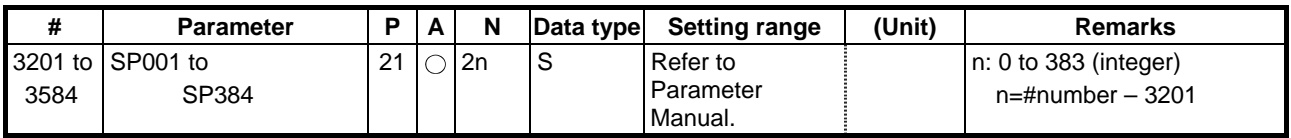

#### **6.2.14 Spindle type servo parameter**

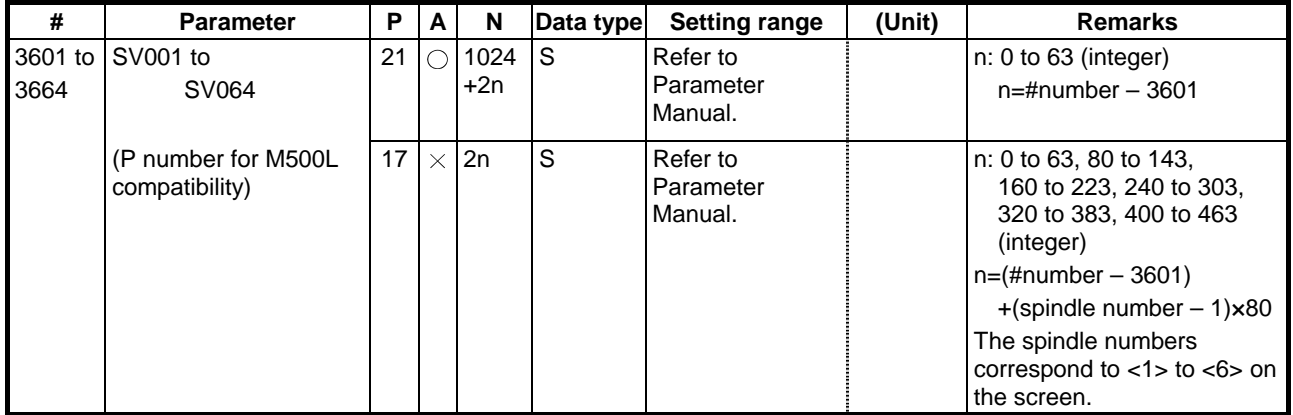

#### **6.2.15 PLC constant**

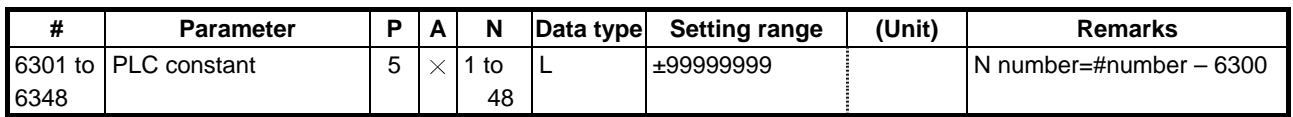

#### **6.2.16 PLC timer**

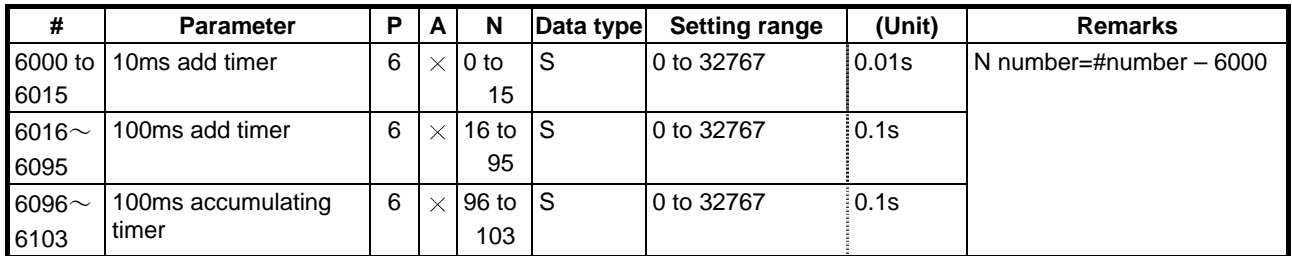

#### **6.2.17 PLC counter**

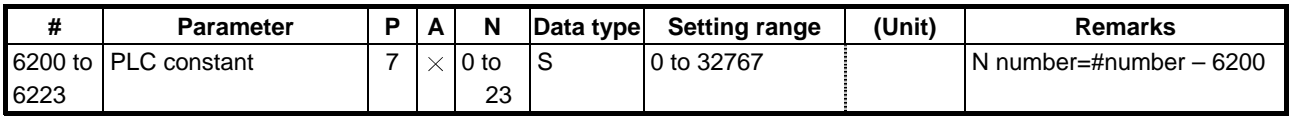

#### **6.2.18 Bit selection**

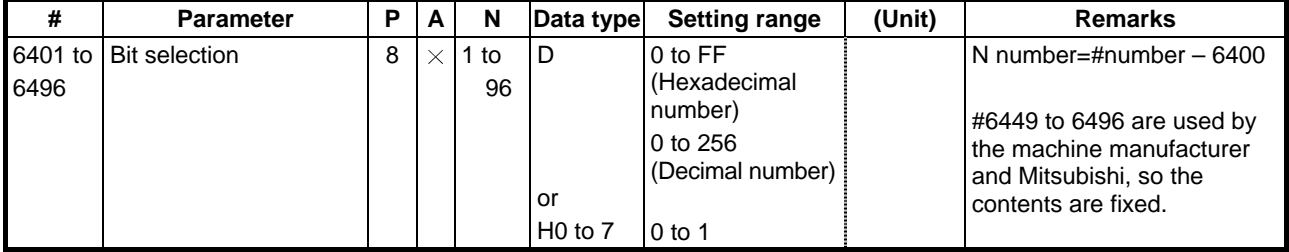

### **APPENDIX 7 SUPPLEMENTARY DETAILS ON INCOMPLETE THREAD AREAS ARISING DURING THREAD CUTTING**

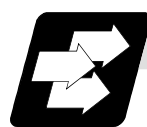

#### **Function and purpose**

The delay caused by the automatic acceleration/deceleration and delay caused by the position loop in the servo system create an illegal pitch near the start and end points of thread cutting. When programming steps must be taken to assign thread cutting commands which include a margin for the approach distance  $\delta_1$  and for the length of the area  $\delta_2$  where the thread is incomplete during chamfering, as shown in the figure below.

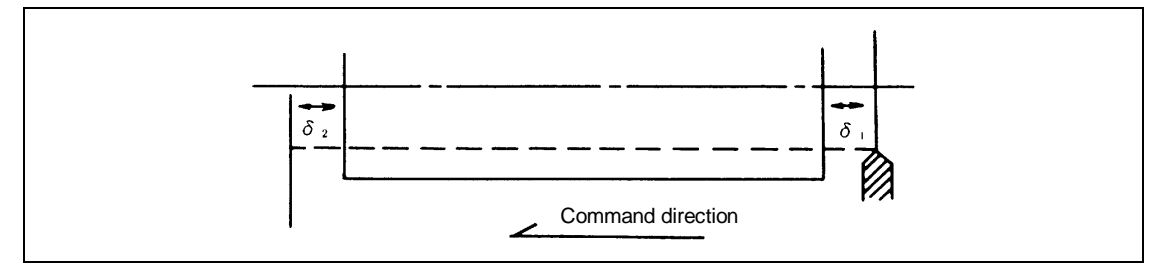

- $\delta_1$ : Approach distance
- $\delta_2$ : Area where thread is incomplete during chamfering

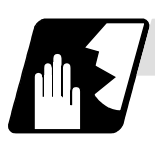

#### **Approach distance [** δ**1 ]**

**(1) When Ts is not equal to zero:** 

$$
\delta_1 = \frac{F}{60} \text{ t1} - \frac{F}{60} \text{ (Ts + Tp - } \frac{Tp^2 e^{-\frac{t1}{Tp}} - Ts^2 e^{-\frac{t1}{Tp}}}{Tp - Ts} \text{ )} \text{ (mm)}
$$

Where F : Thread cutting speed (mm/min)

Ts : Acceleration/deceleration time constant (s)

- Tp : Position loop time constant (s)
- t1 : Time taken until pitch error reaches allowable limit "a" (s)

If "p" is the pitch and "∆P" is the pitch error, then allowable limit "a" will be:

$$
a = \frac{1}{Tp - Ts} \quad (Tpe^{-\frac{tt}{Tp}} - Tse^{-\frac{tt}{Ts}})
$$

#### **(2) When Ts is equal to zero**

$$
\delta_1 = \frac{F}{60} \quad t1 - \frac{F}{60} \quad (Tp + Tpe^{\frac{T1}{Tp}}) \quad (mm)
$$
  

$$
a = e^{-\frac{t1}{Tp}}
$$

Since the calculation of approach distance  $\delta_1$  is a complicated procedure,  $\delta_1$  is normally determined from the chart on the next page. This chart is used as follows.

- (a) Find the position on the p axis scale represents by the thread grade and pitch [P], and follow the perpendicular (1) drawn upward to find the point where it intersects with the curve of acceleration/deceleration time constant [Ts].
- (b) Follow horizontal line (2) and find where it intersects with the thread cutting speed [F].
- (c) Follow perpendicular (3) and find approach distance  $[\delta_1]$  on the scale at the point where it intersects with the  $\delta_1$  axis.

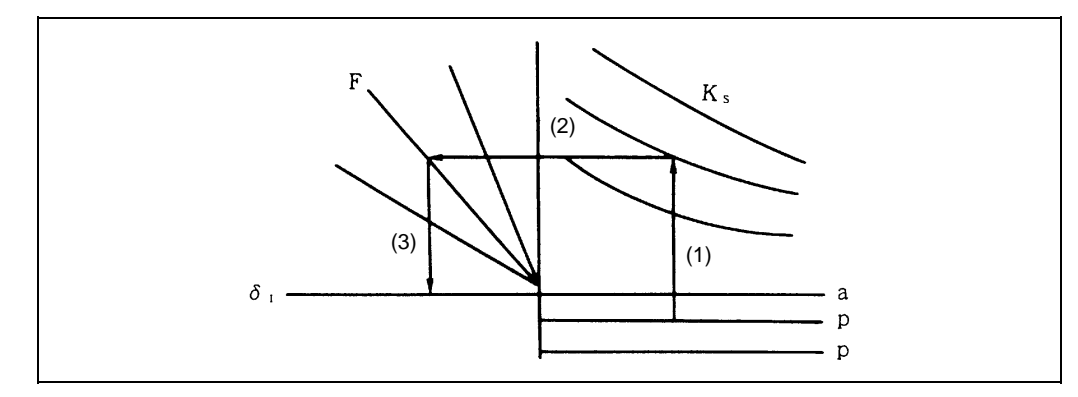

**(Note 1)** The chart on the next page applies when the position loop time constant Tp is 30ms.

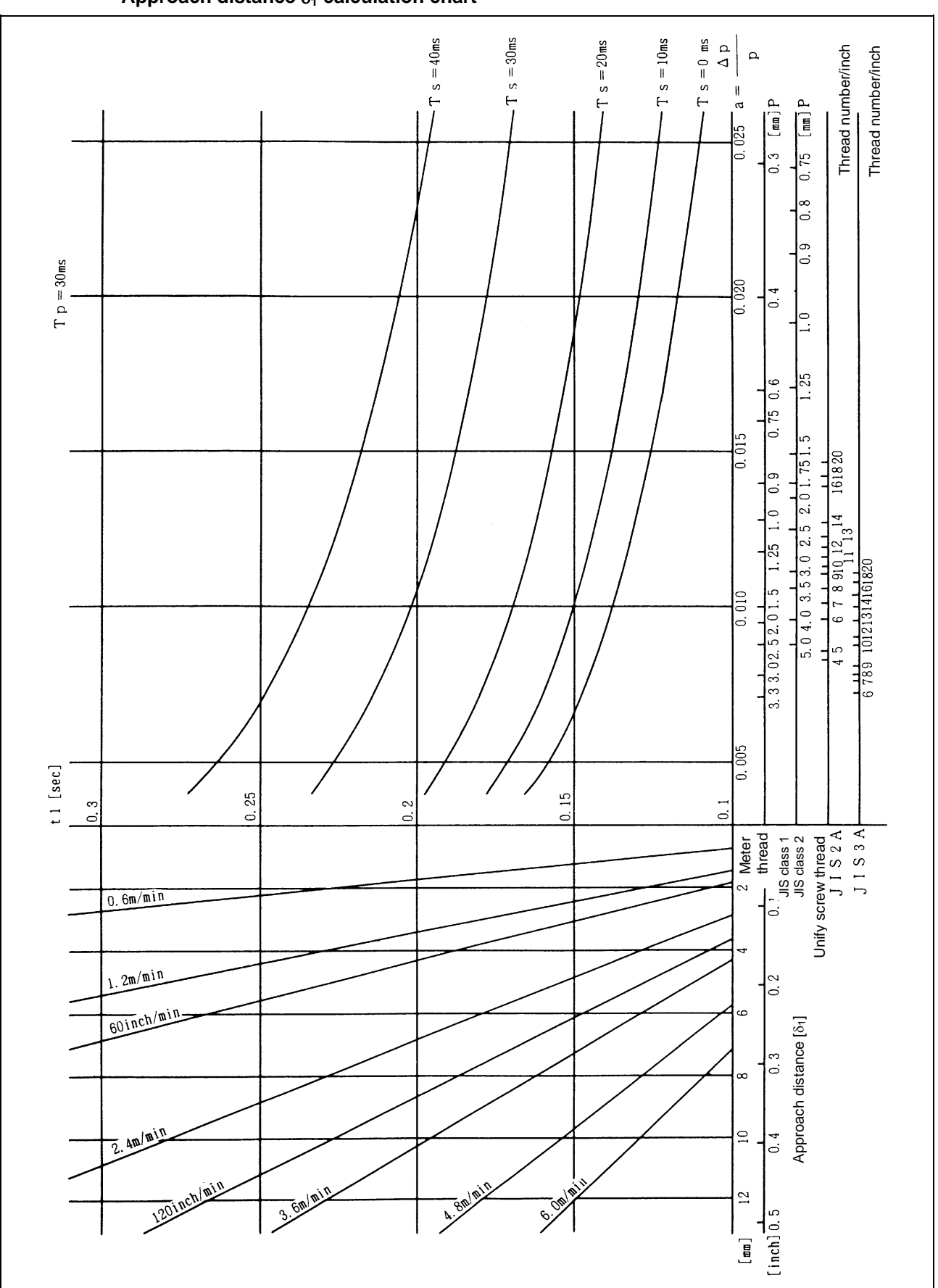

**Approach distance** δ**1 calculation chart** 

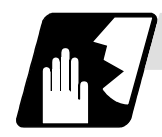

**Length of area where thread is incomplete during chamfering [δ<sub>2</sub>]** 

$$
\delta_2 = (Ts + Tp) \frac{F}{60} \qquad (mm)
$$

Where F : Thread cutting speed (mm/min)

- Ts : Acceleration/deceleration time constant (s)
- Tp : Position loop time constant (s)
- **(Note 2)** When proceeding with chamfering during a thread cutting cycle, the length of the area where the thread is incomplete is equivalent to the value produced by adding  $\delta_2$ determined by the above formula to the chamfering pitch set by parameter.

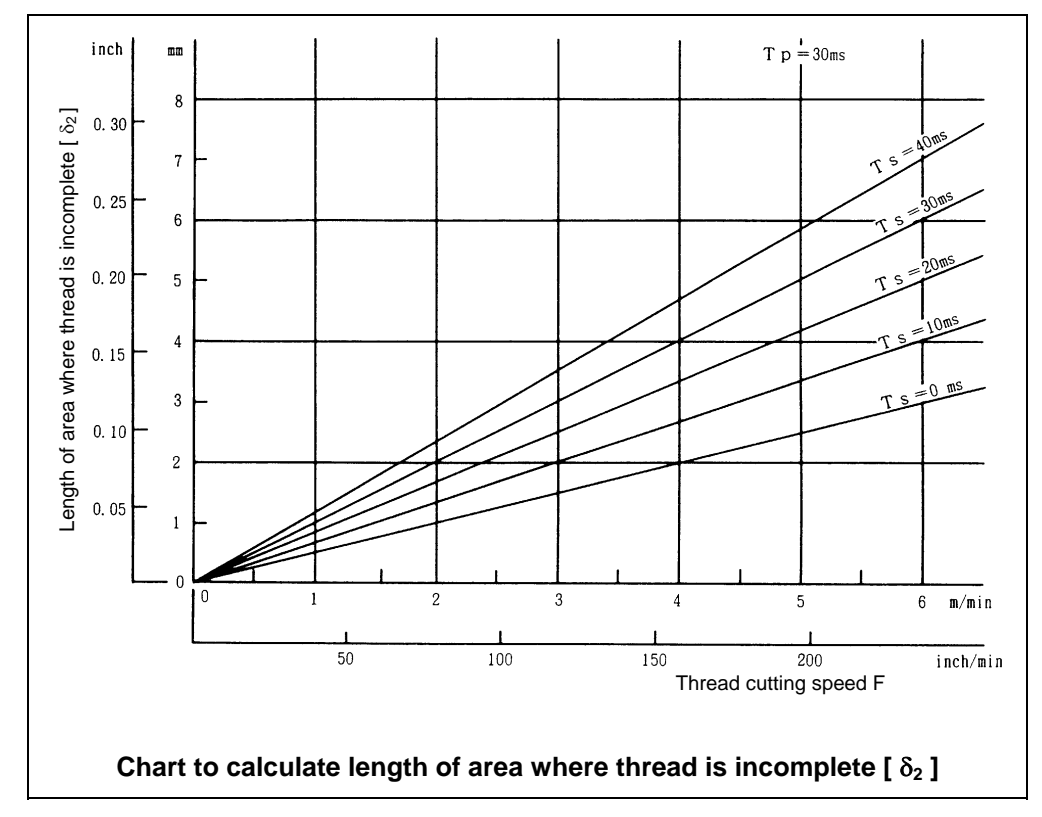

## **APPENDIX 8 MACRO INTERFACE EXPANSION**

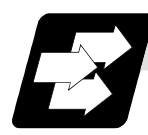

#### **Function and purpose**

By using the macro interface input/output function, data can be input and output between the machining program and user PLC.

The number of macro interface input/output points will be expanded as shown below when the macro interface expansion is used.

#### **<Number of points for input>**

128 points (of which, one-point read is 32 points)  $\rightarrow$  512 points (of which, one-point read is 160 points)

#### **<Number of points for output>**

128 points (of which, one-point write is 32 points)  $\rightarrow$  512 points (of which, one-point write is 160 points)

Refer to the tables on the following pages for the number of each point used for input/output.

#### **8.1 Macro Interface Input**

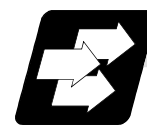

#### **Function and purpose**

The macro interface input signals are used to find the user PLC status with the machining program.

The machining program can read the details written into R72 to R79 and R1820 to R1843 with the user PLC using the variables #1000 to #1035, #1216 to #1227 and #1400 to #1527. Variables include those that read one point (1 bit) of the R register, and those that read two R registers (32 points). The variable value read with the R register one-point read variable can either be 1 or 0 (1 = contact closed/0 = contact open).

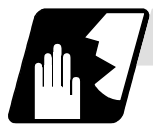

#### **List of variables**

#### **<One-point read variables>**

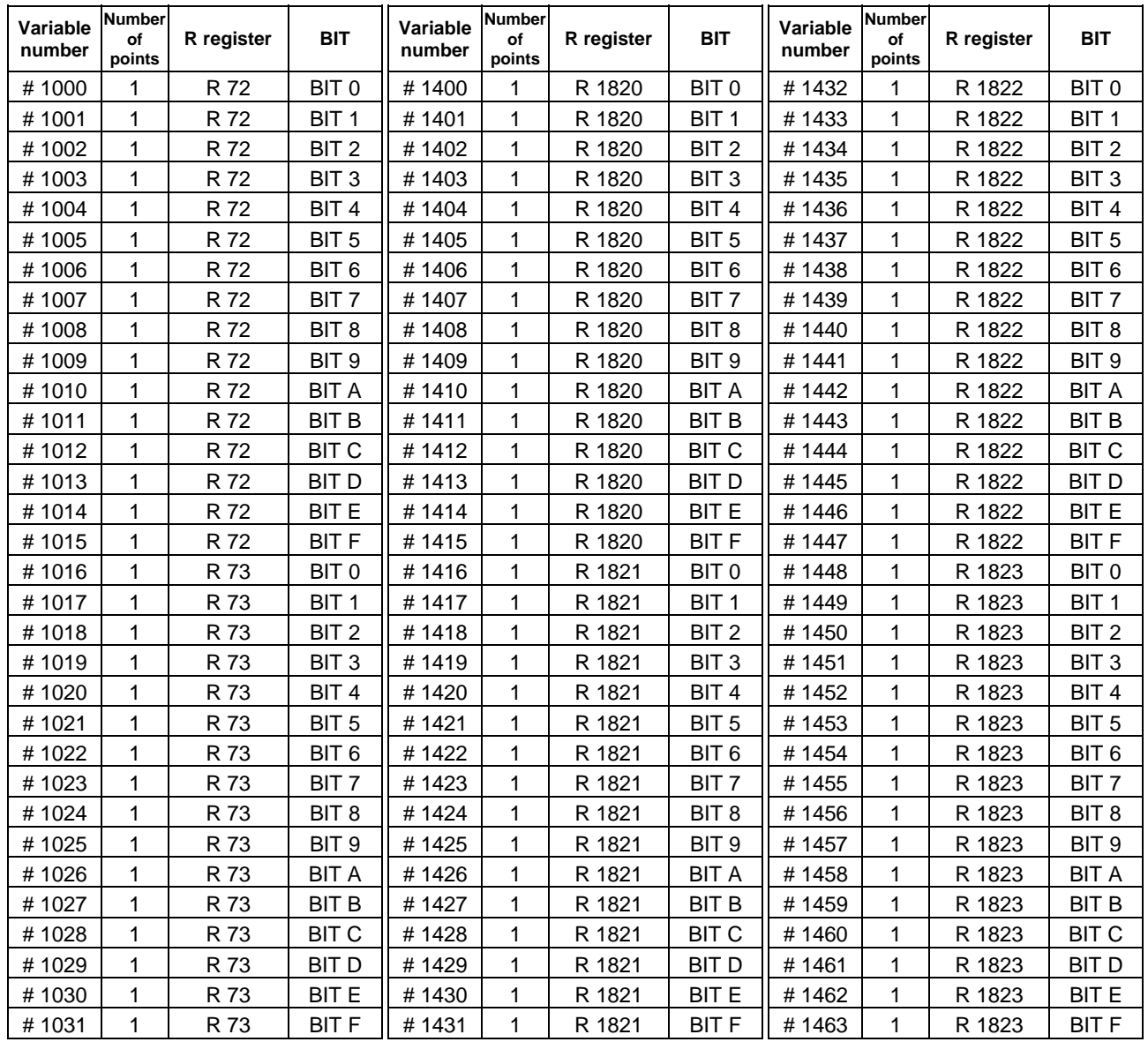

**8.1 Macro Interface Input** 

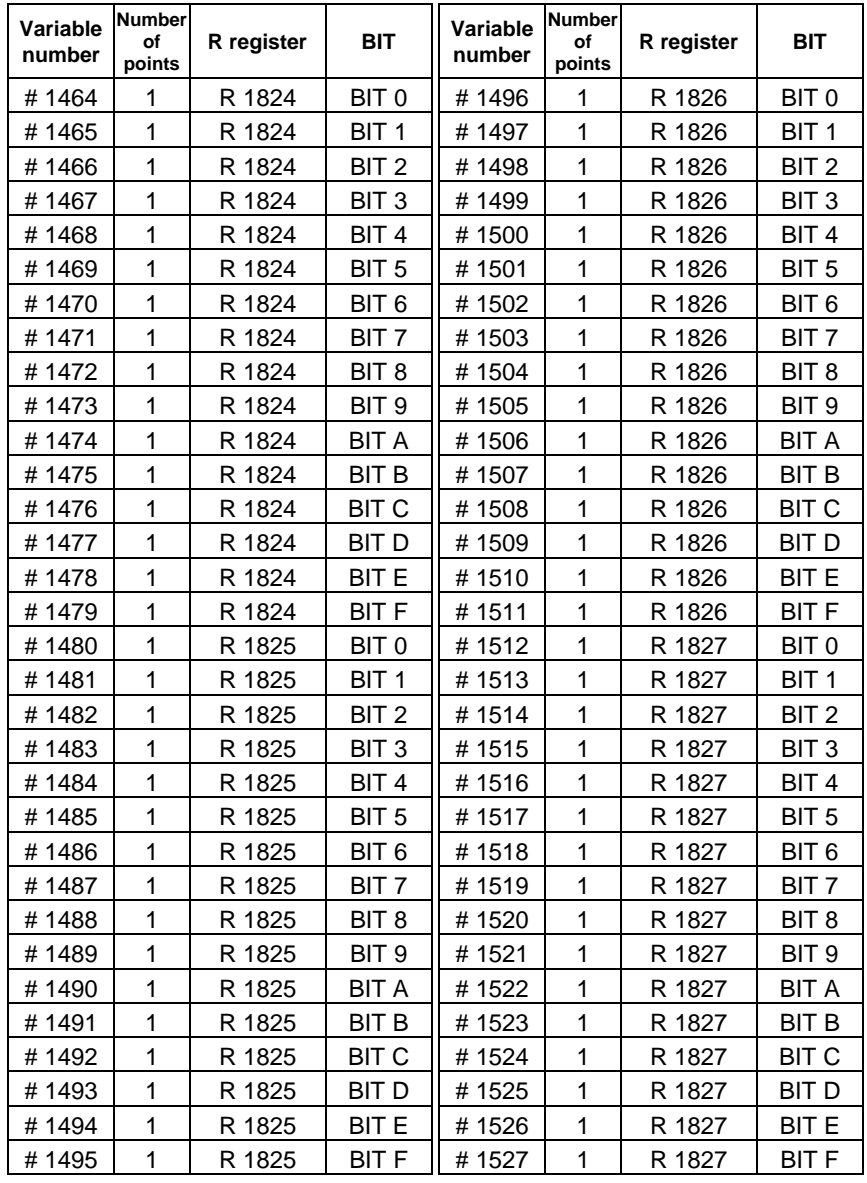

The expanded section is #1400 to #1527.

**<32-point read variables>** 

| Variable<br>number | <b>Number</b><br>οf<br>points | R register  | Variable<br>number | <b>Number</b><br>οf<br>points | R register  |
|--------------------|-------------------------------|-------------|--------------------|-------------------------------|-------------|
| #1032              | 32                            | R 72/73     | #1220              | 32                            | R 1828/1829 |
| #1033              | 32                            | R 74/75     | #1221              | 32                            | R 1830/1831 |
| #1034              | 32                            | R 76/77     | #1222              | 32                            | R 1832/1833 |
| #1035              | 32                            | R 78/79     | #1223              | 32                            | R 1834/1835 |
| #1216              | 32                            | R 1820/1821 | #1224              | 32                            | R 1836/1837 |
| #1217              | 32                            | R 1822/1823 | #1225              | 32                            | R 1838/1839 |
| #1218              | 32                            | R 1824/1825 | #1226              | 32                            | R 1840/1841 |
| #1219              | 32                            | R 1826/1827 | #1227              | 32                            | R 1842/1843 |

The expanded section is #1216 to #1227.

### **8.2 Macro Interface Output**

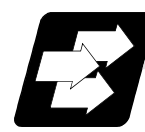

#### **Function and purpose**

The macro interface output signals are used to find the user macro status with the user pLC. The details written into #1100 to #1135, #1316 to #1327 and #1600 to #1727 with the machining program can be read with R172 to R179 and R1844 to R1867 R registers by the user PLC. Variables include those that write to one point (1 bit) of the R register, and those that write to two R registers (32 points).

The variables and R registers used for macro interface output can also be used for macro interface input.

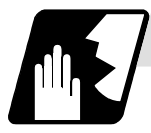

#### **List of variables**

#### **<One-point write variables>**

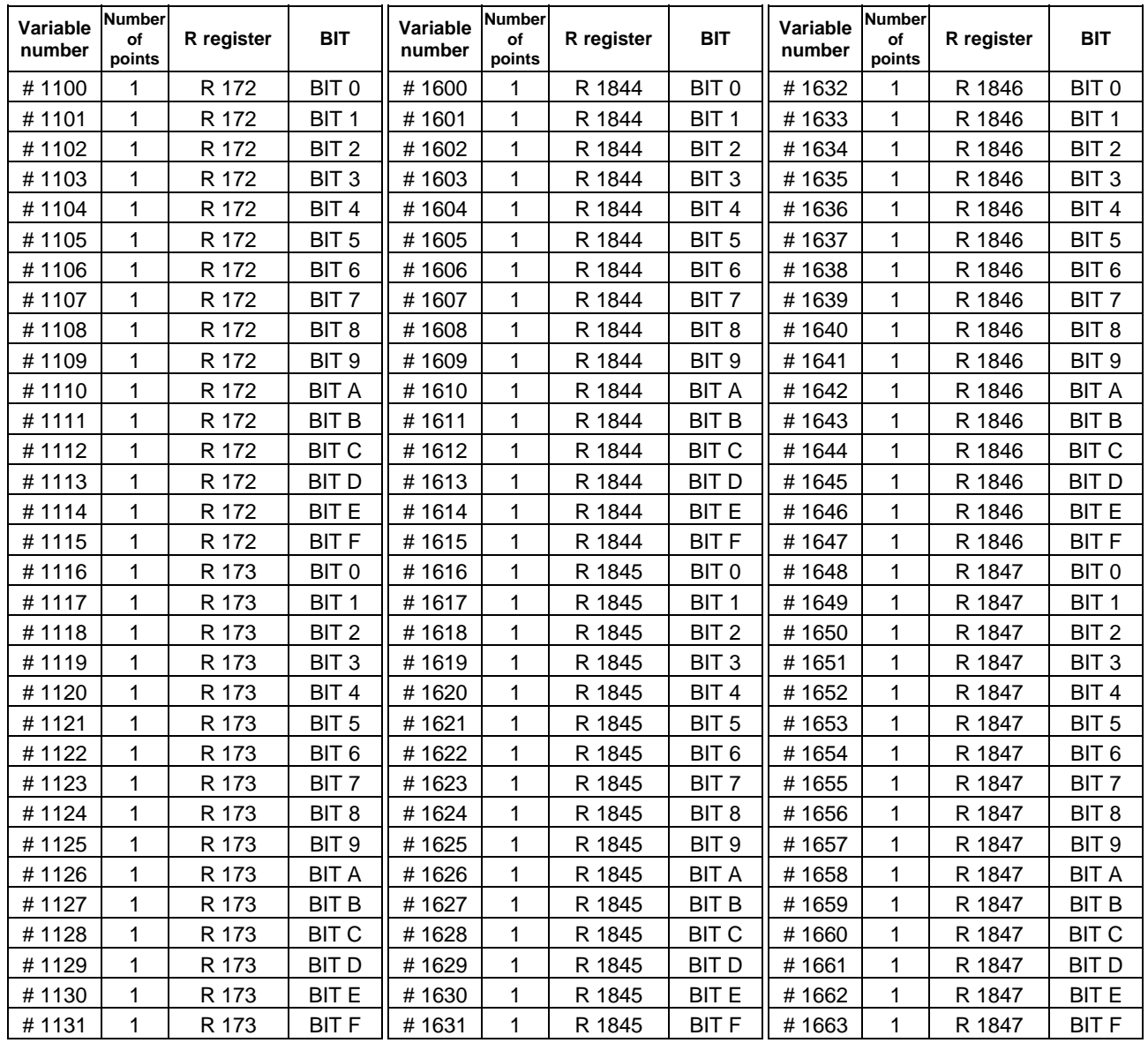
#### **8.2 Macro Interface Output**

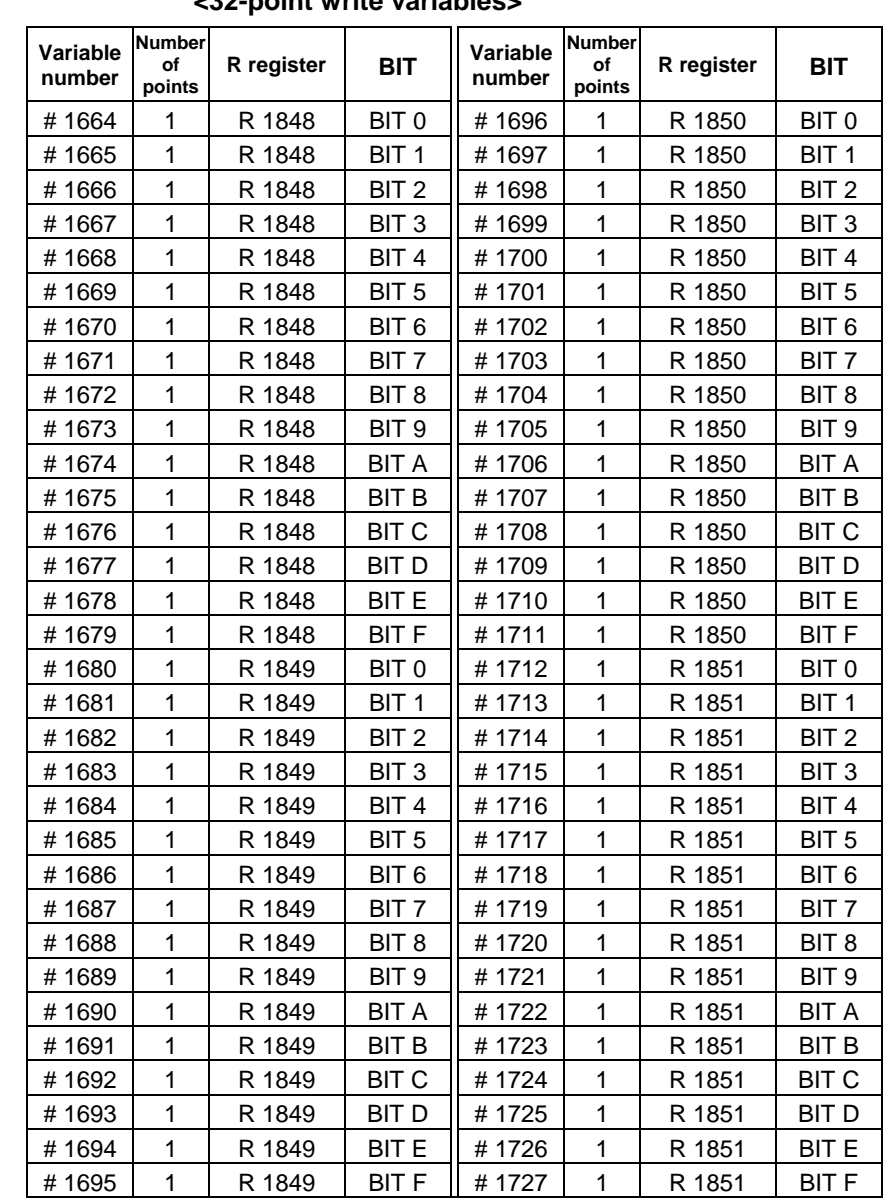

#### **<32-point write variables>**

The expanded section is #1600 to #1727.

**<32-point write variables>** 

| Variable<br>number | <b>Number</b><br>οf<br>points | <b>R</b> register | Variable<br>number | <b>Number</b><br>οf<br>points | <b>R</b> register |
|--------------------|-------------------------------|-------------------|--------------------|-------------------------------|-------------------|
| #1132              | 32                            | R 172/173         | #1320              | 32                            | R 1852/1853       |
| #1133              | 32                            | R 174/175         | #1321              | 32                            | R 1854/1855       |
| #1134              | 32                            | R 176/177         | #1322              | 32                            | R 1856/1857       |
| #1135              | 32                            | R 178/179         | #1323              | 32                            | R 1858/1859       |
| #1316              | 32                            | R 1844/1845       | #1324              | 32                            | R 1860/1861       |
| #1317              | 32                            | R 1846/1847       | #1325              | 32                            | R 1862/1863       |
| #1318              | 32                            | R 1848/1849       | #1326              | 32                            | R 1864/1865       |
| #1319              | 32                            | R 1850/1851       | #1327              | 32                            | R 1866/1867       |

The expanded section is #1316 to #1327.

#### **APPENDIX 9 SYSTEM COMMON POSITION INFORMATION RETRIEVING VARIABLES**

#### **APPENDIX 9 SYSTEM COMMON POSITION INFORMATION RETRIEVING VARIABLES**

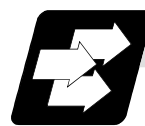

#### **Function and purpose**

The system common position information retrieving variables can read the machine coordinate values and workpiece coordinate values, etc., from any system.

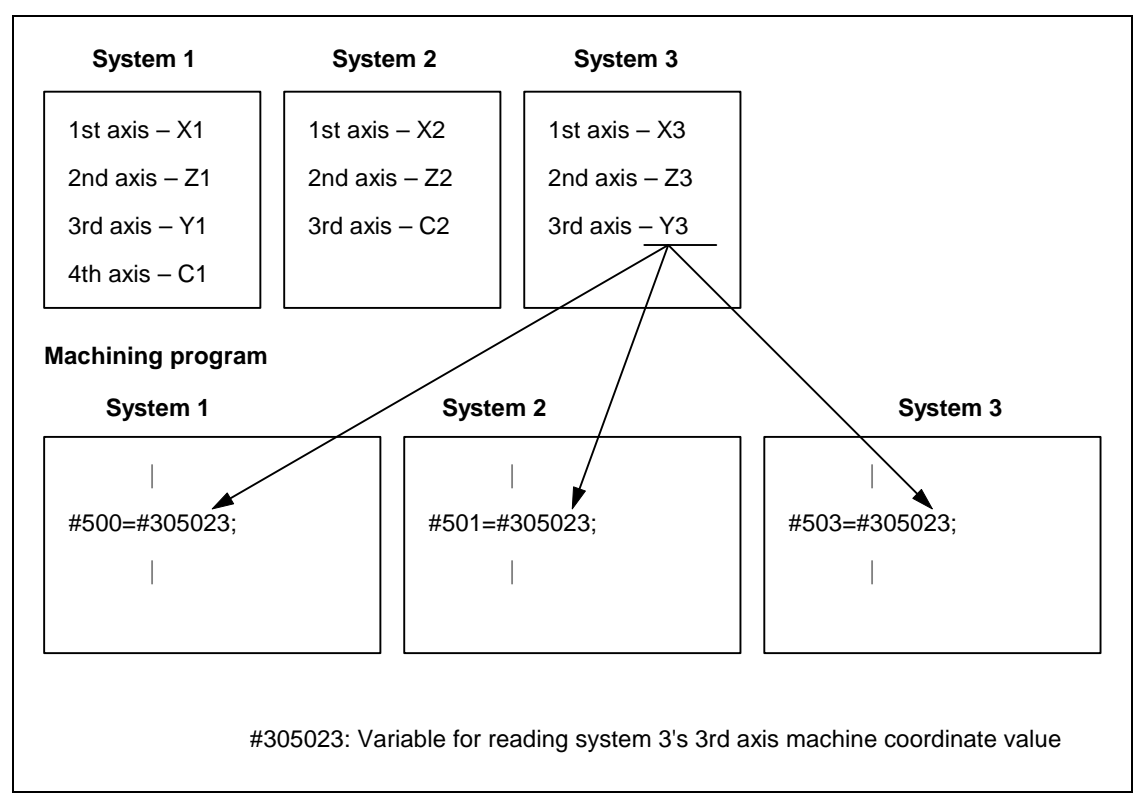

**(Example)** To read system 3's 3rd axis machine coordinate value

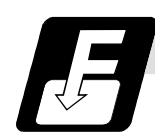

#### **Variable number**

Each variable number is decided following the rules below.

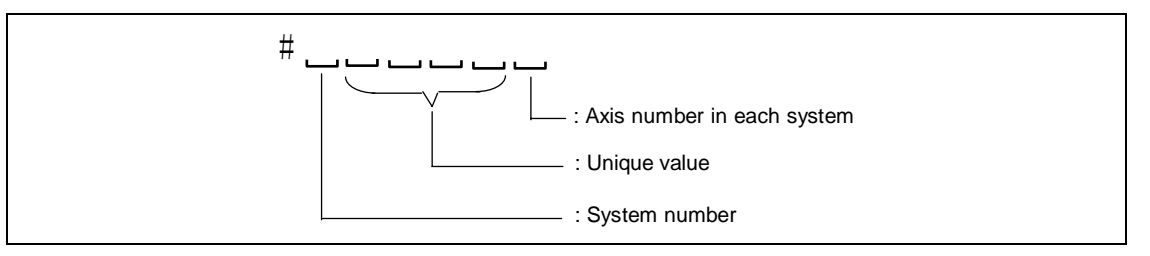

The last digit of the variable number corresponds to the control axis number. The head digit corresponds to the system number.

#### **APPENDIX 9 SYSTEM COMMON POSITION INFORMATION RETRIEVING VARIABLES**

#### **(1) Machine coordinate values**

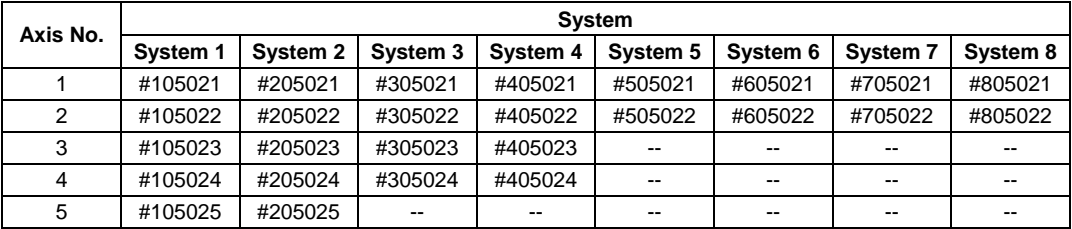

#### **(2) Workpiece coordinate values**

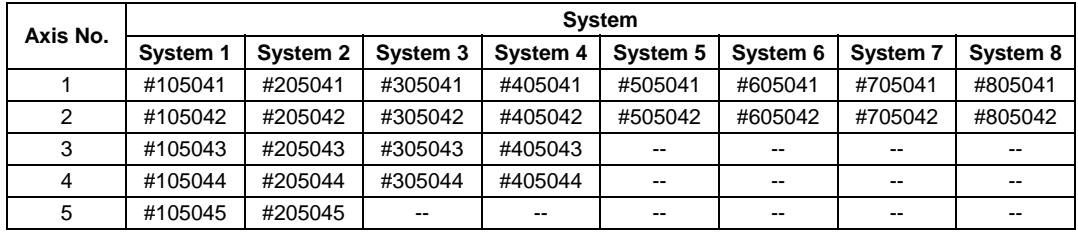

#### **(3) Tool offset amount**

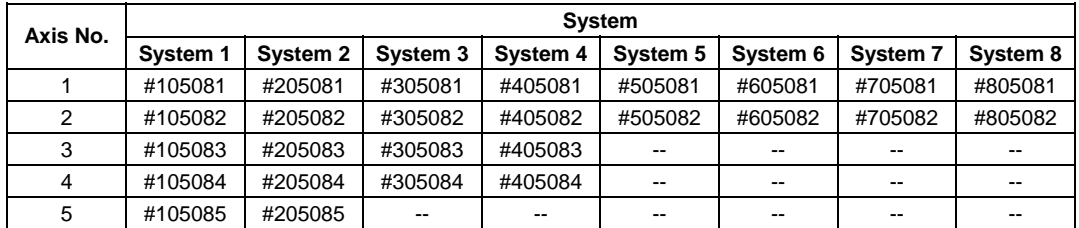

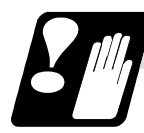

#### **Precautions and restrictions**

- (1) These variables read each data following the basic definition axis.
- (2) If an undefined axis is designated, the error "P241 No Variable No." will occur.
- (3) The coordinate values are read at the commanded timing. If the axis is moving, the machine coordinate values and workpiece coordinate values during the movement will be read. Thus, depending on the conditions such as override, etc., and the system load state, the coordinate values read for each cycle may differ even within the same machining program.
- (4) The tool offset amount is temporarily canceled during reference point return and machine coordinate system selection (G53). Thus, the read coordinate values may differ before and after machine coordinate system selection is executed. The coordinate values will also differ before and after workpiece coordinate system setting, local coordinate system setting, external workpiece coordinate system setting, coordinate system setting or tool offset (T function) is executed, so the coordinate values read out before and after the above function is executed will differ.
- (5) If the axis coordinate values are read during mirror image, coordinate values read out and allowing for the mirror image must be used.
- (6) Even if the inch command or metric command is executed in the machining program, the coordinate value will be read with the original unit system. (When initial inch is invalid, the metric system is applied, so even if inch is commanded with the machining program, the coordinate values will be read out with the metric system. When initial inch is valid, the inch system is applied, so even if metric is commanded with the machining program, the coordinate values will be read out with the inch system.)
- (7) Data cannot be written into these variables. If written in, nothing will be executed, and the system will proceed to the next block.

These alarms are generated during automatic operation. In the main, they denote errors in the creation of the machining programs and also program errors applying when programs matching the NC specifications have not been prepared.

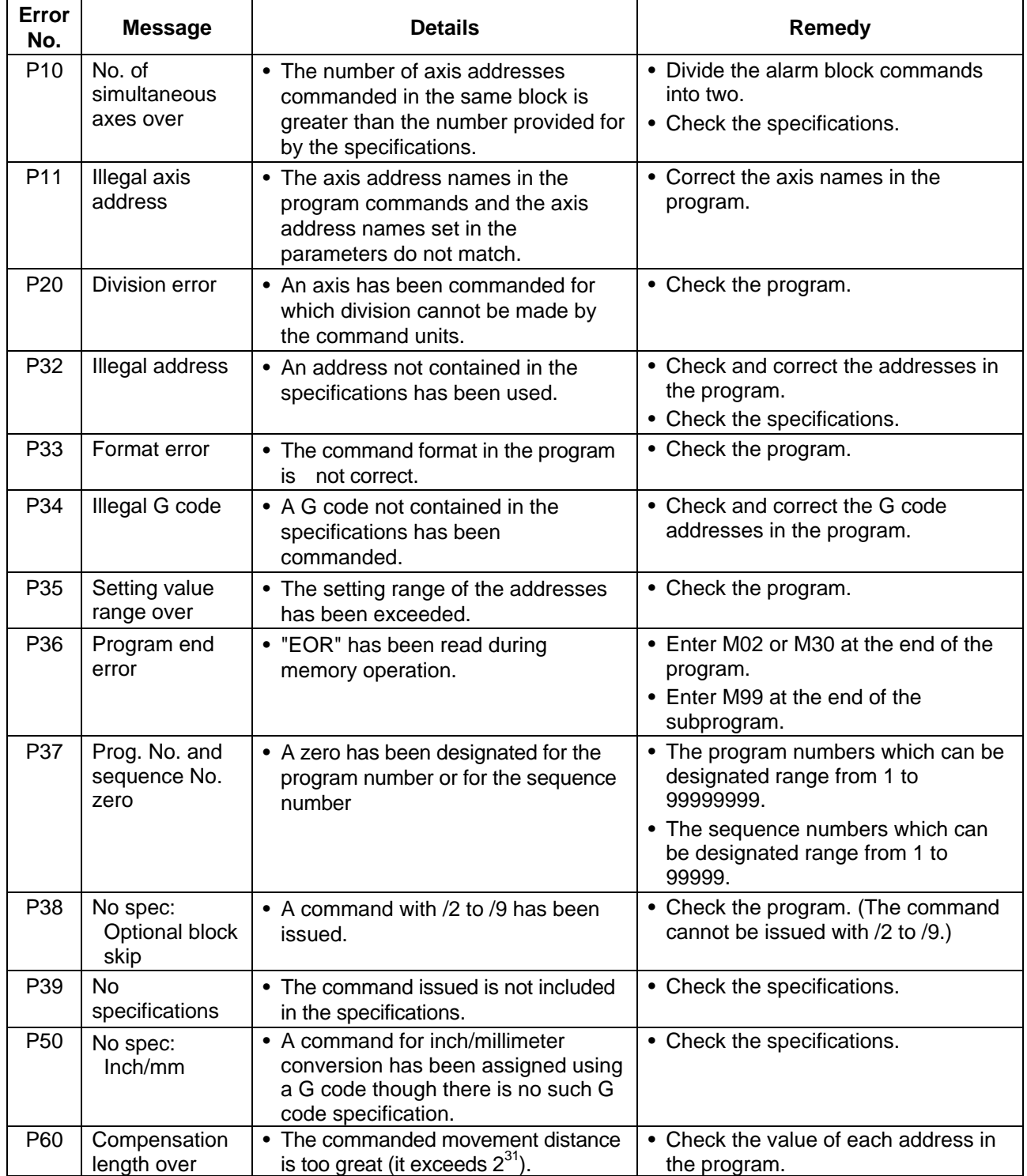

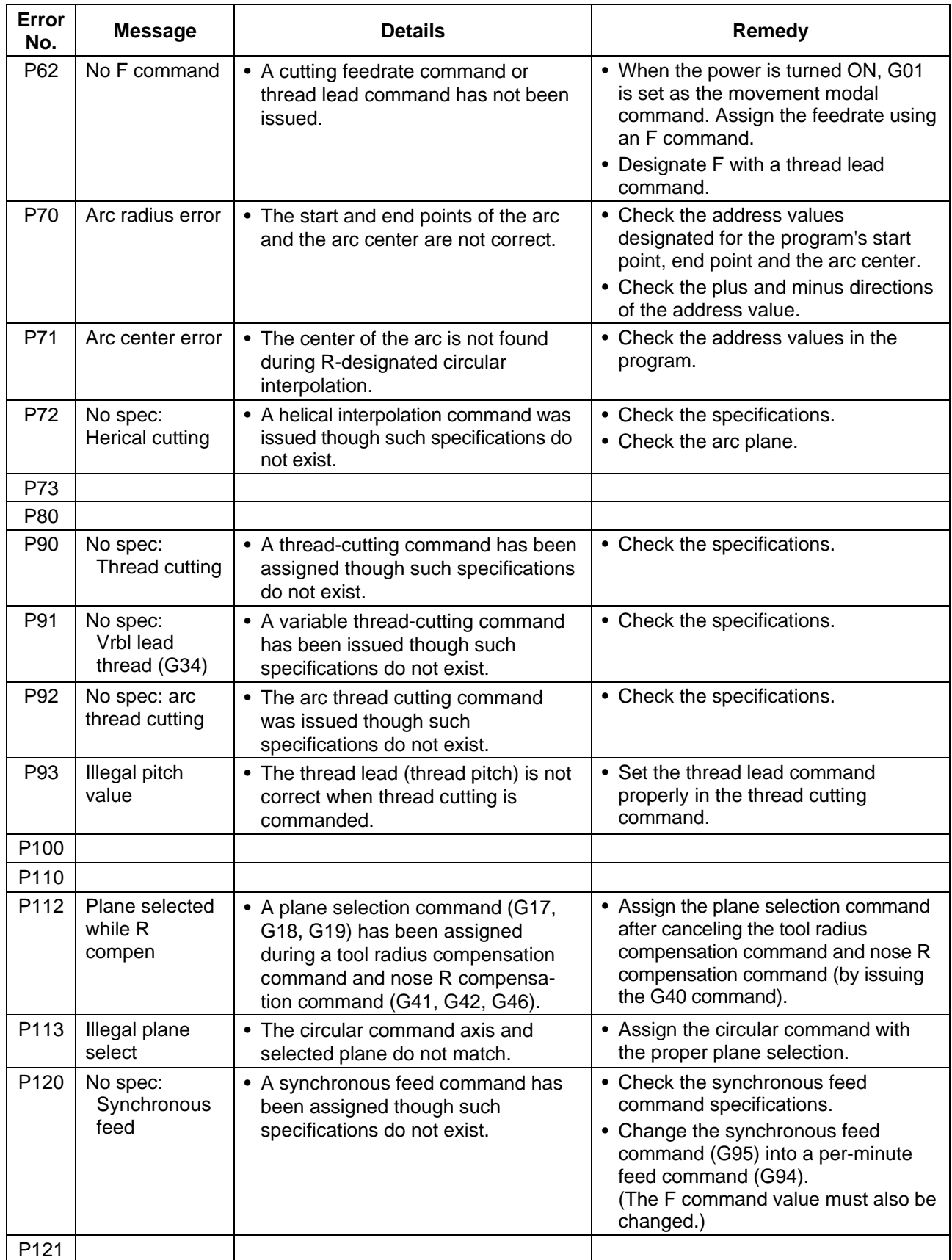

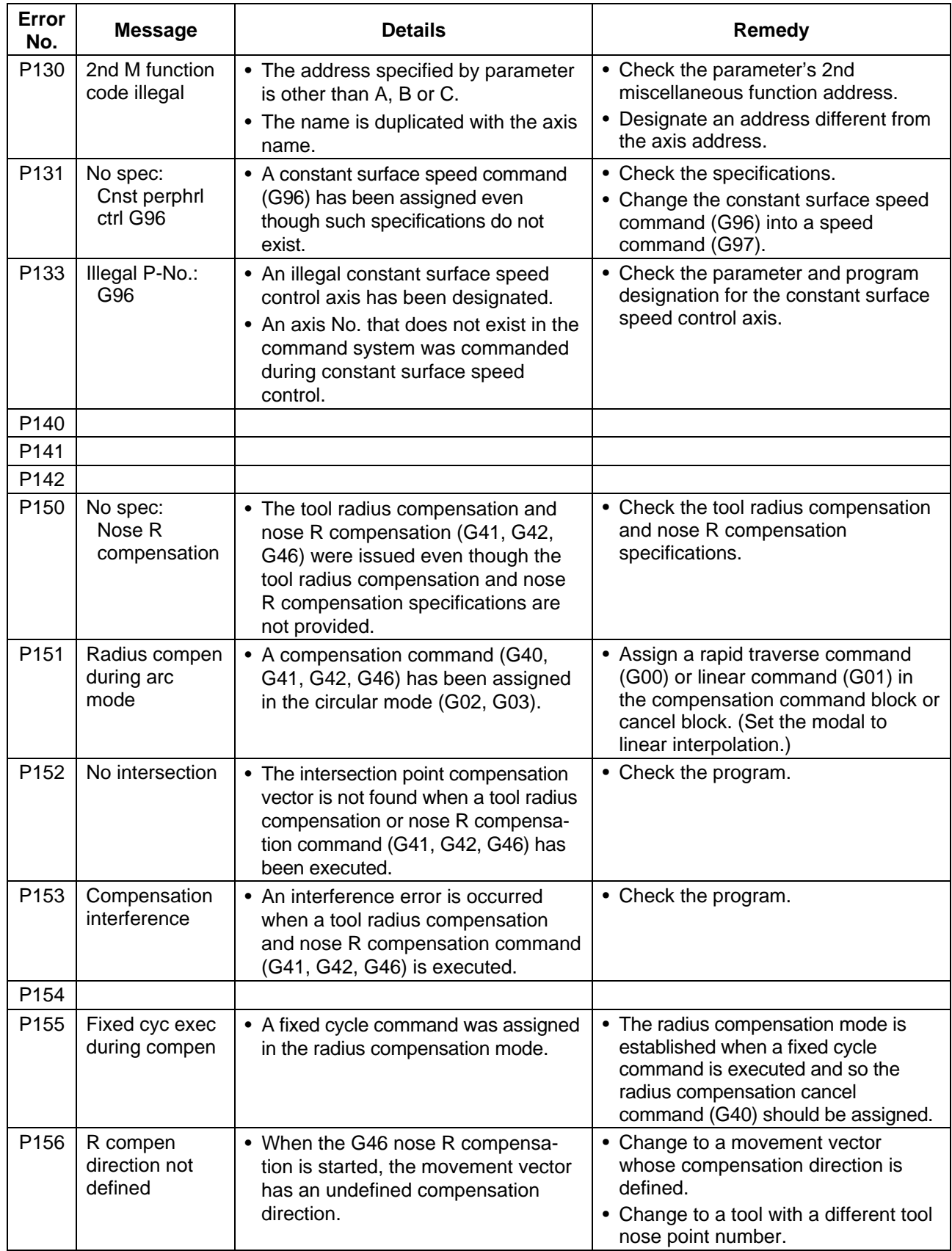

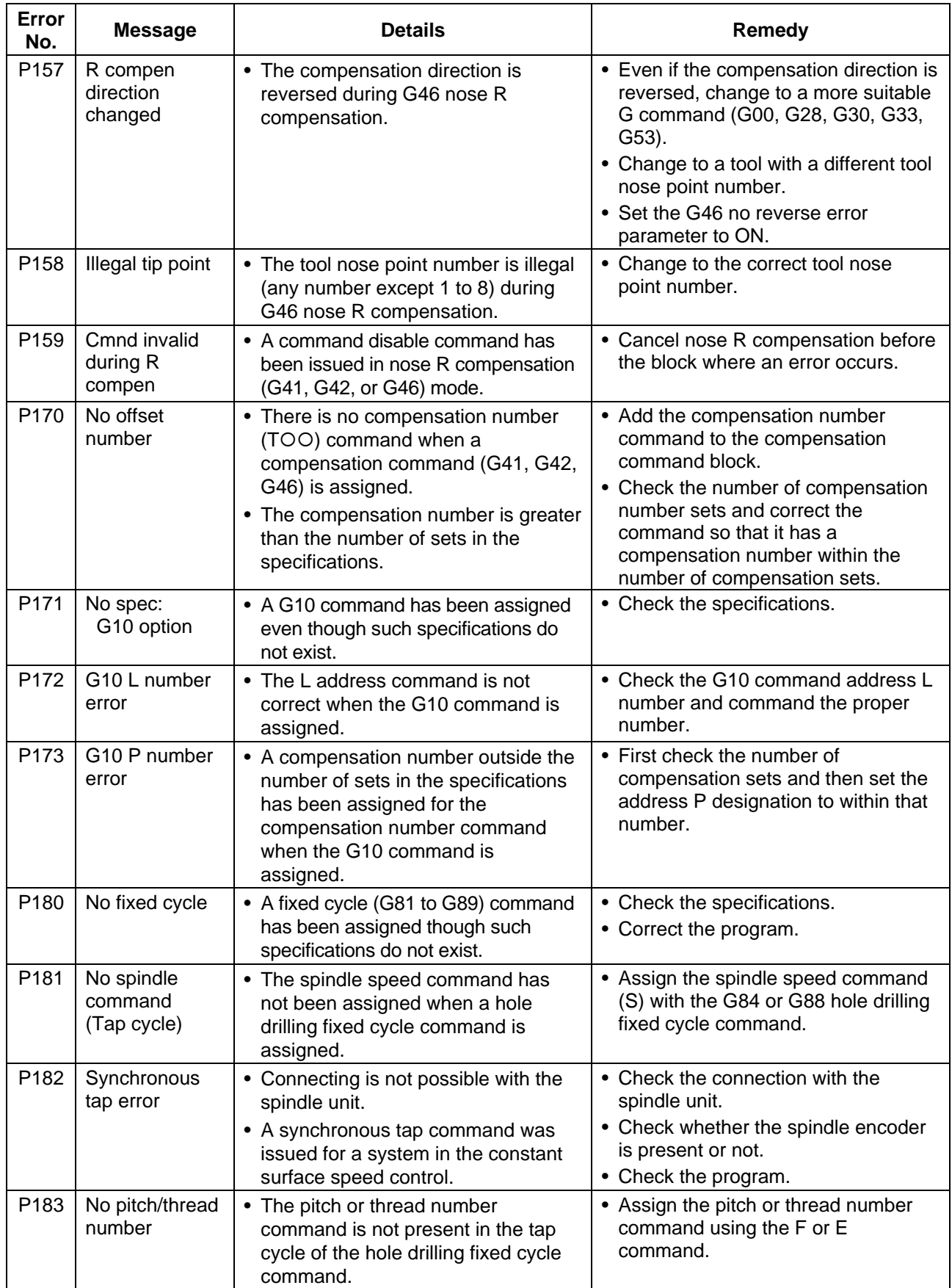

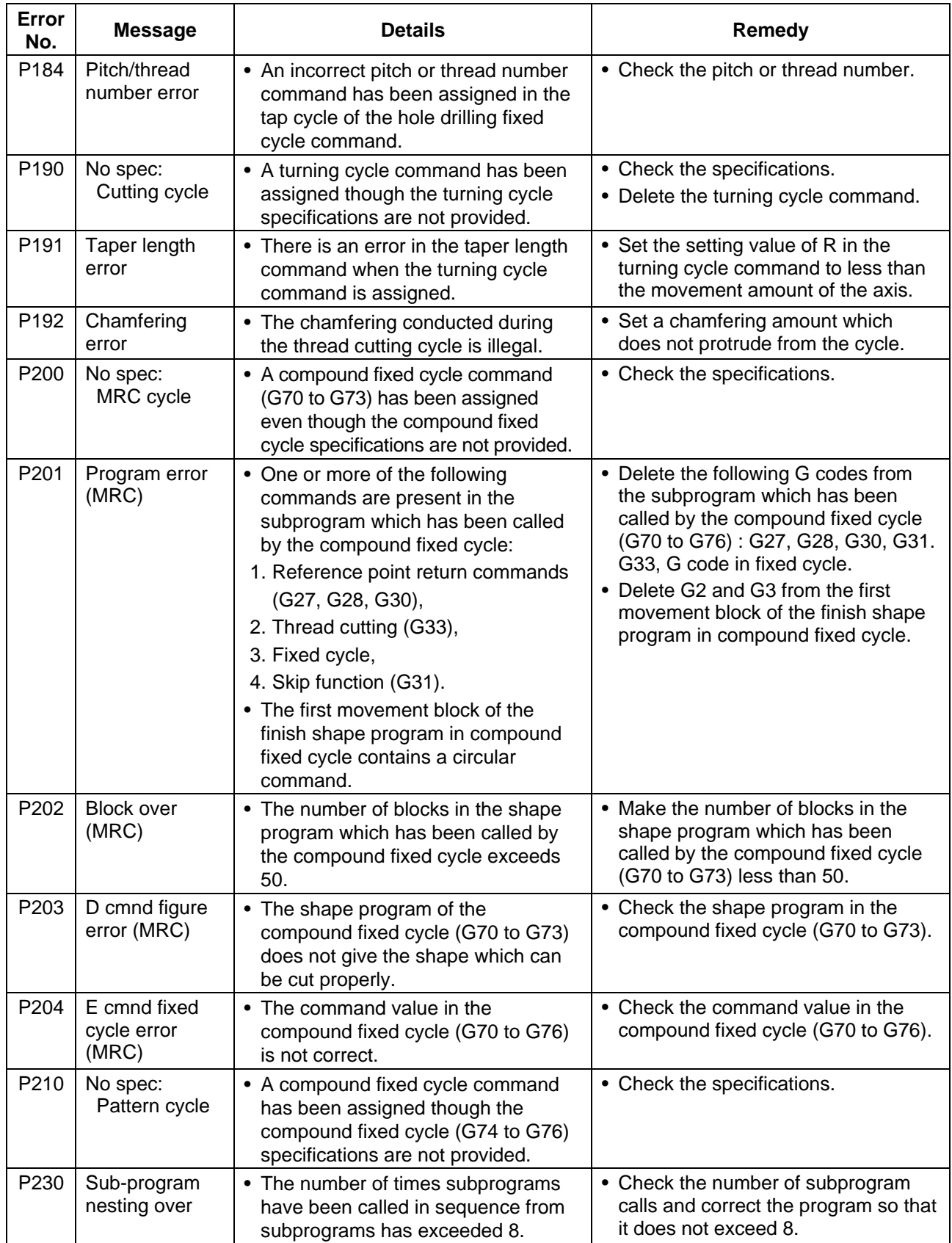

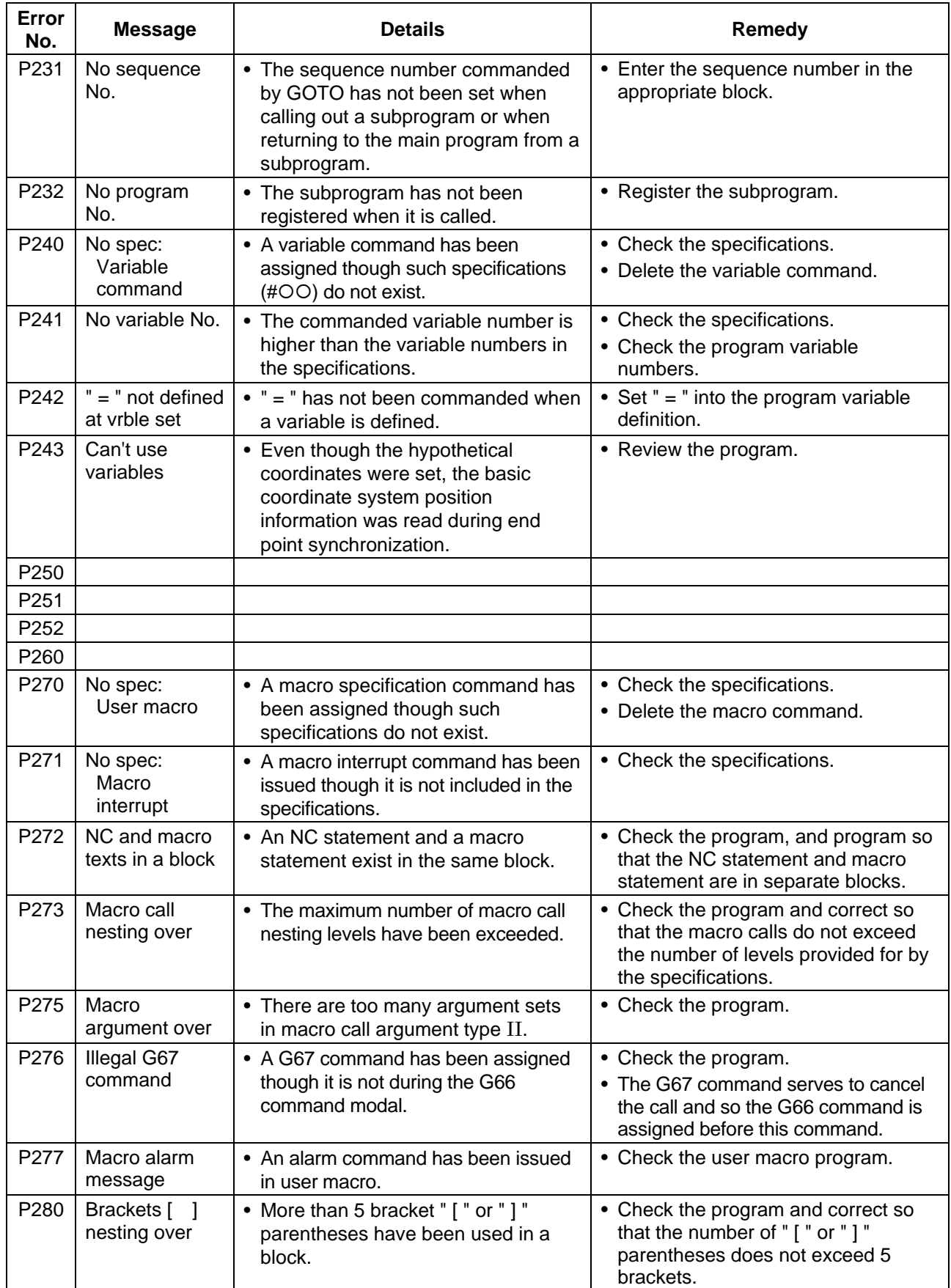

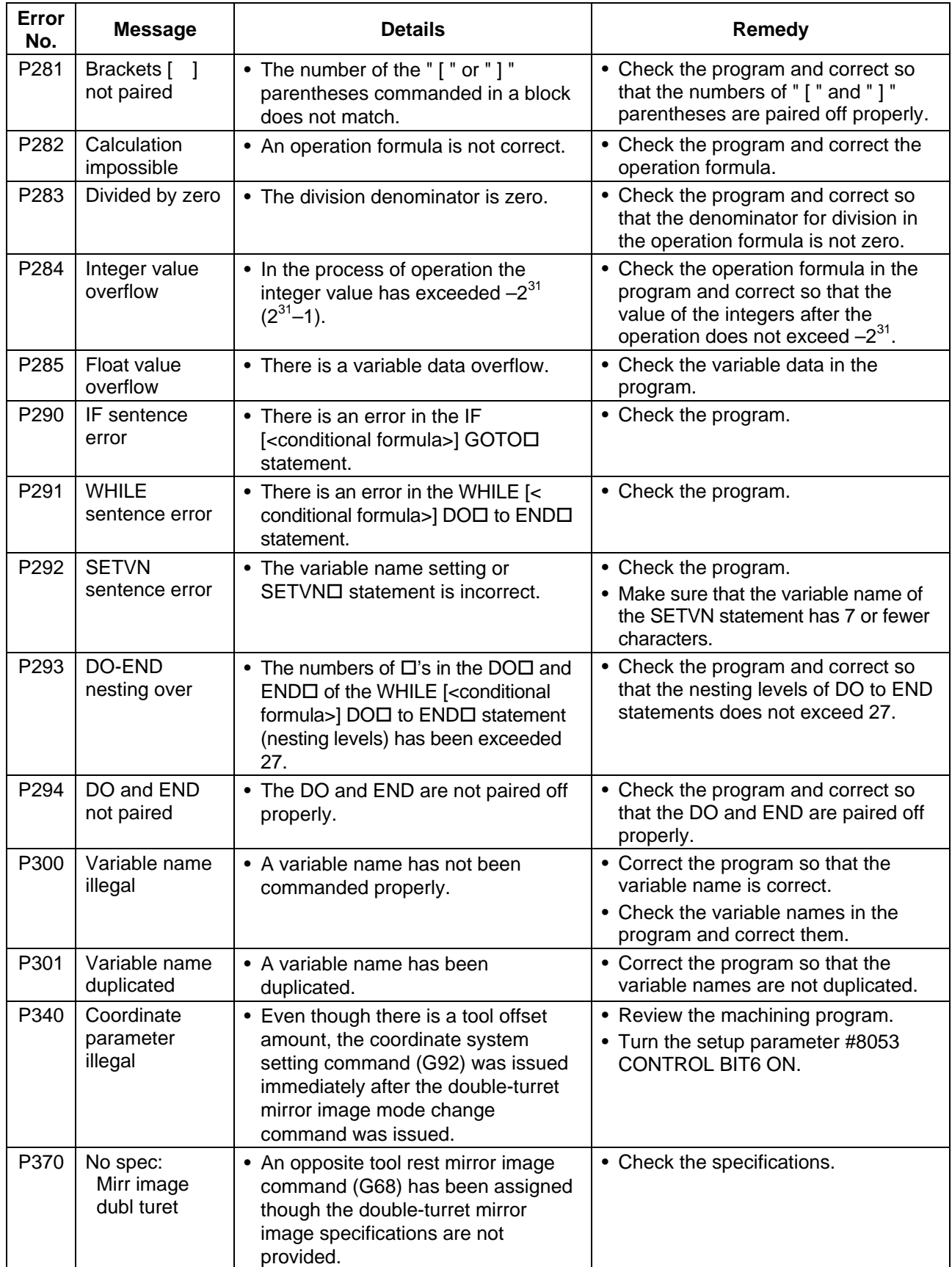

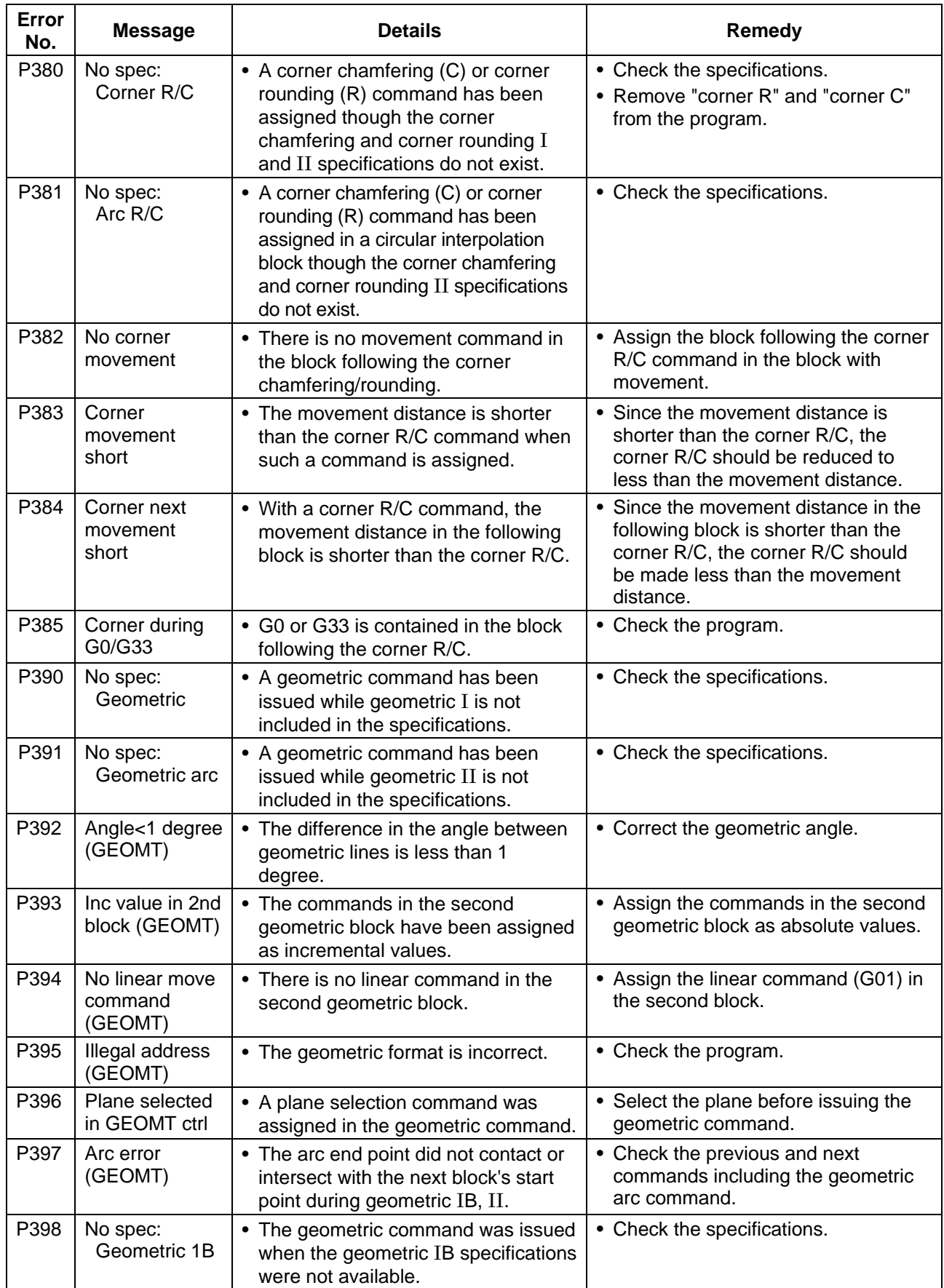

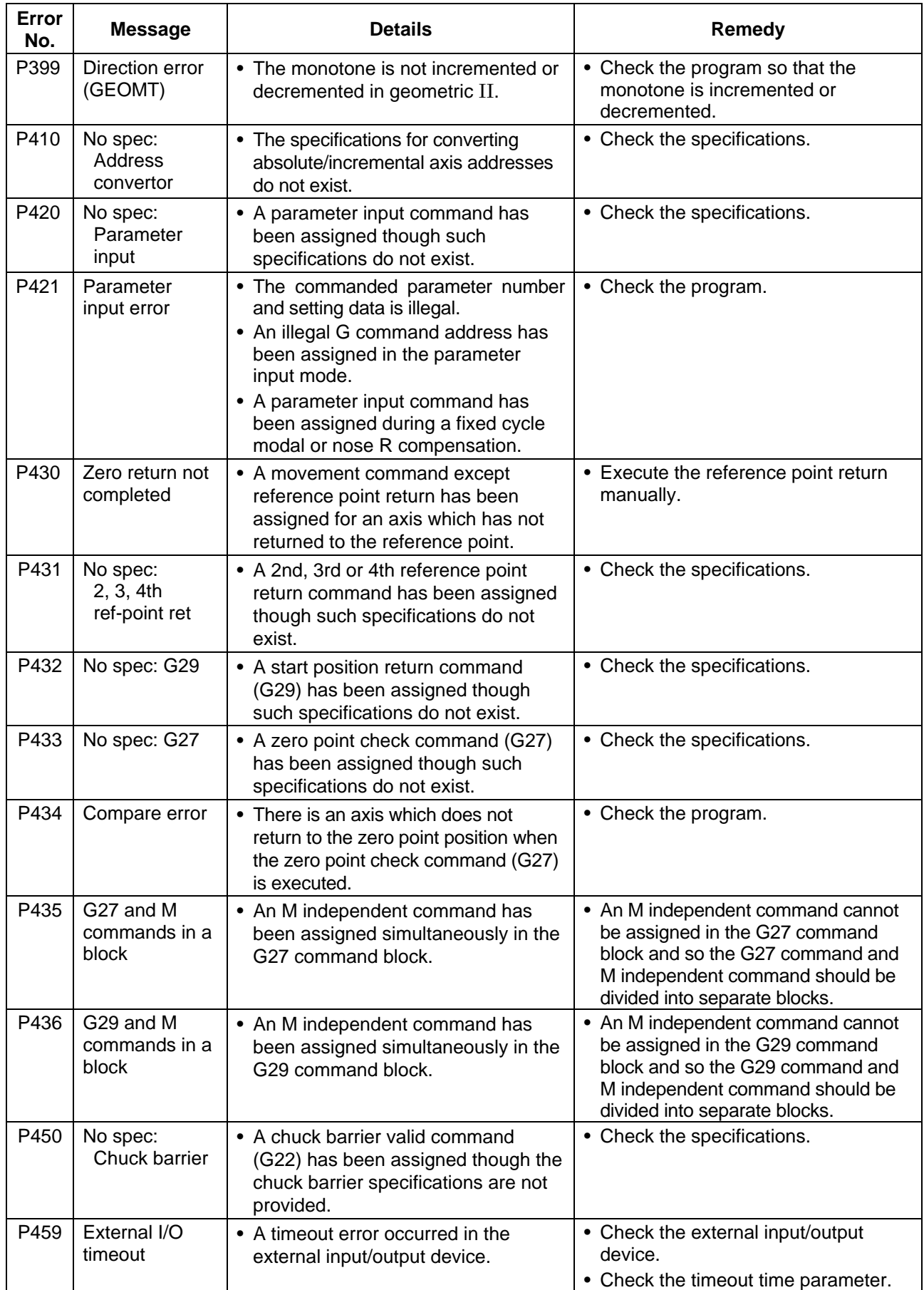

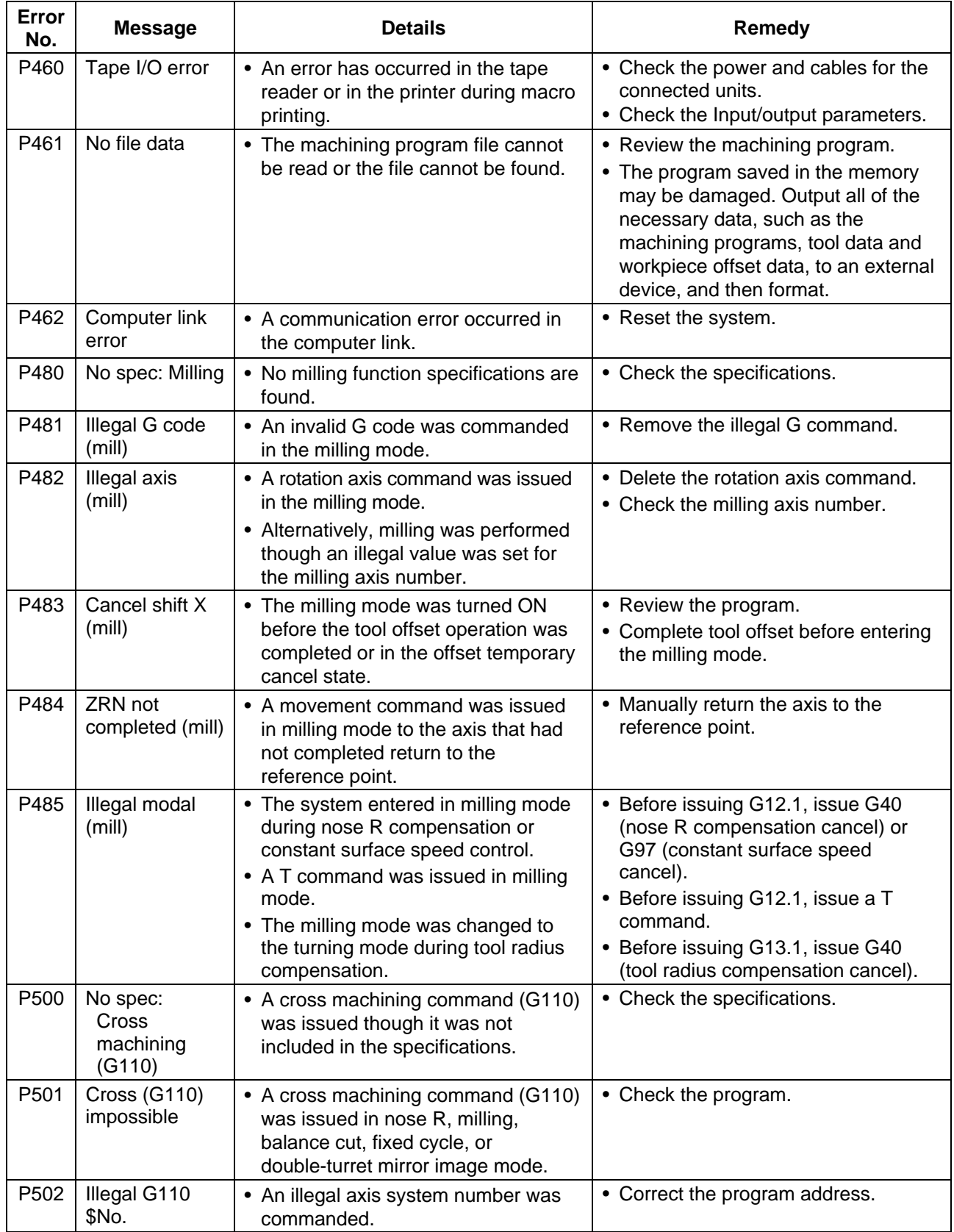

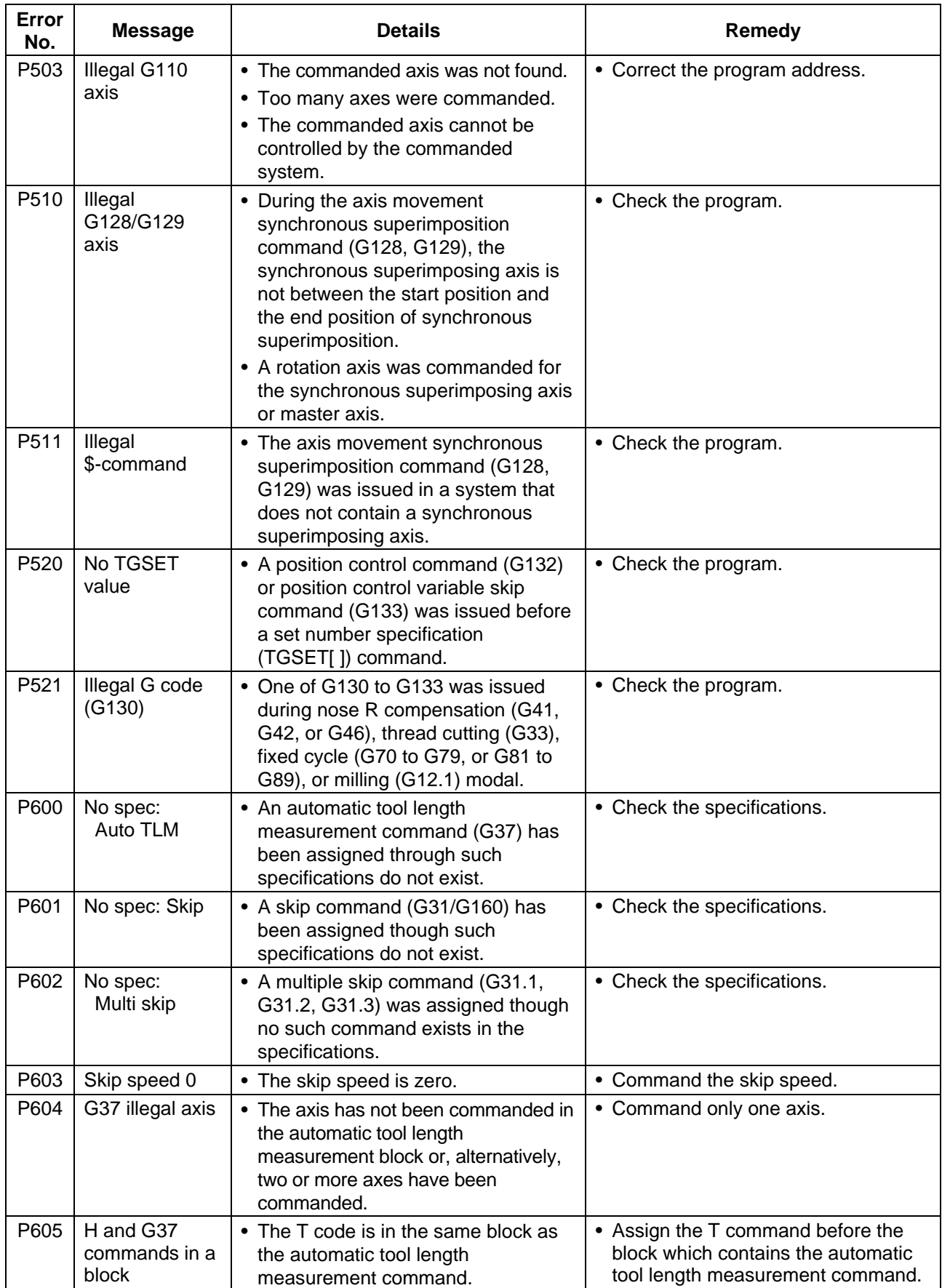

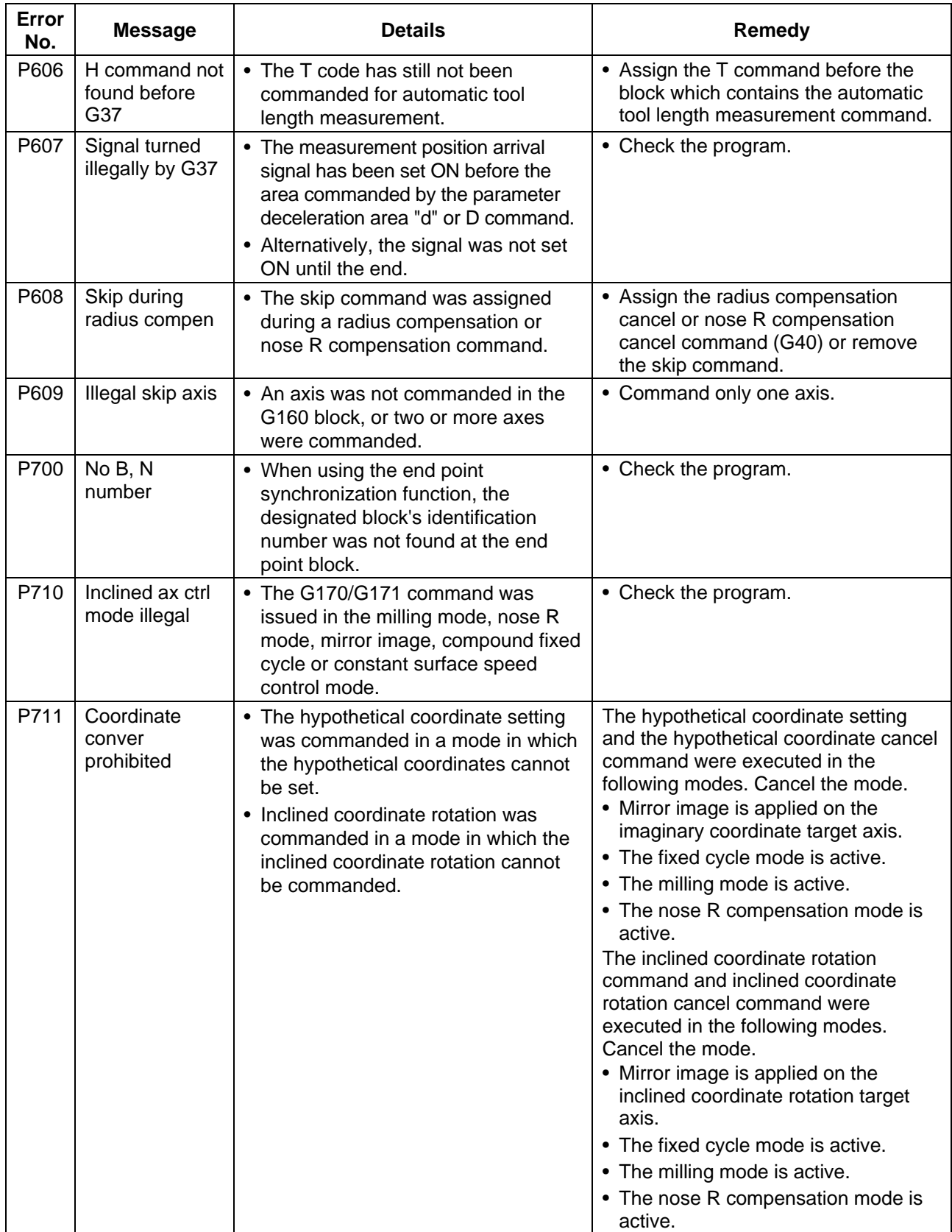

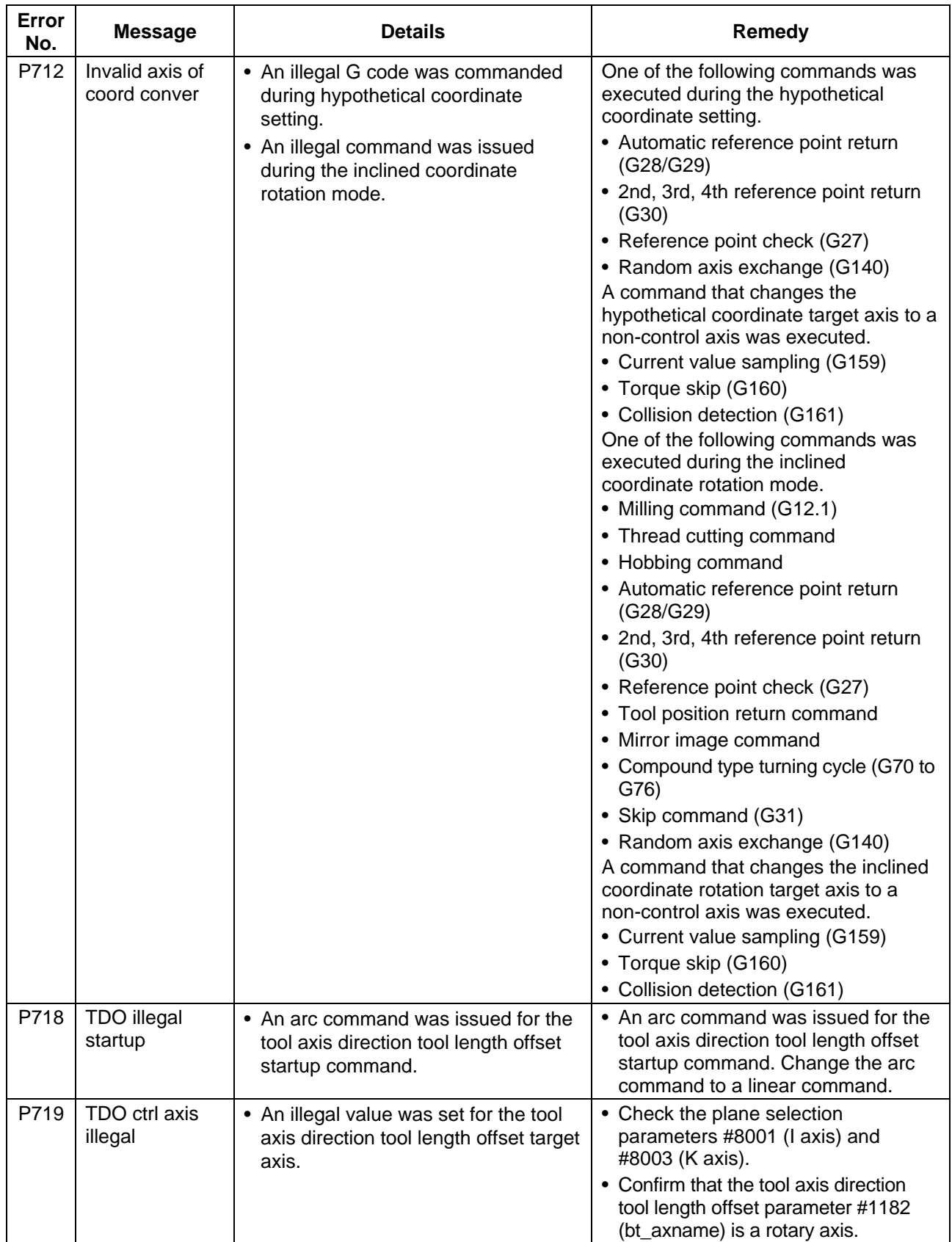

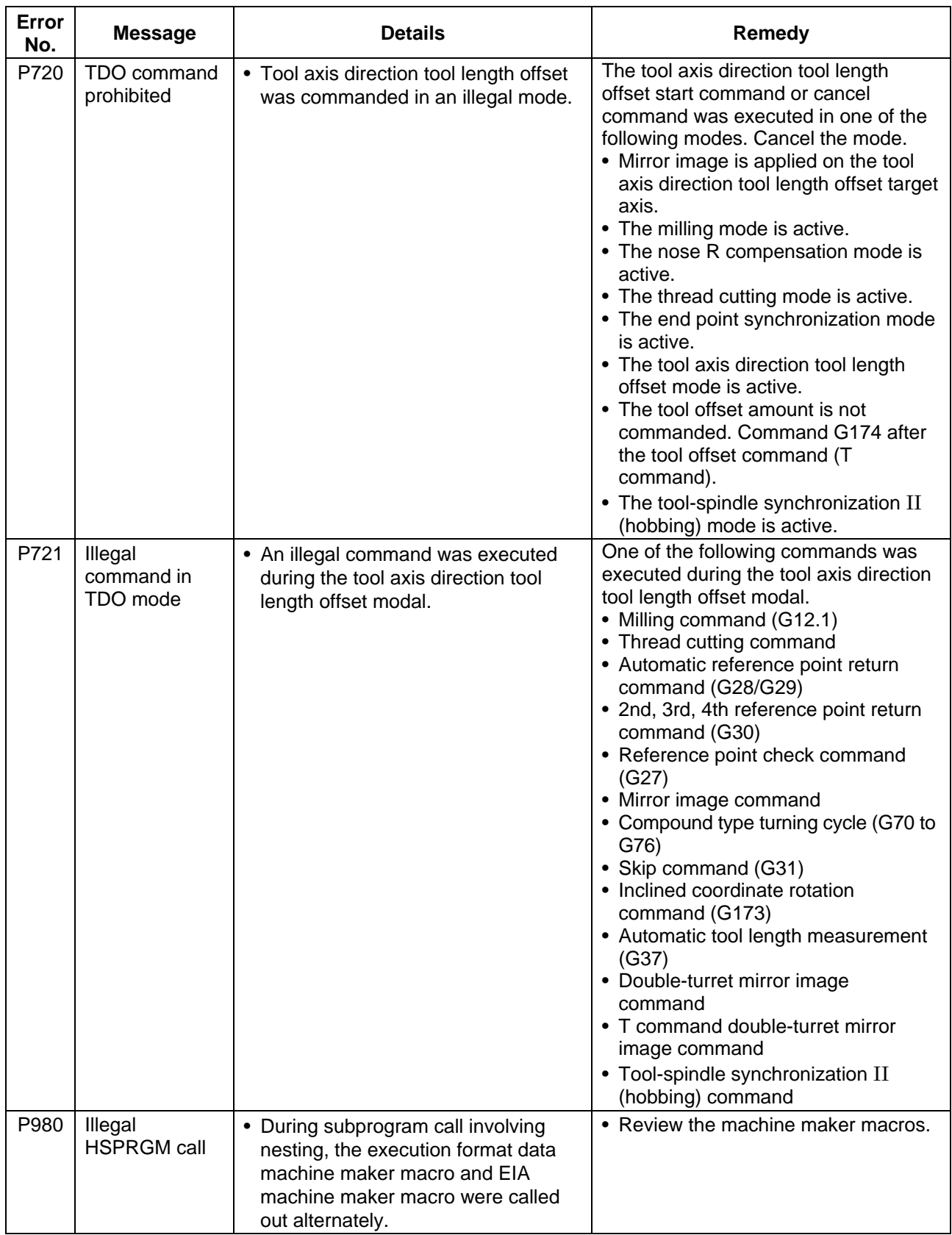

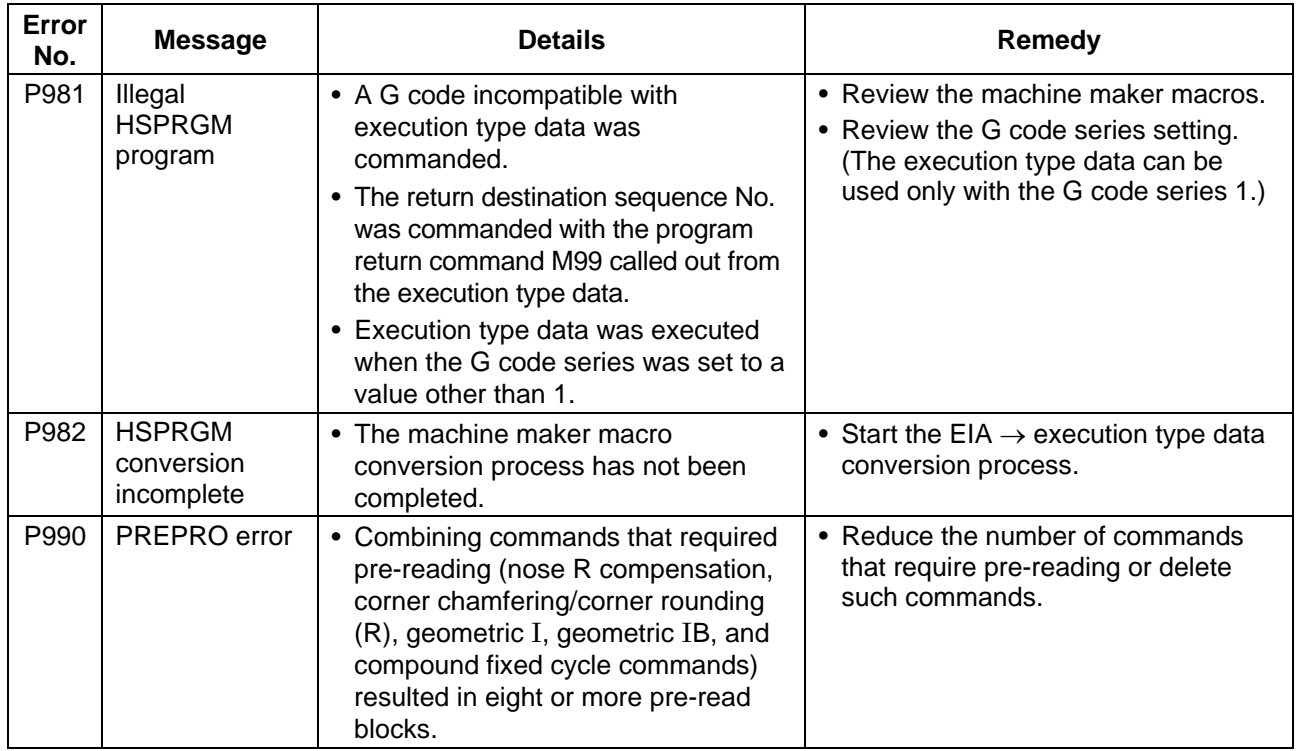

#### **Revision History**

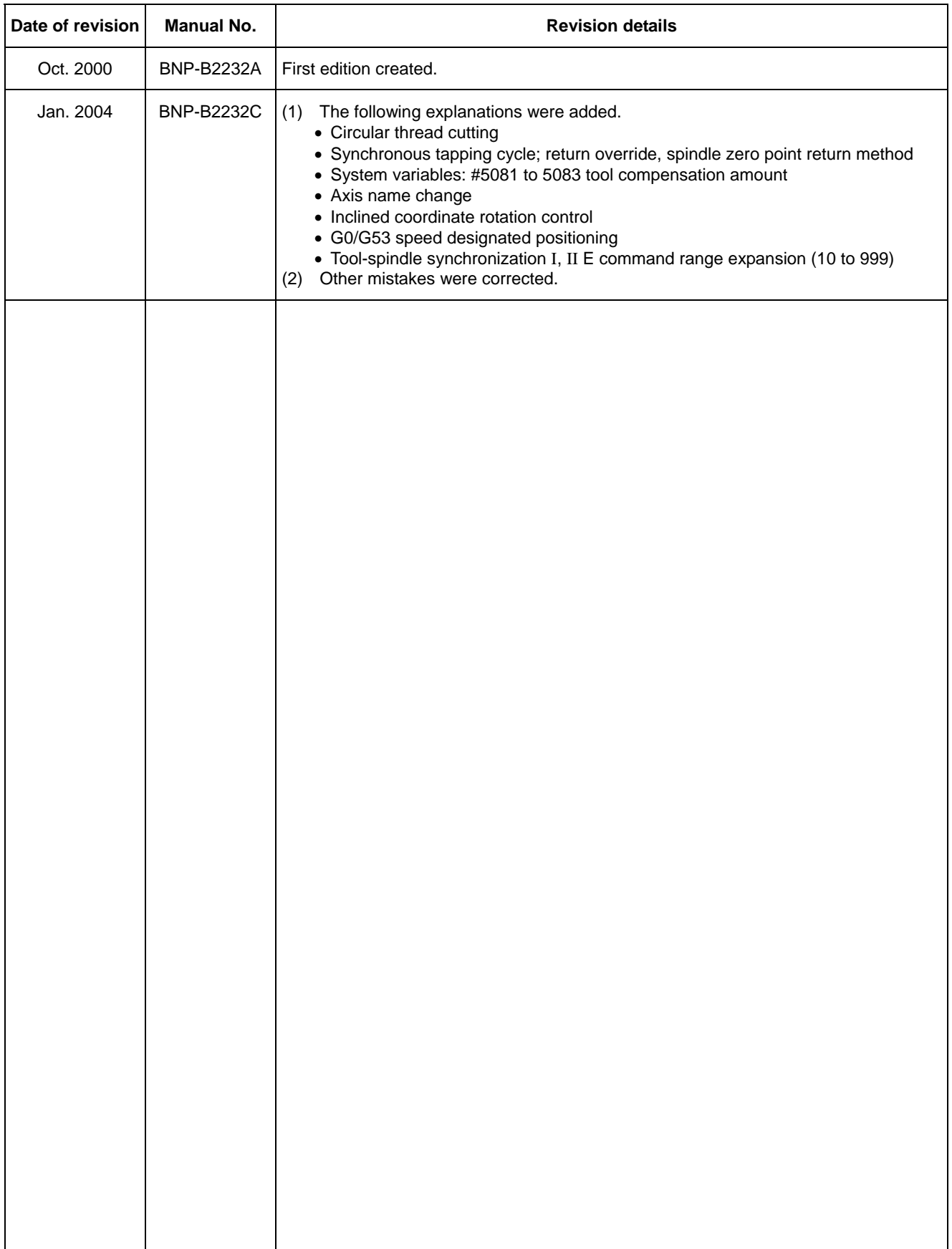

#### **Notice**

Every effort has been made to keep up with software and hardware revisions in the contents described in this manual. However, please understand that in some unavoidable cases simultaneous revision is not possible.

Please contact your Mitsubishi Electric dealer with any questions or comments regarding the use of this product.

#### **Duplication Prohibited**

This instruction manual may not be reproduced in any form, in part or in whole, without written permission from Mitsubishi Electric Corporation.

 © 2000-2004 MITSUBISHI ELECTRIC CORPORATION ALL RIGHTS RESERVED.

# **MITSUBISHI ELECTRIC CORPORATION**<br>HEAD OFFICE : MITSUBISHI DENKI BLDG., 2-2-3, MARUNOUCHI, CHIYODA-KU, TOKYO 100-8310, JAPAN

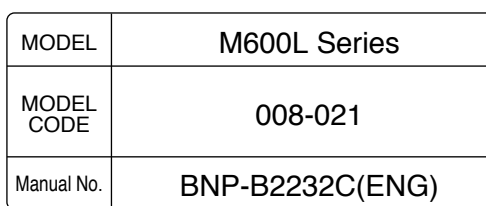